Guide de l'utilisateur

# AWS CodeBuild

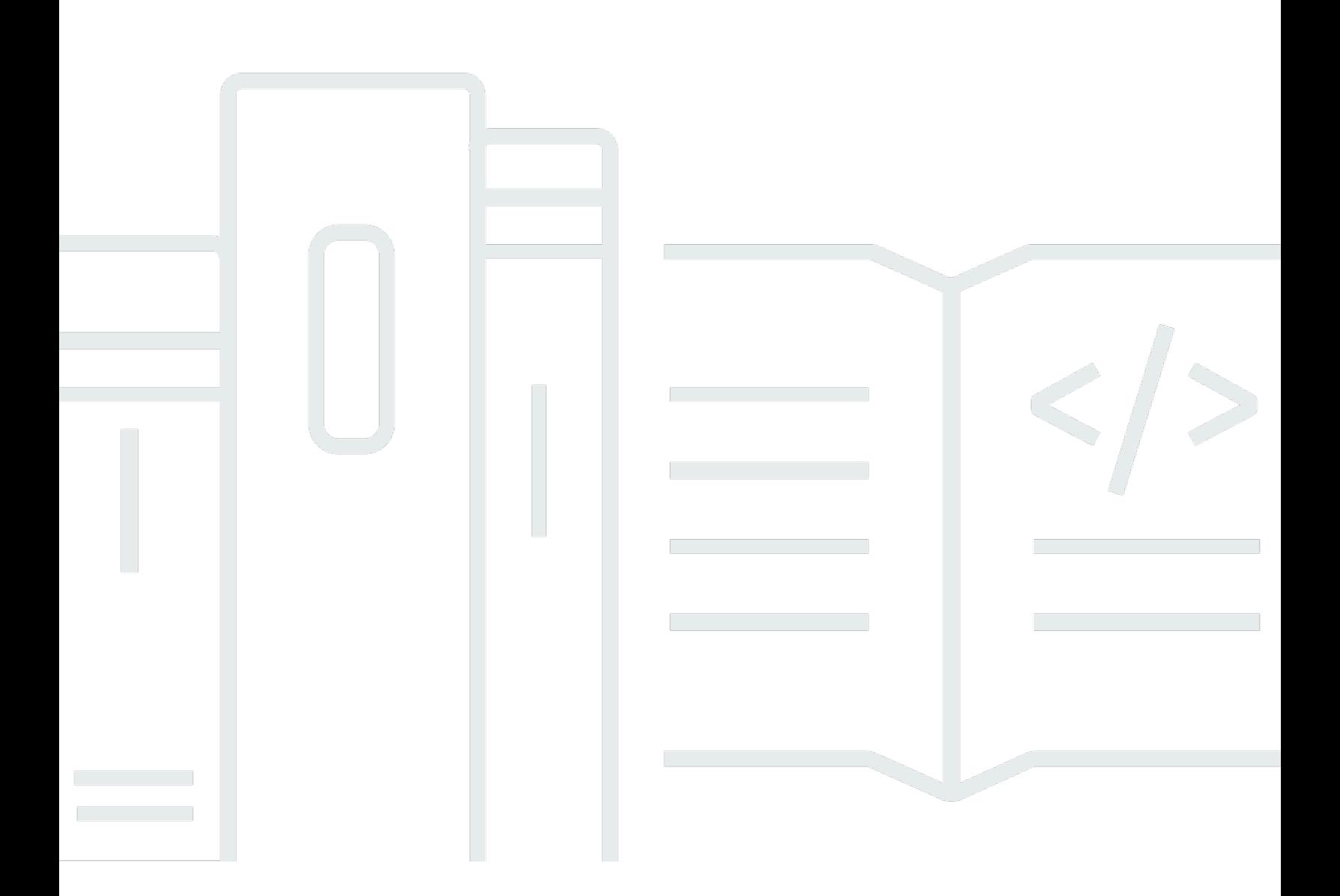

Version de l'API 2016-10-06

Copyright © 2024 Amazon Web Services, Inc. and/or its affiliates. All rights reserved.

# AWS CodeBuild: Guide de l'utilisateur

Copyright © 2024 Amazon Web Services, Inc. and/or its affiliates. All rights reserved.

Les marques et la présentation commerciale d'Amazon ne peuvent être utilisées en relation avec un produit ou un service qui n'est pas d'Amazon, d'une manière susceptible de créer une confusion parmi les clients, ou d'une manière qui dénigre ou discrédite Amazon. Toutes les autres marques commerciales qui ne sont pas la propriété d'Amazon appartiennent à leurs propriétaires respectifs, qui peuvent ou non être affiliés ou connectés à Amazon, ou sponsorisés par Amazon.

# **Table of Contents**

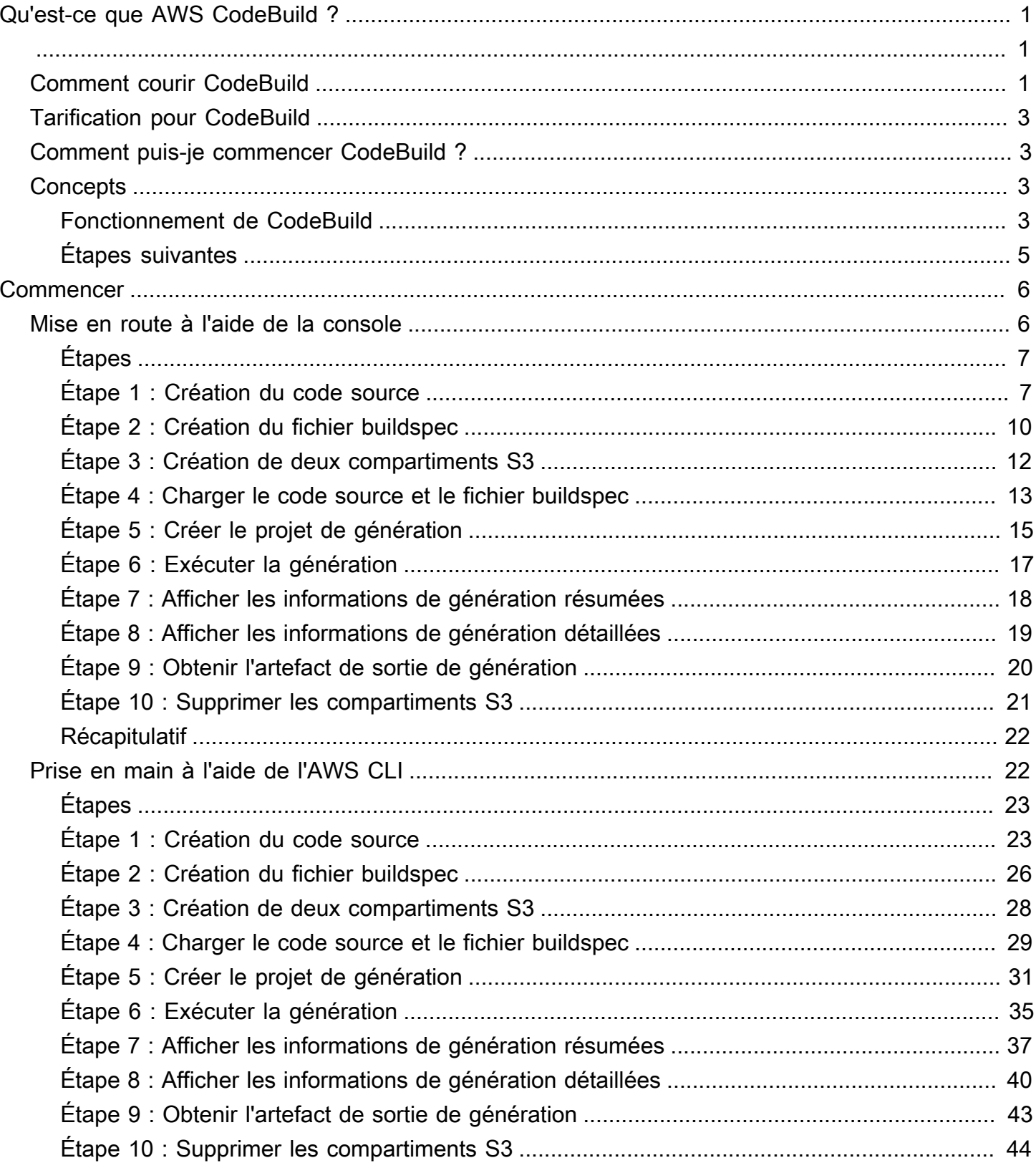

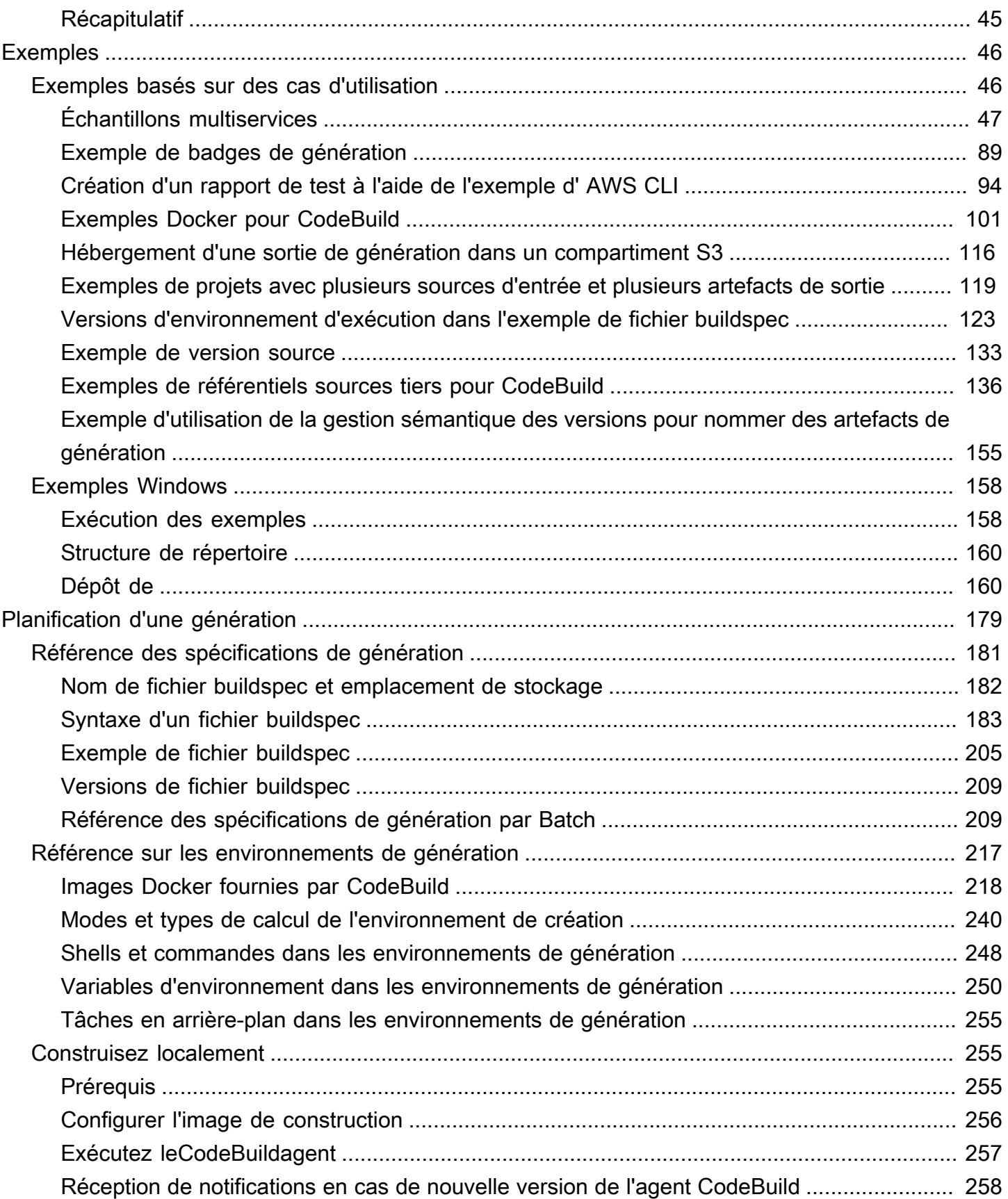

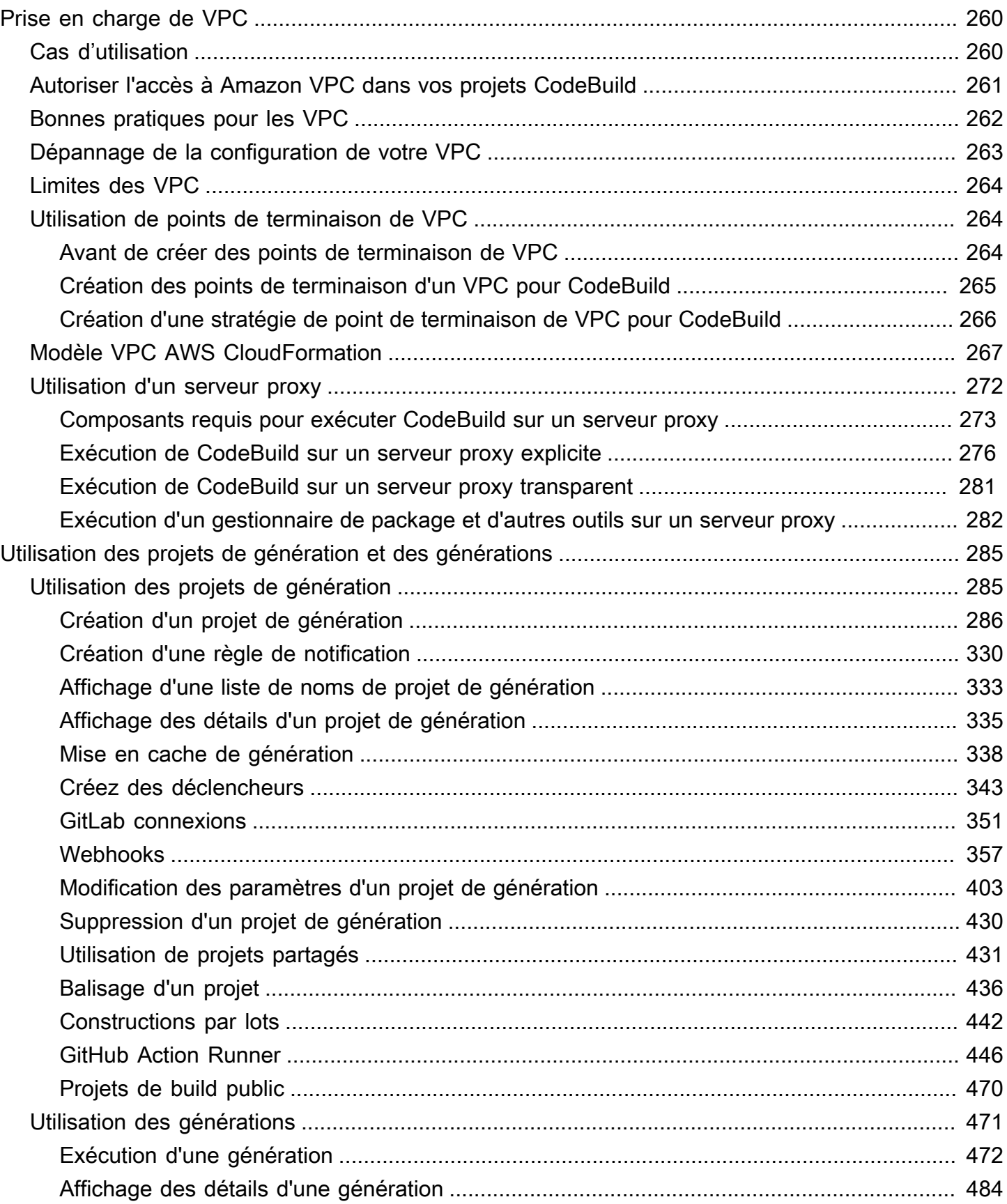

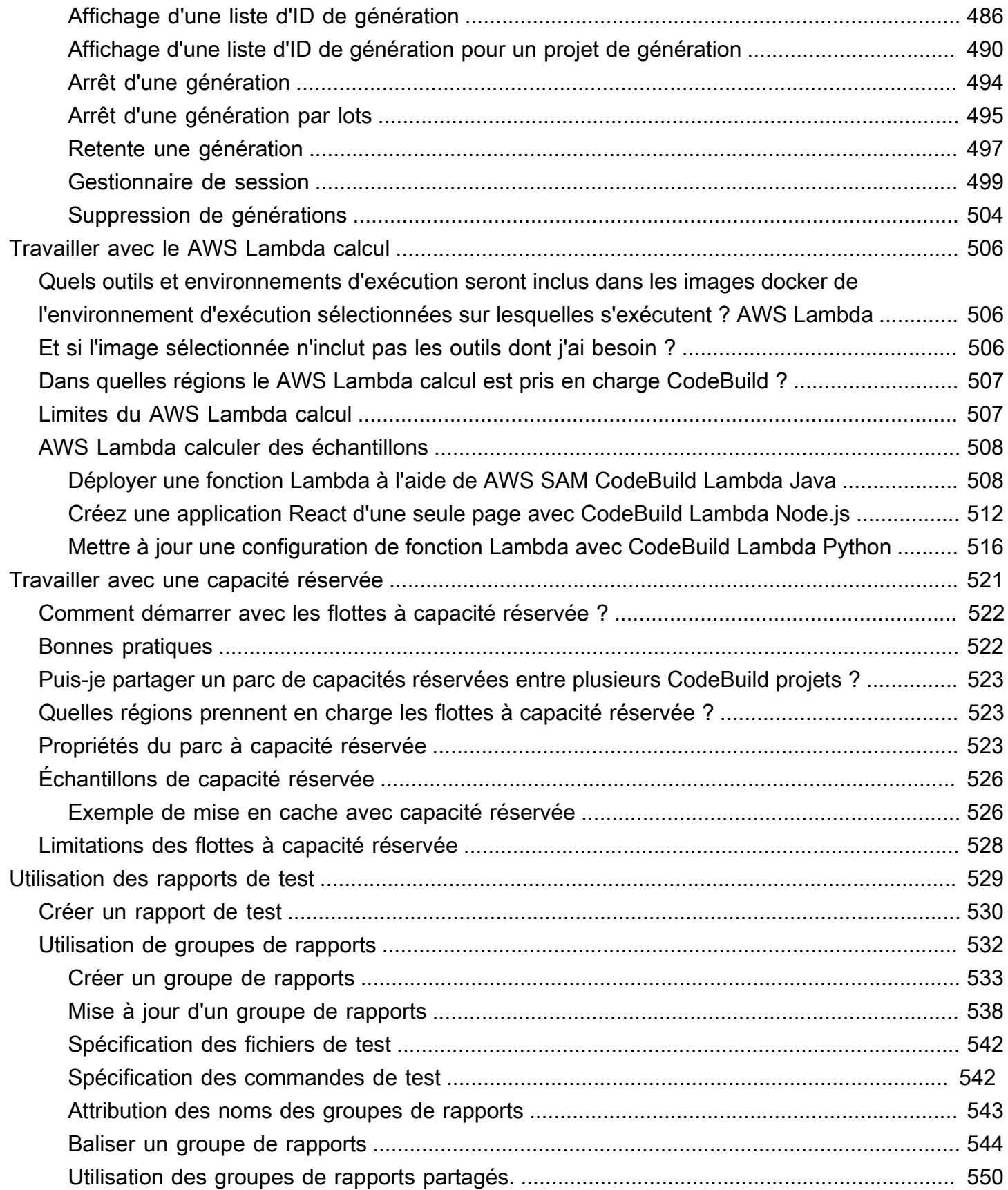

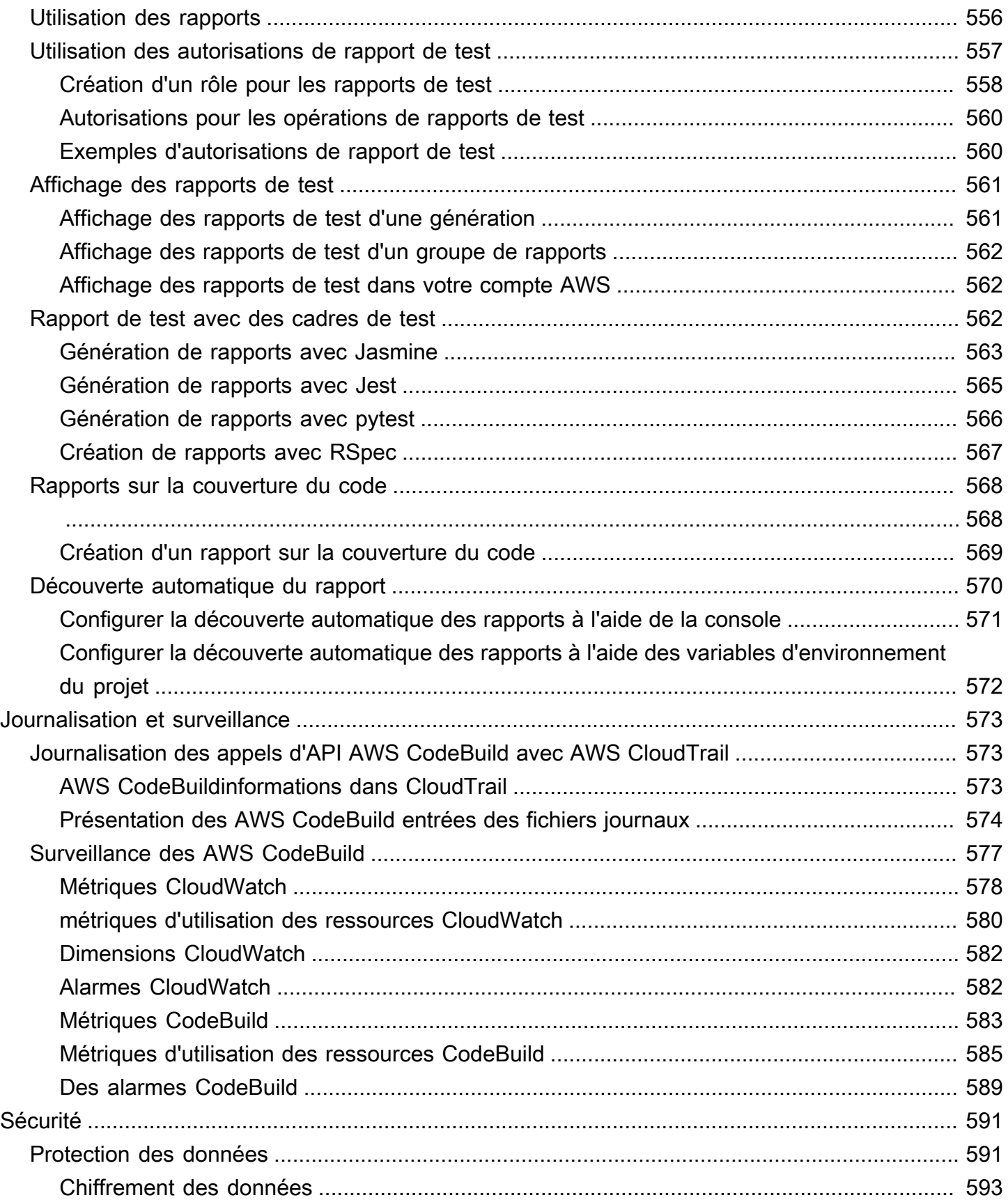

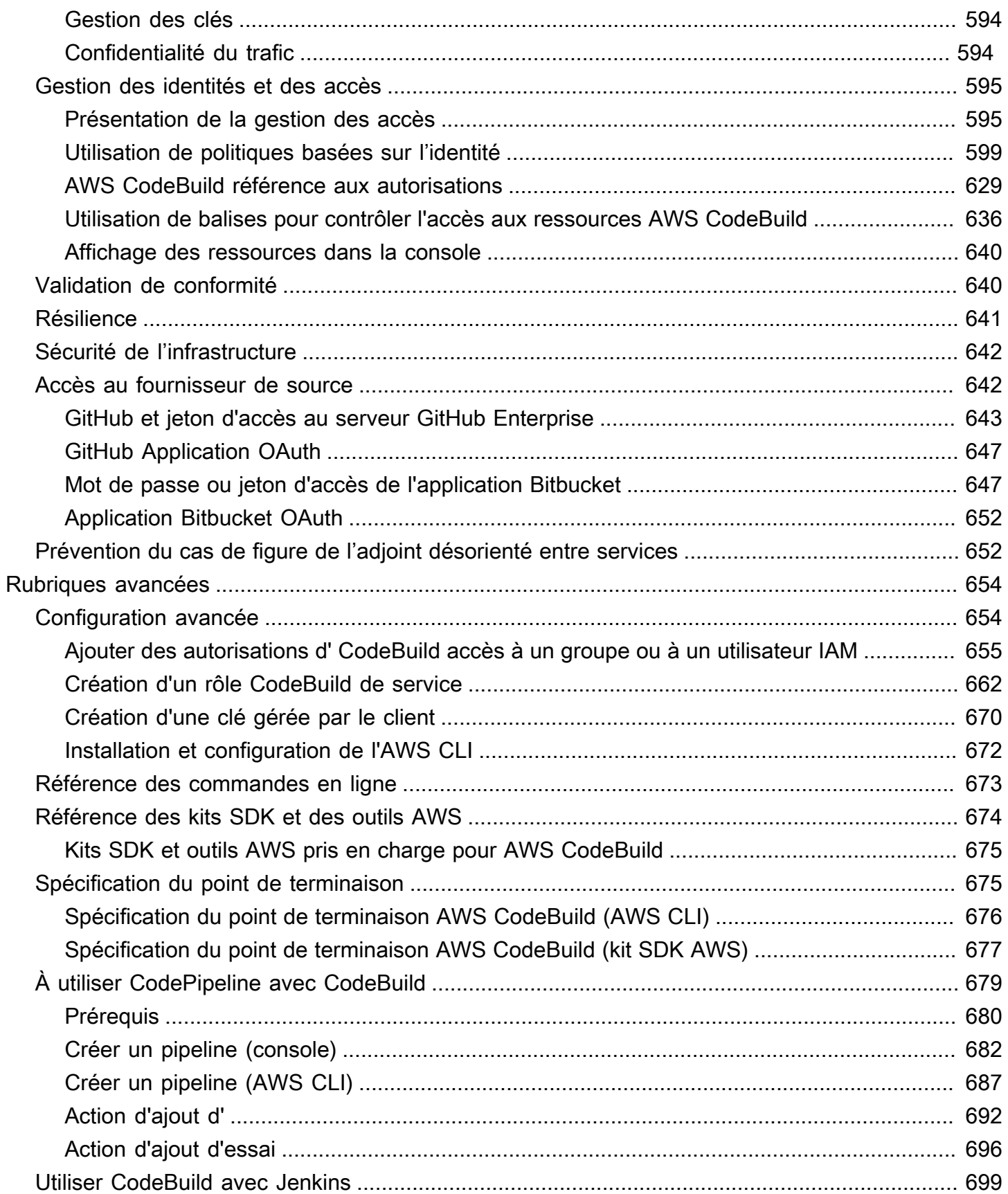

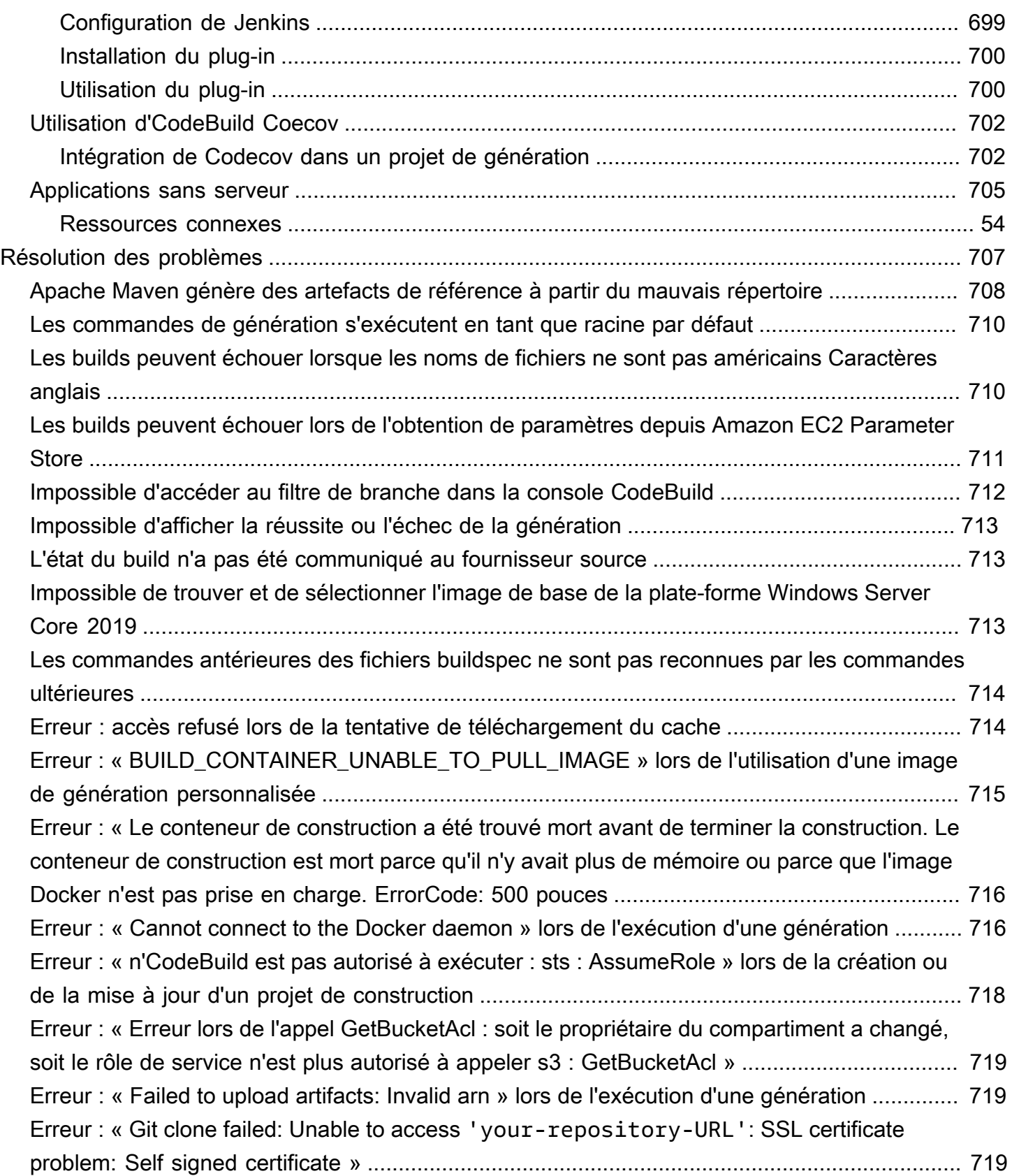

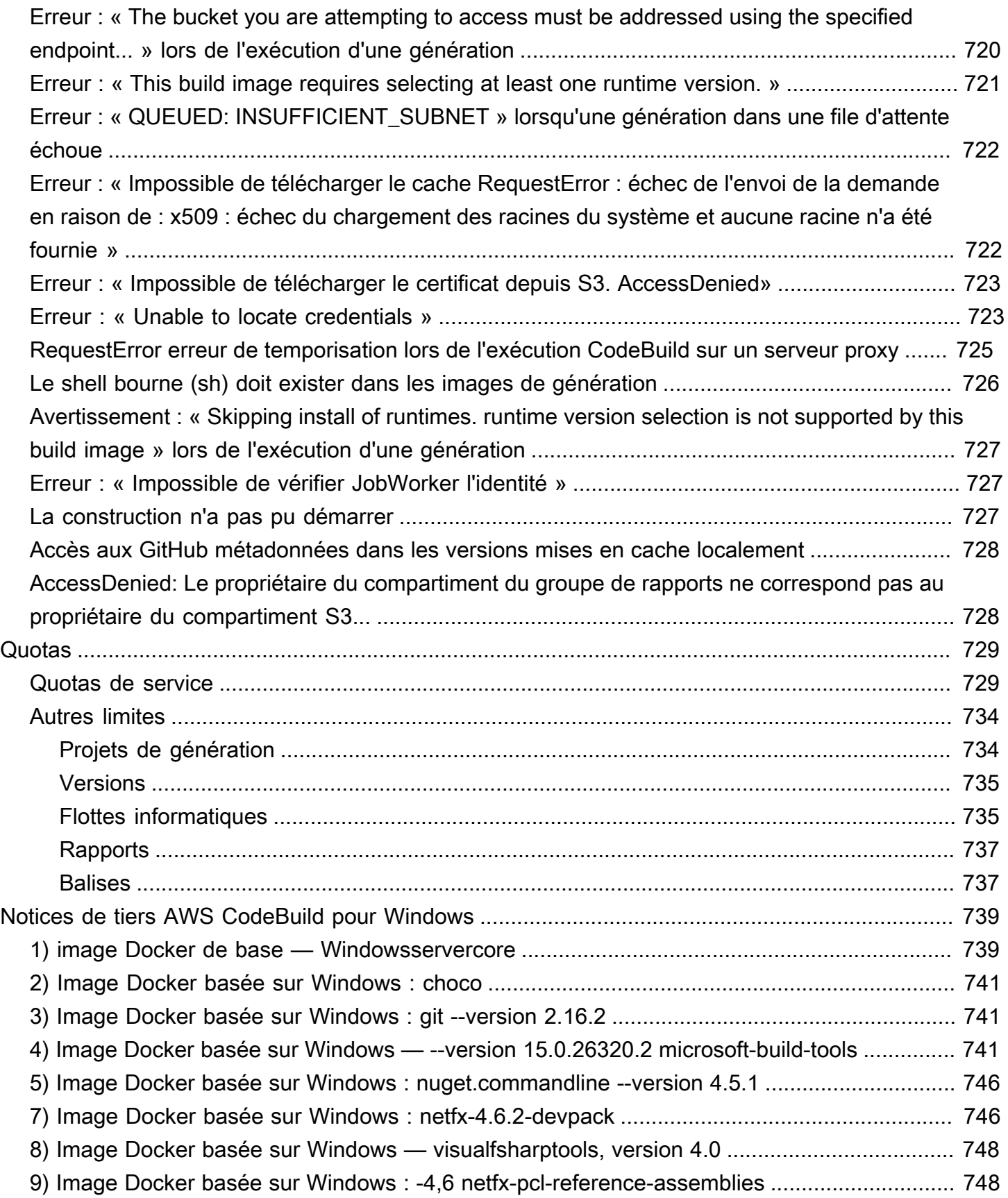

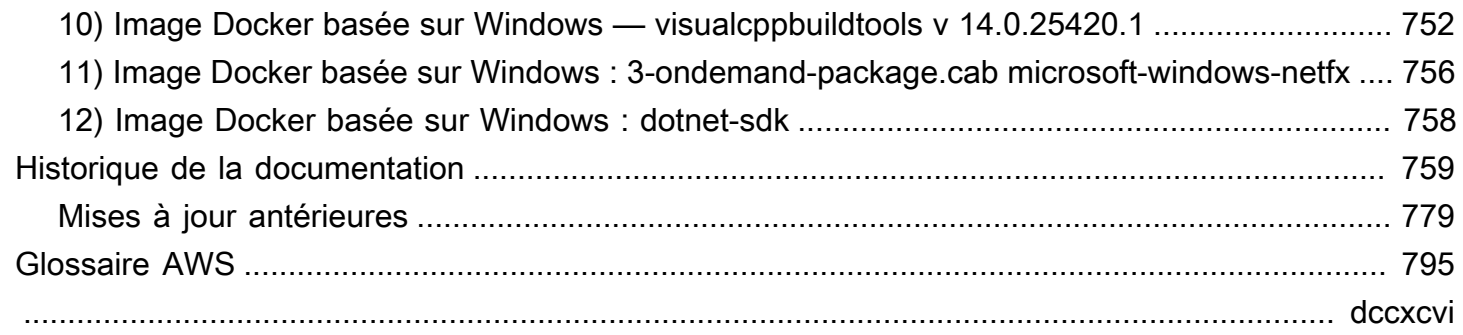

# <span id="page-11-0"></span>Qu'est-ce que AWS CodeBuild ?

AWS CodeBuildest un service de création entièrement géré dans le cloud. CodeBuild compile votre code source, exécute des tests unitaires et produit des artefacts prêts à être déployés. CodeBuild élimine le besoin de provisionner, de gérer et de dimensionner vos propres serveurs de construction. Ce service fournit des environnements de génération prépackagés pour les langages de programmation et outils de génération couramment utilisés, comme Apache Maven, Gradle, etc. Vous pouvez également personnaliser les environnements de construction CodeBuild pour utiliser vos propres outils de génération. CodeBuild évolue automatiquement pour répondre aux demandes de construction en période de pointe.

CodeBuild fournit les avantages suivants :

- Entièrement géré : vous CodeBuild n'avez plus besoin de configurer, de corriger, de mettre à jour et de gérer vos propres serveurs de build.
- À la demande : CodeBuild évolue à la demande pour répondre à vos besoins de construction. Vous ne payez que pour le nombre de minutes de génération que vous consommez.
- Prêt à l'emploi : CodeBuild fournit des environnements de construction préconfigurés pour les langages de programmation les plus courants. Il vous suffit de pointer sur votre script de génération pour démarrer votre première génération.

<span id="page-11-1"></span>Pour plus d'informations, consultez [AWS CodeBuild](https://aws.amazon.com/codebuild/).

# Comment courir CodeBuild

Vous pouvez utiliser la console AWS CodeBuild ou AWS CodePipeline pour exécuter CodeBuild. Vous pouvez également automatiser l'exécution de CodeBuild en utilisant le AWS Command Line Interface (AWS CLI) ou les AWS SDK.

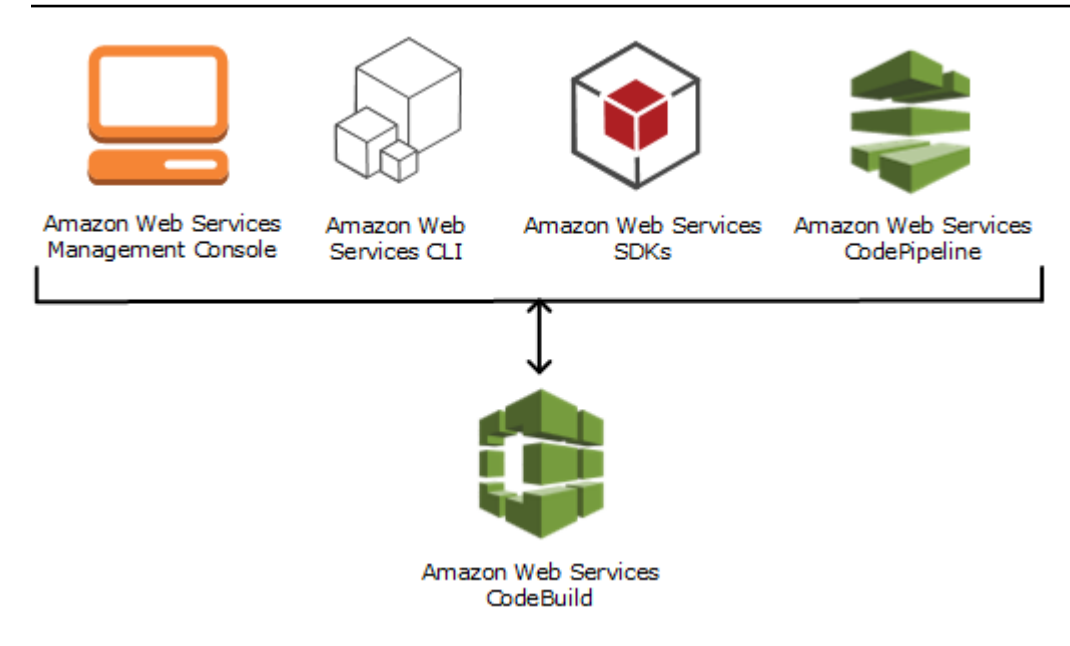

Comme le montre le schéma suivant, vous pouvez ajouter CodeBuild une action de construction ou de test à la phase de construction ou de test d'un pipeline dansAWS CodePipeline. AWS CodePipelineest un service de livraison continue que vous pouvez utiliser pour modéliser, visualiser et automatiser les étapes nécessaires à la publication de votre code. Cela inclut la génération de votre code. Un pipeline est une structure de workflow qui décrit la progression des modifications de code d'un processus de publication.

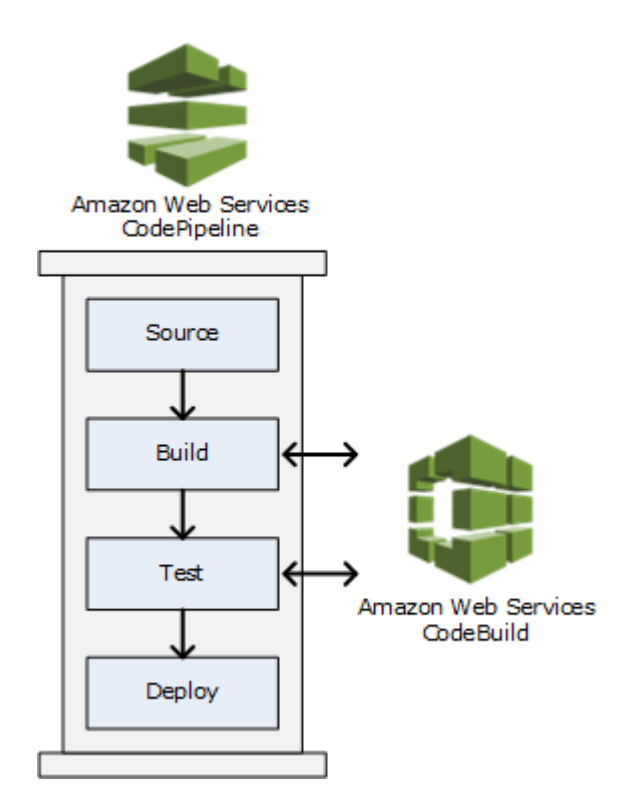

À utiliser CodePipeline pour créer un pipeline puis ajouter une action de CodeBuild génération ou de test, voi[rÀ utiliser CodePipeline avec CodeBuild](#page-689-0). Pour plus d'informations CodePipeline, consultez le [guide de AWS CodePipeline l'utilisateur.](https://docs.aws.amazon.com/codepipeline/latest/userguide/)

La CodeBuild console permet également de rechercher rapidement vos ressources, telles que des référentiels, des projets de création, des applications de déploiement et des pipelines. Choisissez Go to ressource (Accéder à la ressource) ou appuyez sur la touche /, puis saisissez le nom de la ressource. Toutes les correspondances s'affichent dans la liste. Les recherches ne sont pas sensibles à la casse. Vous pouvez uniquement consulter les ressources que vous êtes autorisé à afficher. Pour plus d'informations, consultez [Affichage des ressources dans la console.](#page-650-0)

# <span id="page-13-0"></span>Tarification pour CodeBuild

<span id="page-13-1"></span>Pour plus d'informations, consultez [CodeBuild les tarifs](https://aws.amazon.com/codebuild/pricing).

# Comment puis-je commencer CodeBuild ?

Nous vous recommandons d'effectuer les étapes suivantes :

- 1. Pour CodeBuild en savoir plus, lisez les informations dan[sConcepts.](#page-13-2)
- 2. Effectuez des essais CodeBuild dans un exemple de scénario en suivant les instructions d[eMise](#page-16-1)  [en route à l'aide de la console](#page-16-1).
- 3. CodeBuild Utilisez-le dans vos propres scénarios en suivant les instructions d[ePlanification d'une](#page-189-0) [génération](#page-189-0).

# <span id="page-13-2"></span>Concepts AWS CodeBuild

Les concepts suivants sont importants pour comprendre le fonctionnement de CodeBuild.

Rubriques

- [Fonctionnement de CodeBuild](#page-13-3)
- [Étapes suivantes](#page-15-0)

## <span id="page-13-3"></span>Fonctionnement de CodeBuild

Le schéma suivant montre ce qui se produit lorsque vous exécutez une génération avec CodeBuild :

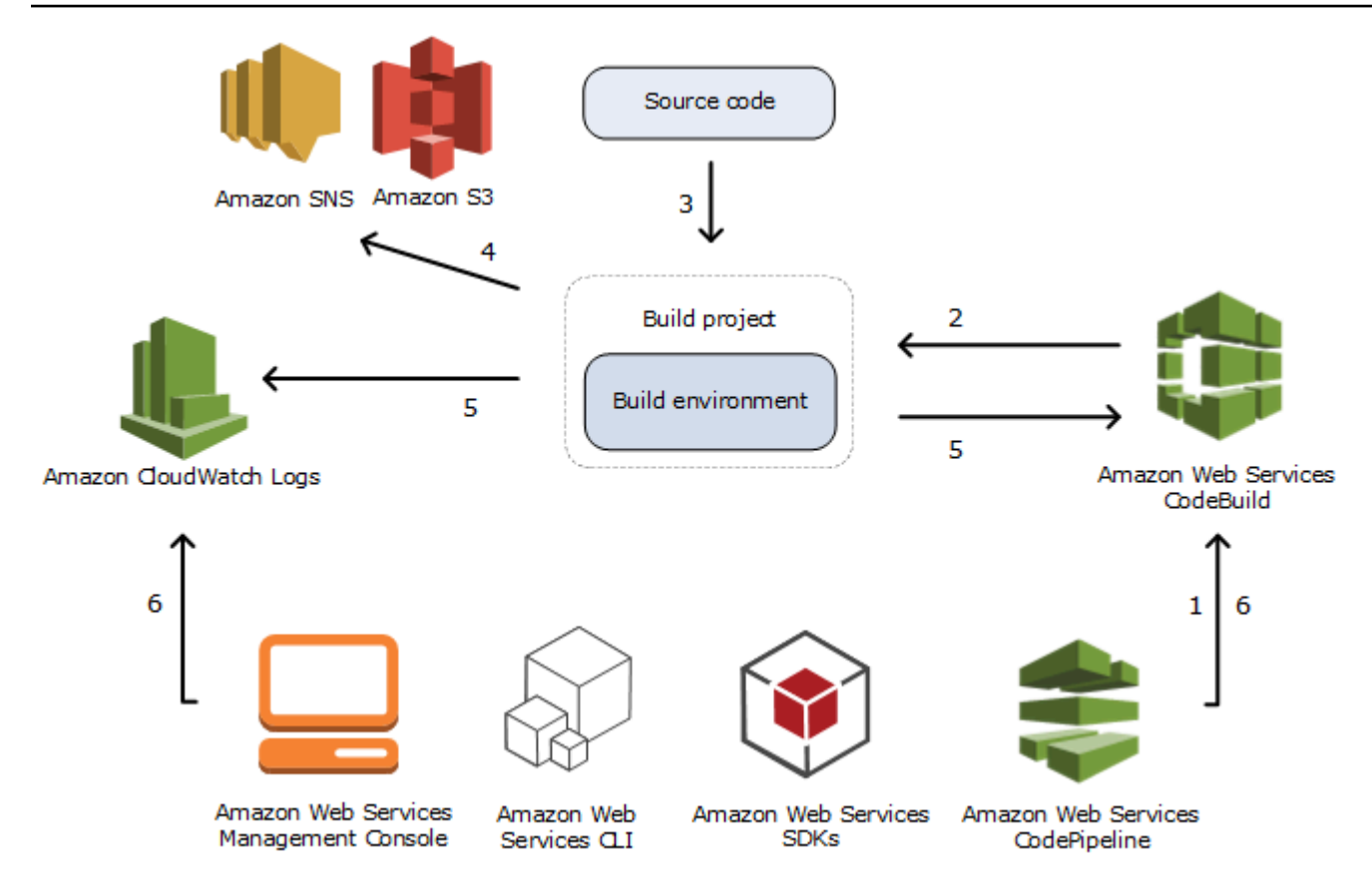

- 1. Comme entrée, vous devez fournir à CodeBuild un projet de génération. UNProjet de générationinclut des informations sur la procédure d'exécution d'une génération, y compris l'emplacement où obtenir le code source, l'environnement de génération à utiliser, les commandes de génération à exécuter et l'emplacement où stocker la sortie de génération. UNEnvironnement de générationreprésente une combinaison de système d'exploitation, d'environnement d'exécution de langage de programmation et d'outils que CodeBuild utilise pour exécuter une génération. Pour plus d'informations, consultez :
	- [Création d'un projet de génération](#page-296-0)
	- [Référence sur les environnements de génération](#page-227-0)
- 2. CodeBuild utilise le projet de génération pour créer l'environnement de génération.
- 3. CodeBuildtélécharge le code source dans l'environnement de génération, puis utilise la spécification de build (buildspec), telle que définie dans le projet de build ou incluse directement dans le code source. UNBuildspecest un ensemble de commandes de génération et de paramètres associés, au format YAML, que CodeBuild utilise pour exécuter une génération. Pour plus d'informations, consultez l'[Référence des spécifications de génération](#page-191-0).
- 4. S'il existe une sortie de génération, l'environnement de génération charge sa sortie dans un compartiment S3. L'environnement de génération peut également effectuer les tâches que vous spécifiez dans la spécification de génération (par exemple, envoyer des notifications de génération vers une rubrique Amazon SNS). Pour voir un exemple, consultez [Exemple de](#page-83-0)  [notifications de génération](#page-83-0).
- 5. Pendant que la génération s'exécute, l'environnement de génération envoie des informations vers CodeBuildWatch Amazon CloudWatch Logs.
- 6. Pendant que la génération s'exécute, vous pouvez utiliser le paramètreAWS CodeBuildconsoleAWS CLI, ouAWSKit SDK pour obtenir des informations de génération résumées auprès de CodeBuild et des informations de génération détaillées auprès d'Amazon CloudWatch Logs. Si vous utilisezAWS CodePipelinepour exécuter des générations, vous pouvez obtenir des informations de génération limitées auprès de CodePipeline.

# <span id="page-15-0"></span>Étapes suivantes

Maintenant que vous en savez plus sur AWS CodeBuild, nous vous recommandons les étapes suivantes :

- 1. Expérienceavec CodeBuild dans un exemple de scénario en suivant les instructions de[Mise en](#page-16-1)  [route à l'aide de la console.](#page-16-1)
- 2. UtiliserCodeBuild dans vos propres scénarios en suivant les instructions de[Planification d'une](#page-189-0)  [génération](#page-189-0).

# <span id="page-16-0"></span>Mise en route d'sur CodeBuild

Dans les didacticiels suivants, vous utilisez AWS CodeBuild pour générer une collection d'exemples de fichiers d'entrée de code source dans une version déployable du code source.

Les deux didacticiels ont les mêmes entrées et les mêmes résultats, mais l'un utilise la console AWS CodeBuild et l'autre l'AWS CLI.

### **A** Important

Il n'est pas recommandé d'utiliser votre compte AWS racine pour suivre ce didacticiel.

# <span id="page-16-1"></span>Mise en route d'AWS CodeBuild à l'aide de la console

Dans ce didacticiel, vous utilisez AWS CodeBuild pour créer une collection d'exemples de fichiers d'entrée de code source (artefacts d'entrée de génération ou entrée de génération) dans une version déployable du code source (artefact de sortie de génération ou sortie de génération). Plus précisément, vous demandez d' CodeBuild utiliser Apache Maven, un outil de génération courant, pour créer un ensemble de fichiers de classe Java dans un fichier Java Archive (JAR). Vous n'avez pas besoin d'être familiarisé avec Apache Maven ni Java pour suivre ce didacticiel.

Vous pouvez travailler CodeBuild avec la CodeBuild console AWS CodePipelineAWS CLI, le ou les AWS SDK. Ce didacticiel explique comment utiliser la CodeBuild console. Pour obtenir des informations sur l'utilisation d' CodePipeline, veuillez consulter [À utiliser CodePipeline avec](#page-689-0) [CodeBuild](#page-689-0).

#### **A** Important

Les étapes de ce didacticiel nécessitent que vous créiez des ressources (par exemple, un compartiment S3) qui peuvent entraîner des frais sur votre compte AWS. Cela inclut les éventuels frais pour CodeBuild et pour les AWS ressources et les actions liées à Amazon S3 et à CloudWatch Logs. AWS KMS Pour plus d'informations, consultez [AWS CodeBuildles](https://aws.amazon.com/codebuild/pricing)  [sections Tarification,](https://aws.amazon.com/codebuild/pricing) [Tarification Amazon S3,](https://aws.amazon.com/s3/pricing) [AWS Key Management ServiceTarification](https://aws.amazon.com/kms/pricing) et [CloudWatch Tarification Amazon.](https://aws.amazon.com/cloudwatch/pricing)

## <span id="page-17-0"></span>Étapes

- [Étape 1 : Création du code source](#page-17-1)
- [Étape 2 : Création du fichier buildspec](#page-20-0)
- [Étape 3 : Création de deux compartiments S3](#page-22-0)
- [Étape 4 : Charger le code source et le fichier buildspec](#page-23-0)
- [Étape 5 : Créer le projet de génération](#page-25-0)
- [Étape 6 : Exécuter la génération](#page-27-0)
- [Étape 7 : Afficher les informations de génération résumées](#page-28-0)
- [Étape 8 : Afficher les informations de génération détaillées](#page-29-0)
- [Étape 9 : Obtenir l'artefact de sortie de génération](#page-30-0)
- [Étape 10 : Supprimer les compartiments S3](#page-31-0)
- **[Récapitulatif](#page-32-0)**

# <span id="page-17-1"></span>Étape 1 : Création du code source

(Partie de : [Mise en route d'AWS CodeBuild à l'aide de la console\)](#page-16-1)

Au cours de cette étape, vous créez le code source que vous CodeBuild souhaitez intégrer au bucket de sortie. Ce code source se compose de deux fichiers de classe Java et d'un fichier POM (Project Object Model) Maven Apache.

1. Dans un répertoire vide sur votre ordinateur ou instance local, créez cette structure de répertoire.

```
(root directory name)
      `-- src 
            |-- main 
                   | `-- java 
            `-- test 
                    `-- java
```
2. A l'aide d'un éditeur de texte de votre choix, créez ce fichier, nommez-le MessageUtil.java, puis enregistrez-le dans le répertoire src/main/java.

```
public class MessageUtil { 
   private String message;
```

```
 public MessageUtil(String message) { 
     this.message = message; 
   } 
   public String printMessage() { 
     System.out.println(message); 
     return message; 
   } 
   public String salutationMessage() { 
     message = "Hi!" + message; 
     System.out.println(message); 
     return message; 
   }
}
```
Ce fichier de classe crée en sortie la chaîne de caractères qui lui est transmise. Le constructeur MessageUtil définit la chaîne de caractères. La méthode printMessage crée la sortie. La méthode salutationMessage produit la sortie Hi! suivie par la chaîne de caractères.

3. Créez ce fichier, nommez-le TestMessageUtil.java, puis enregistrez-le dans le répertoire / src/test/java.

```
import org.junit.Test;
import org.junit.Ignore;
import static org.junit.Assert.assertEquals;
public class TestMessageUtil { 
  String message = "Robert"; 
 MessageUtil messageUtil = new MessageUtil(message);
  @Test 
  public void testPrintMessage() { 
     System.out.println("Inside testPrintMessage()"); 
     assertEquals(message,messageUtil.printMessage()); 
  } 
  @Test 
   public void testSalutationMessage() { 
     System.out.println("Inside testSalutationMessage()"); 
     message = "Hi!" + "Robert"; 
     assertEquals(message,messageUtil.salutationMessage());
```
}

}

Ce fichier de classe définit la variable message dans la classe MessageUtil sur Robert. Il teste ensuite si la variable message a été correctement définie en vérifiant si les chaînes Robert et Hi!Robert apparaissent dans la sortie.

4. Créez ce fichier, nommez-le pom.xml, puis enregistrez-le dans le répertoire racine (de niveau supérieur).

```
<project xmlns="http://maven.apache.org/POM/4.0.0" 
     xmlns:xsi="http://www.w3.org/2001/XMLSchema-instance" 
     xsi:schemaLocation="http://maven.apache.org/POM/4.0.0 http://maven.apache.org/
maven-v4_0_0.xsd"> 
   <modelVersion>4.0.0</modelVersion> 
   <groupId>org.example</groupId> 
   <artifactId>messageUtil</artifactId> 
   <version>1.0</version> 
   <packaging>jar</packaging> 
   <name>Message Utility Java Sample App</name> 
   <dependencies> 
     <dependency> 
       <groupId>junit</groupId> 
       <artifactId>junit</artifactId> 
       <version>4.11</version> 
       <scope>test</scope> 
     </dependency> 
   </dependencies> 
   <build> 
     <plugins> 
       <plugin> 
         <groupId>org.apache.maven.plugins</groupId> 
         <artifactId>maven-compiler-plugin</artifactId> 
         <version>3.8.0</version> 
       </plugin> 
     </plugins> 
   </build>
</project>
```
Apache Maven utilise les instructions de ce fichier pour convertir les fichiers MessageUtil.java et TestMessageUtil.java en un fichier nommé messageUtil-1.0.jar, puis exécuter les tests spécifiés.

A ce stade, votre structure de répertoire ressemble à ceci.

```
(root directory name)
      |-- pom.xml 
      `-- src 
            |-- main 
                   | `-- java 
                         | `-- MessageUtil.java 
            `-- test 
                   `-- java 
                          `-- TestMessageUtil.java
```
### Étape suivante

[Étape 2 : Création du fichier buildspec](#page-20-0)

## <span id="page-20-0"></span>Étape 2 : Création du fichier buildspec

(Étape précédente : [Étape 1 : Création du code source\)](#page-17-1)

Au cours de cette étape, vous créez un fichier de spécification de génération (spécification de génération). Un buildspec est un ensemble de commandes de construction et de paramètres associés, au format YAML, qui est CodeBuild utilisé pour exécuter un build. Sans spécification de construction, CodeBuild impossible de convertir avec succès votre entrée de génération en sortie de construction ou de localiser l'artefact de sortie de construction dans l'environnement de construction à télécharger dans votre compartiment de sortie.

Créez ce fichier, nommez-le buildspec.yml, puis enregistrez-le dans le répertoire racine (de niveau supérieur).

```
version: 0.2
phases: 
   install: 
     runtime-versions: 
        java: corretto11 
   pre_build: 
     commands: 
        - echo Nothing to do in the pre_build phase... 
   build: 
     commands: 
        - echo Build started on `date`
```

```
 - mvn install 
   post_build: 
     commands: 
        - echo Build completed on `date`
artifacts: 
   files: 
     - target/messageUtil-1.0.jar
```
#### **A** Important

Comme une déclaration de spécification de génération doit être à un format YAML valide, les espaces dans celle-ci sont importants. Si le nombre d'espaces dans votre déclaration de spécification de génération ne correspond pas, la génération peut échouer immédiatement. Vous pouvez utiliser un validateur YAML pour tester si votre déclaration de spécification de génération est à un format YAML valide.

#### **a** Note

Au lieu d'inclure le fichier de spécification de génération dans votre code source, vous pouvez déclarer des commandes de génération séparément lorsque vous créez un projet de génération. Cela s'avère utile si vous souhaitez générer votre code source avec des commandes de génération différentes sans mettre à jour votre référentiel de code source chaque fois. Pour plus d'informations, consultez [Syntaxe d'un fichier buildspec.](#page-193-0)

Dans cette déclaration de spécification de génération :

- version représente la version de la norme de spécification de génération utilisée. Cette déclaration de spécification de génération utilise la dernière version, 0.2.
- phases représente les phases de génération au cours desquelles vous pouvez demander à CodeBuild d'exécuter des commandes. Ces phases de génération sont répertoriées ici sous les noms install, pre\_build, build et post\_build. Vous ne pouvez pas modifier l'orthographe des noms des phases de génération, et vous ne pouvez pas en créer d'autres.

Dans cet exemple, pendant la build phase, CodeBuild exécute la mvn install commande. Cette commande demande à Apache Maven de compiler, tester et packager les fichiers de classe Java compilés dans un artefact de sortie de génération. A des fins d'exhaustivité, quelques echo

commandes sont placées dans chaque phase de génération de cet exemple. Lorsque vous afficherez les informations détaillées de génération ultérieurement dans ce didacticiel, la sortie de ces commandes echo vous aidera à mieux comprendre comment CodeBuild exécute les commandes et dans quel ordre. (Même si toutes les phases de génération sont incluses dans cet exemple, vous n'êtes pas obligé d'inclure une phase de génération si vous n'avez pas l'intention de lancer des commandes au cours de cette phase.) Pour chaque phase de construction, CodeBuild exécute chaque commande spécifiée, une par une, dans l'ordre indiqué, du début à la fin.

• artifactsreprésente l'ensemble des artefacts de sortie de construction qui sont CodeBuild chargés dans le compartiment de sortie. filesreprésente les fichiers à inclure dans la sortie de compilation. CodeBuild télécharge le messageUtil-1.0.jar fichier unique trouvé dans le répertoire target relatif de l'environnement de construction. Le nom de fichier messageUtil-1.0.jar et le nom du répertoire target sont basés sur la façon dont Apache Maven crée et stocke les artefacts de sortie de génération pour cet exemple uniquement. Dans vos générations, ces noms de fichier et ces répertoires sont différents.

Pour plus d'informations, consultez le [Référence des spécifications de génération.](#page-191-0)

A ce stade, votre structure de répertoire ressemble à ceci.

```
(root directory name)
     |-- pom.xml 
     |-- buildspec.yml 
      `-- src 
           |-- main 
           | `-- java 
                         | `-- MessageUtil.java 
            `-- test 
                  `-- java 
                         `-- TestMessageUtil.java
```
## Étape suivante

[Étape 3 : Création de deux compartiments S3](#page-22-0)

## <span id="page-22-0"></span>Étape 3 : Création de deux compartiments S3

(Étape précédente : [Étape 2 : Création du fichier buildspec](#page-20-0))

Vous pouvez utiliser un seul compartiment pour ce didacticiel, mais l'utilisation de deux compartiments permet de voir plus facilement la provenance de l'entrée de génération et la destination de la sortie de génération.

- L'un de ces compartiments (le compartiment d'entrée) stocke l'entrée de génération. Dans ce didacticiel, le nom de ce compartiment d'entrée est codebuild-*region-ID*-*account-ID*input-bucket, où *region-ID* est la région AWS du compartiment et *account-ID* votre ID de compte AWS.
- L'autre compartiment (le compartiment de sortie) stocke la sortie de génération. Dans ce didacticiel, le nom de ce compartiment de sortie est codebuild-*region-ID*-*account-ID*output-bucket.

Si vous avez choisi des noms différents pour ces compartiments, veillez à les utiliser tout au long de ce didacticiel.

Ces deux compartiments doivent être situés dans la même région AWS que vos générations. Par exemple, si vous demandez d' CodeBuild exécuter un build dans la région USA Est (Ohio), ces compartiments doivent également se trouver dans la région USA Est (Ohio).

Pour de plus amples informations, veuillez consulter [Création d'un compartiment](https://docs.aws.amazon.com/AmazonS3/latest/user-guide/create-bucket.html) dans le Guide de l'utilisateur d'Amazon Simple Storage Service.

#### **a** Note

Bien qu'il prenne CodeBuild également en charge les entrées de build stockées dans CodeCommit les référentiels Bitbucket et Bitbucket, ce didacticiel ne vous explique pas comment les utiliser. GitHub Pour plus d'informations, consultez [Planification d'une](#page-189-0)  [génération.](#page-189-0)

### Étape suivante

<span id="page-23-0"></span>[Étape 4 : Charger le code source et le fichier buildspec](#page-23-0)

## Étape 4 : Charger le code source et le fichier buildspec

(Étape précédente : [Étape 3 : Création de deux compartiments S3](#page-22-0))

Au cours de cette étape, vous ajoutez le code source et le fichier de spécification de génération dans le compartiment d'entrée.

À l'aide de l'utilitaire zip de votre système d'exploitation, créez un fichier nommé MessageUtil.zip qui inclut MessageUtil.java, TestMessageUtil.java, pom.xml et buildspec.yml.

La structure de répertoire du fichier MessageUtil.zip doit ressembler à ceci.

```
MessageUtil.zip 
      |-- pom.xml 
      |-- buildspec.yml 
      `-- src 
            |-- main 
                   | `-- java 
                          | `-- MessageUtil.java 
            `-- test 
                   `-- java 
                          `-- TestMessageUtil.java
```
#### **A** Important

N'incluez pas le répertoire *(root directory name)*, mais seulement les répertoires et fichiers du répertoire *(root directory name)*.

Chargez le fichier MessageUtil.zip dans le compartiment d'entrée nommé codebuild-*region-ID*-*account-ID*-input-bucket.

### **A** Important

Pour les référentiels Bitbucket et CodeCommit GitHub, par convention, vous devez stocker un fichier de spécification de construction nommé buildspec.yml à la racine (niveau supérieur) de chaque référentiel ou inclure la déclaration de spécification de construction dans le cadre de la définition du projet de construction. Ne créez pas un fichier ZIP qui contient le code source du référentiel et le fichier de spécification de génération. Pour une entrée de génération stockée dans des compartiments S3 uniquement, vous devez créer un fichier ZIP contenant le code source et, par convention, un fichier de spécification de génération nommé buildspec.yml à la racine (niveau supérieur) ou inclure la déclaration de spécification de génération dans la définition de projet de génération.

Si vous souhaitez utiliser un autre nom pour votre fichier de spécification de génération ou que vous souhaitez créer une référence à une spécification de génération dans un emplacement autre que la racine, vous pouvez spécifier un remplacement de spécification de génération dans la définition de projet de génération. Pour plus d'informations, consultez [Nom](#page-192-0)  [de fichier buildspec et emplacement de stockage](#page-192-0).

### Étape suivante

### <span id="page-25-0"></span>[Étape 5 : Créer le projet de génération](#page-25-0)

## Étape 5 : Créer le projet de génération

(Étape précédente : [Étape 4 : Charger le code source et le fichier buildspec\)](#page-23-0)

Au cours de cette étape, vous créez un projet de génération qu'AWS CodeBuild utilise pour exécuter la génération. Un projet de build inclut des informations sur la façon d'exécuter une compilation, notamment sur l'emplacement du code source, sur l'environnement de compilation à utiliser, sur les commandes de compilation à exécuter et sur l'emplacement où stocker le résultat de la compilation. Un environnement de génération représente une combinaison de système d'exploitation, d'exécution d'un langage de programmation et d'outils CodeBuild utilisés pour exécuter une compilation. L'environnement de construction est exprimé sous forme d'image Docker. Pour de plus amples informations, veuillez consulter [Docker Overview](https://docs.docker.com/get-started/overview/) sur le site web Docker Docs.

Pour cet environnement de génération, vous demandez d' CodeBuild utiliser une image Docker contenant une version du kit de développement Java (JDK) et d'Apache Maven.

Pour créer le projet de génération

- 1. Connectez-vous à la AWS CodeBuild console AWS Management Console et ouvrez-la à l'[adresse https://console.aws.amazon.com/codesuite/codebuild/home.](https://console.aws.amazon.com/codesuite/codebuild/home)
- 2. Utilisez le sélecteur de AWS région pour choisir une AWS région prise en charge. CodeBuild Pour plus d'informations, consultez [Points de terminaison et quotas AWS CodeBuild](https://docs.aws.amazon.com/general/latest/gr/rande.html#codebuild_region) dans le document Référence générale d'Amazon Web Services.
- 3. Si une page CodeBuild d'informations s'affiche, choisissez Créer un projet de construction. Sinon, dans le volet de navigation, développez Build, choisissez Build projects, puis Create build project.

4. Sur la page Create build project (Créer un projet de génération), dans Project configuration (Configuration du projet), pour Nom du projet, saisissez un nom pour ce projet de génération (dans cet exemple, codebuild-demo-project). Les noms de projet de génération doivent être uniques dans chaque compte AWS. Si vous utilisez un autre nom, veillez à l'utiliser tout au long de ce didacticiel.

#### **a** Note

Sur la page Create build project (Créer un projet de génération), un message d'erreur similaire à ce qui suit peut s'afficher : You are not authorized to perform this operation (Vous n'êtes pas autorisé à effectuer cette opération). Cela est probablement dû au fait que vous vous êtes connecté au en AWS Management Console tant qu'utilisateur qui n'est pas autorisé à créer un projet de construction. Pour résoudre ce problème, déconnectez-vous deAWS Management Console, puis reconnectez-vous avec les informations d'identification appartenant à l'une des entités IAM suivantes :

- Utilisateur administrateur de votre AWS compte. Pour plus d'informations, consultez la section [Création de votre premier utilisateur et de votre premier groupe Compte AWS](https://docs.aws.amazon.com/IAM/latest/UserGuide/getting-started_create-admin-group.html)  [root](https://docs.aws.amazon.com/IAM/latest/UserGuide/getting-started_create-admin-group.html) dans le guide de l'utilisateur.
- Un utilisateur de votre AWS compte dont les politiques AWSCodeBuildAdminAccessAmazonS3ReadOnlyAccess, et IAMFullAccess gérées sont associées à cet utilisateur ou à un groupe IAM auquel appartient l'utilisateur. Si aucun utilisateur ou groupe de votre AWS compte ne possède ces autorisations et que vous ne pouvez pas les ajouter à votre utilisateur ou à votre groupe, contactez l'administrateur de votre AWS compte pour obtenir de l'aide. Pour plus d'informations, consultez [AWS politiques gérées \(prédéfinies\) pour AWS](#page-612-0)  [CodeBuild](#page-612-0).

Ces deux options incluent des autorisations d'administrateur qui vous permettent de créer un projet de génération afin que vous puissiez suivre ce didacticiel. Nous vous recommandons de toujours utiliser les autorisations minimales requises pour accomplir votre tâche. Pour plus d'informations, consultez [AWS CodeBuild référence aux](#page-639-0)  [autorisations](#page-639-0).

- 5. Dans Source, dans Source provider, choisissez Amazon S3.
- 6. *Pour Bucket, choisissez codebuild- Region-ID Account-ID -inputbucket.*
- 7. Pour S3 object key (Clé d'objet S3), saisissez **MessageUtil.zip**.
- 8. Dans Environnement, pour Image d'environnement, laissez Image gérée sélectionné.
- 9. Pour Operating system (Système d'exploitation), choisissez Amazon Linux 2.
- 10. Pour Runtime(s) (Exécution(s)), sélectionnez Standard.
- 11. Pour Image, choisissez aws/codebuild/amazonlinux2-x86\_64-standard:4.0.
- 12. Dans Rôle de service, laissez Nouveau rôle de service sélectionné et laissez Nom du rôle inchangé.
- 13. Pour Buildspec, laissez Utiliser un fichier buildspec sélectionné.
- 14. Dans Artifacts, pour Type, choisissez Amazon S3.
- 15. *Pour le nom du compartiment, choisissez codebuild- Region-ID Account-ID -output-bucket.*
- 16. Laissez Nom et Chemin d'accès vides.
- 17. Choisissez Créer un projet de génération.

### Étape suivante

[Étape 6 : Exécuter la génération](#page-27-0)

## <span id="page-27-0"></span>Étape 6 : Exécuter la génération

(Étape précédente : [Étape 5 : Créer le projet de génération\)](#page-25-0)

Au cours de cette étape, vous demandez à AWS CodeBuild d'exécuter la génération avec les paramètres du projet de génération.

Pour exécuter la génération

- 1. Ouvrez la AWS CodeBuild console à l'[adresse https://console.aws.amazon.com/codesuite/](https://console.aws.amazon.com/codesuite/codebuild/home) [codebuild/home.](https://console.aws.amazon.com/codesuite/codebuild/home)
- 2. Dans le volet de navigation, choisissez Projets de génération.
- 3. Dans la liste des projets de construction, choisissez codebuild-demo-project, puis choisissez Démarrer la construction. La construction démarre immédiatement.

## Étape suivante

[Étape 7 : Afficher les informations de génération résumées](#page-28-0)

# <span id="page-28-0"></span>Étape 7 : Afficher les informations de génération résumées

(Étape précédente : [Étape 6 : Exécuter la génération\)](#page-27-0)

Au cours de cette étape, vous affichez un résumé de l'état de votre génération.

Pour afficher les informations de génération résumées

- 1. Si la <build-ID>page codebuild-demo-project: n'est pas affichée, dans la barre de navigation, choisissez Historique des constructions. Ensuite, dans la liste des projets de construction, pour Project, choisissez le lien Build run pour codebuild-demo-project. Il ne devrait y avoir qu'un seul lien correspondant. (Si vous avez déjà suivi ce didacticiel, choisissez le lien avec la valeur la plus récente dans la colonne Terminé.)
- 2. Sur la page État de la construction, dans Détails de la phase, les phases de construction suivantes doivent être affichées, avec la mention Successed dans la colonne État :
	- SUBMITTED
	- QUEUED
	- PROVISIONING
	- DOWNLOAD\_SOURCE
	- INSTALL
	- PRE\_BUILD
	- BUILD
	- POST\_BUILD
	- UPLOAD\_ARTIFACTS
	- FINALIZING
	- TERMINÉ

Dans État de la génération, Réussi doit être affiché.

Si vous voyez En cours à la place, choisissez le bouton d'actualisation.

3. En regard de chaque phase de génération, la valeur Durée indique combien de temps la phase de génération a duré. La valeur Heure de fin indique quand cette phase de génération s'est terminée.

## Étape suivante

[Étape 8 : Afficher les informations de génération détaillées](#page-29-0)

# <span id="page-29-0"></span>Étape 8 : Afficher les informations de génération détaillées

(Étape précédente : [Étape 7 : Afficher les informations de génération résumées\)](#page-28-0)

Au cours de cette étape, vous pouvez consulter des informations détaillées sur votre build dans CloudWatch Logs.

#### **a** Note

Pour protéger les informations sensibles, les informations suivantes sont masquées dans CodeBuild les journaux :

- ID de clé d'accès AWS. Pour plus d'informations, consultez [la section Gestion des](https://docs.aws.amazon.com/IAM/latest/UserGuide/id_credentials_access-keys.html) [clés d'accès pour les utilisateurs IAM](https://docs.aws.amazon.com/IAM/latest/UserGuide/id_credentials_access-keys.html) dans le guide de l'AWS Identity and Access Managementutilisateur.
- Chaînes spécifiées à l'aide du stockage de paramètres. Pour plus d'informations, consultez la [procédure pas à pas de la console Systems Manager Parameter S](https://docs.aws.amazon.com/systems-manager/latest/userguide/sysman-paramstore-walk.html#sysman-paramstore-console)[tor](https://docs.aws.amazon.com/systems-manager/latest/userguide/systems-manager-paramstore.html)[e et Systems](https://docs.aws.amazon.com/systems-manager/latest/userguide/sysman-paramstore-walk.html#sysman-paramstore-console)  [Manager Parameter Store](https://docs.aws.amazon.com/systems-manager/latest/userguide/sysman-paramstore-walk.html#sysman-paramstore-console) dans le guide de l'utilisateur d'Amazon EC2 Systems Manager.
- Chaînes spécifiées à l'aide deAWS Secrets Manager. Pour plus d'informations, consultez [Gestion des clés.](#page-604-0)

Pour afficher les informations de génération détaillées

- 1. Avec la page de détails de génération toujours affichée de l'étape précédente, les 10,000 dernières lignes du journal de génération apparaissent dans Journaux de génération. Pour voir l'intégralité du journal de construction dans CloudWatch Logs, cliquez sur le lien Afficher le journal complet.
- 2. Dans le flux du journal CloudWatch des journaux, vous pouvez parcourir les événements du journal. Par défaut, seul le dernier ensemble d'événements de journal s'affiche. Pour afficher des événements de journal précédents, faites défiler vers la liste.
- 3. Dans ce didacticiel, la plupart des événements de journal contiennent des informations détaillées sur le téléchargement et l'installation des fichiers de dépendance de génération par CodeBuild

dans son environnement de génération, ce qui ne vous intéresse probablement pas. Vous pouvez utiliser la zone Filtrer les événements pour limiter les informations affichées. Par exemple, si vous entrez "[INFO]" dans Filtrer les événements, seuls les événements contenant [INFO] s'affichent. Pour plus d'informations, consultez la section [Syntaxe des filtres et](https://docs.aws.amazon.com/AmazonCloudWatch/latest/DeveloperGuide/FilterAndPatternSyntax.html) des modèles dans le guide de CloudWatch l'utilisateur Amazon.

### Étape suivante

[Étape 9 : Obtenir l'artefact de sortie de génération](#page-30-0)

# <span id="page-30-0"></span>Étape 9 : Obtenir l'artefact de sortie de génération

(Étape précédente : [Étape 8 : Afficher les informations de génération détaillées\)](#page-29-0)

Au cours de cette étape, vous obtenez le messageUtil-1.0. jar fichier qui CodeBuild a été créé et chargé dans le bucket de sortie.

Vous pouvez utiliser la CodeBuild console ou la console Amazon S3 pour effectuer cette étape.

Pour obtenir l'artefact de sortie de génération (console AWS CodeBuild)

1. La CodeBuild console étant toujours ouverte et la page des détails du build toujours affichée à l'étape précédente, choisissez l'onglet Détails du build et faites défiler la page vers le bas jusqu'à la section Artefacts.

#### **a** Note

Si la page des détails du build n'est pas affichée, dans la barre de navigation, choisissez Build history, puis cliquez sur le lien Build run.

2. Le lien vers le dossier Amazon S3 se trouve sous l'emplacement de téléchargement des artefacts. Ce lien ouvre le dossier dans Amazon S3 où se trouve le fichier d'artefact de sortie de messageUtil-1.0.jar compilation.

Pour obtenir l'artefact de sortie du build (console Amazon S3)

- 1. Ouvrez la console Amazon S3 sur [https://console.aws.amazon.com/s3/.](https://console.aws.amazon.com/s3/)
- 2. Ouvrir codebuild-*region-ID*-*account-ID*-output-bucket.
- 3. Ouvrez le dossier codebuild-demo-project.
- 4. Ouvrez le dossier target, dans lequel se trouve le fichier d'artefact de sortie de génération messageUtil-1.0.jar.

### Étape suivante

#### [Étape 10 : Supprimer les compartiments S3](#page-31-0)

## <span id="page-31-0"></span>Étape 10 : Supprimer les compartiments S3

(Étape précédente : [Étape 9 : Obtenir l'artefact de sortie de génération\)](#page-30-0)

Pour éviter des frais permanents sur votre AWS compte, vous pouvez supprimer les compartiments d'entrée et de sortie utilisés dans ce didacticiel. Pour obtenir des instructions, consultez [Supprimer ou](https://docs.aws.amazon.com/AmazonS3/latest/dev/delete-or-empty-bucket.html) [vider un compartiment](https://docs.aws.amazon.com/AmazonS3/latest/dev/delete-or-empty-bucket.html) dans le guide de l'utilisateur d'Amazon Simple Storage Service.

Si vous utilisez l'utilisateur IAM ou un utilisateur administrateur IAM pour supprimer ces compartiments, l'utilisateur doit disposer d'autorisations d'accès supplémentaires. Ajoutez l'instruction suivante entre les marqueurs (*### BEGIN ADDING STATEMENT HERE ###* et *### END ADDING STATEMENTS HERE ###*) à la stratégie d'accès existante de l'utilisateur.

Les points de suspension (...) figurant dans cette instruction sont utilisés par souci de concision. Ne supprimez aucune instruction de la stratégie d'accès existante. Ne saisissez pas ces ellipses dans la stratégie.

```
{ 
   "Version": "2012-10-17", 
   "Id": "...", 
   "Statement": [ 
     ### BEGIN ADDING STATEMENT HERE ###
    \{ "Effect": "Allow", 
        "Action": [ 
          "s3:DeleteBucket", 
          "s3:DeleteObject" 
       ], 
        "Resource": "*" 
     } 
     ### END ADDING STATEMENT HERE ###
   ]
```
}

## Étape suivante

### [Récapitulatif](#page-32-0)

## <span id="page-32-0"></span>Récapitulatif

Dans ce didacticiel, vous avez utilisé AWS CodeBuild pour générer un ensemble de fichiers de classe Java dans un fichier JAR. Vous avez ensuite affiché les résultats de la génération.

Vous pouvez maintenant essayer de l'utiliser CodeBuild dans vos propres scénarios. Suivez les instructions de la section [Planification d'une génération.](#page-189-0) Si vous ne vous sentez pas encore fait prêt, vous pouvez essayer de générer certains des exemples. Pour plus d'informations, consultez [Exemples.](#page-56-0)

# <span id="page-32-1"></span>Prise en main d'AWS CodeBuild à l'aide de l'AWS CLI

Dans ce didacticiel, vous utilisez AWS CodeBuild pour créer une collection d'exemples de fichiers d'entrée de code source (appelés artefacts d'entrée de génération ou entrée de génération) dans une version déployable du code source (appelée artefact de sortie de génération ou sortie de génération). Plus précisément, vous demandez d' CodeBuild utiliser Apache Maven, un outil de génération courant, pour créer un ensemble de fichiers de classe Java dans un fichier Java Archive (JAR). Vous n'avez pas besoin d'être familiarisé avec Apache Maven ni Java pour suivre ce didacticiel.

Vous pouvez travailler CodeBuild avec la CodeBuild console AWS CodePipelineAWS CLI, le ou les AWS SDK. Ce didacticiel explique comment utiliser CodeBuild leAWS CLI. Pour plus d'informations sur l'utilisation CodePipeline, consultez[À utiliser CodePipeline avec CodeBuild.](#page-689-0)

### **A** Important

Les étapes de ce didacticiel nécessitent que vous créiez des ressources (par exemple, un compartiment S3) qui peuvent entraîner des frais sur votre compte AWS. Cela inclut les éventuels frais pour CodeBuild et pour les AWS ressources et les actions liées à Amazon S3 et à CloudWatch Logs. AWS KMS Pour plus d'informations, consultez [CodeBuildles](https://aws.amazon.com/codebuild/pricing) [sections Tarification,](https://aws.amazon.com/codebuild/pricing) [Tarification Amazon S3,](https://aws.amazon.com/s3/pricing) [AWS Key Management ServiceTarification](https://aws.amazon.com/kms/pricing) et [CloudWatch Tarification Amazon.](https://aws.amazon.com/cloudwatch/pricing)

## <span id="page-33-0"></span>Étapes

- [Étape 1 : Création du code source](#page-33-1)
- [Étape 2 : Création du fichier buildspec](#page-36-0)
- [Étape 3 : Création de deux compartiments S3](#page-38-0)
- [Étape 4 : Charger le code source et le fichier buildspec](#page-39-0)
- [Étape 5 : Créer le projet de génération](#page-41-0)
- [Étape 6 : Exécuter la génération](#page-45-0)
- [Étape 7 : Afficher les informations de génération résumées](#page-47-0)
- [Étape 8 : Afficher les informations de génération détaillées](#page-50-0)
- [Étape 9 : Obtenir l'artefact de sortie de génération](#page-53-0)
- [Étape 10 : Supprimer les compartiments S3](#page-54-0)
- **[Récapitulatif](#page-55-0)**

# <span id="page-33-1"></span>Étape 1 : Création du code source

(Partie de : [Prise en main d'AWS CodeBuild à l'aide de l'AWS CLI\)](#page-32-1)

Au cours de cette étape, vous créez le code source que vous CodeBuild souhaitez intégrer au bucket de sortie. Ce code source se compose de deux fichiers de classe Java et d'un fichier POM (Project Object Model) Maven Apache.

1. Dans un répertoire vide sur votre ordinateur ou instance local, créez cette structure de répertoire.

```
(root directory name)
      `-- src 
            |-- main 
                   | `-- java 
            `-- test 
                    `-- java
```
2. A l'aide d'un éditeur de texte de votre choix, créez ce fichier, nommez-le MessageUtil.java, puis enregistrez-le dans le répertoire src/main/java.

```
public class MessageUtil { 
   private String message;
```

```
 public MessageUtil(String message) { 
     this.message = message; 
   } 
   public String printMessage() { 
     System.out.println(message); 
     return message; 
   } 
   public String salutationMessage() { 
     message = "Hi!" + message; 
     System.out.println(message); 
     return message; 
   }
}
```
Ce fichier de classe crée en sortie la chaîne de caractères qui lui est transmise. Le constructeur MessageUtil définit la chaîne de caractères. La méthode printMessage crée la sortie. La méthode salutationMessage produit la sortie Hi! suivie par la chaîne de caractères.

3. Créez ce fichier, nommez-le TestMessageUtil.java, puis enregistrez-le dans le répertoire / src/test/java.

```
import org.junit.Test;
import org.junit.Ignore;
import static org.junit.Assert.assertEquals;
public class TestMessageUtil { 
  String message = "Robert"; 
 MessageUtil messageUtil = new MessageUtil(message);
  @Test 
  public void testPrintMessage() { 
     System.out.println("Inside testPrintMessage()"); 
     assertEquals(message,messageUtil.printMessage()); 
  } 
  @Test 
   public void testSalutationMessage() { 
     System.out.println("Inside testSalutationMessage()"); 
     message = "Hi!" + "Robert"; 
     assertEquals(message,messageUtil.salutationMessage());
```
}

}

Ce fichier de classe définit la variable message dans la classe MessageUtil sur Robert. Il teste ensuite si la variable message a été correctement définie en vérifiant si les chaînes Robert et Hi!Robert apparaissent dans la sortie.

4. Créez ce fichier, nommez-le pom.xml, puis enregistrez-le dans le répertoire racine (de niveau supérieur).

```
<project xmlns="http://maven.apache.org/POM/4.0.0" 
     xmlns:xsi="http://www.w3.org/2001/XMLSchema-instance" 
     xsi:schemaLocation="http://maven.apache.org/POM/4.0.0 http://maven.apache.org/
maven-v4_0_0.xsd"> 
   <modelVersion>4.0.0</modelVersion> 
   <groupId>org.example</groupId> 
   <artifactId>messageUtil</artifactId> 
   <version>1.0</version> 
   <packaging>jar</packaging> 
   <name>Message Utility Java Sample App</name> 
   <dependencies> 
     <dependency> 
       <groupId>junit</groupId> 
       <artifactId>junit</artifactId> 
       <version>4.11</version> 
       <scope>test</scope> 
     </dependency> 
   </dependencies> 
   <build> 
     <plugins> 
       <plugin> 
         <groupId>org.apache.maven.plugins</groupId> 
         <artifactId>maven-compiler-plugin</artifactId> 
         <version>3.8.0</version> 
       </plugin> 
     </plugins> 
   </build>
</project>
```
Apache Maven utilise les instructions de ce fichier pour convertir les fichiers MessageUtil.java et TestMessageUtil.java en un fichier nommé messageUtil-1.0.jar, puis exécuter les tests spécifiés.
A ce stade, votre structure de répertoire ressemble à ceci.

```
(root directory name)
      |-- pom.xml 
      `-- src 
            |-- main 
                   | `-- java 
                         | `-- MessageUtil.java 
            `-- test 
                   `-- java 
                          `-- TestMessageUtil.java
```
# Étape suivante

[Étape 2 : Création du fichier buildspec](#page-36-0)

# <span id="page-36-0"></span>Étape 2 : Création du fichier buildspec

(Étape précédente : [Étape 1 : Création du code source\)](#page-33-0)

Au cours de cette étape, vous créez un fichier de spécification de génération (spécification de génération). Un buildspec est un ensemble de commandes de construction et de paramètres associés, au format YAML, qui est CodeBuild utilisé pour exécuter un build. Sans spécification de construction, CodeBuild impossible de convertir avec succès votre entrée de génération en sortie de construction ou de localiser l'artefact de sortie de construction dans l'environnement de construction à télécharger dans votre compartiment de sortie.

Créez ce fichier, nommez-le buildspec.yml, puis enregistrez-le dans le répertoire racine (de niveau supérieur).

```
version: 0.2
phases: 
   install: 
     runtime-versions: 
        java: corretto11 
   pre_build: 
     commands: 
        - echo Nothing to do in the pre_build phase... 
   build: 
     commands: 
        - echo Build started on `date`
```

```
 - mvn install 
   post_build: 
     commands: 
        - echo Build completed on `date`
artifacts: 
   files: 
     - target/messageUtil-1.0.jar
```
### **A** Important

Comme une déclaration de spécification de génération doit être à un format YAML valide, les espaces dans celle-ci sont importants. Si le nombre d'espaces dans votre déclaration de spécification de génération ne correspond pas, la génération peut échouer immédiatement. Vous pouvez utiliser un validateur YAML pour tester si votre déclaration de spécification de génération est à un format YAML valide.

### **a** Note

Au lieu d'inclure le fichier de spécification de génération dans votre code source, vous pouvez déclarer des commandes de génération séparément lorsque vous créez un projet de génération. Cela s'avère utile si vous souhaitez générer votre code source avec des commandes de génération différentes sans mettre à jour votre référentiel de code source chaque fois. Pour plus d'informations, consultez [Syntaxe d'un fichier buildspec.](#page-193-0)

Dans cette déclaration de spécification de génération :

- version représente la version de la norme de spécification de génération utilisée. Cette déclaration de spécification de génération utilise la dernière version, 0.2.
- phases représente les phases de génération au cours desquelles vous pouvez demander à CodeBuild d'exécuter des commandes. Ces phases de génération sont répertoriées ici sous les noms install, pre\_build, build et post\_build. Vous ne pouvez pas modifier l'orthographe des noms des phases de génération, et vous ne pouvez pas en créer d'autres.

Dans cet exemple, pendant la build phase, CodeBuild exécute la mvn install commande. Cette commande demande à Apache Maven de compiler, tester et packager les fichiers de classe Java compilés dans un artefact de sortie de génération. A des fins d'exhaustivité, quelques echo

commandes sont placées dans chaque phase de génération de cet exemple. Lorsque vous afficherez les informations détaillées de génération ultérieurement dans ce didacticiel, la sortie de ces commandes echo vous aidera à mieux comprendre comment CodeBuild exécute les commandes et dans quel ordre. (Même si toutes les phases de génération sont incluses dans cet exemple, vous n'êtes pas obligé d'inclure une phase de génération si vous n'avez pas l'intention de lancer des commandes au cours de cette phase.) Pour chaque phase de construction, CodeBuild exécute chaque commande spécifiée, une par une, dans l'ordre indiqué, du début à la fin.

• artifactsreprésente l'ensemble des artefacts de sortie de construction qui sont CodeBuild chargés dans le compartiment de sortie. filesreprésente les fichiers à inclure dans la sortie de compilation. CodeBuild télécharge le messageUtil-1.0.jar fichier unique trouvé dans le répertoire target relatif de l'environnement de construction. Le nom de fichier messageUtil-1.0.jar et le nom du répertoire target sont basés sur la façon dont Apache Maven crée et stocke les artefacts de sortie de génération pour cet exemple uniquement. Dans vos générations, ces noms de fichier et ces répertoires sont différents.

Pour plus d'informations, consultez le [Référence des spécifications de génération.](#page-191-0)

A ce stade, votre structure de répertoire ressemble à ceci.

```
(root directory name)
     |-- pom.xml 
     |-- buildspec.yml 
      `-- src 
           |-- main 
           | `-- java 
                         | `-- MessageUtil.java 
            `-- test 
                  `-- java 
                         `-- TestMessageUtil.java
```
# Étape suivante

[Étape 3 : Création de deux compartiments S3](#page-38-0)

# <span id="page-38-0"></span>Étape 3 : Création de deux compartiments S3

(Étape précédente : [Étape 2 : Création du fichier buildspec](#page-36-0))

Vous pouvez utiliser un seul compartiment pour ce didacticiel, mais l'utilisation de deux compartiments permet de voir plus facilement la provenance de l'entrée de génération et la destination de la sortie de génération.

- L'un de ces compartiments (le compartiment d'entrée) stocke l'entrée de génération. Dans ce didacticiel, le nom de ce compartiment d'entrée est codebuild-*region-ID*-*account-ID*input-bucket, où *region-ID* est la région AWS du compartiment et *account-ID* votre ID de compte AWS.
- L'autre compartiment (le compartiment de sortie) stocke la sortie de génération. Dans ce didacticiel, le nom de ce compartiment de sortie est codebuild-*region-ID*-*account-ID*output-bucket.

Si vous avez choisi des noms différents pour ces compartiments, veillez à les utiliser tout au long de ce didacticiel.

Ces deux compartiments doivent être situés dans la même région AWS que vos générations. Par exemple, si vous demandez d' CodeBuild exécuter un build dans la région USA Est (Ohio), ces compartiments doivent également se trouver dans la région USA Est (Ohio).

Pour de plus amples informations, veuillez consulter [Création d'un compartiment](https://docs.aws.amazon.com/AmazonS3/latest/user-guide/create-bucket.html) dans le Guide de l'utilisateur d'Amazon Simple Storage Service.

## **a** Note

Bien qu'il prenne CodeBuild également en charge les entrées de build stockées dans CodeCommit les référentiels Bitbucket et Bitbucket, ce didacticiel ne vous explique pas comment les utiliser. GitHub Pour plus d'informations, consultez [Planification d'une](#page-189-0)  [génération.](#page-189-0)

# Étape suivante

<span id="page-39-0"></span>[Étape 4 : Charger le code source et le fichier buildspec](#page-39-0)

# Étape 4 : Charger le code source et le fichier buildspec

(Étape précédente : [Étape 3 : Création de deux compartiments S3](#page-38-0))

Au cours de cette étape, vous ajoutez le code source et le fichier de spécification de génération dans le compartiment d'entrée.

À l'aide de l'utilitaire zip de votre système d'exploitation, créez un fichier nommé MessageUtil.zip qui inclut MessageUtil.java, TestMessageUtil.java, pom.xml et buildspec.yml.

La structure de répertoire du fichier MessageUtil.zip doit ressembler à ceci.

```
MessageUtil.zip 
      |-- pom.xml 
      |-- buildspec.yml 
      `-- src 
            |-- main 
                   | `-- java 
                          | `-- MessageUtil.java 
            `-- test 
                   `-- java 
                          `-- TestMessageUtil.java
```
### **A** Important

N'incluez pas le répertoire *(root directory name)*, mais seulement les répertoires et fichiers du répertoire *(root directory name)*.

Chargez le fichier MessageUtil.zip dans le compartiment d'entrée nommé codebuild-*region-ID*-*account-ID*-input-bucket.

## **A** Important

Pour les référentiels Bitbucket et CodeCommit GitHub, par convention, vous devez stocker un fichier de spécification de construction nommé buildspec.yml à la racine (niveau supérieur) de chaque référentiel ou inclure la déclaration de spécification de construction dans le cadre de la définition du projet de construction. Ne créez pas un fichier ZIP qui contient le code source du référentiel et le fichier de spécification de génération. Pour une entrée de génération stockée dans des compartiments S3 uniquement, vous devez créer un fichier ZIP contenant le code source et, par convention, un fichier de spécification de génération nommé buildspec.yml à la racine (niveau supérieur) ou inclure la déclaration de spécification de génération dans la définition de projet de génération.

Si vous souhaitez utiliser un autre nom pour votre fichier de spécification de génération ou que vous souhaitez créer une référence à une spécification de génération dans un emplacement autre que la racine, vous pouvez spécifier un remplacement de spécification de génération dans la définition de projet de génération. Pour plus d'informations, consultez [Nom](#page-192-0)  [de fichier buildspec et emplacement de stockage](#page-192-0).

# Étape suivante

## [Étape 5 : Créer le projet de génération](#page-41-0)

# <span id="page-41-0"></span>Étape 5 : Créer le projet de génération

(Étape précédente : [Étape 4 : Charger le code source et le fichier buildspec\)](#page-39-0)

Au cours de cette étape, vous créez un projet de génération qu'AWS CodeBuild utilise pour exécuter la génération. Un projet de compilation inclut des informations sur la façon d'exécuter une compilation, notamment sur l'emplacement du code source, sur l'environnement de compilation à utiliser, sur les commandes de compilation à exécuter et sur l'emplacement où stocker le résultat de la compilation. Un environnement de génération représente une combinaison de système d'exploitation, d'environnement d'exécution d'un langage de programmation et d'outils CodeBuild utilisés pour exécuter une compilation. L'environnement de construction est exprimé sous forme d'image Docker. Pour de plus amples informations, veuillez consulter [Docker Overview](https://docs.docker.com/get-started/overview/) sur le site web Docker Docs.

Pour cet environnement de génération, vous demandez d' CodeBuild utiliser une image Docker contenant une version du kit de développement Java (JDK) et d'Apache Maven.

Pour créer le projet de génération

1. Utilisez l'interface AWS CLI pour exécuter la commande create-project :

aws codebuild create-project --generate-cli-skeleton

Des données au format JSON apparaissent dans la sortie. Copiez les données dans un fichier nommé create-project.json dans un emplacement sur l'ordinateur local ou l'instance locale où l'interface AWS CLI est installée. Si vous choisissez d'utiliser un autre nom de fichier, veillez à l'utiliser tout au long de ce didacticiel.

Modifiez les données copiées selon le format suivant, puis enregistrez vos résultats :

```
{ 
   "name": "codebuild-demo-project", 
   "source": { 
     "type": "S3", 
     "location": "codebuild-region-ID-account-ID-input-bucket/MessageUtil.zip" 
   }, 
   "artifacts": { 
     "type": "S3", 
     "location": "codebuild-region-ID-account-ID-output-bucket" 
   }, 
   "environment": { 
     "type": "LINUX_CONTAINER", 
     "image": "aws/codebuild/standard:5.0", 
     "computeType": "BUILD_GENERAL1_SMALL" 
   }, 
   "serviceRole": "serviceIAMRole"
}
```
Remplacez *ServiceIamRole* par le nom de ressource Amazon (ARN) d'un rôle CodeBuild de service (par exemple,). arn:aws:iam::*account-ID*:role/*role-name* Pour en créer un, consultez [Création d'un rôle CodeBuild de service.](#page-672-0)

Dans ces données :

- name représente un identificateur obligatoire pour ce projet de génération (dans cet exemple, codebuild-demo-project). Les noms de projet de génération doivent être uniques au sein de votre compte.
- Poursource, type est une valeur obligatoire qui représente le type de référentiel du code source (dans cet exemple, S3 pour un compartiment Amazon S3).
- Pour source, location représente le chemin d'accès au code source (dans cet exemple, le nom du compartiment d'entrée, suivi du nom du fichier ZIP).
- Pourartifacts, type est une valeur obligatoire qui représente le type de référentiel de l'artefact de sortie de construction (dans cet exemple, S3 pour un compartiment Amazon S3).
- Pour artifacts, location représente le nom du compartiment de sortie que vous avez créé ou identifié précédemment (dans cet exemple, codebuild-*region-ID*-*account-ID*output-bucket).
- Pourenvironment, type est une valeur obligatoire qui représente le type d'environnement de construction (dans cet exemple,LINUX\_CONTAINER).
- Pourenvironment, image est une valeur obligatoire qui représente le nom de l'image Docker et la combinaison de balises utilisés par ce projet de génération, telle que spécifiée par le type de référentiel d'images Docker (dans cet exemple, aws/codebuild/standard:5.0 pour une image Docker dans le référentiel d'images CodeBuild Docker). aws/codebuild/ standardest le nom de l'image Docker. 5.0est le tag de l'image Docker.

Pour trouver d'autres images Docker que vous pouvez utiliser dans vos scénarios, consultez [Référence sur les environnements de génération](#page-227-0).

• Pourenvironment, computeType est une valeur obligatoire qui représente les ressources informatiques CodeBuild utilisées (dans cet exemple,BUILD\_GENERAL1\_SMALL).

### **a** Note

Les autres valeurs disponibles dans les données au format JSON d'origine, comme description, buildspec, auth (y compris type et resource), path, namespaceType, name (pour artifacts), packaging, environmentVariables (y compris name et value), timeoutInMinutes, encryptionKey et tags (y compris key et value) sont facultatives. Elles ne sont pas utilisées dans ce didacticiel et ne sont donc pas montrées ici. Pour plus d'informations, consultez [Création d'un projet de](#page-319-0)  [génération \(AWS CLI\)](#page-319-0).

2. Placez-vous dans le répertoire contenant le fichier que vous venez d'enregistrer, puis exécutez à nouveau la commande create-project.

```
aws codebuild create-project --cli-input-json file://create-project.json
```
En cas de réussite, des données similaires à celles-ci apparaissent dans la sortie.

```
{ 
   "project": { 
     "name": "codebuild-demo-project", 
     "serviceRole": "serviceIAMRole", 
     "tags": [], 
     "artifacts": { 
        "packaging": "NONE",
```

```
 "type": "S3", 
       "location": "codebuild-region-ID-account-ID-output-bucket", 
       "name": "message-util.zip" 
     }, 
     "lastModified": 1472661575.244, 
     "timeoutInMinutes": 60, 
     "created": 1472661575.244, 
     "environment": { 
       "computeType": "BUILD_GENERAL1_SMALL", 
       "image": "aws/codebuild/standard:5.0", 
       "type": "LINUX_CONTAINER", 
       "environmentVariables": [] 
     }, 
     "source": { 
       "type": "S3", 
       "location": "codebuild-region-ID-account-ID-input-bucket/MessageUtil.zip" 
     }, 
     "encryptionKey": "arn:aws:kms:region-ID:account-ID:alias/aws/s3", 
     "arn": "arn:aws:codebuild:region-ID:account-ID:project/codebuild-demo-project" 
   }
}
```
- project représente les informations sur ce projet de génération.
	- tags représente les balises qui ont été déclarées.
	- packaging représente la façon dont l'artefact de sortie de génération est stocké dans le compartiment de sortie. NONE signifie qu'un dossier est créé dans le compartiment de sortie. L'artefact de sortie de génération est stocké dans ce dossier.
	- lastModified représente l'heure, au format horaire Unix, à laquelle les informations sur le projet de génération ont été modifiées pour la dernière fois.
	- timeoutInMinutesreprésente le nombre de minutes après lesquelles la génération CodeBuild s'arrête si la génération n'est pas terminée. (La valeur par défaut est de 60 minutes.)
	- created représente l'heure, au format horaire Unix, à laquelle le projet de génération a été créé.
	- environmentVariablesreprésente toutes les variables d'environnement qui ont été déclarées et qui CodeBuild peuvent être utilisées pendant la construction.
	- encryptionKeyreprésente l'ARN de la clé gérée par le client qui a été CodeBuild utilisée pour chiffrer l'artefact de sortie de construction.

• arn représente l'ARN du projet de génération.

### **a** Note

Après avoir exécuté la create-project commande, un message d'erreur similaire au suivant peut s'afficher : Utilisateur : *User-ARN* n'est pas autorisé à exécuter : codebuild :. CreateProject Cela est probablement dû au fait que vous avez configuré le AWS CLI avec les informations d'identification d'un utilisateur qui ne dispose pas des autorisations suffisantes CodeBuild pour créer des projets de construction. Pour résoudre ce problème, configurez les informations AWS CLI d'identification appartenant à l'une des entités IAM suivantes :

- Utilisateur administrateur de votre AWS compte. Pour plus d'informations, consultez la section [Création de votre premier utilisateur et de votre premier groupe Compte AWS root](https://docs.aws.amazon.com/IAM/latest/UserGuide/getting-started_create-admin-group.html) dans le guide de l'utilisateur.
- Un utilisateur de votre AWS compte dont les politiques AWSCodeBuildAdminAccessAmazonS3ReadOnlyAccess, et IAMFullAccess gérées sont associées à cet utilisateur ou à un groupe IAM auquel appartient l'utilisateur. Si aucun utilisateur ou groupe de votre AWS compte ne possède ces autorisations et que vous ne pouvez pas les ajouter à votre utilisateur ou à votre groupe, contactez l'administrateur de votre AWS compte pour obtenir de l'aide. Pour plus d'informations, consultez [AWS](#page-612-0)  [politiques gérées \(prédéfinies\) pour AWS CodeBuild](#page-612-0).

# Étape suivante

## <span id="page-45-0"></span>[Étape 6 : Exécuter la génération](#page-45-0)

# Étape 6 : Exécuter la génération

(Étape précédente : [Étape 5 : Créer le projet de génération\)](#page-41-0)

Au cours de cette étape, vous demandez à AWS CodeBuild d'exécuter la génération avec les paramètres du projet de génération.

#### Pour exécuter la génération

1. Utilisez l'interface AWS CLI pour exécuter la commande start-build :

aws codebuild start-build --project-name *project-name*

Remplacez *project-name* par le nom de votre projet de génération de l'étape précédente (par exemple, codebuild-demo-project).

2. En cas de réussite, des données similaires à ce qui suit s'affichent dans la sortie :

```
{ 
   "build": { 
     "buildComplete": false, 
     "initiator": "user-name", 
     "artifacts": { 
       "location": "arn:aws:s3:::codebuild-region-ID-account-ID-output-bucket/
message-util.zip" 
     }, 
     "projectName": "codebuild-demo-project", 
     "timeoutInMinutes": 60, 
     "buildStatus": "IN_PROGRESS", 
     "environment": { 
       "computeType": "BUILD_GENERAL1_SMALL", 
       "image": "aws/codebuild/standard:5.0", 
       "type": "LINUX_CONTAINER", 
       "environmentVariables": [] 
     }, 
     "source": { 
       "type": "S3", 
       "location": "codebuild-region-ID-account-ID-input-bucket/MessageUtil.zip" 
     }, 
     "currentPhase": "SUBMITTED", 
     "startTime": 1472848787.882, 
     "id": "codebuild-demo-project:0cfbb6ec-3db9-4e8c-992b-1ab28EXAMPLE", 
     "arn": "arn:aws:codebuild:region-ID:account-ID:build/codebuild-demo-
project:0cfbb6ec-3db9-4e8c-992b-1ab28EXAMPLE" 
   }
}
```
- build représente les informations sur cette génération.
	- buildComplete indique si la génération a été terminée (true). Sinon la valeur est renvoy, false.
	- initiator représente l'entité qui a démarré la génération.
- artifacts représente les informations sur la sortie de génération, y compris son emplacement.
- projectName représente le nom du projet de génération.
- buildStatus représente l'état actuel de la génération lorsque la commande start-build a été exécutée.
- currentPhase représente la phase actuelle de génération lorsque la commande start-build a été exécutée.
- startTime représente l'heure, au format horaire Unix, à laquelle le processus de génération a démarré.
- id représente l'ID de la génération.
- arn représente l'ARN de la génération.

Notez la valeur id. Vous en aurez besoin à l'étape suivante.

# Étape suivante

[Étape 7 : Afficher les informations de génération résumées](#page-47-0)

# <span id="page-47-0"></span>Étape 7 : Afficher les informations de génération résumées

(Étape précédente : [Étape 6 : Exécuter la génération\)](#page-45-0)

Au cours de cette étape, vous affichez un résumé de l'état de votre génération.

Pour afficher les informations de génération résumées

Utilisez l'interface AWS CLI pour exécuter la commande batch-get-builds.

aws codebuild batch-get-builds --ids *id*

Remplacez *id* par la valeur id qui apparaît dans la sortie de l'étape précédente.

En cas de réussite, des données similaires à celles-ci apparaissent dans la sortie.

```
{ 
   "buildsNotFound": [], 
   "builds": [ 
      {
```

```
 "buildComplete": true, 
       "phases": [ 
         { 
            "phaseStatus": "SUCCEEDED", 
            "endTime": 1472848788.525, 
            "phaseType": "SUBMITTED", 
            "durationInSeconds": 0, 
            "startTime": 1472848787.882 
         }, 
         ... The full list of build phases has been omitted for brevity ...
\overline{\mathcal{L}} "phaseType": "COMPLETED", 
            "startTime": 1472848878.079 
         } 
       ], 
       "logs": { 
         "groupName": "/aws/codebuild/codebuild-demo-project", 
         "deepLink": "https://console.aws.amazon.com/cloudwatch/home?region=region-
ID#logEvent:group=/aws/codebuild/codebuild-demo-project;stream=38ca1c4a-e9ca-4dbc-bef1-
d52bfEXAMPLE", 
         "streamName": "38ca1c4a-e9ca-4dbc-bef1-d52bfEXAMPLE" 
       }, 
       "artifacts": { 
         "md5sum": "MD5-hash", 
         "location": "arn:aws:s3:::codebuild-region-ID-account-ID-output-bucket/message-
util.zip", 
         "sha256sum": "SHA-256-hash" 
       }, 
       "projectName": "codebuild-demo-project", 
       "timeoutInMinutes": 60, 
       "initiator": "user-name", 
       "buildStatus": "SUCCEEDED", 
       "environment": { 
         "computeType": "BUILD_GENERAL1_SMALL", 
         "image": "aws/codebuild/standard:5.0", 
         "type": "LINUX_CONTAINER", 
         "environmentVariables": [] 
       }, 
       "source": { 
         "type": "S3", 
         "location": "codebuild-region-ID-account-ID-input-bucket/MessageUtil.zip" 
       }, 
       "currentPhase": "COMPLETED", 
       "startTime": 1472848787.882,
```

```
 "endTime": 1472848878.079, 
       "id": "codebuild-demo-project:38ca1c4a-e9ca-4dbc-bef1-d52bfEXAMPLE", 
       "arn": "arn:aws:codebuild:region-ID:account-ID:build/codebuild-demo-
project:38ca1c4a-e9ca-4dbc-bef1-d52bfEXAMPLE" 
     } 
   ]
}
```
- buildsNotFound représente les ID de génération pour les générations où les informations ne sont pas disponibles. Dans cet exemple, cette valeur doit être vide.
- builds représente les informations pour chaque génération où les informations sont disponibles. Dans cet exemple, des informations sur une génération apparaissent dans la sortie.
	- phasesreprésente l'ensemble des phases de construction CodeBuild exécutées pendant le processus de génération. Les informations de chaque phase de génération sont répertoriées séparément sous la forme startTime, endTime, durationInSeconds (heures de début et de fin de la phase de génération au format horaire Unix et durée de la phase en secondes) et phaseType, par exemple, (SUBMITTED, PROVISIONING, DOWNLOAD\_SOURCE, INSTALL, PRE\_BUILD, BUILD, POST\_BUILD, UPLOAD\_ARTIFACTS, FINALIZING ou COMPLETED) et phaseStatus (par exemple, SUCCEEDED, FAILED, FAULT, TIMED\_OUT, IN\_PROGRESS ou STOPPED). La première fois que vous exécutez la commande batch-get-builds, il se peut qu'il n'y ait que peu (ou aucune) phases. Après les exécutions suivantes de la commande batch-getbuilds avec le même ID de génération, plus de phases de génération devraient apparaître dans la sortie.
	- logsreprésente les informations contenues dans Amazon CloudWatch Logs concernant les journaux du build.
	- md5sum et sha256sum représentent des hachages MD5 et SHA-256 de l'artefact de sortie de la génération. Ces hachages s'affichent dans la sortie uniquement si la valeur packaging du projet de génération est définie sur ZIP. (Vous n'avez pas défini cette valeur dans ce didacticiel.) Vous pouvez utiliser ces hachages avec un outil de total de contrôle pour vérifier l'intégrité et l'authenticité des fichiers.

## **a** Note

Vous pouvez également utiliser la console Amazon S3 pour afficher ces hachages. Cochez la case en regard de l'artefact de sortie de génération, choisissez Actions, puis choisissez Propriétés. Dans le volet Propriétés, développez Metadata et visualisez les valeurs de x-amz-meta-codebuild-content-md5 et -content-sha256. x-amz-meta-

codebuild (Dans la console Amazon S3, la valeur ETag de l'artefact de sortie de compilation ne doit pas être interprétée comme étant le hachage MD5 ou SHA-256.) Si vous utilisez les kits SDK AWS pour obtenir ces hachages, les valeurs sont nommées codebuild-content-md5 et codebuild-content-sha256.

• endTime représente l'heure, au format horaire Unix, à laquelle processus de génération s'est terminé.

## **a** Note

Les métadonnées Amazon S3 ont un CodeBuild en-tête nommé x-amz-meta-codebuildbuildarn qui contient le nom buildArn de la CodeBuild version qui publie les artefacts sur Amazon S3. Le buildArn est ajouté pour permettre le suivi de la source des notifications et pour indiquer la version à partir de laquelle l'artefact est généré.

# Étape suivante

[Étape 8 : Afficher les informations de génération détaillées](#page-50-0)

# <span id="page-50-0"></span>Étape 8 : Afficher les informations de génération détaillées

(Étape précédente : [Étape 7 : Afficher les informations de génération résumées\)](#page-47-0)

Au cours de cette étape, vous pouvez consulter des informations détaillées sur votre build dans CloudWatch Logs.

## **a** Note

Pour protéger les informations sensibles, les informations suivantes sont masquées dans CodeBuild les journaux :

- ID de clé d'accès AWS. Pour plus d'informations, consultez [la section Gestion des](https://docs.aws.amazon.com/IAM/latest/UserGuide/id_credentials_access-keys.html) [clés d'accès pour les utilisateurs IAM](https://docs.aws.amazon.com/IAM/latest/UserGuide/id_credentials_access-keys.html) dans le guide de l'AWS Identity and Access Managementutilisateur.
- Chaînes spécifiées à l'aide du stockage de paramètres. Pour plus d'informations, consultez la [procédure pas à pas de la console Systems Manager Parameter S](https://docs.aws.amazon.com/systems-manager/latest/userguide/sysman-paramstore-walk.html#sysman-paramstore-console)[tor](https://docs.aws.amazon.com/systems-manager/latest/userguide/systems-manager-paramstore.html)[e et Systems](https://docs.aws.amazon.com/systems-manager/latest/userguide/sysman-paramstore-walk.html#sysman-paramstore-console)  [Manager Parameter Store](https://docs.aws.amazon.com/systems-manager/latest/userguide/sysman-paramstore-walk.html#sysman-paramstore-console) dans le guide de l'utilisateur d'Amazon EC2 Systems Manager.

• Chaînes spécifiées à l'aide deAWS Secrets Manager. Pour plus d'informations, consultez [Gestion des clés.](#page-604-0)

Pour afficher les informations de génération détaillées

- 1. Utilisez votre navigateur Web pour accéder à l'emplacement deepLink qui apparaît dans la sortie de l'étape précédente (par exemple, https://console.aws.amazon.com/ cloudwatch/home?region=*region-ID*#logEvent:group=/aws/codebuild/ codebuild-demo-project;stream=38ca1c4a-e9ca-4dbc-bef1-d52bfEXAMPLE).
- 2. Dans le flux du journal CloudWatch des journaux, vous pouvez parcourir les événements du journal. Par défaut, seul le dernier ensemble d'événements de journal s'affiche. Pour afficher des événements de journal précédents, faites défiler vers la liste.
- 3. Dans ce didacticiel, la plupart des événements de journal contiennent des informations détaillées sur le téléchargement et l'installation des fichiers de dépendance de génération par CodeBuild dans son environnement de génération, ce qui ne vous intéresse probablement pas. Vous pouvez utiliser la zone Filtrer les événements pour limiter les informations affichées. Par exemple, si vous entrez "[INFO]" dans Filtrer les événements, seuls les événements contenant [INFO] s'affichent. Pour plus d'informations, consultez la section [Syntaxe des filtres et](https://docs.aws.amazon.com/AmazonCloudWatch/latest/logs/FilterAndPatternSyntax.html) des modèles dans le guide de CloudWatch l'utilisateur Amazon.

Ces parties d'un flux de CloudWatch log Logs se rapportent à ce didacticiel.

```
...
[Container] 2016/04/15 17:49:42 Entering phase PRE_BUILD 
[Container] 2016/04/15 17:49:42 Running command echo Entering pre_build phase...
[Container] 2016/04/15 17:49:42 Entering pre_build phase... 
[Container] 2016/04/15 17:49:42 Phase complete: PRE_BUILD Success: true 
[Container] 2016/04/15 17:49:42 Entering phase BUILD 
[Container] 2016/04/15 17:49:42 Running command echo Entering build phase... 
[Container] 2016/04/15 17:49:42 Entering build phase...
[Container] 2016/04/15 17:49:42 Running command mvn install 
[Container] 2016/04/15 17:49:44 [INFO] Scanning for projects... 
[Container] 2016/04/15 17:49:44 [INFO]
[Container] 2016/04/15 17:49:44 [INFO] 
                              ------------------------------------------------------------------------ 
[Container] 2016/04/15 17:49:44 [INFO] Building Message Utility Java Sample App 1.0 
[Container] 2016/04/15 17:49:44 [INFO] 
 ------------------------------------------------------------------------
```
... [Container] 2016/04/15 17:49:55 ------------------------------------------------------- [Container] 2016/04/15 17:49:55 T E S T S [Container] 2016/04/15 17:49:55 ------------------------------------------------------- [Container] 2016/04/15 17:49:55 Running TestMessageUtil [Container] 2016/04/15 17:49:55 Inside testSalutationMessage() [Container] 2016/04/15 17:49:55 Hi!Robert [Container] 2016/04/15 17:49:55 Inside testPrintMessage() [Container] 2016/04/15 17:49:55 Robert [Container] 2016/04/15 17:49:55 Tests run: 2, Failures: 0, Errors: 0, Skipped: 0, Time elapsed: 0.018 sec [Container] 2016/04/15 17:49:55 [Container] 2016/04/15 17:49:55 Results : [Container] 2016/04/15 17:49:55 [Container] 2016/04/15 17:49:55 Tests run: 2, Failures: 0, Errors: 0, Skipped: 0 ... [Container] 2016/04/15 17:49:56 [INFO] ------------------------------------------------------------------------ [Container] 2016/04/15 17:49:56 [INFO] BUILD SUCCESS [Container] 2016/04/15 17:49:56 [INFO] ------------------------------------------------------------------------ [Container] 2016/04/15 17:49:56 [INFO] Total time: 11.845 s [Container] 2016/04/15 17:49:56 [INFO] Finished at: 2016-04-15T17:49:56+00:00 [Container] 2016/04/15 17:49:56 [INFO] Final Memory: 18M/216M [Container] 2016/04/15 17:49:56 [INFO] ------------------------------------------------------------------------ [Container] 2016/04/15 17:49:56 Phase complete: BUILD Success: true [Container] 2016/04/15 17:49:56 Entering phase POST\_BUILD [Container] 2016/04/15 17:49:56 Running command echo Entering post\_build phase... [Container] 2016/04/15 17:49:56 Entering post\_build phase... [Container] 2016/04/15 17:49:56 Phase complete: POST\_BUILD Success: true [Container] 2016/04/15 17:49:57 Preparing to copy artifacts [Container] 2016/04/15 17:49:57 Assembling file list [Container] 2016/04/15 17:49:57 Expanding target/messageUtil-1.0.jar [Container] 2016/04/15 17:49:57 Found target/messageUtil-1.0.jar [Container] 2016/04/15 17:49:57 Creating zip artifact

Dans cet exemple, les phases de pré-construction, de construction et de post-construction ont été terminées CodeBuild avec succès. Il a exécuté les tests unitaires et généré avec succès le fichier messageUtil-1.0.jar.

Étape 8 : Afficher les informations de génération détaillées Version de l'API 2016-10-06 42

# Étape suivante

## [Étape 9 : Obtenir l'artefact de sortie de génération](#page-53-0)

# <span id="page-53-0"></span>Étape 9 : Obtenir l'artefact de sortie de génération

(Étape précédente : [Étape 8 : Afficher les informations de génération détaillées\)](#page-50-0)

Au cours de cette étape, vous obtenez le messageUtil-1.0. jar fichier qui CodeBuild a été créé et chargé dans le bucket de sortie.

Vous pouvez utiliser la CodeBuild console ou la console Amazon S3 pour effectuer cette étape.

Pour obtenir l'artefact de sortie de génération (console AWS CodeBuild)

1. La CodeBuild console étant toujours ouverte et la page des détails du build toujours affichée à l'étape précédente, choisissez l'onglet Détails du build et faites défiler la page vers le bas jusqu'à la section Artefacts.

## **a** Note

Si la page des détails du build n'est pas affichée, dans la barre de navigation, choisissez Build history, puis cliquez sur le lien Build run.

2. Le lien vers le dossier Amazon S3 se trouve sous l'emplacement de téléchargement des artefacts. Ce lien ouvre le dossier dans Amazon S3 où se trouve le fichier d'artefact de sortie de messageUtil-1.0.jar compilation.

Pour obtenir l'artefact de sortie du build (console Amazon S3)

- 1. Ouvrez la console Amazon S3 sur [https://console.aws.amazon.com/s3/.](https://console.aws.amazon.com/s3/)
- 2. Ouvrir codebuild-*region-ID*-*account-ID*-output-bucket.
- 3. Ouvrez le dossier codebuild-demo-project.
- 4. Ouvrez le dossier target, dans lequel se trouve le fichier d'artefact de sortie de génération messageUtil-1.0.jar.

# Étape suivante

## [Étape 10 : Supprimer les compartiments S3](#page-54-0)

# <span id="page-54-0"></span>Étape 10 : Supprimer les compartiments S3

(Étape précédente : [Étape 9 : Obtenir l'artefact de sortie de génération\)](#page-53-0)

Pour éviter des frais permanents sur votre AWS compte, vous pouvez supprimer les compartiments d'entrée et de sortie utilisés dans ce didacticiel. Pour obtenir des instructions, consultez [Supprimer ou](https://docs.aws.amazon.com/AmazonS3/latest/dev/delete-or-empty-bucket.html) [vider un compartiment](https://docs.aws.amazon.com/AmazonS3/latest/dev/delete-or-empty-bucket.html) dans le guide de l'utilisateur d'Amazon Simple Storage Service.

Si vous utilisez l'utilisateur IAM ou un utilisateur administrateur IAM pour supprimer ces compartiments, l'utilisateur doit disposer d'autorisations d'accès supplémentaires. Ajoutez l'instruction suivante entre les marqueurs (*### BEGIN ADDING STATEMENT HERE ###* et *### END ADDING STATEMENTS HERE ###*) à la stratégie d'accès existante de l'utilisateur.

Les points de suspension (...) figurant dans cette instruction sont utilisés par souci de concision. Ne supprimez aucune instruction de la stratégie d'accès existante. Ne saisissez pas ces ellipses dans la stratégie.

```
{ 
   "Version": "2012-10-17", 
   "Id": "...", 
   "Statement": [ 
     ### BEGIN ADDING STATEMENT HERE ###
    \{ "Effect": "Allow", 
        "Action": [ 
          "s3:DeleteBucket", 
          "s3:DeleteObject" 
        ], 
        "Resource": "*" 
     } 
     ### END ADDING STATEMENT HERE ###
   ]
}
```
# Étape suivante

## [Récapitulatif](#page-55-0)

Étape 10 : Supprimer les compartiments S3 Version de l'API 2016-10-06 44

# <span id="page-55-0"></span>Récapitulatif

Dans ce didacticiel, vous avez utilisé AWS CodeBuild pour générer un ensemble de fichiers de classe Java dans un fichier JAR. Vous avez ensuite affiché les résultats de la génération.

Vous pouvez maintenant essayer de l'utiliser CodeBuild dans vos propres scénarios. Suivez les instructions de la section [Planification d'une génération.](#page-189-0) Si vous ne vous sentez pas encore fait prêt, vous pouvez essayer de générer certains des exemples. Pour plus d'informations, consultez [Exemples.](#page-56-0)

# <span id="page-56-0"></span>CodeBuild échantillons

Ces groupes d'échantillons peuvent être utilisés pour expérimenter avec AWS CodeBuild :

## **Rubriques**

- [Utilisez des exemples basés sur des cas pour CodeBuild](#page-56-1)
- [Exemples Microsoft Windows pour CodeBuild](#page-168-0)

# <span id="page-56-1"></span>Utilisez des exemples basés sur des cas pour CodeBuild

Vous pouvez utiliser ces exemples basés sur des cas pour expérimenter avec AWS CodeBuild :

## [Échantillons multiservices](#page-57-0)

Une liste d'échantillons multiservices à tester. AWS CodeBuild

[Exemple de badges de génération](#page-99-0)

Montre comment procéder à la configuration CodeBuild avec des badges de construction. [Création d'un rapport de test à l'aide de l'exemple d' AWS CLI](#page-104-0)

Utilise le AWS CLI pour créer, exécuter et afficher les résultats d'un rapport de test.

[Exemples Docker pour CodeBuild](#page-111-0)

Montre comment utiliser des images Docker personnalisées, publier des images Docker dans un référentiel Amazon ECR et utiliser des images Docker dans un registre privé.

[Hébergement d'une sortie de génération dans un compartiment S3](#page-126-0)

Montre comment créer un site web statique dans un compartiment S3 à l'aide d'artefacts de génération non chiffrés.

[Exemples de projets avec plusieurs sources d'entrée et plusieurs artefacts de sortie](#page-129-0)

Montre comment utiliser plusieurs sources d'entrée et plusieurs artefacts de sortie dans un projet de génération.

[Versions d'environnement d'exécution dans l'exemple de fichier buildspec](#page-133-0)

Montre comment spécifier des environnements d'exécution et leurs versions dans le fichier buildspec.

#### [Exemple de version source](#page-143-0)

Montre comment utiliser une version spécifique de votre source dans un projet de CodeBuild génération.

[Exemples de référentiels sources tiers pour CodeBuild](#page-146-0)

Montre comment créer BitBucket, GitHub Enterprise Server et GitHub extraire des requêtes à l'aide de webhooks en utilisant CodeBuild.

[Exemple d'utilisation de la gestion sémantique des versions pour nommer des artefacts de génération](#page-165-0)

Montre comment utiliser la gestion sémantique des versions pour créer un nom d'artefact au moment de la génération.

# <span id="page-57-0"></span>Échantillons multiservices pour CodeBuild

Vous pouvez utiliser ces exemples multiservices pour tester : AWS CodeBuild

### [Exemple Amazon ECR](#page-58-0)

Utilise une image Docker dans un référentiel Amazon ECR pour utiliser Apache Maven afin de produire un seul fichier JAR.

#### [Exemple Amazon EFS](#page-65-0)

Montre comment configurer un fichier buildspec afin qu'un CodeBuild projet soit monté et construit sur un système de fichiers Amazon EFS.

#### [AWS CodePipeline échantillons](#page-71-0)

Montre comment AWS CodePipeline créer un build avec des builds par lots ainsi que plusieurs sources d'entrée et plusieurs artefacts de sortie.

#### [AWS Config échantillon](#page-82-0)

Montre comment procéder à la configuration AWS Config. Répertorie les CodeBuild ressources qui font l'objet d'un suivi et décrit comment rechercher CodeBuild des projets AWS Config.

#### [Exemple de notifications de génération](#page-83-0)

Utilise Apache Maven pour produire un fichier JAR unique. Envoie une notification de création aux abonnés d'une rubrique Amazon SNS.

## <span id="page-58-0"></span>Exemple Amazon ECR pour CodeBuild

Cet exemple utilise une image Docker dans un référentiel d'images Amazon Elastic Container Registry (Amazon ECR) pour créer un exemple de projet Go.

## **A** Important

L'exécution de cet échantillon peut entraîner des frais sur votre AWS compte. Cela inclut les éventuels frais pour AWS CodeBuild et pour les AWS ressources et les actions liées à Amazon S3 AWS KMS, CloudWatch Logs et Amazon ECR. Pour plus d'informations, consultez [CodeBuild les rubriques Tarification](https://aws.amazon.com/codebuild/pricing), [Tarification Amazon S3,](https://aws.amazon.com/s3/pricing) [AWS Key](https://aws.amazon.com/kms/pricing)  [Management Service Tarification](https://aws.amazon.com/kms/pricing) [Amazon et CloudWatch Tarification](https://aws.amazon.com/cloudwatch/pricing) [Amazon Elastic](https://aws.amazon.com/ecr/pricing)  [Container Registry](https://aws.amazon.com/ecr/pricing).

## Exécution de l'exemple

### Pour exécuter cet exemple

- 1. Pour créer et transférer l'image Docker vers votre référentiel d'images dans Amazon ECR, suivez les étapes décrites dans la section « Exécution de l'exemple » du. [Publier une image Docker](#page-114-0)  [dans un exemple de référentiel d'images Amazon ECR](#page-114-0)
- 2. Créer un projet Go :
	- a. Créez les fichiers comme décrit dans les [Fichiers d'un projet Go](#page-63-0) sections [Structure d'un](#page-63-1)  [projet Go](#page-63-1) et de cette rubrique, puis chargez-les dans un compartiment d'entrée S3 ou un AWS CodeCommit référentiel Bitbucket. GitHub

#### **A** Important

Ne chargez pas *(root directory name)*, mais seulement les fichiers à l'intérieur de *(root directory name)*.

Si vous utilisez un compartiment d'entrée S3, veillez à créer un fichier ZIP contenant les fichiers, puis chargez ce fichier dans le compartiment d'entrée. N'ajoutez pas *(root directory name)* au fichier ZIP, mais seulement les fichiers à l'intérieur de *(root directory name)*.

b. Créez un projet de build, exécutez le build et consultez les informations de build associées.

Si vous utilisez le AWS CLI pour créer le projet de construction, l'entrée au format JSON de la create-project commande peut ressembler à ceci. (Remplacez les espaces réservés par vos propres valeurs.)

```
{ 
   "name": "sample-go-project", 
   "source": { 
     "type": "S3", 
     "location": "codebuild-region-ID-account-ID-input-bucket/GoSample.zip" 
   }, 
   "artifacts": { 
     "type": "S3", 
     "location": "codebuild-region-ID-account-ID-output-bucket", 
     "packaging": "ZIP", 
     "name": "GoOutputArtifact.zip" 
   }, 
   "environment": { 
     "type": "LINUX_CONTAINER", 
     "image": "aws/codebuild/standard:5.0", 
     "computeType": "BUILD_GENERAL1_SMALL" 
   }, 
   "serviceRole": "arn:aws:iam::account-ID:role/role-name", 
   "encryptionKey": "arn:aws:kms:region-ID:account-ID:key/key-ID"
}
```
- c. Pour obtenir le résultat de l'artefact de sortie de la génération, ouvrez votre compartiment de sortie S3.
- d. Téléchargez le fichier *GoOutputArtifact*.zip sur votre ordinateur ou instance local, puis extrayez le contenu du fichier . Dans le contenu extrait, obtenez le fichier hello.
- 3. Si l'une des conditions suivantes est vraie, vous devez ajouter des autorisations à votre référentiel d'images dans Amazon ECR afin de AWS CodeBuild pouvoir intégrer son image Docker dans l'environnement de génération.
	- Votre projet utilise des CodeBuild informations d'identification pour extraire les images Amazon ECR. Ceci est indiqué par la valeur CODEBUILD dans l'attribut imagePullCredentialsType de votre ProjectEnvironment.
	- Votre projet utilise une image Amazon ECR multi-comptes. Dans ce cas, votre projet doit utiliser son rôle de service pour extraire les images Amazon ECR. Pour activer

ce comportement, définissez l'attribut imagePullCredentialsType de votre ProjectEnvironment sur SERVICE\_ROLE.

- 1. Ouvrez la console Amazon ECR à l'adresse [https://console.aws.amazon.com/ecr/.](https://console.aws.amazon.com/ecr/)
- 2. Dans la liste des noms de référentiel, choisissez le nom du référentiel que vous avez créé ou sélectionné.
- 3. Dans le volet de navigation, choisissez Permissions (Autorisations), Edit (Modifier), puis Add statement (Ajouter une instruction).
- 4. Pour Statement name, saisissez un identifiant (par exemple, **CodeBuildAccess**).
- 5. Pour Effect (Effet), conservez la sélection Allow (Autoriser). Cela indique que vous souhaitez autoriser l'accès à un autre compte AWS .
- 6. Pour Principal, effectuez l'une des opérations suivantes:
	- Si votre projet utilise des CodeBuild informations d'identification pour extraire une image Amazon ECR, dans Service principal, entrez**codebuild.amazonaws.com**.
	- Si votre projet utilise une image Amazon ECR multi-comptes, saisissez les identifiants des AWS AWS comptes auxquels vous souhaitez donner accès pour les identifiants de compte.
- 7. Ignorer la liste Toutes les entités IAM.
- 8. Pour Action, sélectionnez les actions à extraction uniquement : ecr :GetDownloadUrlForLayer, ecr : et ecr :BatchGetImage. BatchCheckLayerAvailability
- 9. Pour Conditions, ajoutez ce qui suit :

```
{ 
    "StringEquals":{ 
       "aws:SourceAccount":"<AWS-account-ID>", 
       "aws:SourceArn":"arn:aws:codebuild:<region>:<AWS-account-
ID>:project/<project-name>" 
    }
}
```
10.Choisissez Enregistrer.

Cette stratégie est affichée dans Autorisations. Le mandataire correspond à ce que vous avez saisi pour Principal (Mandataire) à l'étape 3 de cette procédure :

• Si votre projet utilise des CodeBuild informations d'identification pour extraire une image Amazon ECR, cela "codebuild.amazonaws.com" apparaît sous Principaux du service. • Si votre projet utilise une image Amazon ECR multi-comptes, l'identifiant du AWS compte auquel vous souhaitez donner accès apparaît sous Identifiants de AWS compte.

L'exemple de politique suivant utilise à la fois des CodeBuild informations d'identification et une image Amazon ECR entre comptes.

```
{ 
    "Version":"2012-10-17", 
    "Statement":[ 
       { 
           "Sid":"CodeBuildAccessPrincipal", 
           "Effect":"Allow", 
           "Principal":{ 
              "Service":"codebuild.amazonaws.com" 
           }, 
           "Action":[ 
              "ecr:GetDownloadUrlForLayer", 
              "ecr:BatchGetImage", 
              "ecr:BatchCheckLayerAvailability" 
           ], 
           "Condition":{ 
              "StringEquals":{ 
                  "aws:SourceArn":"arn:aws:codebuild:<region>:<aws-account-
id>:project/<project-name>", 
                 "aws:SourceAccount":"<aws-account-id>" 
 } 
           } 
       }, 
       { 
           "Sid":"CodeBuildAccessCrossAccount", 
           "Effect":"Allow", 
           "Principal":{ 
              "AWS":"arn:aws:iam::<AWS-account-ID>:root" 
           }, 
           "Action":[ 
              "ecr:GetDownloadUrlForLayer", 
              "ecr:BatchGetImage", 
              "ecr:BatchCheckLayerAvailability" 
          \exists } 
    ]
}
```
• Si vos projets utilisent des CodeBuild informations d'identification et que vous souhaitez qu'ils aient un accès ouvert au référentiel Amazon ECR, vous pouvez omettre les Condition clés et ajouter l'exemple de politique suivant. CodeBuild

```
{ 
   "Version":"2012-10-17", 
   "Statement":[ 
     { 
        "Sid":"CodeBuildAccessPrincipal", 
        "Effect":"Allow", 
        "Principal":{ 
          "Service":"codebuild.amazonaws.com" 
        }, 
        "Action":[ 
          "ecr:GetDownloadUrlForLayer", 
          "ecr:BatchGetImage", 
          "ecr:BatchCheckLayerAvailability" 
       \mathbf{I} }, 
     { 
        "Sid":"CodeBuildAccessCrossAccount", 
        "Effect":"Allow", 
        "Principal":{ 
          "AWS":"arn:aws:iam::<AWS-account-ID>:root" 
        }, 
        "Action":[ 
          "ecr:GetDownloadUrlForLayer", 
          "ecr:BatchGetImage", 
          "ecr:BatchCheckLayerAvailability" 
       \mathbf 1 } 
   ]
}
```
4. Créez un projet de build, exécutez le build et consultez les informations de build.

Si vous utilisez le AWS CLI pour créer le projet de construction, l'entrée au format JSON de la create-project commande peut ressembler à ceci. (Remplacez les espaces réservés par vos propres valeurs.)

```
{ 
   "name": "amazon-ecr-sample-project",
```

```
 "source": { 
     "type": "S3", 
     "location": "codebuild-region-ID-account-ID-input-bucket/GoSample.zip" 
   }, 
   "artifacts": { 
     "type": "S3", 
     "location": "codebuild-region-ID-account-ID-output-bucket", 
     "packaging": "ZIP", 
     "name": "GoOutputArtifact.zip" 
   }, 
   "environment": { 
     "type": "LINUX_CONTAINER", 
     "image": "account-ID.dkr.ecr.region-ID.amazonaws.com/your-Amazon-ECR-repo-
name:tag", 
     "computeType": "BUILD_GENERAL1_SMALL" 
   }, 
   "serviceRole": "arn:aws:iam::account-ID:role/role-name", 
   "encryptionKey": "arn:aws:kms:region-ID:account-ID:key/key-ID"
}
```
- 5. Pour obtenir le résultat de l'artefact de sortie de la génération, ouvrez votre compartiment de sortie S3.
- 6. Téléchargez le fichier *GoOutputArtifact*.zip sur votre ordinateur ou instance local, puis extrayez le contenu du fichier *GoOutputArtifact*.zip. Dans le contenu extrait, obtenez le fichier hello.

<span id="page-63-1"></span>Structure d'un projet Go

Cet exemple suppose que cette structure de répertoire est utilisée.

```
(root directory name)
### buildspec.yml
### hello.go
```
<span id="page-63-0"></span>Fichiers d'un projet Go

Cet exemple utilise ces fichiers.

buildspec.yml (dans *(root directory name)*)

version: 0.2

```
phases: 
   install: 
    runtime-versions: 
      golang: 1.13 
   build: 
     commands: 
        - echo Build started on `date` 
        - echo Compiling the Go code 
        - go build hello.go 
   post_build: 
     commands: 
        - echo Build completed on `date`
artifacts: 
   files: 
     - hello
```
hello.go (dans *(root directory name)*)

```
package main
import "fmt"
func main() { 
   fmt.Println("hello world") 
   fmt.Println("1+1 =", 1+1) 
   fmt.Println("7.0/3.0 =", 7.0/3.0) 
   fmt.Println(true && false) 
   fmt.Println(true || false) 
   fmt.Println(!true)
}
```
#### Ressources connexes

- Pour plus d'informations sur la prise en AWS CodeBuild main, consultez[Mise en route d'AWS](#page-16-0) [CodeBuild à l'aide de la console](#page-16-0).
- Pour plus d'informations sur la résolution des problèmes dans CodeBuild, voirRésolution des [problèmes AWS CodeBuild](#page-717-0).
- Pour plus d'informations sur les quotas dans CodeBuild, voi[rQuotas pour AWS CodeBuild.](#page-739-0)

# <span id="page-65-0"></span>Exemple d'Amazon Elastic File System pour AWS CodeBuild

Vous souhaiterez peut-être créer vos AWS CodeBuild versions sur Amazon Elastic File System, un service de fichiers partagé évolutif pour les instances Amazon EC2. La capacité de stockage d'Amazon EFS étant élastique, elle augmente ou diminue au fur et à mesure que des fichiers sont ajoutés ou supprimés. Il propose une interface de services Web simple, qui vous permet de créer et de configurer des systèmes de fichiers. Elle gère également l'ensemble de l'infrastructure de stockage de fichiers à votre place, de sorte que vous n'ayez pas besoin de vous préoccuper du déploiement, de l'application de correctifs ou de la maintenance des configurations de systèmes de fichiers. Pour plus d'informations, consultez [Qu'est-ce qu'Amazon Elastic File System ?](https://docs.aws.amazon.com/efs/latest/ug/whatisefs.html) dans le guide de l'utilisateur d'Amazon Elastic File System.

Cet exemple explique comment configurer un CodeBuild projet afin qu'il soit monté puis créé une application Java sur un système de fichiers Amazon EFS. Avant de commencer, vous devez disposer d'une application Java prête à être créée et téléchargée dans un compartiment d'entrée S3 AWS CodeCommit GitHub, un serveur GitHub d'entreprise ou un référentiel Bitbucket.

Les données en transit pour votre système de fichiers sont chiffrées. Pour chiffrer les données en transit à l'aide d'une autre image, veuillez consulter [Chiffrement des données en transit](https://docs.aws.amazon.com/efs/latest/ug/encryption-in-transit.html).

## Étapes de haut niveau

Cet exemple couvre les trois étapes de haut niveau requises pour utiliser Amazon EFS avec AWS CodeBuild :

- 1. Créez un cloud privé virtuel (VPC) dans votre AWS compte.
- 2. Créez un système de fichiers qui utilise ce VPC.
- 3. Créez et créez un CodeBuild projet qui utilise le VPC. Le CodeBuild projet utilise les éléments suivants pour identifier le système de fichiers :
	- Un identificateur de système de fichiers unique. Vous choisissez cet identificateur lorsque vous spécifiez le système de fichiers dans votre projet de génération.
	- ID du système de fichiers. L'ID s'affiche lorsque vous consultez votre système de fichiers dans la console Amazon EFS.
	- Un point de montage. Il s'agit d'un répertoire dans votre conteneur Docker qui monte le système de fichiers.
	- Des options de montage. Elles incluent des détails sur la façon de monter le système de fichiers.

## **a** Note

Un système de fichiers créé dans Amazon EFS est uniquement pris en charge sur les plateformes Linux.

Créez un VPC à l'aide de AWS CloudFormation

Créez votre VPC à l'aide d'un AWS CloudFormation modèle.

1. Suivez les instructions d'utilisation [Modèle VPC AWS CloudFormation](#page-277-0) pour AWS CloudFormation créer un VPC.

## **a** Note

Le VPC créé par ce AWS CloudFormation modèle possède deux sous-réseaux privés et deux sous-réseaux publics. Vous ne devez utiliser des sous-réseaux privés que lorsque vous montez le système AWS CodeBuild de fichiers que vous avez créé dans Amazon EFS. Si vous utilisez l'un des sous-réseaux publics, la génération échoue.

- 2. [Connectez-vous à la console Amazon VPC AWS Management Console et ouvrez-la à l'adresse](https://console.aws.amazon.com/vpc/)  [https://console.aws.amazon.com/vpc/.](https://console.aws.amazon.com/vpc/)
- 3. Choisissez le VPC avec lequel vous avez créé. AWS CloudFormation
- 4. Dans l'onglet Description, notez le nom de votre VPC et son ID. Les deux sont obligatoires lorsque vous créerez votre AWS CodeBuild projet ultérieurement dans cet exemple.

Créez un système de fichiers Amazon Elastic File System avec votre VPC

Créez un système de fichiers Amazon EFS simple pour cet exemple à l'aide du VPC que vous avez créé précédemment.

- 1. Connectez-vous à la console Amazon EFS AWS Management Console et ouvrez-la à l'[adresse](https://console.aws.amazon.com/efs/) [https://console.aws.amazon.com/efs/.](https://console.aws.amazon.com/efs/)
- 2. Choisissez Create file system (Créer un système de fichiers).
- 3. Dans VPC, choisissez le nom de VPC que vous avez noté précédemment dans cet exemple.
- 4. Conservez les Zones de disponibilité associées à vos sous-réseaux sélectionnés.
- 5. Choisissez Étape suivante.
- 6. Dans Ajouter des balises, pour la clé Nom par défaut, dans Valeur, entrez le nom de votre système de fichiers Amazon EFS.
- 7. Conservez Bursting (Transmission en rafales) et General Purpose (Usage général) sélectionnés en tant que modes de performance et de débit par défaut, puis choisissez Étape suivante.
- 8. Pour Configure client access (Configurer l'accès client), choisissez Next Step (Étape suivante).
- 9. Sélectionnez Créer un système de fichiers.
- 10. (Facultatif) Nous vous recommandons d'ajouter une politique à votre système de fichiers Amazon EFS qui applique le chiffrement des données en transit. Dans la console Amazon EFS, choisissez la politique du système de fichiers, choisissez Modifier, cochez la case intitulée Appliquer le chiffrement en transit pour tous les clients, puis sélectionnez Enregistrer.

Création d'un CodeBuild projet à utiliser avec Amazon EFS

Créez un AWS CodeBuild projet qui utilise le VPC que vous avez créé précédemment dans cet exemple. Lorsque le build est exécuté, il monte le système de fichiers Amazon EFS créé précédemment. Ensuite, elle stocke le fichier .jar créé par votre application Java dans le répertoire de point de montage de votre système de fichiers.

- 1. Ouvrez la AWS CodeBuild console à l'[adresse https://console.aws.amazon.com/codesuite/](https://console.aws.amazon.com/codesuite/codebuild/home) [codebuild/home.](https://console.aws.amazon.com/codesuite/codebuild/home)
- 2. Choisissez Build projects (Projets de génération) dans le volet de navigation, puis choisissez Create a build project (Créer un projet de build).
- 3. Dans Project name (Nom de projet), saisissez un nom pour votre projet.
- 4. Dans Source provider (Fournisseur de source), choisissez le référentiel qui contient l'application Java que vous voulez générer.
- 5. Entrez les informations, telles que l'URL du référentiel, CodeBuild qui permettent de localiser votre application. Les options sont différentes pour chaque fournisseur de source. Pour plus d'informations, consultez [Choose source provider.](#page-298-0)
- 6. Dans Image de l'environnement, choisissez Image gérée.
- 7. Dans Operating system (Système d'exploitation), choisissez Amazon Linux 2.
- 8. Dans Runtime(s) (Exécution(s)), sélectionnez Standard.
- 9. Dans Image, choisissez aws/codebuild/amazonlinux2-x86\_64-standard:4.0.
- 10. Dans Environment type (Type d'environnement), choisissez Linux.
- 11. Dans Service role (Rôle de service), choisissez New service role (Nouveau rôle de service). Dans Nom du rôle, entrez le nom du rôle CodeBuild créé pour vous.
- 12. Développez Additional configuration (Configuration supplémentaire).
- 13. Sélectionnez Enable this flag if you want to build Docker images or want your builds to get elevated privileges (Activer cet indicateur si vous souhaitez créer des images Docker ou que vos builds reçoivent des privilèges élevés).

## **a** Note

Par défaut, le démon Docker est activé pour les versions non VPC. Si vous souhaitez utiliser des conteneurs Docker pour les builds VPC, [consultez Runtime Privilege et](https://docs.docker.com/engine/reference/run/#runtime-privilege-and-linux-capabilities)  [Linux](https://docs.docker.com/engine/reference/run/#runtime-privilege-and-linux-capabilities) Capabilities sur le site Web de Docker Docs et activez le mode privilégié. De plus, Windows ne prend pas en charge le mode privilégié.

- 14. Choisissez l'ID de VPC dans VPC.
- 15. Dans Subnets (Sous-réseaux), choisissez un ou plusieurs sous-réseaux privés associés à votre VPC. Vous devez utiliser des sous-réseaux privés dans une version qui monte un système de fichiers Amazon EFS. La génération échoue si vous utilisez un sous-réseau public.
- 16. Pour Security Groups (Groupes de sécurité), choisissez le groupe de sécurité par défaut.
- 17. Dans File systems (Systèmes de fichiers), entrez les informations suivantes :
	- Pour Identifier (Identificateur), entrez un identificateur de système de fichiers unique. Il doit comporter moins de 129 caractères et ne contenir que des caractères alphanumériques et des traits de soulignement. CodeBuild utilise cet identifiant pour créer une variable d'environnement qui identifie le système de fichiers Elastic. Le format de variable d'environnement est CODEBUILD\_*<file\_system\_identifier>* en lettres majuscules. Par exemple, si vous entrez my\_efs, la variable d'environnement est CODEBUILD\_MY\_EFS.
	- Pour ID, choisissez l'ID du système de fichiers.
	- (Facultatif) Entrez un répertoire dans le système de fichiers. CodeBuild monte ce répertoire. Si vous laissez le champ Chemin du répertoire vide, CodeBuild monte l'ensemble du système de fichiers. Le chemin est relatif à la racine du système de fichiers.
	- Pour Point de montage, entrez le chemin absolu du répertoire dans votre conteneur de compilation où le système de fichiers est monté. Si ce répertoire n'existe pas, CodeBuild créez-le lors de la compilation.

• (Facultatif) Entrez des options de montage. Si vous laissez le champ Options de montage vide, CodeBuild utilise ses options de montage par défaut :

```
nfsvers=4.1
rsize=1048576
wsize=1048576
hard
timeo=600
retrans=2
```
Pour plus d'informations, consultez les [options de montage NFS recommandées](https://docs.aws.amazon.com/efs/latest/ug/mounting-fs-nfs-mount-settings.html) dans le guide de l'utilisateur d'Amazon Elastic File System.

- 18. Pour Build spécification (Spécification de génération), choisissez Insert build commands (Insérer les commandes de génération), puis choisissez Switch to editor (Basculer vers l'éditeur).
- 19. Entrez les commandes de spécification de construction suivantes dans l'éditeur. Remplacez *<file\_system\_identifier>* par l'identificateur que vous avez entré à l'étape 17. Utilisez des lettres majuscules (par exemple, CODEBUILD\_MY\_EFS).

```
version: 0.2
phases: 
   install: 
     runtime-versions: 
       java: corretto11 
   build: 
     commands: 
       - mvn compile -Dgpg.skip=true -Dmaven.repo.local=
$CODEBUILD_<file_system_identifier>
```
- 20. Utilisez les valeurs par défaut pour les autres paramètres, puis choisissez Create build project (Créer un projet de build). Lorsque votre génération est terminée, la page de la console correspondant à votre projet est affichée.
- 21. Choisissez Démarrer la génération.

CodeBuild et un exemple de résumé d'Amazon EFS

Une fois votre AWS CodeBuild projet créé :

- Vous disposez d'un fichier .jar créé par votre application Java qui est intégré à votre système de fichiers Amazon EFS dans le répertoire de votre point de montage.
- Une variable d'environnement qui identifie votre système de fichiers est créée à l'aide de l'identificateur de système de fichiers que vous avez entré lors de la création du projet.

Pour plus d'informations, consultez la section [Montage de systèmes de fichiers](https://docs.aws.amazon.com/efs/latest/ug/mounting-fs.html) dans le manuel Amazon Elastic File System User Guide.

Résolution des problèmes

Les erreurs suivantes sont susceptibles de se produire lors de la configuration d'Amazon EFS avec CodeBuild.

### **Rubriques**

- [CLIENT\\_ERROR : échec du montage de « 127.0.0.1 :/». Autorisation refusée](#page-70-0)
- CLIENT ERROR : échec du montage de « 127.0.0.1 :/». Réinitialisation de la connexion par un [pair](#page-70-1)
- [VPC\\_CLIENT\\_ERROR : erreur EC2 inattendue : UnauthorizedOperation](#page-71-1)

<span id="page-70-0"></span>CLIENT\_ERROR : échec du montage de « 127.0.0.1 :/». Autorisation refusée

L'autorisation IAM n'est pas prise en charge pour le montage d'Amazon EFS avec CodeBuild. Si vous utilisez une politique de système de fichiers Amazon EFS personnalisée, vous devez accorder un accès en lecture et en écriture à tous les principaux IAM. Par exemple :

```
"Principal": { 
   "AWS": "*"
}
```
<span id="page-70-1"></span>CLIENT\_ERROR : échec du montage de « 127.0.0.1 :/». Réinitialisation de la connexion par un pair

Cette erreur peut avoir deux causes :

• Le sous-réseau CodeBuild VPC se trouve dans une zone de disponibilité différente de celle de la cible de montage Amazon EFS. Vous pouvez résoudre ce problème en ajoutant un sous-réseau VPC dans la même zone de disponibilité que la cible de montage Amazon EFS.

• Le groupe de sécurité n'est pas autorisé à communiquer avec Amazon EFS. Vous pouvez résoudre ce problème en ajoutant une règle entrante pour autoriser tout le trafic provenant du VPC (ajoutez le bloc CIDR principal pour votre VPC) ou du groupe de sécurité lui-même.

<span id="page-71-1"></span>VPC\_CLIENT\_ERROR : erreur EC2 inattendue : UnauthorizedOperation

Cette erreur se produit lorsque tous les sous-réseaux de votre configuration VPC pour CodeBuild le projet sont des sous-réseaux publics. Vous devez disposer d'au moins un sous-réseau privé dans le VPC pour garantir la connectivité réseau.

<span id="page-71-0"></span>CodePipeline échantillons pour CodeBuild

Rubriques

- [AWS CodePipeline intégration avec CodeBuild et constructions par lots](#page-71-2)
- [AWS CodePipeline intégration avec CodeBuild plusieurs sources d'entrée et échantillons](#page-78-0)  [d'artefacts de sortie](#page-78-0)

<span id="page-71-2"></span>AWS CodePipeline intégration avec CodeBuild et constructions par lots

AWS CodeBuild prend désormais en charge les builds par lots. Cet exemple montre comment AWS CodePipeline créer un projet de génération utilisant des builds par lots.

Vous pouvez utiliser un fichier au format JSON qui définit la structure de votre pipeline, puis l'utiliser avec le AWS CLI pour créer le pipeline. Pour plus d'informations, consultez la section [Référence sur](https://docs.aws.amazon.com/codepipeline/latest/userguide/reference-pipeline-structure.html)  [la structure du AWS CodePipeline pipeline](https://docs.aws.amazon.com/codepipeline/latest/userguide/reference-pipeline-structure.html) dans le guide de AWS CodePipeline l'utilisateur.

Construction par lots avec des artefacts individuels

Utilisez le fichier JSON suivant comme exemple de structure de pipeline qui crée une construction par lots avec des artefacts distincts. Pour activer les intégrations par lots CodePipeline, définissez le BatchEnabled paramètre de l'configurationobjet surtrue.

```
{ 
   "pipeline": { 
     "roleArn": "arn:aws:iam::account-id:role/my-AWS-CodePipeline-service-role-name", 
     "stages": [ 
       { 
         "name": "Source", 
         "actions": [ 
 {
```
```
 "inputArtifacts": [], 
              "name": "Source1", 
              "actionTypeId": { 
                "category": "Source", 
                "owner": "AWS", 
                "version": "1", 
                "provider": "S3" 
             }, 
              "outputArtifacts": [ 
\overline{a} "name": "source1" 
 } 
             ], 
              "configuration": { 
                "S3Bucket": "<my-input-bucket-name>", 
                "S3ObjectKey": "my-source-code-file-name.zip" 
             }, 
              "runOrder": 1 
           }, 
\overline{a} "inputArtifacts": [], 
              "name": "Source2", 
              "actionTypeId": { 
                "category": "Source", 
                "owner": "AWS", 
                "version": "1", 
                "provider": "S3" 
             }, 
              "outputArtifacts": [ 
\overline{a} "name": "source2" 
 } 
             ], 
              "configuration": { 
                "S3Bucket": "<my-other-input-bucket-name>", 
                "S3ObjectKey": "my-other-source-code-file-name.zip" 
             }, 
             "runOrder": 1 
           } 
         ] 
       }, 
       { 
         "name": "Build", 
         "actions": [
```
{

```
 "inputArtifacts": [ 
\overline{a} "name": "source1" 
               }, 
\overline{a} "name": "source2" 
 } 
             ], 
             "name": "Build", 
             "actionTypeId": { 
               "category": "Build", 
               "owner": "AWS", 
               "version": "1", 
               "provider": "CodeBuild" 
             }, 
             "outputArtifacts": [ 
\overline{a} "name": "build1" 
               }, 
\overline{a} "name": "build1_artifact1" 
               }, 
\overline{a} "name": "build1_artifact2" 
               }, 
\overline{a} "name": "build2_artifact1" 
               }, 
\overline{a} "name": "build2_artifact2" 
 } 
             ], 
             "configuration": { 
               "ProjectName": "my-build-project-name", 
               "PrimarySource": "source1", 
               "BatchEnabled": "true" 
             }, 
             "runOrder": 1 
           } 
         ] 
       } 
    ], 
     "artifactStore": {
```

```
 "type": "S3", 
        "location": "<AWS-CodePipeline-internal-bucket-name>" 
     }, 
     "name": "my-pipeline-name", 
     "version": 1 
   }
}
```
Voici un exemple de fichier CodeBuild buildspec qui fonctionnera avec cette configuration de pipeline.

```
version: 0.2
batch: 
   build-list: 
     - identifier: build1 
        env: 
          compute-type: BUILD_GENERAL1_SMALL 
     - identifier: build2 
        env: 
          compute-type: BUILD_GENERAL1_MEDIUM
phases: 
   build: 
     commands: 
        - echo 'file' > output_file
artifacts: 
   files: 
     - output_file 
   secondary-artifacts: 
     artifact1: 
       files: 
          - output_file 
     artifact2: 
        files: 
          - output_file
```
Les noms des artefacts de sortie spécifiés dans le fichier JSON du pipeline doivent correspondre à l'identifiant des builds et des artefacts définis dans votre fichier buildspec. *La syntaxe est BuildIdentifier pour les artefacts principaux et BuildIdentifier \_ ArtifactIdentifier pour les artefacts secondaires.*

Par exemple, pour le nom de l'artefact en sortiebuild1, CodeBuild téléchargera l'artefact principal de build1 à l'emplacement de. build1 Pour le nom de sortiebuild1\_artifact1, CodeBuild téléchargera l'artefact secondaire artifact1 de build1 à l'emplacement debuild1\_artifact1, et ainsi de suite. Si un seul emplacement de sortie est spécifié, le nom doit être *BuildIdentifier uniquement*.

Une fois que vous avez créé le fichier JSON, vous pouvez créer votre pipeline. Utilisez le AWS CLI pour exécuter la commande create-pipeline et transmettre le fichier au --cli-input-json paramètre. Pour plus d'informations, voir [Création d'un pipeline \(CLI\)](https://docs.aws.amazon.com/codepipeline/latest/userguide/pipelines-create.html#pipelines-create-cli) dans le guide de AWS CodePipeline l'utilisateur.

Construction par lots avec des artefacts combinés

Utilisez le fichier JSON suivant comme exemple de structure de pipeline qui crée une construction par lots avec des artefacts combinés. Pour activer les intégrations par lots CodePipeline, définissez le BatchEnabled paramètre de l'configurationobjet surtrue. Pour combiner les artefacts de construction au même endroit, définissez le CombineArtifacts paramètre de l'configurationobjet surtrue.

```
{ 
  "pipeline": { 
   "roleArn": "arn:aws:iam::account-id:role/my-AWS-CodePipeline-service-role-name", 
   "stages": [ 
     { 
       "name": "Source", 
       "actions": [ 
          { 
            "inputArtifacts": [], 
            "name": "Source1", 
            "actionTypeId": { 
              "category": "Source", 
              "owner": "AWS", 
              "version": "1", 
              "provider": "S3" 
            }, 
            "outputArtifacts": [ 
              { 
                 "name": "source1" 
 } 
            ], 
            "configuration": { 
              "S3Bucket": "<my-input-bucket-name>",
```

```
 "S3ObjectKey": "my-source-code-file-name.zip" 
            }, 
            "runOrder": 1 
          }, 
         \mathcal{L} "inputArtifacts": [], 
            "name": "Source2", 
            "actionTypeId": { 
               "category": "Source", 
               "owner": "AWS", 
               "version": "1", 
               "provider": "S3" 
            }, 
             "outputArtifacts": [ 
               { 
                 "name": "source2" 
               } 
            ], 
            "configuration": { 
               "S3Bucket": "<my-other-input-bucket-name>", 
               "S3ObjectKey": "my-other-source-code-file-name.zip" 
            }, 
            "runOrder": 1 
          } 
       ] 
     }, 
     { 
        "name": "Build", 
        "actions": [ 
          { 
            "inputArtifacts": [ 
               { 
                 "name": "source1" 
               }, 
\{\hspace{.1cm} \} "name": "source2" 
               } 
            ], 
            "name": "Build", 
            "actionTypeId": { 
               "category": "Build", 
               "owner": "AWS", 
               "version": "1", 
               "provider": "CodeBuild"
```

```
 }, 
            "outputArtifacts": [ 
\{\hspace{.1cm} \} "name": "output1 " 
 } 
            ], 
            "configuration": { 
               "ProjectName": "my-build-project-name", 
               "PrimarySource": "source1", 
               "BatchEnabled": "true", 
                "CombineArtifacts": "true" 
            }, 
            "runOrder": 1 
          } 
       ] 
     } 
   ], 
   "artifactStore": { 
     "type": "S3", 
     "location": "<AWS-CodePipeline-internal-bucket-name>" 
   }, 
   "name": "my-pipeline-name", 
   "version": 1 
  }
}
```
Voici un exemple de fichier CodeBuild buildspec qui fonctionnera avec cette configuration de pipeline.

```
version: 0.2
batch: 
   build-list: 
     - identifier: build1 
       env: 
          compute-type: BUILD_GENERAL1_SMALL 
     - identifier: build2 
       env: 
          compute-type: BUILD_GENERAL1_MEDIUM
phases: 
   build: 
     commands: 
       - echo 'file' > output_file
```

```
artifacts: 
   files: 
    - output file
```
Si les artefacts combinés sont activés pour la génération par lots, une seule sortie est autorisée. CodeBuild combinera les principaux artefacts de toutes les versions dans un seul fichier ZIP.

Une fois que vous avez créé le fichier JSON, vous pouvez créer votre pipeline. Utilisez le AWS CLI pour exécuter la commande create-pipeline et transmettre le fichier au --cli-input-json paramètre. Pour plus d'informations, voir [Création d'un pipeline \(CLI\)](https://docs.aws.amazon.com/codepipeline/latest/userguide/pipelines-create.html#pipelines-create-cli) dans le guide de AWS CodePipeline l'utilisateur.

AWS CodePipeline intégration avec CodeBuild plusieurs sources d'entrée et échantillons d'artefacts de sortie

Un AWS CodeBuild projet peut utiliser plusieurs sources d'entrée. Il peut également créer plusieurs artefacts de sortie. Cet exemple montre comment AWS CodePipeline créer un projet de génération qui utilise plusieurs sources d'entrée pour créer plusieurs artefacts de sortie. Pour plus d'informations, consultez [Exemples de projets avec plusieurs sources d'entrée et plusieurs artefacts de sortie.](#page-129-0)

Vous pouvez utiliser un fichier au format JSON qui définit la structure de votre pipeline, puis l'utiliser avec le AWS CLI pour créer le pipeline. Utilisez le fichier JSON suivant comme exemple de structure de pipeline qui crée une génération avec plusieurs sources d'entrée et plusieurs artefacts de sortie. Ultérieurement dans cet exemple, vous apprendrez comment ce fichier spécifie les différentes entrées et sorties. Pour plus d'informations, consultez [la référence sur la structure du CodePipeline](https://docs.aws.amazon.com/codepipeline/latest/userguide/reference-pipeline-structure.html)  [pipeline](https://docs.aws.amazon.com/codepipeline/latest/userguide/reference-pipeline-structure.html) dans le guide de AWS CodePipeline l'utilisateur.

```
{ 
  "pipeline": { 
   "roleArn": "arn:aws:iam::account-id:role/my-AWS-CodePipeline-service-role-name", 
   "stages": [ 
     { 
        "name": "Source", 
        "actions": [ 
\overline{\mathcal{L}} "inputArtifacts": [], 
             "name": "Source1", 
            "actionTypeId": { 
               "category": "Source", 
               "owner": "AWS", 
               "version": "1",
```

```
 "provider": "S3" 
            }, 
            "outputArtifacts": [ 
\{\hspace{.1cm} \} "name": "source1" 
 } 
            ], 
            "configuration": { 
              "S3Bucket": "my-input-bucket-name", 
              "S3ObjectKey": "my-source-code-file-name.zip" 
            }, 
            "runOrder": 1 
         }, 
          { 
            "inputArtifacts": [], 
            "name": "Source2", 
            "actionTypeId": { 
              "category": "Source", 
              "owner": "AWS", 
              "version": "1", 
              "provider": "S3" 
            }, 
            "outputArtifacts": [ 
\{\hspace{.1cm} \} "name": "source2" 
 } 
            ], 
            "configuration": { 
              "S3Bucket": "my-other-input-bucket-name", 
              "S3ObjectKey": "my-other-source-code-file-name.zip" 
            }, 
            "runOrder": 1 
         } 
       ] 
     }, 
     { 
       "name": "Build", 
       "actions": [ 
          { 
            "inputArtifacts": [ 
\{\hspace{.1cm} \} "name": "source1" 
              }, 
\{\hspace{.1cm} \}
```

```
 "name": "source2" 
 } 
            ], 
            "name": "Build", 
            "actionTypeId": { 
              "category": "Build", 
              "owner": "AWS", 
              "version": "1", 
              "provider": "AWS CodeBuild" 
            }, 
            "outputArtifacts": [ 
              { 
                "name": "artifact1" 
              }, 
\{\hspace{.1cm} \} "name": "artifact2" 
 } 
            ], 
            "configuration": { 
              "ProjectName": "my-build-project-name", 
              "PrimarySource": "source1" 
            }, 
            "runOrder": 1 
          } 
       ] 
     } 
   ], 
   "artifactStore": { 
     "type": "S3", 
     "location": "AWS-CodePipeline-internal-bucket-name" 
   }, 
   "name": "my-pipeline-name", 
   "version": 1 
  }
}
```
Dans ce fichier JSON :

• L'une de vos sources d'entrée doit être désignée comme PrimarySource. Cette source est le répertoire dans lequel CodeBuild recherche et exécute votre fichier buildspec. Le mot clé PrimarySource est utilisé pour spécifier la source principale dans la configuration section du CodeBuild stage du fichier JSON.

- Chaque source d'entrée est installée dans son propre répertoire. Ce répertoire est stocké dans la variable d'environnement intégrée \$CODEBUILD\_SRC\_DIR pour la source principale et \$CODEBUILD\_SRC\_DIR\_yourInputArtifactName pour toutes les autres sources. Pour le pipeline de cet exemple, les deux répertoires des sources d'entrée sont \$CODEBUILD\_SRC\_DIR et \$CODEBUILD\_SRC\_DIR\_source2. Pour plus d'informations, consultez [Variables d'environnement](#page-260-0)  [dans les environnements de génération](#page-260-0).
- Les noms des artefacts de sortie spécifiés dans le fichier JSON du pipeline doivent correspondre aux noms des artefacts secondaires définis dans votre fichier buildspec. Ce pipeline utilise le fichier buildspec suivant. Pour plus d'informations, consultez [Syntaxe d'un fichier buildspec](#page-193-0).

```
version: 0.2
phases: 
   build: 
     commands: 
        - touch source1_file 
        - cd $CODEBUILD_SRC_DIR_source2 
        - touch source2_file
artifacts: 
   files: 
    - '**/*'
   secondary-artifacts: 
     artifact1: 
       base-directory: $CODEBUILD_SRC_DIR 
       files: 
          - source1_file 
     artifact2: 
        base-directory: $CODEBUILD_SRC_DIR_source2 
       files: 
          - source2_file
```
Une fois que vous avez créé le fichier JSON, vous pouvez créer votre pipeline. Utilisez le AWS CLI pour exécuter la commande create-pipeline et transmettre le fichier au --cli-input-json paramètre. Pour plus d'informations, voir [Création d'un pipeline \(CLI\)](https://docs.aws.amazon.com/codepipeline/latest/userguide/pipelines-create.html#pipelines-create-cli) dans le guide de AWS CodePipeline l'utilisateur.

# Utiliser AWS Config avec un CodeBuild échantillon

AWS Config fournit un inventaire de vos AWS ressources et un historique des modifications de configuration apportées à ces ressources. AWS Config prend désormais en charge en AWS CodeBuild tant que AWS ressource, ce qui signifie que le service peut suivre vos CodeBuild projets. Pour plus d'informations AWS Config, voir [Qu'est-ce que c'est AWS Config ?](https://docs.aws.amazon.com/config/latest/developerguide/WhatIsConfig.html) dans le Guide AWS Config du développeur.

Vous pouvez consulter les informations suivantes concernant les CodeBuild ressources sur la page Inventaire des ressources de la AWS Config console :

- Chronologie de vos modifications CodeBuild de configuration.
- Détails de configuration pour chaque CodeBuild projet.
- Relations avec d'autres AWS ressources.
- Liste des modifications apportées à vos CodeBuild projets.

Les procédures décrites dans cette rubrique vous montrent comment configurer, rechercher AWS Config et visualiser CodeBuild des projets.

#### **Rubriques**

- [Prérequis](#page-82-0)
- [Configurez AWS Config](#page-82-1)
- [Rechercher des AWS CodeBuild projets](#page-83-0)
- [Afficher les détails de AWS CodeBuild configuration dans la AWS Config console](#page-83-1)

#### <span id="page-82-0"></span>**Prérequis**

Créez votre AWS CodeBuild projet. Pour obtenir des instructions, veuillez consulter [Création d'un](#page-296-0) [projet de génération.](#page-296-0)

#### <span id="page-82-1"></span>Configurez AWS Config

- [Configuration de AWS Config \(console\)](https://docs.aws.amazon.com/config/latest/developerguide/gs-console.html)
- [Configuration AWS Config \(AWS CLI\)](https://docs.aws.amazon.com/config/latest/developerguide/gs-cli.html)

# **a** Note

Une fois la configuration terminée, l'affichage des AWS CodeBuild projets dans la AWS Config console peut prendre jusqu'à 10 minutes.

<span id="page-83-0"></span>Rechercher des AWS CodeBuild projets

- 1. Connectez-vous à la console AWS de gestion et ouvrez-la à l' AWS Config [adresse https://](https://console.aws.amazon.com/config) [console.aws.amazon.com/config](https://console.aws.amazon.com/config).
- 2. Sur la page Inventaire des ressources, sélectionnez AWS CodeBuild Projet sous Type de ressource. Faites défiler la page vers le bas et cochez la case CodeBuild du projet.
- 3. Choisissez Recherche.
- 4. Une fois la liste des CodeBuild projets ajoutée, cliquez sur le lien du nom du CodeBuild projet dans la colonne Config timeline.

<span id="page-83-1"></span>Afficher les détails de AWS CodeBuild configuration dans la AWS Config console

Lorsque vous recherchez des ressources sur la page Inventaire des ressources, vous pouvez choisir la AWS Config chronologie pour afficher les détails de votre CodeBuild projet. La page des détails d'une ressource fournit des informations sur la configuration, les relations et le nombre de modifications apportées à cette ressource.

Les blocs situés en haut de la page constituent la chronologie. La chronologie affiche la date et l'heure de l'enregistrement.

Pour plus d'informations, consultez la section [Affichage des détails de configuration dans la AWS](https://docs.aws.amazon.com/config/latest/developerguide/view-manage-resource-console.html)  [Config console](https://docs.aws.amazon.com/config/latest/developerguide/view-manage-resource-console.html) dans le Guide du AWS Config développeur.

Créer un exemple de notifications pour CodeBuild

Amazon CloudWatch Events dispose d'un support intégré pour AWS CodeBuild. CloudWatch Les événements sont un flux d'événements système décrivant les modifications apportées à vos AWS ressources. Avec CloudWatch Events, vous rédigez des règles déclaratives pour associer les événements intéressants aux actions automatisées à entreprendre. Cet exemple utilise Amazon CloudWatch Events et Amazon Simple Notification Service (Amazon SNS) pour envoyer des notifications de build aux abonnés chaque fois que les builds réussissent, échouent, passent d'une phase de construction à une autre, ou toute combinaison de ces événements.

#### **A** Important

L'exécution de cet échantillon peut entraîner des frais sur votre AWS compte. Cela inclut les éventuels frais pour CodeBuild et pour les AWS ressources et les actions liées à Amazon CloudWatch et Amazon SNS. Pour plus d'informations, consultez les [CodeBuild sections](https://aws.amazon.com/codebuild/pricing)  [Tarification,](https://aws.amazon.com/codebuild/pricing) [CloudWatchTarification Amazon](https://aws.amazon.com/cloudwatch/pricing) et Tarification [Amazon SNS.](https://aws.amazon.com/sns/pricing)

#### Exécution de l'exemple

#### Pour exécuter cet exemple

1. Si vous avez déjà configuré une rubrique et que vous êtes abonné sur Amazon SNS et que vous souhaitez utiliser pour cet exemple, passez à l'étape 4. Sinon, si vous utilisez un utilisateur IAM au lieu d'un compte AWS root ou un utilisateur administrateur pour travailler avec Amazon SNS, ajoutez l'instruction suivante (*entre ### BEGIN ADDING STATEMENT HERE ### et ### END ADDING STATEMENT HERE ###*) à l'utilisateur (ou au groupe IAM auquel l'utilisateur est associé). L'utilisation d'un compte AWS root n'est pas recommandée. Cette déclaration permet de consulter, de créer, de s'abonner et de tester l'envoi de notifications à des rubriques sur Amazon SNS. Des ellipses (...) sont utilisées par souci de concision et pour vous aider à déterminer l'endroit où ajouter l'instruction. Ne supprimez aucune instruction, et n'entrez pas ces ellipses dans la stratégie existante.

```
\{ "Statement": [ 
     ### BEGIN ADDING STATEMENT HERE ###
     { 
        "Action": [ 
          "sns:CreateTopic", 
          "sns:GetTopicAttributes", 
          "sns:List*", 
          "sns:Publish", 
          "sns:SetTopicAttributes", 
          "sns:Subscribe" 
       ], 
       "Resource": "*", 
       "Effect": "Allow" 
     }, 
     ### END ADDING STATEMENT HERE ###
 ...
```

```
AWS CodeBuild Guide de l'utilisateur
```

```
 ], 
   "Version": "2012-10-17"
}
```
# **a** Note

L'entité IAM qui modifie cette politique doit être autorisée dans IAM à modifier les politiques.

Pour plus d'informations, consultez la section [Modification des politiques gérées par le](https://docs.aws.amazon.com/IAM/latest/UserGuide/access_policies_managed-using.html#edit-managed-policy-console)  [client](https://docs.aws.amazon.com/IAM/latest/UserGuide/access_policies_managed-using.html#edit-managed-policy-console) ou la section « Pour modifier ou supprimer une politique intégrée pour un groupe, un utilisateur ou un rôle » dans [Utilisation des politiques intégrées \(console\)](https://docs.aws.amazon.com/IAM/latest/UserGuide/access_policies_inline-using.html#AddingPermissions_Console) du guide de l'utilisateur IAM.

2. Créez ou identifiez un sujet dans Amazon SNS. AWS CodeBuild utilise CloudWatch Events pour envoyer des notifications de build à cette rubrique via Amazon SNS.

Pour créer une rubrique:

- 1. [Ouvrez la console Amazon SNS à l'adresse https://console.aws.amazon.com/sns.](https://console.aws.amazon.com/sns)
- 2. Choisissez Créer une rubrique.
- 3. Dans Create new topic (Créer une rubrique), pour Topic name (Nom de rubrique), saisissez un nom de rubrique (par exemple, **CodeBuildDemoTopic**). (Si vous choisissez un autre nom, remplacez-le dans l'ensemble de cet exemple.)
- 4. Choisissez Créer une rubrique.
- 5. Sur la CodeBuildDemoTopic page Détails du sujet :, copiez la valeur ARN du sujet. Vous avez besoin de cette valeur pour l'étape suivante.

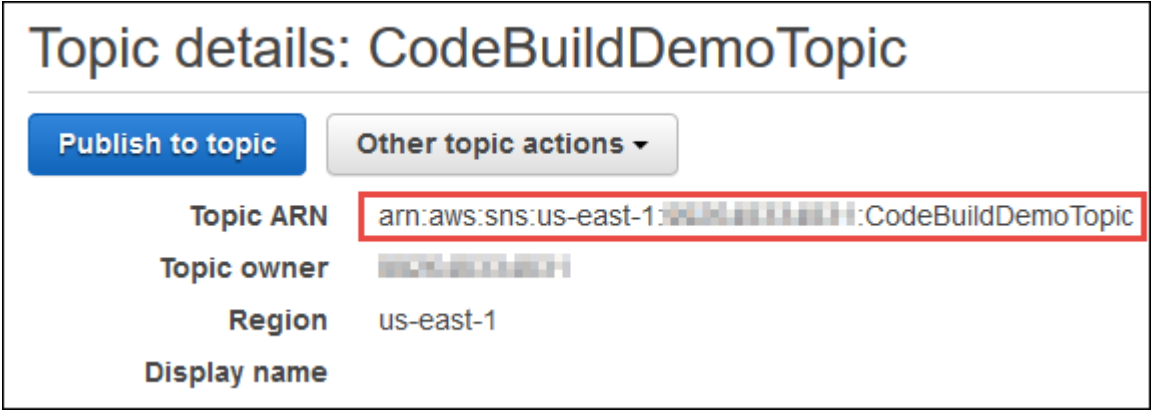

Pour plus d'informations, consultez la section [Créer une rubrique](https://docs.aws.amazon.com/sns/latest/dg/CreateTopic.html) dans le manuel Amazon SNS Developer Guide.

3. Abonnez un ou plusieurs destinataires à la rubrique pour recevoir des notifications par e-mail.

Pour abonner un destinataire à une rubrique :

- 1. La console Amazon SNS étant ouverte depuis l'étape précédente, dans le volet de navigation, choisissez Subscriptions, puis Create subscription.
- 2. Dans la boîte de dialogue Create subscription (Créer un abonnement, pour Topic ARN (ARN de la rubrique), collez l'ARN de la rubrique que vous avez copié à l'étape précédente.
- 3. Pour Protocole, choisissez E-mail.
- 4. Indiquez l'adresse e-mail complète du destinataire dans Endpoint (Point de terminaison).

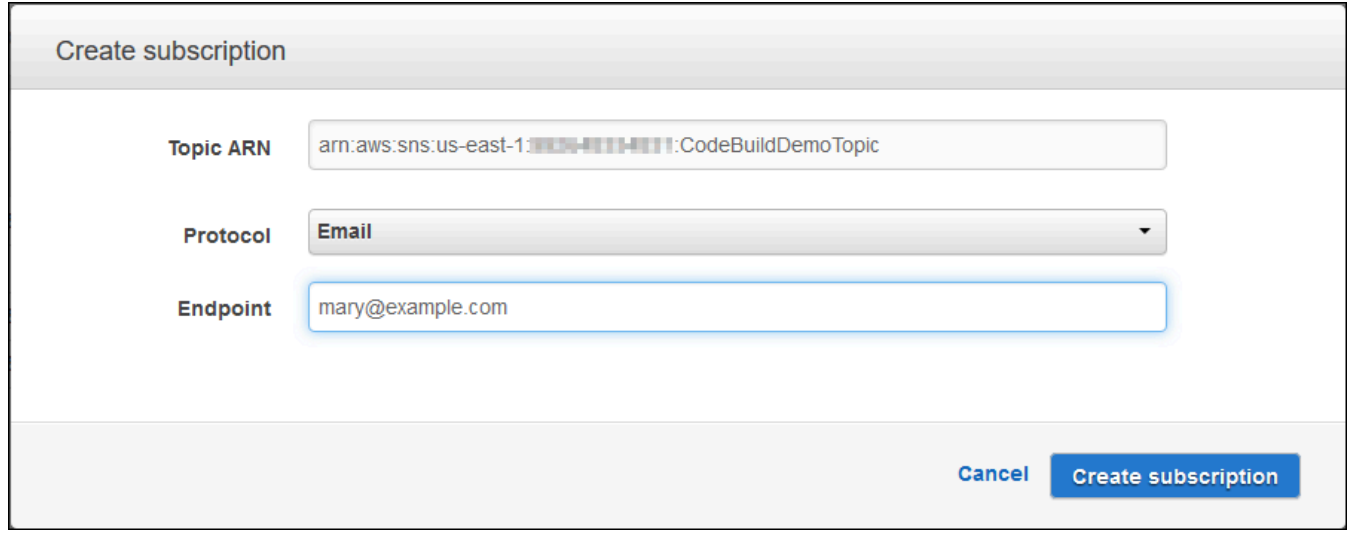

- 5. Choisissez Create Subscription (Créer un abonnement).
- 6. Amazon SNS envoie un e-mail de confirmation d'abonnement au destinataire. Pour commencer à recevoir des notifications par e-mail, le destinataire doit choisir le lien Confirmer l'abonnement dans l'e-mail de confirmation d'abonnement. Une fois que le destinataire a cliqué sur le lien, s'il est correctement inscrit, Amazon SNS affiche un message de confirmation dans le navigateur Web du destinataire.

Pour plus d'informations, consultez la section [S'abonner à une rubrique](https://docs.aws.amazon.com/sns/latest/dg/SubscribeTopic.html) du manuel Amazon SNS Developer Guide.

4. Si vous utilisez un utilisateur plutôt qu'un compte AWS root ou un utilisateur administrateur pour travailler avec CloudWatch Events, ajoutez l'instruction suivante (entre *### BEGIN ADDING STATEMENT HERE ### et ### END ADDING STATEMENT HERE ###) à l'utilisateur (ou au groupe* IAM auquel l'utilisateur est associé). L'utilisation d'un compte AWS root n'est pas recommandée. Cette déclaration est utilisée pour permettre à l'utilisateur de travailler avec CloudWatch Events. Des ellipses (...) sont utilisées par souci de concision et pour vous aider à déterminer l'endroit où ajouter l'instruction. Ne supprimez aucune instruction, et n'entrez pas ces ellipses dans la stratégie existante.

```
\{ "Statement": [ 
     ### BEGIN ADDING STATEMENT HERE ###
\{ "Action": [ 
          "events:*", 
          "iam:PassRole" 
       ], 
       "Resource": "*", 
       "Effect": "Allow" 
     }, 
     ### END ADDING STATEMENT HERE ###
     ... 
   ], 
   "Version": "2012-10-17"
}
```
# **a** Note

L'entité IAM qui modifie cette politique doit être autorisée dans IAM à modifier les politiques.

Pour plus d'informations, consultez la section [Modification des politiques gérées par le](https://docs.aws.amazon.com/IAM/latest/UserGuide/access_policies_managed-using.html#edit-managed-policy-console)  [client](https://docs.aws.amazon.com/IAM/latest/UserGuide/access_policies_managed-using.html#edit-managed-policy-console) ou la section « Pour modifier ou supprimer une politique intégrée pour un groupe, un utilisateur ou un rôle » dans [Utilisation des politiques intégrées \(console\)](https://docs.aws.amazon.com/IAM/latest/UserGuide/access_policies_inline-using.html#AddingPermissions_Console) du guide de l'utilisateur IAM.

- 5. Créez une règle dans CloudWatch Events. Pour ce faire, ouvrez la CloudWatch console à l'adresse <https://console.aws.amazon.com/cloudwatch>.
- 6. Dans le volet de navigation, sous Events, choisissez Rules, puis Create rule.
- 7. Sur la page Step 1: Create rule page (Étape 1 : Créer une page de règle), les options Event Pattern (Modèle d'événement) et Build event pattern to match events by service (Créer un modèle d'événement pour correspondre aux événements en fonction du service) doivent toujours être activées.
- 8. Pour Service Name (Nom du service), choisissez CodeBuild. Pour Event Type (Type d'événement), vous devez toujours choisir All Events (Tous les événements).
- 9. Le code suivant doit être affiché dans l'aperçu du modèle d'événement :

```
{ 
   "source": [ 
      "aws.codebuild" 
   ]
}
```
10. Choisissez Edit (Modifier) pour remplacer le code présent dans Event Pattern Preview (Aperçu du modèle d'événement) par l'un des deux modèles de règle suivants.

Ce premier modèle de règle déclenche un événement chaque fois qu'une génération commence ou se termine, pour les projets de génération spécifiés dans AWS CodeBuild.

```
{ 
   "source": [ 
      "aws.codebuild" 
   ], 
   "detail-type": [ 
      "CodeBuild Build State Change" 
   ], 
   "detail": { 
      "build-status": [ 
        "IN_PROGRESS", 
        "SUCCEEDED", 
        "FAILED", 
        "STOPPED" 
      ], 
      "project-name": [ 
        "my-demo-project-1", 
        "my-demo-project-2" 
     ] 
   } 
}
```
Dans la règle précédente, effectuez les modifications de code suivantes en fonction de vos besoins.

- Pour déclencher un événement chaque fois qu'une génération commence ou se termine, laissez toutes les valeurs indiquées dans la zone build-status ou supprimez complètement la zone build-status.
- Pour déclencher un événement uniquement lorsqu'une génération est terminée, supprimez IN\_PROGRESS dans la zone build-status.
- Pour déclencher un événement uniquement lorsqu'une génération commence, supprimez toutes les valeurs sauf IN\_PROGRESS dans la zone build-status.
- Pour déclencher des événements inhérents à tous les projets de génération, supprimez complètement la zone project-name.
- Pour déclencher des événements uniquement pour les projets de génération individuels, spécifiez le nom de chaque projet de génération dans la zone project-name.

Ce second modèle de règle déclenche un événement chaque fois qu'une génération passe d'une phase à une autre pour les projets de génération spécifiés dans AWS CodeBuild.

```
{ 
   "source": [ 
     "aws.codebuild" 
   ], 
   "detail-type": [ 
     "CodeBuild Build Phase Change" 
   ], 
   "detail": { 
     "completed-phase": [ 
        "SUBMITTED", 
        "PROVISIONING", 
        "DOWNLOAD_SOURCE", 
        "INSTALL", 
        "PRE_BUILD", 
        "BUILD", 
        "POST_BUILD", 
        "UPLOAD_ARTIFACTS", 
        "FINALIZING" 
     ], 
      "completed-phase-status": [
```
}

```
 "TIMED_OUT", 
      "STOPPED", 
      "FAILED", 
      "SUCCEEDED", 
      "FAULT", 
      "CLIENT_ERROR" 
   ], 
   "project-name": [ 
      "my-demo-project-1", 
      "my-demo-project-2" 
  \mathbf{I} }
```
Dans la règle précédente, effectuez les modifications de code suivantes en fonction de vos besoins.

- Pour déclencher un événement à chaque changement de phase de génération (ce qui peut générer l'envoi de jusqu'à 9 notifications par génération), laissez toutes les valeurs indiquées dans la zone completed-phase ou supprimez complètement le tableau completed-phase.
- Pour déclencher des événements uniquement lors des changements de phase de génération individuelle, supprimez le nom de chaque phase de génération pour laquelle vous ne souhaitez pas déclencher un événement dans la zone completed-phase.
- Pour déclencher un événement à chaque changement de statut de phase de génération, laissez toutes les valeurs indiquées dans la zone completed-phase-status ou supprimez complètement la zone completed-phase-status.
- Pour déclencher des événements uniquement lors des changements de statut de phase de génération individuelle, supprimez le nom de chaque statut de phase de génération pour lequel vous ne souhaitez pas déclencher un événement dans la zone completed-phasestatus.
- Pour déclencher des événements pour tous les projets de génération, supprimez la zone project-name.
- Pour déclencher des événements pour les projets de génération individuels, spécifiez le nom de chaque projet de génération dans la zone project-name.

Pour plus d'informations sur les modèles d'événements, consultez la section [Modèles](https://docs.aws.amazon.com/eventbridge/latest/userguide/filtering-examples-structure.html) [d'événements](https://docs.aws.amazon.com/eventbridge/latest/userguide/filtering-examples-structure.html) dans le guide de EventBridge l'utilisateur Amazon.

Pour plus d'informations sur le filtrage à l'aide de modèles d'événements, consultez la section [Filtrage basé sur le contenu à l'aide de modèles d'événements](https://docs.aws.amazon.com/eventbridge/latest/userguide/content-filtering-with-event-patterns.html) dans le guide de EventBridge l'utilisateur Amazon.

### **a** Note

Si vous souhaitez déclencher des événements à la fois pour les changements d'état de génération et les changements de phase de génération, vous devez créer deux règles distinctes, une pour les changements d'état de génération et une autre pour les changements de phase de génération. Si vous essayez de combiner les deux règles en une seule, la règle combinée peut entraîner des résultats inattendus ou un arrêt de la procédure.

Une fois que vous avez terminé le remplacement du code, choisissez Save.

- 11. Pour Targets (Cibles), choisissez Add target (Ajouter une cible).
- 12. Dans la liste des cibles, sélectionnez Rubrique SNS.
- 13. Pour Topic, choisissez la rubrique que vous avez identifiée ou créée précédemment.
- 14. Développez Configurer l'entrée, puis choisissez Transformateur d'entrée.
- 15. Dans la zone Input Path (Chemin d'entrée), tapez l'un des chemins d'entrée ci-après.

Pour une règle dont l'élément detail-type a pour valeur CodeBuild Build State Change, tapez ce qui suit.

```
{"build-id":"$.detail.build-id","project-name":"$.detail.project-name","build-
status":"$.detail.build-status"}
```
Pour une règle dont l'élément detail-type a pour valeur CodeBuild Build Phase Change, tapez ce qui suit.

```
{"build-id":"$.detail.build-id","project-name":"$.detail.project-name","completed-
phase":"$.detail.completed-phase","completed-phase-status":"$.detail.completed-
phase-status"}
```
Pour obtenir d'autres types d'informations, consultez [Référence du format d'entrée des](#page-93-0) [notifications de génération](#page-93-0).

16. Dans la zone Input Template (Modèle d'entrée), tapez l'un des modèles d'entrée ci-après.

Pour une règle dont l'élément detail-type a pour valeur CodeBuild Build State Change, tapez ce qui suit.

"Build '<build-id>' for build project '<project-name>' has reached the build status of '<br/>build-status>'."

Pour une règle dont l'élément detail-type a pour valeur CodeBuild Build Phase Change, tapez ce qui suit.

"Build '<build-id>' for build project '<project-name>' has completed the build phase of '<completed-phase>' with a status of '<completed-phase-status>'."

- 17. Choisissez Configure details (Configurer les détails).
- 18. Sur la page Step 2: Configure rule details (Étape 2 : Configurer les détails de la règle), tapez un nom et une description. Pour State (État), la case Enabled (Activé) doit rester sélectionnée.
- 19. Choisissez Créer une règle.
- 20. Créez des projets de build, exécutez les builds et consultez les informations de build.
- 21. Confirmez CodeBuild que les notifications de build sont désormais correctement envoyées. Par exemple, vérifiez si les e-mails de notification de build sont à présent dans votre boîte de réception.

Pour modifier le comportement d'une règle, dans la CloudWatch console, choisissez la règle que vous souhaitez modifier, sélectionnez Actions, puis sélectionnez Modifier. Modifiez la règle, choisissez Configure details (Configurer les détails), puis choisissez Mettre à jour la règle (Update rule).

Pour arrêter d'utiliser une règle pour envoyer des notifications de build, dans la CloudWatch console, choisissez la règle que vous souhaitez arrêter d'utiliser, choisissez Actions, puis choisissez Désactiver.

Pour supprimer complètement une règle, dans la CloudWatch console, choisissez la règle que vous souhaitez supprimer, choisissez Actions, puis choisissez Supprimer.

#### Ressources connexes

- Pour plus d'informations sur la prise en AWS CodeBuild main, consultez[Mise en route d'AWS](#page-16-0) [CodeBuild à l'aide de la console](#page-16-0).
- Pour plus d'informations sur la résolution des problèmes dans CodeBuild, voirRésolution des [problèmes AWS CodeBuild](#page-717-0).
- Pour plus d'informations sur les quotas dans CodeBuild, voi[rQuotas pour AWS CodeBuild.](#page-739-0)

<span id="page-93-0"></span>Référence du format d'entrée des notifications de génération

CloudWatch fournit des notifications au format JSON.

Les notifications de changement d'état de génération utilisent le format suivant :

```
{ 
   "version": "0", 
   "id": "c030038d-8c4d-6141-9545-00ff7b7153EX", 
   "detail-type": "CodeBuild Build State Change", 
   "source": "aws.codebuild", 
   "account": "123456789012", 
   "time": "2017-09-01T16:14:28Z", 
   "region": "us-west-2", 
   "resources":[ 
     "arn:aws:codebuild:us-west-2:123456789012:build/my-sample-project:8745a7a9-
c340-456a-9166-edf953571bEX" 
   ], 
   "detail":{ 
     "build-status": "SUCCEEDED", 
     "project-name": "my-sample-project", 
     "build-id": "arn:aws:codebuild:us-west-2:123456789012:build/my-sample-
project:8745a7a9-c340-456a-9166-edf953571bEX", 
     "additional-information": { 
       "artifact": { 
         "md5sum": "da9c44c8a9a3cd4b443126e823168fEX", 
         "sha256sum": 
  "6ccc2ae1df9d155ba83c597051611c42d60e09c6329dcb14a312cecc0a8e39EX", 
         "location": "arn:aws:s3:::codebuild-123456789012-output-bucket/my-output-
artifact.zip" 
       }, 
       "environment": { 
         "image": "aws/codebuild/standard:5.0", 
         "privileged-mode": false,
```

```
 "compute-type": "BUILD_GENERAL1_SMALL", 
          "type": "LINUX_CONTAINER", 
          "environment-variables": [] 
       }, 
       "timeout-in-minutes": 60, 
       "build-complete": true, 
       "initiator": "MyCodeBuildDemoUser", 
       "build-start-time": "Sep 1, 2017 4:12:29 PM", 
       "source": { 
          "location": "codebuild-123456789012-input-bucket/my-input-artifact.zip", 
         "type": "S3" 
       }, 
       "logs": { 
          "group-name": "/aws/codebuild/my-sample-project", 
          "stream-name": "8745a7a9-c340-456a-9166-edf953571bEX", 
          "deep-link": "https://console.aws.amazon.com/cloudwatch/home?region=us-
west-2#logEvent:group=/aws/codebuild/my-sample-project;stream=8745a7a9-c340-456a-9166-
edf953571bEX" 
       }, 
       "phases": [ 
        \sqrt{ } "phase-context": [], 
            "start-time": "Sep 1, 2017 4:12:29 PM", 
            "end-time": "Sep 1, 2017 4:12:29 PM", 
            "duration-in-seconds": 0, 
            "phase-type": "SUBMITTED", 
            "phase-status": "SUCCEEDED" 
         }, 
        \mathcal{L} "phase-context": [], 
            "start-time": "Sep 1, 2017 4:12:29 PM", 
            "end-time": "Sep 1, 2017 4:13:05 PM", 
            "duration-in-seconds": 36, 
            "phase-type": "PROVISIONING", 
            "phase-status": "SUCCEEDED" 
         }, 
         \mathcal{L} "phase-context": [], 
            "start-time": "Sep 1, 2017 4:13:05 PM", 
            "end-time": "Sep 1, 2017 4:13:10 PM", 
            "duration-in-seconds": 4, 
            "phase-type": "DOWNLOAD_SOURCE", 
            "phase-status": "SUCCEEDED" 
         },
```

```
 { 
   "phase-context": [], 
   "start-time": "Sep 1, 2017 4:13:10 PM", 
   "end-time": "Sep 1, 2017 4:13:10 PM", 
   "duration-in-seconds": 0, 
   "phase-type": "INSTALL", 
   "phase-status": "SUCCEEDED" 
 }, 
 { 
   "phase-context": [], 
   "start-time": "Sep 1, 2017 4:13:10 PM", 
   "end-time": "Sep 1, 2017 4:13:10 PM", 
   "duration-in-seconds": 0, 
   "phase-type": "PRE_BUILD", 
   "phase-status": "SUCCEEDED" 
 }, 
\mathcal{L} "phase-context": [], 
   "start-time": "Sep 1, 2017 4:13:10 PM", 
   "end-time": "Sep 1, 2017 4:14:21 PM", 
   "duration-in-seconds": 70, 
   "phase-type": "BUILD", 
   "phase-status": "SUCCEEDED" 
 }, 
 { 
   "phase-context": [], 
   "start-time": "Sep 1, 2017 4:14:21 PM", 
   "end-time": "Sep 1, 2017 4:14:21 PM", 
   "duration-in-seconds": 0, 
   "phase-type": "POST_BUILD", 
   "phase-status": "SUCCEEDED" 
 }, 
 { 
   "phase-context": [], 
   "start-time": "Sep 1, 2017 4:14:21 PM", 
   "end-time": "Sep 1, 2017 4:14:21 PM", 
   "duration-in-seconds": 0, 
   "phase-type": "UPLOAD_ARTIFACTS", 
   "phase-status": "SUCCEEDED" 
 }, 
  { 
   "phase-context": [], 
   "start-time": "Sep 1, 2017 4:14:21 PM", 
   "end-time": "Sep 1, 2017 4:14:26 PM",
```

```
 "duration-in-seconds": 4, 
             "phase-type": "FINALIZING", 
             "phase-status": "SUCCEEDED" 
          }, 
         \mathcal{L} "start-time": "Sep 1, 2017 4:14:26 PM", 
             "phase-type": "COMPLETED" 
          } 
        ] 
     }, 
     "current-phase": "COMPLETED", 
     "current-phase-context": "[]", 
     "version": "1" 
   }
}
```
Les notifications de changement de phase de génération utilisent le format suivant :

```
{ 
   "version": "0", 
   "id": "43ddc2bd-af76-9ca5-2dc7-b695e15adeEX", 
   "detail-type": "CodeBuild Build Phase Change", 
   "source": "aws.codebuild", 
   "account": "123456789012", 
   "time": "2017-09-01T16:14:21Z", 
   "region": "us-west-2", 
   "resources":[ 
     "arn:aws:codebuild:us-west-2:123456789012:build/my-sample-project:8745a7a9-
c340-456a-9166-edf953571bEX" 
   ], 
   "detail":{ 
     "completed-phase": "COMPLETED", 
     "project-name": "my-sample-project", 
     "build-id": "arn:aws:codebuild:us-west-2:123456789012:build/my-sample-
project:8745a7a9-c340-456a-9166-edf953571bEX", 
     "completed-phase-context": "[]", 
     "additional-information": { 
       "artifact": { 
         "md5sum": "da9c44c8a9a3cd4b443126e823168fEX", 
         "sha256sum": 
  "6ccc2ae1df9d155ba83c597051611c42d60e09c6329dcb14a312cecc0a8e39EX", 
         "location": "arn:aws:s3:::codebuild-123456789012-output-bucket/my-output-
artifact.zip"
```

```
 }, 
       "environment": { 
         "image": "aws/codebuild/standard:5.0", 
         "privileged-mode": false, 
         "compute-type": "BUILD_GENERAL1_SMALL", 
         "type": "LINUX_CONTAINER", 
         "environment-variables": [] 
       }, 
       "timeout-in-minutes": 60, 
       "build-complete": true, 
       "initiator": "MyCodeBuildDemoUser", 
       "build-start-time": "Sep 1, 2017 4:12:29 PM", 
       "source": { 
         "location": "codebuild-123456789012-input-bucket/my-input-artifact.zip", 
         "type": "S3" 
       }, 
       "logs": { 
         "group-name": "/aws/codebuild/my-sample-project", 
         "stream-name": "8745a7a9-c340-456a-9166-edf953571bEX", 
         "deep-link": "https://console.aws.amazon.com/cloudwatch/home?region=us-
west-2#logEvent:group=/aws/codebuild/my-sample-project;stream=8745a7a9-c340-456a-9166-
edf953571bEX" 
       }, 
       "phases": [ 
         { 
            "phase-context": [], 
            "start-time": "Sep 1, 2017 4:12:29 PM", 
            "end-time": "Sep 1, 2017 4:12:29 PM", 
           "duration-in-seconds": 0,
            "phase-type": "SUBMITTED", 
           "phase-status": "SUCCEEDED" 
         }, 
         { 
            "phase-context": [], 
            "start-time": "Sep 1, 2017 4:12:29 PM", 
            "end-time": "Sep 1, 2017 4:13:05 PM", 
            "duration-in-seconds": 36, 
            "phase-type": "PROVISIONING", 
            "phase-status": "SUCCEEDED" 
         }, 
         { 
            "phase-context": [], 
            "start-time": "Sep 1, 2017 4:13:05 PM", 
            "end-time": "Sep 1, 2017 4:13:10 PM",
```

```
 "duration-in-seconds": 4, 
   "phase-type": "DOWNLOAD_SOURCE", 
   "phase-status": "SUCCEEDED" 
 }, 
\mathcal{L} "phase-context": [], 
   "start-time": "Sep 1, 2017 4:13:10 PM", 
   "end-time": "Sep 1, 2017 4:13:10 PM", 
   "duration-in-seconds": 0, 
   "phase-type": "INSTALL", 
   "phase-status": "SUCCEEDED" 
 }, 
 { 
   "phase-context": [], 
   "start-time": "Sep 1, 2017 4:13:10 PM", 
   "end-time": "Sep 1, 2017 4:13:10 PM", 
   "duration-in-seconds": 0, 
   "phase-type": "PRE_BUILD", 
   "phase-status": "SUCCEEDED" 
 }, 
\mathcal{L} "phase-context": [], 
   "start-time": "Sep 1, 2017 4:13:10 PM", 
   "end-time": "Sep 1, 2017 4:14:21 PM", 
   "duration-in-seconds": 70, 
   "phase-type": "BUILD", 
   "phase-status": "SUCCEEDED" 
 }, 
\mathcal{L} "phase-context": [], 
   "start-time": "Sep 1, 2017 4:14:21 PM", 
   "end-time": "Sep 1, 2017 4:14:21 PM", 
   "duration-in-seconds": 0, 
   "phase-type": "POST_BUILD", 
   "phase-status": "SUCCEEDED" 
 }, 
 { 
   "phase-context": [], 
   "start-time": "Sep 1, 2017 4:14:21 PM", 
   "end-time": "Sep 1, 2017 4:14:21 PM", 
   "duration-in-seconds": 0, 
   "phase-type": "UPLOAD_ARTIFACTS", 
   "phase-status": "SUCCEEDED" 
 },
```

```
 { 
            "phase-context": [], 
            "start-time": "Sep 1, 2017 4:14:21 PM", 
            "end-time": "Sep 1, 2017 4:14:26 PM", 
            "duration-in-seconds": 4, 
            "phase-type": "FINALIZING", 
            "phase-status": "SUCCEEDED" 
          }, 
          { 
            "start-time": "Sep 1, 2017 4:14:26 PM", 
            "phase-type": "COMPLETED" 
          } 
       ] 
     }, 
     "completed-phase-status": "SUCCEEDED", 
     "completed-phase-duration-seconds": 4, 
     "version": "1", 
     "completed-phase-start": "Sep 1, 2017 4:14:21 PM", 
     "completed-phase-end": "Sep 1, 2017 4:14:26 PM" 
   }
}
```
# Créez un échantillon de badges avec CodeBuild

AWS CodeBuild prend désormais en charge l'utilisation de badges de construction, qui fournissent une image intégrée et générée dynamiquement (badge) qui affiche l'état de la dernière version d'un projet. Cette image est accessible via une URL accessible au public générée pour votre CodeBuild projet. Cela permet à n'importe qui de consulter le statut d'un CodeBuild projet. Les badges de génération ne contiennent pas d'informations de sécurité. Ils n'ont donc pas besoin d'une authentification.

Création d'un projet de génération avec des badges de génération activés (console)

- 1. Ouvrez la AWS CodeBuild console à l'[adresse https://console.aws.amazon.com/codesuite/](https://console.aws.amazon.com/codesuite/codebuild/home) [codebuild/home.](https://console.aws.amazon.com/codesuite/codebuild/home)
- 2. Si une page CodeBuild d'informations s'affiche, choisissez Créer un projet de construction. Sinon, dans le volet de navigation, développez Build, choisissez Build projects, puis Create build project.
- 3. Dans Nom du projet, saisissez un nom pour ce projet de génération. Les noms des projets de construction doivent être uniques pour chaque AWS compte. Vous pouvez également

inclure une description facultative du projet de construction pour aider les autres utilisateurs à comprendre à quoi sert ce projet.

4. Dans Source, pour Fournisseur de source, choisissez le type de fournisseur de code source, puis effectuez l'une des actions suivantes :

#### **a** Note

CodeBuild ne prend pas en charge les badges de génération auprès du fournisseur de source Amazon S3. Dans la AWS CodePipeline mesure où Amazon S3 est utilisé pour les transferts d'artefacts, les badges de construction ne sont pas pris en charge pour les projets de génération faisant partie d'un pipeline créé dans CodePipeline.

- Si vous avez choisi CodeCommit, dans Repository, choisissez le nom du référentiel. Sélectionnez Enable build badge (Activer le badge de génération) pour rendre le statut de génération de votre projet visible et intégrable.
- Si vous le souhaitez GitHub, suivez les instructions pour vous connecter (ou vous reconnecter) à GitHub. Sur la page GitHub Autoriser l'application, pour Accès à l'organisation, sélectionnez Demander l'accès à côté de chaque référentiel AWS CodeBuild auquel vous souhaitez pouvoir accéder. Après avoir choisi Authorize application, de retour dans la console AWS CodeBuild , pour Repository, choisissez le nom du référentiel qui contient le code source. Sélectionnez Enable build badge (Activer le badge de génération) pour rendre le statut de génération de votre projet visible et intégrable.
- Si vous avez choisi Bitbucket, suivez les instructions pour vous connecter (ou vous reconnecter) à Bitbucket. Dans la page Bitbucket Confirm access to your account, pour Organization access, choisissez Grant access. Après avoir choisi Autoriser l'accès, de retour dans la AWS CodeBuild console, pour Repository, choisissez le nom du référentiel qui contient le code source. Sélectionnez Enable build badge (Activer le badge de génération) pour rendre le statut de génération de votre projet visible et intégrable.

# **A** Important

Si vous mettez à jour la source de votre projet, cela peut affecter la précision des badges de génération du projet.

5. Dans Environment (Environnement) :

Pour Image d'environnement, effectuez l'une des actions suivantes :

- Pour utiliser une image Docker gérée par AWS CodeBuild, choisissez Image gérée, puis sélectionnez Système d'exploitation, Runtime (s), Image et Version de l'image. Effectuez votre sélection pour Type d'environnement si cette option est disponible.
- Pour utiliser une autre image Docker, choisissez Image personnalisée. Pour le type d'environnement, choisissez ARM, Linux, Linux GPU ou Windows. Si vous choisissez Other registry (Autre registre), pour External registry URL (URL du registre externe), entrez le nom et la balise de l'image Docker dans Docker Hub au format *docker repository*/*docker image name*. Si vous choisissez Amazon ECR, utilisez le référentiel Amazon ECR et l'image Amazon ECR pour choisir l'image Docker dans votre compte. AWS
- Pour utiliser une image Docker privée, choisissez Image personnalisée. Pour le type d'environnement, choisissez ARM, Linux, Linux GPU ou Windows. Pour Image registry (Registre de l'image), choisissez Other registry (Autre registre) et entrez l'ARN des informations d'identification de votre image Docker privée. Les informations d'identification doivent être créées par Secrets Manager. Pour plus d'informations, consultez [Présentation de](https://docs.aws.amazon.com/secretsmanager/latest/userguide/)  [AWS Secrets Manager](https://docs.aws.amazon.com/secretsmanager/latest/userguide/) dans le Guide de l'utilisateur AWS Secrets Manager .
- 6. Dans Rôle du service, sélectionnez l'une des options suivantes :
	- Si vous n'avez pas de rôle CodeBuild de service, choisissez Nouveau rôle de service. Dans Role name, entrez un nom pour le nouveau rôle.
	- Si vous avez un rôle CodeBuild de service, choisissez Rôle de service existant. Dans Role ARN, choisissez le rôle de service.

### **a** Note

Lorsque vous utilisez la console pour créer ou mettre à jour un projet de génération, vous pouvez créer un rôle de CodeBuild service en même temps. Par défaut, le rôle fonctionne avec ce projet de génération uniquement. Si vous utilisez la console pour associer ce rôle de service à un autre projet de génération, le rôle est mis à jour pour fonctionner avec l'autre projet de génération. Un rôle de service peut fonctionner avec 10 projets de génération maximum.

7. Dans Buildspec, effectuez l'une des opérations suivantes :

- Choisissez Utiliser un fichier buildspec pour utiliser le fichier buildspec.yml dans le répertoire racine du code source.
- Choisissez Insérer des commandes de génération pour utiliser la console pour insérer des commandes de génération.

Pour plus d'informations, consultez le [Référence des spécifications de génération.](#page-191-0)

- 8. Dans Artefacts, pour Type, effectuez l'une des actions suivantes :
	- Si vous ne souhaitez pas créer d'artefacts de sortie de génération, choisissez Aucun artefact.
	- Pour stocker le résultat du build dans un compartiment S3, choisissez Amazon S3, puis procédez comme suit :
		- Si vous souhaitez utiliser votre nom de projet pour le dossier ou le fichier ZIP de sortie de génération, ne renseignez pas le champ Nom. Sinon, entrez le nom. Par défaut, le nom d'un artefact est le nom du projet. Si vous souhaitez utiliser un autre nom, entrez-le dans la zone Nom des artefacts. Si vous souhaitez générer un fichier ZIP, incluez l'extension zip.
		- Pour Nom du compartiment, choisissez le nom du compartiment de sortie.
		- Si vous avez sélectionné Insérer des commandes de génération précédemment dans cette procédure, pour Fichiers de sortie, saisissez les emplacements des fichiers de la génération que vous souhaitez placer dans le dossier ou le fichier ZIP de sortie de génération. Pour plusieurs emplacements, séparez ceux-ci avec une virgule (par exemple, appspec.yml, target/my-app.jar). Pour de plus amples informations, consultez la description de files dans [Syntaxe d'un fichier buildspec.](#page-193-0)
- 9. Développez Additional configuration (Configuration supplémentaire) et choisissez les options appropriées.
- 10. Choisissez Créer un projet de génération. Sur la page Révision, choisissez Démarrer la génération pour exécuter la génération.

Création d'un projet de génération avec des badges de génération activés (CLI)

Pour en savoir plus sur la création d'un projet de génération, consultez [Création d'un projet de](#page-319-0)  [génération \(AWS CLI\)](#page-319-0). Pour inclure les badges de génération dans votre projet AWS CodeBuild , vous devez spécifier un élément *badgeEnabled* avec la valeur true.

# Accédez à vos badges AWS CodeBuild de construction

Vous pouvez utiliser AWS CodeBuild la console ou le AWS CLI pour accéder aux badges de build.

- Dans la CodeBuild console, dans la liste des projets de construction, dans la colonne Nom, choisissez le lien correspondant au projet de construction. Sur la page Projet de génération : *nomprojet*, dans Configuration, choisissez Copier une URL de badge. Pour plus d'informations, consultez [Affichage des détails d'un projet de génération \(console\).](#page-345-0)
- Dans le AWS CLI, exécutez la batch-get-projects commande. L'URL de badge de génération est incluse dans la section des détails de l'environnement de projet de la sortie. Pour plus d'informations, consultez [Affichage des détails d'un projet de génération \(AWS CLI\)](#page-346-0).

L'URL de demande de badge de construction est générée avec une branche par défaut commune, mais vous pouvez spécifier n'importe quelle branche de votre référentiel source que vous avez utilisée pour exécuter une compilation. Par exemple :

https://codebuild.us-east-1.amazon.com/badges?uuid=...&branch=*<branch>*

Vous pouvez également spécifier une balise à partir de votre référentiel source en remplaçant le branch paramètre par le tag paramètre figurant dans l'URL du badge. Par exemple :

https://codebuild.us-east-1.amazon.com/badges?uuid=...&tag=*<tag>*

Publiez vos badges CodeBuild de construction

Vous pouvez afficher l'état de la dernière version dans un fichier Markdown en utilisant l'URL de votre badge de build dans une image Markdown. Cela est utile pour afficher l'état de la version la plus récente dans le fichier readme.md de votre référentiel source (par exemple, GitHub ou). CodeCommit Par exemple :

#### ![](*<build badge URL>*)

# CodeBuild statuts des badges

- PASSING : La dernière génération sur la branche indiquée a abouti.
- FAILING : La dernière génération sur la branche indiquée a expiré, a échoué, comprend des erreurs ou a été arrêtée.
- IN PROGRESS : La dernière génération sur la branche indiquée est en cours.
- UNKNOWN : Le projet n'a pas encore exécuté une génération pour la branche indiquée ou n'a exécuté aucune génération. En outre, la fonction de badges de génération a peut-être été désactivée.

# Créez un rapport de test en CodeBuild utilisant l' AWS CLI échantillon

Les tests que vous spécifiez dans votre fichier buildspec sont exécutés pendant votre génération. Cet exemple vous montre comment utiliser le AWS CLI pour intégrer des tests dans des builds in CodeBuild. Vous pouvez utiliser JUnit pour créer des tests unitaires, ou vous pouvez utiliser un autre outil pour créer des tests de configuration. Vous pouvez ensuite évaluer les résultats des tests pour résoudre les problèmes ou optimiser votre application.

Vous pouvez utiliser l' CodeBuild API ou la AWS CodeBuild console pour accéder aux résultats des tests. Cet exemple montre comment configurer votre rapport afin que ses résultats de test soient exportés vers un compartiment S3.

### Rubriques

- [Prérequis](#page-104-0)
- [Créer un groupe de rapports](#page-105-0)
- [Configuration d'un projet avec un groupe de rapports](#page-107-0)
- [Exécution et affichage des résultats d'un rapport](#page-109-0)

# <span id="page-104-0"></span>**Prérequis**

• Créez vos cas de test. Cet échantillon est rédigé en supposant que vous avez des cas de test à inclure dans votre rapport de test. Vous spécifiez l'emplacement de vos fichiers de test dans le fichier buildspec.

Les formats de fichier de rapport de test suivants sont pris en charge :

- Concombre JSON (.json)
- JUnit XML (.xml)
- NUnit XML (.xml)
- Unit3 XML (.xml)
- TestNG XML (.xml)
- Visual Studio TRX (.trx)
- Visual Studio TRX XML (.xml)

Créez vos cas de test avec n'importe quel framework de test capable de créer des fichiers de rapport dans l'un de ces formats (par exemple, le plug-in Surefire JUnit, TestNG et Cucumber).

- Créez un compartiment S3 et notez son nom. Pour plus d'informations, consultez [Comment créer](https://docs.aws.amazon.com/AmazonS3/latest/user-guide/create-bucket.html) [un compartiment S3 ?](https://docs.aws.amazon.com/AmazonS3/latest/user-guide/create-bucket.html) dans le guide de l'utilisateur Amazon S3.
- Créez un rôle IAM et notez son ARN. Vous avez besoin de l'ARN lorsque vous créez votre projet de génération.
- Si votre rôle ne dispose pas des autorisations suivantes, ajoutez-les.

```
{ 
      "Effect": "Allow", 
      "Resource": [ 
\mathbf{u} \star \mathbf{u} ], 
      "Action": [ 
           "codebuild:CreateReportGroup", 
           "codebuild:CreateReport", 
           "codebuild:UpdateReport", 
           "codebuild:BatchPutTestCases" 
     \mathbf{I}}
```
Pour plus d'informations, consultez [Autorisations pour les opérations de rapports de test](#page-570-0).

#### <span id="page-105-0"></span>Créer un groupe de rapports

- 1. Créez un fichier nommé CreateReportGroupInput.json.
- 2. Créez un dossier dans votre compartiment S3 où vos résultats de test sont exportés.
- 3. Copiez ce qui suit dans CreateReportGroupInput.json. Pour *<bucket-name>*, utilisez le nom du compartiment S3. Pour *<path-to-folder>*, entrez le chemin d'accès au dossier dans votre compartiment S3.

```
{ 
   "name": "<report-name>", 
   "type": "TEST", 
   "exportConfig": {
```
}

```
 "exportConfigType": "S3", 
   "s3Destination": { 
     "bucket": "<bucket-name>", 
     "path": "<path-to-folder>", 
     "packaging": "NONE" 
   } 
 }
```
4. Exécutez la commande suivante dans le répertoire qui contient CreateReportGroupInput.json.

```
aws codebuild create-report-group --cli-input-json file://
CreateReportGroupInput.json
```
Le résultat se présente comme suit. Notez l'ARN pour reportGroup. Vous l'utilisez lorsque vous créez un projet qui utilise ce groupe de rapports.

```
{ 
   "reportGroup": { 
     "arn": "arn:aws:codebuild:us-west-2:123456789012:report-group/<report-name>", 
     "name": "<report-name>", 
     "type": "TEST", 
     "exportConfig": { 
       "exportConfigType": "S3", 
       "s3Destination": { 
          "bucket": "<s3-bucket-name>", 
          "path": "<folder-path>", 
          "packaging": "NONE", 
         "encryptionKey": "arn:aws:kms:us-west-2:123456789012:alias/aws/s3" 
       } 
     }, 
     "created": 1570837165.885, 
     "lastModified": 1570837165.885 
   }
}
```
# <span id="page-107-0"></span>Configuration d'un projet avec un groupe de rapports

Pour exécuter un rapport, vous devez d'abord CodeBuild créer un projet de génération configuré avec votre groupe de rapports. Les cas de test spécifiés pour votre groupe de rapports sont exécutés lorsque vous exécutez une génération.

- 1. Créez un fichier buildspec nommé buildspec.yml.
- 2. Utilisez le YAML suivant comme modèle pour votre fichier buildspec.yml. Assurez-vous d'inclure les commandes qui exécutent vos tests. Dans la section reports, spécifiez les fichiers qui contiennent les résultats de vos cas de test. Ces fichiers stockent les résultats des tests auxquels vous pouvez accéder CodeBuild. Ils expirent 30 jours après leur création. Ces fichiers sont différents des fichiers de résultats de cas de test bruts que vous exportez vers un compartiment S3.

```
version: 0.2 
     phases: 
     install: 
         runtime-versions: 
              java: openjdk8 
     build: 
       commands: 
         - echo Running tests 
         - <enter commands to run your tests>
     reports: 
       <report-name-or-arn>: #test file information 
       files: 
         - '<test-result-files>' 
       base-directory: '<optional-base-directory>' 
       discard-paths: false #do not remove file paths from test result files
```
#### **a** Note

Au lieu de l'ARN d'un groupe de rapports existant, vous pouvez également spécifier un nom pour un groupe de rapports qui n'a pas été créé. Si vous spécifiez un nom au lieu d'un ARN, CodeBuild crée un groupe de rapports lors de l'exécution d'une compilation. Son nom contient le nom de votre projet et le nom que vous spécifiez dans le fichier buildspec au format suivant : project-name-report-group-name. Pour plus
d'informations, consultez [Créer un rapport de test](#page-540-0) et [Attribution des noms des groupes](#page-553-0)  [de rapports.](#page-553-0)

- 3. Créez un fichier nommé project.json. Ce fichier contient l'entrée de la commande createproject.
- 4. Copiez le JSON suivant dans project.json. Pour source, entrez le type et l'emplacement du référentiel qui contient vos fichiers source. Pour serviceRole, spécifiez l'ARN du rôle que vous utilisez.

```
{ 
   "name": "test-report-project", 
   "description": "sample-test-report-project", 
   "source": { 
     "type": "CODECOMMIT|CODEPIPELINE|GITHUB|S3|BITBUCKET|GITHUB_ENTERPRISE|
NO_SOURCE", 
     "location": "<your-source-url>" 
   }, 
   "artifacts": { 
     "type": "NO_ARTIFACTS" 
   }, 
   "cache": { 
     "type": "NO_CACHE" 
   }, 
   "environment": { 
     "type": "LINUX_CONTAINER", 
     "image": "aws/codebuild/standard:5.0", 
     "computeType": "small" 
   }, 
   "serviceRole": "arn:aws:iam::<your-aws-account-id>:role/service-role/<your-role-
name>"
}
```
5. Exécutez la commande suivante dans le répertoire qui contient project.json. Cela crée un projet nommé test-project.

aws codebuild create-project --cli-input-json file://project.json

# Exécution et affichage des résultats d'un rapport

Dans cette section, vous exécutez une version du projet que vous avez créé précédemment. Au cours du processus de CodeBuild création, crée un rapport contenant les résultats des scénarios de test. Le rapport est contenu dans le groupe de rapports que vous avez spécifié.

1. Pour démarrer une compilation, exécutez la commande suivante. test-report-projectest le nom du projet de construction créé ci-dessus. Notez l'ID de génération qui apparaît dans la sortie.

```
aws codebuild start-build --project-name test-report-project
```
2. Exécutez la commande suivante pour obtenir des informations sur votre génération, y compris l'ARN de votre rapport. Pour *<build-id>*, spécifiez votre ID de génération. Notez l'ARN du rapport dans la reportArns propriété de la sortie.

aws codebuild batch-get-builds --ids *<build-id>*

3. Exécutez la commande suivante pour obtenir des informations sur votre rapport. Pour *<reportarn>*, spécifiez votre ARN de rapport.

aws codebuild batch-get-reports --report-arns *<report-arn>*

Le résultat se présente comme suit. Cet exemple de sortie indique le nombre de tests réussis, échoués, ignorés, entraînés une erreur ou renvoyant un état inconnu.

```
{ 
   "reports": [ 
     { 
       "status": "FAILED", 
       "reportGroupArn": "<report-group-arn>", 
       "name": "<report-group-name>", 
       "created": 1573324770.154, 
       "exportConfig": { 
          "exportConfigType": "S3", 
          "s3Destination": { 
            "bucket": "<your-S3-bucket>", 
            "path": "<path-to-your-report-results>", 
            "packaging": "NONE", 
            "encryptionKey": "<encryption-key>" 
          }
```

```
 }, 
        "expired": 1575916770.0, 
        "truncated": false, 
        "executionId": "arn:aws:codebuild:us-west-2:123456789012:build/<name-of-
build-project>:2c254862-ddf6-4831-a53f-6839a73829c1", 
        "type": "TEST", 
        "arn": "<report-arn>", 
        "testSummary": { 
          "durationInNanoSeconds": 6657770, 
          "total": 11, 
          "statusCounts": { 
            "FAILED": 3, 
            "SKIPPED": 7, 
            "ERROR": 0, 
            "SUCCEEDED": 1, 
            "UNKNOWN": 0 
         } 
       } 
     } 
   ], 
   "reportsNotFound": []
}
```
4. Exécutez la commande suivante pour répertorier les informations sur les cas de test de votre rapport. Pour *<report-arn>*, spécifiez l'ARN de votre rapport. Pour le paramètre facultatif -filter, vous pouvez spécifier un résultat d'état (SUCCEEDED, FAILED, SKIPPED, ERROR ou UNKNOWN).

```
aws codebuild describe-test-cases \ 
     --report-arn <report-arn> \ 
     --filter status=SUCCEEDED|FAILED|SKIPPED|ERROR|UNKNOWN
```
Le résultat se présente comme suit.

```
{ 
   "testCases": [ 
     { 
       "status": "FAILED", 
       "name": "Test case 1", 
       "expired": 1575916770.0, 
        "reportArn": "<report-arn>", 
        "prefix": "Cucumber tests for agent",
```

```
 "message": "A test message", 
     "durationInNanoSeconds": 1540540, 
     "testRawDataPath": "<path-to-output-report-files>" 
   }, 
  \mathcal{L} "status": "SUCCEEDED", 
     "name": "Test case 2", 
     "expired": 1575916770.0, 
     "reportArn": "<report-arn>", 
     "prefix": "Cucumber tests for agent", 
     "message": "A test message", 
     "durationInNanoSeconds": 1540540, 
     "testRawDataPath": "<path-to-output-report-files>" 
   } 
 ]
```
# Exemples Docker pour CodeBuild

## **Rubriques**

}

- [Docker dans un exemple d'image personnalisé pour CodeBuild](#page-111-0)
- [Publier une image Docker dans un exemple de référentiel d'images Amazon Elastic Container](#page-114-0) [Registry pour CodeBuild](#page-114-0)
- [Registre privé avec AWS Secrets Manager échantillon pour CodeBuild](#page-123-0)

<span id="page-111-0"></span>Docker dans un exemple d'image personnalisé pour CodeBuild

Cet exemple crée et exécute une image Docker en utilisant une image AWS CodeBuild de construction Docker personnalisée (docker:dinddans Docker Hub).

Pour savoir comment créer une image Docker en utilisant plutôt une image de construction fournie CodeBuild par le support Docker, consultez notre. [Publier une image Docker dans un exemple de](#page-114-0) [référentiel d'images Amazon ECR](#page-114-0)

#### **A** Important

L'exécution de cet échantillon peut entraîner des frais sur votre AWS compte. Cela inclut les éventuels frais pour CodeBuild et pour les AWS ressources et les actions liées à Amazon

S3 et à CloudWatch Logs. AWS KMS Pour plus d'informations, consultez [CodeBuild les](https://aws.amazon.com/codebuild/pricing) [sections Tarification,](https://aws.amazon.com/codebuild/pricing) [Tarification Amazon S3,](https://aws.amazon.com/s3/pricing) [AWS Key Management Service Tarification](https://aws.amazon.com/kms/pricing) et [CloudWatchTarification Amazon](https://aws.amazon.com/cloudwatch/pricing).

Rubriques

- [Exécution de l'exemple](#page-112-0)
- [Structure de répertoire](#page-113-0)
- [Dépôt de](#page-113-1)
- [Ressources connexes](#page-64-0)

<span id="page-112-0"></span>Exécution de l'exemple

Pour exécuter cet exemple

1. Créez les fichiers comme décrit dans les sections « Structure du répertoire » et « Fichiers » de cette rubrique, puis chargez-les dans un compartiment d'entrée S3 ou un AWS CodeCommit référentiel Bitbucket. GitHub

#### **A** Important

Ne chargez pas *(root directory name)*, mais seulement les fichiers à l'intérieur de *(root directory name)*.

Si vous utilisez un compartiment d'entrée S3, veillez à créer un fichier ZIP contenant les fichiers, puis chargez ce fichier dans le compartiment d'entrée. N'ajoutez pas *(root directory name)* au fichier ZIP, mais seulement les fichiers à l'intérieur de *(root directory name)*.

2. Créez un projet de build, exécutez le build et consultez les informations de build associées.

Si vous utilisez le AWS CLI pour créer le projet de construction, l'entrée au format JSON de la create-project commande peut ressembler à ceci. (Remplacez les espaces réservés par vos propres valeurs.)

```
{ 
   "name": "sample-docker-custom-image-project", 
   "source": {
```

```
 "type": "S3", 
     "location": "codebuild-region-ID-account-ID-input-
bucket/DockerCustomImageSample.zip" 
   }, 
   "artifacts": { 
     "type": "NO_ARTIFACTS" 
   }, 
   "environment": { 
     "type": "LINUX_CONTAINER", 
     "image": "docker:dind", 
     "computeType": "BUILD_GENERAL1_SMALL", 
     "privilegedMode": false 
   }, 
   "serviceRole": "arn:aws:iam::account-ID:role/role-name", 
   "encryptionKey": "arn:aws:kms:region-ID:account-ID:key/key-ID"
}
```
#### **a** Note

Par défaut, le démon Docker est activé pour les versions non VPC. Si vous souhaitez utiliser des conteneurs Docker pour les builds VPC, [consultez Runtime Privilege et](https://docs.docker.com/engine/reference/run/#runtime-privilege-and-linux-capabilities)  [Linux](https://docs.docker.com/engine/reference/run/#runtime-privilege-and-linux-capabilities) Capabilities sur le site Web de Docker Docs et activez le mode privilégié. De plus, Windows ne prend pas en charge le mode privilégié.

3. Pour voir les résultats de la génération, recherchez la chaîne Hello, World! dans le journal de la génération. Pour plus d'informations, consultez [Affichage des détails d'une génération.](#page-494-0)

#### <span id="page-113-0"></span>Structure de répertoire

Cet exemple suppose que cette structure de répertoire est utilisée.

```
(root directory name)
### buildspec.yml
### Dockerfile
```
#### <span id="page-113-1"></span>Dépôt de

L'image de base du système d'exploitation utilisé dans cet exemple est Ubuntu. L'exemple utilise ces fichiers.

buildspec.yml (dans *(root directory name)*)

```
version: 0.2
phases: 
  pre_build:
     commands: 
       - docker build -t helloworld . 
   build: 
     commands: 
       - docker images 
       - docker run helloworld echo "Hello, World!"
```
Dockerfile (dans *(root directory name)*)

```
FROM maven:3.3.9-jdk-8
```
RUN echo "Hello World"

#### Ressources connexes

- Pour plus d'informations sur la prise en AWS CodeBuild main, consultez[Mise en route d'AWS](#page-16-0) [CodeBuild à l'aide de la console](#page-16-0).
- Pour plus d'informations sur la résolution des problèmes dans CodeBuild, voirRésolution des [problèmes AWS CodeBuild](#page-717-0).
- Pour plus d'informations sur les quotas dans CodeBuild, voi[rQuotas pour AWS CodeBuild.](#page-739-0)

<span id="page-114-0"></span>Publier une image Docker dans un exemple de référentiel d'images Amazon Elastic Container Registry pour CodeBuild

Cet exemple produit une image Docker en tant que sortie de compilation, puis envoie l'image Docker vers un référentiel d'images Amazon Elastic Container Registry (Amazon ECR). Vous pouvez adapter cet exemple pour transférer l'image Docker vers Docker Hub. Pour plus d'informations, consultez [Adaptation de l'exemple pour transférer l'image vers Docker Hub](#page-120-0).

Pour savoir comment générer une image Docker à l'aide d'une image de génération Docker personnalisée (docker:dind dans Docker Hub), consultez notre [Exemple Docker dans une image](#page-111-0) [personnalisée.](#page-111-0)

Cet exemple a été testé en faisant référence à golang:1.12.

Cet exemple utilise la nouvelle fonction de générations Docker en plusieurs étapes, qui produit une image Docker comme sortie de génération. Il envoie ensuite l'image Docker vers un référentiel d'images Amazon ECR. Les générations d'image Docker en plusieurs étapes contribuent à réduire la taille de l'image Docker finale. Pour plus d'informations, consultez [Use multi-stage builds with Docker](https://docs.docker.com/engine/userguide/eng-image/multistage-build/).

## **A** Important

L'exécution de cet échantillon peut entraîner des frais sur votre AWS compte. Cela inclut les éventuels frais pour AWS CodeBuild et pour les AWS ressources et les actions liées à Amazon S3 AWS KMS, CloudWatch Logs et Amazon ECR. Pour plus d'informations, consultez [CodeBuild les rubriques Tarification](https://aws.amazon.com/codebuild/pricing), [Tarification Amazon S3,](https://aws.amazon.com/s3/pricing) [AWS Key](https://aws.amazon.com/kms/pricing)  [Management Service Tarification](https://aws.amazon.com/kms/pricing) [Amazon et CloudWatch Tarification](https://aws.amazon.com/cloudwatch/pricing) [Amazon Elastic](https://aws.amazon.com/ecr/pricing)  [Container Registry](https://aws.amazon.com/ecr/pricing).

## **Rubriques**

- [Exécution de l'exemple](#page-115-0)
- [Structure de répertoire](#page-119-0)
- [Dépôt de](#page-119-1)
- [Adaptation de l'exemple pour transférer l'image vers Docker Hub](#page-120-0)
- [Ressources connexes](#page-64-0)

#### <span id="page-115-0"></span>Exécution de l'exemple

#### Pour exécuter cet exemple

1. Si vous avez déjà un référentiel d'images dans Amazon ECR que vous souhaitez utiliser, passez à l'étape 3. Sinon, si vous utilisez un utilisateur au lieu d'un compte AWS root ou un utilisateur administrateur pour travailler avec Amazon ECR, ajoutez cette déclaration (entre *### BEGIN ADDING STATEMENT HERE ### et ### END ADDING STATEMENT HERE ###) à l'utilisateur (ou au groupe IAM* auquel l'utilisateur est associé). L'utilisation d'un compte AWS root n'est pas recommandée. Cette déclaration permet la création de référentiels Amazon ECR pour le stockage d'images Docker. Des ellipses (...) sont utilisées par souci de concision et pour vous aider à déterminer l'endroit où ajouter l'instruction. Ne supprimez aucune instruction, et n'entrez pas ces ellipses dans la stratégie. Pour plus d'informations, consultez

la section [Utilisation des politiques intégrées à l'aide du AWS Management Console](https://docs.aws.amazon.com/IAM/latest/UserGuide/access_policies_inline-using.html#AddingPermissions_Console) guide de l'utilisateur.

```
{ 
   "Statement": [ 
     ### BEGIN ADDING STATEMENT HERE ###
    \mathcal{L} "Action": [ 
           "ecr:CreateRepository" 
        ], 
        "Resource": "*", 
        "Effect": "Allow" 
     }, 
     ### END ADDING STATEMENT HERE ###
     ... 
   ], 
   "Version": "2012-10-17"
}
```
#### **a** Note

L'entité IAM qui modifie cette politique doit être autorisée dans IAM à modifier les politiques.

- 2. Créez un référentiel d'images dans Amazon ECR. Assurez-vous de créer le référentiel dans la même AWS région que celle dans laquelle vous créez votre environnement de génération et exécutez votre build. Pour plus d'informations, consultez la section [Création d'un référentiel](https://docs.aws.amazon.com/AmazonECR/latest/userguide/repository-create.html) dans le guide de l'utilisateur Amazon ECR. Le nom de ce référentiel doit correspondre au nom du référentiel que vous spécifierez ultérieurement dans cette procédure, représenté par la variable d'environnement IMAGE\_REPO\_NAME. Assurez-vous que la politique de référentiel Amazon ECR accorde un accès push aux images pour votre rôle IAM CodeBuild de service.
- 3. Ajoutez cette déclaration (entre *### COMMENCER À AJOUTER UNE DÉCLARATION ICI ### et ### TERMINER L'AJOUT* D'UNE *DÉCLARATION ICI ###) à la* politique que vous avez attachée à votre rôle de service. AWS CodeBuild Cette instruction permet de CodeBuild télécharger des images Docker dans les référentiels Amazon ECR. Des ellipses (...) sont utilisées par souci de concision et pour vous aider à déterminer l'endroit où ajouter l'instruction. Ne supprimez aucune instruction, et n'entrez pas ces ellipses dans la stratégie.

```
 "Statement": [ 
     ### BEGIN ADDING STATEMENT HERE ###
\{ "Action": [ 
          "ecr:BatchCheckLayerAvailability", 
          "ecr:CompleteLayerUpload", 
          "ecr:GetAuthorizationToken", 
          "ecr:InitiateLayerUpload", 
          "ecr:PutImage", 
          "ecr:UploadLayerPart" 
       ], 
       "Resource": "*", 
       "Effect": "Allow" 
     }, 
     ### END ADDING STATEMENT HERE ###
     ... 
   ], 
   "Version": "2012-10-17"
}
```
# **a** Note

L'entité IAM qui modifie cette politique doit être autorisée dans IAM à modifier les politiques.

4. Créez les fichiers comme décrit dans les sections « Structure du répertoire » et « Fichiers » de cette rubrique, puis chargez-les dans un compartiment d'entrée S3 ou un AWS CodeCommit référentiel Bitbucket. GitHub Pour plus d'informations, reportez-vous à la section [Référence des](https://docs.aws.amazon.com/codepipeline/latest/userguide/file-reference.html)  [fichiers de définitions d'images](https://docs.aws.amazon.com/codepipeline/latest/userguide/file-reference.html) dans le Guide de AWS CodePipeline l'utilisateur.

# **A** Important

Ne chargez pas *(root directory name)*, mais seulement les fichiers à l'intérieur de *(root directory name)*.

Si vous utilisez un compartiment d'entrée S3, veillez à créer un fichier ZIP contenant les fichiers, puis chargez ce fichier dans le compartiment d'entrée. N'ajoutez pas *(root directory name)* au fichier ZIP, mais seulement les fichiers à l'intérieur de *(root directory name)*.

5. Créez un projet de build, exécutez le build et consultez les informations de build.

Si vous utilisez la console pour créer votre projet :

- a. Pour Système d'exploitation, choisissez Ubuntu.
- b. Pour Runtime (Exécution), sélectionnez Standard.
- c. Pour Image, choisissez aws/codebuild/standard:5.0.
- d. Ajoutez les variables d'environnement suivantes :
	- AWS\_DEFAULT\_REGION avec la valeur *region-ID*
	- AWS\_ACCOUNT\_ID avec la valeur *account-ID*
	- IMAGE TAG avec la valeur Latest
	- IMAGE\_REPO\_NAME avec la valeur *Amazon-ECR-repo-name*

Si vous utilisez le AWS CLI pour créer le projet de construction, l'entrée au format JSON de la create-project commande peut ressembler à ceci. (Remplacez les espaces réservés par vos propres valeurs.)

```
{ 
   "name": "sample-docker-project", 
   "source": { 
     "type": "S3", 
     "location": "codebuild-region-ID-account-ID-input-bucket/DockerSample.zip" 
   }, 
   "artifacts": { 
     "type": "NO_ARTIFACTS" 
   }, 
   "environment": { 
     "type": "LINUX_CONTAINER", 
     "image": "aws/codebuild/standard:5.0", 
     "computeType": "BUILD_GENERAL1_SMALL", 
     "environmentVariables": [ 
       { 
          "name": "AWS_DEFAULT_REGION", 
          "value": "region-ID" 
       }, 
       { 
          "name": "AWS_ACCOUNT_ID", 
          "value": "account-ID" 
       }, 
        {
```

```
 "name": "IMAGE_REPO_NAME", 
          "value": "Amazon-ECR-repo-name" 
       }, 
       { 
          "name": "IMAGE_TAG", 
          "value": "latest" 
       } 
     ], 
   }, 
   "serviceRole": "arn:aws:iam::account-ID:role/role-name", 
   "encryptionKey": "arn:aws:kms:region-ID:account-ID:key/key-ID"
}
```
- 6. Vérifiez que l'image Docker a CodeBuild bien été transférée vers le référentiel :
	- 1. Ouvrez la console Amazon ECR à l'adresse [https://console.aws.amazon.com/ecr/.](https://console.aws.amazon.com/ecr/)
	- 2. Choisissez le nom du référentiel. L'image doit apparaître dans la colonne Balise d'image.

#### <span id="page-119-0"></span>Structure de répertoire

Cet exemple suppose que cette structure de répertoire est utilisée.

```
(root directory name)
### buildspec.yml
### Dockerfile
```
#### <span id="page-119-1"></span>Dépôt de

Cet exemple utilise ces fichiers.

```
buildspec.yml (dans (root directory name))
```

```
version: 0.2
phases: 
   pre_build: 
     commands: 
       - echo Logging in to Amazon ECR... 
       - aws ecr get-login-password --region $AWS_DEFAULT_REGION | docker login --
username AWS --password-stdin $AWS_ACCOUNT_ID.dkr.ecr.$AWS_DEFAULT_REGION.amazonaws.com 
   build: 
     commands: 
       - echo Build started on `date`
```
 - echo Building the Docker image... - docker build -t \$IMAGE REPO NAME: \$IMAGE TAG . - docker tag \$IMAGE REPO NAME:\$IMAGE TAG \$AWS ACCOUNT ID.dkr.ecr. \$AWS\_DEFAULT\_REGION.amazonaws.com/\$IMAGE\_REPO\_NAME:\$IMAGE\_TAG post\_build: commands: - echo Build completed on `date` - echo Pushing the Docker image... - docker push \$AWS\_ACCOUNT\_ID.dkr.ecr.\$AWS\_DEFAULT\_REGION.amazonaws.com/ \$IMAGE REPO NAME: \$IMAGE TAG

Dockerfile (dans *(root directory name)*)

```
FROM golang:1.12-alpine AS build
#Install git
RUN apk add --no-cache git
#Get the hello world package from a GitHub repository
RUN go get github.com/golang/example/hello
WORKDIR /go/src/github.com/golang/example/hello
# Build the project and send the output to /bin/HelloWorld 
RUN go build -o /bin/HelloWorld
FROM golang:1.12-alpine
#Copy the build's output binary from the previous build container
```

```
COPY --from=build /bin/HelloWorld /bin/HelloWorld
ENTRYPOINT ["/bin/HelloWorld"]
```
**a** Note

CodeBuild remplace le ENTRYPOINT pour les images Docker personnalisées.

<span id="page-120-0"></span>Adaptation de l'exemple pour transférer l'image vers Docker Hub

Pour transférer l'image Docker vers Docker Hub plutôt que vers Amazon ECR, modifiez le code de cet exemple.

#### **a** Note

Si vous utilisez une version de Docker antérieure à 17.06, supprimez l'option --noinclude-email.

1. Remplacez ces lignes de code spécifiques à Amazon ECR dans le buildspec.yml fichier :

```
... 
   pre_build: 
     commands: 
       - echo Logging in to Amazon ECR... 
       - aws ecr get-login-password --region $AWS_DEFAULT_REGION | 
 docker login --username AWS --password-stdin $AWS_ACCOUNT_ID.dkr.ecr.
$AWS_DEFAULT_REGION.amazonaws.com 
   build: 
     commands: 
       - echo Build started on `date` 
       - echo Building the Docker image... 
       - docker build -t $IMAGE_REPO_NAME:$IMAGE_TAG . 
       - docker tag $IMAGE_REPO_NAME:$IMAGE_TAG $AWS_ACCOUNT_ID.dkr.ecr.
$AWS_DEFAULT_REGION.amazonaws.com/$IMAGE_REPO_NAME:$IMAGE_TAG 
   post_build: 
     commands: 
       - echo Build completed on `date` 
       - echo Pushing the Docker image... 
       - docker push $AWS_ACCOUNT_ID.dkr.ecr.$AWS_DEFAULT_REGION.amazonaws.com/
$IMAGE_REPO_NAME:$IMAGE_TAG
...
```
Par ces lignes de code spécifiques à Docker Hub :

```
... 
  pre_build: 
     commands: 
       - echo Logging in to Docker Hub... 
       # Type the command to log in to your Docker Hub account here. 
  build: 
     commands: 
       - echo Build started on `date` 
       - echo Building the Docker image... 
       - docker build -t $IMAGE_REPO_NAME:$IMAGE_TAG . 
       - docker tag $IMAGE_REPO_NAME:$IMAGE_TAG $IMAGE_REPO_NAME:$IMAGE_TAG 
   post_build: 
     commands: 
       - echo Build completed on `date` 
       - echo Pushing the Docker image... 
       - docker push $IMAGE_REPO_NAME:$IMAGE_TAG
```
...

2. Téléchargez le code modifié dans un compartiment d'entrée S3 ou un AWS CodeCommit référentiel Bitbucket. GitHub

#### **A** Important

Ne chargez pas *(root directory name)*, mais seulement les fichiers à l'intérieur de *(root directory name)*.

Si vous utilisez un compartiment d'entrée S3, veillez à créer un fichier ZIP contenant les fichiers, puis chargez ce fichier dans le compartiment d'entrée. N'ajoutez pas *(root directory name)* au fichier ZIP, mais seulement les fichiers à l'intérieur de *(root directory name)*.

3. Remplacez ces lignes de code de l'entrée au format JSON vers la commande createproject :

```
... 
     "environmentVariables": [ 
       { 
          "name": "AWS_DEFAULT_REGION", 
          "value": "region-ID" 
       }, 
        { 
          "name": "AWS_ACCOUNT_ID", 
          "value": "account-ID" 
       }, 
       { 
          "name": "IMAGE_REPO_NAME", 
          "value": "Amazon-ECR-repo-name" 
       }, 
        { 
          "name": "IMAGE_TAG", 
          "value": "latest" 
       } 
     ]
...
```
Par ces lignes de code :

...

```
 "environmentVariables": [ 
       { 
          "name": "IMAGE_REPO_NAME", 
          "value": "your-Docker-Hub-repo-name" 
       }, 
       { 
          "name": "IMAGE_TAG", 
          "value": "latest" 
       } 
     ]
...
```
- 4. Créez un environnement de génération, exécutez le build et consultez les informations de build associées.
- 5. Vérifiez que l'image Docker a AWS CodeBuild bien été transférée vers le référentiel. Connectezvous à Docker Hub, accédez au référentiel et choisissez l'onglet Tags. La balise latest doit comporter une valeur Last Updated très récente.

#### Ressources connexes

- Pour plus d'informations sur la prise en AWS CodeBuild main, consultez[Mise en route d'AWS](#page-16-0) [CodeBuild à l'aide de la console](#page-16-0).
- Pour plus d'informations sur la résolution des problèmes dans CodeBuild, voi[rRésolution des](#page-717-0)  [problèmes AWS CodeBuild](#page-717-0).
- Pour plus d'informations sur les quotas dans CodeBuild, voi[rQuotas pour AWS CodeBuild.](#page-739-0)

<span id="page-123-0"></span>Registre privé avec AWS Secrets Manager échantillon pour CodeBuild

Cet exemple vous montre comment utiliser une image Docker stockée dans un registre privé comme environnement AWS CodeBuild d'exécution. Les informations d'identification du registre privé sont stockées dans AWS Secrets Manager. N'importe quel registre privé fonctionne avec CodeBuild. Cet exemple utilise Docker Hub.

## **a** Note

Les secrets sont visibles par les actions et ne sont pas masqués lorsqu'ils sont écrits dans un fichier.

#### Exigences de l'exemple de registre privé

Pour utiliser un registre privé avec AWS CodeBuild, vous devez disposer des éléments suivants :

• Un secret du Gestionnaire de Secrets qui stocke vos informations d'identification Docker Hub. Les informations d'identification sont utilisées pour accéder à votre référentiel privé.

**a** Note

Les secrets que vous créez vous seront facturés.

- Un référentiel ou un compte privé.
- Une politique IAM de rôle de CodeBuild service qui accorde l'accès à votre secret Secrets Manager.

Suivez ces étapes pour créer ces ressources, puis créez un projet de CodeBuild construction à l'aide des images Docker stockées dans votre registre privé.

Création d'un CodeBuild projet avec un registre privé

1. Pour plus d'informations sur la création d'un référentiel privé, consultez [Référentiels sur Docker](https://docs.docker.com/docker-hub/repos/) [Hub](https://docs.docker.com/docker-hub/repos/). Vous pouvez également exécuter les commandes suivantes dans un terminal pour extraire une image, obtenir son ID et la transmettre à un nouveau référentiel.

```
docker pull amazonlinux
docker images amazonlinux --format {{.ID}}
docker tag image-id your-username/repository-name:tag
docker login
docker push your-username/repository-name
```
- 2. Suivez les étapes décrites dans la [section Créer un AWS Secrets Manager secret](https://docs.aws.amazon.com/secretsmanager/latest/userguide/create_secret.html) dans le guide de AWS Secrets Manager l'utilisateur.
	- a. À l'étape 3, dans Choisir le type de secret, choisissez Autre type de secret.
	- b. Dans les paires clé/valeur, créez une paire clé-valeur pour votre nom d'utilisateur Docker Hub et une paire clé-valeur pour votre mot de passe Docker Hub.
	- c. Continuez à suivre les étapes décrites dans [Créer un AWS Secrets Manager secret](https://docs.aws.amazon.com/secretsmanager/latest/userguide/create_secret.html).
- d. À l'étape 5, sur la page Configurer la rotation automatique, désactivez-la car les clés correspondent à vos informations d'identification Docker Hub.
- e. Terminez en suivant les étapes décrites dans [Créer un AWS Secrets Manager secret.](https://docs.aws.amazon.com/secretsmanager/latest/userguide/create_secret.html)

Pour plus d'informations, consultez [Qu'est-ce que AWS Secrets Manager ?](https://docs.aws.amazon.com/secretsmanager/latest/userguide/)

3. Lorsque vous créez un AWS CodeBuild projet dans la console, il CodeBuild joint l'autorisation requise pour vous. Si vous utilisez une AWS KMS clé autre queDefaultEncryptionKey, vous devez l'ajouter au rôle de service. Pour plus d'informations, consultez la section [Modification d'un](https://docs.aws.amazon.com/IAM/latest/UserGuide/id_roles_manage_modify.html#roles-managingrole-editing-console) [rôle \(console\)](https://docs.aws.amazon.com/IAM/latest/UserGuide/id_roles_manage_modify.html#roles-managingrole-editing-console) dans le guide de l'utilisateur IAM.

Pour que votre rôle de service fonctionne avec Secrets Manager, il doit au minimum disposer de l'secretsmanager:GetSecretValueautorisation.

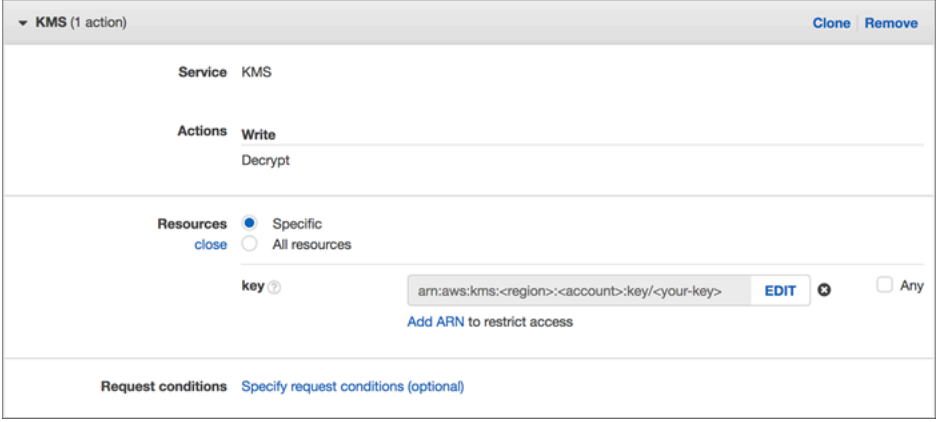

4. Pour utiliser la console afin de créer un projet avec un environnement stocké dans un registre privé, effectuez les opérations suivantes lorsque vous créez un projet. Pour plus d'informations, veuillez consulter [Création d'un projet de génération \(console\).](#page-296-0)

#### **a** Note

Si votre registre privé se trouve dans votre VPC, celui-ci doit disposer d'un accès public à Internet. CodeBuild Impossible d'extraire une image d'une adresse IP privée dans un VPC.

- a. Dans Image d'environnement, sélectionnez Image personnalisée.
- b. Pour Type d'environnement, choisissez Linux ou Windows.
- c. Pour le registre d'images, choisissez Autre registre.

d. Dans URL de registre externe, entrez l'emplacement de l'image et dans Informations d'identification du registre. Entrez éventuellement l'ARN ou le nom de vos informations d'identification de Secrets Manager.

# **a** Note

Si vos informations d'identification n'existent pas dans votre région actuelle, vous devez utiliser l'ARN. Vous ne pouvez pas utiliser le nom des informations d'identification si celles-ci existent dans une autre région.

# Création d'un site web statique avec la sortie de génération hébergée dans un compartiment S3

Vous pouvez désactiver le chiffrement des artefacts dans une génération. Cela peut s'avérer utile pour publier des artefacts dans un emplacement configuré pour héberger un site web. (Vous ne pouvez pas publier d'artefacts chiffrés.) Cet exemple montre comment utiliser des webhooks pour déclencher une génération et publier ses artefacts dans un compartiment S3 qui est configuré comme un site web.

- 1. Suivez les instructions indiquées dans [Configuration d'un site web statique](https://docs.aws.amazon.com/AmazonS3/latest/dev/HostingWebsiteOnS3Setup.html) pour configurer un compartiment S3 afin qu'il fonctionne comme un site web.
- 2. Ouvrez la AWS CodeBuild console à l'[adresse https://console.aws.amazon.com/codesuite/](https://console.aws.amazon.com/codesuite/codebuild/home) [codebuild/home.](https://console.aws.amazon.com/codesuite/codebuild/home)
- 3. Si une page CodeBuild d'informations s'affiche, choisissez Créer un projet de construction. Sinon, dans le volet de navigation, développez Build, choisissez Build projects, puis Create build project.
- 4. Dans Nom du projet, saisissez un nom pour ce projet de génération. Les noms des projets de construction doivent être uniques pour chaque AWS compte. Vous pouvez également inclure une description facultative du projet de construction pour aider les autres utilisateurs à comprendre à quoi sert ce projet.
- 5. Dans Source, pour Source provider, sélectionnez GitHub. Suivez les instructions pour vous connecter (ou vous reconnecter) à GitHub, puis choisissez Autoriser.

Pour Webhook, sélectionnez Reconstruire à chaque fois qu'une modification de code est transférée dans ce référentiel. Vous pouvez cocher cette case uniquement si vous avez choisi Use a repository in my account (Utiliser un référentiel de mon compte).

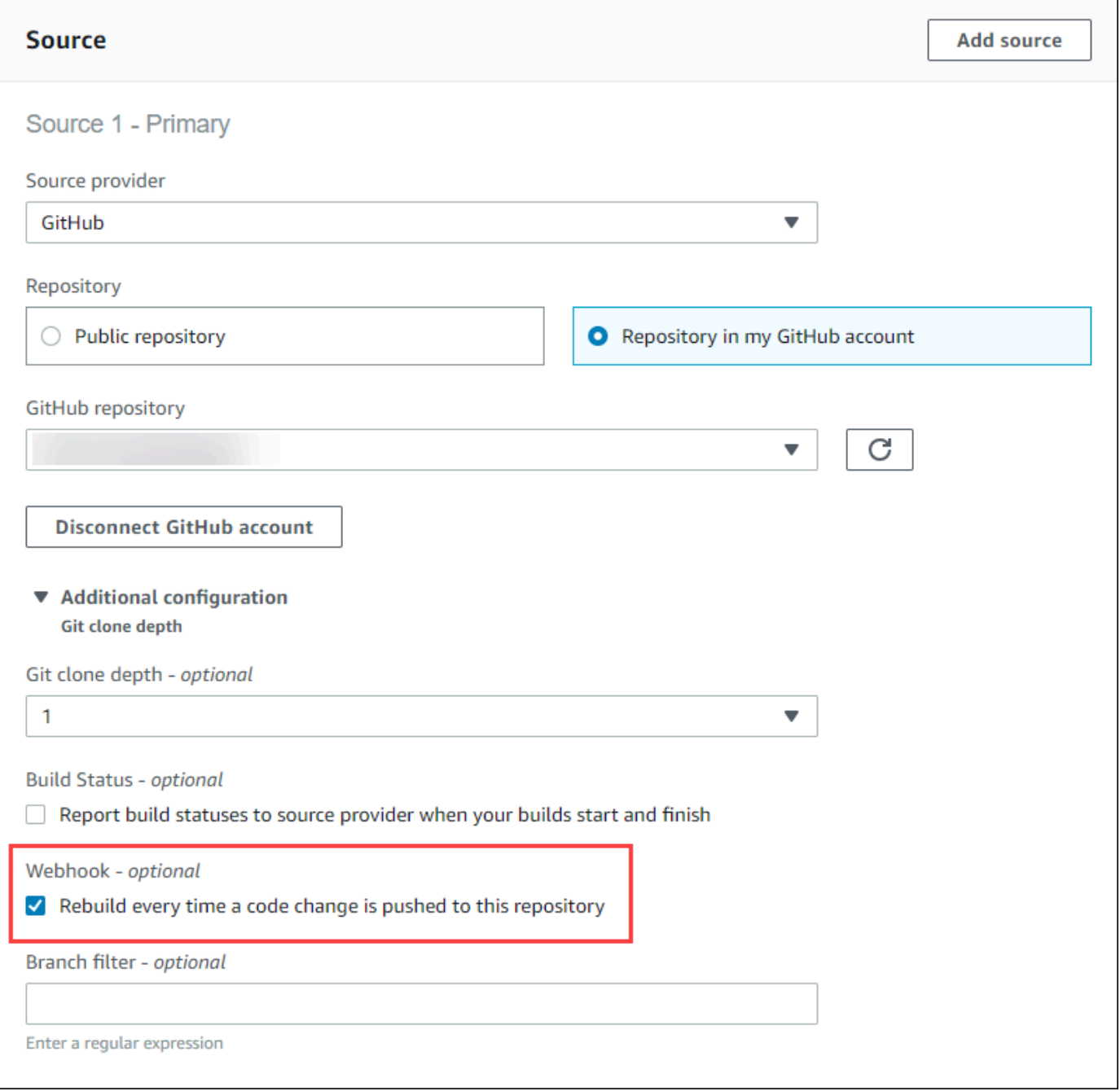

6. Dans Environment (Environnement) :

Pour Image d'environnement, effectuez l'une des actions suivantes :

- Pour utiliser une image Docker gérée par AWS CodeBuild, choisissez Image gérée, puis sélectionnez Système d'exploitation, Runtime (s), Image et Version de l'image. Effectuez votre sélection pour Type d'environnement si cette option est disponible.
- Pour utiliser une autre image Docker, choisissez Image personnalisée. Pour le type d'environnement, choisissez ARM, Linux, Linux GPU ou Windows. Si vous choisissez Other registry (Autre registre), pour External registry URL (URL du registre externe), entrez le nom et la balise de l'image Docker dans Docker Hub au format *docker repository*/*docker image name*. Si vous choisissez Amazon ECR, utilisez le référentiel Amazon ECR et l'image Amazon ECR pour choisir l'image Docker dans votre compte. AWS
- Pour utiliser une image Docker privée, choisissez Image personnalisée. Pour le type d'environnement, choisissez ARM, Linux, Linux GPU ou Windows. Pour Image registry (Registre de l'image), choisissez Other registry (Autre registre) et entrez l'ARN des informations d'identification de votre image Docker privée. Les informations d'identification doivent être créées par Secrets Manager. Pour plus d'informations, consultez [Présentation de](https://docs.aws.amazon.com/secretsmanager/latest/userguide/)  [AWS Secrets Manager](https://docs.aws.amazon.com/secretsmanager/latest/userguide/) dans le Guide de l'utilisateur AWS Secrets Manager .
- 7. Dans Rôle du service, sélectionnez l'une des options suivantes :
	- Si vous n'avez pas de rôle CodeBuild de service, choisissez Nouveau rôle de service. Dans Role name, entrez un nom pour le nouveau rôle.
	- Si vous avez un rôle CodeBuild de service, choisissez Rôle de service existant. Dans Role ARN, choisissez le rôle de service.

#### **a** Note

Lorsque vous utilisez la console pour créer ou mettre à jour un projet de génération, vous pouvez créer un rôle de CodeBuild service en même temps. Par défaut, le rôle fonctionne avec ce projet de génération uniquement. Si vous utilisez la console pour associer ce rôle de service à un autre projet de génération, le rôle est mis à jour pour fonctionner avec l'autre projet de génération. Un rôle de service peut fonctionner avec 10 projets de génération maximum.

- 8. Dans Buildspec, effectuez l'une des opérations suivantes :
	- Choisissez Utiliser un fichier buildspec pour utiliser le fichier buildspec.yml dans le répertoire racine du code source.

• Choisissez Insérer des commandes de génération pour utiliser la console pour insérer des commandes de génération.

Pour plus d'informations, consultez le [Référence des spécifications de génération.](#page-191-0)

- 9. Dans Artifacts, pour Type, choisissez Amazon S3 pour stocker la sortie de compilation dans un compartiment S3.
- 10. Pour Bucket name (Nom du compartiment), choisissez le nom du compartiment S3 que vous avez configuré pour fonctionner comme un site web à l'étape 1.
- 11. Si vous avez choisi Insérer des commandes de génération précédemment dans la procédure Environnement, pour Fichiers de sortie, saisissez les emplacements des fichiers de la génération que vous souhaitez placer dans le compartiment de sortie. Si vous avez plusieurs emplacements, utilisez une virgule pour séparer chaque emplacement (par exemple, **appspec.yml, target/my-app.jar**). Pour plus d'informations, consultez [Artifacts](#page-208-0) [reference-key in the buildspec file.](#page-208-0)
- 12. Sélectionnez Disable artifacts encryption (Désactiver le chiffrement des artefacts).
- 13. Développez Additional configuration (Configuration supplémentaire) et choisissez les options appropriées.
- 14. Choisissez Créer un projet de génération. Sur la page du projet de génération, dans Historique de génération, choisissez Démarrer la génération pour exécuter la génération.
- 15. (Facultatif) Suivez les instructions de la [section Exemple : accélérez votre site Web avec](https://docs.aws.amazon.com/AmazonS3/latest/dev/website-hosting-cloudfront-walkthrough.html) [Amazon CloudFront](https://docs.aws.amazon.com/AmazonS3/latest/dev/website-hosting-cloudfront-walkthrough.html) dans le manuel du développeur Amazon S3.

# Exemples de projets avec plusieurs sources d'entrée et plusieurs artefacts de sortie

Vous pouvez créer un projet de AWS CodeBuild construction avec plusieurs sources d'entrée et plusieurs ensembles d'artefacts de sortie. Cet exemple vous montre comment configurer un projet de génération qui :

- utilise plusieurs sources et référentiels de différents types ;
- publie des artefacts de génération vers plusieurs compartiments S3 dans une seule génération.

Dans cet exemple, vous allez créer un projet de génération et l'utiliser pour exécuter une génération. L'exemple utilise le fichier buildspec du projet de génération pour vous montrer comment intégrer plusieurs sources et créer plusieurs ensembles d'artefacts.

- 1. Téléchargez vos sources vers un ou plusieurs buckets S3, CodeCommit GitHub, GitHub Enterprise Server ou référentiels Bitbucket.
- 2. Choisissez quelle source est la source principale. Il s'agit de la source dans laquelle vous CodeBuild recherchez et exécutez votre fichier buildspec.
- 3. Créez un projet de génération. Pour plus d'informations, consultez [Création d'un projet de](#page-296-1)  [génération dans AWS CodeBuild](#page-296-1).
- 4. Créez votre projet de build, exécutez le build et obtenez des informations sur le build.
- 5. Si vous utilisez le AWS CLI pour créer le projet de construction, l'entrée au format JSON de la create-project commande peut ressembler à ce qui suit :

```
{ 
   "name": "sample-project", 
   "source": { 
     "type": "S3", 
     "location": "<bucket/sample.zip>" 
   }, 
   "secondarySources": [ 
     { 
        "type": "CODECOMMIT", 
       "location": "https://git-codecommit.us-west-2.amazonaws.com/v1/repos/repo", 
       "sourceIdentifier": "source1" 
     }, 
    \{ "type": "GITHUB", 
       "location": "https://github.com/awslabs/aws-codebuild-jenkins-plugin", 
        "sourceIdentifier": "source2" 
     } 
   ], 
   "secondaryArtifacts": [ss 
     { 
        "type": "S3", 
       "location": "<output-bucket>", 
       "artifactIdentifier": "artifact1" 
     }, 
     { 
       "type": "S3",
```

```
 "location": "<other-output-bucket>", 
       "artifactIdentifier": "artifact2" 
     } 
   ], 
   "environment": { 
     "type": "LINUX_CONTAINER", 
     "image": "aws/codebuild/standard:5.0", 
     "computeType": "BUILD_GENERAL1_SMALL" 
   }, 
   "serviceRole": "arn:aws:iam::account-ID:role/role-name", 
   "encryptionKey": "arn:aws:kms:region-ID:account-ID:key/key-ID"
}
```
Votre source principale est définie sous l'attribut source. Toutes les autres sources sont appelées « sources secondaires » et apparaissent sous secondarySources. Toutes les sources secondaires sont installées dans leur propre répertoire. Ce répertoire est stocké dans la variable d'environnement intégrée CODEBUILD\_SRC\_DIR\_*sourceIdentifer*. Pour plus d'informations, consultez [Variables](#page-260-0) [d'environnement dans les environnements de génération.](#page-260-0)

L'attribut secondaryArtifacts contient une liste de définitions d'artefacts. Ces artefacts utilisent le bloc secondary-artifacts du fichier buildspec qui est imbriqué dans le bloc artifacts.

Les artefacts secondaires du fichier buildspec ont la même structure que tous les artefacts et sont séparés par leur identifiant d'artefact.

```
a Note
```
Dans l'[CodeBuild API](https://docs.aws.amazon.com/codebuild/latest/APIReference/), l'attribut artifactIdentifier sur un artefact secondaire est obligatoire dans CreateProject etUpdateProject. Il doit être utilisé pour référencer un artefact secondaire.

Lorsque vous utilisez l'entrée précédente au format JSON, le fichier buildspec du projet peut ressembler à ce qui suit :

```
version: 0.2
phases: 
   install: 
     runtime-versions:
```

```
 java: openjdk11 
   build: 
     commands: 
       - cd $CODEBUILD_SRC_DIR_source1 
       - touch file1 
       - cd $CODEBUILD_SRC_DIR_source2 
       - touch file2
artifacts: 
   files: 
    - '**.*'
   secondary-artifacts: 
     artifact1: 
       base-directory: $CODEBUILD_SRC_DIR_source1 
       files: 
          - file1 
     artifact2: 
       base-directory: $CODEBUILD_SRC_DIR_source2 
       files: 
         -file2
```
Vous pouvez substituer la version de la source principale à l'aide de l'API avec l'attribut sourceVersion dans StartBuild. Pour substituer une ou plusieurs versions de source secondaire, utilisez l'attribut secondarySourceVersionOverride.

L'entrée au format JSON de la start-build commande dans le AWS CLI peut ressembler à ceci :

```
{ 
    "projectName": "sample-project", 
    "secondarySourcesVersionOverride": [ 
      \sqrt{ } "sourceIdentifier": "source1", 
          "sourceVersion": "codecommit-branch" 
       }, 
       { 
          "sourceIdentifier": "source2", 
          "sourceVersion": "github-branch" 
       }, 
    ]
}
```
# Exemple de projet sans source

Vous pouvez configurer un CodeBuild projet en choisissant le type de **NO\_SOURCE** source lorsque vous configurez votre source. Lorsque votre type de source est **NO\_SOURCE**, vous ne pouvez pas spécifier de fichier buildspec car votre projet n'a pas de source. Au lieu de cela, vous devez spécifier une chaîne buildspec au format YAML dans l'attribut buildspec de l'entrée au format JSON pour la commande de l'interface de ligne de commande create-project. Elle peut ressembler à ceci :

```
{ 
   "name": "project-name", 
   "source": { 
     "type": "NO_SOURCE", 
     "buildspec": "version: 0.2\n\nphases:\n build:\n commands:\n - command" 
    }, 
   "environment": { 
     "type": "LINUX_CONTAINER", 
     "image": "aws/codebuild/standard:5.0", 
     "computeType": "BUILD_GENERAL1_SMALL", 
   }, 
   "serviceRole": "arn:aws:iam::account-ID:role/role-name", 
   "encryptionKey": "arn:aws:kms:region-ID:account-ID:key/key-ID"
}
```
Pour plus d'informations, consultez [Création d'un projet de génération \(AWS CLI\).](#page-319-0)

Pour savoir comment créer un pipeline qui utilise plusieurs entrées source afin de CodeBuild créer plusieurs artefacts de sortie, voir[AWS CodePipeline intégration avec CodeBuild plusieurs sources](#page-78-0)  [d'entrée et échantillons d'artefacts de sortie .](#page-78-0)

# Versions d'exécution dans un exemple de fichier buildspec pour CodeBuild

Si vous utilisez l'image standard Amazon Linux 2 (AL2) version 1.0 ou ultérieure, ou l'image standard Ubuntu version 2.0 ou ultérieure, vous pouvez spécifier un ou plusieurs environnements d'exécution dans la runtime-versions section de votre fichier buildspec. Cet exemple montre comment modifier l'environnement d'exécution de votre projet, spécifier plusieurs environnements d'exécution et indiquer un environnement d'exécution qui dépend d'un autre environnement d'exécution. Pour plus d'informations sur les environnements d'exécution pris en charge, consultez [Images Docker](#page-228-0) [fournies par CodeBuild](#page-228-0).

Versions d'environnement d'exécution dans l'exemple de fichier buildspec Version de l'API 2016-10-06 123

#### **a** Note

Si vous utilisez Docker dans le conteneur de générations, la génération doit s'exécuter en mode privilégié. Pour plus d'informations, consultez [Exécution d'une génération dans AWS](#page-482-0)  [CodeBuild](#page-482-0) et [Création d'un projet de génération dans AWS CodeBuild.](#page-296-1)

# Mise à jour de votre version d'environnement d'exécution

Vous pouvez modifier le runtime utilisé par votre projet vers une nouvelle version en mettant à jour la runtime-versions section de votre fichier buildspec. Les exemples suivants montrent comment spécifier Java versions 8 et 11 :

• Une section runtime-versions qui spécifie la version 8 de Java :

```
phases: 
   install: 
     runtime-versions: 
        java: corretto8
```
• Une section runtime-versions qui spécifie la version 11 de Java :

```
phases: 
   install: 
     runtime-versions: 
        java: corretto11
```
Les exemples suivants montrent comment spécifier différentes versions de Python à l'aide de l'image standard d'Ubuntu 5.0 ou de l'image standard 3.0 d'Amazon Linux 2 :

• Une runtime-versions section qui spécifie la version 3.7 de Python :

```
phases: 
   install: 
     runtime-versions: 
        python: 3.7
```
• Une runtime-versions section qui spécifie la version 3.8 de Python :

phases:

Versions d'environnement d'exécution dans l'exemple de fichier buildspec Version de l'API 2016-10-06 124

```
 install: 
   runtime-versions: 
     python: 3.8
```
Cet exemple illustre un projet qui démarre avec l'environnement d'exécution Java version 8, puis qui est mis à jour vers l'environnement d'exécution Java version 10.

- 1. Téléchargez et installez Maven. Pour de plus amples informations, consultez [Downloading](https://maven.apache.org/download.cgi)  [Apache Maven](https://maven.apache.org/download.cgi) et [Installing Apache Maven](https://maven.apache.org/install.html) sur le site Web Apache Maven.
- 2. Placez-vous dans un répertoire vide sur votre ordinateur ou instance local, puis exécutez cette commande Maven.

```
mvn archetype:generate "-DgroupId=com.mycompany.app" "-DartifactId=ROOT" "-
DarchetypeArtifactId=maven-archetype-webapp" "-DinteractiveMode=false"
```
En cas de réussite, cette structure de répertoire et ces fichiers sont créés.

```
.
### ROOT 
     ### pom.xml 
     ### src 
          ### main 
              ### resources 
              ### webapp 
                   ### WEB-INF 
                  # ### web. xml ### index.jsp
```
3. Créez un fichier nommé buildspec.yml avec les contenus suivants. Stockez le fichier dans le répertoire *(root directory name)*/my-web-app.

```
version: 0.2
phases: 
   install: 
     runtime-versions: 
        java: corretto8 
   build: 
     commands: 
        - java -version
```

```
 - mvn package
artifacts: 
   files: 
    - '**/*'
   base-directory: 'target/my-web-app'
```
Dans le fichier buildspec :

- La section runtime-versions spécifie que le projet utilise la version 8 de l'environnement d'exécution Java.
- La commande java -version affiche la version de Java utilisée par votre projet lors de la génération.

La structure de votre fichier devrait maintenant ressembler à ceci.

```
(root directory name)
### my-web-app 
    ### src 
     # ### main 
     # ### resources 
     # ### webapp 
     # ### WEB-INF 
    # # # # # we \times m \times # ### index.jsp 
     ### buildspec.yml 
     ### pom.xml
```
4. Téléchargez le contenu du my-web-app répertoire dans un compartiment d'entrée S3 ou dans un CodeCommit référentiel Bitbucket ou Bitbucket. GitHub

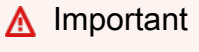

Ne chargez pas *(root directory name)* ou *(root directory name)*/my-webapp, mais seulement les répertoires et les fichiers de *(root directory name)*/myweb-app.

Si vous utilisez un compartiment d'entrée S3, veillez à créer un fichier ZIP qui contient la structure de répertoire et les fichiers, puis chargez ce fichier dans le compartiment d'entrée. N'ajoutez pas *(root directory name)* ou *(root directory name)*/

my-web-app au fichier ZIP, mais seulement les répertoires et les fichiers de *(root directory name)*/my-web-app.

- 5. Ouvrez la AWS CodeBuild console à l'[adresse https://console.aws.amazon.com/codesuite/](https://console.aws.amazon.com/codesuite/codebuild/home) [codebuild/home.](https://console.aws.amazon.com/codesuite/codebuild/home)
- 6. Créez un projet de génération. Pour plus d'informations, consultez [Création d'un projet de](#page-296-0)  [génération \(console\)](#page-296-0) et [Exécution d'une génération \(console\).](#page-483-0) Laissez tous les paramètres avec leurs valeurs par défaut, sauf pour ces paramètres.
	- Pour Environnement :
		- Pour Image d'environnement, choisissez Managed image (Image gérée).
		- Pour Operating system (Système d'exploitation), choisissez Amazon Linux 2.
		- Pour Runtime(s) (Exécution(s)), sélectionnez Standard.
		- Pour Image, choisissez aws/codebuild/amazonlinux2-x86\_64-standard:4.0.
- 7. Choisissez Démarrer la génération.
- 8. Dans Configuration de la génération, acceptez les valeurs par défaut, puis choisissez Démarrer la génération.
- 9. Une fois que la génération est terminée, affichez sa sortie dans l'onglet Journaux de génération. Vous devez voir des résultats similaires à ce qui suit :

```
[Container] Date Time Phase is DOWNLOAD_SOURCE
[Container] Date Time CODEBUILD_SRC_DIR=/codebuild/output/src460614277/src
[Container] Date Time YAML location is /codebuild/output/src460614277/src/
buildspec.yml
[Container] Date Time Processing environment variables
[Container] Date Time Selecting 'java' runtime version 'corretto8' based on manual 
 selections...
[Container] Date Time Running command echo "Installing Java version 8 ..."
Installing Java version 8 ... 
[Container] Date Time Running command export JAVA_HOME="$JAVA_8_HOME" 
[Container] Date Time Running command export JRE_HOME="$JRE_8_HOME" 
[Container] Date Time Running command export JDK_HOME="$JDK_8_HOME" 
[Container] Date Time Running command for tool_path in "$JAVA_8_HOME"/bin/* 
  "$JRE_8_HOME"/bin/*;
```
10. Mise à jour de la section runtime-versionsavec Java version 11 :

```
install: 
     runtime-versions: 
        java: corretto11
```
11. Une fois que vous avez enregistré la modification, réexécutez votre génération et affichez sa sortie. Vous devez voir que la version installée de Java est la version 11. Vous devez voir des résultats similaires à ce qui suit :

```
[Container] Date Time Phase is DOWNLOAD_SOURCE
[Container] Date Time CODEBUILD_SRC_DIR=/codebuild/output/src460614277/src
[Container] Date Time YAML location is /codebuild/output/src460614277/src/
buildspec.yml
[Container] Date Time Processing environment variables
[Container] Date Time Selecting 'java' runtime version 'corretto11' based on manual 
 selections... 
Installing Java version 11 ... 
[Container] Date Time Running command export JAVA_HOME="$JAVA_11_HOME" 
[Container] Date Time Running command export JRE_HOME="$JRE_11_HOME" 
[Container] Date Time Running command export JDK_HOME="$JDK_11_HOME" 
[Container] Date Time Running command for tool_path in "$JAVA_11_HOME"/bin/* 
  "$JRE_11_HOME"/bin/*;
```
# Spécification de deux environnements d'exécution

Vous pouvez spécifier plusieurs environnements d'exécution dans le même projet de CodeBuild construction. Cet exemple de projet utilise deux fichiers sources : l'un qui utilise l'environnement d'exécution Go et l'autre qui utilise l'environnement d'exécution Node.js.

- 1. Créez un répertoire nommé my-source.
- 2. Dans le répertoire my-source, créez un répertoire nommé golang-app.
- 3. Créez un fichier nommé hello.go avec les contenus suivants. Stockez le fichier dans le répertoire golang-app.

package main

Versions d'environnement d'exécution dans l'exemple de fichier buildspec Version de l'API 2016-10-06 128

```
import "fmt"
func main() { 
   fmt.Println("hello world from golang") 
   fmt.Println("1+1 =", 1+1) 
   fmt.Println("7.0/3.0 =", 7.0/3.0) 
   fmt.Println(true && false) 
   fmt.Println(true || false) 
   fmt.Println(!true) 
   fmt.Println("good bye from golang")
}
```
- 4. Dans le répertoire my-source, créez un répertoire nommé nodejs-app. Il doit être au même niveau que le répertoire golang-app.
- 5. Créez un fichier nommé index.js avec les contenus suivants. Stockez le fichier dans le répertoire nodejs-app.

```
console.log("hello world from nodejs");
console.log("1+1 =" + (1+1));
console.log("7.0/3.0 =" + 7.0/3.0);
console.log(true && false);
console.log(true || false);
console.log(!true);
console.log("good bye from nodejs");
```
6. Créez un fichier nommé package. json avec les contenus suivants. Stockez le fichier dans le répertoire nodejs-app.

```
{ 
   "name": "mycompany-app", 
   "version": "1.0.0", 
   "description": "", 
   "main": "index.js", 
   "scripts": { 
     "test": "echo \"run some tests here\"" 
   }, 
   "author": "", 
   "license": "ISC"
}
```
7. Créez un fichier nommé buildspec.yml avec les contenus suivants. Stockez le fichier dans le répertoire my-source, au même niveau que les répertoires nodejs-app et golang-app. La

runtime-versions section spécifie les environnements d'exécution de Node.js version 12 et Go version 1.13.

```
version: 0.2
phases: 
   install: 
     runtime-versions: 
        golang: 1.13 
       nodejs: 12 
   build: 
     commands: 
        - echo Building the Go code... 
       - cd $CODEBUILD_SRC_DIR/golang-app 
        - go build hello.go 
        - echo Building the Node code... 
        - cd $CODEBUILD_SRC_DIR/nodejs-app 
        - npm run test
artifacts: 
   secondary-artifacts: 
     golang_artifacts: 
        base-directory: golang-app 
       files: 
          - hello 
     nodejs_artifacts: 
       base-directory: nodejs-app 
       files: 
          - index.js 
          - package.json
```
8. La structure de votre fichier devrait maintenant ressembler à ceci.

```
my-source
### golang-app
# ### hello.go
### nodejs.app
# ### index.js
# ### package.json
### buildspec.yml
```
9. Téléchargez le contenu du my-source répertoire dans un compartiment d'entrée S3 ou dans un CodeCommit référentiel Bitbucket ou Bitbucket. GitHub

## **A** Important

Si vous utilisez un compartiment d'entrée S3, veillez à créer un fichier ZIP qui contient la structure de répertoire et les fichiers, puis chargez ce fichier dans le compartiment d'entrée. N'ajoutez pas my-source au fichier ZIP, mais seulement les répertoires et les fichiers dans my-source.

- 10. Ouvrez la AWS CodeBuild console à l'[adresse https://console.aws.amazon.com/codesuite/](https://console.aws.amazon.com/codesuite/codebuild/home) [codebuild/home.](https://console.aws.amazon.com/codesuite/codebuild/home)
- 11. Créez un projet de génération. Pour plus d'informations, consultez [Création d'un projet de](#page-296-0)  [génération \(console\)](#page-296-0) et [Exécution d'une génération \(console\).](#page-483-0) Laissez tous les paramètres avec leurs valeurs par défaut, sauf pour ces paramètres.
	- Pour Environnement :
		- Pour Image d'environnement, choisissez Managed image (Image gérée).
		- Pour Operating system (Système d'exploitation), choisissez Amazon Linux 2.
		- Pour Runtime(s) (Exécution(s)), sélectionnez Standard.
		- Pour Image, choisissez aws/codebuild/amazonlinux2-x86\_64-standard:4.0.
- 12. Choisissez Créer un projet de génération.
- 13. Choisissez Démarrer la génération.
- 14. Dans Configuration de la génération, acceptez les valeurs par défaut, puis choisissez Démarrer la génération.
- 15. Une fois que la génération est terminée, affichez sa sortie dans l'onglet Journaux de génération. Vous devez visualiser des résultats similaires à ce qui suit. Ils montrent la sortie des environnements d'exécution Go et Node.js. Ils montrent également la sortie des applications Go et Node.js.

```
[Container] Date Time Processing environment variables
[Container] Date Time Selecting 'golang' runtime version '1.13' based on manual 
 selections...
[Container] Date Time Selecting 'nodejs' runtime version '12' based on manual 
 selections...
[Container] Date Time Running command echo "Installing Go version 1.13 ..."
Installing Go version 1.13 ...
```
[Container] Date Time Running command echo "Installing Node.js version 12 ..."

```
Installing Node.js version 12 ... 
[Container] Date Time Running command n $NODE_12_VERSION 
    installed : v12.20.1 (with npm 6.14.10)
[Container] Date Time Moving to directory /codebuild/output/src819694850/src
[Container] Date Time Registering with agent
[Container] Date Time Phases found in YAML: 2
[Container] Date Time INSTALL: 0 commands
[Container] Date Time BUILD: 1 commands
[Container] Date Time Phase complete: DOWNLOAD_SOURCE State: SUCCEEDED
[Container] Date Time Phase context status code: Message:
[Container] Date Time Entering phase INSTALL
[Container] Date Time Phase complete: INSTALL State: SUCCEEDED
[Container] Date Time Phase context status code: Message: 
[Container] Date Time Entering phase PRE_BUILD 
[Container] Date Time Phase complete: PRE_BUILD State: SUCCEEDED 
[Container] Date Time Phase context status code: Message: 
[Container] Date Time Entering phase BUILD 
[Container] Date Time Running command echo Building the Go code... 
Building the Go code... 
[Container] Date Time Running command cd $CODEBUILD_SRC_DIR/golang-app 
[Container] Date Time Running command go build hello.go 
[Container] Date Time Running command echo Building the Node code... 
Building the Node code... 
[Container] Date Time Running command cd $CODEBUILD_SRC_DIR/nodejs-app 
[Container] Date Time Running command npm run test 
> mycompany-app@1.0.0 test /codebuild/output/src924084119/src/nodejs-app 
> echo "run some tests here" 
run some tests here
```
# Exemple de version source avec AWS CodeBuild

Cet exemple illustre la façon de spécifier une version de votre code source à l'aide d'un format autre qu'un ID de validation (également connu sous le nom de SHA de validation). Vous pouvez spécifier la version de votre source de différentes manières :

- Pour un fournisseur de source Amazon S3, utilisez l'ID de version de l'objet qui représente le fichier ZIP d'entrée de compilation.
- Pour CodeCommit Bitbucket et GitHub Enterprise Server GitHub, utilisez l'une des options suivantes :
	- Demande d'extraction en tant que référence de demande d'extraction (par exemple, refs/ pull/1/head).
	- Branche en tant que nom de branche.
	- ID de validation
	- Balise.
	- Reference et un ID de validation. La référence peut être l'un des éléments suivants :
		- Une balise (par exemple, refs/tags/mytagv1.0^{full-commit-SHA}).
		- Une branche (par exemple, refs/heads/mydevbranch^{full-commit-SHA}).
		- Une demande d'extraction (par exemple, refs/pull/1/head^{full-commit-SHA}).
- Pour GitLab et GitLab Autogéré, utilisez l'une des options suivantes :
	- Branche en tant que nom de branche.
	- ID de validation
	- Balise.

# **a** Note

Vous pouvez spécifier la version d'une source de pull request uniquement si votre référentiel est GitHub GitHub Enterprise Server.

Si vous utilisez une référence et un ID de validation pour spécifier une version, la phase DOWNLOAD\_SOURCE de la génération est plus rapide que si vous indiquez uniquement la version. En effet, lorsque vous ajoutez une référence, il CodeBuild n'est pas nécessaire de télécharger l'intégralité du référentiel pour trouver le commit.
- Vous pouvez spécifier une version source avec seulement un ID de validation, par exemple 12345678901234567890123467890123456789. Dans ce cas, vous CodeBuild devez télécharger l'intégralité du référentiel pour trouver la version.
- Vous pouvez spécifier une version source avec une référence et un ID de validation dans ce format : *refs*/*heads*/*branchname*^{*full-commit-SHA*} (par exemple, refs/heads/ main^{12345678901234567890123467890123456789}). Dans ce cas, CodeBuild télécharge uniquement la branche spécifiée pour trouver la version.

## **a** Note

Pour accélérer la DOWNLOAD\_SOURCE phase de votre build, vous pouvez également définir une profondeur de clonage Git faible. CodeBuild télécharge moins de versions de votre dépôt.

Pour spécifier une version de GitHub référentiel avec un ID de validation

- 1. Ouvrez la AWS CodeBuild console à l'[adresse https://console.aws.amazon.com/codesuite/](https://console.aws.amazon.com/codesuite/codebuild/home) [codebuild/home.](https://console.aws.amazon.com/codesuite/codebuild/home)
- 2. Créez un projet de génération. Pour plus d'informations, consultez [Création d'un projet de](#page-296-0) [génération \(console\)](#page-296-0) et [Exécution d'une génération \(console\).](#page-483-0) Laissez tous les paramètres avec leurs valeurs par défaut, sauf pour les paramètres suivants.
	- Dans Source:
		- Dans le champ Source provider, sélectionnez GitHub. Si vous n'êtes pas connecté à GitHub, suivez les instructions pour vous connecter.
		- Pour Repository (Référentiel), choisissez Public repository (Référentiel public).
		- Pour Repository URL (URL du référentiel), saisissez **https://github.com/aws/awssdk-ruby.git**
	- Dans Environment (Environnement) :
		- Pour Image d'environnement, choisissez Managed image (Image gérée).
		- Pour Operating system (Système d'exploitation), choisissez Amazon Linux 2.
		- Pour Runtime(s) (Exécution(s)), sélectionnez Standard.
		- Pour Image, choisissez aws/codebuild/amazonlinux2-x86\_64-standard:4.0.
- 3. Pour Build spécification (Spécifications de génération), choisissez Insérer des commandes de génération, puis choisissez Switch to editor (Passer à l'éditeur).
- 4. Dans Build commands (Commandes de génération), remplacez le texte de l'espace réservé par ce qui suit :

```
version: 0.2
phases: 
   install: 
     runtime-versions: 
       ruby: 2.6 
   build: 
     commands: 
         - echo $CODEBUILD_RESOLVED_SOURCE_VERSION
```
La section runtime-versions est obligatoire lorsque vous utilisez l'image standard Ubuntu 2.0. Ici, la version Ruby 2.6 de l'exécution est spécifiée, mais vous pouvez utiliser n'importe quelle exécution. La commande echo affiche la version du code source stocké dans la variable d'environnement CODEBUILD\_RESOLVED\_SOURCE\_VERSION.

- 5. Dans Configuration de la génération, acceptez les valeurs par défaut, puis choisissez Démarrer la génération.
- 6. Pour Version de la source, saisissez **046e8b67481d53bdc86c3f6affdd5d1afae6d369**. Il s'agit du SHA d'une validation dans le référentiel https://github.com/aws/aws-sdkruby.git.
- 7. Choisissez Démarrer la génération.
- 8. Une fois la génération terminée, vous devez voir ce qui suit :
	- Sur l'onglet Journaux de génération, la version de la source du projet qui a été utilisée. Voici un exemple.

[Container] Date Time Running command echo \$CODEBUILD\_RESOLVED\_SOURCE\_VERSION 046e8b67481d53bdc86c3f6affdd5d1afae6d369

```
[Container] Date Time Phase complete: BUILD State: SUCCEEDED
```
- Sur l'onglet Variables d'environnement, Resolved source version (Version de source résolue) correspond à l'ID de validation utilisé pour créer la validation.
- Sur l'onglet Détail de la phase, la durée de la phase DOWNLOAD\_SOURCE.

Ces étapes vous montrent comment créer une version de génération à l'aide de la même version de la source. Cette fois, la version de la source est spécifiée à l'aide d'une référence avec l'ID de validation.

Pour spécifier une version de GitHub référentiel avec un ID de validation et une référence

- 1. Dans le volet de navigation de gauche, choisissez Projets de génération, puis choisissez le projet que vous avez créé précédemment.
- 2. Choisissez Démarrer la génération.
- 3. Dans Version de la source, saisissez **refs/heads/ main^{046e8b67481d53bdc86c3f6affdd5d1afae6d369}**. Il s'agit du même ID de validation et d'une référence à une branche dans le format *refs*/*heads*/*branchname*^{*fullcommit-SHA*}.
- 4. Choisissez Démarrer la génération.
- 5. Une fois la génération terminée, vous devez voir ce qui suit :
	- Sur l'onglet Journaux de génération, la version de la source du projet qui a été utilisée. Voici un exemple.

[Container] Date Time Running command echo \$CODEBUILD\_RESOLVED\_SOURCE\_VERSION 046e8b67481d53bdc86c3f6affdd5d1afae6d369

[Container] Date Time Phase complete: BUILD State: SUCCEEDED

- Sur l'onglet Variables d'environnement, Resolved source version (Version de source résolue) correspond à l'ID de validation utilisé pour créer la validation.
- Sur l'onglet Détails de Détail de la phase, la durée de la phase DOWNLOAD\_SOURCE doit être inférieure à la durée lorsque vous avez utilisé uniquement l'ID de validation pour spécifier la version de votre code source.

# Exemples de référentiels sources tiers pour CodeBuild

## **Rubriques**

- [Exemple de pull request et de filtre Webhook de Bitbucket pour CodeBuild](#page-147-0)
- [GitHub Exemple de serveur d'entreprise pour CodeBuild](#page-152-0)
- [GitHub exemple de pull request et de filtre Webhook pour CodeBuild](#page-161-0)

# <span id="page-147-0"></span>Exemple de pull request et de filtre Webhook de Bitbucket pour CodeBuild

AWS CodeBuild prend en charge les webhooks lorsque le référentiel source est Bitbucket. Cela signifie que pour un projet de CodeBuild compilation dont le code source est stocké dans un dépôt Bitbucket, les webhooks peuvent être utilisés pour reconstruire le code source chaque fois qu'une modification de code est envoyée au référentiel. Pour plus d'informations, consultez [Événements du](#page-369-0)  [webhook Bitbucket.](#page-369-0)

Cet exemple vous montre comment créer une demande d'extraction à l'aide d'un référentiel Bitbucket. Il vous montre également comment utiliser un webhook Bitbucket pour déclencher la création CodeBuild d'une version d'un projet.

## **a** Note

Lors de l'utilisation de webhooks, il est possible pour un utilisateur de déclencher une compilation inattendue. Pour atténuer ce risque, voi[rBonnes pratiques d'utilisation des](#page-368-0)  [webhooks](#page-368-0).

## **Rubriques**

- [Prérequis](#page-147-1)
- [Création d'un projet de génération avec Bitbucket comme référentiel source et activation des](#page-148-0)  [webhooks](#page-148-0)
- [Déclenchement d'une génération avec un webhook Bitbucket](#page-151-0)

## <span id="page-147-1"></span>Prérequis

Pour exécuter cet exemple, vous devez connecter votre AWS CodeBuild projet à votre compte Bitbucket.

#### **a** Note

CodeBuild a mis à jour ses autorisations avec Bitbucket. Si vous avez précédemment connecté votre projet à Bitbucket et que vous recevez maintenant une erreur de connexion Bitbucket, vous devez vous reconnecter pour CodeBuild autoriser la gestion de vos webhooks.

<span id="page-148-0"></span>Création d'un projet de génération avec Bitbucket comme référentiel source et activation des webhooks

Les étapes suivantes décrivent comment créer un AWS CodeBuild projet avec Bitbucket comme référentiel source et comment activer les webhooks.

- 1. Ouvrez la AWS CodeBuild console à l'[adresse https://console.aws.amazon.com/codesuite/](https://console.aws.amazon.com/codesuite/codebuild/home) [codebuild/home.](https://console.aws.amazon.com/codesuite/codebuild/home)
- 2. Si une page CodeBuild d'informations s'affiche, choisissez Créer un projet de construction. Sinon, dans le volet de navigation, développez Build, choisissez Build projects, puis Create build project.
- 3. Choisissez Créer un projet de génération.
- 4. Dans Configuration de projet :

## Nom du projet

Entrez un nom pour ce projet de construction. Les noms des projets de construction doivent être uniques pour chaque AWS compte. Vous pouvez également inclure une description facultative du projet de construction pour aider les autres utilisateurs à comprendre à quoi sert ce projet.

5. Dans Source:

## Fournisseur de source

Choisissez Bitbucket. Suivez les instructions pour vous connecter (ou vous reconnecter) à Bitbucket, puis choisissez Autoriser.

## Référentiel

Choisissez Repository dans mon compte Bitbucket.

Si vous n'êtes pas encore connecté à votre compte Bitbucket, entrez votre nom d'utilisateur Bitbucket et le mot de passe de l'application, puis sélectionnez Enregistrer les informations d'identification Bitbucket.

## Référentiel Bitbucket

Entrez l'URL de votre dépôt Bitbucket.

6. Dans Événements webhook de la source principale, sélectionnez ce qui suit.

## **a** Note

La section des événements du webhook de la source principale n'est visible que si vous avez choisi Repository in my Bitbucket account à l'étape précédente.

- 1. Sélectionnez Rebuild every time a code change is pushed to this repository (Reconstruire à chaque fois qu'une modification de code est transférée dans ce référentiel) lorsque vous créez votre projet.
- 2. Dans Event type (Type d'événement), choisissez un ou plusieurs événements.
- 3. Pour filtrer le moment où un événement déclenche une génération, sous Start a build under these conditions (Lancer une génération dans ces conditions), ajoutez un ou plusieurs filtres facultatifs.
- 4. Pour filtrer le moment où un événement n'est pas déclenché, sous Don't start a build under these conditions (Ne pas lancer de génération dans ces conditions), ajoutez un ou plusieurs filtres facultatifs.
- 5. Choisissez Ajouter un groupe de filtres pour ajouter un autre groupe de filtres, si nécessaire.

Pour plus d'informations sur les types d'événements et les filtres Bitbucket Webhook, consultez. [Événements du webhook Bitbucket](#page-369-0)

7. Dans Environment (Environnement) :

Image de l'environnement

Sélectionnez l'une des méthodes suivantes :

Pour utiliser une image Docker gérée par AWS CodeBuild :

Choisissez Image gérée, puis sélectionnez Système d'exploitation, Runtime (s), Image et Version de l'image. Effectuez votre sélection pour Type d'environnement si cette option est disponible.

Pour utiliser une autre image Docker :

Choisissez Image personnalisée. Pour le type d'environnement, choisissez ARM, Linux, Linux GPU ou Windows. Si vous choisissez Other registry (Autre registre), pour External registry URL (URL du registre externe), entrez le nom et la balise de l'image Docker dans Docker Hub au format *docker repository*/*docker image name*. Si vous choisissez Amazon ECR, utilisez le référentiel Amazon ECR et l'image Amazon ECR pour choisir l'image Docker dans votre compte. AWS

Pour utiliser une image Docker privée :

Choisissez Image personnalisée. Pour le type d'environnement, choisissez ARM, Linux, Linux GPU ou Windows. Pour Image registry (Registre de l'image), choisissez Other registry (Autre registre) et entrez l'ARN des informations d'identification de votre image Docker privée. Les informations d'identification doivent être créées par Secrets Manager. Pour plus d'informations, voir [Qu'est-ce que c'est AWS Secrets Manager ?](https://docs.aws.amazon.com/secretsmanager/latest/userguide/) dans le guide de AWS Secrets Manager l'utilisateur.

#### Rôle de service

Sélectionnez l'une des méthodes suivantes :

- Si vous n'avez pas de rôle CodeBuild de service, choisissez Nouveau rôle de service. Dans Role name, entrez un nom pour le nouveau rôle.
- Si vous avez un rôle CodeBuild de service, choisissez Rôle de service existant. Dans Role ARN, choisissez le rôle de service.

## **a** Note

Lorsque vous utilisez la console pour créer ou mettre à jour un projet de génération, vous pouvez créer un rôle de CodeBuild service en même temps. Par défaut, le rôle fonctionne avec ce projet de génération uniquement. Si vous utilisez la console pour associer ce rôle de service à un autre projet de génération, le rôle est mis à jour pour fonctionner avec l'autre projet de génération. Un rôle de service peut fonctionner avec 10 projets de génération maximum.

- 8. Dans Buildspec, effectuez l'une des opérations suivantes :
	- Choisissez Utiliser un fichier buildspec pour utiliser le fichier buildspec.yml dans le répertoire racine du code source.
	- Choisissez Insérer des commandes de génération pour utiliser la console pour insérer des commandes de génération.

Pour plus d'informations, consultez le [Référence des spécifications de génération.](#page-191-0)

#### 9. Dans Artefacts:

### Type

Sélectionnez l'une des méthodes suivantes :

- Si vous ne souhaitez pas créer d'artefacts de sortie de génération, choisissez Aucun artefact.
- Pour stocker le résultat du build dans un compartiment S3, choisissez Amazon S3, puis procédez comme suit :
	- Si vous souhaitez utiliser votre nom de projet pour le dossier ou le fichier ZIP de sortie de génération, ne renseignez pas le champ Nom. Sinon, entrez le nom. Par défaut, le nom d'un artefact est le nom du projet. Si vous souhaitez utiliser un autre nom, entrez-le dans la zone Nom des artefacts. Si vous souhaitez générer un fichier ZIP, incluez l'extension zip.
	- Pour Nom du compartiment, choisissez le nom du compartiment de sortie.
	- Si vous avez sélectionné Insérer des commandes de génération précédemment dans cette procédure, pour Fichiers de sortie, saisissez les emplacements des fichiers de la génération que vous souhaitez placer dans le dossier ou le fichier ZIP de sortie de génération. Pour plusieurs emplacements, séparez ceux-ci avec une virgule (par exemple, appspec.yml, target/my-app.jar). Pour de plus amples informations, consultez la description de files dans [Syntaxe d'un fichier buildspec.](#page-193-0)

Configuration supplémentaire

Développez Additional configuration (Configuration supplémentaire) et définissez les options dont vous avez besoin.

10. Choisissez Créer un projet de génération. Sur la page Révision, choisissez Démarrer la génération pour exécuter la génération.

<span id="page-151-0"></span>Déclenchement d'une génération avec un webhook Bitbucket

Pour un projet qui utilise des webhooks Bitbucket, AWS CodeBuild crée une version lorsque le référentiel Bitbucket détecte une modification dans votre code source.

1. Ouvrez la AWS CodeBuild console à l'[adresse https://console.aws.amazon.com/codesuite/](https://console.aws.amazon.com/codesuite/codebuild/home) [codebuild/home.](https://console.aws.amazon.com/codesuite/codebuild/home)

Exemples de référentiels sources tiers pour CodeBuild Version de l'API 2016-10-06 141

- 2. Dans le volet de navigation, choisissez Projets de génération, puis sélectionnez un projet associés à un référentiel Bitbucket avec webhooks. Pour plus d'informations sur la création d'un projet Webhook Bitbucket, consultez. [the section called "Création d'un projet de génération avec](#page-148-0) [Bitbucket comme référentiel source et activation des webhooks"](#page-148-0)
- 3. Modifiez le code du référentiel Bitbucket de votre projet.
- 4. Créez une demande d'extraction sur votre référentiel Bitbucket. Pour de plus amples informations, veuillez consulter des informations sur la [création d'une demande d'extraction.](https://www.atlassian.com/git/tutorials/making-a-pull-request)
- 5. Dans la page des webhooks Bitbucket, choisissez View request (Afficher la demande) pour afficher la liste des événements récents.
- 6. Choisissez Afficher les détails pour voir les détails de la réponse renvoyée par CodeBuild. Elle peut ressembler à ceci :

```
"response":"Webhook received and build started: https://us-
east-1.console.aws.amazon.com/codebuild/home..."
"statusCode":200
```
7. Accédez à la page de demande d'extraction Bitbucket pour voir le statut de la génération.

## <span id="page-152-0"></span>GitHub Exemple de serveur d'entreprise pour CodeBuild

AWS CodeBuild prend en charge GitHub Enterprise Server en tant que référentiel source. Cet exemple montre comment configurer vos CodeBuild projets lorsqu'un certificat est installé dans votre référentiel GitHub Enterprise Server. Il montre également comment activer les webhooks afin de CodeBuild recompiler le code source chaque fois qu'une modification de code est transmise à votre référentiel GitHub Enterprise Server.

## **Prérequis**

1. Générez un jeton d'accès personnel pour votre CodeBuild projet. Nous vous recommandons de créer un utilisateur GitHub Enterprise et de générer un jeton d'accès personnel pour cet utilisateur. Copiez-le dans votre presse-papiers afin de pouvoir l'utiliser lors de la création de votre CodeBuild projet. Pour plus d'informations, consultez la section [Création d'un jeton d'accès personnel pour la](https://help.github.com/articles/creating-a-personal-access-token-for-the-command-line/)  [ligne de commande](https://help.github.com/articles/creating-a-personal-access-token-for-the-command-line/) sur le site Web d' GitHub aide.

Lorsque vous créez le jeton d'accès personnel, incluez la portée du référentiel dans la définition.

#### **Select scopes**

Scopes define the access for personal tokens. Read more about OAuth scopes.

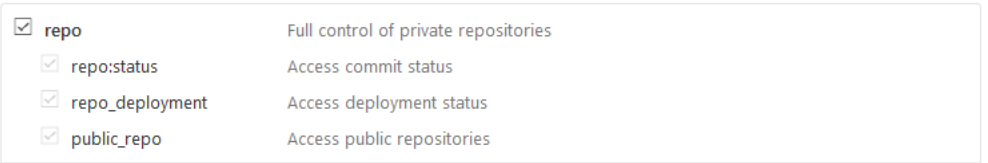

2. Téléchargez votre certificat depuis GitHub Enterprise Server. CodeBuild utilise le certificat pour établir une connexion SSL fiable avec le référentiel.

Clients Linux/macOS :

À partir d'une fenêtre de terminal , exécutez la commande suivante :

```
echo -n | openssl s_client -connect HOST:PORTNUMBER \ 
     | sed -ne '/-BEGIN CERTIFICATE-/,/-END CERTIFICATE-/p' > /folder/filename.pem
```
Remplacez les espaces réservés de la commande par les valeurs suivantes :

*HOST*. Adresse IP de votre référentiel GitHub Enterprise Server.

*PORTNUMBER*. Numéro de port que vous utilisez pour vous connecter (par exemple, 443).

*folder*. Dossier dans lequel vous avez téléchargé votre certificat.

*filename*. Nom du fichier de votre certificat.

#### **A** Important

Enregistrez le certificat en tant que fichier .pem.

#### Clients Windows:

Utilisez votre navigateur pour télécharger votre certificat depuis GitHub Enterprise Server. Pour afficher les détails de certificat du site, choisissez l'icône en forme de cadenas. Pour plus d'informations sur la manière d'exporter le certificat, consultez la documentation de votre navigateur.

#### **A** Important

Enregistrez le certificat en tant que fichier .pem.

3. Chargez votre fichier de certificat dans un compartiment S3. Pour de plus amples informations sur la façon de créer un compartiment S3, veuillez consulter [Comment créer un compartiment S3 ?](https://docs.aws.amazon.com/AmazonS3/latest/user-guide/create-bucket.html) Pour de plus amples informations sur le chargement d'objets dans un compartiment S3, veuillez consulter [Comment charger des fichiers ou dossiers vers un compartiment ?](https://docs.aws.amazon.com/AmazonS3/latest/user-guide/upload-objects.html)

#### **a** Note

Ce compartiment doit se trouver dans la même AWS région que vos builds. Par exemple, si vous demandez d' CodeBuild exécuter un build dans la région USA Est (Ohio), le bucket doit se trouver dans la région USA Est (Ohio).

Créez un projet de build avec GitHub Enterprise Server comme référentiel source et activez les webhooks (console)

- 1. Ouvrez la AWS CodeBuild console à l'[adresse https://console.aws.amazon.com/codesuite/](https://console.aws.amazon.com/codesuite/codebuild/home) [codebuild/home.](https://console.aws.amazon.com/codesuite/codebuild/home)
- 2. Si une page CodeBuild d'informations s'affiche, choisissez Créer un projet de construction. Sinon, dans le volet de navigation, développez Build, choisissez Build projects, puis Create build project.
- 3. Dans Nom du projet, saisissez un nom pour ce projet de génération. Les noms des projets de construction doivent être uniques pour chaque AWS compte. Vous pouvez également inclure une description facultative du projet de construction pour aider les autres utilisateurs à comprendre à quoi sert ce projet.
- 4. Dans Source, dans Source provider, choisissez GitHub Enterprise.
	- Pour Personal Access Token, collez le jeton que vous avez copié dans le Presse-papiers et choisissez Save Token. Dans URL du référentiel, entrez l'URL de votre référentiel GitHub Enterprise Server.

## **a** Note

Vous n'avez besoin de saisir et d'enregistrer le jeton d'accès personnel qu'une seule fois. Tous les futurs AWS CodeBuild projets utilisent ce jeton.

- Dans URL du référentiel, saisissez le chemin d'accès à votre référentiel, y compris le nom du référentiel.
- Développez Additional configuration (Configuration supplémentaire).
- Sélectionnez Rebuild every time a code change is pushed to this repository (Regénérer chaque fois qu'une modification de code est transmise à ce référentiel) pour regénérer chaque fois qu'une modification de code est transmise à ce référentiel.
- Sélectionnez Activer le protocole SSL non sécurisé pour ignorer les avertissements SSL lorsque vous vous connectez au référentiel de votre projet GitHub Enterprise Server.

## **a** Note

Nous vous recommandons d'utiliser Insecure SSL (SSL non sécurisé) uniquement pour les tests. Cette option ne doit pas être utilisée dans un environnement de production.

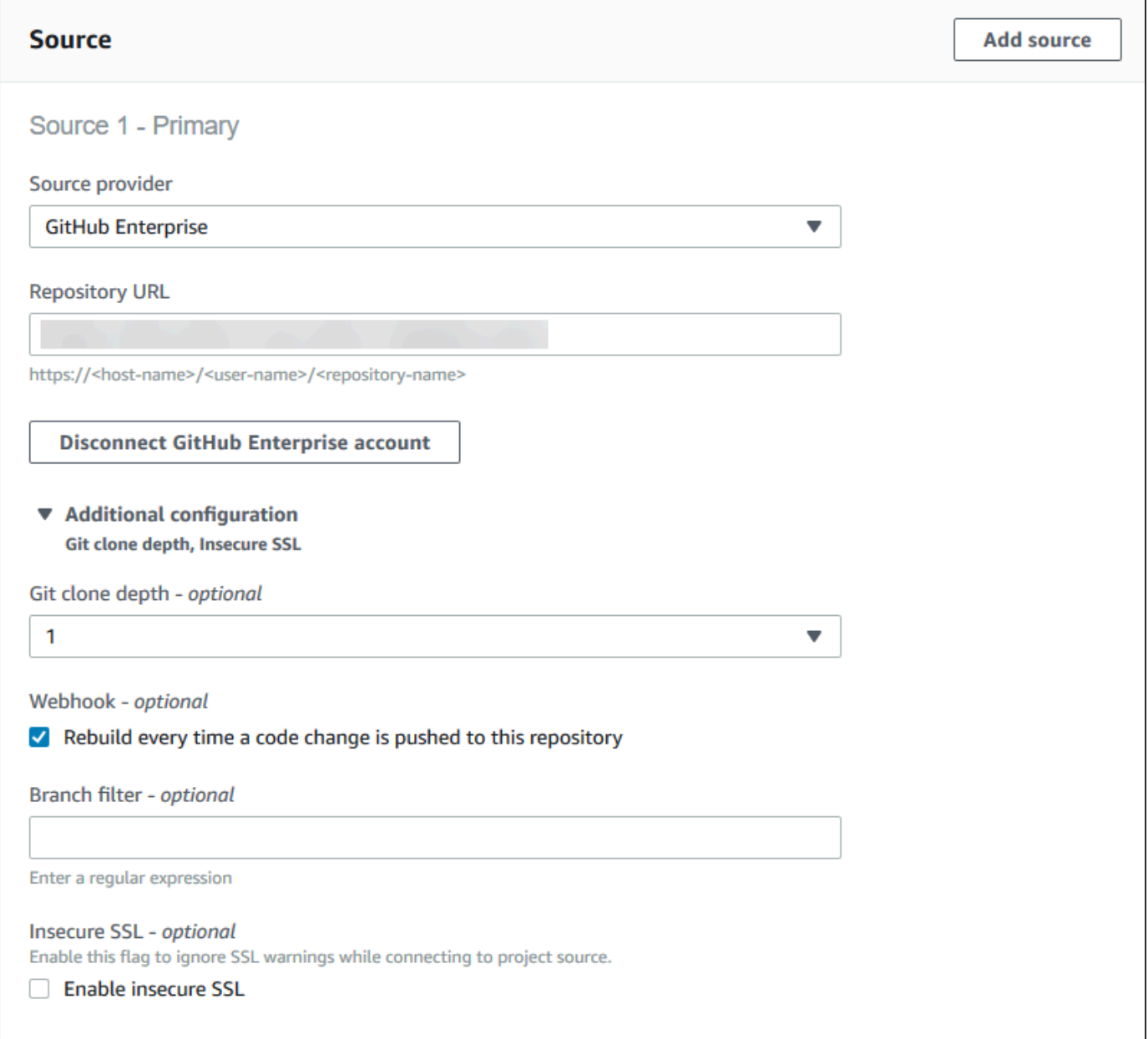

5. Dans Environment (Environnement) :

Pour Image d'environnement, effectuez l'une des actions suivantes :

- Pour utiliser une image Docker gérée par AWS CodeBuild, choisissez Image gérée, puis sélectionnez Système d'exploitation, Runtime (s), Image et Version de l'image. Effectuez votre sélection pour Type d'environnement si cette option est disponible.
- Pour utiliser une autre image Docker, choisissez Image personnalisée. Pour le type d'environnement, choisissez ARM, Linux, Linux GPU ou Windows. Si vous choisissez Other

registry (Autre registre), pour External registry URL (URL du registre externe), entrez le nom et la balise de l'image Docker dans Docker Hub au format *docker repository*/*docker image name*. Si vous choisissez Amazon ECR, utilisez le référentiel Amazon ECR et l'image Amazon ECR pour choisir l'image Docker dans votre compte. AWS

- Pour utiliser une image Docker privée, choisissez Image personnalisée. Pour le type d'environnement, choisissez ARM, Linux, Linux GPU ou Windows. Pour Image registry (Registre de l'image), choisissez Other registry (Autre registre) et entrez l'ARN des informations d'identification de votre image Docker privée. Les informations d'identification doivent être créées par Secrets Manager. Pour plus d'informations, consultez [Présentation de](https://docs.aws.amazon.com/secretsmanager/latest/userguide/)  [AWS Secrets Manager](https://docs.aws.amazon.com/secretsmanager/latest/userguide/) dans le Guide de l'utilisateur AWS Secrets Manager .
- 6. Dans Rôle du service, sélectionnez l'une des options suivantes :
	- Si vous n'avez pas de rôle CodeBuild de service, choisissez Nouveau rôle de service. Dans Role name, entrez un nom pour le nouveau rôle.
	- Si vous avez un rôle CodeBuild de service, choisissez Rôle de service existant. Dans Role ARN, choisissez le rôle de service.

## **a** Note

Lorsque vous utilisez la console pour créer ou mettre à jour un projet de génération, vous pouvez créer un rôle de CodeBuild service en même temps. Par défaut, le rôle fonctionne avec ce projet de génération uniquement. Si vous utilisez la console pour associer ce rôle de service à un autre projet de génération, le rôle est mis à jour pour fonctionner avec l'autre projet de génération. Un rôle de service peut fonctionner avec 10 projets de génération maximum.

7. Développez Additional configuration (Configuration supplémentaire).

Si vous souhaitez CodeBuild travailler avec votre VPC :

- Pour le VPC, choisissez l'ID du VPC qui utilise. CodeBuild
- Pour les sous-réseaux VPC, choisissez les sous-réseaux qui incluent les ressources qui utilisent. CodeBuild
- Pour les groupes de sécurité VPC, choisissez les groupes de sécurité CodeBuild utilisés pour autoriser l'accès aux ressources des VPC.

Pour plus d'informations, consultez [Utilisation AWS CodeBuild avec Amazon Virtual Private](#page-270-0)  [Cloud](#page-270-0).

- 8. Dans Buildspec, effectuez l'une des opérations suivantes :
	- Choisissez Utiliser un fichier buildspec pour utiliser le fichier buildspec.yml dans le répertoire racine du code source.
	- Choisissez Insérer des commandes de génération pour utiliser la console pour insérer des commandes de génération.

Pour plus d'informations, consultez le [Référence des spécifications de génération.](#page-191-0)

- 9. Dans Artefacts, pour Type, effectuez l'une des actions suivantes :
	- Si vous ne souhaitez pas créer d'artefacts de sortie de génération, choisissez Aucun artefact.
	- Pour stocker le résultat du build dans un compartiment S3, choisissez Amazon S3, puis procédez comme suit :
		- Si vous souhaitez utiliser votre nom de projet pour le dossier ou le fichier ZIP de sortie de génération, ne renseignez pas le champ Nom. Sinon, entrez le nom. Par défaut, le nom d'un artefact est le nom du projet. Si vous souhaitez utiliser un autre nom, entrez-le dans la zone Nom des artefacts. Si vous souhaitez générer un fichier ZIP, incluez l'extension zip.
		- Pour Nom du compartiment, choisissez le nom du compartiment de sortie.
		- Si vous avez sélectionné Insérer des commandes de génération précédemment dans cette procédure, pour Fichiers de sortie, saisissez les emplacements des fichiers de la génération que vous souhaitez placer dans le dossier ou le fichier ZIP de sortie de génération. Pour plusieurs emplacements, séparez ceux-ci avec une virgule (par exemple, appspec.yml, target/my-app.jar). Pour de plus amples informations, consultez la description de files dans [Syntaxe d'un fichier buildspec.](#page-193-0)
- 10. Pour Cache type (Type de cache), choisissez l'une des valeurs suivantes :
	- Si vous ne souhaitez pas utiliser un cache, choisissez Aucun cache.
	- Si vous souhaitez utiliser un cache Amazon S3, choisissez Amazon S3, puis procédez comme suit :
		- Pour Compartiment, choisissez le nom du compartiment S3 dans lequel le cache est stocké.
		- (Facultatif) Pour le préfixe de chemin du cache, entrez un préfixe de chemin Amazon S3. La valeur Cache path prefix (Préfixe du chemin de cache) est semblable à un nom de

répertoire. Cela vous permet de stocker le cache sous le même répertoire au sein d'un compartiment.

## **A** Important

N'ajoutez pas de barre oblique de fin (/) à la fin du préfixe du chemin.

• Si vous souhaitez utiliser un cache local, choisissez Local, puis sélectionnez une ou plusieurs modes de cache local.

## **a** Note

Le mode de cache de couche Docker est disponible pour Linux uniquement. Si vous choisissez ce mode, votre projet doit être exécuté en mode privilégié.

L'utilisation d'un cache permet de gagner beaucoup de temps de génération, car les parties réutilisables de l'environnement de génération sont stockées dans le cache et utilisées d'une génération à l'autre. Pour de plus amples informations sur la spécification d'un cache dans le fichier de spécification de génération, consultez [Syntaxe d'un fichier buildspec](#page-193-0). Pour plus d'informations sur la mise en cache, consultez [Mise en cache de génération dans AWS](#page-348-0) [CodeBuild](#page-348-0).

- 11. Choisissez Créer un projet de génération. Sur la page de projet de génération, choisissez Démarrer la génération.
- 12. Si vous avez activé des webhooks dans Source, une boîte de dialogue Create webhook (Créer un webhook) s'affiche avec des valeurs pour Payload URL (URL de charge utile) et Secret.

## **A** Important

La boîte de dialogue Créer un webhook n'apparaît qu'une seule fois. Copiez l'URL et la clé secrète de la charge utile. Vous en avez besoin lorsque vous ajoutez un webhook dans GitHub Enterprise Server.

Si vous devez générer à nouveau une URL de charge utile et une clé secrète, vous devez d'abord supprimer le webhook de votre référentiel GitHub Enterprise Server. Dans votre CodeBuild projet, décochez la case Webhook, puis choisissez Enregistrer. Vous pouvez ensuite créer ou mettre à jour un CodeBuild projet en cochant la case Webhook. La boîte de dialogue Créer un webhook apparaît à nouveau.

- 13. Dans GitHub Enterprise Server, choisissez le référentiel dans lequel votre CodeBuild projet est stocké.
- 14. Choisissez Settings (Paramètres), Hooks & services, puis Add webhook (Ajouter un webhook).
- 15. Entrez l'URL et la clé secrète de la charge utile, acceptez les valeurs par défaut pour les autres champs, puis choisissez Add webhook.

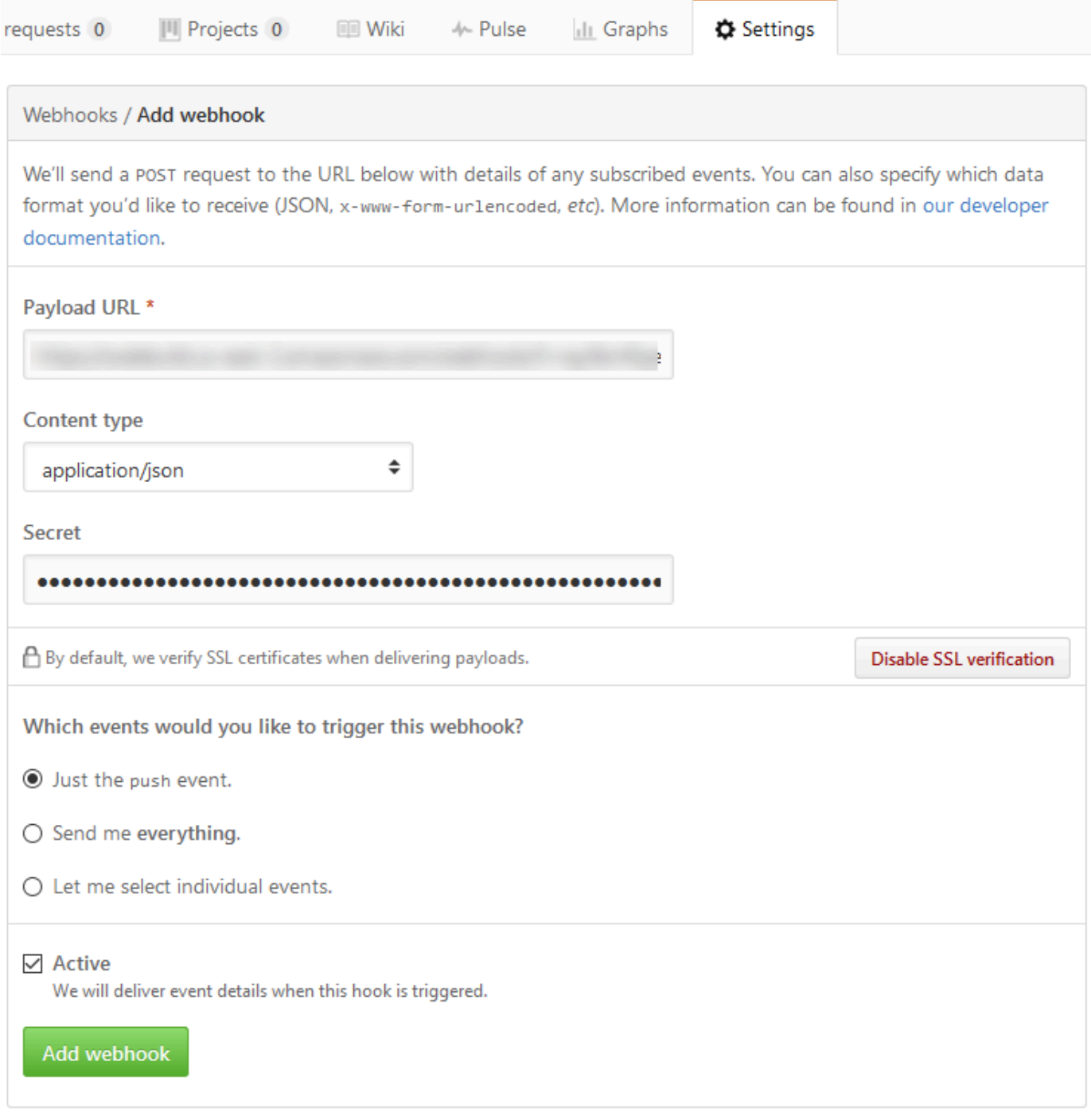

16. Retournez à votre CodeBuild projet. Fermez la boîte de dialogue Créer un webhook et choisissez Démarrer la génération.

<span id="page-161-0"></span>GitHub exemple de pull request et de filtre Webhook pour CodeBuild

AWS CodeBuild prend en charge les webhooks lorsque le référentiel source l'est GitHub. Cela signifie que pour un projet de CodeBuild compilation dont le code source est stocké dans un GitHub référentiel, les webhooks peuvent être utilisés pour reconstruire le code source chaque fois qu'une modification de code est envoyée au référentiel. Pour CodeBuild des exemples, voir [AWS CodeBuild](https://github.com/aws-samples/aws-codebuild-samples)  [Échantillons.](https://github.com/aws-samples/aws-codebuild-samples)

## **a** Note

Lors de l'utilisation de webhooks, il est possible pour un utilisateur de déclencher une compilation inattendue. Pour atténuer ce risque, voi[rBonnes pratiques d'utilisation des](#page-368-0)  [webhooks](#page-368-0).

Créez un projet de build avec GitHub comme référentiel source et activez les webhooks (console)

- 1. Ouvrez la AWS CodeBuild console à l'[adresse https://console.aws.amazon.com/codesuite/](https://console.aws.amazon.com/codesuite/codebuild/home) [codebuild/home.](https://console.aws.amazon.com/codesuite/codebuild/home)
- 2. Si une page CodeBuild d'informations s'affiche, choisissez Créer un projet de construction. Sinon, dans le volet de navigation, développez Build, choisissez Build projects, puis Create build project.
- 3. Choisissez Créer un projet de génération.
- 4. Dans Configuration de projet :

## Nom du projet

Entrez un nom pour ce projet de construction. Les noms des projets de construction doivent être uniques pour chaque AWS compte. Vous pouvez également inclure une description facultative du projet de construction pour aider les autres utilisateurs à comprendre à quoi sert ce projet.

5. Dans Source:

#### Fournisseur de source

Choisissez GitHub. Suivez les instructions pour vous connecter (ou vous reconnecter) à, GitHub puis choisissez Autoriser.

#### Référentiel

Choisissez Repository dans mon GitHub compte.

#### GitHub référentiel

Entrez l'URL de votre GitHub dépôt.

6. Dans Événements webhook de la source principale, sélectionnez ce qui suit.

#### **a** Note

La section des événements du webhook de la source principale n'est visible que si vous avez choisi Repository dans mon GitHub compte à l'étape précédente.

- 1. Sélectionnez Rebuild every time a code change is pushed to this repository (Reconstruire à chaque fois qu'une modification de code est transférée dans ce référentiel) lorsque vous créez votre projet.
- 2. Dans Event type (Type d'événement), choisissez un ou plusieurs événements.
- 3. Pour filtrer le moment où un événement déclenche une génération, sous Start a build under these conditions (Lancer une génération dans ces conditions), ajoutez un ou plusieurs filtres facultatifs.
- 4. Pour filtrer le moment où un événement n'est pas déclenché, sous Don't start a build under these conditions (Ne pas lancer de génération dans ces conditions), ajoutez un ou plusieurs filtres facultatifs.
- 5. Choisissez Ajouter un groupe de filtres pour ajouter un autre groupe de filtres, si nécessaire.

Pour plus d'informations sur les types d'événements et les filtres GitHub Webhook, consultez[GitHub événements webhook](#page-383-0).

7. Dans Environment (Environnement) :

Image de l'environnement

Sélectionnez l'une des méthodes suivantes :

Pour utiliser une image Docker gérée par AWS CodeBuild :

Choisissez Image gérée, puis sélectionnez Système d'exploitation, Runtime (s), Image et Version de l'image. Effectuez votre sélection pour Type d'environnement si cette option est disponible.

Pour utiliser une autre image Docker :

Choisissez Image personnalisée. Pour le type d'environnement, choisissez ARM, Linux, Linux GPU ou Windows. Si vous choisissez Other registry (Autre registre), pour External registry URL (URL du registre externe), entrez le nom et la balise de l'image Docker dans Docker Hub au format *docker repository*/*docker image name*. Si vous choisissez Amazon ECR, utilisez le référentiel Amazon ECR et l'image Amazon ECR pour choisir l'image Docker dans votre compte. AWS

Pour utiliser une image Docker privée :

Choisissez Image personnalisée. Pour le type d'environnement, choisissez ARM, Linux, Linux GPU ou Windows. Pour Image registry (Registre de l'image), choisissez Other registry (Autre registre) et entrez l'ARN des informations d'identification de votre image Docker privée. Les informations d'identification doivent être créées par Secrets Manager. Pour plus d'informations, voir [Qu'est-ce que c'est AWS Secrets Manager ?](https://docs.aws.amazon.com/secretsmanager/latest/userguide/) dans le guide de AWS Secrets Manager l'utilisateur.

Rôle de service

Sélectionnez l'une des méthodes suivantes :

- Si vous n'avez pas de rôle CodeBuild de service, choisissez Nouveau rôle de service. Dans Role name, entrez un nom pour le nouveau rôle.
- Si vous avez un rôle CodeBuild de service, choisissez Rôle de service existant. Dans Role ARN, choisissez le rôle de service.

#### **a** Note

Lorsque vous utilisez la console pour créer ou mettre à jour un projet de génération, vous pouvez créer un rôle de CodeBuild service en même temps. Par défaut, le rôle fonctionne avec ce projet de génération uniquement. Si vous utilisez la console pour associer ce rôle de service à un autre projet de génération, le rôle est mis à jour pour fonctionner avec l'autre projet de génération. Un rôle de service peut fonctionner avec 10 projets de génération maximum.

- 8. Dans Buildspec, effectuez l'une des opérations suivantes :
	- Choisissez Utiliser un fichier buildspec pour utiliser le fichier buildspec.yml dans le répertoire racine du code source.
	- Choisissez Insérer des commandes de génération pour utiliser la console pour insérer des commandes de génération.

Pour plus d'informations, consultez le [Référence des spécifications de génération.](#page-191-0)

9. Dans Artefacts:

Type

Sélectionnez l'une des méthodes suivantes :

- Si vous ne souhaitez pas créer d'artefacts de sortie de génération, choisissez Aucun artefact.
- Pour stocker le résultat du build dans un compartiment S3, choisissez Amazon S3, puis procédez comme suit :
	- Si vous souhaitez utiliser votre nom de projet pour le dossier ou le fichier ZIP de sortie de génération, ne renseignez pas le champ Nom. Sinon, entrez le nom. Par défaut, le nom d'un artefact est le nom du projet. Si vous souhaitez utiliser un autre nom, entrez-le dans la zone Nom des artefacts. Si vous souhaitez générer un fichier ZIP, incluez l'extension zip.
	- Pour Nom du compartiment, choisissez le nom du compartiment de sortie.
	- Si vous avez sélectionné Insérer des commandes de génération précédemment dans cette procédure, pour Fichiers de sortie, saisissez les emplacements des fichiers de la génération que vous souhaitez placer dans le dossier ou le fichier ZIP de sortie de génération. Pour plusieurs emplacements, séparez ceux-ci avec une virgule (par exemple, appspec.yml, target/my-app.jar). Pour de plus amples informations, consultez la description de files dans [Syntaxe d'un fichier buildspec.](#page-193-0)

Configuration supplémentaire

Développez Additional configuration (Configuration supplémentaire) et définissez les options dont vous avez besoin.

10. Choisissez Créer un projet de génération. Sur la page Révision, choisissez Démarrer la génération pour exécuter la génération.

## Contrôles de vérification

- 1. Ouvrez la AWS CodeBuild console à l'[adresse https://console.aws.amazon.com/codesuite/](https://console.aws.amazon.com/codesuite/codebuild/home) [codebuild/home.](https://console.aws.amazon.com/codesuite/codebuild/home)
- 2. Dans le volet de navigation, choisissez Projets de génération.
- 3. Effectuez l'une des actions suivantes :
	- Cliquez sur le lien du projet de build avec des webhooks que vous souhaitez réviser, puis choisissez Build details (Détails de build).
	- Cliquez sur le bouton à côté du projet de génération avec les webhooks que vous souhaitez vérifier, choisissez Afficher les détails, puis choisissez l'onglet Détails de la construction.
- 4. Dans Événements du webhook de la source principale, choisissez le lien URL du webhook.
- 5. Dans votre GitHub dépôt, sur la page Paramètres, sous Webhooks, vérifiez que les Pull Requests et Push sont sélectionnés.
- 6. Dans les paramètres GitHub de votre profil, sous Paramètres personnels, Applications, Applications OAuth autorisées, vous devriez voir que votre application a été autorisée à accéder à la AWS région que vous avez sélectionnée.

# Exemple d'utilisation de la gestion sémantique des versions pour nommer des artefacts de génération

Cet exemple contient des exemples de fichiers buildspec qui montrent comment spécifier le nom d'un artefact qui est créé au moment de la génération. Un nom spécifié dans un fichier buildspec peut comprendre des commandes Shell et des variables d'environnement afin de le rendre unique. Un nom que vous spécifiez dans un fichier buildspec se substitue au nom que vous saisissez dans la console lorsque vous créez votre projet.

Si vous procédez à plusieurs générations, le nom d'artefact spécifié dans le fichier buildspec permet de vous assurer que les noms de vos fichiers d'artefact de sortie sont uniques. Par exemple, vous pouvez utiliser une date et un horodatage inséré dans le nom d'un artefact au moment de la génération.

Si vous souhaitez remplacer le nom de l'artefact que vous avez saisi dans la console par un nom dans le fichier buildspec, procédez comme suit :

- 1. Configurez votre projet de génération afin de remplacer le nom de l'artefact par un nom du fichier buildspec.
	- Si vous utilisez la console pour créer votre projet de génération, sélectionnez Activer la gestion sémantique des versions. Pour plus d'informations, consultez [Création d'un projet de](#page-296-0)  [génération \(console\)](#page-296-0).
	- Si vous utilisez le AWS CLI, définissez le sur overrideArtifactName true dans le fichier au format JSON transmis à. create-project Pour plus d'informations, consultez [Création d'un](#page-319-0)  [projet de génération \(AWS CLI\)](#page-319-0).
	- Si vous utilisez l' AWS CodeBuild API, placez l'overrideArtifactNameindicateur sur l'ProjectArtifactsobjet lorsqu'un projet est créé ou mis à jour ou qu'une construction est lancée.
- 2. Spécifiez un nom dans le fichier buildspec. Utilisez l'exemple de fichier buildspec suivant comme guide.

Cet exemple Linux vous montre comment spécifier un nom d'artefact qui comprend la date de création de la génération :

```
version: 0.2 
phases: 
   build: 
     commands: 
        - rspec HelloWorld_spec.rb
artifacts: 
   files: 
    - '**/*'
   name: myname-$(date +%Y-%m-%d)
```
Cet exemple Linux vous montre comment spécifier un nom d'artefact qui utilise une variable d' CodeBuild environnement. Pour plus d'informations, consultez [Variables d'environnement dans les](#page-260-0)  [environnements de génération](#page-260-0).

```
version: 0.2 
phases: 
   build: 
     commands: 
       - rspec HelloWorld_spec.rb
artifacts: 
   files: 
    - '**/*'
   name: myname-$AWS_REGION
```
Cet exemple Windows vous montre comment spécifier un nom d'artefact qui comprend la date et l'heure de création de la génération :

```
version: 0.2
env: 
   variables: 
     TEST_ENV_VARIABLE: myArtifactName
phases: 
   build: 
     commands: 
       - cd samples/helloworld 
       - dotnet restore 
       - dotnet run
artifacts: 
   files: 
    - '**/*'
   name: $Env:TEST_ENV_VARIABLE-$(Get-Date -UFormat "%Y%m%d-%H%M%S")
```
Cet exemple Windows montre comment spécifier un nom d'artefact qui utilise une variable déclarée dans le fichier buildspec et une variable d'environnement. CodeBuild Pour plus d'informations, consultez [Variables d'environnement dans les environnements de génération.](#page-260-0)

```
version: 0.2
env: 
   variables: 
     TEST_ENV_VARIABLE: myArtifactName
phases:
```
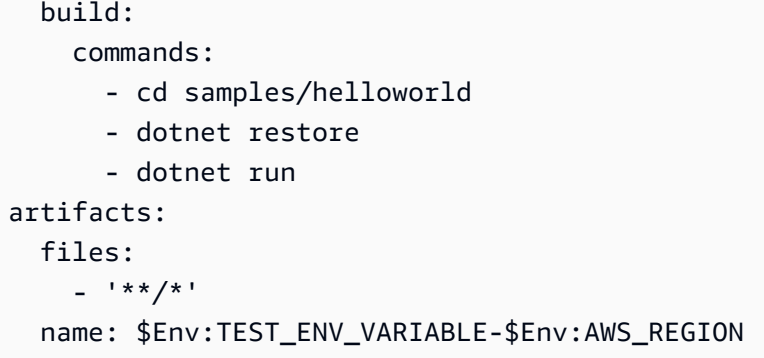

Pour plus d'informations, consultez [Référence de spécification de construction pour CodeBuild](#page-191-0).

# Exemples Microsoft Windows pour CodeBuild

Ces exemples utilisent un environnement de AWS CodeBuild génération exécutant Microsoft Windows Server 2019, le .NET Framework et le SDK .NET Core pour créer des fichiers d'exécution à partir de code écrit en F# et Visual Basic.

**A** Important

L'analyse de ces échantillons peut entraîner des frais sur votre AWS compte. Cela inclut les éventuels frais pour CodeBuild et pour les AWS ressources et les actions liées à Amazon S3 et à CloudWatch Logs. AWS KMS Pour plus d'informations, consultez [CodeBuildles](https://aws.amazon.com/codebuild/pricing) [sections Tarification,](https://aws.amazon.com/codebuild/pricing) [Tarification Amazon S3,](https://aws.amazon.com/s3/pricing) [AWS Key Management Service Tarification](https://aws.amazon.com/kms/pricing) et [CloudWatch Tarification Amazon.](https://aws.amazon.com/cloudwatch/pricing)

# Exécution des exemples

Pour exécuter ces exemples :

1. Créez les fichiers comme décrit dans les sections « Structure du répertoire » et « Fichiers » de cette rubrique, puis chargez-les dans un compartiment d'entrée S3 CodeCommit ou un GitHub référentiel or.

## **A** Important

Ne chargez pas *(root directory name)*, mais seulement les fichiers à l'intérieur de *(root directory name)*.

Si vous utilisez un compartiment d'entrée S3, veillez à créer un fichier ZIP contenant les fichiers, puis chargez ce fichier dans le compartiment d'entrée. N'ajoutez pas *(root directory name)* au fichier ZIP, mais seulement les fichiers à l'intérieur de *(root directory name)*.

2. Créez un projet de génération. Le projet de génération doit utiliser l'mcr.microsoft.com/ dotnet/framework/sdk:4.8image pour créer des projets .NET Framework.

Si vous utilisez le AWS CLI pour créer le projet de construction, l'entrée au format JSON de la create-project commande peut ressembler à ceci. (Remplacez les espaces réservés par vos propres valeurs.)

```
\{ "name": "sample-windows-build-project", 
   "source": { 
     "type": "S3", 
     "location": "codebuild-region-ID-account-ID-input-bucket/windows-build-input-
artifact.zip" 
   }, 
   "artifacts": { 
     "type": "S3", 
     "location": "codebuild-region-ID-account-ID-output-bucket", 
     "packaging": "ZIP", 
     "name": "windows-build-output-artifact.zip" 
   }, 
   "environment": { 
     "type": "WINDOWS_SERVER_2019_CONTAINER", 
     "image": "mcr.microsoft.com/dotnet/framework/sdk:4.8", 
     "computeType": "BUILD_GENERAL1_MEDIUM" 
   }, 
   "serviceRole": "arn:aws:iam::account-ID:role/role-name", 
   "encryptionKey": "arn:aws:kms:region-ID:account-ID:key/key-ID"
}
```
- 3. Exécutez le build et suivez les étapes décrites dans[Exécution d'une génération.](#page-482-0)
- 4. Pour obtenir l'artefact de sortie de génération, dans le compartiment de sortie S3, téléchargez le fichier *windows-build-output-artifact*.zip sur votre ordinateur ou instance local. Extrayez le contenu pour accéder au moteur d'exécution et aux autres fichiers.
	- Le fichier d'exécution de l'exemple F# utilisant le .NET Framework se trouve dans le FSharpHelloWorld\bin\Debug répertoire. FSharpHelloWorld.exe

• Le fichier d'exécution de l'exemple Visual Basic utilisant le .NET Framework se trouve dans le VBHelloWorld\bin\Debug répertoire. VBHelloWorld.exe

# Structure de répertoire

Ces exemples supposent les structures de répertoire suivantes.

F# et .NET Framework

```
(root directory name)
### buildspec.yml
### FSharpHelloWorld.sln
### FSharpHelloWorld 
     ### App.config 
     ### AssemblyInfo.fs 
     ### FSharpHelloWorld.fsproj 
     ### Program.fs
```
## Visual Basic et .NET Framework

```
(root directory name)
### buildspec.yml
### VBHelloWorld.sln
### VBHelloWorld 
     ### App.config 
     ### HelloWorld.vb 
     ### VBHelloWorld.vbproj 
     ### My Project 
         ### Application.Designer.vb 
         ### Application.myapp 
         ### AssemblyInfo.vb 
         ### Resources.Designer.vb 
         ### Resources.resx 
         ### Settings.Designer.vb 
         ### Settings.settings
```
# Dépôt de

Ces exemples utilisent les fichiers suivants.

# F# et .NET Framework

buildspec.yml (dans *(root directory name)*):

```
version: 0.2
env: 
   variables: 
     SOLUTION: .\FSharpHelloWorld.sln 
     PACKAGE_DIRECTORY: .\packages 
     DOTNET_FRAMEWORK: 4.8
phases: 
   build: 
     commands: 
       - '& nuget restore $env:SOLUTION -PackagesDirectory $env:PACKAGE_DIRECTORY' 
       - '& msbuild -p:FrameworkPathOverride="C:\Program Files (x86)\Reference 
  Assemblies\Microsoft\Framework\.NETFramework\v$env:DOTNET_FRAMEWORK" $env:SOLUTION'
artifacts: 
   files: 
     - .\FSharpHelloWorld\bin\Debug\*
```
FSharpHelloWorld.sln (dans *(root directory name)*):

```
Microsoft Visual Studio Solution File, Format Version 12.00
# Visual Studio 14
VisualStudioVersion = 14.0.25420.1
MinimumVisualStudioVersion = 10.0.40219.1
Project("{F2A71F9B-5D33-465A-A702-920D77279786}") = "FSharpHelloWorld", 
  "FSharpHelloWorld\FSharpHelloWorld.fsproj", "{D60939B6-526D-43F4-9A89-577B2980DF62}"
EndProject
Global 
   GlobalSection(SolutionConfigurationPlatforms) = preSolution 
     Debug|Any CPU = Debug|Any CPU 
     Release|Any CPU = Release|Any CPU 
   EndGlobalSection 
   GlobalSection(ProjectConfigurationPlatforms) = postSolution 
     {D60939B6-526D-43F4-9A89-577B2980DF62}.Debug|Any CPU.ActiveCfg = Debug|Any CPU 
     {D60939B6-526D-43F4-9A89-577B2980DF62}.Debug|Any CPU.Build.0 = Debug|Any CPU 
     {D60939B6-526D-43F4-9A89-577B2980DF62}.Release|Any CPU.ActiveCfg = Release|Any CPU 
     {D60939B6-526D-43F4-9A89-577B2980DF62}.Release|Any CPU.Build.0 = Release|Any CPU 
   EndGlobalSection 
   GlobalSection(SolutionProperties) = preSolution
```

```
 HideSolutionNode = FALSE 
   EndGlobalSection
EndGlobal
```
App.config (dans *(root directory name)*\FSharpHelloWorld):

```
<?xml version="1.0" encoding="utf-8" ?>
<configuration> 
  <startup> 
     <supportedRuntime version="v4.0" sku=".NETFramework,Version=v4.8" /> 
  </startup>
</configuration>
```
AssemblyInfo.fs (dans *(root directory name)*\FSharpHelloWorld):

```
namespace FSharpHelloWorld.AssemblyInfo
open System.Reflection
open System.Runtime.CompilerServices
open System.Runtime.InteropServices
// General Information about an assembly is controlled through the following 
// set of attributes. Change these attribute values to modify the information
// associated with an assembly.
[<assembly: AssemblyTitle("FSharpHelloWorld")>]
[<assembly: AssemblyDescription("")>]
[<assembly: AssemblyConfiguration("")>]
[<assembly: AssemblyCompany("")>]
[<assembly: AssemblyProduct("FSharpHelloWorld")>]
[<assembly: AssemblyCopyright("Copyright © 2017")>]
[<assembly: AssemblyTrademark("")>]
[<assembly: AssemblyCulture("")>]
// Setting ComVisible to false makes the types in this assembly not visible 
// to COM components. If you need to access a type in this assembly from 
// COM, set the ComVisible attribute to true on that type.
[<assembly: ComVisible(false)>]
// The following GUID is for the ID of the typelib if this project is exposed to COM
[<assembly: Guid("d60939b6-526d-43f4-9a89-577b2980df62")>]
// Version information for an assembly consists of the following four values:
//
```

```
// Major Version
// Minor Version 
// Build Number
// Revision
// 
// You can specify all the values or you can default the Build and Revision Numbers 
// by using the '*' as shown below:
// [<assembly: AssemblyVersion("1.0.*")>]
[<assembly: AssemblyVersion("1.0.0.0")>]
[<assembly: AssemblyFileVersion("1.0.0.0")>]
do 
   ()
```
FSharpHelloWorld.fsproj (dans *(root directory name)*\FSharpHelloWorld):

```
<?xml version="1.0" encoding="utf-8"?>
<Project ToolsVersion="14.0" DefaultTargets="Build" xmlns="http://
schemas.microsoft.com/developer/msbuild/2003"> 
   <Import Project="$(MSBuildExtensionsPath)\
$(MSBuildToolsVersion)\Microsoft.Common.props" 
  Condition="Exists('$(MSBuildExtensionsPath)\
$(MSBuildToolsVersion)\Microsoft.Common.props')" /> 
   <PropertyGroup> 
     <Configuration Condition=" '$(Configuration)' == '' ">Debug</Configuration> 
     <Platform Condition=" '$(Platform)' == '' ">AnyCPU</Platform> 
     <SchemaVersion>2.0</SchemaVersion> 
     <ProjectGuid>d60939b6-526d-43f4-9a89-577b2980df62</ProjectGuid> 
     <OutputType>Exe</OutputType> 
     <RootNamespace>FSharpHelloWorld</RootNamespace> 
     <AssemblyName>FSharpHelloWorld</AssemblyName> 
     <TargetFrameworkVersion>v4.8</TargetFrameworkVersion> 
     <AutoGenerateBindingRedirects>true</AutoGenerateBindingRedirects> 
     <TargetFSharpCoreVersion>4.4.0.0</TargetFSharpCoreVersion> 
     <Name>FSharpHelloWorld</Name> 
   </PropertyGroup> 
   <PropertyGroup Condition=" '$(Configuration)|$(Platform)' == 'Debug|AnyCPU' "> 
     <DebugSymbols>true</DebugSymbols> 
     <DebugType>full</DebugType> 
     <Optimize>false</Optimize> 
     <Tailcalls>false</Tailcalls> 
     <OutputPath>bin\Debug\</OutputPath> 
     <DefineConstants>DEBUG;TRACE</DefineConstants>
```

```
 <WarningLevel>3</WarningLevel> 
     <PlatformTarget>AnyCPU</PlatformTarget> 
     <DocumentationFile>bin\Debug\FSharpHelloWorld.XML</DocumentationFile> 
     <Prefer32Bit>true</Prefer32Bit> 
   </PropertyGroup> 
   <PropertyGroup Condition=" '$(Configuration)|$(Platform)' == 'Release|AnyCPU' "> 
     <DebugType>pdbonly</DebugType> 
     <Optimize>true</Optimize> 
     <Tailcalls>true</Tailcalls> 
     <OutputPath>bin\Release\</OutputPath> 
     <DefineConstants>TRACE</DefineConstants> 
     <WarningLevel>3</WarningLevel> 
     <PlatformTarget>AnyCPU</PlatformTarget> 
     <DocumentationFile>bin\Release\FSharpHelloWorld.XML</DocumentationFile> 
     <Prefer32Bit>true</Prefer32Bit> 
   </PropertyGroup> 
   <ItemGroup> 
     <Reference Include="mscorlib" /> 
     <Reference Include="FSharp.Core, Version=$(TargetFSharpCoreVersion), 
  Culture=neutral, PublicKeyToken=b03f5f7f11d50a3a"> 
       <Private>True</Private> 
     </Reference> 
     <Reference Include="System" /> 
     <Reference Include="System.Core" /> 
     <Reference Include="System.Numerics" /> 
   </ItemGroup> 
   <ItemGroup> 
     <Compile Include="AssemblyInfo.fs" /> 
     <Compile Include="Program.fs" /> 
     <None Include="App.config" /> 
   </ItemGroup> 
   <PropertyGroup> 
     <MinimumVisualStudioVersion Condition="'$(MinimumVisualStudioVersion)' == ''">11</
MinimumVisualStudioVersion> 
   </PropertyGroup> 
   <Choose> 
     <When Condition="'$(VisualStudioVersion)' == '11.0'"> 
       <PropertyGroup Condition="Exists('$(MSBuildExtensionsPath32)\..\Microsoft SDKs\F#
\3.0\Framework\v4.0\Microsoft.FSharp.Targets')"> 
         <FSharpTargetsPath>$(MSBuildExtensionsPath32)\..\Microsoft SDKs\F#
\3.0\Framework\v4.0\Microsoft.FSharp.Targets</FSharpTargetsPath> 
       </PropertyGroup> 
     </When> 
     <Otherwise>
```

```
 <PropertyGroup Condition="Exists('$(MSBuildExtensionsPath32)\Microsoft
\VisualStudio\v$(VisualStudioVersion)\FSharp\Microsoft.FSharp.Targets')"> 
         <FSharpTargetsPath>$(MSBuildExtensionsPath32)\Microsoft\VisualStudio\v
$(VisualStudioVersion)\FSharp\Microsoft.FSharp.Targets</FSharpTargetsPath> 
       </PropertyGroup> 
     </Otherwise> 
   </Choose> 
   <Import Project="$(FSharpTargetsPath)" /> 
   <!-- To modify your build process, add your task inside one of the targets below and 
  uncomment it. 
        Other similar extension points exist, see Microsoft.Common.targets. 
   <Target Name="BeforeBuild"> 
   </Target> 
   <Target Name="AfterBuild"> 
   </Target> 
   -->
</Project>
```
Program.fs (dans *(root directory name)*\FSharpHelloWorld):

```
// Learn more about F# at http://fsharp.org
// See the 'F# Tutorial' project for more help.
[<EntryPoint>]
let main argv = 
   printfn "Hello World" 
   0 // return an integer exit code
```
Visual Basic et .NET Framework

buildspec.yml (dans *(root directory name)*):

```
version: 0.2
env: 
   variables: 
     SOLUTION: .\VBHelloWorld.sln 
     PACKAGE_DIRECTORY: .\packages 
     DOTNET_FRAMEWORK: 4.8
phases: 
   build: 
     commands:
```

```
 - '& "C:\ProgramData\chocolatey\bin\NuGet.exe" restore $env:SOLUTION -
PackagesDirectory $env:PACKAGE_DIRECTORY' 
       - '& "C:\Program Files (x86)\MSBuild\14.0\Bin\MSBuild.exe" -
p:FrameworkPathOverride="C:\Program Files (x86)\Reference Assemblies\Microsoft
\Framework\.NETFramework\v$env:DOTNET_FRAMEWORK" $env:SOLUTION'
artifacts: 
   files: 
     - .\VBHelloWorld\bin\Debug\*
```
VBHelloWorld.sln (dans *(root directory name)*):

```
Microsoft Visual Studio Solution File, Format Version 12.00
# Visual Studio 14
VisualStudioVersion = 14.0.25420.1
MinimumVisualStudioVersion = 10.0.40219.1
Project("{F184B08F-C81C-45F6-A57F-5ABD9991F28F}") = "VBHelloWorld", "VBHelloWorld
\VBHelloWorld.vbproj", "{4DCEC446-7156-4FE6-8CCC-219E34DD409D}"
EndProject
Global 
   GlobalSection(SolutionConfigurationPlatforms) = preSolution 
     Debug|Any CPU = Debug|Any CPU 
     Release|Any CPU = Release|Any CPU 
   EndGlobalSection 
   GlobalSection(ProjectConfigurationPlatforms) = postSolution 
     {4DCEC446-7156-4FE6-8CCC-219E34DD409D}.Debug|Any CPU.ActiveCfg = Debug|Any CPU 
     {4DCEC446-7156-4FE6-8CCC-219E34DD409D}.Debug|Any CPU.Build.0 = Debug|Any CPU 
     {4DCEC446-7156-4FE6-8CCC-219E34DD409D}.Release|Any CPU.ActiveCfg = Release|Any CPU 
     {4DCEC446-7156-4FE6-8CCC-219E34DD409D}.Release|Any CPU.Build.0 = Release|Any CPU 
   EndGlobalSection 
   GlobalSection(SolutionProperties) = preSolution 
     HideSolutionNode = FALSE 
   EndGlobalSection
EndGlobal
```
App.config (dans *(root directory name)*\VBHelloWorld):

```
<?xml version="1.0" encoding="utf-8" ?>
<configuration> 
  <startup> 
     <supportedRuntime version="v4.0" sku=".NETFramework,Version=v4.8" /> 
  </startup>
</configuration>
```
## HelloWorld.vb (dans *(root directory name)*\VBHelloWorld):

Module HelloWorld

```
 Sub Main() 
   MsgBox("Hello World") 
 End Sub
```
End Module

VBHelloWorld.vbproj (dans *(root directory name)*\VBHelloWorld):

```
<?xml version="1.0" encoding="utf-8"?>
<Project ToolsVersion="14.0" DefaultTargets="Build" xmlns="http://
schemas.microsoft.com/developer/msbuild/2003"> 
   <Import Project="$(MSBuildExtensionsPath)\
$(MSBuildToolsVersion)\Microsoft.Common.props" 
  Condition="Exists('$(MSBuildExtensionsPath)\
$(MSBuildToolsVersion)\Microsoft.Common.props')" /> 
   <PropertyGroup> 
     <Configuration Condition=" '$(Configuration)' == '' ">Debug</Configuration> 
     <Platform Condition=" '$(Platform)' == '' ">AnyCPU</Platform> 
     <ProjectGuid>{4DCEC446-7156-4FE6-8CCC-219E34DD409D}</ProjectGuid> 
     <OutputType>Exe</OutputType> 
     <StartupObject>VBHelloWorld.HelloWorld</StartupObject> 
     <RootNamespace>VBHelloWorld</RootNamespace> 
     <AssemblyName>VBHelloWorld</AssemblyName> 
     <FileAlignment>512</FileAlignment> 
     <MyType>Console</MyType> 
     <TargetFrameworkVersion>v4.8</TargetFrameworkVersion> 
     <AutoGenerateBindingRedirects>true</AutoGenerateBindingRedirects> 
   </PropertyGroup> 
   <PropertyGroup Condition=" '$(Configuration)|$(Platform)' == 'Debug|AnyCPU' "> 
     <PlatformTarget>AnyCPU</PlatformTarget> 
     <DebugSymbols>true</DebugSymbols> 
     <DebugType>full</DebugType> 
     <DefineDebug>true</DefineDebug> 
     <DefineTrace>true</DefineTrace> 
     <OutputPath>bin\Debug\</OutputPath> 
     <DocumentationFile>VBHelloWorld.xml</DocumentationFile> 
     <NoWarn>42016,41999,42017,42018,42019,42032,42036,42020,42021,42022</NoWarn> 
   </PropertyGroup> 
   <PropertyGroup Condition=" '$(Configuration)|$(Platform)' == 'Release|AnyCPU' ">
```
 <PlatformTarget>AnyCPU</PlatformTarget> <DebugType>pdbonly</DebugType> <DefineDebug>false</DefineDebug> <DefineTrace>true</DefineTrace> <Optimize>true</Optimize> <OutputPath>bin\Release\</OutputPath> <DocumentationFile>VBHelloWorld.xml</DocumentationFile> <NoWarn>42016,41999,42017,42018,42019,42032,42036,42020,42021,42022</NoWarn> </PropertyGroup> <PropertyGroup> <OptionExplicit>On</OptionExplicit> </PropertyGroup> <PropertyGroup> <OptionCompare>Binary</OptionCompare> </PropertyGroup> <PropertyGroup> <OptionStrict>Off</OptionStrict> </PropertyGroup> <PropertyGroup> <OptionInfer>On</OptionInfer> </PropertyGroup> <ItemGroup> <Reference Include="System" /> <Reference Include="System.Data" /> <Reference Include="System.Deployment" /> <Reference Include="System.Xml" /> <Reference Include="System.Core" /> <Reference Include="System.Xml.Linq" /> <Reference Include="System.Data.DataSetExtensions" /> <Reference Include="System.Net.Http" /> </ItemGroup> <ItemGroup> <Import Include="Microsoft.VisualBasic" /> <Import Include="System" /> <Import Include="System.Collections" /> <Import Include="System.Collections.Generic" /> <Import Include="System.Data" /> <Import Include="System.Diagnostics" /> <Import Include="System.Linq" /> <Import Include="System.Xml.Linq" /> <Import Include="System.Threading.Tasks" /> </ItemGroup> <ItemGroup> <Compile Include="HelloWorld.vb" />

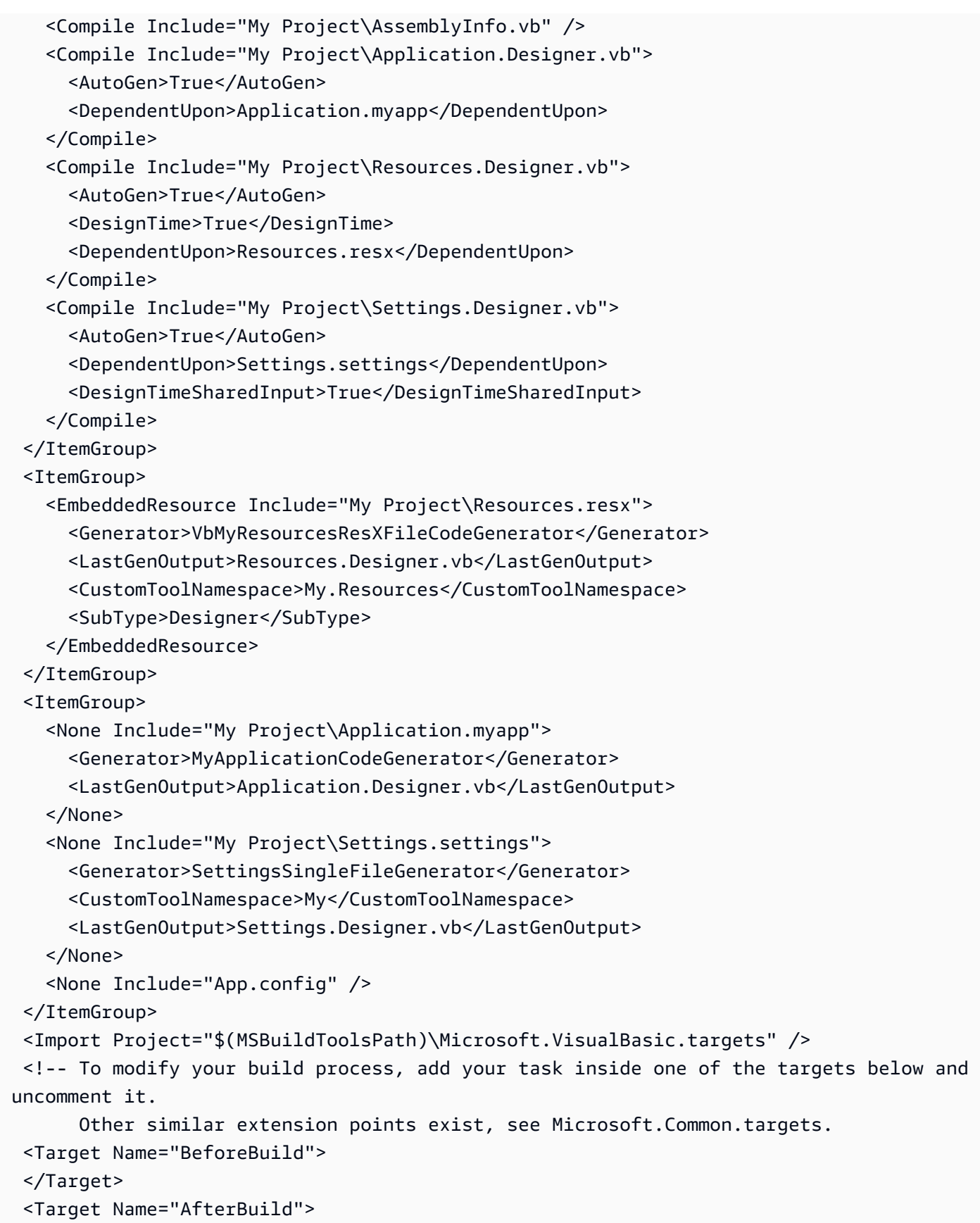

```
 </Target>
```
</Project>

Application.Designer.vb (dans *(root directory name)*\VBHelloWorld\My Project):

```
'------------------------------------------------------------------------------
' <auto-generated>
    This code was generated by a tool.
    ' Runtime Version:4.0.30319.42000
    ' Changes to this file may cause incorrect behavior and will be lost if
    the code is regenerated.
' </auto-generated>
'------------------------------------------------------------------------------
Option Strict On
Option Explicit On
```
Application.myapp (dans *(root directory name)*\VBHelloWorld\My Project):

```
<?xml version="1.0" encoding="utf-8"?>
<MyApplicationData xmlns:xsi="http://www.w3.org/2001/XMLSchema-instance" 
 xmlns:xsd="http://www.w3.org/2001/XMLSchema"> 
  <MySubMain>false</MySubMain> 
  <SingleInstance>false</SingleInstance> 
  <ShutdownMode>0</ShutdownMode> 
  <EnableVisualStyles>true</EnableVisualStyles> 
  <AuthenticationMode>0</AuthenticationMode> 
  <ApplicationType>2</ApplicationType> 
  <SaveMySettingsOnExit>true</SaveMySettingsOnExit>
</MyApplicationData>
```
AssemblyInfo.vb (dans *(root directory name)*\VBHelloWorld\My Project):

Imports System Imports System.Reflection Imports System.Runtime.InteropServices ' General Information about an assembly is controlled through the following ' set of attributes. Change these attribute values to modify the information ' associated with an assembly.

```
' Review the values of the assembly attributes
<Assembly: AssemblyTitle("VBHelloWorld")>
<Assembly: AssemblyDescription("")>
<Assembly: AssemblyCompany("")>
<Assembly: AssemblyProduct("VBHelloWorld")>
<Assembly: AssemblyCopyright("Copyright © 2017")>
<Assembly: AssemblyTrademark("")>
<Assembly: ComVisible(False)>
'The following GUID is for the ID of the typelib if this project is exposed to COM
<Assembly: Guid("137c362b-36ef-4c3e-84ab-f95082487a5a")>
' Version information for an assembly consists of the following four values:
'' Major Version
' Minor Version 
' Build Number
' Revision
'' You can specify all the values or you can default the Build and Revision Numbers 
' by using the '*' as shown below:
' <Assembly: AssemblyVersion("1.0.*")> 
<Assembly: AssemblyVersion("1.0.0.0")>
<Assembly: AssemblyFileVersion("1.0.0.0")>
```
Resources.Designer.vb (dans *(root directory name)*\VBHelloWorld\My Project):

```
'------------------------------------------------------------------------------
' <auto-generated>
    This code was generated by a tool.
' Runtime Version:4.0.30319.42000
'' Changes to this file may cause incorrect behavior and will be lost if
   the code is regenerated.
' </auto-generated>
                                              '------------------------------------------------------------------------------
Option Strict On
Option Explicit On
```

```
Namespace My.Resources 
   'This class was auto-generated by the StronglyTypedResourceBuilder 
   'class via a tool like ResGen or Visual Studio. 
   'To add or remove a member, edit your .ResX file then rerun ResGen 
   'with the /str option, or rebuild your VS project. 
   '''<summary> 
   ''' A strongly-typed resource class, for looking up localized strings, etc. 
   '''</summary> 
  <Global.System.CodeDom.Compiler.GeneratedCodeAttribute("System.Resources.Tools.StronglyTypedResourceBuilder", 
 "4.0.0.0"), _
  Global.System.Diagnostics.DebuggerNonUserCodeAttribute(), _
   Global.System.Runtime.CompilerServices.CompilerGeneratedAttribute(), _ 
  Global.Microsoft.VisualBasic.HideModuleNameAttribute()> _
   Friend Module Resources 
     Private resourceMan As Global.System.Resources.ResourceManager 
     Private resourceCulture As Global.System.Globalization.CultureInfo 
     '''<summary> 
     ''' Returns the cached ResourceManager instance used by this class. 
     '''</summary> 
  <Global.System.ComponentModel.EditorBrowsableAttribute(Global.System.ComponentModel.EditorBrowsableState.Advanced)> 
\mathbf{r} Friend ReadOnly Property ResourceManager() As 
  Global.System.Resources.ResourceManager 
       Get 
         If Object.ReferenceEquals(resourceMan, Nothing) Then 
            Dim temp As Global.System.Resources.ResourceManager = New 
  Global.System.Resources.ResourceManager("VBHelloWorld.Resources", 
  GetType(Resources).Assembly) 
           resourceMan = temp 
         End If 
         Return resourceMan 
       End Get 
     End Property 
     '''<summary> 
     ''' Overrides the current thread's CurrentUICulture property for all 
     ''' resource lookups using this strongly typed resource class. 
     '''</summary>
```

```
 <Global.System.ComponentModel.EditorBrowsableAttribute(Global.System.ComponentModel.EditorBrowsableState.Advanced)> 
\mathbf{r} Friend Property Culture() As Global.System.Globalization.CultureInfo 
        Get 
          Return resourceCulture 
        End Get 
        Set(ByVal value As Global.System.Globalization.CultureInfo) 
          resourceCulture = value 
        End Set 
     End Property 
   End Module
End Namespace
```
Resources.resx (dans *(root directory name)*\VBHelloWorld\My Project):

```
<?xml version="1.0" encoding="utf-8"?>
<root> 
 <! -</math> Microsoft ResX Schema 
     Version 2.0 
     The primary goals of this format is to allow a simple XML format 
     that is mostly human readable. The generation and parsing of the 
     various data types are done through the TypeConverter classes 
     associated with the data types. 
     Example: 
     ... ado.net/XML headers & schema ... 
     <resheader name="resmimetype">text/microsoft-resx</resheader> 
     <resheader name="version">2.0</resheader> 
     <resheader name="reader">System.Resources.ResXResourceReader, 
System.Windows.Forms, ...</resheader>
     <resheader name="writer">System.Resources.ResXResourceWriter, 
System.Windows.Forms, ...</resheader>
     <data name="Name1"><value>this is my long string</value><comment>this is a 
 comment</comment></data> 
     <data name="Color1" type="System.Drawing.Color, System.Drawing">Blue</data> 
     <data name="Bitmap1" mimetype="application/x-microsoft.net.object.binary.base64"> 
       <value>[base64 mime encoded serialized .NET Framework object]</value> 
     </data>
```

```
AWS CodeBuild Guide de l'utilisateur
      <data name="Icon1" type="System.Drawing.Icon, System.Drawing" 
   mimetype="application/x-microsoft.net.object.bytearray.base64"> 
        <value>[base64 mime encoded string representing a byte array form of the .NET 
  Framework object]</value>
        <comment>This is a comment</comment> 
      </data> 
      There are any number of "resheader" rows that contain simple 
      name/value pairs. 
      Each data row contains a name, and value. The row also contains a 
      type or mimetype. Type corresponds to a .NET class that support 
      text/value conversion through the TypeConverter architecture. 
      Classes that don't support this are serialized and stored with the 
      mimetype set. 
      The mimetype is used for serialized objects, and tells the 
      ResXResourceReader how to depersist the object. This is currently not 
      extensible. For a given mimetype the value must be set accordingly: 
      Note - application/x-microsoft.net.object.binary.base64 is the format 
      that the ResXResourceWriter will generate, however the reader can 
      read any of the formats listed below. 
      mimetype: application/x-microsoft.net.object.binary.base64 
      value : The object must be serialized with 
              : System.Serialization.Formatters.Binary.BinaryFormatter 
              : and then encoded with base64 encoding. 
      mimetype: application/x-microsoft.net.object.soap.base64 
      value : The object must be serialized with 
              : System.Runtime.Serialization.Formatters.Soap.SoapFormatter 
              : and then encoded with base64 encoding. 
      mimetype: application/x-microsoft.net.object.bytearray.base64 
     value : The object must be serialized into a byte array
              : using a System.ComponentModel.TypeConverter 
              : and then encoded with base64 encoding. 
    --> 
    <xsd:schema id="root" xmlns="" xmlns:xsd="http://www.w3.org/2001/XMLSchema" 
   xmlns:msdata="urn:schemas-microsoft-com:xml-msdata"> 
      <xsd:element name="root" msdata:IsDataSet="true"> 
        <xsd:complexType> 
          <xsd:choice maxOccurs="unbounded">
```

```
 <xsd:element name="metadata"> 
             <xsd:complexType> 
               <xsd:sequence> 
                 <xsd:element name="value" type="xsd:string" minOccurs="0" /> 
               </xsd:sequence> 
               <xsd:attribute name="name" type="xsd:string" /> 
               <xsd:attribute name="type" type="xsd:string" /> 
               <xsd:attribute name="mimetype" type="xsd:string" /> 
             </xsd:complexType> 
          </xsd:element> 
          <xsd:element name="assembly"> 
             <xsd:complexType> 
               <xsd:attribute name="alias" type="xsd:string" /> 
               <xsd:attribute name="name" type="xsd:string" /> 
             </xsd:complexType> 
          </xsd:element> 
          <xsd:element name="data"> 
             <xsd:complexType> 
               <xsd:sequence> 
                 <xsd:element name="value" type="xsd:string" minOccurs="0" 
 msdata:Ordinal="1" /> 
                 <xsd:element name="comment" type="xsd:string" minOccurs="0" 
 msdata:Ordinal="2" /> 
               </xsd:sequence> 
               <xsd:attribute name="name" type="xsd:string" msdata:Ordinal="1" /> 
               <xsd:attribute name="type" type="xsd:string" msdata:Ordinal="3" /> 
               <xsd:attribute name="mimetype" type="xsd:string" msdata:Ordinal="4" /> 
             </xsd:complexType> 
          </xsd:element> 
          <xsd:element name="resheader"> 
             <xsd:complexType> 
               <xsd:sequence> 
                 <xsd:element name="value" type="xsd:string" minOccurs="0" 
 msdata:Ordinal="1" /> 
               </xsd:sequence> 
               <xsd:attribute name="name" type="xsd:string" use="required" /> 
             </xsd:complexType> 
          </xsd:element> 
        </xsd:choice> 
      </xsd:complexType> 
    </xsd:element> 
  </xsd:schema> 
  <resheader name="resmimetype"> 
    <value>text/microsoft-resx</value>
```

```
 </resheader> 
   <resheader name="version"> 
     <value>2.0</value> 
   </resheader> 
   <resheader name="reader"> 
     <value>System.Resources.ResXResourceReader, System.Windows.Forms, Version=2.0.0.0, 
 Culture=neutral, PublicKeyToken=b77a5c561934e089</value> 
   </resheader> 
   <resheader name="writer"> 
     <value>System.Resources.ResXResourceWriter, System.Windows.Forms, Version=2.0.0.0, 
 Culture=neutral, PublicKeyToken=b77a5c561934e089</value> 
   </resheader>
</root>
```
Settings.Designer.vb (dans *(root directory name)*\VBHelloWorld\My Project):

```
'------------------------------------------------------------------------------
' <auto-generated>
      This code was generated by a tool.
      ' Runtime Version:4.0.30319.42000
'Changes to this file may cause incorrect behavior and will be lost if
      the code is regenerated.
' </auto-generated>
'------------------------------------------------------------------------------
Option Strict On
Option Explicit On
Namespace My 
   <Global.System.Runtime.CompilerServices.CompilerGeneratedAttribute(), _ 
 Global.System.CodeDom.Compiler.GeneratedCodeAttribute("Microsoft.VisualStudio.Editors.Settings
 "11.0.0.0"), \_Global.System.ComponentModel.EditorBrowsableAttribute(Global.System.ComponentModel.EditorBrows
\mathbf{r} Partial Friend NotInheritable Class MySettings 
     Inherits Global.System.Configuration.ApplicationSettingsBase
```

```
 Private Shared defaultInstance As MySettings = 
  CType(Global.System.Configuration.ApplicationSettingsBase.Synchronized(New 
  MySettings), MySettings) 
     #Region "My.Settings Auto-Save Functionality" 
       #If _MyType = "WindowsForms" Then 
         Private Shared addedHandler As Boolean 
         Private Shared addedHandlerLockObject As New Object 
         <Global.System.Diagnostics.DebuggerNonUserCodeAttribute(), 
 Global.System.ComponentModel.EditorBrowsableAttribute(Global.System.ComponentModel.EditorBrows
\mathbf{r} Private Shared Sub AutoSaveSettings(ByVal sender As Global.System.Object, ByVal 
  e As Global.System.EventArgs) 
           If My.Application.SaveMySettingsOnExit Then 
             My.Settings.Save() 
           End If 
         End Sub 
       #End If 
     #End Region 
     Public Shared ReadOnly Property [Default]() As MySettings 
       Get 
         #If _MyType = "WindowsForms" Then 
           If Not addedHandler Then 
              SyncLock addedHandlerLockObject 
                If Not addedHandler Then 
                  AddHandler My.Application.Shutdown, AddressOf AutoSaveSettings 
                  addedHandler = True 
                End If 
              End SyncLock 
           End If 
         #End If 
         Return defaultInstance 
       End Get 
     End Property 
   End Class
End Namespace
Namespace My 
   <Global.Microsoft.VisualBasic.HideModuleNameAttribute(), _
```
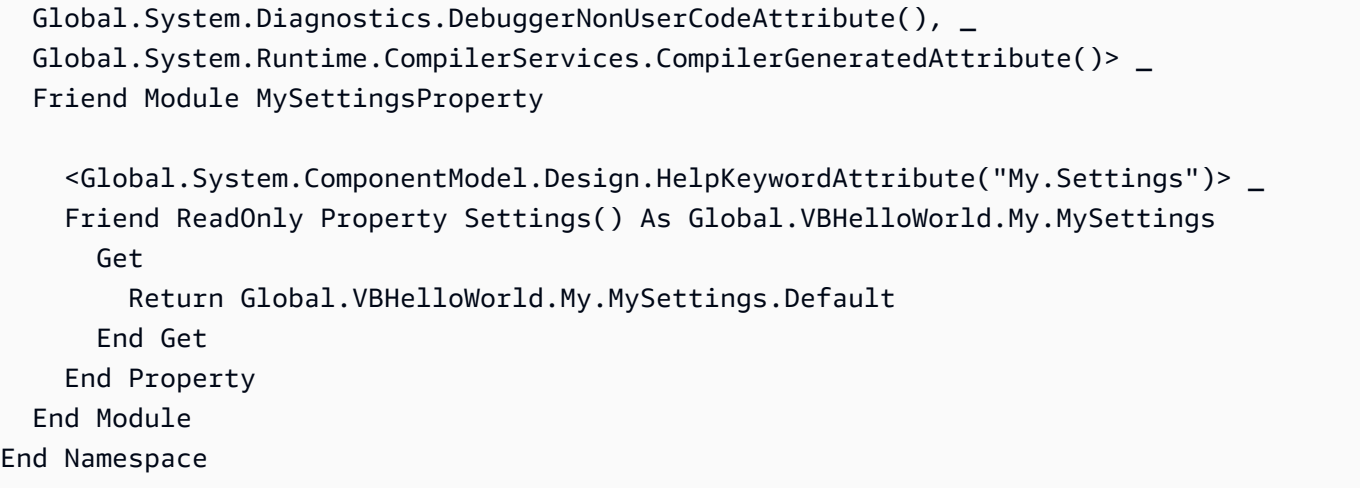

Settings.settings (dans *(root directory name)*\VBHelloWorld\My Project):

```
<?xml version='1.0' encoding='utf-8'?>
<SettingsFile xmlns="http://schemas.microsoft.com/VisualStudio/2004/01/settings" 
 CurrentProfile="(Default)" UseMySettingsClassName="true"> 
   <Profiles> 
     <Profile Name="(Default)" /> 
   </Profiles> 
   <Settings />
</SettingsFile>
```
# Planification d'une génération dans AWS CodeBuild

Avant d'utiliser AWS CodeBuild, vous devez répondre aux questions suivantes :

1. Où est stocké le code source ? CodeBuild prend actuellement en charge la création à partir des fournisseurs de référentiels de code source suivants. Le code source doit contenir un fichier de spécification de génération (buildspec). Un buildspec est un ensemble de commandes de construction et de paramètres associés, au format YAML, qui est CodeBuild utilisé pour exécuter un build. Vous pouvez déclarer une spécification de construction dans la définition d'un projet de construction.

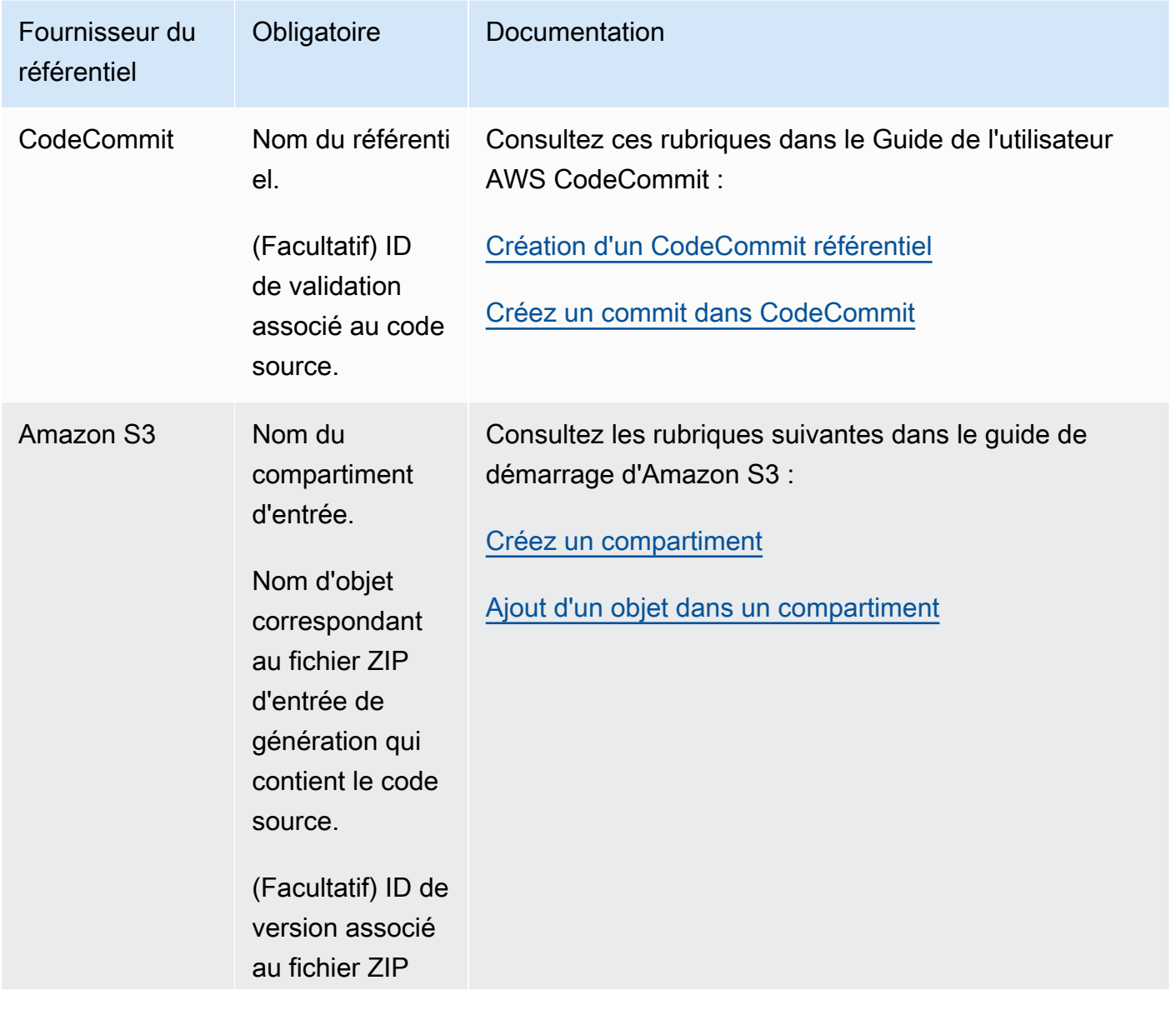

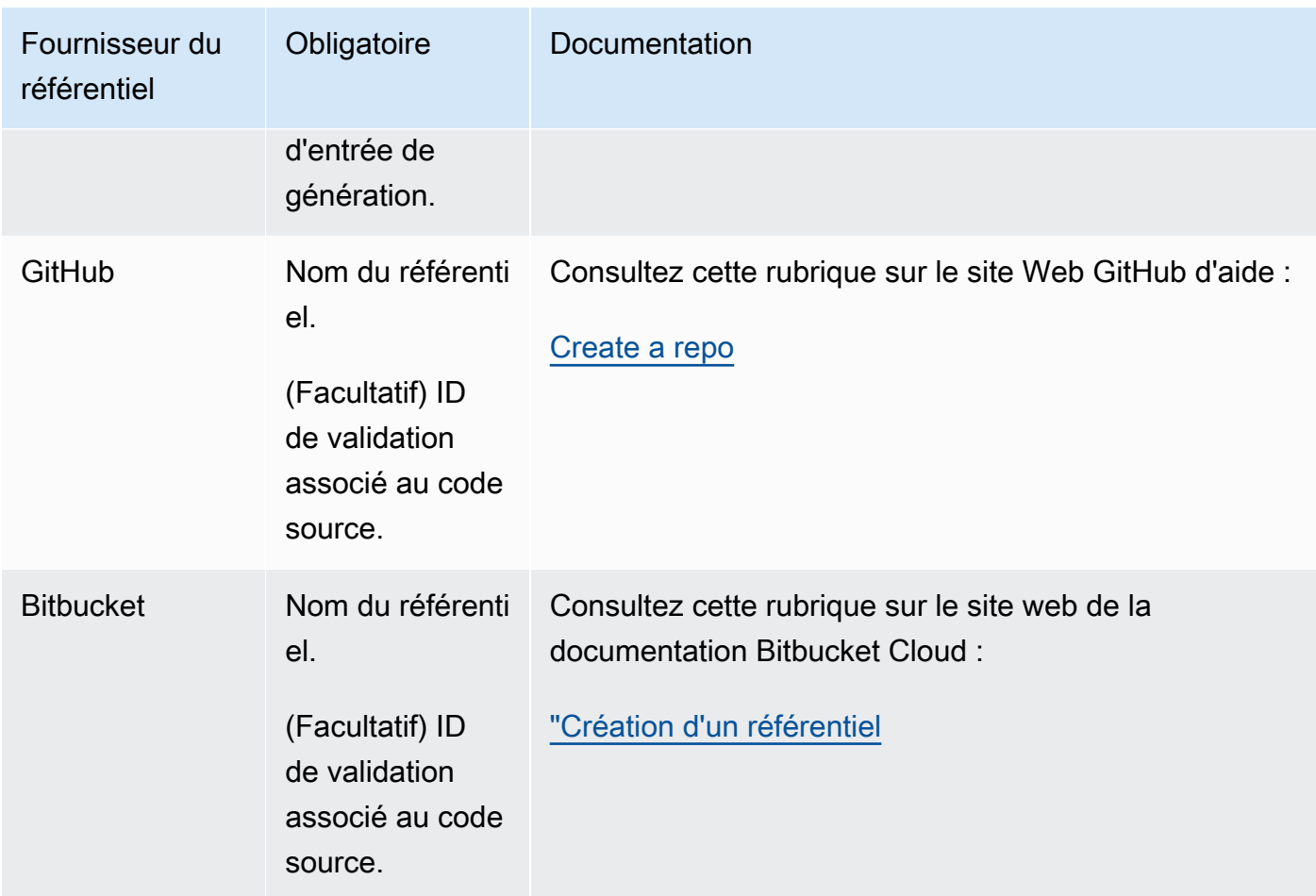

- 2. Quelles commandes de génération devez-vous exécuter et dans quel ordre ? Par défaut, CodeBuild télécharge l'entrée de build depuis le fournisseur que vous spécifiez et télécharge la sortie de build dans le bucket que vous spécifiez. Vous utilisez la spécification de génération pour indiquer comment transformer l'entrée de génération téléchargée en la sortie de génération attendue. Pour plus d'informations, consultez le [Référence des spécifications de génération.](#page-191-0)
- 3. Quels sont les environnements d'exécution et les outils dont vous avez besoin pour exécuter la génération ? Par exemple, effectuez-vous une génération pour Java, Ruby, Python ou Node.js ? La génération a-t-elle besoin de Maven ou Ant, ou d'un compilateur pour Java, Ruby ou Python ? La génération a-t-elle besoin de Git, de l'AWS CLI, ou d'autres outils ?

CodeBuild exécute des builds dans des environnements de build qui utilisent des images Docker. Ces images Docker doivent être stockées dans un type de référentiel pris en charge par CodeBuild. Il s'agit notamment du référentiel d'images CodeBuild Docker, de Docker Hub et d'Amazon Elastic Container Registry (Amazon ECR). Pour plus d'informations sur le référentiel d'images CodeBuild Docker, consulte[zImages Docker fournies par CodeBuild](#page-228-0).

- 4. Avez-vous besoin de AWS ressources qui ne sont pas fournies automatiquement par CodeBuild ? Dans l'affirmative, de quelles politiques de sécurité ces ressources ont-elles besoin ? Par exemple, vous devrez peut-être modifier le rôle CodeBuild de service CodeBuild pour autoriser l'utilisation de ces ressources.
- 5. Voulez-vous CodeBuild travailler avec votre VPC ? Si tel est le cas, vous avez besoin de l'ID de VPC, des ID de sous-réseau et des ID de groupe de sécurité pour votre configuration de VPC. Pour plus d'informations, consultez [Utilisation AWS CodeBuild avec Amazon Virtual Private Cloud.](#page-270-0)

Une fois que vous avez répondu à ces questions, vous devriez disposer des paramètres et des ressources dont vous avez besoin pour exécuter une génération avec succès. Pour exécuter votre génération, vous pouvez :

- Utilisez la console AWS CodeBuild, l'AWS CLI ou les kits SDK AWS. Pour plus d'informations, consultez [Exécution d'une génération.](#page-482-0)
- Créez ou identifiez un pipeline dansAWS CodePipeline, puis ajoutez une action de génération ou de test demandant de CodeBuild tester automatiquement votre code, d'exécuter votre build, ou les deux. Pour plus d'informations, consultez [À utiliser CodePipeline avec CodeBuild.](#page-689-0)

# <span id="page-191-0"></span>Référence de spécification de construction pour CodeBuild

Cette rubrique fournit des informations de référence importantes sur les fichiers de spécification de génération (buildspec). Un buildspec est un ensemble de commandes de construction et de paramètres associés, au format YAML, qui est CodeBuild utilisé pour exécuter un build. Vous pouvez inclure une spécification de construction dans le code source ou vous pouvez définir une spécification de construction lorsque vous créez un projet de construction. Pour plus d'informations sur le fonctionnement des spécifications de génération, consultez [Fonctionnement de CodeBuild](#page-13-0).

### **Rubriques**

- [Nom de fichier buildspec et emplacement de stockage](#page-192-0)
- [Syntaxe d'un fichier buildspec](#page-193-0)
- [Exemple de fichier buildspec](#page-215-0)
- [Versions de fichier buildspec](#page-219-0)
- [Référence de la spécification de construction par Batch](#page-219-1)

# <span id="page-192-0"></span>Nom de fichier buildspec et emplacement de stockage

Si vous incluez une spécification de build dans le cadre du code source, par défaut, le fichier de spécification de build doit être nommé buildspec.yml et être placé à la racine de votre répertoire source.

Vous pouvez remplacer le nom et l'emplacement par défaut du fichier de spécification de build. Par exemple, vous pouvez :

- Utiliser un fichier de spécification de build distinct pour différentes builds dans le même référentiel, comme par exemple buildspec\_debug.yml et buildspec\_release.yml.
- Stocker un fichier de spécification de build ailleurs qu'à la racine de votre répertoire source, par exemple config/buildspec.yml ou dans un compartiment S3. Le compartiment S3 doit se trouver dans la même AWS région que votre projet de construction. Spécifiez le fichier buildspec à l'aide de son nom ARN (par exemple, arn:aws:s3:::*<my-codebuild-sample2>*/ buildspec.yml).

Vous pouvez spécifier une seule spécification de build pour un projet de build, quel que soit le nom du fichier de spécification de build.

Pour remplacer le nom, l'emplacement, ou les deux, du fichier de spécification de build par défaut, effectuez l'une des actions suivantes :

- Exécutez la update-project commande AWS CLI create-project or, en définissant la buildspec valeur sur le chemin du fichier buildspec alternatif par rapport à la valeur de la variable d'environnement intégrée. CODEBUILD\_SRC\_DIR Vous pouvez également faire l'équivalent avec l'create projectopération dans les AWS SDK. Pour plus d'informations, consultez [Création](#page-296-0)  [d'un projet de génération](#page-296-0) ou [Modification des paramètres d'un projet de génération.](#page-413-0)
- Exécutez la AWS CLI start-build commande en définissant la buildspecOverride valeur sur le chemin du fichier buildspec alternatif par rapport à la valeur de la variable d'environnement intégrée. CODEBUILD\_SRC\_DIR Vous pouvez également faire l'équivalent avec l'start buildopération dans les AWS SDK. Pour plus d'informations, consultez [Exécution d'une](#page-482-0)  [génération.](#page-482-0)
- Dans un AWS CloudFormation modèle, définissez la BuildSpec propriété de Source in a resource of type AWS::CodeBuild::Project sur le chemin d'accès au fichier buildspec alternatif par rapport à la valeur de la variable d'environnement intégrée. CODEBUILD\_SRC\_DIR

Pour plus d'informations, consultez la BuildSpec propriété dans la [source AWS CodeBuild du projet](https://docs.aws.amazon.com/AWSCloudFormation/latest/UserGuide/aws-properties-codebuild-project-source.html) dans le guide de AWS CloudFormation l'utilisateur.

## <span id="page-193-0"></span>Syntaxe d'un fichier buildspec

Les fichiers de spécification de build doivent être créés au format [YAML.](http://yaml.org/)

Si une commande contient un caractère ou une chaîne de caractères qui ne sont pas pris en charge par YAML, vous devez placer la commande entre guillemets (""). La commande suivante est placée entre guillemets car un deux-points (:) suivi d'un espace n'est pas autorisé dans YAML. Dans la commande, le guillemet est échappé (\").

```
"export PACKAGE_NAME=$(cat package.json | grep name | head -1 | awk -F: '{ print $2 }' 
  | sed 's/[\",]//g')"
```
La spécification de build a la syntaxe suivante :

```
version: 0.2
run-as: Linux-user-name
env: 
   shell: shell-tag
   variables: 
     key: "value" 
     key: "value" 
   parameter-store: 
     key: "value" 
     key: "value" 
   exported-variables: 
     - variable
     - variable
   secrets-manager: 
     key: secret-id:json-key:version-stage:version-id
   git-credential-helper: no | yes
proxy: 
   upload-artifacts: no | yes 
   logs: no | yes
batch:
```

```
 fast-fail: false | true 
   # build-list: 
   # build-matrix: 
   # build-graph: 
phases: 
   install: 
     run-as: Linux-user-name
     on-failure: ABORT | CONTINUE 
     runtime-versions: 
       runtime: version
       runtime: version
     commands: 
       - command
       - command
     finally: 
       - command
       - command
     # steps: 
   pre_build: 
     run-as: Linux-user-name
     on-failure: ABORT | CONTINUE 
     commands: 
       - command
       - command
     finally: 
       - command
       - command
     # steps: 
   build: 
     run-as: Linux-user-name
     on-failure: ABORT | CONTINUE 
     commands: 
       - command
       - command
     finally: 
       - command
       - command
     # steps: 
   post_build: 
     run-as: Linux-user-name
     on-failure: ABORT | CONTINUE 
     commands: 
        - command
```
 - *command* [finally:](#page-203-3) - *command* - *command* # [steps:](#page-473-0) [reports:](#page-206-0) *report-group-name-or-arn*: [files:](#page-206-1) - *location* - *location* [base-directory:](#page-208-0) *location* [discard-paths:](#page-208-1) no | yes [file-format:](#page-206-2) *report-format* [artifacts:](#page-208-2) [files:](#page-208-3) - *location* - *location* [name:](#page-209-0) *artifact-name* [discard-paths:](#page-211-0) no | yes [base-directory:](#page-211-1) *location* [exclude-paths:](#page-212-0) *excluded paths* [enable-symlinks:](#page-213-0) no | yes [s3-prefix:](#page-213-1) *prefix* [secondary-artifacts:](#page-213-2) *artifactIdentifier*: [files:](#page-208-3) - *location* - *location* [name:](#page-209-0) *secondary-artifact-name* [discard-paths:](#page-211-0) no | yes [base-directory:](#page-211-1) *location artifactIdentifier*: [files:](#page-208-3) - *location* - *location* [discard-paths:](#page-211-0) no | yes [base-directory:](#page-211-1) *location* [cache:](#page-214-0) [paths:](#page-214-1) - *path* - *path*

La spécification de build contient les éléments suivants :

### <span id="page-196-0"></span>version

Mappage obligatoire. Représente la version de la spécification de build. Nous vous recommandons d'utiliser 0.2.

### **a** Note

Bien que la version 0.1 soit toujours prise en charge, nous vous recommandons d'utiliser la version 0.2 dans la mesure du possible. Pour plus d'informations, consultez [Versions de](#page-219-0)  [fichier buildspec](#page-219-0).

#### <span id="page-196-1"></span>run-as

Séquence facultative. Disponible uniquement pour les utilisateurs Linux. Spécifie un utilisateur Linux qui exécute des commandes dans ce fichier buildspec. run-asaccorde à l'utilisateur spécifié des autorisations de lecture et d'exécution. Lorsque vous spécifiez run-as en haut du fichier buildspec, il s'applique globalement à toutes les commandes. Si vous ne voulez pas spécifier un utilisateur pour toutes les commandes de fichier buildspec, vous pouvez en spécifier un pour les commandes dans une phase à l'aide de run-as dans l'un des blocs phases. Si run-as n'est pas spécifié, toutes les commandes sont exécutées en tant qu'utilisateur racine.

#### <span id="page-196-2"></span>env

Séquence facultative. Représente les informations pour une ou plusieurs variables d'environnement personnalisées.

### **a** Note

Pour protéger les informations sensibles, les informations suivantes sont masquées dans CodeBuild les journaux :

- AWS ID des clés d'accès. Pour plus d'informations, consultez [la section Gestion des clés](https://docs.aws.amazon.com/IAM/latest/UserGuide/id_credentials_access-keys.html)  [d'accès pour les utilisateurs IAM](https://docs.aws.amazon.com/IAM/latest/UserGuide/id_credentials_access-keys.html) dans le guide de l'AWS Identity and Access Management utilisateur.
- Chaînes spécifiées à l'aide du stockage de paramètres. Pour plus d'informations, consultez la [procédure pas à pas de la console Systems Manager Parameter S](https://docs.aws.amazon.com/systems-manager/latest/userguide/sysman-paramstore-walk.html#sysman-paramstore-console)[tor](https://docs.aws.amazon.com/systems-manager/latest/userguide/systems-manager-paramstore.html)[e et Systems](https://docs.aws.amazon.com/systems-manager/latest/userguide/sysman-paramstore-walk.html#sysman-paramstore-console)  [Manager Parameter Store](https://docs.aws.amazon.com/systems-manager/latest/userguide/sysman-paramstore-walk.html#sysman-paramstore-console) dans le guide de l'utilisateur d'Amazon EC2 Systems Manager.

• Chaînes spécifiées à l'aide de AWS Secrets Manager. Pour plus d'informations, consultez [Gestion des clés.](#page-604-0)

#### <span id="page-197-0"></span>env/ coque

Séquence facultative. Spécifie le shell pris en charge pour les systèmes d'exploitation Linux ou Windows.

Pour les systèmes d'exploitation Linux, les balises shell prises en charge sont les suivantes :

- bash
- /bin/sh

Pour les systèmes d'exploitation Windows, les balises shell prises en charge sont les suivantes :

- powershell.exe
- cmd.exe

### <span id="page-197-1"></span>env/variables

Obligatoire si env est spécifié, et que vous voulez définir des variables d'environnement personnalisées en texte brut. Contient un mappage de scalaires *clé* / *valeur*, où chaque mappage représente une variable d'environnement personnalisée unique en texte brut. *clé* est le nom de la variable d'environnement personnalisée, et *valeur* est la valeur de cette variable.

### **A** Important

Nous déconseillons vivement le stockage de valeurs sensibles dans les variables d'environnement. Les variables d'environnement peuvent être affichées en texte brut à l'aide d'outils tels que la CodeBuild console et le AWS CLI. Pour les valeurs sensibles, nous vous recommandons d'utiliser à la place le mappage parameter-store ou secrets-manager, comme décrit plus loin dans cette section. Les variables d'environnement que vous définissez remplacent les variables d'environnement existantes. Par exemple, si l'image Docker contient déjà une variable d'environnement nommée MY\_VAR avec la valeur my\_value et que vous définissez une variable d'environnement nommée MY\_VAR avec la valeur other\_value, la valeur my\_value est remplacée par other\_value. De même, si l'image Docker contient déjà une variable d'environnement nommée PATH avec la valeur /usr/local/sbin:/usr/ local/bin et que vous définissez une variable d'environnement nommée PATH avec la valeur \$PATH:/usr/share/ant/bin, la valeur /usr/local/sbin:/usr/local/ bin est remplacée par la valeur littérale \$PATH:/usr/share/ant/bin. Ne définissez pas de variables d'environnement avec un nom commençant par CODEBUILD\_. Ce préfixe est réservé à une utilisation interne . Si une variable d'environnement avec le même nom est définie dans plusieurs emplacements, la valeur est déterminée comme suit :

- La valeur de l'appel d'opération de démarrage de génération a une priorité plus élevée. Vous pouvez ajouter ou remplacer des variables d'environnement lorsque vous créez une génération. Pour plus d'informations, consultez [Exécution d'une génération dans](#page-482-0) [AWS CodeBuild.](#page-482-0)
- La valeur de la définition de projet de génération vient ensuite dans l'ordre des priorités. Vous pouvez ajouter des variables d'environnement au niveau d'un projet lorsque vous créez ou modifiez celui-ci. Pour plus d'informations, consultez [Création d'un projet](#page-296-0)  [de génération dans AWS CodeBuild](#page-296-0) et [Modification des paramètres d'un projet de](#page-413-0)  [génération dans AWS CodeBuild](#page-413-0).
- La valeur figurant dans la déclaration buildspec a la priorité la plus faible.

#### <span id="page-198-0"></span>env/magasin de paramètres

Obligatoire si cela env est spécifié et si vous souhaitez récupérer des variables d'environnement personnalisées stockées dans Amazon EC2 Systems Manager Parameter Store. Contient un mappage de scalaires *clé/valeur*, où chaque mappage représente une variable d'environnement personnalisée unique stockée dans le magasin de paramètres Amazon EC2 Systems Manager. *key* est le nom que vous utiliserez ultérieurement dans vos commandes de compilation pour faire référence à cette variable d'environnement personnalisée, et *value* est le nom de la variable d'environnement personnalisée stockée dans Amazon EC2 Systems Manager Parameter Store. Pour stocker des valeurs sensibles, consultez la section [Stockage](https://docs.aws.amazon.com/systems-manager/latest/userguide/systems-manager-paramstore.html) [des paramètres de Systems Manager](https://docs.aws.amazon.com/systems-manager/latest/userguide/systems-manager-paramstore.html) et [procédure pas à pas : création et test d'un paramètre de](https://docs.aws.amazon.com/systems-manager/latest/userguide/sysman-paramstore-console.html)  [chaîne \(console\)](https://docs.aws.amazon.com/systems-manager/latest/userguide/sysman-paramstore-console.html) dans le guide de l'utilisateur d'Amazon EC2 Systems Manager.

### **A** Important

CodeBuild Pour permettre de récupérer des variables d'environnement personnalisées stockées dans Amazon EC2 Systems Manager Parameter Store, vous devez ajouter ssm:GetParameters l'action à CodeBuild votre rôle de service. Pour plus d'informations, consultez [Création d'un rôle CodeBuild de service](#page-672-0).

Toutes les variables d'environnement que vous récupérez depuis Amazon EC2 Systems Manager Parameter Store remplacent les variables d'environnement existantes. Par exemple, si l'image Docker contient déjà une variable d'environnement nommée MY\_VAR avec une valeur my\_value, et que vous récupérez une variable d'environnement nommée MY\_VAR avec une valeur other\_value, la valeur my\_value est alors remplacée par other\_value. De même, si l'image Docker contient déjà une variable d'environnement nommée PATH avec une valeur /usr/local/sbin:/usr/local/ bin, et que vous récupérez une variable d'environnement nommée PATH avec une valeur \$PATH:/usr/share/ant/bin, la valeur /usr/local/sbin:/usr/local/bin est alors remplacée par la valeur littérale \$PATH:/usr/share/ant/bin. Ne stockez pas de variables d'environnement avec un nom commençant par CODEBUILD\_. Ce préfixe est réservé à une utilisation interne . Si une variable d'environnement avec le même nom est définie dans plusieurs emplacements, la valeur est déterminée comme suit :

- La valeur de l'appel d'opération de démarrage de génération a une priorité plus élevée. Vous pouvez ajouter ou remplacer des variables d'environnement lorsque vous créez une génération. Pour plus d'informations, consultez [Exécution d'une génération dans](#page-482-0) [AWS CodeBuild.](#page-482-0)
- La valeur de la définition de projet de génération vient ensuite dans l'ordre des priorités. Vous pouvez ajouter des variables d'environnement au niveau d'un projet lorsque vous créez ou modifiez celui-ci. Pour plus d'informations, consultez [Création d'un projet](#page-296-0)  [de génération dans AWS CodeBuild](#page-296-0) et [Modification des paramètres d'un projet de](#page-413-0)  [génération dans AWS CodeBuild](#page-413-0).
- La valeur figurant dans la déclaration buildspec a la priorité la plus faible.

### <span id="page-199-0"></span>env/Secrets Manager

Obligatoire si vous souhaitez récupérer des variables d'environnement personnalisées stockées dans AWS Secrets Manager. Spécifiez un Gestionnaire de Secrets reference-key en utilisant le modèle suivant :

### *<key>*: *<secret-id>*:*<json-key>*:*<version-stage>*:*<version-id>*

<key>

(Obligatoire) Le nom de la variable d'environnement locale. Utilisez ce nom pour accéder à la variable lors de la génération.

#### <secret-id>

(Obligatoire) Le nom ou Amazon Resource Name (ARN) qui sert d'identifiant unique pour le secret. Pour accéder à un secret dans votre compte AWS , spécifiez simplement le nom secret. Pour accéder à un secret dans un autre AWS compte, spécifiez l'ARN du secret.

### <json-key>

(Facultatif) Spécifie le nom de clé de la paire clé-valeur de Secrets Manager dont vous souhaitez récupérer la valeur. Si vous ne spécifiez pas dejson-key, CodeBuild récupère l'intégralité du texte secret.

#### <version-stage>

(Facultatif) Spécifie la version secrète que vous souhaitez récupérer à l'aide de l'étiquette intermédiaire attachée à la version. Les étiquettes intermédiaires sont utilisées pour assurer le suivi des différentes versions au cours du processus de rotation. Si vous utilisez la versionstage, ne spécifiez pas l'version-id. Si vous ne spécifiez pas d'étape de version ni d'ID de version, par défaut, vous devez récupérer la version avec la valeur d'étape de version de AWSCURRENT.

#### <version-id>

(Facultatif) Spécifie l'identifiant unique de la version du secret que vous souhaitez utiliser. Si vous spécifiez version-id, ne spécifiez pas version-stage. Si vous ne spécifiez pas d'étape de version ni d'ID de version, par défaut, vous devez récupérer la version avec la valeur d'étape de version de AWSCURRENT.

Dans l'exemple suivant, TestSecret c'est le nom de la paire clé-valeur stockée dans Secrets Manager. La clé pour TestSecret nousMY\_SECRET\_VAR. Vous pouvez accéder à la variable pendant la construction en utilisant le LOCAL\_SECRET\_VAR nom.

```
env: 
   secrets-manager: 
     LOCAL_SECRET_VAR: "TestSecret:MY_SECRET_VAR"
```
Pour plus d'informations, consultez [Présentation de AWS Secrets Manager](https://docs.aws.amazon.com/secretsmanager/latest/userguide/intro.html) dans le Guide de l'utilisateur AWS Secrets Manager .

#### <span id="page-200-0"></span>env/variables exportées

Mappage facultatif. Permet de répertorier les variables d'environnement que vous souhaitez exporter. Spécifiez le nom de chaque variable que vous souhaitez exporter sur une ligne distincte sous exported-variables. La variable que vous souhaitez exporter doit être disponible dans votre conteneur pendant la génération. La variable que vous exportez peut être une variable d'environnement.

Les variables d'environnement exportées sont utilisées conjointement AWS CodePipeline pour exporter les variables d'environnement de la phase de construction actuelle vers les étapes suivantes du pipeline. Pour plus d'informations, consultez la section [Utilisation des variables](https://docs.aws.amazon.com/codepipeline/latest/userguide/actions-variables.html) dans le Guide de AWS CodePipeline l'utilisateur.

Lors d'une génération, la valeur d'une variable est disponible dès la phase install. Elle peut être mise à jour entre le début de la phase install et la fin de la phase post\_build. Lorsque la phase post build est terminée, la valeur des variables exportées ne peut pas changer.

### **a** Note

Les éléments suivants ne peuvent pas être exportés :

- Les secrets du magasin de paramètres Amazon EC2 Systems Manager sont spécifiés dans le projet de construction.
- Secrets Manager : secrets spécifiés dans le projet de construction
- Les variables d'environnement qui commencent par AWS\_.

### <span id="page-201-0"></span>env/ git-credential-helper

Mappage facultatif. Utilisé pour indiquer s'il CodeBuild utilise son assistant d'identification Git pour fournir des informations d'identification Git. yess'il est utilisé. Sinon, no ou non spécifié. Pour plus d'informations, consultez [gitcredentials](https://git-scm.com/docs/gitcredentials) sur le site web de Git.

### **a** Note

git-credential-helper n'est pas pris en charge pour les générations qui sont déclenchées par un webhook pour un référentiel Git public.

### <span id="page-201-1"></span>proxy

Séquence facultative. Utilisé pour représenter les paramètres si vous exécutez votre génération dans un serveur proxy explicite. Pour plus d'informations, consultez [Exécution de CodeBuild sur un](#page-286-0) [serveur proxy explicite](#page-286-0).

#### <span id="page-202-0"></span>proxy/charger les artefacts

Mappage facultatif. Définissez ce paramètre sur yes si vous souhaitez que votre build dans un serveur proxy explicite charge des artefacts. L'argument par défaut est no.

#### <span id="page-202-1"></span>proxy/journaux

Mappage facultatif. Définissez ce yes paramètre pour intégrer un serveur proxy explicite afin de créer des CloudWatch journaux. L'argument par défaut est no.

### <span id="page-202-2"></span>phases

Séquence obligatoire. Représente les CodeBuild commandes exécutées pendant chaque phase de la génération.

#### **a** Note

Dans la version 0.1 de buildspec, CodeBuild exécute chaque commande dans une instance distincte du shell par défaut dans l'environnement de construction. Cela signifie que chaque commande s'exécute isolée de toutes les autres commandes. Par conséquent, par défaut, vous ne pouvez pas exécuter une commande unique qui s'appuie sur l'état de commandes précédentes (par exemple, pour le changement de répertoire ou la définition de variables d'environnement). Pour contourner ce problème, nous vous recommandons d'utiliser la version 0.2, qui permet de résoudre ce problème. Si vous devez utiliser la spécification de build de version 0.1, nous vous recommandons les approches figurant dans [Shells et](#page-258-0) [commandes dans les environnements de génération.](#page-258-0)

#### <span id="page-202-3"></span>phases/\*/run-as

Séquence facultative. Utilisez-le dans une phase de build pour spécifier un utilisateur Linux qui exécute ses commandes. Si run-as est également spécifié globalement pour toutes les commandes en haut du fichier buildspec, alors l'utilisateur au niveau de phase est prioritaire. Par exemple, si run-as spécifie globalement l'utilisateur-1, et pour la phase install seule une instruction run-as spécifie l'utilisateur 2, alors toutes les commandes dans le fichier buildspec sont exécutées en tant qu'utilisateur-1, sauf les commandes dans la phase install, qui sont exécutées en tant qu'utilisateur-2.

### <span id="page-203-1"></span>phases/\*/ en cas de défaillance

Séquence facultative. Spécifie l'action à entreprendre en cas de défaillance au cours de la phase. Il peut s'agir de l'une des valeurs suivantes :

- ABORT- Annulation de la construction.
- CONTINUE- Passez à la phase suivante.

Si cette propriété n'est pas spécifiée, le processus d'échec suit les phases de transition, comme indiqué dan[sTransitions des phases de génération](#page-496-0).

#### <span id="page-203-3"></span>phases/\*/ enfin

Bloc facultatif. Les commandes spécifiées dans un finally bloc sont exécutées après les commandes du commands bloc. Les commandes d'un finally bloc sont exécutées même si une commande du commands bloc échoue. Par exemple, si le commands bloc contient trois commandes et que la première échoue, CodeBuild ignore les deux commandes restantes et exécute toutes les commandes du finally bloc. La phase est réussie lorsque toutes les commandes des blocs commands et finally s'exécutent avec succès. Si une commande d'une phase échoue, la phase échoue.

Les noms de phase de génération autorisés sont :

#### <span id="page-203-0"></span>phases/installer

Séquence facultative. Représente les commandes, le cas échéant, CodeBuild exécutées pendant l'installation. Nous vous recommandons d'utiliser la phase install uniquement pour l'installation de packages dans l'environnement de génération. Par exemple, vous pouvez utiliser cette phase pour installer une infrastructure de test de code comme Mocha ou RSpec.

<span id="page-203-2"></span>phases/installer/versions d'exécution

Séquence facultative. Une version d'exécution est prise en charge avec l'image standard Ubuntu 5.0 ou ultérieure et l'image standard Amazon Linux 2 4.0 ou version ultérieure. Si cette valeur est spécifiée, au moins une exécution doit être incluse dans cette section. Spécifiez un environnement d'exécution utilisant une version spécifique, une version majeure suivie de .x pour spécifier qui CodeBuild utilise cette version majeure avec sa dernière version mineure, ou latest pour utiliser les versions majeure et mineure les plus récentes (par exempleruby: 3.2,nodejs: 18.x, oujava: latest). Vous pouvez spécifier l'exécution à l'aide d'un nombre ou d'une variable d'environnement. Par exemple, si vous utilisez l'image standard 4.0

d'Amazon Linux 2, ce qui suit indique que la version 17 de Java, la dernière version mineure de python version 3 et une version contenue dans une variable d'environnement de Ruby sont installées. Pour plus d'informations, consultez [Images Docker fournies par CodeBuild.](#page-228-0)

#### phases: install:

```
 runtime-versions: 
   java: corretto8 
   python: 3.x 
   ruby: "$MY_RUBY_VAR"
```
Vous pouvez spécifier un ou plusieurs runtimes dans la section runtime-versions de votre fichier buildspec. Si votre runtime dépend d'un autre runtime, vous pouvez également spécifier son runtime dépendant dans le fichier buildspec. Si vous ne spécifiez aucun environnement d'exécution dans le fichier buildspec, CodeBuild choisissez les environnements d'exécution par défaut disponibles dans l'image que vous utilisez. Si vous spécifiez un ou plusieurs environnements d'exécution, utilisez uniquement CodeBuild ces environnements d'exécution. Si aucun environnement d'exécution dépendant n'est spécifié, CodeBuild tente de le choisir pour vous.

Si deux exécutions spécifiées entrent en conflit, la génération échoue. Par exemple, android: 29 et java: openjdk11 sont en conflit, par conséquent si les deux sont spécifiés, la génération échoue.

Pour plus d'informations sur les environnements d'exécution disponibles, consultez[Runtimes](#page-234-0)  [disponibles](#page-234-0).

### **a** Note

<span id="page-204-0"></span>Si vous spécifiez une runtime-versions section et utilisez une image autre qu'Ubuntu Standard Image 2.0 ou version ultérieure, ou l'image standard Amazon Linux 2 (AL2) 1.0 ou version ultérieure, le build émet l'avertissement « »Skipping install of runtimes. Runtime version selection is not supported by this build image.

#### phases/installer/commandes

Séquence facultative. Contient une séquence de scalaires, où chaque scalaire représente une commande unique CodeBuild exécutée pendant l'installation. CodeBuild exécute chaque commande, une par une, dans l'ordre indiqué, du début à la fin.

#### <span id="page-205-0"></span>phases/prégénération

Séquence facultative. Représente les commandes, le cas échéant, CodeBuild exécutées avant la génération. Par exemple, vous pouvez utiliser cette phase pour vous connecter à Amazon ECR, ou vous pouvez installer des dépendances npm.

#### <span id="page-205-1"></span>phases/prégénération/commandes

Séquence obligatoire si pre\_build est spécifié. Contient une séquence de scalaires, où chaque scalaire représente une commande unique CodeBuild exécutée avant la génération. CodeBuildexécute chaque commande, une par une, dans l'ordre indiqué, du début à la fin.

### <span id="page-205-2"></span>phases/génération

<span id="page-205-3"></span>Séquence facultative. Représente les commandes, le cas échéant, CodeBuild exécutées pendant la génération. Par exemple, vous pouvez utiliser cette phase pour exécuter Mocha, RSpec ou sbt. phases/génération/commandes

Obligatoire si cela build est spécifié. Contient une séquence de scalaires, où chaque scalaire représente une commande unique CodeBuild exécutée pendant la génération. CodeBuild exécute chaque commande, une par une, dans l'ordre indiqué, du début à la fin.

#### <span id="page-205-4"></span>phases/post-génération

Séquence facultative. Représente les commandes, le cas échéant, qui CodeBuild s'exécutent après la génération. Par exemple, vous pouvez utiliser Maven pour empaqueter les artefacts de construction dans un fichier JAR ou WAR, ou vous pouvez transférer une image Docker dans Amazon ECR. Vous pouvez ensuite envoyer une notification de build via Amazon SNS.

#### <span id="page-205-5"></span>phases/post-génération/commandes

Obligatoire si cela post\_build est spécifié. Contient une séquence de scalaires, où chaque scalaire représente une commande unique CodeBuild exécutée après la génération. CodeBuild exécute chaque commande, une par une, dans l'ordre indiqué, du début à la fin.

#### <span id="page-206-0"></span>rapports

report-group-name-or-fil

Séquence facultative. Spécifie le groupe de rapports auquel les rapports sont envoyés. Un projet peut comporter un maximum de cinq groupes de rapports. Spécifiez l'ARN d'un groupe de rapports existant ou le nom d'un nouveau groupe de rapports. Si vous spécifiez un nom, CodeBuild crée un groupe de rapports en utilisant le nom de votre projet et le nom que vous spécifiez dans le format<project-name>-<report-group-name>. Le nom du groupe de rapports peut également être défini à l'aide d'une variable d'environnement dans la spécification de construction, telle que. \$REPORT\_GROUP\_NAME Pour plus d'informations, consultez [Attribution](#page-553-0) [des noms des groupes de rapports](#page-553-0).

<span id="page-206-1"></span>rapports/<groupe de rapports>/fichiers

Séquence obligatoire. Représente les emplacements qui contiennent les données brutes des résultats de test générés par le rapport. Contient une séquence de scalaires, chaque scalaire représentant un emplacement distinct où se CodeBuild trouvent les fichiers de test, par rapport à l'emplacement de construction d'origine ou, s'il est défini, au. base-directory Il peut s'agir notamment des emplacements suivants :

- Un fichier unique (par exemple, my-test-report-file.json).
- Un fichier unique dans un sous-répertoire (par exemple, *my-subdirectory*/my-testreport-file.json ou *my-parent-subdirectory*/*my-subdirectory*/my-testreport-file.json).
- '\*\*/\*' représente tous les fichiers de manière récursive.
- *my-subdirectory*/\* représente tous les fichiers dans un sous-répertoire nommé *monsous-répertoire*.
- *my-subdirectory*/\*\*/\* représente tous les fichiers de manière récursive à partir d'un sousrépertoire nommé *mon-sous-répertoire*.

<span id="page-206-2"></span>rapports/<groupe de rapports>/format de fichier

Mappage facultatif. Représente le format du fichier de rapport. Si non spécifié, JUNITXML est utilisé. Cette valeur ne distingue pas les majuscules et minuscules. Les valeurs possibles sont :

Rapports d'essais

CUCUMBERJSON

Cucumber JSON

#### JUNITXML

JUnit XML

### NUNITXML

NUnit XML

### NUNIT3XML

NUnit 3 XML

#### **TESTNGXML**

TestNG XML

#### VISUALSTUDIOTRX

Visual Studio TRX

Rapports sur la couverture du code

CLOVERXML

Trèfle XML

### COBERTURAXML

Couverture XML

### JACOCOXML

JaCoCo XML

### SIMPLECOV

SimpleCov JSON

#### **a** Note

CodeBuild [accepte les rapports de couverture du code JSON générés par](https://github.com/vicentllongo/simplecov-json) [simplecov,](https://github.com/simplecov-ruby/simplecov)  [et non par simplecov-json](https://github.com/simplecov-ruby/simplecov)[.](https://github.com/vicentllongo/simplecov-json)

### <span id="page-208-0"></span>rapports/<groupe de rapports>/répertoire de base

Mappage facultatif. Représente un ou plusieurs répertoires de niveau supérieur, relatifs à l'emplacement de construction d'origine, qui CodeBuild permettent de déterminer où trouver les fichiers de test bruts.

<span id="page-208-1"></span>rapports/<groupe de rapports>/annuler les chemins

Facultatif. Spécifie si les répertoires de fichiers de rapport sont aplatis dans la sortie. Si cela n'est pas spécifié ou si no est défini, les fichiers de rapport sont générés avec leur structure de répertoire intacte. Si yes est défini, tous les fichiers de test sont placés dans le même répertoire de sortie. Par exemple, si un chemin d'accès à un résultat de test est com/myapp/mytests/ TestResult.xml, la définition de yes place ce fichier dans /TestResult.xml.

### <span id="page-208-2"></span>artefacts

Séquence facultative. Représente des informations indiquant où se CodeBuild trouve la sortie de génération et comment CodeBuild la préparer pour le téléchargement vers le compartiment de sortie S3. Cette séquence n'est pas obligatoire si, par exemple, vous créez et transférez une image Docker vers Amazon ECR, ou si vous exécutez des tests unitaires sur votre code source, mais que vous ne le créez pas.

#### **a** Note

Les métadonnées Amazon S3 ont un CodeBuild en-tête nommé x-amz-meta-codebuildbuildarn qui contient le nom buildArn de la CodeBuild version qui publie les artefacts sur Amazon S3. Le buildArn est ajouté pour permettre le suivi de la source des notifications et pour indiquer la version à partir de laquelle l'artefact est généré.

### <span id="page-208-3"></span>artefacts/fichiers

Séquence obligatoire. Représente les emplacements qui contiennent les artefacts de sortie de génération dans l'environnement de génération. Contient une séquence de scalaires, chaque scalaire représentant un emplacement distinct où CodeBuild peuvent trouver les artefacts de sortie de construction, par rapport à l'emplacement de construction d'origine ou, s'il est défini, au répertoire de base. Il peut s'agir notamment des emplacements suivants :

• Un fichier unique (par exemple, my-file.jar).

- Un fichier unique dans un sous-répertoire (par exemple, *my-subdirectory*/my-file.jar ou *my-parent-subdirectory*/*my-subdirectory*/my-file.jar).
- $'**/*$  représente tous les fichiers de manière récursive.
- *my-subdirectory*/\* représente tous les fichiers dans un sous-répertoire nommé *monsous-répertoire*.
- *my-subdirectory*/\*\*/\* représente tous les fichiers de manière récursive à partir d'un sousrépertoire nommé *mon-sous-répertoire*.

Lorsque vous spécifiez les emplacements des artefacts de sortie de construction, vous CodeBuild pouvez localiser l'emplacement de construction d'origine dans l'environnement de construction. Vous n'avez pas besoin de préfixer les emplacements d'artefact de sortie de génération avec le chemin de l'emplacement de génération d'origine, ni de spécifier ./ ou un élément similaire. Si vous souhaitez connaître le chemin d'accès à cet emplacement, vous pouvez exécuter une commande comme echo \$CODEBUILD\_SRC\_DIR pendant une génération. L'emplacement de chaque environnement de génération peut être légèrement différent.

### <span id="page-209-0"></span>artefacts/nom

Nom facultatif. Spécifie un nom pour votre artefact de génération. Ce nom est utilisé lorsque l'une des conditions suivantes est vraie.

- Vous utilisez l' CodeBuild API pour créer vos versions et l'overrideArtifactNameindicateur est défini sur l'ProjectArtifactsobjet lorsqu'un projet est mis à jour, qu'un projet est créé ou qu'un build est lancé.
- Vous utilisez la CodeBuild console pour créer vos versions, un nom est spécifié dans le fichier buildspec et vous sélectionnez Activer le versionnement sémantique lorsque vous créez ou mettez à jour un projet. Pour plus d'informations, consultez [Création d'un projet de génération](#page-296-1) [\(console\)](#page-296-1).

Vous pouvez spécifier un nom dans le fichier de spécification de build qui est calculé au moment de la génération. Le nom spécifié dans un fichier de spécification de build utilise le langage de commandes Shell. Par exemple, vous pouvez ajouter une date et une heure au nom de votre artefact afin qu'il soit toujours unique. Les noms d'artefact uniques empêchent les artefacts d'être écrasés. Pour de plus amples informations, veuillez consulter [Langage de commandes Shell.](http://pubs.opengroup.org/onlinepubs/9699919799/)

• Ceci est un exemple de nom d'artefact suivi de la date à laquelle l'artefact a été créé.

```
version: 0.2
phases: 
   build:
```

```
 commands: 
        - rspec HelloWorld_spec.rb
artifacts: 
   files: 
    - '**/*'
   name: myname-$(date +%Y-%m-%d)
```
• Il s'agit d'un exemple de nom d'artefact qui utilise une variable d' CodeBuild environnement. Pour plus d'informations, consultez [Variables d'environnement dans les environnements de](#page-260-0) [génération.](#page-260-0)

```
version: 0.2
phases: 
   build: 
     commands: 
        - rspec HelloWorld_spec.rb
artifacts: 
   files: 
    - '**/*'
   name: myname-$AWS_REGION
```
• Il s'agit d'un exemple de nom d'artefact qui utilise une variable d' CodeBuild environnement à laquelle est ajoutée la date de création de l'artefact.

```
version: 0.2
phases: 
   build: 
     commands: 
        - rspec HelloWorld_spec.rb
artifacts: 
   files: 
    - '**/*'
   name: $AWS_REGION-$(date +%Y-%m-%d)
```
Vous pouvez ajouter des informations de chemin au nom afin que les artefacts nommés soient placés dans des répertoires en fonction du chemin indiqué dans le nom. Dans cet exemple, les artefacts de construction sont placés dans la sortie sousbuilds/<br/>build number>/myartifacts.

```
version: 0.2
phases: 
   build:
```

```
 commands: 
       - rspec HelloWorld_spec.rb
artifacts: 
   files: 
    - '**/*'
  name: builds/$CODEBUILD_BUILD_NUMBER/my-artifacts
```
<span id="page-211-0"></span>artefacts/ignorer les chemins

Facultatif. Spécifie si les répertoires d'artefacts de génération sont aplatis dans la sortie. Si cela n'est pas spécifié, si no est défini, les artefacts de génération sont générés avec leur structure de répertoire intacte. Si yes est défini, tous les artefacts de génération sont placés dans le même répertoire de sortie. Par exemple, si un chemin d'accès à un fichier dans l'artefact de sortie de génération est com/mycompany/app/HelloWorld.java, la définition de yes permet de placer ce fichier dans /HelloWorld.java.

<span id="page-211-1"></span>artefacts/répertoire de base

Mappage facultatif. Représente un ou plusieurs répertoires de niveau supérieur, relatifs à l'emplacement de génération d'origine, qui permettent CodeBuild de déterminer les fichiers et sous-répertoires à inclure dans l'artefact de sortie de génération. Les valeurs valides sont les suivantes :

- Un répertoire unique de niveau supérieur (par exemple, my-directory).
- 'my-directory\*' représente tous les répertoires de niveau supérieur avec les noms commençant par my-directory.

Les répertoires de niveau supérieur correspondants ne sont pas inclus dans l'artefact de sortie de génération, seulement leurs fichiers et sous-répertoires.

Vous pouvez utiliser files et discard-paths pour limiter encore plus les fichiers et sousrépertoires inclus. Par exemple, pour la structure de répertoire suivante :

```
.
### my-build-1
    \# \# \# my-file-1.txt
### my-build-2 
     ### my-file-2.txt 
     ### my-subdirectory 
          ### my-file-3.txt
```
Et pour la séquence artifacts suivante :

.

```
artifacts: 
   files: 
     - '*/my-file-3.txt' 
   base-directory: my-build-2
```
Le sous-répertoire et le fichier suivants seront inclus dans l'artefact de sortie de génération :

```
### my-subdirectory 
     ### my-file-3.txt
```
Alors que pour la séquence artifacts suivante :

```
artifacts: 
   files: 
    - '**/*'
   base-directory: 'my-build*' 
   discard-paths: yes
```
Les fichiers suivants seront inclus dans l'artefact de sortie de génération :

```
.
### my-file-1.txt
### my-file-2.txt
### my-file-3.txt
```
<span id="page-212-0"></span>artéfacts/ chemins d'exclusion

Mappage facultatif. Représente un ou plusieurs chemins, relatifs àbase-directory, qui CodeBuild seront exclus de la construction des artefacts. L'astérisque (\*) correspond à zéro ou plusieurs caractères d'un composant de nom sans dépasser les limites d'un dossier. Un double astérisque (\*\*) correspond à zéro ou plusieurs caractères d'un composant de nom dans tous les répertoires.

Les exemples de chemins d'exclusion sont les suivants :

- Pour exclure un fichier de tous les répertoires : "\*\*/*file-name*/\*\*/\*"
- Pour exclure tous les dossiers à points, procédez comme suit : "\*\*/.\*/\*\*/\*"
- Pour exclure tous les fichiers à points : "\*\*/.\*"

<span id="page-213-0"></span>artéfacts/ activer les liens symboliques

Facultatif. Si le type de sortie estZIP, indique si les liens symboliques internes sont conservés dans le fichier ZIP. Si tel est le casyes, tous les liens symboliques internes de la source seront conservés dans le fichier ZIP des artefacts.

### <span id="page-213-1"></span>artéfacts/ préfixe s3

Facultatif. Spécifie un préfixe utilisé lorsque les artefacts sont envoyés vers un compartiment Amazon S3 et que le type d'espace de noms est. BUILD\_ID Lorsqu'il est utilisé, le chemin de sortie dans le compartiment est<s3-prefix>/<br/>suild-id>/<name>.zip.

### <span id="page-213-2"></span>artefacts/artefacts secondaires

Séquence facultative. Représente une ou plusieurs définitions d'artefacts comme correspondance entre l'identificateur d'un artefact et la définition d'un artefact. Chaque identifiant d'artefact de ce bloc doit correspondre à un artefact défini dans l'attribut secondaryArtifacts de votre projet. Chaque définition distincte a la même syntaxe que le bloc artifacts ci-dessus.

### **a** Note

La [artifacts/files](#page-208-3)séquence est toujours requise, même lorsque seuls des artefacts secondaires sont définis.

Par exemple, si la structure de votre projet est la suivante :

```
{ 
   "name": "sample-project", 
   "secondaryArtifacts": [ 
     { 
       "type": "S3", 
       "location": "<output-bucket1>", 
       "artifactIdentifier": "artifact1", 
       "name": "secondary-artifact-name-1" 
     }, 
     { 
       "type": "S3", 
       "location": "<output-bucket2>", 
       "artifactIdentifier": "artifact2", 
       "name": "secondary-artifact-name-2" 
     } 
   ]
```
}

Votre fichier buildspec ressemble alors à ceci :

```
version: 0.2
phases:
build: 
   commands: 
     - echo Building...
artifacts: 
   files: 
    - '**/*'
   secondary-artifacts: 
     artifact1: 
       files: 
          - directory/file1 
       name: secondary-artifact-name-1 
     artifact2: 
       files: 
          - directory/file2 
       name: secondary-artifact-name-2
```
### <span id="page-214-0"></span>cache

Séquence facultative. Représente des informations sur l'endroit où CodeBuild préparer les fichiers pour le téléchargement du cache dans un compartiment de cache S3. Cette séquence n'est pas requise si le type de cache du projet est No Cache.

#### <span id="page-214-1"></span>cache/chemins

Séquence obligatoire. Représente les emplacements du cache. Contient une séquence de scalaires, chaque scalaire représentant un emplacement distinct où CodeBuild peuvent trouver les artefacts de sortie de construction, par rapport à l'emplacement de construction d'origine ou, s'il est défini, au répertoire de base. Il peut s'agir notamment des emplacements suivants :

- Un fichier unique (par exemple, my-file.jar).
- Un fichier unique dans un sous-répertoire (par exemple, *my-subdirectory*/my-file.jar ou *my-parent-subdirectory*/*my-subdirectory*/my-file.jar).
- '\*\*/\*' représente tous les fichiers de manière récursive.
- *my-subdirectory*/\* représente tous les fichiers dans un sous-répertoire nommé *monsous-répertoire*.
- *my-subdirectory*/\*\*/\* représente tous les fichiers de manière récursive à partir d'un sousrépertoire nommé *mon-sous-répertoire*.

#### **A** Important

Comme une déclaration de spécification de build doit être dans un format YAML valide, les espaces sont importants dans une déclaration de spécification de build. Si le nombre d'espaces dans votre déclaration de spécification de build n'est pas valide, les builds peuvent échouer immédiatement. Vous pouvez utiliser un validateur YAML pour tester si vos déclarations de spécification de build sont dans un format YAML valide. Si vous utilisez le AWS CLI ou les AWS SDK pour déclarer une spécification de construction lorsque vous créez ou mettez à jour un projet de construction, la spécification de construction

doit être une chaîne unique exprimée au format YAML, avec les espaces blancs et les caractères d'échappement de nouvelle ligne requis. Vous trouverez un exemple dans la section suivante.

Si vous utilisez les AWS CodePipeline consoles CodeBuild ou au lieu d'un fichier buildspec.yml, vous pouvez insérer des commandes pour la phase uniquement. build Au lieu d'utiliser la syntaxe précédente, vous répertoriez, sur une seule ligne, toutes les commandes que vous souhaitez exécuter lors de la phase de génération (build). Pour plusieurs commandes, séparez celles-ci avec && (par exemple, mvn test && mvn package).

Vous pouvez utiliser les CodePipeline consoles CodeBuild ou au lieu d'un fichier buildspec.yml pour spécifier les emplacements des artefacts de sortie de génération dans l'environnement de génération. Au lieu d'utiliser la syntaxe précédente, vous répertoriez, sur une seule ligne, tous les emplacements. Pour plusieurs emplacements, séparez ceux-ci avec une virgule (par exemple, buildspec.yml, target/my-app.jar).

## <span id="page-215-0"></span>Exemple de fichier buildspec

Voici un exemple de fichier buildspec.yml.

version: 0.2

env:
```
 variables: 
     JAVA_HOME: "/usr/lib/jvm/java-8-openjdk-amd64" 
   parameter-store: 
     LOGIN_PASSWORD: /CodeBuild/dockerLoginPassword
phases: 
   install: 
     commands: 
       - echo Entered the install phase... 
       - apt-get update -y 
       - apt-get install -y maven 
     finally: 
       - echo This always runs even if the update or install command fails 
   pre_build: 
     commands: 
       - echo Entered the pre_build phase... 
       - docker login -u User -p $LOGIN_PASSWORD 
     finally: 
       - echo This always runs even if the login command fails 
   build: 
     commands: 
       - echo Entered the build phase... 
       - echo Build started on `date` 
       - mvn install 
     finally: 
       - echo This always runs even if the install command fails 
   post_build: 
     commands: 
       - echo Entered the post_build phase... 
       - echo Build completed on `date`
reports: 
   arn:aws:codebuild:your-region:your-aws-account-id:report-group/report-group-name-1: 
     files: 
      - "**/*"
     base-directory: 'target/tests/reports' 
     discard-paths: no 
   reportGroupCucumberJson: 
     files: 
       - 'cucumber/target/cucumber-tests.xml' 
     discard-paths: yes 
     file-format: CUCUMBERJSON # default is JUNITXML
artifacts: 
   files:
```

```
 - target/messageUtil-1.0.jar 
   discard-paths: yes 
   secondary-artifacts: 
     artifact1: 
       files: 
          - target/artifact-1.0.jar 
       discard-paths: yes 
     artifact2: 
       files: 
          - target/artifact-2.0.jar 
       discard-paths: yes
cache: 
   paths: 
     - '/root/.m2/**/*'
```
Voici un exemple de la spécification de construction précédente, exprimée sous forme de chaîne unique, à utiliser avec le ou AWS CLI les SDK. AWS

```
"version: 0.2\n\nenv:\n variables:\n JAVA_HOME: \"/usr/lib/jvm/java-8-openjdk-
amd64\\"\n parameter-store:\n LOGIN_PASSWORD: /CodeBuild/dockerLoginPassword\n 
phases:\n\n install:\n commands:\n - echo Entered the install phase...\n
- apt-get update -y \nightharpoonup - apt-get install -y maven\nightharpoonup finally:\nightharpoonup - echo This
always runs even if the update or install command fails \n\alpha pre_build:\n\alpha commands:
\n - echo Entered the pre_build phase...\n - docker login -u User -p
 $LOGIN_PASSWORD\n finally:\n - echo This always runs even if the login command 
fails \n\lambda build:\n\lambda commands:\lambdan - echo Entered the build phase...\lambdan - echo
Build started on \text{date}\,\uparrow\,n - mvn install\mathcal{N} finally:\mathcal{N} - echo This always
 runs even if the install command fails\n post_build:\n commands:\n - echo 
Entered the post_build phase...\n\lambdan - echo Build completed on `date`\lambdan\lambdan reports:
\n reportGroupJunitXml:\n files:\n - \"**/*\"\n base-directory: 'target/
tests/reports'\n discard-paths: false\n reportGroupCucumberJson:\n files:\n 
 - 'cucumber/target/cucumber-tests.xml'\n file-format: CUCUMBERJSON\n\nartifacts:\n 
 files:\n - target/messageUtil-1.0.jar\n discard-paths: yes\n secondary-artifacts:
\n artifact1:\n files:\n - target/messageUtil-1.0.jar\n discard-
paths: yes\n artifact2:\n files:\n - target/messageUtil-1.0.jar\n
 discard-paths: yes\n cache:\n paths:\n - '/root/.m2/**/*'"
```
Voici un exemple des commandes de la build phase, à utiliser avec les CodePipeline consoles CodeBuild or.

echo Build started on `date` && mvn install

Dans les exemples suivants :

- Une variable d'environnement personnalisée, en texte brut, avec la clé JAVA\_HOME et la valeur / usr/lib/jvm/java-8-openjdk-amd64 est définie.
- Une variable d'environnement personnalisée nommée dockerLoginPassword you stockée dans Amazon EC2 Systems Manager Parameter Store est référencée ultérieurement dans les commandes de construction à l'aide de la LOGIN\_PASSWORD clé.
- Vous ne pouvez pas modifier ces noms de phase de génération. Les commandes exécutées dans cet exemple sont apt-get update -y et apt-get install -y maven (pour installer Apache Maven), mvn install (pour compiler, tester et empaqueter le code source dans un artefact de sortie de build et pour installer l'artefact de sortie de build dans son référentiel interne), docker login (pour se connecter à Docker avec le mot de passe correspondant à la valeur de la variable d'environnement personnalisée que dockerLoginPassword vous avez définie dans Amazon EC2 Systems Manager Parameter Store) et plusieurs commandes. echo Les echo commandes sont incluses ici pour montrer comment les CodeBuild commandes sont exécutées et l'ordre dans lequel elles sont exécutées.
- files représente les fichiers à charger dans l'emplacement de sortie de génération. Dans cet exemple, CodeBuild télécharge le fichier messageUtil-1.0.jar unique. Le fichier messageUtil-1.0. jar peut être trouvé dans le répertoire relatif nommé target dans l'environnement de génération. Comme discard-paths: yes est spécifié, messageUtil-1.0.jar est chargé directement (et non dans un répertoire target intermédiaire). Le nom de fichier messageUtil-1.0. jar et le nom de répertoire relatif de target sont basés sur la façon dont Apache crée et stocke les artefacts de sortie de génération pour cet exemple uniquement. Dans votre propres scénarios, ces noms de fichier et ces répertoires seront différents.
- reports représente deux groupes de rapports qui génèrent des rapports pendant la génération :
	- arn:aws:codebuild:your-region:your-aws-account-id:report-group/reportgroup-name-1 spécifie l'ARN d'un groupe de rapports. Les résultats des tests générés par le framework de test se trouvent dans le répertoire target/tests/reports. Le format de fichier est JunitXml et le chemin d'accès n'est pas supprimé des fichiers contenant les résultats du test.
	- reportGroupCucumberJson spécifie un nouveau groupe de rapports. Si le nom du projet est my-project, un groupe de rapports portant le nom my-projectreportGroupCucumberJson est créé lors de l'exécution d'une génération. Les résultats des tests générés par le framework de test sont dans cucumber/target/cucumber-tests.xml.

Le format de fichier test est CucumberJson et le chemin d'accès est supprimé des fichiers contenant les résultats du test.

# Versions de fichier buildspec

Le tableau suivant répertorie les versions de spécification de build et les modifications entre les versions.

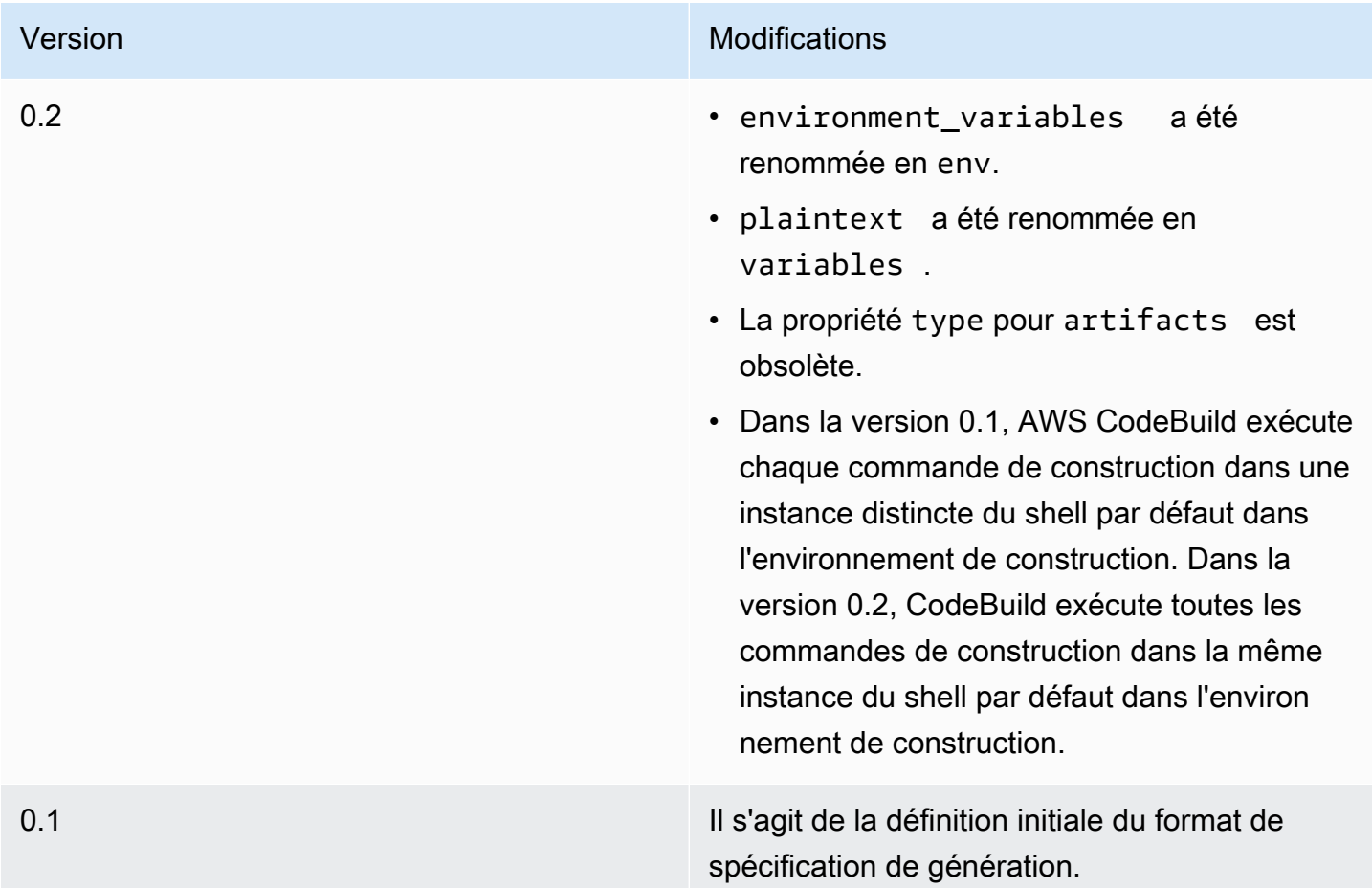

# Référence de la spécification de construction par Batch

Cette rubrique contient la référence Buildspec pour les propriétés de génération par lots.

lot

Mappage facultatif. Les paramètres de génération par lots pour le projet.

#### lotfast-fail

Facultatif. Spécifie le comportement de la génération par lots en cas d'échec d'une ou de plusieurs tâches de génération.

false

La valeur par défaut. Toutes les versions en cours seront terminées.

true

Toutes les versions en cours seront arrêtées lorsque l'une des tâches de génération échoue.

Par défaut, toutes les tâches de génération par lots s'exécutent avec les paramètres de génération tels queenvetphases, spécifié dans le fichier buildspec. Vous pouvez remplacer les paramètres de génération par défaut en spécifiant différents paramètres de générationenvvaleurs ou un fichier de spécification de construction différent dans lebatch/<batch-type>/buildspec Paramètre.

Contenu du documentbatchvarie en fonction du type de génération par lot qui est spécifié. Les types de génération par lots possibles sont les suivants :

- [batch/build-graph](#page-220-0)
- [batch/build-list](#page-223-0)
- [batch/build-matrix](#page-225-0)

# <span id="page-220-0"></span>**batch/build-graph**

Définit ungénération d'un graphe. Un graphique de génération définit un ensemble de tâches qui dépendent d'autres tâches du lot. Pour plus d'informations, consultez [Construire un graphe.](#page-453-0)

Cet élément contient un ensemble de tâches de génération. Chaque tâche de génération contient les propriétés suivantes.

identificateur

Obligatoire. Identifiant de la tâche.

### Buildspec

Facultatif. Chemin et nom du fichier buildspec à utiliser pour cette tâche. Si ce paramètre n'est pas spécifié, le fichier buildspec actuel est utilisé.

### session de débogage

Facultatif. Une valeur booléenne qui indique si le débogage de session est activé pour cette génération par lot. Pour de plus amples informations sur le débogage de session, veuillez consulter[Afficher une version en cours d'exécution dans le Gestionnaire de session.](#page-509-0)

### false

Le débogage de session est désactivé.

### true

Le débogage de session est activé.

### dépend

Facultatif. Un ensemble d'identificateurs de tâches dont dépend cette tâche. Cette tâche ne sera pas exécutée tant que ces tâches ne seront pas terminées.

#### env

Facultatif. L'environnement de génération remplace la tâche. Il peut contenir les propriétés suivantes :

#### type de calcul

Identificateur du type de calcul à utiliser pour la tâche. VoircomputeTypedan[sthe section called](#page-250-0)  ["Modes et types de calcul de l'environnement de création"p](#page-250-0)our connaître les valeurs possibles.

### image

Identifiant de l'image à utiliser pour la tâche. VoirIdentificateur de l'imagedan[sthe section called](#page-228-0) ["Images Docker fournies par CodeBuild"p](#page-228-0)our connaître les valeurs possibles.

### mode privilégié

Une valeur booléenne qui indique s'il convient d'exécuter le démon Docker dans un conteneur Docker. Définis surtrueuniquement si le projet de génération est utilisé pour générer des images Docker. À défaut, une génération qui tente d'interagir avec le démon Docker échoue. Le paramètre par défaut est false.

#### type

Identificateur du type d'environnement à utiliser pour la tâche. VoirType d'environnementdan[sthe section called "Modes et types de calcul de l'environnement de](#page-250-0) [création"p](#page-250-0)our connaître les valeurs possibles.

#### variables

Les variables d'environnement qui seront présentes dans l'environnement de construction. Pour plus d'informations, consultez env/[variables](#page-197-0).

### ignore-échec

Facultatif. Valeur booléenne qui indique si un échec de cette tâche de génération peut être ignoré.

false

La valeur par défaut. Si cette tâche de génération échoue, la génération par lots échouera.

true

Si cette tâche de génération échoue, la génération par lots peut toujours réussir.

L'exemple suivant est celui d'une entrée buildspec du graphe de génération :

```
batch: 
   fast-fail: false 
   build-graph: 
     - identifier: build1 
        env: 
          variables: 
             BUILD_ID: build1 
        ignore-failure: false 
     - identifier: build2 
        buildspec: build2.yml 
        env: 
          variables: 
            BUILD_ID: build2 
        depend-on: 
          - build1 
     - identifier: build3 
        env: 
          variables: 
            BUILD_ID: build3 
        depend-on: 
          - build2
```
# <span id="page-223-0"></span>**batch/build-list**

Définit unliste de construction. Une liste de génération permet de définir un certain nombre de tâches exécutées en parallèle. Pour plus d'informations, consultez [Construire une liste.](#page-454-0)

Cet élément contient un ensemble de tâches de génération. Chaque tâche de génération contient les propriétés suivantes.

identificateur

Obligatoire. Identifiant de la tâche.

Buildspec

Facultatif. Chemin et nom du fichier buildspec à utiliser pour cette tâche. Si ce paramètre n'est pas spécifié, le fichier buildspec actuel est utilisé.

#### session de débogage

Facultatif. Une valeur booléenne qui indique si le débogage de session est activé pour cette génération par lot. Pour de plus amples informations sur le débogage de session, veuillez consulter[Afficher une version en cours d'exécution dans le Gestionnaire de session.](#page-509-0)

false

Le débogage de session est désactivé.

#### true

Le débogage de session est activé.

#### env

Facultatif. L'environnement de génération remplace la tâche. Il peut contenir les propriétés suivantes :

type de calcul

Identificateur du type de calcul à utiliser pour la tâche. VoircomputeTypedan[sthe section called](#page-250-0)  ["Modes et types de calcul de l'environnement de création"p](#page-250-0)our connaître les valeurs possibles.

## image

Identifiant de l'image à utiliser pour la tâche. VoirIdentificateur de l'imagedan[sthe section called](#page-228-0) ["Images Docker fournies par CodeBuild"p](#page-228-0)our connaître les valeurs possibles.

### mode privilégié

Une valeur booléenne qui indique s'il convient d'exécuter le démon Docker dans un conteneur Docker. Définis surtrueuniquement si le projet de génération est utilisé pour générer des images Docker. À défaut, une génération qui tente d'interagir avec le démon Docker échoue. Le paramètre par défaut est false.

type

Identificateur du type d'environnement à utiliser pour la tâche. VoirType d'environnementdan[sthe section called "Modes et types de calcul de l'environnement de](#page-250-0) [création"p](#page-250-0)our connaître les valeurs possibles.

#### variables

Les variables d'environnement qui seront présentes dans l'environnement de construction. Pour plus d'informations, consultez env/[variables](#page-197-0).

#### ignore-échec

Facultatif. Valeur booléenne qui indique si un échec de cette tâche de génération peut être ignoré. false

La valeur par défaut. Si cette tâche de génération échoue, la génération par lots échouera.

### true

Si cette tâche de génération échoue, la génération par lots peut toujours réussir.

L'exemple suivant est celui d'une entrée buildspec de liste de génération :

```
batch: 
   fast-fail: false 
   build-list: 
     - identifier: build1 
        env: 
          variables: 
            BUILD_ID: build1 
        ignore-failure: false 
     - identifier: build2 
        buildspec: build2.yml 
        env: 
          variables: 
            BUILD_ID: build2
```
#### ignore-failure: true

# <span id="page-225-0"></span>**batch/build-matrix**

Définit unmatrice de génération. Une matrice de génération définit les tâches avec différentes configurations exécutées en parallèle. CodeBuild crée une version distincte pour chaque combinaison de configuration possible. Pour plus d'informations, consultez [Construire une matrice](#page-454-1).

#### statique

Les propriétés statiques s'appliquent à toutes les tâches de génération.

#### ignore-échec

Facultatif. Valeur booléenne qui indique si un échec de cette tâche de génération peut être ignoré.

### false

La valeur par défaut. Si cette tâche de génération échoue, la génération par lots échouera.

### true

Si cette tâche de génération échoue, la génération par lots peut toujours réussir.

#### env

Facultatif. L'environnement de génération remplace toutes les tâches.

### mode privilégié

Une valeur booléenne qui indique s'il convient d'exécuter le démon Docker dans un conteneur Docker. Définis surtrueuniquement si le projet de génération est utilisé pour générer des images Docker. À défaut, une génération qui tente d'interagir avec le démon Docker échoue. Le paramètre par défaut est false.

#### type

Identificateur du type d'environnement à utiliser pour la tâche. VoirType d'environnementdan[sthe section called "Modes et types de calcul de l'environnement de](#page-250-0) [création"p](#page-250-0)our connaître les valeurs possibles.

#### dynamique

Les propriétés dynamiques définissent la matrice de génération.

#### Buildspec

Facultatif. Tableau contenant le chemin d'accès et les noms de fichiers des fichiers Buildspec à utiliser pour ces tâches. Si ce paramètre n'est pas spécifié, le fichier buildspec actuel est utilisé.

#### env

Facultatif. L'environnement de génération remplace ces tâches.

### type de calcul

Tableau contenant les identificateurs des types de calcul à utiliser pour ces tâches. VoircomputeTypedan[sthe section called "Modes et types de calcul de l'environnement de](#page-250-0)  [création"p](#page-250-0)our connaître les valeurs possibles.

#### image

Tableau contenant les identificateurs des images à utiliser pour ces tâches. VoirIdentificateur de l'imagedans[the section called "Images Docker fournies par](#page-228-0)  [CodeBuild"](#page-228-0)pour connaître les valeurs possibles.

#### variables

Tableau contenant les variables d'environnement qui seront présentes dans les environnements de génération pour ces tâches. Pour plus d'informations, consultez env/[variables](#page-197-0).

L'exemple suivant est celui d'une entrée buildspec de génération de matrice de génération :

```
batch: 
   build-matrix: 
      static: 
        ignore-failure: false 
      dynamic: 
        buildspec: 
           - matrix1.yml 
           - matrix2.yml 
        env: 
           variables: 
             MY_VAR: 
                - VALUE1 
                - VALUE2 
                - VALUE3
```
Pour de plus amples informations, veuillez consulter [Construire une matrice](#page-454-1).

# Référence sur les environnements de génération pour AWS **CodeBuild**

Lorsque vous appelez AWS CodeBuild pour exécuter une génération, vous devez fournir des informations sur l'environnement de génération. Un environnement de génération représente une combinaison de système d'exploitation, d'exécution du langage de programmation et d'outilsCodeBuild utilisés pour exécuter une génération. Pour plus d'informations sur le fonctionnement d'un environnement de génération, consulte[zFonctionnement de CodeBuild.](#page-13-0)

Un environnement de génération contient une image Docker. Pour plus d'informations, consultez[le](https://docs.docker.com/glossary/?term=image) [glossaire Docker](https://docs.docker.com/glossary/?term=image) sur le site web Docker Docs.

Lorsque vous fournissez à CodeBuild des informations sur l'environnement de génération, vous spécifiez l'identificateur d'une image Docker dans un type de référentiel pris en charge. Il s'agit notamment du référentiel d'imagesCodeBuild Docker, des images accessibles au public dans Docker Hub et des référentiels Amazon Elastic Container Registry (Amazon ECR) auxquels votreAWS compte est autorisé à accéder.

- Nous vous recommandons d'utiliser les images Docker stockées dans le référentiel d'images Docker CodeBuild, car celles-ci sont optimisées pour être utilisées avec le service. Pour plus d'informations, veuillez consulter [Images Docker fournies par CodeBuild](#page-228-0).
- Pour obtenir l'identificateur d'une image Docker disponible publiquement dans Docker Hub, veuillez consulter [Searching for Repositories](https://docs.docker.com/docker-hub/repos/#searching-for-repositories) sur le site web Docker Docs.
- Pour savoir comment utiliser les images Docker stockées dans les référentiels Amazon ECR de votreAWS compte, consultez[Exemple Amazon ECR.](#page-58-0)

En plus d'un identificateur d'image Docker, vous spécifiez également un ensemble de ressources informatiques qui sont utilisées par l'environnement de génération. Pour plus d'informations, veuillez consulter [Modes et types de calcul de l'environnement de création.](#page-250-0)

### **Rubriques**

- [Images Docker fournies par CodeBuild](#page-228-0)
- [Modes et types de calcul de l'environnement de création](#page-250-0)
- [Shells et commandes dans les environnements de génération](#page-258-0)
- [Variables d'environnement dans les environnements de génération](#page-260-0)
- [Tâches en arrière-plan dans les environnements de génération](#page-265-0)

# <span id="page-228-0"></span>Images Docker fournies par CodeBuild

Une image prise en charge est la dernière version majeure d'une image disponible dans CodeBuild et est mise à jour avec des mises à jour mineures et des correctifs. CodeBuild optimise la durée de mise en service des versions avec des images prises en charge en les mettant en cache dans l'[Amazon](https://docs.aws.amazon.com/AWSEC2/latest/UserGuide/AMIs.html#ami-using)  [Machine Images \(AMI\) de la machine.](https://docs.aws.amazon.com/AWSEC2/latest/UserGuide/AMIs.html#ami-using) Si vous souhaitez bénéficier de la mise en cache et minimiser la durée de mise en service de votre build, sélectionnez Toujours utiliser la dernière image pour cette version d'exécution dans la section Version image de la CodeBuild console au lieu d'une version plus détaillée, telle que. aws/codebuild/amazonlinux2-x86\_64-standard:4.0-1.0.0

CodeBuild met fréquemment à jour la liste des images Docker pour ajouter les dernières images et déprécier les anciennes images. Pour obtenir la liste la plus récente, effectuez l'une des actions suivantes :

- Dans la CodeBuild console, dans l'assistant de création de projet ou sur la page Modifier le projet de génération, pour Image d'environnement, choisissez Image gérée. Effectuez vos sélections dans les listes déroulantes Système d'exploitation, Version d'exécution et Version. Pour plus d'informations, consultez [Création d'un projet de génération \(console\)](#page-296-0) ou [Modification des](#page-413-0)  [paramètres d'un projet de génération \(console\).](#page-413-0)
- Pour le AWS CLI, exécutez la list-curated-environment-images commande :

aws codebuild list-curated-environment-images

• Pour les AWS SDK, appelez l'ListCuratedEnvironmentImagesopération correspondant à votre langage de programmation cible. Pour plus d'informations, consultez le [Référence des kits](#page-684-0) [SDK et des outils AWS.](#page-684-0)

L'image de base de la plateforme Windows Server Core 2019 n'est disponible que dans les régions suivantes :

- USA Est (Virginie du Nord)
- USA Est (Ohio)
- USA Ouest (Oregon)
- Europe (Irlande)

# images de calcul EC2

AWS CodeBuild prend en charge les images Docker suivantes qui sont disponibles pour le calcul EC2 dans. CodeBuild

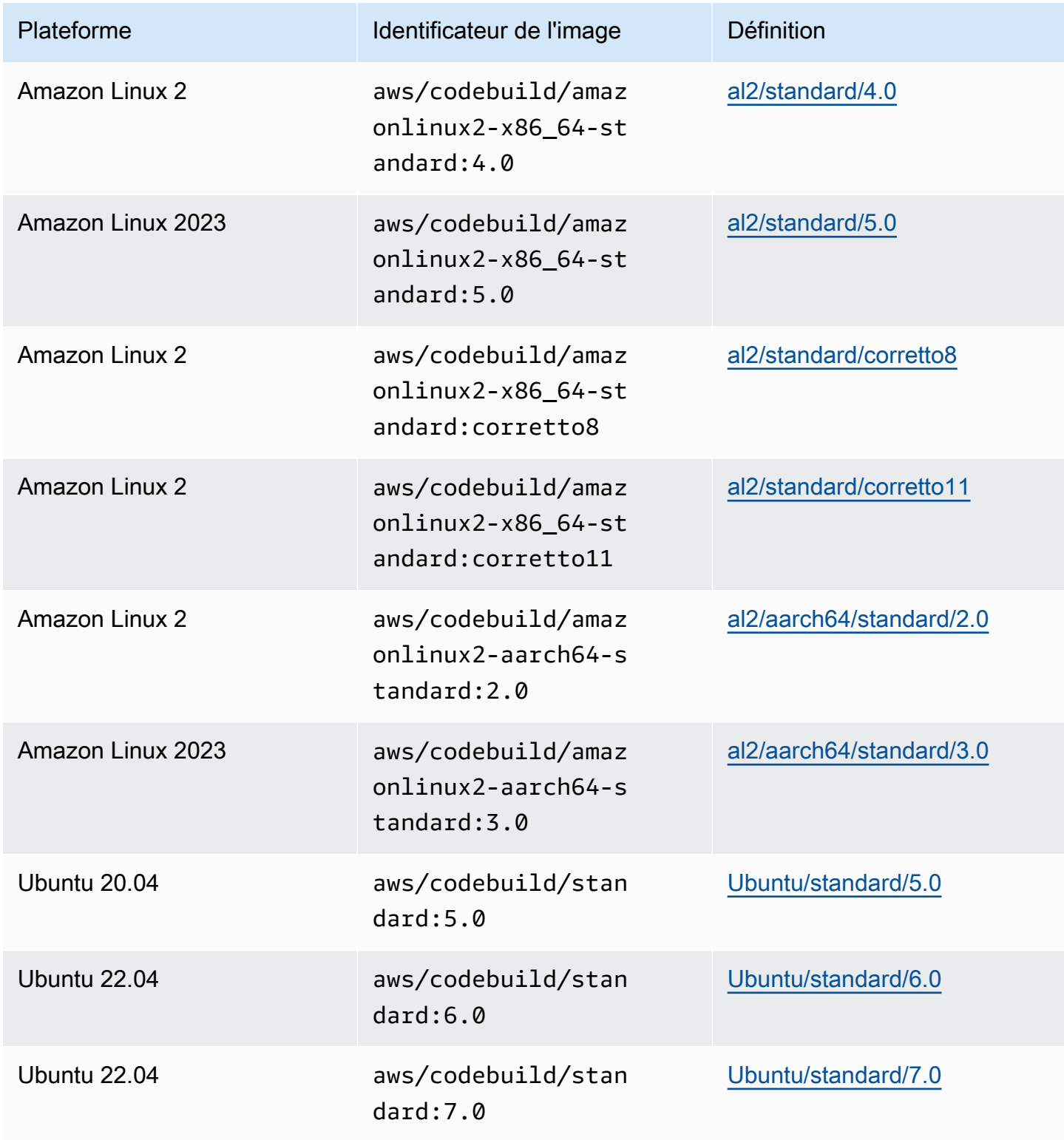

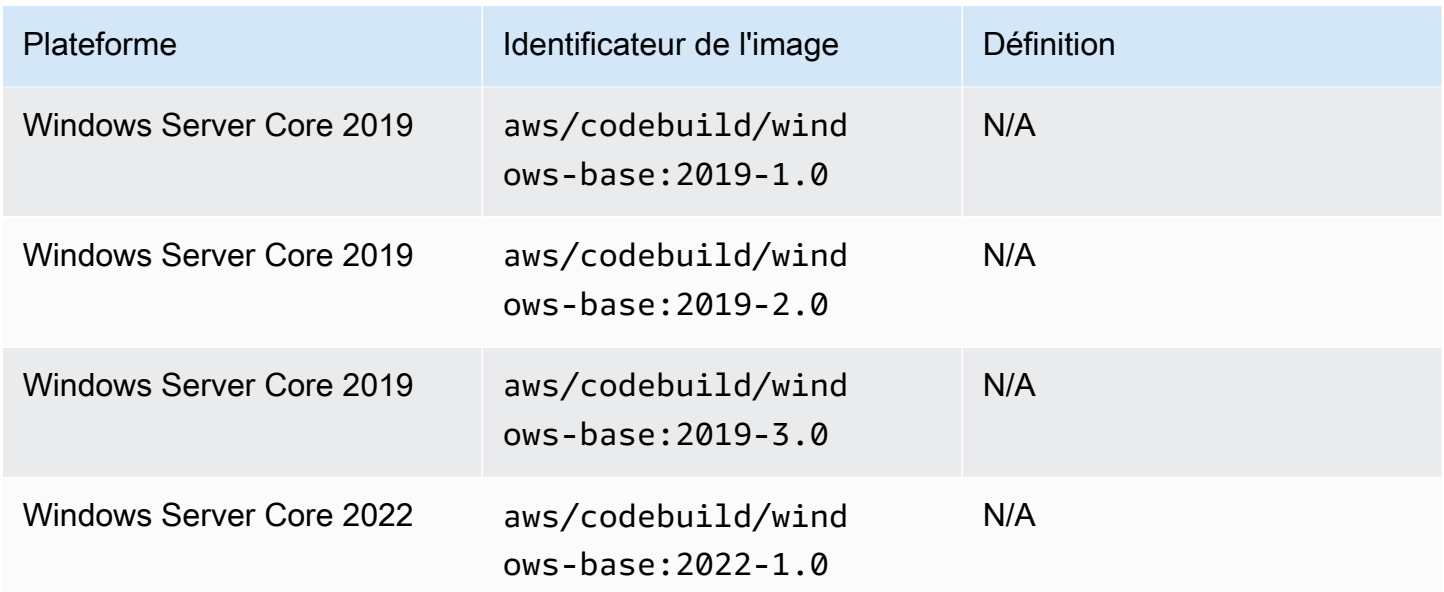

# Images de calcul Lambda

AWS CodeBuild prend en charge les images Docker suivantes qui sont disponibles pour le AWS Lambda calcul. CodeBuild

# Architecture d'**aarch64**

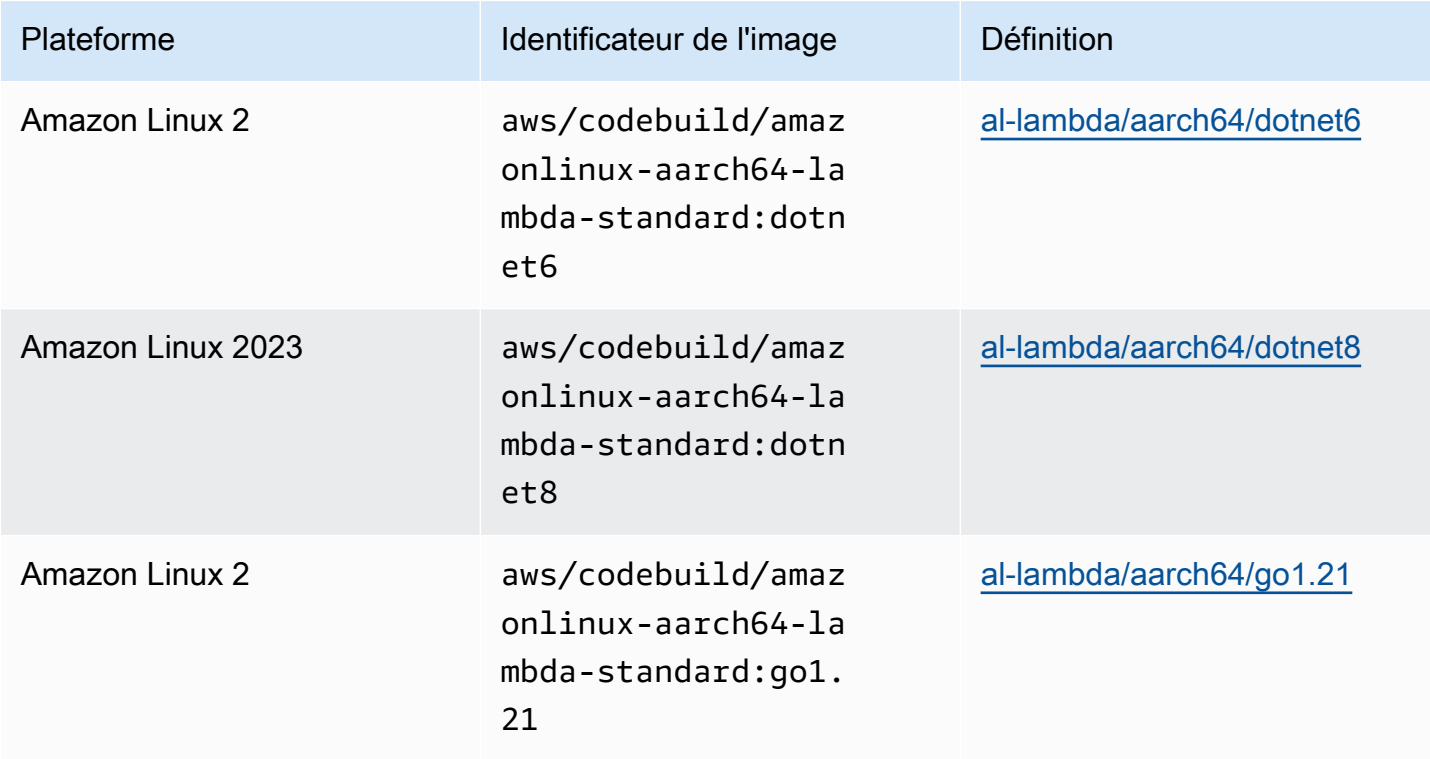

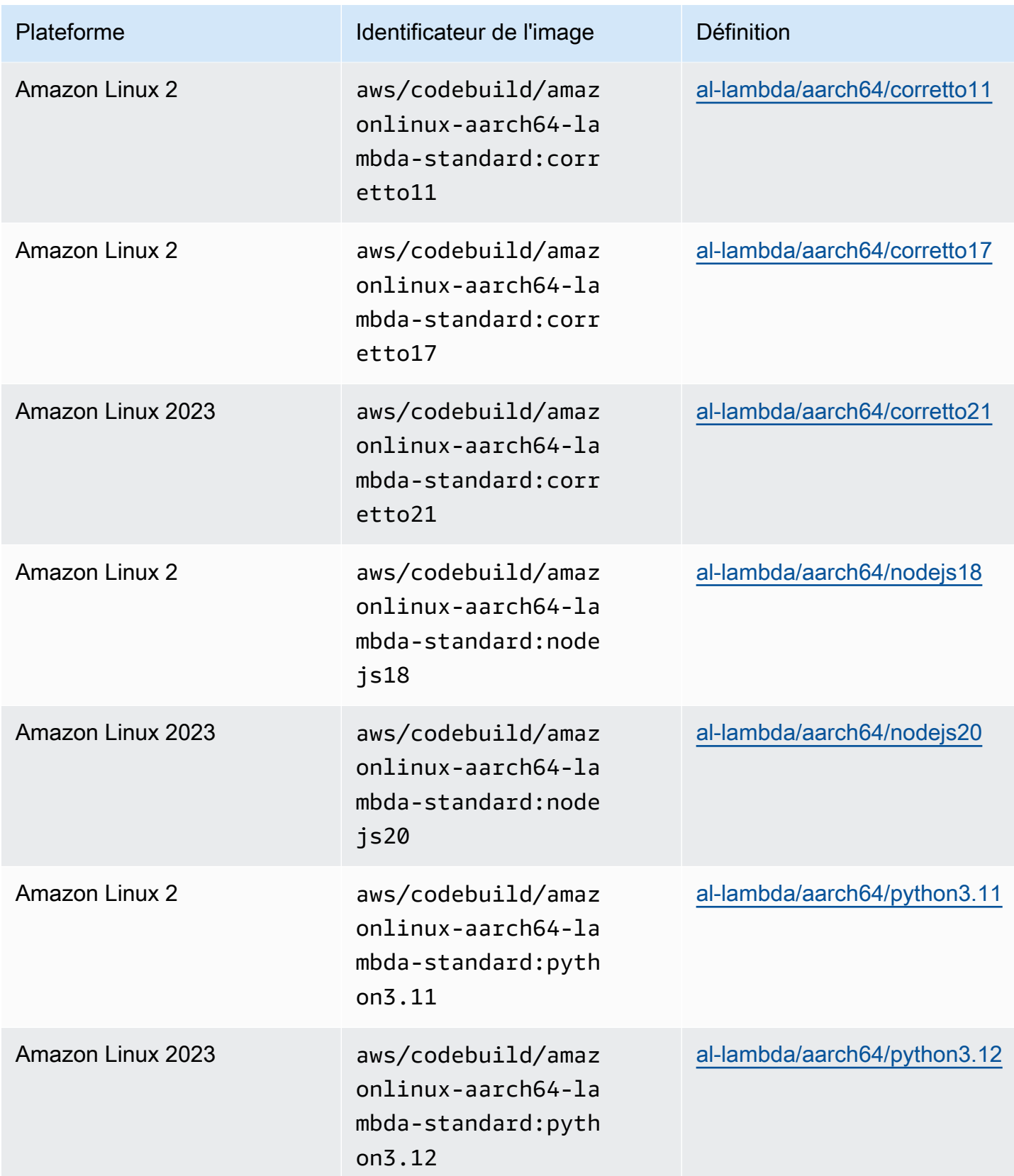

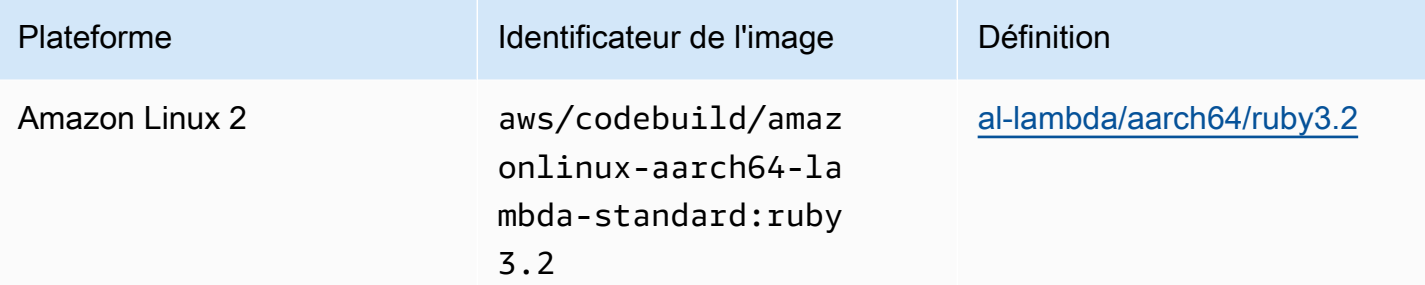

# Architecture d'**x86\_64**

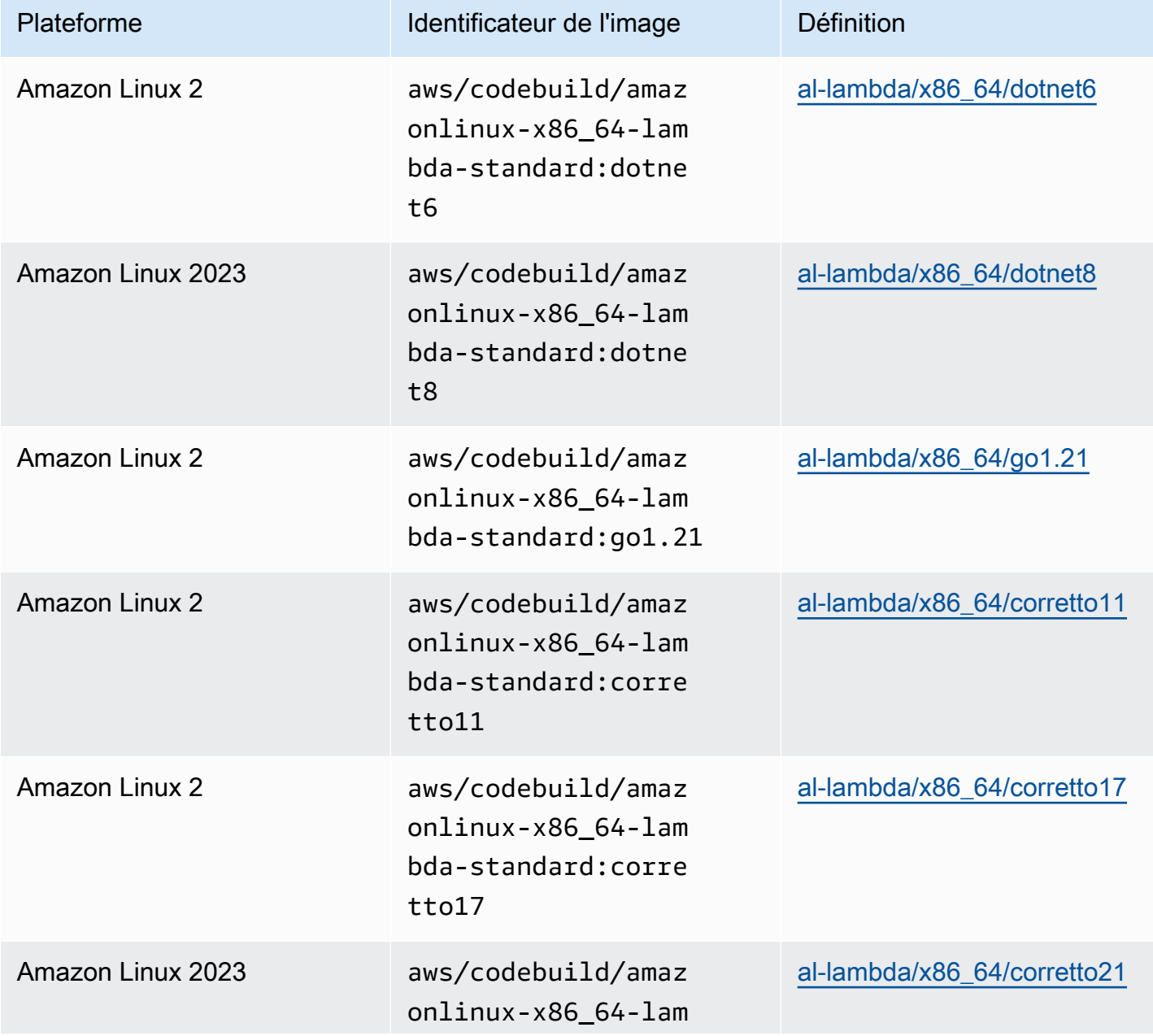

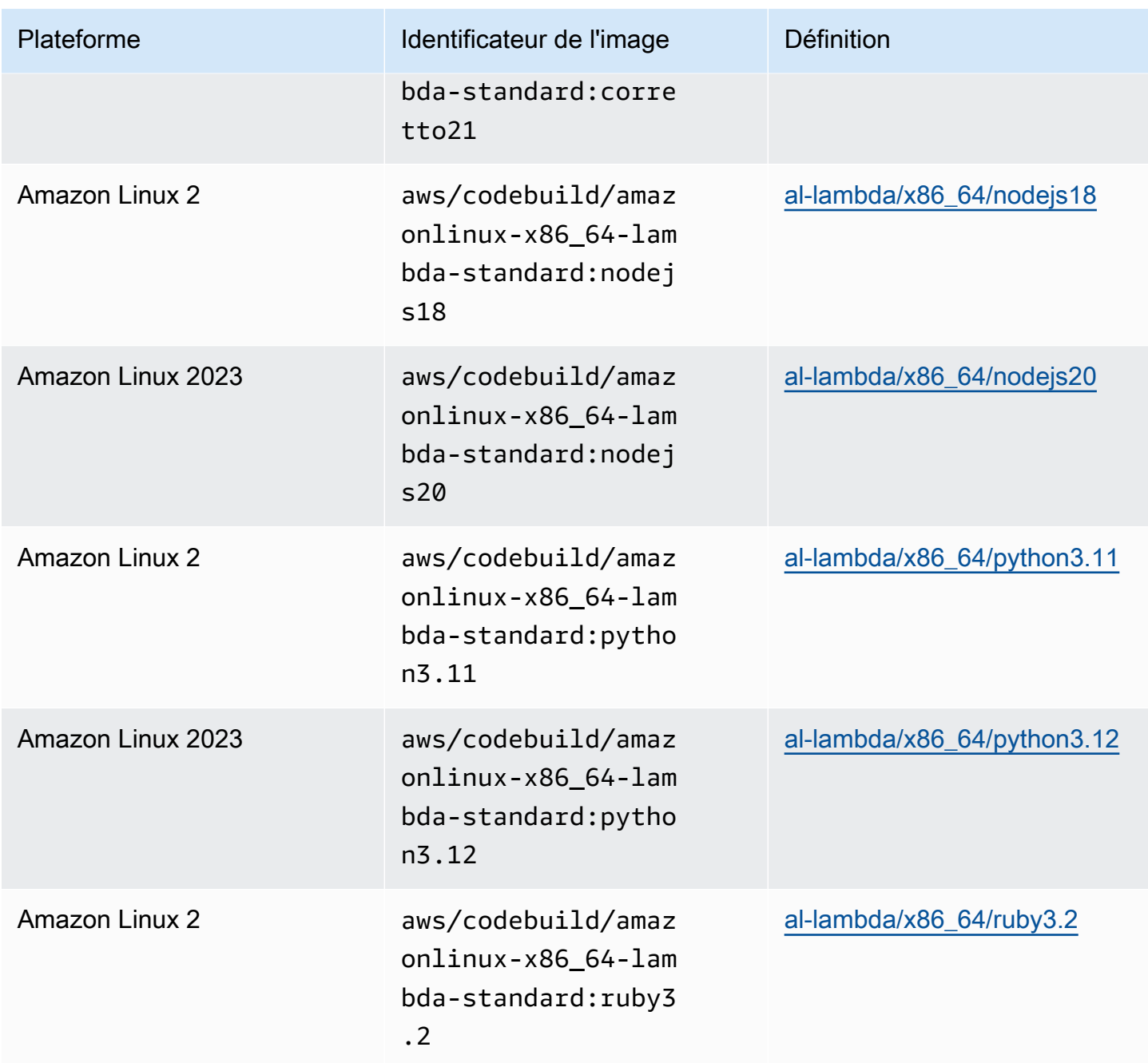

# Images déconseillées

Une image obsolète est une image qui n'est plus mise en cache ni mise à jour par. CodeBuild Une image obsolète ne reçoit plus de mises à jour de version mineures ni de mises à jour de version de correctif, et comme elles ne sont plus mises à jour, leur utilisation peut ne pas être sécurisée. Si votre CodeBuild projet est configuré pour utiliser une ancienne version d'image, le processus de provisionnement téléchargera cette image docker et l'utilisera pour créer l'environnement d'exécution conteneurisé, ce qui peut augmenter la durée de provisionnement et la durée globale de construction. CodeBuild a rendu obsolètes les images Docker suivantes. Vous pouvez toujours utiliser ces images, mais elles ne seront pas mises en cache sur l'hôte de compilation et augmenteront les délais de provisionnement.

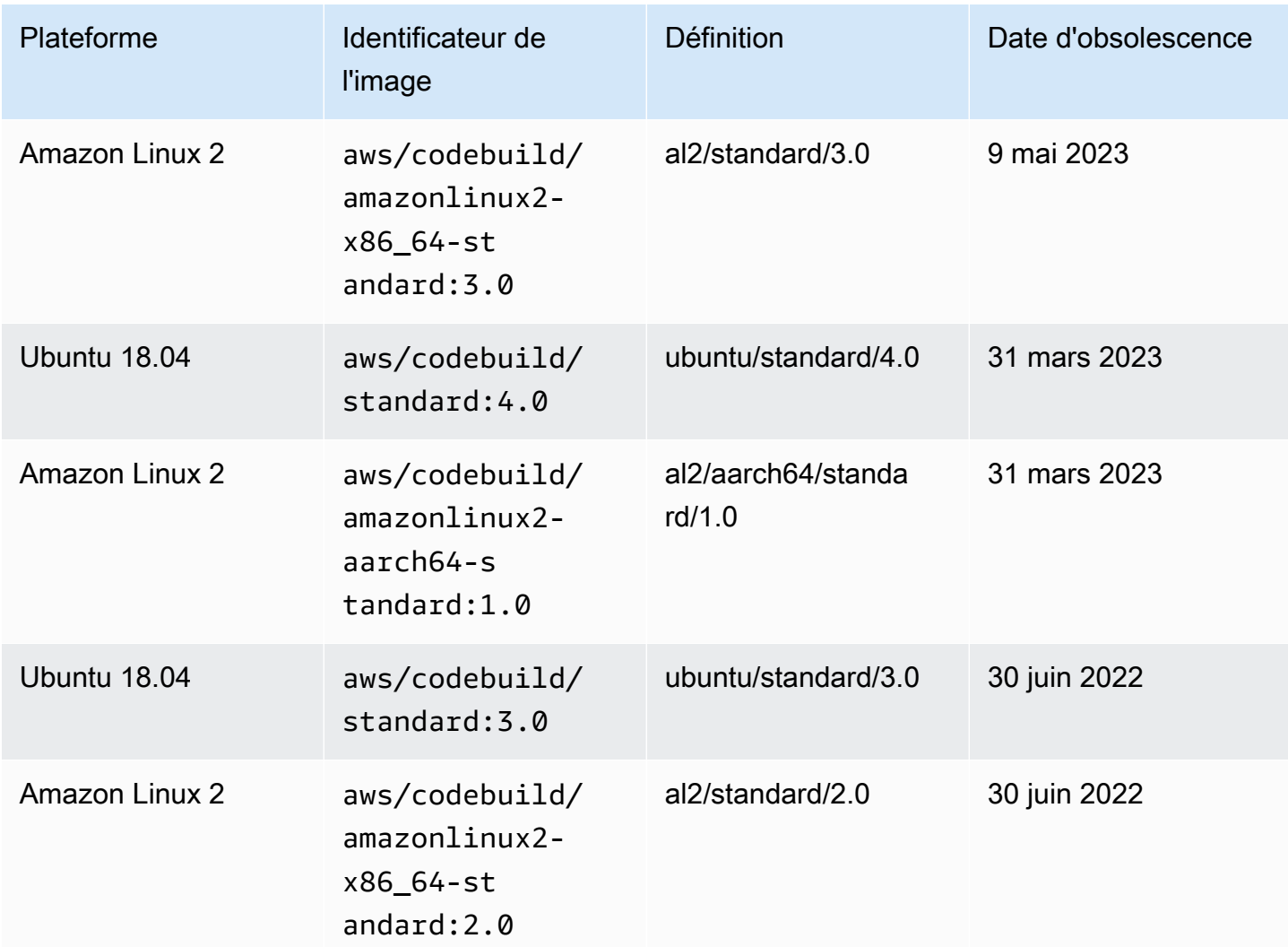

Rubriques

- [Runtimes disponibles](#page-234-0)
- [Versions d'environnement d'exécution](#page-245-0)

# <span id="page-234-0"></span>Runtimes disponibles

Vous pouvez spécifier un ou plusieurs runtimes dans la section runtime-versions de votre fichier buildspec. Si votre runtime dépend d'un autre runtime, vous pouvez également spécifier son runtime dépendant dans le fichier buildspec. Si vous ne spécifiez aucun environnement d'exécution dans

le fichier buildspec, CodeBuild choisissez les environnements d'exécution par défaut disponibles dans l'image que vous utilisez. Si vous spécifiez un ou plusieurs environnements d'exécution, utilisez uniquement CodeBuild ces environnements d'exécution. Si aucun environnement d'exécution dépendant n'est spécifié, CodeBuild tente de le choisir pour vous. Pour plus d'informations, consultez [Specify runtime versions in the buildspec file.](#page-203-0)

## Rubriques

- [Temps d'exécution des images Linux](#page-235-0)
- [Temps d'exécution des images Windows](#page-244-0)

<span id="page-235-0"></span>Temps d'exécution des images Linux

Le tableau suivant contient les environnements d'exécution disponibles et les images Linux standard qui les prennent en charge.

Runtimes des plateformes Ubuntu et Amazon Linux

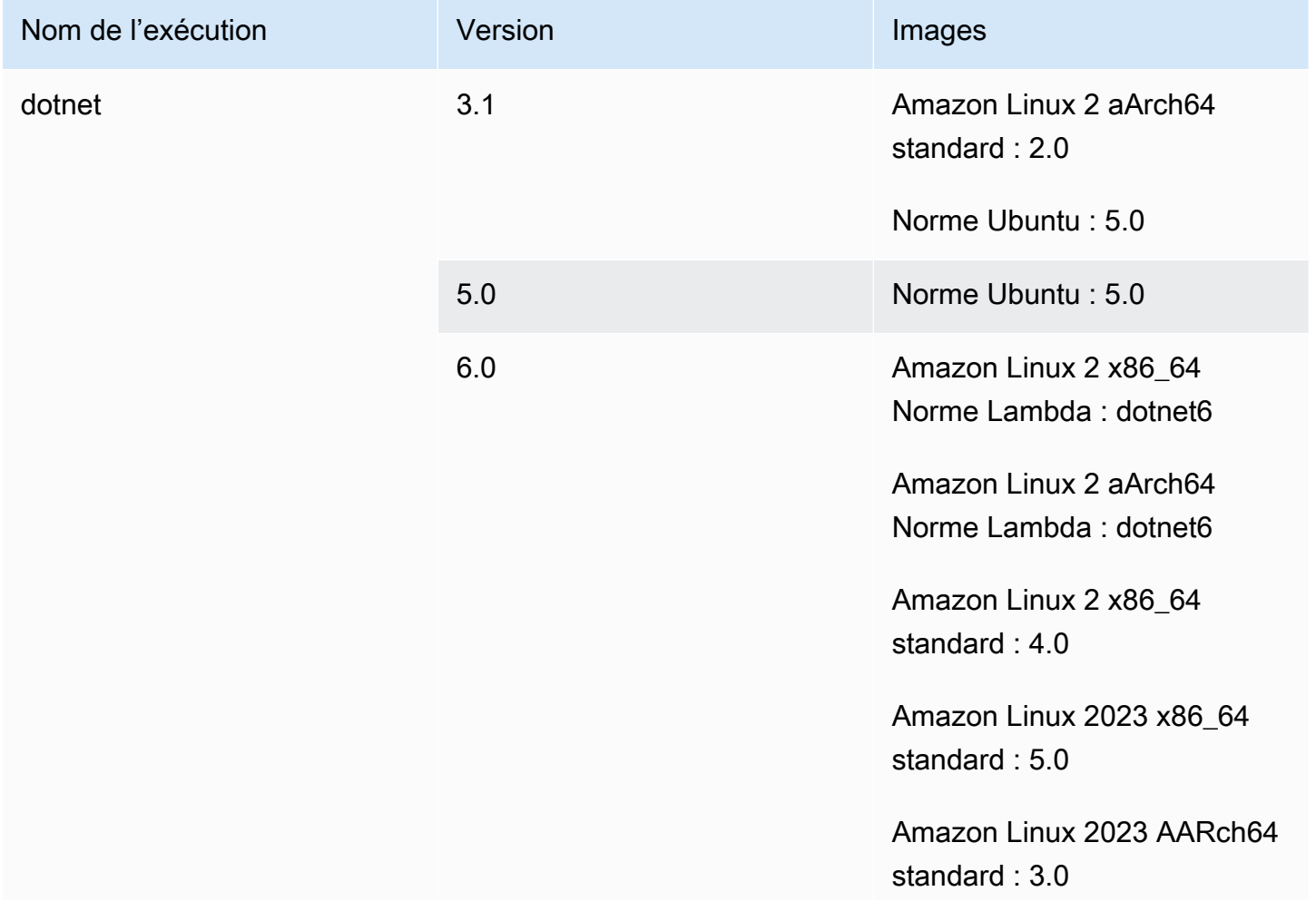

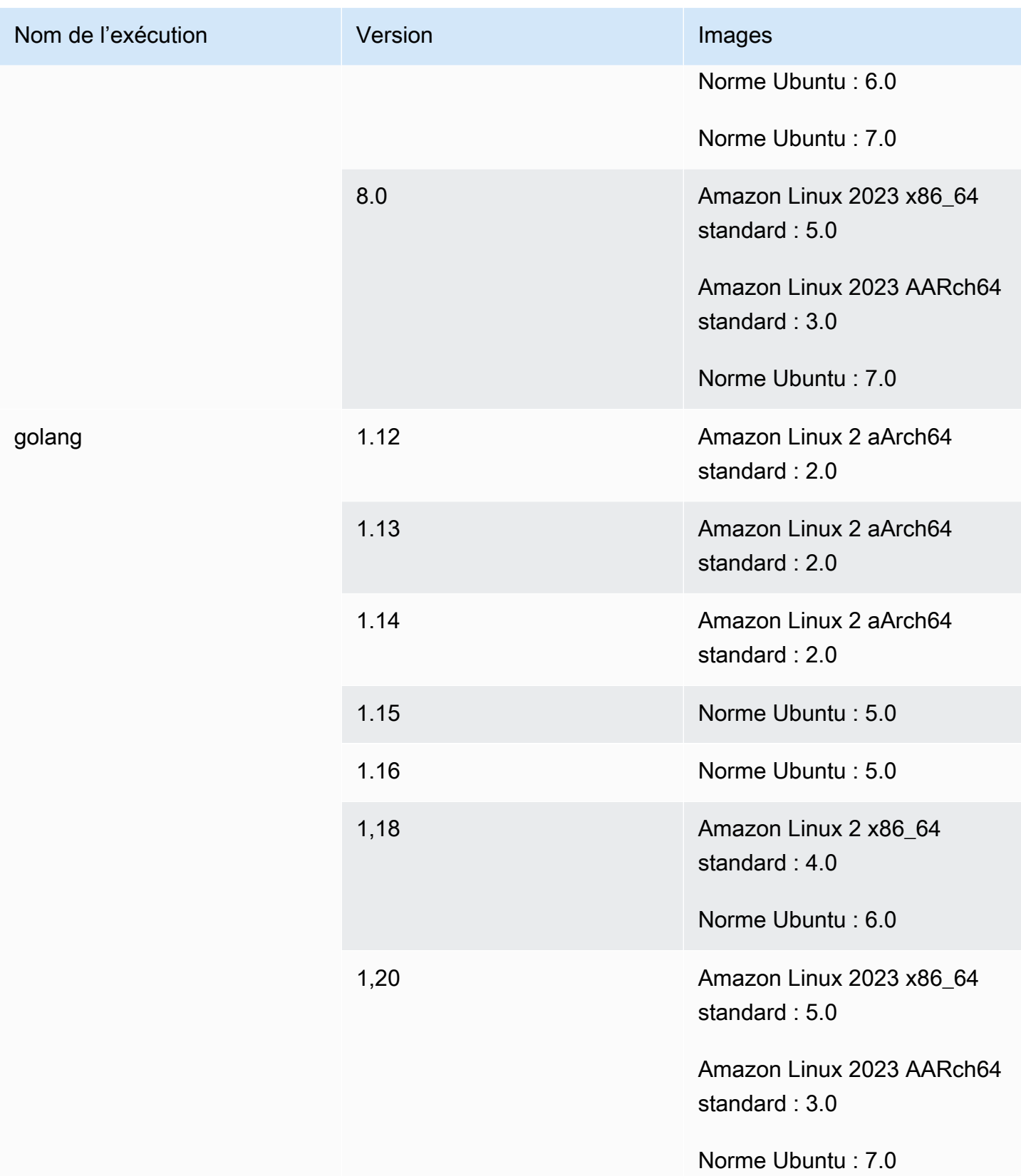

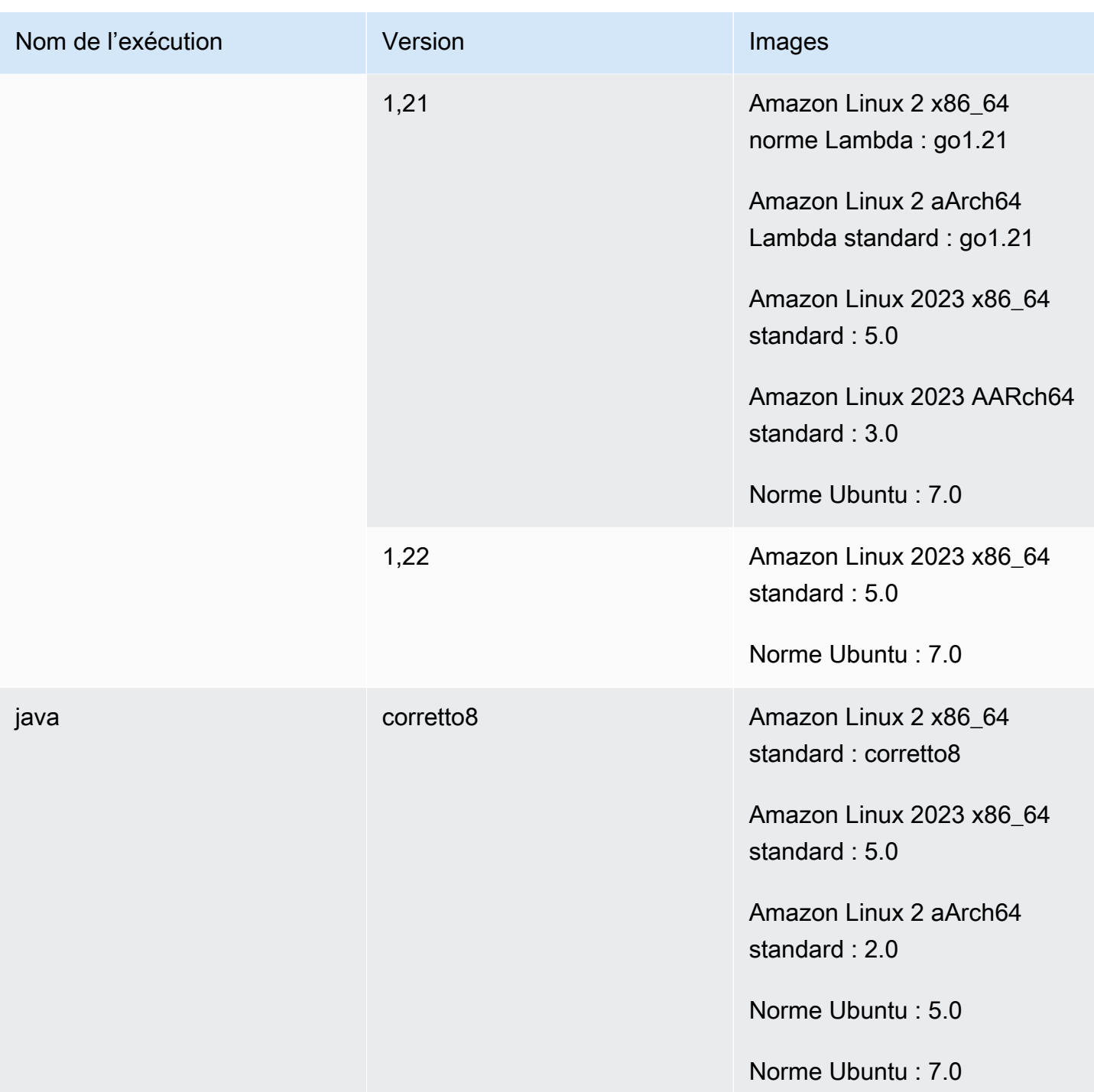

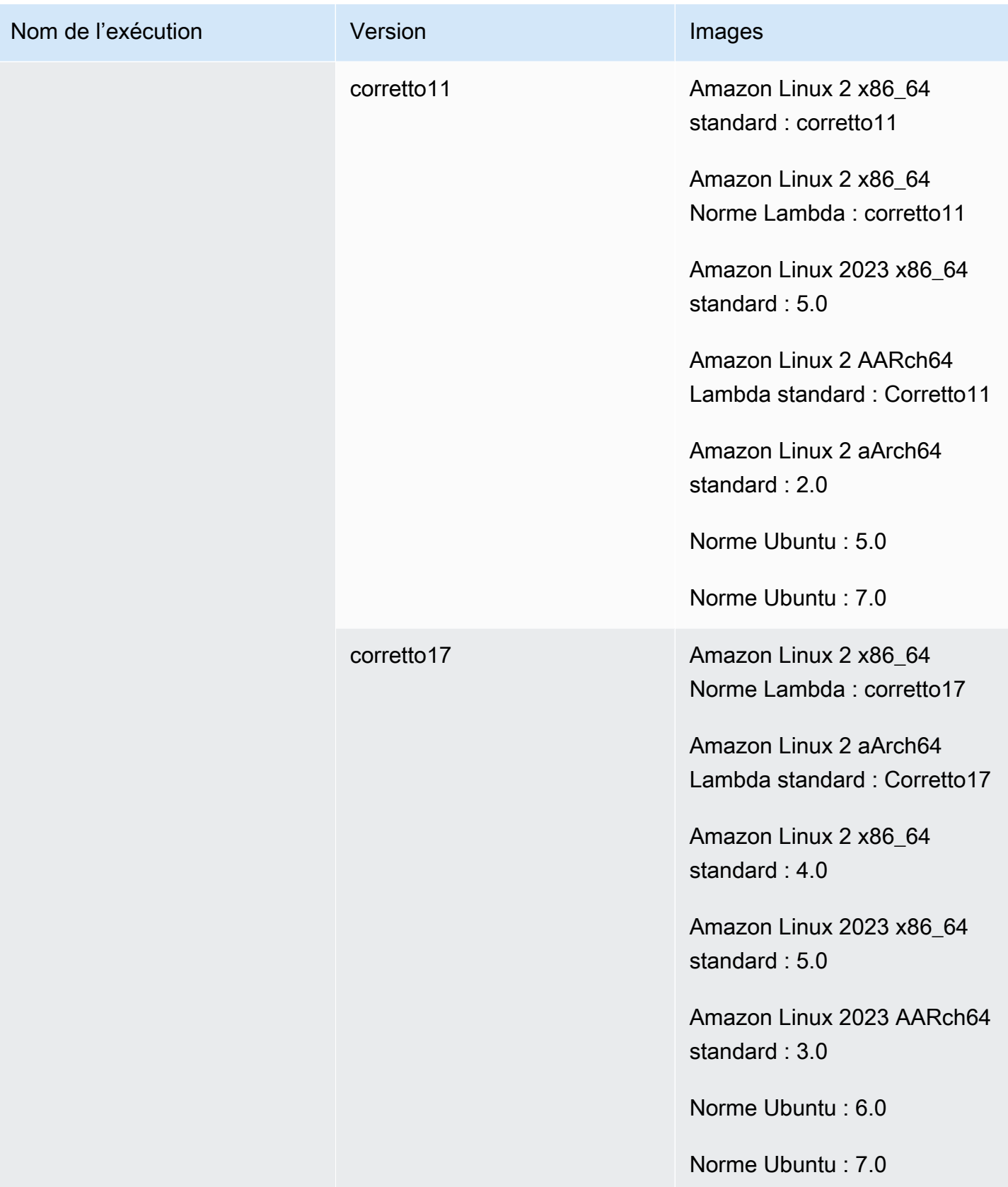

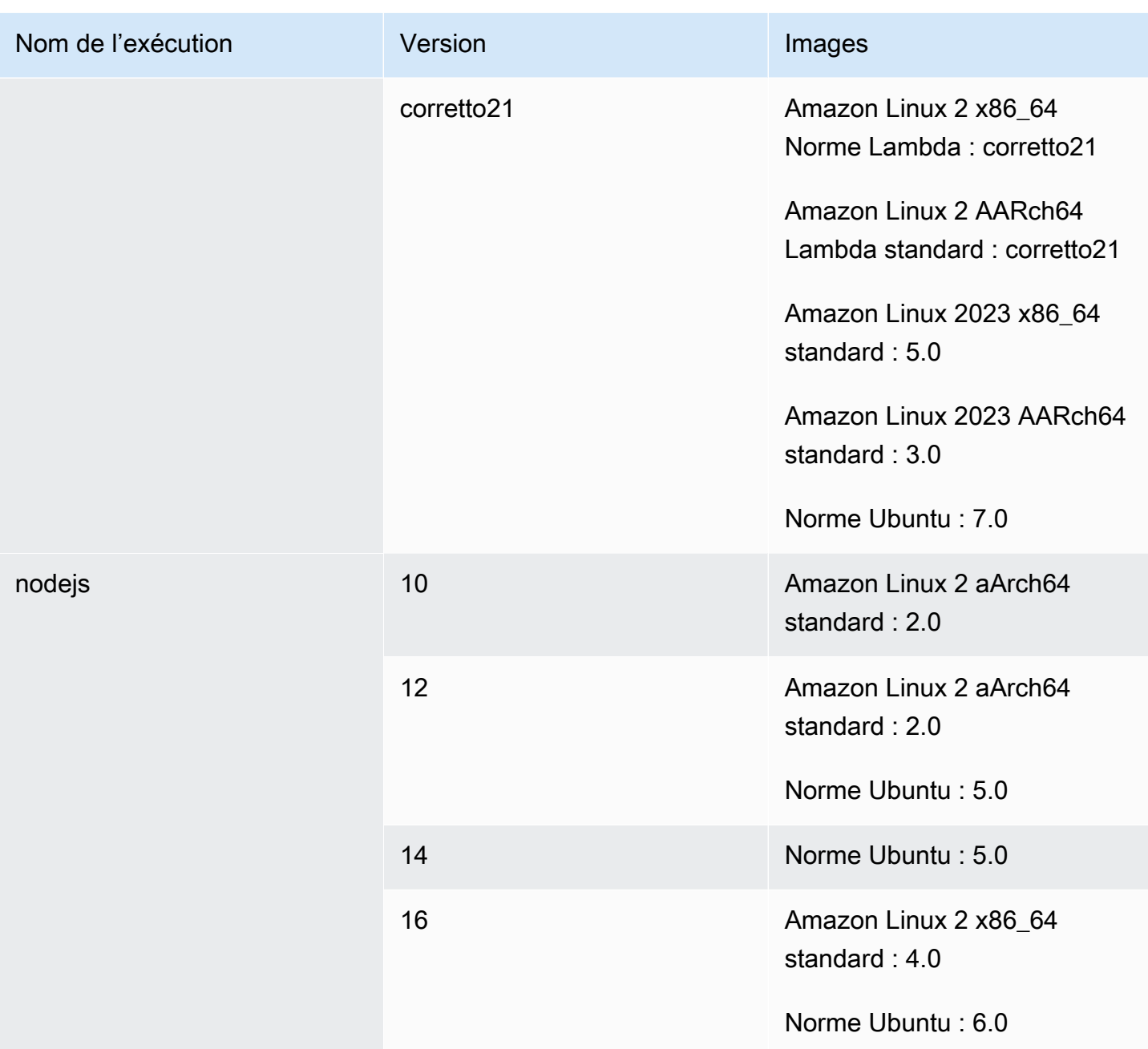

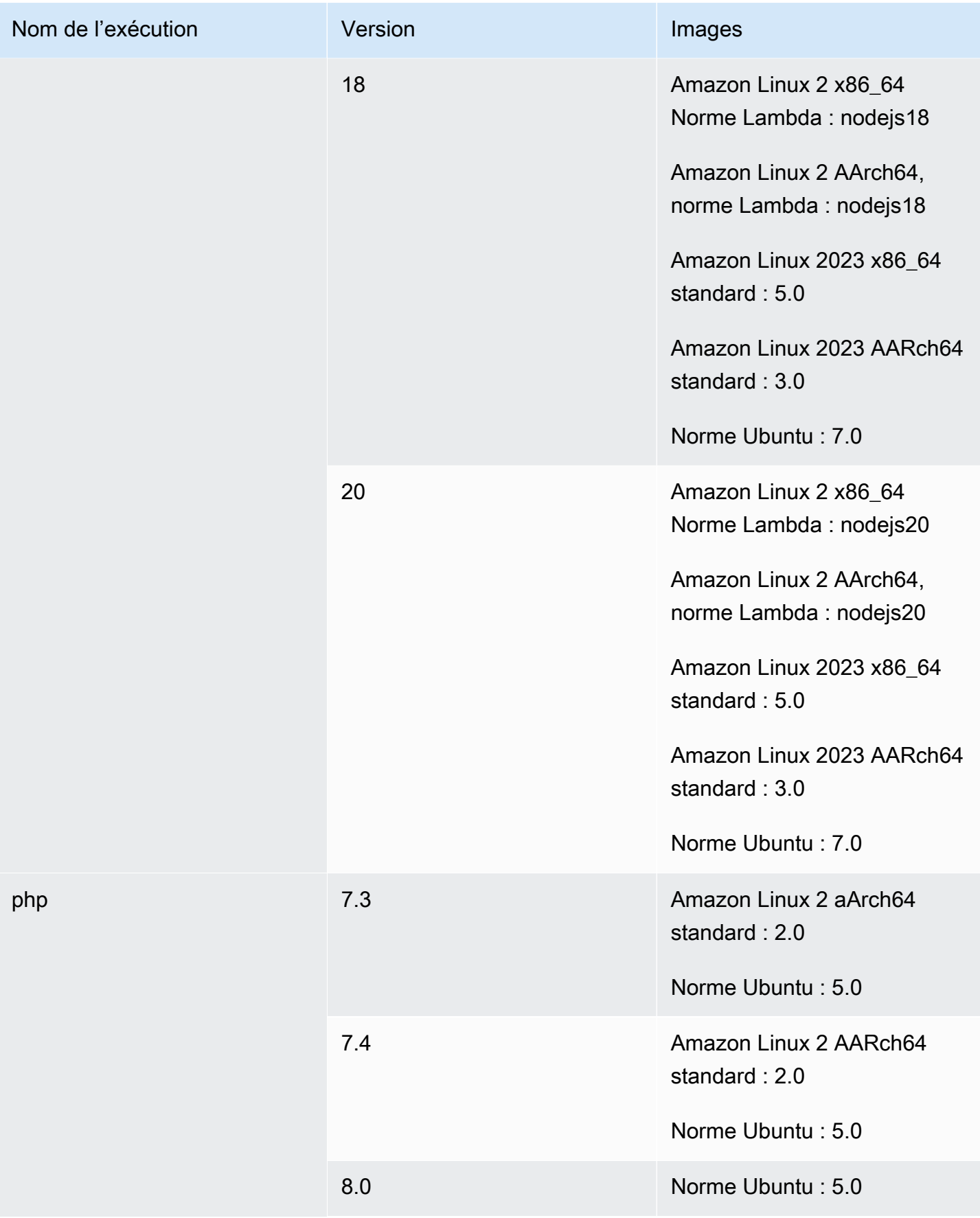

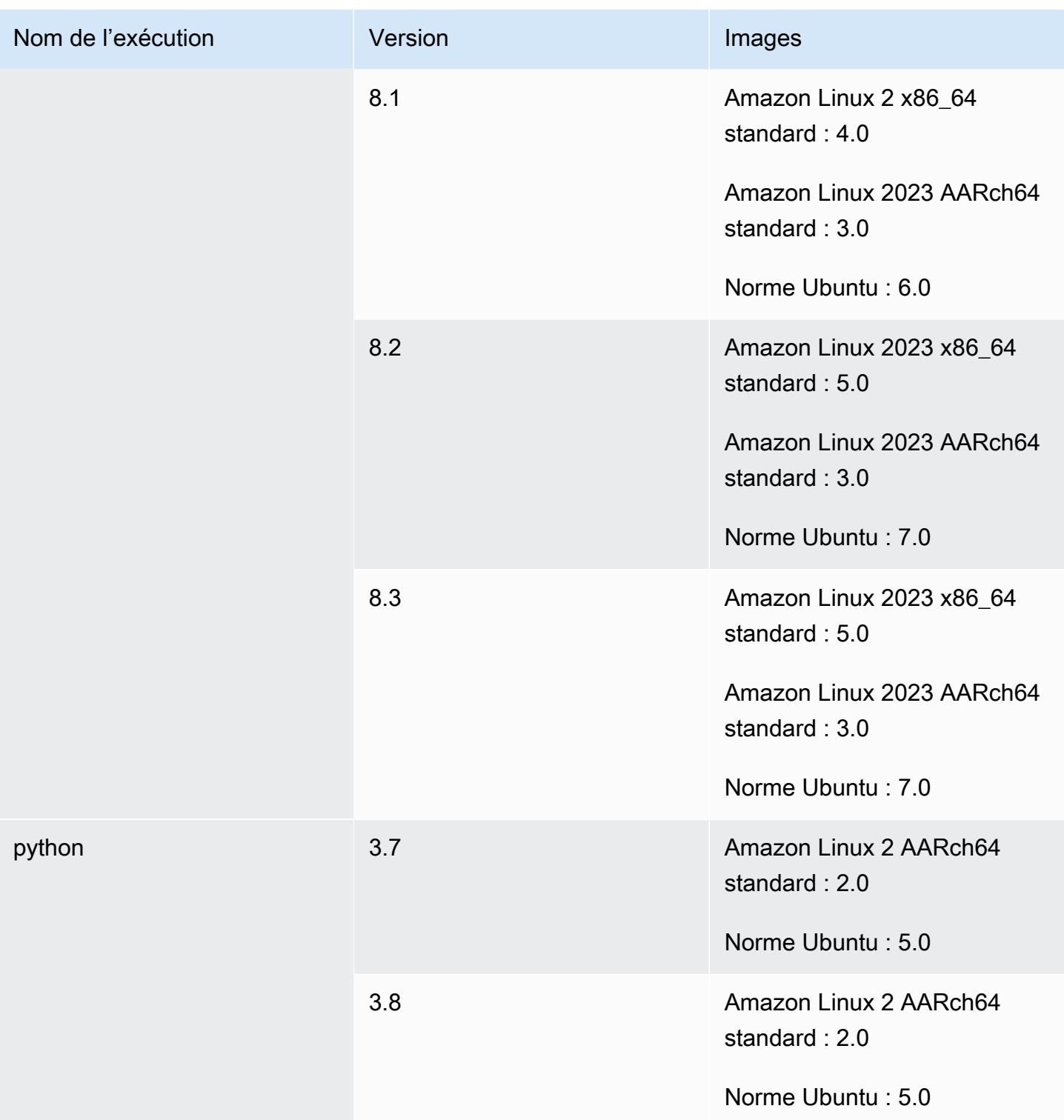

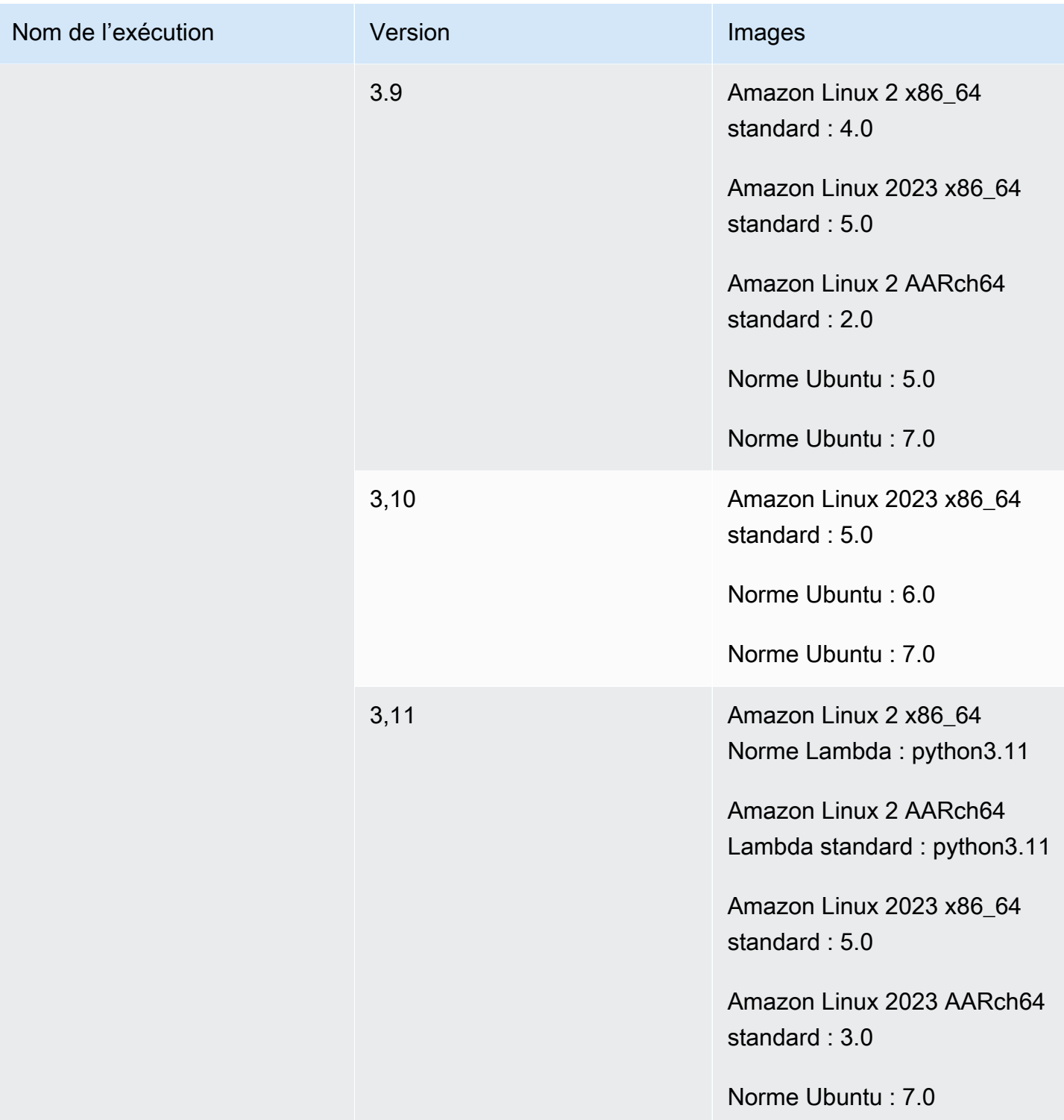

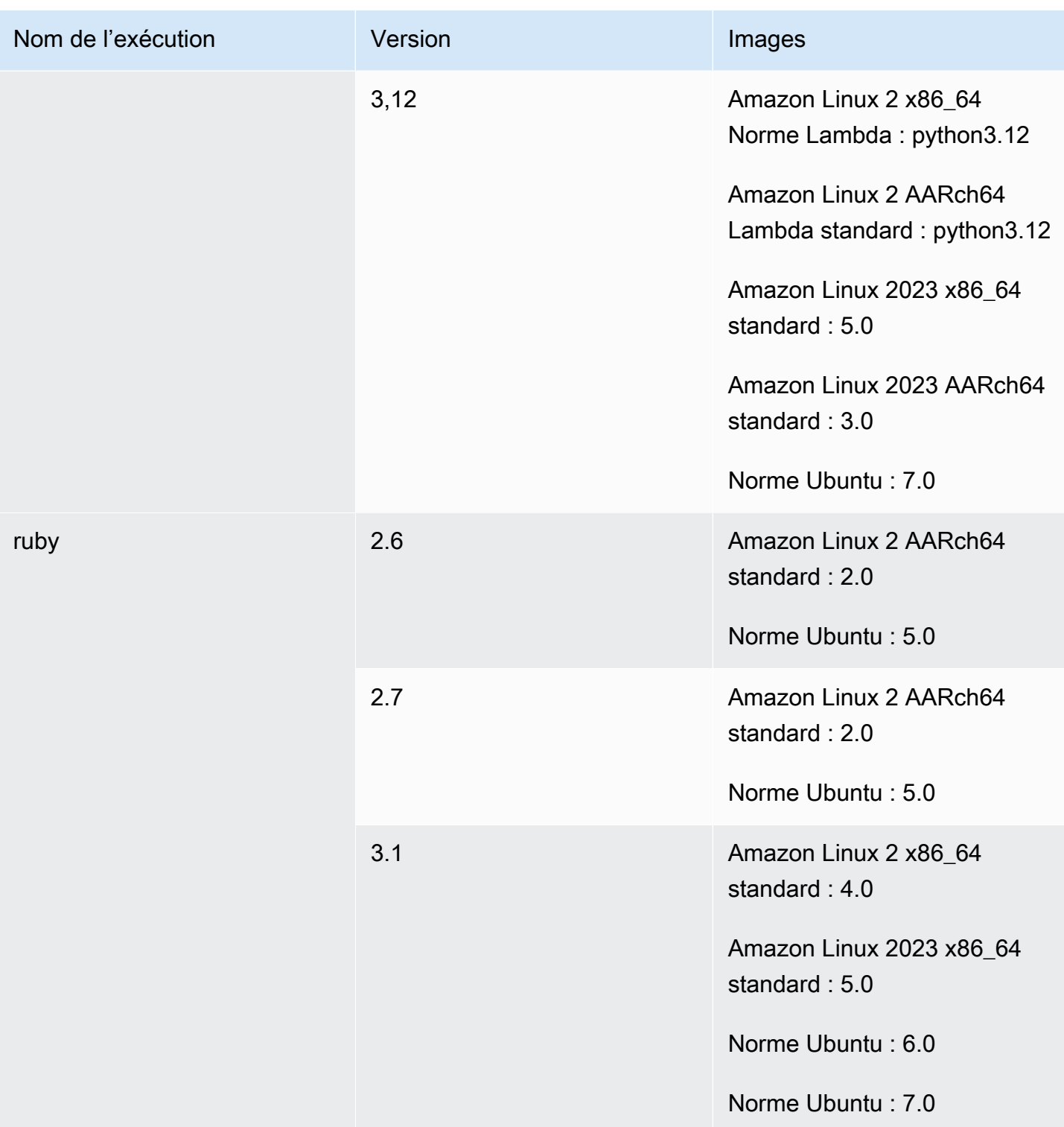

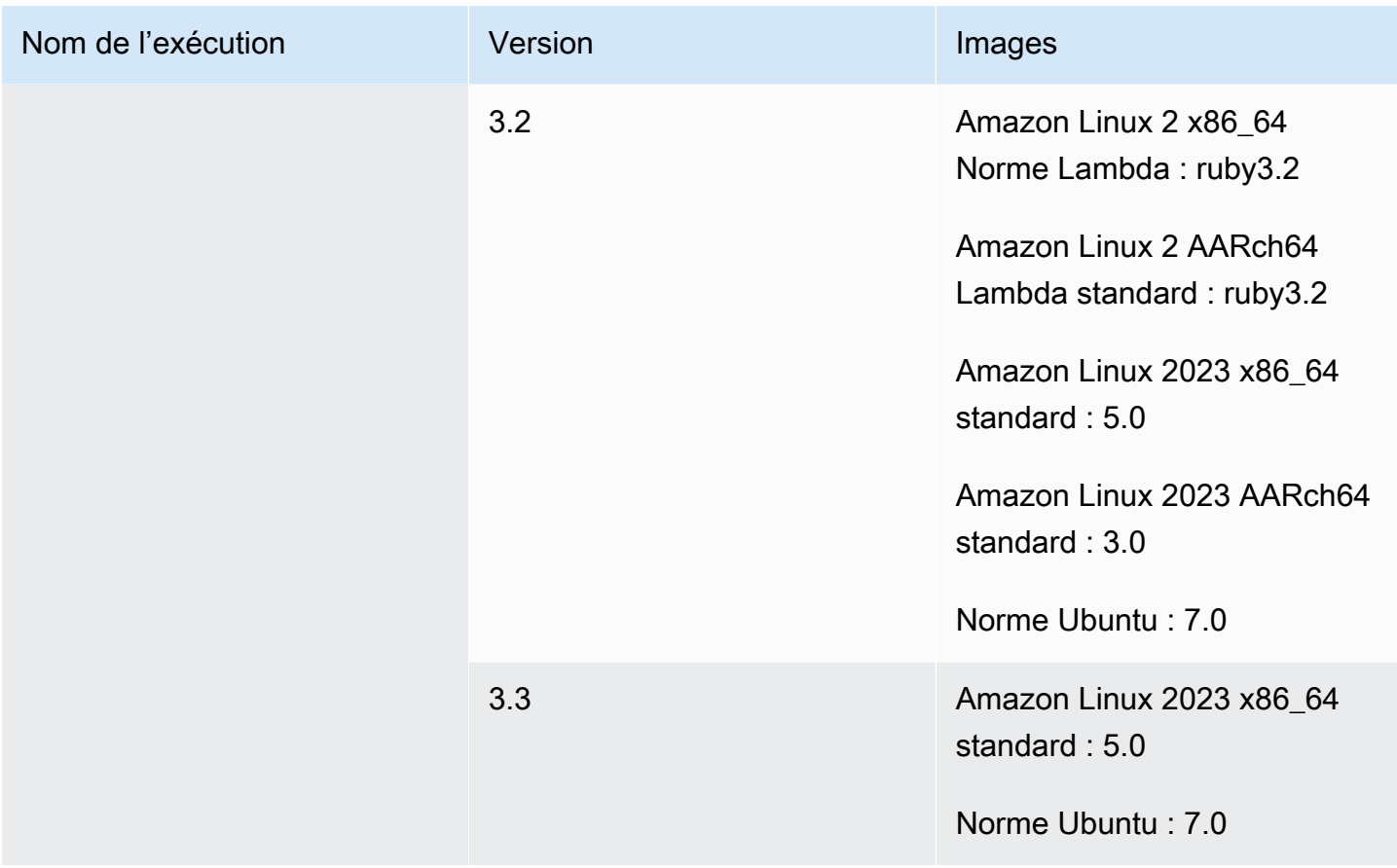

<span id="page-244-0"></span>Temps d'exécution des images Windows

L'image de base de Windows Server Core 2019 contient les environnements d'exécution suivants.

Runtimes de la plateforme Windows

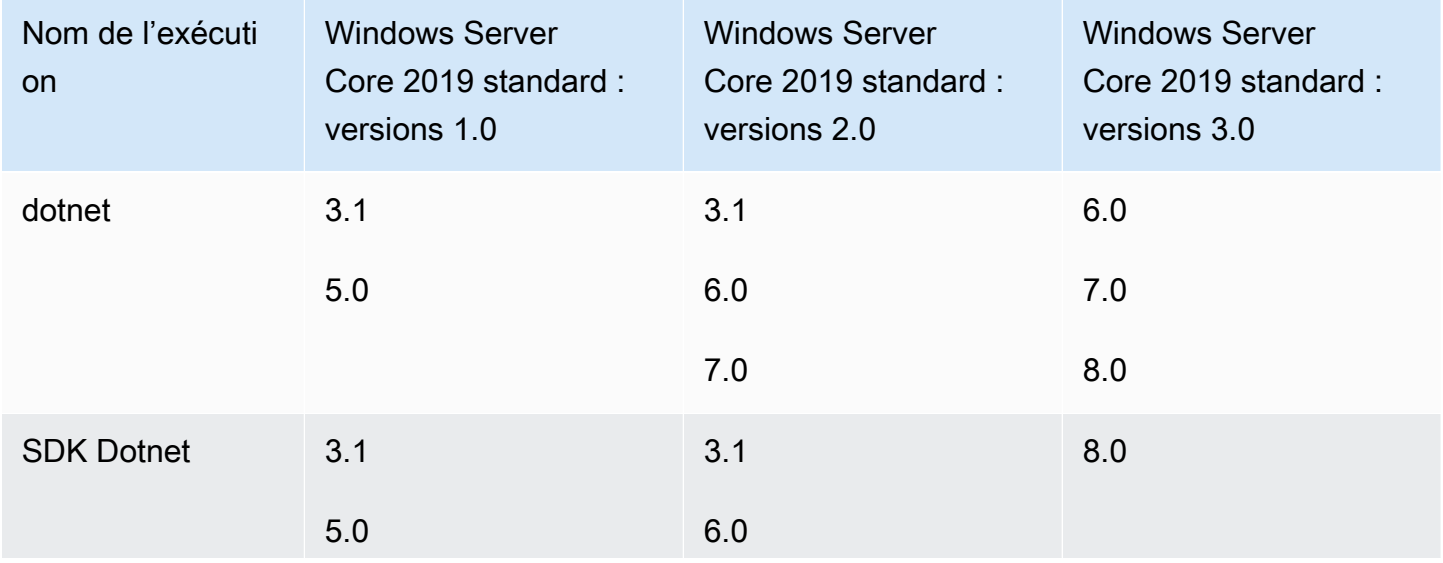

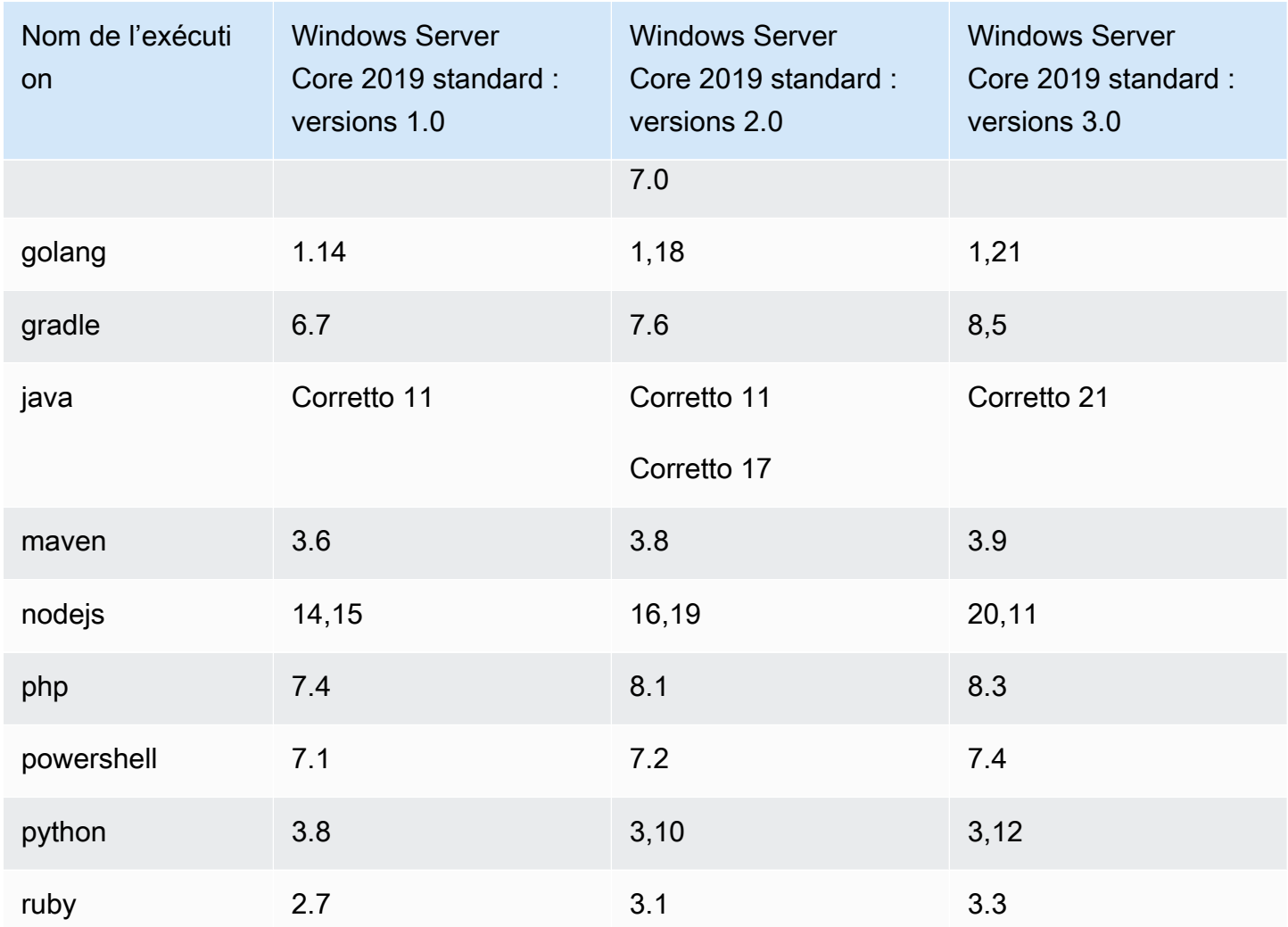

# <span id="page-245-0"></span>Versions d'environnement d'exécution

Lorsque vous spécifiez un environnement d'exécution dans la section [runtime-versions](#page-203-0) de votre fichier buildspec, vous pouvez spécifier une version spécifique, une version majeure spécifique et la dernière version mineure, ou la dernière version. Le tableau suivant répertorie les environnements d'exécution disponibles et décrit comment les spécifier. Les versions d'exécution ne sont pas toutes disponibles sur toutes les images. La sélection de la version d'exécution n'est pas non plus prise en charge pour les images personnalisées. Pour plus d'informations, consultez [Runtimes disponibles.](#page-234-0) Si vous souhaitez installer et utiliser une version d'exécution personnalisée au lieu des versions d'exécution préinstallées, consulte[zVersions d'exécution personnalisées.](#page-248-0)

# Versions d'exécution des plateformes Ubuntu et Amazon Linux 2

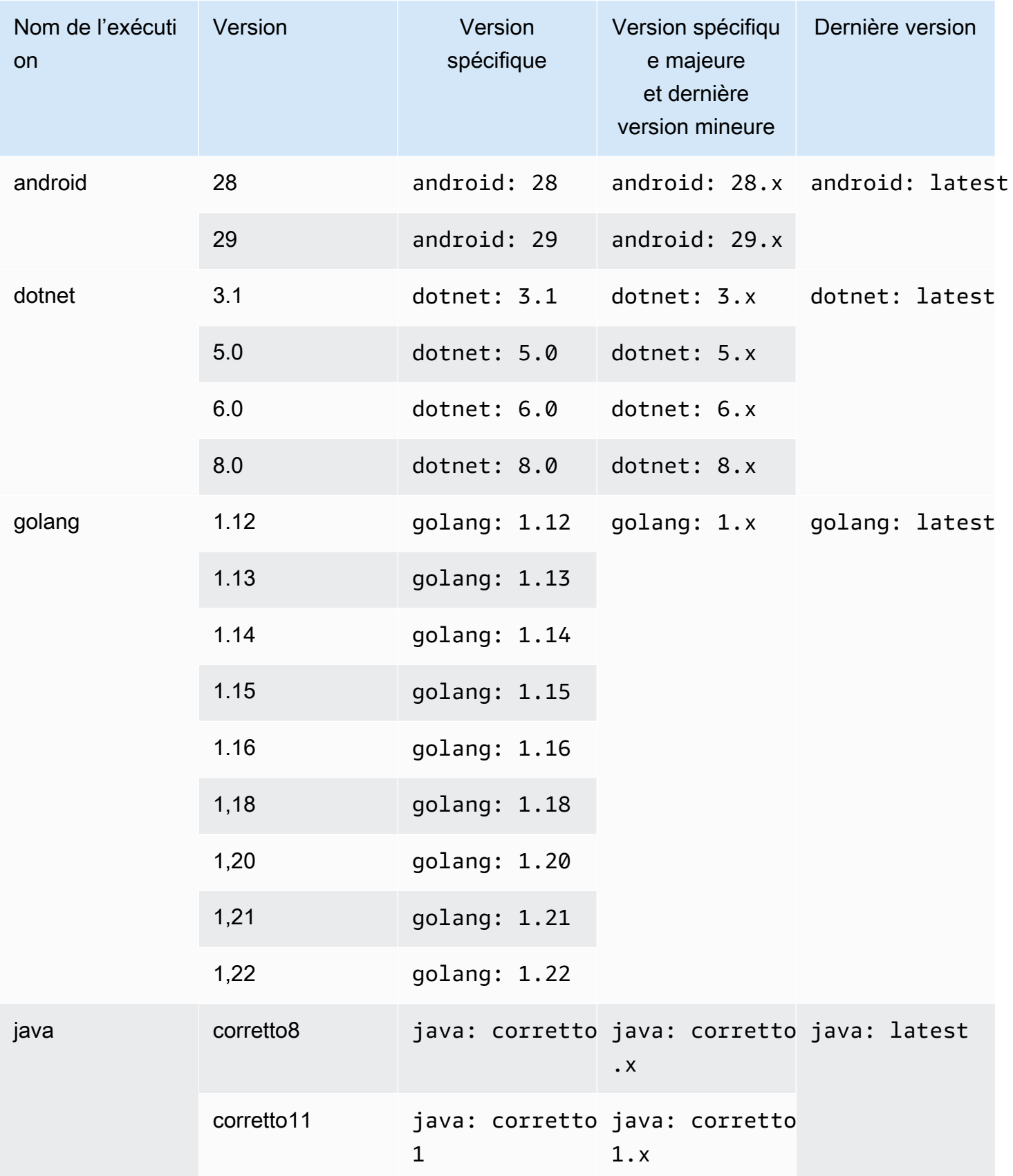

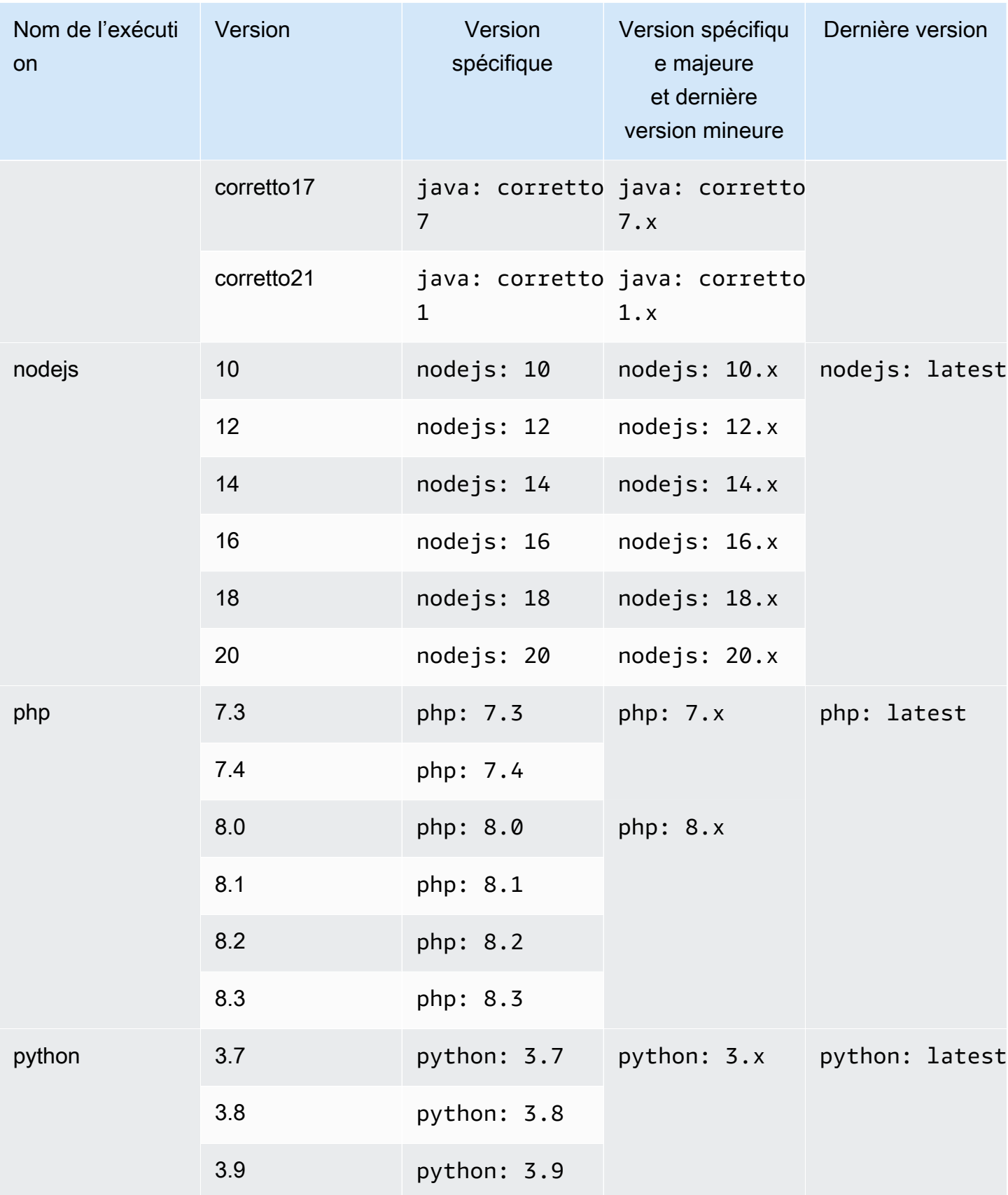

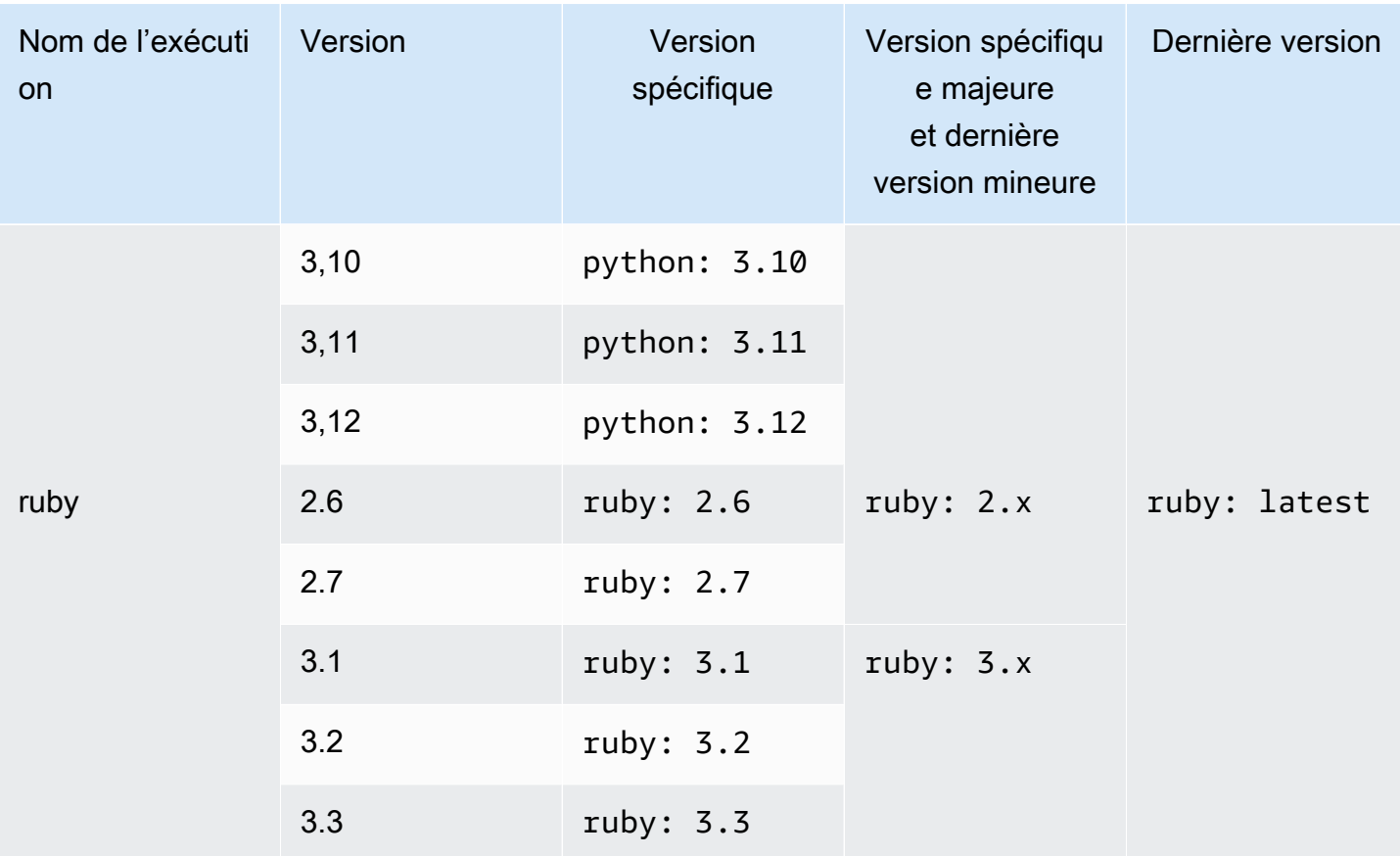

Vous pouvez utiliser une spécification de construction pour installer d'autres composants (par exemple, Apache Maven AWS CLI, Apache Ant, Mocha, RSpec ou similaire) pendant la phase de construction. install Pour plus d'informations, consultez [Exemple de fichier buildspec](#page-215-0).

<span id="page-248-0"></span>Versions d'exécution personnalisées

Au lieu d'utiliser les versions d'exécution préinstallées dans des images CodeBuild gérées, vous pouvez installer et utiliser les versions personnalisées de votre choix. Le tableau suivant répertorie les environnements d'exécution personnalisés disponibles et indique comment les spécifier.

## **a** Note

La sélection personnalisée de la version d'exécution n'est prise en charge que pour les images Ubuntu et Amazon Linux.

# Versions d'exécution personnalisées

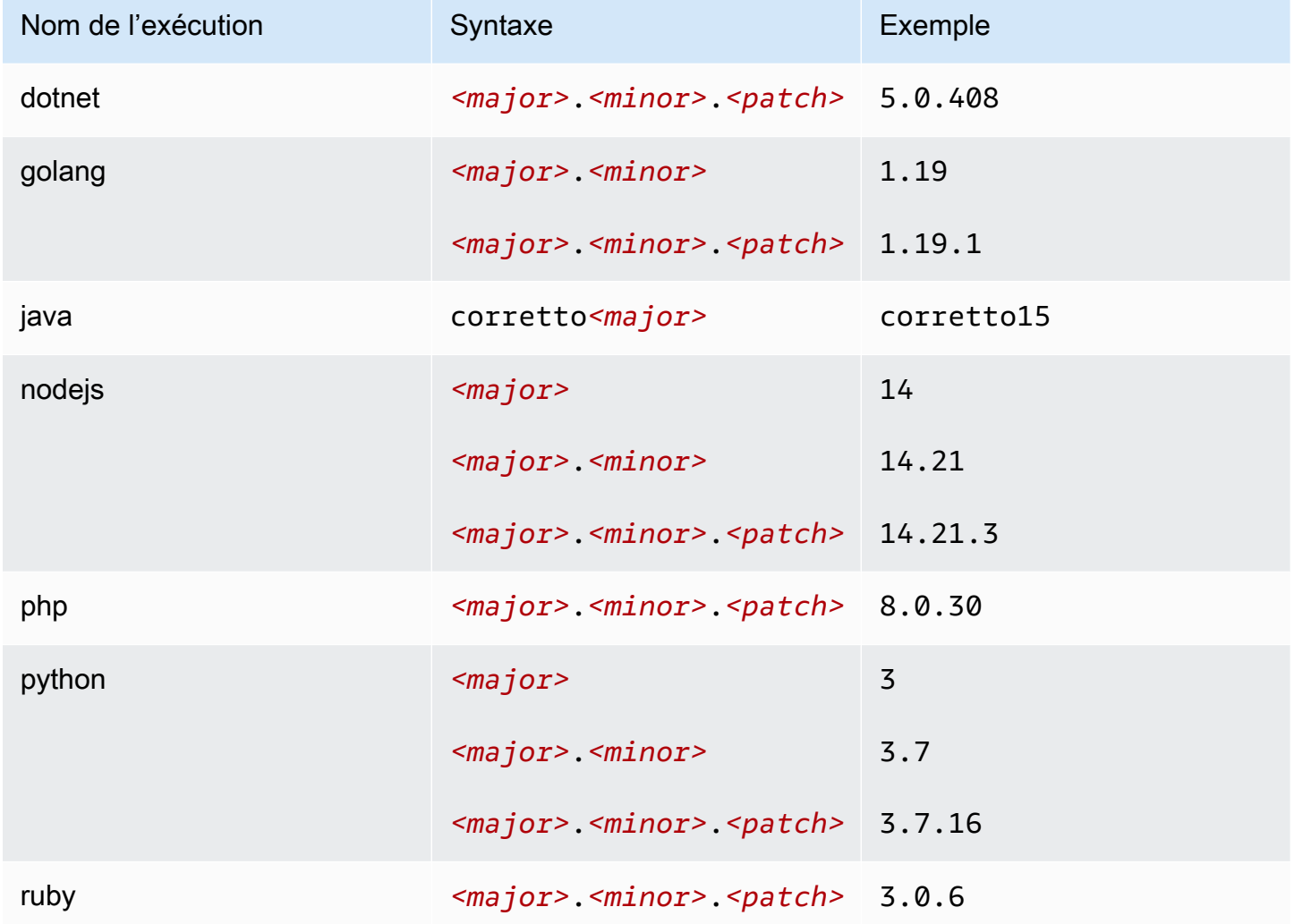

Exemple de buildspec d'exécution personnalisé

Voici un exemple de buildspec qui spécifie des versions d'exécution personnalisées.

version: 0.2 phases: install: runtime-versions: java: corretto15 php: 8.0.30 ruby: 3.0.6 golang: 1.19 python: 3.7 nodejs: 14

dotnet: 5.0.408

# <span id="page-250-0"></span>Modes et types de calcul de l'environnement de création

Dans CodeBuild, vous pouvez spécifier l'image de l'environnement de calcul et d'exécution CodeBuild à utiliser pour exécuter vos builds. Le calcul fait référence au moteur informatique (le processeur, la mémoire et le système d'exploitation) qui est géré et maintenu par CodeBuild. Une image d'environnement d'exécution est une image de conteneur qui s'exécute au-dessus de la plateforme de calcul que vous avez choisie et inclut des outils supplémentaires dont votre build pourrait avoir besoin, tels que le AWS CLI.

# **Rubriques**

- [À propos des modes de calcul](#page-250-1)
- [À propos des types d'environnement](#page-250-2)

# <span id="page-250-1"></span>À propos des modes de calcul

CodeBuild propose les modes de calcul suivants :

- EC2
- AWS Lambda

EC2 offre une flexibilité optimisée lors de votre construction et AWS Lambda des vitesses de démarrage optimisées. AWS Lambda prend en charge des builds plus rapides grâce à une latence de démarrage plus faible. AWS Lambda évolue également automatiquement, de sorte que les builds n'attendent pas dans la file d'attente pour s'exécuter. Pour de plus amples informations, veuillez consulter [Utilisation du AWS Lambda calcul dans AWS CodeBuild.](#page-516-0)

# <span id="page-250-2"></span>À propos des types d'environnement

AWS CodeBuild fournit des environnements de construction avec la mémoire, les vCPU et l'espace disque disponibles suivants pour le mode de calcul EC2 :

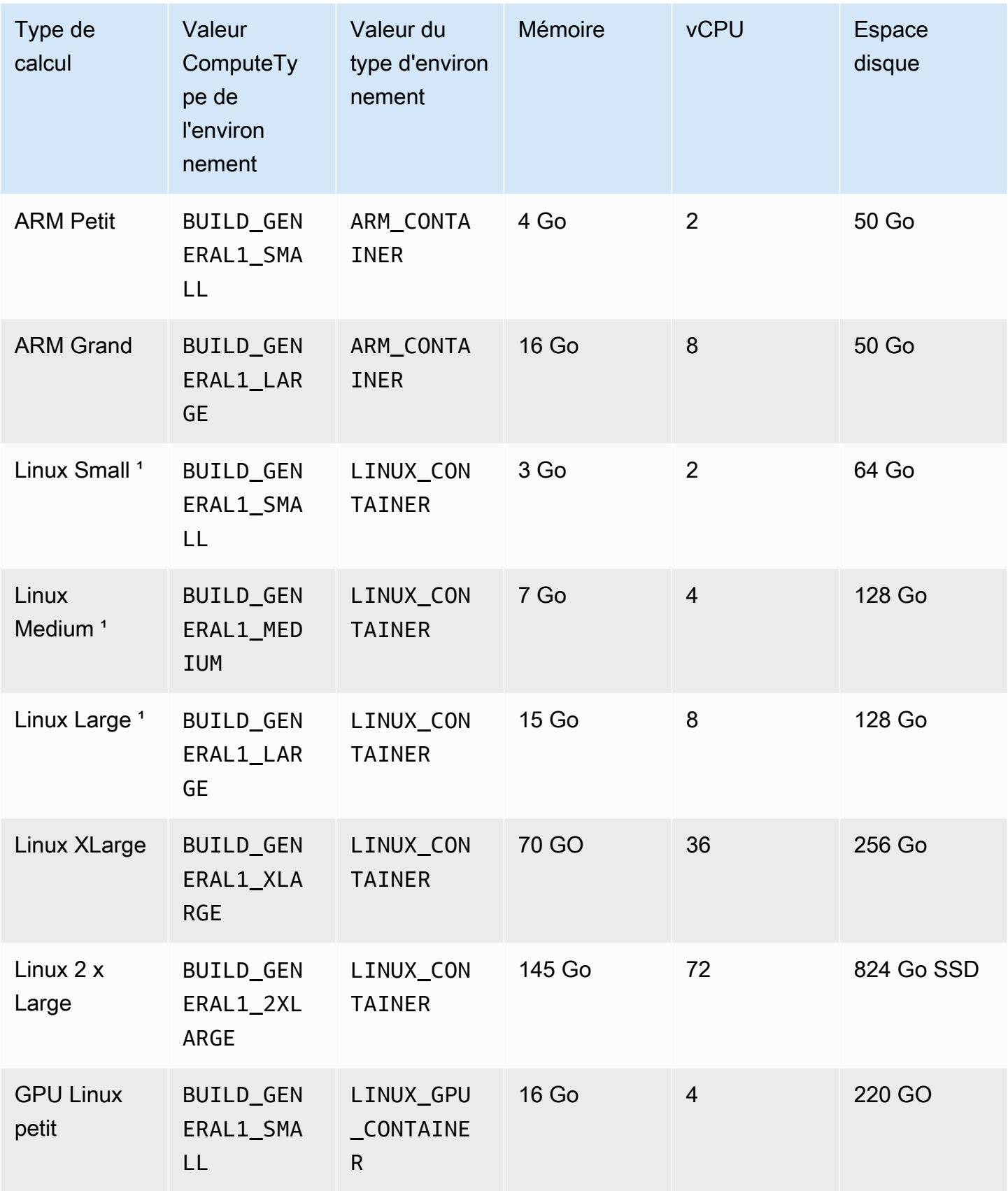
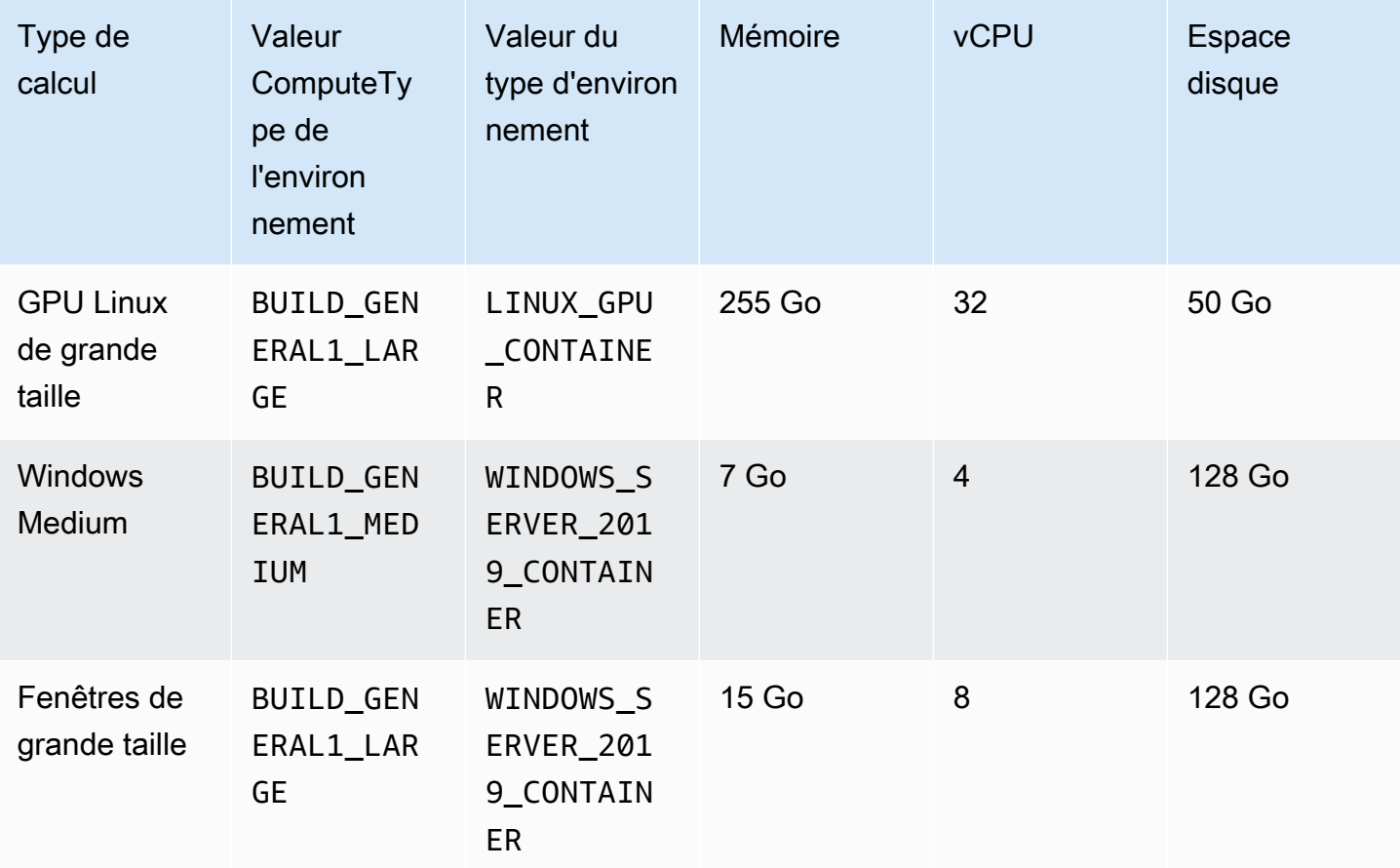

 $^{^{\prime}}$  La dernière version de ce type d'image est mise en cache. Si vous spécifiez une version plus spécifique, CodeBuild provisionne cette version au lieu de la version mise en cache. Cela peut entraîner des temps de génération plus longs. Par exemple, pour tirer profit de la mise en cache, spécifiez aws/codebuild/amazonlinux2-x86\_64-standard:5.0 à la place d'une version plus précise, telle que aws/codebuild/amazonlinux2-x86\_64-standard:5.0-1.0.0.

AWS CodeBuild fournit des environnements de construction dotés de la mémoire et de l'espace disque disponibles suivants pour le mode AWS Lambda calcul :

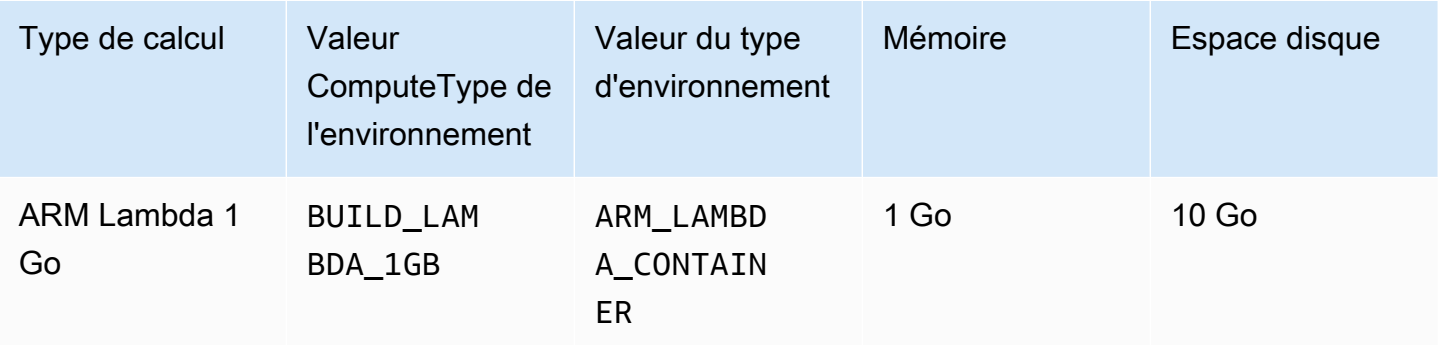

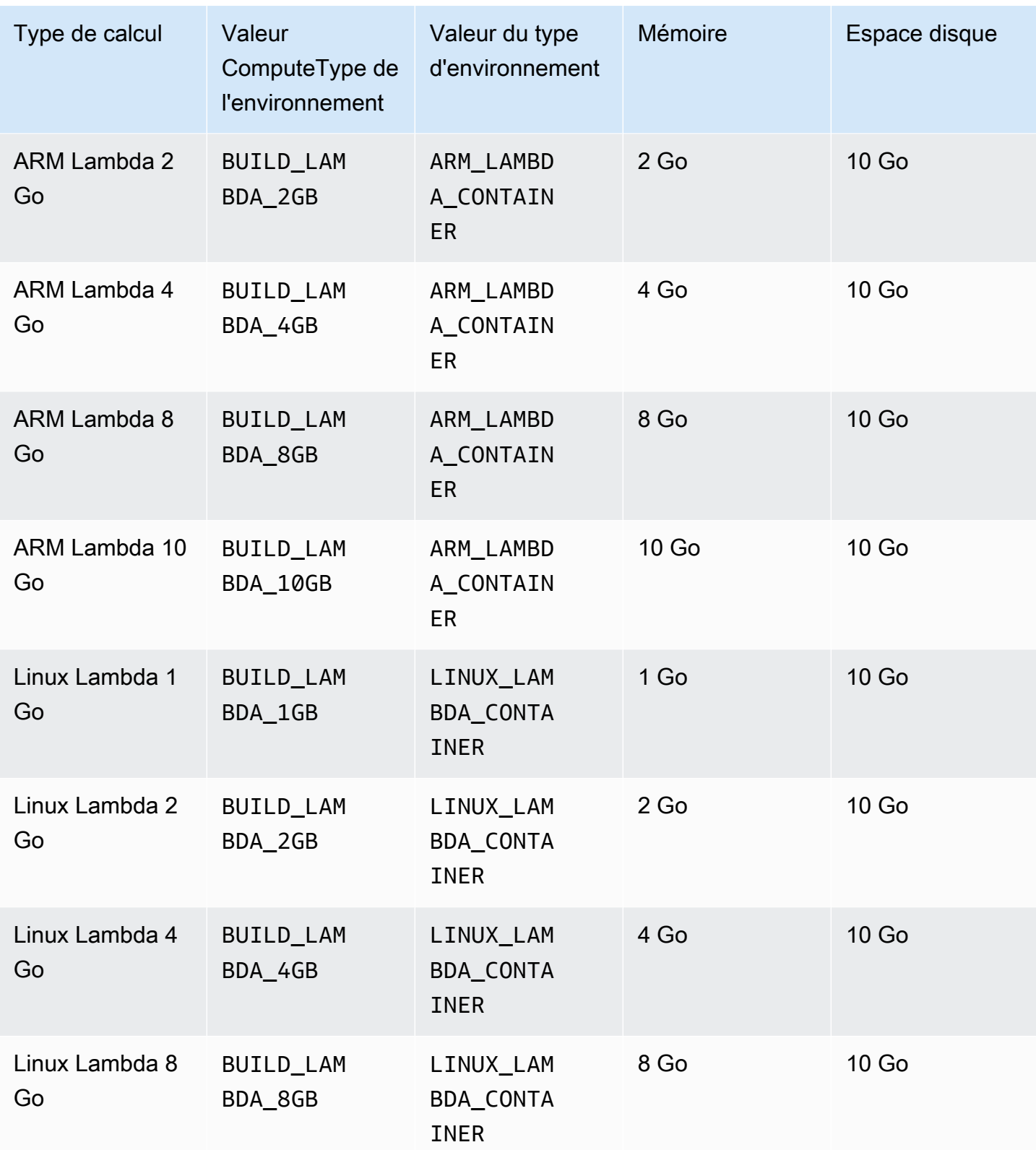

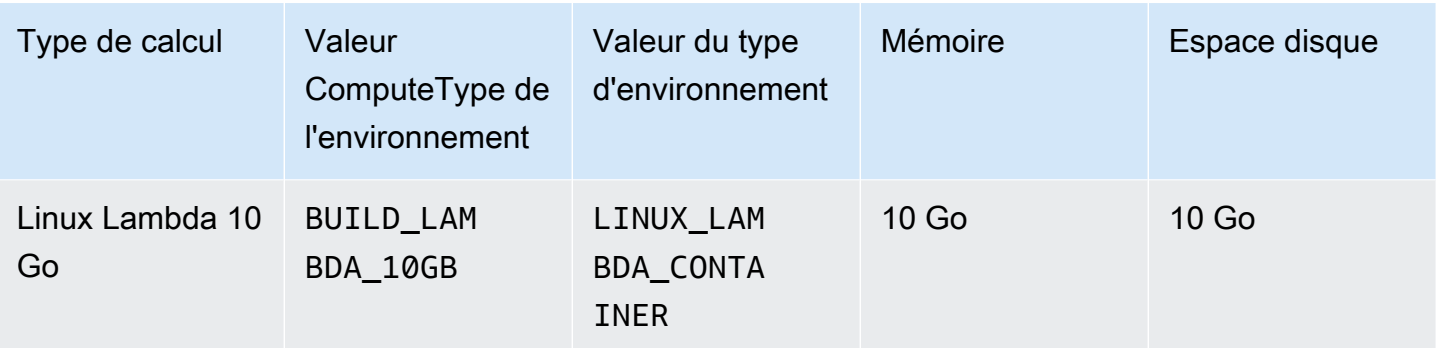

Lorsque vous utilisez d'autres types d'environnement, il est recommandé d'utiliser une image mise en cache pour réduire les temps de création.

L'espace disque répertorié pour chaque environnement de construction n'est disponible que dans le répertoire spécifié par la variable d'environnement CODEBUILD\_SRC\_DIR.

Pour choisir un type de calcul :

- Dans la CodeBuild console, dans l'assistant de création de projet ou sur la page Modifier le projet de génération, dans Environnement, développez Configuration supplémentaire, puis choisissez l'une des options dans Type de calcul. Pour plus d'informations, consultez [Création d'un projet de](#page-296-0)  [génération \(console\)](#page-296-0) ou [Modification des paramètres d'un projet de génération \(console\)](#page-413-0).
- Pour le AWS CLI, exécutez la update-project commande create-project ou en spécifiant la computeType valeur de l'environmentobjet. Pour plus d'informations, consultez Création d'un [projet de génération \(AWS CLI\)](#page-319-0) ou [Modification des paramètres d'un projet de génération \(AWS](#page-438-0) [CLI\).](#page-438-0)
- Pour les AWS SDK, appelez l'équivalent de l'UpdateProjectopération CreateProject or pour votre langage de programmation cible, en spécifiant l'équivalent de la computeType valeur de l'environmentobjet. Pour plus d'informations, consultez le [Référence des kits SDK et des outils](#page-684-0) [AWS](#page-684-0).

Certains types d'environnement et de calcul présentent des limites de disponibilité par région :

- Le type de calcul Linux GPU Small (LINUX\_GPU\_CONTAINER) n'est disponible que dans les régions suivantes :
	- USA Est (Virginie du Nord)
	- USA Ouest (Oregon)
	- Asie Pacifique (Tokyo)
- Canada (Centre)
- Europe (Francfort)
- Europe (Irlande)
- Europe (Londres)
- Le type de calcul Linux GPU Large (LINUX\_GPU\_CONTAINER) n'est disponible que dans les régions suivantes :
	- USA Est (Ohio)
	- USA Est (Virginie du Nord)
	- USA Ouest (Oregon)
	- Asie-Pacifique (Séoul)
	- Asie-Pacifique (Singapour)
	- Asie-Pacifique (Sydney)
	- Asie-Pacifique (Tokyo)
	- Canada (Centre)
	- Chine (Beijing)
	- China (Ningxia)
	- Europe (Francfort)
	- Europe (Irlande)
	- Europe (Londres)
- Le type d'environnement n'ARM\_CONTAINERest disponible que dans les régions suivantes :
	- USA Est (Ohio)
	- USA Est (Virginie du Nord)
	- USA Ouest (Californie du Nord)
	- US West (Oregon)
	- Asie-Pacifique (Hong Kong)
	- Asie-Pacifique (Jakarta)
	- Asie-Pacifique (Hyderabad)
	- Asie-Pacifique (Mumbai)
	- Asie-Pacifique (Osaka)

Modes et types de calcul de l'environnement de création version de l'API 2016-10-06 245 version de l'API 2016-10-06 245<br>• Asia Pacific (Seoul)

- Asie-Pacifique (Singapour)
- Asie-Pacifique (Sydney)
- Asie-Pacifique (Tokyo)
- Canada (Centre)
- Chine (Beijing)
- China (Ningxia)
- Europe (Francfort)
- Europe (Irlande)
- Europe (Londres)
- Europe (Milan)
- Europe (Paris)
- Europe (Espagne)
- Europe (Stockholm)
- Israël (Tel Aviv)
- Moyen-Orient (Bahreïn)
- Moyen-Orient (EAU)
- Amérique du Sud (São Paulo)
- Le type de calcul n'BUILD\_GENERAL1\_2XLARGEest disponible que dans les régions suivantes :
	- USA Est (Ohio)
	- USA Est (Virginie du Nord)
	- USA Ouest (Californie du Nord)
	- US West (Oregon)
	- Asie-Pacifique (Hyderabad)
	- Asie-Pacifique (Hong Kong)
	- Asie-Pacifique (Jakarta)
	- Asie-Pacifique (Melbourne)
	- Asie-Pacifique (Mumbai)
	- Asie-Pacifique (Séoul)

• Asie-Pacifique (Singapour)

- Asie-Pacifique (Tokyo)
- Canada (Centre)
- Chine (Beijing)
- China (Ningxia)
- Europe (Francfort)
- Europe (Irlande)
- Europe (Londres)
- Europe (Paris)
- Europe (Espagne)
- Europe (Stockholm)
- Europe (Zurich)
- Israël (Tel Aviv)
- Moyen-Orient (Bahreïn)
- Moyen-Orient (EAU)
- Amérique du Sud (São Paulo)
- Le mode de calcul AWS Lambda (ARM\_LAMBDA\_CONTAINERetLINUX\_LAMBDA\_CONTAINER) n'est disponible que dans les régions suivantes :
	- USA Est (Virginie du Nord)
	- USA Est (Ohio)
	- USA Ouest (Oregon)
	- Asie-Pacifique (Mumbai)
	- Asie-Pacifique (Singapour)
	- Asie-Pacifique (Sydney)
	- Asie-Pacifique (Tokyo)
	- Europe (Francfort)
	- Europe (Irlande)
	- South America (São Paulo)

Pour le type de calcul BUILD\_GENERAL1\_2XLARGE, les images Docker jusqu'à 100 Go non

### **a** Note

Pour les images d'environnement de construction personnalisées, CodeBuild prend en charge les images Docker jusqu'à 50 Go non compressées sous Linux et Windows, quel que soit le type de calcul. Pour vérifier la taille de votre image de génération, utilisez Docker pour exécuter la commande docker images *REPOSITORY*:*TAG*.

Vous pouvez utiliser Amazon EFS pour accéder à davantage d'espace dans votre conteneur de build. Pour de plus amples informations, veuillez consulter [Exemple d'Amazon Elastic File System pour](#page-65-0)  [AWS CodeBuild.](#page-65-0) Si vous souhaitez manipuler l'espace disque du conteneur pendant une génération, la version de la génération doit s'exécuter en mode privilégié.

### **a** Note

Par défaut, le démon Docker est activé pour les versions non VPC. Si vous souhaitez utiliser des conteneurs Docker pour les builds VPC, [consultez Runtime Privilege et Linux](https://docs.docker.com/engine/reference/run/#runtime-privilege-and-linux-capabilities) Capabilities sur le site Web de Docker Docs et activez le mode privilégié. De plus, Windows ne prend pas en charge le mode privilégié.

## Shells et commandes dans les environnements de génération

Vous fournissez un ensemble de commandes pour qu'AWS CodeBuild les exécute dans un environnement de génération au cours du cycle de vie d'une génération (par exemple, pour installer des dépendances de génération, et tester et compiler votre code source). Vous pouvez spécifier les commandes suivantes de plusieurs façons :

- Créez un fichier de spécification de génération et incluez-le avec votre code source. Dans ce fichier, spécifiez les commandes que vous souhaitez exécuter dans chaque phase du cycle de vie de génération. Pour plus d'informations, consultez l'[Référence de spécification de construction pour](#page-191-0) [CodeBuild](#page-191-0).
- Utilisez la console CodeBuild pour créer un projet de génération. Dans Insérer des commandes de génération, pour Build commands (Commandes de génération), saisissez les commandes que vous souhaitez exécuter lors de la phase build. Pour plus d'informations, consultez [Création d'un](#page-296-0) [projet de génération \(console\)](#page-296-0).
- Utilisez la console CodeBuild pour modifier les paramètres d'un projet de génération. Dans Insérer des commandes de génération, pour Build commands (Commandes de génération), saisissez les commandes que vous souhaitez exécuter lors de la phase build. Pour plus d'informations, consultez [Modification des paramètres d'un projet de génération \(console\).](#page-413-0)
- Utilisez l'interface AWS CLI ou les kits SDK AWS pour créer un projet de génération ou modifier les paramètres d'un projet de génération. Faites référence au code source qui contient un fichier de spécification de génération avec vos commandes, ou spécifiez une chaîne unique qui inclut le contenu d'un fichier de spécification de génération équivalent. Pour plus d'informations, consultez [Création d'un projet de génération](#page-296-1) ou [Modification des paramètres d'un projet de génération](#page-413-1).
- Utilisez l'interface AWS CLI ou les kits AWS SDK pour démarrer une génération, en spécifiant un fichier de spécification de génération ou une chaîne unique qui inclut le contenu d'un fichier de spécification de génération équivalent. Pour de plus amples informations, consultez la description de la valeur buildspecOverride dans [Exécution d'une génération](#page-482-0).

Vous pouvez spécifier n'importe quelle commande Shell Command Language (sh). Dans la version 0.1 de spécification de génération, CodeBuild exécute chaque commande shell dans une instance distincte, dans l'environnement de génération. Cela signifie que chaque commande s'exécute isolée de toutes les autres commandes. Par conséquent, par défaut, vous ne pouvez pas exécuter une commande unique qui s'appuie sur l'état de commandes précédentes (par exemple, pour le changement de répertoire ou la définition de variables d'environnement). Pour contourner ce problème, nous vous recommandons d'utiliser la version 0.2, qui permet de résoudre ce problème. Si vous devez utiliser la version 0.1, nous vous recommandons les approches suivantes :

- Inclure dans votre code source un script shell qui contient les commandes que vous souhaitez exécuter dans une instance unique du shell par défaut. Par exemple, vous pouvez inclure dans votre code source un fichier nommé my-script.sh qui contient des commandes comme cd MyDir; mkdir -p mySubDir; cd mySubDir; pwd;. Ensuite, dans votre fichier de spécification de génération, spécifiez la commande ./my-script.sh.
- Dans votre fichier de spécification de génération, ou pour le paramètre Build commands (Commandes de génération) pour la phase build uniquement, entrez une commande unique incluant toutes les commandes que vous souhaitez exécuter dans une instance unique de l'interpréteur de commandes par défaut (par exemple, cd MyDir && mkdir -p mySubDir && cd mySubDir && pwd).

Si CodeBuild rencontre une erreur, l'erreur peut être plus difficile à résoudre que pour l'exécution d'une commande unique dans sa propre instance du shell par défaut.

Les commandes exécutées dans une image Windows Server Core utilisent l'interpréteur de commandes PowerShell.

## Variables d'environnement dans les environnements de génération

AWS CodeBuild fournit plusieurs variables d'environnement que vous pouvez utiliser dans vos commandes de génération :

## AWS\_DEFAULT\_REGION

LaAWS région dans laquelle le build est en cours d'exécution (par exemple,us-east-1). Cette variable d'environnement est utilisée principalement par l'AWS CLI.

#### AWS\_REGION

LaAWS région dans laquelle le build est en cours d'exécution (par exemple,us-east-1). Cette variable d'environnement est utilisée principalement par les kits SDK AWS.

### CODEBUILD\_BATCH\_BUILD\_IDENTIFIER

L'identifiant de la génération dans une génération par lots. Ceci est spécifié dans le batch buildspec. Pour plus d'informations, veuillez consulter [the section called "Référence des](#page-219-0)  [spécifications de génération par Batch"](#page-219-0).

### CODEBUILD\_BUILD\_ARN

Amazon Resource Name (ARN) de laarn:aws:codebuild:*region-ID*:*account-ID*:build/codebuild-demo-project:b1e6661e-e4f2-4156-9ab9-82a19EXAMPLE génération.

### CODEBUILD\_BUILD\_ID

L'CodeBuildID du build (par exemple,codebuild-demo-project:b1e6661ee4f2-4156-9ab9-82a19EXAMPLE).

### CODEBUILD\_BUILD\_IMAGE

L'identifiant de l'image deCodeBuild construction (par exemple,aws/codebuild/ standard:2.0).

### CODEBUILD\_BUILD\_NUMBER

Numéro de génération pour le projet.

### CODEBUILD\_BUILD\_SUCCEEDING

Si la version actuelle est réussie. Défini sur 0 si la génération échoue, ou sur 1 si la génération aboutit.

#### CODEBUILD\_INITIATOR

Entité qui a commencé la construction. Si CodePipeline a démarré la génération, il s'agit du nom du pipeline (par exemple, codepipeline/my-demo-pipeline). Si un utilisateur a lancé la compilation, il s'agit du nom de l'utilisateur (par exemple,MyUserName). Si le plug-in Jenkins pour CodeBuild a démarré la génération, il s'agit de la chaîne CodeBuild-Jenkins-Plugin.

### CODEBUILD\_KS\_KEY\_ID

L'identifiant de laAWS KMS cléCodeBuild utilisée pour crypter l'artefact de sortie de génération (par exemple,arn:aws:kms:*region-ID*:*account-ID*:key/*key-ID* oualias/*key-alias*). CODEBUILD\_LOG\_PATH

Le nom du flux deCloudWatch journaux dans Logs pour la génération.

CODEBUILD\_PUBLIC\_BUILD\_URL

URL des résultats de génération pour cette version sur le site Web public des versions. Cette variable n'est définie que si les versions publiques sont activées dans le projet de génération. Pour plus d'informations, veuillez consulter [Projets de build public dansAWS CodeBuild.](#page-480-0)

#### CODEBUILD\_RESOLVED\_SOURCE\_VERSION

L'identifiant de version du code source d'une version. Le contenu dépend du référentiel de code source :

CodeCommitGitHub,GitHub Enterprise Server et Bitbucket

Cette variable contient l'ID de validation.

#### **CodePipeline**

Cette variable contient la révision de la source fournie parCodePipeline.

S'il n'CodePipelineest pas possible de résoudre la révision de la source, par exemple lorsque la source est un compartiment Amazon S3 pour lequel le contrôle de version n'est pas activé, cette variable d'environnement n'est pas définie.

#### Amazon S3

Cette variable n'est pas définie.

Le cas échéant, laCODEBUILD\_RESOLVED\_SOURCE\_VERSION variable n'est disponible qu'après laDOWNLOAD\_SOURCE phase.

CODEBUILD\_SOURCE\_REPO\_URL

URL de l'artefact ou du référentiel de code source en entrée. Pour Amazon S3, cela ests3:// suivi du nom du compartiment et du chemin d'accès à l'artefact d'entrée. PourCodeCommit etGitHub, il s'agit de l'URL du clone du référentiel. Si une version provientCodePipeline, cette variable d'environnement peut être vide.

Pour les sources secondaires, la variable d'environnement pour l'URL du référentiel source secondaire estCODEBUILD\_SOURCE\_REPO\_URL\_*<sourceIdentifier>*, où se*<sourceIdentifier>* trouve l'identifiant de source que vous créez.

## CODEBUILD\_SOURCE\_VERSION\*

Le format de la valeur dépend du référentiel source.

- Pour Amazon S3, il s'agit de l'ID de version associé à l'artefact d'entrée.
- Pour CodeCommit, c'est l'ID de validation ou le nom de branche associé à la version du code source à générer.
- PourGitHubGitHub Enterprise Server et Bitbucket, ID de validation, ID de validation, ID de validation, nom de branche ou nom de balise qui correspond à la version du code source à générer.

## **a** Note

Pour une versionGitHub ouGitHub Enterprise Server déclenchée par un événement de pull request Webhook, c'est le caspr/*pull-request-number*.

Pour les sources secondaires, la variable d'environnement de la version source secondaire estCODEBUILD\_SOURCE\_VERSION\_*<sourceIdentifier>*, où se*<sourceIdentifier>* trouve l'identifiant de source que vous créez. Pour plus d'informations, veuillez consulter [Exemples de projets avec plusieurs sources d'entrée et plusieurs artefacts de sortie.](#page-129-0)

## CODEBUILD\_SRC\_DIR

Le chemin du répertoireCodeBuild utilisé pour la construction (par exemple,/tmp/ src123456789/src).

Pour les sources secondaires, la variable d'environnement pour le chemin du répertoire source secondaire estCODEBUILD\_SRC\_DIR\_*<sourceIdentifier>*, où se*<sourceIdentifier>*

trouve l'identifiant de source que vous créez. Pour plus d'informations, veuillez consulter [Exemples de projets avec plusieurs sources d'entrée et plusieurs artefacts de sortie.](#page-129-0)

## HEURE DE DÉMARRAGE DU CODE

Heure de début de la génération spécifiée sous forme d'horodatage Unix en millisecondes. CODEBUILD\_WEBHOOK\_ACTOR\_ACCOUNT\_ID

L'ID de compte de l'utilisateur qui a déclenché l'événement webhook.

## CODEBUILD\_WEBHOOK\_BASE\_REF

Nom de référence de base de l'événement webhook qui déclenche la version actuelle. Pour une demande d'extraction, c'est ce que l'on appelle la référence de branche.

#### CODEBUILD\_WEBHOOK\_EVENT

L'événement webhook qui déclenche la version actuelle.

### CODEBUILD\_WEBHOOK\_MERGE\_COMMIT

L'identifiant du commit de fusion utilisé pour la génération. Cette variable est définie lorsqu'une pull request Bitbucket est fusionnée avec la stratégie squash et que la branche pull request est fermée. Dans ce cas, le commit de pull request d'origine n'existe plus. Cette variable d'environnement contient donc l'identifiant du commit de fusion écrasé.

### CODEBUILD\_WEBHOOK\_PREV\_COMMIT

L'ID du commit le plus récent avant l'événement push du webhook qui déclenche la version actuelle.

### CODEBUILD\_WEBHOOK\_HEAD\_REF

Le nom de référence principal de l'événement webhook qui déclenche la version actuelle. Il peut s'agir d'une référence de branche ou d'une référence de balise.

### CODEBUILD\_WEBHOOK\_TRIGGER

Affiche l'événement webhook qui a déclenché la génération. Cette variable est disponible uniquement pour les builds déclenchés par un webhook. La valeur est analysée à partir de la charge utile envoyée àCodeBuildGitHub Enterprise Server ou Bitbucket.GitHub Le format de la valeur dépend de quel type d'événement a déclenché le build.

- Pour les builds déclenchés par une demande d'extraction, c'est pr/*pull-request-number*.
- Pour les builds déclenchés par la création d'une nouvelle branche ou par l'envoi d'un engagement à une branche, c'est branch/*branch-name*.

• Pour les builds déclenchés par la transmission d'une balise à un référentiel, c'est tag/*tagname*.

#### MAISON

Cette variable d'environnement est toujours définie sur/root.

Vous pouvez également fournir des environnements de génération avec vos propres variables d'environnement. Pour plus d'informations, consultez les rubriques suivantes :

- [À utiliser CodePipeline avec CodeBuild](#page-689-0)
- [Création d'un projet de génération](#page-296-1)
- [Modification des paramètres d'un projet de génération](#page-413-1)
- [Exécution d'une génération](#page-482-0)
- [Référence des spécifications de génération](#page-191-0)

Pour répertorier toutes les variables d'environnement disponibles dans un environnement de génération, vous pouvez exécuter la commande printenv (pour les environnements de génération basés sur Linux) ou "Get-ChildItem Env:" (les environnements de génération basés sur Windows) pendant une génération. A l'exception de celles précédemment répertoriées, les variables d'environnement qui commencent par CODEBUILD\_ sont réservées à une utilisation interne dans CodeBuild. Elles ne doivent pas être utilisées dans vos commandes de génération.

#### **A** Important

Nous déconseillons vivement l'utilisation de variables d'environnement pour stocker des valeurs sensibles, en particulier des identifiants de cléAWS d'accès. Les variables d'environnement peuvent être affichées en texte brut à l'aide d'outils comme la console CodeBuild et l'interface AWS CLI.

Nous vous recommandons de stocker les valeurs sensibles dans le magasin de paramètres Amazon EC2 Systems Manager, puis de les récupérer depuis votre buildspec. Pour stocker des valeurs sensibles, consultez la section Stockage et [procédure pas à pas de](https://docs.aws.amazon.com/systems-manager/latest/userguide/sysman-paramstore-console.html) [Systems](https://docs.aws.amazon.com/systems-manager/latest/userguide/systems-manager-paramstore.html) [Manage](https://docs.aws.amazon.com/systems-manager/latest/userguide/systems-manager-paramstore.html)[r : création et test d'un paramètre de chaîne \(console\)](https://docs.aws.amazon.com/systems-manager/latest/userguide/sysman-paramstore-console.html) dans le guide de l'utilisateur d'Amazon EC2 Systems Manager. Pour les récupérer, consultez le mappage parameterstore dans [Syntaxe d'un fichier buildspec.](#page-193-0)

Variables d'environnement dans les environnements de génération Version de l'API 2016-10-06 254

## Tâches en arrière-plan dans les environnements de génération

Vous pouvez exécuter des tâches en arrière-plan dans les environnements de génération. Pour ce faire, dans vos spécifications de génération, utilisez la commande nohup pour exécuter une commande en tant que tâche en arrière-plan, même si le processus de génération quitte le shell. Utilisez la commande disown pour forcer l'arrêt d'une tâche en arrière-plan en cours d'exécution.

Exemples :

• Démarrer un processus en arrière-plan et attendre que celui-ci se termine ultérieurement :

```
|
nohup sleep 30 & echo $! > pidfile
…
wait $(cat pidfile)
```
• Démarrer un processus en arrière-plan et ne pas attendre que celui-ci se termine :

```
|
nohup sleep 30 & disown $!
```
• Démarrer un processus en arrière-plan et y mettre fin ultérieurement :

```
|
nohup sleep 30 & echo $! > pidfile
…
kill $(cat pidfile)
```
## Exécutez des builds localement avecAWS CodeBuildagent

Vous pouvez utiliser leAWS CodeBuildagent à exécuterCodeBuilds'appuie sur une machine locale. Des agents sont disponibles pour les plateformes x86\_64 et ARM.

Vous pouvez également vous abonner pour recevoir des notifications lorsque de nouvelles versions de l'agent sont publiées.

## Prérequis

Avant de commencer, vous devez effectuer les opérations suivantes :

- Installez Git sur votre machine locale.
- Installation et configuration[Dockers](https://www.docker.com/)ur votre machine locale.

## Configurer l'image de construction

Vous devez uniquement configurer l'image de génération la première fois que vous exécutez l'agent ou lorsque l'image a été modifiée.

Pour configurer l'image de construction

1. Si vous souhaitez utiliser une image Amazon Linux 2 sélectionnée, vous pouvez l'extraire duCodeBuildréférentiel Amazon ECR public à l'adresse[https://gallery.ecr.aws/codebuild/](https://gallery.ecr.aws/codebuild/amazonlinux2-x86_64-standard)  [amazonlinux2-x86\\_64-standard](https://gallery.ecr.aws/codebuild/amazonlinux2-x86_64-standard)avec la commande suivante :

\$ docker pull public.ecr.aws/codebuild/amazonlinux2-x86\_64-standard:4.0

Sinon, si vous souhaitez utiliser une autre image Linux, effectuez les étapes suivantes :

a. Clonez leCodeBuildréférentiel d'images :

\$ git clone https://github.com/aws/aws-codebuild-docker-images.git

b. Accédez au répertoire d'images. Pour cet exemple, utilisezaws/codebuild/ standard:5.0image :

\$ cd aws-codebuild-docker-images/ubuntu/standard/5.0

c. Créez l'image. Cela peut prendre plusieurs minutes.

\$ docker build -t aws/codebuild/standard:5.0 .

2. Téléchargez l'agent CodeBuild.

Pour télécharger la version x86\_64 de l'agent, exécutez la commande suivante :

\$ docker pull public.ecr.aws/codebuild/local-builds:latest

Pour télécharger la version ARM de l'agent, exécutez la commande suivante :

\$ docker pull public.ecr.aws/codebuild/local-builds:aarch64

3. LeCodeBuildl'agent est disponible auprès de[https://gallery.ecr.aws/codebuild/local-builds.](https://gallery.ecr.aws/codebuild/local-builds)

La signature SHA (Secure Hash Algorithm) pour la version x86\_64 de l'agent est la suivante :

sha256:fac17c6d6c3cb500f6e7975887de1e41d29a9e70a86d6f49f76a2beacfcf967e

La signature SHA pour la version ARM de l'agent est la suivante :

sha256:57a5dfda63be50edce13dea16dcd5e73e8d8559029658ba08b793c9a7adc68c7

Vous pouvez utiliser le SHA pour identifier la version de l'agent. Pour voir la signature SHA de l'agent, exécutez la commande suivante et recherchez le SHA sousRepoDigests:

\$ docker inspect public.ecr.aws/codebuild/local-builds:latest

## Exécutez leCodeBuildagent

Pour exécuter leCodeBuildagent

- 1. Accédez au répertoire qui contient la source de votre projet de compilation.
- 2. Téléchargez le[codebuild\\_build.sh](https://github.com/aws/aws-codebuild-docker-images/blob/master/local_builds/codebuild_build.sh)scénario :

```
$ curl -O https://raw.githubusercontent.com/aws/aws-codebuild-docker-images/
master/local_builds/codebuild_build.sh
$ chmod +x codebuild_build.sh
```
3. Exécutez lecodebuild\_build.shscript et spécifiez l'image de votre conteneur et le répertoire de sortie.

Pour exécuter une version x86\_64, exécutez la commande suivante :

\$ ./codebuild\_build.sh -i *<container-image>* -a *<output directory>*

Pour exécuter une version ARM, exécutez la commande suivante :

\$ ./codebuild\_build.sh -i *<container-image>* -a *<output directory>* -l public.ecr.aws/codebuild/local-builds:aarch64

Remplacer*<container-image>*avec le nom de l'image du conteneur, tel queaws/ codebuild/standard:5.0oupublic.ecr.aws/codebuild/amazonlinux2-x86\_64 standard:4.0.

Le script lance l'image de génération et exécute la génération sur le projet dans le répertoire actuel. Pour spécifier l'emplacement du projet de construction, ajoutez le-s *<build project directory>*option de la commande de script.

## Réception de notifications en cas de nouvelle version de l'agent CodeBuild

Vous pouvez vous abonner aux notifications Amazon SNS afin d'être averti lorsque de nouvelles versions duAWS CodeBuildl'agent est libéré.

Pour vous abonner àCodeBuildnotifications aux agents

- 1. Ouvrez la console Amazon SNS à partir de l'adresse [https://console.aws.amazon.com/sns/v3/](https://console.aws.amazon.com/sns/v3/home) [home](https://console.aws.amazon.com/sns/v3/home).
- 2. Dans la barre de navigation, si ce n'est pas déjà fait, modifiez leAWSRégion àUSA Est (Virginie du Nord). Vous devez sélectionner cette optionAWSRégion car les notifications Amazon SNS auxquelles vous êtes abonné sont créées dans cette région.
- 3. Dans le panneau de navigation, sélectionnez Abonnements.
- 4. Sélectionnez Créer un abonnement.
- 5. DansCréer un abonnement, procédez comme suit :
	- a. Pour ARN de la rubrique, utilisez l'Amazon Resource Name (ARN) suivant :

arn:aws:sns:us-east-1:850632864840:AWS-CodeBuild-Local-Agent-Updates

- b. Pour Protocol (Protocole), choisissez Email (E-mail) ou SMS.
- c. Pour Endpoint (Point de terminaison), choisissez où recevoir les notifications (e-mail ou SMS). Saisissez une adresse e-mail, une adresse ou un numéro de téléphone, y compris l'indicatif régional.
- d. Choisissez Create subscription (Créer un abonnement).

e. ChoisissezCourrier électroniquepour recevoir un e-mail vous demandant de confirmer votre abonnement. Suivez les instructions dans l'e-mail pour finaliser votre abonnement.

Si vous ne souhaitez plus recevoir ces notifications, exécutez la procédure suivante pour annuler votre abonnement.

Pour annuler votre abonnement aux notifications relatives à l'agent CodeBuild :

- 1. Ouvrez la console Amazon SNS à partir de l'adresse [https://console.aws.amazon.com/sns/v3/](https://console.aws.amazon.com/sns/v3/home) [home](https://console.aws.amazon.com/sns/v3/home).
- 2. Dans le panneau de navigation, choisissez Abonnements.
- 3. Sélectionnez l'abonnement, puis sous Actions, choisissez Delete subscriptions (Supprimer des abonnements). Lorsque vous êtes invité à confirmer, choisissez Delete.

# Utilisation AWS CodeBuild avec Amazon Virtual Private Cloud

En règle générale, AWS CodeBuild impossible d'accéder aux ressources d'un VPC. Pour activer l'accès, vous devez fournir des informations de configuration supplémentaires spécifiques au VPC dans la configuration de votre CodeBuild projet. Cela inclut l'ID de VPC, les ID du sous-réseau VPC et les ID du groupe de sécurité du VPC. Les builds compatibles VPC peuvent ensuite accéder aux ressources à l'intérieur de votre VPC. Pour plus d'informations sur la configuration d'un VPC dans Amazon VPC, consultez le guide de l'utilisateur Amazon [VPC](https://docs.aws.amazon.com/vpc/latest/userguide/VPC_Introduction.html).

**Rubriques** 

- [Cas d'utilisation](#page-270-0)
- [Autoriser l'accès à Amazon VPC dans vos projets CodeBuild](#page-271-0)
- [Bonnes pratiques pour les VPC](#page-272-0)
- [Dépannage de la configuration de votre VPC](#page-273-0)
- [Limites des VPC](#page-274-0)
- [Utilisation de points de terminaison de VPC](#page-274-1)
- [Modèle VPC AWS CloudFormation](#page-277-0)
- [Utilisation d'AWS CodeBuild avec un serveur proxy](#page-282-0)

## <span id="page-270-0"></span>Cas d'utilisation

La connectivité VPC depuis les AWS CodeBuild builds permet de :

- Exécutez des tests d'intégration depuis votre build par rapport aux données d'une base de données Amazon RDS isolée sur un sous-réseau privé.
- Interrogez les données d'un ElastiCache cluster Amazon directement à partir de tests.
- Interagissez avec des services Web internes hébergés sur Amazon EC2, Amazon ECS ou des services qui utilisent Elastic Load Balancing interne.
- Récupérez des dépendances de référentiels d'artefact internes auto-hébergés, comme PyPI pour Python, Maven pour Java et npm pour Node.js.
- Accédez aux objets d'un compartiment S3 configuré pour autoriser l'accès uniquement via un point de terminaison Amazon VPC.

• Recherchez des services web externes qui nécessitent des adresses IP fixes par le biais de l'adresse IP Elastic de la passerelle NAT ou d'une instance NAT associée à votre ou vos sousréseaux.

<span id="page-271-0"></span>Vos générations peuvent accéder à n'importe quelle ressource qui est hébergée dans votre VPC.

## Autoriser l'accès à Amazon VPC dans vos projets CodeBuild

Incluez ces paramètres dans la configuration de votre VPC :

- Pour l'ID VPC, choisissez l'ID VPC qui utilise. CodeBuild
- Pour les sous-réseaux, choisissez un sous-réseau privé avec traduction NAT qui inclut ou possède des itinéraires vers les ressources utilisées par. CodeBuild
- Pour les groupes de sécurité, choisissez les groupes de sécurité CodeBuild utilisés pour autoriser l'accès aux ressources des VPC.

Pour utiliser la console afin de créer un projet de génération, consultez [Création d'un projet de](#page-296-0)  [génération \(console\)](#page-296-0). Lorsque vous créez ou modifiez votre CodeBuild projet, dans VPC, choisissez votre ID VPC, vos sous-réseaux et vos groupes de sécurité.

Pour utiliser le AWS CLI pour créer un projet de construction, voi[rCréation d'un projet de génération](#page-319-0) [\(AWS CLI\)](#page-319-0). Si vous utilisez le AWS CLI with CodeBuild, le rôle de service utilisé CodeBuild pour interagir avec les services au nom de l'utilisateur IAM doit être associé à une politique. Pour plus d'informations, veuillez consulter [Autoriser CodeBuild l'accès aux AWS services requis pour créer](#page-637-0)  [une interface réseau VPC](#page-637-0).

## *L'objet VPCConfig doit inclure votre VpcID et vos sous-réseaux. securityGroupIds*

• *vpcId* : obligatoire. L'ID VPC qui CodeBuild utilise. Exécutez cette commande pour obtenir la liste de tous les identifiants Amazon VPC de votre région :

aws ec2 describe-vpcs

• *subnets* : obligatoire. Les identifiants de sous-réseau qui incluent les ressources utilisées par CodeBuild. Exécutez cette commande pour obtenir ces identifiants :

aws ec2 describe-subnets --filters "Name=vpc-id,Values=<vpc-id>" --region us-east-1

#### **a** Note

Remplacez us-east-1 par votre région.

• *securityGroupIds*: Obligatoire. Les identifiants des groupes de sécurité utilisés CodeBuild pour autoriser l'accès aux ressources des VPC. Exécutez cette commande pour obtenir ces identifiants :

```
aws ec2 describe-security-groups --filters "Name=vpc-id,Values=<vpc-id>" --region us-
east-1
```
**a** Note

Remplacez us-east-1 par votre région.

## <span id="page-272-0"></span>Bonnes pratiques pour les VPC

Utilisez cette liste de contrôle lorsque vous configurez un VPC avec lequel vous souhaitez travailler. CodeBuild

• Configurez votre VPC avec des sous-réseaux publics et privés, ainsi qu'une passerelle NAT. La passerelle NAT doit résider dans un sous-réseau public. Pour plus d'informations, consultez [VPC](https://docs.aws.amazon.com/vpc/latest/userguide/VPC_Scenario2.html)  [avec des sous-réseaux publics et privés \(NAT\)](https://docs.aws.amazon.com/vpc/latest/userguide/VPC_Scenario2.html) dans le Amazon VPC Guide de l'utilisateur.

#### **A** Important

Vous avez besoin d'une passerelle NAT ou d'une instance NAT à utiliser CodeBuild avec votre VPC afin de CodeBuild pouvoir atteindre les points de terminaison publics (par exemple, pour exécuter des commandes CLI lors de l'exécution de builds). Vous ne pouvez pas utiliser la passerelle Internet à la place d'une passerelle NAT ou d'une instance NAT car elle CodeBuild ne prend pas en charge l'attribution d'adresses IP élastiques aux interfaces réseau qu'elle crée, et l'attribution automatique d'une adresse IP publique n'est pas prise en charge par Amazon EC2 pour les interfaces réseau créées en dehors des lancements d'instances Amazon EC2.

- Incluez plusieurs zones de disponibilité avec votre VPC.
- Assurez-vous qu'aucun trafic entrant (entrant) n'est autorisé à accéder à vos builds pour vos groupes de sécurité. CodeBuild n'a pas d'exigences spécifiques pour le trafic sortant, mais vous devez autoriser l'accès à toutes les ressources Internet requises pour votre build, comme GitHub Amazon S3.

Pour de plus amples informations, veuillez consulter [Règles des groupes de sécurité](https://docs.aws.amazon.com/vpc/latest/userguide/VPC_SecurityGroups.html#SecurityGroupRules) dans le Guide de l'utilisateur Amazon VPC.

- Configurez des sous-réseaux distincts pour vos générations.
- Lorsque vous configurez vos CodeBuild projets pour accéder à votre VPC, choisissez des sousréseaux privés uniquement.

Pour plus d'informations sur la configuration d'un VPC dans Amazon VPC, consultez le guide de l'utilisateur Amazon [VPC.](https://docs.aws.amazon.com/vpc/latest/userguide/VPC_Introduction.html)

Pour plus d'informations sur l'utilisation AWS CloudFormation de la fonctionnalité VPC pour configurer un CodeBuild VPC, consultez le. [Modèle VPC AWS CloudFormation](#page-277-0)

## <span id="page-273-0"></span>Dépannage de la configuration de votre VPC

Utilisez les informations affichées dans le message d'erreur pour vous aider à identifier, à diagnostiquer et à résoudre les problèmes.

Voici quelques directives pour vous aider à résoudre une erreur CodeBuild VPC courante :. Build does not have internet connectivity. Please check subnet network configuration

- 1. [Assurez-vous que votre passerelle Internet est attachée au VPC](https://docs.aws.amazon.com/vpc/latest/userguide/VPC_Internet_Gateway.html#Add_IGW_Attach_Gateway).
- 2. [Assurez-vous que la table de routage de votre sous-réseau public pointe vers la](https://docs.aws.amazon.com/vpc/latest/userguide/VPC_Route_Tables.html#route-tables-internet-gateway)  [passerelle Internet.](https://docs.aws.amazon.com/vpc/latest/userguide/VPC_Route_Tables.html#route-tables-internet-gateway)
- 3. [Assurez-vous que vos ACL réseau autorisent la circulation du trafic.](https://docs.aws.amazon.com/vpc/latest/userguide/VPC_SecurityGroups.html#SecurityGroupRules)
- 4. [Assurez-vous que vos groupes de sécurité autorisent la circulation du trafic.](https://docs.aws.amazon.com/vpc/latest/userguide/VPC_SecurityGroups.html#SecurityGroupRules)
- 5. [Dépannez votre passerelle NAT.](https://docs.aws.amazon.com/vpc/latest/userguide/VPC-nat-gateway.html#nat-gateway-troubleshooting)
- 6. [Assurez-vous que la table de routage des sous-réseaux privés pointe vers la passerelle NAT.](https://docs.aws.amazon.com/vpc/latest/userguide/VPC_Route_Tables.html#route-tables-nat)

7. Assurez-vous que le rôle de service utilisé CodeBuild pour interagir avec les services au nom de l'utilisateur IAM dispose des autorisations définies dans [cette politique.](https://docs.aws.amazon.com/codebuild/latest/userguide/auth-and-access-control-iam-identity-based-access-control.html#customer-managed-policies-example-create-vpc-network-interface) Pour plus d'informations, consultez [Création d'un rôle CodeBuild de service.](#page-672-0)

S' CodeBuild il manque des autorisations, il se peut que vous receviez un message d'erreur indiquant,Unexpected EC2 error: UnauthorizedOperation. Cette erreur peut se produire s'il CodeBuild ne dispose pas des autorisations Amazon EC2 requises pour travailler avec un VPC.

## <span id="page-274-0"></span>Limites des VPC

- La connectivité VPC depuis n' CodeBuild est pas prise en charge sous Windows.
- La connectivité VPC depuis n' CodeBuild est pas prise en charge pour les VPC partagés.

## <span id="page-274-1"></span>Utilisation de points de terminaison de VPC

Vous pouvez améliorer la sécurité de vos générations en configurant AWS CodeBuild pour qu'il utilise un point de terminaison de VPC d'interface. Les points de terminaison de l'interface sont alimentés parPrivateLink, une technologie que vous pouvez utiliser pour accéder en privé à Amazon EC2 etCodeBuilden utilisant des adresses IP privées. PrivateLinkrestreint tout le trafic réseau entre vos instances gérées,CodeBuild, et Amazon EC2 sur le réseau Amazon. (Les instances gérées n'ont pas accès à Internet). De même, vous n'avez pas besoin d'une passerelle Internet, d'un périphérique NAT ni d'une passerelle privée virtuelle. Il n'est pas obligatoire de configurer PrivateLink, mais c'est recommandé. Pour plus d'informations surPrivateLinket points de terminaison VPC, voir[Qu'est-ce](https://docs.aws.amazon.com/vpc/latest/privatelink/what-is-privatelink.html) [queAWS PrivateLink?.](https://docs.aws.amazon.com/vpc/latest/privatelink/what-is-privatelink.html)

## Avant de créer des points de terminaison de VPC

Avant de configurer les points de terminaison d'un VPC pour AWS CodeBuild, tenez compte des restrictions et limitations suivantes.

## **a** Note

Utilisez u[nPasserelle NATs](https://docs.aws.amazon.com/vpc/latest/userguide/VPC_NAT_Instance.html)i vous souhaitez utiliserCodeBuildavecAWSservices qui ne prennent pas en charge Amazon VPCPrivateLinkconnexions.

- Les points de terminaison VPC prennent en charge le DNS fourni par Amazon via Amazon Route 53 uniquement. Si vous souhaitez utiliser votre propre DNS, vous pouvez utiliser le transfert DNS conditionnel. Pour plus d'informations, consultez [Jeux d'options DHCP](https://docs.aws.amazon.com/vpc/latest/userguide/VPC_DHCP_Options.html) dans le Guide de l'utilisateur Amazon VPC.
- Les points de terminaison de VPC ne prennent pas en charge les demandes inter-régionales pour le moment. Assurez-vous de créer votre point de terminaison dans le mêmeAWSRégion comme tous les compartiments S3 qui stockent les entrées et sorties de votre build. Vous pouvez utiliser la console Amazon S3 ou[get-bucket-location](https://docs.aws.amazon.com/cli/latest/reference/s3api/get-bucket-location.html)commande pour trouver l'emplacement de votre compartiment. Utilisez un point de terminaison Amazon S3 spécifique à une région pour accéder à votre compartiment (par exemple,*<bucket-name>*.s3-us-west-2.amazonaws.com). Pour plus d'informations sur les points de terminaison spécifiques à une région pour Amazon S3, consultez[Service de stockage Amazon Simpled](https://docs.aws.amazon.com/general/latest/gr/rande.html#s3_region)ans leRéférence générale d'Amazon Web Services. Si vous utilisez leAWS CLIpour envoyer des demandes à Amazon S3, définissez votre région par défaut sur la même région que celle dans laquelle votre compartiment a été créé, ou utilisez- regionparamètre dans vos demandes.

## Création des points de terminaison d'un VPC pour CodeBuild

Suivez les instructions indiquées dans [Création d'un point de terminaison d'interface](https://docs.aws.amazon.com/vpc/latest/userguide/vpce-interface.html#create-interface-endpoint) pour créer le point de terminaison com.amazonaws.*region*.codebuild. Ceci est un point de terminaison VPC pour AWS CodeBuild.

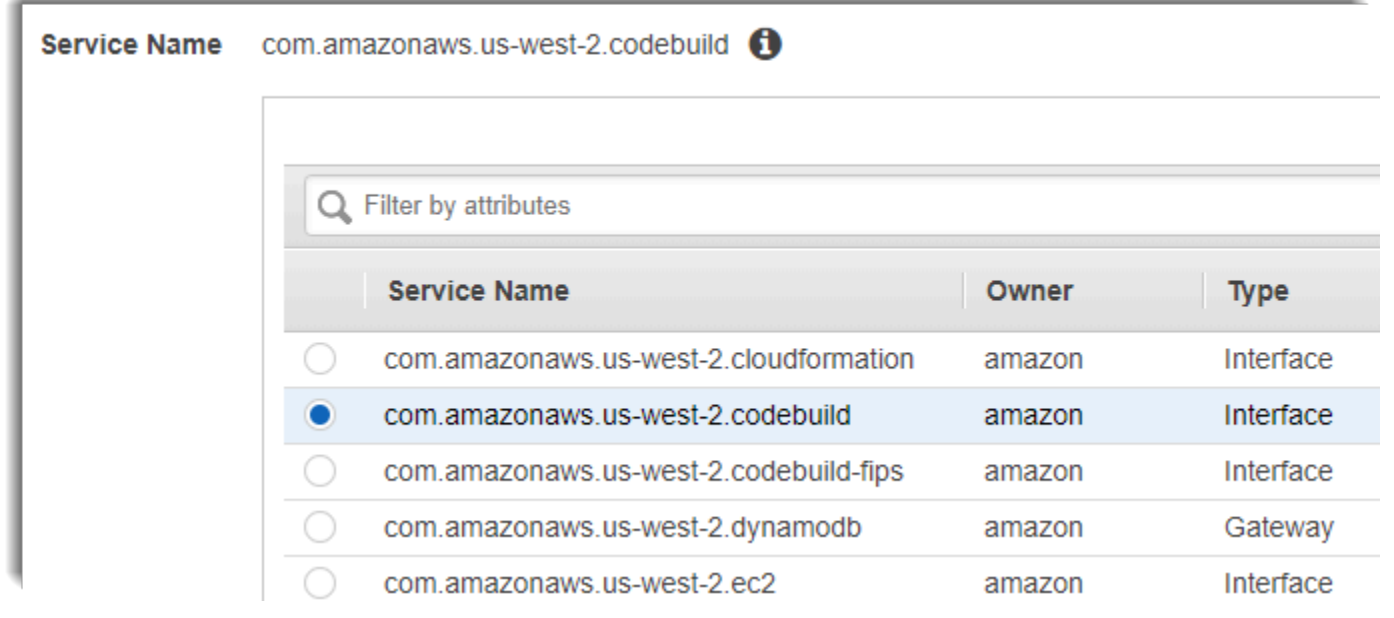

*region* représente l'identifiant de région d'une région AWS prise en charge par CodeBuild, telle que us-east-2 pour la région USA Est (Ohio). Pour une liste des produits pris en chargeAWSRégions, voi[rCodeBuildd](https://docs.aws.amazon.com/general/latest/gr/rande.html#codebuild_region)ans le AWSRéférence générale. Le point de terminaison est prérempli avec la région que vous avez spécifiée lorsque vous vous êtes connecté à AWS. Si vous changez de région, le point de terminaison du VPC est mis à jour en conséquence.

## Création d'une stratégie de point de terminaison de VPC pour CodeBuild

Vous pouvez créer une politique pour les points de terminaison Amazon VPC pourAWS CodeBuilddans lequel vous pouvez spécifier :

- Le principal qui peut exécuter des actions.
- Les actions qui peuvent être effectuées.
- Les ressources qui peuvent avoir des actions exécutées sur elles.

L'exemple de stratégie suivant spécifie que tous les mandataires peuvent uniquement lancer et afficher des générations pour le projet project-name.

```
{ 
     "Statement": [ 
          { 
               "Action": [ 
                    "codebuild:ListBuildsForProject", 
                   "codebuild:StartBuild", 
                    "codebuild:BatchGetBuilds" 
               ], 
               "Effect": "Allow", 
               "Resource": "arn:aws:codebuild:region-ID:account-ID:project/project-name", 
               "Principal": "*" 
          } 
    \mathbf{I}}
```
Pour plus d'informations, consultez [Contrôle de l'accès aux services avec points de terminaison d'un](https://docs.aws.amazon.com/vpc/latest/userguide/vpc-endpoints-access.html) [VPC](https://docs.aws.amazon.com/vpc/latest/userguide/vpc-endpoints-access.html) dans le Guide de l'utilisateur Amazon VPC.

## <span id="page-277-0"></span>Modèle VPC AWS CloudFormation

AWS CloudFormationvous permet de créer et de mettre en serviceAWSdéploiements d'infrastructure de manière prévisible et répétée à l'aide de fichiers de modèle pour créer et supprimer un ensemble de ressources en tant qu'unité unique (a)empiler). Pour plus informations, veuillez consulter le [Guide](https://docs.aws.amazon.com/AWSCloudFormation/latest/UserGuide/Welcome.html)  [de l'utilisateur AWS CloudFormation](https://docs.aws.amazon.com/AWSCloudFormation/latest/UserGuide/Welcome.html).

Voici un modèle AWS CloudFormation YAML permettant de configurer un VPC pour utiliser AWS CodeBuild. également disponible dans la.[samples.zip](./samples/samples.zip).

```
Description: This template deploys a VPC, with a pair of public and private subnets 
  spread 
   across two Availability Zones. It deploys an internet gateway, with a default 
   route on the public subnets. It deploys a pair of NAT gateways (one in each AZ), 
   and default routes for them in the private subnets.
Parameters: 
   EnvironmentName: 
     Description: An environment name that is prefixed to resource names 
     Type: String 
   VpcCIDR: 
     Description: Please enter the IP range (CIDR notation) for this VPC 
     Type: String 
     Default: 10.192.0.0/16 
   PublicSubnet1CIDR: 
     Description: Please enter the IP range (CIDR notation) for the public subnet in the 
  first Availability Zone 
     Type: String 
     Default: 10.192.10.0/24 
   PublicSubnet2CIDR: 
     Description: Please enter the IP range (CIDR notation) for the public subnet in the 
  second Availability Zone 
     Type: String 
     Default: 10.192.11.0/24 
   PrivateSubnet1CIDR: 
     Description: Please enter the IP range (CIDR notation) for the private subnet in 
  the first Availability Zone 
     Type: String
```

```
 Default: 10.192.20.0/24 
   PrivateSubnet2CIDR: 
     Description: Please enter the IP range (CIDR notation) for the private subnet in 
  the second Availability Zone 
     Type: String 
     Default: 10.192.21.0/24
Resources: 
   VPC: 
     Type: AWS::EC2::VPC 
     Properties: 
       CidrBlock: !Ref VpcCIDR 
       EnableDnsSupport: true 
       EnableDnsHostnames: true 
       Tags: 
          - Key: Name 
            Value: !Ref EnvironmentName 
   InternetGateway: 
     Type: AWS::EC2::InternetGateway 
     Properties: 
       Tags: 
          - Key: Name 
            Value: !Ref EnvironmentName 
   InternetGatewayAttachment: 
     Type: AWS::EC2::VPCGatewayAttachment 
     Properties: 
       InternetGatewayId: !Ref InternetGateway 
       VpcId: !Ref VPC 
   PublicSubnet1: 
     Type: AWS::EC2::Subnet 
     Properties: 
       VpcId: !Ref VPC 
      AvailabilityZone: !Select [ 0, !GetAZs '' ]
       CidrBlock: !Ref PublicSubnet1CIDR 
       MapPublicIpOnLaunch: true 
       Tags: 
         - Key: Name 
            Value: !Sub ${EnvironmentName} Public Subnet (AZ1) 
   PublicSubnet2:
```

```
 Type: AWS::EC2::Subnet 
   Properties: 
     VpcId: !Ref VPC 
    AvailabilityZone: !Select [ 1, !GetAZs '' ]
     CidrBlock: !Ref PublicSubnet2CIDR 
     MapPublicIpOnLaunch: true 
     Tags: 
       - Key: Name 
         Value: !Sub ${EnvironmentName} Public Subnet (AZ2) 
 PrivateSubnet1: 
   Type: AWS::EC2::Subnet 
   Properties: 
     VpcId: !Ref VPC 
    AvailabilityZone: !Select [ 0, !GetAZs '' ]
     CidrBlock: !Ref PrivateSubnet1CIDR 
     MapPublicIpOnLaunch: false 
     Tags: 
       - Key: Name 
         Value: !Sub ${EnvironmentName} Private Subnet (AZ1) 
 PrivateSubnet2: 
   Type: AWS::EC2::Subnet 
   Properties: 
     VpcId: !Ref VPC 
    AvailabilityZone: !Select [ 1, !GetAZs '' ]
     CidrBlock: !Ref PrivateSubnet2CIDR 
     MapPublicIpOnLaunch: false 
     Tags: 
       - Key: Name 
         Value: !Sub ${EnvironmentName} Private Subnet (AZ2) 
 NatGateway1EIP: 
   Type: AWS::EC2::EIP 
   DependsOn: InternetGatewayAttachment 
   Properties: 
     Domain: vpc 
 NatGateway2EIP: 
   Type: AWS::EC2::EIP 
   DependsOn: InternetGatewayAttachment 
   Properties: 
     Domain: vpc
```

```
 NatGateway1: 
   Type: AWS::EC2::NatGateway 
   Properties: 
     AllocationId: !GetAtt NatGateway1EIP.AllocationId 
     SubnetId: !Ref PublicSubnet1 
 NatGateway2: 
   Type: AWS::EC2::NatGateway 
   Properties: 
     AllocationId: !GetAtt NatGateway2EIP.AllocationId 
     SubnetId: !Ref PublicSubnet2 
 PublicRouteTable: 
   Type: AWS::EC2::RouteTable 
   Properties: 
     VpcId: !Ref VPC 
     Tags: 
       - Key: Name 
         Value: !Sub ${EnvironmentName} Public Routes 
 DefaultPublicRoute: 
   Type: AWS::EC2::Route 
   DependsOn: InternetGatewayAttachment 
   Properties: 
     RouteTableId: !Ref PublicRouteTable 
     DestinationCidrBlock: 0.0.0.0/0 
     GatewayId: !Ref InternetGateway 
 PublicSubnet1RouteTableAssociation: 
   Type: AWS::EC2::SubnetRouteTableAssociation 
   Properties: 
     RouteTableId: !Ref PublicRouteTable 
     SubnetId: !Ref PublicSubnet1 
 PublicSubnet2RouteTableAssociation: 
   Type: AWS::EC2::SubnetRouteTableAssociation 
   Properties: 
     RouteTableId: !Ref PublicRouteTable 
     SubnetId: !Ref PublicSubnet2 
 PrivateRouteTable1: 
   Type: AWS::EC2::RouteTable 
   Properties:
```

```
 VpcId: !Ref VPC 
     Tags: 
       - Key: Name 
         Value: !Sub ${EnvironmentName} Private Routes (AZ1) 
 DefaultPrivateRoute1: 
   Type: AWS::EC2::Route 
   Properties: 
     RouteTableId: !Ref PrivateRouteTable1 
     DestinationCidrBlock: 0.0.0.0/0 
     NatGatewayId: !Ref NatGateway1 
 PrivateSubnet1RouteTableAssociation: 
   Type: AWS::EC2::SubnetRouteTableAssociation 
   Properties: 
     RouteTableId: !Ref PrivateRouteTable1 
     SubnetId: !Ref PrivateSubnet1 
 PrivateRouteTable2: 
   Type: AWS::EC2::RouteTable 
   Properties: 
     VpcId: !Ref VPC 
     Tags: 
       - Key: Name 
         Value: !Sub ${EnvironmentName} Private Routes (AZ2) 
 DefaultPrivateRoute2: 
   Type: AWS::EC2::Route 
   Properties: 
     RouteTableId: !Ref PrivateRouteTable2 
     DestinationCidrBlock: 0.0.0.0/0 
     NatGatewayId: !Ref NatGateway2 
 PrivateSubnet2RouteTableAssociation: 
   Type: AWS::EC2::SubnetRouteTableAssociation 
   Properties: 
     RouteTableId: !Ref PrivateRouteTable2 
     SubnetId: !Ref PrivateSubnet2 
 NoIngressSecurityGroup: 
   Type: AWS::EC2::SecurityGroup 
   Properties: 
     GroupName: "no-ingress-sg" 
     GroupDescription: "Security group with no ingress rule"
```

```
 VpcId: !Ref VPC
Outputs: 
   VPC: 
     Description: A reference to the created VPC 
     Value: !Ref VPC 
   PublicSubnets: 
     Description: A list of the public subnets 
     Value: !Join [ ",", [ !Ref PublicSubnet1, !Ref PublicSubnet2 ]] 
   PrivateSubnets: 
     Description: A list of the private subnets 
    Value: !Join [ ",", [ !Ref PrivateSubnet1, !Ref PrivateSubnet2 ]]
   PublicSubnet1: 
     Description: A reference to the public subnet in the 1st Availability Zone 
     Value: !Ref PublicSubnet1 
   PublicSubnet2: 
     Description: A reference to the public subnet in the 2nd Availability Zone 
     Value: !Ref PublicSubnet2 
   PrivateSubnet1: 
     Description: A reference to the private subnet in the 1st Availability Zone 
     Value: !Ref PrivateSubnet1 
   PrivateSubnet2: 
     Description: A reference to the private subnet in the 2nd Availability Zone 
     Value: !Ref PrivateSubnet2 
   NoIngressSecurityGroup: 
     Description: Security group with no ingress rule 
     Value: !Ref NoIngressSecurityGroup
```
## <span id="page-282-0"></span>Utilisation d'AWS CodeBuild avec un serveur proxy

Vous pouvez utiliser AWS CodeBuild un serveur proxy pour réguler le trafic HTTP et HTTPS depuis et vers Internet. Pour exécuter CodeBuild avec un serveur proxy, vous installez un serveur proxy dans un sous-réseau public et CodeBuild dans un sous-réseau privé dans un VPC.

Il existe deux cas d'utilisation principaux pour exécuter CodeBuild sur un serveur proxy :

- Il élimine l'utilisation d'une passerelle NAT ou d'une instance NAT dans votre VPC.
- Il vous permet de spécifier les URL auxquelles les instances du serveur proxy peuvent accéder et les URL auxquelles le serveur proxy refuse l'accès.

Vous pouvez utiliser CodeBuild avec deux types de serveur proxy. Dans les deux cas, le serveur proxy s'exécute dans un sous-réseau public et CodeBuild s'exécute dans un sous-réseau privé.

- Proxy explicite : Si vous utilisez un serveur proxy explicite, vous devez configurerNO\_PROXY,HTTP\_PROXY, etHTTPS\_PROXYvariables d'environnement dans CodeBuild au niveau du projet. Pour plus d'informations, consultez [Modification des paramètres d'un projet de](#page-413-1)  [génération dans AWS CodeBuild](#page-413-1) et [Création d'un projet de génération dans AWS CodeBuild.](#page-296-1)
- Proxy Transparent : Si vous utilisez un serveur proxy transparent, aucune configuration spéciale n'est nécessaire.

#### **Rubriques**

- [Composants requis pour exécuter CodeBuild sur un serveur proxy](#page-283-0)
- [Exécution de CodeBuild sur un serveur proxy explicite](#page-286-0)
- [Exécution de CodeBuild sur un serveur proxy transparent](#page-291-0)
- [Exécution d'un gestionnaire de package et d'autres outils sur un serveur proxy](#page-292-0)

## <span id="page-283-0"></span>Composants requis pour exécuter CodeBuild sur un serveur proxy

Ces composants doivent exécuter AWS CodeBuild dans un serveur proxy transparent ou explicite :

- Un VPC.
- Un sous-réseau public dans votre VPC pour le serveur proxy
- Un sous-réseau privé dans votre VPC pour CodeBuild.
- Une passerelle Internet qui permet la communication entre le VPC et Internet.

Le schéma suivant illustre la manière dont les deux composants interagissent.

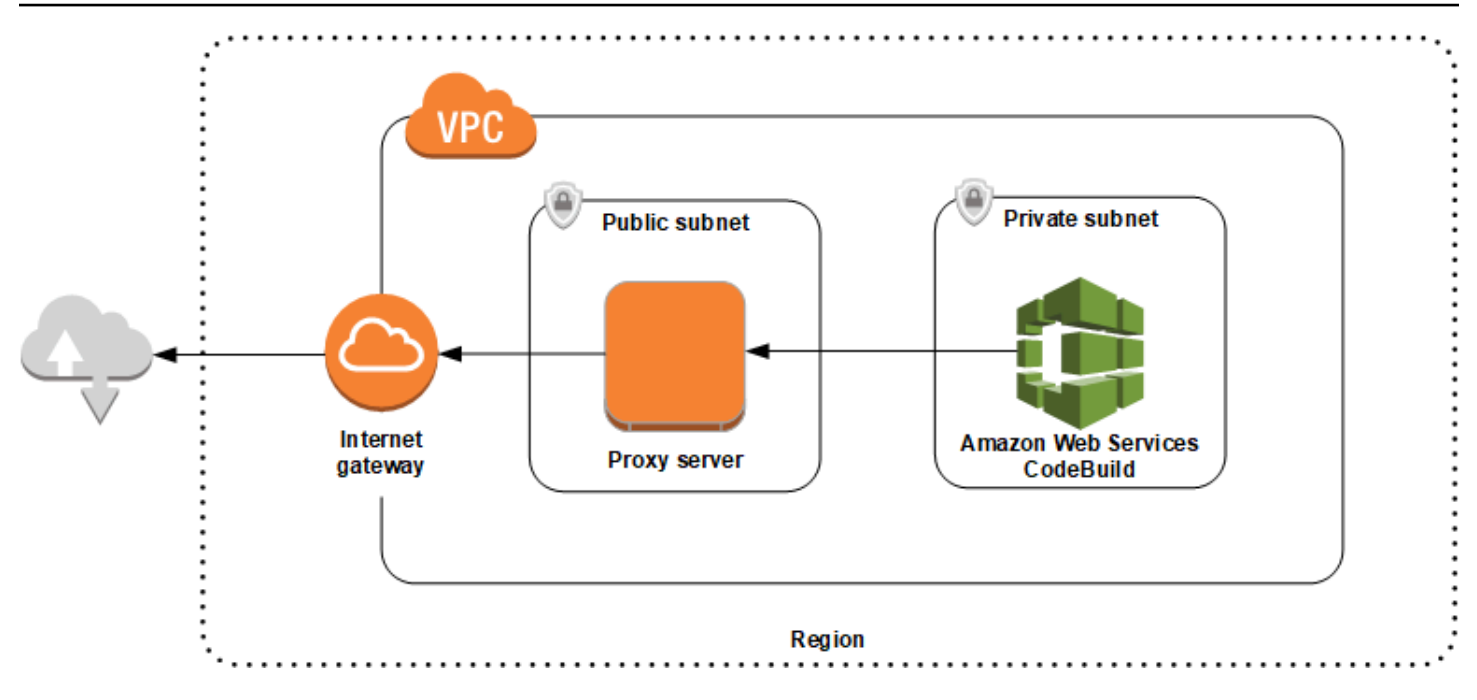

## Configuration d'un VPC, de sous-réseaux et d'une passerelle réseau

Les étapes suivantes sont requises pour exécuter AWS CodeBuild dans un serveur proxy transparent ou explicite.

- 1. Créez un VPC. Pour plus d'informations, consultez [Création d'un VPC](https://docs.aws.amazon.com/vpc/latest/userguide/working-with-vpcs.html#Create-VPC) dans le Guide de l'utilisateur Amazon VPC.
- 2. Créez deux sous-réseaux dans votre VPC. L'un des deux est un sous-réseau public, nommé Public Subnet, dans lequel le serveur proxy s'exécute. L'autre est un sous-réseau privé, nomméPrivate Subnetdans lequel CodeBuild s'exécute.

Pour de plus amples informations, veuillez consulter [Création d'un sous-réseau dans votre VPC.](https://docs.aws.amazon.com/vpc/latest/userguide/working-with-vpcs.html#AddaSubnet)

- 3. Créez et attachez une passerelle Internet à votre VPC. Pour de plus amples informations, veuillez consulter [Création et attachement d'une passerelle Internet.](https://docs.aws.amazon.com/vpc/latest/userguide/VPC_Internet_Gateway.html#Add_IGW_Attach_Gateway)
- 4. Ajoutez une règle à la table de routage par défaut qui achemine le trafic sortant à partir du VPC (0.0.0.0/0) vers la passerelle Internet. Pour de plus amples informations, veuillez consulter [Ajout et](https://docs.aws.amazon.com/vpc/latest/userguide/VPC_Route_Tables.html#AddRemoveRoutes)  [retrait de routes d'une table de routage.](https://docs.aws.amazon.com/vpc/latest/userguide/VPC_Route_Tables.html#AddRemoveRoutes)
- 5. Ajoutez une règle au groupe de sécurité par défaut de votre VPC qui autorise le trafic SSH entrant (TCP 22) à partir de votre VPC (0.0.0.0/0).
- 6. Suivez les instructions de la section[Lancement d'une instance à l'aide de l'assistant de lancement](https://docs.aws.amazon.com/AWSEC2/latest/UserGuide/launching-instance.html)  [d'instance](https://docs.aws.amazon.com/AWSEC2/latest/UserGuide/launching-instance.html)dans leGuide de l'utilisateur Amazon EC2pour lancer une instance Amazon Linux. Lorsque vous exécutez l'assistant, choisissez les options suivantes :
- DansChoisir un type d'instance, choisissez une Amazon Machine Image (AMI) Amazon Linux.
- Dans Subnet (Sous-réseau), choisissez le sous-réseau public que vous avez créé précédemment dans cette rubrique. Si vous avez utilisé le nom suggéré, il s'agit de Public Subnet.
- Pour Auto-assign Public IP (Attribuer automatiquement) l'adresse IP publique, sélectionnez (Enable) Activer.
- Sur la page Configure Security Group (Configurer un groupe de sécurité), pour Assign a security group (Affecter un groupe de sécurité), choisissez Select an existing security group (Sélectionner un groupe de sécurité existant). Ensuite, choisissez le groupe de sécurité par défaut.
- Après avoir choisir Launch (Lancer), choisissez une paire de clés existante ou créez-en une.

Choisissez les paramètres par défaut pour toutes les autres options.

- 7. Une fois que votre instance EC2 est en cours d'exécution, désactivez les vérifications de source/ destination. Pour obtenir des informations,veuillez consulter [Désactivation des vérifications de](https://docs.aws.amazon.com/vpc/latest/userguide/VPC_NAT_Instance.html#EIP_Disable_SrcDestCheck) [source/destination](https://docs.aws.amazon.com/vpc/latest/userguide/VPC_NAT_Instance.html#EIP_Disable_SrcDestCheck) dans le Guide de l'utilisateur Amazon VPC.
- 8. Créez une table de routage dans votre VPC. Ajoutez une règle à la table de routage qui achemine le trafic destiné à Internet vers votre serveur proxy. Associez cette table de routage à votre sousréseau privé. Cette action est obligatoire pour que les demandes sortantes à partir des instances de votre sous-réseau privé, où CodeBuild s'exécute, soient toujours acheminées via le serveur proxy.

## Installation et configuration d'un serveur proxy

Il existe de nombreux serveurs proxy parmi lesquels choisir. Un serveur proxy open source, Squid, est utilisé ici pour expliquer la façon dont AWS CodeBuild s'exécute dans un serveur proxy. Vous pouvez appliquer les mêmes concepts à d'autres serveurs proxy.

Pour installer Squid, utilisez un référentiel yum en exécutant les commandes suivantes :

```
sudo yum update -y
sudo yum install -y squid
```
Après avoir installé Squid, modifiez son fichier squid.conf en suivant les instructions plus loin dans cette rubrique.

## Configuration de Squid pour le trafic HTTPS

Pour HTTPS, le trafic HTTP est encapsulé dans une connexion à protocole TLS (Transport Layer Security, Sécurité de la couche transport). Squid utilise une fonction appelée [SslPeekAndSplice](https://wiki.squid-cache.org/Features/SslPeekAndSplice) pour extraire l'indication de nom de serveur (SNI) à partir de l'initiation TLS qui contient l'hôte internet demandé. Cette opération est requise pour que Squid ne soit pas obligé de déchiffrer le trafic HTTPS. Pour activer SslPeekAndSplice, Squid a besoin d'un certificat. Créez ce certificat à l'aide d'OpenSSL :

```
sudo mkdir /etc/squid/ssl
cd /etc/squid/ssl
sudo openssl genrsa -out squid.key 2048
sudo openssl req -new -key squid.key -out squid.csr -subj "/C=XX/ST=XX/L=squid/O=squid/
CN=squid"
sudo openssl x509 -req -days 3650 -in squid.csr -signkey squid.key -out squid.crt
sudo cat squid.key squid.crt | sudo tee squid.pem
```
**a** Note

Pour HTTP, Squid ne nécessite aucune configuration. À partir de tous les messages de demande HTTP/1.1, il peut extraire le champ d'en-tête de l'hôte, qui spécifie l'hôte Internet demandé.

## <span id="page-286-0"></span>Exécution de CodeBuild sur un serveur proxy explicite

Rubriques

- [Configuration de Squid en tant que serveur proxy explicite](#page-286-1)
- [Création d'un projet CodeBuild](#page-288-0)
- [Exemple de fichier squid.conf de serveur proxy explicite](#page-289-0)

Pour exécuter AWS CodeBuild sur un serveur proxy explicite, vous devez configurer ce dernier pour autoriser ou refuser le trafic vers et depuis des sites externes, puis configurer les variables d'environnement HTTPS\_PROXY et HTTP\_PROXY.

<span id="page-286-1"></span>Configuration de Squid en tant que serveur proxy explicite

Pour configurer le serveur proxy Squid en tant que serveur explicite, vous devez apporter les modifications suivantes au fichier /etc/squid/squid.conf :

• Supprimez les règles de liste de contrôle d'accès (ACL) par défaut suivantes :.

```
acl localnet src 10.0.0.0/8 
acl localnet src 172.16.0.0/12 
acl localnet src 192.168.0.0/16 
acl localnet src fc00::/7 
acl localnet src fe80::/10
```
Ajoutez les règles suivantes à la place des règles ACL par défaut que vous avez supprimées. La première ligne autorise les demandes à partir de votre VPC. Les deux lignes suivantes accordent à votre serveur proxy l'accès aux URL de destination qui peuvent être utilisées par AWS CodeBuild. Modifiez l'expression régulière de la dernière ligne pour spécifier des compartiments S3 ou un référentiel CodeCommit dans unAWSRégion . Par Exemple:

- Si votre source est Amazon S3, utilisez la commandeacl download src dstdom regex .\*s3\.uswest-1\.amazonaws\.compour accorder l'accès aux compartiments S3 dans leuswest-1Région .
- Si votre source estAWS CodeCommit, utilisezgit-codecommit.<*yourregion*>.amazonaws.compour ajouter unAWSRegion à une liste d'autorisation.

```
acl localnet src 10.1.0.0/16 #Only allow requests from within the VPC
acl allowed_sites dstdomain .github.com #Allows to download source from GitHub
acl allowed sites dstdomain .bitbucket.com #Allows to download source from Bitbucket
acl download src dstdom regex .*\.amazonaws\.com #Allows to download source from
  Amazon S3 or CodeCommit
```
• Remplacez http\_access allow localnet par ce qui suit :

http\_access allow localnet allowed\_sites http\_access allow localnet download\_src

- Si vous souhaitez que votre build charge des journaux et des artefacts, effectuez l'une des actions suivantes :
	- 1. Avant l'instruction http\_access deny all, insérez les instructions suivantes. Ils permettent à CodeBuild d'accéder à CloudWatch et Amazon S3. L'accès à CloudWatch est requis pour que CodeBuild puisse créer des journaux CloudWatch. L'accès à Amazon S3 est obligatoire pour le chargement des artefacts et la mise en cache Amazon S3.

```
•
   https_port 3130 cert=/etc/squid/ssl/squid.pem ssl-bump intercept
   acl SSL_port port 443
```
```
http_access allow SSL_port
acl allowed_https_sites ssl::server_name .amazonaws.com
acl step1 at step SslBump1
acl step2 at_step SslBump2
acl step3 at_step SslBump3
ssl bump peek step1 all
ssl_bump peek step2 allowed_https_sites
ssl_bump splice step3 allowed_https_sites
ssl bump terminate step2 all
```
• Une fois que vous avez enregistrésquid.conf, exécutez la commande suivante :

```
sudo iptables -t nat -A PREROUTING -p tcp --dport 443 -j REDIRECT --to-port 3130
sudo service squid restart
```
2. Ajoutez proxy à votre fichier buildspec. Pour plus d'informations, consultez [Syntaxe d'un fichier](#page-193-0)  [buildspec](#page-193-0).

```
version: 0.2
proxy: 
   upload-artifacts: yes 
   logs: yes
phases: 
   build: 
     commands: 
        - command
```
# **a** Note

Si vous recevez une erreur de délai d'attente RequestError, consultez [RequestError erreur](#page-735-0)  [de temporisation lors de l'exécution CodeBuild sur un serveur proxy.](#page-735-0)

Pour plus d'informations, consultez Exemple de fichier squid.conf [de serveur proxy explicite](#page-289-0) plus loin dans cette rubrique.

Création d'un projet CodeBuild

Pour exécuter AWS CodeBuild avec votre serveur proxy explicite, définissez ses variables d'environnement HTTPS\_PROXY et HTTP\_PROXY avec l'adresse IP privée de l'instance EC2 que vous avez créée pour votre serveur proxy et le port 3128 au niveau du projet. L'adresse IP privée se présente ainsi : http://*your-ec2-private-ip-address*:3128. Pour plus d'informations, consultez [Création d'un projet de génération dans AWS CodeBuild](#page-296-0) et [Modification des paramètres](#page-413-0)  [d'un projet de génération dans AWS CodeBuild.](#page-413-0)

Utilisez la commande suivante pour afficher le journal d'accès proxy Squid :

```
sudo tail -f /var/log/squid/access.log
```
# <span id="page-289-0"></span>Exemple de fichier **squid.conf** de serveur proxy explicite

L'exemple suivant présente un fichier squid.conf configuré pour un serveur proxy explicite.

```
 acl localnet src 10.0.0.0/16 #Only allow requests from within the VPC 
  # add all URLS to be whitelisted for download source and commands to be run in build 
 environment 
  acl allowed_sites dstdomain .github.com #Allows to download source from github 
  acl allowed_sites dstdomain .bitbucket.com #Allows to download source from bitbucket 
  acl allowed_sites dstdomain ppa.launchpad.net #Allows to run apt-get in build 
 environment 
  acl download_src dstdom_regex .*\.amazonaws\.com #Allows to download source from S3 
 or CodeCommit 
  acl SSL_ports port 443 
  acl Safe_ports port 80 # http 
  acl Safe_ports port 21 # ftp 
  acl Safe_ports port 443 # https 
  acl Safe_ports port 70 # gopher 
  acl Safe_ports port 210 # wais 
  acl Safe_ports port 1025-65535 # unregistered ports 
  acl Safe_ports port 280 # http-mgmt 
  acl Safe_ports port 488 # gss-http 
  acl Safe_ports port 591 # filemaker 
  acl Safe_ports port 777 # multiling http 
  acl CONNECT method CONNECT 
  # 
  # Recommended minimum Access Permission configuration: 
  # 
  # Deny requests to certain unsafe ports 
  http_access deny !Safe_ports 
  # Deny CONNECT to other than secure SSL ports 
  http_access deny CONNECT !SSL_ports 
  # Only allow cachemgr access from localhost 
  http_access allow localhost manager
```

```
 http_access deny manager 
  # We strongly recommend the following be uncommented to protect innocent 
  # web applications running on the proxy server who think the only 
  # one who can access services on "localhost" is a local user 
  #http_access deny to_localhost 
  # 
  # INSERT YOUR OWN RULE(S) HERE TO ALLOW ACCESS FROM YOUR CLIENTS 
 # 
  # Example rule allowing access from your local networks. 
  # Adapt localnet in the ACL section to list your (internal) IP networks 
  # from where browsing should be allowed 
 http access allow localnet allowed sites
 http access allow localnet download src
 http access allow localhost
  # Add this for CodeBuild to access CWL end point, caching and upload artifacts S3 
 bucket end point 
  https_port 3130 cert=/etc/squid/ssl/squid.pem ssl-bump intercept 
  acl SSL_port port 443 
  http_access allow SSL_port 
  acl allowed_https_sites ssl::server_name .amazonaws.com 
 acl step1 at step SslBump1
  acl step2 at_step SslBump2 
  acl step3 at_step SslBump3 
  ssl_bump peek step1 all 
 ssl bump peek step2 allowed https sites
  ssl_bump splice step3 allowed_https_sites 
  ssl_bump terminate step2 all 
  # And finally deny all other access to this proxy 
  http_access deny all 
  # Squid normally listens to port 3128 
 http port 3128
  # Uncomment and adjust the following to add a disk cache directory. 
  #cache_dir ufs /var/spool/squid 100 16 256 
  # Leave coredumps in the first cache dir 
  coredump_dir /var/spool/squid 
  # 
  # Add any of your own refresh_pattern entries above these. 
  # 
  refresh_pattern ^ftp: 1440 20% 10080 
  refresh_pattern ^gopher: 1440 0% 1440 
  refresh_pattern -i (/cgi-bin/|\?) 0 0% 0 
  refresh_pattern . 0 20% 4320
```
# Exécution de CodeBuild sur un serveur proxy transparent

Pour exécuter AWS CodeBuild dans un serveur proxy transparent, vous devez configurer le serveur proxy avec un accès aux sites Web et aux domaines avec lesquels il interagit.

# Configuration de Squid en tant que serveur proxy transparent

Pour configurer un serveur proxy en tant que serveur transparent, vous devez lui accorder l'accès aux domaines et aux sites Web auxquels vous souhaitez qu'il accède. Pour exécuter AWS CodeBuild avec un serveur proxy transparent, vous devez lui accorder l'accès à amazonaws.com. Vous devez également accorder l'accès aux autres sites Web utilisés par CodeBuild. Ces derniers varient en fonction de la façon dont vous créez vos projets CodeBuild. Par exemple, il peut s'agir de sites Web pour des référentiels tels que GitHub, Bitbucket, Yum et Maven. Pour accorder à Squid l'accès à des domaines et à des sites Web spécifiques, utilisez une commande similaire à la suivante pour mettre à jour le fichier squid.conf. Cet exemple de commande accorde l'accès à amazonaws.com, github.com et bitbucket.com. Vous pouvez modifier cet exemple pour donner accès à d'autres sites Web.

```
cat | sudo tee /etc/squid/squid.conf #EOF
visible_hostname squid
#Handling HTTP requests
http_port 3129 intercept
acl allowed_http_sites dstdomain .amazonaws.com
#acl allowed_http_sites dstdomain domain_name [uncomment this line to add another 
  domain]
http_access allow allowed_http_sites
#Handling HTTPS requests
https_port 3130 cert=/etc/squid/ssl/squid.pem ssl-bump intercept
acl SSL_port port 443
http_access allow SSL_port
acl allowed_https_sites ssl::server_name .amazonaws.com
acl allowed_https_sites ssl::server_name .github.com
acl allowed_https_sites ssl::server_name .bitbucket.com
#acl allowed_https_sites ssl::server_name [uncomment this line to add another website]
acl step1 at_step SslBump1
acl step2 at_step SslBump2
acl step3 at_step SslBump3
ssl_bump peek step1 all
ssl_bump peek step2 allowed_https_sites
ssl_bump splice step3 allowed_https_sites
ssl_bump terminate step2 all
```

```
http_access deny all
EOF
```
Les demandes entrantes à partir des instances du sous-réseau privé doivent être redirigées vers les ports Squid. Squid écoute le trafic HTTP sur le port 3129 (au lieu de 80) et le trafic HTTPS sur le port 3130 (au lieu de 443). Utilisez la commande iptables pour acheminer le trafic :

```
sudo iptables -t nat -A PREROUTING -p tcp --dport 80 -j REDIRECT --to-port 3129
sudo iptables -t nat -A PREROUTING -p tcp --dport 443 -j REDIRECT --to-port 3130
sudo service iptables save
sudo service squid start
```
# Création d'un projet CodeBuild

Après avoir configuré votre serveur proxy, vous pouvez l'utiliser avec AWS CodeBuild dans un sousréseau privé sans davantage de configuration. Chaque demande HTTP et HTTPS passe par le serveur proxy public. Utilisez la commande suivante pour afficher le journal d'accès proxy Squid :

```
sudo tail -f /var/log/squid/access.log
```
# Exécution d'un gestionnaire de package et d'autres outils sur un serveur proxy

Pour exécuter un outil tel qu'un gestionnaire de package sur un serveur proxy

- 1. Pour inclure l'outil dans la liste d'autorisation de votre serveur proxy, ajoutez des instructions dans le fichier squid.conf.
- 2. Ajoutez une ligne à votre fichier buildspec qui pointe vers le point de terminaison privé de votre serveur proxy.

Les exemples suivants montrent comment procéder pour apt-get, curl et maven. Si vous utilisez un outil différent, les mêmes principes s'appliquent. Ajoutez-le à une liste d'autorisation dans lesquid.confet ajoutez une commande à votre fichier buildspec pour faire connaître à CodeBuild le point de terminaison de votre serveur proxy.

#### Exécution de **apt-get** sur un serveur proxy

1. Ajoutez les instructions suivantes à votre fichier squid.conf pour ajouter apt-get à une liste d'autorisation sur votre serveur proxy. Les trois premières lignes permettentapt-getà exécuter dans l'environnement de construction.

```
acl allowed_sites dstdomain ppa.launchpad.net # Required for apt-get to run in the 
 build environment
acl apt_get dstdom_regex .*\.launchpad.net # Required for CodeBuild to run apt-get 
 in the build environment
acl apt_get dstdom_regex .*\.ubuntu.com # Required for CodeBuild to run apt-get 
 in the build environment
http_access allow localnet allowed_sites
http_access allow localnet apt_get
```
2. Ajoutez l'instruction suivante dans votre fichier buildspec afin que les commandes apt-get recherchent la configuration proxy dans /etc/apt/apt.conf.d/00proxy.

```
echo 'Acquire::http::Proxy "http://<private-ip-of-proxy-server>:3128"; 
 Acquire::https::Proxy "http://<private-ip-of-proxy-server>:3128"; 
 Acquire::ftp::Proxy "http://<private-ip-of-proxy-server>:3128";' > /etc/apt/
apt.conf.d/00proxy
```
Exécution de **curl** sur un serveur proxy

1. Insérez ce qui suit dans votre fichier squid.conf pour ajouter curl à une liste d'autorisation dans votre environnement de génération.

```
acl allowed_sites dstdomain ppa.launchpad.net # Required to run apt-get in the 
  build environment
acl allowed_sites dstdomain google.com # Required for access to a webiste. This 
 example uses www.google.com.
http_access allow localnet allowed_sites
http_access allow localnet apt_get
```
2. Ajoutez l'instruction suivante dans votre fichier buildspec de sorte que curl utilise le serveur proxy privé pour accéder au site Web que vous avez ajouté à squid.conf. Dans cet exemple, le site Web est google.com.

curl -x *<private-ip-of-proxy-server>*:3128 https://www.google.com

#### Exécution de **maven** sur un serveur proxy

1. Insérez ce qui suit dans votre fichier squid.conf pour ajouter maven à une liste d'autorisation dans votre environnement de génération.

```
acl allowed_sites dstdomain ppa.launchpad.net # Required to run apt-get in the 
  build environment
acl maven dstdom_regex .*\.maven.org # Allows access to the maven repository in the 
  build environment
http_access allow localnet allowed_sites
http_access allow localnet maven
```
2. Ajoutez l'instruction suivante à votre fichier buildspec.

```
maven clean install -DproxySet=true -DproxyHost=<private-ip-of-proxy-server> -
DproxyPort=3128
```
# Utilisation des projets de génération et des générations dans AWS CodeBuild

Pour commencer, suivez les étapes de[Création d'un projet de génération,](#page-296-0) puis suivez les étapes d[eExécution d'une génération](#page-482-0). Pour plus d'informations sur les projets de génération et les générations, consultez les rubriques suivantes.

# **Rubriques**

- [Utilisation des projets de génération](#page-295-0)
- [Gestion des générations dans AWS CodeBuild](#page-481-0)

# <span id="page-295-0"></span>Utilisation des projets de génération

Un projet de compilation inclut des informations sur la façon d'exécuter une compilation, notamment sur l'emplacement du code source, sur l'environnement de compilation à utiliser, sur les commandes de compilation à exécuter et sur l'emplacement où stocker le résultat de la compilation.

Vous pouvez effectuer ces tâches lorsque vous gérez des projets de génération :

# Rubriques

- [Création d'un projet de génération dans AWS CodeBuild](#page-296-0)
- [Création d'une règle de notification](#page-340-0)
- [Affichage d'une liste de noms de projet de génération dans AWS CodeBuild](#page-343-0)
- [Affichage des détails d'un projet de génération dans AWS CodeBuild](#page-345-0)
- [Mise en cache de génération dans AWS CodeBuild](#page-348-0)
- [Intégrez des déclencheurs dans AWS CodeBuild](#page-353-0)
- [GitLab connexions](#page-361-0)
- [Utilisation de webhooks avec AWS CodeBuild](#page-367-0)
- [Modification des paramètres d'un projet de génération dans AWS CodeBuild](#page-413-0)
- [Suppression d'un projet de génération dans AWS CodeBuild](#page-440-0)
- [Utilisation de projets partagés](#page-441-0)
- [Balisage de projets dans AWS CodeBuild](#page-446-0)
- [Batch s'intègre AWS CodeBuild](#page-452-0)
- [GitHub Action Runner dans AWS CodeBuild](#page-456-0)
- [Projets de build public dansAWS CodeBuild](#page-480-0)

# <span id="page-296-0"></span>Création d'un projet de génération dans AWS CodeBuild

Vous pouvez utiliser la console AWS CodeBuild, l'AWS CLI ou les kits SDK AWS pour créer un projet de génération.

# **Prérequis**

Avant de créer un projet de construction, répondez aux questions d[ePlanification d'une génération](#page-189-0).

## **Rubriques**

- [Création d'un projet de génération \(console\)](#page-296-1)
- [Création d'un projet de génération \(AWS CLI\)](#page-319-0)
- [Création d'un projet de génération \(kits SDK AWS\)](#page-339-0)
- [Création d'un projet de génération \(AWS CloudFormation\)](#page-339-1)

# <span id="page-296-1"></span>Création d'un projet de génération (console)

Ouvrez la AWS CodeBuild console à l'[adresse https://console.aws.amazon.com/codesuite/codebuild/](https://console.aws.amazon.com/codesuite/codebuild/home) [home](https://console.aws.amazon.com/codesuite/codebuild/home).

Si une page CodeBuild d'informations s'affiche, choisissez Créer un projet de construction. Sinon, dans le volet de navigation, développez Build, choisissez Build projects, puis Create build project.

Choisissez Créer un projet de génération.

Remplissez les sections suivantes. Une fois terminé, choisissez Créer un projet de construction au bas de la page.

#### Rubriques :

- [Configuration du projet](#page-297-0)
- [Source](#page-298-0)
- [Environnement](#page-307-0)
- [Spécifications de construction](#page-313-0)
- [Configuration par lots](#page-314-0)
- **[Artefacts](#page-316-0)**
- [Journaux](#page-318-0)

#### <span id="page-297-0"></span>Configuration du projet

#### Nom du projet

Entrez un nom pour ce projet de construction. Les noms des projets de construction doivent être uniques pour chaque AWS compte.

#### **Description**

Entrez une description facultative du projet de construction pour aider les autres utilisateurs à comprendre à quoi sert ce projet.

#### Construire un badge

(Facultatif) Sélectionnez Activer le badge de construction pour rendre l'état de construction de votre projet visible et intégrable. Pour plus d'informations, consultez [Exemple de badges de](#page-99-0)  [génération.](#page-99-0)

# **a** Note

Le badge de construction ne s'applique pas si votre fournisseur source est Amazon S3.

Activer la limite de génération simultanée

(Facultatif) Si vous souhaitez limiter le nombre de builds simultanés pour ce projet, effectuez les opérations suivantes :

- 1. Sélectionnez Restreindre le nombre de versions simultanées que ce projet peut démarrer.
- 2. Dans Limite de génération simultanée, entrez le nombre maximum de versions simultanées autorisées pour ce projet. Cette limite ne peut pas être supérieure à la limite de création simultanée définie pour le compte. Si vous essayez de saisir un nombre supérieur à la limite du compte, un message d'erreur s'affiche.

Les nouvelles générations ne sont démarrées que si le nombre actuel de générations est inférieur ou égal à cette limite. Si le nombre actuel de générations atteint cette limite, les nouvelles générations sont limitées et ne sont pas exécutées.

# Informations supplémentaires

(Facultatif) Pour Tags, entrez le nom et la valeur de tous les tags que vous souhaitez que les AWS services d'assistance utilisent. Utilisez Ajouter une ligne pour ajouter une balise. Vous pouvez ajouter jusqu'à 50 balises.

#### <span id="page-298-0"></span>Source

Fournisseur de source

Choisissez le type de fournisseur de code source. Utilisez les listes suivantes pour effectuer des sélections adaptées à votre fournisseur de source :

**a** Note

CodeBuild ne prend pas en charge Bitbucket Server.

#### Amazon S3

#### **Compartiment**

Choisissez le nom du compartiment d'entrée contenant le code source.

Clé d'objet S3 ou dossier S3

Entrez le nom du fichier ZIP ou le chemin d'accès au dossier contenant le code source. Entrez une barre oblique (/) pour tout télécharger dans le compartiment S3.

#### Version de la source

Entrez l'ID de version de l'objet qui représente la version de votre fichier d'entrée. Pour plus d'informations, consultez [Exemple de version source avec AWS CodeBuild.](#page-143-0)

#### CodeCommit

#### Référentiel

Choisissez le référentiel que vous souhaitez utiliser.

Création d'un projet de génération Version de l'API 2016-10-06 288

# Type de référence

Choisissez Branch, Git tag ou Commit ID pour spécifier la version de votre code source. Pour plus d'informations, consultez [Exemple de version source avec AWS CodeBuild](#page-143-0).

# **a** Note

Nous vous recommandons de choisir des noms de branche Git qui ne ressemblent pas à des identifiants de validation, tels que 811dd1ba1aba14473856cee38308caed7190c0d ou5392f7. Cela vous permet d'éviter les collisions entre Git Checkout et les validations réelles.

# Profondeur du clone Git

Choisissez de créer un clone superficiel avec un historique tronqué au nombre de validations spécifié. Si vous souhaitez un clone complet, choisissez Full.

## Sous-modules Git

Sélectionnez Use Git submodules (Utiliser les sous-modules Git) si vous souhaitez inclure les sous-modules Git dans votre référentiel.

# **Bitbucket**

#### Référentiel

Choisissez Connect using OAuth ou Connect with a Bitbucket app password, puis suivez les instructions pour vous connecter (ou vous reconnecter) à Bitbucket.

Choisissez un dépôt public ou un dépôt dans votre compte.

#### Version de la source

Entrez une branche, un ID de validation, une balise ou une référence et un ID de validation. Pour plus d'informations, consultez [Exemple de version source avec AWS CodeBuild.](#page-143-0)

# **a** Note

Nous vous recommandons de choisir des noms de branche Git qui ne ressemblent pas à des identifiants de validation, tels que 811dd1ba1aba14473856cee38308caed7190c0d ou5392f7. Cela vous permet d'éviter les collisions entre Git Checkout et les validations réelles.

# Profondeur du clone Git

Choisissez Git clone depth (Profondeur du clone Git) pour créer un clone superficiel avec un historique tronqué au nombre de validations spécifié. Si vous souhaitez un clone complet, choisissez Full.

# Sous-modules Git

Sélectionnez Use Git submodules (Utiliser les sous-modules Git) si vous souhaitez inclure les sous-modules Git dans votre référentiel.

# Statut de la génération

Sélectionnez Signaler les statuts de construction au fournisseur source lorsque vos builds commencent et se terminent si vous souhaitez que l'état du début et de la fin de votre build soit signalé à votre fournisseur source.

Pour pouvoir signaler l'état de construction au fournisseur de source, l'utilisateur associé au fournisseur de source doit avoir un accès en écriture au dépôt. Si l'utilisateur ne dispose pas d'un accès en écriture, l'état de construction ne peut pas être mis à jour. Pour plus d'informations, consultez [Accès au fournisseur de source](#page-652-0).

Pour le contexte de statut, entrez la valeur à utiliser pour le name paramètre dans le statut de validation de Bitbucket. Pour plus d'informations, voir [build](https://developer.atlassian.com/bitbucket/api/2/reference/resource/repositories/%7Bworkspace%7D/%7Brepo_slug%7D/commit/%7Bnode%7D/statuses/build) dans la documentation de l'API Bitbucket.

Pour l'URL cible, entrez la valeur à utiliser pour le url paramètre dans le statut de validation de Bitbucket. Pour plus d'informations, voir [build](https://developer.atlassian.com/bitbucket/api/2/reference/resource/repositories/%7Bworkspace%7D/%7Brepo_slug%7D/commit/%7Bnode%7D/statuses/build) dans la documentation de l'API Bitbucket.

L'état d'une compilation déclenchée par un webhook est toujours communiqué au fournisseur source. Pour que le statut d'une version démarrée depuis la console ou un appel d'API soit signalé au fournisseur source, vous devez sélectionner ce paramètre.

Si les builds de votre projet sont déclenchés par un webhook, vous devez envoyer un nouveau commit au dépôt pour que la modification de ce paramètre prenne effet.

Dans Événements de webhook source primaire, sélectionnez Reconstruire chaque fois qu'une modification de code est envoyée à ce référentiel si vous CodeBuild souhaitez générer le code source chaque fois qu'une modification de code est transférée vers ce référentiel. Pour plus d'informations sur les webhooks et les groupes de filtres, consultez[Événements du webhook](#page-369-0)  [Bitbucket](#page-369-0).

## **GitHub**

# Référentiel

Choisissez Connect using OAuth ou Connect with a GitHub personal access token, puis suivez les instructions pour vous connecter (ou vous reconnecter) GitHub et autoriser l'accès à. AWS **CodeBuild** 

Choisissez un dépôt public ou un dépôt dans votre compte.

# Version de la source

Entrez une branche, un ID de validation, une balise ou une référence et un ID de validation. Pour plus d'informations, consultez [Exemple de version source avec AWS CodeBuild.](#page-143-0)

# **a** Note

Nous vous recommandons de choisir des noms de branche Git qui ne ressemblent pas à des identifiants de validation, tels que 811dd1ba1aba14473856cee38308caed7190c0d ou5392f7. Cela vous permet d'éviter les collisions entre Git Checkout et les validations réelles.

# Profondeur du clone Git

Choisissez Git clone depth (Profondeur du clone Git) pour créer un clone superficiel avec un historique tronqué au nombre de validations spécifié. Si vous souhaitez un clone complet, choisissez Full.

# Sous-modules Git

Sélectionnez Use Git submodules (Utiliser les sous-modules Git) si vous souhaitez inclure les sous-modules Git dans votre référentiel.

# Statut de la génération

Sélectionnez Signaler les statuts de construction au fournisseur source lorsque vos builds commencent et se terminent si vous souhaitez que l'état du début et de la fin de votre build soit signalé à votre fournisseur source.

Pour pouvoir signaler l'état de construction au fournisseur de source, l'utilisateur associé au fournisseur de source doit avoir un accès en écriture au dépôt. Si l'utilisateur ne dispose pas d'un accès en écriture, l'état de construction ne peut pas être mis à jour. Pour plus d'informations, consultez [Accès au fournisseur de source](#page-652-0).

Pour le contexte de statut, entrez la valeur à utiliser pour le context paramètre dans le statut de GitHub validation. Pour plus d'informations, consultez la section [Créer un statut de](https://developer.github.com/v3/repos/statuses/#create-a-commit-status) [validation](https://developer.github.com/v3/repos/statuses/#create-a-commit-status) dans le guide du GitHub développeur.

Pour URL cible, entrez la valeur à utiliser pour le target\_url paramètre dans le statut de GitHub validation. Pour plus d'informations, consultez la section [Créer un statut de validation](https://developer.github.com/v3/repos/statuses/#create-a-commit-status) dans le guide du GitHub développeur.

L'état d'une compilation déclenchée par un webhook est toujours communiqué au fournisseur source. Pour que le statut d'une version démarrée depuis la console ou un appel d'API soit signalé au fournisseur source, vous devez sélectionner ce paramètre.

Si les builds de votre projet sont déclenchés par un webhook, vous devez envoyer un nouveau commit au dépôt pour que la modification de ce paramètre prenne effet.

Dans Événements de webhook source primaire, sélectionnez Reconstruire chaque fois qu'une modification de code est envoyée à ce référentiel si vous CodeBuild souhaitez générer le code source chaque fois qu'une modification de code est transférée vers ce référentiel. Pour plus d'informations sur les webhooks et les groupes de filtres, consultez[GitHub événements webhook](#page-383-0).

GitHub Enterprise Server

GitHub Jeton d'accès personnel d'entreprise

Consultez [GitHub Exemple de serveur d'entreprise](#page-152-0) pour savoir comment copier un jeton d'accès personnel dans votre presse-papiers. Collez le jeton dans la zone de texte, puis choisissez Save Token (Enregistrer le jeton).

#### **a** Note

Vous n'avez besoin de saisir et d'enregistrer le jeton d'accès personnel qu'une seule fois. CodeBuild utilise ce jeton dans tous les futurs projets.

# Version de la source

Entrez une pull request, une branche, un identifiant de validation, une balise ou une référence et un identifiant de validation. Pour plus d'informations, consultez [Exemple de version source](#page-143-0)  [avec AWS CodeBuild.](#page-143-0)

#### **a** Note

Nous vous recommandons de choisir des noms de branche Git qui ne ressemblent pas à des identifiants de validation, tels que 811dd1ba1aba14473856cee38308caed7190c0d ou5392f7. Cela vous permet d'éviter les collisions entre Git Checkout et les validations réelles.

#### Profondeur du clone Git

Choisissez Git clone depth (Profondeur du clone Git) pour créer un clone superficiel avec un historique tronqué au nombre de validations spécifié. Si vous souhaitez un clone complet, choisissez Full.

#### Sous-modules Git

Sélectionnez Use Git submodules (Utiliser les sous-modules Git) si vous souhaitez inclure les sous-modules Git dans votre référentiel.

#### Statut de la génération

Sélectionnez Signaler les statuts de construction au fournisseur source lorsque vos builds commencent et se terminent si vous souhaitez que l'état du début et de la fin de votre build soit signalé à votre fournisseur source.

Pour pouvoir signaler l'état de construction au fournisseur de source, l'utilisateur associé au fournisseur de source doit avoir un accès en écriture au dépôt. Si l'utilisateur ne dispose pas d'un accès en écriture, l'état de construction ne peut pas être mis à jour. Pour plus d'informations, consultez [Accès au fournisseur de source](#page-652-0).

Pour le contexte de statut, entrez la valeur à utiliser pour le context paramètre dans le statut de GitHub validation. Pour plus d'informations, consultez la section [Créer un statut de](https://developer.github.com/v3/repos/statuses/#create-a-commit-status) [validation](https://developer.github.com/v3/repos/statuses/#create-a-commit-status) dans le guide du GitHub développeur.

Pour URL cible, entrez la valeur à utiliser pour le target url paramètre dans le statut de GitHub validation. Pour plus d'informations, consultez la section [Créer un statut de validation](https://developer.github.com/v3/repos/statuses/#create-a-commit-status) dans le guide du GitHub développeur.

L'état d'une compilation déclenchée par un webhook est toujours communiqué au fournisseur source. Pour que le statut d'une version démarrée depuis la console ou un appel d'API soit signalé au fournisseur source, vous devez sélectionner ce paramètre.

Si les builds de votre projet sont déclenchés par un webhook, vous devez envoyer un nouveau commit au dépôt pour que la modification de ce paramètre prenne effet.

#### SSL non sécurisé

Sélectionnez Activer le protocole SSL non sécurisé pour ignorer les avertissements SSL lors de la connexion au référentiel de votre projet GitHub d'entreprise.

Dans Événements de webhook source primaire, sélectionnez Reconstruire chaque fois qu'une modification de code est envoyée à ce référentiel si vous CodeBuild souhaitez générer le code source chaque fois qu'une modification de code est transférée vers ce référentiel. Pour plus d'informations sur les webhooks et les groupes de filtres, consultez[GitHub événements webhook](#page-383-0). **GitLab** 

#### **Connection**

Connectez votre GitLab compte en utilisant AWS CodeConnections et utilisez la connexion pour associer votre référentiel tiers en tant que source pour votre projet de construction.

Choisissez Connexion par défaut ou Connexion personnalisée.

La connexion par défaut applique une GitLab connexion par défaut à tous les projets. La connexion personnalisée applique une GitLab connexion personnalisée qui remplace les paramètres par défaut de votre compte.

#### Connexion par défaut

Le nom de la connexion par défaut associée à votre compte.

Si vous n'avez pas encore créé de connexion avec votre fournisseur, consultez [Création d'une](#page-362-0)  [connexion à GitLab \(console\)](#page-362-0) les instructions.

#### Connexion personnalisée

Choisissez le nom de la connexion personnalisée que vous souhaitez utiliser.

Si vous n'avez pas encore créé de connexion avec votre fournisseur, consultez [Création d'une](#page-362-0)  [connexion à GitLab \(console\)](#page-362-0) les instructions.

# Référentiel

Choisissez le référentiel que vous souhaitez utiliser.

## Version de la source

Entrez un identifiant de pull request, une branche, un identifiant de validation, une balise ou une référence et un identifiant de validation. Pour plus d'informations, consultez [Exemple de](#page-143-0)  [version source avec AWS CodeBuild.](#page-143-0)

# **a** Note

Nous vous recommandons de choisir des noms de branche Git qui ne ressemblent pas à des identifiants de validation, tels que 811dd1ba1aba14473856cee38308caed7190c0d ou5392f7. Cela vous permet d'éviter les collisions entre Git Checkout et les validations réelles.

# Profondeur du clone Git

Choisissez Git clone depth (Profondeur du clone Git) pour créer un clone superficiel avec un historique tronqué au nombre de validations spécifié. Si vous souhaitez un clone complet, choisissez Full.

#### Statut de la génération

Sélectionnez Signaler les statuts de construction au fournisseur source lorsque vos builds commencent et se terminent si vous souhaitez que l'état du début et de la fin de votre build soit signalé à votre fournisseur source.

Pour pouvoir signaler l'état de construction au fournisseur de source, l'utilisateur associé au fournisseur de source doit avoir un accès en écriture au dépôt. Si l'utilisateur ne dispose pas d'un accès en écriture, l'état de construction ne peut pas être mis à jour. Pour plus d'informations, consultez [Accès au fournisseur de source](#page-652-0).

#### GitLab Self Managed

#### **Connection**

Connectez votre GitLab compte en utilisant AWS CodeConnections et utilisez la connexion pour associer votre référentiel tiers en tant que source pour votre projet de construction.

Choisissez Connexion par défaut ou Connexion personnalisée.

La connexion par défaut applique une connexion GitLab autogérée par défaut à tous les projets. La connexion personnalisée applique une connexion GitLab autogérée personnalisée qui remplace les paramètres par défaut de votre compte.

#### Connexion par défaut

Le nom de la connexion par défaut associée à votre compte.

Si vous n'avez pas encore créé de connexion avec votre fournisseur, consultez la section [Créer une connexion pour l' GitLab autogestion](https://docs.aws.amazon.com/dtconsole/latest/userguide/connections-create-gitlab-managed.html) dans le Guide de l'utilisateur de la console Developer Tools pour obtenir des instructions.

Connexion personnalisée

Choisissez le nom de la connexion personnalisée que vous souhaitez utiliser.

Si vous n'avez pas encore créé de connexion avec votre fournisseur, consultez la section [Créer une connexion pour l' GitLab autogestion](https://docs.aws.amazon.com/dtconsole/latest/userguide/connections-create-gitlab-managed.html) dans le Guide de l'utilisateur de la console Developer Tools pour obtenir des instructions.

#### Référentiel

Choisissez le référentiel que vous souhaitez utiliser.

#### Version de la source

Entrez un identifiant de pull request, une branche, un identifiant de validation, une balise ou une référence et un identifiant de validation. Pour plus d'informations, consultez [Exemple de](#page-143-0)  [version source avec AWS CodeBuild.](#page-143-0)

#### **a** Note

Nous vous recommandons de choisir des noms de branche Git qui ne ressemblent pas à des identifiants de validation, tels que 811dd1ba1aba14473856cee38308caed7190c0d ou5392f7. Cela vous permet d'éviter les collisions entre Git Checkout et les validations réelles.

# Profondeur du clone Git

Choisissez Git clone depth (Profondeur du clone Git) pour créer un clone superficiel avec un historique tronqué au nombre de validations spécifié. Si vous souhaitez un clone complet, choisissez Full.

## Statut de la génération

Sélectionnez Signaler les statuts de construction au fournisseur source lorsque vos builds commencent et se terminent si vous souhaitez que l'état du début et de la fin de votre build soit signalé à votre fournisseur source.

Pour pouvoir signaler l'état de construction au fournisseur de source, l'utilisateur associé au fournisseur de source doit avoir un accès en écriture au dépôt. Si l'utilisateur ne dispose pas d'un accès en écriture, l'état de construction ne peut pas être mis à jour. Pour plus d'informations, consultez [Accès au fournisseur de source](#page-652-0).

# <span id="page-307-0"></span>Environnement

Modèle de provisionnement

Effectuez l'une des actions suivantes :

- Pour utiliser des flottes à la demande gérées par AWS CodeBuild, choisissez On-Demand. Avec des flottes à la demande, CodeBuild fournit le calcul nécessaire à vos builds. Les machines sont détruites à la fin de la construction. Les flottes à la demande sont entièrement gérées et incluent des fonctionnalités de mise à l'échelle automatique pour faire face aux pics de demande.
- Pour utiliser des flottes de capacité réservée gérées par AWS CodeBuild, choisissez Capacité réservée, puis sélectionnez un nom de flotte. Avec les flottes de capacité réservée, vous configurez un ensemble d'instances dédiées pour votre environnement de construction. Ces machines restent inactives, prêtes à traiter les builds ou les tests immédiatement et réduisent les durées de construction. Avec des flottes de capacité réservées, vos machines fonctionnent en permanence et continueront d'entraîner des coûts tant qu'elles seront approvisionnées.

Pour plus d'informations, veuillez consulter [Travailler avec une capacité réservée dans AWS](#page-531-0)  [CodeBuild](#page-531-0).

Image de l'environnement

Effectuez l'une des actions suivantes :

- Pour utiliser une image Docker gérée par AWS CodeBuild, choisissez Image gérée, puis sélectionnez Système d'exploitation, Runtime (s), Image et Version de l'image. Effectuez votre sélection pour Type d'environnement si cette option est disponible.
- Pour utiliser une autre image Docker, choisissez Image personnalisée. Pour le type d'environnement, choisissez ARM, Linux, Linux GPU ou Windows. Si vous choisissez Other registry (Autre registre), pour External registry URL (URL du registre externe), entrez le nom et la balise de l'image Docker dans Docker Hub au format *docker repository*/*docker image name*. Si vous choisissez Amazon ECR, utilisez le référentiel Amazon ECR et l'image Amazon ECR pour choisir l'image Docker dans votre compte. AWS
- Pour utiliser une image Docker privée, choisissez Image personnalisée. Pour le type d'environnement, choisissez ARM, Linux, Linux GPU ou Windows. Pour Image registry (Registre de l'image), choisissez Other registry (Autre registre) et entrez l'ARN des informations d'identification de votre image Docker privée. Les informations d'identification doivent être créées par Secrets Manager. Pour plus d'informations, consultez [Présentation de AWS Secrets](https://docs.aws.amazon.com/secretsmanager/latest/userguide/)  [Manager](https://docs.aws.amazon.com/secretsmanager/latest/userguide/) dans le Guide de l'utilisateur AWS Secrets Manager .

# **a** Note

CodeBuild remplace le ENTRYPOINT pour les images Docker personnalisées.

# **Calcul**

Effectuez l'une des actions suivantes :

- Pour utiliser le calcul EC2, choisissez EC2. Le calcul EC2 offre une flexibilité optimisée lors des exécutions d'actions.
- Pour utiliser le calcul Lambda, choisissez Lambda. Le calcul Lambda offre des vitesses de démarrage optimisées pour vos builds. Lambda permet des builds plus rapides grâce à une latence de démarrage plus faible. Lambda s'adapte également automatiquement, de sorte que les builds n'attendent pas dans la file d'attente pour s'exécuter. Pour plus d'informations, veuillez consulter [Utilisation du AWS Lambda calcul dans AWS CodeBuild.](#page-516-0)

#### Rôle de service

Effectuez l'une des actions suivantes :

- Si vous n'avez pas de rôle CodeBuild de service, choisissez Nouveau rôle de service. Dans Role name, entrez un nom pour le nouveau rôle.
- Si vous avez un rôle CodeBuild de service, choisissez Rôle de service existant. Dans Role ARN, choisissez le rôle de service.

## **a** Note

Lorsque vous utilisez la console pour créer un projet de génération, vous pouvez créer un rôle de CodeBuild service en même temps. Par défaut, le rôle fonctionne avec ce projet de génération uniquement. Si vous utilisez la console pour associer ce rôle de service à un autre projet de génération, le rôle est mis à jour pour fonctionner avec l'autre projet de génération. Un rôle de service peut fonctionner avec 10 projets de génération maximum.

## Configuration supplémentaire

Expiration

Spécifiez une valeur, comprise entre 5 minutes et 8 heures, après quoi la CodeBuild génération s'arrête si elle n'est pas terminée. Si les valeurs de heures et minutes sont laissées vides, la valeur par défaut de 60 minutes est utilisée.

#### privilégié

(Facultatif) Sélectionnez Activer cet indicateur si vous souhaitez créer des images Docker ou si vous souhaitez que vos versions obtiennent des privilèges élevés uniquement si vous prévoyez d'utiliser ce projet de génération pour créer des images Docker. Sinon, toutes les générations associées qui tentent d'interagir avec le démon Docker échouent. Vous devez également démarrer le démon Docker afin que vos générations puissent interagir avec celuici. Pour cela, vous pouvez initialiser le démon Docker au cours de la phase install de votre spécification de génération en exécutant les commandes de génération ci-après. N'exécutez pas ces commandes si vous avez choisi une image d'environnement de construction fournie CodeBuild par le support Docker.

# a Note

Par défaut, le démon Docker est activé pour les versions non VPC. Si vous souhaitez utiliser des conteneurs Docker pour les builds VPC, [consultez Runtime Privilege et](https://docs.docker.com/engine/reference/run/#runtime-privilege-and-linux-capabilities)  [Linux](https://docs.docker.com/engine/reference/run/#runtime-privilege-and-linux-capabilities) Capabilities sur le site Web de Docker Docs et activez le mode privilégié. De plus, Windows ne prend pas en charge le mode privilégié.

```
- nohup /usr/local/bin/dockerd --host=unix:///var/run/docker.sock --
host=tcp://127.0.0.1:2375 --storage-driver=overlay2 &
```

```
- timeout 15 sh -c "until docker info; do echo .; sleep 1; done"
```
# VPC

Si vous souhaitez CodeBuild travailler avec votre VPC :

- Pour le VPC, choisissez l'ID du VPC qui utilise. CodeBuild
- Pour les sous-réseaux VPC, choisissez les sous-réseaux qui incluent les ressources qui utilisent. CodeBuild
- Pour les groupes de sécurité VPC, choisissez les groupes de sécurité CodeBuild utilisés pour autoriser l'accès aux ressources des VPC.

Pour plus d'informations, consultez [Utilisation AWS CodeBuild avec Amazon Virtual Private](#page-270-0)  [Cloud](#page-270-0).

#### Calcul

Choisissez l'une des options disponibles.

#### Variables d'environnement

Entrez le nom et la valeur, puis choisissez le type de chaque variable d'environnement à utiliser pour les builds.

# **a** Note

CodeBuild définit automatiquement la variable d'environnement pour votre AWS région. Vous devez définir les variables d'environnement suivantes si vous ne les avez pas ajoutées dans votre fichier buildspec.yml :

- AWS ACCOUNT ID
- IMAGE REPO\_NAME

#### • IMAGE\_TAG

La console et AWS CLI les utilisateurs peuvent voir les variables d'environnement. Si la visibilité de vos variables d'environnement ne vous pose pas de problème, définissez les zones Nom et Valeur, puis définissez Type sur Texte brut.

Nous vous recommandons de stocker une variable d'environnement avec une valeur sensible, telle qu'un identifiant de clé d' AWS accès, une clé d'accès AWS secrète ou un mot de passe en tant que paramètre dans Amazon EC2 Systems Manager Parameter Store AWS Secrets Manager ou.

Si vous utilisez Amazon EC2 Systems Manager Parameter Store, choisissez Parameter dans Type. Dans Nom, entrez un identifiant CodeBuild à référencer. Pour Value, entrez le nom du paramètre tel qu'il est stocké dans le magasin de paramètres Amazon EC2 Systems Manager. Si l'on prend comme exemple un paramètre nommé /CodeBuild/ dockerLoginPassword, pour Type, choisissez Parameter (Paramètre). Pour Name (Nom), saisissez LOGIN\_PASSWORD. Pour le champ Valeur, saisissez /CodeBuild/ dockerLoginPassword.

#### **A** Important

Si vous utilisez Amazon EC2 Systems Manager Parameter Store, nous vous recommandons de stocker les paramètres avec des noms de paramètres commençant /CodeBuild/ par (par exemple/CodeBuild/dockerLoginPassword,). Vous pouvez utiliser la CodeBuild console pour créer un paramètre dans Amazon EC2 Systems Manager. Choisissez Create parameter (Créer un paramètre), puis suivez les instructions de la boîte de dialogue. (Dans cette boîte de dialogue, pour la clé KMS, vous pouvez spécifier l'ARN d'une AWS KMS clé dans votre compte. Amazon EC2 Systems Manager utilise cette clé pour chiffrer la valeur du paramètre pendant le stockage et pour la déchiffrer lors de la récupération.) Si vous utilisez la CodeBuild console pour créer un paramètre, la console commence par le nom du paramètre / CodeBuild/ tel qu'il est enregistré. Pour plus d'informations, consultez la [procédure](https://docs.aws.amazon.com/systems-manager/latest/userguide/sysman-paramstore-walk.html#sysman-paramstore-console) [pas à pas de la console Systems Manager Parameter S](https://docs.aws.amazon.com/systems-manager/latest/userguide/sysman-paramstore-walk.html#sysman-paramstore-console)[tor](https://docs.aws.amazon.com/systems-manager/latest/userguide/systems-manager-paramstore.html)[e et Systems Manager](https://docs.aws.amazon.com/systems-manager/latest/userguide/sysman-paramstore-walk.html#sysman-paramstore-console)  [Parameter Store](https://docs.aws.amazon.com/systems-manager/latest/userguide/sysman-paramstore-walk.html#sysman-paramstore-console) dans le guide de l'utilisateur d'Amazon EC2 Systems Manager. Si votre projet de génération fait référence à des paramètres stockés dans Amazon EC2 Systems Manager Parameter Store, le rôle de service du projet de génération doit autoriser ssm:GetParameters l'action. Si vous avez sélectionné Nouveau rôle

de service plus tôt, CodeBuild inclut cette action dans le rôle de service par défaut de votre projet de génération. En revanche, si vous avez choisi précédemment Existing service role (Rôle de service existant), vous devez inclure séparément cette action dans votre rôle de service.

Si votre projet de génération fait référence à des paramètres stockés dans Amazon EC2 Systems Manager Parameter Store avec des noms de paramètres qui ne commencent pas par/CodeBuild/, et que vous avez choisi Nouveau rôle de service, vous devez mettre à jour ce rôle de service pour autoriser l'accès aux noms de paramètres qui ne commencent pas par/CodeBuild/. En effet, ce rôle de service permet uniquement d'accéder aux noms de paramètres qui commencent par / CodeBuild/.

Si vous choisissez Nouveau rôle de service, le rôle de service inclut l'autorisation de déchiffrer tous les paramètres sous l'espace de /CodeBuild/ noms dans le magasin de paramètres Amazon EC2 Systems Manager.

Les variables d'environnement que vous définissez remplacent les variables d'environnement existantes. Par exemple, si l'image Docker contient déjà une variable d'environnement nommée MY\_VAR avec la valeur my\_value et que vous définissez une variable d'environnement nommée MY\_VAR avec la valeur other\_value, la valeur my\_value est remplacée par other\_value. De même, si l'image Docker contient déjà une variable d'environnement nommée PATH avec la valeur /usr/local/sbin:/usr/local/bin et que vous définissez une variable d'environnement nommée PATH avec la valeur \$PATH:/usr/share/ant/bin, la valeur /usr/local/sbin:/usr/local/bin est remplacée par la valeur littérale \$PATH:/usr/share/ant/bin.

Ne définissez pas de variables d'environnement avec un nom commençant par CODEBUILD\_. Ce préfixe est réservé à une utilisation interne .

Si une variable d'environnement avec le même nom est définie dans plusieurs emplacements, la valeur est déterminée comme suit :

- La valeur de l'appel d'opération de démarrage de génération a une priorité plus élevée.
- La valeur de la définition de projet de génération vient ensuite dans l'ordre des priorités.
- La valeur figurant dans la déclaration buildspec a la priorité la plus faible.

Si vous utilisez Secrets Manager, pour Type, choisissez Secrets Manager. Dans Nom, entrez un identifiant CodeBuild à référencer. Pour Value (Valeur), saisissez un reference-key à l'aide du modèle *secret-id*:*json-key*:*version-stage*:*version-id*. Pour plus d'informations, veuillez consulter [Secrets Manager reference-key in the buildspec file.](#page-199-0)

# **A** Important

Si vous utilisez Secrets Manager, nous vous recommandons de stocker les secrets dont le nom commence par /CodeBuild/ (par exemple,/CodeBuild/ dockerLoginPassword). Pour plus d'informations, consultez [Présentation de AWS](https://docs.aws.amazon.com/secretsmanager/latest/userguide/intro.html)  [Secrets Manager](https://docs.aws.amazon.com/secretsmanager/latest/userguide/intro.html) dans le Guide de l'utilisateur AWS Secrets Manager . Si votre projet de génération fait référence à des secrets stockés dans Secrets Manager, le rôle de service du projet de génération doit autoriser l'secretsmanager:GetSecretValueaction. Si vous avez sélectionné Nouveau rôle de service plus tôt, CodeBuild inclut cette action dans le rôle de service par défaut de votre projet de génération. En revanche, si vous avez choisi précédemment Existing service role (Rôle de service existant), vous devez inclure séparément cette action dans votre rôle de service.

Si votre projet de génération fait référence à des secrets stockés dans Secrets Manager avec des noms secrets qui ne commencent pas par/CodeBuild/, et que vous avez choisi Nouveau rôle de service, vous devez mettre à jour le rôle de service pour autoriser l'accès aux noms de secret qui ne commencent pas par/CodeBuild/. Cela est dû au fait que le rôle de service autorise l'accès uniquement aux noms secrets commençant par/CodeBuild/.

Si vous choisissez Nouveau rôle de service, le rôle de service inclut l'autorisation de déchiffrer tous les secrets sous l'espace de /CodeBuild/ noms dans le Gestionnaire de secrets.

<span id="page-313-0"></span>Spécifications de construction

Spécifications de construction

Effectuez l'une des actions suivantes :

• Si votre code source inclut un fichier buildspec, choisissez Utiliser un fichier buildspec. Par défaut, CodeBuild recherche un fichier nommé buildspec.yml dans le répertoire racine du code source. Si votre fichier buildspec utilise un nom ou un emplacement différent, entrez son chemin depuis la racine source dans le nom Buildspec (par exemple, ou. buildspectwo.yml configuration/buildspec.yml Si le fichier buildspec se trouve dans un compartiment S3, il doit se trouver dans la même AWS région que votre projet de construction. Spécifiez le fichier buildspec à l'aide de son ARN (par exemple,). arn:aws:s3:::*<mycodebuild-sample2>*/buildspec.yml

• Si votre code source ne comprend pas de fichier de spécification de génération ou si vous souhaitez exécuter des commandes de génération différentes de celles spécifiées pour la phase build dans le fichier buildspec.yml au sein du répertoire racine du code source, choisissez Insérer des commandes de génération. Pour Build commands (Commandes de génération), saisissez les commandes que vous souhaitez exécuter lors de la phase build. Pour plusieurs commandes, séparez celles-ci avec && (par exemple, mvn test && mvn package). Pour exécuter des commandes dans d'autres phases, ou si vous avez une longue liste de commandes pour la build phase, ajoutez un buildspec.yml fichier dans le répertoire racine du code source, ajoutez les commandes au fichier, puis choisissez Utiliser le fichier buildspec.yml dans le répertoire racine du code source.

Pour plus d'informations, consultez le [Référence des spécifications de génération.](#page-191-0)

# <span id="page-314-0"></span>Configuration par lots

Vous pouvez exécuter un groupe de builds en une seule opération. Pour plus d'informations, consultez [Batch s'intègre AWS CodeBuild](#page-452-0).

Définition de la configuration par lots

Sélectionnez cette option pour autoriser les compilations par lots dans ce projet.

Rôle du service Batch

Fournit le rôle de service pour les compilations par lots.

Sélectionnez l'une des méthodes suivantes :

- Si vous n'avez pas de rôle de service par lots, choisissez Nouveau rôle de service. Dans Rôle de service, entrez le nom du nouveau rôle.
- Si vous avez un rôle de service par lots, choisissez Rôle de service existant. Dans Rôle de service, choisissez le rôle de service.

Les builds par lots introduisent un nouveau rôle de sécurité dans la configuration par lots. Ce nouveau rôle est obligatoire car CodeBuild il doit être capable d'appeler les RetryBuild actions StartBuildStopBuild, et en votre nom pour exécuter des builds dans le cadre d'un lot. Les clients doivent utiliser un nouveau rôle, et non le même que celui qu'ils utilisent dans leur build, pour deux raisons :

- L'attribution du rôle StartBuild de construction et RetryBuild des autorisations permettrait à une seule version de démarrer d'autres versions via le buildspec. StopBuild
- CodeBuild les versions par lots fournissent des restrictions qui limitent le nombre de versions et les types de calcul qui peuvent être utilisés pour les versions du lot. Si le rôle de build dispose de ces autorisations, il est possible que les builds eux-mêmes puissent contourner ces restrictions.

Type (s) de calcul autorisé pour le lot

Sélectionnez les types de calcul autorisés pour le lot. Sélectionnez toutes les réponses qui s'appliquent.

Nombre maximal de builds autorisés par lot

Entrez le nombre maximum de builds autorisés dans le lot. Si un lot dépasse cette limite, il échouera.

Délai d'expiration du Batch

Entrez la durée maximale pendant laquelle la génération par lots doit être terminée.

Combinez des artefacts

Sélectionnez Combiner tous les artefacts du lot en un seul emplacement pour que tous les artefacts du lot soient combinés en un seul emplacement.

Mode de rapport par lots

Sélectionnez le mode de rapport d'état de construction souhaité pour les versions par lots.

**a** Note

Ce champ n'est disponible que lorsque la source du projet est Bitbucket ou GitHub Enterprise GitHub, et l'option Signaler les statuts de construction au fournisseur de source lorsque le début et la fin de vos builds sont sélectionnés sous Source.

#### Constructions agrégées

Sélectionnez cette option pour que les statuts de toutes les versions du lot soient combinés dans un seul rapport d'état.

Constructions individuelles

Sélectionnez cette option pour que les statuts de toutes les versions du lot soient signalés séparément.

# <span id="page-316-0"></span>**Artefacts**

# Type

Effectuez l'une des actions suivantes :

- Si vous ne souhaitez pas créer des artefacts de sortie de génération, choisissez Aucun artefact. Vous pouvez le faire si vous exécutez uniquement des tests de compilation ou si vous souhaitez transférer une image Docker vers un référentiel Amazon ECR.
- Pour stocker le résultat du build dans un compartiment S3, choisissez Amazon S3, puis procédez comme suit :
	- Si vous souhaitez utiliser votre nom de projet pour le dossier ou le fichier ZIP de sortie de génération, ne renseignez pas le champ Nom. Sinon, entrez le nom. (Si vous souhaitez produire un fichier ZIP et que vous voulez que celui-ci ait une extension de fichier, veillez à l'inclure après le nom de fichier ZIP.)
	- Sélectionnez Activer la gestion sémantique des versions si vous voulez qu'un nom spécifié dans le fichier buildspec remplace le nom spécifié dans la console. Le nom figurant dans un fichier buildspec est calculé au moment de la génération et utilise le langage de commandes Shell. Par exemple, vous pouvez ajouter une date et une heure au nom de votre artefact afin qu'il soit toujours unique. Les noms d'artefact uniques empêchent les artefacts d'être écrasés. Pour plus d'informations, consultez [Syntaxe d'un fichier buildspec.](#page-193-0)
	- Pour Nom du compartiment, choisissez le nom du compartiment de sortie.
	- Si vous avez sélectionné Insérer des commandes de génération précédemment dans cette procédure, pour Fichiers de sortie, saisissez les emplacements des fichiers de la génération que vous souhaitez placer dans le dossier ou le fichier ZIP de sortie de génération. Pour plusieurs emplacements, séparez ceux-ci avec une virgule (par exemple, appspec.yml, target/my-app.jar). Pour de plus amples informations, consultez la description de files dans [Syntaxe d'un fichier buildspec.](#page-193-0)

• Si vous ne souhaitez pas que vos artefacts de génération soient chiffrés, choisissez Remove artifacts encryption (Supprimer le chiffrement des artefacts).

Pour chaque ensemble d'artefacts secondaire que vous souhaitez :

- 1. Pour Artifact identifier (Identifiant d'artefact), saisissez une valeur de moins de 128 caractères et contenant uniquement des caractères alphanumériques et des traits de soulignement.
- 2. Choisissez Add artifact (Ajouter un artefact).
- 3. Suivez les étapes précédentes pour configurer vos artefacts secondaires.
- 4. Choisissez Save artifact (Enregistrer l'artefact).

#### Configuration supplémentaire

Clé de chiffrement

(Facultatif) Effectuez l'une des actions suivantes :

- Pour utiliser le Clé gérée par AWS for Amazon S3 dans votre compte afin de chiffrer les artefacts de sortie du build, laissez la clé de chiffrement vide. Il s'agit de l'option par défaut.
- Pour utiliser une clé gérée par le client pour chiffrer les artefacts de sortie de génération, dans Clé de chiffrement, entrez l'ARN de la clé KMS. Utilisez le format arn:aws:kms:*region-ID*:*account-ID*:key/*key-ID*.

#### Type de cache

Pour Cache type (Type de cache), choisissez l'une des valeurs suivantes :

- Si vous ne souhaitez pas utiliser un cache, choisissez Aucun cache.
- Si vous souhaitez utiliser un cache Amazon S3, choisissez Amazon S3, puis procédez comme suit :
	- Pour Compartiment, choisissez le nom du compartiment S3 dans lequel le cache est stocké.
	- (Facultatif) Pour le préfixe de chemin du cache, entrez un préfixe de chemin Amazon S3. La valeur Cache path prefix (Préfixe du chemin de cache) est semblable à un nom de répertoire. Cela vous permet de stocker le cache sous le même répertoire au sein d'un compartiment.

# **A** Important

N'ajoutez pas de barre oblique de fin (/) à la fin du préfixe du chemin.

- Si vous souhaitez utiliser un cache local, choisissez Local, puis sélectionnez une ou plusieurs modes de cache local.
	- **a** Note

Le mode de cache de couche Docker est disponible pour Linux uniquement. Si vous choisissez ce mode, votre projet doit être exécuté en mode privilégié.

L'utilisation d'un cache permet de gagner beaucoup de temps de génération, car les parties réutilisables de l'environnement de génération sont stockées dans le cache et utilisées d'une génération à l'autre. Pour de plus amples informations sur la spécification d'un cache dans le fichier de spécification de génération, consultez [Syntaxe d'un fichier buildspec](#page-193-0). Pour plus d'informations sur la mise en cache, consultez [Mise en cache de génération dans AWS](#page-348-0) [CodeBuild](#page-348-0).

#### <span id="page-318-0"></span>Journaux

Choisissez les journaux que vous souhaitez créer. Vous pouvez créer des CloudWatch journaux Amazon Logs, des journaux Amazon S3 ou les deux.

#### CloudWatch

Si vous souhaitez obtenir CloudWatch les journaux Amazon Logs :

CloudWatch journaux

Sélectionnez Journaux CloudWatch .

Nom du groupe

Entrez le nom de votre groupe de CloudWatch journaux Amazon Logs.

Nom du stream

Entrez le nom de votre flux de journal Amazon CloudWatch Logs.

#### S3

Si vous souhaitez obtenir les journaux Amazon S3 :

Journaux S3

Sélectionnez Journaux S3.

#### **Compartiment**

Choisissez le nom du compartiment S3 pour vos journaux.

Préfixe de chemin

Entrez le préfixe de vos journaux.

Désactiver le chiffrement des journaux S3

Sélectionnez si vous ne voulez pas que vos journaux S3 soient chiffrés.

# <span id="page-319-0"></span>Création d'un projet de génération (AWS CLI)

Pour plus d'informations sur l'utilisation du AWS CLI with CodeBuild, consultez l[eRéférence des](#page-683-0) [commandes en ligne.](#page-683-0)

Pour créer un projet de CodeBuild construction à l'aide de AWS CLI, vous devez créer une structure de [projet](https://docs.aws.amazon.com/codebuild/latest/APIReference/API_Project.html) au format JSON, renseigner la structure et appeler la [create-project](https://docs.aws.amazon.com/cli/latest/reference/codebuild/create-project.html)commande pour créer le projet.

Créez le fichier JSON

Créez un fichier JSON squelette à l'aide de la [create-project](https://docs.aws.amazon.com/cli/latest/reference/codebuild/create-project.html)commande, en utilisant l'- generate-cli-skeletonoption :

aws codebuild create-project --generate-cli-skeleton > *<json-file>*

Cela crée un fichier JSON avec le chemin et le nom de fichier spécifiés par<json-file>.

Renseignez le fichier JSON

Modifiez les données JSON comme suit et enregistrez vos résultats.

```
{ 
   "name": "<project-name>", 
   "description": "<description>",
```

```
 "source": { 
    "type": "CODECOMMIT" | "CODEPIPELINE" | "GITHUB" | "GITHUB_ENTERPRISE" | "GITLAB" | 
 "GITLAB_SELF_MANAGED" | "BITBUCKET" | "S3" | "NO_SOURCE", 
    "location": "<source-location>", 
    "gitCloneDepth": "<git-clone-depth>", 
    "buildspec": "<buildspec>", 
    "InsecureSsl": "<insecure-ssl>", 
    "reportBuildStatus": "<report-build-status>", 
    "buildStatusConfig": { 
      "context": "<context>", 
      "targetUrl": "<target-url>" 
    }, 
    "gitSubmodulesConfig": { 
      "fetchSubmodules": "<fetch-submodules>" 
    }, 
    "auth": { 
      "type": "<auth-type>", 
      "resource": "<auth-resource>" 
    }, 
    "sourceIdentifier": "<source-identifier>" 
 }, 
  "secondarySources": [ 
    { 
        "type": "CODECOMMIT" | "CODEPIPELINE" | "GITHUB" | "GITHUB_ENTERPRISE" | 
 "GITLAB" | "GITLAB_SELF_MANAGED" | "BITBUCKET" | "S3" | "NO_SOURCE", 
        "location": "<source-location>", 
        "gitCloneDepth": "<git-clone-depth>", 
        "buildspec": "<buildspec>", 
        "InsecureSsl": "<insecure-ssl>", 
        "reportBuildStatus": "<report-build-status>", 
        "auth": { 
          "type": "<auth-type>", 
         "resource": "<auth-resource>" 
        }, 
        "sourceIdentifier": "<source-identifier>" 
    } 
 ], 
  "secondarySourceVersions": [ 
   \mathcal{L} "sourceIdentifier": "<secondary-source-identifier>", 
      "sourceVersion": "<secondary-source-version>" 
    } 
 ], 
  "sourceVersion": "<source-version>",
```

```
 "artifacts": { 
    "type": "CODEPIPELINE" | "S3" | "NO_ARTIFACTS", 
    "location": "<artifacts-location>", 
    "path": "<artifacts-path>", 
    "namespaceType": "<artifacts-namespacetype>", 
    "name": "<artifacts-name>", 
    "overrideArtifactName": "<override-artifact-name>", 
    "packaging": "<artifacts-packaging>" 
 }, 
  "secondaryArtifacts": [ 
   \mathcal{L} "type": "CODEPIPELINE" | "S3" | "NO_ARTIFACTS", 
      "location": "<secondary-artifact-location>", 
      "path": "<secondary-artifact-path>", 
      "namespaceType": "<secondary-artifact-namespaceType>", 
      "name": "<secondary-artifact-name>", 
      "packaging": "<secondary-artifact-packaging>", 
      "artifactIdentifier": "<secondary-artifact-identifier>" 
    } 
 ], 
  "cache": { 
    "type": "<cache-type>", 
    "location": "<cache-location>", 
   "mode": \Gamma "<cache-mode>" 
    ] 
 }, 
  "environment": { 
    "type": "LINUX_CONTAINER" | "LINUX_GPU_CONTAINER" | "ARM_CONTAINER" | 
 "WINDOWS_SERVER_2019_CONTAINER" | "WINDOWS_SERVER_2022_CONTAINER", 
    "image": "<image>", 
    "computeType": "BUILD_GENERAL1_SMALL" | "BUILD_GENERAL1_MEDIUM" | 
 "BUILD_GENERAL1_LARGE" | "BUILD_GENERAL1_2XLARGE", 
    "certificate": "<certificate>", 
    "environmentVariables": [ 
      { 
        "name": "<environmentVariable-name>", 
        "value": "<environmentVariable-value>", 
        "type": "<environmentVariable-type>" 
      } 
    ], 
    "registryCredential": [ 
     \mathcal{L} "credential": "<credential-arn-or-name>",
```

```
 "credentialProvider": "<credential-provider>" 
     } 
   ], 
   "imagePullCredentialsType": "CODEBUILD" | "SERVICE_ROLE", 
   "privilegedMode": "<privileged-mode>" 
 }, 
 "serviceRole": "<service-role>", 
 "timeoutInMinutes": <timeout>, 
 "queuedTimeoutInMinutes": <queued-timeout>, 
 "encryptionKey": "<encryption-key>", 
 "tags": [ 
   { 
     "key": "<tag-key>", 
     "value": "<tag-value>" 
   } 
 ], 
 "vpcConfig": { 
   "securityGroupIds": [ 
        "<security-group-id>" 
   ], 
   "subnets": [ 
        "<subnet-id>" 
   ], 
   "vpcId": "<vpc-id>" 
 }, 
 "badgeEnabled": "<badge-enabled>", 
 "logsConfig": { 
   "cloudWatchLogs": { 
     "status": "<cloudwatch-logs-status>", 
     "groupName": "<group-name>", 
     "streamName": "<stream-name>" 
   }, 
   "s3Logs": { 
     "status": "<s3-logs-status>", 
     "location": "<s3-logs-location>", 
     "encryptionDisabled": "<s3-logs-encryption-disabled>" 
   } 
 }, 
 "fileSystemLocations": [ 
   { 
     "type": "EFS", 
     "location": "<EFS-DNS-name-1>:/<directory-path>", 
     "mountPoint": "<mount-point>", 
     "identifier": "<efs-identifier>",
```

```
 "mountOptions": "<efs-mount-options>" 
     } 
   ], 
   "buildBatchConfig": { 
     "serviceRole": "<batch-service-role>", 
     "combineArtifacts": <combine-artifacts>, 
     "restrictions": { 
       "maximumBuildsAllowed": <max-builds>, 
       "computeTypesAllowed": [ 
          "<compute-type>" 
       ] 
     }, 
     "timeoutInMins": <batch-timeout>, 
     "batchReportMode": "REPORT_AGGREGATED_BATCH" | "REPORT_INDIVIDUAL_BUILDS" 
   }, 
   "concurrentBuildLimit": <concurrent-build-limit>
}
```
Remplacez les éléments suivants :

#### <span id="page-323-0"></span>nom

Obligatoire. Nom de ce projet de génération. Ce nom doit être unique pour tous les projets de construction de votre AWS compte.

<span id="page-323-1"></span>description

<span id="page-323-2"></span>Facultatif. Description de ce projet de génération.

#### source

Obligatoire. Un [ProjectSourceo](https://docs.aws.amazon.com/codebuild/latest/APIReference/API_ProjectSource.html)bjet qui contient des informations sur les paramètres du code source de ce projet de build. Après avoir ajouté un objet source, vous pouvez ajouter jusqu'à 12 autres sources à l'aide de . Il s'agit notamment des paramètres suivants :

#### <span id="page-323-3"></span>source/type

Obligatoire. Type de référentiel qui contient le code source à générer. Les valeurs valides sont les suivantes :

- CODECOMMIT
- CODEPIPELINE
- GITHUB
- GITHUB\_ENTERPRISE
- GITLAB
- GITLAB\_SELF\_MANAGED
- BITBUCKET
- S3
- NO\_SOURCE

Si vous utilisez NO\_SOURCE, buildspec ne peut pas être un fichier, car le projet n'a pas de source. En revanche, vous devez utiliser l'attribut buildspec afin de spécifier une chaîne au format YAML pour votre buildspec. Pour plus d'informations, consultez [Exemple de projet sans source.](#page-133-0)

#### source/ lieu

Obligatoire sauf si vous avez défini <source-type>surCODEPIPELINE. Emplacement du code source pour le type de référentiel spécifié.

- Pour CodeCommit, l'URL du clone HTTPS vers le référentiel qui contient le code source et le fichier buildspec (par exemple,). https://git-codecommit.*<regionid>*.amazonaws.com/v1/repos/*<repo-name>*
- Pour Amazon S3, le nom du compartiment d'entrée de construction, suivi du chemin et du nom du fichier ZIP contenant le code source et les spécifications de construction. Par exemple :
	- Pour un fichier ZIP situé à la racine du compartiment d'entrée :*<bucket-name>*/*<objectname>*.zip.
	- Pour un fichier ZIP situé dans un sous-dossier du compartiment d'entrée :*<bucketname>*/*<subfoler-path>*/*<object-name>*.zip.
- Pour GitHub, l'URL du clone HTTPS vers le référentiel contenant le code source et le fichier buildspec. L'URL doit contenir github.com. Vous devez connecter votre AWS compte à votre GitHub compte. Pour ce faire, utilisez la CodeBuild console pour créer un projet de génération.
	- Choisissez Authorize application. (Une fois connecté à votre GitHub compte, vous n'avez pas besoin de terminer la création du projet de construction. Vous pouvez fermer la CodeBuild console.)
- Pour GitHub Enterprise Server, URL du clone HTTP ou HTTPS du référentiel contenant le code source et le fichier buildspec. Vous devez également connecter votre AWS compte à votre compte GitHub Enterprise Server. Pour ce faire, utilisez la CodeBuild console pour créer un projet de génération.
	- 1. Créez un jeton d'accès personnel dans GitHub Enterprise Server.
- 2. Copiez ce jeton dans votre presse-papiers afin de pouvoir l'utiliser lors de la création de votre CodeBuild projet. Pour plus d'informations, consultez la section [Création d'un jeton d'accès](https://help.github.com/articles/creating-a-personal-access-token-for-the-command-line/)  [personnel pour la ligne de commande](https://help.github.com/articles/creating-a-personal-access-token-for-the-command-line/) sur le site Web d' GitHub aide.
- 3. Lorsque vous utilisez la console pour créer votre CodeBuild projet, dans Source, pour Source provider, choisissez GitHubEnterprise.
- 4. Pour Personal Access Token, collez le jeton copié dans le Presse-papiers. Choisissez Save Token. Votre CodeBuild compte est désormais connecté à votre compte GitHub Enterprise Server.
- Pour GitLab et GitLab autogéré, l'URL du clone HTTPS vers le référentiel contenant le code source et le fichier buildspec. Notez que si vous l'utilisez GitLab, l'URL doit contenir gitlab.com. Si vous utilisez l' GitLab autogéré, l'URL ne doit pas nécessairement contenir gitlab.com. Vous devez connecter votre AWS compte à votre compte GitLab ou à votre compte GitLab autogéré. Pour ce faire, utilisez la CodeBuild console pour créer un projet de génération.
	- Dans le volet de navigation des outils de développement, choisissez Paramètres, Connexions, puis Créer une connexion. Sur cette page, créez une connexion GitLab ou une connexion GitLab autogérée, puis choisissez Connect to GitLab.
- Pour Bitbucket, l'URL de clone HTTPS vers le référentiel qui contient le code source et le fichier buildspec. L'URL doit contenir bitbucket.org. Vous devez également connecter votre AWS compte à votre compte Bitbucket. Pour ce faire, utilisez la CodeBuild console pour créer un projet de génération.
	- 1. Lorsque vous utilisez la console pour vous connecter (ou vous reconnecter) à Bitbucket, dans la page Bitbucket Confirm access to your account, choisissez Grant access. (Une fois connecté à votre compte Bitbucket, vous n'avez pas besoin de terminer la création du projet de build. Vous pouvez fermer la CodeBuild console.)
- Pour AWS CodePipeline, ne spécifiez pas de location valeur poursource. CodePipeline ignore cette valeur car lorsque vous créez un pipeline dans CodePipeline, vous spécifiez l'emplacement du code source dans le stage Source du pipeline.

# source/ gitCloneDepth

Facultatif. Profondeur de l'historique à télécharger. La valeur minimum est de 0. Si cette valeur est égale à 0, supérieure à 25 ou non spécifiée, l'historique complet est téléchargé avec chaque projet de génération. Si votre type de source est Amazon S3, cette valeur n'est pas prise en charge.

#### source/ buildspec

Facultatif. Définition de spécification de génération ou fichier à utiliser. Si cette valeur n'est pas fournie ou qu'elle est définie sur une chaîne vide, le code source doit contenir un fichier buildspec.yml dans son répertoire racine. Si cette valeur est définie, il peut s'agir d'une définition de buildspec intégrée, du chemin d'accès à un autre fichier buildspec relatif au répertoire racine de votre source principale ou du chemin d'accès à un compartiment S3. Le bucket doit se trouver dans la même AWS région que le projet de construction. Spécifiez le fichier buildspec à l'aide de son nom ARN (par exemple, arn:aws:s3:::*<my-codebuild-sample2>*/ buildspec.yml). Pour plus d'informations, consultez [Nom de fichier buildspec et emplacement](#page-192-0)  [de stockage.](#page-192-0)

#### source/ authentification

Ne pas utiliser. Cet objet est utilisé uniquement par la CodeBuild console.

# source/ reportBuildStatus

Indique si vous souhaitez envoyer le statut de début et de fin d'une génération à votre fournisseur de source. Si vous le définissez avec un fournisseur de source autre qu' GitHub GitHub Enterprise Server ou Bitbucket, un invalidInputException est émis.

Pour pouvoir signaler l'état de construction au fournisseur de source, l'utilisateur associé au fournisseur de source doit avoir un accès en écriture au dépôt. Si l'utilisateur ne dispose pas d'un accès en écriture, l'état de construction ne peut pas être mis à jour. Pour plus d'informations, consultez [Accès au fournisseur de source](#page-652-0).

#### source/ buildStatusConfig

Contient des informations qui définissent la manière dont le CodeBuild projet de construction communique l'état de la construction au fournisseur source. Cette option n'est utilisée que lorsque le type de source est GITHUBGITHUB\_ENTERPRISE, ouBITBUCKET.

#### source/buildStatusConfig/contexte

Pour les sources Bitbucket, ce paramètre est utilisé pour le name paramètre figurant dans le statut de validation de Bitbucket. Pour les GitHub sources, ce paramètre est utilisé pour le context paramètre figurant dans l'état de GitHub validation.

Par exemple, vous pouvez faire en sorte qu'ils context contiennent le numéro de version et le déclencheur webhook à l'aide des variables d' CodeBuildenvironnement :

```
AWS CodeBuild sample-project Build #$CODEBUILD_BUILD_NUMBER - 
  $CODEBUILD_WEBHOOK_TRIGGER
```
Il en résulte que le contexte apparaît comme suit pour la version #24 déclenchée par un événement de pull request du webhook :

```
AWS CodeBuild sample-project Build #24 - pr/8
```
source/buildStatusConfig/URL cible

Pour les sources Bitbucket, ce paramètre est utilisé pour le url paramètre figurant dans le statut de validation de Bitbucket. Pour les GitHub sources, ce paramètre est utilisé pour le target\_url paramètre figurant dans l'état de GitHub validation.

Par exemple, vous pouvez targetUrl définir le statut sur https://aws.amazon.com/ codebuild/*<path to build>* et le statut de validation sera lié à cette URL.

Vous pouvez également inclure des variables d' CodeBuild environnement dans le targetUrl pour ajouter des informations supplémentaires à l'URL. Par exemple, pour ajouter la région de construction à l'URL, définissez la valeur targetUrl sur :

```
"targetUrl": "https://aws.amazon.com/codebuild/<path to build>?region=
$AWS_REGION"
```
Si la région de construction l'estus-east-2, elle s'étendra à :

https://aws.amazon.com/codebuild/*<path to build>*?region=us-east-2

source/ gitSubmodulesConfig

Facultatif. Informations sur la configuration des sous-modules Git. Utilisé uniquement avec CodeCommit GitHub, GitHub Enterprise Server et Bitbucket.

source/gitSubmodulesConfig/FetchSubmodules

Définissez fetchSubmodules sur true si vous souhaitez inclure les sous-modules Git dans votre référentiel. Les sous-modules Git inclus doivent être configurés en tant que HTTPS.

source/ InsecureSsl

Facultatif. Utilisé uniquement avec GitHub Enterprise Server. Définissez cette valeur sur true pour ignorer les avertissements TLS lors de la connexion au référentiel de votre projet GitHub

Enterprise Server. La valeur par défaut est false. InsecureSsl doit être utilisé à des fins de test uniquement. Cette option ne doit pas être utilisée dans un environnement de production.

# source/ Identifiant de source

Identifiant défini par l'utilisateur pour la source du projet. Facultatif pour la source principale. Nécessaire pour les sources secondaires.

#### Sources secondaires

Facultatif. Tableau d'[ProjectSource](https://docs.aws.amazon.com/codebuild/latest/APIReference/API_ProjectSource.html)objets contenant des informations sur les sources secondaires d'un projet de construction. Vous pouvez ajouter jusqu'à 12 sources secondaires. Les secondarySources objets utilisent les mêmes propriétés que celles utilisées par l'objet. Dans un objet source secondaire, le sourceIdentifier est obligatoire.

#### secondarySourceVersions

Facultatif. Tableau d'objets [ProjectSourceVersion.](https://docs.aws.amazon.com/codebuild/latest/APIReference/API_ProjectSourceVersion.html) Si secondarySourceVersions est spécifié au niveau de la build, ils ont priorité sur cela.

#### Version de la source

Facultatif. Version de l'entrée de compilation à créer pour ce projet. Si elle n'est pas spécifiée, la dernière version est utilisée. Si cette valeur est spécifiée, elle doit être l'une des suivantes :

- Pour CodeCommit, l'ID de validation, la branche ou le tag Git à utiliser.
- Pour GitHub, l'ID de validation, l'ID de pull request, le nom de branche ou le nom de balise correspondant à la version du code source que vous souhaitez créer. Si un ID de demande d'extraction est spécifié, il doit utiliser le format pr/pull-request-ID (par exemple, pr/25). Si un nom de branche est spécifié, l'ID de validation HEAD de la branche est utilisé. S'il n'est pas spécifié, l'ID de validation HEAD de la branche par défaut est utilisé.
- Pour GitLab, l'ID de validation, l'ID de pull request, le nom de la branche, le nom du tag ou la référence et un ID de validation. Pour plus d'informations, consultez [Exemple de version source](#page-143-0) [avec AWS CodeBuild.](#page-143-0)
- Pour Bitbucket, l'ID de validation, le nom de branche ou le nom de balise qui correspond à la version du code source à générer. Si un nom de branche est spécifié, l'ID de validation HEAD de la branche est utilisé. S'il n'est pas spécifié, l'ID de validation HEAD de la branche par défaut est utilisé.

• Pour Amazon S3, ID de version de l'objet qui représente le fichier ZIP d'entrée de génération à utiliser.

Si sourceVersion est spécifié à la build, cette version est prioritaire sur cette sourceVersion (au niveau du projet). Pour plus d'informations, consultez [Exemple de version source avec AWS](#page-143-0)  [CodeBuild](#page-143-0).

#### artefacts

Obligatoire. Un [ProjectArtifactso](https://docs.aws.amazon.com/codebuild/latest/APIReference/API_ProjectArtifacts.html)bjet qui contient des informations sur les paramètres d'artefact de sortie de ce projet de construction. Après avoir ajouté un objet artifacts, vous pouvez ajouter jusqu'à 12 autres artefacts à l'aide de . Il s'agit notamment des paramètres suivants :

# artéfacts/type

Obligatoire. Le type d'objet de sortie de la build. Les valeurs valides sont :

- CODEPIPELINE
- NO\_ARTIFACTS
- S3

artéfacts/ emplacement

Utilisé uniquement avec le type d'S3artefact. Non utilisé pour les autres types d'artefacts.

Nom du bucket de sortie que vous avez créé ou identifié dans les prérequis.

# artéfacts/ chemin

Utilisé uniquement avec le type d'S3artefact. Non utilisé pour les autres types d'artefacts.

Le chemin d'accès au compartiment de sortie où placer le fichier ou le dossier ZIP. Si vous ne spécifiez aucune valeur pourpath, CodeBuild utilise namespaceType (si spécifié) et name pour déterminer le chemin et le nom du fichier ZIP ou du dossier de sortie de compilation. Par exemple, si vous spécifiez MyPath pour path et MyArtifact.zip pourname, le chemin et le nom serontMyPath/MyArtifact.zip.

artéfacts/ NameSpaceType

Utilisé uniquement avec le type d'S3artefact. Non utilisé pour les autres types d'artefacts.

L'espace de noms du fichier ZIP ou du dossier de sortie de compilation. Les valeurs valides sont BUILD\_ID et NONE. Utilisez BUILD\_ID pour insérer l'ID de génération dans le chemin du fichier

ZIP ou dossier de sortie de génération. Dans le cas contraire, utilisez NONE. Si vous ne spécifiez aucune valeur pournamespaceType, CodeBuild utilise path (si spécifié) et name pour déterminer le chemin et le nom du fichier ZIP ou du dossier de sortie de compilation. Par exemple, si vous spécifiez MyPath BUILD\_ID pour pathnamespaceType, pour et MyArtifact.zip pourname, le chemin et le nom serontMyPath/*build-ID*/MyArtifact.zip.

#### artefacts/nom

Utilisé uniquement avec le type d'S3artefact. Non utilisé pour les autres types d'artefacts.

Le nom du fichier ZIP ou du dossier de sortie de compilation qu'il contientlocation. Par exemple, si vous spécifiez MyPath pour path et MyArtifact.zip pourname, le chemin et le nom serontMyPath/MyArtifact.zip.

## artéfacts/ overrideArtifactName

Utilisé uniquement avec le type d'artefact S3. Non utilisé pour les autres types d'artefacts.

Facultatif. S'il est défini surtrue, le nom spécifié dans le artifacts bloc du fichier buildspec est remplacé. name Pour plus d'informations, consultez [Référence de spécification de construction](#page-191-0) [pour CodeBuild.](#page-191-0)

#### artéfacts/emballages

Utilisé uniquement avec le type d'S3artefact. Non utilisé pour les autres types d'artefacts.

Facultatif. Spécifie comment empaqueter les artefacts. Les valeurs autorisées sont les suivantes : NONE

Créez un dossier contenant les artefacts de construction. C'est la valeur par défaut.

#### ZIP

Créez un fichier ZIP contenant les artefacts de construction.

#### secondaryArtifacts

Facultatif. Tableau d'[ProjectArtifactso](https://docs.aws.amazon.com/codebuild/latest/APIReference/API_ProjectArtifacts.html)bjets contenant des informations sur les paramètres des artefacts secondaires d'un projet de construction. Vous pouvez ajouter jusqu'à 12 artefacts secondaires. secondaryArtifacts utilise un grand nombre de paramètres communs à l'objet .

#### cache

Obligatoire. Un [ProjectCache](https://docs.aws.amazon.com/codebuild/latest/APIReference/API_ProjectCache.html)objet qui contient des informations sur les paramètres de cache de ce projet de génération. Pour plus d'informations, consultez [Mise en cache de génération.](#page-348-0)

#### environment

Obligatoire. Un [ProjectEnvironmento](https://docs.aws.amazon.com/codebuild/latest/APIReference/API_ProjectEnvironment.html)bjet qui contient des informations sur les paramètres de l'environnement de construction de ce projet. Ces paramètres sont les suivants :

#### environnement/type

Obligatoire. Le type d'environnement de génération. Pour plus d'informations, reportez-vous à la section [Type](https://docs.aws.amazon.com/codebuild/latest/APIReference/API_ProjectEnvironment.html#CodeBuild-Type-ProjectEnvironment-type) dans le Guide de référence de CodeBuild l'API.

#### environnement/image

Obligatoire. Identifiant d'image Docker utilisé par cet environnement de génération. En général, cet identificateur est exprimé sous la forme *image-name*:*balise*. Par exemple, dans le référentiel Docker CodeBuild utilisé pour gérer ses images Docker, cela pourrait être le cas. aws/codebuild/standard:5.0 Dans Docker Hub, maven:3.3.9-jdk-8. Dans Amazon ECR,*account-id*.dkr.ecr.*region-id*.amazonaws.com/*your-Amazon-ECR-reponame*:*tag*. Pour plus d'informations, consultez [Images Docker fournies par CodeBuild.](#page-228-0)

# environnement/ ComputeType

Obligatoire. Spécifie les ressources de calcul utilisées par cet environnement de génération. Pour plus d'informations, consultez [ComputeType](https://docs.aws.amazon.com/codebuild/latest/APIReference/API_ProjectEnvironment.html#CodeBuild-Type-ProjectEnvironment-computeType) dans CodeBuild le Guide de référence des API. environnement/certificat

Facultatif. L'ARN du compartiment Amazon S3, le préfixe de chemin et la clé d'objet contenant le certificat codé PEM. La clé d'objet peut être juste le fichier .pem ou un fichier .zip contenant le certificat codé PEM. Par exemple, si le nom de votre compartiment Amazon S3 est*<my-bucket>*, votre préfixe de chemin est *<cert>* et le nom de votre clé d'objet est*<certificate.pem>*, les formats acceptables pour certificate sont *<my-bucket/cert/certificate.pem>* ouarn:aws:s3:::*<my-bucket/cert/certificate.pem>*.

environnement/ Variables d'environnement

Facultatif. Tableau d'[EnvironmentVariable](https://docs.aws.amazon.com/codebuild/latest/APIReference/API_EnvironmentVariable.html)objets contenant les variables d'environnement que vous souhaitez spécifier pour cet environnement de génération. Chaque variable d'environnement est exprimée sous la forme d'un name objet contenant aname,value, ettype. value type

La console et AWS CLI les utilisateurs peuvent voir toutes les variables d'environnement. Si vous n'avez aucune inquiétude quant à la visibilité de votre variable d'environnement, définissez name et value et réglez type surPLAINTEXT.

Nous vous recommandons de stocker les variables d'environnement contenant des valeurs sensibles, telles qu'un identifiant de clé d' AWS accès, une clé d'accès AWS secrète ou un mot de passe, en tant que paramètre dans Amazon EC2 Systems Manager Parameter Store AWS Secrets Manager ou. Pourname, pour ce paramètre stocké, définissez un identifiant CodeBuild à référencer.

Si vous utilisez Amazon EC2 Systems Manager Parameter Store, value pour, définissez le nom du paramètre tel qu'il est stocké dans le Parameter Store. Définissez type sur PARAMETER\_STORE. À l'aide d'un paramètre nommé à /CodeBuild/dockerLoginPassword titre d'exemple, définissez name surLOGIN\_PASSWORD. Définissez value sur /CodeBuild/ dockerLoginPassword. Définissez type sur PARAMETER\_STORE.

**A** Important

Si vous utilisez Amazon EC2 Systems Manager Parameter Store, nous vous recommandons de stocker les paramètres avec des noms de paramètres commençant / CodeBuild/ par (par exemple/CodeBuild/dockerLoginPassword,). Vous pouvez utiliser la CodeBuild console pour créer un paramètre dans Amazon EC2 Systems Manager. Choisissez Create parameter (Créer un paramètre), puis suivez les instructions de la boîte de dialogue. (Dans cette boîte de dialogue, pour la clé KMS, vous pouvez spécifier l'ARN d'une AWS KMS clé dans votre compte. Amazon EC2 Systems Manager utilise cette clé pour chiffrer la valeur du paramètre pendant le stockage et pour la déchiffrer lors de la récupération.) Si vous utilisez la CodeBuild console pour créer un paramètre, la console commence par le nom du paramètre /CodeBuild/ tel qu'il est enregistré. Pour plus d'informations, consultez la [procédure pas à pas de la console](https://docs.aws.amazon.com/systems-manager/latest/userguide/sysman-paramstore-walk.html#sysman-paramstore-console)  [Systems Manager Parameter](https://docs.aws.amazon.com/systems-manager/latest/userguide/sysman-paramstore-walk.html#sysman-paramstore-console) [Store](https://docs.aws.amazon.com/systems-manager/latest/userguide/systems-manager-paramstore.html) [et Systems Manager Parameter Store](https://docs.aws.amazon.com/systems-manager/latest/userguide/sysman-paramstore-walk.html#sysman-paramstore-console) dans le guide de l'utilisateur d'Amazon EC2 Systems Manager.

Si votre projet de génération fait référence à des paramètres stockés dans Amazon EC2 Systems Manager Parameter Store, le rôle de service du projet de génération doit autoriser ssm:GetParameters l'action. Si vous avez sélectionné Nouveau rôle de service plus tôt, CodeBuild inclut cette action dans le rôle de service par défaut de votre projet de génération. En revanche, si vous avez choisi précédemment Existing service role (Rôle de service existant), vous devez inclure séparément cette action dans votre rôle de service.

Si votre projet de génération fait référence à des paramètres stockés dans Amazon EC2 Systems Manager Parameter Store avec des noms de paramètres qui ne commencent pas par/CodeBuild/, et que vous avez choisi Nouveau rôle de service, vous devez mettre à jour ce rôle de service pour autoriser l'accès aux noms de paramètres qui ne commencent pas par/CodeBuild/. En effet, ce rôle de service permet uniquement d'accéder aux noms de paramètres qui commencent par /CodeBuild/. Si vous choisissez Nouveau rôle de service, le rôle de service inclut l'autorisation de déchiffrer tous les paramètres sous l'espace de /CodeBuild/ noms dans le magasin de paramètres Amazon EC2 Systems Manager. Les variables d'environnement que vous définissez remplacent les variables d'environnement existantes. Par exemple, si l'image Docker contient déjà une variable d'environnement nommée MY\_VAR avec la valeur my\_value et que vous définissez une variable d'environnement nommée MY\_VAR avec la valeur other\_value, la valeur my\_value est remplacée par other\_value. De même, si l'image Docker contient déjà une variable d'environnement nommée PATH avec la valeur /usr/local/sbin:/usr/ local/bin et que vous définissez une variable d'environnement nommée PATH avec la valeur \$PATH:/usr/share/ant/bin, la valeur /usr/local/sbin:/usr/local/ bin est remplacée par la valeur littérale \$PATH:/usr/share/ant/bin. Ne définissez pas de variables d'environnement avec un nom commençant par CODEBUILD\_. Ce préfixe est réservé à une utilisation interne . Si une variable d'environnement avec le même nom est définie dans plusieurs emplacements, la valeur est déterminée comme suit :

- La valeur de l'appel d'opération de démarrage de génération a une priorité plus élevée.
- La valeur de la définition de projet de génération vient ensuite dans l'ordre des priorités.
- La valeur figurant dans la déclaration buildspec a la priorité la plus faible.

Si vous utilisez Secrets Manager, pourvalue, définissez le nom du paramètre tel qu'il est enregistré dans Secrets Manager. Définissez type sur SECRETS\_MANAGER. À l'aide d'un secret nommé à /CodeBuild/dockerLoginPassword titre d'exemple, définissez name surLOGIN\_PASSWORD. Définissez value sur /CodeBuild/dockerLoginPassword. Définissez type sur SECRETS\_MANAGER.

# **A** Important

Si vous utilisez Secrets Manager, nous vous recommandons de stocker les secrets dont le nom commence par /CodeBuild/ (par exemple,/CodeBuild/ dockerLoginPassword). Pour plus d'informations, consultez [Présentation de AWS](https://docs.aws.amazon.com/secretsmanager/latest/userguide/intro.html)  [Secrets Manager](https://docs.aws.amazon.com/secretsmanager/latest/userguide/intro.html) dans le Guide de l'utilisateur AWS Secrets Manager . Si votre projet de génération fait référence à des secrets stockés dans Secrets Manager, le rôle de service du projet de génération doit autoriser l'secretsmanager:GetSecretValueaction. Si vous avez sélectionné Nouveau rôle de service plus tôt, CodeBuild inclut cette action dans le rôle de service par défaut de votre projet de génération. En revanche, si vous avez choisi précédemment Existing service role (Rôle de service existant), vous devez inclure séparément cette action dans votre rôle de service.

Si votre projet de génération fait référence à des secrets stockés dans Secrets Manager avec des noms secrets qui ne commencent pas par/CodeBuild/, et que vous avez choisi Nouveau rôle de service, vous devez mettre à jour le rôle de service pour autoriser l'accès aux noms de secret qui ne commencent pas par/CodeBuild/. Cela est dû au fait que le rôle de service autorise l'accès uniquement aux noms secrets commençant par/ CodeBuild/.

Si vous choisissez Nouveau rôle de service, le rôle de service inclut l'autorisation de déchiffrer tous les secrets sous l'espace de /CodeBuild/ noms dans le Gestionnaire de secrets.

# Environnement/RegistryCredential

Facultatif. [RegistryCredentialO](https://docs.aws.amazon.com/codebuild/latest/APIReference/API_RegistryCredential.html)bjet qui spécifie les informations d'identification permettant d'accéder à un registre Docker privé.

Environnement/registration/accréditation

Spécifie l'ARN ou le nom des informations d'identification créées à l'aide de AWS Managed Services. Vous pouvez utiliser le nom des informations d'identification uniquement si elles existent dans votre région actuelle.

Environnement/accréditation de registre/fournisseur d'informations d'identification

La seule valeur valide est SECRETS\_MANAGER.

Lorsque cela est défini :

- imagePullCredentials doit être défini sur SERVICE\_ROLE.
- L'image ne peut pas être une image sélectionnée ou une image Amazon ECR.

environnement/ Type imagePullCredentials

Facultatif. Le type d'informations d'identification CodeBuild utilisé pour extraire des images dans votre build. Deux valeurs sont valides :

# CONSTRUCTION DE CODE

CODEBUILDindique qu'il CodeBuild utilise ses propres informations d'identification. Vous devez modifier votre politique de dépôt Amazon ECR pour faire confiance au principal du CodeBuild service.

# RÔLE\_SERVICE

Spécifie qui CodeBuild utilise le rôle de service de votre projet de construction.

Lorsque vous utilisez une image de registre privé ou entre comptes, vous devez utiliser les informations d'identification de SERVICE\_ROLE. Lorsque vous utilisez une image CodeBuild sélectionnée, vous devez utiliser des CODEBUILD informations d'identification.

#### environnement/ PrivilegedMode

Définissez cette valeur true uniquement si vous prévoyez d'utiliser ce projet de génération pour créer des images Docker. Sinon, toutes les générations associées qui tentent d'interagir avec le démon Docker échouent. Vous devez également démarrer le démon Docker afin que vos générations puissent interagir avec celui-ci. Pour cela, vous pouvez initialiser le démon Docker au cours de la phase install de votre fichier buildspec en exécutant les commandes de génération ci-après. N'exécutez pas ces commandes si vous avez spécifié une image d'environnement de construction fournie CodeBuild par le support Docker.

# **G** Note

Par défaut, le démon Docker est activé pour les versions non VPC. Si vous souhaitez utiliser des conteneurs Docker pour les builds VPC, [consultez Runtime Privilege et](https://docs.docker.com/engine/reference/run/#runtime-privilege-and-linux-capabilities)  [Linux](https://docs.docker.com/engine/reference/run/#runtime-privilege-and-linux-capabilities) Capabilities sur le site Web de Docker Docs et activez le mode privilégié. De plus, Windows ne prend pas en charge le mode privilégié.

```
- nohup /usr/local/bin/dockerd --host=unix:///var/run/docker.sock --
host=tcp://127.0.0.1:2375 --storage-driver=overlay2 &
```
- timeout 15 sh -c "until docker info; do echo .; sleep 1; done"

#### serviceRole

Obligatoire. L'ARN du rôle de service est CodeBuild utilisé pour interagir avec les services pour le compte de l'utilisateur (par exemple,arn:aws:iam::*account-id*:role/*role-name*).

#### timeoutInMinutes

Facultatif. Le nombre de minutes, compris entre 5 et 480 (8 heures), après quoi la construction CodeBuild s'arrête si elle n'est pas terminée. À défaut de précision, la valeur par défaut 60 est utilisée. Pour déterminer si et quand une compilation CodeBuild a été arrêtée en raison d'un délai d'attente, exécutez la batch-get-builds commande. Pour déterminer si la génération s'est arrêtée, recherchez dans la sortie une valeur buildStatus pour FAILED. Pour déterminer quand la génération a expiré, recherchez dans la sortie la valeur endTime associée à une valeur phaseStatus pour TIMED\_OUT.

#### queuedTimeoutInMinutes

Facultatif. Le nombre de minutes, compris entre 5 et 480 (8 heures), après quoi la construction CodeBuild s'arrête si elle est toujours en file d'attente. À défaut de précision, la valeur par défaut 60 est utilisée.

#### encryptionKey

Facultatif. Alias ou ARN du fichier AWS KMS key utilisé par CodeBuild pour chiffrer la sortie de compilation. Si vous spécifiez un alias, utilisez le format arn:aws:kms:*region-ID*:*account-ID*:key/*key-ID* ou, s'il existe un alias, utilisez le format alias/*key-alias*. Si elle n'est pas spécifiée, la clé KMS AWS gérée pour Amazon S3 est utilisée.

#### balises

Facultatif. Un tableau d'objets [Tag](https://docs.aws.amazon.com/codebuild/latest/APIReference/API_Tag.html) qui fournissent les balises que vous souhaitez associer à ce projet de construction. Vous pouvez spécifier jusqu'à 50 balises. Ces balises peuvent être utilisées par n'importe quel AWS service qui prend en charge les balises de projet de CodeBuild construction. Chaque balise est exprimée sous la forme d'un objet avec a key et value a.

#### vpcConfig

Facultatif. [VpcConfigO](https://docs.aws.amazon.com/codebuild/latest/APIReference/API_VpcConfig.html)bjet contenant des informations sur la configuration VPC de votre projet. Pour plus d'informations, consultez [Utilisation AWS CodeBuild avec Amazon Virtual Private Cloud.](#page-270-0)

#### Ces propriétés incluent :

#### vpcId

Obligatoire. L'ID VPC qui CodeBuild utilise. Pour obtenir la liste de tous les identifiants de VPC dans votre région, exécutez la commande suivante :

```
aws ec2 describe-vpcs --region <region-ID>
```
sous-réseaux

Obligatoire. Un tableau d'identifiants de sous-réseau qui inclut les ressources utilisées par CodeBuild. Pour obtenir ces identifiants, exécutez la commande suivante :

```
aws ec2 describe-subnets --filters "Name=vpc-id, Values=<vpc-id>" --region <region-
ID>
```
securityGroupIds

Obligatoire. Tableau d'identifiants de groupes de sécurité utilisés CodeBuild pour autoriser l'accès aux ressources du VPC. Pour obtenir ces identifiants, exécutez la commande suivante :

```
aws ec2 describe-security-groups --filters "Name=vpc-id,Values=<vpc-id>" --<region-
ID>
```
# badgeEnabled

Facultatif. Spécifie s'il faut inclure des badges de construction dans votre CodeBuild projet. Définissez sur true pour activer la création de badges, ou false autre. Pour plus d'informations, consultez [Créez un échantillon de badges avec CodeBuild](#page-99-0).

Configuration des journaux

Un [LogsConfig](https://docs.aws.amazon.com/codebuild/latest/APIReference/API_LogsConfig.html)objet qui contient des informations sur l'emplacement des journaux de cette version.

Configuration des journaux/ cloudWatchLogs

[CloudWatchLogsConfig](https://docs.aws.amazon.com/codebuild/latest/APIReference/API_CloudWatchLogsConfig.html)Objet contenant des informations sur le transfert de CloudWatch journaux vers Logs.

# LogsConfig/ S3 Logs

Un LogsConfig objet [S3](https://docs.aws.amazon.com/codebuild/latest/APIReference/API_S3LogsConfig.html) qui contient des informations sur le transfert de journaux vers Amazon S3.

# fileSystemLocations

Facultatif. Tableau d'[ProjectFileSystemsLocationo](https://docs.aws.amazon.com/codebuild/latest/APIReference/API_ProjectFileSystemLocation.html)bjets contenant des informations sur votre configuration Amazon EFS.

#### buildBatchConfig

Facultatif. L'buildBatchConfigobjet est une [ProjectBuildBatchConfigs](https://docs.aws.amazon.com/codebuild/latest/APIReference/API_ProjectBuildBatchConfig.html)tructure qui contient les informations de configuration de génération par lots pour le projet.

#### buildBatchConfig/ServiceRole

L'ARN du rôle de service pour le projet de génération par lots.

buildBatchConfig/Combinez des artefacts

Valeur booléenne qui indique s'il faut combiner les artefacts de construction pour la construction par lots dans un seul emplacement d'artefact.

buildBatchConfig/restrictions/ maximumBuildsAllowed

Le nombre maximum de builds autorisés.

buildBatchConfig/restrictions/ computeTypesAllowed

Tableau de chaînes qui spécifient les types de calcul autorisés pour la construction par lots. Consultez la section [Types de calcul de l'environnement](https://docs.aws.amazon.com/codebuild/latest/userguide/build-env-ref-compute-types.html) de génération pour ces valeurs.

#### buildBatchConfig/timeoutInMinutes

Durée maximale, en minutes, pendant laquelle la génération par lots doit être terminée.

buildBatchConfig/batchReportMode

Spécifie comment les rapports d'état de compilation sont envoyés au fournisseur source pour la compilation par lots. Les valeurs valides sont les suivantes :

#### REPORT\_AGGREGATED\_BATCH

(Par défaut) Regrouper tous les états de compilation dans un seul rapport d'état.

#### REPORT\_INDIVIDUAL\_BUILDS

Envoyer un rapport d'état distinct pour chaque compilation individuelle.

#### concurrentBuildLimit

Nombre maximal de générations simultanées autorisées pour ce projet.

Les nouvelles générations ne sont démarrées que si le nombre actuel de générations est inférieur ou égal à cette limite. Si le nombre actuel de générations atteint cette limite, les nouvelles générations sont limitées et ne sont pas exécutées.

#### Création du projet

Pour créer le projet, réexécutez la **[create-project](https://docs.aws.amazon.com/cli/latest/reference/codebuild/create-project.html)** commande en passant votre fichier JSON :

aws codebuild create-project --cli-input-json file://*<json-file>*

En cas de succès, la représentation JSON d'un objet [Project](https://docs.aws.amazon.com/codebuild/latest/APIReference/API_Project.html) apparaît dans la sortie de la console. Voir la [syntaxe de CreateProject réponse](https://docs.aws.amazon.com/codebuild/latest/APIReference/API_CreateProject.html#API_CreateProject_ResponseSyntax) pour un exemple de ces données.

A l'exception du nom de projet de génération, vous pouvez modifier les paramètres du projet de génération ultérieurement. Pour plus d'informations, consultez [Modification des paramètres d'un](#page-438-0)  [projet de génération \(AWS CLI\)](#page-438-0).

Pour démarrer l'exécution d'une génération, consultez [Exécution d'une génération \(AWS CLI\)](#page-484-0).

Si votre code source est stocké dans un GitHub référentiel et que vous CodeBuild souhaitez le reconstruire chaque fois qu'une modification de code est envoyée au référentiel, consultez[Lancement](#page-492-0) [automatique de l'exécution de générations \(AWS CLI\).](#page-492-0)

# Création d'un projet de génération (kits SDK AWS)

Pour de plus amples informations sur l'utilisation d'AWS CodeBuild avec le kit SDK AWS, consultez la [Référence des kits SDK et des outils AWS](#page-684-0).

<span id="page-339-0"></span>Création d'un projet de génération (AWS CloudFormation)

Pour obtenir des informations sur l'utilisation d'AWS CodeBuildavecAWS CloudFormation, voi[rleAWS](https://docs.aws.amazon.com/AWSCloudFormation/latest/UserGuide/aws-resource-codebuild-project.html) [CloudFormationmodèle pour CodeBuildd](https://docs.aws.amazon.com/AWSCloudFormation/latest/UserGuide/aws-resource-codebuild-project.html)ans leAWS CloudFormationGuide de l'utilisateur.

# Création d'une règle de notification

Vous pouvez utiliser des règles de notification pour informer les utilisateurs de changements importants, notamment des succès et des échecs de création. Les règles de notification spécifient à la fois les événements et le sujet Amazon SNS utilisé pour envoyer des notifications. Pour plus d'informations, consultez [Que sont les notifications ?](https://docs.aws.amazon.com/codestar-notifications/latest/userguide/welcome.html)

Vous pouvez utiliser la console ou l'AWS CLI pour créer des règles de notification pour AWS CodeBuild.

Pour créer une règle de notification (console)

- 1. Connectez-vous à la CodeBuild console AWS Management Console et ouvrez-la à l'[adresse](https://console.aws.amazon.com/codebuild/)  [https://console.aws.amazon.com/codebuild/.](https://console.aws.amazon.com/codebuild/)
- 2. Choisissez Build (Générer), puis Build projects (Générer des projets), puis sélectionnez un projet de création auquel vous souhaitez ajouter des notifications.
- 3. Sur la page du projet de création, choisissez Notify (Notifier), puis Create notification rule (Créer une règle de notification). Vous pouvez également accéder à la page Settings (Paramètres) du projet de génération et choisir Create notification rule (Créer une règle de notification).
- 4. Dans Notification name (Nom de la notification), saisissez le nom de la règle.
- 5. Dans Type de détail, choisissez Basic si vous souhaitez que seules les informations fournies à Amazon soient EventBridge incluses dans la notification. Choisissez Complet si vous souhaitez inclure les informations fournies à Amazon EventBridge et les informations susceptibles d'être fournies par le CodeBuild ou le gestionnaire de notifications.

Pour plus d'informations, consultez [Présentation du contenu des notifications et de la sécurité](https://docs.aws.amazon.com/codestar-notifications/latest/userguide/security.html#security-notifications).

- 6. Dans Événements qui déclenchent des notifications, sélectionnez les événements pour lesquels vous souhaitez envoyer des notifications. Pour de plus amples informations, veuillez consulter [Événements pour les règles de notification sur les projets de génération.](https://docs.aws.amazon.com/codestar-notifications/latest/userguide/concepts.html#events-ref-buildproject)
- 7. Dans Targets (Cibles), effectuez l'une des actions suivantes :
	- Si vous avez déjà configuré une ressource à utiliser avec les notifications, dans Choose target type (Choisir le type de cible), choisissez AWS Chatbot (Slack) ou SNS topic (Rubrique SNS). Dans Choisir une cible, choisissez le nom du client (pour un client Slack configuré dansAWS Chatbot) ou le nom de ressource Amazon (ARN) de la rubrique Amazon SNS (pour les rubriques Amazon SNS déjà configurées avec la politique requise pour les notifications).

• Si vous n'avez pas configuré de ressource à utiliser avec les notifications, choisissez Create target (Créer une cible), puis SNS topic (Rubrique SNS). Donnez un nom à la rubrique après codestar-notifications-, puis choisissez Create (Créer).

# **a** Note

- Si vous créez la rubrique Amazon SNS dans le cadre de la création de la règle de notification, la stratégie qui permet à la fonctionnalité de notifications de publier des événements dans la rubrique est appliquée automatiquement. L'utilisation d'une rubrique créée pour les règles de notification vous permet de vous assurer que vous n'abonnez que les utilisateurs qui doivent recevoir des notifications sur ce référentiel.
- Vous ne pouvez pas créer un client AWS Chatbot dans le cadre de la création d'une règle de notification. Si vous choisissez AWS Chatbot (Slack), vous verrez un bouton vous demandant de configurer un client dans AWS Chatbot. Le choix de cette option provoque l'ouverture de la console AWS Chatbot. Pour de plus amples informations, veuillez consulter [Configurer les intégrations entre les notifications et AWS Chatbot.](https://docs.aws.amazon.com/codestar-notifications/latest/userguide/notifications-chatbot.html)
- Si vous souhaitez utiliser une rubrique Amazon SNS existante comme cible, vous devez ajouter la politique requise pour les AWS CodeStar notifications en plus de toute autre politique susceptible d'exister pour cette rubrique. Pour de plus amples informations, veuillez consulter [Configurer les rubriques Amazon SNS existantes pour](https://docs.aws.amazon.com/codestar-notifications/latest/userguide/set-up-sns.html) [les notifications](https://docs.aws.amazon.com/codestar-notifications/latest/userguide/set-up-sns.html) et [Présentation du contenu des notifications et de la sécurité.](https://docs.aws.amazon.com/codestar-notifications/latest/userguide/security.html#security-notifications)
- 8. Pour terminer la création de la règle, choisissez Submit (Soumettre).
- 9. Vous devez inscrire les utilisateurs à la rubrique Amazon SNS relative à la règle pour qu'ils puissent recevoir des notifications. Pour plus d'informations, consultez [Abonner des utilisateurs](https://docs.aws.amazon.com/codestar-notifications/latest/userguide/subscribe-users-sns.html) [aux rubriques Amazon SNS qui sont](https://docs.aws.amazon.com/codestar-notifications/latest/userguide/subscribe-users-sns.html) des cibles. Vous pouvez également configurer l'intégration entre les notifications et envoyer des notifications AWS Chatbot aux forums de discussion Amazon Chime. Pour plus d'informations, consultez [Configurer l'intégration entre les notifications](https://docs.aws.amazon.com/codestar-notifications/latest/userguide/notifications-chatbot.html)  [et AWS Chatbot.](https://docs.aws.amazon.com/codestar-notifications/latest/userguide/notifications-chatbot.html)

Pour créer une règle de notification (AWS CLI)

1. Dans un terminal ou une invite de commandes, exécutez la commande create-notification rule pour générer le squelette JSON :

```
aws codestarnotifications create-notification-rule --generate-cli-skeleton 
  > rule.json
```
Vous pouvez donner au fichier le nom de votre choix. Dans cet exemple, le fichier est nommé *rule.json*.

2. Ouvrez le fichier JSON dans un éditeur de texte brut et modifiez-le pour y inclure la ressource, les types d'événements et la cible que vous souhaitez pour la règle. L'exemple suivant montre une règle de notification nommée **MyNotificationRule** pour un projet de construction nommé *MyBuildProject*dans un AWS compte avec l'ID *123456789012*. Les notifications sont envoyées avec le type de détail complet à une rubrique Amazon SNS nommée *codestarnotifications*, lorsque les builds sont réussis : MyNotificationTopic

```
{ 
     "Name": "MyNotificationRule", 
     "EventTypeIds": [ 
          "codebuild-project-build-state-succeeded" 
     ], 
     "Resource": "arn:aws:codebuild:us-east-2:123456789012:MyBuildProject", 
     "Targets": [ 
         { 
              "TargetType": "SNS", 
              "TargetAddress": "arn:aws:sns:us-east-2:123456789012:codestar-
notifications-MyNotificationTopic" 
         } 
     ], 
     "Status": "ENABLED", 
     "DetailType": "FULL"
}
```
Sauvegardez le fichier.

3. À l'aide du fichier que vous venez de modifier, à partir du terminal ou de la ligne de commande, exécutez à nouveau la commande create-notification-rule pour créer la règle de notification :

```
aws codestarnotifications create-notification-rule --cli-input-json 
 file://rule.json
```
4. En cas de réussite, la commande renvoie l'ARN de la règle de notification, comme suit :

```
{
```

```
 "Arn": "arn:aws:codestar-notifications:us-east-1:123456789012:notificationrule/
dc82df7a-EXAMPLE"
}
```
# Affichage d'une liste de noms de projet de génération dans AWS CodeBuild

Vous pouvez utiliser le pluginAWS CodeBuildconsoleAWS CLI, ouAWSSDK pour afficher une liste des projets de génération dans CodeBuild.

#### **Rubriques**

- [Affichage d'une liste de noms de projet de génération \(console\)](#page-343-0)
- [Affichage d'une liste de noms de projet de génération \(AWS CLI\)](#page-343-1)
- [Affichage d'une liste de noms de projet de génération \(kits SDK AWS\)](#page-345-0)

# <span id="page-343-0"></span>Affichage d'une liste de noms de projet de génération (console)

Vous pouvez afficher la liste des projets de génération dans une région AWS dans la console. Les informations comprennent le nom, le fournisseur source, le référentiel, le statut de la dernière génération et la description, le cas échéant.

- 1. Ouverture d'AWS CodeBuildconsole[https://console.aws.amazon.com/codesuite/codebuild/home.](https://console.aws.amazon.com/codesuite/codebuild/home)
- 2. Dans le volet de navigation, choisissez Projets de génération.

# **a** Note

Par défaut, seuls les 10 derniers projets de génération sont affichés. Pour afficher plus de projets de génération, choisissez l'icône en forme d'engrenage, puis choisissez une autre valeur pour Projects per page (Projets par page) ou utilisez les flèches avant et arrière.

<span id="page-343-1"></span>Affichage d'une liste de noms de projet de génération (AWS CLI)

Exécutez la commande list-projects :

```
aws codebuild list-projects --sort-by sort-by --sort-order sort-order --next-
token next-token
```
Affichage d'une liste de noms de projet de génération Version de l'API 2016-10-06 333

Dans la commande précédente, remplacez les espaces réservés suivants :

- *sort-by* : chaîne facultative utilisée pour indiquer les critères à utiliser pour établir la liste des noms de projet de génération. Les valeurs valides sont les suivantes :
	- CREATED\_TIME : afficher les noms de projet de génération en fonction de la date à laquelle chaque projet de génération a été créé.
	- LAST\_MODIFIED\_TIME : afficher les noms de projet de génération en fonction du moment où les informations sur chaque projet de génération ont été modifiées pour la dernière fois.
	- NAME : afficher les noms de projet de génération en fonction du nom de chaque projet de génération.
- *sort-order* : chaîne facultative utilisée pour indiquer l'ordre dans lequel dresser la liste des projets de génération, en fonction de la valeur de*sort-by*. Les valeurs valides sont ASCENDING et DESCENDING.
- *jeton suivant* : chaîne facultative. Lors d'une exécution précédente, si la liste contenait plus de 100 éléments, seuls les 100 premiers éléments étaient renvoyés, ainsi qu'une chaîne unique appelée jeton suivant. Pour obtenir l'ensemble d'éléments suivant dans la liste, exécutez à nouveau cette commande, en ajoutant le jeton suivant à l'appel. Pour obtenir tous les éléments de la liste, continuez d'exécuter cette commande avec chaque jeton suivant ultérieur, jusqu'à ce qu'aucun jeton suivant ne soit renvoyé.

Par exemple, si vous exécutez la commande suivante :

aws codebuild list-projects --sort-by NAME --sort-order ASCENDING

Un résultat similaire à ce qui suit peut s'afficher dans la sortie :

```
{ 
   "nextToken": "Ci33ACF6...The full token has been omitted for brevity...U+AkMx8=", 
   "projects": [ 
     "codebuild-demo-project", 
     "codebuild-demo-project2", 
     ... The full list of build project names has been omitted for brevity ...
     "codebuild-demo-project99" 
   ]
}
```
Si vous exécutez à nouveau cette commande :

```
aws codebuild list-projects --sort-by NAME --sort-order ASCENDING --next-token 
 Ci33ACF6...The full token has been omitted for brevity...U+AkMx8=
```
Un résultat similaire à ce qui suit peut s'afficher dans la sortie :

```
{ 
   "projects": [ 
     "codebuild-demo-project100", 
     "codebuild-demo-project101", 
     ... The full list of build project names has been omitted for brevity ...
     "codebuild-demo-project122" 
   ]
}
```
<span id="page-345-0"></span>Affichage d'une liste de noms de projet de génération (kits SDK AWS)

Pour plus d'informations sur l'utilisation d'AWS CodeBuild avec les kits SDK AWS, consultez [Référence des kits SDK et des outils AWS](#page-684-0).

# Affichage des détails d'un projet de génération dans AWS CodeBuild

Vous pouvez utiliser le pluginAWS CodeBuildconsoleAWS CLI, ouAWSkits SDK pour afficher les détails d'un projet de génération dans CodeBuild.

# Rubriques

- [Affichage des détails d'un projet de génération \(console\)](#page-345-1)
- [Affichage des détails d'un projet de génération \(AWS CLI\)](#page-346-0)
- [Affichage des détails d'un projet de génération \(kits SDK AWS\)](#page-348-1)

<span id="page-345-1"></span>Affichage des détails d'un projet de génération (console)

- 1. Ouverture d'AWS CodeBuildconsole[https://console.aws.amazon.com/codesuite/codebuild/home.](https://console.aws.amazon.com/codesuite/codebuild/home)
- 2. Dans le volet de navigation, choisissez Projets de génération.

#### **a** Note

Par défaut, seuls les 10 derniers projets de génération sont affichés. Pour afficher plus de projets de génération, choisissez l'icône en forme d'engrenage, puis choisissez une autre valeur pour Projects per page (Projets par page) ou utilisez les flèches avant et arrière.

- 3. Dans la liste des projets de génération, dans la colonne Nom, choisissez le lien du projet de génération.
- 4. Sur la page Projet de génération :*nom-projet*, choisissez Détails de génération.

<span id="page-346-0"></span>Affichage des détails d'un projet de génération (AWS CLI)

Exécutez la commande batch-get-projects :

```
aws codebuild batch-get-projects --names names
```
Dans la commande précédente, remplacez l'espace réservé suivant :

• *noms* : chaîne obligatoire utilisée pour indiquer un ou plusieurs noms de projets de génération pour lequel afficher les détails. Pour spécifier plusieurs projets de génération, séparez leurs noms par un espace. Vous pouvez spécifier jusqu'à 100 noms de projet de génération. Pour obtenir une liste de projets de génération, consultez [Affichage d'une liste de noms de projet de génération \(AWS CLI\).](#page-343-1)

Par exemple, si vous exécutez la commande suivante :

```
aws codebuild batch-get-projects --names codebuild-demo-project codebuild-demo-project2 
 my-other-demo-project
```
Un résultat similaire à ce qui suit peut s'afficher dans la sortie. Des ellipses (...) sont utilisées pour représenter les données omises par souci de concision.

```
{ 
   "projectsNotFound": [ 
     "my-other-demo-project" 
  \perp,
   "projects": [ 
     { 
 ... 
       "name": codebuild-demo-project, 
 ...
```

```
 }, 
     { 
 ... 
       "name": codebuild-demo-project2", 
 ... 
     } 
   ]
}
```
Dans la sortie précédente, le tableau projectsNotFound répertorie les noms de projet de génération qui ont été spécifiés, mais pour lesquels aucune information n'a été trouvée. Le tableau projects répertorie les détails pour chaque projet de génération pour lequel des informations ont été trouvées. Des détails de projet de génération ont été omis dans la sortie précédente par souci de concision. Pour plus d'informations, consultez la sortie de [Création d'un projet de génération \(AWS](#page-319-0) [CLI\).](#page-319-0)

Lebatch-get-projectsne prend pas en charge le filtrage de certaines valeurs de propriétés, mais vous pouvez écrire un script qui énumère les propriétés d'un projet. Par exemple, le script shell Linux suivant énumère les projets de la région actuelle pour le compte courant et imprime l'image utilisée par chaque projet.

```
#!/usr/bin/sh
# This script enumerates all of the projects for the current account 
# in the current region and prints out the image that each project is using.
imageName=""
function getImageName(){ 
  local environmentValues=(\frac{1}{\sqrt{2}}\cdot \tcdot / \tcdot) imageName=${environmentValues[1]}
}
function processProjectInfo() { 
   local projectInfo=$1 
   while IFS=$'\t' read -r section value; do 
     if [[ "$section" == *"ENVIRONMENT"* ]]; then 
       getImageName "$value" 
     fi 
   done <<< "$projectInfo"
```

```
Affichage des détails d'un projet de génération Version de l'API 2016-10-06 337
```
}

```
# Get the list of projects.
projectList=$(aws codebuild list-projects --output=text)
for projectName in $projectList
do 
   if [[ "$projectName" != *"PROJECTS"* ]]; then 
     echo "===============================================" 
     # Get the detailed information for the project. 
     projectInfo=$(aws codebuild batch-get-projects --output=text --names 
  "$projectName") 
     processProjectInfo "$projectInfo" 
     printf 'Project "%s" has image "%s"\n' "$projectName" "$imageName" 
   fi
done
```
Pour plus d'informations sur l'utilisation de l'interface AWS CLI avec AWS CodeBuild, consultez [Référence des commandes en ligne](#page-683-0).

# <span id="page-348-1"></span>Affichage des détails d'un projet de génération (kits SDK AWS)

Pour plus d'informations sur l'utilisation d'AWS CodeBuild avec les kits SDK AWS, consultez [Référence des kits SDK et des outils AWS](#page-684-0).

# <span id="page-348-0"></span>Mise en cache de génération dans AWS CodeBuild

Vous pouvez faire des économies lors de vos générations de projet en utilisant un cache. Un cache peut stocker les éléments réutilisables de votre environnement de génération et les utiliser sur plusieurs générations. Votre projet de génération peut utiliser l'un des deux types de mise en cache suivants : Amazon S3 ou local. Si vous utilisez un cache local, vous devez choisir un ou plusieurs des trois modes de cache : le cache source, le cache de couche Docker et le cache personnalisé.

#### **a** Note

Le mode de cache de couche Docker est disponible pour l'environnement Linux uniquement. Si vous choisissez ce mode, vous devez exécuter votre build en mode privilégié. CodeBuild le mode privilégié des projets accorde à son conteneur l'accès à tous les appareils. Pour de

plus amples informations, veuillez consulter [Privilège d'exécution et fonctionnalités Linux](https://docs.docker.com/engine/reference/run/#runtime-privilege-and-linux-capabilities) sur le site web Docker Docs.

#### Rubriques

- [Mise en cache d'Amazon S3](#page-349-0)
- [Mise en cache locale](#page-349-1)

# <span id="page-349-0"></span>Mise en cache d'Amazon S3

La mise en cache Amazon S3 stocke le cache dans un compartiment Amazon S3 disponible sur plusieurs hôtes de build. C'est une bonne option pour les artefacts de construction de petite ou moyenne taille qui sont plus coûteux à créer qu'à télécharger. Ce n'est pas la meilleure option pour des artefacts de génération de grande taille, car le temps de transfert sur votre réseau peut être important et avoir un impact sur les performances de génération. Ce n'est pas non plus la meilleure option si vous utilisez des couches Docker.

# <span id="page-349-1"></span>Mise en cache locale

La mise en cache locale stocke un cache localement sur un hôte de génération. Le cache est disponible uniquement sur cet hôte de génération. C'est une bonne option pour les artefacts de build de taille intermédiaire à grande, car le cache est immédiatement disponible sur l'hôte de build. Ce n'est pas la meilleure option si vos builds sont rares. Cela signifie que les performances de génération ne sont pas affectés par le temps de transfert réseau.

Si vous choisissez la mise en cache locale, vous devez choisir un ou plusieurs des modes de cache suivants :

- Le mode de cache source met en cache des métadonnées Git pour des sources principales et secondaires. Lorsque le cache est créé, les générations suivantes extraient uniquement les modifications apportées entre les validations. Ce mode est un bon choix pour les projets avec un répertoire de travail propre et une source correspondant à un référentiel Git de grande taille. Si vous choisissez cette option et que votre projet n'utilise pas de référentiel Git (AWS CodeCommit, GitHub, GitHub Enterprise Server ou Bitbucket), l'option est ignorée.
- Le mode de cache de couche Docker met en cache des couches Docker existantes. Ce mode est un bon choix pour les projets qui génèrent ou extraient des images Docker de taille importante.

Il permet d'éviter les problèmes de performances causées par l'extraction d'images Docker de grande taille à partir du réseau.

# **a** Note

- Vous pouvez utiliser un cache de couche Docker uniquement dans l'environnement Linux.
- L'indicateur privileged doit être défini de sorte que votre projet dispose des autorisations Docker requises.

Par défaut, le démon Docker est activé pour les versions non VPC. Si vous souhaitez utiliser des conteneurs Docker pour les builds VPC, [consultez Runtime Privilege et](https://docs.docker.com/engine/reference/run/#runtime-privilege-and-linux-capabilities)  [Linux](https://docs.docker.com/engine/reference/run/#runtime-privilege-and-linux-capabilities) Capabilities sur le site Web de Docker Docs et activez le mode privilégié. De plus, Windows ne prend pas en charge le mode privilégié.

- Vous devez prendre en compte les implications de sécurité avant d'utiliser un cache de couche Docker.
- Le mode de cache personnalisé met en cache les répertoires que vous spécifiez dans le fichier buildspec. Ce mode est un bon choix si votre scénario de génération n'est pas adapté à un des deux autres modes de cache local. Si vous utilisez un cache personnalisé :
	- Seuls les répertoires peuvent être spécifiés pour la mise en cache. Vous ne pouvez pas spécifier de fichiers individuels.
	- Les liens symboliques sont utilisés pour référencer les répertoires mis en cache.
	- Les répertoires mis en cache sont liés à votre génération avant que ses sources de projet soient téléchargées. Les éléments mis en cache remplacent les éléments source s'ils portent le même nom. Les répertoires sont spécifiés à l'aide de chemins de cache dans le fichier buildspec. Pour plus d'informations, consultez [Syntaxe d'un fichier buildspec.](#page-193-0)
	- Évitez les noms de répertoire identiques dans la source et dans le cache. Les répertoires mis en cache localement peuvent remplacer ou supprimer le contenu des répertoires du référentiel source portant le même nom.

#### **a** Note

La mise en cache locale n'est pas prise en charge avec le type d'LINUX\_GPU\_CONTAINERenvironnement et le type de BUILD\_GENERAL1\_2XLARGE calcul. Pour plus d'informations, consultez [Modes et types de calcul de l'environnement de création](#page-250-0).

#### **a** Note

La mise en cache locale n'est pas prise en charge lorsque vous configurez CodeBuild pour fonctionner avec un VPC. Pour plus d'informations sur l'utilisation de VPC avec CodeBuild, consultez[Utilisation AWS CodeBuild avec Amazon Virtual Private Cloud.](#page-270-0)

# Rubriques

- [Spécification d'une mise en cache locale \(CLI\)](#page-351-0)
- [Spécification d'une mise en cache locale \(console\)](#page-352-0)
- [Spécification d'une mise en cache locale \(AWS CloudFormation\)](#page-352-1)

Vous pouvez utiliser la consoleAWS CLI, le SDK ou AWS CloudFormation pour spécifier un cache local.

<span id="page-351-0"></span>Spécification d'une mise en cache locale (CLI)

Vous pouvez utiliser le paramètre --cache dans l'AWS CLI pour spécifier chacun des trois types de cache local.

• Pour spécifier un cache source :

--cache type=LOCAL,mode=[LOCAL\_SOURCE\_CACHE]

• Pour spécifier un cache de couche Docker :

--cache type=LOCAL,mode=[LOCAL\_DOCKER\_LAYER\_CACHE]

• Pour spécifier un cache personnalisé :

--cache type=LOCAL,mode=[LOCAL\_CUSTOM\_CACHE]

Pour plus d'informations, consultez [Création d'un projet de génération \(AWS CLI\).](#page-319-0)

<span id="page-352-0"></span>Spécification d'une mise en cache locale (console)

Vous spécifiez un cache dans la section Artifacts (Artefacts) de la console. Pour le type de cache, choisissez Amazon S3 ou Local. Si vous choisissez Local, choisissez une ou plusieurs des trois options de cache local.

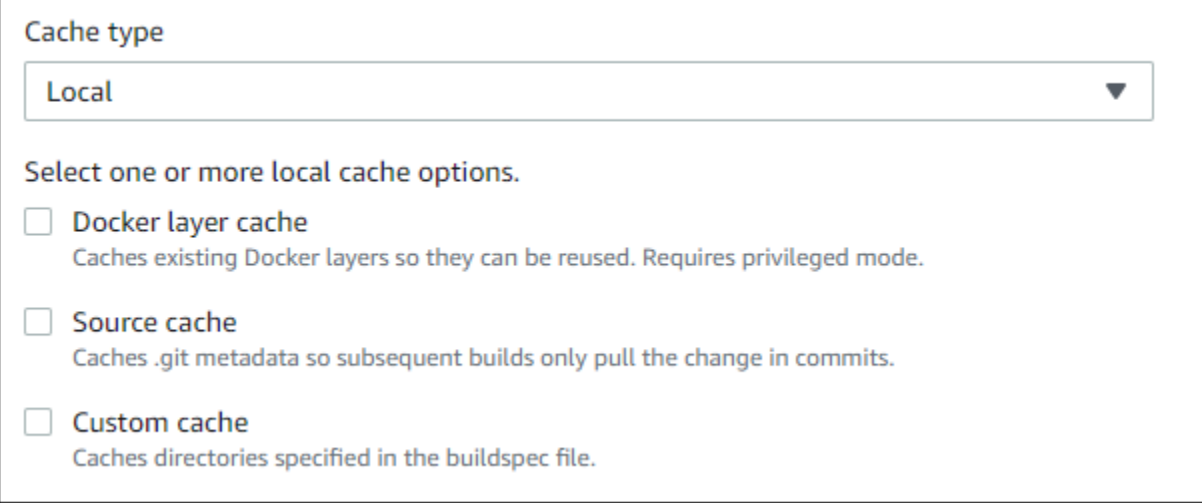

<span id="page-352-1"></span>Pour plus d'informations, consultez [Création d'un projet de génération \(console\).](#page-296-0)

Spécification d'une mise en cache locale (AWS CloudFormation)

Si vous utilisez AWS CloudFormation pour spécifier un cache local, sur la propriété Cache, pour Type, spécifiez LOCAL. L'exemple de code AWS CloudFormation au format YAML suivant spécifie les trois types de cache local. Vous pouvez spécifier n'importe quelle combinaison de types. Si vous utilisez un cache de couche Docker, sous Environment, vous devez définir PrivilegedMode sur true et Type sur LINUX\_CONTAINER.

```
CodeBuildProject: 
     Type: AWS::CodeBuild::Project 
     Properties: 
       Name: MyProject 
       ServiceRole: <service-role>
       Artifacts: 
         Type: S3 
          Location: <bucket-name>
         Name: myArtifact 
          EncryptionDisabled: true 
          OverrideArtifactName: true
```
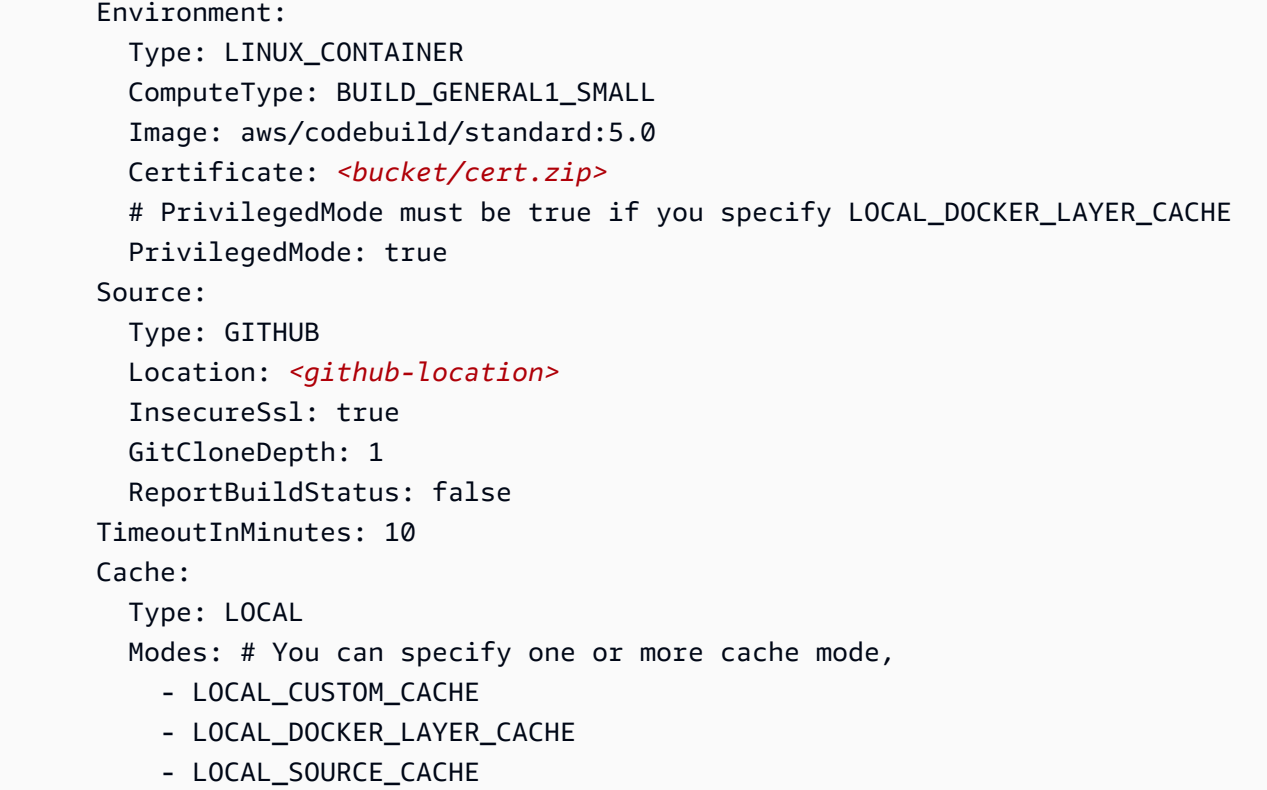

# **a** Note

Par défaut, le démon Docker est activé pour les versions non VPC. Si vous souhaitez utiliser des conteneurs Docker pour les builds VPC, [consultez Runtime Privilege et Linux](https://docs.docker.com/engine/reference/run/#runtime-privilege-and-linux-capabilities) Capabilities sur le site Web de Docker Docs et activez le mode privilégié. De plus, Windows ne prend pas en charge le mode privilégié.

Pour plus d'informations, consultez [Création d'un projet de génération \(AWS CloudFormation\)](#page-339-0).

# Intégrez des déclencheurs dans AWS CodeBuild

# **Rubriques**

- [Création de déclencheurs AWS CodeBuild](#page-354-0)
- [Modification des déclencheurs AWS CodeBuild](#page-357-0)

# <span id="page-354-0"></span>Création de déclencheurs AWS CodeBuild

# Création de AWS CodeBuild déclencheurs (console)

Vous pouvez créer un déclencheur sur un projet pour planifier une génération une fois toutes les heures, tous les jours ou toutes les semaines. Vous pouvez également créer un déclencheur à l'aide d'une règle personnalisée avec une expression Amazon CloudWatch cron. Par exemple, à l'aide d'une expression cron, vous pouvez planifier une génération à une heure précise chaque jour de la semaine.

#### **a** Note

Il n'est pas possible de démarrer une génération par lots à partir d'un déclencheur de génération, d'un EventBridge événement Amazon ou d'une AWS Step Functions tâche.

# Pour créer un déclencheur

- 1. Ouvrez la AWS CodeBuild console à l'[adresse https://console.aws.amazon.com/codesuite/](https://console.aws.amazon.com/codesuite/codebuild/home) [codebuild/home.](https://console.aws.amazon.com/codesuite/codebuild/home)
- 2. Dans le volet de navigation, choisissez Projets de génération.
- 3. Sélectionnez le lien pour le projet de génération pour lequel vous voulez ajouter un déclencheur, puis choisissez l'onglet Build triggers (Déclencheurs de génération).

# **a** Note

Par défaut, les 100 projets de construction les plus récents sont affichés. Pour afficher plus de projets de génération, choisissez l'icône en forme d'engrenage, puis choisissez une autre valeur pour Projects per page (Projets par page) ou utilisez les flèches avant et arrière.

- 4. Choisissez Create trigger.
- 5. Saisissez un nom dans Trigger name (Nom du déclencheur).
- 6. Dans la liste déroulante Fréquence, choisissez la fréquence de votre déclencheur. Si vous voulez créer une fréquence à l'aide d'une expression cron, choisissez Custom (Personnalisé).
- 7. Spécifiez les paramètres de la fréquence de votre déclencheur. Vous pouvez saisir les tout premiers caractères de vos sélections dans la zone de texte pour filtrer les éléments du menu déroulant.

# **a** Note

Les heures et minutes de début sont basées sur zéro. La minute de début est un nombre compris entre zéro et 59. L'heure de début est un nombre compris entre zéro et 23. Par exemple, un déclencheur quotidien qui commence tous les jours à 12 h 15 a une heure de début de 12 heures et une minute de début de 15. Un déclencheur quotidien qui commence tous les jours à minuit a une heure de début de zéro et une minute de début de zéro. Un déclencheur quotidien qui commence tous les jours à 23 h 59 a une heure de début de 23 heures et une minute de départ de 59.

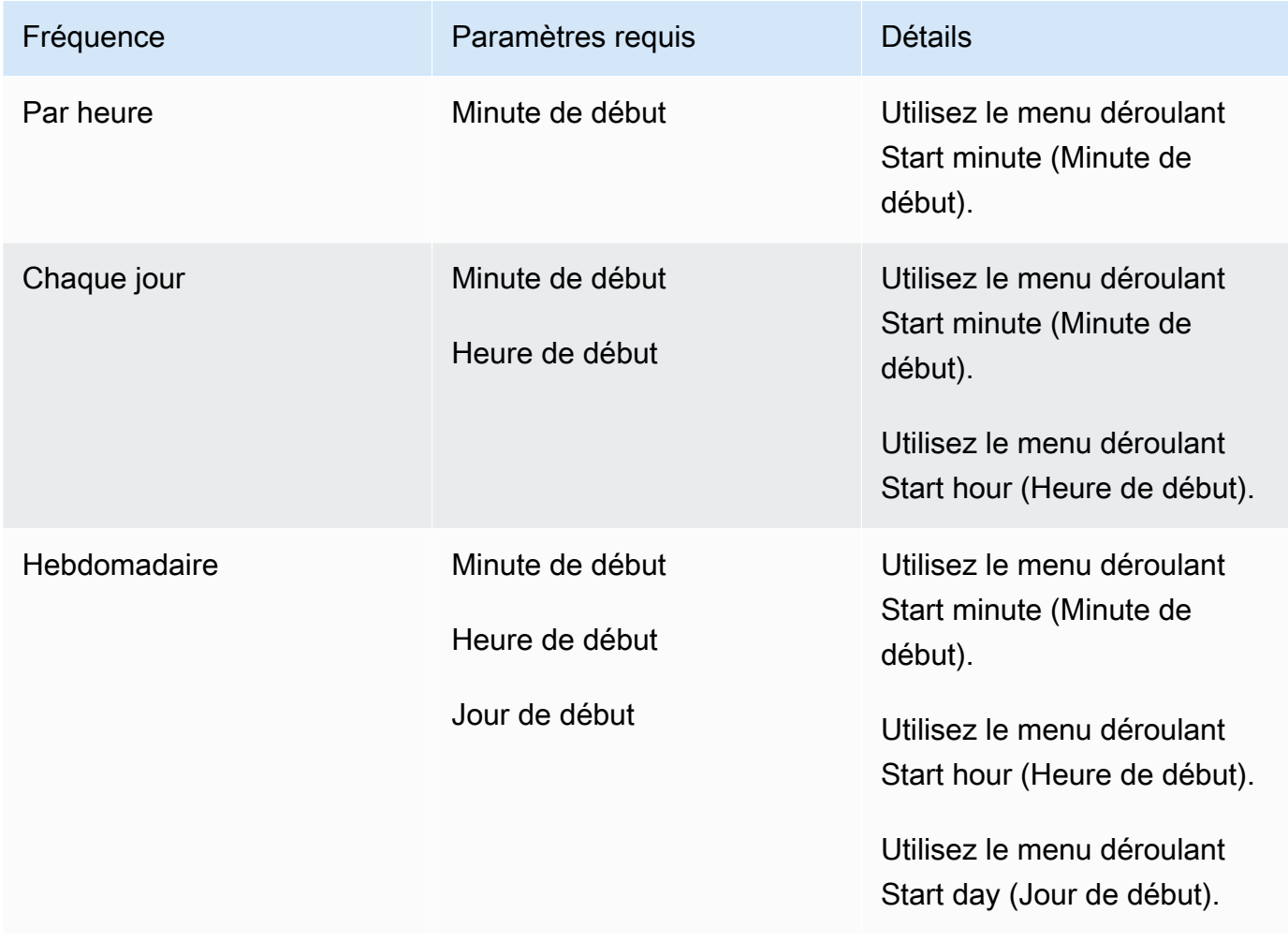

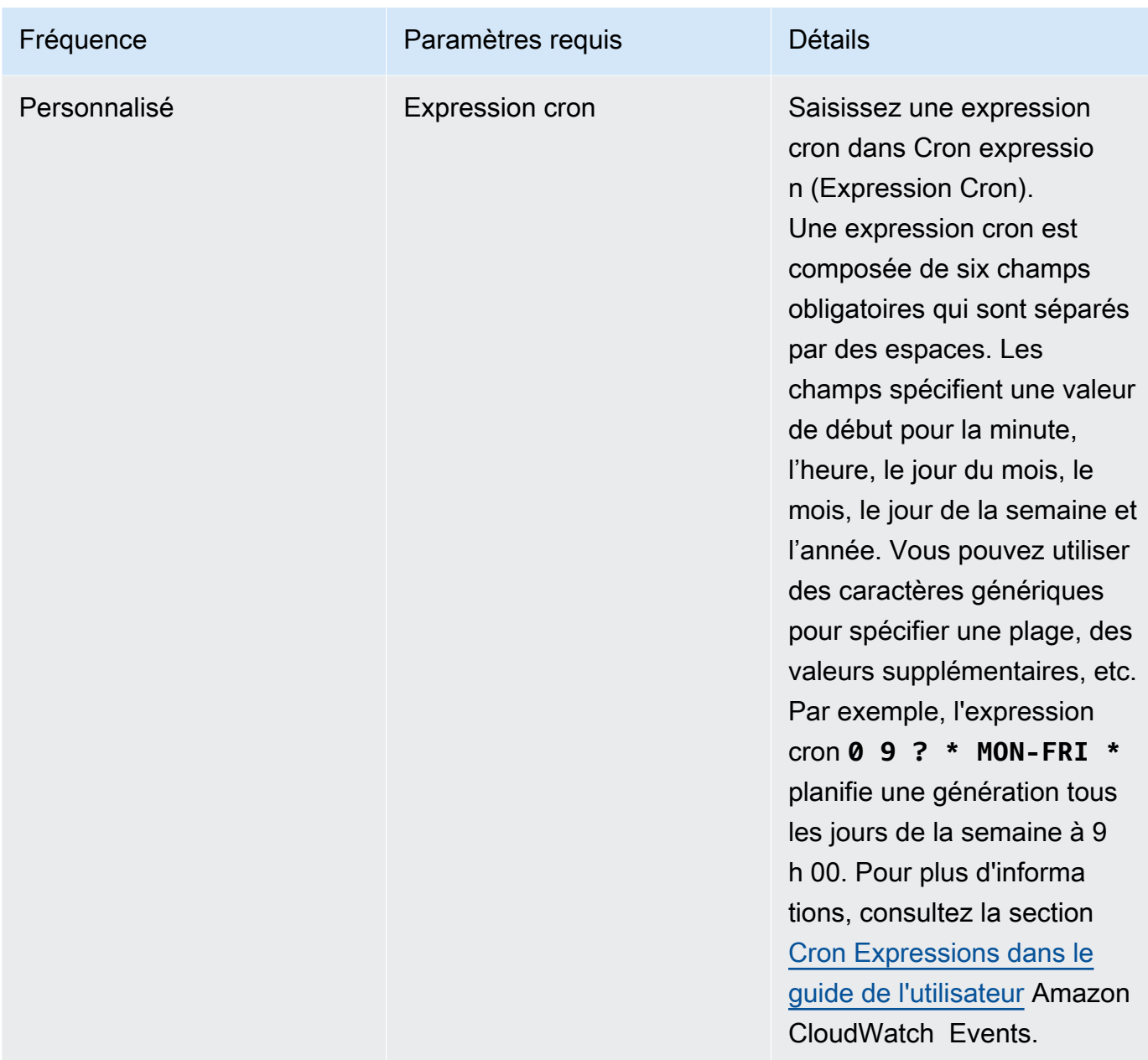

- 8. Sélectionnez Enable this trigger (Activer ce déclencheur).
- 9. (Facultatif) Développez Advanced section (Section avancée). Dans Source version (Version de la source), saisissez une version de votre code source.
	- Pour Amazon S3, entrez l'ID de version qui correspond à la version de l'artefact d'entrée que vous souhaitez créer. Si le champ Version de la source reste vide, la dernière version est utilisée.
	- Pour AWS CodeCommit, entrez un ID de validation. Si Version de la source est vide, l'ID de validation HEAD de la branche par défaut est utilisé.
- Pour GitHub ou GitHub Enterprise, saisissez un identifiant de validation, un identifiant de pull request, un nom de branche ou un nom de balise correspondant à la version du code source que vous souhaitez créer. Si vous spécifiez un ID de demande d'extraction, il doit utiliser le format pr/*pull-request-ID* (par exemple, pr/25). Si vous spécifiez un nom de branche, l'ID de validation HEAD de la branche est utilisé. Si Version source est vide, l'ID de validation HEAD de la branche par défaut est utilisé.
- Pour Bitbucket, entrez un ID de validation, un nom de branche ou un nom de balise qui correspond à la version du code source à générer. Si vous spécifiez un nom de branche, l'ID de validation HEAD de la branche est utilisé. Si Version source est vide, l'ID de validation HEAD de la branche par défaut est utilisé.
- 10. (Facultatif) Spécifiez un délai d'expiration compris entre 5 minutes et 480 minutes (8 heures). Cette valeur spécifie pendant combien de temps AWS CodeBuild tente une génération avant de s'arrêter. Si les Hours (heures) et Minutes sont laissées vides, la valeur de délai d'expiration par défaut spécifiée dans le projet est utilisée.
- 11. Choisissez Create trigger.

Création de AWS CodeBuild déclencheurs par programmation

CodeBuild utilise les EventBridge règles d'Amazon pour les déclencheurs de création. Vous pouvez utiliser l' EventBridge API pour créer par programmation des déclencheurs de build pour vos CodeBuild projets. Consultez le [manuel Amazon EventBridge API Reference](https://docs.aws.amazon.com/eventbridge/latest/APIReference/) pour plus d'informations.

# <span id="page-357-0"></span>Modification des déclencheurs AWS CodeBuild

Modifier les AWS CodeBuild déclencheurs (console)

Vous pouvez modifier un déclencheur sur un projet pour planifier une génération une fois toutes les heures, tous les jours ou toutes les semaines. Vous pouvez également modifier un déclencheur pour utiliser une règle personnalisée avec une expression Amazon CloudWatch Cron. Par exemple, à l'aide d'une expression cron, vous pouvez planifier une génération à une heure précise chaque jour de la semaine. Pour plus d'informations sur la création d'un déclencheur, consultez [Création de](#page-354-0)  [déclencheurs AWS CodeBuild.](#page-354-0)

Pour modifier un déclencheur

1. Ouvrez la AWS CodeBuild console à l'[adresse https://console.aws.amazon.com/codesuite/](https://console.aws.amazon.com/codesuite/codebuild/home) [codebuild/home.](https://console.aws.amazon.com/codesuite/codebuild/home)

- 2. Dans le volet de navigation, choisissez Projets de génération.
- 3. Sélectionnez le lien du projet de génération à modifier, puis choisissez l'onglet Build triggers (Déclencheurs de génération).

# **a** Note

Par défaut, les 100 projets de construction les plus récents sont affichés. Pour afficher plus de projets de génération, choisissez l'icône en forme d'engrenage, puis choisissez une autre valeur pour Projects per page (Projets par page) ou utilisez les flèches avant et arrière.

- 4. Sélectionnez la case d'option en regard du déclencheur à modifier, puis choisissez Edit (Modifier).
- 5. Dans la liste déroulante Fréquence, choisissez la fréquence de votre déclencheur. Si vous voulez créer une fréquence à l'aide d'une expression cron, choisissez Custom (Personnalisé).
- 6. Spécifiez les paramètres de la fréquence de votre déclencheur. Vous pouvez saisir les tout premiers caractères de vos sélections dans la zone de texte pour filtrer les éléments du menu déroulant.

#### **a** Note

Les heures et minutes de début sont basées sur zéro. La minute de début est un nombre compris entre zéro et 59. L'heure de début est un nombre compris entre zéro et 23. Par exemple, un déclencheur quotidien qui commence tous les jours à 12 h 15 a une heure de début de 12 heures et une minute de début de 15. Un déclencheur quotidien qui commence tous les jours à minuit a une heure de début de zéro et une minute de début de zéro. Un déclencheur quotidien qui commence tous les jours à 23 h 59 a une heure de début de 23 heures et une minute de départ de 59.

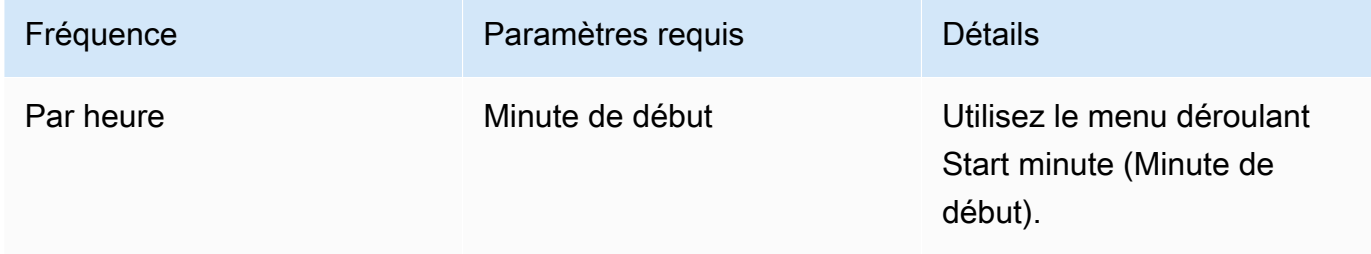

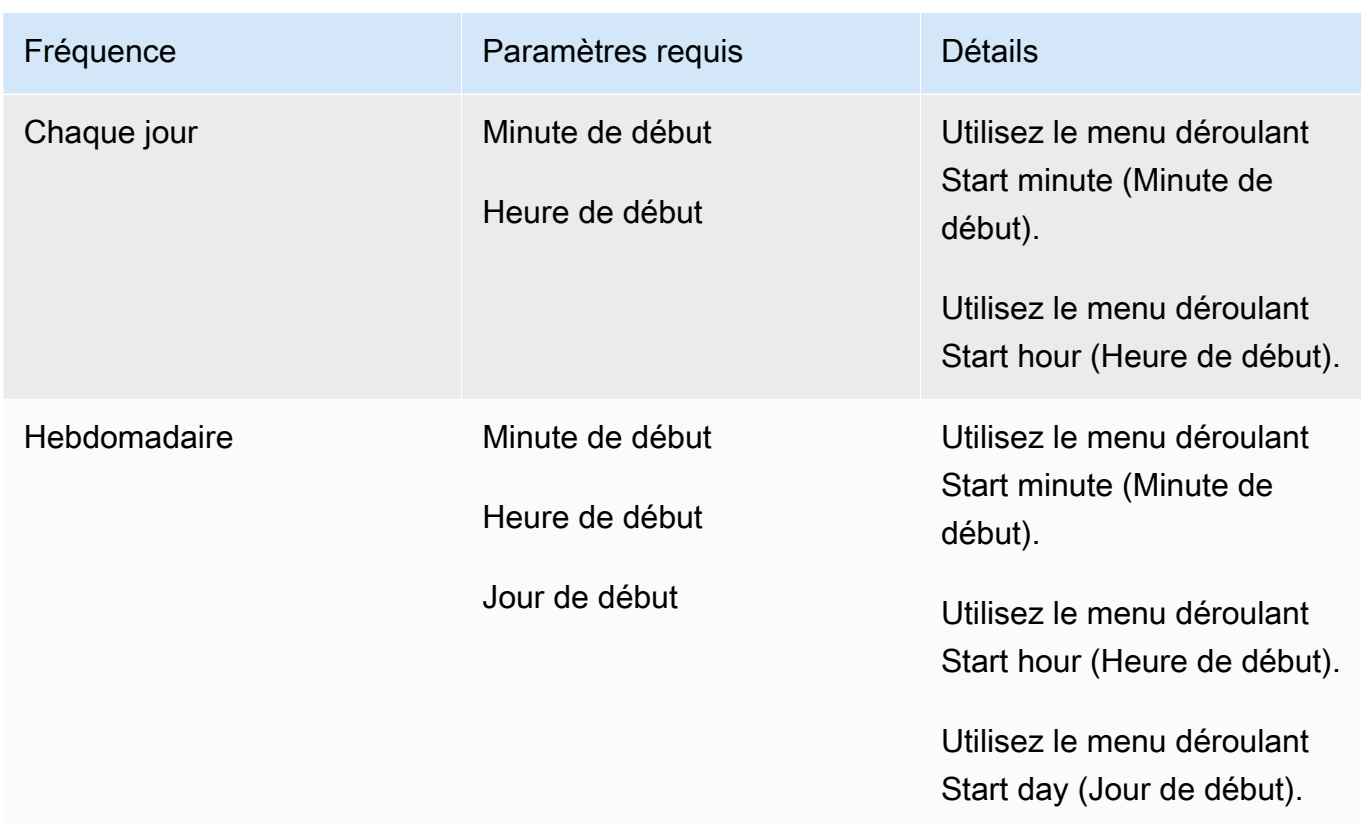
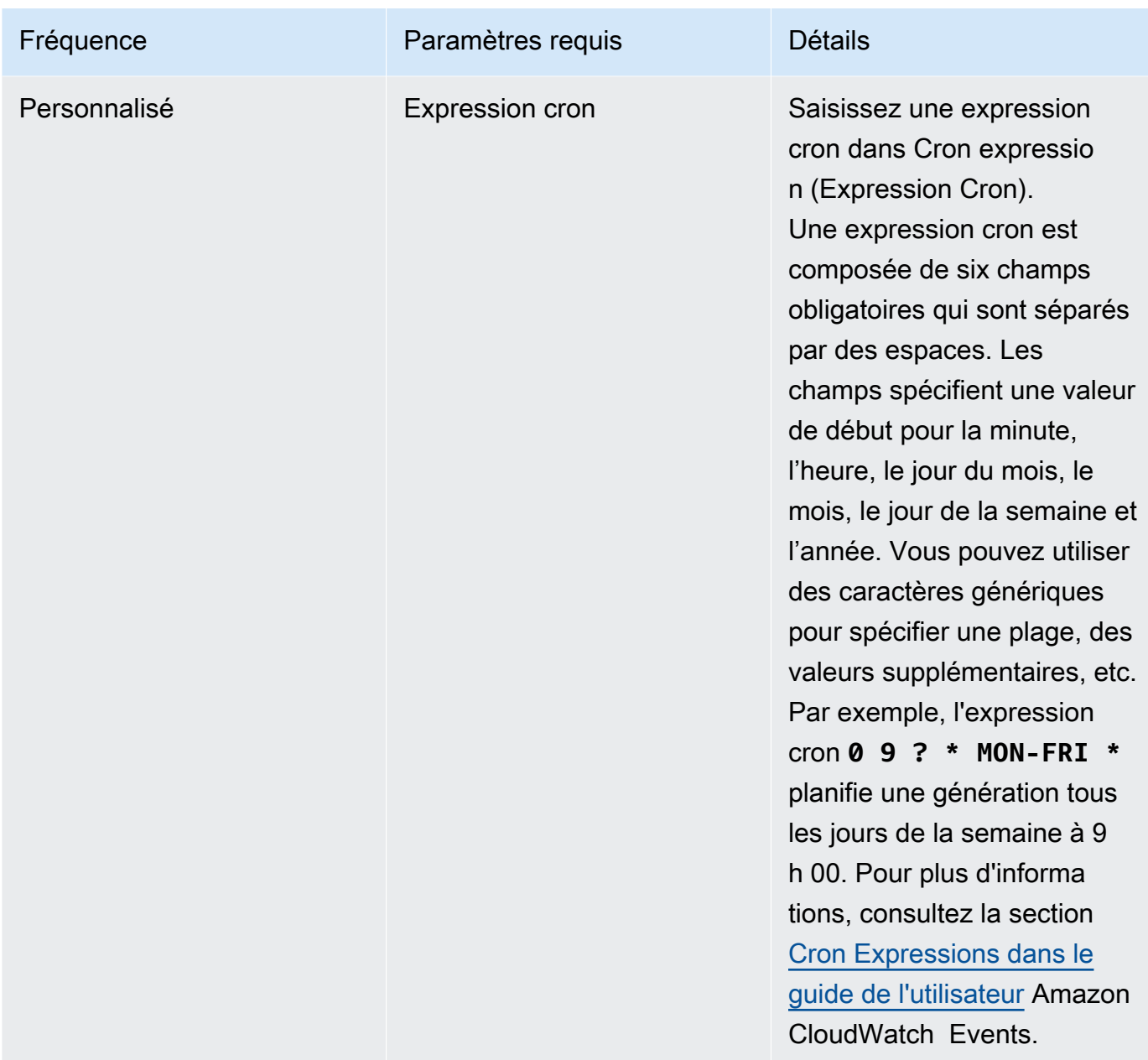

7. Sélectionnez Enable this trigger (Activer ce déclencheur).

### **a** Note

Vous pouvez utiliser la CloudWatch console Amazon à l'[adresse https://](https://console.aws.amazon.com/cloudwatch/) [console.aws.amazon.com/cloudwatch/](https://console.aws.amazon.com/cloudwatch/) pour modifier la version de la source, le délai d'expiration et d'autres options qui ne sont pas disponibles dansAWS CodeBuild.

#### Modifier les AWS CodeBuild déclencheurs par programmation

CodeBuild utilise les EventBridge règles d'Amazon pour les déclencheurs de création. Vous pouvez utiliser l' EventBridge API pour modifier par programmation les déclencheurs de génération de vos CodeBuild projets. Consultez le [manuel Amazon EventBridge API Reference](https://docs.aws.amazon.com/eventbridge/latest/APIReference/) pour plus d'informations.

# GitLab connexions

Les connexions vous permettent d'autoriser et d'établir des configurations qui associent votre fournisseur tiers aux AWS ressources que vous utilisez AWS CodeConnections. Pour associer votre référentiel tiers en tant que source pour votre projet de construction, vous devez utiliser une connexion.

Pour ajouter un fournisseur de source GitLab ou un fournisseur de source GitLab autogéré CodeBuild, vous pouvez choisir de :

- Utilisez l'assistant de création de projet ou la page Modifier la source de la CodeBuild console pour choisir l'option GitLabou le fournisseur GitLab autogéré. Consultez [Création d'une connexion à](#page-362-0) [GitLab \(console\)](#page-362-0) la section pour ajouter le fournisseur source. La console vous permet de créer une ressource de connexions.
- Utilisez la CLI pour créer vos ressources de connexions, voir [Création d'une connexion à GitLab](#page-367-0)  [\(CLI\)](#page-367-0) pour créer une ressource de connexions avec la CLI.

**G** Note

Vous pouvez également créer une connexion à l'aide de la console Developer Tools sous Paramètres. Voir [Créer une connexion.](https://docs.aws.amazon.com/dtconsole/latest/userguide/connections-create.html)

### **a** Note

En autorisant l'installation de cette connexion GitLab, vous autorisez notre service à traiter vos données en accédant à votre compte, et vous pouvez révoquer ces autorisations à tout moment en désinstallant l'application.

#### Avant de commencer :

• Vous devez déjà avoir créé un compte auprès de GitLab.

#### **a** Note

Les connexions fournissent uniquement l'accès aux référentiels appartenant au compte qui a été utilisé pour créer et autoriser la connexion.

#### **a** Note

Vous pouvez créer des connexions à un référentiel dans lequel vous avez le rôle de propriétaire GitLab, puis la connexion peut être utilisée avec le référentiel avec des ressources telles que CodeBuild. Pour les référentiels dans des groupes, il n'est pas nécessaire d'être le propriétaire du groupe.

• Pour spécifier une source pour votre projet de build, vous devez déjà avoir créé un référentiel sur GitLab.

#### Rubriques

- [Création d'une connexion à GitLab \(console\)](#page-362-0)
- [Création d'une connexion à GitLab \(CLI\)](#page-367-0)

<span id="page-362-0"></span>Création d'une connexion à GitLab (console)

Suivez ces étapes pour utiliser la CodeBuild console afin d'ajouter une connexion pour votre projet (référentiel) dans GitLab.

Pour créer ou modifier votre projet de construction

- 1. Connectez-vous à la CodeBuild console.
- 2. Choisissez l'une des options suivantes.
	- Choisissez de créer un projet de construction. Suivez les étapes décrites [Création d'un projet](#page-296-0)  [de génération \(console\)](#page-296-0) pour terminer le premier écran et dans la section Source, sous Source Provider, sélectionnez GitLab.
	- Choisissez de modifier un projet de construction existant. Choisissez Modifier, puis Source. Sur la page Modifier la source, sous Fournisseur de source, sélectionnez GitLab.
- 3. Sélectionnez l'une des méthodes suivantes :
	- Sous Connexion, choisissez Connexion par défaut. La connexion par défaut applique une GitLab connexion par défaut à tous les projets.
	- Sous Connexion, choisissez Connexion personnalisée. La connexion personnalisée applique une GitLab connexion personnalisée qui remplace les paramètres par défaut de votre compte.
- 4. Effectuez l'une des actions suivantes :
	- Sous Connexion par défaut ou Connexion personnalisée, si vous n'avez pas encore créé de connexion avec votre fournisseur, choisissez Créer une nouvelle GitLab connexion. Passez à l'étape 5 pour créer la connexion.
	- Sous Connexion, si vous avez déjà créé une connexion avec votre fournisseur, choisissez-la. Passez à l'étape 10.

#### **a** Note

Si vous fermez la fenêtre contextuelle avant de créer une GitLab connexion, vous devez actualiser la page.

5. Pour créer une connexion à un GitLab référentiel, sous Sélectionnez un fournisseur, sélectionnez GitLab. Dans Connection name (Nom de la connexion), saisissez le nom de la connexion que vous souhaitez créer. Choisissez Connect to GitLab.

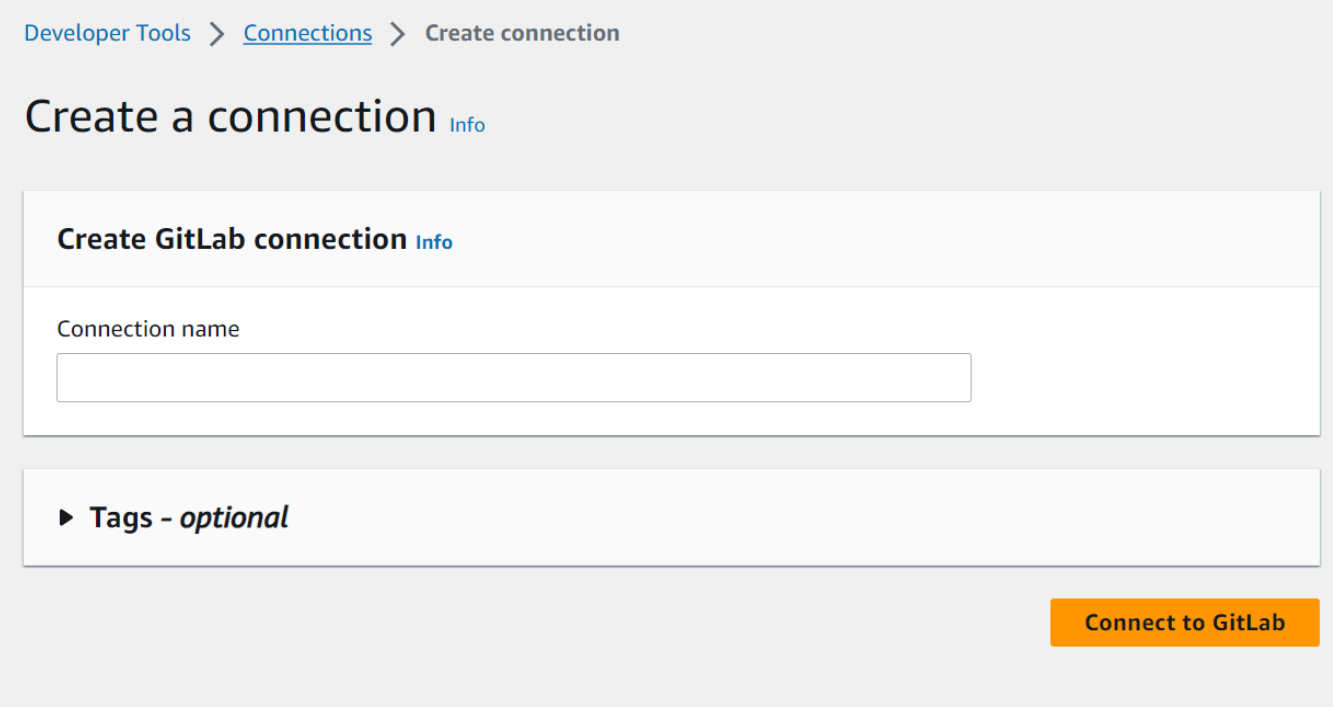

- 6. Lorsque la page de connexion GitLab s'affiche, connectez-vous avec vos informations d'identification, puis choisissez Se connecter.
- 7. Si c'est la première fois que vous autorisez la connexion, une page d'autorisation s'affiche avec un message demandant l'autorisation de connexion pour accéder à votre GitLab compte.

Choisissez Authorize (Autoriser).

# **Authorize AWS Connector for GitLab to use** your account?

An application called AWS Connector for GitLab is requesting access to your GitLab account. This application was created by Amazon AWS. Please note that this application is not provided by GitLab and you should verify its authenticity before allowing access.

This application will be able to:

• Access the authenticated user's API

Grants complete read/write access to the API, including all groups and projects, the container registry, the dependency proxy, and the package registry.

- Read the authenticated user's personal information Grants read-only access to the authenticated user's profile through the /user API endpoint, which includes username, public email, and full name. Also grants access to read-only API endpoints under /users.
- Read Api

Grants read access to the API, including all groups and projects, the container registry, and the package registry.

• Allows read-only access to the repository Grants read-only access to repositories on private projects using Git-over-HTTP or the Repository Files API.

# • Allows read-write access to the repository Grants read-write access to repositories on private projects using Git-over-HTTP (not using the API).

- 8. Le navigateur revient à la page de la console des connexions. Dans les paramètres de GitLab connexion, la nouvelle connexion est affichée dans Nom de la connexion.
- 9. Choisissez Se connecter.

Une fois la GitLab connexion créée avec succès, une bannière de réussite s'affiche en haut de la page.

- 10. Sur la page Créer un projet de construction, dans la liste déroulante Connexion par défaut ou Connexion personnalisée, assurez-vous que l'ARN de votre connexion est répertorié. Si ce n'est pas le cas, cliquez sur le bouton d'actualisation pour le faire apparaître.
- 11. Dans Repository, choisissez le nom de votre projet en GitLab spécifiant le chemin du projet avec l'espace de noms. Par exemple, pour un référentiel au niveau du groupe, entrez le nom du référentiel au format suivant :. group-name/repository-name Pour plus d'informations sur le chemin et l'espace de noms, consultez le path\_with\_namespace champ dans [https://](https://docs.gitlab.com/ee/api/projects.html#get-single-project) [docs.gitlab.com/ee/api/projects.html #. get-single-project](https://docs.gitlab.com/ee/api/projects.html#get-single-project) Pour plus d'informations sur l'espace de noms dans GitLab, consultez <https://docs.gitlab.com/ee/user/namespace/>.

### **a** Note

Pour les groupes dans GitLab, vous devez spécifier manuellement le chemin du projet avec l'espace de noms. Par exemple, pour un référentiel nommé myrepo dans un groupemygroup, entrez ce qui suit : mygroup/myrepo Vous pouvez trouver le chemin du projet avec l'espace de noms dans l'URL dans GitLab.

12. Dans Version source (facultatif), entrez un identifiant de pull request, une branche, un identifiant de validation, une balise ou une référence et un identifiant de validation. Pour plus d'informations, consultez [Exemple de version source avec AWS CodeBuild.](#page-143-0)

### **a** Note

Nous vous recommandons de choisir des noms de branche Git qui ne ressemblent pas à des identifiants de validation, tels que 811dd1ba1aba14473856cee38308caed7190c0d ou5392f7. Cela vous permet d'éviter les collisions entre Git Checkout et les validations réelles.

- 13. Dans Git clone depth (facultatif), vous pouvez créer un clone superficiel dont l'historique est tronqué au nombre de validations spécifié. Si vous souhaitez un clone complet, choisissez Full.
- 14. Dans État de la construction facultatif, sélectionnez Signaler les statuts de construction au fournisseur source lorsque vos builds commencent et se terminent si vous souhaitez que l'état du début et de la fin de votre build soit signalé à votre fournisseur source.

Pour pouvoir signaler l'état de construction au fournisseur de source, l'utilisateur associé au fournisseur de source doit avoir un accès en écriture au dépôt. Si l'utilisateur ne dispose pas d'un accès en écriture, l'état de construction ne peut pas être mis à jour. Pour plus d'informations, consultez [Accès au fournisseur de source](#page-652-0).

## <span id="page-367-0"></span>Création d'une connexion à GitLab (CLI)

Vous pouvez utiliser le AWS Command Line Interface (AWS CLI) pour créer une connexion.

Pour ce faire, utilisez la commande create-connection.

**A** Important

Une connexion créée via le AWS CLI ou AWS CloudFormation est en PENDING état par défaut. Après avoir créé une connexion avec la CLI AWS CloudFormation, utilisez la console pour modifier la connexion afin de définir son étatAVAILABLE.

### Pour créer une connexion

• Suivez les instructions du guide de l'utilisateur de la console Developer Tools pour [créer une](https://docs.aws.amazon.com/dtconsole/latest/userguide/connections-create-gitlab.html#connections-create-gitlab-cli) [connexion à GitLab \(CLI\)](https://docs.aws.amazon.com/dtconsole/latest/userguide/connections-create-gitlab.html#connections-create-gitlab-cli).

# Utilisation de webhooks avec AWS CodeBuild

AWS CodeBuild prend en charge l'intégration de webhook avec GitHub GitHub Enterprise Server GitLab, GitLab Self Managed et Bitbucket.

### **Rubriques**

- [Bonnes pratiques d'utilisation des webhooks avec AWS CodeBuild](#page-368-0)
- [Événements du webhook Bitbucket](#page-369-0)
- [GitHub événements webhook](#page-383-0)
- [GitLab événements webhook](#page-399-0)

### <span id="page-368-0"></span>Bonnes pratiques d'utilisation des webhooks avec AWS CodeBuild

Pour les projets qui utilisent des référentiels publics pour configurer des webhooks, nous recommandons les options suivantes :

#### ACTOR\_ACCOUNT\_IDFiltres de configuration

Ajoutez des ACTOR\_ACCOUNT\_ID filtres aux groupes de filtres Webhook de votre projet pour spécifier quels utilisateurs peuvent déclencher une génération. Chaque événement webhook CodeBuild livré à est accompagné d'informations sur l'expéditeur qui spécifient l'identifiant de l'acteur. CodeBuild filtrera les webhooks en fonction du modèle d'expression régulière fourni dans les filtres. Vous pouvez spécifier les utilisateurs spécifiques autorisés à déclencher des builds avec ce filtre. Pour plus d'informations, consultez [GitHub événements webhook](#page-383-0) et [Événements du](#page-369-0)  [webhook Bitbucket.](#page-369-0)

#### FILE PATHFiltres de configuration

Ajoutez des FILE\_PATH filtres aux groupes de filtres Webhook de votre projet pour inclure ou exclure les fichiers susceptibles de déclencher une génération en cas de modification. Par exemple, vous pouvez refuser les demandes de compilation visant à modifier le buildspec.yml fichier à l'aide d'un modèle d'expression régulière tel que^buildspec.yml\$, avec la excludeMatchedPattern propriété. Pour plus d'informations, consultez [GitHub événements](#page-383-0)  [webhook](#page-383-0) et [Événements du webhook Bitbucket](#page-369-0).

#### Limitez les autorisations associées à votre rôle IAM de build

Les builds déclenchés par un webhook utilisent le rôle de service IAM spécifié dans le projet. Nous vous recommandons de définir les autorisations du rôle de service sur l'ensemble minimal d'autorisations requis pour exécuter la génération. Par exemple, dans un scénario de test et de déploiement, créez un projet pour les tests et un autre pour le déploiement. Le projet de test accepte les versions de webhook à partir du référentiel, mais ne fournit aucune autorisation d'écriture sur vos ressources. Le projet de déploiement fournit des autorisations d'écriture à vos ressources, et le filtre Webhook est configuré pour autoriser uniquement les utilisateurs de confiance à déclencher des builds.

#### Utilisez une spécification de construction en ligne ou stockée sur Amazon S3

Si vous définissez votre buildspec en ligne dans le projet lui-même, ou si vous stockez le fichier buildspec dans un compartiment Amazon S3, le fichier buildspec n'est visible que par le propriétaire du projet. Cela empêche les pull requests d'apporter des modifications de code au fichier buildspec et de déclencher des builds indésirables. Pour plus d'informations, consultez le [ProjectSourcefichier .buildspec](https://docs.aws.amazon.com/codebuild/latest/APIReference/API_ProjectSource.html#CodeBuild-Type-ProjectSource-buildspec) dans la référence de l'API. CodeBuild

### <span id="page-369-0"></span>Événements du webhook Bitbucket

Vous pouvez utiliser des groupes de filtres webhook pour spécifier quels événements webhook Bitbucket déclenchent une génération. Par exemple, vous pouvez spécifier qu'une construction n'est déclenchée que pour les modifications apportées à des branches spécifiques.

Vous pouvez créer un ou plusieurs des groupes de filtres webhook pour spécifier les événements webhook qui déclenchent une génération. Une génération est déclenchée si un groupe de filtres est évalué comme vrai, ce qui se produit lorsque tous les filtres du groupe sont évalués comme vrais. Lorsque vous créez un groupe de filtres, vous spécifiez :

### Un événement

Pour Bitbucket, vous pouvez choisir un ou plusieurs des événements suivants :

- PUSH
- PULL\_REQUEST\_CREATED
- PULL\_REQUEST\_UPDATED
- PULL\_REQUEST\_MERGED
- PULL\_REQUEST\_CLOSED

Le type d'événement du webhook est situé dans son en-tête dans le champ X-Event-Key. Le tableau suivant présente le mappage des valeurs d'en-tête X-Event-Key aux types d'événements.

### **a** Note

Vous devez activer l'événement merged dans le paramètre de votre webhook Bitbucket si vous créez un groupe de filtres de webhook qui utilise le type d'événement PULL\_REQUEST\_MERGED. Vous devez également activer l'declinedévénement dans

vos paramètres de webhook Bitbucket si vous créez un groupe de filtres de webhook utilisant le PULL\_REQUEST\_CLOSED type d'événement.

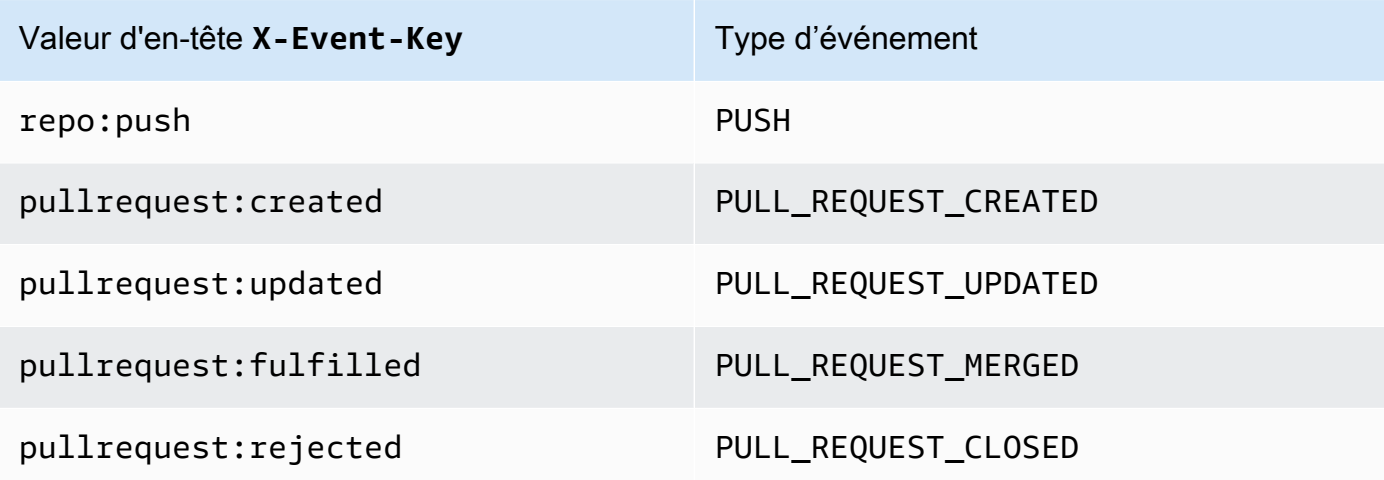

En PULL\_REQUEST\_MERGED effet, si une pull request est fusionnée avec la stratégie squash et que la branche pull request est fermée, le commit de la pull request d'origine n'existe plus. Dans ce cas, la variable d'CODEBUILD\_WEBHOOK\_MERGE\_COMMITenvironnement contient l'identifiant du commit de fusion écrasé.

Un ou plusieurs filtres optionnels

Utilisez une expression régulière pour spécifier un filtre. Pour qu'un événement déclenche une génération, chaque filtre du groupe qui lui est associé doit avoir la valeur true.

```
ACTOR_ACCOUNT_ID(ACTOR_IDdans la console)
```
Un événement webhook déclenche une compilation lorsqu'un identifiant de compte Bitbucket correspond au modèle d'expression régulière. Cette valeur est disponible dans la propriété account\_id de l'objet actor dans la charge utile de filtre du webhook.

#### HEAD\_REF

Un événement webhook déclenche une construction lorsque la référence principale correspond au modèle d'expression régulière (par exemple, refs/heads/branch-name etrefs/tags/tag-name). Un filtre HEAD\_REF évalue le nom de la référence Git de la branche ou de la balise. Le nom de la branche ou de la balise est situé dans le champ name de l'objet new dans l'objet push de la charge utile du webhook. Pour des événements de

demande d'extraction, le nom de la branche est situé dans le champ name de l'objet branch de l'objet source dans la charge utile du webhook.

#### BASE\_REF

Un événement webhook déclenche une construction lorsque la référence de base correspond au modèle d'expression régulière. Un filtre BASE\_REF fonctionne avec des événements de demande d'extraction uniquement (par exemple, refs/heads/branch-name). Un filtre BASE REF évalue le nom de la référence Git de la branche. Le nom de la branche est situé dans le champ name de l'objet branch dans l'objet destination de la charge utile du webhook.

#### FILE\_PATH

Un webhook déclenche une compilation lorsque le chemin d'un fichier modifié correspond au modèle d'expression régulière.

#### COMMIT\_MESSAGE

Un webhook déclenche une compilation lorsque le message de validation principal correspond au modèle d'expression régulière.

#### WORKFLOW\_NAME

Un webhook déclenche une compilation lorsque le nom du flux de travail correspond au modèle d'expression régulière.

#### **a** Note

Vous pouvez trouver la charge utile du webhook dans les paramètres webhook de votre référentiel Bitbucket.

#### **Rubriques**

- [Filtrage des événements webhook BitBucket \(console\)](#page-372-0)
- [Filtrage des événements webhook BitBucket \(kit SDK\)](#page-378-0)
- [Filtrage des événements webhook Bitbucket \(AWS CloudFormation\)](#page-382-0)

<span id="page-372-0"></span>Filtrage des événements webhook BitBucket (console)

Pour utiliser le pour filtrer AWS Management Console les événements du webhook, procédez comme suit :

- 1. Sélectionnez Rebuild every time a code change is pushed to this repository (Reconstruire à chaque fois qu'une modification de code est transférée dans ce référentiel) lorsque vous créez votre projet.
- 2. Dans Event type (Type d'événement), choisissez un ou plusieurs événements.
- 3. Pour filtrer le moment où un événement déclenche une génération, sous Start a build under these conditions (Lancer une génération dans ces conditions), ajoutez un ou plusieurs filtres facultatifs.
- 4. Pour filtrer le moment où un événement n'est pas déclenché, sous Don't start a build under these conditions (Ne pas lancer de génération dans ces conditions), ajoutez un ou plusieurs filtres facultatifs.
- 5. Choisissez Add filter group (Ajouter un groupe de filtres) pour ajouter un autre groupe de filtres.

Pour plus d'informations, consultez [Création d'un projet de génération \(console\)](#page-296-0) et [WebhookFilter](https://docs.aws.amazon.com/codebuild/latest/APIReference/API_WebhookFilter.html)dans le Guide de référence de AWS CodeBuild l'API.

Dans cet exemple, un groupe de filtres webhook déclenche une génération pour des demandes d'extraction uniquement :

#### Filter group 1 Remove filter group Event type Add one or more webhook event filter groups to specify which events trigger a new build. If you do not add a webhook event filter group, then a new build is triggered every time a code change is pushed to your repository.  $\overline{\phantom{a}}$ PULL\_REQUEST\_CREATED PULL\_REQUEST\_UPDATED X  $\times$ PULL\_REQUEST\_MERGED  $\times$ PULL\_REQUEST\_CLOSED X

- Start a build under these conditions optional
- Don't start a build under these conditions optional

Dans cet exemple de deux groupes de filtres, une génération est déclenchée lorsqu'un des deux prend la valeur true :

- Le premier groupe de filtres spécifie des demandes d'extraction créées ou mises à jour sur des branches avec des noms de référence Git correspondant à l'expression régulière ^refs/heads/ main\$ et des références principales correspondant à ^refs/heads/branch1!.
- Le deuxième groupe de filtres spécifie des demandes de transmission sur des branches avec des noms de référence Git qui correspondent à l'expression régulière ^refs/heads/branch1\$.

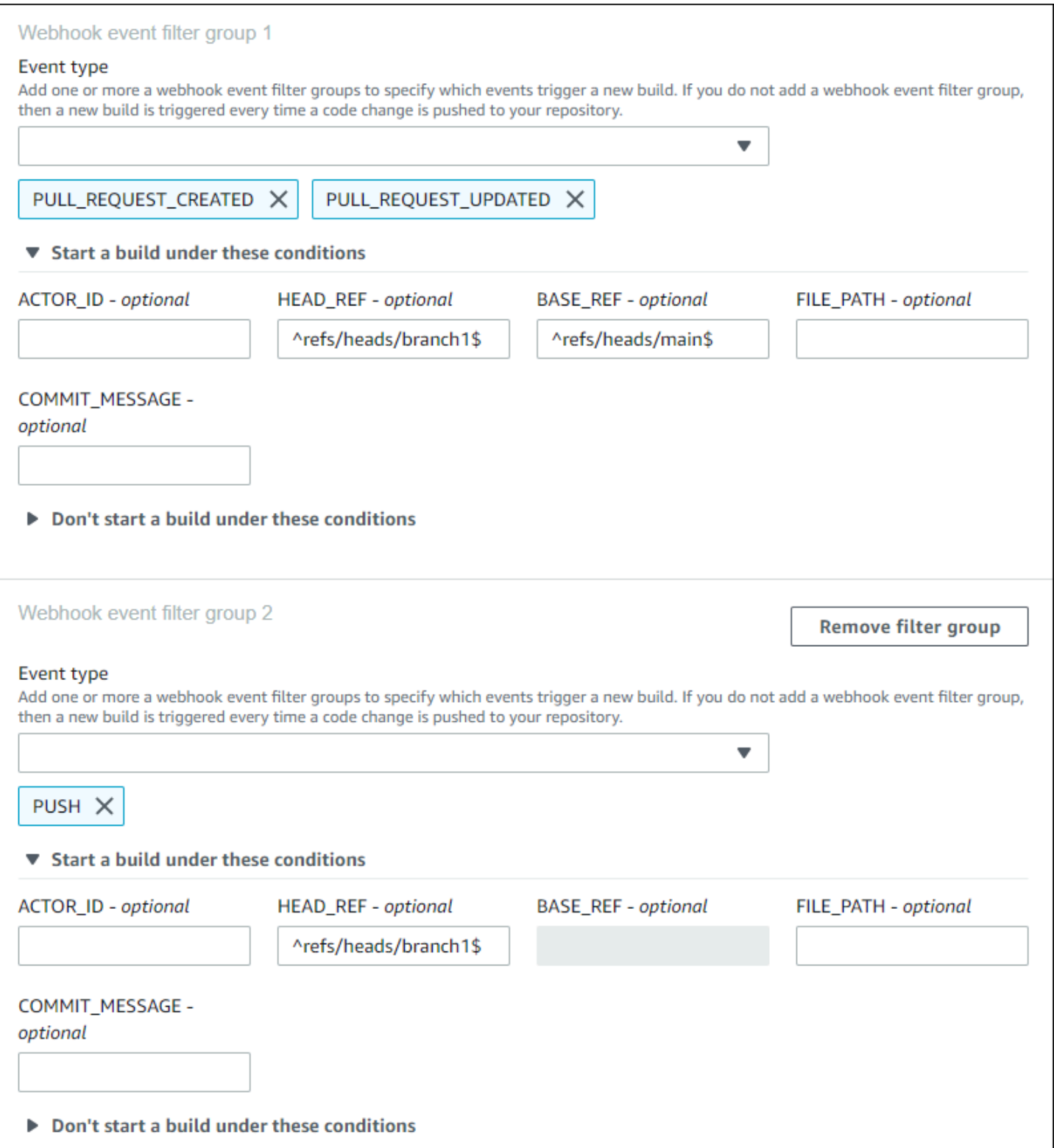

Dans cet exemple, un groupe de filtres webhook déclenche une génération pour toutes les demandes à l'exception des événements de balise.

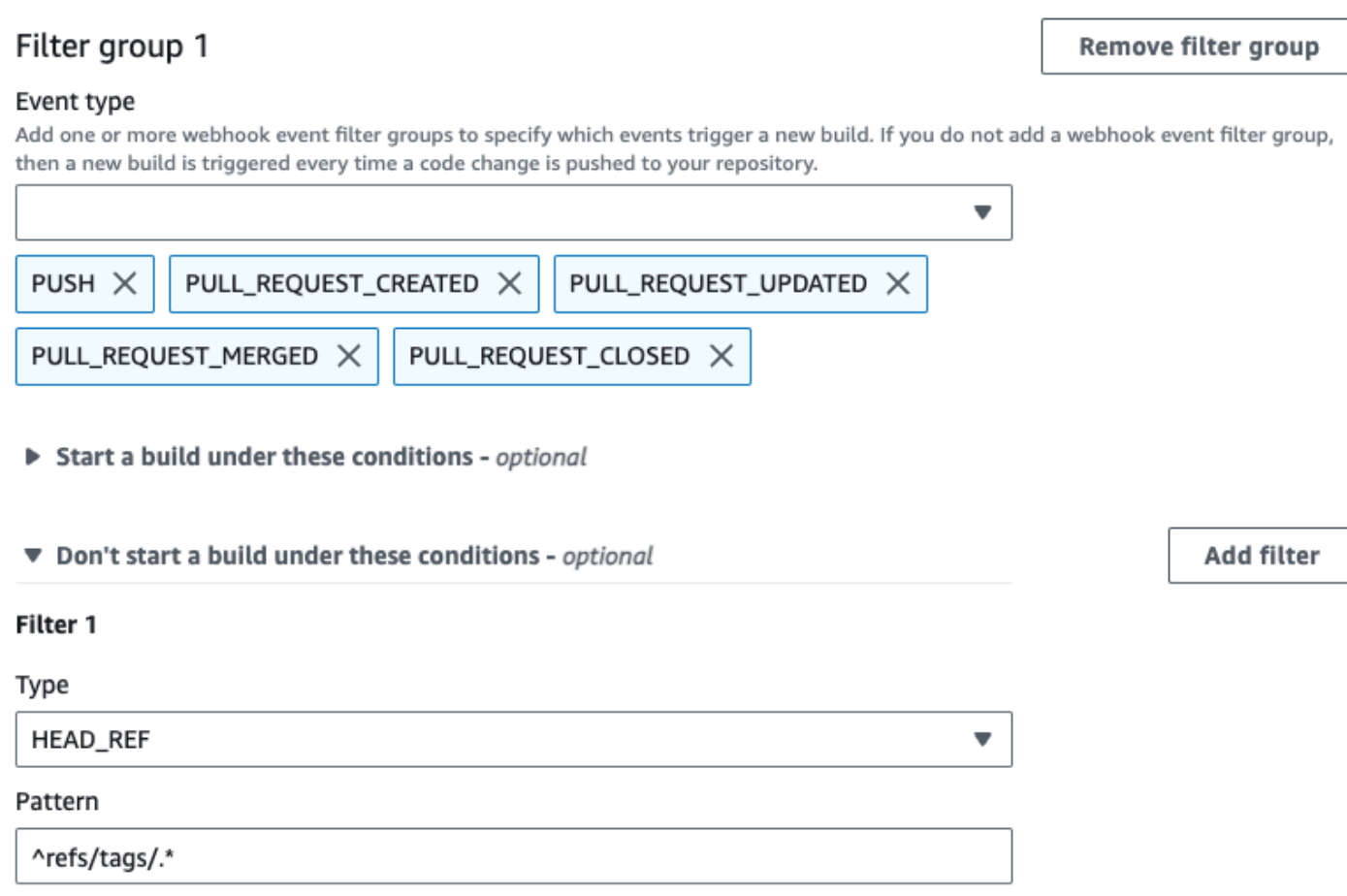

Dans cet exemple, un groupe de filtres webhook déclenche une génération uniquement lorsque les fichiers dont les noms correspondent à l'expression régulière ^buildspec.\* changent.

#### Webhook event filter group 1

#### Event type

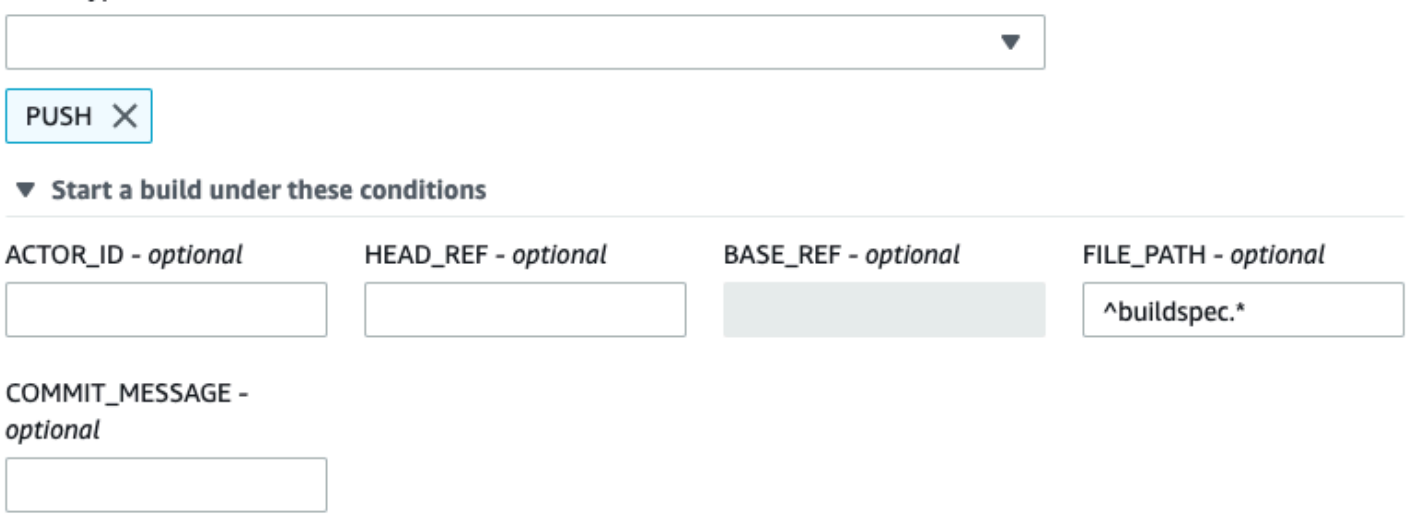

▶ Don't start a build under these conditions

Dans cet exemple, un groupe de filtres Webhook déclenche une compilation uniquement lorsque des fichiers sont modifiés dans src ou test des dossiers.

### Webhook event filter group 1

#### Event type

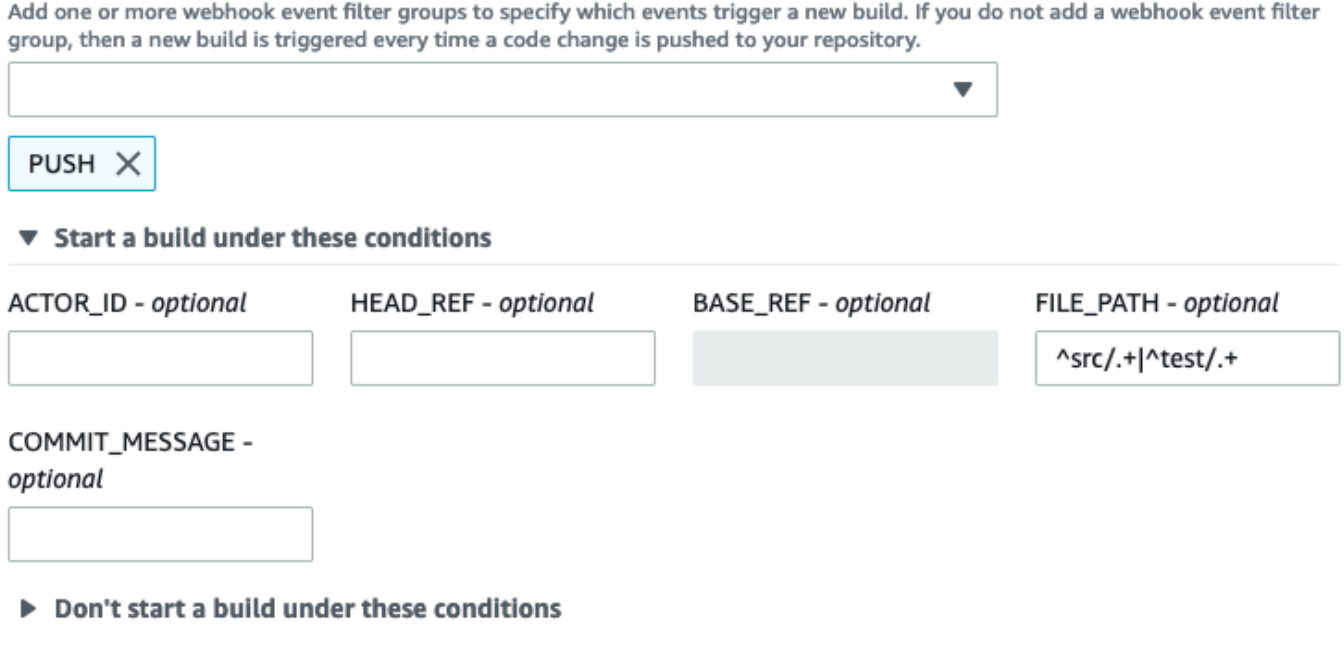

Dans cet exemple, un groupe de filtres webhook déclenche une génération uniquement lorsqu'une modification est apportée par un utilisateur Bitbucket qui ne dispose pas d'un ID de compte correspondant à l'expression régulière actor-account-id.

### **a** Note

Pour plus d'informations sur la façon de trouver votre ID de compte Bitbucket, consultez https://api.bitbucket.org/2.0/users/*nom-utilisateur*, où *nom-utilisateur* est votre nom d'utilisateur Bitbucket.

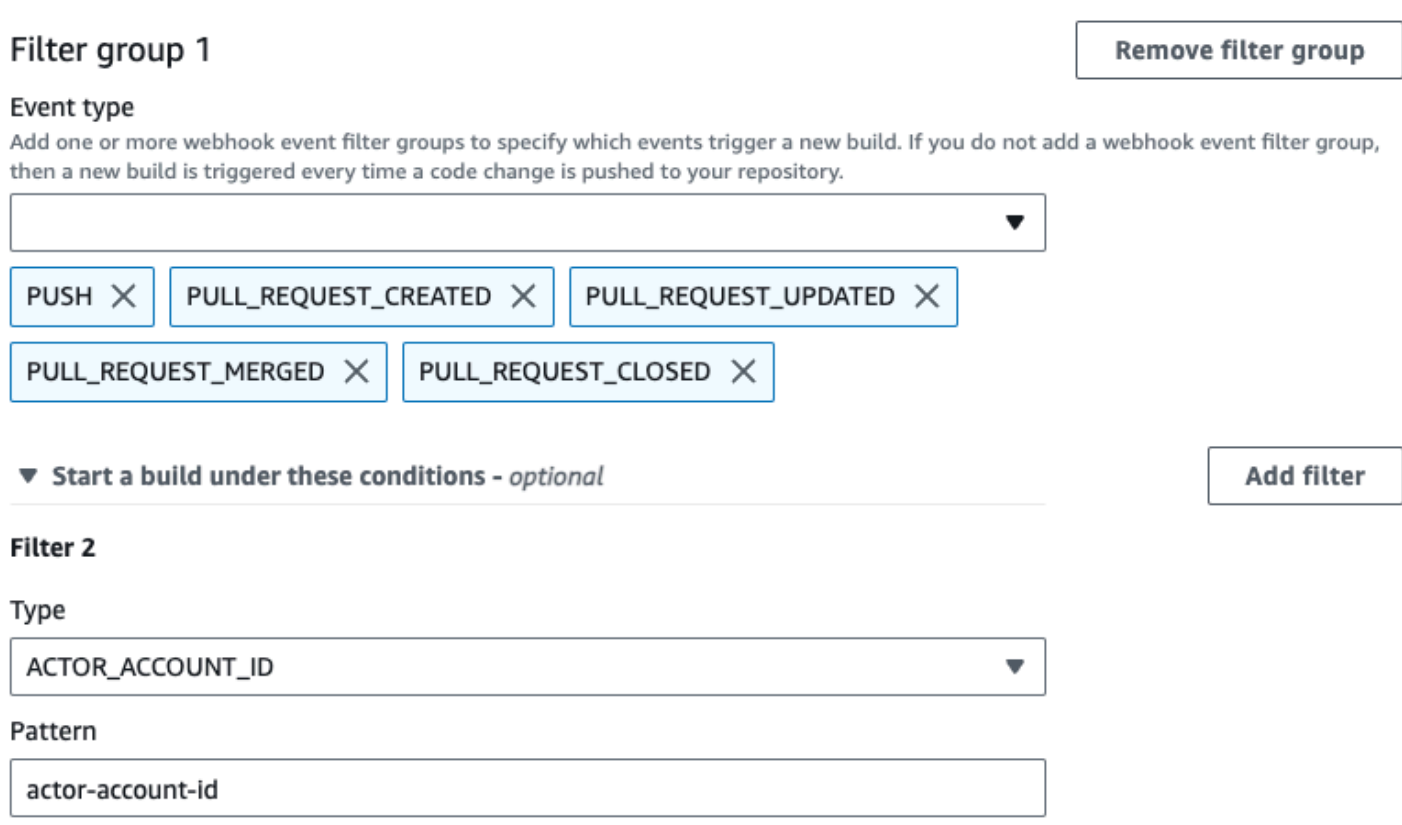

Dans cet exemple, un groupe de filtres webhook déclenche une génération pour un événement de transmission lorsque le message de validation principal correspond à l'expression régulière \[CodeBuild\].

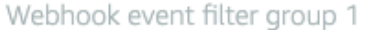

#### Event type

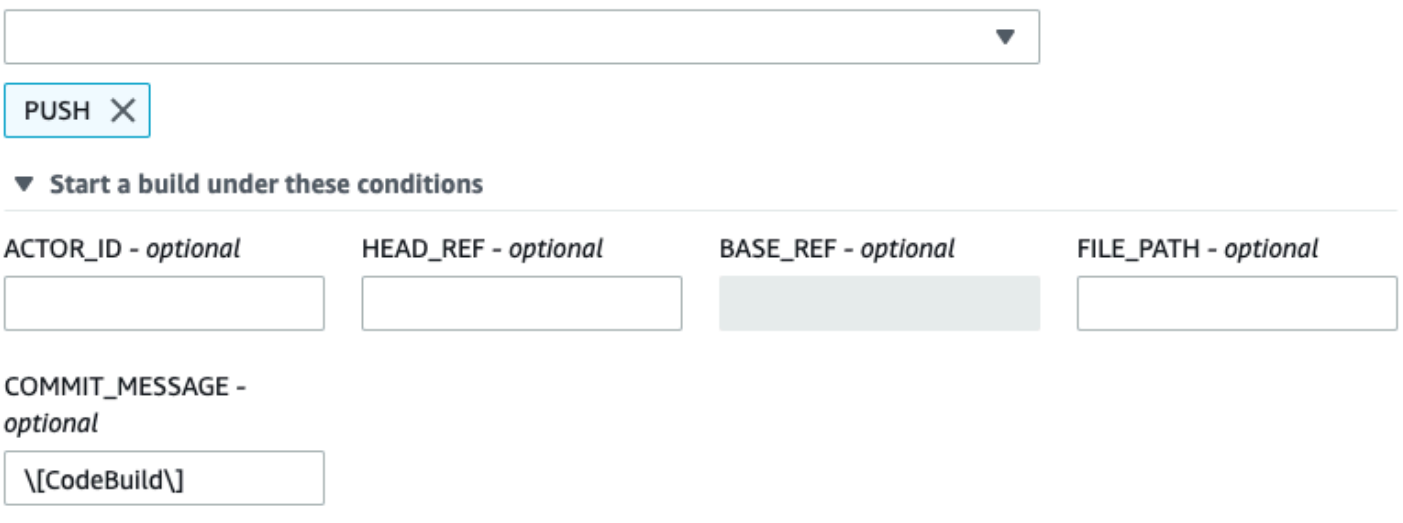

▶ Don't start a build under these conditions

<span id="page-378-0"></span>Filtrage des événements webhook BitBucket (kit SDK)

Pour utiliser le AWS CodeBuild SDK afin de filtrer les événements Webhook, utilisez le filterGroups champ dans la syntaxe de demande des méthodes CreateWebhook ou de l'UpdateWebhookAPI. Pour plus d'informations, consultez [WebhookFilterl](https://docs.aws.amazon.com/codebuild/latest/APIReference/API_WebhookFilter.html)a référence de CodeBuild l'API.

Pour créer un filtre webhook qui déclenche une génération pour des demandes d'extraction uniquement, insérez les éléments suivants dans la syntaxe de demande :

```
"filterGroups": [ 
  \Gamma { 
        "type": "EVENT", 
        "pattern": "PULL_REQUEST_CREATED, PULL_REQUEST_UPDATED, PULL_REQUEST_MERGED, 
  PULL_REQUEST_CLOSED" 
     } 
   ]
]
```
Pour créer un filtre webhook qui déclenche une génération pour des branches spécifiées uniquement, utilisez le paramètre pattern pour spécifier une expression régulière pour filtrer les noms de branche. Dans cet exemple de deux groupes de filtres, une génération est déclenchée lorsqu'un des deux prend la valeur true :

- Le premier groupe de filtres spécifie des demandes d'extraction créées ou mises à jour sur des branches avec des noms de référence Git correspondant à l'expression régulière ^refs/heads/ main\$ et des références principales correspondant à ^refs/heads/myBranch\$.
- Le deuxième groupe de filtres spécifie des demandes de transmission sur des branches avec des noms de référence Git qui correspondent à l'expression régulière ^refs/heads/myBranch\$.

```
"filterGroups": [ 
  \Gamma { 
        "type": "EVENT", 
        "pattern": "PULL_REQUEST_CREATED, PULL_REQUEST_UPDATED, PULL_REQUEST_CLOSED" 
     }, 
     { 
        "type": "HEAD_REF", 
        "pattern": "^refs/heads/myBranch$" 
     }, 
      { 
        "type": "BASE_REF", 
        "pattern": "^refs/heads/main$" 
      } 
   ], 
  \Gamma { 
        "type": "EVENT", 
        "pattern": "PUSH" 
     }, 
      { 
        "type": "HEAD_REF", 
        "pattern": "^refs/heads/myBranch$" 
      } 
   ]
]
```
Vous pouvez utiliser le paramètre excludeMatchedPattern pour spécifier les événements qui ne déclenchent pas une génération. Dans cet exemple, une génération est déclenchée pour toutes les demandes à l'exception des événements de balise.

```
"filterGroups": [ 
  \Gamma { 
         "type": "EVENT",
```

```
 "pattern": "PUSH, PULL_REQUEST_CREATED, PULL_REQUEST_UPDATED, 
  PULL_REQUEST_MERGED, PULL_REQUEST_CLOSED" 
     }, 
     { 
       "type": "HEAD_REF", 
       "pattern": "^refs/tags/.*", 
       "excludeMatchedPattern": true 
     } 
   ]
]
```
Vous pouvez créer un filtre qui déclenche une génération uniquement lorsqu'une modification est apportée par un utilisateur Bitbucket avec l'ID de compte actor-account-id.

#### **a** Note

Pour plus d'informations sur la façon de trouver votre ID de compte Bitbucket, consultez https://api.bitbucket.org/2.0/users/*nom-utilisateur*, où *nom-utilisateur* est votre nom d'utilisateur Bitbucket.

```
"filterGroups": [ 
  \Gamma { 
        "type": "EVENT", 
        "pattern": "PUSH, PULL_REQUEST_CREATED, PULL_REQUEST_UPDATED, 
  PULL_REQUEST_MERGED, PULL_REQUEST_CLOSED" 
     }, 
     { 
        "type": "ACTOR_ACCOUNT_ID", 
        "pattern": "actor-account-id" 
     } 
   ]
]
```
Vous pouvez créer un filtre qui déclenche une génération uniquement lorsque les fichiers dont les noms correspondent à l'expression régulière dans l'argument pattern changent. Dans cet exemple, le groupe de filtres spécifie qu'une génération est déclenchée uniquement lorsque les fichiers dont les noms correspondent à l'expression régulière ^buildspec.\* changent.

"filterGroups": [

```
\Gamma { 
         "type": "EVENT", 
         "pattern": "PUSH" 
      }, 
      { 
         "type": "FILE_PATH", 
         "pattern": "^buildspec.*" 
      } 
   ]
]
```
Dans cet exemple, le groupe de filtres indique qu'une compilation est déclenchée uniquement lorsque des fichiers sont modifiés dans src ou test des dossiers.

```
"filterGroups": [ 
     \Gamma { 
                  "type": "EVENT", 
                  "pattern": "PUSH" 
            }, 
            { 
                  "type": "FILE_PATH", 
                  "pattern": "^src/.+|^test/.+" 
            } 
     \mathbf{I}\mathbf{I}
```
Vous pouvez créer un filtre qui déclenche une génération uniquement lorsque le message de validation principal correspond à l'expression régulière de l'argument de schéma. Dans cet exemple, le groupe de filtres spécifie qu'une génération est déclenchée uniquement lorsque le message de validation principal de l'événement de transmission correspond à l'expression régulière \[CodeBuild\].

```
 "filterGroups": [ 
  \Gamma { 
        "type": "EVENT", 
        "pattern": "PUSH" 
     }, 
      { 
        "type": "COMMIT_MESSAGE",
```

```
AWS CodeBuild Guide de l'utilisateur
```

```
 "pattern": "\[CodeBuild\]" 
      } 
   ] 
 ]
```
<span id="page-382-0"></span>Filtrage des événements webhook Bitbucket (AWS CloudFormation)

Pour utiliser un AWS CloudFormation modèle afin de filtrer les événements Webhook, utilisez la FilterGroups propriété du AWS CodeBuild projet. La partie au format YAML suivante d'un modèle AWS CloudFormation crée deux groupes de filtres. Ensemble, ils déclenchent une génération lorsque l'un des deux ou les deux prennent la valeur true :

- Le premier groupe de filtres spécifie des demandes d'extraction créées ou mises à jour sur des branches avec des noms de référence Git correspondant à l'expression régulière ^refs/heads/ main\$ par un utilisateur Bitbucket n'ayant pas d'ID de compte 12345.
- Le deuxième groupe de filtres spécifie des demandes de transmission créées sur des branches avec des noms de référence Git qui correspondent à l'expression régulière ^refs/heads/. \*.
- Le troisième groupe de filtres spécifie une demande de transmission avec un message de validation principal correspondant à l'expression régulière \[CodeBuild\].

```
CodeBuildProject: 
   Type: AWS::CodeBuild::Project 
   Properties: 
     Name: MyProject 
     ServiceRole: service-role
     Artifacts: 
       Type: NO_ARTIFACTS 
     Environment: 
       Type: LINUX_CONTAINER 
       ComputeType: BUILD_GENERAL1_SMALL 
       Image: aws/codebuild/standard:5.0 
     Source: 
       Type: BITBUCKET 
       Location: source-location
     Triggers: 
       Webhook: true 
       FilterGroups: 
          - - Type: EVENT 
              Pattern: PULL_REQUEST_CREATED,PULL_REQUEST_UPDATED 
            - Type: BASE_REF
```
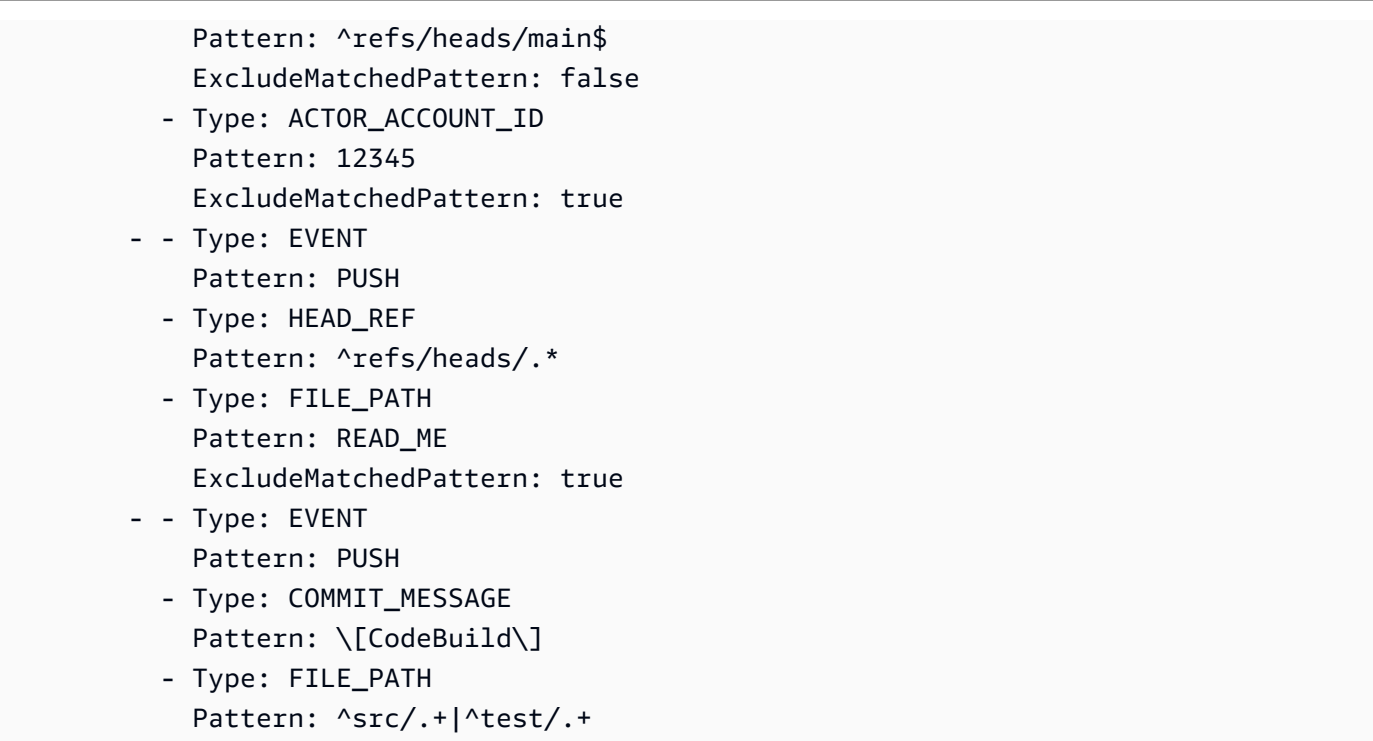

### <span id="page-383-0"></span>GitHub événements webhook

Vous pouvez utiliser des groupes de filtres Webhook pour spécifier quels événements GitHub Webhook déclenchent une compilation. Par exemple, vous pouvez spécifier qu'une construction n'est déclenchée que pour les modifications apportées à des branches spécifiques.

Vous pouvez créer un ou plusieurs des groupes de filtres webhook pour spécifier les événements webhook qui déclenchent une génération. Une génération est déclenchée si un groupe de filtres est évalué comme vrai, ce qui se produit lorsque tous les filtres du groupe sont évalués comme vrais. Lorsque vous créez un groupe de filtres, vous spécifiez :

### Un événement

En GitHub effet, vous pouvez choisir un ou plusieurs des événements suivants : PUSHPULL\_REQUEST\_CREATED,PULL\_REQUEST\_UPDATED, PULL\_REQUEST\_REOPENEDPULL\_REQUEST\_MERGED,PULL\_REQUEST\_CLOSED,RELEASED,PRERELEASED, etWORKFLOW\_JOB\_QUEUED. Le type d'événement du webhook est situé dans l'en-tête X-GitHub-Event de la charge utile du webhook. Dans l'en-tête X-GitHub-Event, vous pourriez voir pull\_request ou push. Pour un événement de demande d'extraction, le type se situe dans le champ action de la charge utile d'événement du webhook. Le tableau suivant présente le mappage des valeurs de l'en-tête X-GitHub-Event et des valeurs du champ action de la charge utile de la demande d'extraction du webhook aux types d'événements disponibles.

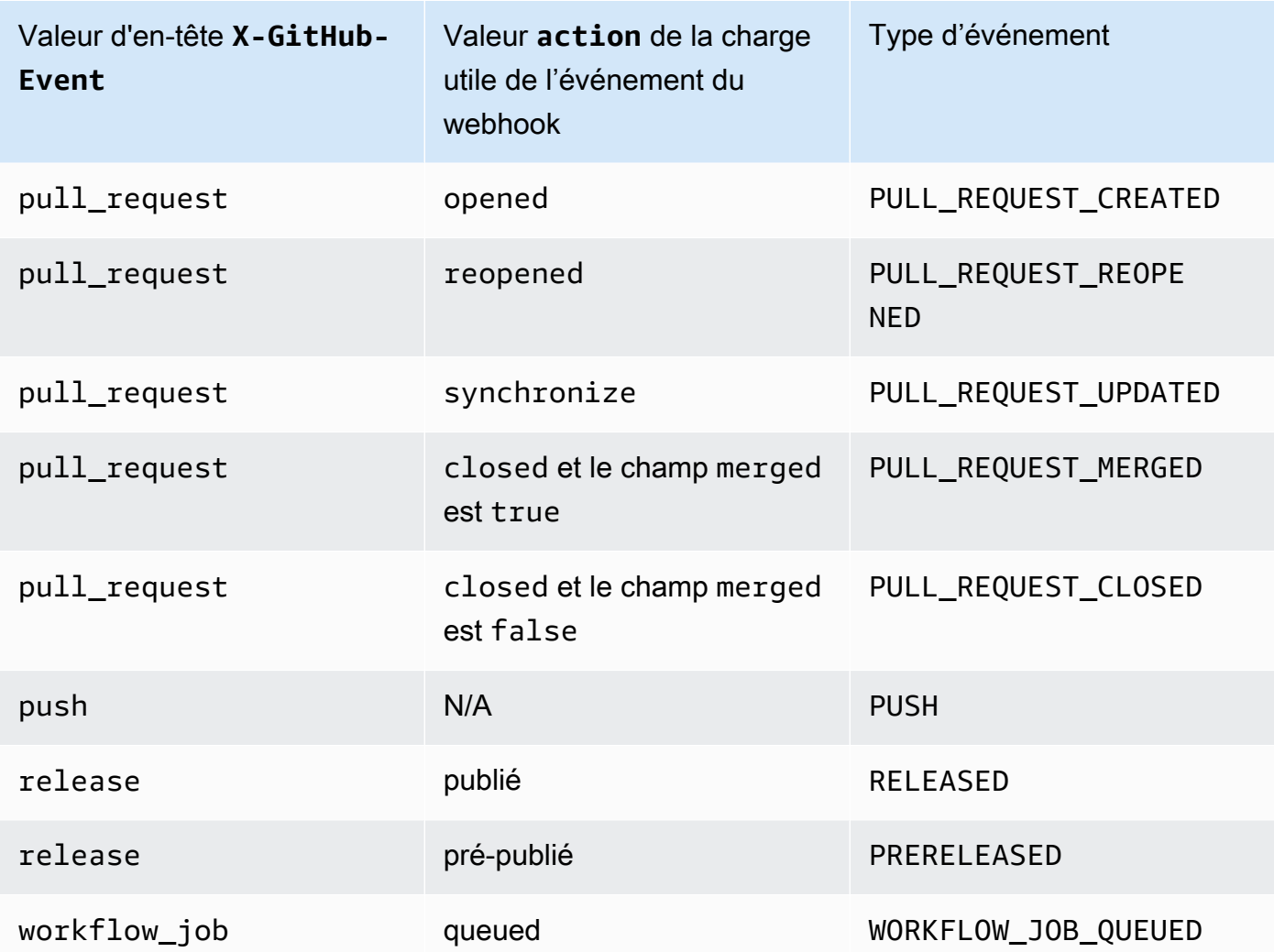

### **a** Note

Le type d'PULL\_REQUEST\_REOPENEDévénement ne peut être utilisé qu'avec un GitHub serveur GitHub d'entreprise. Le type d'WORKFLOW\_JOB\_QUEUEDévénement RELEASEDPRERELEASED, et ne peut être utilisé GitHub qu'avec. Pour plus d'informations sur WORKFLOW\_JOB\_QUEUED, consultez [Tutoriel : Configuration d'un CodeBuild exécuteur](#page-458-0) [d' GitHub actions auto-hébergé.](#page-458-0)

### Un ou plusieurs filtres optionnels

Utilisez une expression régulière pour spécifier un filtre. Pour qu'un événement déclenche une génération, chaque filtre du groupe qui lui est associé doit avoir la valeur true.

### ACTOR\_ACCOUNT\_ID(ACTOR\_IDdans la console)

Un événement webhook déclenche une compilation lorsqu'un identifiant de compte GitHub ou un identifiant de compte GitHub Enterprise Server correspond au modèle d'expression régulière. Cette valeur se situe dans la propriété id de l'objet sender dans la charge utile du webhook.

#### HEAD\_REF

Un événement webhook déclenche une construction lorsque la référence principale correspond au modèle d'expression régulière (par exemple, refs/heads/branch-name ourefs/tags/tag-name). Pour un événement d'extraction, le nom de référence est situé dans la propriété ref de la charge utile du webhook. Pour les événements de demande d'extraction, le nom de la branche est situé dans la propriété ref de l'objet head dans la charge utile du webhook.

#### BASE\_REF

Un événement webhook déclenche une construction lorsque la référence de base correspond au modèle d'expression régulière (par exemple,refs/heads/branch-name). Un filtre BASE\_REF ne peut être utilisé qu'avec des événements de demande d'extraction. Le nom de la branche se situe dans la propriété ref de l'objet base dans la charge utile du webhook.

#### FILE\_PATH

Un webhook déclenche une compilation lorsque le chemin d'un fichier modifié correspond au modèle d'expressions régulières. Un FILE\_PATH filtre peut être utilisé avec les événements de requêtes GitHub push et pull et les événements push GitHub d'Enterprise Server. Il ne peut pas être utilisé avec les événements de pull request d' GitHubEnterprise Server.

#### COMMIT\_MESSAGE

Un webhook déclenche une compilation lorsque le message de validation principal correspond au modèle d'expression régulière. Un COMMIT\_MESSAGE filtre peut être utilisé avec les événements de requêtes GitHub push et pull et les événements push GitHub d'Enterprise Server. Il ne peut pas être utilisé avec les événements de pull request d' GitHubEnterprise Server.

#### TAG\_NAME

Un webhook déclenche une compilation lorsque le nom de balise de la version correspond au modèle d'expression régulière. Un TAG\_NAME filtre peut être utilisé avec les événements de demande GitHub publiés et prépubliés.

#### RELEASE\_NAME

Un webhook déclenche une compilation lorsque le nom de la version correspond au modèle d'expression régulière. Un RELEASE\_NAME filtre peut être utilisé avec les événements de demande GitHub publiés et prépubliés.

#### WORKFLOW\_NAME

Un webhook déclenche une compilation lorsque le nom du flux de travail correspond au modèle d'expression régulière. Un WORKFLOW\_NAME filtre peut être utilisé avec les événements de demande de travail en file d'attente du flux de travail GitHub Actions.

#### **a** Note

Vous pouvez trouver la charge utile du webhook dans les paramètres du webhook de votre dépôt. GitHub

#### **Rubriques**

- [Filtrer les événements du GitHub webhook \(console\)](#page-386-0)
- [Filtrer les événements du GitHub webhook \(SDK\)](#page-393-0)
- [Filtrer les événements du GitHub webhook \(\)AWS CloudFormation](#page-397-0)

<span id="page-386-0"></span>Filtrer les événements du GitHub webhook (console)

Dans Événements webhook de la source principale, sélectionnez ce qui suit. Cette section n'est disponible que lorsque vous avez choisi Repository dans mon GitHub compte pour le référentiel source.

- 1. Sélectionnez Rebuild every time a code change is pushed to this repository (Reconstruire à chaque fois qu'une modification de code est transférée dans ce référentiel) lorsque vous créez votre projet.
- 2. Dans Event type (Type d'événement), choisissez un ou plusieurs événements.
- 3. Pour filtrer le moment où un événement déclenche une génération, sous Start a build under these conditions (Lancer une génération dans ces conditions), ajoutez un ou plusieurs filtres facultatifs.
- 4. Pour filtrer le moment où un événement n'est pas déclenché, sous Don't start a build under these conditions (Ne pas lancer de génération dans ces conditions), ajoutez un ou plusieurs filtres facultatifs.
- 5. Choisissez Ajouter un groupe de filtres pour ajouter un autre groupe de filtres, si nécessaire.

Pour plus d'informations, consultez [Création d'un projet de génération \(console\)](#page-296-0) et [WebhookFilter](https://docs.aws.amazon.com/codebuild/latest/APIReference/API_WebhookFilter.html)dans le Guide de référence des AWS CodeBuild API.

Dans cet exemple, un groupe de filtres webhook déclenche une génération pour des demandes d'extraction uniquement :

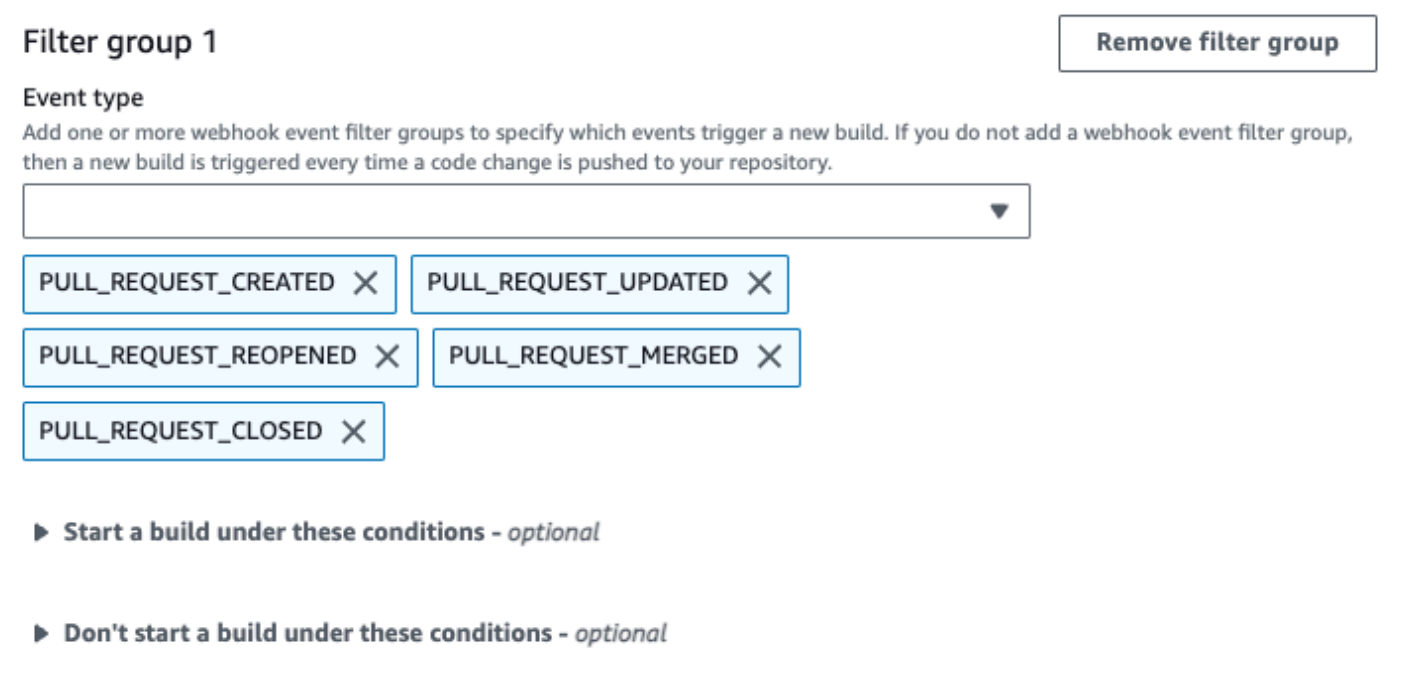

Dans cet exemple de deux groupes de filtres webhook, une génération est déclenchée lorsque l'un des deux ou les deux prennent la valeur true :

- Le premier groupe de filtres spécifie les demandes d'extraction créées, mises à jour ou rouvertes sur des branches avec des noms de référence Git qui correspondent à l'expression régulière ^refs/heads/main\$ et des références principales qui correspondent à ^refs/heads/ branch1\$.
- Le deuxième groupe de filtres spécifie des demandes de transmission sur des branches avec des noms de référence Git qui correspondent à l'expression régulière ^refs/heads/branch1\$.

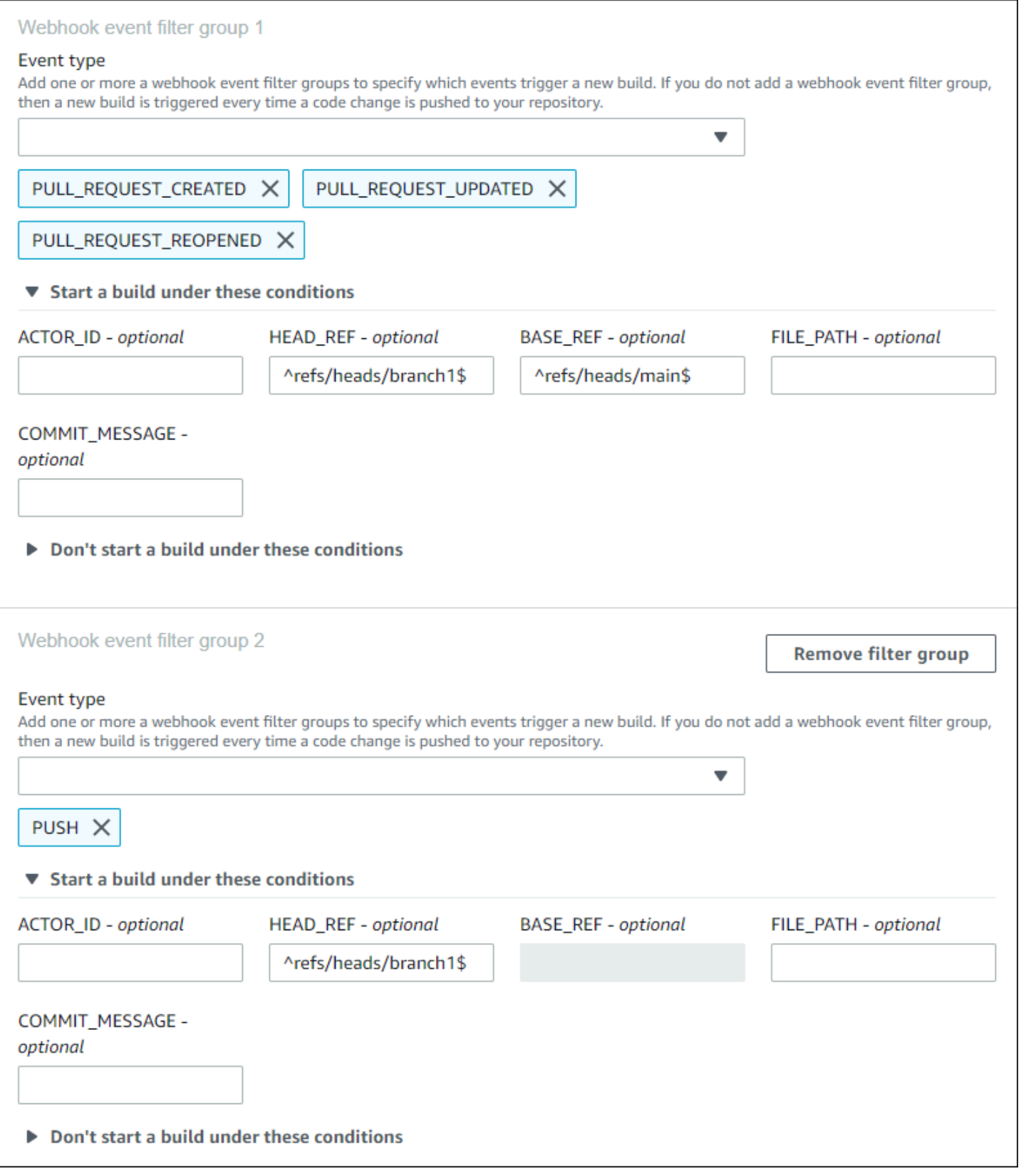

Dans cet exemple, un groupe de filtres webhook déclenche une génération pour toutes les demandes à l'exception des événements de balise.

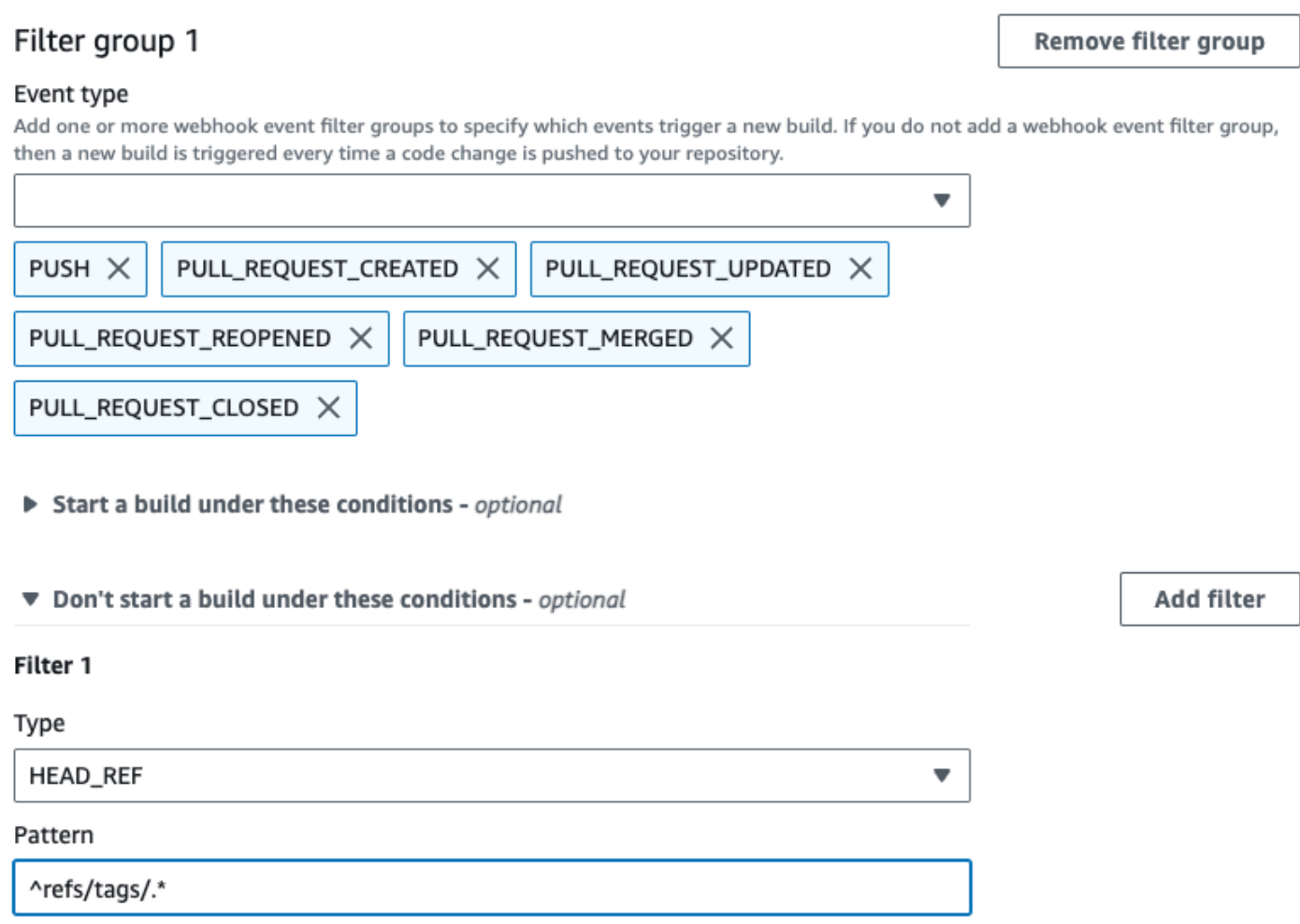

Dans cet exemple, un groupe de filtres webhook déclenche une génération uniquement lorsque les fichiers dont les noms correspondent à l'expression régulière ^buildspec.\* changent.

#### Webhook event filter group 1

#### Event type

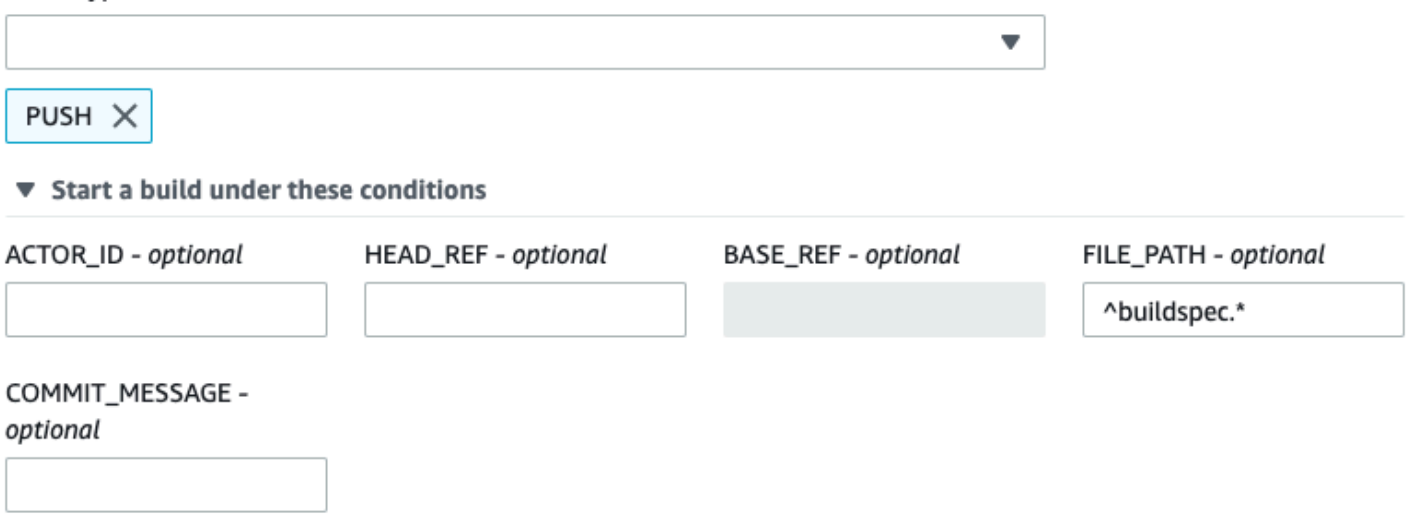

▶ Don't start a build under these conditions

Dans cet exemple, un groupe de filtres Webhook déclenche une compilation uniquement lorsque des fichiers sont modifiés dans src ou test des dossiers.

### Webhook event filter group 1

#### Event type

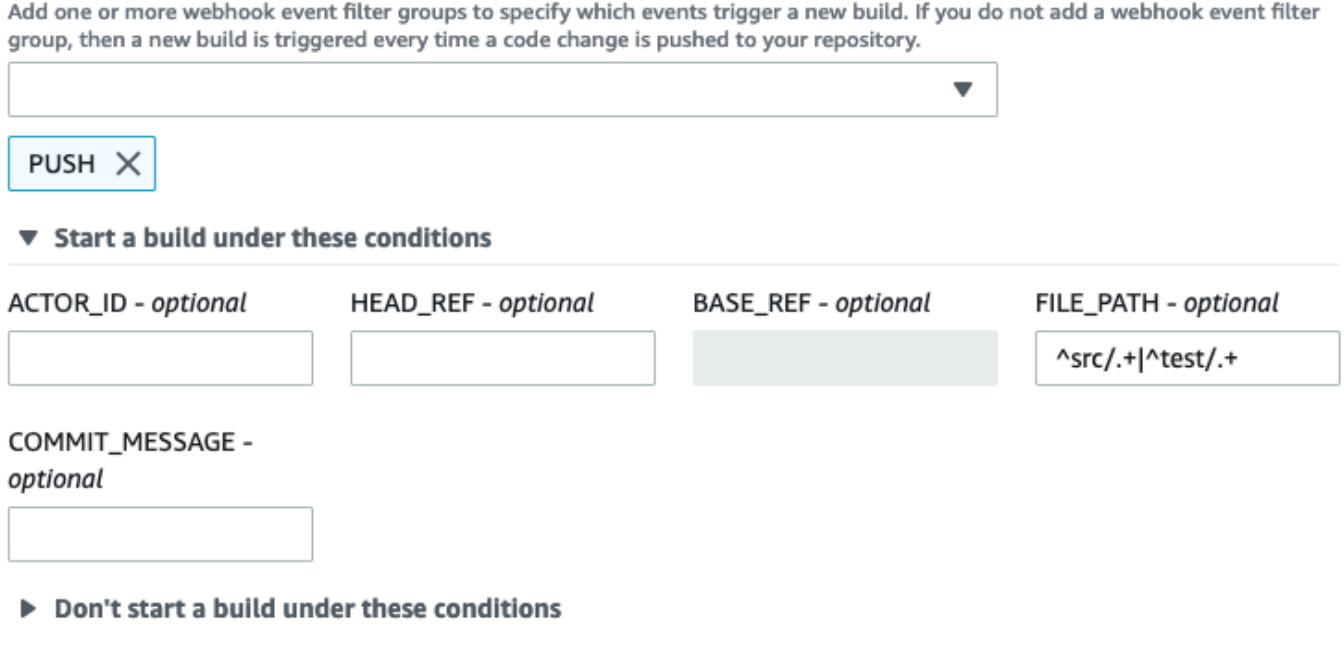

Dans cet exemple, un groupe de filtres Webhook déclenche une génération uniquement lorsqu'une modification est apportée par un utilisateur spécifié GitHub ou par un utilisateur d' GitHub Enterprise Server dont l'ID de compte correspond à l'expression actor-account-id régulière.

### **a** Note

Pour savoir comment trouver l'identifiant de votre GitHub compte, consultez https:// api.github.com/users/ nom d'*utilisateur, où nom* d'*utilisateur est votre nom* GitHub d'utilisateur.

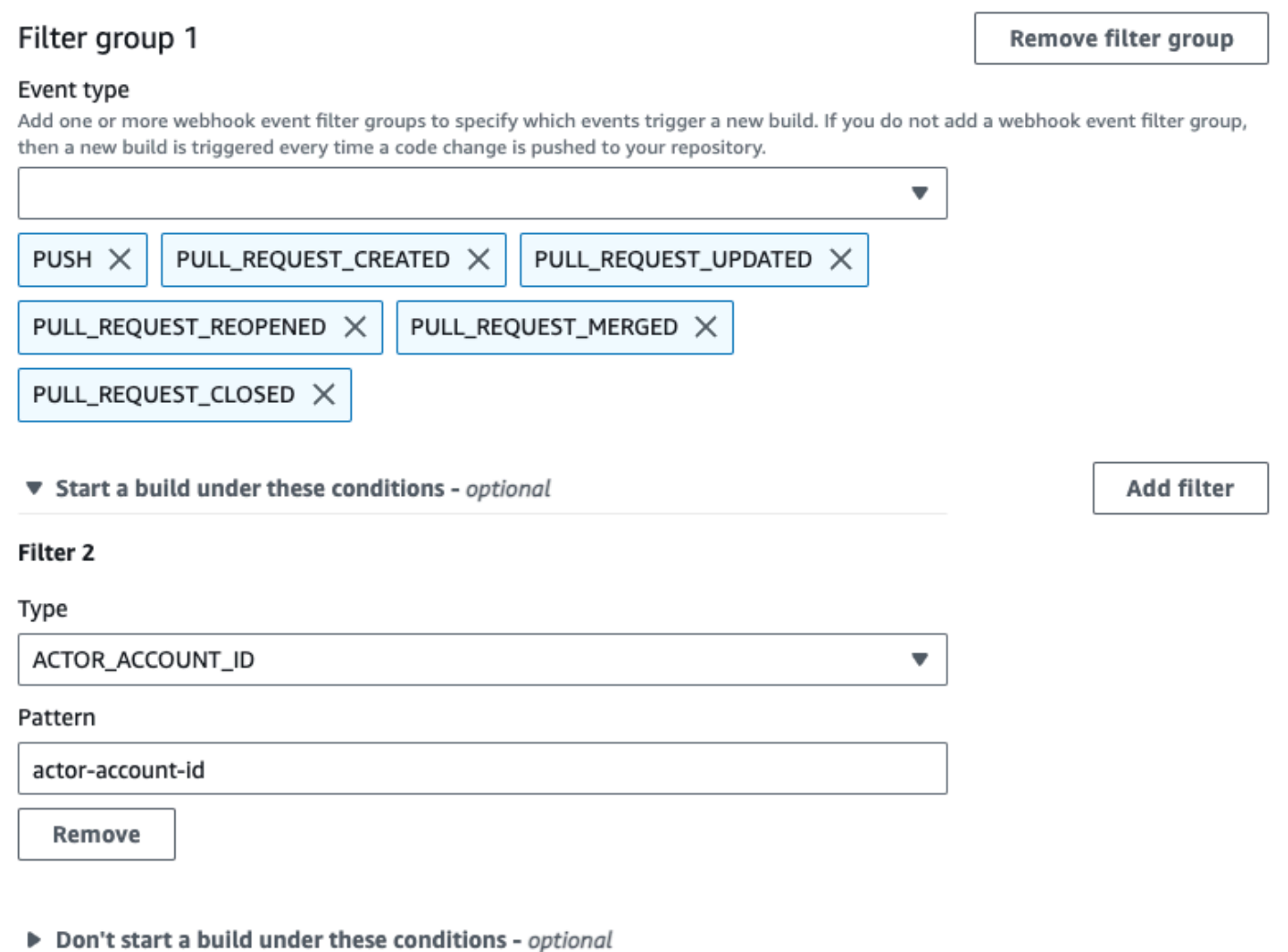

Dans cet exemple, un groupe de filtres webhook déclenche une génération pour un événement de transmission lorsque le message de validation principal correspond à l'expression régulière \[CodeBuild\].

#### Webhook event filter group 1

#### Event type

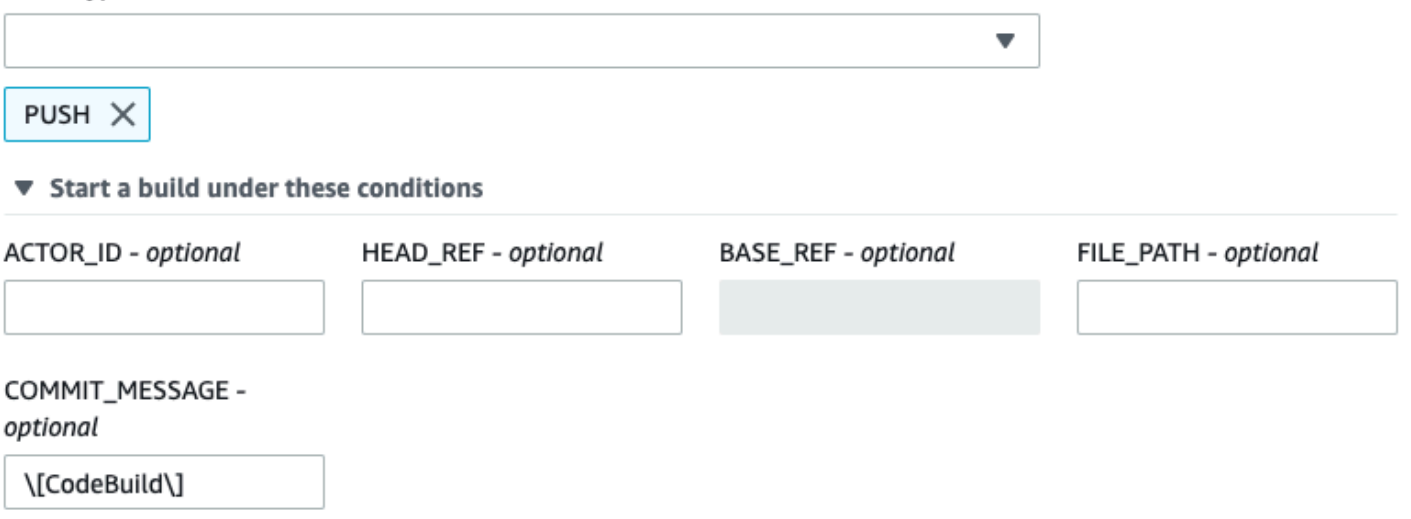

▶ Don't start a build under these conditions

Dans cet exemple, un groupe de filtres Webhook déclenche une génération pour les événements de travail du flux de travail GitHub Actions uniquement.

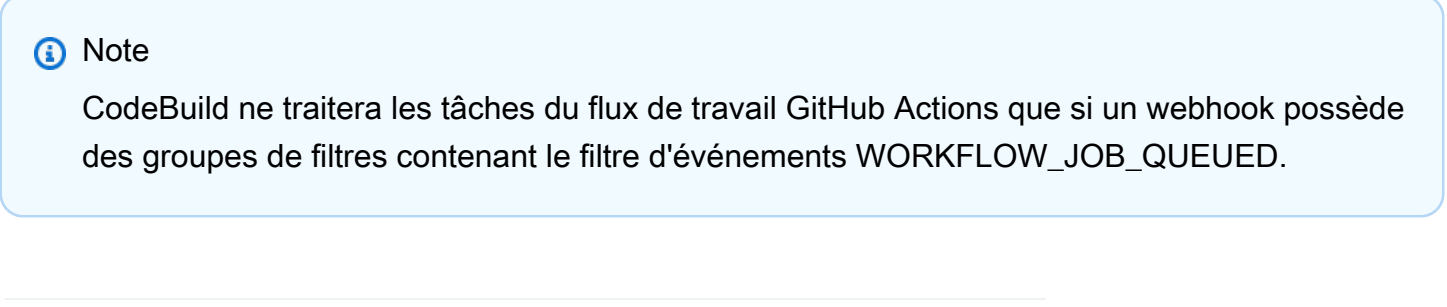

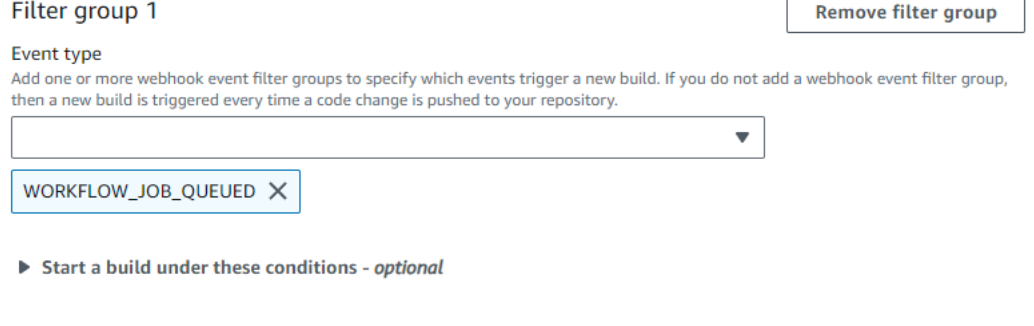

Don't start a build under these conditions - optional

Dans cet exemple, un groupe de filtres Webhook déclenche une génération pour un nom de flux de travail qui correspond à l'expression CI-CodeBuild régulière.

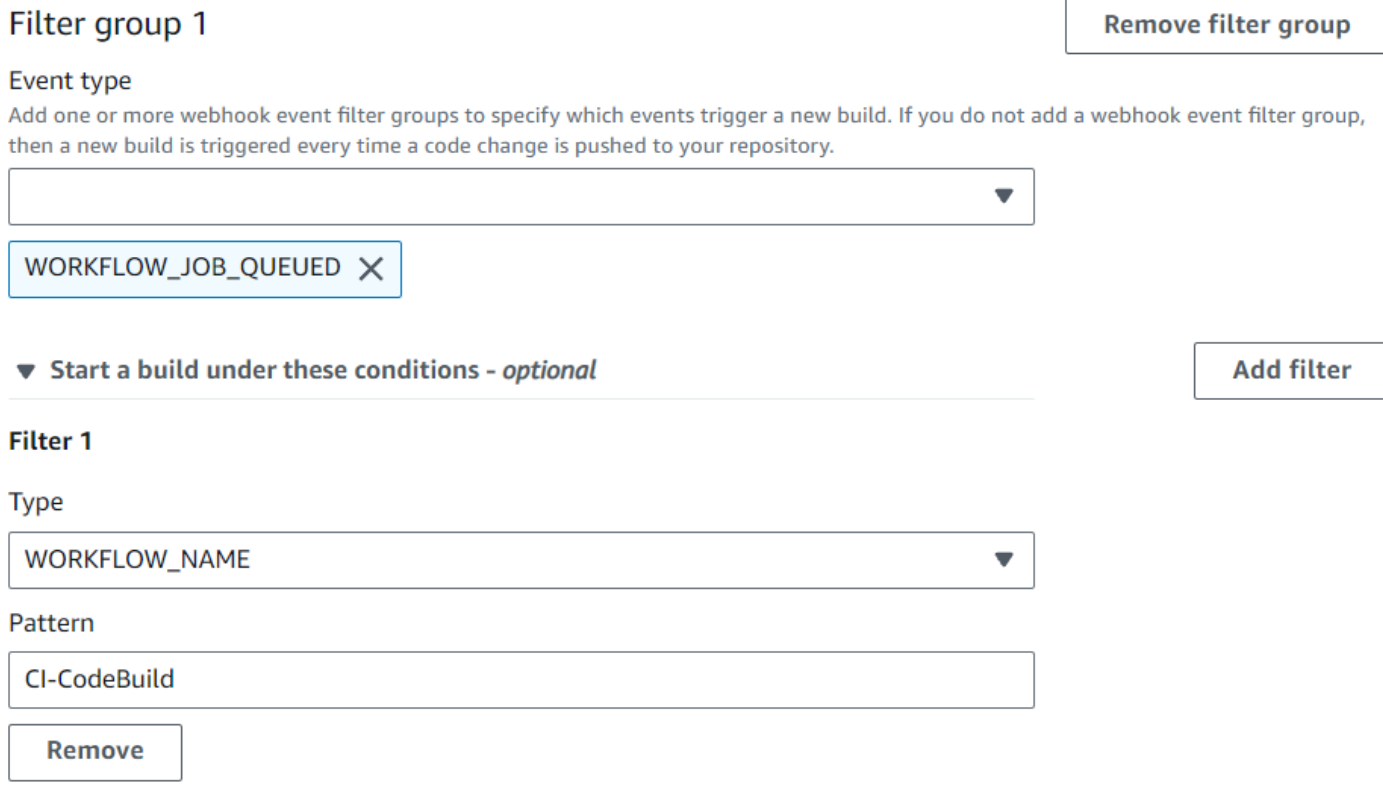

Don't start a build under these conditions - optional

<span id="page-393-0"></span>Filtrer les événements du GitHub webhook (SDK)

Pour utiliser le AWS CodeBuild SDK afin de filtrer les événements Webhook, utilisez le filterGroups champ dans la syntaxe de demande des méthodes CreateWebhook ou de l'UpdateWebhookAPI. Pour plus d'informations, consultez [WebhookFilterl](https://docs.aws.amazon.com/codebuild/latest/APIReference/API_WebhookFilter.html)a référence de CodeBuild l'API.

Pour créer un filtre webhook qui déclenche une génération pour des demandes d'extraction uniquement, insérez les éléments suivants dans la syntaxe de demande :

```
"filterGroups": [ 
   \Gamma { 
             "type": "EVENT", 
             "pattern": "PULL_REQUEST_CREATED, PULL_REQUEST_UPDATED, 
 PULL_REQUEST_REOPENED, PULL_REQUEST_MERGED, PULL_REQUEST_CLOSED" 
 } 
     ]
```
 $\mathbf{I}$ 

Pour créer un filtre webhook qui déclenche une génération pour des branches spécifiées uniquement, utilisez le paramètre pattern pour spécifier une expression régulière pour filtrer les noms de branche. Dans cet exemple de deux groupes de filtres, une génération est déclenchée lorsqu'un des deux prend la valeur true :

- Le premier groupe de filtres spécifie les demandes d'extraction créées, mises à jour ou rouvertes sur des branches avec des noms de référence Git qui correspondent à l'expression régulière ^refs/heads/main\$ et des références principales qui correspondent à ^refs/heads/ myBranch\$.
- Le deuxième groupe de filtres spécifie des demandes de transmission sur des branches avec des noms de référence Git qui correspondent à l'expression régulière ^refs/heads/myBranch\$.

```
"filterGroups": [ 
    \Gamma { 
               "type": "EVENT", 
               "pattern": "PULL_REQUEST_CREATED, PULL_REQUEST_UPDATED, 
PULL REQUEST REOPENED"
          }, 
          { 
               "type": "HEAD_REF", 
               "pattern": "^refs/heads/myBranch$" 
          }, 
          { 
               "type": "BASE_REF", 
               "pattern": "^refs/heads/main$" 
          } 
     ], 
    \Gamma { 
               "type": "EVENT", 
               "pattern": "PUSH" 
          }, 
          { 
               "type": "HEAD_REF", 
               "pattern": "^refs/heads/myBranch$" 
          } 
     ]
```
#### $\mathbf{I}$

Vous pouvez utiliser le paramètre excludeMatchedPattern pour spécifier les événements qui ne déclenchent pas une génération. Dans cet exemple, une génération est déclenchée pour toutes les demandes sauf les événements de balise.

```
"filterGroups": [ 
    \Gamma { 
              "type": "EVENT", 
              "pattern": "PUSH, PULL_REQUEST_CREATED, PULL_REQUEST_UPDATED, 
  PULL_REQUEST_REOPENED, PULL_REQUEST_MERGED, PULL_REQUEST_CLOSED" 
          }, 
          { 
              "type": "HEAD_REF", 
              "pattern": "^refs/tags/.*", 
               "excludeMatchedPattern": true 
          } 
     ]
]
```
Vous pouvez créer un filtre qui déclenche une génération uniquement lorsque les fichiers dont les noms correspondent à l'expression régulière dans l'argument pattern changent. Dans cet exemple, le groupe de filtres spécifie qu'une génération est déclenchée uniquement lorsque les fichiers dont les noms correspondent à l'expression régulière ^buildspec.\* changent.

```
"filterGroups": [ 
     \Gamma { 
                "type": "EVENT", 
                "pattern": "PUSH" 
           }, 
           { 
                "type": "FILE_PATH", 
                "pattern": "^buildspec.*" 
           } 
      ]
]
```
Dans cet exemple, le groupe de filtres indique qu'une compilation est déclenchée uniquement lorsque des fichiers sont modifiés dans src ou test des dossiers.
```
"filterGroups": [ 
     \Gamma { 
                 "type": "EVENT", 
                 "pattern": "PUSH" 
           }, 
           { 
                 "type": "FILE_PATH", 
                 "pattern": "^src/.+|^test/.+" 
           } 
     \mathbf{I}]
```
Vous pouvez créer un filtre qui déclenche une génération uniquement lorsqu'une modification est apportée par un utilisateur spécifié GitHub ou par un utilisateur GitHub Enterprise Server doté d'un identifiant de compteactor-account-id.

### **a** Note

Pour savoir comment trouver l'identifiant de votre GitHub compte, consultez https:// api.github.com/users/ nom d'*utilisateur, où nom* d'*utilisateur est votre nom* GitHub d'utilisateur.

```
"filterGroups": [ 
    \Gamma { 
               "type": "EVENT", 
               "pattern": "PUSH, PULL_REQUEST_CREATED, PULL_REQUEST_UPDATED, 
  PULL_REQUEST_REOPENED, PULL_REQUEST_MERGED, PULL_REQUEST_CLOSED" 
          }, 
          { 
               "type": "ACTOR_ACCOUNT_ID", 
               "pattern": "actor-account-id" 
          } 
     ]
\mathbf{I}
```
Vous pouvez créer un filtre qui déclenche une génération uniquement lorsque le message de validation principal correspond à l'expression régulière de l'argument de schéma. Dans cet

exemple, le groupe de filtres spécifie qu'une génération est déclenchée uniquement lorsque le message de validation principal de l'événement de transmission correspond à l'expression régulière \[CodeBuild\].

```
"filterGroups": [ 
     \Gamma { 
                "type": "EVENT", 
                "pattern": "PUSH" 
           }, 
           { 
                "type": "COMMIT_MESSAGE", 
                "pattern": "\[CodeBuild\]" 
           } 
      ]
]
```
Pour créer un filtre Webhook qui déclenche une génération pour les tâches de flux de travail GitHub Actions uniquement, insérez ce qui suit dans la syntaxe de la demande :

```
"filterGroups": [ 
   \Gamma { 
                "type": "EVENT", 
                "pattern": "WORKFLOW_JOB_QUEUED" 
           } 
      ]
]
```
Filtrer les événements du GitHub webhook ()AWS CloudFormation

Pour utiliser un AWS CloudFormation modèle afin de filtrer les événements Webhook, utilisez la FilterGroups propriété du AWS CodeBuild projet. La partie au format YAML suivante d'un modèle AWS CloudFormation crée deux groupes de filtres. Ensemble, ils déclenchent une génération lorsque l'un des deux ou les deux prennent la valeur true :

• Le premier groupe de filtres indique que les pull requests sont créées ou mises à jour sur les branches dont les noms de référence Git correspondent à l'expression régulière ^refs/heads/ main\$ d'un GitHub utilisateur qui n'a pas d'identifiant de compte12345.

- Le deuxième groupe de filtres spécifie les demandes de transmission créées sur des fichiers dont les noms correspondent à l'expression régulière READ\_ME dans des branches avec des noms de référence Git qui correspondent à l'expression régulière ^refs/heads/. \*.
- Le troisième groupe de filtres spécifie une demande de transmission avec un message de validation principal correspondant à l'expression régulière \[CodeBuild\].
- Le quatrième groupe de filtres spécifie une demande de travail de flux de travail GitHub Actions avec un nom de flux de travail correspondant à l'expression régulière\[CI-CodeBuild\].

```
CodeBuildProject: 
   Type: AWS::CodeBuild::Project 
   Properties: 
     Name: MyProject 
     ServiceRole: service-role
     Artifacts: 
       Type: NO_ARTIFACTS 
     Environment: 
       Type: LINUX_CONTAINER 
       ComputeType: BUILD_GENERAL1_SMALL 
       Image: aws/codebuild/standard:5.0 
     Source: 
       Type: GITHUB 
       Location: source-location
     Triggers: 
       Webhook: true 
       FilterGroups: 
          - - Type: EVENT 
              Pattern: PULL_REQUEST_CREATED,PULL_REQUEST_UPDATED 
            - Type: BASE_REF 
             Pattern: ^refs/heads/main$
              ExcludeMatchedPattern: false 
            - Type: ACTOR_ACCOUNT_ID 
              Pattern: 12345 
              ExcludeMatchedPattern: true 
          - - Type: EVENT 
              Pattern: PUSH 
            - Type: HEAD_REF 
             Pattern: ^refs/heads/.*
            - Type: FILE_PATH 
              Pattern: READ_ME 
              ExcludeMatchedPattern: true 
         - - Type: EVENT
```
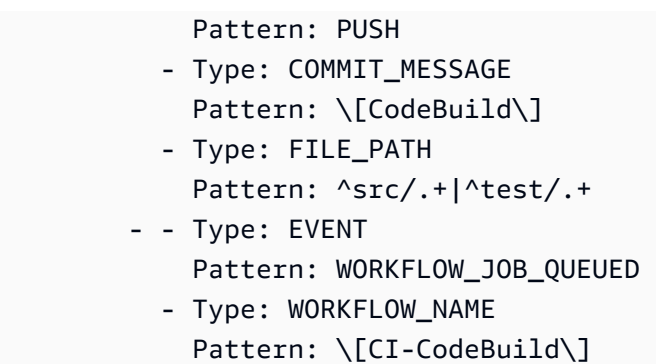

# GitLab événements webhook

Vous pouvez utiliser des groupes de filtres Webhook pour spécifier quels événements GitLab Webhook déclenchent une compilation. Par exemple, vous pouvez spécifier qu'une construction n'est déclenchée que pour les modifications apportées à des branches spécifiques.

Vous pouvez créer un ou plusieurs des groupes de filtres webhook pour spécifier les événements webhook qui déclenchent une génération. Une génération est déclenchée si un groupe de filtres est évalué comme vrai, ce qui se produit lorsque tous les filtres du groupe sont évalués comme vrais. Lorsque vous créez un groupe de filtres, vous spécifiez :

### Un événement

Pour GitLab cela, vous pouvez choisir un ou plusieurs des événements suivants :

- PUSH
- PULL\_REQUEST\_CREATED
- PULL\_REQUEST\_UPDATED
- PULL\_REQUEST\_MERGED

Le type d'événement du webhook est situé dans son en-tête dans le champ X-Event-Key. Le tableau suivant présente le mappage des valeurs d'en-tête X-Event-Key aux types d'événements.

### **a** Note

Vous devez activer l'mergedévénement dans les paramètres de votre GitLab webhook si vous créez un groupe de filtres webhook qui utilise le type d'PULL\_REQUEST\_MERGEDévénement.

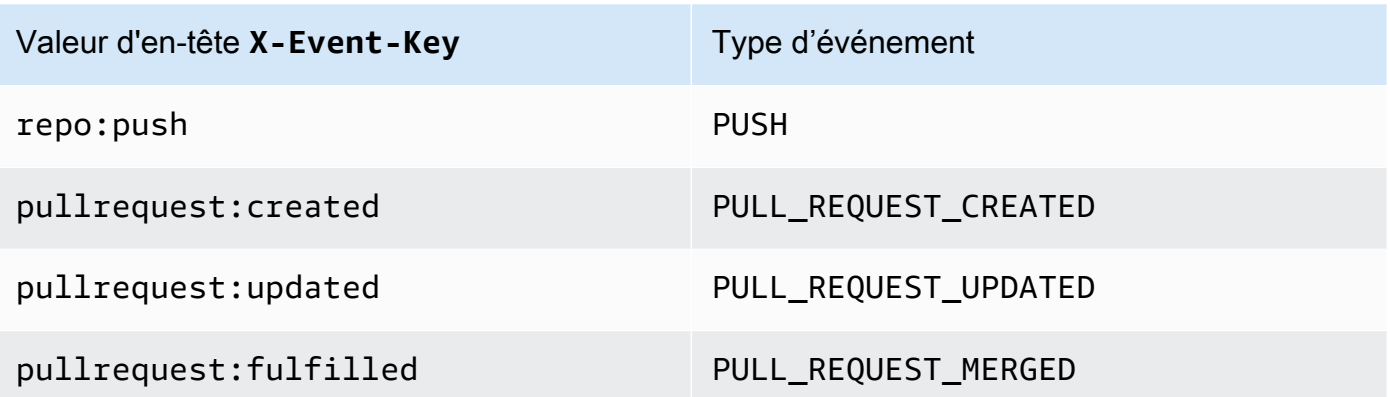

En PULL\_REQUEST\_MERGED effet, si une pull request est fusionnée avec la stratégie squash et que la branche pull request est fermée, le commit de la pull request d'origine n'existe plus. Dans ce cas, la variable d'CODEBUILD\_WEBHOOK\_MERGE\_COMMITenvironnement contient l'identifiant du commit de fusion écrasé.

### Un ou plusieurs filtres optionnels

Utilisez une expression régulière pour spécifier un filtre. Pour qu'un événement déclenche une génération, chaque filtre du groupe qui lui est associé doit avoir la valeur true.

ACTOR\_ACCOUNT\_ID(ACTOR\_IDdans la console)

Un événement webhook déclenche un build lorsqu'un identifiant de GitLab compte correspond au modèle d'expression régulière. Cette valeur est disponible dans la propriété account\_id de l'objet actor dans la charge utile de filtre du webhook.

#### HEAD\_REF

Un événement webhook déclenche une construction lorsque la référence principale correspond au modèle d'expression régulière (par exemple, refs/heads/branch-name etrefs/tags/tag-name). Un filtre HEAD\_REF évalue le nom de la référence Git de la branche ou de la balise. Le nom de la branche ou de la balise est situé dans le champ name de l'objet new dans l'objet push de la charge utile du webhook. Pour des événements de demande d'extraction, le nom de la branche est situé dans le champ name de l'objet branch de l'objet source dans la charge utile du webhook.

#### BASE\_REF

Un événement webhook déclenche une construction lorsque la référence de base correspond au modèle d'expression régulière. Un filtre BASE\_REF fonctionne avec des événements de

demande d'extraction uniquement (par exemple, refs/heads/branch-name). Un filtre BASE REF évalue le nom de la référence Git de la branche. Le nom de la branche est situé dans le champ name de l'objet branch dans l'objet destination de la charge utile du webhook.

### FILE\_PATH

Un webhook déclenche une compilation lorsque le chemin d'un fichier modifié correspond au modèle d'expression régulière.

### COMMIT\_MESSAGE

Un webhook déclenche une compilation lorsque le message de validation principal correspond au modèle d'expression régulière.

#### **a** Note

Vous pouvez trouver la charge utile du webhook dans les paramètres du webhook de votre dépôt. GitLab

### Rubriques

- [Filtrer les événements du GitLab webhook \(console\)](#page-401-0)
- [Filtrer les événements du GitLab webhook \(SDK\)](#page-408-0)
- [Filtrer les événements du GitLab webhook \(\)AWS CloudFormation](#page-412-0)

<span id="page-401-0"></span>Filtrer les événements du GitLab webhook (console)

Pour utiliser le pour filtrer AWS Management Console les événements du webhook, procédez comme suit :

- 1. Sélectionnez Rebuild every time a code change is pushed to this repository (Reconstruire à chaque fois qu'une modification de code est transférée dans ce référentiel) lorsque vous créez votre projet.
- 2. Dans Event type (Type d'événement), choisissez un ou plusieurs événements.
- 3. Pour filtrer le moment où un événement déclenche une génération, sous Start a build under these conditions (Lancer une génération dans ces conditions), ajoutez un ou plusieurs filtres facultatifs.
- 4. Pour filtrer le moment où un événement n'est pas déclenché, sous Don't start a build under these conditions (Ne pas lancer de génération dans ces conditions), ajoutez un ou plusieurs filtres facultatifs.
- 5. Choisissez Add filter group (Ajouter un groupe de filtres) pour ajouter un autre groupe de filtres.

Pour plus d'informations, consultez [Création d'un projet de génération \(console\)](#page-296-0) et [WebhookFilter](https://docs.aws.amazon.com/codebuild/latest/APIReference/API_WebhookFilter.html)dans le Guide de référence des AWS CodeBuild API.

Dans cet exemple, un groupe de filtres webhook déclenche une génération pour des demandes d'extraction uniquement :

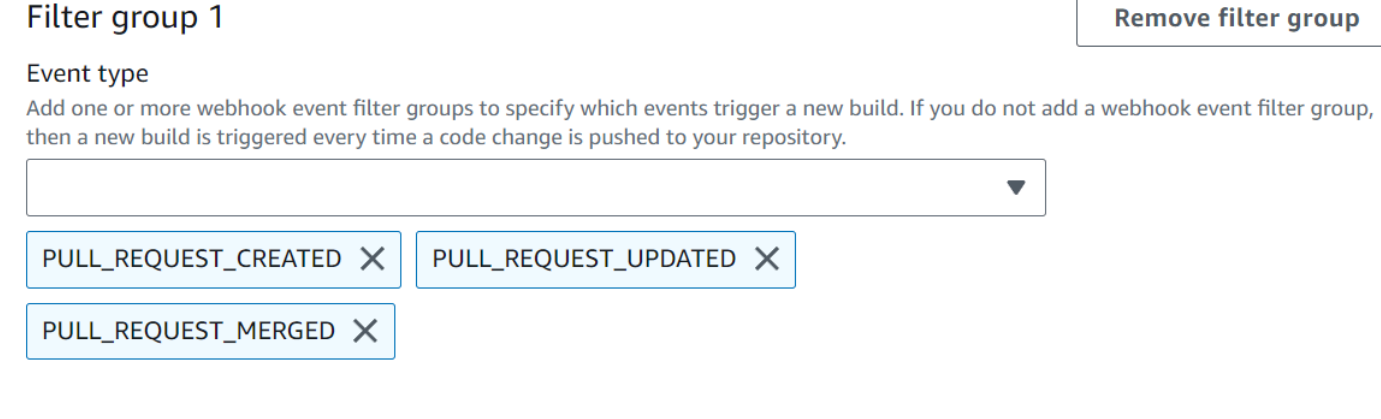

- Start a build under these conditions optional
- Don't start a build under these conditions optional

Dans cet exemple de deux groupes de filtres, une génération est déclenchée lorsqu'un des deux prend la valeur true :

- Le premier groupe de filtres spécifie des demandes d'extraction créées ou mises à jour sur des branches avec des noms de référence Git correspondant à l'expression régulière ^refs/heads/ main\$ et des références principales correspondant à ^refs/heads/branch1!.
- Le deuxième groupe de filtres spécifie des demandes de transmission sur des branches avec des noms de référence Git qui correspondent à l'expression régulière ^refs/heads/branch1\$.

A build is triggered if any filter group evaluates to true, which occurs when all the filters in the group evaluate to true.

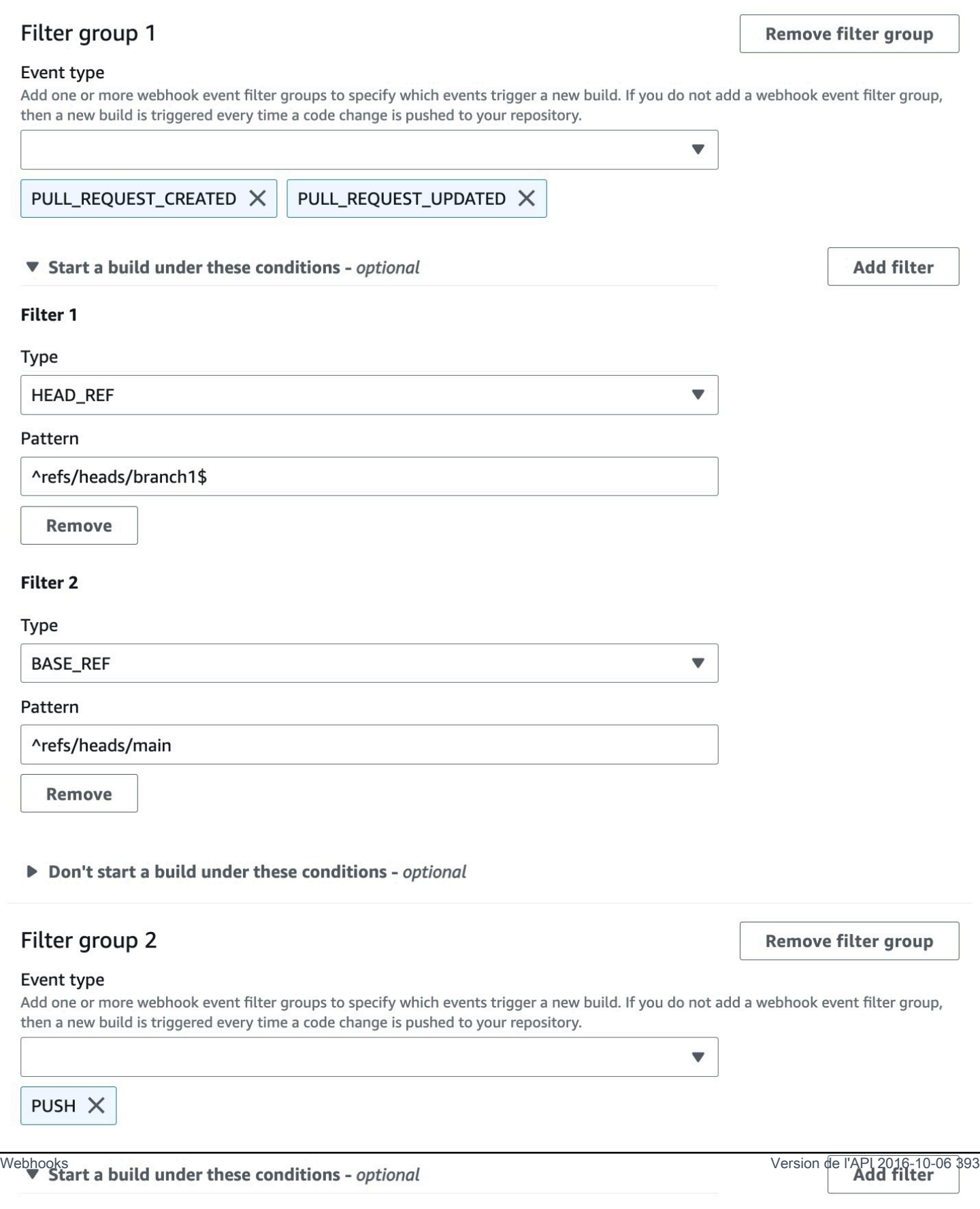

Filter 1

Dans cet exemple, un groupe de filtres webhook déclenche une génération pour toutes les demandes à l'exception des événements de balise.

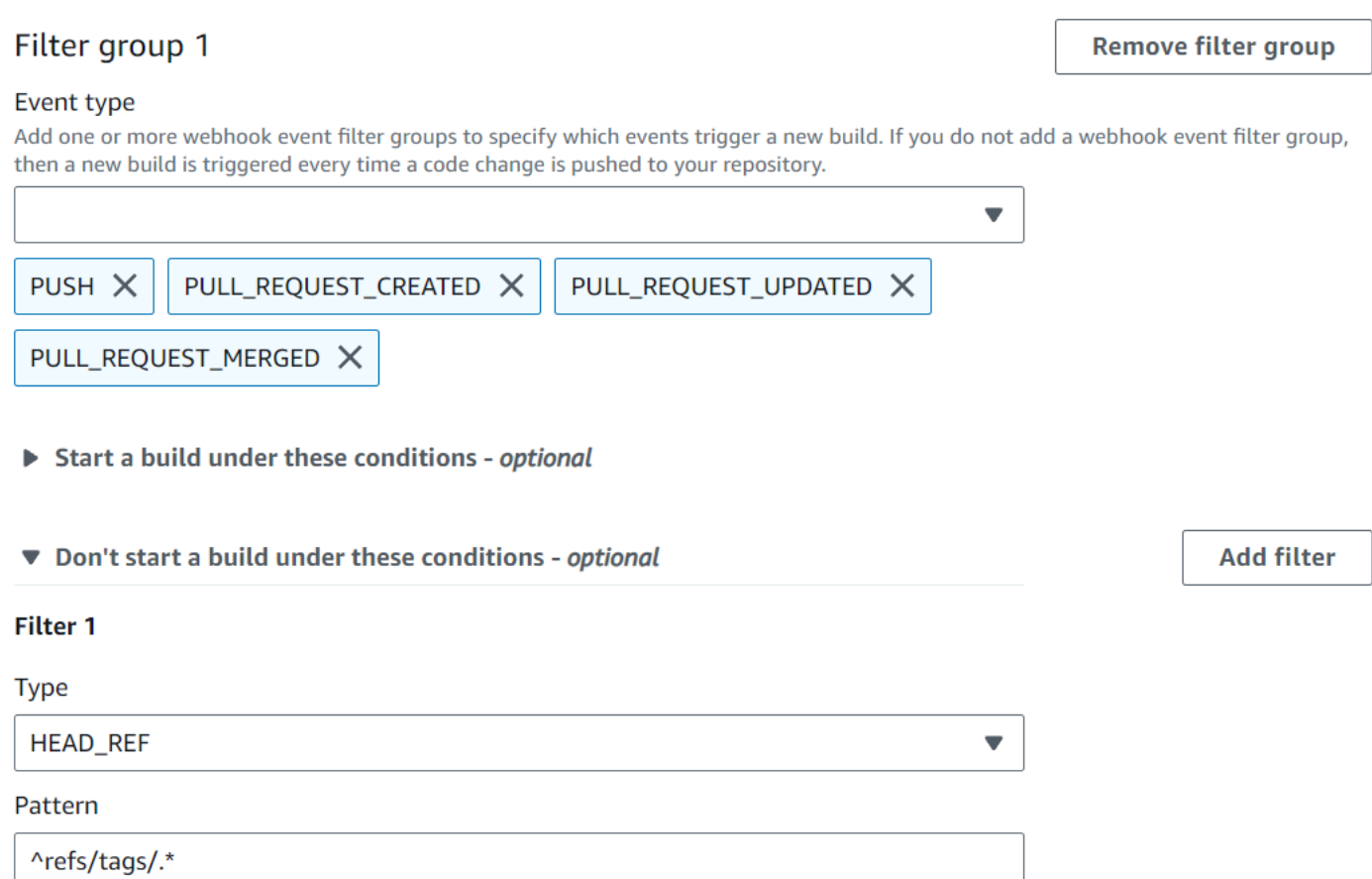

Dans cet exemple, un groupe de filtres webhook déclenche une génération uniquement lorsque les fichiers dont les noms correspondent à l'expression régulière ^buildspec.\* changent.

A build is triggered if any filter group evaluates to true, which occurs when all the filters in the group evaluate to true.

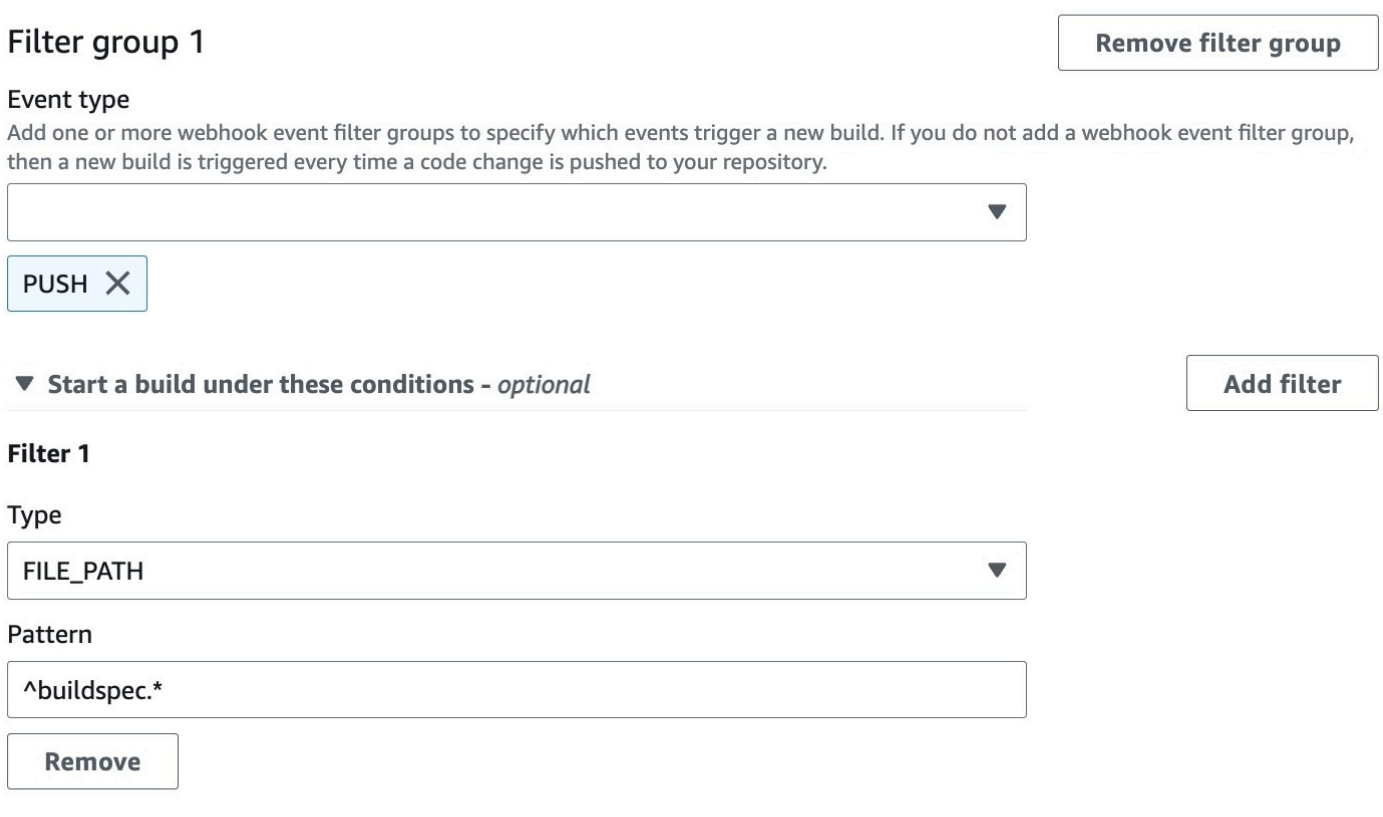

Don't start a build under these conditions - optional

Dans cet exemple, un groupe de filtres Webhook déclenche une compilation uniquement lorsque des fichiers sont modifiés dans src ou test des dossiers.

A build is triggered if any filter group evaluates to true, which occurs when all the filters in the group evaluate to true.

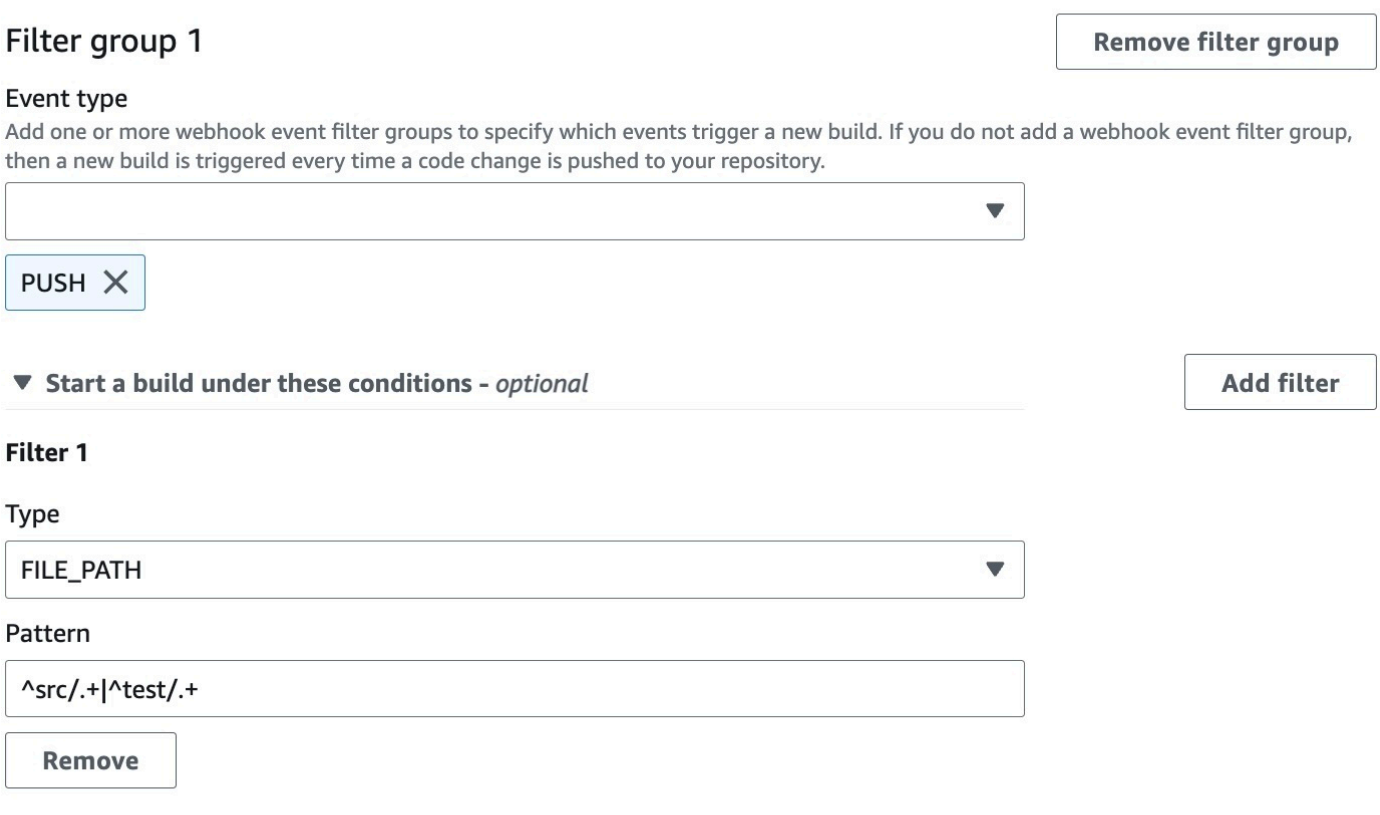

Don't start a build under these conditions - optional

Dans cet exemple, un groupe de filtres Webhook déclenche une compilation uniquement lorsqu'une modification est apportée par un GitLab utilisateur dont l'identifiant de compte ne correspond pas à l'expression actor-account-id régulière.

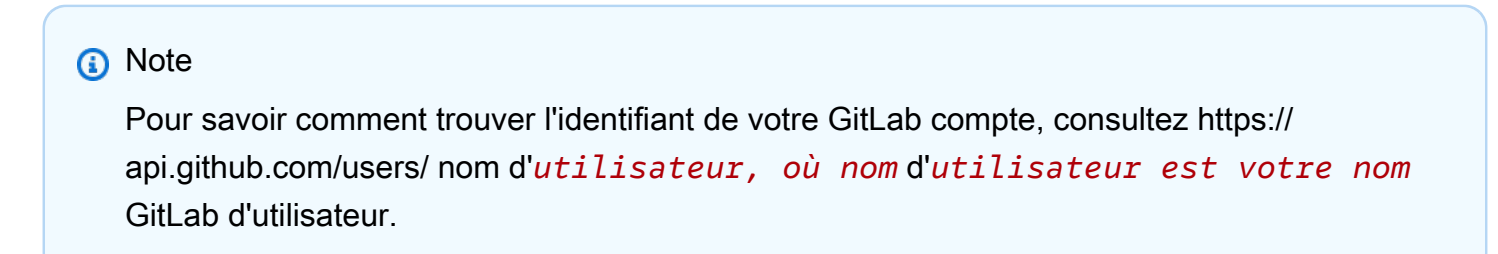

A build is triggered if any filter group evaluates to true, which occurs when all the filters in the group evaluate to true.

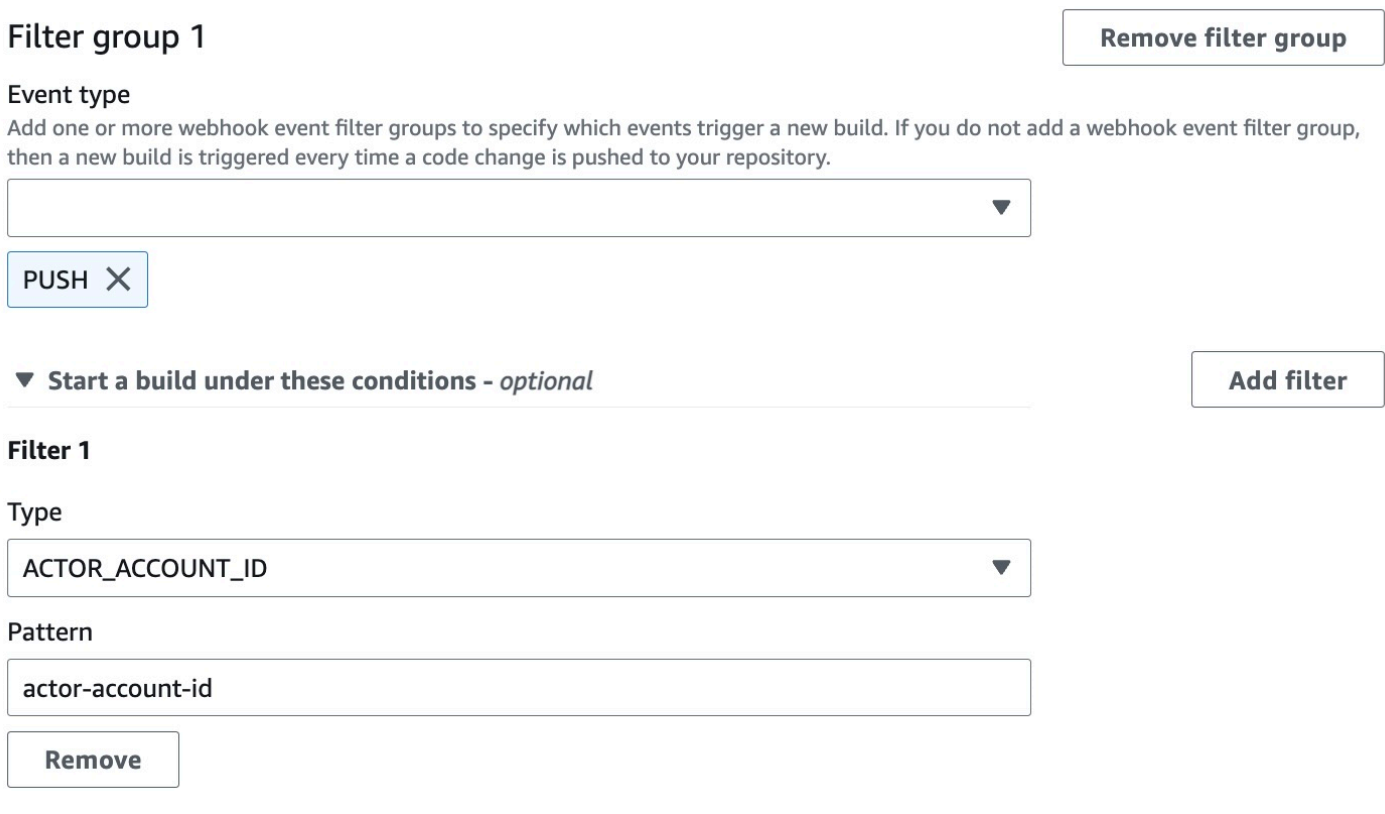

Don't start a build under these conditions - optional

Dans cet exemple, un groupe de filtres webhook déclenche une génération pour un événement de transmission lorsque le message de validation principal correspond à l'expression régulière \[CodeBuild\].

A build is triggered if any filter group evaluates to true, which occurs when all the filters in the group evaluate to true.

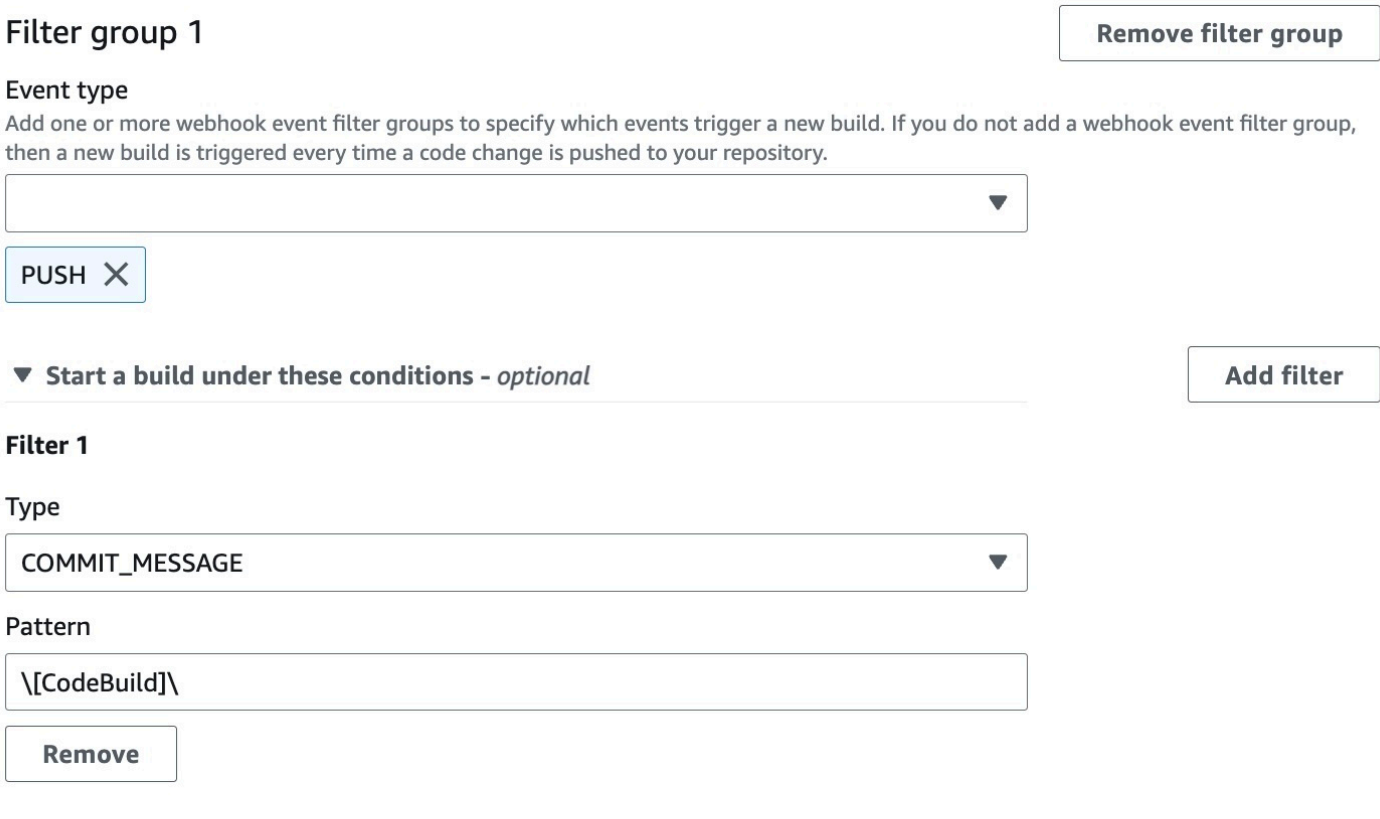

Don't start a build under these conditions - optional

<span id="page-408-0"></span>Filtrer les événements du GitLab webhook (SDK)

Pour utiliser le AWS CodeBuild SDK afin de filtrer les événements Webhook, utilisez le filterGroups champ dans la syntaxe de demande des méthodes CreateWebhook ou de l'UpdateWebhookAPI. Pour plus d'informations, consultez [WebhookFilterl](https://docs.aws.amazon.com/codebuild/latest/APIReference/API_WebhookFilter.html)a référence de CodeBuild l'API.

Pour créer un filtre webhook qui déclenche une génération pour des demandes d'extraction uniquement, insérez les éléments suivants dans la syntaxe de demande :

```
"filterGroups": [ 
  \Gamma { 
       "type": "EVENT", 
       "pattern": "PULL_REQUEST_CREATED, PULL_REQUEST_UPDATED, PULL_REQUEST_MERGED"
```
}

 ] ]

Pour créer un filtre webhook qui déclenche une génération pour des branches spécifiées uniquement, utilisez le paramètre pattern pour spécifier une expression régulière pour filtrer les noms de branche. Dans cet exemple de deux groupes de filtres, une génération est déclenchée lorsqu'un des deux prend la valeur true :

- Le premier groupe de filtres spécifie des demandes d'extraction créées ou mises à jour sur des branches avec des noms de référence Git correspondant à l'expression régulière ^refs/heads/ main\$ et des références principales correspondant à ^refs/heads/myBranch\$.
- Le deuxième groupe de filtres spécifie des demandes de transmission sur des branches avec des noms de référence Git qui correspondent à l'expression régulière ^refs/heads/myBranch\$.

```
"filterGroups": [ 
  \Gamma { 
        "type": "EVENT", 
        "pattern": "PULL_REQUEST_CREATED, PULL_REQUEST_UPDATED" 
     }, 
     { 
        "type": "HEAD_REF", 
        "pattern": "^refs/heads/myBranch$" 
     }, 
     { 
        "type": "BASE_REF", 
        "pattern": "^refs/heads/main$" 
     } 
   ], 
  \Gamma { 
        "type": "EVENT", 
        "pattern": "PUSH" 
     }, 
     { 
        "type": "HEAD_REF", 
        "pattern": "^refs/heads/myBranch$" 
     } 
   ]
```
#### $\mathbf{I}$

Vous pouvez utiliser le paramètre excludeMatchedPattern pour spécifier les événements qui ne déclenchent pas une génération. Dans cet exemple, une génération est déclenchée pour toutes les demandes à l'exception des événements de balise.

```
"filterGroups": [ 
  \Gamma { 
        "type": "EVENT", 
        "pattern": "PUSH, PULL_REQUEST_CREATED, PULL_REQUEST_UPDATED, 
 PULL_REQUEST_MERGED"
     }, 
     { 
        "type": "HEAD_REF", 
        "pattern": "^refs/tags/.*", 
        "excludeMatchedPattern": true 
     } 
  \mathbf{I}]
```
Vous pouvez créer un filtre qui déclenche une génération uniquement lorsqu'une modification est apportée par un GitLab utilisateur possédant un identifiant de compteactor-account-id.

# **a** Note

Pour savoir comment trouver l'identifiant de votre GitLab compte, consultez https:// api.github.com/users/ nom d'*utilisateur, où nom* d'*utilisateur est votre nom* GitLab d'utilisateur.

```
"filterGroups": [ 
  \Gamma { 
       "type": "EVENT", 
       "pattern": "PUSH, PULL_REQUEST_CREATED, PULL_REQUEST_UPDATED, 
 PULL_REQUEST_MERGED" 
     }, 
     { 
       "type": "ACTOR_ACCOUNT_ID", 
       "pattern": "actor-account-id"
```
}

 ] ]

Vous pouvez créer un filtre qui déclenche une génération uniquement lorsque les fichiers dont les noms correspondent à l'expression régulière dans l'argument pattern changent. Dans cet exemple, le groupe de filtres spécifie qu'une génération est déclenchée uniquement lorsque les fichiers dont les noms correspondent à l'expression régulière ^buildspec.\* changent.

```
"filterGroups": [ 
  \Gamma { 
        "type": "EVENT", 
        "pattern": "PUSH" 
      }, 
      { 
        "type": "FILE_PATH", 
        "pattern": "^buildspec.*" 
      } 
   ]
]
```
Dans cet exemple, le groupe de filtres indique qu'une compilation est déclenchée uniquement lorsque des fichiers sont modifiés dans src ou test des dossiers.

```
"filterGroups": [ 
     \Gamma { 
                 "type": "EVENT", 
                 "pattern": "PUSH" 
           }, 
           { 
                 "type": "FILE_PATH", 
                 "pattern": "^src/.+|^test/.+" 
           } 
     \mathbf{I}]
```
Vous pouvez créer un filtre qui déclenche une génération uniquement lorsque le message de validation principal correspond à l'expression régulière de l'argument de schéma. Dans cet exemple, le groupe de filtres spécifie qu'une génération est déclenchée uniquement lorsque le message de validation principal de l'événement de transmission correspond à l'expression régulière \[CodeBuild\].

```
 "filterGroups": [ 
  \Gamma { 
        "type": "EVENT", 
        "pattern": "PUSH" 
      }, 
      { 
        "type": "COMMIT_MESSAGE", 
        "pattern": "\[CodeBuild\]" 
      } 
   ] 
 ]
```
<span id="page-412-0"></span>Filtrer les événements du GitLab webhook ()AWS CloudFormation

Pour utiliser un AWS CloudFormation modèle afin de filtrer les événements Webhook, utilisez la FilterGroups propriété du AWS CodeBuild projet. La partie au format YAML suivante d'un modèle AWS CloudFormation crée deux groupes de filtres. Ensemble, ils déclenchent une génération lorsque l'un des deux ou les deux prennent la valeur true :

- Le premier groupe de filtres indique que les pull requests sont créées ou mises à jour sur les branches dont les noms de référence Git correspondent à l'expression régulière ^refs/heads/ main\$ d'un GitLab utilisateur qui n'a pas d'identifiant de compte12345.
- Le deuxième groupe de filtres spécifie des demandes de transmission créées sur des branches avec des noms de référence Git qui correspondent à l'expression régulière ^refs/heads/.\*.
- Le troisième groupe de filtres spécifie une demande de transmission avec un message de validation principal correspondant à l'expression régulière \[CodeBuild\].

```
CodeBuildProject: 
   Type: AWS::CodeBuild::Project 
   Properties: 
     Name: MyProject 
     ServiceRole: service-role
     Artifacts: 
       Type: NO_ARTIFACTS 
     Environment: 
       Type: LINUX_CONTAINER
```
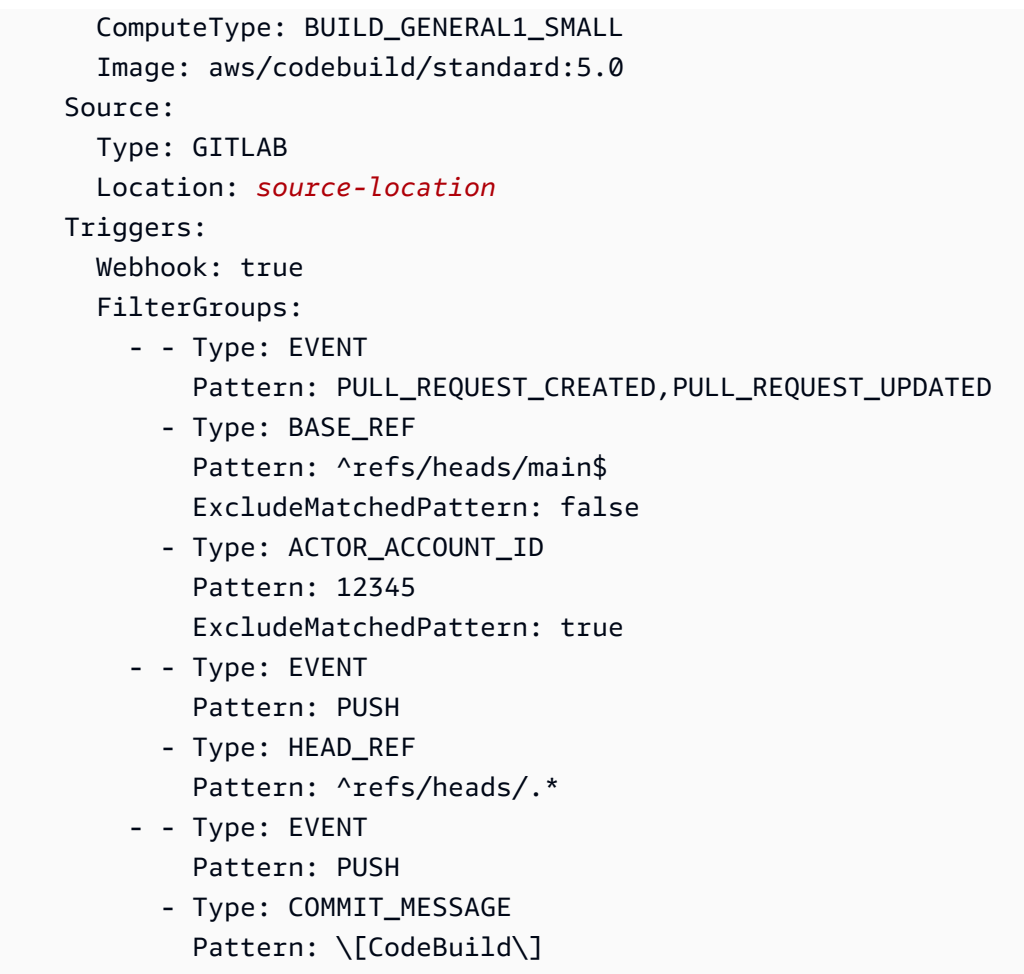

# Modification des paramètres d'un projet de génération dans AWS CodeBuild

Vous pouvez utiliser la console AWS CodeBuild, l'AWS CLI, ou des kits SDK AWS pour modifier les paramètres d'un projet de génération.

Si vous ajoutez des rapports de test à un projet de génération, assurez-vous que votre rôle IAM dispose des autorisations décrites à la section.[Utilisation des autorisations de rapport de test](#page-567-0).

### Rubriques

- [Modification des paramètres d'un projet de génération \(console\)](#page-413-0)
- [Modification des paramètres d'un projet de génération \(AWS CLI\)](#page-438-0)
- [Modification des paramètres d'un projet de génération \(kits SDK AWS\)](#page-439-0)

<span id="page-413-0"></span>Modification des paramètres d'un projet de génération (console)

Pour modifier les paramètres d'un projet de génération, effectuez la procédure suivante :

- 1. Ouvrez la AWS CodeBuild console à l'[adresse https://console.aws.amazon.com/codesuite/](https://console.aws.amazon.com/codesuite/codebuild/home) [codebuild/home.](https://console.aws.amazon.com/codesuite/codebuild/home)
- 2. Dans le volet de navigation, choisissez Projets de génération.
- 3. Effectuez l'une des actions suivantes :
	- Cliquez sur le lien du projet de génération à modifier, puis choisissez Détails de génération.
	- Cliquez sur le bouton en regard du projet de génération à modifier, choisissez View details (Afficher les détails), puis Détails de génération.

Vous pouvez modifier les sections suivantes :

### **Sections**

- [Configuration du projet](#page-414-0)
- **[Source](#page-417-0)**
- [Environnement](#page-426-0)
- [Spécifications de construction](#page-432-0)
- [Configuration par lots](#page-433-0)
- **[Artefacts](#page-435-0)**
- [Journaux](#page-437-0)

### <span id="page-414-0"></span>Configuration du projet

Dans la section Configuration du projet, choisissez Modifier. Lorsque vos modifications sont terminées, choisissez Mettre à jour la configuration pour enregistrer la nouvelle configuration.

Vous pouvez modifier les propriétés suivantes.

### **Description**

Entrez une description facultative du projet de construction pour aider les autres utilisateurs à comprendre à quoi sert ce projet.

### Construire un badge

Sélectionnez Enable build badge (Activer le badge de génération) pour rendre le statut de génération de votre projet visible et intégrable. Pour plus d'informations, consultez [Exemple de](#page-99-0)  [badges de génération](#page-99-0).

#### **a** Note

Le badge de construction ne s'applique pas si votre fournisseur source est Amazon S3.

Activer la limite de génération simultanée

Si vous souhaitez limiter le nombre de builds simultanés pour ce projet, effectuez les opérations suivantes :

- 1. Sélectionnez Restreindre le nombre de versions simultanées que ce projet peut démarrer.
- 2. Dans Limite de génération simultanée, entrez le nombre maximum de versions simultanées autorisées pour ce projet. Cette limite ne peut pas être supérieure à la limite de création simultanée définie pour le compte. Si vous essayez de saisir un nombre supérieur à la limite du compte, un message d'erreur s'affiche.

Les nouvelles générations ne sont démarrées que si le nombre actuel de générations est inférieur ou égal à cette limite. Si le nombre actuel de générations atteint cette limite, les nouvelles générations sont limitées et ne sont pas exécutées.

Activer l'accès public aux builds

Pour que les résultats de génération de votre projet soient accessibles au public, y compris aux utilisateurs n'ayant pas accès à un AWS compte, sélectionnez Activer l'accès public aux versions et confirmez que vous souhaitez rendre les résultats de génération publics. Les propriétés suivantes sont utilisées pour les projets de construction publics :

Rôle du service public de construction

Sélectionnez Nouveau rôle de service si vous souhaitez CodeBuild créer un nouveau rôle de service pour vous, ou Rôle de service existant si vous souhaitez utiliser un rôle de service existant.

Le rôle de service de construction public CodeBuild permet de lire les CloudWatch journaux et de télécharger les artefacts Amazon S3 pour les versions du projet. Cela est nécessaire pour mettre les journaux de construction et les artefacts du projet à la disposition du public.

#### Rôle de service

Entrez le nom du nouveau rôle de service ou d'un rôle de service existant.

Pour que les résultats de compilation de votre projet soient privés, décochez Activer l'accès public aux builds.

Pour plus d'informations, consultez [Projets de build public dansAWS CodeBuild.](#page-480-0)

# **A** Warning

Les points suivants doivent être pris en compte lorsque vous publiez les résultats de construction de votre projet :

- Tous les résultats de construction, les journaux et les artefacts d'un projet, y compris les versions exécutées lorsque le projet était privé, sont accessibles au public.
- Tous les journaux de construction et les artefacts sont accessibles au public. Les variables d'environnement, le code source et d'autres informations sensibles peuvent avoir été générés dans les journaux de construction et les artefacts. Vous devez faire attention aux informations qui sont affichées dans les journaux de construction. Voici quelques bonnes pratiques :
	- Ne stockez pas de valeurs sensibles, en particulier les identifiants de clé AWS d'accès et les clés d'accès secrètes, dans les variables d'environnement. Nous vous recommandons d'utiliser un magasin de paramètres Amazon EC2 Systems Manager AWS Secrets Manager ou de stocker des valeurs sensibles.
	- Suivez cette [Bonnes pratiques d'utilisation des webhooks](#page-368-0) procédure pour limiter les entités qui peuvent déclencher une construction, et ne stockez pas la spécification de construction dans le projet lui-même, afin de garantir que vos webhooks sont aussi sécurisés que possible.
- Un utilisateur malveillant peut utiliser des versions publiques pour distribuer des artefacts malveillants. Nous recommandons aux administrateurs de projet de passer en revue toutes les pull requests afin de vérifier qu'il s'agit d'une modification légitime. Nous vous recommandons également de valider tous les artefacts à l'aide de leurs checksums afin de vous assurer que les bons artefacts sont téléchargés.

# Informations supplémentaires

Pour les balises, entrez le nom et la valeur de toutes les balises que vous souhaitez que les AWS services d'assistance utilisent. Utilisez Ajouter une ligne pour ajouter une balise. Vous pouvez ajouter jusqu'à 50 balises.

#### <span id="page-417-0"></span>Source

Dans la section Source, choisissez Modifier. Lorsque vos modifications sont terminées, choisissez Mettre à jour la configuration pour enregistrer la nouvelle configuration.

Vous pouvez modifier les propriétés suivantes :

Fournisseur de source

Choisissez le type de fournisseur de code source. Utilisez les listes suivantes pour effectuer des sélections adaptées à votre fournisseur de source :

**a** Note

CodeBuild ne prend pas en charge Bitbucket Server.

#### Amazon S3

**Compartiment** 

Choisissez le nom du compartiment d'entrée contenant le code source.

Clé d'objet S3 ou dossier S3

Entrez le nom du fichier ZIP ou le chemin d'accès au dossier contenant le code source. Entrez une barre oblique (/) pour tout télécharger dans le compartiment S3.

Version source

Entrez l'ID de version de l'objet qui représente la version de votre fichier d'entrée. Pour plus d'informations, consultez [Exemple de version source avec AWS CodeBuild.](#page-143-0)

### CodeCommit

#### Référentiel

Choisissez le référentiel que vous souhaitez utiliser.

#### Type de référence

Choisissez Branch, Git tag ou Commit ID pour spécifier la version de votre code source. Pour plus d'informations, consultez [Exemple de version source avec AWS CodeBuild](#page-143-0).

# **a** Note

Nous vous recommandons de choisir des noms de branche Git qui ne ressemblent pas à des identifiants de validation, tels que 811dd1ba1aba14473856cee38308caed7190c0d ou5392f7. Cela vous permet d'éviter les collisions entre Git Checkout et les validations réelles.

Profondeur du clone Git

Choisissez de créer un clone superficiel avec un historique tronqué au nombre de validations spécifié. Si vous souhaitez un clone complet, choisissez Full.

### Sous-modules Git

Sélectionnez Use Git submodules (Utiliser les sous-modules Git) si vous souhaitez inclure les sous-modules Git dans votre référentiel.

### **Bitbucket**

#### Référentiel

Choisissez Connect using OAuth ou Connect with a Bitbucket app password, puis suivez les instructions pour vous connecter (ou vous reconnecter) à Bitbucket.

Choisissez un dépôt public ou un dépôt dans votre compte.

#### Version source

Entrez une branche, un ID de validation, une balise ou une référence et un ID de validation. Pour plus d'informations, consultez [Exemple de version source avec AWS CodeBuild.](#page-143-0)

### **a** Note

Nous vous recommandons de choisir des noms de branche Git qui ne ressemblent pas à des identifiants de validation, tels que 811dd1ba1aba14473856cee38308caed7190c0d ou5392f7. Cela vous permet d'éviter les collisions entre Git Checkout et les validations réelles.

### Profondeur du clone Git

Choisissez Git clone depth (Profondeur du clone Git) pour créer un clone superficiel avec un historique tronqué au nombre de validations spécifié. Si vous souhaitez un clone complet, choisissez Full.

### Sous-modules Git

Sélectionnez Use Git submodules (Utiliser les sous-modules Git) si vous souhaitez inclure les sous-modules Git dans votre référentiel.

### Statut de la génération

Sélectionnez Signaler les statuts de construction au fournisseur source au début et à la fin de vos builds si vous souhaitez que l'état du début et de la fin de votre build soit signalé à votre fournisseur source.

Pour pouvoir signaler l'état de construction au fournisseur de source, l'utilisateur associé au fournisseur de source doit avoir un accès en écriture au dépôt. Si l'utilisateur ne dispose pas d'un accès en écriture, l'état de construction ne peut pas être mis à jour. Pour plus d'informations, consultez [Accès au fournisseur de source](#page-652-0).

Pour le contexte de statut, entrez la valeur à utiliser pour le name paramètre dans le statut de validation de Bitbucket. Pour plus d'informations, voir [build](https://developer.atlassian.com/bitbucket/api/2/reference/resource/repositories/%7Bworkspace%7D/%7Brepo_slug%7D/commit/%7Bnode%7D/statuses/build) dans la documentation de l'API Bitbucket.

Pour l'URL cible, entrez la valeur à utiliser pour le url paramètre dans le statut de validation de Bitbucket. Pour plus d'informations, voir [build](https://developer.atlassian.com/bitbucket/api/2/reference/resource/repositories/%7Bworkspace%7D/%7Brepo_slug%7D/commit/%7Bnode%7D/statuses/build) dans la documentation de l'API Bitbucket.

L'état d'une compilation déclenchée par un webhook est toujours communiqué au fournisseur source. Pour que le statut d'une version démarrée depuis la console ou un appel d'API soit signalé au fournisseur source, vous devez sélectionner ce paramètre.

Si les builds de votre projet sont déclenchés par un webhook, vous devez envoyer un nouveau commit au dépôt pour que la modification de ce paramètre prenne effet.

Dans Événements de webhook source primaire, sélectionnez Reconstruire chaque fois qu'une modification de code est envoyée à ce référentiel si vous CodeBuild souhaitez générer le code source chaque fois qu'une modification de code est transférée vers ce référentiel. Pour plus d'informations sur les webhooks et les groupes de filtres, consultez[Événements du webhook](#page-369-0)  [Bitbucket](#page-369-0).

Modification des paramètres d'un projet de génération Version de l'API 2016-10-06 409

### **GitHub**

### Référentiel

Choisissez Connect using OAuth ou Connect with a GitHub personal access token, puis suivez les instructions pour vous connecter (ou vous reconnecter) GitHub et autoriser l'accès à. AWS **CodeBuild** 

Choisissez un dépôt public ou un dépôt dans votre compte.

### Version source

Entrez une branche, un ID de validation, une balise ou une référence et un ID de validation. Pour plus d'informations, consultez [Exemple de version source avec AWS CodeBuild.](#page-143-0)

### **a** Note

Nous vous recommandons de choisir des noms de branche Git qui ne ressemblent pas à des identifiants de validation, tels que 811dd1ba1aba14473856cee38308caed7190c0d ou5392f7. Cela vous permet d'éviter les collisions entre Git Checkout et les validations réelles.

### Profondeur du clone Git

Choisissez Git clone depth (Profondeur du clone Git) pour créer un clone superficiel avec un historique tronqué au nombre de validations spécifié. Si vous souhaitez un clone complet, choisissez Full.

### Sous-modules Git

Sélectionnez Use Git submodules (Utiliser les sous-modules Git) si vous souhaitez inclure les sous-modules Git dans votre référentiel.

#### Statut de la génération

Sélectionnez Signaler les statuts de construction au fournisseur source au début et à la fin de vos builds si vous souhaitez que l'état du début et de la fin de votre build soit signalé à votre fournisseur source.

Pour pouvoir signaler l'état de construction au fournisseur de source, l'utilisateur associé au fournisseur de source doit avoir un accès en écriture au dépôt. Si l'utilisateur ne dispose pas d'un accès en écriture, l'état de construction ne peut pas être mis à jour. Pour plus d'informations, consultez [Accès au fournisseur de source](#page-652-0).

Pour le contexte d'état, entrez la valeur à utiliser pour le context paramètre dans le statut de GitHub validation. Pour plus d'informations, consultez la section [Créer un statut de validation](https://developer.github.com/v3/repos/statuses/#create-a-commit-status) dans le guide du GitHub développeur.

Pour URL cible, entrez la valeur à utiliser pour le target\_url paramètre dans le statut de GitHub validation. Pour plus d'informations, consultez la section [Créer un statut de validation](https://developer.github.com/v3/repos/statuses/#create-a-commit-status) dans le guide du GitHub développeur.

L'état d'une compilation déclenchée par un webhook est toujours communiqué au fournisseur source. Pour que le statut d'une version démarrée depuis la console ou un appel d'API soit signalé au fournisseur source, vous devez sélectionner ce paramètre.

Si les builds de votre projet sont déclenchés par un webhook, vous devez envoyer un nouveau commit au dépôt pour que la modification de ce paramètre prenne effet.

Dans Événements de webhook source primaire, sélectionnez Reconstruire chaque fois qu'une modification de code est envoyée à ce référentiel si vous CodeBuild souhaitez générer le code source chaque fois qu'une modification de code est transférée vers ce référentiel. Pour plus d'informations sur les webhooks et les groupes de filtres, consultez[GitHub événements webhook](#page-383-0).

GitHub Enterprise Server

GitHub Jeton d'accès personnel d'entreprise

Consultez [GitHub Exemple de serveur d'entreprise](#page-152-0) pour savoir comment copier un jeton d'accès personnel dans votre presse-papiers. Collez le jeton dans la zone de texte, puis choisissez Save Token (Enregistrer le jeton).

#### **a** Note

Vous n'avez besoin de saisir et d'enregistrer le jeton d'accès personnel qu'une seule fois. CodeBuild utilise ce jeton dans tous les futurs projets.

#### Version source

Entrez une pull request, une branche, un identifiant de validation, une balise ou une référence et un identifiant de validation. Pour plus d'informations, consultez [Exemple de version source](#page-143-0)  [avec AWS CodeBuild.](#page-143-0)

#### **a** Note

Nous vous recommandons de choisir des noms de branche Git qui ne ressemblent pas à des identifiants de validation, tels que 811dd1ba1aba14473856cee38308caed7190c0d ou5392f7. Cela vous permet d'éviter les collisions entre Git Checkout et les validations réelles.

### Profondeur du clone Git

Choisissez Git clone depth (Profondeur du clone Git) pour créer un clone superficiel avec un historique tronqué au nombre de validations spécifié. Si vous souhaitez un clone complet, choisissez Full.

#### Sous-modules Git

Sélectionnez Use Git submodules (Utiliser les sous-modules Git) si vous souhaitez inclure les sous-modules Git dans votre référentiel.

#### Statut de la génération

Sélectionnez Signaler les statuts de construction au fournisseur source au début et à la fin de vos builds si vous souhaitez que l'état du début et de la fin de votre build soit signalé à votre fournisseur source.

Pour pouvoir signaler l'état de construction au fournisseur de source, l'utilisateur associé au fournisseur de source doit avoir un accès en écriture au dépôt. Si l'utilisateur ne dispose pas d'un accès en écriture, l'état de construction ne peut pas être mis à jour. Pour plus d'informations, consultez [Accès au fournisseur de source](#page-652-0).

Pour le contexte d'état, entrez la valeur à utiliser pour le context paramètre dans le statut de GitHub validation. Pour plus d'informations, consultez la section [Créer un statut de validation](https://developer.github.com/v3/repos/statuses/#create-a-commit-status) dans le guide du GitHub développeur.

Pour URL cible, entrez la valeur à utiliser pour le target url paramètre dans le statut de GitHub validation. Pour plus d'informations, consultez la section [Créer un statut de validation](https://developer.github.com/v3/repos/statuses/#create-a-commit-status) dans le guide du GitHub développeur.

L'état d'une compilation déclenchée par un webhook est toujours communiqué au fournisseur source. Pour que le statut d'une version démarrée depuis la console ou un appel d'API soit signalé au fournisseur source, vous devez sélectionner ce paramètre.

Si les builds de votre projet sont déclenchés par un webhook, vous devez envoyer un nouveau commit au dépôt pour que la modification de ce paramètre prenne effet.

#### SSL non sécurisé

Sélectionnez Activer le protocole SSL non sécurisé pour ignorer les avertissements SSL lors de la connexion au référentiel de votre projet GitHub d'entreprise.

Dans Événements de webhook source primaire, sélectionnez Reconstruire chaque fois qu'une modification de code est envoyée à ce référentiel si vous CodeBuild souhaitez générer le code source chaque fois qu'une modification de code est transférée vers ce référentiel. Pour plus d'informations sur les webhooks et les groupes de filtres, consultez[GitHub événements webhook](#page-383-0). **GitLab** 

#### **Connection**

Connectez votre GitLab compte à l'aide AWS CodeConnections de et utilisez la connexion pour associer votre référentiel tiers en tant que source pour votre projet de construction.

Choisissez Connexion par défaut ou Connexion personnalisée.

La connexion par défaut applique une GitLab connexion par défaut à tous les projets. La connexion personnalisée applique une GitLab connexion personnalisée qui remplace les paramètres par défaut de votre compte.

#### Connexion par défaut

Le nom de la connexion par défaut associée à votre compte.

Si vous n'avez pas encore créé de connexion avec votre fournisseur, consultez [Création d'une](#page-362-0)  [connexion à GitLab \(console\)](#page-362-0) les instructions.

#### Connexion personnalisée

Choisissez le nom de la connexion personnalisée que vous souhaitez utiliser.

Si vous n'avez pas encore créé de connexion avec votre fournisseur, consultez [Création d'une](#page-362-0)  [connexion à GitLab \(console\)](#page-362-0) les instructions.

### Référentiel

Choisissez le référentiel que vous souhaitez utiliser.

### Version source

Entrez un identifiant de pull request, une branche, un identifiant de validation, une balise ou une référence et un identifiant de validation. Pour plus d'informations, consultez [Exemple de](#page-143-0)  [version source avec AWS CodeBuild.](#page-143-0)

# **a** Note

Nous vous recommandons de choisir des noms de branche Git qui ne ressemblent pas à des identifiants de validation, tels que 811dd1ba1aba14473856cee38308caed7190c0d ou5392f7. Cela vous permet d'éviter les collisions entre Git Checkout et les validations réelles.

### Profondeur du clone Git

Choisissez Git clone depth (Profondeur du clone Git) pour créer un clone superficiel avec un historique tronqué au nombre de validations spécifié. Si vous souhaitez un clone complet, choisissez Full.

#### Statut de la génération

Sélectionnez Signaler les statuts de construction au fournisseur source au début et à la fin de vos builds si vous souhaitez que l'état du début et de la fin de votre build soit signalé à votre fournisseur source.

Pour pouvoir signaler l'état de construction au fournisseur de source, l'utilisateur associé au fournisseur de source doit avoir un accès en écriture au dépôt. Si l'utilisateur ne dispose pas d'un accès en écriture, l'état de construction ne peut pas être mis à jour. Pour plus d'informations, consultez [Accès au fournisseur de source](#page-652-0).

#### GitLab Self Managed

#### **Connection**

Connectez votre GitLab compte à l'aide AWS CodeConnections de et utilisez la connexion pour associer votre référentiel tiers en tant que source pour votre projet de construction.

Choisissez Connexion par défaut ou Connexion personnalisée.

La connexion par défaut applique une connexion GitLab autogérée par défaut à tous les projets. La connexion personnalisée applique une connexion GitLab autogérée personnalisée qui remplace les paramètres par défaut de votre compte.

#### Connexion par défaut

Le nom de la connexion par défaut associée à votre compte.

Si vous n'avez pas encore créé de connexion avec votre fournisseur, consultez la section [Créer une connexion pour l' GitLab autogestion](https://docs.aws.amazon.com/dtconsole/latest/userguide/connections-create-gitlab-managed.html) dans le Guide de l'utilisateur de la console Developer Tools pour obtenir des instructions.

Connexion personnalisée

Choisissez le nom de la connexion personnalisée que vous souhaitez utiliser.

Si vous n'avez pas encore créé de connexion avec votre fournisseur, consultez la section [Créer une connexion pour l' GitLab autogestion](https://docs.aws.amazon.com/dtconsole/latest/userguide/connections-create-gitlab-managed.html) dans le Guide de l'utilisateur de la console Developer Tools pour obtenir des instructions.

#### Référentiel

Choisissez le référentiel que vous souhaitez utiliser.

### Version source

Entrez un identifiant de pull request, une branche, un identifiant de validation, une balise ou une référence et un identifiant de validation. Pour plus d'informations, consultez [Exemple de](#page-143-0)  [version source avec AWS CodeBuild.](#page-143-0)

### **a** Note

Nous vous recommandons de choisir des noms de branche Git qui ne ressemblent pas à des identifiants de validation, tels que 811dd1ba1aba14473856cee38308caed7190c0d ou5392f7. Cela vous permet d'éviter les collisions entre Git Checkout et les validations réelles.

### Profondeur du clone Git

Choisissez Git clone depth (Profondeur du clone Git) pour créer un clone superficiel avec un historique tronqué au nombre de validations spécifié. Si vous souhaitez un clone complet, choisissez Full.

### Statut de la génération

Sélectionnez Signaler les statuts de construction au fournisseur source au début et à la fin de vos builds si vous souhaitez que l'état du début et de la fin de votre build soit signalé à votre fournisseur source.

Pour pouvoir signaler l'état de construction au fournisseur de source, l'utilisateur associé au fournisseur de source doit avoir un accès en écriture au dépôt. Si l'utilisateur ne dispose pas d'un accès en écriture, l'état de construction ne peut pas être mis à jour. Pour plus d'informations, consultez [Accès au fournisseur de source](#page-652-0).

# <span id="page-426-0"></span>**Environnement**

Dans la section Environnement, choisissez Modifier. Lorsque vos modifications sont terminées, choisissez Mettre à jour la configuration pour enregistrer la nouvelle configuration.

Vous pouvez modifier les propriétés suivantes :

### Modèle de provisionnement

Pour modifier le modèle de provisionnement, choisissez Modifier le modèle de provisionnement et effectuez l'une des opérations suivantes :

- Pour utiliser des flottes à la demande gérées par AWS CodeBuild, choisissez On-Demand. Avec des flottes à la demande, CodeBuild fournit le calcul nécessaire à vos builds. Les machines sont détruites une fois la construction terminée. Les flottes à la demande sont entièrement gérées et incluent des fonctionnalités de mise à l'échelle automatique pour faire face aux pics de demande.
- Pour utiliser des flottes de capacité réservée gérées par AWS CodeBuild, choisissez Capacité réservée, puis sélectionnez un nom de flotte. Avec les flottes de capacité réservée, vous

configurez un ensemble d'instances dédiées pour votre environnement de construction. Ces machines restent inactives, prêtes à traiter les builds ou les tests immédiatement et réduisent les durées de construction. Avec des flottes de capacité réservées, vos machines fonctionnent en permanence et continueront d'entraîner des coûts tant qu'elles seront approvisionnées.

Pour plus d'informations, veuillez consulter [Travailler avec une capacité réservée dans AWS](#page-531-0)  [CodeBuild](#page-531-0).

Image de l'environnement

Pour modifier l'image de construction, choisissez Remplacer l'image et effectuez l'une des opérations suivantes :

- Pour utiliser une image Docker gérée par AWS CodeBuild, choisissez Image gérée, puis sélectionnez Système d'exploitation, Runtime (s), Image et Version de l'image. Effectuez votre sélection pour Type d'environnement si cette option est disponible.
- Pour utiliser une autre image Docker, choisissez Image personnalisée. Pour le type d'environnement, choisissez ARM, Linux, Linux GPU ou Windows. Si vous choisissez Other registry (Autre registre), pour External registry URL (URL du registre externe), entrez le nom et la balise de l'image Docker dans Docker Hub au format *docker repository*/*docker image name*. Si vous choisissez Amazon ECR, utilisez le référentiel Amazon ECR et l'image Amazon ECR pour choisir l'image Docker dans votre compte. AWS
- Pour utiliser une image Docker privée, choisissez Image personnalisée. Pour le type d'environnement, choisissez ARM, Linux, Linux GPU ou Windows. Pour Image registry (Registre de l'image), choisissez Other registry (Autre registre) et entrez l'ARN des informations d'identification de votre image Docker privée. Les informations d'identification doivent être créées par Secrets Manager. Pour plus d'informations, consultez [Présentation de AWS Secrets](https://docs.aws.amazon.com/secretsmanager/latest/userguide/)  [Manager](https://docs.aws.amazon.com/secretsmanager/latest/userguide/) dans le Guide de l'utilisateur AWS Secrets Manager .

### **a** Note

CodeBuild remplace le ENTRYPOINT pour les images Docker personnalisées.

### Rôle de service

Effectuez l'une des actions suivantes :

• Si vous n'avez pas de rôle CodeBuild de service, choisissez Nouveau rôle de service. Dans Role name, entrez un nom pour le nouveau rôle.

• Si vous avez un rôle CodeBuild de service, choisissez Rôle de service existant. Dans Role ARN, choisissez le rôle de service.

### **a** Note

Lorsque vous utilisez la console pour créer un projet de génération, vous pouvez créer un rôle de CodeBuild service en même temps. Par défaut, le rôle fonctionne avec ce projet de génération uniquement. Si vous utilisez la console pour associer ce rôle de service à un autre projet de génération, le rôle est mis à jour pour fonctionner avec l'autre projet de génération. Un rôle de service peut fonctionner avec 10 projets de génération maximum.

### Configuration supplémentaire

#### Expiration

Spécifiez une valeur, comprise entre 5 minutes et 8 heures, après quoi la CodeBuild génération s'arrête si elle n'est pas terminée. Si les valeurs de heures et minutes sont laissées vides, la valeur par défaut de 60 minutes est utilisée.

#### privilégié

Sélectionnez Activer cet indicateur si vous souhaitez créer des images Docker ou si vous souhaitez que vos versions bénéficient de privilèges élevés. uniquement si vous prévoyez d'utiliser ce projet de génération pour créer des images Docker. Sinon, toutes les générations associées qui tentent d'interagir avec le démon Docker échouent. Vous devez également démarrer le démon Docker afin que vos générations puissent interagir avec celui-ci. Pour cela, vous pouvez initialiser le démon Docker au cours de la phase install de votre spécification de génération en exécutant les commandes de génération ci-après. N'exécutez pas ces commandes si vous avez choisi une image d'environnement de construction fournie CodeBuild par le support Docker.

### **a** Note

Par défaut, le démon Docker est activé pour les versions non VPC. Si vous souhaitez utiliser des conteneurs Docker pour les builds VPC, [consultez Runtime Privilege et](https://docs.docker.com/engine/reference/run/#runtime-privilege-and-linux-capabilities)  [Linux](https://docs.docker.com/engine/reference/run/#runtime-privilege-and-linux-capabilities) Capabilities sur le site Web de Docker Docs et activez le mode privilégié. De plus, Windows ne prend pas en charge le mode privilégié.

```
- nohup /usr/local/bin/dockerd --host=unix:///var/run/docker.sock --
host=tcp://127.0.0.1:2375 --storage-driver=overlay2 &
- timeout 15 sh -c "until docker info; do echo .; sleep 1; done"
```
### VPC

Si vous souhaitez CodeBuild travailler avec votre VPC :

- Pour le VPC, choisissez l'ID du VPC qui utilise. CodeBuild
- Pour les sous-réseaux VPC, choisissez les sous-réseaux qui incluent les ressources qui utilisent. CodeBuild
- Pour les groupes de sécurité VPC, choisissez les groupes de sécurité CodeBuild utilisés pour autoriser l'accès aux ressources des VPC.

Pour plus d'informations, consultez [Utilisation AWS CodeBuild avec Amazon Virtual Private](#page-270-0)  [Cloud](#page-270-0).

#### **Calcul**

Choisissez l'une des options disponibles.

Variables d'environnement

Entrez le nom et la valeur, puis choisissez le type de chaque variable d'environnement à utiliser pour les builds.

#### **a** Note

CodeBuild définit automatiquement la variable d'environnement pour votre AWS région. Vous devez définir les variables d'environnement suivantes si vous ne les avez pas ajoutées dans votre fichier buildspec.yml :

- AWS ACCOUNT ID
- IMAGE REPO\_NAME
- IMAGE\_TAG

La console et AWS CLI les utilisateurs peuvent voir les variables d'environnement. Si la visibilité de vos variables d'environnement ne vous pose pas de problème, définissez les zones Nom et Valeur, puis définissez Type sur Texte brut.

Nous vous recommandons de stocker une variable d'environnement avec une valeur sensible, telle qu'un identifiant de clé d' AWS accès, une clé d'accès AWS secrète ou un mot de passe en tant que paramètre dans Amazon EC2 Systems Manager Parameter Store AWS Secrets Manager ou.

Si vous utilisez Amazon EC2 Systems Manager Parameter Store, choisissez Parameter dans Type. Dans Nom, entrez un identifiant CodeBuild à référencer. Pour Value, entrez le nom du paramètre tel qu'il est stocké dans le magasin de paramètres Amazon EC2 Systems Manager. Si l'on prend comme exemple un paramètre nommé /CodeBuild/ dockerLoginPassword, pour Type, choisissez Parameter (Paramètre). Pour Name (Nom), saisissez LOGIN\_PASSWORD. Pour le champ Valeur, saisissez /CodeBuild/ dockerLoginPassword.

# **A** Important

Si vous utilisez Amazon EC2 Systems Manager Parameter Store, nous vous recommandons de stocker les paramètres avec des noms de paramètres commençant /CodeBuild/ par (par exemple/CodeBuild/dockerLoginPassword,). Vous pouvez utiliser la CodeBuild console pour créer un paramètre dans Amazon EC2 Systems Manager. Choisissez Create parameter (Créer un paramètre), puis suivez les instructions de la boîte de dialogue. (Dans cette boîte de dialogue, pour la clé KMS, vous pouvez spécifier l'ARN d'une AWS KMS clé dans votre compte. Amazon EC2 Systems Manager utilise cette clé pour chiffrer la valeur du paramètre pendant le stockage et pour la déchiffrer lors de la récupération.) Si vous utilisez la CodeBuild console pour créer un paramètre, la console commence par le nom du paramètre / CodeBuild/ tel qu'il est enregistré. Pour plus d'informations, consultez la [procédure](https://docs.aws.amazon.com/systems-manager/latest/userguide/sysman-paramstore-walk.html#sysman-paramstore-console) [pas à pas de la console Systems Manager Parameter S](https://docs.aws.amazon.com/systems-manager/latest/userguide/sysman-paramstore-walk.html#sysman-paramstore-console)[tor](https://docs.aws.amazon.com/systems-manager/latest/userguide/systems-manager-paramstore.html)[e et Systems Manager](https://docs.aws.amazon.com/systems-manager/latest/userguide/sysman-paramstore-walk.html#sysman-paramstore-console)  [Parameter Store](https://docs.aws.amazon.com/systems-manager/latest/userguide/sysman-paramstore-walk.html#sysman-paramstore-console) dans le guide de l'utilisateur d'Amazon EC2 Systems Manager. Si votre projet de génération fait référence à des paramètres stockés dans Amazon EC2 Systems Manager Parameter Store, le rôle de service du projet de génération doit autoriser ssm:GetParameters l'action. Si vous avez sélectionné Nouveau rôle de service plus tôt, CodeBuild inclut cette action dans le rôle de service par défaut de votre projet de génération. En revanche, si vous avez choisi précédemment Existing service role (Rôle de service existant), vous devez inclure séparément cette action dans votre rôle de service.

Si votre projet de génération fait référence à des paramètres stockés dans Amazon EC2 Systems Manager Parameter Store avec des noms de paramètres qui ne

commencent pas par/CodeBuild/, et que vous avez choisi Nouveau rôle de service, vous devez mettre à jour ce rôle de service pour autoriser l'accès aux noms de paramètres qui ne commencent pas par/CodeBuild/. En effet, ce rôle de service permet uniquement d'accéder aux noms de paramètres qui commencent par / CodeBuild/.

Si vous choisissez Nouveau rôle de service, le rôle de service inclut l'autorisation de déchiffrer tous les paramètres sous l'espace de /CodeBuild/ noms dans le magasin de paramètres Amazon EC2 Systems Manager.

Les variables d'environnement que vous définissez remplacent les variables d'environnement existantes. Par exemple, si l'image Docker contient déjà une variable d'environnement nommée MY\_VAR avec la valeur my\_value et que vous définissez une variable d'environnement nommée MY\_VAR avec la valeur other\_value, la valeur my\_value est remplacée par other\_value. De même, si l'image Docker contient déjà une variable d'environnement nommée PATH avec la valeur /usr/local/sbin:/usr/local/bin et que vous définissez une variable d'environnement nommée PATH avec la valeur \$PATH:/usr/share/ant/bin, la valeur /usr/local/sbin:/usr/local/bin est remplacée par la valeur littérale \$PATH:/usr/share/ant/bin.

Ne définissez pas de variables d'environnement avec un nom commençant par CODEBUILD\_. Ce préfixe est réservé à une utilisation interne .

Si une variable d'environnement avec le même nom est définie dans plusieurs emplacements, la valeur est déterminée comme suit :

- La valeur de l'appel d'opération de démarrage de génération a une priorité plus élevée.
- La valeur de la définition de projet de génération vient ensuite dans l'ordre des priorités.
- La valeur figurant dans la déclaration buildspec a la priorité la plus faible.

Si vous utilisez Secrets Manager, pour Type, choisissez Secrets Manager. Dans Nom, entrez un identifiant CodeBuild à référencer. Pour Value (Valeur), saisissez un reference-key à l'aide du modèle *secret-id*:*json-key*:*version-stage*:*version-id*. Pour plus d'informations, veuillez consulter [Secrets Manager reference-key in the buildspec file.](#page-199-0)
### **A** Important

Si vous utilisez Secrets Manager, nous vous recommandons de stocker les secrets dont le nom commence par /CodeBuild/ (par exemple,/CodeBuild/ dockerLoginPassword). Pour plus d'informations, consultez [Présentation de AWS](https://docs.aws.amazon.com/secretsmanager/latest/userguide/intro.html)  [Secrets Manager](https://docs.aws.amazon.com/secretsmanager/latest/userguide/intro.html) dans le Guide de l'utilisateur AWS Secrets Manager . Si votre projet de génération fait référence à des secrets stockés dans Secrets Manager, le rôle de service du projet de génération doit autoriser l'secretsmanager:GetSecretValueaction. Si vous avez sélectionné Nouveau rôle de service plus tôt, CodeBuild inclut cette action dans le rôle de service par défaut de votre projet de génération. En revanche, si vous avez choisi précédemment Existing service role (Rôle de service existant), vous devez inclure séparément cette action dans votre rôle de service.

Si votre projet de génération fait référence à des secrets stockés dans Secrets Manager avec des noms secrets qui ne commencent pas par/CodeBuild/, et que vous avez choisi Nouveau rôle de service, vous devez mettre à jour le rôle de service pour autoriser l'accès aux noms de secret qui ne commencent pas par/CodeBuild/. Cela est dû au fait que le rôle de service autorise l'accès uniquement aux noms secrets commençant par/CodeBuild/.

Si vous choisissez Nouveau rôle de service, le rôle de service inclut l'autorisation de déchiffrer tous les secrets sous l'espace de /CodeBuild/ noms dans le Gestionnaire de secrets.

### Spécifications de construction

Dans la section Buildspec, choisissez Modifier. Lorsque vos modifications sont terminées, choisissez Mettre à jour la configuration pour enregistrer la nouvelle configuration.

Vous pouvez modifier les propriétés suivantes :

Spécifications de construction

Effectuez l'une des actions suivantes :

• Si votre code source inclut un fichier buildspec, choisissez Utiliser un fichier buildspec. Par défaut, CodeBuild recherche un fichier nommé buildspec.yml dans le répertoire racine du code source. Si votre fichier buildspec utilise un nom ou un emplacement différent, entrez son chemin depuis la racine source dans le nom Buildspec (par exemple, ou. buildspec-

two.yml configuration/buildspec.yml Si le fichier buildspec se trouve dans un compartiment S3, il doit se trouver dans la même AWS région que votre projet de construction. Spécifiez le fichier buildspec à l'aide de son ARN (par exemple,). arn:aws:s3:::*<mycodebuild-sample2>*/buildspec.yml

• Si votre code source ne comprend pas de fichier de spécification de génération ou si vous souhaitez exécuter des commandes de génération différentes de celles spécifiées pour la phase build dans le fichier buildspec.yml au sein du répertoire racine du code source, choisissez Insérer des commandes de génération. Pour Build commands (Commandes de génération), saisissez les commandes que vous souhaitez exécuter lors de la phase build. Pour plusieurs commandes, séparez celles-ci avec && (par exemple, mvn test && mvn package). Pour exécuter des commandes dans d'autres phases, ou si vous avez une longue liste de commandes pour la build phase, ajoutez un buildspec.yml fichier dans le répertoire racine du code source, ajoutez les commandes au fichier, puis choisissez Utiliser le fichier buildspec.yml dans le répertoire racine du code source.

Pour plus d'informations, consultez le [Référence des spécifications de génération.](#page-191-0)

### <span id="page-433-0"></span>Configuration par lots

Dans la section Configuration par lots, choisissez Modifier. Lorsque vos modifications sont terminées, choisissez Mettre à jour la configuration pour enregistrer la nouvelle configuration. Pour plus d'informations, consultez [Batch s'intègre AWS CodeBuild.](#page-452-0)

Vous pouvez modifier les propriétés suivantes :

### Rôle du service Batch

Fournit le rôle de service pour les compilations par lots.

Sélectionnez l'une des méthodes suivantes :

- Si vous n'avez pas de rôle de service par lots, choisissez Nouveau rôle de service. Dans Rôle de service, entrez le nom du nouveau rôle.
- Si vous avez un rôle de service par lots, choisissez Rôle de service existant. Dans Rôle de service, choisissez le rôle de service.

Les builds par lots introduisent un nouveau rôle de sécurité dans la configuration par lots. Ce nouveau rôle est obligatoire car CodeBuild il doit être capable d'appeler les RetryBuild actions StartBuildStopBuild, et en votre nom pour exécuter des builds dans le cadre d'un lot. Les

clients doivent utiliser un nouveau rôle, et non le même que celui qu'ils utilisent dans leur build, pour deux raisons :

- L'attribution du rôle StartBuild de construction et RetryBuild des autorisations permettrait à une seule version de démarrer d'autres versions via le buildspec. StopBuild
- CodeBuild les versions par lots fournissent des restrictions qui limitent le nombre de versions et les types de calcul qui peuvent être utilisés pour les versions du lot. Si le rôle de build dispose de ces autorisations, il est possible que les builds eux-mêmes puissent contourner ces restrictions.

Type (s) de calcul autorisé pour le lot

Sélectionnez les types de calcul autorisés pour le lot. Sélectionnez toutes les réponses qui s'appliquent.

Nombre maximal de builds autorisés par lot

Entrez le nombre maximum de builds autorisés dans le lot. Si un lot dépasse cette limite, il échouera.

Délai d'expiration du Batch

Entrez la durée maximale pendant laquelle la génération par lots doit être terminée.

#### Combinez des artefacts

Sélectionnez Combiner tous les artefacts du lot en un seul emplacement pour que tous les artefacts du lot soient combinés en un seul emplacement.

### Mode de rapport par lots

Sélectionnez le mode de rapport d'état de construction souhaité pour les versions par lots.

### **a** Note

Ce champ n'est disponible que lorsque la source du projet est Bitbucket ou GitHub Enterprise GitHub, et l'option Signaler les statuts de construction au fournisseur de source lorsque le début et la fin de vos builds sont sélectionnés sous Source.

### Constructions agrégées

Sélectionnez cette option pour que les statuts de toutes les versions du lot soient combinés dans un seul rapport d'état.

#### Constructions individuelles

Sélectionnez cette option pour que les statuts de toutes les versions du lot soient signalés séparément.

### **Artefacts**

Dans la section Artefacts, choisissez Modifier. Lorsque vos modifications sont terminées, choisissez Mettre à jour la configuration pour enregistrer la nouvelle configuration.

Vous pouvez modifier les propriétés suivantes :

### Type

Effectuez l'une des actions suivantes :

- Si vous ne souhaitez pas créer des artefacts de sortie de génération, choisissez Aucun artefact. Vous pouvez le faire si vous exécutez uniquement des tests de compilation ou si vous souhaitez transférer une image Docker vers un référentiel Amazon ECR.
- Pour stocker le résultat du build dans un compartiment S3, choisissez Amazon S3, puis procédez comme suit :
	- Si vous souhaitez utiliser votre nom de projet pour le dossier ou le fichier ZIP de sortie de génération, ne renseignez pas le champ Nom. Sinon, entrez le nom. (Si vous souhaitez produire un fichier ZIP et que vous voulez que celui-ci ait une extension de fichier, veillez à l'inclure après le nom de fichier ZIP.)
	- Sélectionnez Activer la gestion sémantique des versions si vous voulez qu'un nom spécifié dans le fichier buildspec remplace le nom spécifié dans la console. Le nom figurant dans un fichier buildspec est calculé au moment de la génération et utilise le langage de commandes Shell. Par exemple, vous pouvez ajouter une date et une heure au nom de votre artefact afin qu'il soit toujours unique. Les noms d'artefact uniques empêchent les artefacts d'être écrasés. Pour plus d'informations, consultez [Syntaxe d'un fichier buildspec.](#page-193-0)
	- Pour Nom du compartiment, choisissez le nom du compartiment de sortie.
	- Si vous avez sélectionné Insérer des commandes de génération précédemment dans cette procédure, pour Fichiers de sortie, saisissez les emplacements des fichiers de la génération que vous souhaitez placer dans le dossier ou le fichier ZIP de sortie de génération. Pour plusieurs emplacements, séparez ceux-ci avec une virgule (par exemple, appspec.yml, target/my-app.jar). Pour de plus amples informations, consultez la description de files dans [Syntaxe d'un fichier buildspec.](#page-193-0)

• Si vous ne souhaitez pas que vos artefacts de génération soient chiffrés, choisissez Remove artifacts encryption (Supprimer le chiffrement des artefacts).

Pour chaque ensemble d'artefacts secondaire que vous souhaitez :

- 1. Pour Artifact identifier (Identifiant d'artefact), saisissez une valeur de moins de 128 caractères et contenant uniquement des caractères alphanumériques et des traits de soulignement.
- 2. Choisissez Add artifact (Ajouter un artefact).
- 3. Suivez les étapes précédentes pour configurer vos artefacts secondaires.
- 4. Choisissez Save artifact (Enregistrer l'artefact).

#### Configuration supplémentaire

Clé de chiffrement

Effectuez l'une des actions suivantes :

- Pour utiliser Clé gérée par AWS Amazon S3 dans votre compte afin de chiffrer les artefacts de sortie du build, laissez la clé de chiffrement vide. Il s'agit de l'option par défaut.
- Pour utiliser une clé gérée par le client pour chiffrer les artefacts de sortie de génération, dans Clé de chiffrement, entrez l'ARN de la clé gérée par le client. Utilisez le format arn:aws:kms:*region-ID*:*account-ID*:key/*key-ID*.

Type de cache

Pour Cache type (Type de cache), choisissez l'une des valeurs suivantes :

- Si vous ne souhaitez pas utiliser un cache, choisissez Aucun cache.
- Si vous souhaitez utiliser un cache Amazon S3, choisissez Amazon S3, puis procédez comme suit :
	- Pour Compartiment, choisissez le nom du compartiment S3 dans lequel le cache est stocké.
	- (Facultatif) Pour le préfixe de chemin du cache, entrez un préfixe de chemin Amazon S3. La valeur Cache path prefix (Préfixe du chemin de cache) est semblable à un nom de répertoire. Cela vous permet de stocker le cache sous le même répertoire au sein d'un compartiment.

**A** Important

N'ajoutez pas de barre oblique de fin (/) à la fin du préfixe du chemin.

• Si vous souhaitez utiliser un cache local, choisissez Local, puis sélectionnez une ou plusieurs modes de cache local.

**a** Note

Le mode de cache de couche Docker est disponible pour Linux uniquement. Si vous choisissez ce mode, votre projet doit être exécuté en mode privilégié.

L'utilisation d'un cache permet de gagner beaucoup de temps de génération, car les parties réutilisables de l'environnement de génération sont stockées dans le cache et utilisées d'une génération à l'autre. Pour de plus amples informations sur la spécification d'un cache dans le fichier de spécification de génération, consultez [Syntaxe d'un fichier buildspec](#page-193-0). Pour plus d'informations sur la mise en cache, consultez [Mise en cache de génération dans AWS](#page-348-0) [CodeBuild](#page-348-0).

#### **Journaux**

Dans la section Journaux, choisissez Modifier. Lorsque vos modifications sont terminées, choisissez Mettre à jour la configuration pour enregistrer la nouvelle configuration.

Vous pouvez modifier les propriétés suivantes :

Choisissez les journaux que vous souhaitez créer. Vous pouvez créer des CloudWatch journaux Amazon Logs, des journaux Amazon S3 ou les deux.

**CloudWatch** 

Si vous souhaitez obtenir CloudWatch les journaux Amazon Logs :

CloudWatch journaux

Sélectionnez Journaux CloudWatch .

Nom du groupe

Entrez le nom de votre groupe de CloudWatch journaux Amazon Logs.

#### Nom du stream

Entrez le nom de votre flux de journal Amazon CloudWatch Logs.

#### S3

Si vous souhaitez obtenir les journaux Amazon S3 :

Journaux S3

Sélectionnez Journaux S3.

**Compartiment** 

Choisissez le nom du compartiment S3 pour vos journaux.

Préfixe de chemin

Entrez le préfixe de vos journaux.

Désactiver le chiffrement des journaux S3

Sélectionnez si vous ne voulez pas que vos journaux S3 soient chiffrés.

## <span id="page-438-0"></span>Modification des paramètres d'un projet de génération (AWS CLI)

Pour de plus amples informations sur l'utilisation de l'AWS CLI avec AWS CodeBuild, consultez [Référence des commandes en ligne](#page-683-0).

Pour mettre à jour unCodeBuildprojet avecAWS CLI, vous créez un fichier JSON avec les propriétés mises à jour et vous transmettez ce fichier au[update-project](https://docs.aws.amazon.com/cli/latest/reference/codebuild/update-project.html)commande. Toutes les propriétés qui ne figurent pas dans le fichier de mise à jour restent inchangées.

Dans le fichier JSON de mise à jour, seulnamepropriété et les propriétés modifiées sont obligatoires. LenameLa propriété identifie le projet à modifier. Pour toutes les structures modifiées, les paramètres requis pour ces structures doivent également être inclus. Par exemple, pour modifier l'environnement du projet,environment/typeetenvironment/computeTypeles propriétés sont obligatoires. Voici un exemple qui met à jour l'image de l'environnement :

```
{ 
   "name": "<project-name>", 
   "environment": {
```

```
 "type": "LINUX_CONTAINER", 
     "computeType": "BUILD_GENERAL1_SMALL", 
     "image": "aws/codebuild/amazonlinux2-x86_64-standard:4.0" 
   }
}
```
Si vous avez besoin d'obtenir les valeurs de propriété actuelles d'un projet, utilisez le[batch-get](https://docs.aws.amazon.com/cli/latest/reference/codebuild/batch-get-projects.html)[projects](https://docs.aws.amazon.com/cli/latest/reference/codebuild/batch-get-projects.html)commande pour obtenir les propriétés actuelles du projet que vous modifiez et écrivez le résultat dans un fichier.

```
aws codebuild batch-get-projects --names "<project-name>" > project-info.json
```
Leproject-info. jsonLe fichier contient un tableau de projets, il ne peut donc pas être utilisé directement pour mettre à jour un projet. Vous pouvez toutefois copier les propriétés que vous souhaitez modifier à partir du*project-info, jsonet collez-les dans votre fichier de mise à jour en* tant que référence pour les propriétés que vous souhaitez modifier. Pour plus d'informations, veuillez consulter [Affichage des détails d'un projet de génération \(AWS CLI\).](#page-346-0)

Modifiez le fichier JSON de mise à jour comme décrit dan[sCréation d'un projet de génération \(AWS](#page-319-0)  [CLI\),](#page-319-0) et enregistrez vos résultats. Lorsque vous avez terminé de modifier le fichier JSON de mise à jour, exécutez[update-project](https://docs.aws.amazon.com/cli/latest/reference/codebuild/update-project.html)commande, en transmettant le fichier JSON de mise à jour.

```
aws codebuild update-project --cli-input-json file://<update-project-file>
```
En cas de succès, le JSON du projet mis à jour apparaît dans la sortie. Si des paramètres obligatoires sont manquants, un message d'erreur s'affiche dans la sortie pour identifier les paramètres manquants. Par exemple, il s'agit du message d'erreur qui s'affiche sienvironment/ typele paramètre est manquant :

```
aws codebuild update-project --cli-input-json file://update-project.json
Parameter validation failed:
Missing required parameter in environment: "type"
```
Modification des paramètres d'un projet de génération (kits SDK AWS)

Pour de plus amples informations sur l'utilisation d'AWS CodeBuild avec le kit SDK AWS, consultez la [Référence des kits SDK et des outils AWS](#page-684-0).

Modification des paramètres d'un projet de génération Version de l'API 2016-10-06 429

# Suppression d'un projet de génération dans AWS CodeBuild

Vous pouvez utiliser la console CodeBuild,AWS CLI, ouAWSLes kits SDK pour supprimer un projet de génération dans CodeBuild. Si vous supprimez un projet, ses versions ne sont pas supprimées.

## **A** Warning

Vous ne pouvez pas supprimer un projet qui a des générations et une stratégie de ressource. Pour supprimer un projet avec une stratégie de ressources et des générations, supprimez d'abord la stratégie de ressources et ses générations.

## Rubriques

- [Suppression d'un projet de génération \(console\)](#page-440-0)
- [Suppression d'un projet de génération \(AWS CLI\)](#page-441-0)
- [Suppression d'un projet de génération \(kits SDK AWS\)](#page-441-1)

# <span id="page-440-0"></span>Suppression d'un projet de génération (console)

- 1. Ouverture d'AWS CodeBuildconsole[https://console.aws.amazon.com/codesuite/codebuild/home.](https://console.aws.amazon.com/codesuite/codebuild/home)
- 2. Dans le volet de navigation, choisissez Projets de génération.
- 3. Effectuez l'une des actions suivantes :
	- Sélectionnez la case d'option en regard du projet de génération à supprimer, puis choisissez Supprimer.
	- Sélectionnez le lien pour le projet de génération que vous souhaitez supprimer, puis choisissez Supprimer.

### **a** Note

Par défaut, seuls les 10 derniers projets de génération sont affichés. Pour voir plus de projets de génération, choisissez une autre valeur pour Projects per page (Projets par page) ou utilisez les flèches avant et arrière pour consulter les projets.

# <span id="page-441-0"></span>Suppression d'un projet de génération (AWS CLI)

1. Exécutez la commande delete-project :

aws codebuild delete-project --name *name*

Remplacez l'espace réservé suivant :

- *nom* : Chaîne obligatoire. Nom du projet de génération à supprimer. Pour obtenir une liste des projets de génération disponibles, exécutez la commande list-projects. Pour plus d'informations, consultez [Affichage d'une liste de noms de projet de génération \(AWS CLI\)](#page-343-0).
- 2. En cas de réussite, aucune donnée et aucune erreur n'apparaissent dans la sortie.

Pour plus d'informations sur l'utilisation de l'interface AWS CLI avec AWS CodeBuild, consultez [Référence des commandes en ligne](#page-683-0).

# <span id="page-441-1"></span>Suppression d'un projet de génération (kits SDK AWS)

Pour plus d'informations sur l'utilisation d'AWS CodeBuild avec les kits SDK AWS, consultez [Référence des kits SDK et des outils AWS](#page-684-0).

# Utilisation de projets partagés

Le partage de projets permet aux propriétaires de projets de partager leursAWS CodeBuildprojets avec d'autresAWScomptes ou utilisateurs. Dans ce modèle, le compte propriétaire du projet (propriétaire) partage un projet avec d'autres comptes (consommateurs). Un consommateur ne peut pas modifier ou exécuter un projet.

### Table des matières

- [Prérequis pour le partage de projets](#page-442-0)
- [Conditions préalables à l'accès aux projets partagés avec vous](#page-442-1)
- [Services connexes](#page-442-2)
- [Partage d'un projet](#page-442-3)
- [Annulation du partage d'un projet partagé](#page-445-0)
- [Identification d'un projet partagé](#page-446-0)
- [Autorisations de projet partagés](#page-446-1)

# <span id="page-442-0"></span>Prérequis pour le partage de projets

Pour partager un projet, votre compte AWS doit le posséder. Vous ne pouvez pas partager un projet qui a été partagé avec vous.

## <span id="page-442-1"></span>Conditions préalables à l'accès aux projets partagés avec vous

Pour accéder à un projet partagé, le rôle IAM d'un consommateur requiert l'optionBatchGetProjectsautorisation. Vous pouvez attacher la stratégie suivante à leur rôle IAM :

```
{ 
      "Effect": "Allow", 
      "Resource": [ 
\mathbf{u} \star \mathbf{u} ], 
      "Action": [ 
            "codebuild:BatchGetProjects" 
      ]
}
```
Pour plus d'informations, consultez [Utilisation de politiques basées sur l'identité pour AWS](#page-609-0) [CodeBuild](#page-609-0).

### <span id="page-442-2"></span>Services connexes

Le partage de projets s'intègre à AWS Resource Access Manager (AWS RAM), un service qui vous permet de partager vos ressources AWS avec n'importe quel compte AWS ou via AWS Organizations. Avec AWS RAM, vous partagez des ressources en créant un partage de ressources qui spécifie les ressources et les consommateurs avec qui les partager. Les consommateurs peuvent être des comptes individuels AWS, des unités organisationnelles dans AWS Organizations ou l'ensemble d'une organisation dans AWS Organizations.

Pour plus informations, veuillez consulter le Guide de l'utilisateur [AWS RAM.](https://docs.aws.amazon.com/ram/latest/userguide/)

# <span id="page-442-3"></span>Partage d'un projet

Le consommateur peut utiliser à la fois leAWS CLIetAWS CodeBuildpour afficher le projet et les générations que vous avez partagés. Le consommateur ne peut pas modifier ou exécuter le projet.

Vous pouvez ajouter un projet à un partage de ressources existant ou en créer un dans la [console](https://console.aws.amazon.com/ram)  [AWS RAM](https://console.aws.amazon.com/ram).

### **a** Note

Vous ne pouvez pas supprimer un projet avec des générations qui ont été ajoutées à un partage de ressources.

Pour partager un projet avec des unités organisationnelles ou une organisation entière, vous devez activer le partage avec AWS Organizations. Pour de plus amples informations, veuillez consulter [Activer le partage avec AWS Organizations](https://docs.aws.amazon.com/ram/latest/userguide/getting-started-sharing.html) dans le Guide de l'utilisateur AWS RAM.

Vous pouvez utiliser la console AWS CodeBuild, la console AWS RAM ou l'AWS CLI pour partager un projet que vous possédez.

Pour partager un projet que vous possédez (console CodeBuild)

- 1. Ouverture d'AWS CodeBuild[àhttps://console.aws.amazon.com/codesuite/codebuild/home.](https://console.aws.amazon.com/codesuite/codebuild/home)
- 2. Dans le volet de navigation, choisissez Projets de génération.

#### **a** Note

Par défaut, seuls les 10 derniers projets de génération sont affichés. Pour afficher plus de projets de génération, choisissez l'icône en forme d'engrenage, puis choisissez une autre valeur pour Projects per page (Projets par page) ou utilisez les flèches avant et arrière.

3. Choisissez le projet que vous souhaitez partager, puis choisissez Partager. Pour de plus amples informations, veuillez consulter [Création d'un partage de ressources](https://docs.aws.amazon.com/ram/latest/userguide/getting-started-sharing.html#getting-started-sharing-create) dans le Guide de l'utilisateur AWS RAM.

Pour partager un projet que vous possédez (console AWS RAM)

Voi[rCréer un partage de ressourcesd](https://docs.aws.amazon.com/ram/latest/userguide/working-with-sharing.html#working-with-sharing-create)ans leAWS RAMGuide de l'utilisateur.

Pour partager un projet que vous possédez (commande AWS RAM)

Utilisez la commande [create-resource-share](https://docs.aws.amazon.com/cli/latest/reference/ram/create-resource-share.html).

Pour partager un projet que vous possédez (commande CodeBuild)

Utilisez la commande [put-resource-policy](https://docs.aws.amazon.com/cli/latest/reference/codebuild/put-resource-policy.html) :

1. Créez un fichier nommé policy. json et copiez ce qui suit dans celui-ci.

```
{ 
   "Version":"2012-10-17", 
   "Statement":[{ 
     "Effect":"Allow", 
     "Principal":{ 
       "AWS":"<consumer-aws-account-id-or-user>" 
     }, 
     "Action":[ 
       "codebuild:BatchGetProjects", 
       "codebuild:BatchGetBuilds", 
       "codebuild:ListBuildsForProject"], 
     "Resource":"<arn-of-project-to-share>" 
   }]
}
```
2. Mettez à jour policy. json avec l'ARN du projet et les identificateurs avec qui le partager. Dans l'exemple suivant, un accès en lecture seule est accordé à l'utilisateur racine pour leAWScompte identifié par 123456789012.

```
{ 
   "Version":"2012-10-17", 
   "Statement":[{ 
     "Effect":"Allow", 
     "Principal":{ 
       "AWS": [ 
          "123456789012" 
       ] 
     }, 
     "Action":[ 
        "codebuild:BatchGetProjects", 
        "codebuild:BatchGetBuilds", 
        "codebuild:ListBuildsForProject"], 
     "Resource":"arn:aws:codebuild:us-west-2:123456789012:project/my-project" 
   }]
}
```
3. Exécutez le[put-resource-policy](https://docs.aws.amazon.com/cli/latest/reference/codebuild/put-resource-policy.html)commande.

```
aws codebuild put-resource-policy --resource-arn <project-arn> --policy file://
policy.json
```
4. Obtenez leAWS RAMARN de partage de ressources.

aws ram list-resources --resource-owner SELF --resource-arns *<project-arn>*

Cela renvoie une réponse semblable à ce qui suit :

```
{ 
   "resources": [ 
     { 
        "arn": "<project-arn>", 
        "type": "<type>", 
        "resourceShareArn": "<resource-share-arn>", 
        "creationTime": "<creation-time>", 
        "lastUpdatedTime": "<last-update-time>" 
     } 
   ]
}
```
À partir de la réponse, copiez le*<resource-share-arn>*à utiliser à l'étape suivante.

5. Exécutez leAWS RAM [promote-ressource-share-created-from policy](https://docs.aws.amazon.com/cli/latest/reference/ram/promote-resource-share-created-from-policy.html)commande.

```
aws ram promote-resource-share-created-from-policy --resource-share-arn <resource-
share-arn>
```
## <span id="page-445-0"></span>Annulation du partage d'un projet partagé

Un projet non partagé, y compris ses générations, n'est accessible que par son propriétaire. Si vous désactivez le partage d'un projet, tout compte ou utilisateur AWS avec lequel vous l'avez déjà partagé ne peut pas accéder au projet ni à ses versions.

Pour annuler le partage d'un projet partagé qui vous appartient, vous devez le supprimer du partage de ressources. Vous pouvez utiliser la console AWS CodeBuild, la console AWS RAM ou l'AWS CLI pour ce faire.

Pour annuler le partage d'un projet partagé que vous possédez (console AWS RAM)

Consultez la section [Mise à jour d'un partage de ressources](https://docs.aws.amazon.com/ram/latest/userguide/working-with-sharing.html#working-with-sharing-update) du Guide de l'utilisateur AWS RAM.

Pour annuler le partage d'un projet partagé que vous possédez (AWS CLI)

Utilisez la commande [disassociate-resource-share](https://docs.aws.amazon.com/cli/latest/reference/ram/disassociate-resource-share.html).

Pour éliminer le partage du projet que vous possédez (commande CodeBuild)

Exécutez la commande [delete-resource-policy](https://docs.aws.amazon.com/cli/latest/reference/codebuild/delete-resource-policy.html) et spécifiez l'ARN du projet dont vous souhaitez annuler le partage :

aws codebuild delete-resource-policy --resource-arn *project-arn*

# <span id="page-446-0"></span>Identification d'un projet partagé

Les propriétaires et les consommateurs peuvent utiliser le AWS CLI pour identifier les projets partagés.

Pour identifier les projets partagés avec votre compte ou utilisateur AWS (AWS CLI)

<span id="page-446-1"></span>Utilisez la commande [list-shared-projects](https://docs.aws.amazon.com/cli/latest/reference/codebuild/list-shared-projects.html) pour renvoyer les projets partagés avec vous.

### Autorisations de projet partagés

Autorisations accordées aux propriétaires

Un propriétaire de projet peut modifier le projet et l'utiliser pour exécuter des générations.

Autorisations accordées aux consommateurs

Un consommateur de projet peut afficher un projet et ses versions, mais ne peut pas modifier un projet ou l'utiliser pour exécuter des générations.

# Balisage de projets dans AWS CodeBuild

Une balise est un attribut personnalisé que vous attribuez ou qu'AWS attribue à une ressource AWS. Chaque balise AWS se compose de deux parties :

- Une clé de balise (par exemple, CostCenter, Environment, Project ou Secret). Les clés de balises sont sensibles à la casse.
- Un champ facultatif appelé valeur de balise (par exemple, 111122223333, Production ou le nom d'une équipe). Omettre la valeur de balise équivaut à l'utilisation d'une chaîne vide. Les valeurs de balise sont sensibles à la casse, tout comme les clés de balise.

Ensemble, ces éléments sont connus sous le nom de paires clé-valeur. Pour plus d'informations sur le nombre de balises que vous pouvez avoir sur un projet et les restrictions sur les clés et les valeurs de balises, veuillez consulter [Balises.](#page-747-0)

Les balises vous aident à identifier et organiser vos ressources AWS. De nombreux services AWS prennent en charge le balisage. Vous pouvez donc attribuer la même balise à des ressources à partir de différents services pour indiquer que les ressources sont liées. Par exemple, vous pouvez attribuer la même balise à un projet CodeBuild que celle vous affectez à un compartiment S3. Pour de plus amples informations sur l'utilisation des balises sur l'utilisation des balises sur l'utilisation [des balises,](https://docs.aws.amazon.com/whitepapers/latest/tagging-best-practices/tagging-best-practices.html) [consultez Balisage](https://docs.aws.amazon.com/whitepapers/latest/tagging-best-practices/tagging-best-practices.html).

Dans CodeBuild, les ressources principales sont le projet et le groupe de rapports. Vous pouvez utiliser la console CodeBuild, l'AWS CLI, les API CodeBuild ou les kits SDK AWS pour ajouter, gérer et supprimer des balises d'un projet. Outre l'identification, l'organisation et le suivi de votre projet avec des balises, vous pouvez utiliser des balises dans les politiques IAM afin de contrôler qui peut consulter et interagir avec votre projet. Pour obtenir des exemples de stratégies d'accès basées sur les balises, consultez [Utilisation de balises pour contrôler l'accès aux ressources AWS CodeBuild.](#page-646-0)

### **Rubriques**

- [Ajouter une balise à un projet](#page-447-0)
- [Afficher les balises d'un projet](#page-449-0)
- [Modifier les balises d'un projet](#page-450-0)
- [Supprimer une balise d'un projet](#page-451-0)

# <span id="page-447-0"></span>Ajouter une balise à un projet

L'ajout de balises à un projet peut vous aider à identifier et organiser vos ressources AWS et à gérer leur accès. Tout d'abord, vous ajoutez une ou plusieurs balises (paires clé-valeur) à un projet. N'oubliez pas qu'il y a des limites sur le nombre de balises que vous pouvez avoir dans un projet. Il existe des restrictions sur les caractères que vous pouvez utiliser dans les champs clé et valeur. Pour plus d'informations, veuillez consulter [Balises.](#page-747-0) Une fois que vous avez défini des balises, vous pouvez créer des politiques IAM pour gérer l'accès au projet en fonction de ces balises. Vous pouvez utiliser la console CodeBuild ou l'AWS CLI pour ajouter des balises à un référentiel.

### **A** Important

Avant d'ajouter une balise à un projet, assurez-vous de consulter les politiques IAM susceptibles d'utiliser des balises pour contrôler l'accès à des ressources telles que des projets de création. Pour obtenir des exemples de stratégies d'accès basées sur les balises, consultez [Utilisation de balises pour contrôler l'accès aux ressources AWS CodeBuild](#page-646-0).

Pour plus d'informations sur l'ajout de balises à un projet lorsque vous le créez, consultez [Ajouter une](#page-448-0) [balise à un projet \(console\)](#page-448-0).

#### Rubriques

- [Ajouter une balise à un projet \(console\)](#page-448-0)
- [Ajouter une balise à un projet \(AWS CLI\)](#page-448-1)

<span id="page-448-0"></span>Ajouter une balise à un projet (console)

Vous pouvez utiliser la console CodeBuild pour ajouter une ou plusieurs balises à un projet CodeBuild.

- 1. Ouvrez laCodeBuild console à l'[adresse https://console.aws.amazon.com/codebuild/.](https://console.aws.amazon.com/codebuild/)
- 2. Dans Build projects (Créer des projets), choisissez le nom du projet auquel vous souhaitez ajouter des balises.
- 3. Dans le panneau de navigation, sélectionnez Settings (Paramètres). Choisissez Build project tags (Créer des balises de projet).
- 4. Si aucune balise n'a été ajoutée au projet, choisissez Ajouter une balise. Sinon, choisissez Edit 5modifier), puis choisissez Add tag (Ajouter une balise).
- 5. Dans Key (Clé), entrez un nom de balise. Vous pouvez ajouter une valeur en option pour la balise dans Value (Valeur).
- 6. (Facultatif) Pour ajouter une autre balise, choisissez à nouveau Add tag (Ajouter une balise).
- 7. Lorsque vous avez fini d'ajouter des balises, choisissez Submit (Envoyer).

<span id="page-448-1"></span>Ajouter une balise à un projet (AWS CLI)

Pour ajouter une balise à un pipeline lors de sa création, veuillez consulter [Création d'un projet de](#page-319-0)  [génération \(AWS CLI\)](#page-319-0). Dans create-project.json, ajoutez vos balises.

Dans ces étapes, nous supposons que vous avez déjà installé une version récente de l'AWS CLI ou que vous avez procédé à une mise à jour vers la version actuelle. Pour plus d'informations, consultez [Installing the AWS Command Line Interface](https://docs.aws.amazon.com/cli/latest/userguide/installing.html) (Installation de).

<span id="page-449-0"></span>Si elle aboutit, cette commande ne renvoie rien.

## Afficher les balises d'un projet

Les balises peuvent vous aider à identifier et organiser vos ressources AWS et à gérer leur accès. Pour de plus amples informations sur l'utilisation de balises, veuillez consulter le livre blanc sur les [bonnes pratiques de balisage.](https://d1.awsstatic.com/whitepapers/aws-tagging-best-practices.pdf) Pour obtenir des exemples de stratégies d'accès basées sur les balises, consultez [Utilisation de balises pour contrôler l'accès aux ressources AWS CodeBuild](#page-646-0).

Afficher les balises d'un projet (console)

Vous pouvez utiliser la console CodeBuild pour afficher les balises associées à un projet CodeBuild.

- 1. Ouvrez laCodeBuild console à l'[adresse https://console.aws.amazon.com/codebuild/.](https://console.aws.amazon.com/codebuild/)
- 2. Dans Build projects (Créer des projets), choisissez le nom du projet dans lequel vous souhaitez afficher les balises.
- 3. Dans le panneau de navigation, sélectionnez Settings (Paramètres). Choisissez Build project tags (Créer des balises de projet).

Afficher les balises d'un projet (AWS CLI)

Pour afficher les balises d'un projet de génération, exécutez la commande suivante. Utilisez le nom de votre projet pour le paramètre --names.

```
aws codebuild batch-get-projects --names your-project-name
```
Si elle réussit, cette commande renvoie des informations au format JSON sur votre projet de construction qui incluent quelque chose comme ce qui suit :

```
{ 
      "tags": { 
          "Status": "Secret", 
           "Team": "JanesProject" 
      }
```
}

Si le projet n'a pas de balises, la section tags est vide :

"tags": []

## <span id="page-450-0"></span>Modifier les balises d'un projet

Vous pouvez modifier la valeur d'une balise associée à un projet. Vous pouvez également modifier le nom de la clé, ce qui équivaut à supprimer la balise et à ajoutant une carte différente avec le nouveau nom et la même valeur que l'autre clé. N'oubliez pas qu'il y a des limites sur les caractères que vous pouvez utiliser dans les champs clé et valeur. Pour plus d'informations, veuillez consulter [Balises.](#page-747-0)

### **A** Important

La modification des balises d'un projet peut avoir un impact sur l'accès au projet. Avant de modifier le nom (clé) ou la valeur d'une balise pour un projet, assurez-vous de consulter toutes les politiques IAM susceptibles d'utiliser la clé ou la valeur d'une balise pour contrôler l'accès à des ressources telles que des projets de création. Pour obtenir des exemples de stratégies d'accès basées sur les balises, consultez [Utilisation de balises pour contrôler](#page-646-0) [l'accès aux ressources AWS CodeBuild](#page-646-0).

Modifier une balise d'un projet (console)

Vous pouvez utiliser la console CodeBuild pour modifier les balises associées à un projet CodeBuild.

- 1. Ouvrez laCodeBuild console à l'[adresse https://console.aws.amazon.com/codebuild/.](https://console.aws.amazon.com/codebuild/)
- 2. Dans Build projects (Créer des projets), choisissez le nom du projet dont vous souhaitez modifier les balises.
- 3. Dans le panneau de navigation, sélectionnez Settings (Paramètres). Choisissez Build project tags (Créer des balises de projet).
- 4. Choisissez Edit (Modifier).
- 5. Effectuez l'une des actions suivantes :
	- Pour modifier la balise, entrez un nouveau nom dans Key (Clé). La modification du nom de la balise est l'équivalent de la suppression d'une balise et de l'ajout d'une nouvelle balise avec le nouveau nom de clé.
- Pour modifier la valeur d'une balise, saisissez une nouvelle valeur. Si vous souhaitez modifier la valeur en valeur nulle, supprimez la valeur actuelle et laissez le champ vide.
- 6. Lorsque vous avez terminé de modifier des balises, choisissez Submit (Soumettre).

# Modifier les balises d'un projet (AWS CLI)

Pour ajouter, modifier ou supprimer des balises d'un projet de génération, veuillez consulter [Modification des paramètres d'un projet de génération \(AWS CLI\).](#page-438-0) Mettez à jour la section tags des données au format JSON que vous utilisez pour mettre à jour le projet.

# <span id="page-451-0"></span>Supprimer une balise d'un projet

Vous pouvez supprimer une ou plusieurs balises associées à un projet. La suppression d'une balise ne supprime pas la balise d'autres ressources AWS qui sont associées à cette balise.

## **A** Important

La suppression des balises d'un projet peut avoir un impact sur l'accès au projet. Avant de supprimer une balise d'un projet, assurez-vous de consulter toutes les politiques IAM susceptibles d'utiliser la clé ou la valeur d'une balise pour contrôler l'accès à des ressources telles que des projets de création. Pour obtenir des exemples de stratégies d'accès basées sur les balises, consultez [Utilisation de balises pour contrôler l'accès aux ressources AWS](#page-646-0) [CodeBuild](#page-646-0).

Supprimer une balise d'un projet (console)

Vous pouvez utiliser la console CodeBuild pour supprimer l'association entre une balise et un projet CodeBuild.

- 1. Ouvrez laCodeBuild console à l'[adresse https://console.aws.amazon.com/codebuild/.](https://console.aws.amazon.com/codebuild/)
- 2. Dans Build projects (Créer des projets), choisissez le nom du projet dans lequel vous souhaitez supprimer les balises.
- 3. Dans le panneau de navigation, sélectionnez Settings (Paramètres). Choisissez Build project tags (Créer des balises de projet).
- 4. Choisissez Edit (Modifier).
- 5. Trouvez la balise que vous voulez supprimer, puis choisissez Remove tag (Supprimer une balise).

6. Lorsque vous avez terminé de supprimer les balises, choisissez Submit (Envoyer).

Supprimer une balise d'un projet (AWS CLI)

Pour supprimer une ou plusieurs balises d'un projet de génération, reportez-vous à la section [Modification des paramètres d'un projet de génération \(AWS CLI\).](#page-438-0) Mettez à jour la tags section dans les données formatées JSON avec une liste mise à jour de balises qui ne contient pas celles que vous souhaitez supprimer. Si vous souhaitez supprimer toutes les balises, mettez à jour la section tags pour :

"tags: []"

**a** Note

Si vous supprimez un projet de génération CodeBuild, toutes les associations de balises sont supprimées du projet de génération supprimé. Vous n'avez pas besoin de supprimer les balises avant de supprimer un projet de génération.

# <span id="page-452-0"></span>Batch s'intègre AWS CodeBuild

Vous pouvez l'utiliser AWS CodeBuild pour exécuter des versions simultanées et coordonnées d'un projet avec des versions par lots.

### **Rubriques**

- [Rôle de sécurité](#page-452-1)
- [Types de build par lots](#page-453-0)
- [Mode de rapport par lots](#page-456-0)
- [En savoir plus](#page-456-1)

## <span id="page-452-1"></span>Rôle de sécurité

Les builds par lots introduisent un nouveau rôle de sécurité dans la configuration par lots. Ce nouveau rôle est requis car CodeBuild il doit être capable d'appeler les RetryBuild actions StartBuildStopBuild, et en votre nom pour exécuter des builds dans le cadre d'un lot. Les clients doivent utiliser un nouveau rôle, et non le même que celui qu'ils utilisent dans leur build, pour deux raisons :

- L'attribution du rôle StartBuild de construction et RetryBuild des autorisations permettrait à une seule version de démarrer d'autres versions via le buildspec. StopBuild
- CodeBuild les versions par lots fournissent des restrictions qui limitent le nombre de versions et les types de calcul qui peuvent être utilisés pour les versions du lot. Si le rôle de build dispose de ces autorisations, il est possible que les builds eux-mêmes puissent contourner ces restrictions.

# <span id="page-453-0"></span>Types de build par lots

CodeBuild prend en charge les types de génération par lots suivants :

Types de build par lots

- [Construire un graphe](#page-453-1)
- [Construire une liste](#page-454-0)
- [Construire une matrice](#page-454-1)

## <span id="page-453-1"></span>Construire un graphe

Un graphe de génération définit un ensemble de tâches qui dépendent d'autres tâches du lot.

L'exemple suivant définit un graphe de construction qui crée une chaîne de dépendances.

```
batch: 
   fast-fail: false 
   build-graph: 
     - identifier: build1 
        env: 
          variables: 
             BUILD_ID: build1 
        ignore-failure: false 
     - identifier: build2 
        buildspec: build2.yml 
        env: 
          variables: 
             BUILD_ID: build2 
        depend-on: 
          - build1 
     - identifier: build3 
        env: 
          variables: 
             BUILD_ID: build3
```

```
 depend-on: 
   - build<sub>2</sub>
```
Dans cet exemple :

- build1s'exécute en premier car il n'a aucune dépendance.
- build2dépend debuild1, donc build2 s'exécute une fois build1 terminé.
- build3dépend debuild2, donc build3 s'exécute une fois build2 terminé.

Pour plus d'informations sur la syntaxe buildspec du graphe de construction, consultez. [batch/](#page-220-0) [build-graph](#page-220-0)

<span id="page-454-0"></span>Construire une liste

Une liste de build définit un certain nombre de tâches exécutées en parallèle.

L'exemple suivant définit une liste de build. Les build2 builds build1 et seront exécutés en parallèle.

```
batch: 
   fast-fail: false 
   build-list: 
     - identifier: build1 
        env: 
          variables: 
            BUILD_ID: build1 
        ignore-failure: false 
     - identifier: build2 
        buildspec: build2.yml 
        env: 
          variables: 
            BUILD_ID: build2 
        ignore-failure: true
```
Pour plus d'informations sur la syntaxe buildspec de la liste de compilation, consultez. [batch/](#page-223-0) [build-list](#page-223-0)

### <span id="page-454-1"></span>Construire une matrice

Une matrice de génération définit les tâches avec différentes configurations qui s'exécutent en parallèle. CodeBuild crée une version distincte pour chaque combinaison de configuration possible. L'exemple suivant montre une matrice de construction avec deux fichiers buildspec et trois valeurs pour une variable d'environnement.

```
batch: 
   build-matrix: 
      static: 
        ignore-failure: false 
      dynamic: 
        buildspec: 
           - matrix1.yml 
           - matrix2.yml 
        env: 
           variables: 
             MY_VAR: 
                - VALUE1 
                - VALUE2 
                - VALUE3
```
Dans cet exemple, CodeBuild crée six versions :

- matrix1.yml avec \$MY\_VAR=VALUE1
- matrix1.yml avec \$MY\_VAR=VALUE2
- matrix1.yml avec \$MY\_VAR=VALUE3
- matrix2.yml avec \$MY\_VAR=VALUE1
- matrix2.yml avec \$MY\_VAR=VALUE2
- matrix2.yml avec \$MY\_VAR=VALUE3

Chaque build comportera les paramètres suivants :

- ignore-failureréglé sur false
- env/typeréglé sur LINUX\_CONTAINER
- env/imageréglé sur aws/codebuild/amazonlinux2-x86\_64-standard:4.0
- env/privileged-moderéglé sur true

Ces builds s'exécutent en parallèle.

Pour plus d'informations sur la syntaxe buildspec de la matrice de construction, consultez. [batch/](#page-225-0) [build-matrix](#page-225-0)

# <span id="page-456-0"></span>Mode de rapport par lots

Si le fournisseur source de votre projet est Bitbucket ou GitHub Enterprise GitHub, et que votre projet est configuré pour signaler les statuts de construction au fournisseur source, vous pouvez sélectionner la manière dont vous souhaitez que les statuts de génération par lots soient envoyés au fournisseur source. Vous pouvez choisir d'envoyer les statuts sous forme de rapport d'état agrégé unique pour le lot, ou de faire en sorte que le statut de chaque build du lot soit signalé individuellement.

Pour plus d'informations, consultez les rubriques suivantes :

- [Configuration par lots \(création\)](#page-314-0)
- [Configuration par lots \(mise à jour\)](#page-433-0)

## <span id="page-456-1"></span>En savoir plus

Pour plus d'informations, consultez les rubriques suivantes :

- [Référence de la spécification de construction par Batch](#page-219-0)
- [Configuration par lots](#page-314-0)
- [Exécution d'une génération par lots \(AWS CLI\)](#page-490-0)
- [Arrêt d'une génération dansAWS CodeBuild](#page-505-0)

# GitHub Action Runner dans AWS CodeBuild

Une GitHub action est une action spécialement développée pour être utilisée avec les GitHub flux de travail. Pour plus de détails sur GitHub les actions, consultez la documentation sur [GitHub les](https://docs.github.com/en/actions)  [actions](https://docs.github.com/en/actions).

Il existe deux manières d'utiliser GitHub les actions avec CodeBuild :

- Vous pouvez configurer votre projet pour configurer des exécuteurs d' GitHub actions autohébergés dans des CodeBuild conteneurs afin de traiter vos tâches de flux de travail GitHub Actions.
- Vous pouvez utiliser un programme d'action CodeBuild géré pour exécuter des GitHub actions dans CodeBuild celui-ci.

Vous pouvez choisir de configurer des coureurs GitHub Actions auto-hébergés dans CodeBuild. Cela implique de configurer un webhook à l'aide de votre CodeBuild projet et de mettre à jour votre flux de travail GitHub Actions YAML pour utiliser des coureurs auto-hébergés hébergés sur des machines. CodeBuild Cela permet à vos tâches de flux de travail GitHub Actions d'être intégrées de manière native AWS.

Vous pouvez également choisir d'utiliser un programme d'action CodeBuild géré pour exécuter des GitHub actions dans CodeBuild celui-ci. Cela implique d'ajouter steps des éléments à votre buildspec à l'aide de la syntaxe GitHub Actions, qui s'exécute dans une phase distincte des commandes. CodeBuild Cela permet à vos GitHub actions de s'intégrer à des CodeBuild fonctionnalités telles que la mise en cache des dépendances et les builds par lots.

### **Rubriques**

- [Configurez des coureurs GitHub Actions auto-hébergés dans AWS CodeBuild](#page-457-0)
- [Utiliser la syntaxe GitHub Actions dans une spécification de construction dans AWS CodeBuild](#page-469-0)

# <span id="page-457-0"></span>Configurez des coureurs GitHub Actions auto-hébergés dans AWS CodeBuild

Vous pouvez configurer votre projet pour configurer des exécuteurs d' GitHub actions auto-hébergés dans des CodeBuild conteneurs afin de traiter vos tâches de flux de travail GitHub Actions. Cela peut être fait en configurant un webhook à l'aide de votre CodeBuild projet et en mettant à jour votre flux de travail GitHub Actions YAML pour utiliser des coureurs auto-hébergés hébergés sur des machines. CodeBuild Pour plus d'informations, consultez [À propos des coureurs auto-hébergés.](https://docs.github.com/en/actions/hosting-your-own-runners/managing-self-hosted-runners/about-self-hosted-runners)

Les étapes de haut niveau pour configurer un CodeBuild projet afin d'exécuter GitHub des tâches Actions sont les suivantes :

- 1. Si vous ne l'avez pas encore fait, créez un jeton d'accès personnel ou connectez-vous à une application OAuth pour connecter votre projet. GitHub
- 2. Accédez à la CodeBuild console, créez un CodeBuild projet avec un webhook et configurez vos filtres webhook.
- 3. Mettez à jour votre flux de travail GitHub Actions YAML GitHub pour configurer votre environnement de génération.

Pour une procédure plus détaillée, voi[rTutoriel : Configuration d'un CodeBuild exécuteur d' GitHub](#page-458-0)  [actions auto-hébergé.](#page-458-0)

Cette fonctionnalité permet à vos tâches de flux de travail GitHub Actions de s'intégrer de manière native AWS, ce qui apporte sécurité et commodité grâce à des fonctionnalités telles que l'IAM AWS CloudTrail, AWS Secrets Manager l'intégration et Amazon VPC. Vous pouvez accéder aux derniers types d'instances, y compris les instances basées sur ARM.

Rubriques

- [Tutoriel : Configuration d'un CodeBuild exécuteur d' GitHub actions auto-hébergé](#page-458-0)
- [À propos CodeBuild de -hosted GitHub Actions runner](#page-466-0)

<span id="page-458-0"></span>Tutoriel : Configuration d'un CodeBuild exécuteur d' GitHub actions auto-hébergé

Ce didacticiel explique comment configurer vos CodeBuild projets pour exécuter GitHub des tâches Actions.

**Prérequis** 

Pour effectuer ce didacticiel, vous devez d'abord :

- Connectez-vous à une application OAuth ou créez un jeton d'accès personnel. Si vous souhaitez vous connecter à une application OAuth, vous devez utiliser la CodeBuild console pour ce faire. Si vous souhaitez créer un jeton d'accès personnel, vous pouvez utiliser la CodeBuild console ou l'[ImportSourceCredentials API](https://docs.aws.amazon.com/codebuild/latest/APIReference/API_ImportSourceCredentials.html). Pour plus d'instructions, voi[rGitHub et jeton d'accès au serveur](#page-653-0) [GitHub Enterprise](#page-653-0).
- Connectez-vous CodeBuild à votre GitHub compte. Pour ce faire, vous pouvez effectuer l'une des opérations suivantes :
	- Vous pouvez l'ajouter GitHub en tant que fournisseur de source dans la console. Vous pouvez vous connecter à l'aide d'une application OAuth ou d'un jeton d'accès personnel. Pour obtenir des instructions, veuillez consulter [Connect GitHub avec un jeton d'accès \(console\) .](#page-654-0)
	- Vous pouvez importer vos GitHub informations d'identification via l'[ImportSourceCredentials API](https://docs.aws.amazon.com/cli/latest/reference/codebuild/import-source-credentials.html). Cela ne peut être fait qu'avec un jeton d'accès personnel. Si vous vous connectez à l'aide d'une application OAuth, vous devez plutôt vous connecter à l'aide de la console. Pour obtenir des instructions, veuillez consulter [Connectez-vous à GitHub l'aide d'un jeton d'accès \(CLI\)](#page-654-1) .

**a** Note

Cela ne doit être fait que si vous n'êtes pas connecté GitHub à votre compte.

#### Étape 1 : Création d'un CodeBuild projet avec un webhook

Au cours de cette étape, vous allez créer un CodeBuild projet avec un webhook et le passer en revue dans la GitHub console.

Pour créer un CodeBuild projet avec un webhook

- 1. Ouvrez la AWS CodeBuild console à l'[adresse https://console.aws.amazon.com/codesuite/](https://console.aws.amazon.com/codesuite/codebuild/home) [codebuild/home.](https://console.aws.amazon.com/codesuite/codebuild/home)
- 2. Créez un projet de génération. Pour plus d'informations, consultez [Création d'un projet de](#page-296-0) [génération \(console\)](#page-296-0) et [Exécution d'une génération \(console\).](#page-483-0)
	- Dans Source:
		- Dans le champ Source provider, sélectionnez GitHub.
		- Pour Repository, sélectionnez Repository dans mon GitHub compte.
		- Pour Repository URL (URL du référentiel), saisissez **https://github.com/***username***/***repository-name*
	- Dans les événements Webhook de la source principale :
		- Pour Webhook, facultatif, sélectionnez Reconstruire chaque fois qu'une modification de code est envoyée à ce référentiel.
		- Pour Type d'événement, sélectionnez WORKFLOW\_JOB\_QUEUED. Une fois cette option activée, les builds ne seront déclenchés que par GitHub les événements des jobs du flux de travail Actions.

### **a** Note

CodeBuild ne traitera les événements des tâches du flux de travail GitHub Actions que si un webhook possède des groupes de filtres contenant le filtre d'événements WORKFLOW\_JOB\_QUEUED.

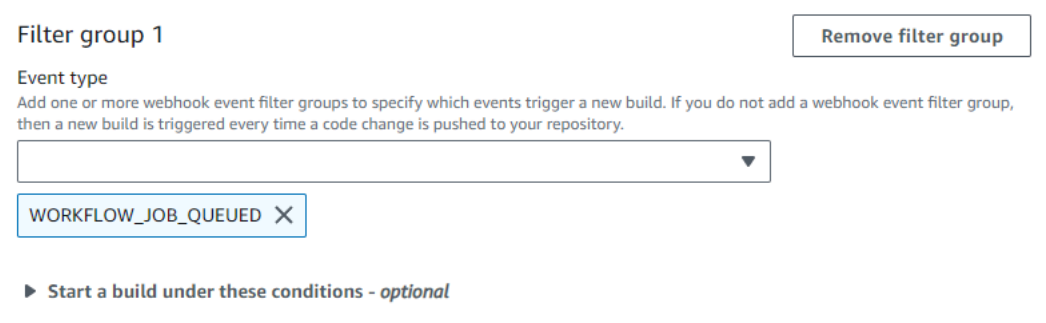

- Don't start a build under these conditions optional
- Dans Environment (Environnement) :
	- Choisissez une image d'environnement compatible et calculez. Notez que vous avez la possibilité de remplacer les paramètres d'image et d'instance en utilisant une étiquette dans le code YAML de votre flux de travail GitHub Actions. Pour plus d'informations, consultez [Étape 2 : mettez à jour votre flux de travail GitHub Actions YAML.](#page-460-0)
- Dans Buildspec:
	- Notez que votre Buildspec sera ignoré. Au lieu de cela, il le CodeBuild remplacera pour utiliser des commandes qui configureront le coureur auto-hébergé. La principale responsabilité de ce projet est de configurer un runner in auto-hébergé CodeBuild pour exécuter les tâches du flux de travail GitHub Actions.
- 3. Continuez avec les valeurs par défaut, puis choisissez Create build project.
- 4. Ouvrez la GitHub console sur https://github.com/*user-name*/*repository-name*/ settings/hooks pour vérifier qu'un webhook a été créé et qu'il est activé pour diffuser des événements de tâches Workflow.

<span id="page-460-0"></span>Étape 2 : mettez à jour votre flux de travail GitHub Actions YAML

Au cours de cette étape, vous allez mettre à jour le fichier YAML de votre flux de travail GitHub Actions [GitHub](https://github.com/)pour configurer votre environnement de construction et utiliser les coureurs autohébergés par GitHub Actions dans. CodeBuild Pour plus d'informations, consultez la section [Utilisation d'étiquettes avec des coureurs auto-hébergés](https://docs.github.com/en/actions/hosting-your-own-runners/managing-self-hosted-runners/using-labels-with-self-hosted-runners).

### Mettez à jour votre flux de travail GitHub Actions (YAML)

Accédez au [runs-on](https://docs.github.com/en/actions/hosting-your-own-runners/managing-self-hosted-runners/using-labels-with-self-hosted-runners)paramètre YAML de votre flux de travail GitHub Actions [GitHub](https://github.com/)et mettez-le à jour pour configurer votre environnement de génération. Pour ce faire, vous pouvez effectuer l'une des opérations suivantes :

• Vous pouvez spécifier le nom du projet et l'ID d'exécution, auquel cas le build utilisera la configuration de votre projet existante pour le calcul, l'image, la version de l'image et la taille de l'instance. Le nom du projet est nécessaire pour lier AWS les paramètres associés de votre tâche GitHub Actions à un CodeBuild projet spécifique. En incluant le nom du projet dans le YAML, CodeBuild il est autorisé à invoquer des tâches avec les paramètres de projet corrects. En fournissant l'ID d'exécution, votre build CodeBuild sera mappé à des exécutions de flux de travail spécifiques et arrêtera la génération lorsque l'exécution du flux de travail est annulée. Pour plus d'informations, consultez github[le contexte](https://docs.github.com/en/actions/learn-github-actions/contexts#github-context).

runs-on: codebuild-*<project-name>*-\${{ github.run\_id }}-\${{ github.run\_attempt }}

**G** Note

Assurez-vous que vous <project-name>correspondez au nom du projet que vous avez créé à l'étape précédente. S'il ne correspond pas, le webhook ne CodeBuild sera pas traité et le flux de travail GitHub Actions risque de se bloquer.

Voici un exemple de flux de travail GitHub Actions YAML :

```
name: Hello World
on: [push]
jobs: 
   Hello-World-Job: 
     runs-on: codebuild-myProject-${{ github.run_id }}-${{ github.run_attempt }} 
     steps: 
       - run: echo "Hello World!"
```
• Vous pouvez également remplacer votre image et le type de calcul dans l'étiquette. Cela remplacera les paramètres d'environnement de votre projet. Pour remplacer les paramètres de votre environnement pour une version de calcul Amazon EC2, utilisez la syntaxe suivante :

```
runs-on: codebuild-<project-name>-${{ github.run_id }}-
${{ github.run_attempt }}-<image>-<image-version>-<instance-size>
```
Pour remplacer les paramètres de votre environnement pour une version de calcul Lambda, utilisez la syntaxe suivante :

```
runs-on: codebuild-<project-name>-${{ github.run_id }}-
${{ github.run_attempt }}-<environment-type>-<runtime-version>-<instance-size>
```
Voici un exemple de flux de travail GitHub Actions YAML :

```
name: Hello World
on: [push]
jobs: 
   Hello-World-Job: 
     runs-on: codebuild-myProject-${{ github.run_id }}-${{ github.run_attempt }}-
arm-3.0-small 
     steps: 
       - run: echo "Hello World!"
```
#### **a** Note

Si une dépendance fournie par GitHub -hosted runners n'est pas disponible dans l' CodeBuild environnement, vous pouvez l'installer à l'aide d' GitHub Actions dans votre flux de travail. Par exemple, vous pouvez utiliser l'[setup-python](https://github.com/actions/setup-python)action pour installer Python dans votre environnement de construction.

Images de calcul prises en charge

Dans votre étiquette, vous pouvez modifier les paramètres de votre environnement Amazon EC2 en utilisant les valeurs des trois premières colonnes. CodeBuild fournit les images de calcul Amazon EC2 suivantes :

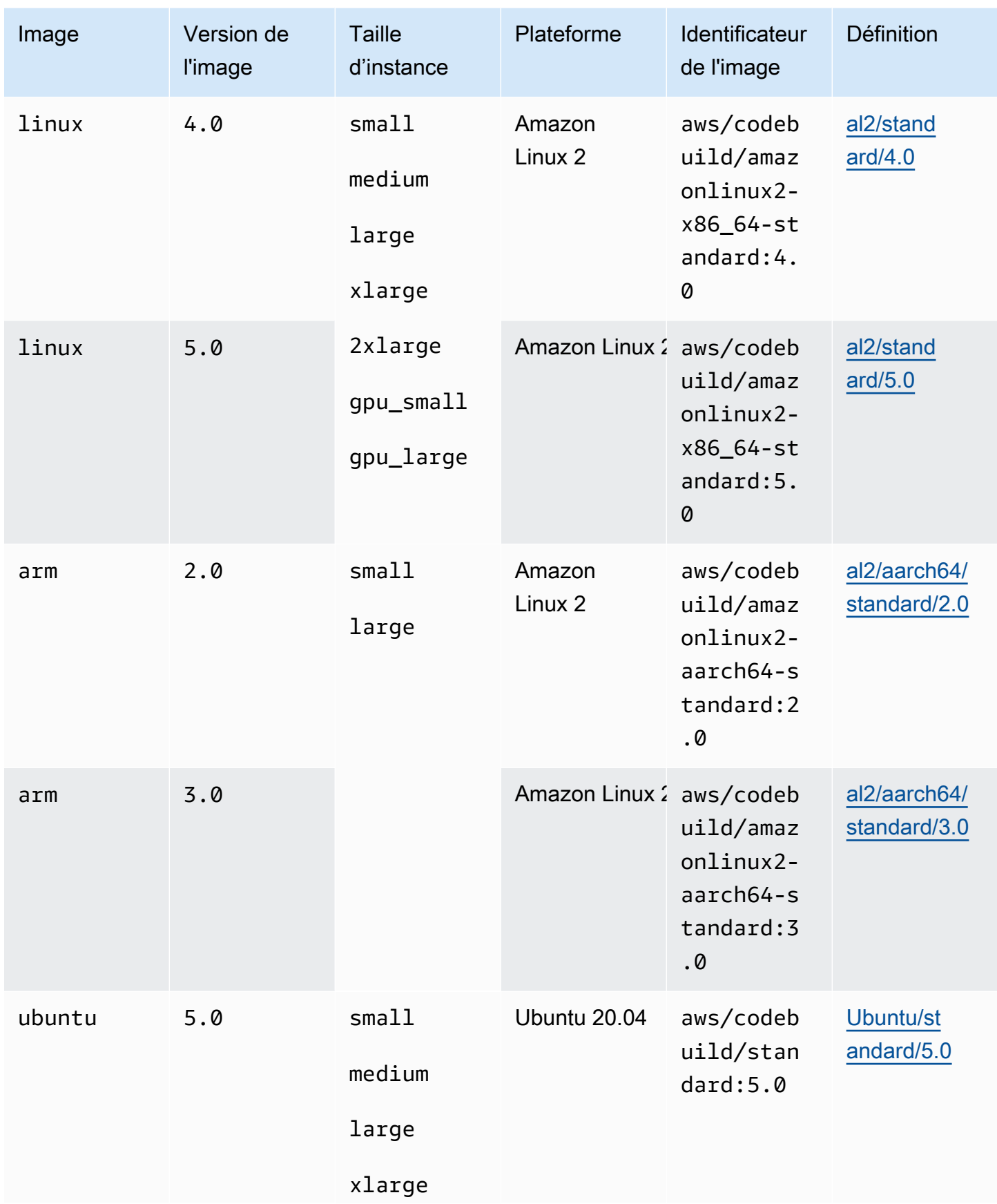

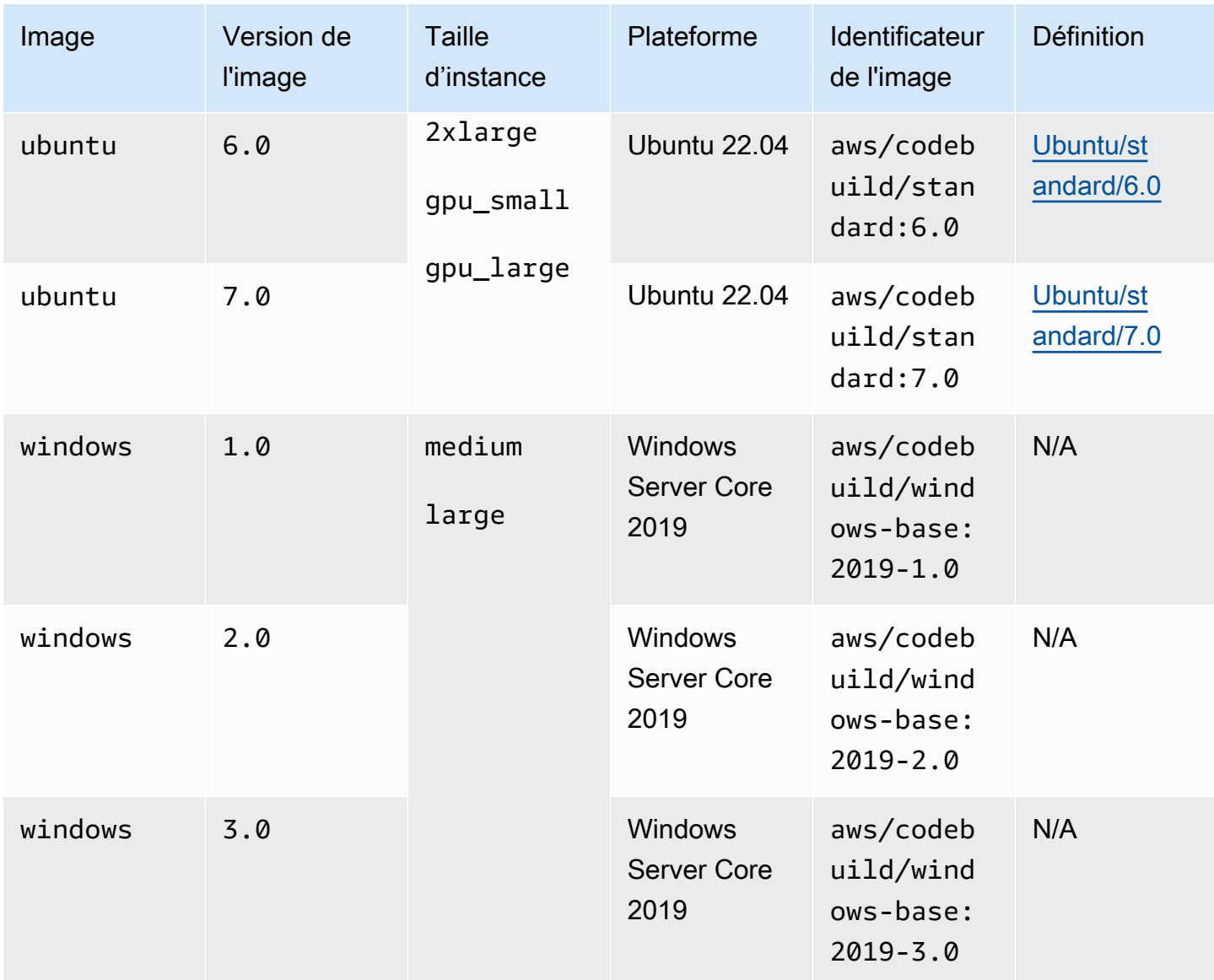

En outre, vous pouvez modifier les paramètres de votre environnement Lambda en utilisant les valeurs suivantes. Pour plus d'informations sur le calcul CodeBuild Lambda, consultez la section Utilisation de. [Utilisation du AWS Lambda calcul dans AWS CodeBuild](#page-516-0) CodeBuild prend en charge les images de calcul Lambda suivantes :

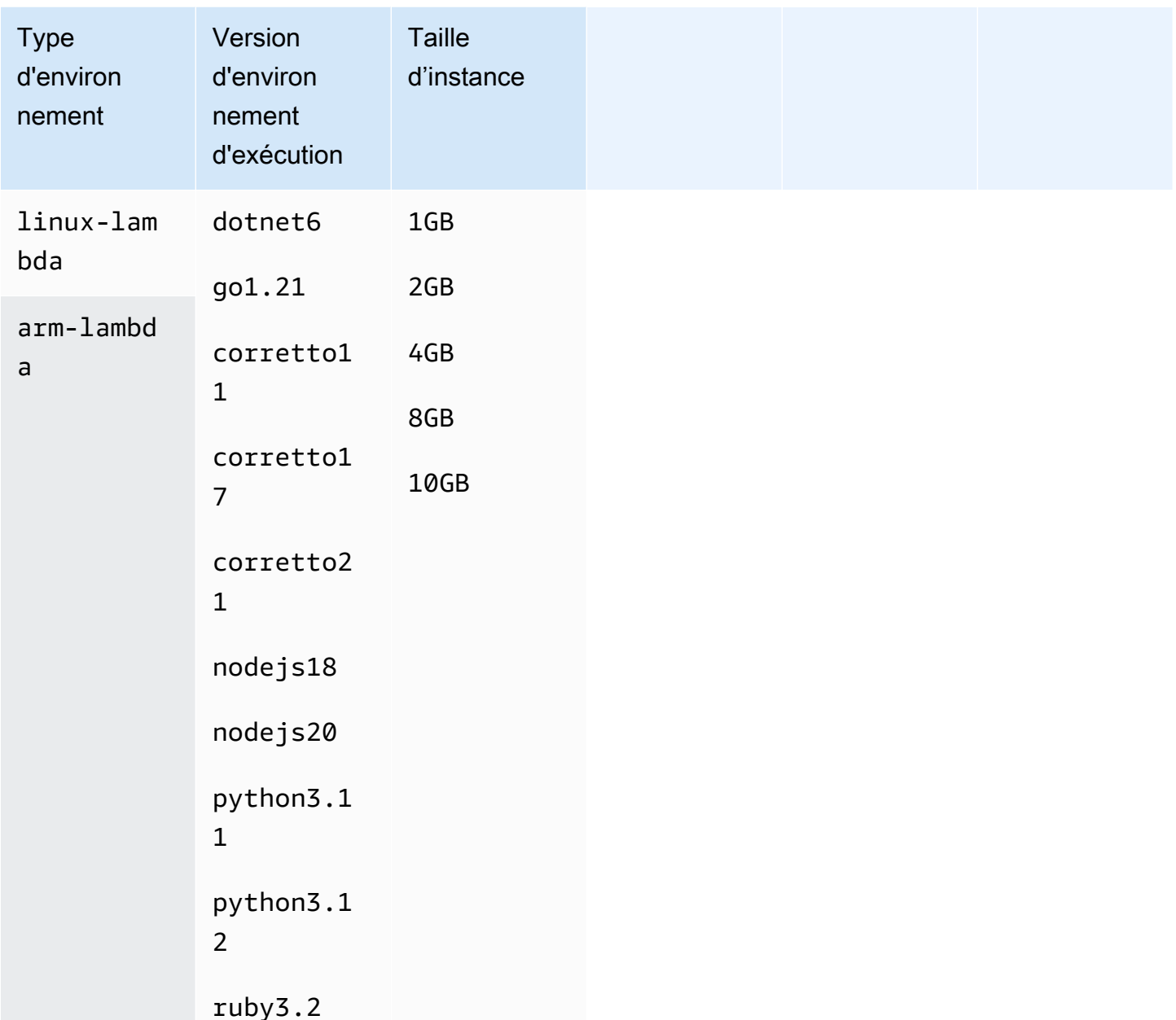

Pour plus d'informations, consultez [Modes et types de calcul de l'environnement de création](#page-250-0) et [Images Docker fournies par CodeBuild.](#page-228-0)

Étape 3 : Passez en revue vos résultats

Chaque fois qu'un flux de travail GitHub Actions est exécuté, CodeBuild il reçoit les événements de travail du flux de travail via le webhook. Pour chaque tâche du flux de travail, CodeBuild lance une compilation pour exécuter un exécuteur d' GitHub actions éphémère. Le coureur est responsable de l'exécution d'une seule tâche de flux de travail. Une fois le travail terminé, le lanceur et le processus de construction associé seront immédiatement interrompus.

Pour consulter les journaux des tâches de votre flux de travail GitHub, accédez à votre référentiel dans, choisissez Actions, choisissez le flux de travail souhaité, puis choisissez le travail spécifique dont vous souhaitez consulter les journaux.

Vous pouvez consulter les étiquettes demandées dans le journal pendant que le travail attend d'être récupéré par un coureur auto-hébergé. CodeBuild

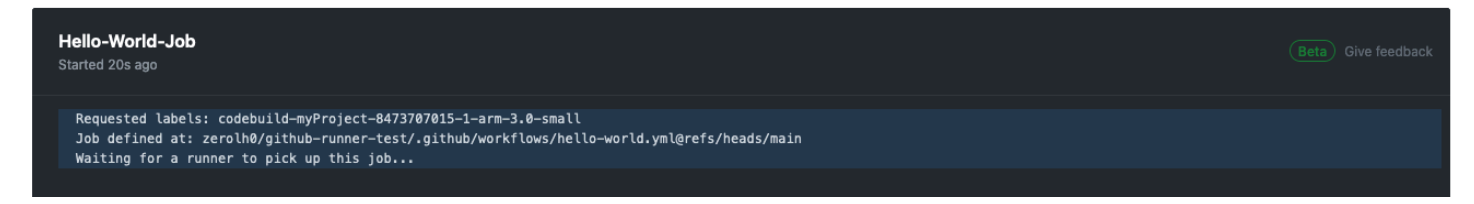

Une fois la tâche terminée, vous pourrez consulter le journal de la tâche.

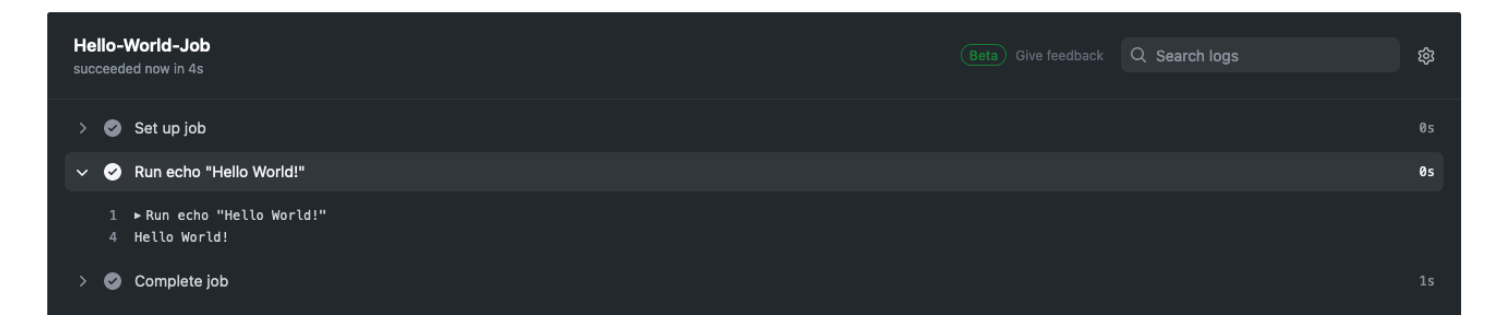

<span id="page-466-0"></span>À propos CodeBuild de -hosted GitHub Actions runner

Quand dois-je inclure les remplacements d'image et d'instance dans l'étiquette ?

Vous pouvez inclure les remplacements d'image et d'instance dans l'étiquette afin de spécifier un environnement de génération différent pour chacune de vos tâches de flux de travail GitHub Actions. Cela peut être fait sans qu'il soit nécessaire de créer plusieurs CodeBuild projets ou webhooks. Par exemple, cela est utile lorsque vous devez utiliser une [matrice pour vos tâches de flux de travail.](https://docs.github.com/en/actions/using-jobs/using-a-matrix-for-your-jobs)

```
name: Hello World
on: [push]
jobs: 
   Hello-World-Job: 
     runs-on: codebuild-myProject-${{ github.run_id }}-${{ github.run_attempt }}-
${{ matrix.os }} 
     strategy:
```

```
 matrix: 
     os: [arm-3.0-small, al2-5.0-large] 
 steps: 
   - run: echo "Hello World!"
```
**a** Note

Les guillemets peuvent être nécessaires si runs-on plusieurs libellés contiennent le contexte GitHub des actions.

Puis-je utiliser AWS CloudFormation cette fonctionnalité ?

Oui, vous pouvez inclure un groupe de filtres dans votre AWS CloudFormation modèle qui spécifie un filtre d'événements de travail du flux de travail GitHub Actions dans le webhook de votre projet.

Triggers: Webhook: true FilterGroups: - - Type: EVENT Pattern: WORKFLOW\_JOB\_QUEUED

Pour plus d'informations, consultez [Filtrer les événements du GitHub webhook \(\)AWS](#page-397-0)  [CloudFormation](#page-397-0).

Si vous avez besoin d'aide pour configurer les informations d'identification du projet dans votre AWS CloudFormation modèle, consultez [AWS::CodeBuild::SourceCredentiall](https://docs.aws.amazon.com/AWSCloudFormation/latest/UserGuide/aws-resource-codebuild-sourcecredential.html)e guide de AWS CloudFormation l'utilisateur pour plus d'informations.

Quelles régions proposent l'utilisation d'un CodeBuild programme GitHub Actions Runner hébergé ?

CodeBuild-Hosted GitHub Actions : les coureurs sont soutenus dans toutes les CodeBuild régions. Pour plus d'informations sur Régions AWS les CodeBuild zones disponibles, consultez la section [AWS Services par région.](https://aws.amazon.com/about-aws/global-infrastructure/regional-product-services/)

Quelles plateformes prennent en charge l'utilisation d'un CodeBuild exécuteur d' GitHub actions hébergé ?

CodeBuild-hosted GitHub Actions Runners sont pris en charge à la fois sur Amazon EC2 [AWS](#page-516-0)  [Lambda](#page-516-0)et Compute. Vous pouvez utiliser les plateformes suivantes : Amazon Linux 2, Amazon Linux
2023, Ubuntu et Windows Server Core 2019. Pour plus d'informations, consultez [images de calcul](#page-229-0)  [EC2](#page-229-0) et [Images de calcul Lambda.](#page-230-0)

Résolution des problèmes : Comment puis-je résoudre les problèmes si le webhook ne fonctionne pas ?

Problème : votre webhook ne fonctionne pas ou votre tâche de flux de travail est bloquée. GitHub

Cause possible : votre événement Webhook Workflow jobs ne parvient peut-être pas à déclencher une compilation. Consultez les journaux des réponses pour voir la réponse ou le message d'erreur.

Solution recommandée : Pour corriger cette erreur, suivez les instructions suivantes.

- 1. Ouvrez la GitHub console à l'adresse https://github.com/*user-name*/*repositoryname*/settings/hooks pour afficher les paramètres du webhook de votre dépôt. Sur cette page, vous verrez un webhook créé pour votre dépôt.
- 2. Choisissez Modifier et confirmez que le webhook est activé pour diffuser les événements relatifs aux jobs Workflow.

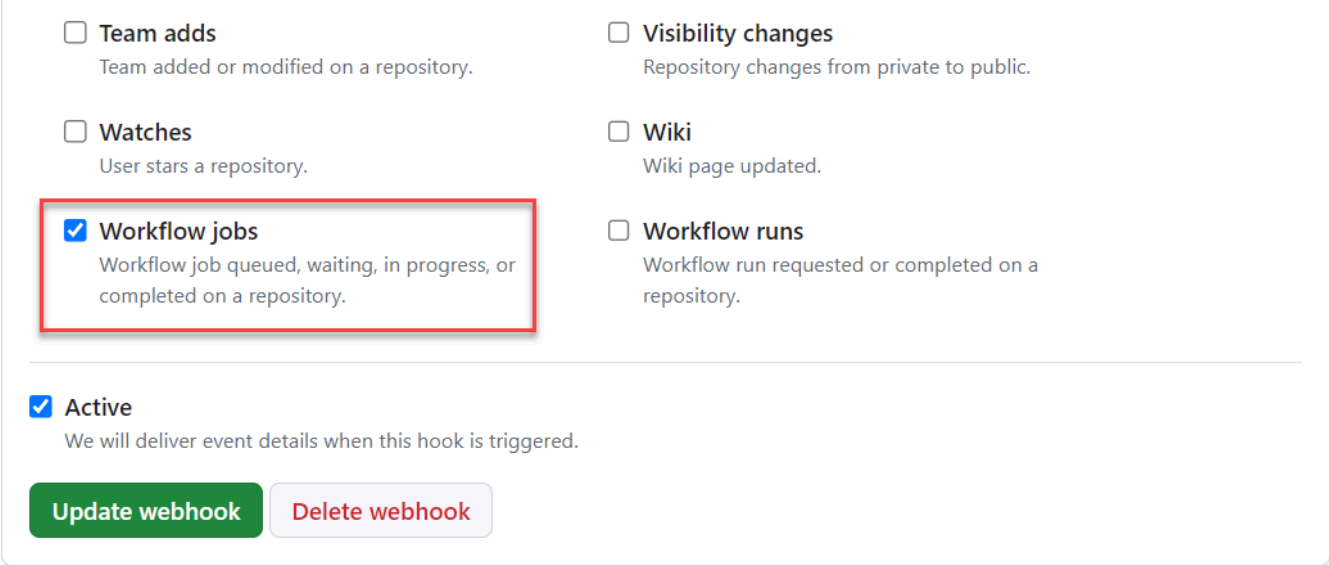

- 3. Accédez à l'onglet Livraisons récentes, recherchez l'workflow\_job.queuedévénement correspondant et développez l'événement.
- 4. Vérifiez le champ des étiquettes dans la charge utile et assurez-vous qu'il correspond à vos attentes.
- 5. Enfin, passez en revue l'onglet Réponse, car il contient la réponse ou le message d'erreur renvoyé par CodeBuild.

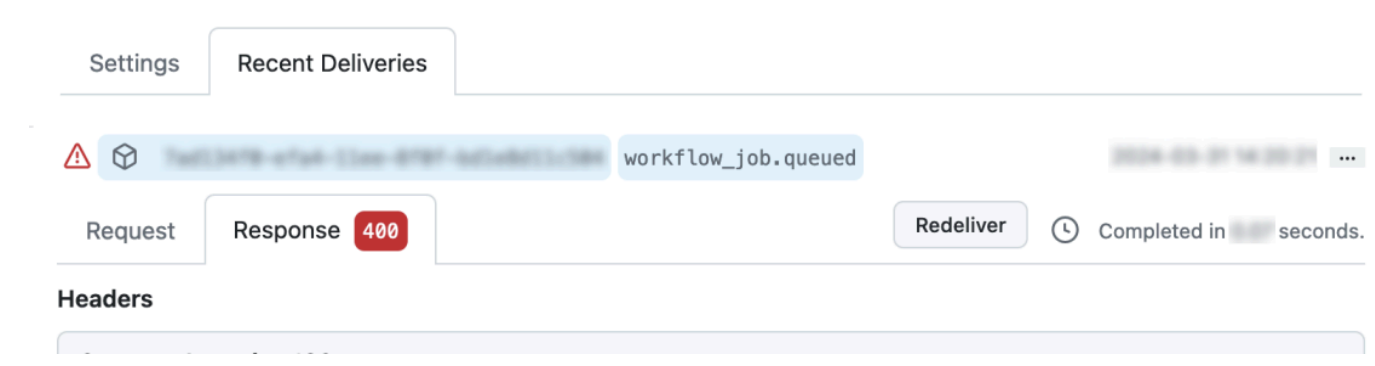

<span id="page-469-0"></span>Utiliser la syntaxe GitHub Actions dans une spécification de construction dans AWS **CodeBuild** 

Vous pouvez utiliser un CodeBuild exécuteur d'actions géré pour exécuter des GitHub actions dans CodeBuild celui-ci. Cela peut être fait en ajoutant steps à n'importe quelle [phase](#page-202-0) de votre fichier buildspec.

CodeBuild buildspecs prend en charge une liste d'étapes d' GitHub action séquentielles qui s'exécutent dans une phase distincte des commandes. CodeBuild Ces GitHub actions s'intègrent aux CodeBuild fonctionnalités existantes, notamment la mise en cache des dépendances, les builds par lots, l'accès à AWS Secrets Manager, etc.

### Rubriques

- [Comment puis-je commencer à utiliser une GitHub action dans mes spécifications de](#page-470-0) [construction ?](#page-470-0)
- [Quelles GitHub actions puis-je utiliser dans mes spécifications de construction ?](#page-470-1)
- [Puis-je utiliser des fournisseurs de sources autres que GitHub lorsque j'utilise GitHub des actions](#page-470-2)  [dans mon buildspec ?](#page-470-2)
- [Pourquoi dois-je me connecter en GitHub tant que fournisseur de source pour utiliser GitHub](#page-471-0) [Actions dans mon buildspec ?](#page-471-0)
- [Combien coûte l'utilisation d' GitHub Actions dans mes spécifications de construction ?](#page-471-1)
- [Quelles régions prennent en charge l'utilisation d' GitHub actions dans mes spécifications de](#page-471-2)  [construction ?](#page-471-2)
- [Meilleures pratiques pour utiliser les GitHub actions dans vos spécifications de construction](#page-471-3)
- [Limitations de l'utilisation d' GitHub actions dans votre buildspec dans CodeBuild](#page-471-4)
- [GitHub Référence de compilation d'Action Runner](#page-473-0)

### • [GitHub Exemples de syntaxe d'action avec AWS CodeBuild](#page-475-0)

<span id="page-470-0"></span>Comment puis-je commencer à utiliser une GitHub action dans mes spécifications de construction ?

Les étapes de haut niveau pour utiliser une GitHub action dans votre buildspec sont les suivantes :

1. Si ce n'est pas déjà fait, connectez votre projet à GitHub.

Pour ce faire, vous pouvez effectuer l'une des opérations suivantes :

- Vous pouvez l'ajouter GitHub en tant que fournisseur de source dans la console. Pour plus d'informations, consultez [Connect GitHub avec un jeton d'accès \(console\)](#page-654-0) .
- Vous pouvez importer vos GitHub informations d'identification via l'[CodeBuild API](https://docs.aws.amazon.com/cli/latest/reference/codebuild/import-source-credentials.html). Pour plus d'informations, consultez [Connectez-vous à GitHub l'aide d'un jeton d'accès \(CLI\)](#page-654-1) .
	- **a** Note

Cela ne doit être fait que si vous n'êtes pas connecté GitHub à un autre projet.

2. Dans la spécification de construction de votre projet, vous pouvez ajoutersteps, chacune d'entre elles faisant référence à une action. GitHub Cela peut être modifié dans la CodeBuild console ou dans votre référentiel source. Chaque phase de construction prend en charge une liste de commandes ou une liste d'étapes, mais les deux ne peuvent pas être utilisées dans la même phase. Pour plus d'informations, consultez [Utiliser la syntaxe GitHub Actions dans une](#page-469-0)  [spécification de construction dans AWS CodeBuild.](#page-469-0)

<span id="page-470-1"></span>Quelles GitHub actions puis-je utiliser dans mes spécifications de construction ?

Vous pouvez utiliser n'importe quelle action disponible [GitHub sur le Marketplace](https://github.com/marketplace?type=actions) qui n'entre pas en conflit avec ces [limitations.](#page-471-4)

<span id="page-470-2"></span>Puis-je utiliser des fournisseurs de sources autres que GitHub lorsque j'utilise GitHub des actions dans mon buildspec ?

Oui, mais il GitHub est toujours nécessaire de se connecter à Actions pour s'authentifier GitHub et accéder à GitHub Actions. Pour plus d'informations, consultez [GitHub et jeton d'accès au serveur](#page-653-0)  [GitHub Enterprise](#page-653-0).

<span id="page-471-0"></span>Pourquoi dois-je me connecter en GitHub tant que fournisseur de source pour utiliser GitHub Actions dans mon buildspec ?

Pour utiliser des GitHub actions dans votre build spec, la source doit être téléchargée sur un ordinateur de build. Le débit des téléchargements anonymes sera limité. Ainsi, en vous connectant à GitHub, vous pouvez garantir un accès constant.

<span id="page-471-1"></span>Combien coûte l'utilisation d' GitHub Actions dans mes spécifications de construction ?

L'utilisation d' GitHub actions dans votre buildspec est prise en charge sans frais supplémentaires.

<span id="page-471-2"></span>Quelles régions prennent en charge l'utilisation d' GitHub actions dans mes spécifications de construction ?

L'utilisation d' GitHub actions dans vos spécifications de construction est prise en charge dans toutes les régions. CodeBuild Pour plus d'informations sur Régions AWS les CodeBuild zones disponibles, consultez la section [AWS Services par région.](https://aws.amazon.com/about-aws/global-infrastructure/regional-product-services/)

<span id="page-471-3"></span>Meilleures pratiques pour utiliser les GitHub actions dans vos spécifications de construction

GitHub Les actions sont open source, créées et maintenues par la communauté. Nous suivons le [modèle de responsabilité partagée](https://aws.amazon.com/compliance/shared-responsibility-model/) et considérons le code source d' GitHub Actions comme des données clients dont vous êtes responsable. GitHub Les actions peuvent être autorisées à accéder aux secrets, aux jetons du référentiel, au code source et aux liens de compte. Assurez-vous d'avoir confiance en la fiabilité et en la sécurité des GitHub actions que vous comptez exécuter.

Conseils plus spécifiques et meilleures pratiques de sécurité pour les GitHub actions :

- [Renforcement de la sécurité](https://docs.github.com/en/actions/security-guides/security-hardening-for-github-actions)
- [Empêcher ses propres demandes](https://securitylab.github.com/research/github-actions-preventing-pwn-requests/)
- [Entrée non fiable](https://securitylab.github.com/research/github-actions-untrusted-input/)
- [Comment faire confiance à vos éléments de base](https://securitylab.github.com/research/github-actions-building-blocks/)

<span id="page-471-4"></span>Limitations de l'utilisation d' GitHub actions dans votre buildspec dans CodeBuild

• GitHub Les actions de votre buildspec qui s'appuient en interne sur le github[contexte](https://docs.github.com/en/actions/learn-github-actions/contexts#github-context) ou qui font référence à GitHub des ressources spécifiques, telles que les pull requests et les problèmes, ne sont pas prises en charge dans. CodeBuild Par exemple, les actions suivantes ne fonctionneront pas dans CodeBuild :

• GitHub Actions visant à ajouter, modifier ou mettre à jour GitHub des ressources, telles que les actions visant à mettre à jour les pull requests ou à créer des problèmes dans GitHub.

## **a** Note

La plupart GitHub des actions officielles répertoriées sur<https://github.com/actions> dépendent du github contexte. Utilisez plutôt les actions disponibles sur le [GitHub](https://github.com/marketplace?type=actions) [Marketplace](https://github.com/marketplace?type=actions).

- GitHub Les actions de votre buildspec qui sont des [actions de conteneur Docker](https://docs.github.com/en/actions/creating-actions/about-custom-actions#docker-container-actions) fonctionneront, mais le [mode privilégié](#page-426-0) de votre projet de construction doit être activé et exécuté par l'utilisateur Docker par défaut (root).
	- Les actions doivent être exécutées en tant qu'utilisateur root. Pour plus d'informations, consultez la rubrique [UTILISATEUR](https://docs.github.com/en/actions/creating-actions/dockerfile-support-for-github-actions#user) dans le [support Dockerfile pour les GitHub actions.](https://docs.github.com/en/actions/creating-actions/dockerfile-support-for-github-actions)
- GitHub Les actions de votre buildspec ne sont pas prises en charge dans les CodeBuild projets configurés pour s'exécuter sous Windows.
- GitHub Les tâches d'action (groupes d'étapes) et les propriétés des tâches GitHub d'action dans votre buildspec ne sont pas prises en charge.
- GitHub Les actions de votre buildspec ne sont pas prises en charge dans les CodeBuild projets configurés pour être déclenchés par un webhook pour un dépôt Git public. Pour plus d'informations, consultez [git-credential-helper.](#page-201-0)
- Les builds VPC sans accès public à Internet ne peuvent pas exécuter d' GitHub actions dans votre buildspec.
- Chaque phase de construction prend en charge une liste de commandes ou une liste d'étapes, mais les deux ne peuvent pas être utilisées dans la même phase. Par exemple, dans l'exemple suivant, les étapes sont utilisées dans la phase de pré-génération pour répertorier les GitHub actions, tandis que les commandes sont utilisées dans la phase de génération pour répertorier CodeBuild les commandes.

```
version: 0.2
phases: 
   pre-build: 
     steps: 
       - name: Lint Code Base 
          uses: github/super-linter@v4 
          env: 
            VALIDATE_ALL_CODEBASE: 'true'
```

```
 DEFAULT_BRANCH: main 
 build: 
   commands: 
     - echo "Building..." 
     - npm run build
```
<span id="page-473-0"></span>GitHub Référence de compilation d'Action Runner

Cette rubrique contient la référence buildspec pour les propriétés GitHub d'Action Runner.

steps

Séquence facultative. Les étapes sont utilisées pour exécuter des commandes et des actions dans CodeBuild. Pour plus d'informations, consultez [Utiliser la syntaxe GitHub Actions dans une](#page-469-0)  [spécification de construction dans AWS CodeBuild](#page-469-0).

**a** Note

Chaque phase de construction prend en charge une liste commands ou une liste desteps, mais les deux ne peuvent pas être utilisées dans la même phase.

Chaque étape de construction contient les propriétés suivantes.

id

Facultatif. Identifiant de l'étape qui peut être utilisé pour référencer l'étape dans d'autres [contextes](https://docs.github.com/en/actions/learn-github-actions/contexts).

#### if

Facultatif. Instruction conditionnelle qui peut être utilisée pour empêcher l'exécution d'une étape si une condition n'est pas remplie. Cette instruction peut utiliser n'importe quel [contexte](https://docs.github.com/en/actions/learn-github-actions/contexts) pris en charge, tel que le référencement de variables environnementales provenant de CodeBuild ou d'[expressions.](https://docs.github.com/en/actions/learn-github-actions/expressions)

#### nom

Facultatif. Nom de l'étape. Si le nom n'est pas spécifié, le nom sera par défaut le texte spécifié dans la run commande.

#### utilise

Action exécutée pour l'étape. Certaines actions nécessitent que vous définissiez les entrées à l'aide dewith. Référez-vous au fichier README de l'action pour déterminer les entrées requises. Pour plus d'informations, consultez [Quelles GitHub actions puis-je utiliser dans mes spécifications](#page-470-1) [de construction ?](#page-470-1).

S'il uses est spécifié dans votre phase de construction, il ne peut pas être utilisé avecrun.

## **a** Note

Il est recommandé d'inclure la version de l'action que vous utilisez. Cela peut être fait en spécifiant une balise Git ref, SHA ou Docker. Pour plus d'informations, consultez la section syntaxe de [steps.uses.](https://docs.github.com/en/actions/using-workflows/workflow-syntax-for-github-actions#jobsjob_idstepsuses)

## courir

Commande qui exécute des programmes en ligne de commande. Il peut s'agir de commandes d'une seule ligne ou de commandes multilignes. Par défaut, ces commandes s'exécutent à l'aide d'interpréteurs de commandes autres que les identifiants de connexion. Pour choisir une autre coque, utilisezshell.

S'il run est spécifié dans votre phase de construction, il ne peut pas être utilisé avecuses. coque

Facultatif. Coque spécifiée pour cette séquence. Pour les paramètres shell pris en charge, consultez [steps.shell.](https://docs.github.com/en/actions/using-workflows/workflow-syntax-for-github-actions#jobsjob_idstepsshell) S'il n'est pas spécifié, le shell utilisé est bash. Si bash n'est pas disponible, sh est utilisé.

### avec

Facultatif. Carte des paramètres d'entrée définis par l'action. Chaque paramètre est une paire clé/ valeur.

## avec .args

Facultatif. Chaîne qui définit les entrées pour un conteneur Docker.

### avec .entrypoint

Facultatif. Le point d'entrée Docker spécifié pour le Dockerfile.

#### env

Facultatif. Les variables spécifiées pour les étapes à utiliser dans l'environnement.

### continue-on-error

Facultatif. Valeur booléenne qui indique si un échec de cette séquence d'étapes peut être ignoré.

false

La valeur par défaut. Si cette séquence d'étapes échoue, la génération échouera.

true

Si cette séquence d'étapes échoue, la compilation peut toujours réussir.

```
délai d'attente (minutes)
```
Facultatif. Nombre maximal de minutes pendant lesquelles l'étape peut s'exécuter avant de se terminer. Par défaut, il n'y a aucun délai d'attente. Si le délai d'expiration de l'étape dépasse le délai de génération, l'étape s'arrête lorsque le délai de génération est atteint.

Voici un exemple d'utilisation de l'action [Super-Linter :](https://github.com/marketplace/actions/super-linter) GitHub

```
version: 0.2
phases: 
   build: 
     steps: 
        - name: Lint Code Base 
          uses: github/super-linter@v5 
          env: 
            VALIDATE_ALL_CODEBASE: true 
            USE_FIND_ALGORITHM: true 
            FILTER_REGEX_INCLUDE: '/github/workspace/buildspec.yml'
```
<span id="page-475-0"></span>GitHub Exemples de syntaxe d'action avec AWS CodeBuild

Ces groupes d'échantillons peuvent être utilisés pour expérimenter des GitHub actions dans votre buildspec in. CodeBuild

## Rubriques

- [Exemple de Super-Linter Action GitHub](#page-476-0)
- [Exemple de graphique de génération par lots](#page-476-1)
- [Exemple d'Amazon CodeGuru Reviewer](#page-477-0)
- [AWS Secrets Manager échantillon](#page-478-0)
- [Exemple de variable d'environnement](#page-479-0)
- [Exemple de variable d'environnement exporté](#page-479-1)

<span id="page-476-0"></span>Exemple de Super-Linter Action GitHub

Cet exemple montre comment ajouter l' GitHub action [Super-Linter](https://github.com/marketplace/actions/super-linter) à un CodeBuild projet. L'action Super-Linter inspecte le code, détecte les zones dans lesquelles le code contient des erreurs, des problèmes de formatage et des constructions suspectes, puis affiche les résultats sur la console. **CodeBuild** 

Vous pouvez ajouter l' GitHub action Super-Linter à votre CodeBuild projet en mettant à jour la section de phase de votre fichier buildspec.

version: 0.2 phases: build: steps: - name: Lint Code Base uses: github/super-linter@v5 env: VALIDATE\_ALL\_CODEBASE: true

Les journaux Super-Linter ressembleront à ce qui suit :

```
/github/workspace/hello-world/app.js:3:13: Extra semicolon.
/github/workspace/hello-world/app.js:9:92: Trailing spaces not allowed.
/github/workspace/hello-world/app.js:21:7: Unnecessarily quoted property 'body' found.
/github/workspace/hello-world/app.js:31:1: Expected indentation of 2 spaces but found 
  4.
/github/workspace/hello-world/app.js:32:2: Newline required at end of file but not 
  found.
```
<span id="page-476-1"></span>Exemple de graphique de génération par lots

L'exemple suivant définit un graphe de construction qui crée une chaîne de dépendances et exécute des commandes à l'aide desteps. Dans cet exemple, build1 s'exécute en premier car il n'a aucune dépendance. build2Since dépend debuild1, donc build2 s'exécute une fois que build1 est terminé. Pour plus d'informations, veuillez consulter [Construire un graphe.](#page-453-0)

```
version: 0.2
batch: 
   fast-fail: false 
   build-graph: 
     - identifier: build1 
        env: 
          variables: 
            BUILD_ID: build1 
        ignore-failure: false 
     - identifier: build2 
        env: 
          variables: 
            BUILD_ID: build2 
        depend-on: 
         - build1
phases: 
   build: 
     steps: 
        - run: echo $BUILD_ID
```
#### <span id="page-477-0"></span>Exemple d'Amazon CodeGuru Reviewer

Amazon CodeGuru Reviewer détecte des problèmes dans votre code Java et Python et vous recommande comment y remédier. L'exemple suivant utilise CodeGuru Reviewer pour fournir des révisions complètes du code d'analyse du référentiel. Ces révisions de code scannent tout le code d'une branche spécifiée. Pour plus d'informations, consultez la section [Créer des révisions de code](https://docs.aws.amazon.com/codeguru/latest/reviewer-ug/working-with-cicd.html) [avec GitHub des actions](https://docs.aws.amazon.com/codeguru/latest/reviewer-ug/working-with-cicd.html) dans le guide de l'utilisateur Amazon CodeGuru Reviewer.

```
version: 0.2
phases: 
   build: 
     steps: 
          - name: Amazon CodeGuru Reviewer Scanner 
           if: \frac{1}{2} always() } uses: aws-actions/codeguru-reviewer@v1.1 
            with: 
              s3_bucket: codeguru-reviewer-user
artifacts: 
   files: 
     - codeguru-results.sarif.json
```
### **a** Note

Votre compartiment Amazon S3 doit commencer par le codeguru-reviewer- préfixe.

Les journaux ressembleront à ce qui suit :

```
INFO CodeReview created with arn=arn:aws:codeguru-reviewer:region:account-
id:association:id:code-review:RepositoryAnalysis-job for job=job
INFO SARIF persisted to /github/workspace/codeguru-results.sarif.json
INFO Amazon CodeGuru Reviewer job execution completed
```
Une fois le travail d'Amazon CodeGuru Reviewer terminé, un rapport sarif est généré sous forme d' CodeBuild artefact. Pour plus d'informations, consultez la section [Analyse complète du référentiel](https://docs.aws.amazon.com/codeguru/latest/reviewer-ug/repository-analysis-vs-pull-request.html) dans le guide de l'utilisateur Amazon CodeGuru Reviewer.

<span id="page-478-0"></span>AWS Secrets Manager échantillon

AWS Secrets Manager vous permet de gérer, de récupérer et de faire pivoter les informations d'identification de base de données, les informations d'identification des applications, les jetons OAuth, les clés d'API et d'autres secrets tout au long de leur cycle de vie. L'exemple suivant définit un secret à l'aide de Secrets Manager et exécute des commandes à l'aide desteps. Pour plus d'informations, voir [Qu'est-ce que c'est AWS Secrets Manager ?](https://docs.aws.amazon.com/secretsmanager/latest/userguide/intro.html) dans le guide de AWS Secrets Manager l'utilisateur.

```
version: 0.2
env: 
   secrets-manager: 
     SECRET_VALUE: "arn:aws:secretsmanager:us-east-1:xxxx:secret:/secret-
l3IJg9:my_super_secret_key"
phases: 
   build: 
     steps: 
       - run: echo $SECRET_VALUE
```
Les journaux ressembleront à ce qui suit :

```
echo $SECRET_VALUE
env: 
   SECRET_VALUE: ***
```
\*\*\*

<span id="page-479-0"></span>Exemple de variable d'environnement

L'exemple suivant définit les variables d'environnement dans la env séquence. <br />bucket-name>Une variable *S3\_BUCKET* est définie dans le buildspec et assignée comme valeur. Cette variable est référencée dans le if conditionnel comme une variable d'environnement normale en utilisant le signe dollar (\$) pour accéder au contexte GitHub Action env. Pour plus d'informations, voir env[séquence.](#page-196-0)

```
version: 0.2
env: 
   variables: 
     S3_BUCKET: "<bucket-name>"
phases: 
   build: 
     steps: 
       - if: ${{ env.S3_BUCKET == '<bucket-name>' }} 
          run: echo "S3 bucket is $S3_BUCKET"
```
Les journaux ressembleront à ce qui suit :

```
echo "S3 bucket is $S3_BUCKET"
env: 
   S3_BUCKET: my-s3-bucket
S3 bucket is my-s3-bucket
```
<span id="page-479-1"></span>Exemple de variable d'environnement exporté

Les variables d'environnement exportées sont utilisées conjointement CodePipeline pour exporter les variables d'environnement de la phase de construction actuelle vers les étapes suivantes du pipeline. L'exemple suivant définit une variable d'environnement exportée sous la env séquence nommée *MY\_VARIABLE* et écrit dans le fichier d'environnement *GITHUB\_ENV*.

```
version: 0.2
env: 
   exported-variables: 
     - MY_VARIABLE
phases: 
   build: 
     steps:
```
- run: echo "MY\_VARIABLE=my-value" >> \$GITHUB\_ENV

Pour plus d'informations, consultez [ExportedEnvironmentVariablel](https://docs.aws.amazon.com/codebuild/latest/APIReference/API_ExportedEnvironmentVariable.html)a référence de AWS CodeBuild l'API.

## Projets de build public dansAWS CodeBuild

AWS CodeBuildvous permet de mettre à la disposition du grand public les résultats de la génération, les journaux et les artefacts de vos projets de construction. Cela permet aux contributeurs de vos référentiels sources d'afficher les résultats et de télécharger les artefacts d'une build, sans qu'ils aient accès à unAWS.

Lorsque vous rendez les builds de votre projet accessibles au public, tous les résultats de construction, les journaux et les artefacts d'un projet, y compris les builds exécutés lorsque le projet était privé, sont mis à la disposition du public. De même, lorsque vous rendez un projet de construction public privé, les résultats de construction de ce projet ne sont plus accessibles au public.

Pour plus d'informations sur la modification de la visibilité publique des résultats de génération de votre projet, consultez[Activer l'accès public aux builds](#page-415-0).

CodeBuild fournit une URL pour les builds publics de votre projet spécifique à votre projet. Pour obtenir l'URL publique de votre projet de génération, exécutez la procédure suivante :

- 1. Ouverture d'AWS CodeBuildconsole à[https://console.aws.amazon.com/codesuite/codebuild/](https://console.aws.amazon.com/codesuite/codebuild/home)  [home](https://console.aws.amazon.com/codesuite/codebuild/home).
- 2. Dans le volet de navigation, choisissez Projets de génération.
- 3. Sélectionnez le lien pour le projet de génération pour lequel vous souhaitez obtenir l'URL publique.
- 4. L'URL publique est affichée dans leURL du projet publicdans le champConfigurationSection. Vous pouvez choisir le lien pour ouvrir l'URL ou copier l'URL à l'aide du bouton Copier.

## **A** Warning

Les éléments suivants doivent être gardés à l'esprit lorsque vous publiez les résultats de génération de votre projet :

• Tous les résultats de construction, les journaux et les artefacts d'un projet, y compris les builds exécutés lorsque le projet était privé, sont accessibles au public.

- Tous les journaux de construction et les artefacts sont accessibles au public. Les variables d'environnement, le code source et d'autres informations sensibles peuvent avoir été générés dans les journaux de génération et les artefacts. Vous devez être prudent quant aux informations générées dans les journaux de génération. Voici quelques bonnes pratiques :
	- Ne stockez pas les valeurs sensibles, en particulierAWSles ID de clé d'accès et les clés d'accès secrètes dans des variables d'environnement. Nous vous recommandons d'utiliser un magasin de paramètres Amazon EC2 Systems Manager ouAWS Secrets Managerpour stocker des valeurs sensibles.
	- Suivre[Bonnes pratiques d'utilisation des webhooksp](#page-368-0)our limiter les entités pouvant déclencher une génération et ne pas stocker la spécification de construction dans le projet lui-même, afin de garantir que vos webhooks sont aussi sécurisés que possible.
- Un utilisateur malveillant peut utiliser des versions publiques pour distribuer des artefacts malveillants. Nous recommandons aux administrateurs de projet de passer en revue toutes les demandes d'extraction afin de vérifier que la pull request est une modification légitime. Nous vous recommandons également de valider tous les artefacts avec leurs sommes de contrôle pour vous assurer que les artefacts corrects sont en cours de téléchargement.

# Gestion des générations dans AWS CodeBuild

Une génération représente un ensemble d'actions exécutées par AWS CodeBuild pour créer des artefacts de sortie (par exemple, un fichier JAR) basé sur un ensemble d'artefacts d'entrée (par exemple, une collection de fichiers de classe Java).

Les règles suivantes s'appliquent lorsque vous exécutez plusieurs builds :

- Les builds s'exécutent simultanément, lorsque possible. Le nombre maximal de versions en cours d'exécution simultanée peut varier. Pour plus d'informations, consultez [Quotas pour AWS](#page-739-0) [CodeBuild](#page-739-0).
- Si le projet de génération comporte une limite de génération simultanée, les builds renvoient une erreur si le nombre de builds en cours d'exécution atteint la limite de génération simultanée pour le projet. Pour de plus amples informations, veuillez consulter[Activer la limite de construction](#page-297-0) [simultanée](#page-297-0).
- Si le projet de construction n'a pas de limite de génération simultanée, les builds sont mis en file d'attente si le nombre de builds en cours d'exécution atteint la limite de génération simultanée

pour la plate-forme et le type de calcul. Le nombre maximal de builds dans une file d'attente est à cinq fois la limite des builds simultanés. Pour plus d'informations, consultez [Quotas pour AWS](#page-739-0) [CodeBuild](#page-739-0).

Un build dans une file d'attente qui ne démarre pas après le nombre de minutes spécifié dans sa valeur d'expiration est supprimé de la file d'attente. La valeur de délai d'expiration par défaut est de huit heures. Vous pouvez remplacer le délai de mise en file d'attente de génération par une valeur comprise entre cinq minutes et huit heures lorsque vous exécutez votre build. Pour plus d'informations, consultez [Exécution d'une génération dans AWS CodeBuild.](#page-482-0)

Il n'est pas possible de prédire l'ordre dans lequel les builds mis en attente démarrent.

## **a** Note

Vous pouvez accéder à l'historique d'une génération pour une durée d'un an.

Vous pouvez effectuer ces tâches lorsque vous gérez des générations :

#### **Rubriques**

- [Exécution d'une génération dans AWS CodeBuild](#page-482-0)
- [Affichage des détails d'une génération dans AWS CodeBuild](#page-494-0)
- [Affichage d'une liste d'ID de génération dans AWS CodeBuild](#page-496-0)
- [Affichage d'une liste d'ID de génération pour un projet de génération dans AWS CodeBuild](#page-500-0)
- [Arrêt d'une génération dans AWS CodeBuild](#page-504-0)
- [Arrêt d'une génération dansAWS CodeBuild](#page-505-0)
- [Retente une génération dansAWS CodeBuild](#page-507-0)
- [Afficher une version en cours d'exécution dans le Gestionnaire de session](#page-509-0)
- [Suppression de générations dans AWS CodeBuild](#page-514-0)

## <span id="page-482-0"></span>Exécution d'une génération dans AWS CodeBuild

Vous pouvez utiliser le pluginAWS CodeBuildconsoleAWS CLI, ouAWSKits SDK pour exécuter une génération dans CodeBuild.

#### **Rubriques**

- [Exécution d'une génération \(console\)](#page-483-0)
- [Exécution d'une génération \(AWS CLI\)](#page-484-0)
- [Exécution d'une génération par lots \(AWS CLI\)](#page-490-0)
- [Lancement automatique de l'exécution de générations \(AWS CLI\)](#page-492-0)
- [Arrêt automatique de l'exécution de générations \(AWS CLI\)](#page-493-0)
- [Exécution d'une génération \(kits SDK AWS\)](#page-494-1)

<span id="page-483-0"></span>Exécution d'une génération (console)

Pour utiliserAWS CodePipelinepour exécuter une génération avec CodeBuild, ignorez ces étapes et suivez les instructions d[eÀ utiliser CodePipeline avec CodeBuild](#page-689-0).

- 1. Ouverture d'AWS CodeBuildconsole[https://console.aws.amazon.com/codesuite/codebuild/home.](https://console.aws.amazon.com/codesuite/codebuild/home)
- 2. Dans le volet de navigation, choisissez Projets de génération.
- 3. Dans la liste des projets de génération, choisissez le projet de génération.
- 4. Vous pouvez exécuter la génération avec les paramètres de projet de génération par défaut ou remplacer les paramètres de génération pour cette génération uniquement.
	- a. Pour que exécuter la génération avec les paramètres par défaut du projet de génération, choisissezDémarrer la génération. La génération commence immédiatement.
	- b. Pour que remplacer les paramètres par défaut du projet de génération, choisissezDémarrer la génération avec des remplacements. DansDémarrer la génération, vous pouvez remplacer les éléments suivants :
		- Build configuration (Configuration de la génération)
		- Source
		- Remplacements de variable d'environnement

Si vous devez sélectionner des remplacements plus avancés, choisissezRemplacements avancés de génération. Sur cette page, vous pouvez remplacer les éléments suivants :

- Build configuration (Configuration de la génération)
- Source
- Environnement
- BuildSpec
- Artefacts
- Journaux

Lorsque vous avez effectué vos sélections de remplacement, choisissezDémarrer la génération.

Pour de plus amples informations sur cette génération, consultez [Affichage des détails d'une](#page-495-0)  [génération \(console\)](#page-495-0).

<span id="page-484-0"></span>Exécution d'une génération (AWS CLI)

## **a** Note

Pour utiliser CodePipeline afin d'exécuter une génération avec AWS CodeBuild, ignorez ces étapes et suivez les instructions de [Création d'un pipeline utilisant CodeBuild \(AWS CLI\)](#page-697-0). Pour plus d'informations sur l'utilisation de l'interface AWS CLI avec CodeBuild, consultez [Référence des commandes en ligne](#page-683-0).

1. Exécutez la commande start-build de l'une des manières suivantes :

aws codebuild start-build --project-name *<project-name>*

Utilisez cette commande si vous souhaitez exécuter une génération utilisant la dernière version de l'artefact d'entrée de génération et les paramètres existants du projet de génération.

aws codebuild start-build --generate-cli-skeleton

Utilisez cette commande si vous souhaitez exécuter une génération avec une version précédente de l'artefact d'entrée de génération, ou si vous souhaitez remplacer les paramètres pour les artefacts de sortie, les variables d'environnement, le fichier buildspec ou le délai d'expiration de génération par défaut.

2. Si vous exécutez lestart-buildcommande avec--project-nameoption, remplacer*<projectname>*avec le nom du projet de construction, puis passez à l'étape 6 de cette procédure. Pour obtenir une liste de projets de génération, consultez [Affichage d'une liste de noms de projet de](#page-343-0)  [génération.](#page-343-0)

- 3. Si vous exécutez lestart-buildcommande avec--idempotency-tokenl'option, un identifiant ou un jeton unique distinguant majuscules et minuscules, est incluse dans lestartbuilddemande. Le jeton est valide pendant 5 minutes après la demande . Si vous répétez la demande start-build avec le même jeton, mais que vous modifiez un paramètre, CodeBuild renvoie une erreur de non-concordance de paramètre.
- 4. Si vous exécutez la commande start-build avec l'option --generate-cli-skeleton, des données au format JSON apparaissent dans la sortie. Copiez les données dans un fichier (par exemple, *start-build. json*) dans un emplacement de l'ordinateur local ou de l'instance locale où l'interface AWS CLI est installée. Modifiez les données copiées pour qu'elles correspondent au format suivant, et enregistrez vos résultats :

```
{ 
   "projectName": "projectName", 
   "sourceVersion": "sourceVersion", 
   "artifactsOverride": { 
     "type": "type", 
     "location": "location", 
     "path": "path", 
     "namespaceType": "namespaceType", 
     "name": "artifactsOverride-name", 
     "packaging": "packaging" 
   }, 
   "buildspecOverride": "buildspecOverride", 
   "cacheOverride": { 
     "location": "cacheOverride-location", 
     "type": "cacheOverride-type" 
   }, 
   "certificateOverride": "certificateOverride", 
   "computeTypeOverride": "computeTypeOverride", 
   "environmentTypeOverride": "environmentTypeOverride", 
   "environmentVariablesOverride": { 
     "name": "environmentVariablesOverride-name", 
     "value": "environmentVariablesValue", 
     "type": "environmentVariablesOverride-type" 
   }, 
   "gitCloneDepthOverride": "gitCloneDepthOverride", 
   "imageOverride": "imageOverride", 
   "idempotencyToken": "idempotencyToken", 
   "insecureSslOverride": "insecureSslOverride", 
   "privilegedModeOverride": "privilegedModeOverride", 
   "queuedTimeoutInMinutesOverride": "queuedTimeoutInMinutesOverride",
```

```
 "reportBuildStatusOverride": "reportBuildStatusOverride", 
   "timeoutInMinutesOverride": "timeoutInMinutesOverride", 
   "sourceAuthOverride": "sourceAuthOverride", 
   "sourceLocationOverride": "sourceLocationOverride", 
   "serviceRoleOverride": "serviceRoleOverride", 
   "sourceTypeOverride": "sourceTypeOverride"
}
```
Remplacez les espaces réservés suivants :

- *projectName* : chaîne obligatoire. Nom du projet de génération à utiliser pour la génération.
- *sourceVersion* : chaîne facultative. Une version du code source à générer, comme suit :
	- Pour Amazon S3, l'ID de version qui correspond à la version du fichier ZIP d'entrée que vous souhaitez créer. Si *sourceVersion* n'est pas spécifié, la dernière version est utilisée.
	- Pour CodeCommit, l'ID de validation qui correspond à la version du code source à générer. Si *sourceVersion* n'est pas spécifié, l'ID de validation HEAD de la branche par défaut est utilisé. (Vous ne pouvez pas spécifier un nom de balise *sourceVersion* mais vous pouvez spécifier l'ID de validation de la balise.)
	- PourGitHub, l'ID de validation, l'ID de pull request, le nom de branche ou le nom de balise correspondant à la version du code source que vous souhaitez créer. Si un ID de demande d'extraction est spécifié, il doit utiliser le format pr/*pull-request-ID* (par exemple, pr/25). Si un nom de branche est spécifié, l'ID de validation HEAD de la branche est utilisé. Si *sourceVersion* n'est pas spécifié, l'ID de validation HEAD de la branche par défaut est utilisé.
	- Pour Bitbucket, l'ID de validation, le nom de branche ou le nom de balise qui correspond à la version du code source à générer. Si un nom de branche est spécifié, l'ID de validation HEAD de la branche est utilisé. Si *sourceVersion* n'est pas spécifié, l'ID de validation HEAD de la branche par défaut est utilisé.
- Les espaces réservés suivants sont pour artifactsOverride.
	- *type* : facultatif. Type d'artefact de sortie de génération qui remplace pour cette génération celui défini dans le projet de génération.
	- *location* : facultatif. Emplacement d'artefact de sortie de génération qui remplace pour cette génération celui défini dans le projet de génération.
	- *path* : facultatif. Chemin d'artefact de sortie de génération qui remplace pour cette génération celui défini dans le projet de génération.
- *namespaceType* : facultatif. Type de chemin d'artefact de sortie de génération qui remplace pour cette génération celui défini dans le projet de génération.
- *name* : facultatif. Nom d'artefact de sortie de génération qui remplace pour cette génération celui défini dans le projet de génération.
- *packaging* : facultatif. Type de packaging d'artefact de sortie de génération qui remplace pour cette génération celui défini dans le projet de génération.
- *buildspec0verride* : facultatif. Déclaration de spécification de génération (buildspec) qui remplace pour cette génération celle définie dans le projet de génération. Si cette valeur est définie, il peut s'agir d'une définition de spécification de génération en ligne, du chemin vers un fichier buildspec alternatif, relatif à la valeur de la variable d'environnement CODEBUILD\_SRC\_DIR intégrée, ou du chemin vers un compartiment S3. Le compartiment S3 doit être dans la même région AWS que le projet de génération. Spécifiez le fichier buildspec à l'aide de son nom ARN (par exemple, arn:aws:s3:::*<my-codebuild-sample2>*/ buildspec.yml). Si cette valeur n'est pas fournie ou qu'elle est définie sur une chaîne vide, le code source doit contenir un fichier buildspec.yml dans son répertoire racine. Pour plus d'informations, veuillez consulter [Nom de fichier buildspec et emplacement de stockage](#page-192-0).
- Les espaces réservés suivants sont pour cacheOverride.
	- *cacheOverride-location* : facultatif. Emplacement d'un objet ProjectCache pour cette génération qui remplace l'objet ProjectCache spécifié dans le projet de génération. cacheOverride est facultatif et accepte un objet ProjectCache. location est obligatoire dans un objet ProjectCache.
	- *cacheOverride-type* : facultatif. Type d'un objet ProjectCache pour cette génération qui remplace l'objet ProjectCache spécifié dans le projet de génération. cacheOverride est facultatif et accepte un objet ProjectCache. type est obligatoire dans un objet ProjectCache.
- *certificateOverride* : facultatif. Nom d'un certificat pour cette génération qui remplace celui spécifié dans le projet de génération.
- *environmentTypeOverride*: Facultatif. Type de conteneur pour cette génération qui remplace celui spécifié dans le projet de génération. La chaîne valide actuelle est LINUX\_CONTAINER.
- Les espaces réservés suivants sont pour environmentVariablesOverride.
	- *environmentVariablesOverride-nom*: Facultatif. Nom d'une variable d'environnement dans le projet de génération dont vous voulez substituer la valeur pour cette génération.
- *environmentVariablesOverride-type*: Facultatif. Type de variable d'environnement dans le projet de génération dont vous voulez substituer la valeur pour cette génération.
- *environmentVariablesValue*: Facultatif. Valeur de la variable d'environnement définie dans le projet de génération que vous voulez substituer pour cette génération.
- *gitCloneDepthRemplacer*: Facultatif. Valeur de Git clone depth dans le projet de génération dont vous voulez remplacer la valeur pour cette génération. Si votre type de source est Amazon S3, cette valeur n'est pas prise en charge.
- *imageOverride* : facultatif. Nom d'une image pour cette génération qui remplace celle spécifiée dans le projet de génération.
- *idempotencyToken* : facultatif. Chaîne qui tient lieu de jeton pour spécifier que la demande de génération est idempotente. Vous pouvez choisir n'importe quelle chaîne de 64 caractères maximum. Le jeton est valide pendant 5 minutes après la demande de démarrage de la construction. Si vous répétez la demande de démarrage de la construction avec le même jeton, mais que vous modifiez un paramètre,CodeBuildrenvoie une erreur de non-concordance des paramètres.
- *insecureSslOverride*: booléen facultatif qui indique s'il faut remplacer le paramètre TLS non sécurisé spécifié dans le projet de génération. Le paramètre TLS non sécurisé détermine s'il convient d'ignorer les avertissements TLS lors de la connexion au code source du projet. Cette dérogation ne s'applique que si la source de la version estGitHubServeur d'entreprise.
- *privilegedModeOverride*: booléen facultatif. Si celle-ci est définie sur true, la génération remplace le mode privilégié dans le projet de génération.
- *queuedTimeoutInMinutesOverride*: entier facultatif qui indique le nombre de minutes pendant lesquelles une version est autorisée à être mise en file d'attente avant son expiration. Sa valeur minimale est de cinq minutes et sa valeur maximale est 480 minutes (huit heures).
- *reportBuildStatusRemplacer*: booléen facultatif qui indique s'il faut envoyer à votre fournisseur source l'état du début et de la fin d'une compilation. Si vous l'avez défini avec un fournisseur de source autre queGitHub,GitHubEnterprise Server, ou Bitbucket, uninvalidInputExceptionest jeté.
- *sourceAuthOverride*: chaîne facultative. Type d'autorisation pour cette génération qui remplace celle définie dans le projet de génération. Cette dérogation s'applique uniquement si la source du projet de build est Bitbucket ouGitHub.
- *sourceLocationOverride*: chaîne facultative. Emplacement qui remplace l'emplacement de la source pour cette génération par celui défini dans le projet de génération.
- *serviceRoleOverride*: chaîne facultative. Nom d'un rôle de service pour cette génération qui remplace celui spécifié dans le projet de génération.
- *sourceTypeOverride*: chaîne facultative. Type d'entrée source pour cette génération qui remplace l'entrée source définie dans le projet de génération. Les chaînes valides sont NO\_SOURCE, CODECOMMIT, CODEPIPELINE, GITHUB, S3, BITBUCKET et GITHUB\_ENTERPRISE.
- *timeoutInMinutesRemplacer*: Numéro facultatif. Nombre de minutes de délai d'expiration de génération qui remplace pour cette de génération celui défini dans le projet de génération.

Nous vous recommandons de stocker une variable d'environnement avec une valeur sensible, telle qu'unAWSID de clé d'accès, etAWSclé d'accès secrète ou mot de passe en tant que paramètre dans le magasin de paramètres Amazon EC2 Systems Manager. CodeBuildpeut utiliser un paramètre stocké dans le magasin de paramètres Amazon EC2 Systems Manager uniquement si le nom de ce paramètre commence par/CodeBuild/(par exemple,/ CodeBuild/dockerLoginPassword). Vous pouvez utiliser leCodeBuildconsole pour créer un paramètre dans Amazon EC2 Systems Manager. Sélectionnez Créer un paramètre, puis suivez les instructions. (Dans cette boîte de dialogue, pourclé KMS, vous pouvez éventuellement spécifier l'ARN d'unAWS KMSentrez dans votre compte. Amazon EC2 Systems Manager utilise cette clé pour chiffrer la valeur du paramètre pendant le stockage et pour le déchiffrer lors de la récupération.) Si vous utilisez la console CodeBuild pour créer un paramètre, cette dernière fait commencer le nom du paramètre par /CodeBuild/ lors de son stockage. Toutefois, si vous utilisez la console Amazon EC2 Systems Manager Parameter Store pour créer un paramètre, vous devez commencer le nom du paramètre par/CodeBuild/, et vous devez définirTypepourChaîne sécurisée. Pour plus d'informations, voir[AWS Systems Managermagasin](https://docs.aws.amazon.com/systems-manager/latest/userguide/systems-manager-parameter-store.html) [de paramètres](https://docs.aws.amazon.com/systems-manager/latest/userguide/systems-manager-parameter-store.html)e[tProcédure pas à pas : création et test d'un paramètre de chaîne \(console\)d](https://docs.aws.amazon.com/systems-manager/latest/userguide/sysman-paramstore-console.html)ans leGuide de l'utilisateur d'Amazon EC2 Systems Manager.

Si votre projet de construction fait référence à des paramètres stockés dans le magasin de paramètres Amazon EC2 Systems Manager, le rôle de service du projet de construction doit autoriserssm:GetParametersaction. Si vous avez choisi précédemment Créer un rôle de service dans votre compte, CodeBuild inclut automatiquement cette action dans le rôle de service par défaut de votre projet de génération. Toutefois, si vous avez choisi précédemment Choisir un rôle de service existant dans votre compte, vous devez inclure séparément cette action dans votre rôle de service.

Les variables d'environnement que vous définissez remplacent les variables d'environnement existantes. Par exemple, si l'image Docker contient déjà une variable d'environnement nommée MY\_VAR avec la valeur my\_value et que vous définissez une variable d'environnement nommée MY\_VAR avec la valeur other\_value, la valeur my\_value est remplacée par other\_value. De même, si l'image Docker contient déjà une variable d'environnement nommée PATH avec la valeur /usr/local/sbin:/usr/local/bin et que vous définissez une variable d'environnement nommée PATH avec la valeur \$PATH:/usr/share/ant/bin, la valeur /usr/ local/sbin:/usr/local/bin est remplacée par la valeur littérale \$PATH:/usr/share/ ant/bin.

Ne définissez pas de variables d'environnement avec un nom commençant par CODEBUILD\_. Ce préfixe est réservé à une utilisation interne .

Si une variable d'environnement avec le même nom est définie dans plusieurs emplacements, la valeur de la variable d'environnement est déterminée comme suit :

- La valeur de l'appel d'opération de démarrage de génération a une priorité plus élevée.
- La valeur de la définition de projet de génération vient ensuite dans l'ordre des priorités.
- La valeur figurant dans la déclaration du fichier buildspec a la priorité la plus faible.

Pour de plus amples informations sur les valeurs valides pour ces espaces réservés, consultez [Création d'un projet de génération \(AWS CLI\).](#page-319-0) Pour obtenir une liste des derniers paramètres pour un projet de génération, consultez [Affichage des détails d'un projet de génération.](#page-345-0)

5. Placez-vous dans le répertoire contenant le fichier que vous venez d'enregistrer, puis exécutez à nouveau la commande start-build.

```
aws codebuild start-build --cli-input-json file://start-build.json
```
6. En cas de réussite, des données similaires à ce qui est décrit dans la procédure [Pour exécuter la](#page-45-0)  [génération](#page-45-0) apparaissent en sortie.

Pour utiliser les informations détaillées sur cette génération, notez la valeur id de la sortie, puis consultez [Affichage des détails d'une génération \(AWS CLI\).](#page-495-1)

<span id="page-490-0"></span>Exécution d'une génération par lots (AWS CLI)

1. Exécutez la commande start-build-batch de l'une des manières suivantes :

aws codebuild start-build-batch --project-name *<project-name>*

Utilisez cette commande si vous souhaitez exécuter une génération utilisant la dernière version de l'artefact d'entrée de génération et les paramètres existants du projet de génération.

```
aws codebuild start-build-batch --generate-cli-skeleton > <json-file>
```
Utilisez cette commande si vous souhaitez exécuter une génération avec une version précédente de l'artefact d'entrée de génération, ou si vous souhaitez remplacer les paramètres pour les artefacts de sortie, les variables d'environnement, le fichier buildspec ou le délai d'expiration de génération par défaut.

- 2. Si vous exécutez lestart-build-batchavec la commande--project-nameoption, remplacer*<project-name>*avec le nom du projet de génération, puis passez directement à l'étape 6 de cette procédure. Pour obtenir une liste de projets de génération, consultez [Affichage](#page-343-0)  [d'une liste de noms de projet de génération.](#page-343-0)
- 3. Si vous exécutez lestart-build-batchavec la commande--idempotency-token, un identifiant sensible à la casse unique, ou jeton, est inclus avec lestart-build-batchde la demande. Le jeton est valide pendant 5 minutes après la demande . Si vous répétez lestart-buildbatchdemande avec le même jeton, mais que vous modifiez un paramètre, CodeBuild renvoie une erreur de non-concordance de paramètre.
- 4. Si vous exécutez lestart-build-batchavec la commande--generate-cli-skeleton, les données au format JSON sont affichées dans le*<json-file>*dans le fichier. Ce fichier est similaire à celui produit par lestart-build, avec l'ajout de l'objet suivant. Pour en savoir plus sur les objets communs, consultez[Exécution d'une génération \(AWS CLI\)](#page-484-0).

Modifiez ce fichier pour ajouter des remplacements de génération, et enregistrez les résultats.

```
 "buildBatchConfigOverride": { 
   "combineArtifacts": combineArtifacts, 
   "restrictions": { 
     "computeTypesAllowed": [ 
       allowedComputeTypes
     ], 
     "maximumBuildsAllowed": maximumBuildsAllowed
   }, 
   "serviceRole": "batchServiceRole", 
   "timeoutInMins": batchTimeout
```
LebuildBatchConfigOverridel'objet est u[nProjectBuildBatchConfig](https://docs.aws.amazon.com/codebuild/latest/APIReference/API_ProjectBuildBatchConfig.html)qui contient la configuration de build par lots remplace cette version.

## *CombineArtifacts*

Booléen qui spécifie si les artefacts de génération pour la génération par lots doivent être combinés dans un seul emplacement d'artefact.

### *Types de calcul autorisés*

Tableau de chaînes qui spécifient les types de calcul autorisés pour la construction par lots. Voi[rTypes de calcul d'environnement de générationp](https://docs.aws.amazon.com/codebuild/latest/userguide/build-env-ref-compute-types.html)our ces valeurs.

#### *MaximumBuilds Allowed*

Spécifie le nombre maximal de builds autorisés.

### *Rôle de service par lots*

Spécifie l'ARN du rôle de service pour le projet de génération par lots.

#### *Délai d'expiration du lot*

Spécifie la durée maximale, en minutes, pendant laquelle la génération du lot doit être terminée.

5. Placez-vous dans le répertoire contenant le fichier que vous venez d'enregistrer, puis exécutez à nouveau la commande start-build-batch.

```
aws codebuild start-build-batch --cli-input-json file://start-build.json
```
6. En cas de succès, la représentation JSON d'un[BuildBatch](https://docs.aws.amazon.com/codebuild/latest/APIReference/API_BuildBatch.html)s'affiche dans la sortie de la console. Consulte[zSyntaxe de la réponse StartBuildBatchp](https://docs.aws.amazon.com/codebuild/latest/APIReference/API_StartBuildBatch.html#API_StartBuildBatch_ResponseSyntax)our un exemple de ces données.

## <span id="page-492-0"></span>Lancement automatique de l'exécution de générations (AWS CLI)

Si votre code source est stocké dans un référentiel GitHub ou GitHub Enterprise Server, vous pouvez utiliser les webhooks GitHub pour qu'AWS CodeBuild génère à nouveau votre code source chaque fois qu'un changement de code est transmis en mode push au référentiel.

#### aws codebuild create-webhook --project-name *<project-name>*

*<project-name>*représente le nom du projet de génération contenant le code source à régénérer.

Pour GitHub, des informations similaires à ce qui suit s'affichent dans la sortie :

```
{ 
   "webhook": { 
      "url": "<url>" 
   }
}
```
*<url>*représente l'URL du webhook GitHub.

Pour GitHub Enterprise Server, des informations similaires à ce qui suit s'affichent dans la sortie :

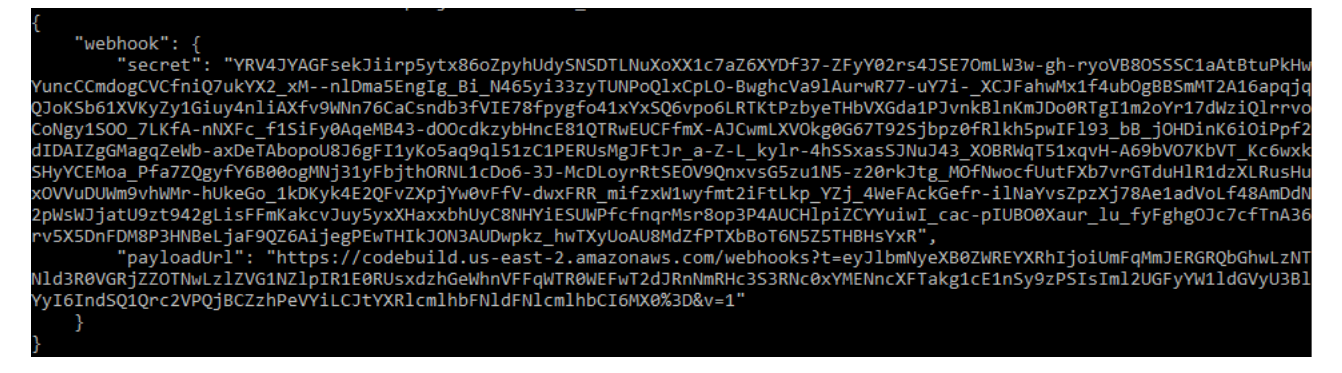

- 1. Copiez la clé secrète et l'URL de la charge utile à partir de la sortie. Vous en aurez besoin lorsque vous ajouterez un webhook dans GitHub Enterprise Server.
- 2. Dans GitHub Enterprise Server, choisissez le référentiel dans lequel votre projet CodeBuild est stocké. Choisissez Settings (Paramètres), Hooks & services, puis Add webhook (Ajouter un webhook).
- 3. Entrez l'URL et la clé secrète de la charge utile, acceptez les valeurs par défaut pour les autres champs, puis choisissez Add webhook.

<span id="page-493-0"></span>Arrêt automatique de l'exécution de générations (AWS CLI)

Si votre code source est stocké dans un référentiel GitHub ou GitHub Enterprise Server, vous pouvez configurer des webhooks GitHub afin qu'AWS CodeBuild génère à nouveau votre code source chaque fois qu'un changement de code est transmis en mode push au référentiel. Pour plus d'informations, consultez [Lancement automatique de l'exécution de générations \(AWS CLI\)](#page-492-0).

Si vous avez activé ce comportement, vous pouvez le désactiver en exécutant la commande delete-webhook comme suit :

aws codebuild delete-webhook --project-name *<project-name>*

• où<*project-name>*représente le nom du projet de génération contenant le code source à régénérer.

Si cette commande aboutit, aucune information ni aucune erreur n'apparaît dans la sortie.

#### **a** Note

Cette commande supprime le webhook uniquement dans votre projet CodeBuild. Vous devez également supprimer le webhook de votre référentiel GitHub ou GitHub Enterprise Server.

## <span id="page-494-1"></span>Exécution d'une génération (kits SDK AWS)

Pour utiliser CodePipeline pour exécuter une build avecAWS CodeBuild, ignorez ces étapes et suivez les instructions d[eUtilisation d'AWS CodePipeline avec AWS CodeBuild pour tester le code et](#page-689-0) [exécuter des générationsà](#page-689-0) la place.

Pour plus d'informations sur l'utilisation de CodeBuild avec leAWSKits SDK, veuillez consulter l[aRéférence des kits SDK et des outils AWS.](#page-684-0)

## <span id="page-494-0"></span>Affichage des détails d'une génération dans AWS CodeBuild

Vous pouvez utiliser le pluginAWS CodeBuildconsoleAWS CLI, ouAWSLes kits SDK pour afficher des détails sur les générations gérées par CodeBuild.

Rubriques

- [Affichage des détails d'une génération \(console\)](#page-495-0)
- [Affichage des détails d'une génération \(AWS CLI\)](#page-495-1)
- [Affichage des détails d'une génération \(kits SDK AWS\)](#page-496-1)
- [Transitions des phases de génération](#page-496-2)

## <span id="page-495-0"></span>Affichage des détails d'une génération (console)

- 1. Ouverture d'AWS CodeBuildconsole[https://console.aws.amazon.com/codesuite/codebuild/home.](https://console.aws.amazon.com/codesuite/codebuild/home)
- 2. Effectuez l'une des actions suivantes :
	- Dans le volet de navigation, choisissez Historique de génération. Dans la liste des générations, dans la colonne Exécution de génération, choisissez le lien de la génération.
	- Dans le volet de navigation, choisissez Projets de génération. Dans la liste des projets de génération, dans la colonne Nom, choisissez le lien du nom du projet de génération. Puis, dans la liste des générations, dans la colonne Exécution de génération, choisissez le lien de la génération.
		- **a** Note

Par défaut, seuls les 10 derniers projets de génération ou générations s'affichent. Pour afficher plus de générations ou de projets de génération, sélectionnez l'icône en forme d'engrenage, puis choisissez une autre valeur pour Générations par page ou Projects per page (Projets par page) ou utilisez les flèches avant et arrière.

## <span id="page-495-1"></span>Affichage des détails d'une génération (AWS CLI)

Pour plus d'informations sur l'utilisation de l'interface AWS CLI avec AWS CodeBuild, consultez [Référence des commandes en ligne](#page-683-0).

Exécutez la commande batch-get-builds :

```
aws codebuild batch-get-builds --ids ids
```
Remplacez l'espace réservé suivant :

- *identifiants* : Chaîne obligatoire. Un ou plusieurs ID de génération sur lesquels afficher les détails. Pour spécifier plusieurs ID de génération, séparez-les par un espace. Vous pouvez spécifier jusqu'à 100 ID de génération. Pour obtenir une liste d'ID de générations, consultez les rubriques suivantes :
	- [Affichage d'une liste d'ID de génération \(AWS CLI\)](#page-497-0)
	- [Affichage d'une liste d'ID de génération pour un projet de génération \(AWS CLI\)](#page-501-0)

Par exemple, si vous exécutez la commande suivante :

```
aws codebuild batch-get-builds --ids codebuild-demo-project:e9c4f4df-3f43-41d2-
ab3a-60fe2EXAMPLE codebuild-demo-project:815e755f-bade-4a7e-80f0-efe51EXAMPLE my-other-
project:813bb6c6-891b-426a-9dd7-6d8a3EXAMPLE
```
Si la commande aboutit, des données similaires à celles décrites dans [Pour afficher les informations](#page-47-0) [de génération résumées](#page-47-0) apparaissent dans la sortie.

<span id="page-496-1"></span>Affichage des détails d'une génération (kits SDK AWS)

Pour plus d'informations sur l'utilisation d'AWS CodeBuild avec les kits SDK AWS, consultez [Référence des kits SDK et des outils AWS](#page-684-0).

<span id="page-496-2"></span>Transitions des phases de génération

Les générations dans AWS CodeBuild sont exécutées dans des phases :

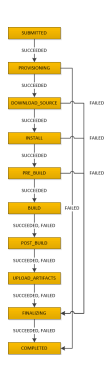

### **A** Important

La phase UPLOAD\_ARTIFACTS est toujours tentée, même si la phase BUILD échoue.

## <span id="page-496-0"></span>Affichage d'une liste d'ID de génération dans AWS CodeBuild

Vous pouvez utiliser le pluginAWS CodeBuildconsoleAWS CLI, ouAWSkits SDK pour afficher une liste d'ID de génération pour les générations gérées par CodeBuild.

### Rubriques

Affichage d'une liste d'ID de génération Version de l'API 2016-10-06 486

- [Affichage d'une liste d'ID de génération \(console\)](#page-497-1)
- [Affichage d'une liste d'ID de génération \(AWS CLI\)](#page-497-0)
- [Affichage d'une liste d'ID de génération par lots \(AWS CLI\)](#page-498-0)
- [Affichage d'une liste d'ID de génération \(kits SDK AWS\)](#page-500-1)

<span id="page-497-1"></span>Affichage d'une liste d'ID de génération (console)

- 1. Ouverture d'AWS CodeBuildconsole[https://console.aws.amazon.com/codesuite/codebuild/home.](https://console.aws.amazon.com/codesuite/codebuild/home)
- 2. Dans le volet de navigation, choisissez Historique de génération.

## **a** Note

Par défaut, seules les 10 dernières générations s'affichent. Pour afficher plus de générations, sélectionnez l'icône en forme d'engrenage, puis sélectionnez une autre valeur pour Générations par page ou utilisez les flèches avant et arrière.

<span id="page-497-0"></span>Affichage d'une liste d'ID de génération (AWS CLI)

Pour plus d'informations sur l'utilisation du, consultez.AWS CLIavec CodeBuild, consultez l[eRéférence des commandes en ligne](#page-683-0).

• Exécutez la commande list-builds :

aws codebuild list-builds --sort-order *sort-order* --next-token *next-token*

Dans la commande précédente, remplacez les espaces réservés suivants :

- *sort-order* : chaîne facultative utilisée pour indiquer comment afficher la liste des ID de génération. Les valeurs valides sont ASCENDING et DESCENDING.
- *jeton suivant* : chaîne facultative. Lors d'une exécution précédente, si la liste contenait plus de 100 éléments, seuls les 100 premiers éléments étaient renvoyés, ainsi qu'une chaîne unique appelée jeton suivant. Pour obtenir l'ensemble d'éléments suivant dans la liste, exécutez à nouveau cette commande, en ajoutant le jeton suivant à l'appel. Pour obtenir tous les éléments de la liste, continuez d'exécuter cette commande avec chaque jeton suivant ultérieur, jusqu'à ce qu'aucun jeton suivant ne soit renvoyé.

Par exemple, si vous exécutez la commande suivante :

```
aws codebuild list-builds --sort-order ASCENDING
```
Un résultat similaire à ce qui suit peut s'afficher dans la sortie :

```
{ 
   "nextToken": "4AEA6u7J...The full token has been omitted for brevity...MzY2OA==", 
   "ids": [ 
     "codebuild-demo-project:815e755f-bade-4a7e-80f0-efe51EXAMPLE" 
     "codebuild-demo-project:84a7f3d1-d40e-4956-b4cf-7a9d4EXAMPLE" 
     ... The full list of build IDs has been omitted for brevity ...
     "codebuild-demo-project:931d0b72-bf6f-4040-a472-5c707EXAMPLE" 
  ]
}
```
Si vous exécutez à nouveau cette commande :

```
aws codebuild list-builds --sort-order ASCENDING --next-token 4AEA6u7J...The full 
  token has been omitted for brevity...MzY2OA==
```
Un résultat similaire à ce qui suit peut s'afficher dans la sortie :

```
{ 
   "ids": [ 
     "codebuild-demo-project:49015049-21cf-4b50-9708-df115EXAMPLE", 
     "codebuild-demo-project:543e7206-68a3-46d6-a4da-759abEXAMPLE", 
     ... The full list of build IDs has been omitted for brevity ...
     "codebuild-demo-project:c282f198-4582-4b38-bdc0-26f96EXAMPLE" 
   ]
}
```
<span id="page-498-0"></span>Affichage d'une liste d'ID de génération par lots (AWS CLI)

Pour plus d'informations sur l'utilisation du, consultez.AWS CLIavec CodeBuild, consultez l[eRéférence des commandes en ligne](#page-683-0).

• Exécutez la commande list-build-batches :

aws codebuild list-build-batches --sort-order *sort-order* --next-token *next-token*

Dans la commande précédente, remplacez les espaces réservés suivants :

- *sort-order* : chaîne facultative utilisée pour indiquer comment afficher la liste des ID de génération par lots. Les valeurs valides sont ASCENDING et DESCENDING.
- *jeton suivant* : chaîne facultative. Lors d'une exécution précédente, si la liste contenait plus de 100 éléments, seuls les 100 premiers éléments étaient renvoyés, ainsi qu'une chaîne unique appelée jeton suivant. Pour obtenir l'ensemble d'éléments suivant dans la liste, exécutez à nouveau cette commande, en ajoutant le jeton suivant à l'appel. Pour obtenir tous les éléments de la liste, continuez d'exécuter cette commande avec chaque jeton suivant ultérieur, jusqu'à ce qu'aucun jeton suivant ne soit renvoyé.

Par exemple, si vous exécutez la commande suivante :

aws codebuild list-build-batches --sort-order ASCENDING

Un résultat similaire à ce qui suit peut s'afficher dans la sortie :

```
{ 
   "nextToken": "4AEA6u7J...The full token has been omitted for brevity...MzY2OA==", 
   "ids": [ 
     "codebuild-demo-project:815e755f-bade-4a7e-80f0-efe51EXAMPLE" 
     "codebuild-demo-project:84a7f3d1-d40e-4956-b4cf-7a9d4EXAMPLE" 
     ... The full list of build IDs has been omitted for brevity ...
     "codebuild-demo-project:931d0b72-bf6f-4040-a472-5c707EXAMPLE" 
   ]
}
```
Si vous exécutez à nouveau cette commande :

```
aws codebuild list-build-batches --sort-order ASCENDING --next-token 4AEA6u7J...The 
  full token has been omitted for brevity...MzY2OA==
```
Un résultat similaire à ce qui suit peut s'afficher dans la sortie :

{

```
 "ids": [ 
     "codebuild-demo-project:49015049-21cf-4b50-9708-df115EXAMPLE", 
     "codebuild-demo-project:543e7206-68a3-46d6-a4da-759abEXAMPLE", 
     ... The full list of build IDs has been omitted for brevity ...
     "codebuild-demo-project:c282f198-4582-4b38-bdc0-26f96EXAMPLE" 
   ]
}
```
## <span id="page-500-1"></span>Affichage d'une liste d'ID de génération (kits SDK AWS)

Pour plus d'informations sur l'utilisation de CodeBuild avec l', consultezAWSKits SDK, consultez l[eRéférence des kits SDK et des outils AWS.](#page-684-0)

# <span id="page-500-0"></span>Affichage d'une liste d'ID de génération pour un projet de génération dans AWS CodeBuild

Vous pouvez utiliser le pluginAWS CodeBuildconsoleAWS CLI, ouAWSkits SDK pour afficher une liste d'ID de génération pour un projet de génération dans CodeBuild.

### Rubriques

- [Affichage d'une liste d'ID de génération pour un projet de génération \(console\)](#page-500-2)
- [Affichage d'une liste d'ID de génération pour un projet de génération \(AWS CLI\)](#page-501-0)
- [Affichage d'une liste d'ID de génération par lots pour un projet de génération \(AWS CLI\)](#page-502-0)
- [Affichage d'une liste d'ID de génération pour un projet de génération \(kits SDK AWS\)](#page-504-1)

<span id="page-500-2"></span>Affichage d'une liste d'ID de génération pour un projet de génération (console)

- 1. Ouvrez la console CodeBuild à l'adresse.[https://console.aws.amazon.com/codebuild/.](https://console.aws.amazon.com/codebuild/)
- 2. Dans le volet de navigation, choisissez Projets de génération. Dans la liste des projets de génération, dans la colonne Nom, choisissez le projet de génération.

## **a** Note

Par défaut, seuls les 100 derniers projets de génération ou générations sont affichés. Pour afficher plus de générations ou de projets de génération, sélectionnez l'icône en forme

d'engrenage, puis choisissez une autre valeur pour Générations par page ou Projects per page (Projets par page) ou utilisez les flèches avant et arrière.

<span id="page-501-0"></span>Affichage d'une liste d'ID de génération pour un projet de génération (AWS CLI)

Pour plus d'informations sur l'utilisation de l'interface AWS CLI avec AWS CodeBuild, consultez [Référence des commandes en ligne](#page-683-0).

Exécutez la commande list-builds-for-project, comme suit :

```
aws codebuild list-builds-for-project --project-name project-name --sort-order sort-
order --next-token next-token
```
Dans la commande précédente, remplacez les espaces réservés suivants :

- *project-name* : chaîne obligatoire utilisée pour indiquer le nom du projet de génération pour lequel répertorier les ID de génération. Pour obtenir une liste de projets de génération, consultez [Affichage d'une liste de noms de projet de génération \(AWS CLI\).](#page-343-1)
- *pour l'ordre de tri* : chaîne facultative utilisée pour indiquer comment afficher la liste des ID de génération. Les valeurs valides sont ASCENDING et DESCENDING.
- *jeton suivant* : chaîne facultative. Lors d'une exécution précédente, si la liste contenait plus de 100 éléments, seuls les 100 premiers éléments étaient renvoyés, ainsi qu'une chaîne unique appelée jeton suivant. Pour obtenir l'ensemble d'éléments suivant dans la liste, exécutez à nouveau cette commande, en ajoutant le jeton suivant à l'appel. Pour obtenir tous les éléments de la liste, continuez d'exécuter cette commande avec chaque jeton suivant ultérieur renvoyé, jusqu'à ce qu'aucun jeton suivant ne soit renvoyé.

Par exemple, si vous exécutez cette commande comme suit :

```
aws codebuild list-builds-for-project --project-name codebuild-demo-project --sort-
order ASCENDING
```
Un résultat similaire à ce qui suit peut apparaître dans la sortie :

```
 "nextToken": "4AEA6u7J...The full token has been omitted for brevity...MzY2OA==", 
 "ids": [
```
{

```
 "codebuild-demo-project:9b175d16-66fd-4e71-93a0-50a08EXAMPLE" 
     "codebuild-demo-project:a9d1bd09-18a2-456b-8a36-7d65aEXAMPLE" 
     ... The full list of build IDs has been omitted for brevity ...
     "codebuild-demo-project:fe70d102-c04f-421a-9cfa-2dc15EXAMPLE" 
   ]
}
```
Si vous exécutez à nouveau cette commande :

```
aws codebuild list-builds-for-project --project-name codebuild-demo-project --
sort-order ASCENDING --next-token 4AEA6u7J...The full token has been omitted for 
  brevity...MzY2OA==
```
Un résultat similaire à ce qui suit peut apparaître dans la sortie :

```
{ 
   "ids": [ 
     "codebuild-demo-project:98253670-7a8a-4546-b908-dc890EXAMPLE" 
     "codebuild-demo-project:ad5405b2-1ab3-44df-ae2d-fba84EXAMPLE" 
     ... The full list of build IDs has been omitted for brevity ...
     "codebuild-demo-project:f721a282-380f-4b08-850a-e0ac1EXAMPLE" 
   ]
}
```
<span id="page-502-0"></span>Affichage d'une liste d'ID de génération par lots pour un projet de génération (AWS CLI)

Pour plus d'informations sur l'utilisation de l'interface AWS CLI avec AWS CodeBuild, consultez [Référence des commandes en ligne](#page-683-0).

Exécutez la commande list-build-batches-for-project, comme suit :

```
aws codebuild list-build-batches-for-project --project-name project-name --sort-
order sort-order --next-token next-token
```
Dans la commande précédente, remplacez les espaces réservés suivants :

• *project-name* : chaîne obligatoire utilisée pour indiquer le nom du projet de génération pour lequel répertorier les ID de génération. Pour obtenir une liste de projets de génération, consultez [Affichage d'une liste de noms de projet de génération \(AWS CLI\).](#page-343-1)

- *pour l'ordre de tri* : chaîne facultative utilisée pour indiquer comment afficher la liste des ID de génération. Les valeurs valides sont ASCENDING et DESCENDING.
- *jeton suivant* : chaîne facultative. Lors d'une exécution précédente, si la liste contenait plus de 100 éléments, seuls les 100 premiers éléments étaient renvoyés, ainsi qu'une chaîne unique appelée jeton suivant. Pour obtenir l'ensemble d'éléments suivant dans la liste, exécutez à nouveau cette commande, en ajoutant le jeton suivant à l'appel. Pour obtenir tous les éléments de la liste, continuez d'exécuter cette commande avec chaque jeton suivant ultérieur renvoyé, jusqu'à ce qu'aucun jeton suivant ne soit renvoyé.

Par exemple, si vous exécutez cette commande comme suit :

```
aws codebuild list-build-batches-for-project --project-name codebuild-demo-project --
sort-order ASCENDING
```
Un résultat similaire à ce qui suit peut apparaître dans la sortie :

```
{ 
   "nextToken": "4AEA6u7J...The full token has been omitted for brevity...MzY2OA==", 
   "ids": [ 
     "codebuild-demo-project:9b175d16-66fd-4e71-93a0-50a08EXAMPLE" 
     "codebuild-demo-project:a9d1bd09-18a2-456b-8a36-7d65aEXAMPLE" 
     ... The full list of build IDs has been omitted for brevity ...
     "codebuild-demo-project:fe70d102-c04f-421a-9cfa-2dc15EXAMPLE" 
   ]
}
```
Si vous exécutez à nouveau cette commande :

```
aws codebuild list-build-batches-for-project --project-name codebuild-demo-project 
  --sort-order ASCENDING --next-token 4AEA6u7J...The full token has been omitted for 
  brevity...MzY2OA==
```
Un résultat similaire à ce qui suit peut apparaître dans la sortie :

```
{ 
   "ids": [ 
     "codebuild-demo-project:98253670-7a8a-4546-b908-dc890EXAMPLE" 
     "codebuild-demo-project:ad5405b2-1ab3-44df-ae2d-fba84EXAMPLE" 
     ... The full list of build IDs has been omitted for brevity ...
     "codebuild-demo-project:f721a282-380f-4b08-850a-e0ac1EXAMPLE"
```
]

}

Affichage d'une liste d'ID de génération pour un projet de génération (kits SDK AWS)

Pour plus d'informations sur l'utilisation d'AWS CodeBuild avec les kits SDK AWS, consultez [Référence des kits SDK et des outils AWS](#page-684-0).

## Arrêt d'une génération dans AWS CodeBuild

Vous pouvez utiliser la console AWS CodeBuild, l'AWS CLI, ou des kits SDK AWS pour arrêter une génération dans AWS CodeBuild.

#### **Rubriques**

- [Arrêt d'une génération \(console\)](#page-504-0)
- [Arrêt d'une génération \(AWS CLI\)](#page-505-0)
- [Arrêt d'une génération \(kits SDK AWS\)](#page-505-1)

## <span id="page-504-0"></span>Arrêt d'une génération (console)

- 1. Ouverture d'AWS CodeBuildconsole[https://console.aws.amazon.com/codesuite/codebuild/home.](https://console.aws.amazon.com/codesuite/codebuild/home)
- 2. Effectuez l'une des actions suivantes :
	- Si la page *nom-projet-génération*:*ID-génération* s'affiche, choisissez Arrêter la génération.
	- Dans le volet de navigation, choisissez Historique de génération. Dans la liste des générations, cochez la case correspondant à la génération, puis choisissez Stop build (Arrêter la génération).
	- Dans le volet de navigation, choisissez Projets de génération. Dans la liste des projets de génération, dans la colonne Nom, choisissez le lien correspondant au nom du projet de génération. Dans la liste des générations, cochez la case correspondant à la génération, puis choisissez Stop build (Arrêter la génération).

#### **a** Note

Par défaut, seuls les 100 derniers projets de génération ou générations sont affichés. Pour afficher plus de générations ou de projets de génération, sélectionnez l'icône en forme

d'engrenage, puis choisissez une autre valeur pour Générations par page ou Projects per page (Projets par page) ou utilisez les flèches avant et arrière.

Si AWS CodeBuild ne parvient pas arrêter une génération (par exemple, si le processus de génération est déjà terminé), le bouton Arrêter est désactivé voire absent.

<span id="page-505-0"></span>Arrêt d'une génération (AWS CLI)

• Exécutez la commande stop-build :

aws codebuild stop-build --id *id*

Dans la commande précédente, remplacez l'espace réservé suivant :

- *identifiant* : Chaîne obligatoire. ID de la génération à arrêter. Pour obtenir une liste d'ID de générations, consultez les rubriques suivantes :
	- [Affichage d'une liste d'ID de génération \(AWS CLI\)](#page-497-0)
	- [Affichage d'une liste d'ID de génération pour un projet de génération \(AWS CLI\)](#page-501-0)

Si AWS CodeBuild arrête avec succès la génération, la valeur buildStatus de l'objet build de la sortie est STOPPED.

Si CodeBuild ne parvient pas arrêter la génération (par exemple, si la génération est déjà terminée), lebuildStatusvaleur de labuildobjet dans la sortie correspond à l'état final de la génération (par exemple,SUCCEEDED).

## <span id="page-505-1"></span>Arrêt d'une génération (kits SDK AWS)

Pour plus d'informations sur l'utilisation d'AWS CodeBuild avec les kits SDK AWS, consultez [Référence des kits SDK et des outils AWS](#page-684-0).

## Arrêt d'une génération dansAWS CodeBuild

Vous pouvez utiliser le pluginAWS CodeBuildconsoleAWS CLI, ouAWSKits SDK pour arrêter une génération par lots dansAWS CodeBuild.

#### Rubriques

- [Arrêt d'une génération par lots \(console\)](#page-506-0)
- [Arrêt d'une génération par lots \(AWS CLI\)](#page-506-1)
- [Arrêt d'une génération par lots \(AWSKits SDK\)](#page-507-0)

<span id="page-506-0"></span>Arrêt d'une génération par lots (console)

- 1. Ouverture d'AWS CodeBuildconsole[https://console.aws.amazon.com/codesuite/codebuild/home.](https://console.aws.amazon.com/codesuite/codebuild/home)
- 2. Effectuez l'une des actions suivantes :
	- Si la page *nom-projet-génération*:*ID-génération* s'affiche, choisissez Arrêter la génération.
	- Dans le volet de navigation, choisissez Historique de génération. Dans la liste des générations, cochez la case correspondant à la génération, puis choisissez Stop build (Arrêter la génération).
	- Dans le volet de navigation, choisissez Projets de génération. Dans la liste des projets de génération, dans la colonne Nom, choisissez le lien correspondant au nom du projet de génération. Dans la liste des générations, cochez la case correspondant à la génération, puis choisissez Stop build (Arrêter la génération).

#### **a** Note

Par défaut, seuls les 100 derniers projets de génération ou générations sont affichés. Pour afficher plus de générations ou de projets de génération, sélectionnez l'icône en forme d'engrenage, puis choisissez une autre valeur pour Générations par page ou Projects per page (Projets par page) ou utilisez les flèches avant et arrière. SiAWS CodeBuildne peut pas arrêter une génération par lots (par exemple, si le processus de génération est déjà terminé), laArrêt de générationest désactivé.

<span id="page-506-1"></span>Arrêt d'une génération par lots (AWS CLI)

• Exécutez la commande [stop-build-batch](https://docs.aws.amazon.com/cli/latest/reference/codebuild/stop-build-batch.html) :

```
aws codebuild stop-build-batch --id <br />batch-build-id>
```
Dans la commande précédente, remplacez l'espace réservé suivant :

- *<batch-build-id>* : Chaîne obligatoire. Identifiant de la génération par lots à arrêter. Pour obtenir une liste d'identifiants de génération par lots, consultez les rubriques suivantes :
	- [Affichage d'une liste d'ID de génération par lots \(AWS CLI\)](#page-498-0)
	- [Affichage d'une liste d'ID de génération par lots pour un projet de génération \(AWS CLI\)](#page-502-0)

SiAWS CodeBuildarrête avec succès la génération par lots, lebuildBatchStatusvaleur dans labuildBatchobjet dans la sortie estSTOPPED.

Si CodeBuild peut pas arrêter la génération par lots (par exemple, si la génération par lots est déjà terminée), labuildBatchStatusvaleur dans labuildBatchobjet dans la sortie correspond à l'état final de la génération (par exemple,SUCCEEDED).

## <span id="page-507-0"></span>Arrêt d'une génération par lots (AWSKits SDK)

Pour plus d'informations sur l'utilisation d'AWS CodeBuild avec les kits SDK AWS, consultez [Référence des kits SDK et des outils AWS](#page-684-0).

## Retente une génération dansAWS CodeBuild

Vous pouvez utiliser le pluginAWS CodeBuildconsoleAWS CLI, ouAWSSDK pour réessayer une version unique ou une génération par lotsAWS CodeBuild.

#### Rubriques

- [Retente une génération \(console\)](#page-507-1)
- [Retente une génération \(AWS CLI\)](#page-508-0)
- [Retente une génération \(AWSKits SDK\)](#page-509-0)

### <span id="page-507-1"></span>Retente une génération (console)

- 1. Ouverture d'AWS CodeBuildconsole[https://console.aws.amazon.com/codesuite/codebuild/home.](https://console.aws.amazon.com/codesuite/codebuild/home)
- 2. Effectuez l'une des actions suivantes :
	- Si l'icône*nom-projet de construction* :*ID de build*s'affiche, choisissezRetente la génération.
- Dans le volet de navigation, choisissez Historique de génération. Dans la liste des générations, cochez la case correspondant à la génération, puis choisissezRetente la génération.
- Dans le volet de navigation, choisissez Projets de génération. Dans la liste des projets de génération, dans la colonne Nom, choisissez le lien correspondant au nom du projet de génération. Dans la liste des générations, cochez la case correspondant à la génération, puis choisissezRetente la génération.

**a** Note

Par défaut, seuls les 100 derniers projets de génération ou générations sont affichés. Pour afficher plus de générations ou de projets de génération, sélectionnez l'icône en forme d'engrenage, puis choisissez une autre valeur pour Générations par page ou Projects per page (Projets par page) ou utilisez les flèches avant et arrière.

## <span id="page-508-0"></span>Retente une génération (AWS CLI)

• Exécutez la commande retry-build :

aws codebuild retry-build --id *<build-id>* --idempotency-token *<idempotencyToken>*

Dans la commande précédente, remplacez l'espace réservé suivant :

- *<build-id>* : Chaîne obligatoire. ID de la génération ou de la génération par lots à nouvelle tentative. Pour obtenir une liste d'ID de générations, consultez les rubriques suivantes :
	- [Affichage d'une liste d'ID de génération \(AWS CLI\)](#page-497-0)
	- [Affichage d'une liste d'ID de génération par lots \(AWS CLI\)](#page-498-0)
	- [Affichage d'une liste d'ID de génération pour un projet de génération \(AWS CLI\)](#page-501-0)
	- [Affichage d'une liste d'ID de génération par lots pour un projet de génération \(AWS CLI\)](#page-502-0)
- --idempotency-token Facultatif. Si vous exécutez leretry-buildavec l'option, un identifiant sensible à la casse unique, ou jeton, est inclus avec laretry-buildde la demande. Le jeton est valide pendant 5 minutes après la demande . Si vous répétez leretry-buildavec le même jeton, mais modifiez un paramètre, CodeBuild renvoie une erreur de non-concordance de paramètre.

## <span id="page-509-0"></span>Retente une génération (AWSKits SDK)

Pour plus d'informations sur l'utilisation d'AWS CodeBuild avec les kits SDK AWS, consultez [Référence des kits SDK et des outils AWS](#page-684-0).

## Afficher une version en cours d'exécution dans le Gestionnaire de session

Dans AWS CodeBuild, vous pouvez suspendre une compilation en cours, puis utiliser le gestionnaire de AWS Systems Manager session pour vous connecter au conteneur de génération et afficher l'état du conteneur.

#### **a** Note

Cette fonctionnalité n'est pas disponible dans les environnements Windows.

#### **Rubriques**

- **[Prérequis](#page-509-1)**
- [Suspendre le build](#page-512-0)
- [Démarrez la construction](#page-512-1)
- [Connectez-vous au conteneur de construction](#page-513-0)
- [Reprendre le build](#page-514-0)

#### <span id="page-509-1"></span>Prérequis

Pour autoriser l'utilisation du gestionnaire de session avec la session de génération, vous devez activer la connexion à la session pour la génération. Il y a deux prérequis :

• CodeBuild L'agent SSM est déjà installé et l'agent SSM est activé sur les images sélectionnées standard de Linux. ContainerMode

Si vous utilisez une image personnalisée pour votre build, procédez comme suit :

1. Installez SSM Agent. Pour plus d'informations, consultez la section [Installation manuelle de](https://docs.aws.amazon.com/systems-manager/latest/userguide/sysman-manual-agent-install.html)  [l'agent SSM sur les instances EC2 pour Linux](https://docs.aws.amazon.com/systems-manager/latest/userguide/sysman-manual-agent-install.html) dans le guide de l' AWS Systems Manager utilisateur. La version de l'agent SSM doit être 3.0.1295.0 ou ultérieure.

2. Copiez le fichier [https://github.com/aws/ aws-codebuild-docker-images /blob/master/ubuntu/](https://github.com/aws/aws-codebuild-docker-images/blob/master/ubuntu/standard/5.0/amazon-ssm-agent.json) [standard/5.0/ .json dans le répertoire de votre image amazon-ssm-agent.](https://github.com/aws/aws-codebuild-docker-images/blob/master/ubuntu/standard/5.0/amazon-ssm-agent.json) /etc/amazon/ ssm/ Cela active le mode conteneur dans l'agent SSM.

**a** Note

Les images personnalisées nécessiteraient la mise à jour de l'agent SSM le plus récent pour que cette fonctionnalité fonctionne comme prévu.

• Le rôle CodeBuild de service doit respecter la politique SSM suivante :

```
{ 
   "Effect": "Allow", 
   "Action": [ 
     "ssmmessages:CreateControlChannel", 
     "ssmmessages:CreateDataChannel", 
     "ssmmessages:OpenControlChannel", 
     "ssmmessages:OpenDataChannel" 
   ], 
   "Resource": "*"
}
```
Vous pouvez demander à la CodeBuild console d'associer automatiquement cette politique à votre rôle de service lorsque vous démarrez la génération. Vous pouvez également associer cette politique à votre rôle de service manuellement.

• Si l'audit et la journalisation de l'activité des sessions sont activés dans les préférences de Systems Manager, le rôle de CodeBuild service doit également disposer d'autorisations supplémentaires. Les autorisations sont différentes en fonction de l'endroit où les journaux sont stockés.

#### CloudWatch Journaux

Si vous utilisez CloudWatch Logs pour stocker vos journaux, ajoutez l'autorisation suivante au rôle CodeBuild de service :

```
{ 
   "Version": "2012-10-17", 
   "Statement": [ 
     { 
        "Effect": "Allow",
```

```
 "Action": "logs:DescribeLogGroups", 
        "Resource": "arn:aws:logs:<region-id>:<account-id>:log-group:*:*" 
     }, 
     { 
       "Effect": "Allow", 
       "Action": [ 
          "logs:CreateLogStream", 
         "logs:PutLogEvents" 
       ], 
       "Resource": "arn:aws:logs:<region-id>:<account-id>:log-group:<log-group-
name>:*" 
     } 
   ]
}
```
#### Amazon S3

Si vous utilisez Amazon S3 pour stocker vos journaux, ajoutez l'autorisation suivante au rôle CodeBuild de service :

```
{ 
   "Version": "2012-10-17", 
   "Statement": [ 
     { 
        "Effect": "Allow", 
        "Action": [ 
          "s3:GetEncryptionConfiguration", 
          "s3:PutObject" 
        ], 
        "Resource": [ 
          "arn:aws:s3:::<bucket-name>", 
          "arn:aws:s3:::<bucket-name>/*" 
        ] 
     } 
   ]
}
```
Pour plus d'informations, consultez la section [Audit et journalisation de l'activité des sessions](https://docs.aws.amazon.com/systems-manager/latest/userguide/session-manager-logging-auditing.html) dans le guide de AWS Systems Manager l'utilisateur.

#### <span id="page-512-0"></span>Suspendre le build

Pour suspendre la génération, insérez la codebuild-breakpoint commande dans l'une des phases de construction de votre fichier buildspec. La construction sera suspendue à ce stade, ce qui vous permettra de vous connecter au conteneur de construction et de visualiser le conteneur dans son état actuel.

Par exemple, ajoutez ce qui suit aux phases de construction dans votre fichier buildspec.

phases: pre\_build: commands: - echo Entered the pre\_build phase... - echo "Hello World" > /tmp/hello-world - codebuild-breakpoint

<span id="page-512-1"></span>Ce code crée le /tmp/hello-world fichier, puis interrompt la compilation à ce stade.

#### Démarrez la construction

Pour autoriser l'utilisation du gestionnaire de session avec la session de génération, vous devez activer les connexions de session pour la génération. Pour ce faire, lors du démarrage de la compilation, procédez comme suit :

- 1. Ouvrez la AWS CodeBuild console à l'[adresse https://console.aws.amazon.com/codesuite/](https://console.aws.amazon.com/codesuite/codebuild/home) [codebuild/home.](https://console.aws.amazon.com/codesuite/codebuild/home)
- 2. Dans le volet de navigation, choisissez Projets de génération. Choisissez le projet de construction, puis choisissez Démarrer la construction avec des remplacements.
- 3. Choisissez Advanced build overrides (Remplacements avancés de génération).
- 4. Dans la section Environnement, choisissez l'option Activer la connexion à la session. Si cette option n'est pas sélectionnée, toutes les codebuild-resume commandes codebuild-breakpoint et sont ignorées.
- 5. Apportez les autres modifications souhaitées, puis choisissez Démarrer la construction.
- 6. Surveillez l'état de construction dans la console. Lorsque la session est disponible, le lien du gestionnaire de AWS session apparaît dans la section État de la création.

#### <span id="page-513-0"></span>Connectez-vous au conteneur de construction

Vous pouvez vous connecter au conteneur de construction de deux manières :

#### CodeBuild console

Dans un navigateur Web, ouvrez le lien du gestionnaire de AWS session pour vous connecter au conteneur de construction. Une session de terminal s'ouvre pour vous permettre de parcourir et de contrôler le conteneur de construction.

AWS CLI

#### **a** Note

Le plug-in Session Manager doit être installé sur votre machine locale pour cette procédure. Pour plus d'informations, voir [Installer le plug-in du gestionnaire de session](https://docs.aws.amazon.com/systems-manager/latest/userguide/session-manager-working-with-install-plugin.html) [pour la AWS CLI](https://docs.aws.amazon.com/systems-manager/latest/userguide/session-manager-working-with-install-plugin.html) dans le guide de AWS Systems Manager l'utilisateur.

1. Appelez l'batch-get-buildsAPI avec l'ID de build pour obtenir des informations sur le build, y compris l'identifiant cible de session. Le nom de propriété de l'identifiant cible de session varie en fonction du type de sortie de la aws commande. C'est pourquoi --output json il est ajouté à la commande.

```
aws codebuild batch-get-builds --ids <br/>buildID> --region <region> --output json
```
- 2. Copiez la valeur sessionTarget de la propriété. Le nom de la sessionTarget propriété peut varier en fonction du type de sortie de la aws commande. C'est pourquoi --output json il est ajouté à la commande à l'étape précédente.
- 3. Utilisez la commande suivante pour vous connecter au conteneur de construction.

aws ssm start-session --target *<sessionTarget>* --region *<region>*

Pour cet exemple, vérifiez que le /tmp/hello-world fichier existe et contient le texteHello World.

#### <span id="page-514-0"></span>Reprendre le build

Une fois que vous avez terminé d'examiner le conteneur de construction, émettez la codebuildresume commande depuis le shell du conteneur.

\$ codebuild-resume

## Suppression de générations dans AWS CodeBuild

Vous pouvez utiliser l'AWS CLI ou les kits SDK AWS pour supprimer les générations dans AWS CodeBuild.

Suppression de générations (AWS CLI)

Exécutez la commande batch-delete-builds :

aws codebuild batch-delete-builds --ids *ids*

Dans la commande précédente, remplacez l'espace réservé suivant :

- *identifiants* : Chaîne obligatoire. ID des générations à supprimer. Pour spécifier plusieurs générations, séparez les ID par un espace. Pour obtenir une liste d'ID de générations, consultez les rubriques suivantes :
	- [Affichage d'une liste d'ID de génération \(AWS CLI\)](#page-497-0)
	- [Affichage d'une liste d'ID de génération pour un projet de génération \(AWS CLI\)](#page-501-0)

En cas de réussite, un tableau buildsDeleted s'affiche dans la sortie avec l'Amazon Resource Name (ARN) de chaque génération supprimée. Des informations sur les générations qui n'ont pas pu être supprimées apparaissent dans la sortie dans un tableau buildsNotDeleted.

Par exemple, si vous exécutez la commande suivante :

```
aws codebuild batch-delete-builds --ids my-demo-build-project:f8b888d2-5e1e-4032-8645-
b115195648EX my-other-demo-build-project:a18bc6ee-e499-4887-b36a-8c90349c7eEX
```
Des informations similaires à ce qui suit s'affichent dans la sortie :

{

```
 "buildsNotDeleted": [ 
     { 
       "id": "arn:aws:codebuild:us-west-2:123456789012:build/my-demo-build-
project:f8b888d2-5e1e-4032-8645-b115195648EX", 
       "statusCode": "BUILD_IN_PROGRESS" 
     } 
   ], 
   "buildsDeleted": [ 
     "arn:aws:codebuild:us-west-2:123456789012:build/my-other-demo-build-
project:a18bc6ee-e499-4887-b36a-8c90349c7eEX" 
   ]
}
```
Suppression de générations (kits SDK AWS)

Pour de plus amples informations sur l'utilisation d'AWS CodeBuild avec le kit SDK AWS, consultez la [Référence des kits SDK et des outils AWS](#page-684-0).

# Utilisation du AWS Lambda calcul dans AWS CodeBuild

AWS Lambda compute offre des vitesses de démarrage optimisées pour vos builds. AWS Lambda prend en charge des builds plus rapides grâce à une latence de démarrage plus faible. AWS Lambda évolue également automatiquement, de sorte que les builds n'attendent pas dans la file d'attente pour s'exécuter. Cependant, certains cas d'utilisation AWS Lambda ne sont pas compatibles, et s'ils vous concernent, utilisez le calcul EC2. Pour plus d'informations, consultez [Limites du AWS Lambda](#page-517-0)  [calcul.](#page-517-0)

#### Rubriques

- [Quels outils et environnements d'exécution seront inclus dans les images docker de](#page-516-0)  [l'environnement d'exécution sélectionnées sur lesquelles s'exécutent ? AWS Lambda](#page-516-0)
- [Et si l'image sélectionnée n'inclut pas les outils dont j'ai besoin ?](#page-516-0)
- [Dans quelles régions le AWS Lambda calcul est pris en charge CodeBuild ?](#page-517-1)
- [Limites du AWS Lambda calcul](#page-517-0)
- [AWS Lambda calculer des échantillons avec AWS CodeBuild](#page-518-0)

# <span id="page-516-0"></span>Quels outils et environnements d'exécution seront inclus dans les images docker de l'environnement d'exécution sélectionnées sur lesquelles s'exécutent ? AWS Lambda

AWS Lambda prend en charge les outils suivants : AWS CLI v2, AWS SAM CLI, git, go, Java, Node.js, Python, pip, Ruby et .NET.

## Et si l'image sélectionnée n'inclut pas les outils dont j'ai besoin ?

Si l'image sélectionnée n'inclut pas les outils dont vous avez besoin, vous pouvez fournir une image Docker d'environnement personnalisée qui inclut les outils nécessaires.

Notez que vous devez disposer des autorisations Amazon ECR suivantes pour utiliser des images personnalisées pour le calcul Lambda :

```
{ 
   "Version": "2012-10-17", 
   "Statement": [
```
Quels outils et environnements d'exécution seront inclus dans les images docker de l'environnement d'exécution sélectionnées sur lesquelles s'exécutent ? AWS Lambda

```
 { 
        "Effect": "Allow", 
        "Action": [ 
          "ecr:GetAuthorizationToken" 
        ], 
        "Resource": "*" 
     }, 
     { 
        "Effect": "Allow", 
        "Action": [ 
          "ecr:BatchCheckLayerAvailability", 
          "ecr:GetDownloadUrlForLayer", 
          "ecr:BatchGetImage" 
        ], 
        "Resource": "arn:aws:ecr:image-region:image-account-id:repository/image-repo" 
     } 
   ]
}
```
Notez également que cela wget doit être installé curl ou doit être installé pour pouvoir utiliser des images personnalisées.

# <span id="page-517-1"></span>Dans quelles régions le AWS Lambda calcul est pris en charge CodeBuild ?

En CodeBuild, le AWS Lambda calcul est pris en charge dans les pays suivants Régions AWS : USA Est (Virginie du Nord), USA Est (Ohio), USA Ouest (Oregon), Asie-Pacifique (Mumbai), Asie-Pacifique (Singapour), Asie-Pacifique (Sydney), Asie-Pacifique (Tokyo), Europe (Francfort), Europe (Irlande) et Amérique du Sud (São Paulo). Pour plus d'informations sur Régions AWS les CodeBuild zones disponibles, consultez la section [AWS Services par région.](https://aws.amazon.com/about-aws/global-infrastructure/regional-product-services/)

# <span id="page-517-0"></span>Limites du AWS Lambda calcul

Certains cas d'utilisation AWS Lambda ne sont pas compatibles, et s'ils vous concernent, utilisez le calcul EC2 :

• AWS Lambda ne prend pas en charge les outils qui nécessitent des autorisations root. Pour des outils tels que yum ourpm, utilisez le type de calcul EC2 ou d'autres outils ne nécessitant pas d'autorisations root.

Dans quelles régions le AWS Lambda calcul est pris en charge CodeBuild ? Version de l'API 2016-10-06 507

- AWS Lambda ne prend pas en charge les builds ou les exécutions de Docker. Vous pouvez utiliser des alternatives qui ne nécessitent pas d'autorisations root, telles que Podman.
- AWS Lambda ne prend pas en charge l'écriture dans des fichiers externes/tmp. Les gestionnaires de packages inclus sont configurés pour utiliser le /tmp répertoire par défaut pour le téléchargement et le référencement des packages.
- AWS Lambda ne prend pas en charge le type d'environnement LINUX GPU CONTAINER et n'est pas pris en charge sur Windows Server Core 2019.
- AWS Lambda ne prend pas en charge la mise en cache, les compilations par lots, les délais de génération personnalisés, les délais d'attente, les badges de génération, le mode privilégié, les environnements d'exécution personnalisés ou les durées d'exécution supérieures à 15 minutes.
- AWS Lambda ne prend pas en charge la connectivité VPC, une plage fixe d'adresses IP CodeBuild sources, le système EFS, le versionnement sémantique, l'installation de certificats ou l'accès SSH avec le gestionnaire de session.

## <span id="page-518-0"></span>AWS Lambda calculer des échantillons avec AWS CodeBuild

Ces groupes d'échantillons peuvent être utilisés pour expérimenter le AWS Lambda calcul in CodeBuild.

#### Rubriques

- [Déployer une fonction Lambda à l'aide de AWS SAM CodeBuild Lambda Java](#page-518-1)
- [Créez une application React d'une seule page avec CodeBuild Lambda Node.js](#page-522-0)
- [Mettre à jour une configuration de fonction Lambda avec CodeBuild Lambda Python](#page-526-0)

## <span id="page-518-1"></span>Déployer une fonction Lambda à l'aide de AWS SAM CodeBuild Lambda Java

The AWS Serverless Application Model (AWS SAM) est un framework open source permettant de créer des applications sans serveur. Pour plus d'informations, consultez le [AWS Serverless](https://github.com/aws/serverless-application-model)  [Application Modelréférentiel](https://github.com/aws/serverless-application-model) sur GitHub. L'exemple Java suivant utilise Gradle pour créer et tester une AWS Lambda fonction. Ensuite, la AWS SAM CLI est utilisée pour déployer le AWS CloudFormation modèle et le bundle de déploiement. Grâce à CodeBuild Lambda, les étapes de construction, de test et de déploiement sont toutes gérées automatiquement, ce qui permet de mettre à jour rapidement l'infrastructure sans intervention manuelle lors d'une seule génération.

Configurez votre AWS SAM référentiel

Créez un AWS SAM Hello World projet à l'aide de la AWS SAM CLI.

Pour créer votre AWS SAM projet

- 1. Suivez les instructions du guide du AWS Serverless Application Model développeur pour [installer](https://docs.aws.amazon.com/serverless-application-model/latest/developerguide/install-sam-cli.html)  [la AWS SAM CLI](https://docs.aws.amazon.com/serverless-application-model/latest/developerguide/install-sam-cli.html) sur votre machine locale.
- 2. Exécutez sam init et sélectionnez la configuration de projet suivante.

Which template source would you like to use?: 1 - AWS Quick Start Templates Choose an AWS Quick Start application template: 1 - Hello World Example Use the most popular runtime and package type? (Python and zip) [y/N]: N Which runtime would you like to use?: 8 - java21 What package type would you like to use?: 1 - Zip Which dependency manager would you like to use?: 1 - gradle Would you like to enable X-Ray tracing on the function(s) in your application? [y/ N]: N Would you like to enable monitoring using CloudWatch Application Insights? [y/N]: N Would you like to set Structured Logging in JSON format on your Lambda functions?  $[V/N]: N$ Project name [sam-app]: <insert project name>

3. Téléchargez le dossier AWS SAM du projet dans un référentiel source compatible. Pour obtenir la liste des types de sources pris en charge, consultez [ProjectSource.](https://docs.aws.amazon.com/codebuild/latest/APIReference/API_ProjectSource.html)

Création d'un projet CodeBuild Lambda Java

Créez un projet AWS CodeBuild Lambda Java et configurez les autorisations IAM nécessaires pour le build.

Pour créer votre projet CodeBuild Lambda Java

- 1. Ouvrez la AWS CodeBuild console à l'[adresse https://console.aws.amazon.com/codesuite/](https://console.aws.amazon.com/codesuite/codebuild/home) [codebuild/home.](https://console.aws.amazon.com/codesuite/codebuild/home)
- 2. Si une page CodeBuild d'informations s'affiche, choisissez Create build project. Sinon, dans le volet de navigation, développez Build, choisissez Build projects, puis Create build project.
- 3. Dans Nom du projet, saisissez un nom pour ce projet de génération. Les noms de projet de génération doivent être uniques dans chaque compte AWS. Vous pouvez également inclure une

description facultative du projet de construction pour aider les autres utilisateurs à comprendre à quoi sert ce projet.

- 4. Dans Source, sélectionnez le référentiel source dans lequel se trouve votre AWS SAM projet.
- 5. Dans Environment (Environnement) :
	- Pour Compute, sélectionnez Lambda.
	- Pour Runtime (s), sélectionnez Java.
	- Pour Image, sélectionnez aws/codebuild/amazonlinux-x86\_64-lambda-standard:corretto21.
	- Pour Rôle de service, laissez l'option Nouveau rôle de service sélectionnée. Notez le nom du rôle. Cela sera nécessaire lorsque vous mettrez à jour les autorisations IAM du projet ultérieurement dans cet exemple.
- 6. Choisissez Créer un projet de génération.
- 7. Ouvrez la console IAM à l'adresse<https://console.aws.amazon.com/iam/>.
- 8. Dans le volet de navigation, choisissez Rôles et sélectionnez le rôle de service associé à votre projet. Vous pouvez trouver votre rôle dans le projet en CodeBuild sélectionnant votre projet de construction, en choisissant Modifier, Environnement, puis Rôle de service.
- 9. Sélectionnez l'onglet Trust relationships (Relations d'approbation), puis Edit trust policy (Modifier la politique d'approbation).
- 10. Ajoutez la politique intégrée suivante à votre rôle IAM. Cela sera utilisé pour déployer votre AWS SAM infrastructure ultérieurement. Pour plus d'informations, consultez la rubrique [Ajout et](https://docs.aws.amazon.com/IAM/latest/UserGuide/access_policies_manage-attach-detach.html) [suppression d'autorisations basées sur l'identité IAM](https://docs.aws.amazon.com/IAM/latest/UserGuide/access_policies_manage-attach-detach.html) du Guide de l'utilisateur IAM.

```
{ 
     "Version": "2012-10-17", 
     "Statement": [ 
         \{ "Sid": "", 
              "Effect": "Allow", 
              "Action": [ 
                   "cloudformation:*", 
                  "lambda:*", 
                  "iam:*", 
                   "apigateway:*", 
                   "s3:*" 
              ], 
              "Resource": [ 
 "*"
```
 ] } ] }

Configurer le buildspec du projet

Pour créer, tester et déployer votre fonction Lambda, CodeBuild lit et exécute les commandes de construction à partir d'une spécification de construction.

Pour configurer le buildspec de votre projet

- 1. Dans la CodeBuild console, sélectionnez votre projet de build, puis choisissez Edit et Buildspec.
- 2. Dans Buildspec, choisissez Insérer des commandes de construction, puis Passer à l'éditeur.
- 3. Supprimez les commandes de construction préremplies et collez les spécifications de construction suivantes.

```
version: 0.2
env: 
   variables: 
     GRADLE_DIR: "HelloWorldFunction"
phases: 
   build: 
     commands: 
       - echo "Running unit tests..." 
       - cd $GRADLE_DIR; gradle test; cd .. 
       - echo "Running build..." 
       - sam build --template-file template.yaml 
       - echo "Running deploy..." 
       - sam package --output-template-file packaged.yaml --resolve-s3 --template-
file template.yaml 
       - yes | sam deploy
```
4. Choisissez Update buildspec (Mettre à jour buildspec).

### Déployez votre infrastructure AWS SAM Lambda

Utilisez CodeBuild Lambda pour déployer automatiquement votre infrastructure Lambda

#### Pour déployer votre infrastructure Lambda

- 1. Choisissez Démarrer la génération. Cela permettra de créer, de tester et de déployer automatiquement votre AWS SAM application pour AWS Lambda l'utiliserAWS CloudFormation.
- 2. Une fois le build terminé, accédez à la AWS Lambda console et recherchez votre nouvelle fonction Lambda sous le nom du AWS SAM projet.
- 3. Testez votre fonction Lambda en sélectionnant API Gateway dans la vue d'ensemble des fonctions, puis en cliquant sur l'URL du point de terminaison de l'API. Vous devriez voir une page s'ouvrir avec le message"message": "hello world".

#### Nettoyez votre infrastructure

Pour éviter des frais supplémentaires pour les ressources que vous avez utilisées au cours de ce didacticiel, supprimez les ressources créées par votre AWS SAM modèle et CodeBuild.

Pour nettoyer votre infrastructure

- 1. Accédez à la AWS CloudFormation console et sélectionnez leaws-sam-cli-manageddefault.
- 2. Dans Ressources, videz le compartiment de déploiementSamCliSourceBucket.
- 3. Supprimez la aws-sam-cli-managed-default pile.
- 4. Supprimez la AWS CloudFormation pile associée à votre AWS SAM projet. Cette pile doit porter le même nom que votre AWS SAM projet.
- 5. Accédez à la CloudWatch console et supprimez les groupes de CloudWatch journaux associés à votre CodeBuild projet.
- 6. Accédez à la CodeBuild console et supprimez votre CodeBuild projet en choisissant Supprimer le projet de construction.

## <span id="page-522-0"></span>Créez une application React d'une seule page avec CodeBuild Lambda Node.js

[Create React App](https://create-react-app.dev/) est un moyen de créer des applications React d'une seule page. L'exemple de fichier Node.js suivant utilise Node.js pour créer les artefacts source à partir de Create React App et renvoie les artefacts de construction.

### Configuration de votre référentiel source et de votre compartiment d'artefacts

Créez un référentiel source pour votre projet à l'aide de yarn et de Create React App.

Pour configurer le référentiel source et le compartiment d'artefacts

- 1. Sur votre machine locale, lancez-le yarn create react-app *<app-name>* pour créer une application React simple.
- 2. Téléchargez le dossier du projet de l'application React dans un référentiel source compatible. Pour obtenir la liste des types de sources pris en charge, consultez [ProjectSource.](https://docs.aws.amazon.com/codebuild/latest/APIReference/API_ProjectSource.html)

Création d'un projet CodeBuild Lambda Node.js

Créez un projet AWS CodeBuild Lambda Node.js.

Pour créer votre projet CodeBuild Lambda Node.js

- 1. Ouvrez la AWS CodeBuild console à l'[adresse https://console.aws.amazon.com/codesuite/](https://console.aws.amazon.com/codesuite/codebuild/home) [codebuild/home.](https://console.aws.amazon.com/codesuite/codebuild/home)
- 2. Si une page CodeBuild d'informations s'affiche, choisissez Créer un projet de construction. Sinon, dans le volet de navigation, développez Build, choisissez Build projects, puis Create build project.
- 3. Dans Nom du projet, saisissez un nom pour ce projet de génération. Les noms de projet de génération doivent être uniques dans chaque compte AWS. Vous pouvez également inclure une description facultative du projet de construction pour aider les autres utilisateurs à comprendre à quoi sert ce projet.
- 4. Dans Source, sélectionnez le référentiel source dans lequel se trouve votre AWS SAM projet.
- 5. Dans Environment (Environnement) :
	- Pour Compute, sélectionnez Lambda.
	- Pour Runtime (s), sélectionnez Node.js.
	- Pour Image, sélectionnez aws/codebuild/amazonlinux-x86\_64-lambda-standard:nodejs20.
- 6. Dans Artefacts:
	- Pour Type, sélectionnez Amazon S3.
	- Dans le champ Nom du compartiment, sélectionnez le compartiment d'artefacts du projet que vous avez créé précédemment.
- Pour l'emballage des artefacts, sélectionnez Zip.
- 7. Choisissez Créer un projet de génération.

Configurer le buildspec du projet

Pour créer votre application React, CodeBuild lit et exécute les commandes de construction à partir d'un fichier buildspec.

Pour configurer le buildspec de votre projet

- 1. Dans la CodeBuild console, sélectionnez votre projet de build, puis choisissez Edit et Buildspec.
- 2. Dans Buildspec, choisissez Insérer des commandes de construction, puis Basculer vers l'éditeur.
- 3. Supprimez les commandes de construction préremplies et collez les spécifications de construction suivantes.

```
version: 0.2
phases: 
   build: 
     commands: 
       - yarn 
       - yarn add --dev jest-junit @babel/plugin-proposal-private-property-in-object 
       - yarn run build 
       - yarn run test -- --coverage --watchAll=false --testResultsProcessor="jest-
junit" --detectOpenHandles
artifacts: 
   name: "build-output" 
   files: 
    - "**/*"
reports: 
   test-report: 
     files: 
       - 'junit.xml' 
     file-format: 'JUNITXML' 
   coverage-report: 
     files: 
       - 'coverage/clover.xml' 
     file-format: 'CLOVERXML'
```
4. Choisissez Update buildspec (Mettre à jour buildspec).

### Créez et exécutez votre application React

Créez l'application React sur CodeBuild Lambda, téléchargez les artefacts de construction et exécutez l'application React localement.

Pour créer et exécuter votre application React

- 1. Choisissez Démarrer la génération.
- 2. Une fois le build terminé, accédez au bucket d'artefacts de votre projet Amazon S3 et téléchargez l'artefact de l'application React.
- 3. Décompressez l'artefact de construction de React et placez-le run npm install -g serve && serve -s build dans le dossier du projet.
- 4. La serve commande servira le site statique sur un port local et imprimera le résultat sur votre terminal. Vous pouvez visiter l'URL localhost ci-dessous Local: dans la sortie du terminal pour afficher votre application React.

Pour en savoir plus sur la gestion du déploiement d'un serveur basé sur React, voir [Créer un](https://create-react-app.dev/docs/deployment/)  [déploiement d'applications React.](https://create-react-app.dev/docs/deployment/)

#### Nettoyez votre infrastructure

Pour éviter des frais supplémentaires pour les ressources que vous avez utilisées au cours de ce didacticiel, supprimez les ressources créées pour votre CodeBuild projet.

Pour nettoyer votre infrastructure

- 1. Supprimer les artefacts de votre projet (compartiment Amazon S3)
- 2. Accédez à la CloudWatch console et supprimez les groupes de CloudWatch journaux associés à votre CodeBuild projet.
- 3. Accédez à la CodeBuild console et supprimez votre CodeBuild projet en choisissant Supprimer le projet de construction.

## <span id="page-526-0"></span>Mettre à jour une configuration de fonction Lambda avec CodeBuild Lambda Python

L'exemple Python suivant utilise [Boto3](https://aws.amazon.com/sdk-for-python/) et Lambda CodeBuild Python pour mettre à jour la configuration d'une fonction Lambda. Cet exemple peut être étendu pour gérer d'autres AWS ressources par programmation. Pour plus d'informations, consultez la documentation de [Boto3.](https://aws.amazon.com/sdk-for-python/)

Prérequis

Créez ou trouvez une fonction Lambda dans votre compte.

Cet exemple suppose que vous avez déjà créé une fonction Lambda dans votre compte et que vous l'utiliserez CodeBuild pour mettre à jour les variables d'environnement de la fonction Lambda. Pour plus d'informations sur la configuration d'une fonction Lambda via CodeBuild, consultez l'[Déployer](#page-518-1) [une fonction Lambda à l'aide de AWS SAM CodeBuild Lambda Javae](#page-518-1)xemple ou rendez-vous sur. [AWS Lambda](https://aws.amazon.com/lambda/)

Configurez votre référentiel de sources

Créez un dépôt source pour stocker votre script python Boto3.

Pour configurer le référentiel source

1. Copiez le script python suivant dans un nouveau fichier appeléupdate\_lambda\_environment\_variables.py.

```
import boto3
from os import environ
def update_lambda_env_variable(lambda_client): 
     lambda_function_name = environ['LAMBDA_FUNC_NAME'] 
     lambda_env_variable = environ['LAMBDA_ENV_VARIABLE'] 
     lambda_env_variable_value = environ['LAMBDA_ENV_VARIABLE_VALUE'] 
     print("Updating lambda function " + lambda_function_name + " environment 
 variable " 
           + lambda_env_variable + " to " + lambda_env_variable_value) 
     lambda_client.update_function_configuration( 
         FunctionName=lambda_function_name, 
         Environment={ 
              'Variables': {
```

```
 lambda_env_variable: lambda_env_variable_value 
 } 
        }, 
     )
if __name__ == '__main__": region = environ['AWS_REGION'] 
     client = boto3.client('lambda', region) 
     update_lambda_env_variable(client)
```
2. Téléchargez le fichier python dans un référentiel source compatible. Pour obtenir la liste des types de sources pris en charge, consultez [ProjectSource.](https://docs.aws.amazon.com/codebuild/latest/APIReference/API_ProjectSource.html)

### Création d'un projet CodeBuild Lambda Python

Créez un projet CodeBuild Lambda Python.

Pour créer votre projet CodeBuild Lambda Java

- 1. Ouvrez la AWS CodeBuild console à l'[adresse https://console.aws.amazon.com/codesuite/](https://console.aws.amazon.com/codesuite/codebuild/home) [codebuild/home.](https://console.aws.amazon.com/codesuite/codebuild/home)
- 2. Si une page CodeBuild d'informations s'affiche, choisissez Create build project. Sinon, dans le volet de navigation, développez Build, choisissez Build projects, puis Create build project.
- 3. Dans Nom du projet, saisissez un nom pour ce projet de génération. Les noms de projet de génération doivent être uniques dans chaque compte AWS. Vous pouvez également inclure une description facultative du projet de construction pour aider les autres utilisateurs à comprendre à quoi sert ce projet.
- 4. Dans Source, sélectionnez le référentiel source dans lequel se trouve votre AWS SAM projet.
- 5. Dans Environment (Environnement) :
	- Pour Compute, sélectionnez Lambda.
	- Pour Runtime (s), sélectionnez Python.
	- Pour Image, sélectionnez aws/codebuild/amazonlinux-x86\_64-lambda-standard:python3.12.
	- Pour Rôle de service, laissez l'option Nouveau rôle de service sélectionnée. Notez le nom du rôle. Cela sera nécessaire lorsque vous mettrez à jour les autorisations IAM du projet ultérieurement dans cet exemple.
- 6. Choisissez Créer un projet de génération.
- 7. Ouvrez la console IAM à l'adresse<https://console.aws.amazon.com/iam/>.
- 8. Dans le volet de navigation, choisissez Rôles et sélectionnez le rôle de service associé à votre projet. Vous pouvez trouver votre rôle dans le projet en CodeBuild sélectionnant votre projet de construction, en choisissant Modifier, Environnement, puis Rôle de service.
- 9. Sélectionnez l'onglet Trust relationships (Relations d'approbation), puis Edit trust policy (Modifier la politique d'approbation).
- 10. Ajoutez la politique intégrée suivante à votre rôle IAM. Cela sera utilisé pour déployer votre AWS SAM infrastructure ultérieurement. Pour plus d'informations, consultez la rubrique [Ajout et](https://docs.aws.amazon.com/IAM/latest/UserGuide/access_policies_manage-attach-detach.html) [suppression d'autorisations basées sur l'identité IAM](https://docs.aws.amazon.com/IAM/latest/UserGuide/access_policies_manage-attach-detach.html) du Guide de l'utilisateur IAM.

```
{ 
     "Version": "2012-10-17", 
     "Statement": [ 
         { 
             "Sid": "UpdateLambdaPermissions", 
             "Effect": "Allow", 
             "Action": [ 
                 "lambda:UpdateFunctionConfiguration" 
             ], 
             "Resource": [ 
 "*" 
 ] 
         } 
     ]
}
```
## Configurer le buildspec du projet

Afin de mettre à jour la fonction Lambda, le script lit les variables d'environnement depuis le buildspec pour trouver le nom, le nom de la variable d'environnement et la valeur de la variable d'environnement de la fonction Lambda.

Pour configurer le buildspec de votre projet

- 1. Dans la CodeBuild console, sélectionnez votre projet de build, puis choisissez Edit et Buildspec.
- 2. Dans Buildspec, choisissez Insérer des commandes de construction, puis Passer à l'éditeur.
- 3. Supprimez les commandes de construction préremplies et collez les spécifications de construction suivantes.

```
version: 0.2
env: 
   variables: 
     LAMBDA_FUNC_NAME: "<lambda-function-name>" 
     LAMBDA_ENV_VARIABLE: "FEATURE_ENABLED" 
    LAMBDA ENV VARIABLE VALUE: "true"
phases: 
   install: 
     commands: 
        - pip3 install boto3 
   build: 
     commands: 
        - python3 update_lambda_environment_variables.py
```
4. Choisissez Update buildspec (Mettre à jour buildspec).

### Mettez à jour votre configuration Lambda

Utilisez CodeBuild Lambda Python pour mettre à jour automatiquement la configuration de votre fonction Lambda.

Pour mettre à jour la configuration de votre fonction Lambda

- 1. Choisissez Démarrer la génération.
- 2. Une fois le build terminé, accédez à votre fonction Lambda.
- 3. Sélectionnez Configuration, puis Variables d'environnement. Vous devriez voir une nouvelle variable d'environnement contenant une clé FEATURE\_ENABLED et une valeurtrue.

#### Nettoyez votre infrastructure

Pour éviter des frais supplémentaires pour les ressources que vous avez utilisées au cours de ce didacticiel, supprimez les ressources créées pour votre CodeBuild projet.

Pour nettoyer votre infrastructure

- 1. Accédez à la CloudWatch console et supprimez les groupes de CloudWatch journaux associés à votre CodeBuild projet.
- 2. Accédez à la CodeBuild console et supprimez votre CodeBuild projet en choisissant Supprimer le projet de construction.

3. Si vous avez créé une fonction Lambda aux fins de cet exemple, choisissez Actions et fonction Supprimer pour nettoyer votre fonction Lambda.

### **Extensions**

Si vous souhaitez étendre cet exemple pour gérer d'autres AWS ressources à l'aide de AWS CodeBuild Lambda Python :

- Mettez à jour le script Python pour modifier les nouvelles ressources à l'aide de Boto3.
- Mettez à jour le rôle IAM associé à votre CodeBuild projet afin d'obtenir des autorisations pour les nouvelles ressources.
- Ajoutez toutes les nouvelles variables d'environnement associées aux nouvelles ressources à vos spécifications de construction.

## Travailler avec une capacité réservée dans AWS CodeBuild

CodeBuild propose les flottes de calcul suivantes :

- Flottes à la demande
- Flottes de capacité réservée

Avec des flottes à la demande, CodeBuild fournit le calcul nécessaire à vos builds. Les machines sont détruites une fois la construction terminée. Les flottes à la demande sont entièrement gérées et incluent des fonctionnalités de mise à l'échelle automatique pour faire face aux pics de demande.

#### **a** Note

Les flottes à la demande ne sont pas compatibles avec Windows Server 2022.

CodeBuild propose également des flottes de capacités réservées contenant des instances alimentées par Amazon EC2 et gérées par. CodeBuild Avec les flottes de capacité réservée, vous configurez un ensemble d'instances dédiées pour votre environnement de construction. Ces machines restent inactives, prêtes à traiter les builds ou les tests immédiatement et réduisent les durées de construction. Avec des flottes de capacité réservées, vos machines fonctionnent en permanence et continueront d'entraîner des coûts tant qu'elles seront approvisionnées.

#### **A** Important

Quelle que soit la durée pendant laquelle vous exécutez une instance, les flottes de capacité réservée sont facturées initialement par instance, après quoi des coûts supplémentaires peuvent être associés. Pour de plus amples informations, veuillez consulter [https://](https://aws.amazon.com/codebuild/pricing/) [aws.amazon.com/codebuild/pricing/](https://aws.amazon.com/codebuild/pricing/).

#### **Rubriques**

- [Comment démarrer avec les flottes à capacité réservée ?](#page-532-0)
- [Bonnes pratiques](#page-532-1)
- [Puis-je partager un parc de capacités réservées entre plusieurs CodeBuild projets ?](#page-533-0)
- [Quelles régions prennent en charge les flottes à capacité réservée ?](#page-533-1)
- [Propriétés du parc à capacité réservée](#page-533-2)
- [Échantillons de capacité réservée avec AWS CodeBuild](#page-536-0)
- [Limitations des flottes à capacité réservée](#page-538-0)

## <span id="page-532-0"></span>Comment démarrer avec les flottes à capacité réservée ?

Pour créer un parc de capacités réservées

- 1. Connectez-vous à la AWS CodeBuild console AWS Management Console et ouvrez-la à l'[adresse https://console.aws.amazon.com/codesuite/codebuild/home.](https://console.aws.amazon.com/codesuite/codebuild/home)
- 2. Dans le volet de navigation, choisissez Compute fleets, puis Create compute fleet.
- 3. Dans le champ de texte Calculer le nom du parc, saisissez le nom de votre parc.
- 4. Dans le menu déroulant Système d'exploitation, sélectionnez le système d'exploitation.
- 5. Dans le menu déroulant Architecture, sélectionnez l'architecture.
- 6. Dans le menu déroulant Calculer, choisissez le type de machine de calcul pour votre machine.
- 7. Dans le champ de texte Capacité, entrez le nombre minimum d'instances dans le parc.
- 8. Dans le champ Comportement de débordement, choisissez le comportement lorsque la demande dépasse la capacité du parc. Pour plus d'informations sur ces options, consultez [Propriétés du parc à capacité réservée.](#page-533-2)
- 9. Choisissez Créer un parc informatique.
- 10. Une fois le parc informatique créé, créez un nouveau CodeBuild projet ou modifiez un projet existant. Dans Environnement, choisissez Capacité réservée sous Modèle de provisionnement, puis choisissez le parc spécifié sous Nom du parc.

## <span id="page-532-1"></span>Bonnes pratiques

Lorsque vous utilisez des flottes de capacité réservée, nous vous recommandons de suivre ces bonnes pratiques.

- Nous vous recommandons d'utiliser le mode de cache source pour améliorer les performances de génération en mettant en cache la source.
- Nous vous recommandons d'utiliser la mise en cache des couches Docker pour améliorer les performances de création en mettant en cache les couches Docker existantes.

# <span id="page-533-0"></span>Puis-je partager un parc de capacités réservées entre plusieurs CodeBuild projets ?

Oui, vous pouvez optimiser l'utilisation de la capacité d'une flotte en l'utilisant dans le cadre de plusieurs projets.

# <span id="page-533-1"></span>Quelles régions prennent en charge les flottes à capacité réservée ?

Les flottes de capacité réservée sont prises en charge dans les pays suivants Régions AWS : USA Est (Virginie du Nord), USA Est (Ohio), USA Ouest (Oregon), Asie-Pacifique (Mumbai), Asie-Pacifique (Singapour), Asie-Pacifique (Sydney), Asie-Pacifique (Tokyo), Europe (Francfort), Europe (Irlande) et Amérique du Sud (São Paulo). Pour plus d'informations sur Régions AWS les CodeBuild zones disponibles, consultez la section [AWS Services par région.](https://aws.amazon.com/about-aws/global-infrastructure/regional-product-services/)

# <span id="page-533-2"></span>Propriétés du parc à capacité réservée

Un parc à capacité réservée contient les propriétés suivantes :

## Système d'exploitation

Le système d'exploitation. Les systèmes d'exploitation suivants sont disponibles :

- Amazon Linux
- Windows Server 2019
- Windows Server 2022

#### **Architecture**

Architecture du processeur. Les architectures disponibles sont les suivantes :

- x86\_64
- Bras 64

#### **Calcul**

Type de machine de calcul pour chaque instance. Les types de machines suivants sont disponibles :

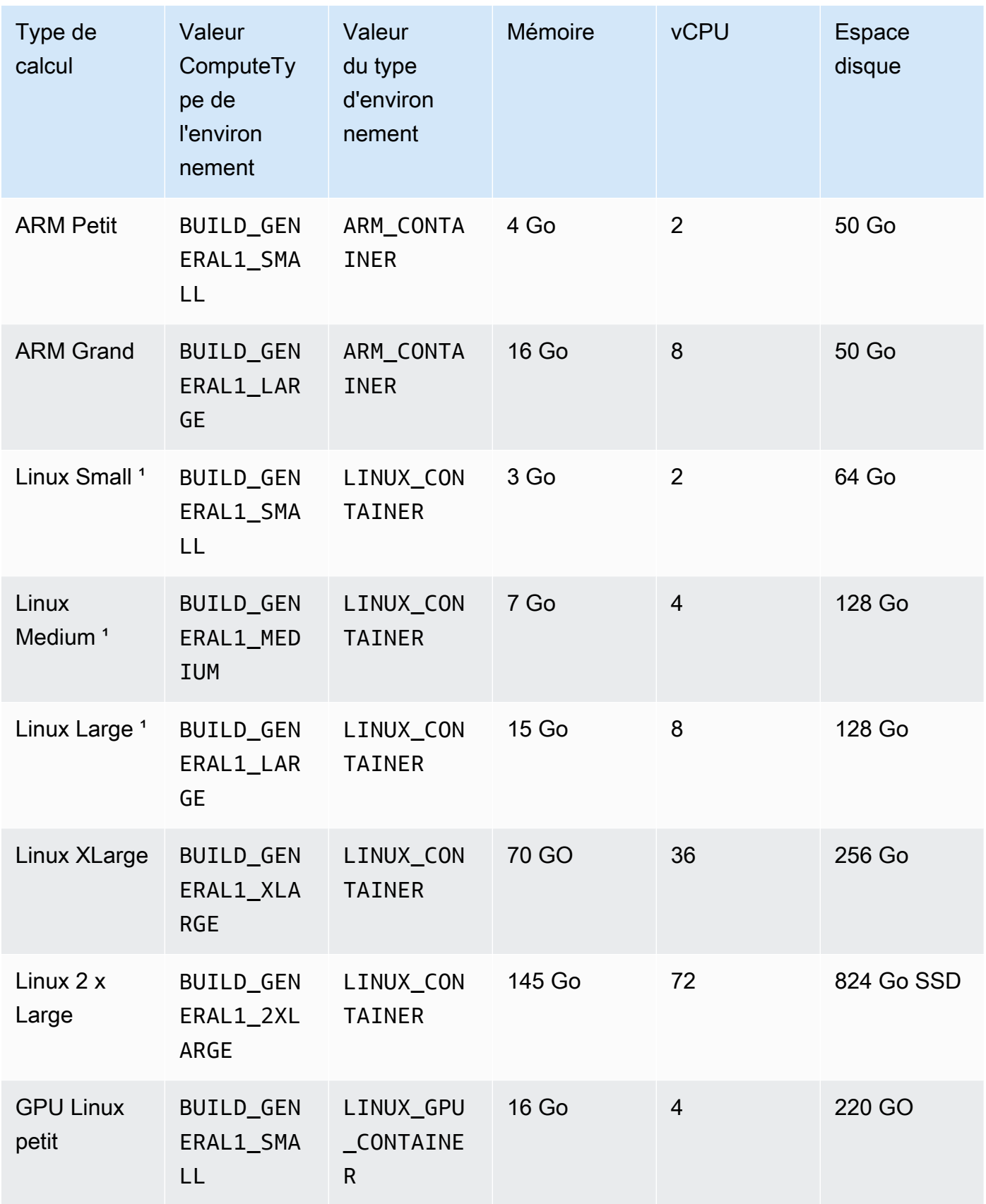

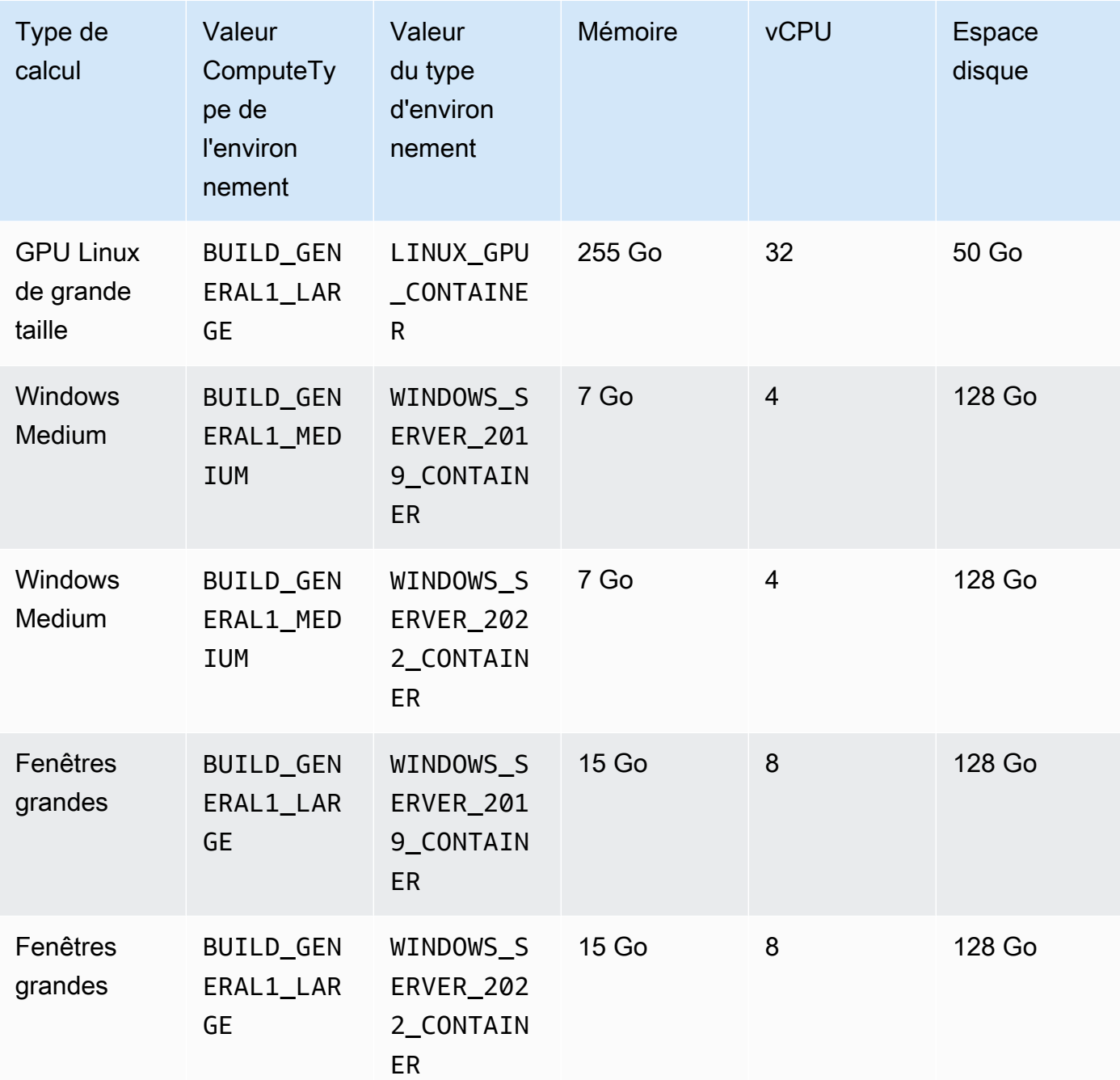

#### Capacité

Le nombre initial de machines allouées au parc, qui définit le nombre de builds pouvant être exécutés en parallèle.

Comportement de débordement

Définit le comportement lorsque le nombre de builds dépasse la capacité de la flotte.

#### À la demande

Les versions Overflow s'exécutent CodeBuild à la demande.

#### **A** Important

Si vous choisissez de définir votre comportement de débordement à la demande, notez que les versions de débordement seront facturées séparément, comme pour Amazon EC2 à la demande. Pour de plus amples informations, veuillez consulter [https://aws.amazon.com/codebuild/pricing/.](https://aws.amazon.com/codebuild/pricing/)

File d'attente

Les cycles de compilation sont placés dans une file d'attente jusqu'à ce qu'une machine soit disponible. Cela limite les coûts supplémentaires car aucune machine supplémentaire n'est allouée.

## <span id="page-536-0"></span>Échantillons de capacité réservée avec AWS CodeBuild

Ces échantillons peuvent être utilisés pour expérimenter avec des flottes de capacité réservée dans CodeBuild.

Rubriques

• [Exemple de mise en cache avec capacité réservée](#page-536-1)

## <span id="page-536-1"></span>Exemple de mise en cache avec capacité réservée

Un cache peut stocker les éléments réutilisables de votre environnement de génération et les utiliser sur plusieurs générations. Cet exemple montre comment activer la mise en cache dans votre projet de construction en utilisant une capacité réservée. Pour de plus amples informations, veuillez consulter [Mise en cache de génération dans AWS CodeBuild.](#page-348-0)

Vous pouvez commencer par spécifier un ou plusieurs modes de cache dans les paramètres de votre projet :

Cache:

Type: LOCAL

#### Modes:

- LOCAL CUSTOM CACHE
- LOCAL DOCKER LAYER CACHE
- LOCAL\_SOURCE\_CACHE

**a** Note

Assurez-vous d'activer le mode privilégié afin d'utiliser le cache de couche Docker.

Les paramètres buildspec de votre projet doivent ressembler à ce qui suit :

```
version: 0.2 
       phases: 
         build: 
            commands: 
              - echo testing local source cache 
              - touch /codebuild/cache/workspace/foobar.txt 
              - git checkout -b cached_branch 
              - echo testing local docker layer cache 
              - docker run alpine:3.14 2>&1 | grep 'Pulling from' || exit 1 
              - echo testing local custom cache 
              - touch foo 
              - mkdir bar && ln -s foo bar/foo2 
              - mkdir bar/bar && touch bar/bar/foo3 && touch bar/bar/foo4 
              - "[ -f foo ] || exit 1" 
              - "[ -L bar/foo2 ] || exit 1" 
              - "[ -f bar/bar/foo3 ] || exit 1" 
              - "[ -f bar/bar/foo4 ] || exit 1" 
       cache: 
         paths: 
             - './foo' 
             - './bar/**/*' 
             - './bar/bar/foo3'
```
Vous pouvez commencer par exécuter une compilation avec le nouveau projet pour démarrer le cache. Une fois cette opération terminée, vous devez commencer une autre version avec une spécification de construction alternative, similaire à ce qui suit :

version: 0.2 phases:

Exemple de mise en cache avec capacité réservée Version de l'API 2016-10-06 527

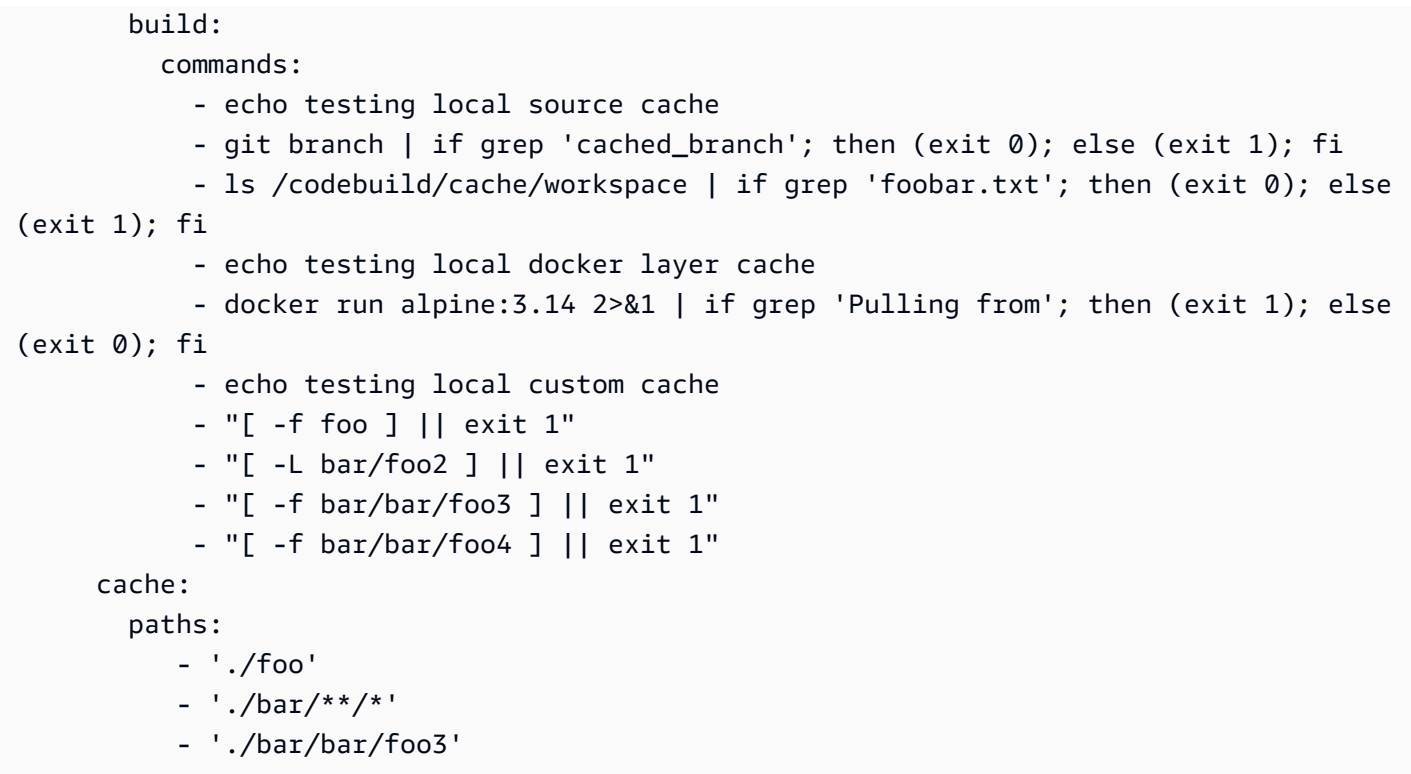

## <span id="page-538-0"></span>Limitations des flottes à capacité réservée

Il existe certains cas d'utilisation que les flottes de capacité réservée ne prennent pas en charge, et s'ils vous concernent, utilisez plutôt des flottes à la demande :

- Les flottes de capacités réservées ne prennent pas en charge les builds par lots, les métriques d'utilisation des builds ou le versionnement sémantique.
- Les flottes de capacité réservée ne prennent pas en charge la connectivité VPC.

Pour plus d'informations sur les limites et les quotas, consultez[Flottes informatiques](#page-745-0).

# Utilisation des rapports de test dans AWS CodeBuild

Vous pouvez créer des rapports CodeBuild contenant des détails sur les tests exécutés pendant les builds. Vous pouvez créer des tests tels que des tests unitaires, des tests de configuration et des tests fonctionnels.

Les formats de fichier de rapport de test suivants sont pris en charge :

- Concombre JSON (.json)
- JUnit XML (.xml)
- NUnit XML (.xml)
- Unit3 XML (.xml)
- TestNG XML (.xml)
- Visual Studio TRX (.trx)
- Visual Studio TRX XML (.xml)

**a** Note

La dernière version prise en charge de cucumber-js est la 7.3.2.

Créez vos cas de test avec n'importe quel framework de test capable de créer des fichiers de rapport dans l'un de ces formats (par exemple, le plug-in Surefire JUnit, TestNG et Cucumber).

Pour créer un rapport de test, ajoutez un nom de groupe de rapports au fichier buildspec d'un projet de construction avec des informations sur vos cas de test. Lorsque vous exécutez le projet de construction, les cas de test sont exécutés et un rapport de test est créé. Vous n'avez pas besoin de créer un groupe de rapports avant d'exécuter vos tests. Si vous spécifiez un nom de groupe de rapports, il en CodeBuild crée un pour vous lorsque vous générez vos rapports. Si vous souhaitez utiliser un groupe de rapports qui existe déjà, vous spécifiez son ARN dans le fichier buildspec.

Vous pouvez utiliser un rapport de test pour résoudre un problème lors d'une génération. Si vous disposez de nombreux rapports de test provenant de plusieurs versions d'un projet de construction, vous pouvez utiliser vos rapports de test pour afficher les tendances et les taux de test et d'échec afin de vous aider à optimiser les versions.
Un rapport expire 30 jours après sa création. Vous ne pouvez pas afficher un rapport de test expiré. Si vous souhaitez conserver les rapports de test pendant plus de 30 jours, vous pouvez exporter les fichiers de données brutes de vos résultats de test vers un compartiment Amazon S3. Les fichiers de test exportés n'expirent pas. Des informations sur le compartiment S3 sont spécifiées lorsque vous créez le groupe de rapports.

### **a** Note

Le rôle CodeBuild de service spécifié dans le projet est utilisé pour les autorisations de téléchargement vers le compartiment S3.

### **Rubriques**

- [Créer un rapport de test](#page-540-0)
- [Utilisation de groupes de rapports](#page-542-0)
- [Utilisation des rapports](#page-566-0)
- [Utilisation des autorisations de rapport de test](#page-567-0)
- [Affichage des rapports de test](#page-571-0)
- [Rapport de test avec des cadres de test](#page-572-0)
- [Rapports sur la couverture du code](#page-578-0)
- [Découverte automatique du rapport](#page-580-0)

# <span id="page-540-0"></span>Créer un rapport de test

Pour créer un rapport de test, vous exécutez un projet de construction qui est configuré avec un à cinq groupes de rapports dans son fichier buildspec. Un rapport de test est créé pendant l'exécution. Il contient les résultats des cas de test spécifiés pour les groupes de rapports. Un nouveau rapport de test est généré pour chaque génération ultérieure qui utilise le même fichier buildspec.

Pour créer un rapport de test

- 1. Créez un projet de génération. Pour plus d'informations, veuillez consulter [Création d'un projet](#page-296-0) [de génération dans AWS CodeBuild.](#page-296-0)
- 2. Configurez le fichier buildspec de votre projet avec les informations de rapport de test :

a. Ajoutez une reports: section et spécifiez soit l'ARN d'un groupe de rapports existant, soit le nom d'un groupe de rapports.

Si vous spécifiez un ARN, CodeBuild utilise ce groupe de rapports.

Si vous spécifiez un nom, CodeBuild crée un groupe de rapports pour vous en utilisant le nom de votre projet et le nom que vous avez spécifié, au format <project-name>- *< report-group-name >*. Si le groupe de rapports nommé existe déjà, CodeBuild utilise ce groupe de rapports.

- b. Dans le groupe de rapports, spécifiez l'emplacement des fichiers contenant les résultats des tests. Si vous utilisez plusieurs groupes de rapports, spécifiez les emplacements des fichiers de résultats de test pour chacun d'eux. Un nouveau rapport de test est créé chaque fois que votre projet de génération s'exécute. Pour plus d'informations, consultez [Spécification des](#page-552-0)  [fichiers de test](#page-552-0).
- c. Dans la section commands de la séquence build ou post\_build, spécifiez les commandes qui exécutent les cas de test que vous avez spécifiés pour vos groupes de rapports. Pour plus d'informations, consultez [Spécification des commandes de test](#page-552-1) .

Voici un exemple de section buildspec reports :

```
reports: 
   php-reports: 
     files: 
       - "reports/php/*.xml" 
     file-format: "JUNITXML" 
   nunit-reports: 
     files: 
        - "reports/nunit/*.xml" 
     file-format: "NUNITXML"
```
- 3. Exécutez une version du projet de génération. Pour plus d'informations, consultez [Exécution](#page-482-0)  [d'une génération dans AWS CodeBuild.](#page-482-0)
- 4. Une fois la génération terminée, choisissez la nouvelle version dans Historique de génération sur la page de votre projet. Choisissez Rapports pour afficher le rapport de test. Pour plus d'informations, consultez [Affichage des rapports de test d'une génération.](#page-571-1)

# <span id="page-542-0"></span>Utilisation de groupes de rapports

Un groupe de rapports contient des rapports de test et spécifie des paramètres partagés. Vous utilisez le fichier buildspec pour spécifier les cas de test à exécuter et les commandes pour les exécuter lors de la génération. Pour chaque groupe de rapports configuré dans un projet de génération, une exécution du projet de génération crée un rapport de test. Plusieurs exécutions d'un projet de génération configurées avec un groupe de rapports créent plusieurs rapports de test dans ce groupe de rapports, chacun avec les résultats des mêmes cas de test spécifiés pour ce groupe de rapports.

Les cas de test sont spécifiés pour un groupe de rapports dans le fichier buildspec d'un projet de génération. Vous pouvez spécifier jusqu'à cinq groupes de rapports dans un projet de génération. Lorsque vous exécutez une génération, tous les cas de test s'exécutent. Un nouveau rapport de test est créé avec les résultats de chaque cas de test spécifié pour un groupe de rapports. Chaque fois que vous exécutez une nouvelle version, les cas de test s'exécutent et un nouveau rapport de test est créé avec les nouveaux résultats de test.

Les groupes de rapports peuvent être utilisés dans plusieurs projets de génération. Tous les rapports de test créés avec un groupe de rapports partagent la même configuration, telle que son option d'exportation et ses autorisations, même si les rapports de test sont créés à l'aide de différents projets de génération. Les rapports de test créés avec un groupe de rapports dans plusieurs projets de génération peuvent contenir les résultats de l'exécution de différents ensembles de cas de test (un ensemble de cas de test pour chaque projet de génération). En effet, vous pouvez spécifier différents fichiers de cas de test pour le groupe de rapports dans le fichier buildspec de chaque projet. Vous pouvez également modifier les fichiers de cas de test d'un groupe de rapports dans un projet de génération en modifiant son fichier buildspec. Les versions ultérieures créent de nouveaux rapports de test qui contiennent les résultats des fichiers de cas de test dans le buildspec mis à jour.

### **Rubriques**

- [Créer un groupe de rapports](#page-543-0)
- [Mise à jour d'un groupe de rapports](#page-548-0)
- [Spécification des fichiers de test](#page-552-0)
- [Spécification des commandes de test](#page-552-1)
- [Attribution des noms des groupes de rapports](#page-553-0)
- [Balisage des groupes de rapports dans AWS CodeBuild](#page-554-0)
- [Utilisation des groupes de rapports partagés.](#page-560-0)

## <span id="page-543-0"></span>Créer un groupe de rapports

Vous pouvez utiliser la CodeBuild console AWS CLI, le fichier ou un fichier buildspec pour créer un groupe de rapports. Votre rôle IAM doit disposer des autorisations requises pour créer un groupe de rapports. Pour plus d'informations, consultez [Utilisation des autorisations de rapport de test](#page-567-0).

Rubriques

- [Création d'un groupe de rapports \(buildspec\)](#page-543-1)
- [Créer un groupe de rapports \(console\)](#page-544-0)
- [Création d'un groupe de rapports \(CLI\)](#page-546-0)
- [Création d'un groupe de rapports \(AWS CloudFormation\)](#page-547-0)

<span id="page-543-1"></span>Création d'un groupe de rapports (buildspec)

Un groupe de rapports créé à l'aide de buildspec n'exporte pas les fichiers de résultats de test bruts. Vous pouvez afficher votre groupe de rapports et spécifier les paramètres d'exportation. Pour plus d'informations, consultez [Mise à jour d'un groupe de rapports](#page-548-0).

Pour créer un groupe de rapports à l'aide d'un fichier buildspec

- 1. Choisissez un nom de groupe de rapports qui n'est pas associé à un groupe de rapports dans votre AWS compte.
- 2. Configurez la section reports du fichier buildspec avec ce nom. Dans cet exemple, le nom du groupe de rapports est new-report-group et les cas de test d'utilisation sont créés avec le framework JUnit :

```
reports: 
 new-report-group: #surefire junit reports 
    files: 
     - '**/*'
    base-directory: 'surefire/target/surefire-reports'
```
Le nom du groupe de rapports peut également être spécifié à l'aide de variables d'environnement dans la spécification de construction :

```
version: 0.2
env: 
   variables:
```

```
 REPORT_GROUP_NAME: "new-report-group"
phases: 
   build: 
     commands: 
        - ...
...
reports: 
  $REPORT_GROUP_NAME: 
    files: 
     - '**/*'
    base-directory: 'surefire/target/surefire-reports'
```
Pour plus d'informations, consultez [Spécification des fichiers de test](#page-552-0) et [Reports syntax in the](#page-205-0)  [buildspec file](#page-205-0).

- 3. Dans la section commands, spécifiez la commande pour exécuter vos tests. Pour plus d'informations, consultez [Spécification des commandes de test .](#page-552-1)
- 4. Exécutez la génération. Une fois la génération terminée, un nouveau groupe de rapports est créé avec un nom qui utilise le format project-name-report-group-name. Pour plus d'informations, consultez [Attribution des noms des groupes de rapports.](#page-553-0)

<span id="page-544-0"></span>Créer un groupe de rapports (console)

Pour créer un rapport de test

- 1. Ouverture d'AWS CodeBuildconsole[https://console.aws.amazon.com/codesuite/codebuild/home.](https://console.aws.amazon.com/codesuite/codebuild/home)
- 2. Dans le panneau de navigation, sélectionnez Groupes de rapports.
- 3. Choisissez Créer un groupe de rapports.
- 4. Pour Nom du groupe de rapports, entrez un nom pour votre groupe de rapports.
- 5. (Facultatif) Pour Balises, saisissez le nom et la valeur des balises que vous souhaitez que les services AWS de prise en charge utilisent. Utilisez Ajouter une ligne pour ajouter une balise. Vous pouvez ajouter jusqu'à 50 balises.
- 6. Si vous souhaitez télécharger les données brutes des résultats de votre rapport de test dans un compartiment Amazon S3 :
	- a. Tâche de sélectionExporter vers Amazon S3.
	- b. Pour le nom du compartiment S3, entrez le nom du compartiment S3.
- c. (Facultatif) PourPropriétaire du compartiment S3, entrez leAWSidentifiant de compte du compte propriétaire du compartiment S3. Cela permet de signaler les données à exporter vers un compartiment Amazon S3 appartenant à un compte autre que celui exécutant la build.
- d. Pour Préfixe du chemin d'accès, entrez le chemin de votre compartiment S3 où vous souhaitez télécharger les résultats de vos tests.
- e. Sélectionnez Compresser les données de résultats de test dans un fichier zip pour compresser vos fichiers de données de résultats de test bruts.
- f. Développez Configuration supplémentaire pour afficher les options de chiffrement. Choisissez l'une des méthodes suivantes :
	- Par défautAWSClé gérée parpour utiliser unClé gérée par AWSpour Amazon S3. Pour de plus amples informations, veuillez consulter [Clés CMK gérées par le client](https://docs.aws.amazon.com/kms/latest/developerguide/concepts.html#customer-cmk) dans le Guide de l'utilisateur AWS Key Management Service. Il s'agit de l'option de chiffrement par défaut.
	- Choisissez une clé personnaliséepour utiliser une clé gérée par le client que vous créez et configurez. Pour la clé deAWS KMS chiffrement, entrez l'ARN de votre clé de chiffrement. Son format est arn:aws:kms:*<region-id>*: *<aws-account-id>*:key/*<key-id>* . Pour de plus amples informations, veuillez consulter [Création de clés KMS](https://docs.aws.amazon.com/kms/latest/developerguide/create-keys.html) dans le Guide de l'utilisateur AWS Key Management Service.
	- Désactivez le chiffrement des artefacts pour désactiver le chiffrement. Vous pouvez choisir cette option si vous souhaitez partager vos résultats de test ou les publier sur un site web statique. (Un site web dynamique peut exécuter du code pour déchiffrer les résultats des tests.)

Pour de plus amples informations sur le chiffrement au repos, veuillez consulter [Chiffrement](#page-603-0) [des données.](#page-603-0)

### **a** Note

Le rôle de service CodeBuild spécifié dans le projet est utilisé pour les autorisations de chargement vers le compartiment S3.

7. Choisissez Créer un groupe de rapports.

### <span id="page-546-0"></span>Création d'un groupe de rapports (CLI)

Pour créer un groupe de rapports

- 1. Créez un fichier nommé CreateReportGroup.json.
- 2. En fonction de vos besoins, copiez l'un des extraits de code JSON suivants dans CreateReportGroup.json :
	- Utilisez le JSON suivant pour spécifier que votre groupe de rapports de test exporte les fichiers de résultats de test bruts vers un compartiment Amazon S3.

```
{ 
   "name": "<report-name>", 
   "type": "TEST", 
   "exportConfig": { 
     "exportConfigType": "S3", 
     "s3Destination": { 
        "bucket": "<bucket-name>", 
        "bucketOwner": "<bucket-owner>", 
        "path": "<path>", 
        "packaging": "NONE | ZIP", 
        "encryptionDisabled": "false", 
        "encryptionKey": "<your-key>" 
     }, 
     "tags": [ 
        { 
          "key": "tag-key", 
          "value": "tag-value" 
        } 
     ] 
   }
}
```
- Remplacez<bucket-name>avec le nom de votre compartiment Amazon S3 et<path>avec le chemin d'accès de votre compartiment vers l'endroit où vous souhaitez exporter les fichiers.
- Si vous souhaitez compresser les fichiers exportés, pour packaging, spécifiez ZIP. Sinon, spécifiez NONE.
- bucketOwnerest facultatif et n'est obligatoire que si le compartiment Amazon S3 appartient à un compte autre que celui exécutant la build.
- Utilisez encryptionDisabled de spécifier si les fichiers exportés doivent être chiffrés. Si vous chiffrez les fichiers exportés, entrez votre clé gérée par le client. Pour plus d'informations, consultez [Mise à jour d'un groupe de rapports.](#page-548-0)
- Utilisez le JSON suivant pour spécifier que votre rapport de test n'exporte pas les fichiers de test bruts :

```
{ 
   "name": "<report-name>", 
   "type": "TEST", 
   "exportConfig": { 
     "exportConfigType": "NO_EXPORT" 
   }
}
```
### **a** Note

Le rôle de service CodeBuild spécifié dans le projet est utilisé pour les autorisations de chargement vers le compartiment S3.

3. Exécutez la commande suivante :

```
aws codebuild create-report-group --cli-input-json file://
CreateReportGroupInput.json
```
<span id="page-547-0"></span>Création d'un groupe de rapports (AWS CloudFormation)

Pour créer un rapport de test à l'aide du modèle AWS CloudFormation

Vous pouvez utiliser un fichier AWS CloudFormation modèle pour créer et configurer un groupe de rapports. Pour plus d'informations, consultez le [AWS CloudFormation guide de l'utilisateur.](https://docs.aws.amazon.com/AWSCloudFormation/latest/UserGuide/Welcome.html)

Le modèle AWS CloudFormation YAML suivant crée un groupe de rapports qui n'exporte pas les fichiers de résultats de test bruts.

```
Resources: 
   CodeBuildReportGroup: 
     Type: AWS::CodeBuild::ReportGroup 
     Properties:
```

```
 Name: my-report-group-name
 Type: TEST 
 ExportConfig: 
   ExportConfigType: NO_EXPORT
```
Le modèle AWS CloudFormation YAML suivant crée un groupe de rapports qui exporte les fichiers de résultats de test bruts vers un compartiment Amazon S3.

```
Resources: 
   CodeBuildReportGroup: 
     Type: AWS::CodeBuild::ReportGroup 
     Properties: 
       Name: my-report-group-name
       Type: TEST 
       ExportConfig: 
         ExportConfigType: S3 
         S3Destination: 
            Bucket: my-s3-bucket-name
            Path: path-to-folder-for-exported-files
            Packaging: ZIP 
           EncryptionKey: my-KMS-encryption-key
            EncryptionDisabled: false
```
#### **a** Note

Le rôle CodeBuild de service spécifié dans le projet est utilisé pour les autorisations de téléchargement vers le compartiment S3.

# <span id="page-548-0"></span>Mise à jour d'un groupe de rapports

Lorsque vous mettez à jour un groupe de rapports, vous pouvez indiquer s'il convient d'exporter les données brutes des résultats de test vers des fichiers d'un compartiment Amazon S3. Si vous choisissez d'exporter vers un compartiment S3, vous pouvez spécifier les éléments suivants pour votre groupe de rapports :

- Indique si les fichiers de résultats de test bruts sont compressés dans un fichier ZIP.
- Indique si les fichiers de résultats de test bruts sont chiffrés. Vous pouvez spécifier le chiffrement avec l'une des options suivantes :
	- Et Clé gérée par AWS pour Amazon S3.

• Une clé gérée par le client que vous créez et configurez.

Pour plus d'informations, consultez [Chiffrement des données](#page-603-0).

Si vous utilisez le AWS CLI pour mettre à jour un groupe de rapports, vous pouvez également mettre à jour ou ajouter des balises. Pour plus d'informations, consultez [Balisage des groupes de rapports](#page-554-0) [dans AWS CodeBuild](#page-554-0).

### **a** Note

Le rôle CodeBuild de service spécifié dans le projet est utilisé pour les autorisations de téléchargement vers le compartiment S3.

#### Rubriques

- [Mise à jour d'un groupe de rapports \(console\)](#page-549-0)
- [Mise à jour d'un groupe de rapports \(CLI\)](#page-550-0)

<span id="page-549-0"></span>Mise à jour d'un groupe de rapports (console)

Pour mettre à jour un groupe de rapports

- 1. Ouvrez la AWS CodeBuild console à l'[adresse https://console.aws.amazon.com/codesuite/](https://console.aws.amazon.com/codesuite/codebuild/home) [codebuild/home.](https://console.aws.amazon.com/codesuite/codebuild/home)
- 2. Dans le panneau de navigation, sélectionnez Groupes de rapports.
- 3. Choisissez le groupe de rapports que vous souhaitez mettre à jour.
- 4. Choisissez Modifier.
- 5. Sélectionnez ou désactivez Backup to Amazon S3. Si vous avez sélectionné cette option, spécifiez vos paramètres d'exportation :
	- a. Pour le nom du compartiment S3, entrez le nom du compartiment S3.
	- b. Pour Préfixe du chemin d'accès, entrez le chemin de votre compartiment S3 où vous souhaitez télécharger les résultats de vos tests.
	- c. Sélectionnez Compresser les données de résultats de test dans un fichier zip pour compresser vos fichiers de données de résultats de test bruts.
- d. Développez Configuration supplémentaire pour afficher les options de chiffrement. Sélectionnez l'une des méthodes suivantes :
	- Clé AWS gérée par défaut à utiliser Clé gérée par AWS pour Amazon S3. Pour de plus amples informations, veuillez consulter [Clés CMK gérées par le client](https://docs.aws.amazon.com/kms/latest/developerguide/concepts.html#customer-cmk) dans le Guide de l'utilisateur AWS Key Management Service . Il s'agit de l'option de chiffrement par défaut.
	- Choisissez une clé personnalisée pour utiliser une clé gérée par le client que vous créez et configurez. Pour la clé de AWS KMS chiffrement, entrez l'ARN de votre clé de chiffrement. Son format est arn:aws:kms:*<region-id>*: *<aws-accountid>*:key/*<key-id>* . Pour de plus amples informations, veuillez consulter [Création de](https://docs.aws.amazon.com/kms/latest/developerguide/create-keys.html) [clés KMS](https://docs.aws.amazon.com/kms/latest/developerguide/create-keys.html) dans le Guide de l'utilisateur AWS Key Management Service .
	- Désactivez le chiffrement des artefacts pour désactiver le chiffrement. Vous pouvez choisir cette option si vous souhaitez partager vos résultats de test ou les publier sur un site web statique. (Un site web dynamique peut exécuter du code pour déchiffrer les résultats des tests.)

<span id="page-550-0"></span>Mise à jour d'un groupe de rapports (CLI)

Pour mettre à jour un groupe de rapports

- 1. Créez un fichier nommé UpdateReportGroupInput.json.
- 2. Copiez ce qui suit dans UpdateReportGroupInput.json :

```
{ 
     "arn": "", 
     "exportConfig": { 
          "exportConfigType": "S3", 
          "s3Destination": { 
               "bucket": "bucket-name", 
              "path": "path", 
              "packaging": "NONE | ZIP", 
              "encryptionDisabled": "false", 
              "encryptionKey": "your-key" 
           } 
      }, 
      "tags": [ 
         \{ "key": "tag-key", 
               "value": "tag-value"
```
 ] }

}

- 3. Entrez l'ARN de votre groupe de rapports dans la ligne arn (par exemple, "arn":"arn:aws:codebuild:*region*:*123456789012*:report-group/*reportgroup-1*")).
- 4. Mettez à jour UpdateReportGroupInput.json avec les mises à jour que vous souhaitez appliquer à votre groupe de rapports.
	- Si vous souhaitez mettre à jour votre groupe de rapports pour exporter les fichiers de résultats de test bruts vers un compartiment S3, mettez à jour la section exportConfig. Remplacez bucket-name par le nom de votre compartiment S3 et path par le chemin d'accès de votre compartiment S3 vers l'endroit où vous souhaitez exporter les fichiers. Si vous souhaitez compresser les fichiers exportés, pour packaging, spécifiez ZIP. Sinon, spécifiez NONE. Utilisez encryptionDisabled de spécifier si les fichiers exportés doivent être chiffrés. Si vous cryptez les fichiers exportés, entrez votre clé gérée par le client.
	- Si vous souhaitez mettre à jour votre groupe de rapports afin qu'il n'exporte pas les fichiers de résultats de test bruts vers un compartiment S3, mettez à jour la section exportConfig avec le code JSON suivant :

```
{ 
   "exportConfig": { 
        "exportConfigType": "NO_EXPORT" 
   }
}
```
• Si vous souhaitez mettre à jour les balises du groupe de rapports, mettez à jour la section tags. Vous pouvez modifier, ajouter ou supprimer des balises. Si vous voulez supprimer toutes les balises, mettez-le à jour avec le JSON suivant :

```
"tags": []
```
5. Exécutez la commande suivante :

```
aws codebuild update-report-group \
--cli-input-json file://UpdateReportGroupInput.json
```
## <span id="page-552-0"></span>Spécification des fichiers de test

Vous spécifiez les fichiers de résultats de test et leur emplacement pour chaque groupe de rapports dans la section reports du fichier buildspec de votre projet de génération. Pour plus d'informations, consultez [Reports syntax in the buildspec file](#page-205-0).

Voici un exemple de section reports qui spécifie deux groupes de rapports pour un projet de génération. L'un est spécifié avec son ARN, l'autre avec un nom. La section files spécifie les fichiers qui contiennent les résultats de cas de test. La section facultative base-directory spécifie le répertoire où se trouvent les fichiers de cas de test. La discard-paths section facultative indique si les chemins d'accès aux fichiers de résultats de test chargés dans un compartiment Amazon S3 sont supprimés.

```
reports: 
   arn:aws:codebuild:your-region:your-aws-account-id:report-group/report-group-name-1: 
  #surefire junit reports 
     files: 
      - '**/*'
     base-directory: 'surefire/target/surefire-reports' 
     discard-paths: false 
   sampleReportGroup: #Cucumber reports from json plugin 
     files: 
       - 'cucumber-json/target/cucumber-json-report.json' 
     file-format: CUCUMBERJSON #Type of the report, defaults to JUNITXML
```
# <span id="page-552-1"></span>Spécification des commandes de test

Vous spécifiez les commandes qui exécutent vos cas de test dans la section commands de votre fichier buildspec. Ces commandes exécutent les cas de test spécifiés pour vos groupes de rapports dans la section reports de votre fichier buildspec. Voici un exemple de section commands qui inclut des commandes pour exécuter les tests dans les fichiers de test :

```
commands: 
     - echo Running tests for surefire junit 
     - mvn test -f surefire/pom.xml -fn 
     - echo 
     - echo Running tests for cucumber with json plugin 
     - mvn test -Dcucumber.options="--plugin json:target/cucumber-json-report.json" -f 
 cucumber-json/pom.xml -fn
```
Pour plus d'informations, consultez [Syntaxe d'un fichier buildspec.](#page-193-0)

## <span id="page-553-0"></span>Attribution des noms des groupes de rapports

Lorsque vous utilisez la console AWS CLI ou la AWS CodeBuild console pour créer un groupe de rapports, vous spécifiez un nom pour le groupe de rapports. Si vous utilisez la spécification de build pour créer un nouveau groupe de rapports, il est nommé en utilisant le format *projectname*-*report-group-name-specified-in-buildspec*. Tous les rapports créés en exécutant des versions de ce projet de génération appartiennent au nouveau groupe de rapports portant le nouveau nom.

Si vous ne souhaitez pas CodeBuild créer de nouveau groupe de rapports, spécifiez l'ARN du groupe de rapports dans le fichier buildspec d'un projet de construction. Vous pouvez spécifier l'ARN d'un groupe de rapports dans plusieurs projets de génération. Après l'exécution de chaque projet de génération, le groupe de rapports contient des rapports de test créés par chaque projet de génération.

Par exemple, si vous créez un groupe de rapports portant le nom my-report-group, puis que vous utilisez son nom dans deux projets de génération différents nommés my-project-1 et myproject-2 et que vous créez une version des deux projets, deux nouveaux groupes de rapports sont créés. Le résultat est trois groupes de rapports portant les noms suivants :

- my-report-group : n'a pas de rapport de test.
- my-project-1-my-report-group : contient des rapports avec les résultats des tests exécutés par le projet de génération nommé my-project-1.
- my-project-2-my-report-group : contient des rapports avec les résultats des tests exécutés par le projet de génération nommé my-project-2.

Si vous utilisez l'ARN du groupe de rapports nommé my-report-group dans les deux projets, puis que vous exécutez des versions de chaque projet, vous disposez toujours d'un groupe de rapports (my-report-group). Ce groupe de rapports contient des rapports de test avec les résultats des tests exécutés par les deux projets de génération.

Si vous choisissez un nom de groupe de rapports qui n'appartient pas à un groupe de rapports dans votre compte AWS , puis que vous utilisez ce nom pour un groupe de rapports dans un fichier buildspec et exécutez une génération de son projet de génération, un nouveau groupe de rapports est créé. Le format du nom du nouveau groupe de rapports est *project-name*-*new-group-name*. Par exemple, si aucun groupe de rapports ne porte ce nom new-report-group dans votre AWS

compte et que vous le spécifiez dans un projet de génération appelétest-project, une exécution de génération crée un nouveau groupe de rapports portant ce nomtest-project-new-reportgroup.

### <span id="page-554-0"></span>Balisage des groupes de rapports dans AWS CodeBuild

Une balise est un attribut personnalisé que vous attribuez ou qu'AWS attribue à une ressource AWS. Chaque balise AWS se compose de deux parties :

- Une clé de balise (par exemple, CostCenter, Environment, Project ou Secret). Les clés de balises sont sensibles à la casse.
- Un champ facultatif appelé valeur de balise (par exemple, 111122223333, Production ou le nom d'une équipe). Si la valeur de balise est identique à l'utilisation d'une chaîne vide. Les valeurs de balise sont sensibles à la casse, tout comme les clés de balise.

Ces informations sont qualifiées de paires clé-valeur. Pour les limites sur le nombre de balises que vous pouvez avoir dans un groupe de rapports et les restrictions sur les valeurs et clés de balise, consultez [Balises.](#page-747-0)

Les balises vous aident à identifier et organiser vos ressources AWS. De nombreux services AWS prennent en charge le balisage. Vous pouvez donc attribuer la même balise à des ressources à partir de différents services pour indiquer que les ressources sont liées. Par exemple, vous pouvez attribuer la même balise à un rapport CodeBuild que celle que vous affectez à un compartiment Amazon S3. Pour de plus amples informations sur l'utilisation de balises, veuillez consulter le livre blanc sur les [bonnes pratiques de balisage.](https://d1.awsstatic.com/whitepapers/aws-tagging-best-practices.pdf)

Dans CodeBuild, les ressources principales sont le groupe de rapports et le projet. Vous pouvez utiliser la console CodeBuild, l'AWS CLI, API CodeBuild, ouAWSSDK pour ajouter, gérer et supprimer des balises pour un groupe de rapports. Outre l'identification, l'organisation et le suivi de votre groupe de rapports avec des balises, vous pouvez utiliser des balises dans les stratégies IAM afin de contrôler qui peut consulter et interagir avec votre groupe de rapports. Pour obtenir des exemples de stratégies d'accès basées sur les balises, consultez [Utilisation de balises pour contrôler](#page-646-0)  [l'accès aux ressources AWS CodeBuild](#page-646-0).

### **Rubriques**

- [Ajouter une balise à un groupe de rapports](#page-555-0)
- [Afficher les balises d'un groupe de rapports](#page-556-0)
- [Modifier les balises d'un groupe de rapports](#page-558-0)
- [Supprimer une balise d'un groupe de rapports](#page-559-0)

### <span id="page-555-0"></span>Ajouter une balise à un groupe de rapports

L'ajout de balises à un groupe de rapports peut vous aider à identifier et organiser vos ressources AWS et à gérer leur accès. Tout d'abord, vous ajoutez une ou plusieurs balises (paires clé-valeur) à un groupe de rapports. N'oubliez pas qu'il y a des limites sur le nombre de balises que vous pouvez avoir dans un groupe de rapports. Il existe des restrictions sur les caractères que vous pouvez utiliser dans les champs clé et valeur. Pour plus d'informations, consultez [Balises](#page-747-0). Une fois que vous avez des balises, vous pouvez créer des stratégies IAM pour gérer l'accès au groupe de rapports en fonction de ces balises. Vous pouvez utiliser la console CodeBuild ou l'AWS CLIpour ajouter des balises à un groupe de rapports.

#### **A** Important

L'ajout de balises à un groupe de rapports peut avoir un impact sur l'accès au groupe de rapports. Avant d'ajouter une balise à un groupe de rapports, assurez-vous de passer en revue toutes les stratégies IAM qui peuvent utiliser des balises pour contrôler l'accès aux ressources, telles que les groupes de rapports. Pour obtenir des exemples de stratégies d'accès basées sur les balises, consultez [Utilisation de balises pour contrôler l'accès aux](#page-646-0) [ressources AWS CodeBuild.](#page-646-0)

Pour plus d'informations sur l'ajout de balises à un groupe de rapports lorsque vous le créez, consultez [Créer un groupe de rapports \(console\)](#page-544-0).

#### **Rubriques**

- [Ajouter une balise à un groupe de rapports \(console\)](#page-555-1)
- [Ajouter une balise à un groupe de rapports \(AWS CLI\)](#page-556-1)

<span id="page-555-1"></span>Ajouter une balise à un groupe de rapports (console)

Vous pouvez utiliser la console CodeBuild pour ajouter une ou plusieurs balises à un groupe de rapports CodeBuild.

1. Ouvrez la console CodeBuild à l'adresse.[https://console.aws.amazon.com/codebuild/.](https://console.aws.amazon.com/codebuild/)

- 2. Dans Report groups (Groupes de rapports), choisissez le nom du groupe de rapports auquel vous souhaitez ajouter des balises.
- 3. Dans le panneau de navigation, sélectionnez Settings (Paramètres).
- 4. Si aucune des balises n'a été ajoutée au groupe de rapports, choisissez Add tag (Ajouter une balise). Vous pouvez également choisir Modifier, puis Ajouter une balise.
- 5. Dans Key (Clé), entrez un nom de balise. Vous pouvez ajouter une valeur facultative pour la balise dans Value (Valeur).
- 6. (Facultatif) Pour ajouter une autre balise, choisissez à nouveau Add tag (Ajouter une balise).
- 7. Lorsque vous avez fini d'ajouter des balises, choisissez Submit (Envoyer).

<span id="page-556-1"></span>Ajouter une balise à un groupe de rapports (AWS CLI)

Pour ajouter une balise à un groupe de rapports lorsque vous le créez, veuillez consulter [Création](#page-546-0)  [d'un groupe de rapports \(CLI\).](#page-546-0) Dans CreateReportGroup.json, ajoutez vos balises.

Pour ajouter des balises à un groupe de rapports existant, veuillez consulter [Mise à jour d'un groupe](#page-550-0)  [de rapports \(CLI\)](#page-550-0) et ajoutez vos balises dans UpdateReportGroupInput.json.

Dans ces étapes, nous supposons que vous avez déjà installé une version récente de l'AWS CLI ou que vous avez procédé à une mise à jour vers la version actuelle. Pour plus d'informations, consultez [Installing the AWS Command Line Interface \(Installation de\).](https://docs.aws.amazon.com/cli/latest/userguide/installing.html)

### <span id="page-556-0"></span>Afficher les balises d'un groupe de rapports

Les balises peuvent vous aider à identifier et organiser vos ressources AWS et à gérer leur accès. Pour de plus amples informations sur l'utilisation de balises, veuillez consulter le livre blanc sur les [bonnes pratiques de balisage.](https://d1.awsstatic.com/whitepapers/aws-tagging-best-practices.pdf) Pour obtenir des exemples de stratégies d'accès basées sur les balises, consultez [Deny or allow actions on report groups based on resource tags.](#page-648-0)

Afficher les balises d'un groupe de rapports (console)

Vous pouvez utiliser la console CodeBuild pour afficher les balises associées à un groupe de rapports CodeBuild.

- 1. Ouvrez la console CodeBuild à l'adresse.[https://console.aws.amazon.com/codebuild/.](https://console.aws.amazon.com/codebuild/)
- 2. Dans Groupes de rapports, choisissez le nom du groupe de rapports dans lequel vous souhaitez afficher les balises.
- 3. Dans le panneau de navigation, sélectionnez Settings (Paramètres).

Afficher les balises d'un groupe de rapports (AWS CLI)

Suivez ces étapes pour utiliser l'AWS CLI pour afficher les balises AWS d'un groupe de rapports. Si aucune balise n'a été ajoutée, la liste des balises renvoyées est vide.

1. Utilisez la console ou l'AWS CLI pour localiser l'ARN de votre groupe de rapports. Prenez-en note.

AWS CLI

Exécutez la commande suivante .

aws list-report-groups

Cette commande renvoie des informations au format JSON semblables à ce qui suit :

```
{ 
     "reportGroups": [ 
          "arn:aws:codebuild:region:123456789012:report-group/report-group-1", 
          "arn:aws:codebuild:region:123456789012:report-group/report-group-2", 
         "arn:aws:codebuild:region:123456789012:report-group/report-group-3" 
    \mathbf 1}
```
Un ARN de groupe de rapports se termine par son nom, que vous pouvez utiliser pour identifier l'ARN de votre groupe de rapports.

**Console** 

- 1. Ouvrez la console CodeBuild à l'adresse.[https://console.aws.amazon.com/codebuild/.](https://console.aws.amazon.com/codebuild/)
- 2. Dans Groupes de rapports, choisissez le nom de votre groupe de rapports avec les balises que vous souhaitez afficher.
- 3. Dans Configuration recherchez l'ARN de votre groupe de rapports.
- 2. Exécutez la commande suivante . Utilisez l'ARN dont vous avez fait une note pour le paramètre --report-group-arns.

```
aws codebuild batch-get-report-groups --report-group-arns 
  arn:aws:codebuild:region:123456789012:report-group/report-group-name
```
En cas de succès, cette commande renvoie des informations au format JSON qui contiennent une section tags similaire à la suivante :

```
{ 
 ... 
     "tags": { 
          "Status": "Secret", 
          "Project": "TestBuild" 
     } 
      ...
}
```
### <span id="page-558-0"></span>Modifier les balises d'un groupe de rapports

Vous pouvez modifier la valeur d'une balise associée à un groupe de rapports. Vous pouvez également modifier le nom de la clé, ce qui équivaut à supprimer la balise et à ajoutant une carte différente avec le nouveau nom et la même valeur que l'autre clé. N'oubliez pas qu'il y a des limites sur les caractères que vous pouvez utiliser dans les champs clé et valeur. Pour plus d'informations, consultez [Balises.](#page-747-0)

### **A** Important

La modification des balises d'un groupe de rapports peut avoir un impact sur l'accès au groupe de rapports. Avant de modifier le nom (clé) ou la valeur d'une balise pour un groupe de rapports, assurez-vous de passer en revue toutes les stratégies IAM qui peuvent utiliser la clé ou la valeur d'une balise pour contrôler l'accès aux ressources, telles que les groupes de rapports. Pour obtenir des exemples de stratégies d'accès basées sur les balises, consultez [Deny or allow actions on report groups based on resource tags.](#page-648-0)

#### Modifier une balise pour un groupe de rapports (console)

Vous pouvez utiliser la console CodeBuild pour modifier les balises associées à un groupe de rapports CodeBuild.

- 1. Ouvrez la console CodeBuild à l'adresse.[https://console.aws.amazon.com/codebuild/.](https://console.aws.amazon.com/codebuild/)
- 2. Dans Groupes de rapports, choisissez le nom du groupe de rapports dont vous souhaitez modifier les balises.
- 3. Dans le panneau de navigation, sélectionnez Settings (Paramètres).
- 4. Choisissez Edit (Modifier).
- 5. Effectuez l'une des actions suivantes :
	- Pour modifier la balise, entrez un nouveau nom dans Key (Clé). La modification du nom de la balise est l'équivalent de la suppression d'une balise et de l'ajout d'une nouvelle balise avec le nouveau nom de clé.
	- Pour modifier la valeur d'une balise, saisissez une nouvelle valeur. Si vous souhaitez modifier la valeur en valeur nulle, supprimez la valeur actuelle et laissez le champ vide.
- 6. Lorsque vous avez terminé de modifier des balises, choisissez Submit (Soumettre).

<span id="page-559-1"></span>Modifier les balises d'un groupe de rapports (AWS CLI)

Pour ajouter, modifier ou supprimer des balises d'un groupe de rapports, veuillez consulter [Mise à jour d'un groupe de rapports \(CLI\).](#page-550-0) Mettez à jour les balises dans UpdateReportGroupInput.json.

### <span id="page-559-0"></span>Supprimer une balise d'un groupe de rapports

Vous pouvez supprimer une ou plusieurs balises associées à un groupe de rapports. La suppression d'une balise ne supprime pas la balise d'autres ressources AWS qui sont associées à cette balise.

### **A** Important

La suppression de balises pour un groupe de rapports peut avoir un impact sur l'accès au groupe de rapports. Avant de supprimer une balise d'un groupe de rapports, assurez-vous de passer en revue toutes les stratégies IAM qui peuvent utiliser la clé ou la valeur d'une balise pour contrôler l'accès aux ressources, telles que les groupes de rapports. Pour obtenir des exemples de stratégies d'accès basées sur les balises, consultez [Utilisation de balises pour](#page-646-0)  [contrôler l'accès aux ressources AWS CodeBuild](#page-646-0).

Supprimer une balise d'un groupe de rapports (console)

Vous pouvez utiliser la console CodeBuild pour supprimer l'association entre une balise et un groupe de rapports CodeBuild.

1. Ouvrez la console CodeBuild à l'adresse.[https://console.aws.amazon.com/codebuild/.](https://console.aws.amazon.com/codebuild/)

- 2. Dans Groupes de rapports, choisissez le nom du groupe de rapports dans lequel vous souhaitez supprimer les balises.
- 3. Dans le panneau de navigation, sélectionnez Settings (Paramètres).
- 4. Choisissez Edit (Modifier).
- 5. Trouvez la balise que vous voulez supprimer, puis choisissez Remove tag (Supprimer une balise).
- 6. Lorsque vous avez terminé de supprimer les balises, choisissez Submit (Envoyer).

Supprimer une balise d'un groupe de rapports (AWS CLI)

Procédez comme suit pour utiliser l'AWS CLIpour supprimer une balise d'un groupe de rapports CodeBuild. La suppression d'une balise supprime uniquement son association au groupe de rapports, mais pas la balise en elle-même.

**a** Note

Si vous supprimez un groupe de rapports CodeBuild, toutes les associations de balises sont supprimés du groupe de rapports supprimé. Vous n'avez pas besoin de supprimer les balises avant de supprimer un groupe de rapports.

Pour supprimer une ou plusieurs balises d'un groupe de rapports, reportez-vous à la section [Modifier](#page-559-1) [les balises d'un groupe de rapports \(AWS CLI\).](#page-559-1) Mettez à jour la tags section dans les données formatées JSON avec une liste mise à jour de balises qui ne contient pas celles que vous souhaitez supprimer. Si vous souhaitez supprimer toutes les balises, mettez à jour la section tags pour :

"tags: []"

### <span id="page-560-0"></span>Utilisation des groupes de rapports partagés.

Le partage de groupes de rapports permet à plusieurs comptes ou utilisateurs AWS d'afficher un groupe de rapports, ses rapports non expirés et les résultats des tests de ses rapports. Dans ce modèle, le compte propriétaire du groupe de rapports (propriétaire) partage un groupe de rapports avec d'autres comptes (consommateurs). Un consommateur ne peut pas modifier un groupe de rapports. Un rapport expire 30 jours après sa création.

### Table des matières

Utilisation des groupes de rapports partagés. Version de l'API 2016-10-06 550

- [Prérequis pour le partage de groupes de rapports](#page-561-0)
- [Prérequis pour l'accès aux groupes de rapports partagés avec vous](#page-561-1)
- [Services connexes](#page-561-2)
- [Partage d'un groupe de rapports](#page-562-0)
- [Annulation du partage d'un groupe de rapports partagé](#page-564-0)
- [Identification d'un groupe de rapports partagé](#page-565-0)
- [Autorisations de groupe de rapports partagés](#page-566-1)

### <span id="page-561-0"></span>Prérequis pour le partage de groupes de rapports

Pour partager un groupe de rapports, votre compte AWS doit en être le propriétaire. Vous ne pouvez pas partager un groupe de rapports qui a été partagé avec vous.

### <span id="page-561-1"></span>Prérequis pour l'accès aux groupes de rapports partagés avec vous

Pour accéder à un groupe de rapports partagé, le rôle IAM d'un consommateur requiert l'autorisation BatchGetReportGroups. Vous pouvez attacher la stratégie suivante à leur rôle IAM :

```
{ 
      "Effect": "Allow", 
      "Resource": [ 
\mathbf{u} \star \mathbf{u} ], 
      "Action": [ 
            "codebuild:BatchGetReportGroups" 
      ]
}
```
Pour plus d'informations, consultez [Utilisation de politiques basées sur l'identité pour AWS](#page-609-0) [CodeBuild](#page-609-0).

### <span id="page-561-2"></span>Services connexes

Le partage de groupe de rapports s'intègre à AWS Resource Access Manager (AWS RAM), un service qui vous permet de partager vos ressources AWS avec n'importe quel compte AWS ou via AWS Organizations. Avec AWS RAM, vous partagez les ressources que vous possédez en créant un partage de ressources qui spécifie les ressources et les consommateurs avec qui vous souhaitez les partager. Les consommateurs peuvent être des comptes individuels AWS, des

unités organisationnelles dans AWS Organizations ou l'ensemble d'une organisation dans AWS Organizations.

Pour plus informations, veuillez consulter le Guide de l'utilisateur [AWS RAM.](https://docs.aws.amazon.com/ram/latest/userguide/)

<span id="page-562-0"></span>Partage d'un groupe de rapports

Lorsque vous partagez un groupe de rapports, le consommateur dispose d'un accès en lecture seule au groupe de rapports et à ses rapports. Le consommateur peut utiliser le AWS CLI pour afficher le groupe de rapports, ses rapports et les résultats de cas de test pour chaque rapport. Le consommateur ne peut pas :

- Afficher un groupe de rapports partagé ou ses rapports dans la console CodeBuild.
- Modifier un groupe de rapports partagé.
- Utiliser l'ARN du groupe de rapports partagé dans un projet pour exécuter un rapport. Une génération de projet qui spécifie un groupe de rapports partagé échoue.

Vous pouvez utiliser la console CodeBuild pour ajouter un groupe de rapports à un partage de ressources existant. Si vous souhaitez ajouter le groupe de rapports à un nouveau partage de ressources, vous devez d'abord le créer dans la [console AWS RAM.](https://console.aws.amazon.com/ram)

Pour partager un groupe de rapports avec des unités organisationnelles ou une organisation entière, vous devez activer le partage avec AWS Organizations. Pour de plus amples informations, veuillez consulter [Activer le partage avec AWS Organizations](https://docs.aws.amazon.com/ram/latest/userguide/getting-started-sharing.html) dans le Guide de l'utilisateur AWS RAM.

Vous pouvez utiliser la console CodeBuild,AWS RAMouAWS CLIPour partager les groupes de rapports que vous possédez.

Pour partager un groupe de rapports que vous possédez (console CodeBuild)

- 1. Ouverture d'AWS CodeBuildConsole à[https://console.aws.amazon.com/codesuite/codebuild/](https://console.aws.amazon.com/codesuite/codebuild/home) [home](https://console.aws.amazon.com/codesuite/codebuild/home).
- 2. Dans le panneau de navigation, sélectionnez Groupes de rapports.
- 3. Choisissez le projet que vous souhaitez partager, puis choisissez Partager. Pour de plus amples informations, veuillez consulter [Création d'un partage de ressources](https://docs.aws.amazon.com/ram/latest/userguide/getting-started-sharing.html#getting-started-sharing-create) dans le Guide de l'utilisateur AWS RAM.

Pour partager des groupes de rapports que vous possédez (console AWS RAM)

Utilisation des groupes de rapports partagés. Version de l'API 2016-10-06 552

Voi[rCréer un partage de ressourcesd](https://docs.aws.amazon.com/ram/latest/userguide/working-with-sharing.html#working-with-sharing-create)ans leAWS RAMGuide de l'utilisateur.

Pour partager les groupes de rapports que vous possédez (commande AWS RAM)

Utilisez la commande [create-resource-share](https://docs.aws.amazon.com/cli/latest/reference/ram/create-resource-share.html).

Pour partager un groupe de rapports que vous possédez (commande CodeBuild)

Utilisez la commande [put-resource-policy](https://docs.aws.amazon.com/cli/latest/reference/codebuild/put-resource-policy.html) :

1. Créez un fichier nommé policy.json et copiez ce qui suit dans celui-ci.

```
{ 
    "Version":"2012-10-17", 
    "Statement":[{ 
      "Effect":"Allow", 
      "Principal":{ 
        "AWS":"consumer-aws-account-id-or-user" 
      }, 
      "Action":[ 
        "codebuild:BatchGetReportGroups", 
         "codebuild:BatchGetReports", 
         "codebuild:ListReportsForReportGroup", 
        "codebuild:DescribeTestCases"], 
      "Resource":"arn-of-report-group-to-share" 
    }] 
  }
```
2. Mettez à jour policy. json avec l'ARN du groupe de rapports et les identificateurs avec lesquels vous le partagez. Dans l'exemple suivant, un accès en lecture seule est accordé au groupe de rapports avec l'ARNarn:aws:codebuild:us-west-2:123456789012:reportgroup/my-report-groupà Alice et à l'utilisateur racine duAWScompte identifié par 123456789012.

```
{ 
    "Version":"2012-10-17", 
    "Statement":[{ 
       "Effect":"Allow", 
       "Principal":{ 
         "AWS": [ 
             "arn:aws:iam::123456789012:user/Alice", 
             "123456789012" 
         \mathbf{I}
```

```
 }, 
      "Action":[ 
        "codebuild:BatchGetReportGroups", 
        "codebuild:BatchGetReports", 
        "codebuild:ListReportsForReportGroup", 
        "codebuild:DescribeTestCases"], 
      "Resource":"arn:aws:codebuild:us-west-2:123456789012:report-group/my-report-
group" 
    }] 
  }
```
3. Exécutez la commande suivante .

```
aws codebuild put-resource-policy --resource-arn report-group-arn --policy file://
policy.json
```
### <span id="page-564-0"></span>Annulation du partage d'un groupe de rapports partagé

Un groupe de rapports non partagé, y compris ses rapports et leurs résultats de cas de test, est accessible uniquement par son propriétaire. Si vous désactivez le partage d'un groupe de rapports, tout compte ou utilisateur AWS avec lequel vous l'avez précédemment partagé ne peut pas accéder au groupe de rapports, à ses rapports ou aux résultats des tests dans les rapports.

Pour annuler le partage d'un groupe de rapports partagé qui vous appartient, vous devez le supprimer du partage de ressources. Vous pouvez utiliser la console AWS RAM ou AWS CLI pour le faire.

Pour annuler le partage d'un groupe de rapports partagé que vous possédez (console AWS RAM)

Consultez la section [Mise à jour d'un partage de ressources](https://docs.aws.amazon.com/ram/latest/userguide/working-with-sharing.html#working-with-sharing-update) du Guide de l'utilisateur AWS RAM.

Pour annuler le partage d'un groupe de rapports partagé que vous possédez (commande AWS RAM)

Utilisez la commande [disassociate-resource-share](https://docs.aws.amazon.com/cli/latest/reference/ram/disassociate-resource-share.html).

Pour supprimer le partage d'un groupe de rapports dont vous possédez la commande CodeBuild)

Exécutez la commande [delete-resource-policy](https://docs.aws.amazon.com/cli/latest/reference/codebuild/delete-resource-policy.html) et spécifiez l'ARN du groupe de rapports dont vous souhaitez annuler le partage :

aws codebuild delete-resource-policy --resource-arn *report-group-arn*

### <span id="page-565-0"></span>Identification d'un groupe de rapports partagé

Les propriétaires et les consommateurs peuvent utiliser le AWS CLI pour identifier les groupes de rapports partagés.

Pour identifier et obtenir des informations sur un groupe de rapports partagé et ses rapports, utilisez les commandes suivantes :

• Pour afficher les ARN des groupes de rapports partagés avec vous, exécutez [list-shared](https://docs.aws.amazon.com/cli/latest/reference/codebuild/list-shared-report-groups.html)[report-groups](https://docs.aws.amazon.com/cli/latest/reference/codebuild/list-shared-report-groups.html) :

```
aws codebuild list-shared-report-groups
```
• Pour afficher les ARN des rapports dans un groupe de rapports, exécutez [list-reports-for](https://docs.aws.amazon.com/cli/latest/reference/codebuild/list-reports-for-report-group.html)[report-group](https://docs.aws.amazon.com/cli/latest/reference/codebuild/list-reports-for-report-group.html) à l'aide de l'ARN du groupe de rapports :

```
aws codebuild list-reports-for-report-group --report-group-arn report-group-arn
```
• Pour afficher des informations sur les cas de test dans un rapport, exécutez [describe-test](https://docs.aws.amazon.com/cli/latest/reference/codebuild/describe-test-cases.html)[cases](https://docs.aws.amazon.com/cli/latest/reference/codebuild/describe-test-cases.html) à l'aide de l'ARN de rapport :

aws codebuild describe-test-cases --report-arn *report-arn*

Le résultat se présente comme suit :

```
{ 
     "testCases": [ 
\overline{\mathcal{L}} "status": "FAILED", 
              "name": "Test case 1", 
               "expired": 1575916770.0, 
               "reportArn": "report-arn", 
               "prefix": "Cucumber tests for agent", 
               "message": "A test message", 
               "durationInNanoSeconds": 1540540, 
               "testRawDataPath": "path-to-output-report-files" 
          }, 
         \{ "status": "SUCCEEDED", 
               "name": "Test case 2", 
               "expired": 1575916770.0,
```
Utilisation des groupes de rapports partagés. Version de l'API 2016-10-06 555

```
 "reportArn": "report-arn", 
              "prefix": "Cucumber tests for agent", 
              "message": "A test message", 
              "durationInNanoSeconds": 1540540, 
              "testRawDataPath": "path-to-output-report-files" 
         } 
     ]
}
```
### <span id="page-566-1"></span>Autorisations de groupe de rapports partagés

Autorisations accordées aux propriétaires

Un propriétaire de groupe de rapports peut modifier le groupe de rapports et le spécifier dans un projet pour exécuter des rapports.

Autorisations accordées aux consommateurs

Un consommateur de groupe de rapports peut afficher un groupe de rapports, ses rapports et les résultats de cas de test pour ses rapports. Un consommateur ne peut pas modifier un groupe de rapports ou ses rapports, et ne peut pas l'utiliser pour créer des rapports.

# <span id="page-566-0"></span>Utilisation des rapports

Un rapport contient les résultats des cas de test spécifiés pour un groupe de rapports. Un rapport de test est créé lors de l'exécution d'un projet de génération. Vous spécifiez un groupe de rapports, des fichiers de cas de test et des commandes pour exécuter les cas de test dans son fichier buildspec. Chaque fois que les cas de test sont exécutés, un nouveau rapport de test est créé dans le groupe de rapports.

Un rapport de test expire 30 jours après sa création. Vous ne pouvez pas afficher un rapport de test expiré, mais vous pouvez exporter les résultats de test vers des fichiers de résultats de test bruts dans un compartiment S3. Les fichiers de test bruts exportés n'expirent pas. Pour plus d'informations, consultez [Mise à jour d'un groupe de rapports.](#page-548-0)

L'état d'un rapport de test peut être l'un des suivants :

• GENERATING : l'exécution des cas de test est toujours en cours.

- DELETING : le rapport de test est en cours de suppression. Lorsqu'un rapport de test est supprimé, ses cas de test sont également supprimés. Les fichiers de données de résultats de test bruts exportés vers un compartiment S3 ne sont pas supprimés.
- INCOMPLETE : le rapport de test n'a pas été réalisé. Cet état peut être renvoyé pour l'une des raisons suivantes :
	- Problème de configuration du groupe de rapports qui spécifie les cas de test de ce rapport. Par exemple, le chemin d'accès aux cas de test sous le groupe de rapports dans le fichier buildspec peut être incorrect.
	- L'utilisateur IAM qui a exécuté la génération n'a pas les autorisations nécessaires pour exécuter des tests. Pour plus d'informations, consultez [Utilisation des autorisations de rapport de test](#page-567-0).
	- La génération n'a pas été terminée en raison d'une erreur qui n'est pas liée aux tests.
- SUCCEEDED : tous les cas de test ont été réussis.
- FAILED : certains des cas de test n'ont pas réussi.

Chaque cas de test renvoie un état. L'état d'un cas de test peut être l'un des suivants :

- SUCCEEDED : le cas de test a réussi.
- FAILED : le cas de test a échoué.
- ERROR : le cas de test a entraîné une erreur inattendue.
- SKIPPED : le cas de test ne s'est pas exécuté.
- UNKNOWN : le cas de test a renvoyé un état autre que SUCCEEDED, FAILED, ERROR ou SKIPPED.

Un rapport de test peut comporter un maximum de 500 résultats de cas de test. Si plus de 500 scénarios de test sont exécutés, CodeBuild hiérarchise les tests avec le statut FAILED et tronque les résultats du scénario de test.

# <span id="page-567-0"></span>Utilisation des autorisations de rapport de test

Cette rubrique décrit des informations importantes sur les autorisations liées aux rapports de test.

### Rubriques

- [Création d'un rôle pour les rapports de test](#page-568-0)
- [Autorisations pour les opérations de rapports de test](#page-570-0)
- [Exemples d'autorisations de rapport de test](#page-570-1)

# <span id="page-568-0"></span>Création d'un rôle pour les rapports de test

Pour exécuter un rapport de test et mettre à jour un projet de façon à inclure des rapports de test, votre rôle IAM requiert les autorisations suivantes. Ces autorisations sont incluses dans les politiques AWS gérées prédéfinies. Si vous souhaitez ajouter des rapports de test à un projet de génération existant, vous devez ajouter ces autorisations vous-même.

- CreateReportGroup
- CreateReport
- UpdateReport
- BatchPutTestCases

Pour exécuter un rapport de couverture de code, votre rôle IAM doit également inclure l'BatchPutCodeCoveragesautorisation.

**a** Note

BatchPutTestCases, CreateReportUpdateReport, et ne BatchPutCodeCoverages sont pas des autorisations publiques. Vous ne pouvez pas appeler une AWS CLI commande ou une méthode du SDK correspondante pour ces autorisations.

Pour vous assurer que vous disposez de ces autorisations, vous pouvez associer la politique suivante à votre rôle IAM :

```
{ 
     "Effect": "Allow", 
     "Resource": [ 
         " * "
     ], 
     "Action": [ 
          "codebuild:CreateReportGroup", 
          "codebuild:CreateReport", 
          "codebuild:UpdateReport", 
          "codebuild:BatchPutTestCases", 
          "codebuild:BatchPutCodeCoverages" 
     ]
}
```
Nous vous recommandons de limiter cette stratégie aux groupes de rapports que vous devez utiliser. Les éléments suivants restreignent les autorisations aux groupes de rapports contenant les deux ARN dans la stratégie :

```
{ 
     "Effect": "Allow", 
     "Resource": [ 
         "arn:aws:codebuild:your-region:your-aws-account-id:report-group/report-group-
name-1", 
         "arn:aws:codebuild:your-region:your-aws-account-id:report-group/report-group-
name-2" 
     ], 
     "Action": [ 
         "codebuild:CreateReportGroup", 
         "codebuild:CreateReport", 
         "codebuild:UpdateReport", 
         "codebuild:BatchPutTestCases", 
         "codebuild:BatchPutCodeCoverages" 
     ]
}
```
Ce qui suit restreint les autorisations aux groupes de rapports créés en exécutant des versions d'un projet nommé my-project :

```
{ 
     "Effect": "Allow", 
     "Resource": [ 
          "arn:aws:codebuild:your-region:your-aws-account-id:report-group/my-project-*" 
     ], 
     "Action": [ 
          "codebuild:CreateReportGroup", 
          "codebuild:CreateReport", 
          "codebuild:UpdateReport", 
          "codebuild:BatchPutTestCases", 
          "codebuild:BatchPutCodeCoverages" 
    \mathbf{I}}
```
### **a** Note

Le rôle CodeBuild de service spécifié dans le projet est utilisé pour les autorisations de téléchargement vers le compartiment S3.

### <span id="page-570-0"></span>Autorisations pour les opérations de rapports de test

Vous pouvez spécifier des autorisations pour les opérations d' CodeBuild API de rapports de test suivantes :

- BatchGetReportGroups
- BatchGetReports
- CreateReportGroup
- DeleteReportGroup
- DeleteReport
- DescribeTestCases
- ListReportGroups
- ListReports
- ListReportsForReportGroup
- UpdateReportGroup

Pour plus d'informations, consultez [AWS CodeBuild référence aux autorisations](#page-639-0).

# <span id="page-570-1"></span>Exemples d'autorisations de rapport de test

Pour de plus amples informations sur les exemples de stratégies liées aux rapports de test, veuillez consulter les rubriques suivantes :

- [Autorisation d'un utilisateur à modifier un groupe de rapports](#page-632-0)
- [Autorisation d'un utilisateur à créer un groupe de rapports](#page-630-0)
- [Autorisation d'un utilisateur à supprimer un rapport](#page-630-1)
- [Autorisation d'un utilisateur à supprimer un groupe de rapports](#page-630-2)
- [Autorisation d'un utilisateur à obtenir des informations sur les groupes de rapports](#page-628-0)
- [Autorisation d'un utilisateur à obtenir des informations sur les rapports](#page-628-1)
- [Autorisation d'un utilisateur à obtenir une liste de groupes de rapports](#page-634-0)
- [Autorisation d'un utilisateur à obtenir une liste de rapports](#page-634-1)
- [Autorisation d'un utilisateur à obtenir une liste de rapports pour un groupe de rapports](#page-635-0)
- [Autorisation d'un utilisateur à obtenir une liste de cas de test pour un rapport](#page-635-1)

# <span id="page-571-0"></span>Affichage des rapports de test

Vous pouvez afficher des détails sur un rapport de test, tels que des informations sur ses cas de test, ses nombres de réussite et d'échec, et la durée de son exécution. Vous pouvez consulter les rapports de test regroupés par build, par groupe de rapports ou par AWS compte. Choisissez un rapport de test dans la console pour afficher les détails et les résultats de ses scénarios de test.

Vous pouvez afficher les rapports de test qui n'ont pas expiré. Les rapports de test expirent 30 jours après leur création. Vous ne pouvez pas consulter un rapport expiré dans CodeBuild.

#### **Rubriques**

- [Affichage des rapports de test d'une génération](#page-571-1)
- [Affichage des rapports de test d'un groupe de rapports](#page-572-1)
- [Affichage des rapports de test dans votre compte AWS](#page-572-2)

### <span id="page-571-1"></span>Affichage des rapports de test d'une génération

Pour afficher les rapports de test d'une génération

- 1. Ouvrez la AWS CodeBuild console à l'[adresse https://console.aws.amazon.com/codesuite/](https://console.aws.amazon.com/codesuite/codebuild/home) [codebuild/home.](https://console.aws.amazon.com/codesuite/codebuild/home)
- 2. Localisez la génération que vous souhaitez afficher. Si vous connaissez le projet qui a exécuté la génération qui a créé le rapport de test :
	- 1. Dans le panneau de navigation, choisissez Créer des projets, puis choisissez le projet avec la génération qui a exécuté le rapport de test que vous souhaitez afficher.
	- 2. Choisissez Générer l'historique, puis choisissez la génération exécutée qui a créé les rapports que vous souhaitez afficher.

Vous pouvez également localiser la génération dans l'historique de génération de votre compte AWS :

- 1. Dans le panneau de navigation, choisissez Historique de génération, puis choisissez la génération qui a créé les rapports de test que vous souhaitez afficher.
- 3. Dans la page de génération, choisissez Rapports, puis choisissez un rapport de test pour afficher ses détails.

## <span id="page-572-1"></span>Affichage des rapports de test d'un groupe de rapports

Pour afficher des rapports de test dans un groupe de rapports

- 1. Ouvrez la AWS CodeBuild console à l'[adresse https://console.aws.amazon.com/codesuite/](https://console.aws.amazon.com/codesuite/codebuild/home) [codebuild/home.](https://console.aws.amazon.com/codesuite/codebuild/home)
- 2. Dans le panneau de navigation, sélectionnez Groupes de rapports.
- 3. Choisissez le groupe de rapports qui contient les rapports de test à afficher.
- 4. Choisissez un rapport de test pour voir ses détails.

## <span id="page-572-2"></span>Affichage des rapports de test dans votre compte AWS

Pour consulter les rapports de test dans votre AWS compte

- 1. Ouvrez la AWS CodeBuild console à l'[adresse https://console.aws.amazon.com/codesuite/](https://console.aws.amazon.com/codesuite/codebuild/home) [codebuild/home.](https://console.aws.amazon.com/codesuite/codebuild/home)
- 2. Dans le panneau de navigation, sélectionnez Historique des événements.
- 3. Choisissez un rapport de test pour voir ses détails.

# <span id="page-572-0"></span>Rapport de test avec des cadres de test

Les rubriques de cette section montrent comment configurer les rapports de test dans AWS CodeBuild différents frameworks de test.

**Rubriques** 

Affichage des rapports de test d'un groupe de rapports Version de l'API 2016-10-06 562

- [Configurer les rapports de test avec Jasmine](#page-573-0)
- [Configurer les rapports de test avec Jest](#page-575-0)
- [Configurer les rapports de test avec pytest](#page-576-0)
- [Configurer les rapports de test avec RSpec](#page-577-0)

### <span id="page-573-0"></span>Configurer les rapports de test avec Jasmine

La procédure suivante montre comment configurer les rapports de test dans AWS CodeBuild avec le [cadre de test JasmineBDD.](http://jasmine.github.io/)

La procédure nécessite les conditions préalables suivantes :

- Vous avez un projet CodeBuild existant.
- Votre projet est un projet Node.js qui est configuré pour utiliser le cadre de test Jasmine.

Ajoutez le package [jasmine-reporters](https://www.npmjs.com/package/jasmine-reporters) à la section devDependencies du fichier package.json de votre projet. Ce package contient une collection de classes de reporters JavaScript qui peuvent être utilisées avec Jasmine.

```
npm install --save-dev jasmine-reporters
```
S'il n'est pas déjà présent, ajoutez le script test au fichier package. j son de votre projet. Letestgarantit que Jasmine est appelé quandnpm testest exécuté.

```
{ 
   "scripts": { 
      "test": "npx jasmine" 
   }
}
```
CodeBuild prend en charge les reporters de test Jasmine suivants :

#### **JUnitXmlReporter**

Permet de générer des rapports au format JunitXml.

NUnitXmlReporter

Permet de générer des rapports au format NunitXml.

Un projet Node.js avec Jasmine aura, par défaut, un sous-répertoire spec, qui contient la configuration de Jasmine et les scripts de test.

Pour configurer Jasmine pour générer des rapports au JunitXML format, instanciez le JUnitXmlReporter rapporteur en ajoutant le code suivant à vos tests.

```
var reporters = require('jasmine-reporters');
var junitReporter = new reporters.JUnitXmlReporter({ 
   savePath: <test report directory>, 
   filePrefix: <report filename>, 
   consolidateAll: true
});
jasmine.getEnv().addReporter(junitReporter);
```
Pour configurer Jasmine pour générer des rapports au NunitXML format, instanciez le NUnitXmlReporter rapporteur en ajoutant le code suivant à vos tests.

```
var reporters = require('jasmine-reporters');
var nunitReporter = new reporters.NUnitXmlReporter({ 
   savePath: <test report directory>, 
   filePrefix: <report filename>, 
   consolidateAll: true
});
jasmine.getEnv().addReporter(nunitReporter)
```
Les rapports de test sont exportés dans le fichier spécifié par *<répertoire des rapports de test>*/*<nom de fichier des rapports>*.

Dans votre fichier buildspec.yml, ajouter/mettez à jour les sections suivantes.

```
version: 0.2
phases: 
   pre_build: 
      commands: 
        - npm install 
   build:
```

```
 commands: 
        - npm build 
        - npm test
reports: 
   jasmine_reports: 
     files: 
        - <report filename>
     file-format: JUNITXML 
     base-directory: <test report directory>
```
Si vous utilisez le format de rapport NunitXml, modifiez la valeur file-format comme suit.

file-format: NUNITXML

## <span id="page-575-0"></span>Configurer les rapports de test avec Jest

La procédure suivante montre comment configurer les rapports de test dans AWS CodeBuild avec le [cadre de test Jest.](https://jestjs.io/)

La procédure nécessite les conditions préalables suivantes :

- Vous avez un projet CodeBuild existant.
- Votre projet est un projet Node.js qui est configuré pour utiliser le cadre de test Jest.

Ajoutez le package [jest-junit](https://www.npmjs.com/package/jest-junit) à la section devDependencies du fichier package.json de votre projet. CodeBuild utilise ce package pour générer des rapports dans leJunitXml.

```
npm install --save-dev jest-junit
```
S'il n'est pas déjà présent, ajoutez le script test au fichier package. j son de votre projet. Letestgarantit que Jest est appelé quandnpm testest exécuté.

```
{ 
   "scripts": { 
      "test": "jest" 
   }
}
```
Configurez Jest pour utiliser le reporter JunitXml en ajoutant ce qui suit à votre fichier de configuration Jest. Si votre projet ne possède pas de fichier de configuration Jest, créez un fichier nommé jest.config.js à la racine de votre projet et ajoutez ce qui suit. Les rapports de test sont exportés dans le fichier spécifié par *<répertoire des rapports de test>*/*<nom de fichier des rapports>*.

```
module.exports = \{ reporters: [ 
     'default', 
     [ 'jest-junit', { 
       outputDirectory: <test report directory>, 
       outputName: <report filename>, 
     } ] 
   ]
};
```
Dans votre fichier buildspec.yml, ajouter/mettez à jour les sections suivantes.

```
version: 0.2
phases: 
  pre_build:
     commands: 
        - npm install 
   build: 
     commands: 
        - npm build 
       - npm test
reports: 
   jest_reports: 
     files: 
       - <report filename>
     file-format: JUNITXML 
     base-directory: <test report directory>
```
## Configurer les rapports de test avec pytest

La procédure suivante montre comment configurer les rapports de test dans AWS CodeBuild avec le [cadre de test pytest.](https://docs.pytest.org/)

La procédure nécessite les conditions préalables suivantes :

- Vous avez un projet CodeBuild existant.
- Votre projet est un projet Python qui est configuré pour utiliser le cadre de test pytest.

Ajoutez l'entrée suivante à la phase build ou post\_build de votre fichier buildspec.yml. Ce code découvre automatiquement les tests dans le répertoire courant et exporte les rapports de test dans le fichier spécifié par *<répertoire des rapports de test>*/*<nom de fichier des rapports>*. Le rapport utilise le format JunitXml.

- python -m pytest --junitxml=*<test report directory>*/*<report filename>*

Dans votre fichier buildspec.yml, ajouter/mettez à jour les sections suivantes.

```
version: 0.2
phases: 
   install: 
     runtime-versions: 
       python: 3.7 
     commands: 
       - pip3 install pytest 
   build: 
     commands: 
       - python -m pytest --junitxml=<test report directory>/<report filename>
reports: 
   pytest_reports: 
     files: 
       - <report filename>
     base-directory: <test report directory>
     file-format: JUNITXML
```
### Configurer les rapports de test avec RSpec

La procédure suivante montre comment configurer les rapports de test dans AWS CodeBuild avec le [cadre de test RSpec.](https://rspec.info/)

La procédure nécessite les conditions préalables suivantes :

- Vous avez un projet CodeBuild existant.
- Votre projet est un projet Ruby qui est configuré pour utiliser le cadre de test RSpec.

Ajoutez/mettez à jour ce qui suit dans votre fichier buildspec.yml. Ce code exécute les tests dans le *<répertoire source des tests>* et exporte les rapports de test dans le fichier spécifié par *<répertoire des rapports de test>*/*<nom de fichier des rapports>*. Le rapport utilise le format JunitXml.

```
version: 0.2
phases: 
   install: 
     runtime-versions: 
       ruby: 2.6 
   pre_build: 
     commands: 
       - gem install rspec 
       - gem install rspec_junit_formatter 
   build: 
     commands: 
       - rspec <test source directory>/* --format RspecJunitFormatter --out <test report 
  directory>/<report filename>
reports: 
     rspec_reports: 
         files: 
              - <report filename>
         base-directory: <test report directory>
         file-format: JUNITXML
```
# Rapports sur la couverture du code

CodeBuild vous permet de générer des rapports de couverture de code pour vos tests. Les rapports de couverture des codes suivants sont fournis :

#### Couverture de la ligne

La couverture linéaire mesure le nombre de déclarations couvertes par vos tests. Une instruction est une instruction unique, sans commentaires ni conditions.

```
line coverage = (total lines covered)/(total number of lines)
```
Couverture des succursales

La couverture des branches mesure le nombre de branches couvertes par vos tests parmi toutes les branches possibles d'une structure de contrôle, comme une case instruction if or.

branch coverage = (total branches covered)/(total number of branches)

Les formats de fichier de rapport de couverture de code suivants sont pris en charge :

- JaCoCo XML
- SimpleCov JSON<sup>1</sup>
- Trèfle XML
- Couverture XML
- INFORMATIONS SUR LE LCOV

<sup>1</sup> CodeBuild accepte les rapports de couverture du code JSON générés par s[implecov, et non par simplecov-jso](https://github.com/simplecov-ruby/simplecov)[n.](https://github.com/vicentllongo/simplecov-json)

### Création d'un rapport sur la couverture du code

Pour créer un rapport de couverture de code, vous exécutez un projet de génération configuré avec au moins un groupe de rapports de couverture de code dans son fichier buildspec. CodeBuild interprétera les résultats de couverture du code et fournira un rapport de couverture du code pour l'exécution. Un nouveau rapport de test est généré pour chaque génération ultérieure qui utilise le même fichier buildspec.

Pour créer un rapport de test

- 1. Créez un projet de génération. Pour plus d'informations, veuillez consulter [Création d'un projet](#page-296-0) [de génération dans AWS CodeBuild.](#page-296-0)
- 2. Configurez le fichier buildspec de votre projet avec les informations du rapport de test :
	- a. Ajoutez une reports: section et spécifiez le nom de votre groupe de rapports. CodeBuild crée un groupe de rapports pour vous en utilisant le nom de votre projet et le nom que vous avez spécifié au format project-name -report-group-name-in-buildspec. Si vous avez déjà un groupe de rapports à utiliser, spécifiez son ARN. Si vous utilisez le nom au lieu de l'ARN, CodeBuild crée un nouveau groupe de rapports. Pour plus d'informations, consultez [Reports syntax in the buildspec file](#page-205-0).
	- b. Dans le groupe de rapports, spécifiez l'emplacement des fichiers contenant les résultats de couverture du code. Si vous utilisez plusieurs groupes de rapports, spécifiez l'emplacement des fichiers de résultats pour chaque groupe de rapports. Un nouveau rapport de couverture

du code est créé chaque fois que votre projet de construction s'exécute. Pour plus d'informations, consultez [Spécification des fichiers de test.](#page-552-0)

Il s'agit d'un exemple qui génère un rapport de couverture de code pour un fichier de résultats JaCoCo XML situé dans test-results/jacoco-coverage-report.xml.

```
reports: 
   jacoco-report: 
     files: 
       - 'test-results/jacoco-coverage-report.xml' 
     file-format: 'JACOCOXML'
```
- c. Dans la commands section de la post\_build séquence build or, spécifiez les commandes qui exécutent l'analyse de couverture du code. Pour plus d'informations, consultez [Spécification des commandes de test](#page-552-1) .
- 3. Exécutez une version du projet de génération. Pour plus d'informations, consultez [Exécution](#page-482-0)  [d'une génération dans AWS CodeBuild.](#page-482-0)
- 4. Une fois la génération terminée, choisissez la nouvelle version dans Historique de génération sur la page de votre projet. Choisissez Rapports pour afficher le rapport sur la couverture du code. Pour plus d'informations, voir [Affichage des rapports de test d'une génération](#page-571-0).

# Découverte automatique du rapport

La détection automatique permet de CodeBuild parcourir tous vos fichiers de compilation une fois la phase de génération terminée, de rechercher tous les types de fichiers de rapport pris en charge et de créer automatiquement de nouveaux groupes et rapports de test et de couverture de code. Pour tous les types de rapports découverts, CodeBuild crée de nouveaux groupes de rapports selon le modèle suivant :

```
<project-name>-<report-file-format>-AutoDiscovered
```
#### **a** Note

Si les fichiers de rapport découverts ont le même type de format, ils seront placés dans le même groupe de rapports ou dans le même rapport.

La découverte automatique des rapports est configurée par les variables d'environnement de votre projet :

### CODEBUILD\_CONFIG\_AUTO\_DISCOVER

Cette variable détermine si la découverte automatique des rapports est désactivée pendant la génération. Par défaut, la découverte automatique des rapports est activée pour toutes les versions. Pour désactiver cette fonctionnalité, réglez CODEBUILD\_CONFIG\_AUTO\_DISCOVER surfalse.

#### CODEBUILD\_CONFIG\_AUTO\_DISCOVER\_DIR

(Facultatif) Cette variable détermine où sont CodeBuild recherchées les fichiers de rapport potentiels. Notez que par défaut, les CodeBuild recherches sont effectuées \*\*/\* par défaut.

Ces variables d'environnement peuvent être modifiées pendant la phase de construction. Par exemple, si vous souhaitez uniquement activer la découverte automatique des rapports pour les versions de la branche main git, vous pouvez vérifier la branche git pendant le processus de génération et CODEBUILD\_CONFIG\_AUTO\_DISCOVER définir la valeur false si la version ne se trouve pas sur la main branche. La découverte automatique des rapports peut être désactivée à l'aide de la console ou des variables d'environnement du projet.

#### Rubriques

- [Configurer la découverte automatique des rapports à l'aide de la console](#page-581-0)
- [Configurer la découverte automatique des rapports à l'aide des variables d'environnement du projet](#page-582-0)

## <span id="page-581-0"></span>Configurer la découverte automatique des rapports à l'aide de la console

Pour configurer la découverte automatique des rapports à l'aide de la console

- 1. Créez un projet de construction ou choisissez un projet de construction à modifier. Pour plus d'informations, consultez [Création d'un projet de génération dans AWS CodeBuild](#page-296-0) ou [Modification des paramètres d'un projet de génération dans AWS CodeBuild.](#page-413-0)
- 2. Dans Environnement, sélectionnez Configuration supplémentaire.
- 3. Pour désactiver la découverte automatique des rapports, dans la section Découverte automatique des rapports, sélectionnez Désactiver la découverte automatique des rapports.

4. (Facultatif) Dans Répertoire de découverte automatique (facultatif), entrez un modèle de répertoire pour rechercher les fichiers CodeBuild au format de rapport pris en charge. Notez que la CodeBuild recherche est \*\*/\* effectuée par défaut.

# <span id="page-582-0"></span>Configurer la découverte automatique des rapports à l'aide des variables d'environnement du projet

Pour configurer la découverte automatique des rapports à l'aide des variables d'environnement du projet

- 1. Créez un projet de construction ou choisissez un projet de construction à modifier. Pour plus d'informations, consultez [Création d'un projet de génération dans AWS CodeBuild](#page-296-0) ou [Modification des paramètres d'un projet de génération dans AWS CodeBuild.](#page-413-0)
- 2. Dans Variables d'environnement, procédez comme suit :
	- a. Pour désactiver la découverte automatique des rapports, saisissez Nom **CODEBUILD\_CONFIG\_AUTO\_DISCOVER** et Valeur. **false** Cela désactive la découverte automatique des rapports.
	- b. (Facultatif) Pour Nom, entrez **CODEBUILD\_CONFIG\_AUTO\_DISCOVER\_DIR** et pour Valeur, entrez le répertoire dans lequel vous CodeBuild devez rechercher les fichiers au format de rapport pris en charge. Par exemple, output/\*xml recherche des . xml fichiers dans le output répertoire

# Journalisation et surveillance dans AWS CodeBuild

La surveillance est un enjeu important pour assurer la fiabilité, la disponibilité et les performances d'AWS CodeBuild et de vos solutions AWS. Vous devez recueillir les données de surveillance de toutes les parties de votreAWSafin que vous puissiez déboguer plus facilement une éventuelle défaillance à plusieurs points.AWSfournit les outils suivants pour surveiller vos ressources et versions CodeBuild et répondre aux éventuels incidents.

**Rubriques** 

- [Journalisation des appels d'API AWS CodeBuild avec AWS CloudTrail](#page-583-0)
- [Surveillance des AWS CodeBuild](#page-587-0)

# <span id="page-583-0"></span>Journalisation des appels d'API AWS CodeBuild avec AWS **CloudTrail**

AWS CodeBuildest intégré àAWS CloudTrail, service qui enregistre les actions effectuées par un utilisateur, un rôle ou unAWS service dans CodeBuild. CloudTrail capture tous les appels d'API CodeBuild en tant qu'événements, y compris les CodeBuild appels de code. CodeBuild Si vous créez un journal de suivi, vous pouvez activer la CloudTrail livraison continue des événements dans un compartiment CodeBuild. Si vous ne configurez pas de journal d'activité, vous pouvez toujours afficher les événements les plus récents dans la console CloudTrail dans Historique des événements. Les informations collectées par CloudTrail, vous permettent de déterminer quelle demande a été envoyée à CodeBuild, l'adresse IP source à partir de laquelle la demande a été effectuée, qui a effectué la demande, quand, ainsi que d'autres informations.

Pour en savoir plus CloudTrail, consultez le [Guide deAWS CloudTrail l'utilisateur.](https://docs.aws.amazon.com/awscloudtrail/latest/userguide/)

# AWS CodeBuildinformations dans CloudTrail

CloudTrail est activé sur votreAWS compte lors de la création de ce dernier. Quand une activité a lieu CodeBuild, cette activité est enregistrée dans un CloudTrail événement avec d'autres événementsAWS de service dans Event. Vous pouvez afficher, rechercher et télécharger les événements récents dans votre compte AWS. Pour plus d'informations, consultez la section [Affichage des événements avec l'historique des CloudTrail événements](https://docs.aws.amazon.com/awscloudtrail/latest/userguide/view-cloudtrail-events.html) dans le Guide deAWS CloudTrail l'utilisateur.

Pour un enregistrement continu des événements dans votreAWS compte CodeBuild, créez un journal de suivi. Un journal CloudTrail de suivi permet de livrer des fichiers journaux dans un compartiment. Par défaut, lorsque vous créez un journal d'activité dans la console, il s'applique à toutes les régions. Le journal d'activité enregistre les événements de toutes les régions dans la partition AWS et livre les fichiers journaux dans le compartiment S3 de votre choix. Vous pouvez configurer d'autresAWS services pour analyser plus en profondeur les données d'événement collectées CloudTrail dans les Pour plus d'informations, veuillez consulter les rubriques :

- [Présentation de la création d'un journal d'activité](https://docs.aws.amazon.com/awscloudtrail/latest/userguide/cloudtrail-create-and-update-a-trail.html)
- [CloudTrail services et intégrations pris en charge](https://docs.aws.amazon.com/awscloudtrail/latest/userguide/cloudtrail-aws-service-specific-topics.html#cloudtrail-aws-service-specific-topics-integrations)
- [Amazon SNS notifications CloudTrail](https://docs.aws.amazon.com/awscloudtrail/latest/userguide/getting_notifications_top_level.html)
- [Réception de fichiers CloudTrail journaux de plusieurs régions et Réception de fichiers journaux de](https://docs.aws.amazon.com/awscloudtrail/latest/userguide/receive-cloudtrail-log-files-from-multiple-regions.html)  [plusieurs régions](https://docs.aws.amazon.com/awscloudtrail/latest/userguide/receive-cloudtrail-log-files-from-multiple-regions.html) et [Réception de fichiers CloudTrail journaux de plusieurs régions et Réception de](https://docs.aws.amazon.com/awscloudtrail/latest/userguide/cloudtrail-receive-logs-from-multiple-accounts.html)  [fichiers](https://docs.aws.amazon.com/awscloudtrail/latest/userguide/cloudtrail-receive-logs-from-multiple-accounts.html)

Toutes les CodeBuild actions sont enregistrées CloudTrail et documentées dans la [référence](https://docs.aws.amazon.com/codebuild/latest/APIReference/) [deCodeBuild l'API](https://docs.aws.amazon.com/codebuild/latest/APIReference/). Par exemple, les appels aux actionsCreateProject (dans leAWS CLI,createproject),StartBuild (dans leAWS CLI,start-project) etUpdateProject (dans leAWS CLI,update-project) génèrent des entrées dans les fichiers CloudTrail journaux.

Chaque événement ou entrée de journal contient des informations sur la personne ayant initié la demande. Les informations relatives à l'identité permettent de déterminer :

- Si la demande a été effectuée avec les informations d'identification utilisateur racine ou .
- Si la demande a été effectuée avec les informations d'identification de sécurité temporaires d'un rôle ou d'un utilisateur fédéré.
- Si la requête a été effectuée par un autre service AWS.

Pour plus d'informations, consultez l'[élémentCloudTrail userIdentity](https://docs.aws.amazon.com/awscloudtrail/latest/userguide/cloudtrail-event-reference-user-identity.html) dans le Guide deAWS CloudTrail l'utilisateur.

# Présentation des AWS CodeBuild entrées des fichiers journaux

Un journal de suivi est une configuration qui permet la remise d'événements sous forme de fichiers journaux dans un compartiment S3 que vous spécifiez. CloudTrail les fichiers journaux de suivi peuvent contenir une ou plusieurs entrées de journal. Un événement représente une demande

individuelle émise à partir d'une source quelconque et comprend des informations sur l'action demandée, la date et l'heure de l'action, les paramètres de la demande, etc. CloudTrail les fichiers journaux ne constituent pas une trace de pile ordonnée des appels d'API.

### **a** Note

Pour protéger les informations sensibles, les informations suivantes sont masquées dans CodeBuild les journaux :

- ID de clé d'accès AWS. Pour de plus amples informations, veuillez consulter [la section](https://docs.aws.amazon.com/IAM/latest/UserGuide/id_credentials_access-keys.html)  [Gestion des clés d'accès pour les utilisateurs IAM](https://docs.aws.amazon.com/IAM/latest/UserGuide/id_credentials_access-keys.html) du Guide deAWS Identity and Access Management l'utilisateur.
- Chaînes spécifiées à l'aide du stockage de paramètres. Pour plus d'informations, consultez la [procédure pas à pas de](https://docs.aws.amazon.com/systems-manager/latest/userguide/sysman-paramstore-walk.html#sysman-paramstore-console) [Systems Manager Parameter Store](https://docs.aws.amazon.com/systems-manager/latest/userguide/systems-manager-paramstore.html) [et de la console Systems](https://docs.aws.amazon.com/systems-manager/latest/userguide/sysman-paramstore-walk.html#sysman-paramstore-console)  [Manager Parameter](https://docs.aws.amazon.com/systems-manager/latest/userguide/sysman-paramstore-walk.html#sysman-paramstore-console) Store dans le guide de l'utilisateur d'Amazon EC2 Systems Manager.
- Chaînes spécifiées à l'aide deAWS Secrets Manager. Pour plus d'informations, veuillez consulter [Gestion des clés.](#page-604-0)

L'exemple suivant une entrée de CloudTrail journal qui illustre la création d'un projet de suivi CodeBuild.

```
{ 
   "eventVersion": "1.05", 
   "userIdentity": { 
     "type": "FederatedUser", 
     "principalId": "account-ID:user-name", 
     "arn": "arn:aws:sts::account-ID:federated-user/user-name", 
     "accountId": "account-ID", 
     "accessKeyId": "access-key-ID", 
     "sessionContext": { 
       "attributes": { 
         "mfaAuthenticated": "false", 
         "creationDate": "2016-09-06T17:59:10Z" 
       }, 
       "sessionIssuer": { 
         "type": "IAMUser", 
         "principalId": "access-key-ID", 
         "arn": "arn:aws:iam::account-ID:user/user-name", 
         "accountId": "account-ID",
```

```
 "userName": "user-name" 
       } 
     } 
   }, 
   "eventTime": "2016-09-06T17:59:11Z", 
   "eventSource": "codebuild.amazonaws.com", 
   "eventName": "CreateProject", 
   "awsRegion": "region-ID", 
   "sourceIPAddress": "127.0.0.1", 
   "userAgent": "user-agent", 
   "requestParameters": { 
     "awsActId": "account-ID" 
   }, 
   "responseElements": { 
     "project": { 
       "environment": { 
         "image": "image-ID", 
         "computeType": "BUILD_GENERAL1_SMALL", 
         "type": "LINUX_CONTAINER", 
         "environmentVariables": [] 
       }, 
       "name": "codebuild-demo-project", 
       "description": "This is my demo project", 
       "arn": "arn:aws:codebuild:region-ID:account-ID:project/codebuild-demo-
project:project-ID", 
       "encryptionKey": "arn:aws:kms:region-ID:key-ID", 
       "timeoutInMinutes": 10, 
       "artifacts": { 
         "location": "arn:aws:s3:::codebuild-region-ID-account-ID-output-bucket", 
         "type": "S3", 
         "packaging": "ZIP", 
         "outputName": "MyOutputArtifact.zip" 
       }, 
       "serviceRole": "arn:aws:iam::account-ID:role/CodeBuildServiceRole", 
       "lastModified": "Sep 6, 2016 10:59:11 AM", 
       "source": { 
         "type": "GITHUB", 
         "location": "https://github.com/my-repo.git" 
       }, 
       "created": "Sep 6, 2016 10:59:11 AM" 
     } 
   }, 
   "requestID": "9d32b228-745b-11e6-98bb-23b67EXAMPLE", 
   "eventID": "581f7dd1-8d2e-40b0-aeee-0dbf7EXAMPLE",
```

```
 "eventType": "AwsApiCall", 
   "recipientAccountId": "account-ID" 
}
```
# <span id="page-587-0"></span>Surveillance des AWS CodeBuild

Vous pouvez utiliser Amazon CloudWatch pour surveiller vos générations de builds, signaler les problèmes et déclencher des actions automatiques, si nécessaire. Vous pouvez surveiller vos générations à deux niveaux :

Au niveau du projet

Ces métriques s'appliquent à toutes les générations du projet spécifié. Pour voir les métriques d'un projet, spécifiezProjectNamepour la dimension dans CloudWatch.

AWSniveau du compte

Ces métriques s'appliquent à toutes les générations d'un compte. Pour voir les mesures sur la pageAWSau niveau du compte, n'indiquez pas de dimension dans CloudWatch. Les mesures d'utilisation des ressources de génération ne sont pas disponibles dans leAWSniveau du compte.

Les métriques CloudWatch montrent le comportement de vos générations au fil du temps. Par exemple, vous pouvez surveiller :

- Combien de générations ont été tentées dans un projet de génération ou un compte AWS au fil du temps.
- Combien de générations ont été réussies dans un projet de génération ou un compte AWS au fil du temps.
- Combien de générations ont échoué dans un projet de génération ou un compte AWS au fil du temps.
- Combien de temps CodeBuild a consacré à l'exécution de générations dans un projet de génération ouAWScompte au fil du temps.
- Générez l'utilisation des ressources pour une construction ou un projet de construction complet. Les métriques d'utilisation des ressources incluent des métriques telles que l'UC, la mémoire et l'utilisation du stockage.

Pour plus d'informations, consultez [Surveillance des métriques CodeBuild.](#page-593-0)

## métriques CodeBuild CloudWatch

Les métriques suivantes peuvent être suivies parAWScompte ou projet de construction.

Durée de construction

Mesure la durée de la phase BUILD de la génération.

Unités: Secondes

Statistiques CloudWatch valides : Moyenne (recommandé), maximum, minimum

#### Versions

Mesure le nombre de générations déclenchées.

Unités: Nombre

Statistiques CloudWatch valides : Somme

Durée du téléchargement de la source

Mesure la durée de la phase DOWNLOAD\_SOURCE de la génération.

Unités: Secondes

Statistiques CloudWatch valides : Moyenne (recommandé), maximum, minimum

#### Durée

Mesure la durée de toutes les générations au fil du temps.

Unités: Secondes

Statistiques CloudWatch valides : Moyenne (recommandé), maximum, minimum

#### **FailedBuilds**

Mesure le nombre de générations qui ont échoué en raison d'une erreur client ou d'un délai d'expiration.

Unités: Nombre

Statistiques CloudWatch valides : Somme

Durée de la finalisation

Mesure la durée de la phase FINALIZING de la génération.

#### Unités: Secondes

Statistiques CloudWatch valides : Moyenne (recommandé), maximum, minimum

#### Durée d'installation

Mesure la durée de la phase INSTALL de la génération.

Unités: Secondes

Statistiques CloudWatch valides : Moyenne (recommandé), maximum, minimum

#### Durée de post-construction

Mesure la durée de la phase POST\_BUILD de la génération.

Unités: Secondes

Statistiques CloudWatch valides : Moyenne (recommandé), maximum, minimum

#### Durée de pré-construction

Mesure la durée de la phase PRE\_BUILD de la génération.

Unités: Secondes

Statistiques CloudWatch valides : Moyenne (recommandé), maximum, minimum

#### Durée du provisionnement

Mesure la durée de la phase PROVISIONING de la génération.

Unités: Secondes

Statistiques CloudWatch valides : Moyenne (recommandé), maximum, minimum

### Durée de la file d'attente

Mesure la durée de la phase QUEUED de la génération.

Unités: Secondes

Statistiques CloudWatch valides : Moyenne (recommandé), maximum, minimum Durée soumise

Mesure la durée de la phase SUBMITTED de la génération.

Unités: Secondes

Statistiques CloudWatch valides : Moyenne (recommandé), maximum, minimum **SucceededBuilds** 

Mesure le nombre de générations réussies.

Unités: Nombre

Statistiques CloudWatch valides : Somme

Durée du téléchargement des artefacts

Mesure la durée de la phase UPLOAD\_ARTIFACTS de la génération.

Unités: Secondes

Statistiques CloudWatch valides : Moyenne (recommandé), maximum, minimum

## Mesures d'utilisation des ressources CodeBuild CloudWatch

#### **a** Note

Les métriques d'utilisation des ressources CodeBuild sont uniquement disponibles dans les régions suivantes :

- Région Asia Pacific (Tokyo)
- Région Asia Pacific (Seoul)
- Région Asia Pacific (Mumbai)
- Région Asia Pacific (Singapore)
- Région Asia Pacific (Sydney)
- Région Canada (Centre)
- Région Europe (Frankfurt)
- Région Europe (Ireland)
- Région Europe (Londres)
- Région Europe (Paris)
- Région South America (São Paulo)
- US East (N. Virginia) Region
- Région US East (Ohio)
- Région US West (N. California)
- Région US West (Oregon)

Les mesures d'utilisation des ressources suivantes peuvent être suivies.

CPU utilisé

Nombre d'unités UC du traitement alloué utilisées par le conteneur de génération.

Unités: Unités CPU

Statistiques CloudWatch valides : Moyenne (recommandé), maximum, minimum Pourcentage utilisé par le processeur

Pourcentage de traitement alloué utilisé par le conteneur de génération.

Unités: Pourcentage

Statistiques CloudWatch valides : Moyenne (recommandé), maximum, minimum MemoryUtilized

Nombre de mégaoctets de mémoire utilisés par le conteneur de génération.

Unités: Mégaoctets

Statistiques CloudWatch valides : Moyenne (recommandé), maximum, minimum Pourcentage de mémoire utilisée

Pourcentage de mémoire allouée utilisé par le conteneur de génération.

Unités: Pourcentage

Statistiques CloudWatch valides : Moyenne (recommandé), maximum, minimum **StorageReadBytes** 

Vitesse de lecture du stockage utilisée par le conteneur de construction.

Unités: Octets/seconde

Statistiques CloudWatch valides : Moyenne (recommandé), maximum, minimum

#### **StorageWriteBytes**

Vitesse d'écriture du stockage utilisée par le conteneur de génération.

Unités: Octets/seconde

Statistiques CloudWatch valides : Moyenne (recommandé), maximum, minimum

## CodeBuild CloudWatch

CodeBuild fournit les dimensions de mesure CloudWatch suivantes. Si aucun de ces éléments n'est spécifié, les métriques s'appliquent auAWS.

BuildId, BuildNumber, ProjectName

Les mesures sont fournies pour un identifiant de build, un numéro de build et un nom de projet. **ProjectName** 

Les métriques sont fournies pour un nom de projet.

## Des alarmes CodeBuild CloudWatch

Vous pouvez utiliser la console CloudWatch pour créer des alarmes basées sur les métriques CodeBuild, afin de pouvoir réagir en cas de problème avec vos générations. Les deux métriques les plus utiles en association avec des alarmes sont les suivantes :

- FailedBuild. Vous pouvez créer une alarme qui se déclenche quand un certain nombre de générations ayant échoué sont détectées au cours d'une période en secondes prédéterminée. Dans CloudWatch, vous spécifiez le nombre de secondes et le nombre d'échecs de génération nécessaires pour déclencher une alarme.
- Duration. Vous pouvez créer une alarme qui se déclenche quand une génération prend plus de temps que prévu. Vous spécifiez le nombre de secondes qui doit s'écouler entre le démarrage et la fin d'une génération, avant le déclenchement de l'alarme.

Pour plus d'informations sur la création d'alarmes pour les métriques CodeBuild, consultez[Surveillance des générations à l'aide des alarmes CloudWatch.](#page-599-0) Pour plus d'informations sur les alarmes, consultez[Création d'alarmes Amazon CloudWatchd](https://docs.aws.amazon.com/AmazonCloudWatch/latest/monitoring/AlarmThatSendsEmail.html)ans leGuide de l'utilisateur Amazon CloudWatch..

## <span id="page-593-0"></span>Surveillance des métriques CodeBuild

AWS CodeBuildsurveille les fonctions en votre nom et présente les métriques via Amazon CloudWatch. Ces métriques incluent le nombre total de générations, d'échecs et de réussites, ainsi que la durée des générations.

Pour surveiller des métriques concernant CodeBuild, vous pouvez utiliser la console CodeBuild ou la console CloudWatch. Les procédures suivantes vous expliquent comment accéder aux métriques.

#### **Rubriques**

- [Accès aux métriques de génération \(console CodeBuild\)](#page-593-1)
- [Accès aux métriques de génération \(console Amazon CloudWatch\)](#page-594-0)

### <span id="page-593-1"></span>Accès aux métriques de génération (console CodeBuild)

**a** Note

Vous ne pouvez pas personnaliser les métriques ni les graphiques utilisés pour les afficher dans la console CodeBuild. Pour personnaliser l'affichage, utilisez la console Amazon CloudWatch pour visualiser vos métriques de génération.

#### Métriques au niveau du compte

Pour accéder àAWSMétriques au niveau du compte

- 1. Connectez-vous à la consoleAWS Management Consoleet ouvrezAWS CodeBuildconsole[https://](https://console.aws.amazon.com/codesuite/codebuild/home)  [console.aws.amazon.com/codesuite/codebuild/home.](https://console.aws.amazon.com/codesuite/codebuild/home)
- 2. Dans le volet de navigation, sélectionnez Métriques de compte.

Métriques au niveau du projet

Pour accéder aux métriques au niveau du projet

- 1. Connectez-vous à la consoleAWS Management Consoleet ouvrezAWS CodeBuildconsole[https://](https://console.aws.amazon.com/codesuite/codebuild/home)  [console.aws.amazon.com/codesuite/codebuild/home.](https://console.aws.amazon.com/codesuite/codebuild/home)
- 2. Dans le volet de navigation, choisissez Projets de génération.
- 3. Dans la liste des projets de génération, dans la colonne Nom, choisissez le projet dont vous souhaitez consulter les métriques.
- 4. Choisissez l'onglet Métriques.

<span id="page-594-0"></span>Accès aux métriques de génération (console Amazon CloudWatch)

Vous pouvez personnaliser les métriques et les graphiques utilisés pour les afficher avec la console CloudWatch.

Métriques au niveau du compte

Pour accéder aux métriques au niveau du compte

- 1. Connectez-vous à la AWS Management Console et ouvrez la console CloudWatch à l'adresse [https://console.aws.amazon.com/cloudwatch/.](https://console.aws.amazon.com/cloudwatch/)
- 2. Dans le panneau de navigation, sélectionnez Metrics (Métriques).
- 3. Sous l'onglet Toutes les métriques, choisissez CodeBuild.

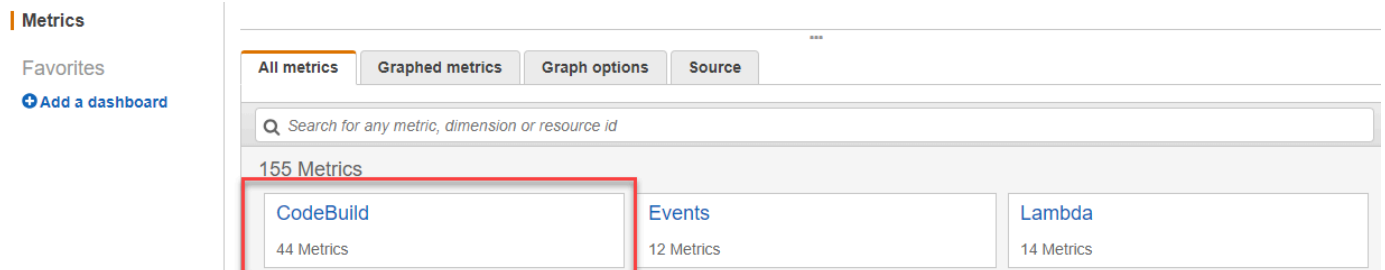

- 4. Choisissez Account metrics (Métriques globales).
- 5. Choisissez un ou plusieurs projets et métriques. Pour chaque projet, vous pouvez sélectionner les métriques SucceededBuilds, FailedBuilds, Builds et Duration. Toutes les combinaisons de métriques et de projets sélectionnées sont affichées dans le graphique sur la page.

#### Métriques au niveau du projet

Pour accéder aux métriques au niveau du projet

- 1. Connectez-vous à la AWS Management Console et ouvrez la console CloudWatch à l'adresse [https://console.aws.amazon.com/cloudwatch/.](https://console.aws.amazon.com/cloudwatch/)
- 2. Dans le panneau de navigation, sélectionnez Metrics (Métriques).
- 3. Sous l'onglet Toutes les métriques, choisissez CodeBuild.

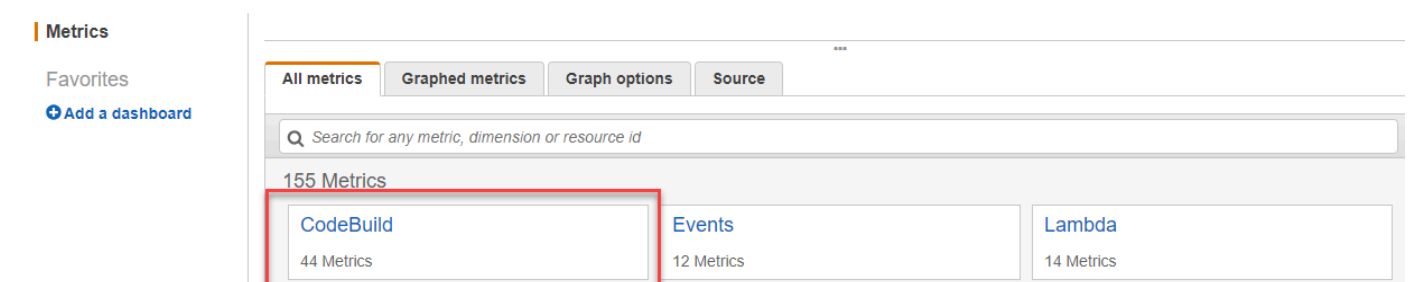

- 4. Choisissez Par projet.
- 5. Choisissez une ou plusieurs combinaisons de projets et de métriques. Pour chaque projet, vous pouvez sélectionner les métriques SucceededBuilds, FailedBuilds, Builds et Duration. Toutes les combinaisons de métriques et de projets sélectionnées sont affichées dans le graphique sur la page.
- 6. (Facultatif) Vous pouvez personnaliser vos métriques et graphiques. Par exemple, dans la liste déroulante duStatistique, vous pouvez choisir une autre statistique à afficher. Dans le menu déroulant de la colonne Période, vous pouvez choisir une autre période à utiliser pour surveiller les métriques.

Pour de plus amples informations, veuillez consulter[Graphique de métriques](https://docs.aws.amazon.com/AmazonCloudWatch/latest/monitoring/graph_metrics.html)e[tAffichage des](https://docs.aws.amazon.com/AmazonCloudWatch/latest/monitoring/viewing_metrics_with_cloudwatch.html)  [métriques disponibles](https://docs.aws.amazon.com/AmazonCloudWatch/latest/monitoring/viewing_metrics_with_cloudwatch.html)dans leGuide de l'utilisateur Amazon CloudWatch..

## Surveillance des mesures d'utilisation des ressources CodeBuild

AWS CodeBuildsurveille l'utilisation des ressources de génération en votre nom et présente les métriques via Amazon CloudWatch. Il s'agit notamment des métriques telles que l'UC, la mémoire et l'utilisation du stockage.

### **a** Note

Les mesures d'utilisation des ressources CodeBuild sont enregistrées uniquement pour les versions qui s'exécutent pendant plus d'une minute.

Vous pouvez utiliser la console CodeBuild ou la console CloudWatch pour surveiller les mesures d'utilisation des ressources pour CodeBuild.

#### **a** Note

Les métriques d'utilisation des ressources CodeBuild sont uniquement disponibles dans les régions suivantes :

- Région Asia Pacific (Tokyo)
- Région Asia Pacific (Seoul)
- Région Asia Pacific (Mumbai)
- Région Asia Pacific (Singapore)
- Région Asia Pacific (Sydney)
- Région Canada (Centre)
- Région Europe (Frankfurt)
- Région Europe (Ireland)
- Région Europe (Londres)
- Région Europe (Paris)
- Région South America (São Paulo)
- US East (N. Virginia) Region
- Région US East (Ohio)
- Région US West (N. California)
- Région US West (Oregon)

Les procédures suivantes vous expliquent comment accéder aux métriques d'utilisation des ressources.

#### **Rubriques**

- [Accès aux mesures d'utilisation des ressources \(console CodeBuild\)](#page-597-0)
- [Accès aux mesures d'utilisation des ressources \(console Amazon CloudWatch\)](#page-598-0)

### <span id="page-597-0"></span>Accès aux mesures d'utilisation des ressources (console CodeBuild)

#### **a** Note

Vous ne pouvez pas personnaliser les métriques ni les graphiques utilisés pour les afficher dans la console CodeBuild. Pour personnaliser l'affichage, utilisez la console Amazon CloudWatch pour visualiser vos métriques de génération.

Métriques d'utilisation des ressources au niveau du projet

Pour accéder aux métriques d'utilisation des ressources au niveau du projet

- 1. Connectez-vous à la consoleAWS Management Consoleet ouvrezAWS CodeBuildconsole[https://](https://console.aws.amazon.com/codesuite/codebuild/home)  [console.aws.amazon.com/codesuite/codebuild/home.](https://console.aws.amazon.com/codesuite/codebuild/home)
- 2. Dans le volet de navigation, choisissez Projets de génération.
- 3. Dans la liste des projets de génération, dans laNom, choisissez le projet pour lequel vous souhaitez afficher les métriques d'utilisation.
- 4. Choisissez l'onglet Métriques. Les mesures d'utilisation des ressources sont affichées dans leMétriques d'utilisation des ressourcesSection.
- 5. Pour afficher les métriques d'utilisation des ressources au niveau du projet dans la console CloudWatch, choisissezAfficher dans CloudWatchdans leMétriques d'utilisation des **ressourcesSection**

Métriques d'utilisation des ressources au niveau du génération

Pour accéder aux métriques d'utilisation des ressources au niveau du génération

- 1. Connectez-vous à la consoleAWS Management Consoleet ouvrezAWS CodeBuildconsole[https://](https://console.aws.amazon.com/codesuite/codebuild/home)  [console.aws.amazon.com/codesuite/codebuild/home.](https://console.aws.amazon.com/codesuite/codebuild/home)
- 2. Dans le volet de navigation, choisissez Historique de génération.
- 3. Dans la liste des builds, dans leExécution de génération, choisissez la génération pour laquelle vous souhaitez afficher les métriques d'utilisation.
- 4. Cliquez sur l'ongletUtilisation des ressourcesonglet

5. Pour afficher les métriques d'utilisation des ressources au niveau de la génération dans la console CloudWatch, choisissezAfficher dans CloudWatchdans leMétriques d'utilisation des ressourcesSection.

<span id="page-598-0"></span>Accès aux mesures d'utilisation des ressources (console Amazon CloudWatch)

La console Amazon CloudWatch peut être utilisée pour accéder aux mesures d'utilisation des ressources CodeBuild.

Métriques d'utilisation des ressources au niveau du projet

Pour accéder aux métriques d'utilisation des ressources au niveau du projet

- 1. Connectez-vous à la AWS Management Console et ouvrez la console CloudWatch à l'adresse [https://console.aws.amazon.com/cloudwatch/.](https://console.aws.amazon.com/cloudwatch/)
- 2. Dans le panneau de navigation, sélectionnez Metrics (Métriques).
- 3. Sous l'onglet Toutes les métriques, choisissez CodeBuild.

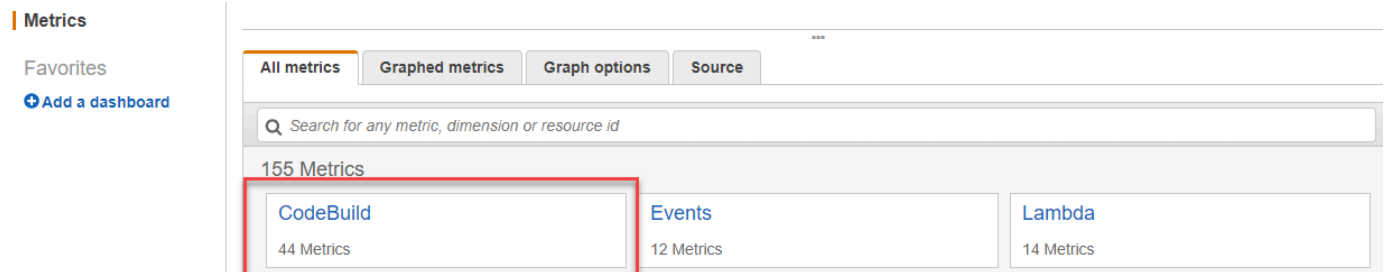

- 4. Choisissez Par projet.
- 5. Choisissez une ou plusieurs combinaisons de projets et de métriques à ajouter au graphique. Toutes les combinaisons de métriques et de projets sélectionnées sont affichées dans le graphique sur la page.
- 6. (Facultatif) Vous pouvez personnaliser vos métriques et graphiques à partir duMétriques graphiquesonglet Par exemple, dans la liste déroulante duStatistique, vous pouvez choisir une autre statistique à afficher. Dans le menu déroulant de la colonne Période, vous pouvez choisir une autre période à utiliser pour surveiller les métriques.

Pour de plus amples informations, veuillez consulter[Graphique des métriques](https://docs.aws.amazon.com/AmazonCloudWatch/latest/monitoring/graph_metrics.html)e[tAffichage des](https://docs.aws.amazon.com/AmazonCloudWatch/latest/monitoring/viewing_metrics_with_cloudwatch.html)  [métriques disponibles](https://docs.aws.amazon.com/AmazonCloudWatch/latest/monitoring/viewing_metrics_with_cloudwatch.html)dans leGuide de l'utilisateur Amazon CloudWatch..

Métriques d'utilisation des ressources au niveau du génération

Pour accéder aux métriques d'utilisation des ressources au niveau du génération

- 1. Connectez-vous à la AWS Management Console et ouvrez la console CloudWatch à l'adresse [https://console.aws.amazon.com/cloudwatch/.](https://console.aws.amazon.com/cloudwatch/)
- 2. Dans le panneau de navigation, sélectionnez Metrics (Métriques).
- 3. Sous l'onglet Toutes les métriques, choisissez CodeBuild.

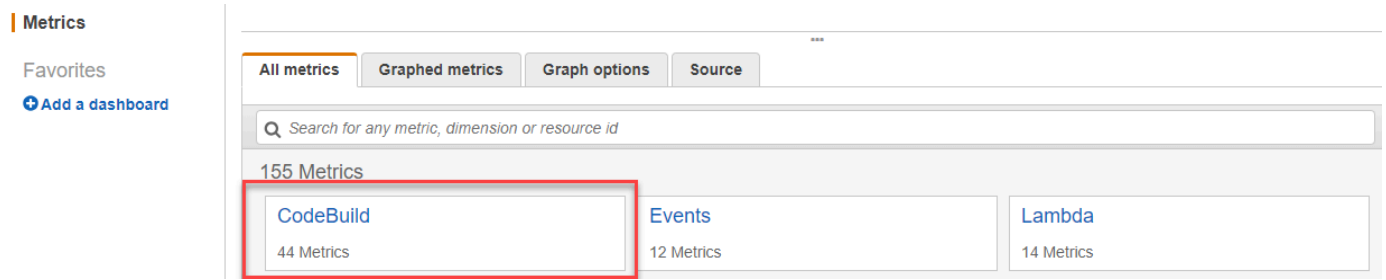

- 4. ChoisissezBuildId Id, BuildNumber, NomProjectName.
- 5. Choisissez une ou plusieurs combinaisons de génération et de métriques à ajouter au graphique. Toutes les combinaisons de métriques et de génération sélectionnées sont affichées dans le graphique sur la page.
- 6. (Facultatif) Vous pouvez personnaliser vos métriques et graphiques à partir duMétriques graphiquesonglet Par exemple, dans la liste déroulante duStatistique, vous pouvez choisir une autre statistique à afficher. Dans le menu déroulant de la colonne Période, vous pouvez choisir une autre période à utiliser pour surveiller les métriques.

Pour de plus amples informations, veuillez consulter[Graphique des métriques](https://docs.aws.amazon.com/AmazonCloudWatch/latest/monitoring/graph_metrics.html)e[tAffichage des](https://docs.aws.amazon.com/AmazonCloudWatch/latest/monitoring/viewing_metrics_with_cloudwatch.html)  [métriques disponibles](https://docs.aws.amazon.com/AmazonCloudWatch/latest/monitoring/viewing_metrics_with_cloudwatch.html)dans leGuide de l'utilisateur Amazon CloudWatch..

# <span id="page-599-0"></span>Surveillance des générations à l'aide des alarmes CloudWatch

Vous pouvez créer une alarme CloudWatch pour vos générations. Une alarme surveille une métrique individuelle pendant une période que vous définissez et exécute une ou plusieurs actions en fonction de la valeur de cette métrique, par rapport à un seuil spécifié sur un certain nombre de périodes. En utilisant la fonctionnalité native d'alarme CloudWatch, vous pouvez spécifier n'importe quelle action prise en charge par CloudWatch lorsqu'un seuil est dépassé. Par exemple, vous pouvez demander qu'une notification Amazon SNS soit envoyée lorsque plus de trois générations dans votre compte échouent sur une période de 15 minutes.

#### Pour créer une alarme CloudWatch, pour une métrique CodeBuild

- 1. Connectez-vous à la AWS Management Console et ouvrez la console CloudWatch à l'adresse [https://console.aws.amazon.com/cloudwatch/.](https://console.aws.amazon.com/cloudwatch/)
- 2. Dans le panneau de navigation, cliquez sur Alarms (Alarmes).
- 3. Sélectionnez Create Alarm (Créer une alarme).
- 4. Sous Métriques CloudWatch par catégorie, choisissez Métriques CodeBuild. Si vous savez que vous utiliserez uniquement les métriques de niveau projet, choisissez Par projet. Si vous savez que vous utiliserez uniquement les métriques de niveau compte, choisissez Métriques de compte.
- 5. Sous Créer une alarme, si l'option n'est pas déjà sélectionnée, choisissez Sélectionner une métrique.
- 6. Choisissez la métrique pour laquelle vous voulez créer une alarme. Les options disponibles sont Par projet et Métriques de compte.
- 7. Choisissez Suivant ou Définir une alarme, puis créez votre alarme. Pour plus d'informations, consultez [Création d'alarmes Amazon CloudWatch](https://docs.aws.amazon.com/AmazonCloudWatch/latest/monitoring/AlarmThatSendsEmail.html) dans le Guide de l'utilisateur Amazon CloudWatch. Pour plus d'informations sur la configuration des notifications Amazon SNS lorsqu'une alarme se déclenche, consulte[zConfigurer des notifications Amazon SNSd](https://docs.aws.amazon.com/AmazonCloudWatch/latest/monitoring/US_SetupSNS.html)ans leManuel du développeur Amazon SNS.
- 8. Sélectionnez Create Alarm (Créer une alarme).

# Sécurité dans AWS CodeBuild

La sécurité du cloud AWS est la priorité absolue. En tant que AWS client, vous bénéficiez d'un centre de données et d'une architecture réseau conçus pour répondre aux exigences des entreprises les plus sensibles en matière de sécurité.

La sécurité et la conformité sont une responsabilité partagée entre vous AWS et vous. Ce modèle partagé peut vous aider à alléger votre charge opérationnelle : il AWS exploite, gère et contrôle les composants depuis le système d'exploitation hôte et la couche de virtualisation jusqu'à la sécurité physique des installations de service. Vous assumez la responsabilité et la gestion du système d'exploitation invité (notamment les mises à jour et les correctifs de sécurité), d'autres logiciels d'application connexes. Vous êtes également responsable de la configuration du pare-feu du groupe de sécurité AWS fourni. Vos responsabilités dépendent des services que vous utilisez, de l'intégration de ces services dans votre environnement informatique et des lois et règlements applicables. Par conséquent, vous devez examiner soigneusement les services que votre organisation utilise. Pour de plus amples informations, veuillez consulter [Modèle de responsabilité partagée.](https://aws.amazon.com/compliance/shared-responsibility-model/)

Pour savoir comment sécuriser vos CodeBuild ressources, consultez les rubriques suivantes.

#### Rubriques

- [Protection des données dans AWS CodeBuild](#page-601-0)
- [Gestion des identités et des accès dans AWS CodeBuild](#page-605-0)
- [Validation de conformité pour AWS CodeBuild](#page-650-0)
- [Résilience dans AWS CodeBuild](#page-651-0)
- [Sécurité de l'infrastructure dans AWS CodeBuild](#page-652-0)
- [Accédez à votre fournisseur de source dans CodeBuild](#page-652-1)
- [Prévention du cas de figure de l'adjoint désorienté entre services](#page-662-0)

# <span id="page-601-0"></span>Protection des données dans AWS CodeBuild

Le [modèle de responsabilité AWS partagée](https://aws.amazon.com/compliance/shared-responsibility-model/) de s'applique à la protection des données dans AWS CodeBuild. Comme décrit dans ce modèle, AWS est chargé de protéger l'infrastructure mondiale qui gère tous les AWS Cloud. La gestion du contrôle de votre contenu hébergé sur cette infrastructure relève de votre responsabilité. Vous êtes également responsable des tâches de configuration et de gestion de la sécurité des Services AWS que vous utilisez. Pour plus d'informations sur

la confidentialité des données, consultez [Questions fréquentes \(FAQ\) sur la confidentialité des](https://aws.amazon.com/compliance/data-privacy-faq)  [données](https://aws.amazon.com/compliance/data-privacy-faq). Pour en savoir plus sur la protection des données en Europe, consultez le billet de blog Modèle de responsabilité partagée [AWS et RGPD \(Règlement général sur la protection des données\)](https://aws.amazon.com/blogs/security/the-aws-shared-responsibility-model-and-gdpr/) sur le Blog de sécuritéAWS .

À des fins de protection des données, nous vous recommandons de protéger les Compte AWS informations d'identification et de configurer les utilisateurs individuels avec AWS IAM Identity Center ou AWS Identity and Access Management (IAM). Ainsi, chaque utilisateur se voit attribuer uniquement les autorisations nécessaires pour exécuter ses tâches. Nous vous recommandons également de sécuriser vos données comme indiqué ci-dessous :

- Utilisez l'authentification multifactorielle (MFA) avec chaque compte.
- Utilisez le protocole SSL/TLS pour communiquer avec les ressources. AWS Nous exigeons TLS 1.2 et recommandons TLS 1.3.
- Configurez l'API et la journalisation de l'activité des utilisateurs avec AWS CloudTrail.
- Utilisez des solutions de AWS chiffrement, ainsi que tous les contrôles de sécurité par défaut qu'ils contiennent Services AWS.
- Utilisez des services de sécurité gérés avancés tels qu'Amazon Macie, qui contribuent à la découverte et à la sécurisation des données sensibles stockées dans Amazon S3.
- Si vous avez besoin de modules cryptographiques validés par la norme FIPS 140-2 pour accéder AWS via une interface de ligne de commande ou une API, utilisez un point de terminaison FIPS. Pour plus d'informations sur les points de terminaison FIPS (Federal Information Processing Standard) disponibles, consultez [Federal Information Processing Standard \(FIPS\) 140-2](https://aws.amazon.com/compliance/fips/) (Normes de traitement de l'information fédérale).

Nous vous recommandons fortement de ne jamais placer d'informations confidentielles ou sensibles, telles que les adresses e-mail de vos clients, dans des balises ou des champs de texte libre tels que le champ Name (Nom). Cela inclut lorsque vous travaillez avec CodeBuild ou d'autres Services AWS utilisateurs de la console, de l'API ou AWS des SDK. AWS CLI Toutes les données que vous entrez dans des balises ou des champs de texte de forme libre utilisés pour les noms peuvent être utilisées à des fins de facturation ou dans les journaux de diagnostic. Si vous fournissez une adresse URL à un serveur externe, nous vous recommandons fortement de ne pas inclure d'informations d'identification dans l'adresse URL permettant de valider votre demande adressée à ce serveur.

Pour protéger les informations sensibles, les informations suivantes sont masquées dans CodeBuild les journaux :

- Chaînes spécifiées à l'aide du Parameter Store dans les variables d'environnement CodeBuild du projet ou dans la section buildspecenv/parameter-store. Pour plus d'informations, consultez la [présentation de la console](https://docs.aws.amazon.com/systems-manager/latest/userguide/sysman-paramstore-walk.html#sysman-paramstore-console) [Systems Manager Parameter Store](https://docs.aws.amazon.com/systems-manager/latest/userguide/systems-manager-paramstore.html) [et Systems Manager Parameter](https://docs.aws.amazon.com/systems-manager/latest/userguide/sysman-paramstore-walk.html#sysman-paramstore-console)  [Store dans le guide](https://docs.aws.amazon.com/systems-manager/latest/userguide/sysman-paramstore-walk.html#sysman-paramstore-console) de l'utilisateur d'Amazon EC2 Systems Manager.
- Chaînes spécifiées AWS Secrets Manager à l'aide des variables d'environnement CodeBuild du projet ou de la section buildspecenv/secrets-manager. Pour plus d'informations, consultez [Gestion des clés.](#page-604-0)

Pour de plus amples informations sur la protection des données, veuillez consulter le billet de blog [Modèle de responsabilité partagée AWS et RGPD](https://aws.amazon.com/blogs/security/the-aws-shared-responsibility-model-and-gdpr/) à la page Blog sur la sécuritéAWS .

#### **Rubriques**

- [Chiffrement des données](#page-603-0)
- [Gestion des clés](#page-604-0)
- [Confidentialité du trafic](#page-604-1)

## <span id="page-603-0"></span>Chiffrement des données

Le chiffrement est un élément important de la CodeBuild sécurité. Certains chiffrements, par exemple pour les données en transit, sont fournis par défaut et vous n'avez pas besoin de faire quoi que ce soit. Vous pouvez en configurer d'autres, par exemple pour les données au repos, lorsque vous créez votre projet ou votre génération.

- Chiffrement des données au repos Les artefacts de build, tels qu'un cache, des journaux, des fichiers de données de rapports de test bruts exportés et des résultats de build, sont chiffrés par défaut à l'aide Clés gérées par AWS de. Si vous ne souhaitez pas utiliser ces clés KMS, vous devez créer et configurer une clé gérée par le client. Pour de plus amples informations, veuillez consulter [Création de clés KMS](https://docs.aws.amazon.com/kms/latest/developerguide/create-keys.html) et [Concepts d'AWS Key Management Service](https://docs.aws.amazon.com/kms/latest/developerguide/concepts.html) dans le Guide de l'utilisateur AWS Key Management Service .
	- Vous pouvez stocker l'identifiant de la clé AWS KMS CodeBuild utilisée pour chiffrer l'artefact de sortie de construction dans la variable d'CODEBUILD\_KMS\_KEY\_IDenvironnement. Pour plus d'informations, consultez [Variables d'environnement dans les environnements de génération](#page-260-0).
	- Vous pouvez spécifier une clé gérée par le client lorsque vous créez un projet de construction. Pour plus d'informations, consultez [Set the Encryption Key Using the Console](#page-317-0) et [Définissez la clé](#page-336-0) [de chiffrement à l'aide de la CLI](#page-336-0).

Les volumes Amazon Elastic Block Store de votre parc de produits sont chiffrés par défaut à l'aide de Clés gérées par AWS.

- Chiffrement des données en transit : toutes les communications entre les clients CodeBuild et entre CodeBuild et leurs dépendances en aval sont protégées par des connexions TLS signées à l'aide du processus de signature Signature version 4. Tous les CodeBuild terminaux utilisent des certificats SHA-256 gérés par. AWS Private Certificate Authority Pour de plus amples informations, veuillez consulter [Processus de signature Signature Version 4](https://docs.aws.amazon.com/general/latest/gr/signature-version-4.html) et [Présentation d'ACM PCA](https://docs.aws.amazon.com/privateca/latest/userguide/).
- Chiffrement des artefacts de génération : le rôle de CodeBuild service associé au projet de génération nécessite l'accès à une clé KMS afin de chiffrer ses artefacts de sortie de génération. Par défaut, CodeBuild utilise un Clé gérée par AWS pour Amazon S3 dans votre AWS compte. Si vous ne souhaitez pas l'utiliser Clé gérée par AWS, vous devez créer et configurer une clé gérée par le client. Pour plus d'informations, reportez-vous à [Création d'une clé gérée par le client](#page-680-0) la section [Création de clés](https://docs.aws.amazon.com/kms/latest/developerguide/create-keys.html) dans le Guide du AWS KMS développeur.

# <span id="page-604-0"></span>Gestion des clés

Vous pouvez protéger votre contenu d'une utilisation non autorisée grâce au chiffrement. Stockez vos clés de chiffrement dans AWS Secrets Manager, puis autorisez le rôle de CodeBuild service associé au projet de génération à obtenir les clés de chiffrement depuis votre compte Secrets Manager. Pour de plus amples informations, veuillez consulter [Création et configuration d'une clé gérée par](#page-680-0) [le client pour CodeBuild,](#page-680-0) [Création d'un projet de génération dans AWS CodeBuild,](#page-296-0) [Exécution d'une](#page-482-0)  [génération dans AWS CodeBuild](#page-482-0) et [Didacticiel : Stockage et récupération d'un secret.](https://docs.aws.amazon.com/secretsmanager/latest/userguide/tutorials_basic.html)

Utilisez la variable d'CODEBUILD\_KMS\_KEY\_IDenvironnement dans une commande de construction pour obtenir l'identifiant de AWS KMS clé. Pour plus d'informations, consultez [Variables](#page-260-0)  [d'environnement dans les environnements de génération.](#page-260-0)

Vous pouvez utiliser Secrets Manager pour protéger les informations d'identification d'un registre privé qui stocke une image Docker utilisée pour votre environnement d'exécution. Pour plus d'informations, consultez [Registre privé avec AWS Secrets Manager échantillon pour CodeBuild](#page-123-0).

# <span id="page-604-1"></span>Confidentialité du trafic

Vous pouvez améliorer la sécurité de vos builds en les configurant CodeBuild pour utiliser un point de terminaison VPC d'interface. Pour ce faire, vous n'avez pas besoin d'une passerelle Internet, d'un périphérique NAT ni d'une passerelle privée virtuelle. Il n'est pas non plus nécessaire de le configurer PrivateLink, bien que cela soit recommandé. Pour plus d'informations, consultez [Utilisation de points](#page-274-0)  [de terminaison de VPC](#page-274-0). Pour plus d'informations sur PrivateLink les points de terminaison VPC, consultez [AWS PrivateLinke](https://aws.amazon.com/privatelink/)t [Accès aux AWS](https://docs.aws.amazon.com/vpc/latest/userguide/VPC_Introduction.html#what-is-privatelink) services via. PrivateLink

# <span id="page-605-0"></span>Gestion des identités et des accès dans AWS CodeBuild

L'accès à AWS CodeBuild nécessite des informations d'identification. Ces informations d'identification doivent être autorisées à accéder aux AWS ressources, telles que le stockage et la récupération d'artefacts de build dans des compartiments S3 et la consultation d'Amazon CloudWatch Logs pour les builds. Les sections suivantes décrivent comment vous pouvez utiliser [AWS Identity and Access](https://docs.aws.amazon.com/IAM/latest/UserGuide/introduction.html)  [Management](https://docs.aws.amazon.com/IAM/latest/UserGuide/introduction.html)(IAM) et comment CodeBuild sécuriser l'accès à vos ressources :

# <span id="page-605-1"></span>Vue d'ensemble de la gestion des autorisations d'accès à vos AWS CodeBuild ressources

Chaque AWS ressource appartient à un AWS compte, et les autorisations de création ou d'accès à une ressource sont régies par des politiques d'autorisation. Un compte administrateur peut attacher des politiques d'autorisations à des identités IAM (c'est-à-dire des utilisateurs, des groupes et des rôles).

#### **a** Note

Un administrateur de compte (ou utilisateur administrateur) est un utilisateur doté des privilèges d'administrateur. Pour plus d'informations, consultez [Bonnes pratiques IAM](https://docs.aws.amazon.com/IAM/latest/UserGuide/best-practices.html) dans le Guide de l'utilisateur IAM.

Lorsque vous accordez des autorisations, vous décidez qui obtient les autorisations, les ressources auxquelles elles peuvent accéder et les actions pouvant être effectuées sur ces ressources.

#### **Rubriques**

- [AWS CodeBuild ressources et opérations](#page-606-0)
- [Présentation de la propriété des ressources](#page-607-0)
- [Gestion de l'accès aux ressources](#page-608-0)
- [Spécification des éléments d'une politique : actions, effets et mandataires](#page-609-0)

### <span id="page-606-0"></span>AWS CodeBuild ressources et opérations

Dans AWS CodeBuild, la ressource principale est un projet de construction. Dans une stratégie, vous utilisez un Amazon Resource Name (ARN) pour identifier la ressource à laquelle la stratégie s'applique. Les générations sont également des ressources et disposent d'ARN associés. Pour plus d'informations, consultez [Amazon Resource Names \(ARN\) et AWS Service Namespaces](https://docs.aws.amazon.com/general/latest/gr/aws-arns-and-namespaces.html) dans le Référence générale d'Amazon Web Services.

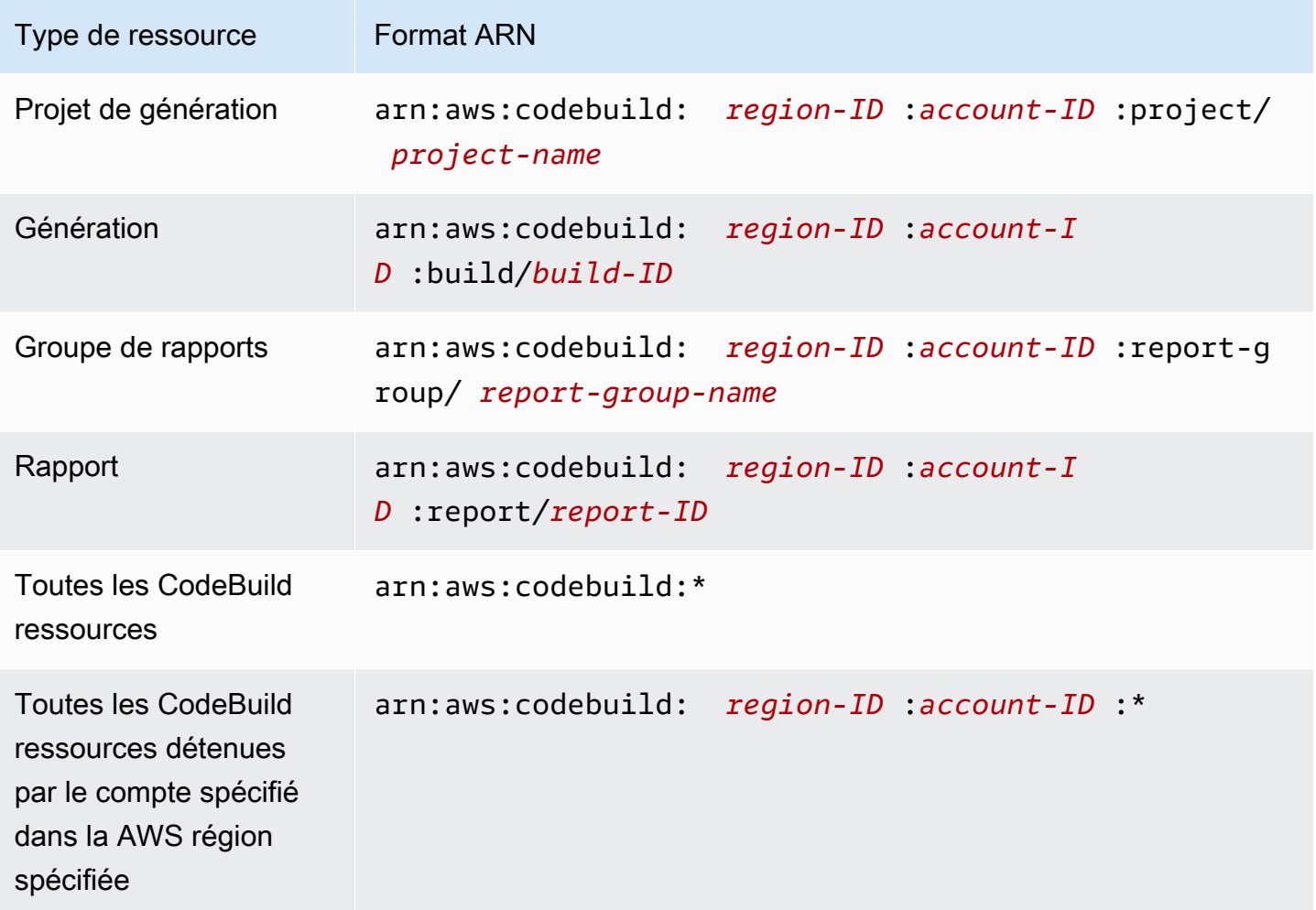

#### **a** Note

La plupart AWS des services traitent deux points (:)) ou une barre oblique (/) comme le même caractère dans les ARN. Cependant, CodeBuild utilise une correspondance exacte dans les modèles de ressources et les règles. Veillez à utiliser les caractères corrects lors de la création de modèles d'événements, afin qu'ils correspondent à la syntaxe ARN de la ressource.

Par exemple, vous pouvez indiquer un projet de construction spécifique (*myBuildProject*) dans votre instruction à l'aide de son ARN comme suit :

```
"Resource": "arn:aws:codebuild:us-east-2:123456789012:project/myBuildProject"
```
Pour spécifier toutes les ressources, ou si une action d'API ne prend pas en charge les ARN, utilisez le caractère générique (\*) dans l'élément Resource comme suit :

```
"Resource": "*"
```
Certaines actions CodeBuild d'API acceptent plusieurs ressources (par exemple,BatchGetProjects). Pour spécifier plusieurs ressources dans une seule déclaration, séparez leurs ARN par des virgules comme suit :

```
"Resource": [ 
   "arn:aws:codebuild:us-east-2:123456789012:project/myBuildProject", 
   "arn:aws:codebuild:us-east-2:123456789012:project/myOtherBuildProject"
\mathbf{I}
```
CodeBuild fournit un ensemble d'opérations permettant de travailler avec les CodeBuild ressources. Pour en obtenir la liste, veuillez consulter [AWS CodeBuild référence aux autorisations](#page-639-0).

### <span id="page-607-0"></span>Présentation de la propriété des ressources

Le AWS compte possède les ressources créées dans le compte, quelle que soit la personne qui les a créées. Plus précisément, le propriétaire de la ressource est le AWS compte de l'[entité principale](https://docs.aws.amazon.com/IAM/latest/UserGuide/id_roles_terms-and-concepts.html) (c'est-à-dire le compte root, un utilisateur ou un rôle IAM) qui authentifie la demande de création de ressource. Les exemples suivants illustrent comment cela fonctionne :

- Si vous utilisez les informations d'identification du compte root de votre AWS compte pour créer une règle, votre AWS compte est le propriétaire de la CodeBuild ressource.
- Si vous créez un utilisateur dans votre AWS compte et que vous accordez l'autorisation de créer CodeBuild des ressources à cet utilisateur, celui-ci peut créer CodeBuild des ressources.

Cependant, votre AWS compte, auquel appartient l'utilisateur, est propriétaire des CodeBuild ressources.

• Si vous créez un rôle IAM dans votre AWS compte avec les autorisations nécessaires pour créer CodeBuild des ressources, toute personne pouvant assumer ce rôle peut créer des CodeBuild ressources. Votre AWS compte, auquel appartient le rôle, est propriétaire des CodeBuild ressources.

### <span id="page-608-0"></span>Gestion de l'accès aux ressources

Une politique d'autorisations décrit qui a accès à quelles ressources.

### **a** Note

Cette section décrit l'utilisation d'IAM dans AWS CodeBuild. Elle ne fournit pas d'informations détaillées sur le service IAM. Pour une documentation complète sur IAM, consultez [Qu'est](https://docs.aws.amazon.com/IAM/latest/UserGuide/introduction.html)[ce que IAM ?](https://docs.aws.amazon.com/IAM/latest/UserGuide/introduction.html) dans le Guide de l'utilisateur IAM. Pour plus d'informations sur la syntaxe et les descriptions des stratégies IAM, consultez [Référence de stratégie AWS IAM](https://docs.aws.amazon.com/IAM/latest/UserGuide/reference_policies.html) dans le Guide de l'utilisateur IAM.

Les politiques attachées à une identité IAM sont appelées des politiques basées sur l'identité (politiques IAM). Les politiques associées à une ressource sont appelées politiques basées sur les ressources. CodeBuild prend en charge les politiques basées sur l'identité et les politiques basées sur les ressources pour certaines API en lecture seule à des fins de partage de ressources entre comptes.

#### Accès sécurisé aux compartiments S3

Nous vous recommandons vivement d'inclure les autorisations suivantes dans votre rôle IAM afin de vérifier que le compartiment S3 associé à votre CodeBuild projet est votre propriété ou celle d'une personne de confiance. Ces autorisations ne sont pas incluses dans les politiques et les rôles AWS gérés. Vous devez les ajouter vous-même.

- s3:GetBucketAcl
- s3:GetBucketLocation

Si le propriétaire d'un compartiment S3 utilisé par votre projet change, vous devez vérifier que vous êtes toujours propriétaire du compartiment et mettre à jour les autorisations dans votre rôle IAM dans le cas contraire. Pour plus d'informations, consultez [Ajouter des autorisations d' CodeBuild accès à](#page-665-0)  [un groupe ou à un utilisateur IAM](#page-665-0) et [Création d'un rôle CodeBuild de service](#page-672-0).

### <span id="page-609-0"></span>Spécification des éléments d'une politique : actions, effets et mandataires

Pour chaque AWS CodeBuild ressource, le service définit un ensemble d'opérations d'API. Pour accorder des autorisations pour ces opérations d'API CodeBuild , définissez un ensemble d'actions que vous pouvez spécifier dans une politique. Certaines opérations d'API peuvent exiger des autorisations pour plusieurs actions afin de réaliser l'opération d'API. Pour plus d'informations, consultez [AWS CodeBuild ressources et opérations](#page-606-0) et [AWS CodeBuild référence aux autorisations](#page-639-0).

Voici les éléments de base d'une politique :

- Ressource : vous utilisez un nom Amazon Resource Name (ARN) pour identifier la ressource à laquelle s'applique la politique.
- Action : vous utilisez des mots clés d'action pour identifier les opérations sur les ressources que vous souhaitez autoriser ou refuser. Par exemple, l'autorisation codebuild:CreateProject autorise l'utilisateur à effectuer l'opération CreateProject.
- Effet : vous spécifiez l'effet, qu'il s'agisse d'autoriser ou de refuser, lorsque l'utilisateur demande l'action. Si vous n'accordez pas explicitement l'accès pour (autoriser) une ressource, l'accès est implicitement refusé. Vous pouvez également explicitement refuser l'accès à une ressource. Vous pouvez le faire afin de vous assurer qu'un utilisateur n'y a pas accès, même si une stratégie différente accorde cet accès.
- Principal Dans les politiques basées sur l'identité (politiques IAM), l'utilisateur auquel la politique est attachée est le principal implicite. Pour les politiques basées sur une ressource, vous spécifiez l'utilisateur, le compte, le service ou une autre entité qui doit recevoir les autorisations.

Pour en savoir plus sur la syntaxe des stratégies IAM et pour obtenir des descriptions, consultez [Référence de stratégie IAM AWS](https://docs.aws.amazon.com/IAM/latest/UserGuide/reference_policies.html) dans le Guide de l'utilisateur IAM.

Pour un tableau présentant toutes les actions d' CodeBuild API et les ressources auxquelles elles s'appliquent, consultez le[AWS CodeBuild référence aux autorisations.](#page-639-0)

### Utilisation de politiques basées sur l'identité pour AWS CodeBuild

Cette rubrique fournit des exemples de stratégies basées sur l'identité qui montrent comment un administrateur de compte peut lier des stratégies d'autorisations à des identités IAM (autrement dit, des utilisateurs, des groupes et des rôles) et accorder ainsi des autorisations pour effectuer des opérations sur les ressources AWS CodeBuild .

#### **A** Important

Nous vous recommandons de consulter d'abord les rubriques d'introduction qui expliquent les concepts de base et les options disponibles pour gérer l'accès à vos CodeBuild ressources. Pour plus d'informations, consultez [Vue d'ensemble de la gestion des autorisations d'accès à](#page-605-1)  [vos AWS CodeBuild ressources.](#page-605-1)

#### Rubriques

- [Autorisations requises pour utiliser la console AWS CodeBuild](#page-611-0)
- [Autorisations requises pour se connecter AWS CodeBuild à Amazon Elastic Container Registry](#page-611-1)
- [Autorisations requises pour que la AWS CodeBuild console se connecte aux fournisseurs de](#page-612-0) [sources](#page-612-0)
- [AWS politiques gérées \(prédéfinies\) pour AWS CodeBuild](#page-612-1)
- [CodeBuild politiques et notifications gérées](#page-621-0)
- [CodeBuild mises à jour des politiques AWS gérées](#page-625-0)
- [Exemples de politiques gérées par le client](#page-626-0)

Voici un exemple de stratégie d'autorisations qui autorise un utilisateur à obtenir des informations sur des projets de génération uniquement dans la région us-east-2 pour le compte 123456789012 pour tout projet de génération dont le nom commence par my :

```
{ 
   "Version": "2012-10-17", 
   "Statement": [ 
    \{ "Effect": "Allow", 
       "Action": "codebuild:BatchGetProjects", 
       "Resource": "arn:aws:codebuild:us-east-2:123456789012:project/my*" 
     } 
   ]
}
```
### <span id="page-611-0"></span>Autorisations requises pour utiliser la console AWS CodeBuild

Un utilisateur qui utilise la AWS CodeBuild console doit disposer d'un ensemble minimal d'autorisations lui permettant de décrire les autres AWS ressources du AWS compte. Vous devez détenir les autorisations des services suivants :

- AWS CodeBuild
- Amazon CloudWatch
- CodeCommit (si vous stockez votre code source dans un AWS CodeCommit dépôt)
- Amazon Elastic Container Registry (Amazon ECR) (si vous utilisez un environnement de construction qui repose sur une image Docker dans un référentiel Amazon ECR)

#### **a** Note

Depuis le 26 juillet 2022, la politique IAM par défaut a été mise à jour. Pour plus d'informations, consultez [Autorisations requises pour se connecter AWS CodeBuild à](#page-611-1)  [Amazon Elastic Container Registry](#page-611-1).

- Amazon Elastic Container Service (Amazon ECS) (si vous utilisez un environnement de construction qui repose sur une image Docker dans un référentiel Amazon ECR)
- AWS Identity and Access Management (JE SUIS)
- AWS Key Management Service (AWS KMS)
- Amazon Simple Storage Service (Amazon S3)

Si vous créez une politique IAM plus restrictive que les autorisations minimales requises, la console ne fonctionnera pas comme prévu.

<span id="page-611-1"></span>Autorisations requises pour se connecter AWS CodeBuild à Amazon Elastic Container **Registry** 

Depuis le 26 juillet 2022, AWS CodeBuild a mis à jour sa politique IAM par défaut pour les autorisations Amazon ECR. Les autorisations suivantes ont été supprimées de la politique par défaut :

```
"ecr:PutImage",
"ecr:InitiateLayerUpload",
"ecr:UploadLayerPart",
```
#### "ecr:CompleteLayerUpload"

Pour les CodeBuild projets créés avant le 26 juillet 2022, nous vous recommandons de mettre à jour votre politique avec la politique Amazon ECR suivante :

```
"Action": [ 
     "ecr:BatchCheckLayerAvailability", 
     "ecr:GetDownloadUrlForLayer", 
     "ecr:BatchGetImage"
]
```
Pour plus d'informations sur la mise à jour de votre politique, consultez[Ajouter des autorisations d'](#page-665-0) [CodeBuild accès à un groupe ou à un utilisateur IAM.](#page-665-0)

<span id="page-612-0"></span>Autorisations requises pour que la AWS CodeBuild console se connecte aux fournisseurs de sources

La AWS CodeBuild console utilise les actions d'API suivantes pour se connecter aux fournisseurs de sources (par exemple, les GitHub référentiels).

- codebuild:ListConnectedOAuthAccounts
- codebuild:ListRepositories
- codebuild:PersistOAuthToken
- codebuild:ImportSourceCredentials

Vous pouvez associer des fournisseurs de sources (tels que GitHub des référentiels) à vos projets de génération à l'aide de la AWS CodeBuild console. Pour ce faire, vous devez d'abord ajouter les actions d'API précédentes aux politiques d'accès IAM associées à l'utilisateur que vous utilisez pour accéder à la AWS CodeBuild console.

Les actions d'API ListConnectedOAuthAccounts, ListRepositories et PersistOAuthToken ne sont pas conçues pour être appelées par votre code. Par conséquent, ces actions d'API ne sont pas incluses dans les AWS SDK AWS CLI et.

## AWS politiques gérées (prédéfinies) pour AWS CodeBuild

AWS répond à de nombreux cas d'utilisation courants en fournissant des politiques IAM autonomes créées et administrées par. AWS Ces politiques AWS gérées accordent les autorisations nécessaires pour les cas d'utilisation courants afin que vous n'ayez pas à rechercher les autorisations

nécessaires. Les politiques gérées fournissent CodeBuild également des autorisations pour effectuer des opérations dans d'autres services, tels que IAM AWS CodeCommit, Amazon EC2, Amazon ECR, Amazon SNS et CloudWatch Amazon Events, conformément aux responsabilités des utilisateurs auxquels la politique en question a été accordée. Par exemple, il s'agit d'une AWSCodeBuildAdminAccess politique utilisateur de niveau administratif qui permet aux utilisateurs dotés de cette politique de créer et de gérer des règles relatives aux CloudWatch événements pour les versions de projets et des rubriques Amazon SNS pour les notifications relatives aux événements liés au projet (sujets dont les noms sont préfixés pararn:aws:codebuild:), ainsi que d'administrer des projets et des groupes de rapports dans. CodeBuild Pour plus d'informations, consultez [Politiques gérées par AWS](https://docs.aws.amazon.com/IAM/latest/UserGuide/access_policies_managed-vs-inline.html#aws-managed-policies) dans le Guide de l'utilisateur IAM.

Les politiques AWS gérées suivantes, que vous pouvez associer aux utilisateurs de votre compte, sont spécifiques à AWS CodeBuild.

## AWSCodeBuildAdminAccess

Fournit un accès complet CodeBuild , y compris les autorisations pour administrer les projets de CodeBuild construction.

## AWSCodeBuildDeveloperAccess

Permet d'accéder à l'administration du projet de build CodeBuild mais ne l'autorise pas.

AWSCodeBuildReadOnlyAccess

Fournit un accès en lecture seule à. CodeBuild

Pour accéder aux artefacts de sortie de build CodeBuild créés, vous devez également joindre la politique AWS gérée nomméeAmazonS3ReadOnlyAccess.

Pour créer et gérer des rôles de CodeBuild service, vous devez également associer la politique AWS gérée nomméeIAMFullAccess.

Vous pouvez également créer vos propres politiques IAM personnalisées pour autoriser les CodeBuild actions et les ressources. Vous pouvez attacher ces stratégies personnalisées aux utilisateurs ou groupes qui nécessitent ces autorisations.

## Rubriques

- [AWSCodeBuildAdminAccess](#page-614-0)
- [AWSCodeBuildDeveloperAccess](#page-617-0)
- [AWSCodeBuildReadOnlyAccess](#page-620-0)

### <span id="page-614-0"></span>AWSCodeBuildAdminAccess

La AWSCodeBuildAdminAccess politique fournit un accès complet aux projets de CodeBuild construction CodeBuild, y compris les autorisations nécessaires à leur administration. Appliquez cette politique uniquement aux utilisateurs de niveau administratif afin de leur accorder un contrôle total sur les CodeBuild projets, les groupes de rapports et les ressources associées de votre AWS compte, y compris la possibilité de supprimer des projets et des groupes de rapports.

La stratégie AWSCodeBuildAdminAccess contient la déclaration suivante :

```
{ 
   "Version": "2012-10-17", 
   "Statement": [ 
     { 
       "Sid": "AWSServicesAccess", 
       "Action": [ 
          "codebuild:*", 
          "codecommit:GetBranch", 
          "codecommit:GetCommit", 
          "codecommit:GetRepository", 
          "codecommit:ListBranches", 
          "codecommit:ListRepositories", 
          "cloudwatch:GetMetricStatistics", 
          "ec2:DescribeVpcs", 
          "ec2:DescribeSecurityGroups", 
          "ec2:DescribeSubnets", 
          "ecr:DescribeRepositories", 
          "ecr:ListImages", 
          "elasticfilesystem:DescribeFileSystems", 
          "events:DeleteRule", 
          "events:DescribeRule", 
          "events:DisableRule", 
          "events:EnableRule", 
          "events:ListTargetsByRule", 
          "events:ListRuleNamesByTarget", 
          "events:PutRule", 
          "events:PutTargets", 
          "events:RemoveTargets", 
          "logs:GetLogEvents", 
          "s3:GetBucketLocation", 
          "s3:ListAllMyBuckets" 
       ], 
        "Effect": "Allow",
```

```
 "Resource": "*" 
 }, 
 { 
   "Sid": "CWLDeleteLogGroupAccess", 
   "Action": [ 
     "logs:DeleteLogGroup" 
   ], 
   "Effect": "Allow", 
   "Resource": "arn:aws:logs:*:*:log-group:/aws/codebuild/*:log-stream:*" 
 }, 
 { 
   "Sid": "SSMParameterWriteAccess", 
   "Effect": "Allow", 
   "Action": [ 
     "ssm:PutParameter" 
   ], 
   "Resource": "arn:aws:ssm:*:*:parameter/CodeBuild/*" 
 }, 
 { 
   "Sid": "SSMStartSessionAccess", 
   "Effect": "Allow", 
   "Action": [ 
     "ssm:StartSession" 
   ], 
   "Resource": "arn:aws:ecs:*:*:task/*/*" 
 }, 
\mathcal{L} "Sid": "CodeStarConnectionsReadWriteAccess", 
   "Effect": "Allow", 
   "Action": [ 
     "codestar-connections:CreateConnection", 
     "codestar-connections:DeleteConnection", 
     "codestar-connections:UpdateConnectionInstallation", 
     "codestar-connections:TagResource", 
     "codestar-connections:UntagResource", 
     "codestar-connections:ListConnections", 
     "codestar-connections:ListInstallationTargets", 
     "codestar-connections:ListTagsForResource", 
     "codestar-connections:GetConnection", 
     "codestar-connections:GetIndividualAccessToken", 
     "codestar-connections:GetInstallationUrl", 
     "codestar-connections:PassConnection", 
     "codestar-connections:StartOAuthHandshake", 
     "codestar-connections:UseConnection"
```

```
 ], 
   "Resource": [ 
     "arn:aws:codestar-connections:*:*:connection/*", 
     "arn:aws:codeconnections:*:*:connection/*" 
   ] 
 }, 
 { 
   "Sid": "CodeStarNotificationsReadWriteAccess", 
   "Effect": "Allow", 
   "Action": [ 
     "codestar-notifications:CreateNotificationRule", 
     "codestar-notifications:DescribeNotificationRule", 
     "codestar-notifications:UpdateNotificationRule", 
     "codestar-notifications:DeleteNotificationRule", 
     "codestar-notifications:Subscribe", 
     "codestar-notifications:Unsubscribe" 
   ], 
   "Resource": "*", 
   "Condition": { 
     "StringLike": { 
        "codestar-notifications:NotificationsForResource": "arn:aws:codebuild:*" 
     } 
   } 
 }, 
 { 
   "Sid": "CodeStarNotificationsListAccess", 
   "Effect": "Allow", 
   "Action": [ 
     "codestar-notifications:ListNotificationRules", 
     "codestar-notifications:ListEventTypes", 
     "codestar-notifications:ListTargets", 
     "codestar-notifications:ListTagsforResource" 
   ], 
   "Resource": "*" 
 }, 
\mathcal{L} "Sid": "CodeStarNotificationsSNSTopicCreateAccess", 
   "Effect": "Allow", 
   "Action": [ 
     "sns:CreateTopic", 
     "sns:SetTopicAttributes" 
   ], 
   "Resource": "arn:aws:sns:*:*:codestar-notifications*" 
 },
```

```
 { 
        "Sid": "SNSTopicListAccess", 
        "Effect": "Allow", 
        "Action": [ 
          "sns:ListTopics", 
          "sns:GetTopicAttributes" 
        ], 
        "Resource": "*" 
     }, 
     { 
        "Sid": "CodeStarNotificationsChatbotAccess", 
        "Effect": "Allow", 
        "Action": [ 
          "chatbot:DescribeSlackChannelConfigurations", 
          "chatbot:ListMicrosoftTeamsChannelConfigurations" 
        ], 
        "Resource": "*" 
     } 
   ]
}
```
## <span id="page-617-0"></span>AWSCodeBuildDeveloperAccess

La AWSCodeBuildDeveloperAccess politique permet d'accéder à toutes les fonctionnalités et aux ressources liées aux projets CodeBuild et aux groupes de rapports. Cette politique n'autorise pas les utilisateurs à supprimer CodeBuild des projets, des groupes de rapports ou des ressources connexes dans d'autres AWS services, tels que CloudWatch les événements. Nous vous recommandons d'appliquer cette stratégie à la plupart des utilisateurs.

La stratégie AWSCodeBuildDeveloperAccess contient la déclaration suivante :

```
{ 
   "Statement": [ 
     { 
        "Sid": "AWSServicesAccess", 
        "Action": [ 
          "codebuild:StartBuild", 
          "codebuild:StopBuild", 
          "codebuild:StartBuildBatch", 
          "codebuild:StopBuildBatch", 
          "codebuild:RetryBuild", 
          "codebuild:RetryBuildBatch", 
          "codebuild:BatchGet*",
```

```
 "codebuild:GetResourcePolicy", 
     "codebuild:DescribeTestCases", 
     "codebuild:DescribeCodeCoverages", 
     "codebuild:List*", 
     "codecommit:GetBranch", 
     "codecommit:GetCommit", 
     "codecommit:GetRepository", 
     "codecommit:ListBranches", 
     "cloudwatch:GetMetricStatistics", 
     "events:DescribeRule", 
     "events:ListTargetsByRule", 
     "events:ListRuleNamesByTarget", 
     "logs:GetLogEvents", 
     "s3:GetBucketLocation", 
     "s3:ListAllMyBuckets" 
   ], 
   "Effect": "Allow", 
   "Resource": "*" 
 }, 
\mathcal{L} "Sid": "SSMParameterWriteAccess", 
   "Effect": "Allow", 
   "Action": [ 
     "ssm:PutParameter" 
   ], 
   "Resource": "arn:aws:ssm:*:*:parameter/CodeBuild/*" 
 }, 
 { 
   "Sid": "SSMStartSessionAccess", 
   "Effect": "Allow", 
   "Action": [ 
     "ssm:StartSession" 
   ], 
  "Resource": "arn:aws:ecs:*:*:task/*/*" 
 }, 
 { 
   "Sid": "CodeStarConnectionsUserAccess", 
   "Effect": "Allow", 
   "Action": [ 
     "codestar-connections:ListConnections", 
     "codestar-connections:GetConnection" 
   ], 
   "Resource": [ 
     "arn:aws:codestar-connections:*:*:connection/*",
```

```
 "arn:aws:codeconnections:*:*:connection/*" 
   ] 
 }, 
 { 
   "Sid": "CodeStarNotificationsReadWriteAccess", 
   "Effect": "Allow", 
   "Action": [ 
     "codestar-notifications:CreateNotificationRule", 
     "codestar-notifications:DescribeNotificationRule", 
     "codestar-notifications:UpdateNotificationRule", 
     "codestar-notifications:Subscribe", 
     "codestar-notifications:Unsubscribe" 
   ], 
   "Resource": "*", 
   "Condition": { 
     "StringLike": { 
       "codestar-notifications:NotificationsForResource": "arn:aws:codebuild:*" 
     } 
   } 
 }, 
 { 
   "Sid": "CodeStarNotificationsListAccess", 
   "Effect": "Allow", 
   "Action": [ 
     "codestar-notifications:ListNotificationRules", 
     "codestar-notifications:ListEventTypes", 
     "codestar-notifications:ListTargets", 
     "codestar-notifications:ListTagsforResource" 
   ], 
   "Resource": "*" 
 }, 
 { 
   "Sid": "SNSTopicListAccess", 
   "Effect": "Allow", 
   "Action": [ 
     "sns:ListTopics", 
     "sns:GetTopicAttributes" 
   ], 
   "Resource": "*" 
 }, 
 { 
   "Sid": "CodeStarNotificationsChatbotAccess", 
   "Effect": "Allow", 
   "Action": [
```

```
 "chatbot:DescribeSlackChannelConfigurations", 
          "chatbot:ListMicrosoftTeamsChannelConfigurations" 
       ], 
       "Resource": "*" 
     } 
   ], 
   "Version": "2012-10-17"
}
```
### <span id="page-620-0"></span>AWSCodeBuildReadOnlyAccess

La AWSCodeBuildReadOnlyAccess politique accorde un accès en lecture seule aux CodeBuild ressources associées dans d'autres AWS services. Appliquez cette stratégie aux utilisateurs qui peuvent afficher et exécuter des builds, afficher des projets et afficher des groupes de rapports, mais qui ne peuvent pas y apporter de modifications.

La stratégie AWSCodeBuildReadOnlyAccess contient la déclaration suivante :

```
{ 
   "Statement": [ 
     { 
       "Sid": "AWSServicesAccess", 
       "Action": [ 
          "codebuild:BatchGet*", 
          "codebuild:GetResourcePolicy", 
          "codebuild:List*", 
          "codebuild:DescribeTestCases", 
          "codebuild:DescribeCodeCoverages", 
          "codecommit:GetBranch", 
          "codecommit:GetCommit", 
          "codecommit:GetRepository", 
          "cloudwatch:GetMetricStatistics", 
          "events:DescribeRule", 
          "events:ListTargetsByRule", 
          "events:ListRuleNamesByTarget", 
          "logs:GetLogEvents" 
       ], 
       "Effect": "Allow", 
       "Resource": "*" 
     }, 
    \{ "Sid": "CodeStarConnectionsUserAccess", 
       "Effect": "Allow",
```

```
 "Action": [ 
          "codestar-connections:ListConnections", 
          "codestar-connections:GetConnection" 
       ], 
       "Resource": [ 
          "arn:aws:codestar-connections:*:*:connection/*", 
          "arn:aws:codeconnections:*:*:connection/*" 
       ] 
     }, 
     { 
       "Sid": "CodeStarNotificationsPowerUserAccess", 
       "Effect": "Allow", 
       "Action": [ 
          "codestar-notifications:DescribeNotificationRule" 
       ], 
       "Resource": "*", 
       "Condition": { 
          "StringLike": { 
            "codestar-notifications:NotificationsForResource": "arn:aws:codebuild:*" 
          } 
       } 
     }, 
     { 
       "Sid": "CodeStarNotificationsListAccess", 
       "Effect": "Allow", 
       "Action": [ 
          "codestar-notifications:ListNotificationRules", 
          "codestar-notifications:ListEventTypes", 
          "codestar-notifications:ListTargets" 
       ], 
       "Resource": "*" 
     } 
   ], 
   "Version": "2012-10-17"
}
```
## CodeBuild politiques et notifications gérées

CodeBuild prend en charge les notifications, qui peuvent informer les utilisateurs des modifications importantes apportées aux projets de construction. Les politiques gérées CodeBuild incluent des déclarations de politique relatives à la fonctionnalité de notification. Pour plus d'informations, consultez [En quoi consistent les notifications ?](https://docs.aws.amazon.com/codestar-notifications/latest/userguide/welcome.html)

Autorisations liées aux notifications dans les stratégies gérées d'accès complet

La stratégie gérée AWSCodeBuildFullAccess inclut les déclarations suivantes pour permettre un accès complet aux notifications. Les utilisateurs auxquels cette politique gérée est appliquée peuvent également créer et gérer des sujets Amazon SNS pour les notifications, abonner et désinscrire des utilisateurs à des sujets, répertorier les sujets à choisir comme cibles pour les règles de notification et répertorier les AWS Chatbot clients configurés pour Slack.

```
 { 
        "Sid": "CodeStarNotificationsReadWriteAccess", 
        "Effect": "Allow", 
        "Action": [ 
             "codestar-notifications:CreateNotificationRule", 
             "codestar-notifications:DescribeNotificationRule", 
             "codestar-notifications:UpdateNotificationRule", 
             "codestar-notifications:DeleteNotificationRule", 
             "codestar-notifications:Subscribe", 
             "codestar-notifications:Unsubscribe" 
        ], 
        "Resource": "*", 
        "Condition" : { 
             "StringLike" : {"codestar-notifications:NotificationsForResource" : 
 "arn:aws:codebuild:*"} 
        } 
    }, 
    { 
        "Sid": "CodeStarNotificationsListAccess", 
        "Effect": "Allow", 
        "Action": [ 
             "codestar-notifications:ListNotificationRules", 
             "codestar-notifications:ListTargets", 
             "codestar-notifications:ListTagsforResource", 
             "codestar-notifications:ListEventTypes" 
        ], 
        "Resource": "*" 
    }, 
    { 
        "Sid": "CodeStarNotificationsSNSTopicCreateAccess", 
        "Effect": "Allow", 
        "Action": [ 
             "sns:CreateTopic", 
             "sns:SetTopicAttributes" 
        ],
```

```
 "Resource": "arn:aws:sns:*:*:codestar-notifications*" 
 }, 
 { 
     "Sid": "SNSTopicListAccess", 
     "Effect": "Allow", 
     "Action": [ 
          "sns:ListTopics" 
     ], 
     "Resource": "*" 
 }, 
 { 
     "Sid": "CodeStarNotificationsChatbotAccess", 
     "Effect": "Allow", 
     "Action": [ 
          "chatbot:DescribeSlackChannelConfigurations", 
          "chatbot:ListMicrosoftTeamsChannelConfigurations" 
       ], 
    "Resource": "*" 
 }
```
Autorisations liées aux notifications dans les stratégies gérées en lecture seule

La stratégie gérée AWSCodeBuildReadOnlyAccess inclut les déclarations suivantes pour autoriser l'accès en lecture seule aux notifications. Les utilisateurs auxquels s'applique cette stratégie gérée peuvent voir des notifications pour les ressources, mais ne peuvent ni les créer, ni les gérer ni s'y abonner.

```
 { 
        "Sid": "CodeStarNotificationsPowerUserAccess", 
        "Effect": "Allow", 
        "Action": [ 
             "codestar-notifications:DescribeNotificationRule" 
        ], 
        "Resource": "*", 
        "Condition" : { 
             "StringLike" : {"codestar-notifications:NotificationsForResource" : 
 "arn:aws:codebuild:*"} 
        } 
    }, 
    { 
        "Sid": "CodeStarNotificationsListAccess", 
        "Effect": "Allow", 
        "Action": [
```

```
 "codestar-notifications:ListNotificationRules", 
          "codestar-notifications:ListEventTypes", 
         "codestar-notifications:ListTargets" 
     ], 
     "Resource": "*" 
 }
```
Autorisations liées aux notifications dans d'autres stratégies gérées

La stratégie gérée AWSCodeBuildDeveloperAccess inclut les déclarations suivantes pour autoriser les utilisateurs à créer et modifier des notifications, et s'y abonner. Les utilisateurs ne peuvent pas supprimer les règles de notification ni gérer les balises pour les ressources.

```
 { 
        "Sid": "CodeStarNotificationsReadWriteAccess", 
        "Effect": "Allow", 
        "Action": [ 
             "codestar-notifications:CreateNotificationRule", 
             "codestar-notifications:DescribeNotificationRule", 
             "codestar-notifications:UpdateNotificationRule", 
             "codestar-notifications:Subscribe", 
             "codestar-notifications:Unsubscribe" 
        ], 
        "Resource": "*", 
        "Condition" : { 
             "StringLike" : {"codestar-notifications:NotificationsForResource" : 
 "arn:aws:codebuild*"} 
        } 
    }, 
   \{ "Sid": "CodeStarNotificationsListAccess", 
        "Effect": "Allow", 
        "Action": [ 
             "codestar-notifications:ListNotificationRules", 
             "codestar-notifications:ListTargets", 
             "codestar-notifications:ListTagsforResource", 
             "codestar-notifications:ListEventTypes" 
        ], 
        "Resource": "*" 
    }, 
    { 
        "Sid": "SNSTopicListAccess", 
        "Effect": "Allow",
```

```
 "Action": [ 
          "sns:ListTopics" 
     ], 
     "Resource": "*" 
 }, 
 { 
     "Sid": "CodeStarNotificationsChatbotAccess", 
     "Effect": "Allow", 
     "Action": [ 
          "chatbot:DescribeSlackChannelConfigurations", 
          "chatbot:ListMicrosoftTeamsChannelConfigurations" 
       ], 
    "Resource": "*" 
 }
```
Pour plus d'informations sur l'IAM et les notifications, voir [Identity and Access ManagementAWS](https://docs.aws.amazon.com/codestar-notifications/latest/userguide/security-iam.html) [CodeStarNotifications.](https://docs.aws.amazon.com/codestar-notifications/latest/userguide/security-iam.html)

## CodeBuild mises à jour des politiques AWS gérées

Consultez les détails des mises à jour des politiques AWS gérées CodeBuild depuis que ce service a commencé à suivre ces modifications. Pour recevoir des alertes automatiques concernant les modifications apportées à cette page, abonnez-vous au fil RSS sur[AWS CodeBuild Historique du](#page-769-0)  [document du guide de l'utilisateur .](#page-769-0)

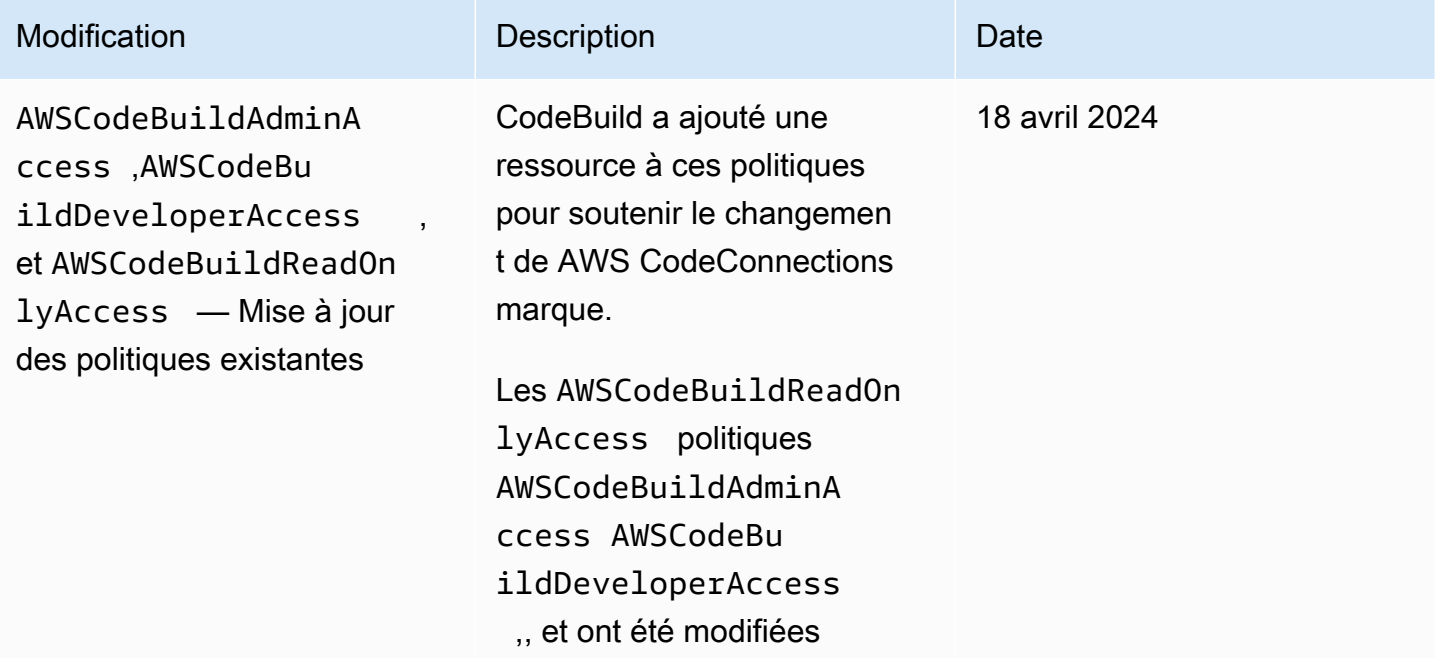

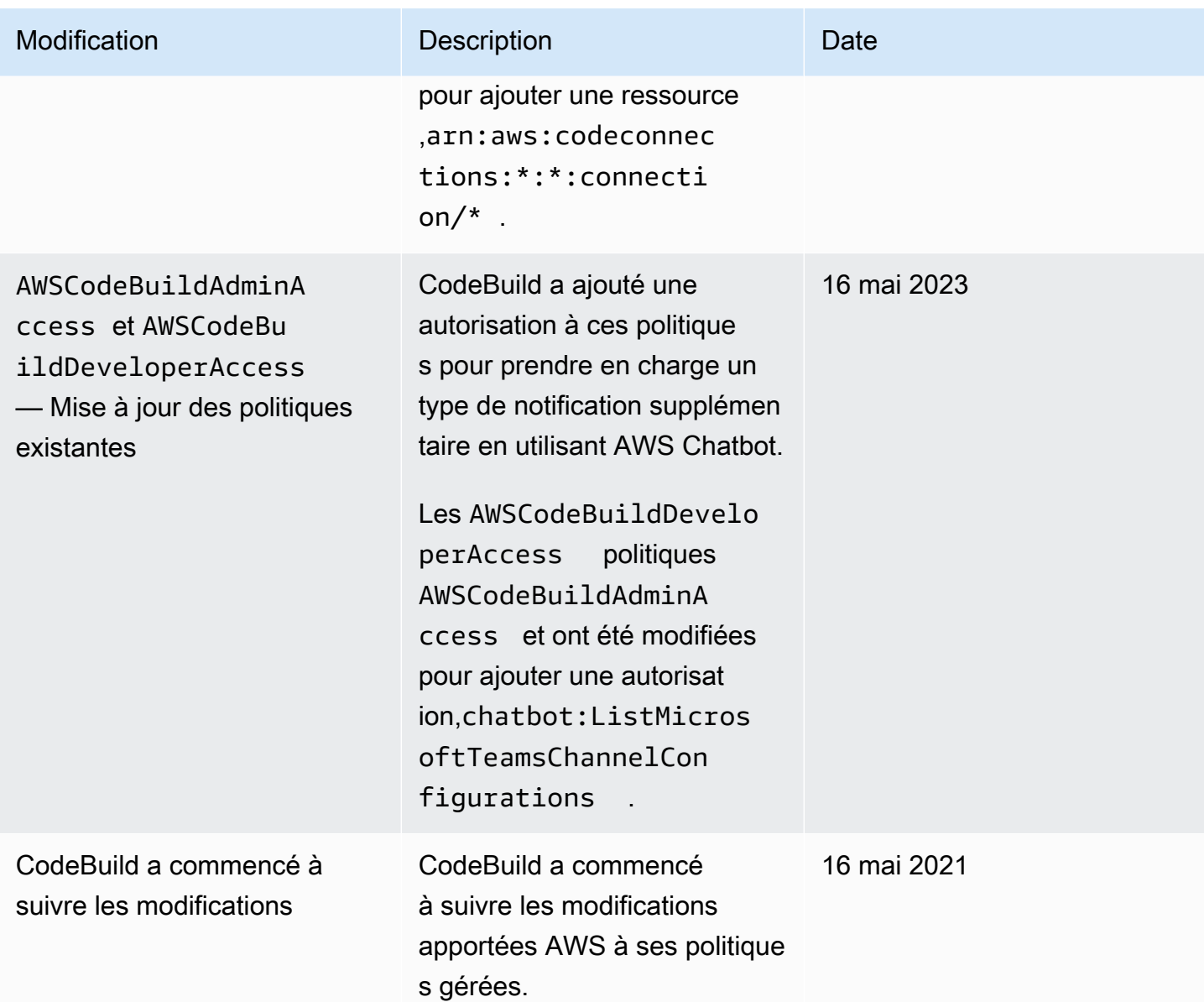

Exemples de politiques gérées par le client

Dans cette section, vous trouverez des exemples de stratégies utilisateur qui accordent des autorisations pour des actions AWS CodeBuild . Ces politiques fonctionnent lorsque vous utilisez l' CodeBuild API, AWS les SDK ou AWS CLI. Lorsque vous utilisez la console, vous devez accorder des autorisations supplémentaires spécifiques à la console. Pour plus d'informations, veuillez consulter [Autorisations requises pour utiliser la console AWS CodeBuild.](#page-611-0)

Vous pouvez utiliser les exemples de politiques IAM suivants pour limiter l' CodeBuild accès de vos utilisateurs et de vos rôles.

#### **Rubriques**

- [Autorisation d'un utilisateur à obtenir des informations sur les projets de génération](#page-627-0)
- [Autorisation d'un utilisateur à obtenir des informations sur les groupes de rapports](#page-628-0)
- [Autorisation d'un utilisateur à obtenir des informations sur les rapports](#page-628-1)
- [Autorisation d'un utilisateur à créer des projets de génération](#page-629-0)
- [Autorisation d'un utilisateur à créer un groupe de rapports](#page-630-0)
- [Autorisation d'un utilisateur à supprimer un groupe de rapports](#page-630-1)
- [Autorisation d'un utilisateur à supprimer un rapport](#page-630-2)
- [Autorisation d'un utilisateur à supprimer des projets de génération](#page-631-0)
- [Autorisation d'un utilisateur à obtenir une liste de noms de projet de génération](#page-631-1)
- [Autorisation d'un utilisateur à modifier des informations sur les projets de génération](#page-632-0)
- [Autorisation d'un utilisateur à modifier un groupe de rapports](#page-632-1)
- [Autorisation d'un utilisateur à obtenir des informations sur les générations](#page-633-0)
- [Autorisation d'un utilisateur à obtenir une liste d'ID de génération pour un projet de génération](#page-633-1)
- [Autorisation d'un utilisateur à obtenir une liste d'ID de génération](#page-634-0)
- [Autorisation d'un utilisateur à obtenir une liste de groupes de rapports](#page-634-1)
- [Autorisation d'un utilisateur à obtenir une liste de rapports](#page-634-2)
- [Autorisation d'un utilisateur à obtenir une liste de rapports pour un groupe de rapports](#page-635-0)
- [Autorisation d'un utilisateur à obtenir une liste de cas de test pour un rapport](#page-635-1)
- [Autorisation d'un utilisateur à démarrer l'exécution de générations](#page-636-0)
- [Autorisation d'un utilisateur à tenter d'arrêter des générations](#page-636-1)
- [Autorisation d'un utilisateur à tenter de supprimer des générations](#page-636-2)
- [Permettre à un utilisateur d'obtenir des informations sur les images Docker gérées par CodeBuild](#page-637-0)
- [Autoriser CodeBuild l'accès aux AWS services requis pour créer une interface réseau VPC](#page-637-1)
- [Utilisez une déclaration de refus pour éviter AWS CodeBuild de vous déconnecter des fournisseurs](#page-638-0)  [de sources](#page-638-0)

<span id="page-627-0"></span>Autorisation d'un utilisateur à obtenir des informations sur les projets de génération

L'exemple de déclaration de stratégie suivant autorise un utilisateur à obtenir des informations sur des projets de génération dans la région us-east-2 pour le compte 123456789012 pour tout projet de génération dont le nom commence par my :

```
{ 
   "Version": "2012-10-17", 
   "Statement": [ 
    \{ "Effect": "Allow", 
       "Action": "codebuild:BatchGetProjects", 
       "Resource": "arn:aws:codebuild:us-east-2:123456789012:project/my*" 
     } 
   ]
}
```
<span id="page-628-0"></span>Autorisation d'un utilisateur à obtenir des informations sur les groupes de rapports

L'exemple de déclaration de stratégie suivant permet à un utilisateur d'obtenir des informations sur les groupes de rapports dans la région us-east-2 du compte 123456789012 :

```
{ 
   "Version": "2012-10-17", 
   "Statement": [ 
    \mathcal{L} "Effect": "Allow", 
        "Action": "codebuild:BatchGetReportGroups", 
        "Resource": "arn:aws:codebuild:us-east-2:123456789012:report-group/*" 
     } 
   ]
}
```
<span id="page-628-1"></span>Autorisation d'un utilisateur à obtenir des informations sur les rapports

L'exemple de déclaration de stratégie suivant permet à un utilisateur d'obtenir des informations sur les rapports dans la région us-east-2 pour le compte 123456789012 :

```
{ 
   "Version": "2012-10-17", 
   "Statement": [ 
     { 
       "Effect": "Allow", 
       "Action": "codebuild:BatchGetReports", 
       "Resource": "arn:aws:codebuild:us-east-2:123456789012:report-group/*" 
     } 
   ]
}
```
<span id="page-629-0"></span>Autorisation d'un utilisateur à créer des projets de génération

L'exemple de déclaration de politique suivant permet à un utilisateur de créer des projets de construction avec n'importe quel nom, mais uniquement dans la us-east-2 région pour le compte 123456789012 et en utilisant uniquement le rôle de CodeBuild service spécifié :

```
{ 
   "Version": "2012-10-17", 
   "Statement": [ 
    \mathcal{L} "Effect": "Allow", 
        "Action": "codebuild:CreateProject", 
        "Resource": "arn:aws:codebuild:us-east-2:123456789012:project/*" 
     }, 
     { 
        "Effect": "Allow", 
        "Action": "iam:PassRole", 
        "Resource": "arn:aws:iam::123456789012:role/CodeBuildServiceRole" 
     } 
   ]
}
```
L'exemple de déclaration de politique suivant permet à un utilisateur de créer des projets de construction avec n'importe quel nom, mais uniquement dans la us-east-2 région pour le compte 123456789012 et uniquement en utilisant le rôle de CodeBuild service spécifié. Cela garantit également que l'utilisateur ne peut utiliser le rôle de service spécifié qu'avec d'autres services AWS CodeBuild et non avec d'autres AWS services.

```
{ 
   "Version": "2012-10-17", 
   "Statement": [ 
    \{ "Effect": "Allow", 
       "Action": "codebuild:CreateProject", 
       "Resource": "arn:aws:codebuild:us-east-2:123456789012:project/*" 
     }, 
     { 
       "Effect": "Allow", 
       "Action": "iam:PassRole", 
       "Resource": "arn:aws:iam::123456789012:role/CodeBuildServiceRole", 
       "Condition": { 
            "StringEquals": {"iam:PassedToService": "codebuild.amazonaws.com"}
```
 } } ] }}

<span id="page-630-0"></span>Autorisation d'un utilisateur à créer un groupe de rapports

L'exemple suivant d'instruction de stratégie permet à un utilisateur de créer un groupe de rapports dans la région us-east-2 pour le compte 123456789012 :

```
{ 
   "Version": "2012-10-17", 
   "Statement": [ 
     { 
       "Effect": "Allow", 
       "Action": "codebuild:CreateReportGroup", 
       "Resource": "arn:aws:codebuild:us-east-2:123456789012:report-group/*" 
     } 
   ]
}
```
<span id="page-630-1"></span>Autorisation d'un utilisateur à supprimer un groupe de rapports

L'exemple suivant d'instruction de stratégie permet à un utilisateur de supprimer un groupe de rapports dans la région us-east-2 pour le compte 123456789012 :

```
{ 
   "Version": "2012-10-17", 
   "Statement": [ 
    \mathcal{L} "Effect": "Allow", 
        "Action": "codebuild:DeleteReportGroup", 
        "Resource": "arn:aws:codebuild:us-east-2:123456789012:report-group/*" 
     } 
   ]
}
```
<span id="page-630-2"></span>Autorisation d'un utilisateur à supprimer un rapport

L'exemple suivant d'instruction de stratégie permet à un utilisateur de supprimer un rapport dans la région us-east-2 pour le compte 123456789012 :

```
{ 
   "Version": "2012-10-17", 
   "Statement": [ 
    \{ "Effect": "Allow", 
       "Action": "codebuild:DeleteReport", 
       "Resource": "arn:aws:codebuild:us-east-2:123456789012:report-group/*" 
     } 
   ]
}
```
<span id="page-631-0"></span>Autorisation d'un utilisateur à supprimer des projets de génération

L'exemple de déclaration de stratégie suivant autorise un utilisateur à supprimer des projets de génération dans la région us-east-2 pour le compte 123456789012 pour tout projet de génération dont le nom commence par my :

```
{ 
   "Version": "2012-10-17", 
   "Statement": [ 
     { 
       "Effect": "Allow", 
       "Action": "codebuild:DeleteProject", 
       "Resource": "arn:aws:codebuild:us-east-2:123456789012:project/my*" 
     } 
   ]
}
```
<span id="page-631-1"></span>Autorisation d'un utilisateur à obtenir une liste de noms de projet de génération

L'exemple de déclaration de stratégie suivant autorise un utilisateur à obtenir une liste de noms de projet de génération pour le même compte :

```
{ 
   "Version": "2012-10-17", 
   "Statement": [ 
     { 
        "Effect": "Allow", 
        "Action": "codebuild:ListProjects", 
        "Resource": "*" 
     }
```
Utilisation de politiques basées sur l'identité Version de l'API 2016-10-06 621

]

}

<span id="page-632-0"></span>Autorisation d'un utilisateur à modifier des informations sur les projets de génération

L'exemple de déclaration de stratégie suivant autorise un utilisateur à modifier les informations sur des projets de génération avec n'importe quel nom, mais uniquement dans la région us-east-2 pour le compte 123456789012, et à utiliser uniquement le rôle de service AWS CodeBuild spécifié :

```
{ 
   "Version": "2012-10-17", 
   "Statement": [ 
     { 
       "Effect": "Allow", 
       "Action": "codebuild:UpdateProject", 
       "Resource": "arn:aws:codebuild:us-east-2:123456789012:project/*" 
     }, 
     { 
       "Effect": "Allow", 
       "Action": "iam:PassRole", 
       "Resource": "arn:aws:iam::123456789012:role/CodeBuildServiceRole" 
     } 
   ]
}
```
<span id="page-632-1"></span>Autorisation d'un utilisateur à modifier un groupe de rapports

L'exemple suivant d'instruction de stratégie permet à un utilisateur de modifier un groupe de rapports dans la région us-east-2 pour le compte 123456789012 :

```
{ 
   "Version": "2012-10-17", 
   "Statement": [ 
     { 
       "Effect": "Allow", 
       "Action": "codebuild:UpdateReportGroup", 
       "Resource": "arn:aws:codebuild:us-east-2:123456789012:report-group/*" 
     } 
   ]
}
```
<span id="page-633-0"></span>Autorisation d'un utilisateur à obtenir des informations sur les générations

L'exemple de déclaration de stratégie suivant autorise un utilisateur à obtenir des informations sur les générations dans la région us-east-2 pour le compte 123456789012 pour les projets de génération nommés my-build-project et my-other-build-project :

```
{ 
   "Version": "2012-10-17", 
   "Statement": [ 
    \left\{ \right. "Effect": "Allow", 
        "Action": "codebuild:BatchGetBuilds", 
        "Resource": [ 
          "arn:aws:codebuild:us-east-2:123456789012:project/my-build-project", 
          "arn:aws:codebuild:us-east-2:123456789012:project/my-other-build-project" 
       \mathbf{I} } 
   ]
}
```
<span id="page-633-1"></span>Autorisation d'un utilisateur à obtenir une liste d'ID de génération pour un projet de génération

L'exemple de déclaration de stratégie suivant autorise un utilisateur à obtenir une liste d'ID de génération uniquement dans la région us-east-2 pour le compte 123456789012 pour les projets de génération nommés my-build-project et my-other-build-project :

```
{ 
   "Version": "2012-10-17", 
   "Statement": [ 
     { 
        "Effect": "Allow", 
        "Action": "codebuild:ListBuildsForProject", 
        "Resource": [ 
          "arn:aws:codebuild:us-east-2:123456789012:project/my-build-project", 
          "arn:aws:codebuild:us-east-2:123456789012:project/my-other-build-project" 
       \mathbf{I} } 
   ]
}
```
## <span id="page-634-0"></span>Autorisation d'un utilisateur à obtenir une liste d'ID de génération

L'exemple de déclaration de stratégie suivant autorise un utilisateur à obtenir une liste de tous les ID de génération pour le même compte :

```
{ 
   "Version": "2012-10-17", 
   "Statement": [ 
     { 
        "Effect": "Allow", 
        "Action": "codebuild:ListBuilds", 
        "Resource": "*" 
     } 
   ]
}
```
<span id="page-634-1"></span>Autorisation d'un utilisateur à obtenir une liste de groupes de rapports

L'exemple de déclaration de stratégie suivant permet à un utilisateur d'obtenir une liste de groupes de rapports dans la région us-east-2 pour le compte 123456789012 :

```
{ 
   "Version": "2012-10-17", 
   "Statement": [ 
     { 
        "Effect": "Allow", 
        "Action": "codebuild:ListReportGroups", 
        "Resource": "*" 
     } 
   ]
}
```
<span id="page-634-2"></span>Autorisation d'un utilisateur à obtenir une liste de rapports

L'exemple de déclaration de stratégie suivant permet à un utilisateur d'obtenir une liste de rapports dans la région us-east-2 pour le compte 123456789012 :

```
{ 
   "Version": "2012-10-17", 
   "Statement": [ 
     {
```
Utilisation de politiques basées sur l'identité Version de l'API 2016-10-06 624

```
 "Effect": "Allow", 
        "Action": "codebuild:ListReports", 
        "Resource": "*" 
     } 
   ]
}
```
<span id="page-635-0"></span>Autorisation d'un utilisateur à obtenir une liste de rapports pour un groupe de rapports

L'exemple de déclaration de stratégie suivant permet à un utilisateur d'obtenir une liste de rapports pour un groupe de rapports dans la région us-east-2 pour le compte 123456789012 :

```
{ 
   "Version": "2012-10-17", 
   "Statement": [ 
    \mathcal{L} "Effect": "Allow", 
        "Action": "codebuild:ListReportsForReportGroup", 
        "Resource": "arn:aws:codebuild:us-east-2:123456789012:report-group/*" 
     } 
   ]
}
```
<span id="page-635-1"></span>Autorisation d'un utilisateur à obtenir une liste de cas de test pour un rapport

L'exemple de déclaration de stratégie suivant permet à un utilisateur d'obtenir une liste de cas de test pour un rapport dans la région us-east-2 pour le compte 123456789012 :

```
{ 
   "Version": "2012-10-17", 
   "Statement": [ 
     { 
       "Effect": "Allow", 
       "Action": "codebuild:DescribeTestCases", 
        "Resource": "arn:aws:codebuild:us-east-2:123456789012:report-group/*" 
     } 
   ]
}
```
<span id="page-636-0"></span>Autorisation d'un utilisateur à démarrer l'exécution de générations

L'exemple de déclaration de stratégie suivant autorise un utilisateur à exécuter des générations dans la région us-east-2 pour le compte 123456789012 pour les projets de génération dont le nom commence par my :

```
{ 
   "Version": "2012-10-17", 
   "Statement": [ 
    \left\{ \right. "Effect": "Allow", 
        "Action": "codebuild:StartBuild", 
        "Resource": "arn:aws:codebuild:us-east-2:123456789012:project/my*" 
      } 
   ]
}
```
<span id="page-636-1"></span>Autorisation d'un utilisateur à tenter d'arrêter des générations

L'exemple de déclaration de stratégie suivant autorise un utilisateur à tenter d'arrêter des générations uniquement dans la région us-east-2 pour le compte 123456789012 pour tout projet de génération dont le nom commence par my :

```
{ 
   "Version": "2012-10-17", 
   "Statement": [ 
     { 
        "Effect": "Allow", 
        "Action": "codebuild:StopBuild", 
        "Resource": "arn:aws:codebuild:us-east-2:123456789012:project/my*" 
     } 
   ]
}
```
<span id="page-636-2"></span>Autorisation d'un utilisateur à tenter de supprimer des générations

L'exemple de déclaration de stratégie suivant autorise un utilisateur à tenter de supprimer des générations uniquement dans la région us-east-2 pour le compte 123456789012 pour tout projet de génération dont le nom commence par my :

{

Utilisation de politiques basées sur l'identité Version de l'API 2016-10-06 626

```
 "Version": "2012-10-17", 
   "Statement": [ 
     { 
       "Effect": "Allow", 
       "Action": "codebuild:BatchDeleteBuilds", 
       "Resource": "arn:aws:codebuild:us-east-2:123456789012:project/my*" 
     } 
   ]
}
```
<span id="page-637-0"></span>Permettre à un utilisateur d'obtenir des informations sur les images Docker gérées par CodeBuild

L'exemple de déclaration de politique suivant permet à un utilisateur d'obtenir des informations sur toutes les images Docker gérées par CodeBuild :

```
{ 
   "Version": "2012-10-17", 
   "Statement": [ 
     { 
        "Effect": "Allow", 
        "Action": "codebuild:ListCuratedEnvironmentImages", 
        "Resource": "*" 
     } 
   ]
}
```
<span id="page-637-1"></span>Autoriser CodeBuild l'accès aux AWS services requis pour créer une interface réseau VPC

L'exemple de déclaration de politique suivant accorde AWS CodeBuild l'autorisation de créer une interface réseau dans un VPC avec deux sous-réseaux :

```
{ 
   "Version": "2012-10-17", 
   "Statement": [ 
     { 
       "Effect": "Allow", 
       "Action": [ 
          "ec2:CreateNetworkInterface", 
          "ec2:DescribeDhcpOptions", 
          "ec2:DescribeNetworkInterfaces", 
          "ec2:DeleteNetworkInterface", 
          "ec2:DescribeSubnets",
```

```
 "ec2:DescribeSecurityGroups", 
          "ec2:DescribeVpcs" 
       ], 
        "Resource": "*" 
     }, 
    \mathcal{L} "Effect": "Allow", 
        "Action": [ 
          "ec2:CreateNetworkInterfacePermission" 
       ], 
        "Resource": "arn:aws:ec2:region:account-id:network-interface/*", 
        "Condition": { 
          "StringEquals": { 
            "ec2:AuthorizedService": "codebuild.amazonaws.com" 
          }, 
          "ArnEquals": { 
            "ec2:Subnet": [ 
               "arn:aws:ec2:region:account-id:subnet/subnet-id-1", 
              "arn:aws:ec2:region:account-id:subnet/subnet-id-2" 
           \mathbf{I} } 
       } 
     } 
   ]
}
```
<span id="page-638-0"></span>Utilisez une déclaration de refus pour éviter AWS CodeBuild de vous déconnecter des fournisseurs de sources

L'exemple de déclaration de stratégie suivant utilise une déclaration de refus pour empêcher AWS CodeBuild de se déconnecter des fournisseurs de source. Il utilise codebuild:DeleteOAuthToken, qui est l'inverse de codebuild:PersistOAuthToken et de codebuild:ImportSourceCredentials, pour se connecter aux fournisseurs de source. Pour plus d'informations, consultez [Autorisations requises pour que la AWS CodeBuild console se](#page-612-0)  [connecte aux fournisseurs de sources](#page-612-0).

```
{ 
   "Version": "2012-10-17", 
   "Statement": [ 
     { 
        "Effect": "Deny", 
        "Action": "codebuild:DeleteOAuthToken",
```

```
AWS CodeBuild Guide de l'utilisateur
```

```
 "Resource": "*" 
       } 
   ]
}
```
# AWS CodeBuild référence aux autorisations

Vous pouvez utiliser des AWS clés de condition larges dans vos AWS CodeBuild polices pour exprimer des conditions. Pour obtenir une liste, consultez la section [Clés disponibles](https://docs.aws.amazon.com/IAM/latest/UserGuide/reference_policies_elements.html#AvailableKeys) dans le guide de l'utilisateur IAM.

Vous spécifiez les actions dans le champ Action de la politique. Pour spécifier une action, utilisez le préfixe codebuild: suivi du nom de l'opération d'API (par exemple, codebuild:CreateProject ou codebuild:StartBuild). Pour spécifier plusieurs actions dans une même instruction, séparez-les par une virgule (par exemple, "Action": [ "codebuild:CreateProject", "codebuild:StartBuild" ]).

## Utilisation de caractères génériques

Vous spécifiez un ARN, avec ou sans caractère générique (\*) comme valeur de ressource dans le champ Resource de la stratégie. Vous pouvez utiliser un caractère générique pour spécifier plusieurs actions ou ressources. Par exemple, codebuild:\* spécifie toutes les CodeBuild actions et codebuild:Batch\* indique toutes les CodeBuild actions qui commencent par le motBatch. L'exemple suivant accorde l'accès à tous les projets de génération dont le nom commence par my :

arn:aws:codebuild:us-east-2:123456789012:project/my\*

CodeBuild Opérations d'API et autorisations requises pour les actions

## **BatchDeleteBuilds**

Action : codebuild:BatchDeleteBuilds

Requise pour supprimer des générations

Ressource : arn:aws:codebuild:*region-ID*:*account-ID*:project/*project-name*

**BatchGetBuilds** 

Action : codebuild:BatchGetBuilds

Requise pour obtenir des informations sur des générations.

Ressource : arn:aws:codebuild:*region-ID*:*account-ID*:project/*project-name* **BatchGetProjects** 

Action : codebuild:BatchGetProjects

Requise pour obtenir des informations sur des projets de génération.

Ressource : arn:aws:codebuild:*region-ID*:*account-ID*:project/*project-name*

## BatchGetReportGroups

Action : codebuild:BatchGetReportGroups

Obligatoire pour obtenir des informations sur les groupes de rapports.

Ressource : arn:aws:codebuild:*region-ID*:*account-ID*:report-group/*reportgroup-name*

### **BatchGetReports**

Action : codebuild:BatchGetReports

Obligatoire pour obtenir des informations sur des générations.

Ressource : arn:aws:codebuild:*region-ID*:*account-ID*:report-group/*reportgroup-name*

BatchPutTestCases<sup>1</sup>

Action : codebuild:BatchPutTestCases

Obligatoire pour créer ou mettre à jour un rapport de test.

Ressource : arn:aws:codebuild:*region-ID*:*account-ID*:report-group/*reportgroup-name*

### **CreateProject**

Actions : codebuild:CreateProject, iam:PassRole

Requise pour créer des projets de génération.

Ressources :

AWS CodeBuild référence aux autorisations Version de l'API 2016-10-06 630

- arn:aws:codebuild:*region-ID*:*account-ID*:project/*project-name*
- arn:aws:iam::*account-ID*:role/*role-name*

#### CreateReport<sup>1</sup>

Action : codebuild:CreateReport

Obligatoire pour créer un rapport de test.

Ressource : arn:aws:codebuild:*region-ID*:*account-ID*:report-group/*reportgroup-name*

#### CreateReportGroup

Action : codebuild:CreateReportGroup

Obligatoire pour créer un groupe de rapports.

Ressource : arn:aws:codebuild:*region-ID*:*account-ID*:report-group/*report-*

#### *group-name*

CreateWebhook

Action : codebuild:CreateWebhook

Requise pour créer un webhook.

Ressource : arn:aws:codebuild:*region-ID*:*account-ID*:project/*project-name*

#### **DeleteProject**

Action : codebuild:DeleteProject

Nécessaire pour supprimer un CodeBuild projet.

Ressource : arn:aws:codebuild:*region-ID*:*account-ID*:project/*project-name*

#### **DeleteReport**

Action : codebuild:DeleteReport

Obligatoire pour supprimer une règle.

Ressource : arn:aws:codebuild:*region-ID*:*account-ID*:report-group/*reportgroup-name*

AWS CodeBuild référence aux autorisations Version de l'API 2016-10-06 631

## DeleteReportGroup

Action : codebuild:DeleteReportGroup

Obligatoire pour supprimer un groupe de rapports.

Ressource : arn:aws:codebuild:*region-ID*:*account-ID*:report-group/*reportgroup-name*

DeleteSourceCredentials

Action : codebuild:DeleteSourceCredentials

Nécessaire pour supprimer un ensemble d'SourceCredentialsInfoobjets contenant des informations sur les informations d'identification d'un GitHub référentiel GitHub Enterprise Server ou Bitbucket.

Ressource : \*

DeleteWebhook

Action : codebuild:DeleteWebhook

Requise pour créer un webhook.

```
Ressource : arn:aws:codebuild:region-ID:account-ID:project/project-name
```
## DescribeTestCases

Action : codebuild:DescribeTestCases

Obligatoire pour renvoyer une liste paginée de cas de test.

Ressource : arn:aws:codebuild:*region-ID*:*account-ID*:report-group/*report-*

#### *group-name*

ImportSourceCredentials

Action : codebuild:ImportSourceCredentials

Nécessaire pour importer un ensemble d'SourceCredentialsInfoobjets contenant des informations sur les informations d'identification d'un GitHub référentiel GitHub Enterprise Server ou Bitbucket.

Ressource : \*

AWS CodeBuild référence aux autorisations Version de l'API 2016-10-06 632

#### InvalidateProjectCache

Action : codebuild:InvalidateProjectCache

Requise pour réinitialiser le cache pour un projet.

Ressource : arn:aws:codebuild:*region-ID*:*account-ID*:project/*project-name*

#### **ListBuildBatches**

Action : codebuild:ListBuildBatches

Nécessaire pour obtenir une liste des identifiants de lots de build.

Ressource : \*

ListBuildBatchesForProject

Action : codebuild:ListBuildBatchesForProject

Nécessaire pour obtenir une liste des identifiants de lots de construction pour un projet spécifique.

Ressource : arn:aws:codebuild:*region-ID*:*account-ID*:project/*project-name* **ListBuilds** 

Action : codebuild:ListBuilds

Requise pour obtenir une liste d'ID de génération.

Ressource : \*

ListBuildsForProject

Action : codebuild:ListBuildsForProject

Requise pour obtenir une liste d'ID pour un projet de génération.

Ressource : arn:aws:codebuild:*region-ID*:*account-ID*:project/*project-name*

ListCuratedEnvironmentImages

Action : codebuild:ListCuratedEnvironmentImages

Requise pour obtenir des informations sur toutes les images Docker gérées par AWS CodeBuild.

Ressource : \* (requise, mais ne fait pas référence à une ressource AWS adressable)

#### **ListProjects**

Action : codebuild:ListProjects

Requise pour obtenir une liste de noms de projet de génération.

Ressource : \*

#### ListReportGroups

Action : codebuild:ListReportGroups

Obligatoire pour obtenir une liste des groupes de rapports.

Ressource : \*

#### **ListReports**

Action : codebuild:ListReports

Obligatoire pour obtenir une liste de rapports.

Ressource : \*

#### ListReportsForReportGroup

Action : codebuild:ListReportsForReportGroup

Obligatoire pour obtenir une liste de rapports pour un groupe de rapports.

Ressource : arn:aws:codebuild:*region-ID*:*account-ID*:report-group/*reportgroup-name*

#### **RetryBuild**

Action : codebuild:RetryBuild

Nécessaire pour réessayer les builds.

Ressource : arn:aws:codebuild:*region-ID*:*account-ID*:project/*project-name*

#### **StartBuild**

Action : codebuild:StartBuild

Requise pour démarrer l'exécution de générations.

Ressource : arn:aws:codebuild:*region-ID*:*account-ID*:project/*project-name*

#### **StopBuild**

Action : codebuild:StopBuild

Requise pour tenter d'arrêter des générations en cours d'exécution.

Ressource : arn:aws:codebuild:*region-ID*:*account-ID*:project/*project-name* UpdateProject

Actions : codebuild:UpdateProject, iam:PassRole

Requise pour modifier des informations sur les générations.

Ressources :

- arn:aws:codebuild:*region-ID*:*account-ID*:project/*project-name*
- arn:aws:iam::*account-ID*:role/*role-name*

#### UpdateProjectVisibility

Actions : codebuild:UpdateProjectVisibility, iam:PassRole

Nécessaire pour modifier la visibilité publique des versions d'un projet.

Ressources :

- arn:aws:codebuild:*region-ID*:*account-ID*:project/*project-name*
- arn:aws:iam::*account-ID*:role/*role-name*

## UpdateReport<sup>1</sup>

Action : codebuild:UpdateReport

Obligatoire pour créer ou mettre à jour un rapport de test.

Ressource : arn:aws:codebuild:*region-ID*:*account-ID*:report-group/*reportgroup-name*

#### UpdateReportGroup

Action : codebuild:UpdateReportGroup

Obligatoire pour mettre à jour un groupe de rapports.

Ressource : arn:aws:codebuild:*region-ID*:*account-ID*:report-group/*reportgroup-name*

#### AWS CodeBuild Guide de l'utilisateur

## UpdateWebhook

Action : codebuild:UpdateWebhook

Requise pour mettre à jour un webhook.

Ressource : arn:aws:codebuild:*region-ID*:*account-ID*:project/*project-name*

<sup>1</sup> Utilisé uniquement à des fins d'autorisation. Il n'existe aucune API pour cette action.

# Utilisation de balises pour contrôler l'accès aux ressources AWS CodeBuild

Les conditions figurant dans les déclarations de politique IAM font partie de la syntaxe que vous pouvez utiliser pour spécifier les autorisations relatives aux actions basées sur des CodeBuild projets. Vous pouvez créer une politique qui autorise ou refuse des actions sur des projets en fonction des balises associées à ces projets, puis appliquer ces politiques aux groupes IAM que vous configurez pour gérer les utilisateurs. Pour plus d'informations sur l'application de balises à un projet à l'aide de la console ou AWS CLI consultez[Création d'un projet de génération dans AWS CodeBuild.](#page-296-0) Pour plus d'informations sur l'application de balises à l'aide du CodeBuild SDK, consultez [CreateProject](https://docs.aws.amazon.com/codebuild/latest/APIReference/API_CreateProject.html#API_CreateProject_RequestSyntax) la section « [Tags](https://docs.aws.amazon.com/codebuild/latest/APIReference/API_Tag.html) » dans le manuel de référence des CodeBuild API. Pour plus d'informations sur l'utilisation de balises pour contrôler l'accès aux AWS ressources, consultez la section [Contrôle de](https://docs.aws.amazon.com/IAM/latest/UserGuide/access_tags.html) [l'accès aux AWS ressources à l'aide de balises de ressources](https://docs.aws.amazon.com/IAM/latest/UserGuide/access_tags.html) dans le guide de l'utilisateur IAM.

Example Exemple 1 : Limiter les actions CodeBuild du projet en fonction des balises de ressources

L'exemple suivant refuse toutes les actions BatchGetProjects sur les projets marqués avec la clé Environment utilisant la valeur Production. L'administrateur d'un utilisateur doit associer cette politique IAM en plus de la politique utilisateur gérée aux utilisateurs non autorisés. La clé de condition aws:ResourceTag est utilisée pour contrôler l'accès aux ressources en fonction de leurs balises.

```
{ 
   "Version": "2012-10-17", 
   "Statement": [ 
     { 
        "Effect": "Deny", 
        "Action": [ 
          "codebuild:BatchGetProjects" 
        ], 
        "Resource": "*",
```

```
 "Condition": { 
          "ForAnyValue:StringEquals": { 
             "aws:ResourceTag/Environment": "Production" 
          } 
        } 
     } 
   ]
}
```
Example Exemple 2 : Limiter les actions CodeBuild du projet en fonction des balises de demande

La stratégie suivante refuse aux utilisateurs l'autorisation pour l'action CreateProject si la demande contient une balise avec la clé Environment et la valeur de clé Production. En outre, la stratégie empêche ces utilisateurs non autorisés de modifier des projets en utilisant la clé de condition aws:TagKeys pour ne pas autoriser UpdateProject si la requête contient une balise avec la clé Environment. Un administrateur doit associer cette politique IAM en plus de la politique utilisateur gérée aux utilisateurs qui ne sont pas autorisés à effectuer ces actions. La clé de aws:RequestTag condition est utilisée pour contrôler les balises qui peuvent être transmises dans une demande IAM

```
{ 
   "Version": "2012-10-17", 
   "Statement": [ 
     { 
        "Effect": "Deny", 
        "Action": [ 
          "codebuild:CreateProject" 
        ], 
        "Resource": "*", 
        "Condition": { 
          "ForAnyValue:StringEquals": { 
             "aws:RequestTag/Environment": "Production" 
          } 
        } 
     }, 
     { 
        "Effect": "Deny", 
        "Action": [ 
          "codebuild:UpdateProject" 
        ], 
        "Resource": "*", 
        "Condition": {
```
```
 "ForAnyValue:StringEquals": { 
             "aws:TagKeys": ["Environment"] 
           } 
        } 
      } 
   ]
}
```
Example Exemple 3 : Refuser ou autoriser des actions sur des groupes de rapports en fonction des balises de ressources

Vous pouvez créer une politique qui autorise ou refuse les actions sur les CodeBuild ressources (projets et groupes de rapports) en fonction des AWS balises associées à ces ressources, puis appliquer ces politiques aux groupes IAM que vous configurez pour gérer les utilisateurs. Par exemple, vous pouvez créer une politique qui refuse toutes les CodeBuild actions sur tout groupe de rapports dont la clé de AWS balise Status et la valeur clé sontSecret, puis appliquer cette politique au groupe IAM que vous avez créé pour les développeurs généraux (*développeurs*). Vous devez ensuite vous assurer que les développeurs travaillant sur ces groupes de rapports balisés ne sont pas membres de ce groupe général de *développeurs*, mais appartiennent plutôt à un autre groupe IAM auquel la politique restrictive n'est pas appliquée (SecretDevelopers).

L'exemple suivant refuse toutes les CodeBuild actions sur les groupes de rapports marqués par la clé Status et la valeur clé de Secret :

```
\{ "Version": "2012-10-17", 
   "Statement" : [ 
    \{ "Effect" : "Deny", 
       "Action" : [ 
         "codebuild:BatchGetReportGroups," 
         "codebuild:CreateReportGroup", 
         "codebuild:DeleteReportGroup", 
         "codebuild:ListReportGroups", 
         "codebuild:ListReportsForReportGroup", 
         "codebuild:UpdateReportGroup" 
        ] 
       "Resource" : "*", 
       "Condition" : { 
           "StringEquals" : "aws:ResourceTag/Status": "Secret" 
         }
```
}

```
 ]
}
```
Example Exemple 4 : Limiter CodeBuild les actions en AWSCodeBuildDeveloperAccess fonction des balises de ressources

Vous pouvez créer des politiques qui autorisent CodeBuild des actions sur tous les groupes de rapports et projets qui ne sont pas marqués par des balises spécifiques. Par exemple, la stratégie suivante accorde l'équivalent des autorisations [AWSCodeBuildDeveloperAccess](#page-617-0) pour tous les groupes de rapports, sauf ceux balisés avec les balises spécifiées :

```
{ 
    "Version": "2012-10-17", 
    "Statement": [ 
       { 
           "Effect": "Allow", 
           "Action": [ 
              "codebuild:StartBuild", 
              "codebuild:StopBuild", 
              "codebuild:BatchGet*", 
              "codebuild:GetResourcePolicy", 
              "codebuild:DescribeTestCases", 
              "codebuild:List*", 
              "codecommit:GetBranch", 
              "codecommit:GetCommit", 
              "codecommit:GetRepository", 
              "codecommit:ListBranches", 
              "cloudwatch:GetMetricStatistics", 
              "events:DescribeRule", 
              "events:ListTargetsByRule", 
              "events:ListRuleNamesByTarget", 
              "logs:GetLogEvents", 
              "s3:GetBucketLocation", 
              "s3:ListAllMyBuckets" 
           ], 
           "Resource": "*", 
           "Condition": { 
              "StringNotEquals": { 
                 "aws:ResourceTag/Status": "Secret", 
                 "aws:ResourceTag/Team": "Saanvi" 
 } 
           }
```
 } ] }

## Affichage des ressources dans la console

La AWS CodeBuild console doit être ListRepositories autorisée à afficher la liste des référentiels de votre AWS compte dans la AWS région où vous êtes connecté. La console comprend également une fonction Go to resource (Accéder aux ressources) qui permet d'effectuer rapidement une recherche de ressources sensible à la casse. Cette recherche est effectuée dans votre AWS compte dans la AWS région où vous êtes connecté. Les ressources suivantes sont affichées pour les services suivants :

- AWS CodeBuild : Projets de génération
- AWS CodeCommit : Référentiels
- AWS CodeDeploy : Applications
- AWS CodePipeline : Pipelines

Pour effectuer cette recherche pour les ressources dans tous les services, vous devez disposer des autorisations suivantes :

- CodeBuild: ListProjects
- CodeCommit: ListRepositories
- CodeDeploy: ListApplications
- CodePipeline: ListPipelines

Les résultats ne sont pas renvoyés pour les ressources d'un service si vous ne disposez pas d'autorisations pour ce service. Même si vous êtes autorisé à afficher des ressources, certaines ressources ne sont pas renvoyées si une valeur Deny explicite est définie pour l'affichage de ces ressources.

# Validation de conformité pour AWS CodeBuild

Des auditeurs tiers évaluent la sécurité et AWS CodeBuild la conformité de plusieurs programmes de AWS conformité. Il s'agit notamment des certifications SOC, PCI, FedRAMP, HIPAA et d'autres.

Pour une liste des AWS services concernés par des programmes de conformité spécifiques, voir [AWS Services concernés par programme de conformité.](https://aws.amazon.com/compliance/services-in-scope/) Pour obtenir des informations générales, veuillez consulter [Programmes de conformité d'AWS.](https://aws.amazon.com/compliance/programs/)

Vous pouvez télécharger des rapports d'audit tiers à l'aide de AWS Artifact. Pour plus d'informations, consultez la section [Téléchargement de rapports dans AWS Artifact](https://docs.aws.amazon.com/artifact/latest/ug/downloading-documents.html).

Votre responsabilité en matière de conformité lors de l'utilisation CodeBuild est déterminée par la sensibilité de vos données, les objectifs de conformité de votre entreprise et les lois et réglementations applicables. Si votre utilisation de CodeBuild est soumise à la conformité à des normes telles que HIPAA, PCI ou FedRAMP, fournit des ressources pour vous aider à : AWS

- [Guides de démarrage rapide sur la sécurité et la conformité](https://aws.amazon.com/quickstart/?awsf.quickstart-homepage-filter=categories%23security-identity-compliance) : ces guides de déploiement abordent les considérations architecturales et indiquent les étapes à suivre pour déployer des environnements de base axés sur la sécurité et la conformité sur. AWS
- Livre blanc [sur l'architecture pour la sécurité et la conformité HIPAA Ce livre blanc](https://docs.aws.amazon.com/whitepapers/latest/architecting-hipaa-security-and-compliance-on-aws/architecting-hipaa-security-and-compliance-on-aws.html) décrit comment les entreprises peuvent créer des applications conformes à la loi HIPAA. AWS
- [AWS ressources relatives à la conformité](https://aws.amazon.com/compliance/resources/) : cette collection de classeurs et de guides peut s'appliquer à votre secteur d'activité et à votre région.
- [AWS Config](https://docs.aws.amazon.com/config/latest/developerguide/evaluate-config.html) Ce AWS service évalue dans quelle mesure les configurations de vos ressources sont conformes aux pratiques internes, aux directives du secteur et aux réglementations.
- [AWS Security Hub](https://docs.aws.amazon.com/securityhub/latest/userguide/what-is-securityhub.html) Surveillez votre utilisation AWS CodeBuild en ce qui concerne les meilleures pratiques de sécurité en utilisant [AWS Security Hub.](https://docs.aws.amazon.com/securityhub/latest/userguide/what-is-securityhub.html) Security Hub utilise des contrôles de sécurité pour évaluer les configurations des ressources et les normes de sécurité afin de vous aider à respecter divers cadres de conformité. Pour plus d'informations sur l'utilisation de Security Hub pour évaluer les CodeBuild ressources, consultez la section [AWS CodeBuild Contrôles](https://docs.aws.amazon.com/securityhub/latest/userguide/codebuild-controls.html) du Guide de AWS Security Hub l'utilisateur.

# Résilience dans AWS CodeBuild

L'infrastructure AWS mondiale est construite autour des AWS régions et des zones de disponibilité. AWS Les régions fournissent plusieurs zones de disponibilité physiquement séparées et isolées, connectées par un réseau à faible latence, à haut débit et hautement redondant. Avec les zones de disponibilité, vous pouvez concevoir et exploiter des applications et des bases de données qui basculent automatiquement d'une zone de disponibilité à l'autre sans interruption. Les zones de disponibilité sont plus hautement disponibles, tolérantes aux pannes et évolutives que les infrastructures traditionnelles à un ou plusieurs centres de données.

Pour plus d'informations sur AWS les régions et les zones de disponibilité, consultez la section [Infrastructure AWS globale](https://aws.amazon.com/about-aws/global-infrastructure/).

# Sécurité de l'infrastructure dans AWS CodeBuild

En tant que service géré, AWS CodeBuild il est protégé par la sécurité du réseau AWS mondial. Pour plus d'informations sur les services AWS de sécurité et sur la manière dont AWS l'infrastructure est protégée, consultez la section [Sécurité du AWS cloud](https://aws.amazon.com/security/). Pour concevoir votre AWS environnement en utilisant les meilleures pratiques en matière de sécurité de l'infrastructure, consultez la section [Protection de l'infrastructure](https://docs.aws.amazon.com/wellarchitected/latest/security-pillar/infrastructure-protection.html) dans le cadre AWS bien architecturé du pilier de sécurité.

Vous utilisez des appels d'API AWS publiés pour accéder CodeBuild via le réseau. Les clients doivent prendre en charge les éléments suivants :

- Protocole TLS (Transport Layer Security). Nous exigeons TLS 1.2 et recommandons TLS 1.3.
- Ses suites de chiffrement PFS (Perfect Forward Secrecy) comme DHE (Ephemeral Diffie-Hellman) ou ECDHE (Elliptic Curve Ephemeral Diffie-Hellman). La plupart des systèmes modernes tels que Java 7 et les versions ultérieures prennent en charge ces modes.

En outre, les demandes doivent être signées à l'aide d'un ID de clé d'accès et d'une clé d'accès secrète associée à un principal IAM. Vous pouvez également utiliser [AWS Security Token Service](https://docs.aws.amazon.com/STS/latest/APIReference/Welcome.html) (AWS STS) pour générer des informations d'identification de sécurité temporaires et signer les demandes.

# Accédez à votre fournisseur de source dans CodeBuild

Pour GitHub ou GitHub Enterprise Server, vous utilisez un jeton d'accès personnel ou une application OAuth pour accéder au fournisseur source. Pour Bitbucket, vous utilisez un jeton d'accès, un mot de passe d'application ou une application OAuth pour accéder au fournisseur source.

### **a** Note

GitLab et les fournisseurs de GitLab sources autogérés ne sont pas directement accessibles par CodeBuild le biais de AWS CodeConnections.

#### **Rubriques**

- [GitHub et jeton d'accès au serveur GitHub Enterprise](#page-653-0)
- [GitHub Application OAuth](#page-657-0)
- [Mot de passe ou jeton d'accès de l'application Bitbucket](#page-657-1)
- [Application Bitbucket OAuth](#page-662-0)

## <span id="page-653-0"></span>GitHub et jeton d'accès au serveur GitHub Enterprise

Prérequis de jeton d'accès

Avant de commencer, vous devez ajouter les étendues d'autorisation appropriées à votre jeton GitHub d'accès.

En effet GitHub, votre jeton d'accès personnel doit avoir les champs d'application suivants.

- repo : accorde un contrôle total des référentiels privés.
- repo:status : accorde un accès en lecture/écriture aux statuts de validation des référentiels publics et privés.
- admin:repo\_hook : accorde le contrôle total des hooks de référentiel. Cette règle n'est pas obligatoire si votre jeton dispose de la règle repo.

Pour plus d'informations, consultez la section [Comprendre les étendues des applications OAuth](https://developer.github.com/apps/building-oauth-apps/understanding-scopes-for-oauth-apps/) sur le site Web. GitHub

Si vous utilisez des jetons d'accès personnels précis, selon votre cas d'utilisation, votre jeton d'accès personnel peut nécessiter les autorisations suivantes :

- Contenu : Lecture seule : autorise l'accès aux référentiels privés. Cette autorisation est requise si vous utilisez des référentiels privés comme source.
- Statuts de validation : lecture et écriture : accorde l'autorisation de créer des statuts de validation. Cette autorisation est requise si le webhook est configuré dans votre projet ou si la fonctionnalité d'état de création de rapports est activée.
- Webhooks : lecture et écriture : accorde l'autorisation de gérer les webhooks. Cette autorisation est requise si le webhook est configuré dans votre projet.
- Demandes d'extraction : en lecture seule : accorde l'autorisation d'accéder aux demandes d'extraction. Cette autorisation est requise si votre webhook possède un FILE\_PATH filtre sur les événements de pull request.

• Administration : lecture et écriture : cette autorisation est requise si vous utilisez la fonctionnalité GitHub Actions Runner auto-hébergée avec CodeBuild. Pour plus de détails, voir [Créer un jeton](https://docs.github.com/en/rest/actions/self-hosted-runners?apiVersion=2022-11-28#create-a-registration-token-for-a-repository)  [d'enregistrement pour un référentiel](https://docs.github.com/en/rest/actions/self-hosted-runners?apiVersion=2022-11-28#create-a-registration-token-for-a-repository) et[Configurez des coureurs GitHub Actions auto-hébergés dans](#page-457-0)  [AWS CodeBuild.](#page-457-0)

### **a** Note

Si vous souhaitez accéder aux référentiels de l'organisation, assurez-vous de spécifier l'organisation en tant que propriétaire de la ressource du jeton d'accès.

Pour plus d'informations, consultez la section [Autorisations requises pour les jetons d'accès](https://docs.github.com/en/rest/authentication/permissions-required-for-fine-grained-personal-access-tokens?apiVersion=2022-11-28)  [personnels détaillés](https://docs.github.com/en/rest/authentication/permissions-required-for-fine-grained-personal-access-tokens?apiVersion=2022-11-28) sur le GitHub site Web.

Connect GitHub avec un jeton d'accès (console)

Pour utiliser la console afin de connecter votre projet à GitHub l'aide d'un jeton d'accès, procédez comme suit lorsque vous créez un projet. Pour plus d'informations, veuillez consulter [Création d'un](#page-296-0)  [projet de génération \(console\)](#page-296-0).

- 1. Dans le champ Source provider, sélectionnez GitHub.
- 2. Pour Repository, choisissez Connect with a GitHub personal access token.
- 3. Dans jeton d'accès GitHub personnel, entrez votre jeton d'accès GitHub personnel.
- 4. Choisissez Save token (Enregistrer le jeton).

Connectez-vous à GitHub l'aide d'un jeton d'accès (CLI)

Suivez ces étapes pour connecter votre projet AWS CLI à l' GitHub aide d'un jeton d'accès. Pour plus d'informations sur l'utilisation du AWS CLI with AWS CodeBuild, consultez l[eRéférence des](#page-683-0) [commandes en ligne.](#page-683-0)

1. Exécutez la commande import-source-credentials :

aws codebuild import-source-credentials --generate-cli-skeleton

Des données au format JSON apparaissent dans la sortie. Copiez les données dans un fichier (par exemple,*import-source-credentials.json*) à un emplacement de l'ordinateur local ou de l'instance sur laquelle le AWS CLI est installé. Modifiez les données copiées comme suit, puis enregistrez vos résultats.

```
{ 
   "serverType": "server-type", 
   "authType": "auth-type", 
   "shouldOverwrite": "should-overwrite", 
   "token": "token", 
   "username": "username"
}
```
Remplacez les éléments suivants :

- *server-type* : valeur obligatoire. Le fournisseur de source utilisé pour cette information d'identification. Les valeurs valides sont GITHUB ou GITHUB\_ENTERPRISE.
- *auth-type* : valeur obligatoire. Type d'authentification utilisé pour se connecter à un référentiel GitHub ou à un référentiel GitHub Enterprise Server. Les valeurs valides comprennent PERSONAL\_ACCESS\_TOKEN et BASIC\_AUTH. Vous ne pouvez pas utiliser l' CodeBuild API pour créer une connexion OAUTH. Vous devez plutôt utiliser la CodeBuild console.
- *should-overwrite* : valeur facultative. Définissez cette valeur sur false pour empêcher le remplacement des informations d'identification source du référentiel. Définissez cette valeur sur true pour remplacer les informations d'identification source du référentiel. La valeur par défaut est true.
- *token* : valeur obligatoire. Pour GitHub notre serveur d' GitHub entreprise, il s'agit du jeton d'accès personnel.
- *username* : valeur facultative. Ce paramètre est ignoré pour GitHub les fournisseurs de sources GitHub Enterprise Server.
- 2. Pour vous connecter à votre compte avec un jeton d'accès, passez au répertoire contenant le fichier import-source-credentials.json que vous avez enregistré à l'étape 1 et exécutez à nouveau la commande import-source-credentials.

```
aws codebuild import-source-credentials --cli-input-json file://import-source-
credentials.json
```
Les données au format JSON apparaissent dans la sortie avec un Amazon Resource Name (ARN).

{ "arn": "arn:aws:codebuild:*region*:*account-id*:token/*server-type*" }

### **a** Note

Si vous exécutez la commande import-source-credentials avec le même type de serveur et de auth une seconde fois, le jeton d'accès stocké est mis à jour.

Une fois que votre compte est connecté par un jeton d'accès, vous pouvez l'utiliser createproject pour créer votre CodeBuild projet. Pour plus d'informations, consultez [Création d'un](#page-319-0) [projet de génération \(AWS CLI\)](#page-319-0).

3. Pour afficher les jetons d'accès connectés, exécutez la commande list-source-credentials.

```
aws codebuild list-source-credentials
```
Un objet sourceCredentialsInfos au format JSON apparaît dans la sortie :

```
{ 
     "sourceCredentialsInfos": [ 
          { 
               "authType": "auth-type", 
               "serverType": "server-type", 
               "arn": "arn" 
          } 
     ]
}
```
Le sourceCredentialsObject contient la liste des informations d'identification de la source connectée :

- L'élément authType est le type d'authentification utilisé par les informations d'identification. Cette valeur peut être OAUTH, BASIC\_AUTH ou PERSONAL\_ACCESS\_TOKEN.
- Le serverType est le type de fournisseur de source. Cette valeur peut être GITHUB, GITHUB\_ENTERPRISE ou BITBUCKET.
- Le arn est l'ARN du jeton.

4. Pour vous déconnecter d'un fournisseur de source et supprimer ses jetons d'accès, exécutez la commande delete-source-credentials avec son ARN.

```
aws codebuild delete-source-credentials --arn arn-of-your-credentials
```
Des données au format JSON sont renvoyées avec un ARN des informations d'identification supprimées.

```
{ 
   "arn": "arn:aws:codebuild:region:account-id:token/server-type"
}
```
## <span id="page-657-0"></span>GitHub Application OAuth

### Se connecter GitHub à l'aide d'OAuth (console)

Pour utiliser la console afin de connecter votre projet à GitHub une application OAuth, procédez comme suit lorsque vous créez un projet. Pour plus d'informations, veuillez consulter [Création d'un](#page-296-0)  [projet de génération \(console\)](#page-296-0).

- 1. Dans le champ Source provider, sélectionnez GitHub.
- 2. Pour Repository, choisissez Connect using OAuth.
- 3. Choisissez Se connecter à GitHub, connectez-vous et autorisez votre compte.
- 4. Choisissez Confirmer pour vous connecter CodeBuild à votre GitHub compte.
- 5. Dans le GitHub référentiel, entrez le lien de votre GitHub dépôt.

Pour consulter vos applications OAuth autorisées, accédez à [Applications](https://github.com/settings/applications) activées et vérifiez qu'une application nommée AWS CodeBuild (*region*) détenue par [aws-codesuite](https://github.com/aws-codesuite) est répertoriée. **GitHub** 

## <span id="page-657-1"></span>Mot de passe ou jeton d'accès de l'application Bitbucket

### **Prérequis**

Avant de commencer, vous devez ajouter les étendues d'autorisation appropriées au mot de passe ou au jeton d'accès de votre application Bitbucket.

Pour Bitbucket, le mot de passe ou le jeton d'accès de votre application doit avoir les champs d'application suivants.

- repository:read : accorde l'accès en lecture à tous les référentiels auxquels l'utilisateur d'autorisation a accès.
- pullrequest:read : accorde l'accès en lecture aux demandes d'extraction. Si votre projet possède un webhook Bitbucket, le mot de passe ou le jeton d'accès de votre application doit avoir cette portée.
- webhook : accorde l'accès aux webhooks. Si votre projet comporte une opération webhook, le mot de passe ou le jeton d'accès de votre application doit avoir cette portée.

Pour plus d'informations, consultez [Règles pour l'API REST Bitbucket Cloud](https://developer.atlassian.com/cloud/bitbucket/bitbucket-cloud-rest-api-scopes/) et [OAuth sur Bitbucket](https://confluence.atlassian.com/bitbucket/oauth-on-bitbucket-cloud-238027431.html) [Cloud](https://confluence.atlassian.com/bitbucket/oauth-on-bitbucket-cloud-238027431.html).

Connect Bitbucket à l'aide d'un mot de passe d'application (console)

Pour utiliser la console afin de connecter votre projet à Bitbucket à l'aide d'un mot de passe d'application, procédez comme suit lorsque vous créez un projet. Pour plus d'informations, veuillez consulter [Création d'un projet de génération \(console\).](#page-296-0)

1. Pour Source provider (Fournisseur de source), choisissez Bitbucket.

### **a** Note

CodeBuild ne prend pas en charge Bitbucket Server.

- 2. Pour Repository (Référentiel), choisissez Connect with a Bitbucket app password (Se connecter avec un mot de passe d'application Bitbucket).
- 3. Dans Bitbucket username (Nom d'utilisateur Bitbucket), saisissez votre nom d'utilisateur Bitbucket.
- 4. Dans Bitbucket app password (Mot de passe d'application Bitbucket), saisissez votre mot de passe d'application Bitbucket.
- 5. Choisissez Save Bitbucket credentials (Enregistrer les informations d'identification Bitbucket).

### Connect Bitbucket avec un jeton d'accès (console)

Pour utiliser la console afin de connecter votre projet à Bitbucket à l'aide d'un jeton d'accès, procédez comme suit lorsque vous créez un projet. Pour plus d'informations, veuillez consulter [Création d'un](#page-296-0)  [projet de génération \(console\)](#page-296-0).

1. Pour Source provider (Fournisseur de source), choisissez Bitbucket.

### **a** Note

CodeBuild ne prend pas en charge Bitbucket Server.

- 2. Pour Repository, choisissez Connect with a Bitbucket access token.
- 3. Dans jeton d'accès Bitbucket, entrez votre jeton d'accès Bitbucket.
- 4. Choisissez Save token (Enregistrer le jeton).

Connectez Bitbucket à l'aide d'un mot de passe d'application ou d'un jeton d'accès (CLI)

Suivez ces étapes pour connecter votre projet à Bitbucket AWS CLI à l'aide d'un mot de passe d'application ou d'un jeton d'accès. Pour plus d'informations sur l'utilisation du AWS CLI with AWS CodeBuild, consultez l[eRéférence des commandes en ligne](#page-683-0).

1. Exécutez la commande import-source-credentials :

```
aws codebuild import-source-credentials --generate-cli-skeleton
```
Des données au format JSON apparaissent dans la sortie. Copiez les données dans un fichier (par exemple,*import-source-credentials.json*) à un emplacement de l'ordinateur local ou de l'instance sur laquelle le AWS CLI est installé. Modifiez les données copiées comme suit, puis enregistrez vos résultats.

```
\{ "serverType": "BITBUCKET", 
   "authType": "auth-type", 
   "shouldOverwrite": "should-overwrite", 
   "token": "token", 
   "username": "username"
```
}

Remplacez les éléments suivants :

- *auth-type* : valeur obligatoire. Type d'authentification utilisé pour se connecter à un dépôt Bitbucket. Les valeurs valides comprennent PERSONAL\_ACCESS\_TOKEN et BASIC\_AUTH. Vous ne pouvez pas utiliser l' CodeBuild API pour créer une connexion OAUTH. Vous devez utiliser la console CodeBuild à la place.
- *should-overwrite* : valeur facultative. Définissez cette valeur sur false pour empêcher le remplacement des informations d'identification source du référentiel. Définissez cette valeur sur true pour remplacer les informations d'identification source du référentiel. La valeur par défaut est true.
- *token* : valeur obligatoire. Pour Bitbucket, il s'agit du jeton d'accès ou du mot de passe de l'application.
- *username* : valeur facultative. Le nom d'utilisateur Bitbucket authType est quand BASIC\_AUTH. Ce paramètre est ignoré pour d'autres types de fournisseurs de source ou connexions.
- 2. Pour connecter votre compte à l'aide d'un mot de passe d'application ou d'un jeton d'accès, accédez au répertoire qui contient le import-source-credentials.json fichier que vous avez enregistré à l'étape 1 et réexécutez la import-source-credentials commande.

```
aws codebuild import-source-credentials --cli-input-json file://import-source-
credentials.json
```
Les données au format JSON apparaissent dans la sortie avec un Amazon Resource Name (ARN).

```
{ 
   "arn": "arn:aws:codebuild:region:account-id:token/server-type"
}
```
#### **a** Note

Si vous exécutez la commande import-source-credentials avec le même type de serveur et de auth une seconde fois, le jeton d'accès stocké est mis à jour.

Une fois que votre compte est connecté à l'aide d'un mot de passe d'application, vous pouvez create-project l'utiliser pour créer votre CodeBuild projet. Pour plus d'informations, consultez [Création d'un projet de génération \(AWS CLI\).](#page-319-0)

3. Pour afficher les mots de passe ou les jetons d'accès des applications connectées, exécutez la list-source-credentials commande.

```
aws codebuild list-source-credentials
```
Un objet sourceCredentialsInfos au format JSON apparaît dans la sortie :

```
{ 
     "sourceCredentialsInfos": [ 
          { 
               "authType": "auth-type", 
               "serverType": "BITBUCKET", 
               "arn": "arn" 
          } 
     ]
}
```
Le sourceCredentialsObject contient la liste des informations d'identification de la source connectée :

- L'élément authType est le type d'authentification utilisé par les informations d'identification. Cette valeur peut être OAUTH, BASIC\_AUTH ou PERSONAL\_ACCESS\_TOKEN.
- Le arn est l'ARN du jeton.
- 4. Pour vous déconnecter d'un fournisseur source et supprimer son mot de passe d'application ou ses jetons d'accès, exécutez la delete-source-credentials commande avec son ARN.

```
aws codebuild delete-source-credentials --arn arn-of-your-credentials
```
Des données au format JSON sont renvoyées avec un ARN des informations d'identification supprimées.

```
{ 
   "arn": "arn:aws:codebuild:region:account-id:token/server-type"
```
}

# <span id="page-662-0"></span>Application Bitbucket OAuth

Connect Bitbucket à l'aide d'OAuth (console)

Pour utiliser la console afin de connecter votre projet à Bitbucket à l'aide d'une application OAuth, procédez comme suit lorsque vous créez un projet. Pour plus d'informations, veuillez consulter [Création d'un projet de génération \(console\).](#page-296-0)

- 1. Pour Source provider (Fournisseur de source), choisissez Bitbucket.
- 2. Pour Repository, choisissez Connect using OAuth.
- 3. Choisissez Connect to Bitbucket, connectez-vous et autorisez votre compte.
- 4. Choisissez Confirmer pour vous connecter CodeBuild à votre compte Bitbucket.
- 5. Dans le référentiel Bitbucket, entrez le lien de votre dépôt Bitbucket.

Pour consulter vos applications OAuth autorisées, accédez à [Autorisations](https://bitbucket.org/account/settings/app-authorizations/) des applications sur Bitbucket et vérifiez qu'une application nommée est répertoriée. AWS CodeBuild (*region*)

# Prévention du cas de figure de l'adjoint désorienté entre services

Le problème de député confus est un problème de sécurité dans lequel une entité qui n'est pas autorisée à effectuer une action peut contraindre une entité plus privilégiée à le faire. En AWS, l'usurpation d'identité interservices peut entraîner la confusion des adjoints. L'usurpation d'identité entre services peut se produire lorsqu'un service (le service appelant) appelle un autre service (le service appelé). Le service appelant peut être manipulé et ses autorisations utilisées pour agir sur les ressources d'un autre client auxquelles on ne serait pas autorisé d'accéder autrement. Pour éviter cela, AWS fournit des outils qui vous aident à protéger vos données pour tous les services avec des principaux de service qui ont eu accès aux ressources de votre compte.

Nous recommandons d'utiliser les clés de contexte de condition [aws:SourceAccount](https://docs.aws.amazon.com/IAM/latest/UserGuide/reference_policies_condition-keys.html#condition-keys-sourceaccount)globale [aws:SourceArn](https://docs.aws.amazon.com/IAM/latest/UserGuide/reference_policies_condition-keys.html#condition-keys-sourcearn)et les clés contextuelles dans les politiques de ressources afin de limiter les autorisations qui AWS CodeBuild accordent un autre service à la ressource. Utilisez aws:SourceArn si vous souhaitez qu'une seule ressource soit associée à l'accès entre services. Utilisez aws:SourceAccount si vous souhaitez autoriser l'association d'une ressource de ce compte à l'utilisation interservices.

Le moyen le plus efficace de se protéger contre le problème de député confus consiste à utiliser la clé de contexte de condition globale aws:SourceArn avec l'ARN complet de la ressource. Si vous ne connaissez pas l'ARN complet de la ressource ou si vous spécifiez plusieurs ressources, utilisez la clé de contexte de condition globale aws:SourceArn avec des caractères génériques (\*) pour les parties inconnues de l'ARN. Par exemple, arn:aws:codebuild:\*:*123456789012*:\*.

Si la valeur aws:SourceArn ne contient pas l'ID du compte, tel qu'un ARN de compartiment Amazon S3, vous devez utiliser les deux clés de contexte de condition globale pour limiter les autorisations.

La valeur de aws:SourceArn doit être l'ARN CodeBuild du projet.

L'exemple suivant montre comment vous pouvez utiliser les touches de contexte de condition aws:SourceAccount globale aws:SourceArn et globale CodeBuild pour éviter le problème de confusion des adjoints.

```
{ 
     "Version": "2012-10-17", 
     "Statement": [ 
         { 
             "Effect": "Allow", 
             "Principal": { 
                 "Service": "codebuild.amazonaws.com" 
             }, 
             "Action": "sts:AssumeRole", 
             "Condition": { 
                 "StringEquals": { 
                      "aws:SourceArn": "arn:aws:codebuild:region-ID:account-
ID:project/project-name" 
 } 
 } 
         } 
     ]
}
```
# Rubriques avancées

Cette section inclut plusieurs rubriques avancées qui s'avèrent utiles pour des utilisateurs AWS CodeBuild plus expérimentés.

### **Rubriques**

- [Configuration avancée](#page-664-0)
- [Référence des commandes en ligne pour AWS CodeBuild](#page-683-0)
- [Référence des kits SDK et des outils AWS pour AWS CodeBuild](#page-684-0)
- [Spécification du point de terminaison AWS CodeBuild](#page-685-0)
- [Utilisation d'AWS CodePipeline avec AWS CodeBuild pour tester le code et exécuter des](#page-689-0) [générations](#page-689-0)
- [Utilisation d'AWS CodeBuild avec Jenkins](#page-709-0)
- [Utilisation d'AWS CodeBuild avec Codecov](#page-712-0)
- [UtiliserAWS CodeBuildavec applications sans serveur](#page-715-0)

# <span id="page-664-0"></span>Configuration avancée

Si vous suivez les étapes décrites dans [Mise en route à l'aide de la console](#page-16-0) pour accéder à AWS CodeBuild pour la première fois, vous n'avez probablement pas besoin des informations de cette rubrique. Toutefois, au fur et à mesure que vous continuez à utiliser CodeBuild, vous souhaiterez peut-être, par exemple, autoriser les groupes IAM et les utilisateurs de votre organisation à accéder à IAM CodeBuild, modifier les rôles de service existants dans IAM ouAWS KMS keys to access CodeBuild, ou les configurerAWS CLI sur l'ensemble des postes de travail de votre organisation pour y accéder CodeBuild. Cette rubrique explique comment effectuer les étapes de configuration associées.

Nous supposons que vous disposez déjà d'un compte AWS. Toutefois, si vous n'en possédez pas déjà un, rendez-vous [sur http://aws.amazon.com,](https://aws.amazon.com/) choisissez Se connecter à la console et suivez les instructions en ligne.

### Rubriques

- [Ajouter des autorisations d' CodeBuild accès à un groupe ou à un utilisateur IAM](#page-665-0)
- [Création d'un rôle CodeBuild de service](#page-672-0)
- [Création et configuration d'une clé gérée par le client pour CodeBuild](#page-680-0)
- [Installation et configuration de l'AWS CLI](#page-682-0)

# <span id="page-665-0"></span>Ajouter des autorisations d' CodeBuild accès à un groupe ou à un utilisateur IAM

Pour accéderAWS CodeBuild à un groupe ou à un utilisateur IAM, vous devez ajouter des autorisations d'accès. Cette section explique comment procéder avec la console IAM ou leAWS CLI.

Si vous souhaitez accéder CodeBuild à votre compteAWS root (non recommandé) ou à l'aide d'un utilisateur administrateur de votreAWS compte, vous n'avez pas besoin de suivre ces instructions.

Pour plus d'informations sur les comptesAWS root et les utilisateurs administrateurs, voir [L'utilisateurCompte AWS root](https://docs.aws.amazon.com/IAM/latest/UserGuide/id_root-user.html) et [Création de votre premier utilisateurCompte AWS root et de votre](https://docs.aws.amazon.com/IAM/latest/UserGuide/getting-started_create-admin-group.html)  [premier groupe](https://docs.aws.amazon.com/IAM/latest/UserGuide/getting-started_create-admin-group.html) dans le guide de l'utilisateur.

Pour ajouter des autorisations d' CodeBuild accès à un groupe ou à un utilisateur IAM (console)

1. Ouvrez la console IAM à l'adresse [https://console.aws.amazon.com/iam/.](https://console.aws.amazon.com/iam/)

Vous devez vous être déjà connecté à l'AWS Management Console à l'aide de l'une des actions suivantes :

- Votre compte racine AWS. Ceci n'est pas recommandé. Pour plus d'informations, voir [L'utilisateurCompte AWS root](https://docs.aws.amazon.com/IAM/latest/UserGuide/id_root-user.html) dans le Guide de l'utilisateur.
- Un utilisateur administrateur de votreAWS compte. Pour plus d'informations, consultez [la](https://docs.aws.amazon.com/IAM/latest/UserGuide/getting-started_create-admin-group.html)  [section Création de votre premier utilisateur et groupeCompte AWS root](https://docs.aws.amazon.com/IAM/latest/UserGuide/getting-started_create-admin-group.html) dans le Guide de l'utilisateur.
- Un utilisateur de votreAWS compte autorisé à effectuer les actions minimales suivantes :

```
iam:AttachGroupPolicy
iam:AttachUserPolicy
iam:CreatePolicy
iam:ListAttachedGroupPolicies
iam:ListAttachedUserPolicies
iam:ListGroups
iam:ListPolicies
iam:ListUsers
```
Pour plus d'informations, consultez la section [Présentation des politiques IAM](https://docs.aws.amazon.com/IAM/latest/UserGuide/access_policies.html) dans le guide de l'utilisateur.

- 2. Dans le panneau de navigation, choisissez Policies (Politiques).
- 3. Pour ajouter un ensemble personnalisé d'autorisations d'AWS CodeBuildaccès à un groupe IAM ou à un utilisateur IAM, passez de l'étape 4 de cette procédure.

Pour ajouter un ensemble d'autorisations d' CodeBuild accès par défaut à un groupe IAM ou à un utilisateur IAM, choisissez Type de politique, AWSGéré, puis procédez comme suit :

- Pour ajouter des autorisations d'accès complètes à CodeBuild, cochez la case nommée AWSCodeBuildAdminAccess, choisissez Policy Actions, puis choisissez Joindre. Cochez la case à côté du groupe ou de l'utilisateur IAM cible, puis choisissez Attach Policy. Répétez cette procédure pour les politiques nommées AmazonS3ReadOnlyAccess et IAMFullAccess.
- Pour ajouter des autorisations d'accès à CodeBuild tout, sauf à l'administration du projet de construction, cochez la case nommée AWSCodeBuildDeveloperAccess, choisissez Policy Actions, puis choisissez Attacher. Cochez la case à côté du groupe ou de l'utilisateur IAM cible, puis choisissez Attach Policy. Répétez cette opération pour la politique nommée AmazonS3ReadOnlyAccess.
- Pour ajouter des autorisations d'accès en lecture seule à CodeBuild, sélectionnez les cases nommées AWSCodeBuildReadOnlyAccess. Cochez la case à côté du groupe ou de l'utilisateur IAM cible, puis choisissez Attach Policy. Répétez cette opération pour la politique nommée AmazonS3ReadOnlyAccess.

Vous avez maintenant ajouté un ensemble d'autorisations d' CodeBuild accès par défaut à un groupe ou à un utilisateur IAM. Ignorez les autres étapes de cette procédure.

- 4. Choisissez Create Policy (Créer une politique).
- 5. Sur la page Créer une stratégie, choisissez Sélectionner en regard de Créer votre propre stratégie.
- 6. Sur la page Review Policy (Examiner la stratégie), pour Policy Name (Nom de la stratégie), saisissez un nouveau nom de stratégie (par exemple, **CodeBuildAccessPolicy**). Si vous choisissez un autre nom, veillez à l'utiliser tout au long de cette procédure.
- 7. Dans Policy Document (Document de stratégie), saisissez ce qui suit, puis sélectionnez Create Policy (Créer une stratégie).

{

```
 "Version": "2012-10-17", 
 "Statement": [ 
   { 
     "Sid": "CodeBuildAccessPolicy", 
     "Effect": "Allow", 
     "Action": [ 
        "codebuild:*" 
     ], 
     "Resource": "*" 
   }, 
   { 
     "Sid": "CodeBuildRolePolicy", 
     "Effect": "Allow", 
     "Action": [ 
       "iam:PassRole" 
     ], 
     "Resource": "arn:aws:iam::account-ID:role/role-name" 
   }, 
   { 
     "Sid": "CloudWatchLogsAccessPolicy", 
     "Effect": "Allow", 
     "Action": [ 
        "logs:FilterLogEvents", 
       "logs:GetLogEvents" 
     ], 
     "Resource": "*" 
   }, 
   { 
     "Sid": "S3AccessPolicy", 
     "Effect": "Allow", 
     "Action": [ 
       "s3:CreateBucket", 
       "s3:GetObject", 
       "s3:List*", 
       "s3:PutObject" 
     ], 
     "Resource": "*" 
   }, 
   { 
     "Sid": "S3BucketIdentity", 
     "Effect": "Allow", 
     "Action": [ 
       "s3:GetBucketAcl", 
       "s3:GetBucketLocation"
```

```
 ], 
             "Resource": "*" 
        } 
   \overline{1}}
```
### **a** Note

Cette politique permet d'accéder à toutes les CodeBuild actions et à un nombre potentiellement important deAWS ressources. Pour restreindre les autorisations à des CodeBuild actions spécifiques, modifiez la valeur decodebuild:\* dans la déclaration de CodeBuild politique. Pour plus d'informations, veuillez consulter [Gestion des identités](#page-605-0)  [et des accès](#page-605-0). Pour limiter l'accès à certaines ressources AWS, modifiez la valeur de l'objet Resource. Pour plus d'informations, veuillez consulter [Gestion des identités et](#page-605-0) [des accès](#page-605-0).

LaCodeBuildRolePolicy déclaration est requise pour autoriser la création ou la modification d'un projet de construction.

- 8. Dans le volet de navigation, choisissez Groupes ou Utilisateurs.
- 9. Dans la liste des groupes ou des utilisateurs, choisissez le nom du groupe IAM ou de l'utilisateur IAM auquel vous souhaitez ajouter des autorisations CodeBuild d'accès.
- 10. Pour un groupe, sur la page des paramètres du groupe, dans l'onglet Permissions (Autorisations), développez Managed Policies (Stratégies gérées), puis choisissez Attach Policy (Attacher une stratégie).

Pour un utilisateur, sur la page des paramètres de l'utilisateur, dans l'onglet Autorisations, choisissez Ajouter des autorisations.

11. Pour un groupe, sur la page Joindre une politique, sélectionnez CodeBuildAccessPolicy, puis choisissez Joindre une politique.

Pour un utilisateur, sur la page Ajouter des autorisations, choisissez Joindre directement des politiques existantes. Sélectionnez CodeBuildAccessPolicy, choisissez Suivant : Révision, puis choisissez Ajouter des autorisations.

Pour ajouter des autorisations CodeBuild d'accès à un groupe ou à un utilisateur IAM (AWS CLI)

- 1. Assurez-vous d'avoir configuré leAWS CLI avec la cléAWS d'accès et la clé d'accèsAWS secrète qui correspondent à l'une des entités IAM, comme décrit dans la procédure précédente. Pour plus d'informations, consultez [Préparation de l'installation de l'AWS Command Line Interface](https://docs.aws.amazon.com/cli/latest/userguide/cli-chap-getting-set-up.html) dans le Guide de l'utilisateur AWS Command Line Interface.
- 2. Pour ajouter un ensemble personnalisé d'autorisations d'AWS CodeBuildaccès à un groupe IAM ou à un utilisateur IAM, passez à l'étape 3 de cette procédure.

Pour ajouter un ensemble d'autorisations d' CodeBuild accès par défaut à un groupe IAM ou à un utilisateur IAM, procédez comme suit :

Exécutez l'une des commandes suivantes, selon que vous souhaitez ajouter des autorisations à un groupe ou à un utilisateur IAM :

```
aws iam attach-group-policy --group-name group-name --policy-arn policy-arn
```

```
aws iam attach-user-policy --user-name user-name --policy-arn policy-arn
```
Vous devez exécuter la commande trois fois, en remplaçant le *nom du groupe* ou le *nom d'utilisateur par* le nom du groupe IAM ou le nom d'utilisateur, et en remplaçant *policyarn* une fois pour chacune des politiques Amazon Resource Names (ARN) suivantes :

- Pour ajouter des autorisations d'accès complètes à CodeBuild, utilisez les ARN de politique suivants :
	- arn:aws:iam::aws:policy/AWSCodeBuildAdminAccess
	- arn:aws:iam::aws:policy/AmazonS3ReadOnlyAccess
	- arn:aws:iam::aws:policy/IAMFullAccess
- Pour ajouter des autorisations d'accès à tous CodeBuild les domaines, à l'exception de l'administration du projet de construction, utilisez les règles ARN suivantes :
	- arn:aws:iam::aws:policy/AWSCodeBuildDeveloperAccess
	- arn:aws:iam::aws:policy/AmazonS3ReadOnlyAccess
- Pour ajouter des autorisations d'accès en lecture seule à CodeBuild, utilisez les ARN de politique suivants :
	- arn:aws:iam::aws:policy/AWSCodeBuildReadOnlyAccess
	- arn:aws:iam::aws:policy/AmazonS3ReadOnlyAccess

Vous avez maintenant ajouté un ensemble d'autorisations d' CodeBuild accès par défaut à un groupe ou à un utilisateur IAM. Ignorez les autres étapes de cette procédure.

3. Dans un répertoire vide sur le poste de travail ou l'instance local où l'AWS CLI est installée, créez un fichier nommé put-group-policy.json ou put-user-policy.json. Si vous choisissez un autre nom de fichier, veillez à l'utiliser tout au long de cette procédure.

```
{ 
   "Version": "2012-10-17", 
   "Statement": [ 
     { 
        "Sid": "CodeBuildAccessPolicy", 
        "Effect": "Allow", 
        "Action": [ 
          "codebuild:*" 
        ], 
        "Resource": "*" 
     }, 
     { 
        "Sid": "CodeBuildRolePolicy", 
        "Effect": "Allow", 
        "Action": [ 
          "iam:PassRole" 
        ], 
        "Resource": "arn:aws:iam::account-ID:role/role-name" 
     }, 
     { 
        "Sid": "CloudWatchLogsAccessPolicy", 
        "Effect": "Allow", 
        "Action": [ 
          "logs:FilterLogEvents", 
          "logs:GetLogEvents" 
        ], 
        "Resource": "*" 
     }, 
     { 
        "Sid": "S3AccessPolicy", 
        "Effect": "Allow", 
        "Action": [ 
          "s3:CreateBucket", 
          "s3:GetObject", 
          "s3:List*",
```
AWS CodeBuild Guide de l'utilisateur

```
 "s3:PutObject" 
      ], 
      "Resource": "*" 
   }, 
  \mathcal{L} "Sid": "S3BucketIdentity", 
      "Effect": "Allow", 
      "Action": [ 
        "s3:GetBucketAcl", 
        "s3:GetBucketLocation" 
      ], 
      "Resource": "*" 
   } 
 ]
```
### **a** Note

}

Cette politique permet d'accéder à toutes les CodeBuild actions et à un nombre potentiellement important deAWS ressources. Pour restreindre les autorisations à des CodeBuild actions spécifiques, modifiez la valeur decodebuild:\* dans la déclaration de CodeBuild politique. Pour plus d'informations, veuillez consulter [Gestion des identités](#page-605-0)  [et des accès](#page-605-0). Pour limiter l'accès à certaines ressource AWS, modifiez la valeur de l'objet Resource associé. Pour plus d'informations, consultez [Gestion des identités et des](#page-605-0) [accès](#page-605-0) ou la documentation de sécurité du service AWS spécifique. LaCodeBuildRolePolicy déclaration est requise pour autoriser la création ou la modification d'un projet de construction.

4. Placez-vous dans le répertoire dans lequel vous avez enregistré le fichier, puis exécutez l'une des commandes suivantes. Vous pouvez utiliser des valeurs différentes pour CodeBuildGroupAccessPolicy et CodeBuildUserAccessPolicy. Si vous utilisez des valeurs différentes, substituez-les ici.

Pour un groupe IAM :

```
aws iam put-group-policy --group-name group-name --policy-name 
 CodeBuildGroupAccessPolicy --policy-document file://put-group-policy.json
```
Pour un utilisateur :

Ajouter des autorisations d' CodeBuild accès à un groupe ou à un utilisateur IAM Version de l'API 2016-10-06 661

```
aws iam put-user-policy --user-name user-name --policy-name 
  CodeBuildUserAccessPolicy --policy-document file://put-user-policy.json
```
Dans les commandes précédentes, remplacez le *nom du groupe* ou le *nom d'utilisateur par* le nom du groupe ou de l'utilisateur IAM cible.

## <span id="page-672-0"></span>Création d'un rôle CodeBuild de service

Vous avez besoin d'un rôle deAWS CodeBuild service pour CodeBuild pouvoir interagir avec lesAWS services dépendants en votre nom. Vous pouvez créer un rôle CodeBuild de service à l'aide desAWS CodePipeline consoles CodeBuild ou. Pour plus d'informations, consultez :

- [Création d'un projet de génération \(console\)](#page-296-0)
- [Création d'un pipeline utilisant CodeBuild \(console CodePipeline\)](#page-692-0)
- [Ajout d'une action de génération CodeBuild à un pipeline \(console CodePipeline\)](#page-702-0)
- [Modification des paramètres d'un projet de génération \(console\)](#page-413-0)

Si vous ne prévoyez pas d'utiliser ces consoles, cette section explique comment créer un rôle de CodeBuild service avec la console IAM ou leAWS CLI.

### **A** Important

CodeBuild utilise le rôle de service pour toutes les opérations effectuées en votre nom. Si le rôle comprend des autorisations que l'utilisateur ne devrait pas avoir, vous avez peut-être remonté accidentellement ses autorisations. Vérifiez que le rôle accorde le [privilège le plus](https://docs.aws.amazon.com/IAM/latest/UserGuide/best-practices.html#grant-least-privilege) [faible.](https://docs.aws.amazon.com/IAM/latest/UserGuide/best-practices.html#grant-least-privilege)

Le rôle de service décrit sur cette page contient une stratégie qui accorde les autorisations minimales requises pour utiliser CodeBuild. Il se peut que vous ayez besoin d'ajouter des autorisations supplémentaires, selon votre cas d'utilisation.

Pour créer un rôle CodeBuild de service (console)

1. Ouvrez la console IAM à l'adresse [https://console.aws.amazon.com/iam/.](https://console.aws.amazon.com/iam/)

Vous devez vous être déjà connecté à la console à l'aide de l'une des actions suivantes :

- Votre compte racine AWS. Ceci n'est pas recommandé. Pour plus d'informations, voir [L'utilisateurCompte AWS root](https://docs.aws.amazon.com/IAM/latest/UserGuide/id_root-user.html) dans le Guide de l'utilisateur.
- Un utilisateur administrateur de votreAWS compte. Pour plus d'informations, consultez [la](https://docs.aws.amazon.com/IAM/latest/UserGuide/getting-started_create-admin-group.html)  [section Création de votre premier utilisateur et groupeCompte AWS root](https://docs.aws.amazon.com/IAM/latest/UserGuide/getting-started_create-admin-group.html) dans le Guide de l'utilisateur.
- Un utilisateur de votreAWS compte autorisé à effectuer les actions minimales suivantes :

```
iam:AddRoleToInstanceProfile
iam:AttachRolePolicy
iam:CreateInstanceProfile
iam:CreatePolicy
iam:CreateRole
iam:GetRole
iam:ListAttachedRolePolicies
iam:ListPolicies
iam:ListRoles
iam:PassRole
iam:PutRolePolicy
iam:UpdateAssumeRolePolicy
```
Pour plus d'informations, consultez la section [Présentation des politiques IAM](https://docs.aws.amazon.com/IAM/latest/UserGuide/access_policies.html) dans le guide de l'utilisateur.

- 2. Dans le panneau de navigation, choisissez Policies (Politiques).
- 3. Choisissez Create Policy (Créer une politique).
- 4. Sur la page Créer une stratégie, choisissez JSON.
- 5. Pour la stratégie JSON, saisissez ce qui suit, puis choisissez Review Policy (Examiner une stratégie) :

```
{ 
   "Version": "2012-10-17", 
   "Statement": [ 
     { 
        "Sid": "CloudWatchLogsPolicy", 
        "Effect": "Allow", 
       "Action": [ 
          "logs:CreateLogGroup", 
          "logs:CreateLogStream", 
          "logs:PutLogEvents"
```

```
 ], 
   "Resource": "*" 
 }, 
 { 
   "Sid": "CodeCommitPolicy", 
   "Effect": "Allow", 
   "Action": [ 
     "codecommit:GitPull" 
   ], 
  "Resource": "*" 
 }, 
 { 
   "Sid": "S3GetObjectPolicy", 
   "Effect": "Allow", 
   "Action": [ 
     "s3:GetObject", 
     "s3:GetObjectVersion" 
   ], 
   "Resource": "*" 
 }, 
 { 
   "Sid": "S3PutObjectPolicy", 
   "Effect": "Allow", 
   "Action": [ 
     "s3:PutObject" 
   ], 
  "Resource": "*" 
 }, 
 { 
   "Sid": "ECRPullPolicy", 
   "Effect": "Allow", 
   "Action": [ 
     "ecr:BatchCheckLayerAvailability", 
     "ecr:GetDownloadUrlForLayer", 
     "ecr:BatchGetImage" 
   ], 
   "Resource": "*" 
 }, 
 { 
   "Sid": "ECRAuthPolicy", 
   "Effect": "Allow", 
   "Action": [ 
     "ecr:GetAuthorizationToken" 
   ],
```

```
 "Resource": "*" 
   }, 
   { 
      "Sid": "S3BucketIdentity", 
      "Effect": "Allow", 
      "Action": [ 
        "s3:GetBucketAcl", 
        "s3:GetBucketLocation" 
      ], 
      "Resource": "*" 
   } 
 ]
```
### **a** Note

}

Cette stratégie contient des instructions qui autorisent l'accès à un nombre de ressources AWS potentiellement important. Pour limiter l'accès d'AWS CodeBuild à certaines ressources AWS, modifiez la valeur du tableau Resource. Pour plus d'informations, consultez la documentation de sécurité pour le service AWS.

6. Sur la page Review Policy (Examiner une stratégie), pour Policy Name (Nom de stratégie), saisissez un nom pour la stratégie (par exemple, **CodeBuildServiceRolePolicy**), puis choisissez Create policy (Créer une stratégie).

### **a** Note

Si vous choisissez un autre nom, veillez à l'utiliser tout au long de cette procédure.

- 7. Dans le panneau de navigation, choisissez Roles (Rôles).
- 8. Sélectionnez Create role (Créer un rôle).
- 9. Sur la page Créer un rôle, avec AWSService déjà sélectionné, choisissez CodeBuild, puis choisissez Next:Permissions.
- 10. Sur la page Joindre des politiques d'autorisation CodeBuildServiceRolePolicy, sélectionnez, puis choisissez Suivant : Révision.
- 11. Sur la page Create role and review (Créer un rôle et vérifier), pour Role name (Nom du rôle), saisissez le nom du rôle (par exemple, **CodeBuildServiceRole**), puis choisissez Create role (Créer un rôle).

Pour créer un rôle CodeBuild de service (AWS CLI)

- 1. Assurez-vous d'avoir configuré leAWS CLI avec la cléAWS d'accès et la clé d'accèsAWS secrète qui correspondent à l'une des entités IAM, comme décrit dans la procédure précédente. Pour plus d'informations, consultez [Préparation de l'installation de l'AWS Command Line Interface](https://docs.aws.amazon.com/cli/latest/userguide/cli-chap-getting-set-up.html) dans le Guide de l'utilisateur AWS Command Line Interface.
- 2. Dans un répertoire vide sur le poste de travail ou l'instance local où l'AWS CLI est installée, créez deux fichiers nomméscreate-role.json et put-role-policy.json. Si vous choisissez des noms de fichier différents, substituez-les tout au long de cette procédure.

create-role.json:

```
{ 
   "Version": "2012-10-17", 
   "Statement": [ 
     { 
        "Effect": "Allow", 
        "Principal": { 
          "Service": "codebuild.amazonaws.com" 
        }, 
        "Action": "sts:AssumeRole" 
     } 
   ]
}
```
### **a** Note

Nous vous recommandons d'utiliser les clés de condition aws:SourceAccount et aws:SourceArn pour vous protéger contre [le problème du député confus.](https://docs.aws.amazon.com/IAM/latest/UserGuide/confused-deputy.html) Par exemple, vous pouvez modifier la politique d'approbation précédente avec les blocs de condition suivants. aws:SourceAccountIl s'agit du propriétaire du CodeBuild projet et deaws:SourceArn l'ARN CodeBuild du projet.

Si vous souhaitez limiter votre rôle de service à unAWS compte, celacreate-role.json pourrait ressembler à ceci :

```
{
```

```
 "Version": "2012-10-17",
```

```
 "Statement": [ 
                { 
                       "Effect": "Allow", 
                       "Principal": { 
                               "Service": "codebuild.amazonaws.com" 
                       }, 
                       "Action": "sts:AssumeRole", 
                        "Condition": { 
                               "StringEquals": { 
                                      "aws:SourceAccount": [ 
                                              "account-ID" 
\sim 100 \sim 100 \sim 100 \sim 100 \sim 100 \sim 100 \sim 100 \sim 100 \sim 100 \sim 100 \sim 100 \sim 100 \sim 100 \sim 100 \sim 100 \sim 100 \sim 100 \sim 100 \sim 100 \sim 100 \sim 100 \sim 100 \sim 100 \sim 100 \sim 
 } 
 } 
               } 
       \mathbf{I}}
```
Si vous souhaitez limiter votre rôle de service à un CodeBuild projet spécifique, celacreaterole.json pourrait ressembler à ceci :

```
{ 
     "Version": "2012-10-17", 
     "Statement": [ 
        \mathcal{L} "Effect": "Allow", 
              "Principal": { 
                  "Service": "codebuild.amazonaws.com" 
              }, 
              "Action": "sts:AssumeRole", 
              "Condition": { 
                  "StringEquals": { 
                      "aws:SourceArn": "arn:aws:codebuild:region-ID:account-
ID:project/project-name" 
 } 
 } 
         } 
    \mathbf{I}}
```
### **a** Note

Si vous ne connaissez pas ou n'avez pas encore choisi le nom de votre CodeBuild projet et que vous souhaitez appliquer une politique d'approbation à un modèle ARN particulier, vous pouvez remplacer cette partie de l'ARN par un caractère générique (\*). Après avoir créé votre projet, vous pouvez mettre à jour la politique de confiance.

put-role-policy.json:

```
{ 
   "Version": "2012-10-17", 
   "Statement": [ 
     { 
        "Sid": "CloudWatchLogsPolicy", 
        "Effect": "Allow", 
        "Action": [ 
          "logs:CreateLogGroup", 
          "logs:CreateLogStream", 
          "logs:PutLogEvents" 
        ], 
        "Resource": "*" 
     }, 
     { 
        "Sid": "CodeCommitPolicy", 
        "Effect": "Allow", 
        "Action": [ 
          "codecommit:GitPull" 
        ], 
        "Resource": "*" 
     }, 
     { 
        "Sid": "S3GetObjectPolicy", 
        "Effect": "Allow", 
        "Action": [ 
          "s3:GetObject", 
          "s3:GetObjectVersion" 
        ], 
        "Resource": "*" 
     }, 
     {
```

```
 "Sid": "S3PutObjectPolicy", 
      "Effect": "Allow", 
      "Action": [ 
        "s3:PutObject" 
      ], 
      "Resource": "*" 
   }, 
   { 
      "Sid": "S3BucketIdentity", 
      "Effect": "Allow", 
      "Action": [ 
        "s3:GetBucketAcl", 
        "s3:GetBucketLocation" 
      ], 
      "Resource": "*" 
   } 
\mathbf{I}
```
### **a** Note

}

Cette stratégie contient des instructions qui autorisent l'accès à un nombre de ressources AWS potentiellement important. Pour limiter l'accès d'AWS CodeBuild à certaines ressources AWS, modifiez la valeur du tableau Resource. Pour plus d'informations, consultez la documentation de sécurité pour le service AWS.

3. Placez-vous dans le répertoire dans lequel vous avez enregistré les fichiers précédents, puis exécutez les deux commandes suivantes, une par une, dans cet ordre. Vous pouvez utiliser des valeurs différentes pour CodeBuildServiceRole et CodeBuildServiceRolePolicy, mais veillez à les substituer ici.

```
aws iam create-role --role-name CodeBuildServiceRole --assume-role-policy-document 
 file://create-role.json
```
aws iam put-role-policy --role-name CodeBuildServiceRole --policy-name CodeBuildServiceRolePolicy --policy-document file://put-role-policy.json

## <span id="page-680-0"></span>Création et configuration d'une clé gérée par le client pour CodeBuild

AWS CodeBuildPour crypter ses artefacts de sortie de génération, il doit accéder à une clé KMS. Par défaut, CodeBuild utilise leClé gérée par AWS pour Amazon S3 dans votreAWS compte.

Si vous ne souhaitez pas utiliser leClé gérée par AWS, vous devez créer et configurer vous-même une clé gérée par le client. Cette section décrit comment procéder avec la console IAM.

Pour plus d'informations sur les clés gérées par le client, consultez la section [AWS Key Management](https://docs.aws.amazon.com/kms/latest/developerguide/concepts.html)  [ServiceConcepts](https://docs.aws.amazon.com/kms/latest/developerguide/concepts.html) et [création de clés](https://docs.aws.amazon.com/kms/latest/developerguide/create-keys.html) du manuel duAWS KMS développeur.

Pour configurer une clé gérée par le client à des fins d'utilisation par CodeBuild, suivez les instructions de la section « Comment modifier une politique clé » de la section [Modification d'une](https://docs.aws.amazon.com/kms/latest/developerguide/key-policy-modifying.html)  [politique clé](https://docs.aws.amazon.com/kms/latest/developerguide/key-policy-modifying.html) dans le Guide duAWS KMS développeur. Ajoutez ensuite les instructions suivantes (entre *### BEGIN ADDING STATEMENTS HERE ###* et *### END ADDING STATEMENTS HERE ###*) à la stratégie de clé. Des ellipses (...) sont utilisées par souci de concision et pour vous aider à déterminer l'endroit où ajouter les instructions. Ne supprimez aucune instruction, et n'entrez pas ces ellipses dans la stratégie de clé.

```
{ 
   "Version": "2012-10-17", 
   "Id": "...", 
   "Statement": [ 
     ### BEGIN ADDING STATEMENTS HERE ###
     { 
       "Sid": "Allow access through Amazon S3 for all principals in the account that are 
  authorized to use Amazon S3", 
       "Effect": "Allow", 
       "Principal": { 
          "AWS": "*" 
       }, 
       "Action": [ 
          "kms:Encrypt", 
          "kms:Decrypt", 
          "kms:ReEncrypt*", 
          "kms:GenerateDataKey*", 
          "kms:DescribeKey" 
       ], 
       "Resource": "*", 
        "Condition": { 
          "StringEquals": {
```

```
 "kms:ViaService": "s3.region-ID.amazonaws.com", 
             "kms:CallerAccount": "account-ID" 
          } 
        } 
     }, 
      { 
        "Effect": "Allow", 
        "Principal": { 
          "AWS": "arn:aws:iam::account-ID:role/CodeBuild-service-role" 
        }, 
        "Action": [ 
          "kms:Encrypt", 
          "kms:Decrypt", 
          "kms:ReEncrypt*", 
          "kms:GenerateDataKey*", 
          "kms:DescribeKey" 
        ], 
        "Resource": "*" 
     }, 
      ### END ADDING STATEMENTS HERE ###
      { 
        "Sid": "Enable IAM User Permissions", 
        ... 
     }, 
     { 
        "Sid": "Allow access for Key Administrators", 
        ... 
     }, 
     { 
        "Sid": "Allow use of the key", 
        ... 
     }, 
     { 
        "Sid": "Allow attachment of persistent resources", 
        ... 
     } 
   ]
}
```
- *Region-ID* représente l'ID de laAWS région dans laquelle se CodeBuild trouvent les compartiments Amazon S3 associés (par exemple,us-east-1).
- *L'ID* duAWS compte propriétaire de la clé gérée par le client.

• *CodeBuild-service-role* représente le nom du rôle de CodeBuild service que vous avez créé ou identifié plus haut dans cette rubrique.

### **a** Note

Pour créer ou configurer une clé gérée par le client via la console IAM, vous devez d'abord vous connecter à l'aideAWS Management Console de l'une des méthodes suivantes :

- Votre compte racine AWS. Ceci n'est pas recommandé. Pour plus d'informations, consultez [la section The Account Root User](https://docs.aws.amazon.com/IAM/latest/UserGuide/id_root-user.html) dans le guide de l'utilisateur.
- Un utilisateur administrateur de votreAWS compte. Pour plus d'informations, consultez [la](https://docs.aws.amazon.com/IAM/latest/UserGuide/getting-started_create-admin-group.html)  [section Création de votre premier utilisateur et groupeCompte AWS root](https://docs.aws.amazon.com/IAM/latest/UserGuide/getting-started_create-admin-group.html) dans le Guide de l'utilisateur.
- Utilisateur de votreAWS compte autorisé à créer ou à modifier la clé gérée par le client. Pour plus d'informations, consultez [Autorisations requises pour utiliser la console AWS](https://docs.aws.amazon.com/kms/latest/developerguide/iam-policies.html#console-permissions) [KMS](https://docs.aws.amazon.com/kms/latest/developerguide/iam-policies.html#console-permissions) dans le Manuel du développeur AWS KMS.

## <span id="page-682-0"></span>Installation et configuration de l'AWS CLI

Pour y accéderAWS CodeBuild, vous pouvez utiliser la consoleAWS CLI avec ou à la place de la CodeBuild console, de la CodePipeline console ouAWS des SDK. Pour installer et configurer leAWS CLI, consultez la section [Getting Setup with theAWS Command Line Interface](https://docs.aws.amazon.com/cli/latest/userguide/cli-chap-getting-set-up.html) dans le Guide deAWS Command Line Interface l'utilisateur.

1. Exécutez la commande suivante pour vérifier si vous avez installé lesAWS CLI supports CodeBuild :

aws codebuild list-builds

En cas de réussite, des informations similaires à ce qui suit s'affichent dans la sortie :

```
{ 
   "ids": []
}
```
Les crochets vides indiquent que vous n'avez pas encore exécuté de générations.

2. Si une erreur est générée, vous devez désinstaller votre version actuelle de l'AWS CLI, puis installer la dernière version. Pour plus d'informations, consultez [Désinstallation de l'AWS CLI](https://docs.aws.amazon.com/cli/latest/userguide/cli-uninstall.html) et [Installation de l'AWS Command Line Interface](https://docs.aws.amazon.com/cli/latest/userguide/installing.html) dans le Guide de l'utilisateur AWS Command Line Interface.

## <span id="page-683-0"></span>Référence des commandes en ligne pour AWS CodeBuild

L'AWS CLI fournit des commandes pour automatiser AWS CodeBuild. Utilisez les informations de cette rubrique en complément des[AWS Command Line InterfaceGuide de l'utilisateur](https://docs.aws.amazon.com/cli/latest/userguide/)et l'[AWS](https://docs.aws.amazon.com/cli/latest/reference/codebuild/)  [CLIRéférence pourAWS CodeBuild](https://docs.aws.amazon.com/cli/latest/reference/codebuild/).

Ce n'est pas ce que vous recherchez ? Si vous souhaitez utiliser l'interfaceAWSSDK pour appeler CodeBuild, consultez l[eRéférence des kits SDK et des outils AWS.](#page-684-0)

Pour utiliser les informations de cette rubrique, vous devez avoir installé l'interfaceAWS CLIet l'a configuré pour être utilisé avec CodeBuild, comme décrit dans[Installation et configuration de l'AWS](#page-682-0)  [CLI.](#page-682-0)

Pour utiliser le pluginAWS CLIpour spécifier le point de terminaison pour CodeBuild, consultez[Spécification du point de terminaison AWS CodeBuild \(AWS CLI\).](#page-686-0)

Exécutez cette commande pour obtenir la liste des commandes CodeBuild.

aws codebuild help

Exécutez cette commande pour obtenir des informations sur une commande CodeBuild, où*nomcommande*est le nom de la commande.

aws codebuild *command-name* help

Les commandes CodeBuild sont les suivantes :

- batch-delete-builds: Supprime une ou plusieurs générations dans CodeBuild. Pour plus d'informations, consultez [Suppression de générations \(AWS CLI\).](#page-514-0)
- batch-get-builds: Obtient des informations sur plusieurs générations dans CodeBuild. Pour plus d'informations, consultez [Affichage des détails d'une génération \(AWS CLI\).](#page-495-0)
- batch-get-projects : Obtient des informations sur un ou plusieurs projets de génération spécifiés. Pour plus d'informations, consultez [Affichage des détails d'un projet de génération \(AWS](#page-346-0) [CLI\).](#page-346-0)
- create-project : crée un projet de génération. Pour plus d'informations, consultez [Création d'un](#page-319-0) [projet de génération \(AWS CLI\)](#page-319-0).
- delete-project : supprime un projet de génération Pour plus d'informations, consultez [Suppression d'un projet de génération \(AWS CLI\).](#page-441-0)
- list-builds: Répertorie les Amazon Resource Names (ARN) pour des générations dans CodeBuild. Pour plus d'informations, consultez [Affichage d'une liste d'ID de génération \(AWS CLI\)](#page-497-0).
- list-builds-for-project : Obtient une liste d'ID de génération associés à un projet de génération spécifié. Pour plus d'informations, consultez [Affichage d'une liste d'ID de génération](#page-501-0) [pour un projet de génération \(AWS CLI\)](#page-501-0).
- list-curated-environment-images: Obtient une liste d'images Docker gérées par CodeBuild que vous pouvez utiliser pour vos générations. Pour plus d'informations, consultez [Images Docker fournies par CodeBuild.](#page-228-0)
- list-projects : Obtient une liste de noms de projet de génération. Pour plus d'informations, consultez [Affichage d'une liste de noms de projet de génération \(AWS CLI\).](#page-343-0)
- start-build : démarre l'exécution d'une génération. Pour plus d'informations, consultez [Exécution d'une génération \(AWS CLI\).](#page-484-0)
- stop-build : Tente d'arrêter l'exécution de la génération spécifiée. Pour plus d'informations, consultez [Arrêt d'une génération \(AWS CLI\).](#page-505-0)
- update-project : Modifie des informations sur le projet de génération spécifié. Pour de plus amples informations, veuillez consulter [Modification des paramètres d'un projet de génération](#page-438-0)  [\(AWS CLI\)](#page-438-0).

## Référence des kits SDK et des outils AWS pour AWS CodeBuild

Pour utiliser l'un des kits SDK ou des outils AWS pour automatiser AWS CodeBuild, consultez les ressources suivantes.

Si vous souhaitez utiliser leAWS CLIpour exécuter CodeBuild, consultez le[Référence des](#page-683-0)  [commandes en ligne.](#page-683-0)

## Kits SDK et outils AWS pris en charge pour AWS CodeBuild

Procédez comme suit :AWSLes kits SDK et outils prennent en charge CodeBuild :

- Le [kit SDK AWS pour C++.](https://aws.amazon.com/sdk-for-cpp) Pour plus d'informations, consultez la section sur l'espace de noms [Aws::CodeBuild](http://sdk.amazonaws.com/cpp/api/LATEST/namespace_aws_1_1_code_build.html) du document AWS SDK for C++ API Reference.
- Le [kit SDK AWS pour Go.](https://aws.amazon.com/sdk-for-go/) Pour plus d'informations, consultez le [.codebuildS](https://docs.aws.amazon.com/sdk-for-go/api/service/codebuild/)ection duAWSRéférence d'API du kit SDK for Go.
- Le [kit SDK AWS pour Java](https://aws.amazon.com/sdk-for-java/). Pour de plus amples informations, veuillez consulter les sections com.amazonaws.services.codebuild et com.amazonaws.services.codebuild.model du document [Référence d'API du kit AWS SDK pour Java](https://docs.aws.amazon.com/AWSJavaSDK/latest/javadoc/index.html).
- Le [kit AWS SDK pour JavaScript dans le navigateur](https://aws.amazon.com/sdk-for-browser/) et le [kit AWS SDK pour JavaScript dans](https://aws.amazon.com/sdk-for-node-js/) [Node.js.](https://aws.amazon.com/sdk-for-node-js/) Pour plus d'informations, consultez le [.Classe :](https://docs.aws.amazon.com/AWSJavaScriptSDK/latest/AWS/CodeBuild.html) [AWS.CodeBuildS](https://docs.aws.amazon.com/AWSJavaScriptSDK/latest/AWS/CodeBuild.html)ection duAWSRéférence d'API du kit SDK for JavaScript.
- Le [kit SDK AWS pour .NET](https://aws.amazon.com/sdk-for-net/). Pour plus d'informations, consultez le .[Construire](https://docs.aws.amazon.com/sdkfornet/v3/apidocs/items/CodeBuild/NCodeBuild.html) [Amazon.code](https://docs.aws.amazon.com/sdkfornet/v3/apidocs/items/CodeBuild/NCodeBuild.html)e[tAmazon.CodeBuild.Model](https://docs.aws.amazon.com/sdkfornet/v3/apidocs/items/CodeBuild/NCodeBuildModel.html)sections d'espace de noms duAWSRéférence d'API du kit SDK for .NET.
- Le [kit SDK AWS pour PHP.](https://aws.amazon.com/sdk-for-php/) Pour plus d'informations, consultez le [.Espace de noms Aws \](https://docs.aws.amazon.com/aws-sdk-php/v3/api/namespace-Aws.CodeBuild.html) [CodeBuild](https://docs.aws.amazon.com/aws-sdk-php/v3/api/namespace-Aws.CodeBuild.html)Section duAWSRéférence d'API du kit SDK for PHP.
- Le [kit SDK AWS pour Python \(Boto3\).](https://aws.amazon.com/sdk-for-python/) Pour plus d'informations, consultez le CodeBuildSection duDocumentation du Boto 3.
- Le [kit SDK AWS pour Ruby.](https://aws.amazon.com/sdk-for-ruby/) Pour plus d'informations, consultez le [.Module :](https://docs.aws.amazon.com/sdkforruby/api/Aws/CodeBuild.html) [Aws::](https://docs.aws.amazon.com/sdkforruby/api/Aws/CodeBuild.html) [CodeBuild](https://docs.aws.amazon.com/sdkforruby/api/Aws/CodeBuild.html)Section duAWSRéférence d'API du kit SDK for Ruby.
- Les [outils AWS pour PowerShell.](https://aws.amazon.com/powershell/) Pour plus d'informations, consultez la section [AWS CodeBuild](https://docs.aws.amazon.com/powershell/latest/reference/items/AWS_CodeBuild_cmdlets.html) du document AWS Tools for PowerShell Cmdlet Reference.

## Spécification du point de terminaison AWS CodeBuild

Vous pouvez utiliser l'AWS Command Line Interface (AWS CLI) ou un des kits SDK AWS pour spécifier le point de terminaison utilisé par AWS CodeBuild. Il existe un point de terminaison pour chaque région dans laquelle CodeBuild est disponible. En plus d'un point de terminaison régional, quatre régions ont également un point de terminaison FIPS (Federal Information Processing Standards). Pour de plus amples informations sur les points de terminaison FIPS, veuillez consulter [Présentation de FIPS 140-2.](https://aws.amazon.com/compliance/fips/)

La spécification d'un point de terminaison est facultative. Si vous n'indiquez pas explicitement à CodeBuild le point de terminaison à utiliser, le service utilise le point de terminaison associé à la région que votre compte AWS utilise. CodeBuild n'utilise jamais par défaut un point de terminaison FIPS. Si vous souhaitez utiliser un point de terminaison FIPS, vous devez lui associer CodeBuild via une des méthodes suivantes.

#### **a** Note

Vous pouvez utiliser un alias ou un nom de région pour spécifier un point de terminaison avec un kit de développement logiciel (SDK) AWS. Si vous utilisez l'AWS CLI, vous devez utiliser le nom de point de terminaison complet.

Pour connaître les points de terminaison pouvant être utilisés avec CodeBuild, veuillez consulter [Régions et points de terminaison CodeBuild](https://docs.aws.amazon.com/general/latest/gr/rande.html#codebuild_region).

#### **Rubriques**

- [Spécification du point de terminaison AWS CodeBuild \(AWS CLI\)](#page-686-0)
- [Spécification du point de terminaison AWS CodeBuild \(kit SDK AWS\)](#page-687-0)

## <span id="page-686-0"></span>Spécification du point de terminaison AWS CodeBuild (AWS CLI)

Vous pouvez utiliser l'interface AWS CLI pour spécifier le point de terminaison via lequel AWS CodeBuild est accédé par l'intermédiaire de l'argument --endpoint-url dans n'importe quelle commande CodeBuild. Par exemple, exécutez cette commande pour obtenir la liste des noms de version du projet à l'aide du point de terminaison FIPS (Federal Information Processing Standards) dans la région USA Est (Virginie du Nord) :

aws codebuild list-projects --endpoint-url https://codebuild-fips.useast-1.amazonaws.com

Incluez https:// au début du point de terminaison.

L'argument AWS CLI --endpoint-url est disponible pour tous les services AWS. Pour plus d'informations sur cetAWS CLI argument et sur d'autres, consultez [AWS CLICommand Reference.](https://docs.aws.amazon.com/cli/latest/reference/)

## <span id="page-687-0"></span>Spécification du point de terminaison AWS CodeBuild (kit SDK AWS)

Vous pouvez utiliser un kit de développement logiciel (SDK) AWS pour spécifier le point de terminaison via lequel AWS CodeBuild est accédé. Bien que cet exemple utilise le [kit de](https://aws.amazon.com/sdk-for-java/) [développement logiciel \(SDK\) AWS pour Java,](https://aws.amazon.com/sdk-for-java/) vous pouvez spécifier le point de terminaison avec les autres kits SDK AWS.

Utilisez lawithEndpointConfiguration méthode lors de la création duAWSCodeBuild client. Voici le format à utiliser :

```
AWSCodeBuild awsCodeBuild = AWSCodeBuildClientBuilder.standard(). 
     withEndpointConfiguration(new AwsClientBuilder.EndpointConfiguration("endpoint", 
  "region")). 
     withCredentials(new AWSStaticCredentialsProvider(sessionCredentials)). 
     build();
```
Pour plus d'informations surAWSCodeBuildClientBuilder, voir [ClassAWSCodeBuildClientBuilder.](https://docs.aws.amazon.com/AWSJavaSDK/latest/javadoc/com/amazonaws/services/codebuild/AWSCodeBuildClientBuilder.html)

Les informations d'identification utilisées dans withCredentials doivent être de type AWSCredentialsProvider. Pour de plus amples informations, veuillez consulter [Utilisation des](https://docs.aws.amazon.com/sdk-for-java/latest/developer-guide/credentials.html)  [informations d'identification AWS.](https://docs.aws.amazon.com/sdk-for-java/latest/developer-guide/credentials.html)

N'incluez pas https:// au début du point de terminaison.

Si vous souhaitez spécifier un point de terminaison non conforme à la norme FIPS, vous pouvez utiliser la région plutôt que le point de terminaison. Par exemple, pour spécifier le point de terminaison dans la région USA Est (Virginie du Nord), vous pouvez utiliserus-east-1 au lieu du nom complet du point de terminaison,codebuild.us-east-1.amazonaws.com.

Si vous souhaitez spécifier un point de terminaison FIPS, vous pouvez utiliser un alias pour simplifier votre code. Seuls les points de terminaison FIPS ont un alias. Les autres points de terminaison doivent être spécifiés à l'aide de leur nom de région ou de leur nom complet.

Le tableau suivant répertorie les alias pour chacun des quatre points de terminaison FIPS disponibles :

Spécification du point de terminaison AWS CodeBuild (kit SDK AWS) Version de l'API 2016-10-06 677

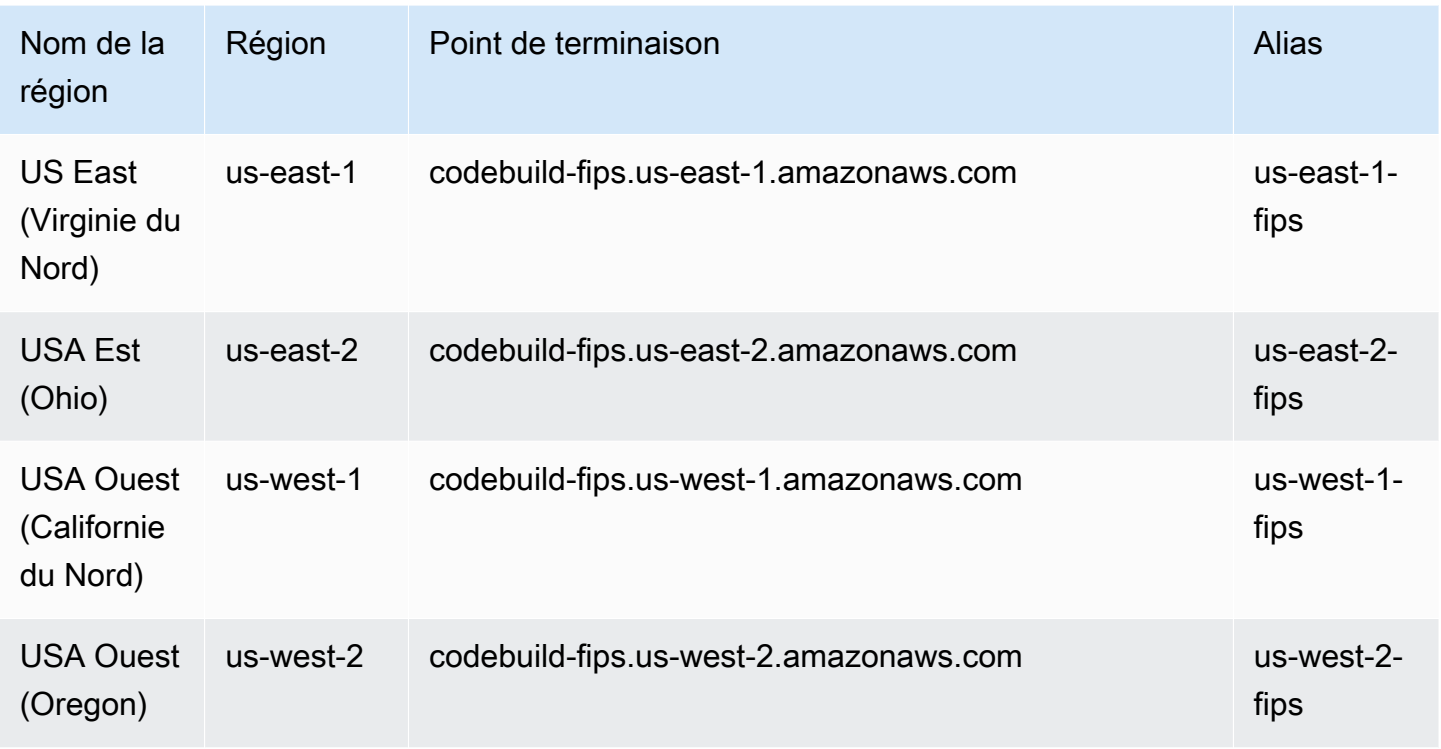

Pour spécifier l'utilisation du point de terminaison FIPS dans la région USA Ouest (Oregon) à l'aide d'un alias :

```
AWSCodeBuild awsCodeBuild = AWSCodeBuildClientBuilder.standard(). 
     withEndpointConfiguration(new AwsClientBuilder.EndpointConfiguration("us-west-2-
fips", "us-west-2")). 
     withCredentials(new AWSStaticCredentialsProvider(sessionCredentials)). 
     build();
```
Pour spécifier l'utilisation du point de terminaison non FIPS dans la région USA Est (Virginie du Nord) :

```
AWSCodeBuild awsCodeBuild = AWSCodeBuildClientBuilder.standard(). 
     withEndpointConfiguration(new AwsClientBuilder.EndpointConfiguration("us-east-1", 
 "us-east-1").
     withCredentials(new AWSStaticCredentialsProvider(sessionCredentials)). 
     build();
```
Pour spécifier l'utilisation du point de terminaison non FIPS dans la région Asie-Pacifique (Mumbai) :

```
AWSCodeBuild awsCodeBuild = AWSCodeBuildClientBuilder.standard(). 
     withEndpointConfiguration(new AwsClientBuilder.EndpointConfiguration("ap-south-1", 
  "ap-south-1")). 
     withCredentials(new AWSStaticCredentialsProvider(sessionCredentials)). 
     build();
```
# Utilisation d'AWS CodePipeline avec AWS CodeBuild pour tester le code et exécuter des générations

Vous pouvez automatiser le processus de lancement en utilisant AWS CodePipeline pour tester le code et exécuter les générations avec AWS CodeBuild.

Le tableau suivant répertorie les tâches et les méthodes disponibles pour ces tâches. L'utilisation des kits SDK AWS pour effectuer ces tâches n'entre pas dans le cadre de cette rubrique.

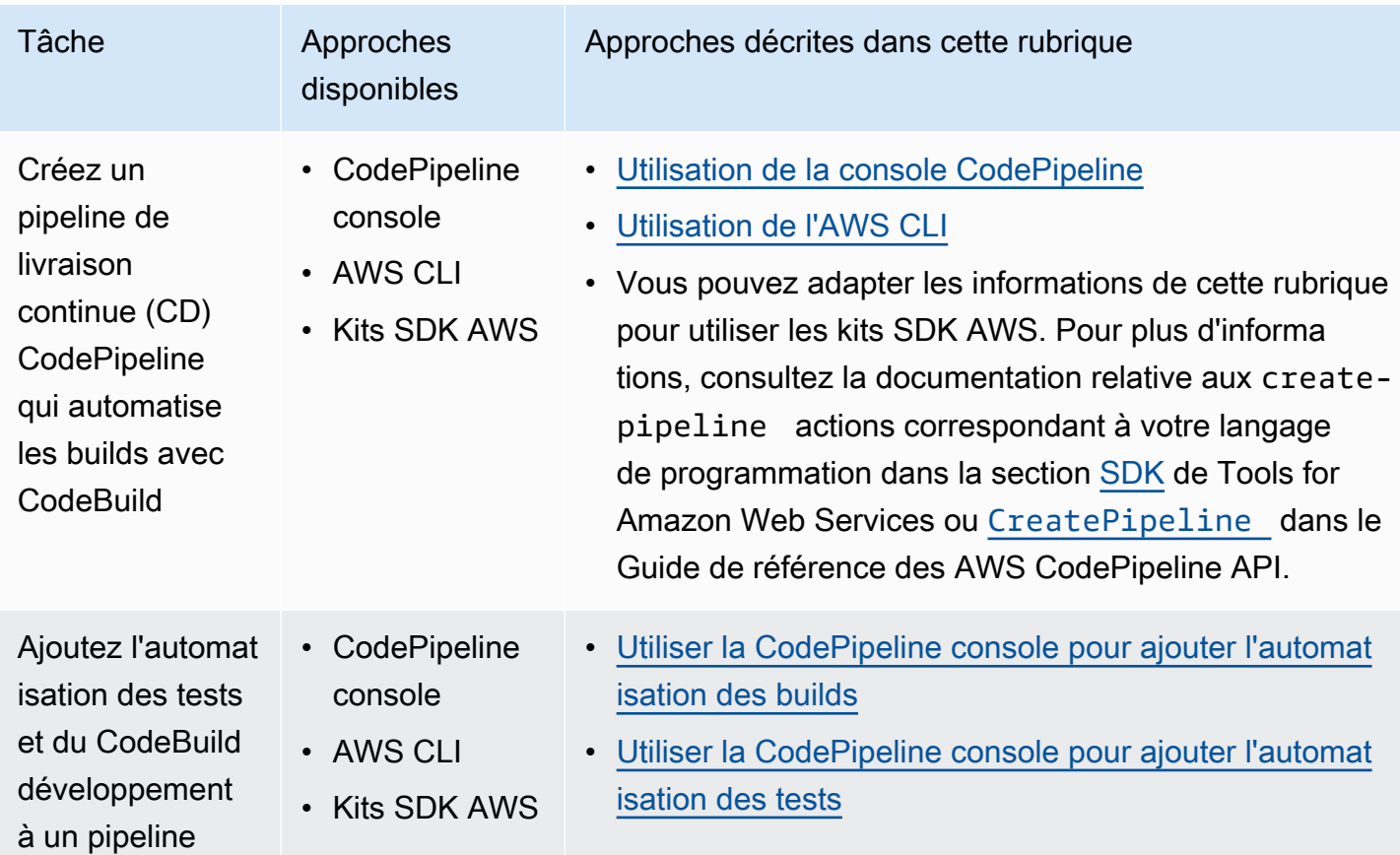

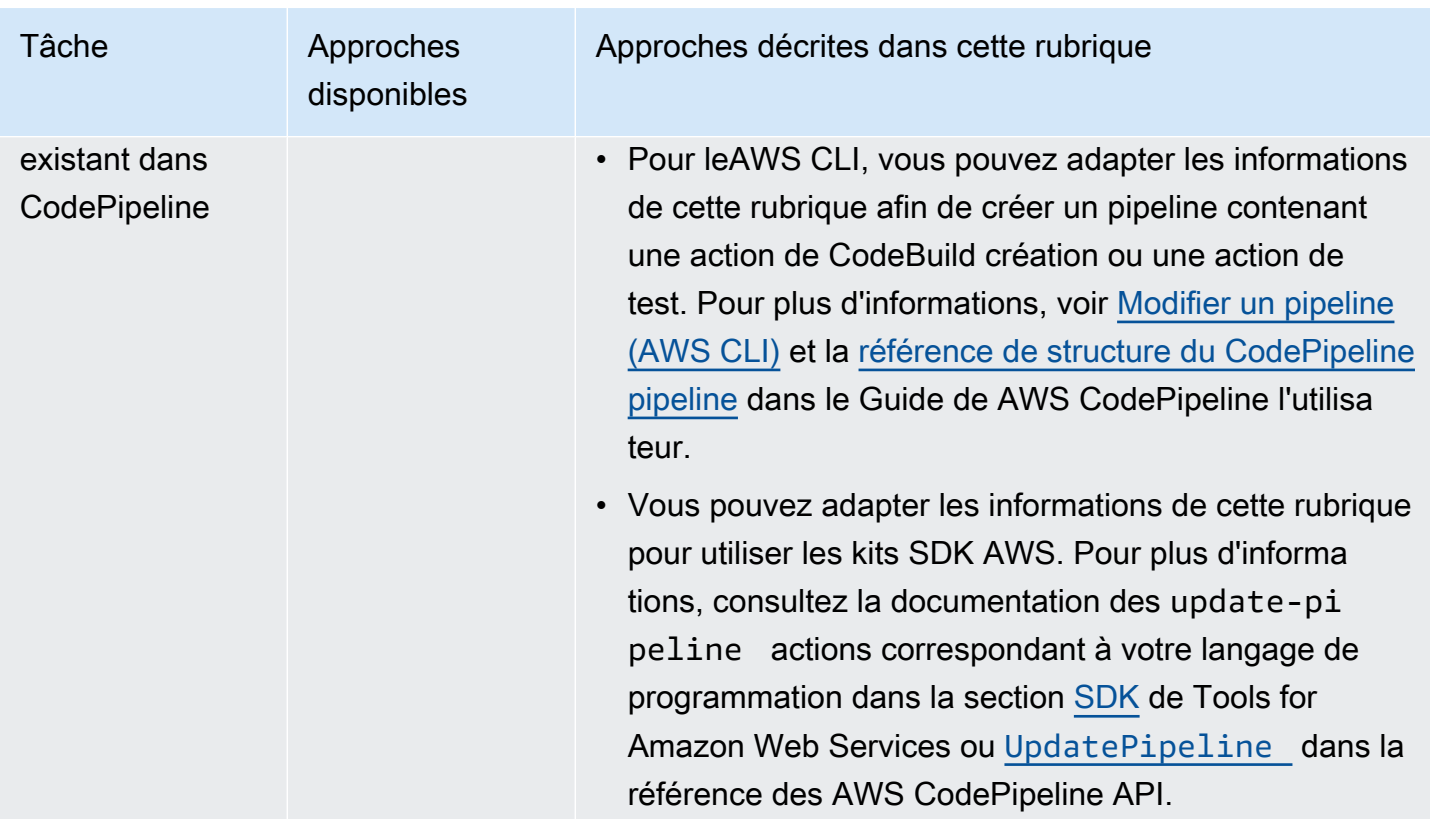

### Prérequis

- 1. Répondez aux questions de [Planification d'une génération.](#page-189-0)
- 2. Si vous utilisez un utilisateur pour accéder CodePipeline au lieu d'un compte AWS root ou d'un utilisateur administrateur, associez la politique gérée nommée AWSCodePipelineFullAccess à l'utilisateur (ou au groupe IAM auquel appartient l'utilisateur). L'utilisation d'un compte racine AWS n'est pas recommandée. Cette stratégie accorde à l'utilisateur l'autorisation de créer le pipeline dans CodePipeline. Pour plus d'informations, consultez la section [Joindre des politiques](https://docs.aws.amazon.com/IAM/latest/UserGuide/access_policies_managed-using.html#attach-managed-policy-console)  [gérées](https://docs.aws.amazon.com/IAM/latest/UserGuide/access_policies_managed-using.html#attach-managed-policy-console) dans le guide de l'utilisateur.

#### **a** Note

L'entité IAM qui attache la politique à l'utilisateur (ou au groupe IAM auquel appartient l'utilisateur) doit être autorisée dans IAM à attacher des politiques. Pour plus d'informations, consultez la section [Délégation d'autorisations pour administrer les](https://docs.aws.amazon.com/IAM/latest/UserGuide/id_credentials_delegate-permissions.html) [utilisateurs, les groupes et les informations d'identification IAM](https://docs.aws.amazon.com/IAM/latest/UserGuide/id_credentials_delegate-permissions.html) dans le guide de l'utilisateur.

3. Créez un rôle de CodePipeline service, si aucun rôle n'est déjà disponible dans votre AWS compte. CodePipeline utilise ce rôle de service pour interagir avec d'autres AWS servicesAWS CodeBuild, y compris en votre nom. Par exemple, pour utiliser le AWS CLI pour créer un rôle CodePipeline de service, exécutez la create-role commande IAM :

Pour Linux, macOS ou Unix :

```
aws iam create-role --role-name AWS-CodePipeline-CodeBuild-Service-Role 
  --assume-role-policy-document '{"Version":"2012-10-17","Statement":
{"Effect":"Allow","Principal":
{"Service":"codepipeline.amazonaws.com"},"Action":"sts:AssumeRole"}}'
```
#### Pour Windows :

```
aws iam create-role --role-name AWS-CodePipeline-CodeBuild-Service-Role --assume-
role-policy-document "{\"Version\":\"2012-10-17\",\"Statement\":{\"Effect\":
\"Allow\",\"Principal\":{\"Service\":\"codepipeline.amazonaws.com\"},\"Action\":
\"sts:AssumeRole\"}}"
```
#### **a** Note

L'entité IAM qui crée ce rôle de CodePipeline service doit être autorisée dans IAM à créer des rôles de service.

4. Après avoir créé un rôle de CodePipeline service ou identifié un rôle existant, vous devez ajouter la politique de rôle de CodePipeline service par défaut au rôle de service, comme décrit dans la section [Révision de la politique de rôle de CodePipeline service par défaut](https://docs.aws.amazon.com/codepipeline/latest/userguide/iam-identity-based-access-control.html#how-to-custom-role) dans le Guide de AWS CodePipeline l'utilisateur, si elle ne fait pas déjà partie de la politique du rôle.

#### **a** Note

L'entité IAM qui ajoute cette politique de rôle de CodePipeline service doit être autorisée dans IAM à ajouter des politiques de rôle de service aux rôles de service.

5. Créez et chargez le code source dans un type de référentiel pris en charge par CodeBuild et CodePipeline CodeCommit, tel qu'Amazon S3, Bitbucket ou GitHub. Le code source doit contenir un fichier de spécification de génération, mais vous pourrez en déclarer un lorsque vous définirez un projet de génération ultérieurement dans cette rubrique. Pour plus d'informations, consultez le [Référence des spécifications de génération](#page-191-0).

#### **A** Important

Si vous prévoyez d'utiliser le pipeline pour déployer le code source généré, l'artefact de sortie de génération doit être compatible avec le système de déploiement que vous utilisez.

• PourAWS OpsWorks, voir [Source de l'application](https://docs.aws.amazon.com/opsworks/latest/userguide/workingapps-creating.html#workingapps-creating-source) et [Utilisation CodePipeline avec](https://docs.aws.amazon.com/opsworks/latest/userguide/other-services-cp.html)  [AWS OpsWorks](https://docs.aws.amazon.com/opsworks/latest/userguide/other-services-cp.html) dans le guide de AWS OpsWorks l'utilisateur.

#### Rubriques

- [Création d'un pipeline utilisant CodeBuild \(console CodePipeline\)](#page-692-0)
- [Création d'un pipeline utilisant CodeBuild \(AWS CLI\)](#page-697-0)
- [Ajout d'une action de génération CodeBuild à un pipeline \(console CodePipeline\)](#page-702-0)
- [Ajout d'une action de test CodeBuild à un pipeline \(console CodePipeline\)](#page-706-0)

## <span id="page-692-0"></span>Création d'un pipeline utilisant CodeBuild (console CodePipeline)

Utilisez la procédure suivante pour créer un pipeline qui utilise CodeBuild pour générer et déployer votre code source.

Pour créer un pipeline qui teste uniquement votre code source :

- Utilisez la procédure suivante pour créer le pipeline, puis supprimez les étapes de génération et bêta du pipeline. Utilisez ensuite la procédure [Ajout d'une action de test CodeBuild à un pipeline](#page-706-0)  [\(console CodePipeline\)](#page-706-0) décrite dans cette rubrique pour ajouter au pipeline une action de test qui utilise CodeBuild.
- Utilisez l'une des autres procédures de cette rubrique pour créer le pipeline, puis utilisez la procédure [Ajout d'une action de test CodeBuild à un pipeline \(console CodePipeline\)](#page-706-0) décrite dans cette rubrique pour ajouter au pipeline une action de test qui utilise CodeBuild.

Pour utiliser l'assistant de création de pipeline dans CodePipeline afin de créer un pipeline qui utilise **CodeBuild** 

- 1. Connectez-vous à AWS Management Console en utilisant :
	- Votre compte racine AWS. Ceci n'est pas recommandé. Pour plus d'informations, consultez [la](https://docs.aws.amazon.com/IAM/latest/UserGuide/id_root-user.html)  [section L'utilisateur root du compte](https://docs.aws.amazon.com/IAM/latest/UserGuide/id_root-user.html) dans le Guide de l'utilisateur.
	- Un utilisateur administrateur de votreAWS compte. Pour plus d'informations, consultez la section [Création de votre premier utilisateurCompte AWS root et de votre premier groupe](https://docs.aws.amazon.com/IAM/latest/UserGuide/getting-started_create-admin-group.html) dans le Guide de l'utilisateur.
	- Un utilisateur de votreAWS compte autorisé à utiliser l'ensemble minimum d'actions suivant :

codepipeline:\* iam:ListRoles iam:PassRole s3:CreateBucket s3:GetBucketPolicy s3:GetObject s3:ListAllMyBuckets s3:ListBucket s3:PutBucketPolicy codecommit:ListBranches codecommit:ListRepositories codedeploy:GetApplication codedeploy:GetDeploymentGroup codedeploy:ListApplications codedeploy:ListDeploymentGroups elasticbeanstalk:DescribeApplications elasticbeanstalk:DescribeEnvironments lambda:GetFunctionConfiguration lambda:ListFunctions opsworks:DescribeStacks opsworks:DescribeApps opsworks:DescribeLayers

- 2. Ouvrez laAWS CodePipeline console à l'[adresse https://console.aws.amazon.com/codesuite/](https://console.aws.amazon.com/codesuite/codepipeline/home) [codepipeline/home.](https://console.aws.amazon.com/codesuite/codepipeline/home)
- 3. Dans le sélecteur deAWS région, choisissez laAWS région dans laquelle se trouvent lesAWS ressources de votre projet de construction. Il doit s'agir d'uneAWS région priseCodeBuild en charge. Pour de plus amples informations, veuillez consulter [AWS CodeBuild](https://docs.aws.amazon.com/general/latest/gr/rande.html#codebuild_region) dans le Référence générale d'Amazon Web Services.
- 4. Créez un pipeline. Si une page d'information CodePipeline s'affiche, choisissez Créer un pipeline. Si une page Tous les pipelines s'affiche, choisissez Créer un pipeline.
- 5. Sur la page Étape 1 : Choisir des paramètres de pipeline, pour Nom du pipeline, saisissez un nom pour le pipeline, par exemple, **CodeBuildDemoPipeline**. Si vous choisissez un autre nom, veillez à l'utiliser tout au long de cette procédure.
- 6. Pour Nom du rôle, sélectionnez l'une des options suivantes :

Choisissez New service role (Nouveau rôle de service) et dans Nom du rôle, saisissez le nom de votre nouveau rôle de service.

Choisissez Existing service role (Rôle de service existant), puis choisissez le rôle de service CodePipeline que vous avez créé ou identifié dans le cadre des prérequis de cette rubrique.

- 7. Pour Artifact store (Magasin d'artefacts), effectuez l'une des opérations suivantes :
	- Choisissez l'emplacement par défaut pour utiliser le magasin d'artefacts par défaut, tel que le compartiment d'artefacts S3 désigné comme emplacement par défaut, pour votre pipeline dans laAWS région que vous avez sélectionnée pour votre pipeline.
	- Choisissez Emplacement personnalisé si vous avez déjà créé un magasin d'artefacts, tel qu'un compartiment d'artefacts S3, dans la mêmeAWS région que votre pipeline.

#### **a** Note

Il ne s'agit pas du compartiment source du code source pour votre pipeline. Il s'agit du magasin d'artefacts pour votre pipeline. Un magasin d'artefacts distinct, tel qu'un compartiment S3, est nécessaire pour chaque pipeline, estAWS nécessaire pour chaque pipeline.

- 8. Choisissez Suivant.
- 9. Sur la page Étape 2 : Ajouter une étape source, pour Fournisseur de source, effectuez l'une des actions suivantes :
	- Si votre code source est stocké dans un compartiment S3, choisissez Amazon S3. Pour Bucket (Compartiment), sélectionnez le compartiment S3 qui contient votre code source. Pour S3 object key (Clé d'objet S3), saisissez le nom du fichier qui contient le code source (par exemple *file-name*.zip). Choisissez Suivant.
- Si votre code source est stocké dans un compartiment AWS CodeCommit, choisissez CodeCommit. Pour Repository name, choisissez le nom du référentiel qui contient le code source. Pour Branch name (Nom de branche), choisissez le nom de la branche qui représente la version du code source à générer. Choisissez Suivant.
- Si votre code source est stocké dans unGitHub référentiel, choisissez GitHub. Choisissez Connect àGitHub et suivez les instructions pour vous authentifier auprès deGitHub. Pour Repository, choisissez le nom du référentiel qui contient le code source. Pour Branch (Branche), choisissez le nom de la branche qui représente la version du code source à générer.

#### Choisissez Suivant.

- 10. Sur la page Étape 3: Ajouter une étape de génération, pour Fournisseur de génération, choisissez CodeBuild.
- 11. Si vous avez déjà un projet de génération que vous souhaitez utiliser, dans Nom du projet, choisissez le nom du projet de génération et passez à l'étape suivante de cette procédure.

Si vous devez créer un nouveau projet deCodeBuild construction, suivez les instructions fournies[Création d'un projet de génération \(console\)](#page-296-0) et revenez à cette procédure.

Si vous choisissez un projet de génération existant, celui-ci doit avoir des paramètres d'artefact de sortie déjà définis (même si CodePipeline les remplace). Pour plus d'informations, veuillez consulter [Modification des paramètres d'un projet de génération \(console\).](#page-413-0)

#### **A** Important

Si vous activez des webhooks pour un projet CodeBuild et que le projet est utilisé en tant qu'étape de génération dans CodePipeline, deux générations identiques sont créées pour chaque validation. L'une est déclenchée via des webhooks et l'autre via CodePipeline. Comme la facturation est effectuée par génération, les deux générations vous sont facturées. Par conséquent, si vous utilisez CodePipeline, nous vous recommandons de désactiver les webhooks dans CodeBuild. Dans la console AWS CodeBuild, décochez la case Webhook. Pour plus d'informations, veuillez consulter [Modification des paramètres d'un projet de génération \(console\).](#page-413-0)

12. Sur la page Étape 4 : Ajouter une étape de déploiement, effectuez l'une des opérations suivantes :

- Si vous ne souhaitez pas déployer l'artefact de sortie de génération, choisissez Ignorer et confirmez ce choix lorsque vous y êtes invité.
- Si vous souhaitez déployer l'artefact de sortie de génération, pour Deploy provider (Fournisseur de déploiement), choisissez un fournisseur de déploiement, puis spécifiez les paramètres lorsque vous y êtes invité.

Choisissez Suivant.

- 13. Sur la page Vérification, vérifiez vos sélections, puis choisissez Créer un pipeline.
- 14. Une fois que le pipeline s'exécute correctement, vous pouvez obtenir l'artefact de sortie de la génération. Avec le pipeline affiché dans la console CodePipeline, dans l'action Génération, sélectionnez l'info-bulle. Notez la valeur de Output artefact (par exemple, MyAppBuild).

#### **a** Note

Vous pouvez également obtenir l'artefact de sortie de la génération en choisissant le lien Artefacts de génération sur la page des détails de génération dans la console CodeBuild. Pour accéder à cette page, ignorez les autres étapes de cette procédure et consultez [Affichage des détails d'une génération \(console\).](#page-495-0)

- 15. Ouvrez la console Amazon S3 sur [https://console.aws.amazon.com/s3/.](https://console.aws.amazon.com/s3/)
- 16. Dans la liste des compartiments, ouvrez le compartiment utilisé par le pipeline. Le nom du compartiment doit suivre le format codepipeline-*region-ID*-*random-number*. Vous pouvez utiliser leAWS CLI pour exécuter laCodePipelineget-pipeline commande afin d'obtenir le nom du compartiment, où se *my-pipeline-name*trouve le nom d'affichage de votre pipeline :

aws codepipeline get-pipeline --name *my-pipeline-name*

Dans la sortie, l'objet pipeline contient un objet artifactStore contenant une valeur location avec le nom du compartiment.

- 17. Ouvrez le dossier correspondant au nom de votre pipeline (selon la longueur du nom du pipeline, le nom de dossier peut être tronqué), puis ouvrez le dossier correspondant à la valeur pour Output artifact (Artefact de sortie) que vous avez notée précédemment.
- 18. Extrayez le contenu du fichier . Si ce dossier contient plusieurs fichiers, extrayez le contenu du fichier avec le dernier horodatage Last Modified. (Vous pouvez attribuer au fichier l'extension

.zip pour pouvoir l'utiliser avec l'utilitaire ZIP de votre système.) L'artefact de sortie de génération figure dans le contenu extrait du fichier.

19. Si vous avez demandé à CodePipeline de déployer l'artefact de sortie de génération, utilisez les instructions du fournisseur de déploiement pour obtenir l'artefact de sortie de génération sur les cibles de déploiement.

### <span id="page-697-0"></span>Création d'un pipeline utilisant CodeBuild (AWS CLI)

Utilisez la procédure suivante pour créer un pipeline qui utilise CodeBuild pour générer votre code source.

AWS CLIPour créer un pipeline qui déploie le code source que vous avez créé ou qui teste uniquement votre code source, vous pouvez adapter les instructions de la section [Modifier un pipeline](https://docs.aws.amazon.com/codepipeline/latest/userguide/how-to-edit-pipelines.html#how-to-edit-pipelines-cli)  [\(AWS CLI\)](https://docs.aws.amazon.com/codepipeline/latest/userguide/how-to-edit-pipelines.html#how-to-edit-pipelines-cli) et la [référence à la structure duCodePipeline pipeline](https://docs.aws.amazon.com/codepipeline/latest/userguide/pipeline-structure.html) dans le Guide deAWS CodePipeline l'utilisateur.

1. Créez ou identifiez un projet de génération dans CodeBuild. Pour plus d'informations, veuillez consulter [Création d'un projet de génération.](#page-296-1)

#### **A** Important

Le projet de génération doit définir des paramètres d'artefact de sortie de génération (même si CodePipeline va remplace). Pour de plus amples informations, consultez la description de artifacts dans [Création d'un projet de génération \(AWS CLI\)](#page-319-0).

- 2. Assurez-vous d'avoir configuré leAWS CLI avec la cléAWS d'accès et la clé d'accèsAWS secrète qui correspondent à l'une des entités IAM décrites dans cette rubrique. Pour de plus amples informations, veuillez consulter [Préparation de l'installation de l'AWS Command Line Interface](https://docs.aws.amazon.com/cli/latest/userguide/cli-chap-getting-set-up.html) dans le Guide de l'utilisateur AWS Command Line Interface.
- 3. Créez un fichier au format JSON représentant la structure du pipeline. Nommez le fichier create-pipeline.json ou avec un nom similaire. Par exemple, cette structure au format JSON crée un pipeline avec une action source qui référence un compartiment d'entrée S3 et une action de génération utilisant CodeBuild :

```
{ 
   "pipeline": { 
     "roleArn": "arn:aws:iam::<account-id>:role/<AWS-CodePipeline-service-role-
name>",
```

```
 "stages": [ 
       { 
         "name": "Source", 
         "actions": [ 
           { 
              "inputArtifacts": [], 
              "name": "Source", 
              "actionTypeId": { 
                "category": "Source", 
                "owner": "AWS", 
                "version": "1", 
                "provider": "S3" 
              }, 
              "outputArtifacts": [ 
\overline{a} "name": "MyApp" 
 } 
              ], 
              "configuration": { 
                "S3Bucket": "<bucket-name>", 
                "S3ObjectKey": "<source-code-file-name.zip>" 
              }, 
              "runOrder": 1 
           } 
         ] 
       }, 
      \sqrt{ } "name": "Build", 
         "actions": [ 
\overline{a} "inputArtifacts": [ 
                { 
                  "name": "MyApp" 
 } 
              ], 
              "name": "Build", 
              "actionTypeId": { 
                "category": "Build", 
                "owner": "AWS", 
                "version": "1", 
                "provider": "CodeBuild" 
              }, 
              "outputArtifacts": [ 
\overline{a}
```

```
 "name": "default" 
 } 
              ], 
              "configuration": { 
                 "ProjectName": "<build-project-name>" 
              }, 
              "runOrder": 1 
            } 
          ] 
       } 
     ], 
     "artifactStore": { 
        "type": "S3", 
        "location": "<CodePipeline-internal-bucket-name>" 
     }, 
     "name": "<my-pipeline-name>", 
     "version": 1 
   }
}
```
Dans ces données au format JSON :

- La valeur de roleArn doit correspondre à l'ARN du rôle de service CodePipeline que vous avez créé ou identifié dans le cadre des prérequis.
- Les valeurs de S3Bucket et S3ObjectKey dans configuration supposent que le code source est stocké dans un compartiment S3. Pour les paramètres pour d'autres types de référentiel de code source, veuillez consulter [Référence sur la structure du pipeline](https://docs.aws.amazon.com/codepipeline/latest/userguide/pipeline-structure.html)  [CodePipeline](https://docs.aws.amazon.com/codepipeline/latest/userguide/pipeline-structure.html) dans le Guide de l'utilisateur AWS CodePipeline.
- La valeur de ProjectName est le nom du projet de génération CodeBuild créé précédemment dans cette procédure.
- La valeur de location est le nom du compartiment S3 utilisé par ce pipeline. Pour de plus amples informations, veuillez consulter [Création d'une stratégie pour un compartiment S3 en](https://docs.aws.amazon.com/codepipeline/latest/userguide/access-permissions.html#how-to-create-bucket-policy)  [vue de l'utiliser comme magasin d'artefacts pour CodePipeline](https://docs.aws.amazon.com/codepipeline/latest/userguide/access-permissions.html#how-to-create-bucket-policy) dans le Guide de l'utilisateur AWS CodePipeline.
- La valeur de name est le nom de ce pipeline. Tous les noms de pipeline doivent être uniques dans votre compte.

Même si ces données décrivent uniquement une action source et une action de génération, vous pouvez ajouter des actions pour les activités liées au test, au déploiement de l'artefact de sortie

de génération, à l'appel des fonctions AWS Lambda, etc. Pour de plus amples informations, veuillez consulter [Référence sur la structure du pipeline AWS CodePipeline](https://docs.aws.amazon.com/codepipeline/latest/userguide/pipeline-structure.html) dans le Guide de l'utilisateur AWS CodePipeline.

4. Placez-vous dans le dossier qui contient le fichier JSON, puis exécutez la commande CodePipeline [create-pipeline](https://docs.aws.amazon.com/cli/latest/reference/codepipeline/create-pipeline.html) en spécifiant le nom de fichier :

aws codepipeline create-pipeline --cli-input-json file://create-pipeline.json

**a** Note

Vous devez créer le pipeline dans une région AWS qui prend en charge CodeBuild. Pour de plus amples informations, veuillez consulter [AWS CodeBuild](https://docs.aws.amazon.com/general/latest/gr/rande.html#codebuild_region) dans le Référence générale d'Amazon Web Services.

Les données au format JSON s'affichent dans la sortie, et CodePipeline crée le pipeline.

5. Pour obtenir des informations sur l'état du pipeline, exécutez la commande CodePipeline [get](https://docs.aws.amazon.com/cli/latest/reference/codepipeline/get-pipeline-state.html)[pipeline-state](https://docs.aws.amazon.com/cli/latest/reference/codepipeline/get-pipeline-state.html) en spécifiant le nom du pipeline :

```
aws codepipeline get-pipeline-state --name <my-pipeline-name>
```
Dans la sortie, recherchez les informations qui confirment que la génération a réussi. Des ellipses (...) sont utilisées pour les données qui ont été omises par souci de concision.

```
{ 
 ... 
   "stageStates": [ 
      ... 
      { 
         "actionStates": [ 
           { 
              "actionName": "CodeBuild", 
              "latestExecution": { 
                "status": "SUCCEEDED", 
                ... 
             }, 
              ... 
           } 
        ]
```
 } ] }

Si vous exécutez cette commande trop tôt, vous risquez de ne voir aucune information sur l'action de génération. Vous devrez peut-être exécuter cette commande plusieurs fois jusqu'à ce que le pipeline ait fini d'exécuter l'action de génération.

6. Après une génération réussie, suivez ces instructions pour obtenir l'artefact de sortie de la génération. Ouvrez la console Amazon S3 sur <https://console.aws.amazon.com/s3/>.

#### **a** Note

Vous pouvez également obtenir l'artefact de sortie de la génération en choisissant le lien Artefacts de génération sur la page des détails de génération associées dans la console CodeBuild. Pour accéder à cette page, ignorez les autres étapes de cette procédure et consultez [Affichage des détails d'une génération \(console\).](#page-495-0)

7. Dans la liste des compartiments, ouvrez le compartiment utilisé par le pipeline. Le nom du compartiment doit suivre le format codepipeline-*<region-ID>*-*<random-number>*. Vous pouvez obtenir le nom du compartiment à partir du fichier create-pipeline.json ou en exécutant la commande CodePipeline get-pipeline.

aws codepipeline get-pipeline --name *<pipeline-name>*

Dans la sortie, l'objet pipeline contient un objet artifactStore contenant une valeur location avec le nom du compartiment.

- 8. Ouvrez le dossier correspondant au nom de votre pipeline (par exemple, *<pipeline-name>*).
- 9. Dans ce dossier, ouvrez le dossier nommé default (par défaut).
- 10. Extrayez le contenu du fichier . Si ce dossier contient plusieurs fichiers, extrayez le contenu du fichier avec le dernier horodatage Last Modified. (Vous pouvez attribuer au fichier une extension .zip pour pouvoir l'utiliser avec l'utilitaire ZIP de votre système.) L'artefact de sortie de génération figure dans le contenu extrait du fichier.

# <span id="page-702-0"></span>Ajout d'une action de génération CodeBuild à un pipeline (console CodePipeline)

- 1. Connectez-vous à AWS Management Console en utilisant :
	- Votre compte racine AWS. Ceci n'est pas recommandé. Pour plus d'informations, consultez [la](https://docs.aws.amazon.com/IAM/latest/UserGuide/id_root-user.html)  [section L'utilisateur root du compte](https://docs.aws.amazon.com/IAM/latest/UserGuide/id_root-user.html) dans le Guide de l'utilisateur.
	- Un utilisateur administrateur de votreAWS compte. Pour plus d'informations, consultez la section [Création de votre premier utilisateurCompte AWS root et de votre premier groupe](https://docs.aws.amazon.com/IAM/latest/UserGuide/getting-started_create-admin-group.html) dans le Guide de l'utilisateur.
	- Un utilisateur de votreAWS compte autorisé à effectuer les actions minimales suivantes :

```
codepipeline:*
iam:ListRoles
iam:PassRole
s3:CreateBucket
s3:GetBucketPolicy
s3:GetObject
s3:ListAllMyBuckets
s3:ListBucket
s3:PutBucketPolicy
codecommit:ListBranches
codecommit:ListRepositories
codedeploy:GetApplication
codedeploy:GetDeploymentGroup
codedeploy:ListApplications
codedeploy:ListDeploymentGroups
elasticbeanstalk:DescribeApplications
elasticbeanstalk:DescribeEnvironments
lambda:GetFunctionConfiguration
lambda:ListFunctions
opsworks:DescribeStacks
opsworks:DescribeApps
opsworks:DescribeLayers
```
- 2. Ouvrez laCodePipeline console à l'[adresse https://console.aws.amazon.com/codesuite/](https://console.aws.amazon.com/codesuite/codepipeline/home) [codepipeline/home.](https://console.aws.amazon.com/codesuite/codepipeline/home)
- 3. Dans le sélecteur deAWS région, choisissez laAWS région dans laquelle se trouve votre pipeline. Il doit s'agir d'une région dans laquelle CodeBuild est pris en charge. Pour de plus

amples informations, veuillez consulter [CodeBuild](https://docs.aws.amazon.com/general/latest/gr/rande.html#codebuild_region) dans le Référence générale d'Amazon Web Services.

- 4. Sur la page Tous les pipelines, choisissez le nom du pipeline.
- 5. Sur la page des détails du pipeline, dans l'action Source, sélectionnez l'info-bulle. Notez la valeur de Output artefact (par exemple, MyApp).

#### **a** Note

Cette procédure vous explique comment ajouter une action de génération lors d'une étape de génération, entre les étapes Source et Bêta. Si vous souhaitez ajouter l'action de génération ailleurs, sélectionnez l'info-bulle de l'action juste avant l'emplacement où vous voulez ajouter l'action de génération, et notez la valeur du champ Artefact de sortie.

- 6. Choisissez Edit (Modifier).
- 7. Entre les étapes Source et Bêta, choisissez Ajouter une étape.

#### **a** Note

Cette procédure vous explique comment ajouter une étape de génération entre les étapes Source et Bêta du pipeline. Pour ajouter une action de génération à une étape existante, choisissez Edit stage (Modifier une étape) à l'étape, puis passez directement à l'étape 8 de cette procédure. Pour ajouter ailleurs l'étape de génération, choisissez Add stage (Ajouter une étape) à l'emplacement voulu.

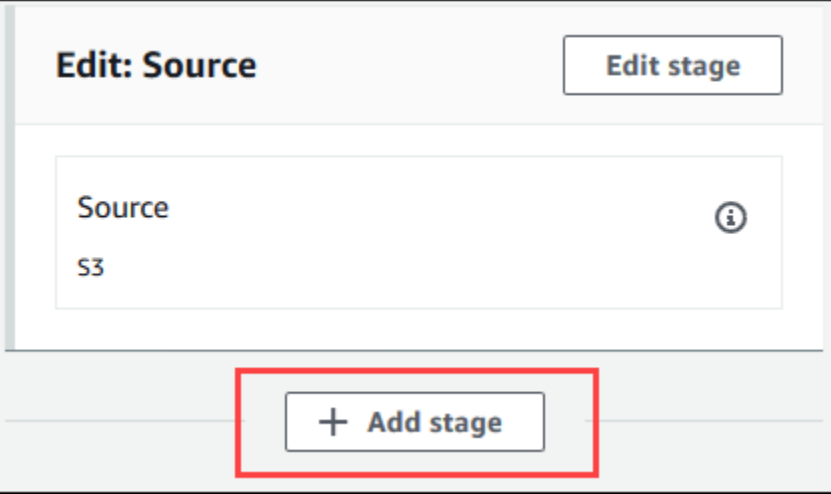

- 8. Pour Stage name (Nom de l'étape), saisissez le nom de l'étape de génération (par exemple, **Build**). Si vous choisissez un autre nom, utilisez-le tout au long de cette procédure.
- 9. Au sein de l'étape sélectionnée, choisissez Ajouter une action.

#### **a** Note

Cette procédure vous explique comment ajouter l'action de génération lors d'une étape de génération. Pour ajouter ailleurs l'action de génération, choisissez Ajouter une action à l'emplacement voulu. Vous devrez peut-être d'abord choisir l'étape Modifier dans l'étape existante dans laquelle vous voulez générer l'action.

- 10. Dans Modifier l'action, pour Nom de l'action, saisissez un nom pour l'action (par exemple, **CodeBuild**). Si vous choisissez un autre nom, utilisez-le tout au long de cette procédure.
- 11. Pour Action provider (Fournisseur d'action), choisissez CodeBuild.
- 12. Si vous avez déjà un projet de génération que vous souhaitez utiliser, dans Nom du projet, choisissez le nom du projet de génération et passez à l'étape suivante de cette procédure.

Si vous devez créer un nouveau projet deCodeBuild construction, suivez les instructions fournies[Création d'un projet de génération \(console\)](#page-296-0) et revenez à cette procédure.

Si vous choisissez un projet de génération existant, celui-ci doit avoir des paramètres d'artefact de sortie déjà définis (même si CodePipeline les remplace). Pour de plus amples informations, consultez la description d'Artefacts dans [Création d'un projet de génération \(console\)](#page-296-0) ou [Modification des paramètres d'un projet de génération \(console\).](#page-413-0)

#### **A** Important

Si vous activez des webhooks pour un projet CodeBuild et que le projet est utilisé en tant qu'étape de génération dans CodePipeline, deux générations identiques sont créées pour chaque validation. L'une est déclenchée via des webhooks et l'autre via CodePipeline. Comme la facturation est effectuée par génération, les deux générations vous sont facturées. Par conséquent, si vous utilisez CodePipeline, nous vous recommandons de désactiver les webhooks dans CodeBuild. Dans la console CodeBuild, décochez la case Webhook. Pour de plus amples informations, consultez [Modification des paramètres d'un projet de génération \(console\).](#page-413-0)

- 13. Pour Input artifacts (Artefacts d'entrée), sélectionnez l'artefact de sortie que vous avez notée précédemment dans cette procédure.
- 14. Pour Artefacts de sortie, saisissez un nom pour l'artefact de sortie (par exemple, **MyAppBuild**).
- 15. Choisissez Add action.
- 16. Choisissez Save (Enregistrer), puisSave (Enregistrer) pour enregistrer les modifications apportées au pipeline.
- 17. Choisissez Release Change.
- 18. Une fois que le pipeline s'exécute correctement, vous pouvez obtenir l'artefact de sortie de la génération. Avec le pipeline affiché dans la console CodePipeline, dans l'action Génération, sélectionnez l'info-bulle. Notez la valeur de Output artefact (par exemple, MyAppBuild).

#### **a** Note

Vous pouvez également obtenir l'artefact de sortie de la génération en choisissant le lien Artefacts de génération sur la page des détails de génération dans la console CodeBuild. Pour accéder à cette page, consultez [Affichage des détails d'une génération \(console\),](#page-495-0) puis passez directement à l'étape 31 de cette procédure.

- 19. Ouvrez la console Amazon S3 sur [https://console.aws.amazon.com/s3/.](https://console.aws.amazon.com/s3/)
- 20. Dans la liste des compartiments, ouvrez le compartiment utilisé par le pipeline. Le nom du compartiment doit suivre le format codepipeline-*region-ID*-*random-number*. Vous pouvez utiliser l'interface AWS CLI afin d'exécuter la commande CodePipeline get-pipeline pour obtenir le nom du compartiment :

aws codepipeline get-pipeline --name *my-pipeline-name*

Dans la sortie, l'objet pipeline contient un objet artifactStore contenant une valeur location avec le nom du compartiment.

- 21. Ouvrez le dossier correspondant au nom de votre pipeline (selon la longueur du nom du pipeline, le nom de dossier peut être tronqué), puis ouvrez le dossier correspondant à la valeur pour Output artifact (Artefact de sortie) que vous avez notée précédemment dans cette procédure.
- 22. Extrayez le contenu du fichier . Si ce dossier contient plusieurs fichiers, extrayez le contenu du fichier avec le dernier horodatage Last Modified. (Vous pouvez attribuer au fichier l'extension .zip pour pouvoir l'utiliser avec l'utilitaire ZIP de votre système.) L'artefact de sortie de génération figure dans le contenu extrait du fichier.

23. Si vous avez demandé à CodePipeline de déployer l'artefact de sortie de génération, utilisez les instructions du fournisseur de déploiement pour obtenir l'artefact de sortie de génération sur les cibles de déploiement.

### <span id="page-706-0"></span>Ajout d'une action de test CodeBuild à un pipeline (console CodePipeline)

- 1. Connectez-vous à AWS Management Console en utilisant :
	- Votre compte racine AWS. Ceci n'est pas recommandé. Pour plus d'informations, consultez [la](https://docs.aws.amazon.com/IAM/latest/UserGuide/id_root-user.html)  [section L'utilisateur root du compte](https://docs.aws.amazon.com/IAM/latest/UserGuide/id_root-user.html) dans le Guide de l'utilisateur.
	- Un utilisateur administrateur de votreAWS compte. Pour plus d'informations, consultez la section [Création de votre premier utilisateurCompte AWS root et de votre premier groupe](https://docs.aws.amazon.com/IAM/latest/UserGuide/getting-started_create-admin-group.html) dans le Guide de l'utilisateur.
	- Un utilisateur de votreAWS compte autorisé à effectuer les actions minimales suivantes :

codepipeline:\* iam:ListRoles iam:PassRole s3:CreateBucket s3:GetBucketPolicy s3:GetObject s3:ListAllMyBuckets s3:ListBucket s3:PutBucketPolicy codecommit:ListBranches codecommit:ListRepositories codedeploy:GetApplication codedeploy:GetDeploymentGroup codedeploy:ListApplications codedeploy:ListDeploymentGroups elasticbeanstalk:DescribeApplications elasticbeanstalk:DescribeEnvironments lambda:GetFunctionConfiguration lambda:ListFunctions opsworks:DescribeStacks opsworks:DescribeApps opsworks:DescribeLayers

2. Ouvrez laCodePipeline console à l'[adresse https://console.aws.amazon.com/codesuite/](https://console.aws.amazon.com/codesuite/codepipeline/home) [codepipeline/home.](https://console.aws.amazon.com/codesuite/codepipeline/home)

- 3. Dans le sélecteur deAWS région, choisissez laAWS région dans laquelle se trouve votre pipeline. Il doit s'agir d'uneAWS région priseCodeBuild en charge. Pour de plus amples informations, veuillez consulter [AWS CodeBuild](https://docs.aws.amazon.com/general/latest/gr/rande.html#codebuild_region) dans le Référence générale d'Amazon Web Services.
- 4. Sur la page Tous les pipelines, choisissez le nom du pipeline.
- 5. Sur la page des détails du pipeline, dans l'action Source, sélectionnez l'info-bulle. Notez la valeur de Output artefact (par exemple, MyApp).

#### **a** Note

Cette procédure vous explique comment ajouter une action de test lors d'une étape de test, entre les étapes Source et Bêta. Si vous souhaitez ajouter l'action de test ailleurs, placez le pointeur de la souris sur l'action juste avant et notez la valeur pour Artefact de sortie.

- 6. Choisissez Edit (Modifier).
- 7. Immédiatement après l'étape Source, choisissez Add stage (Ajouter une étape).

#### **a** Note

Cette procédure vous explique comment ajouter au pipeline une étape de test immédiatement après l'étape Source. Pour ajouter une action de test à une étape existante, choisissez Edit stage (Modifier une étape) à l'étape, puis passez directement à l'étape 8 de cette procédure. Pour ajouter ailleurs l'étape de test, choisissez Add stage (Ajouter une étape) à l'emplacement voulu.

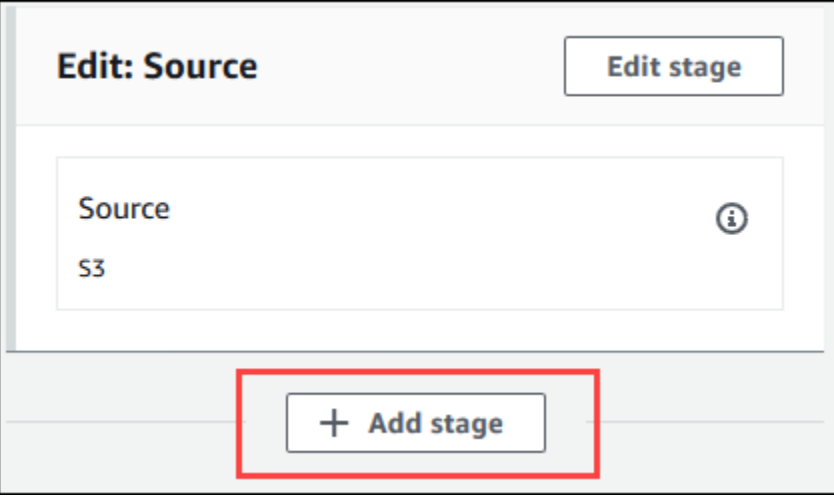

- 8. Pour Stage name (Nom de l'étape), tapez le nom de l'étape de test (par exemple, **Test**). Si vous choisissez un autre nom, utilisez-le tout au long de cette procédure.
- 9. À l'étape sélectionnez, choisissez Ajouter une action.

#### **a** Note

Cette procédure vous explique comment ajouter l'action de test à une étape de test. Pour ajouter l'action de test ailleurs, choisissez Add action (Ajouter une action) à l'endroit voulu. Vous devrez peut-être d'abord choisir Edit (Modifier) dans l'étape existante à laquelle vous voulez ajouter l'action de test.

- 10. Dans Modifier l'action, pour Nom de l'action, saisissez un nom pour l'action (par exemple, **Test**). Si vous choisissez un autre nom, utilisez-le tout au long de cette procédure.
- 11. Pour Action provider (Fournisseur d'actions), sous Test, choisissez CodeBuild.
- 12. Si vous avez déjà un projet de génération à utiliser, dans Nom du projet, choisissez le nom du projet de génération et passez à l'étape suivante de cette procédure.

Si vous devez créer un nouveau projet deCodeBuild construction, suivez les instructions fournies[Création d'un projet de génération \(console\)](#page-296-0) et revenez à cette procédure.

#### **A** Important

Si vous activez des webhooks pour un projet CodeBuild et que le projet est utilisé en tant qu'étape de génération dans CodePipeline, deux générations identiques

sont créées pour chaque validation. L'une est déclenchée via des webhooks et l'autre via CodePipeline. Comme la facturation est effectuée par génération, les deux générations vous sont facturées. Par conséquent, si vous utilisez CodePipeline, nous vous recommandons de désactiver les webhooks dans CodeBuild. Dans la console CodeBuild, décochez la case Webhook. Pour de plus amples informations, consultez [Modification des paramètres d'un projet de génération \(console\).](#page-413-0)

- 13. Pour Input artifacts (Artefacts d'entrée), sélectionnez la valeur Output artifact (Artefact de sortie) que vous avez notée précédemment dans cette procédure.
- 14. (Facultatif) Si vous voulez que votre action de test génère un artefact de sortie et que vous avez configuré votre spécification de génération en conséquence, pour Artefact de sortie, entrez la valeur que vous voulez affecter à l'artefact de sortie.
- 15. Choisissez Save (Enregistrer).
- 16. Choisissez Release Change.
- 17. Une fois que le pipeline s'est exécuté avec succès, vous pouvez obtenir les résultats de test. Au cours de l'étape Test du pipeline, cliquez sur le lien hypertexte CodeBuild pour ouvrir la page de projet de génération associée dans la console CodeBuild.
- 18. Sur la page de projet de génération, dans la zone Historique de génération, choisissez le lien hypertexte Exécution de génération.
- 19. Sur la page d'exécution de la génération, dans Build logs, choisissez le lien hypertexte Afficher l'intégralité du journal pour ouvrir le journal de génération dans laCloudWatch console Amazon.
- 20. Faites défiler le journal de génération pour consulter les résultats de test.

## Utilisation d'AWS CodeBuild avec Jenkins

Vous pouvez utiliser le plugin Jenkins pourAWS CodeBuild l'intégrer CodeBuild à vos tâches de construction Jenkins. Au lieu d'envoyer les tâches de génération aux nœuds de génération Jenkins, vous utilisez le plug-in pour envoyer vos tâches de génération à CodeBuild. Vous n'avez ainsi plus besoin d'allouer, de configurer et de gérer des nœuds de génération Jenkins.

## Configuration de Jenkins

Pour plus d'informations sur la configuration de Jenkins avec leAWS CodeBuild plugin et pour télécharger le code source du plugin, consultez [https://github.com/awslabs/aws-codebuild-jenkins](https://github.com/awslabs/aws-codebuild-jenkins-plugin)[plugin](https://github.com/awslabs/aws-codebuild-jenkins-plugin).

## Installation du plug-in

Si Jenkins est déjà configuré et que vous souhaitez uniquement installer le plug-in AWS CodeBuild, accédez à votre instance Jenkins, puis dans le gestionnaire de plug-in, recherchez **CodeBuild Plugin for Jenkins**.

### Utilisation du plug-in

Pour utiliser AWS CodeBuild avec des sources depuis l'extérieur d'un VPC

- 1. Créez un projet dans la CodeBuild console. Pour plus d'informations, veuillez consulter [Création](#page-296-0)  [d'un projet de génération \(console\).](#page-296-0)
	- Spécifiez laAWS région sur laquelle exécuter la génération.
	- (Facultatif) Définissez la configuration Amazon VPC pour permettre au conteneur de CodeBuild génération d'accéder aux ressources de votre VPC.
	- Notez le nom de votre projet. Vous en aurez besoin à l'étape 3.
	- (Facultatif) Si votre référentiel source n'est pas pris en charge de manière native par CodeBuild, vous pouvez définir Amazon S3 comme type de source d'entrée pour votre projet.
- 2. Dans la console IAMConsole, créez un utilisateur à utiliser par le plugin Jenkins.
	- Lorsque vous créez des informations d'identification pour l'utilisateur, choisissez Programmatic Access (Accès par programmation).
	- Créez une stratégie similaire à ce qui suit, puis attachez la stratégie à votre utilisateur.

```
{ 
   "Version": "2012-10-17", 
   "Statement": [ 
     { 
       "Effect": "Allow", 
       "Resource": ["arn:aws:logs:{{region}}:{{awsAccountId}}:log-group:/aws/
codebuild/{{projectName}}:*"], 
       "Action": ["logs:GetLogEvents"] 
     }, 
     { 
       "Effect": "Allow", 
       "Resource": ["arn:aws:s3:::{{inputBucket}}"], 
       "Action": ["s3:GetBucketVersioning"] 
     }, 
     {
```

```
 "Effect": "Allow", 
        "Resource": ["arn:aws:s3:::{{inputBucket}}/{{inputObject}}"], 
       "Action": ["s3:PutObject"] 
     }, 
     { 
       "Effect": "Allow", 
       "Resource": ["arn:aws:s3:::{{outputBucket}}/*"], 
       "Action": ["s3:GetObject"] 
     }, 
     { 
       "Effect": "Allow", 
       "Resource": ["arn:aws:codebuild:{{region}}:{{awsAccountId}}:project/
{{projectName}}"], 
       "Action": ["codebuild:StartBuild", 
          "codebuild:BatchGetBuilds", 
          "codebuild:BatchGetProjects"] 
     } 
  \mathbf{I}}
```
- 3. Créez un projet freestyle dans Jenkins.
	- Sur la page Configure (Configurer), choisissez Add build step (Ajouter une étape de génération), puis choisissez Run build on CodeBuild (Exécuter la génération sur &ACB;).
	- Configurez votre étape de génération.
		- Fournissez des valeurs pour Region (Région), Credentials (Informations d'identification) et Project Name (Nom du projet).
		- Choisissez Use Project source (Utiliser la source de projet).
		- Enregistrez la configuration et exécutez une génération à partir de Jenkins.
- 4. Pour Source Code Management (Gestion de code source), choisissez la façon dont vous souhaitez récupérer votre source. Il se peut que vous deviez installer le GitHub plugin (ou le plugin Jenkins pour votre fournisseur de référentiel source) sur votre serveur Jenkins.
	- Sur la page Configure (Configurer), choisissez Add build step (Ajouter une étape de génération), puis choisissez Run build on AWS CodeBuild (Exécuter la génération sur &ACB;).
	- Configurez votre étape de génération.
		- Fournissez des valeurs pour Region (Région), Credentials (Informations d'identification) et Project Name (Nom du projet).
		- Choisissez Use Jenkins source (Utiliser la source Jenkins).

• Enregistrez la configuration et exécutez une génération à partir de Jenkins.

Pour utiliser le plug-in AWS CodeBuild avec le plug-in de pipeline Jenkins

• Sur la page de votre projet de pipeline Jenkins, utilisez le générateur d'extraits pour générer un script de pipeline qui s'ajoute en CodeBuild tant qu'étape à votre pipeline. Cela doit générer un script semblable à ce qui suit :

awsCodeBuild projectName: 'project', credentialsType: 'keys', region: 'us-west-2', sourceControlType: 'jenkins'

## Utilisation d'AWS CodeBuild avec Codecov

Codecov est un outil qui mesure la couverture de test de votre code. Codecov identifie quelles méthodes et instructions de votre code ne sont pas testées. Utilisez les résultats pour déterminer à quel niveau il pourrait être utile de créer des tests pour améliorer la qualité de votre code. Coecov est disponible pour trois des référentiels source pris en charge par CodeBuild : GitHub, GitHub Enterprise Server et Bitbucket. Si votre projet de génération utilise GitHub Enterprise Server, vous devez utiliser Codecov Enterprise.

Lorsque vous exécutez la génération d'un projet Coecov qui est intégré à Coecov, les rapports Coecov qui analysent le code dans votre référentiel sont chargés dans Coecov. Les journaux de génération comprennent un lien vers ces rapports. Cet exemple montre comment intégrer un projet de génération Python et Java avec Codecov. Pour obtenir la liste des langues prises en charge par Codecov, veuillez consulter [Langues prises en charge par Codecov](https://docs.codecov.io/docs/supported-languages) sur le site web de Codecov.

### Intégration de Codecov dans un projet de génération

Pour intégrer Codecov dans votre projet de génération

- 1. Accédez à<https://codecov.io/signup> et créez un référentiel source GitHub ou Bitbucket. Si vous utilisez GitHub Enterprise, consultez [Codecov Enterprise](https://codecov.io/enterprise) sur le site web de Codecov.
- 2. Dans Codecov, ajoutez le référentiel pour lequel vous souhaitez couvrir le code.
- 3. Lorsque les informations de jeton sont affichées, choisissez Copy (Copier).

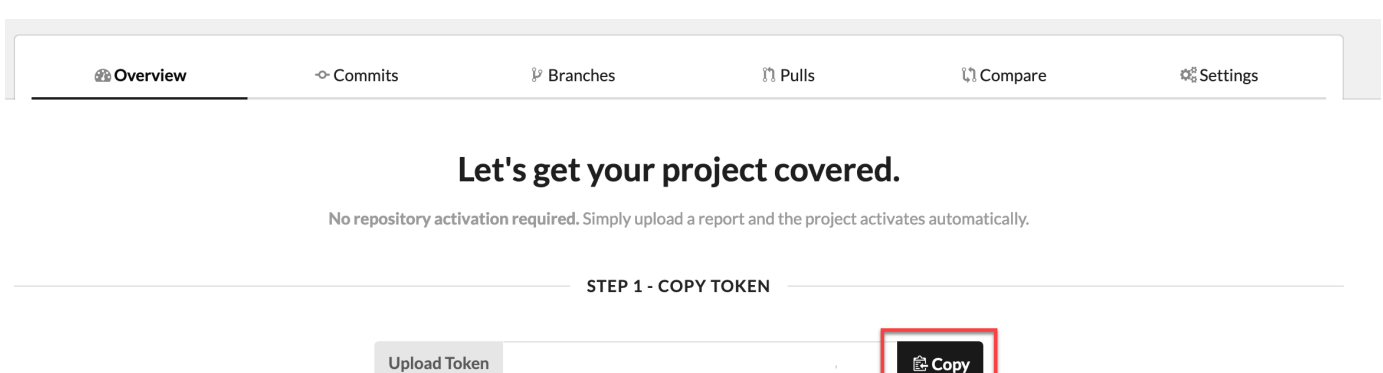

- 4. Ajoutez le jeton copié en tant que variable d'environnement CODECOV\_TOKEN à votre projet de génération. Pour plus d'informations, consultez [Modification des paramètres d'un projet de](#page-413-0) [génération \(console\)](#page-413-0).
- 5. Créez un fichier texte nommé my\_script.sh dans votre référentiel. Copiez ce qui suit dans ce fichier :

```
#/bin/bash
bash <(curl -s https://codecov.io/bash) -t $CODECOV_TOKEN
```
6. Choisissez l'onglet Python ou Java selon les utilisations de votre projet de génération, puis procédez comme suit.

Java

1. Ajoutez le plug-in Jacoco suivant à pom.xml dans votre référentiel.

```
<build> 
   <plugins> 
     <plugin> 
       <groupId>org.jacoco</groupId> 
       <artifactId>jacoco-maven-plugin</artifactId> 
       <version>0.8.2</version> 
       <executions> 
            <execution> 
                 <goals> 
                     <goal>prepare-agent</goal> 
                 </goals> 
            </execution> 
            <execution> 
                 <id>report</id> 
                 <phase>test</phase>
```

```
 <goals> 
                      <goal>report</goal> 
                 </goals> 
             </execution> 
        </executions> 
     </plugin> 
   </plugins>
</build>
```
2. Entrez les commandes suivantes dans le fichier buildspec. Pour plus d'informations, consultez [Syntaxe d'un fichier buildspec](#page-193-0).

```
build: 
   - mvn test -f pom.xml -fn
postbuild: 
   - echo 'Connect to CodeCov' 
   - bash my_script.sh
```
#### Python

Entrez les commandes suivantes dans le fichier buildspec. Pour plus d'informations, consultez [Syntaxe d'un fichier buildspec](#page-193-0).

```
build: 
   - pip install coverage 
   - coverage run -m unittest discover
postbuild: 
   - echo 'Connect to CodeCov' 
   - bash my_script.sh
```
7. Exécutez une version du projet de génération. Un lien vers les rapports Codecov générés pour votre projet apparaît dans les journaux de génération. Utilisez ce lien pour afficher les rapports Codecov. Pour plus d'informations, consultez [Exécution d'une génération dans AWS CodeBuild](#page-482-0) et [Journalisation des appels d'API AWS CodeBuild avec AWS CloudTrail.](#page-583-0) Les informations Codecov dans les journaux de génération ressemblent à ce qui suit :

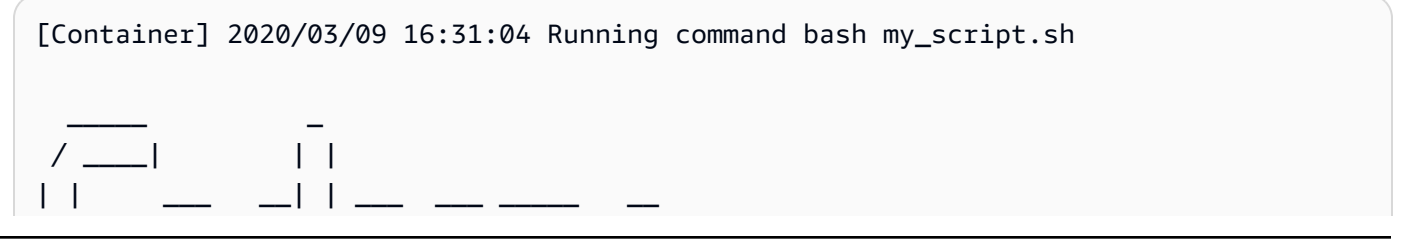

Intégration de Codecov dans un projet de génération Version de l'API 2016-10-06 704

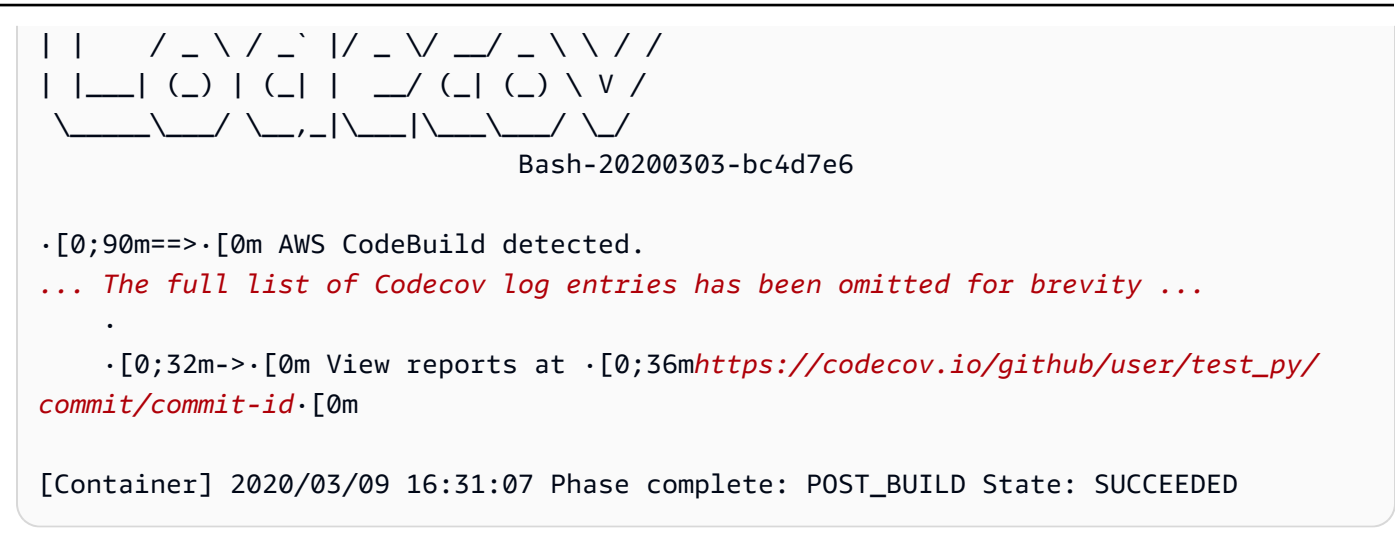

Les rapports se présentent comme suit :

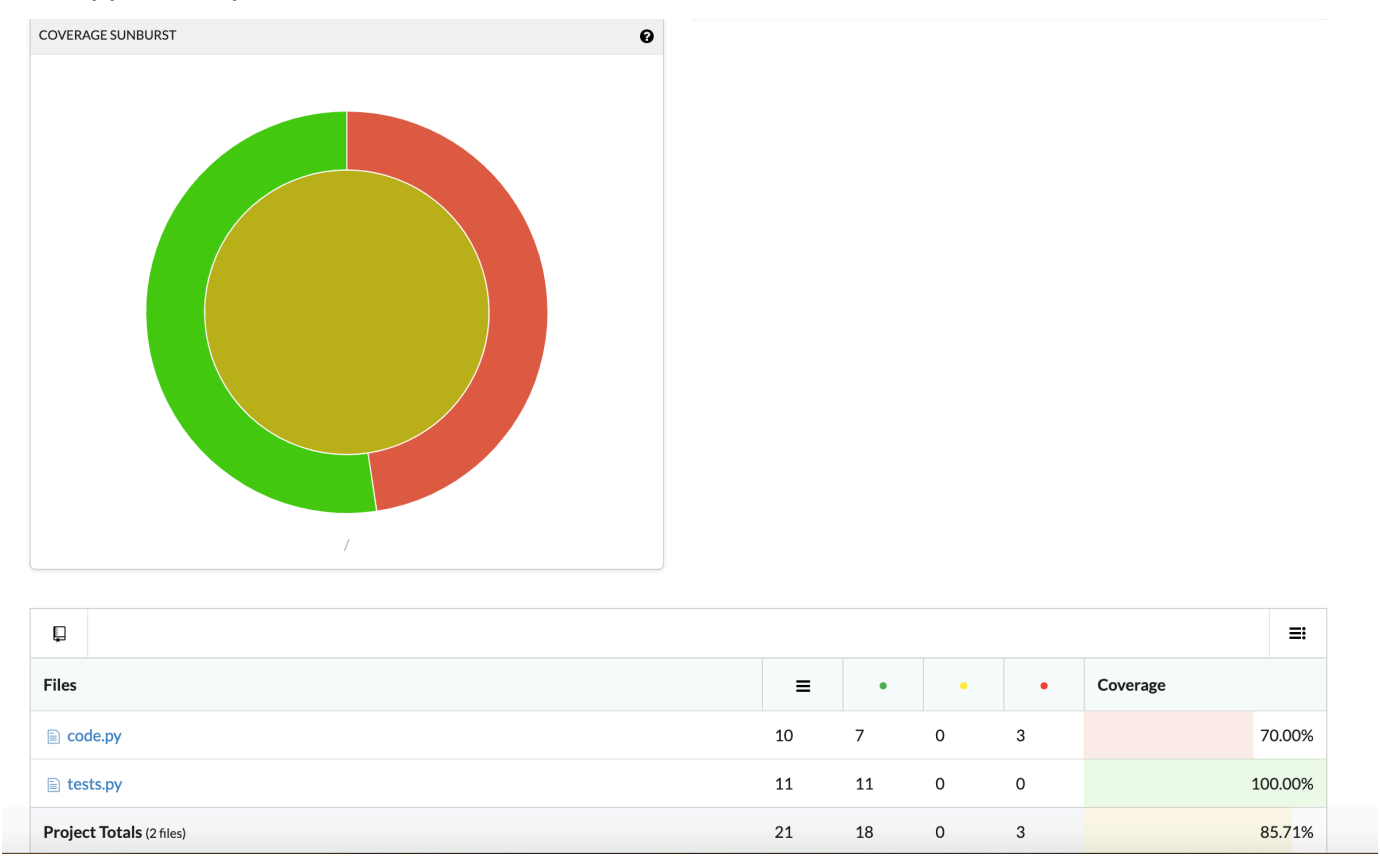

## UtiliserAWS CodeBuildavec applications sans serveur

LeAWS Serverless Application Model(AWS SAM) est une infrastructure open source permettant de créer des applications sans serveur. Pour de plus amples informations, veuillez consulter le référentiel GitHub [Modèle d'application serverless AWS.](https://github.com/awslabs/serverless-application-model)

Vous pouvez utiliserAWS CodeBuildpour packuser et déployer des applications sans serveur qui suivent le modèleAWS SAMstandard. Pour l'étape de déploiement, CodeBuild peut utiliserAWS CloudFormation. Pour automatiser la génération et le déploiement d'applications sans serveur avec CodeBuild etAWS CloudFormation, vous pouvez utiliserAWS CodePipeline.

Pour de plus amples informations, veuillez consulter[Déploiement d'applications sans serveurd](https://docs.aws.amazon.com/serverless-application-model/latest/developerguide/serverless-deploying.html)ans leAWS Serverless Application ModelManuel du développeur.

### Ressources connexes

- Pour plus d'informations sur la mise en route d'AWS CodeBuild, consultez [Mise en route d'AWS](#page-16-0) [CodeBuild à l'aide de la console](#page-16-0).
- Pour en savoir plus sur le dépannage des problèmes dans CodeBuild, consulte[zRésolution des](#page-717-0) [problèmes AWS CodeBuild](#page-717-0).
- Pour obtenir des informations sur les quotas dans CodeBuild, consultezQuotas pour AWS [CodeBuild](#page-739-0).

# <span id="page-717-0"></span>Résolution des problèmes AWS CodeBuild

Utilisez les informations de cette rubrique pour identifier, diagnostiquer et résoudre des problèmes. Pour savoir comment enregistrer et surveiller les CodeBuild versions afin de résoudre les problèmes, consultez[Journalisation et surveillance.](#page-583-1)

#### Rubriques

- [Apache Maven génère des artefacts de référence à partir du mauvais répertoire](#page-718-0)
- [Les commandes de génération s'exécutent en tant que racine par défaut](#page-720-0)
- [Les builds peuvent échouer lorsque les noms de fichiers ne sont pas américains Caractères](#page-720-1) [anglais](#page-720-1)
- [Les builds peuvent échouer lors de l'obtention de paramètres depuis Amazon EC2 Parameter](#page-721-0) **[Store](#page-721-0)**
- [Impossible d'accéder au filtre de branche dans la console CodeBuild](#page-722-0)
- [Impossible d'afficher la réussite ou l'échec de la génération](#page-723-0)
- [L'état du build n'a pas été communiqué au fournisseur source](#page-723-1)
- [Impossible de trouver et de sélectionner l'image de base de la plate-forme Windows Server Core](#page-723-2)  [2019](#page-723-2)
- [Les commandes antérieures des fichiers buildspec ne sont pas reconnues par les commandes](#page-724-0) [ultérieures](#page-724-0)
- [Erreur : accès refusé lors de la tentative de téléchargement du cache](#page-724-1)
- [Erreur : « BUILD\\_CONTAINER\\_UNABLE\\_TO\\_PULL\\_IMAGE » lors de l'utilisation d'une image de](#page-725-0) [génération personnalisée](#page-725-0)
- [Erreur : « Le conteneur de construction a été trouvé mort avant de terminer la construction. Le](#page-726-0) [conteneur de construction est mort parce qu'il n'y avait plus de mémoire ou parce que l'image](#page-726-0) [Docker n'est pas prise en charge. ErrorCode: 500 pouces](#page-726-0)
- [Erreur : « Cannot connect to the Docker daemon » lors de l'exécution d'une génération](#page-726-1)
- [Erreur : « n'CodeBuild est pas autorisé à exécuter : sts : AssumeRole » lors de la création ou de la](#page-728-0) [mise à jour d'un projet de construction](#page-728-0)
- [Erreur : « Erreur lors de l'appel GetBucketAcl : soit le propriétaire du compartiment a changé, soit](#page-729-0) [le rôle de service n'est plus autorisé à appeler s3 : GetBucketAcl »](#page-729-0)
- [Erreur : « Failed to upload artifacts: Invalid arn » lors de l'exécution d'une génération](#page-729-1)
- [Erreur : « Git clone failed: Unable to access 'your-repository-URL': SSL certificate problem: Self](#page-729-2) [signed certificate »](#page-729-2)
- [Erreur : « The bucket you are attempting to access must be addressed using the specified](#page-730-0) [endpoint... » lors de l'exécution d'une génération](#page-730-0)
- [Erreur : « This build image requires selecting at least one runtime version. »](#page-731-0)
- Erreur : « QUEUED: INSUFFICIENT SUBNET » lorsqu'une génération dans une file d'attente [échoue](#page-732-0)
- [Erreur : « Impossible de télécharger le cache RequestError : échec de l'envoi de la demande en](#page-732-1) [raison de : x509 : échec du chargement des racines du système et aucune racine n'a été fournie »](#page-732-1)
- [Erreur : « Impossible de télécharger le certificat depuis S3. AccessDenied»](#page-733-0)
- [Erreur : « Unable to locate credentials »](#page-733-1)
- [RequestError erreur de temporisation lors de l'exécution CodeBuild sur un serveur proxy](#page-735-0)
- [Le shell bourne \(sh\) doit exister dans les images de génération](#page-736-0)
- [Avertissement : « Skipping install of runtimes. runtime version selection is not supported by this](#page-737-0)  [build image » lors de l'exécution d'une génération](#page-737-0)
- [Erreur : « Impossible de vérifier l' JobWorker identité » lors de l'ouverture de la CodeBuild console](#page-737-1)
- [La construction n'a pas pu démarrer](#page-737-2)
- [Accès aux GitHub métadonnées dans les versions mises en cache localement](#page-738-0)
- [AccessDenied: Le propriétaire du compartiment du groupe de rapports ne correspond pas au](#page-738-1) [propriétaire du compartiment S3...](#page-738-1)

# <span id="page-718-0"></span>Apache Maven génère des artefacts de référence à partir du mauvais répertoire

Problème : [Lorsque vous utilisez Maven avec un environnement de génération Java AWS CodeBuild](https://repo1.maven.org/maven2) [fourni, Maven extrait les dépendances de build et de plugin du référentiel central sécurisé de Maven](https://repo1.maven.org/maven2)  [à l'adresse https://repo1.maven.org/maven2.](https://repo1.maven.org/maven2) Cela se produit même si le fichier pom.xml de votre projet de génération déclare explicitement d'autres emplacements à utiliser.

Cause possible : les environnements de génération Java CodeBuild fournis incluent un fichier nommé settings.xml qui est préinstallé dans le répertoire de l'environnement de /root/.m2 construction. Ce fichier settings.xml contient les déclarations suivantes qui demandent à Maven

de toujours extraire les dépendances de génération et de plug-in du référentiel Maven central sécurisé situé à l'adresse <https://repo1.maven.org/maven2>.

```
<settings> 
   <activeProfiles> 
     <activeProfile>securecentral</activeProfile> 
   </activeProfiles> 
   <profiles> 
     <profile> 
       <id>securecentral</id> 
       <repositories> 
          <repository> 
            <id>central</id> 
            <url>https://repo1.maven.org/maven2</url> 
            <releases> 
              <enabled>true</enabled> 
            </releases> 
          </repository> 
       </repositories> 
       <pluginRepositories> 
          <pluginRepository> 
            <id>central</id> 
            <url>https://repo1.maven.org/maven2</url> 
            <releases> 
              <enabled>true</enabled> 
            </releases> 
          </pluginRepository> 
       </pluginRepositories> 
     </profile> 
   </profiles>
</settings>
```
Solution recommandée : effectuez les opérations suivantes :

- 1. Ajoutez un fichier settings.xml à votre code source.
- 2. Dans ce fichier settings. xml, utilisez le format de fichier settings. xml précédent comme guide pour déclarer les référentiels desquels vous voulez que Maven extraie plutôt les dépendances de génération et de plug-in.
- 3. Au cours de la install phase de votre projet de construction, demandez CodeBuild de copier votre settings.xml fichier dans le /root/.m2 répertoire de l'environnement de construction.
Par exemple, examinez l'extrait de code suivant d'un fichier buildspec.yml qui illustre ce comportement.

```
version 0.2
phases: 
   install: 
     commands: 
       - cp ./settings.xml /root/.m2/settings.xml
```
## Les commandes de génération s'exécutent en tant que racine par défaut

Problème : AWS CodeBuild exécute vos commandes de compilation en tant qu'utilisateur root. Cela se produit même si votre Dockerfile d'image de génération associé définit l'instruction USER sur un autre utilisateur.

Cause : Par défaut, CodeBuild exécute toutes les commandes de compilation en tant qu'utilisateur root.

Solution recommandée : aucune.

#### Les builds peuvent échouer lorsque les noms de fichiers ne sont pas américains Caractères anglais

Problème : lorsque vous exécutez une version qui utilise des fichiers dont le nom contient des informations non américaines Caractères anglais (par exemple, caractères chinois), la compilation échoue.

Cause possible : les environnements de construction fournis par AWS CodeBuild ont leurs paramètres régionaux par défaut définis surPOSIX. POSIXles paramètres de localisation sont moins compatibles avec les noms de fichiers non américains CodeBuild et les noms de fichiers contenant des informations non américaines Caractères anglais et peuvent entraîner l'échec des versions associées.

Solution recommandée : ajoutez les commandes suivantes à la section pre\_build de votre fichier buildspec. Ces commandes font en sorte que l'environnement de construction utilise l'UTF-8 en

anglais américain pour ses paramètres de localisation, ce qui est plus compatible avec CodeBuild les noms de fichiers contenant des informations non américaines. Caractères anglais.

Pour les environnements de génération basés sur Ubuntu :

pre\_build:

- commands:
	- export LC\_ALL="en\_US.UTF-8" - locale-gen en\_US en\_US.UTF-8
	- dpkg-reconfigure locales

Pour les environnements de création basés sur Amazon Linux :

pre\_build: commands: - export LC\_ALL="en\_US.utf8"

#### Les builds peuvent échouer lors de l'obtention de paramètres depuis Amazon EC2 Parameter Store

Problème : lorsqu'un build essaie d'obtenir la valeur d'un ou de plusieurs paramètres stockés dans le magasin de paramètres Amazon EC2, le build échoue dans la DOWNLOAD\_SOURCE phase d'erreur. Parameter does not exist

Cause possible : le rôle de service sur lequel repose le projet de génération n'est pas autorisé à appeler l'ssm:GetParametersaction ou le projet de génération utilise un rôle de service généré par AWS CodeBuild et permettant d'appeler l'ssm:GetParametersaction, mais les paramètres ont des noms qui ne commencent pas par/CodeBuild/.

Solutions recommandées :

• Si le rôle de service n'a pas été généré par CodeBuild, mettez à jour sa définition CodeBuild pour permettre d'appeler l'ssm:GetParametersaction. Par exemple, la déclaration de stratégie suivante permet d'appeler l'action ssm:GetParameters pour obtenir des paramètres avec des noms commençant par /CodeBuild/ :

```
{ 
   "Version": "2012-10-17", 
   "Statement": [ 
      {
```

```
 "Action": "ssm:GetParameters", 
        "Effect": "Allow", 
        "Resource": "arn:aws:ssm:REGION_ID:ACCOUNT_ID:parameter/CodeBuild/*" 
     } 
  \mathbf{I}}
```
• Si le rôle de service a été généré par CodeBuild, mettez à jour sa définition pour autoriser l'accès CodeBuild aux paramètres dans Amazon EC2 Parameter Store avec des noms autres que ceux commençant par. /CodeBuild/ Par exemple, la déclaration de stratégie suivante permet d'appeler l'action ssm:GetParameters pour obtenir des paramètres avec le nom spécifié :

```
{ 
   "Version": "2012-10-17", 
   "Statement": [ 
     { 
        "Action": "ssm:GetParameters", 
        "Effect": "Allow", 
        "Resource": "arn:aws:ssm:REGION_ID:ACCOUNT_ID:parameter/PARAMETER_NAME" 
     } 
   ]
}
```
## Impossible d'accéder au filtre de branche dans la console **CodeBuild**

Problème : L'option de filtre de branche n'est pas disponible dans la console lorsque vous créez ou mettez à jour un AWS CodeBuild projet.

Cause possible : l'option de filtre de branche est obsolète. Elle a été remplacée par les groupes de filtres webhook, qui fournissent davantage de contrôle sur les événements webhook qui déclenchent une nouvelle génération CodeBuild.

Solution recommandée : pour migrer un filtre de branche créé avant l'introduction des filtres webhook, créez un groupes de filtres webhook avec un filtre HEAD\_REF avec l'expression régulière ^refs/heads/*branchName*\$. Par exemple, si votre expression régulière de filtre de branche était ^branchName\$, l'expression régulière mise à jour que vous placez dans le filtre HEAD\_REF est ^refs/heads/branchName\$. Pour plus d'informations, consultez [Événements du webhook](#page-369-0)  [Bitbucket](#page-369-0) et [Filtrer les événements du GitHub webhook \(console\)](#page-386-0).

#### Impossible d'afficher la réussite ou l'échec de la génération

Problème : vous ne pouvez pas consulter l'état de réussite ou d'échec lorqu'une génération a fait l'objet d'une nouvelle tentative.

Cause possible : l'option qui permet de signaler le statut de votre génération n'est pas activée.

Solutions recommandées : Activez le statut de génération du rapport lorsque vous créez ou mettez à jour un CodeBuild projet. Cette option indique à CodeBuild de renvoyer l'état lorsque vous déclenchez une génération. Pour plus d'informations, consultez [reportBuildStatus](https://docs.aws.amazon.com/codebuild/latest/APIReference/API_ProjectSource.html#CodeBuild-Type-ProjectSource-reportBuildStatus) dans la Référence d'API AWS CodeBuild .

#### L'état du build n'a pas été communiqué au fournisseur source

Problème : Après avoir autorisé le signalement de l'état du build à un fournisseur source, tel que GitHub Bitbucket, le statut du build n'est pas mis à jour.

Cause possible : L'utilisateur associé au fournisseur de source n'a pas accès en écriture au dépôt.

Solutions recommandées : Pour pouvoir signaler l'état de construction au fournisseur de source, l'utilisateur associé au fournisseur de source doit avoir un accès en écriture au dépôt. Si l'utilisateur ne dispose pas d'un accès en écriture, l'état de construction ne peut pas être mis à jour. Pour de plus amples informations, veuillez consulter [Accès au fournisseur de source](#page-652-0).

## Impossible de trouver et de sélectionner l'image de base de la plate-forme Windows Server Core 2019

Problème : Impossible de trouver ou de sélectionner l'image de base de la plateforme Windows Server Core 2019.

Cause possible : vous utilisez une AWS région qui ne prend pas en charge cette image.

Solutions recommandées : utilisez l'une des AWS régions suivantes où l'image de base de la plateforme Windows Server Core 2019 est prise en charge :

- USA Est (Virginie du Nord)
- USA Est (Ohio)
- USA Ouest (Oregon)
- Europe (Irlande)

## Les commandes antérieures des fichiers buildspec ne sont pas reconnues par les commandes ultérieures

Problème : les résultats d'une ou plusieurs commandes dans votre fichier buildspec ne sont pas reconnus par des commandes ultérieures dans le même fichier buildspec. Par exemple, une commande peut définir une variable d'environnement local, mais une commande exécutée ultérieurement ne parvient pas à obtenir la valeur de cette variable d'environnement local.

Cause possible : dans le fichier buildspec version 0.1, AWS CodeBuild exécute chaque commande dans une instance distincte du shell par défaut dans l'environnement de génération. Cela signifie que chaque commande s'exécute isolée de toutes les autres commandes. Par défaut, vous ne pouvez pas exécuter une commande unique qui s'appuie sur l'état de commandes précédentes.

Solutions recommandées : nous vous recommandons d'utiliser la version 0.2 de buildspec afin de résoudre ce problème. Si vous devez utiliser la version 0.1 de buildspec pour une raison quelconque, nous vous recommandons d'exploiter l'opérateur de chaînage de commande shell (par exemple, && dans Linux) pour combiner plusieurs commandes en une seule. Ou incluez dans votre code source un script shell contenant plusieurs commandes, puis appelez ce script shell à partir d'une commande unique dans le fichier buildspec. Pour plus d'informations, consultez [Shells et commandes dans les](#page-258-0)  [environnements de génération](#page-258-0) et [Variables d'environnement dans les environnements de génération.](#page-260-0)

## Erreur : accès refusé lors de la tentative de téléchargement du cache

Problème : lors de la tentative de téléchargement du cache sur un projet de génération dont le cache est activé, vous recevez l'erreur Access denied.

Causes possibles :

- vous venez de configurer la mise en cache dans le cadre de votre projet de génération.
- Le cache a récemment été invalidé par le biais de l'API InvalidateProjectCache.
- Le rôle de service utilisé par CodeBuild n'a aucune s3:PutObject autorisation s3:GetObject d'accès au compartiment S3 qui contient le cache.

Solution recommandée : pour la première utilisation, il est normal de voir cela immédiatement après la mise à jour de la configuration du cache. Si cette erreur persiste, vérifiez si le rôle de service a les autorisations s3:GetObject et s3:PutObject pour le compartiment S3 qui contient le cache. Pour plus d'informations, consultez [Spécifier les autorisations S3](https://docs.aws.amazon.com/AmazonS3/latest/dev/using-with-s3-actions.html) dans le manuel Amazon S3 Developer Guide.

## Erreur : « BUILD CONTAINER UNABLE TO PULL IMAGE » lors de l'utilisation d'une image de génération personnalisée

Problème : lorsque vous essayez d'exécuter une génération qui utilise une version de génération personnalisée, la génération échoue avec l'erreur BUILD\_CONTAINER\_UNABLE\_TO\_PULL\_IMAGE.

Cause possible : la taille globale non compressée de l'image de génération est supérieure à l'espace disque disponible du type de calcul de l'environnement de génération. Pour vérifier la taille de votre image de génération, utilisez Docker pour exécuter la commande *docker images REPOSITORY:TAG*. Pour obtenir une liste de l'espace disque disponible par type de calcul, reportezvous à la section [Modes et types de calcul de l'environnement de création.](#page-250-0)

Solution recommandée : utilisez un type de calcul plus important avec plus d'espace disque disponible, ou réduisez la taille de votre image de construction personnalisée.

Cause possible : AWS CodeBuild n'est pas autorisé à extraire l'image de compilation de votre Amazon Elastic Container Registry (Amazon ECR).

Solution recommandée : mettez à jour les autorisations de votre référentiel dans Amazon ECR afin de CodeBuild pouvoir intégrer votre image de construction personnalisée dans l'environnement de création. Pour plus d'informations, consultez le [Exemple Amazon ECR](#page-58-0).

Cause possible : L'image Amazon ECR que vous avez demandée n'est pas disponible dans la AWS région utilisée par votre AWS compte.

Solution recommandée : utilisez une image Amazon ECR située dans la même AWS région que celle utilisée par votre AWS compte.

Cause possible : vous utilisez un registre privé dans un VPC qui ne dispose pas d'un accès public à Internet. CodeBuild Impossible d'extraire une image d'une adresse IP privée dans un VPC. Pour de plus amples informations, veuillez consulter [Registre privé avec AWS Secrets Manager échantillon](#page-123-0)  [pour CodeBuild.](#page-123-0)

Solution recommandée : Si vous utilisez un registre privé dans un VPC, assurez-vous que celui-ci dispose d'un accès public à Internet.

Cause possible : si le message d'erreur contient toomanyrequests« » et que l'image provient de Docker Hub, cette erreur signifie que la limite d'attraction de Docker Hub a été atteinte.

Solution recommandée : utilisez un registre privé Docker Hub ou procurez-vous votre image auprès d'Amazon ECR. Pour plus d'informations sur l'utilisation d'un registre privé, consultez [Registre privé avec AWS Secrets Manager échantillon pour CodeBuild.](#page-123-0) Pour plus d'informations sur l'utilisation d'Amazon ECR, consulte[zExemple Amazon ECR pour CodeBuild](#page-58-0) .

# Erreur : « Le conteneur de construction a été trouvé mort avant de terminer la construction. Le conteneur de construction est mort parce qu'il n'y avait plus de mémoire ou parce que l'image Docker n'est pas prise en charge. ErrorCode: 500 pouces

Problème : Lorsque vous essayez d'utiliser un conteneur Microsoft Windows ou Linux dans AWS CodeBuild, cette erreur se produit pendant la phase de PROVISIONING.

Causes possibles :

- La version du système d'exploitation du conteneur n'est pas prise en charge par CodeBuild.
- HTTP\_PROXY, HTTPS\_PROXY, ou les deux sont spécifiés dans le conteneur.

Solutions recommandées :

- Pour Microsoft Windows, utilisez un conteneur Windows avec une version de système d'exploitation de conteneur microsoft/windowsservercore:10.0.x (par exemple, microsoft/ windowsservercore:10.0.14393.2125).
- Pour Linux, effacez les paramètres HTTP\_PROXY et HTTPS\_PROXY de votre image Docker, ou spécifiez la configuration du VPC dans votre projet.

## Erreur : « Cannot connect to the Docker daemon » lors de l'exécution d'une génération

Problème : la génération échoue et vous recevez une erreur similaire à Cannot connect to the Docker daemon at unix:/var/run/docker.sock. Is the docker daemon running? dans le journal de génération.

Cause possible : vous n'exécutez pas la génération en mode privilégié.

Solution recommandée : pour corriger cette erreur, vous devez activer le mode privilégié et mettre à jour votre buildspec en suivant les instructions suivantes.

Pour exécuter votre build en mode privilégié, procédez comme suit :

- 1. Ouvrez la CodeBuild console à l'[adresse https://console.aws.amazon.com/codebuild/.](https://console.aws.amazon.com/codebuild/)
- 2. Dans le volet de navigation, choisissez Build projects, puis choisissez votre projet de build.
- 3. Dans Modifier, choisissez Environnement.
- 4. Sélectionnez Additional configuration (Configuration supplémentaire).
- 5. Dans Privileged, sélectionnez Activer cet indicateur si vous souhaitez créer des images Docker ou si vous souhaitez que vos builds bénéficient de privilèges élevés. .
- 6. Choisissez Mettre à jour l'environnement.
- 7. Choisissez Démarrer la génération pour réessayer de créer votre génération.

Vous devrez également démarrer le démon Docker à l'intérieur de votre conteneur. La install phase de votre buildspec peut ressembler à ceci.

```
phases: 
   install: 
     commands: 
       - nohup /usr/local/bin/dockerd --host=unix:///var/run/docker.sock --
host=tcp://127.0.0.1:2375 --storage-driver=overlay2 & 
       - timeout 15 sh -c "until docker info; do echo .; sleep 1; done"
```
Pour plus d'informations sur le pilote de stockage OverlayFS référencé dans le fichier buildspec, consultez [Utilisation du pilote de stockage OverlayFS](https://docs.docker.com/storage/storagedriver/overlayfs-driver/) sur le site web Docker.

## **a** Note Si le système d'exploitation de base est Alpine Linux, dans buildspec. yml ajoutez l'argument -t à timeout : timeout -t 15 sh -c "until docker info; do echo .; sleep 1; done"

Pour en savoir plus sur la création et l'exécution d'une image Docker à l'aide AWS CodeBuild de. [Docker dans un exemple d'image personnalisé pour CodeBuild](#page-111-0)

## Erreur : « n'CodeBuild est pas autorisé à exécuter : sts : AssumeRole » lors de la création ou de la mise à jour d'un projet de construction

Problème : lorsque vous essayez de créer ou de mettre à jour un projet de génération, vous recevez l'erreur Code:InvalidInputException, Message:CodeBuild is not authorized to perform: sts:AssumeRole on arn:aws:iam::*account-ID*:role/*service-role-name*.

#### Causes possibles :

- Le AWS Security Token Service (AWS STS) a été désactivé pour la AWS région dans laquelle vous essayez de créer ou de mettre à jour le projet de construction.
- Le rôle AWS CodeBuild de service associé au projet de construction n'existe pas ou ne dispose pas d'autorisations suffisantes pour être approuvé CodeBuild.

Solutions recommandées :

- Assurez-vous qu' AWS STS il est activé pour la AWS région dans laquelle vous essayez de créer ou de mettre à jour le projet de construction. Pour plus d'informations, consultez la section [Activation et désactivation AWS STS dans une AWS région](https://docs.aws.amazon.com/IAM/latest/UserGuide/id_credentials_temp_enable-regions.html) dans le guide de l'utilisateur IAM.
- Assurez-vous que le rôle CodeBuild de service cible existe dans votre AWS compte. Si vous n'utilisez pas la console, vérifiez que vous avez bien orthographié l'Amazon Resource Name (ARN) du rôle de service lorsque vous avez créé ou mis à jour le projet de génération.
- Assurez-vous que le rôle de CodeBuild service cible dispose d'autorisations suffisantes pour être fiable CodeBuild. Pour plus d'informations, consultez la déclaration de stratégie de relation d'approbation dans [Création d'un rôle CodeBuild de service.](#page-672-0)

# Erreur : « Erreur lors de l'appel GetBucketAcl : soit le propriétaire du compartiment a changé, soit le rôle de service n'est plus autorisé à appeler s3 : GetBucketAcl »

Problème : lorsque vous exécutez une génération, vous recevez une erreur sur une modification de la propriété d'un compartiment S3 et d'autorisations GetBucketAcl.

Cause possible : vous avez ajouté les s3:GetBucketLocation autorisations s3:GetBucketAcl et à votre rôle IAM. Ces autorisations protègent le compartiment S3 de votre projet et garantissent que vous seul pouvez y accéder. Après l'ajout de ces autorisations, le propriétaire du compartiment S3 a changé.

Solution recommandée : vérifiez que vous êtes propriétaire du compartiment S3, puis ajoutez de nouveau des autorisations à votre rôle IAM. Pour de plus amples informations, veuillez consulter [Accès sécurisé aux compartiments S3](#page-608-0).

## Erreur : « Failed to upload artifacts: Invalid arn » lors de l'exécution d'une génération

Problème : lorsque vous exécutez une génération, la phase UPLOAD\_ARTIFACTS de la génération échoue avec l'erreur Failed to upload artifacts: Invalid arn.

Cause possible : votre compartiment de sortie S3 (le compartiment AWS CodeBuild dans lequel sont stockés les résultats de la génération) se trouve dans une AWS région différente de celle du projet de CodeBuild construction.

Solution recommandée : mettez à jour les paramètres du projet de construction pour qu'ils pointent vers un compartiment de sortie situé dans la même AWS région que le projet de construction.

## Erreur : « Git clone failed: Unable to access **'your-repository-URL'**: SSL certificate problem: Self signed certificate »

Problème : lorsque vous essayez d'exécuter un projet de génération, la génération échoue avec cette erreur.

Cause possible : Votre référentiel source possède un certificat auto-signé, mais vous n'avez pas choisi d'installer le certificat depuis votre compartiment S3 dans le cadre de votre projet de génération.

Solutions recommandées :

- modifiez votre projet. Pour Certificat, choisissez Installer le certificat à partir de votre compartiment S3. Pour Compartiment de certificat, choisissez le compartiment S3 dans lequel votre certificat SSL est stocké. Pour Object key of certificate (Clé d'objet de certificat), tapez le nom de la clé d'objet S3.
- modifiez votre projet. Sélectionnez SSL non sécurisé pour ignorer les avertissements SSL lors de la connexion au référentiel de votre projet GitHub Enterprise Server.

**a** Note

Nous vous recommandons de n'utiliser Insecure SSL que pour les tests. Cette option ne doit pas être utilisée dans un environnement de production.

# Erreur : « The bucket you are attempting to access must be addressed using the specified endpoint... » lors de l'exécution d'une génération

Problème : lorsque vous exécutez une génération, la phase DOWNLOAD\_SOURCE de la génération échoue avec l'erreur The bucket you are attempting to access must be addressed using the specified endpoint. Please send all future requests to this endpoint.

Cause possible : votre code source prédéfini est stocké dans un compartiment S3, et ce compartiment se trouve dans une AWS région différente de celle du projet de AWS CodeBuild génération.

Solution recommandée : mettez à jour les paramètres du projet de génération pour pointer vers un compartiment qui contient votre code source précompilé. Assurez-vous que le bucket se trouve dans la même AWS région que le projet de construction.

#### Erreur : « This build image requires selecting at least one runtime version. »

Problème : lorsque vous exécutez une génération, la phase DOWNLOAD\_SOURCE de la génération échoue avec l'erreur YAML\_FILE\_ERROR: This build image requires selecting at least one runtime version.

Cause possible : votre génération utilise la version 1.0 ou ultérieure de l'image standard Amazon Linux 2 (AL2), ou la version 2.0 ou ultérieure de l'image standard Ubuntu, et aucun environnement d'exécution n'est spécifié dans le fichier buildspec.

Solution recommandée : Si vous utilisez l'image aws/codebuild/standard:2.0 CodeBuild gérée, vous devez spécifier une version d'exécution dans la runtime-versions section du fichier buildspec. Par exemple, vous pouvez utiliser le fichier buildspec suivant pour un projet qui utilise PHP :

```
version: 0.2
phases: 
   install: 
     runtime-versions: 
          php: 7.3 
   build: 
     commands: 
        - php --version
artifacts: 
   files: 
     - README.md
```
#### **a** Note

Si vous spécifiez une runtime-versions section et utilisez une image autre qu'Ubuntu Standard Image 2.0 ou version ultérieure, ou l'image standard Amazon Linux 2 (AL2) 1.0 ou version ultérieure, le build émet l'avertissement « »Skipping install of runtimes. Runtime version selection is not supported by this build image.

Pour de plus amples informations, veuillez consulter [Specify runtime versions in the buildspec file.](#page-203-0)

# Erreur : « QUEUED: INSUFFICIENT\_SUBNET » lorsqu'une génération dans une file d'attente échoue

Problème : une génération dans une file d'attente échoue avec une erreur similaire à QUEUED: INSUFFICIENT\_SUBNET.

Causes possibles : le bloc d'adresse CIDR IPv4 spécifié pour votre VPC utilise une adresse IP réservée. Les quatre premières adresses IP et la dernière adresse IP du bloc d'adresse CIDR de chaque sous-réseau ne sont pas disponibles pour utilisation, et ne peuvent donc pas être affectées à une instance. Par exemple, dans un sous-réseau avec le bloc d'adresse CIDR 10.0.0.0/24, les cinq adresses IP suivantes sont réservées :

- 10.0.0.0: : Adresse réseau.
- 10.0.0.1: Réservé par AWS pour le routeur VPC.
- 10.0.0.2: Réservé par AWS. L'adresse IP du serveur DNS est toujours la base de la plage d'adresses du réseau VPC, plus deux ; cependant, nous réservons également la base de chaque sous-réseau, plus deux. Pour les VPC ayant plusieurs blocs CIDR, l'adresse IP du serveur DNS se trouve dans le CIDR principal. Pour plus d'informations, consultez [Serveur Amazon DNS](https://docs.aws.amazon.com/vpc/latest/userguide/VPC_DHCP_Options.html#AmazonDNS) dans le Amazon VPC Guide de l'utilisateur.
- 10.0.0.3: Réservé par AWS pour une utilisation future.
- 10.0.0.255 : Adresse de diffusion réseau. Nous ne prenons pas en charge la diffusion dans un VPC. Cette adresse est réservée.

Solutions recommandées : vérifiez si votre VPC utilise une adresse IP réservée. Remplacez toute adresse IP réservée par une adresse non réservée. Pour plus d'informations, consultez [Dimensionnement des VPC et des sous-réseaux](https://docs.aws.amazon.com/vpc/latest/userguide/VPC_Subnets.html#VPC_Sizing) dans le Amazon VPC Guide de l'utilisateur.

Erreur : « Impossible de télécharger le cache RequestError : échec de l'envoi de la demande en raison de : x509 : échec du chargement des racines du système et aucune racine n'a été fournie »

Problème : lorsque vous essayez d'exécuter un projet de génération, la génération échoue avec cette erreur.

Cause possible : vous avez configuré la mise en cache dans le cadre de votre projet de génération et vous utilisez une ancienne image Docker qui inclut un certificat racine expiré.

Solution recommandée : mettez à jour l'image Docker utilisée dans votre AWS CodeBuild projet. Pour de plus amples informations, veuillez consulter [Images Docker fournies par CodeBuild](#page-228-0).

# Erreur : « Impossible de télécharger le certificat depuis S3. AccessDenied»

Problème : lorsque vous essayez d'exécuter un projet de génération, la génération échoue avec cette erreur.

Causes possibles :

- vous avez choisi le mauvais compartiment S3 pour votre certificat.
- Vous avez entré la mauvaise clé d'objet pour votre certificat.

Solutions recommandées :

- modifiez votre projet. Pour Compartiment de certificat, choisissez le compartiment S3 dans lequel votre certificat SSL est stocké.
- modifiez votre projet. Pour Object key of certificate (Clé d'objet de certificat), tapez le nom de la clé d'objet S3.

#### Erreur : « Unable to locate credentials »

Problème : Lorsque vous essayez d'exécuter le AWS CLI, d'utiliser un AWS SDK ou d'appeler un autre composant similaire dans le cadre d'une compilation, vous obtenez des erreurs de génération directement liées au AWS CLI AWS SDK ou au composant. Par exemple, vous pouvez obtenir l'erreur de génération Unable to locate credentials.

Causes possibles :

- La version du AWS CLI AWS SDK ou du composant de l'environnement de construction est incompatible avec AWS CodeBuild.
- Vous exécutez un conteneur Docker dans un environnement de génération qui utilise Docker, et le conteneur n'a pas accès aux AWS informations d'identification par défaut.

Solutions recommandées :

- Assurez-vous que votre environnement de génération dispose de la version suivante ou supérieure du AWS CLI AWS SDK ou du composant.
	- AWS CLI : 1.10.47
	- AWS SDK pour C++ : 0.2.19
	- AWS SDK pour Go : 1.2.5
	- AWS SDK pour Java : 1.11.16
	- AWS SDK pour JavaScript : 2.4.7
	- AWS SDK pour PHP : 3.18.28
	- AWS SDK pour Python (Boto3): 1.4.0
	- AWS SDK pour Ruby : 2.3.22
	- Botocore : 1.4.37
	- CoreCLR : 3.2.6-beta
	- Node.js : 2.4.7
- Si vous devez exécuter un conteneur Docker dans un environnement de génération et que le conteneur nécessite des AWS informations d'identification, vous devez transmettre les informations d'identification de l'environnement de génération au conteneur. Dans le fichier buildspec, incluez une commande Docker run telle que la suivante. Cet exemple utilise la commande aws s3 ls pour répertorier les compartiments S3 disponibles. L'-eoption passe par les variables d'environnement requises pour que votre conteneur puisse accéder aux AWS informations d'identification.

```
docker run -e AWS_DEFAULT_REGION -e AWS_CONTAINER_CREDENTIALS_RELATIVE_URI your-
image-tag aws s3 ls
```
- Si vous créez une image Docker et que la compilation nécessite des AWS informations d'identification (par exemple, pour télécharger un fichier depuis Amazon S3), vous devez transmettre les informations d'identification de l'environnement de génération au processus de génération Docker comme suit.
	- 1. Dans votre Dockerfile de code source pour l'image Docker, spécifiez les instructions ARG suivantes.

```
ARG AWS_DEFAULT_REGION
ARG AWS_CONTAINER_CREDENTIALS_RELATIVE_URI
```
2. Dans le fichier buildspec, incluez une commande Docker build telle que la suivante. Les --build-arg options définissent les variables d'environnement requises pour que votre processus de création de Docker puisse accéder aux AWS informations d'identification.

```
docker build --build-arg AWS_DEFAULT_REGION=$AWS_DEFAULT_REGION --build-arg 
  AWS_CONTAINER_CREDENTIALS_RELATIVE_URI=$AWS_CONTAINER_CREDENTIALS_RELATIVE_URI -
t your-image-tag .
```
## RequestError erreur de temporisation lors de l'exécution CodeBuild sur un serveur proxy

Problème : Vous recevez une erreur RequestError similaire à l'une des erreurs suivantes :

- RequestError: send request failed caused by: Post https://logs.<yourregion>.amazonaws.com/: dial tcp 52.46.158.105:443: i/o timeoutde CloudWatch Logs.
- Error uploading artifacts: RequestError: send request failed caused by: Put https://*your-bucket*.s3.*your-aws-region*.amazonaws.com/\*: dial tcp 52.219.96.208:443: connect: connection refuseddepuis Amazon S3.

Causes possibles :

- ssl-bump n'est pas configuré correctement.
- La stratégie de sécurité de votre organisation ne vous permet pas d'utiliser ss1\_bump.
- Votre fichier buildspec n'a pas de paramètres proxy spécifiés à l'aide d'un élément proxy.

Solutions recommandées :

- assurez-vous que ssl-bump est configuré correctement. Si vous utilisez Squid pour votre serveur proxy, consultez [Configuration de Squid en tant que serveur proxy explicite](#page-286-0).
- Pour utiliser des points de terminaison privés pour Amazon S3 et CloudWatch Logs, procédez comme suit :
	- 1. Dans la table de routage de votre sous-réseau privé, supprimez la règle que vous avez ajoutée qui achemine le trafic destiné à Internet vers votre serveur proxy. Pour plus d'informations,

consultez [la section Création d'un sous-réseau dans votre VPC](https://docs.aws.amazon.com/vpc/latest/userguide/working-with-vpcs.html#AddaSubnet) dans le guide de l'utilisateur Amazon VPC.

- 2. Créez un point de terminaison Amazon S3 et un point de terminaison CloudWatch Logs privés et associez-les au sous-réseau privé de votre Amazon VPC. Pour plus d'informations, consultez la section [Services de point de terminaison VPC](https://docs.aws.amazon.com/vpc/latest/userguide/endpoint-service.html) dans le guide de l'utilisateur Amazon VPC.
- 3. Vérifiez que l'option Activer le nom DNS privé dans votre Amazon VPC est sélectionnée. Pour plus d'informations, consultez [Création d'un point de terminaison d'interface](https://docs.aws.amazon.com/vpc/latest/userguide/vpce-interface.html#create-interface-endpoint) dans le Guide de l'utilisateur Amazon VPC.
- Si vous n'utilisez pas ssl-bump pour un serveur proxy explicite, ajoutez une configuration proxy à votre fichier buildspec à l'aide d'un élément proxy. Pour plus d'informations, consultez [Exécution](#page-286-1)  [de CodeBuild sur un serveur proxy explicite](#page-286-1) et [Syntaxe d'un fichier buildspec](#page-193-0).

```
version: 0.2
proxy: 
   upload-artifacts: yes 
   logs: yes
phases: 
   build: 
     commands:
```
#### Le shell bourne (sh) doit exister dans les images de génération

Problème : vous utilisez une image de build qui n'est pas fournie par AWS CodeBuild, et vos builds échouent avec le messageBuild container found dead before completing the build.

Cause possible : Le shell Bourne (sh) n'est pas inclus dans votre image de construction. CodeBuild doit sh exécuter des commandes et des scripts de construction.

Solution recommandée : S'il sh n'est pas présent dans votre image de construction, assurez-vous de l'inclure avant de commencer toute autre génération utilisant votre image. (inclut CodeBuild déjà des images sh dans sa version.)

# Avertissement : « Skipping install of runtimes. runtime version selection is not supported by this build image » lors de l'exécution d'une génération

Problème : lorsque vous exécutez une génération, le journal de génération contient cet avertissement.

Cause possible : votre build n'utilise pas la version 1.0 ou ultérieure de l'image standard Amazon Linux 2 (AL2), ni la version 2.0 ou ultérieure de l'image standard Ubuntu, et un environnement d'exécution est spécifié dans une runtime-versions section de votre fichier buildspec.

Solution recommandée : vérifiez que votre fichier buildspec ne contient pas une section runtimeversions. La runtime-versions section n'est obligatoire que si vous utilisez l'image standard Amazon Linux 2 (AL2) ou version ultérieure ou l'image standard Ubuntu version 2.0 ou ultérieure.

## Erreur : « Impossible de vérifier l' JobWorker identité » lors de l'ouverture de la CodeBuild console

Problème : Lorsque vous ouvrez la CodeBuild console, le message d'erreur « Impossible de vérifier l' JobWorker identité » s'affiche.

Cause possible : le rôle IAM utilisé pour accéder à la console possède une balise utilisée jobId comme clé. Cette clé de balise est réservée CodeBuild et provoquera cette erreur si elle est présente.

Solution recommandée : modifiez toutes les balises de rôle IAM personnalisées contenant la clé jobId pour qu'elles aient une clé différente, par exemplejobIdentifier.

#### La construction n'a pas pu démarrer

Problème : Lorsque vous démarrez une compilation, vous recevez un message d'erreur indiquant que la compilation n'a pas pu démarrer.

Cause possible : le nombre de versions simultanées a été atteint.

Solutions recommandées : attendez que les autres versions soient terminées ou augmentez la limite de génération simultanée pour le projet, puis recommencez la génération. Pour de plus amples informations, veuillez consulter [Configuration du projet.](#page-297-0)

## Accès aux GitHub métadonnées dans les versions mises en cache localement

Problème : Dans certains cas, le répertoire .git d'une version mise en cache est un fichier texte et non un répertoire.

Causes possibles : lorsque la mise en cache des sources locales est activée pour une compilation, CodeBuild crée un gitlink pour le .git répertoire. Cela signifie que le .git répertoire est en fait un fichier texte contenant le chemin d'accès au répertoire.

Solutions recommandées : Dans tous les cas, utilisez la commande suivante pour obtenir le répertoire de métadonnées Git. Cette commande fonctionnera quel que soit le format de .git :

git rev-parse --git-dir

## AccessDenied: Le propriétaire du compartiment du groupe de rapports ne correspond pas au propriétaire du compartiment S3...

Problème : lors du téléchargement de données de test dans un compartiment Amazon S3, CodeBuild il est impossible d'écrire les données de test dans le compartiment.

Causes possibles :

- Le compte spécifié pour le propriétaire du compartiment du groupe de rapports ne correspond pas au propriétaire du compartiment Amazon S3.
- Le rôle de service ne dispose pas d'un accès en écriture au compartiment.

Solutions recommandées :

- Modifiez le propriétaire du compartiment du groupe de rapports pour qu'il corresponde au propriétaire du compartiment Amazon S3.
- Modifiez le rôle de service pour autoriser l'accès en écriture au compartiment Amazon S3.

### Quotas pour AWS CodeBuild

Les tableaux suivants répertorient les quotas actuels d'AWS CodeBuild. Ces quotas s'appliquent à chaque région AWS prise en charge pour chaque compte AWS, sauf indication contraire.

#### Quotas de service

Les quotas par défaut pour le AWS CodeBuild service sont les suivants.

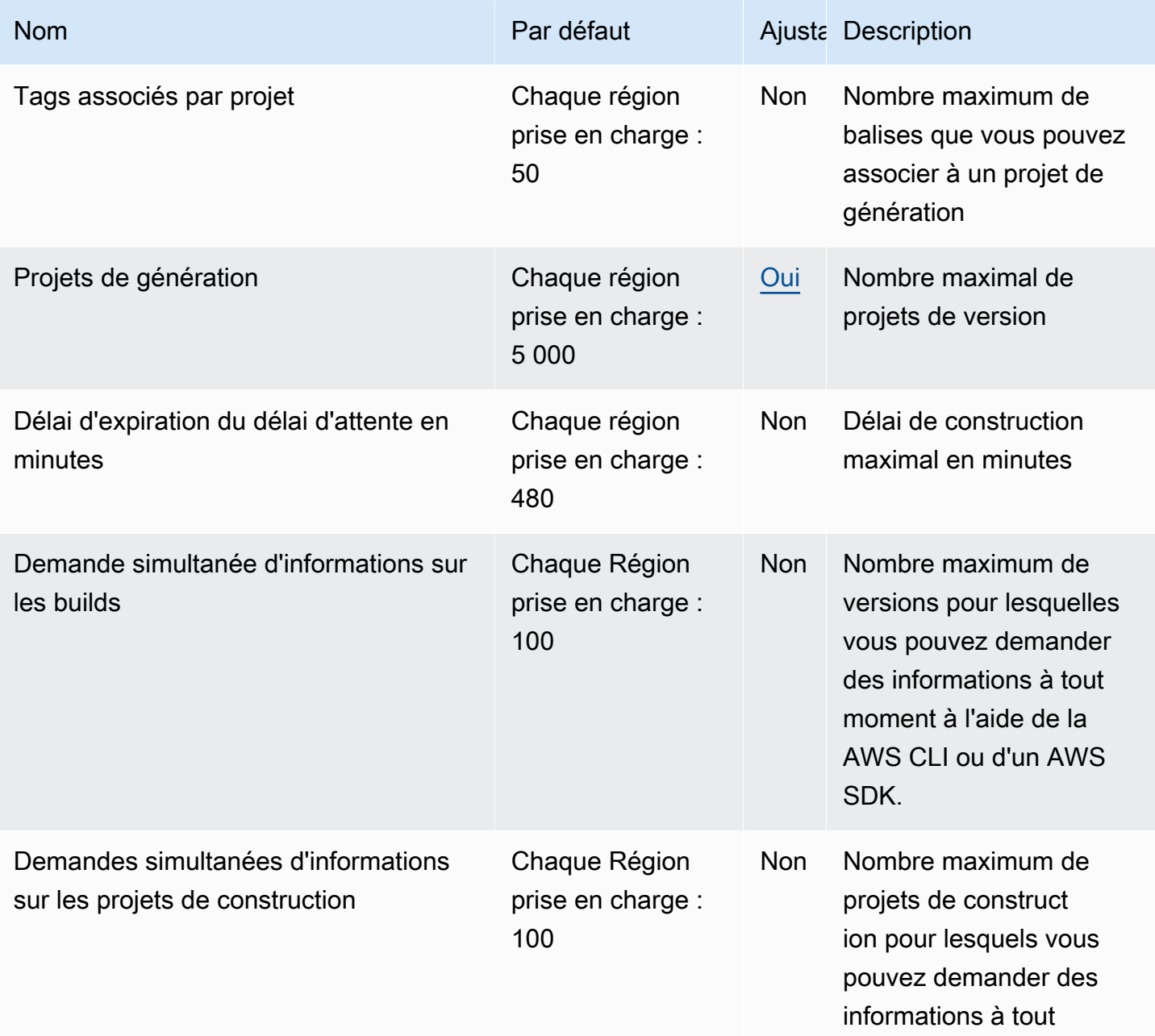

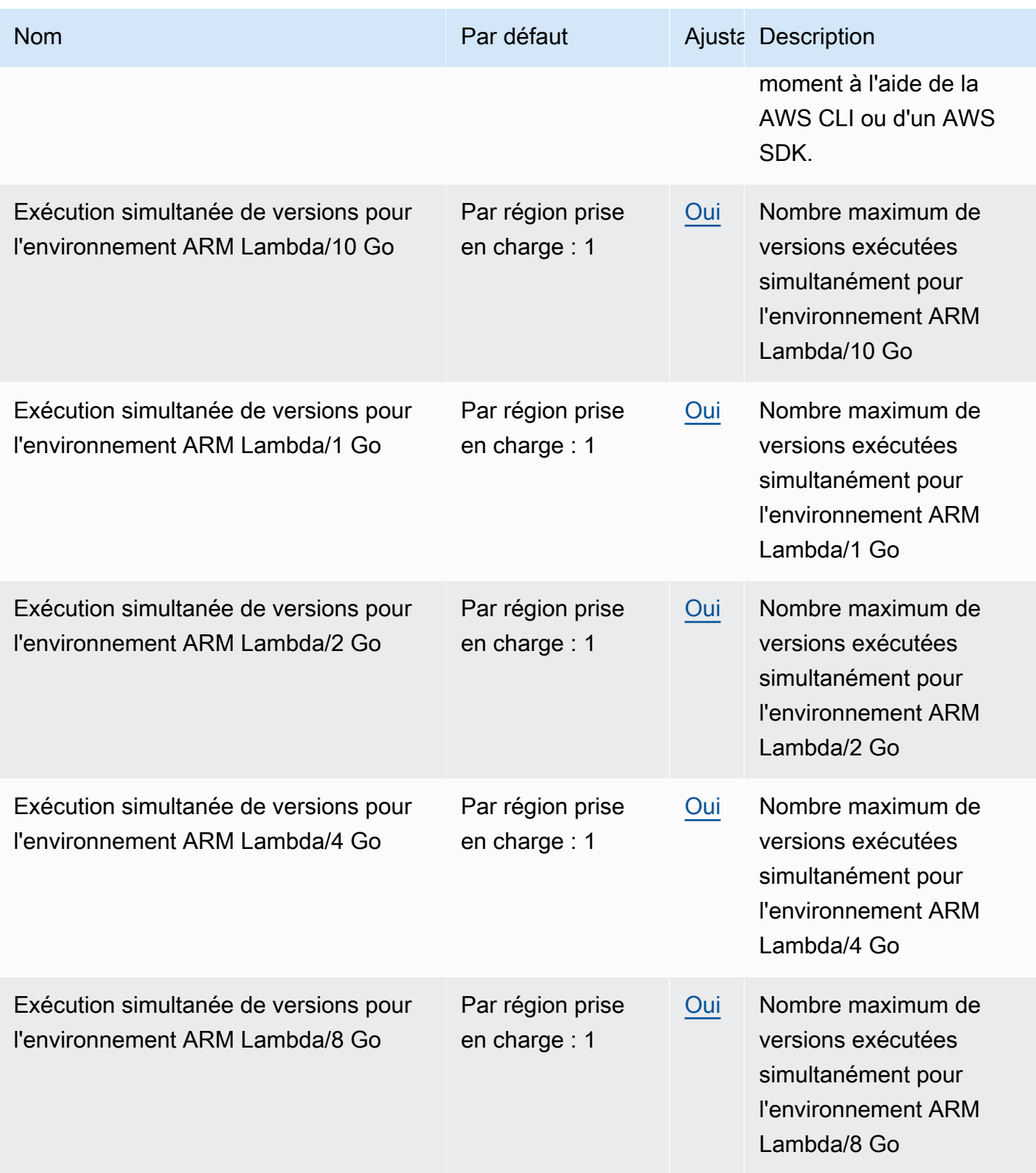

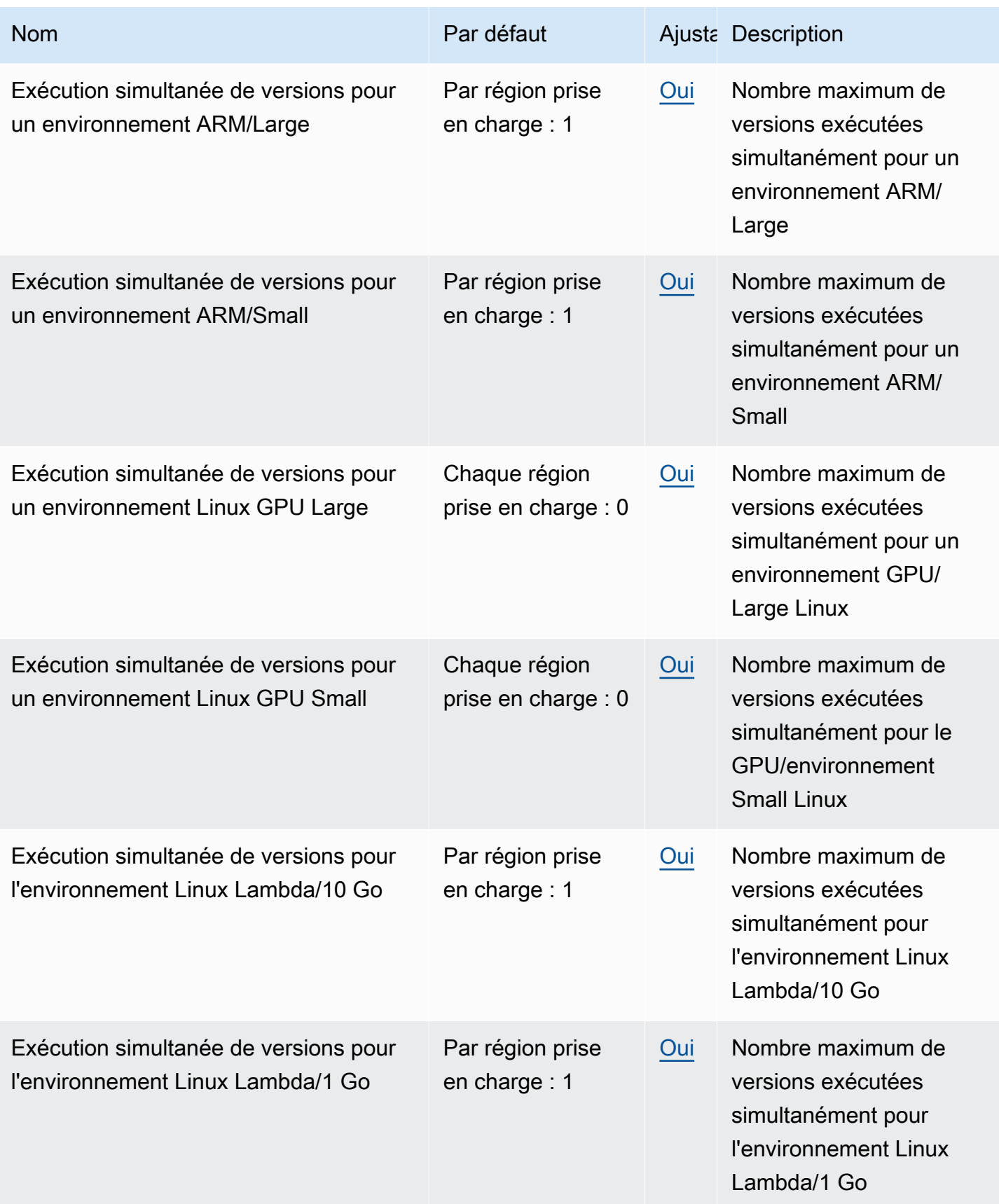

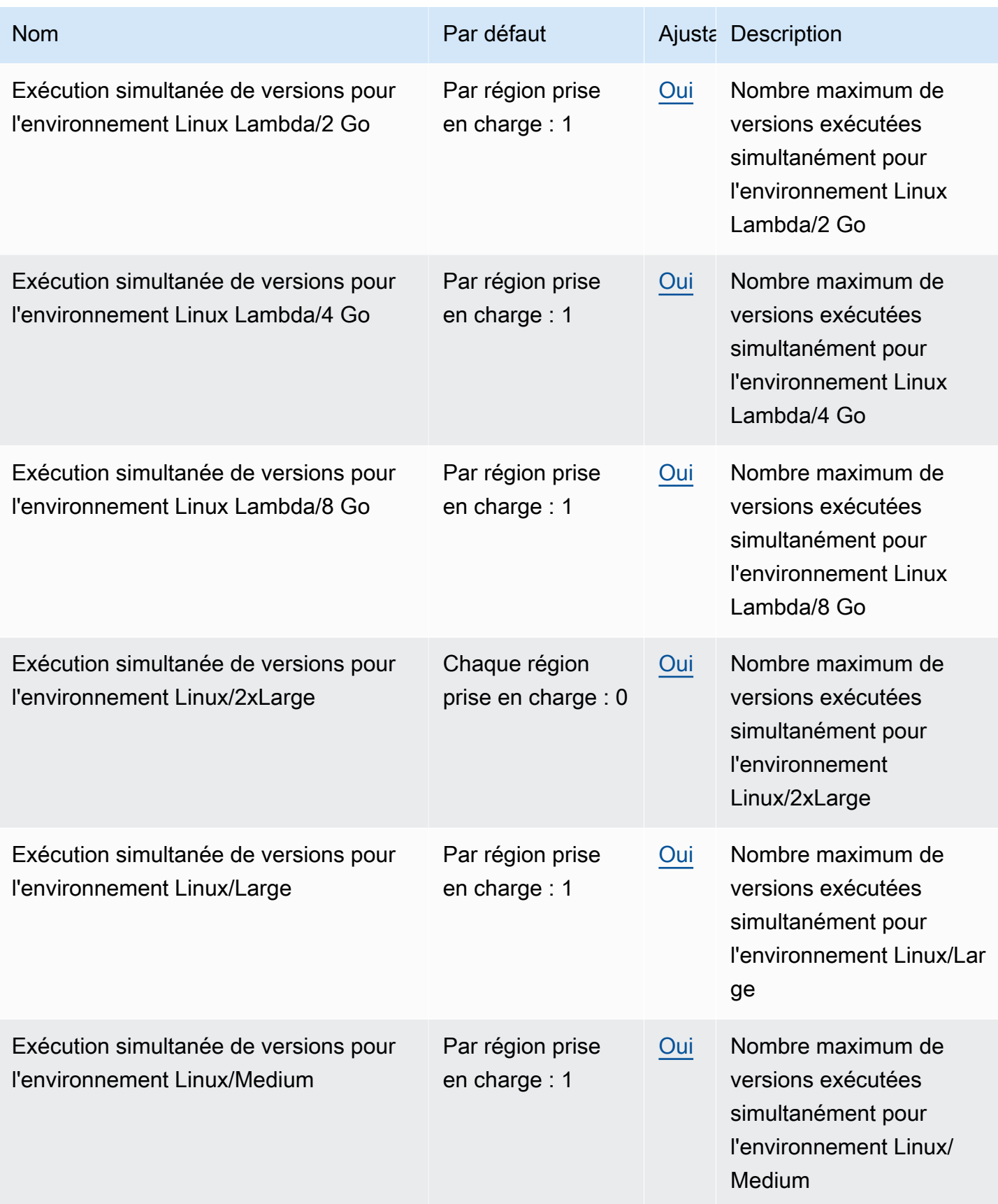

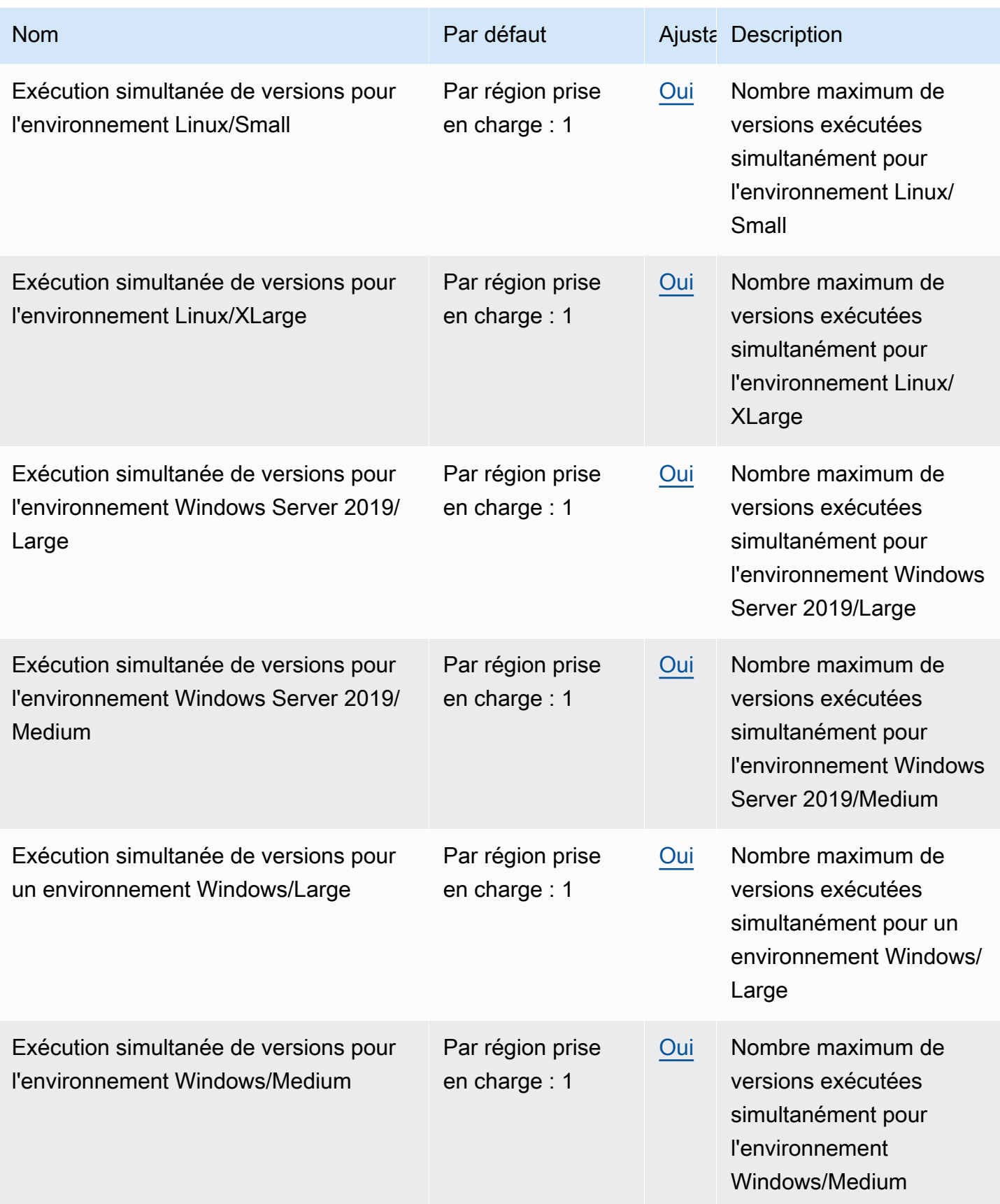

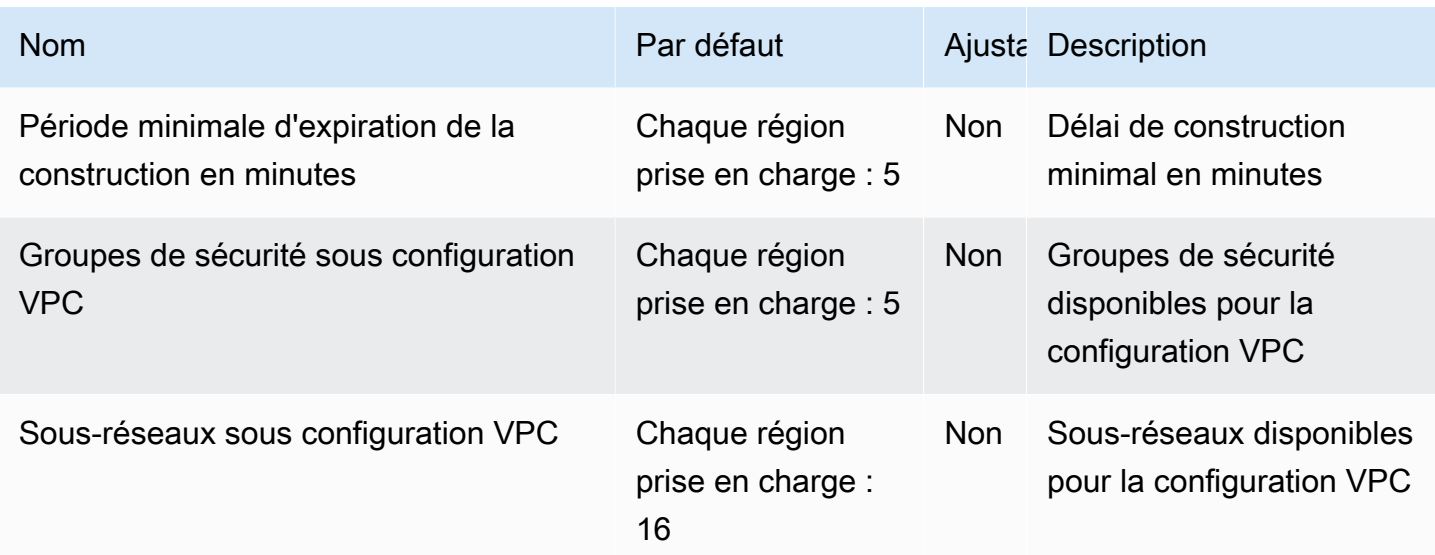

#### **a** Note

Les métriques internes détermineront les quotas par défaut pour les builds exécutés simultanément.

Les quotas pour le nombre maximum de builds exécutés simultanément varient en fonction du type de calcul. Pour certaines plateformes et certains types de calcul, la valeur par défaut est 20. Pour demander un quota de construction simultanée plus élevé, ou si le message d'erreur « Impossible d'avoir plus de X versions actives pour le compte » s'affiche, utilisez le lien ci-dessus pour effectuer la demande. Pour plus d'informations sur les tarifs, consultez la section [AWS CodeBuildtarification](https://aws.amazon.com/codebuild/pricing/).

#### Autres limites

#### Projets de génération

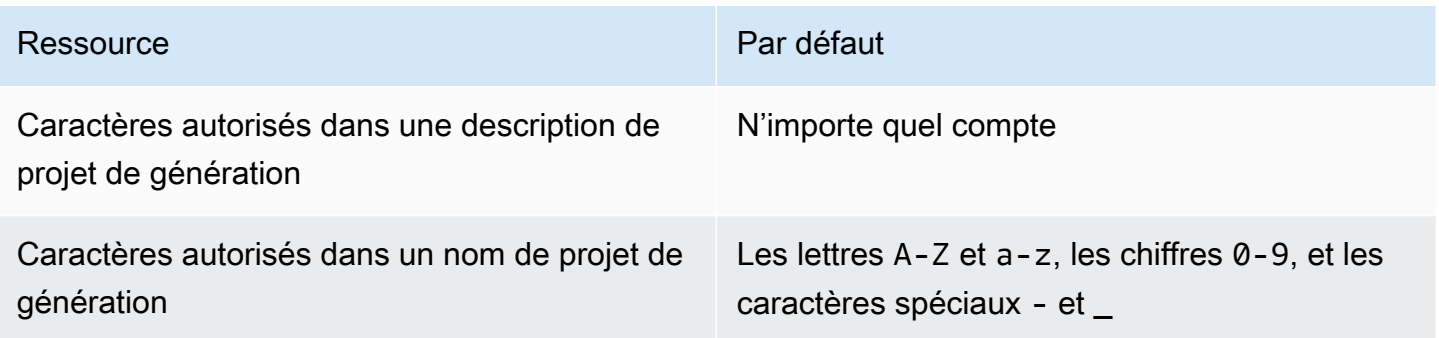

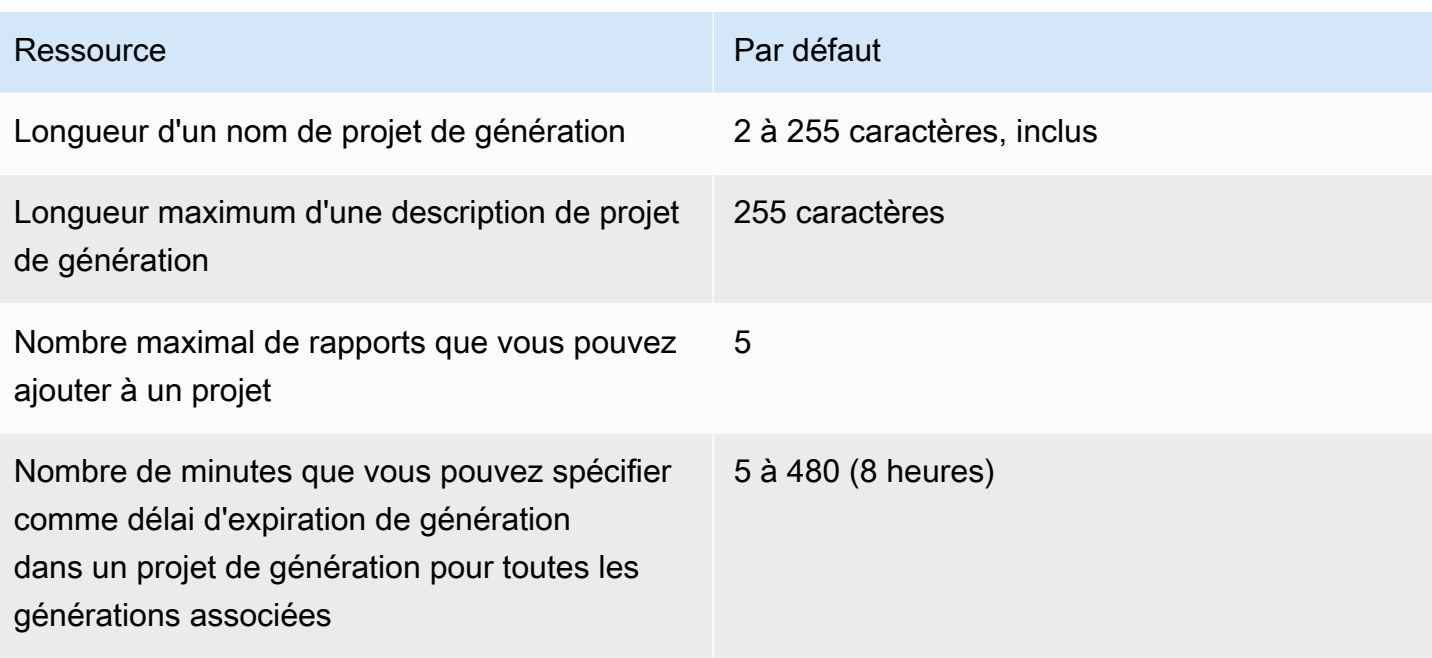

#### Versions

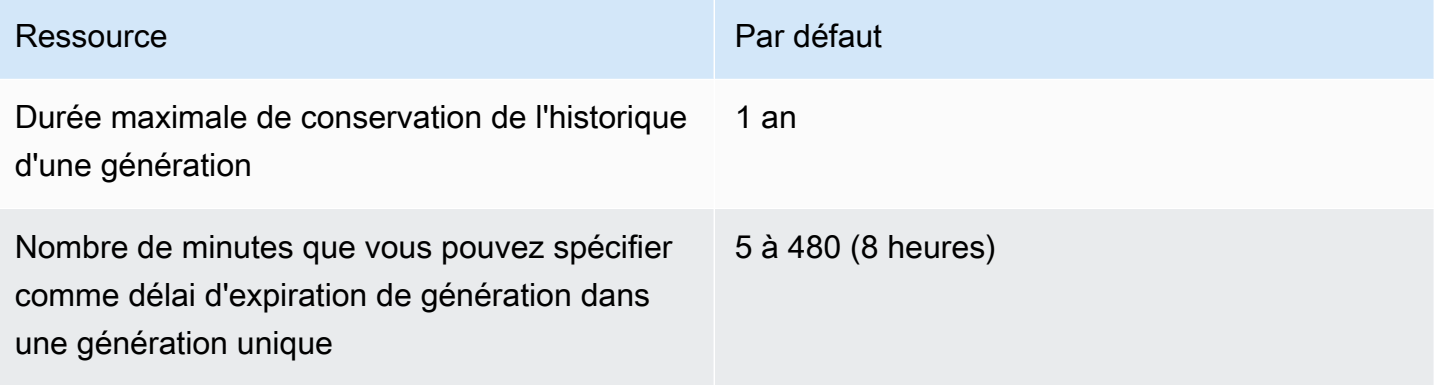

#### Flottes informatiques

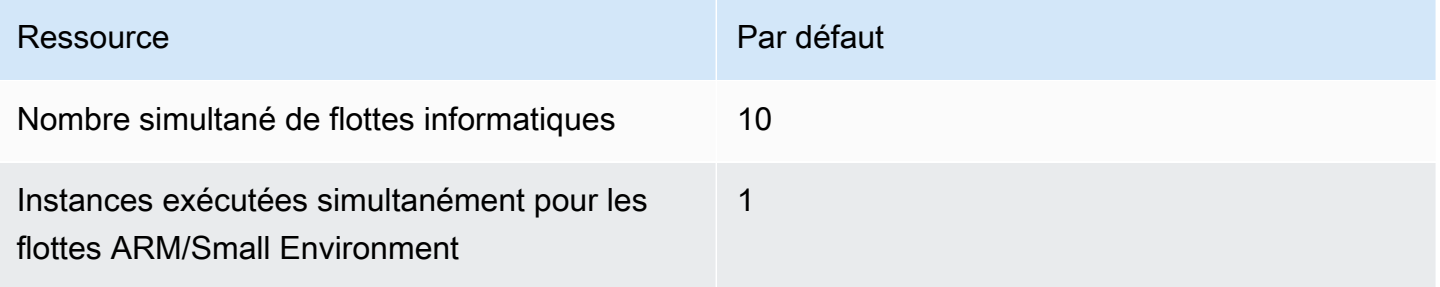

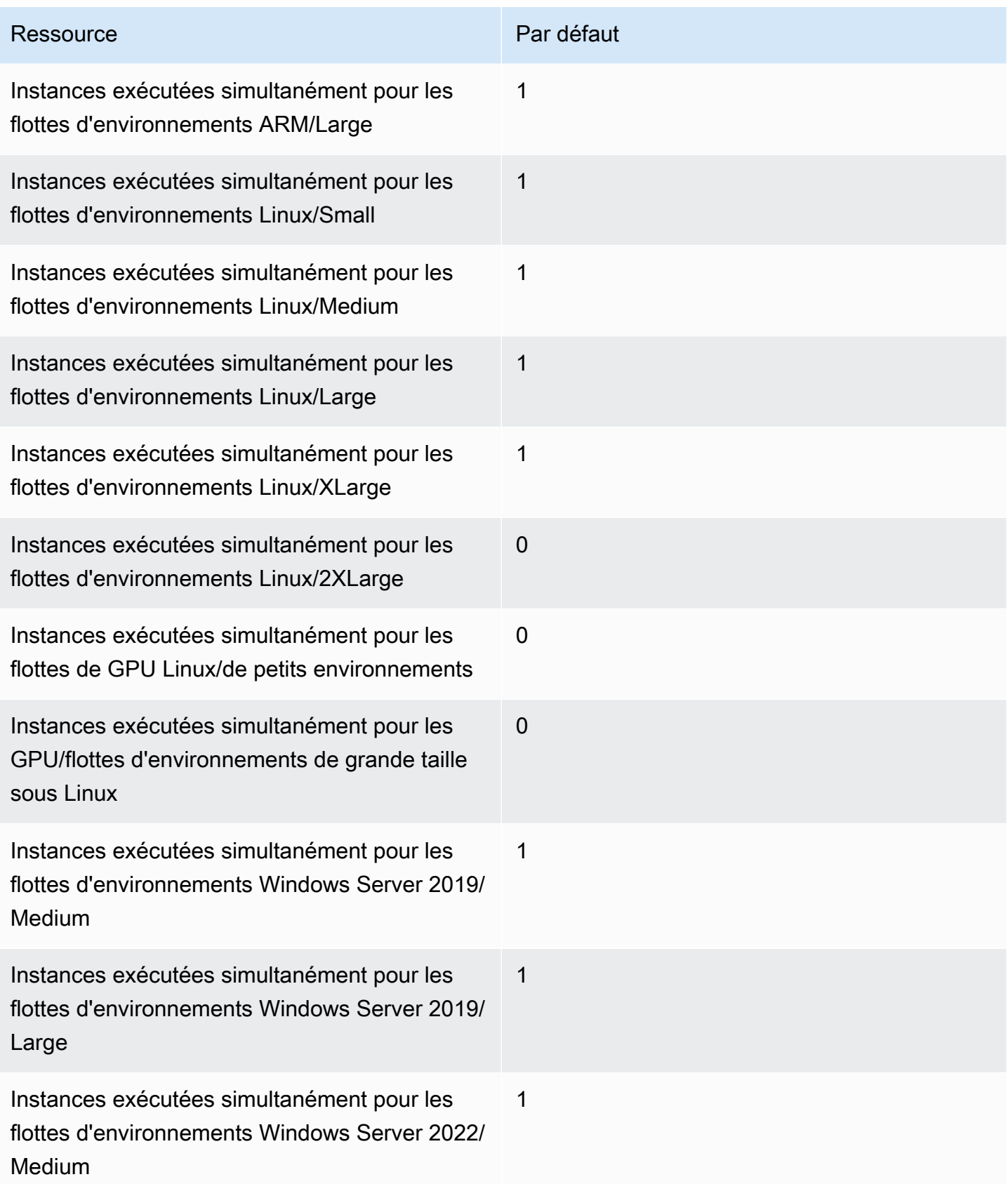

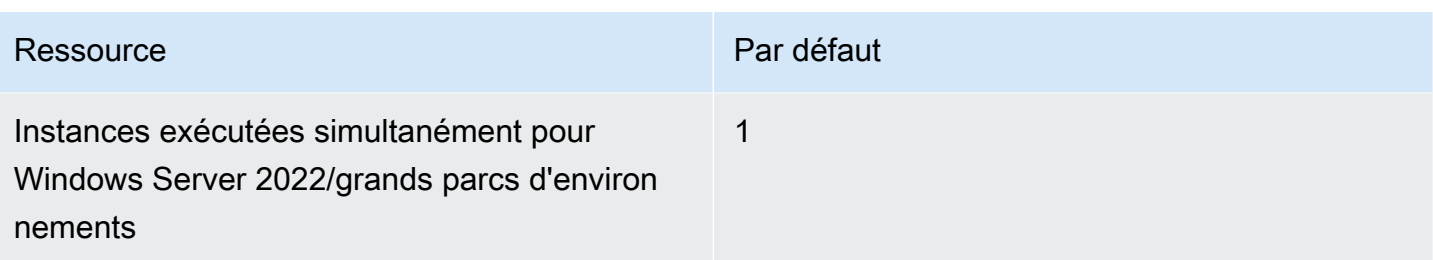

#### **Rapports**

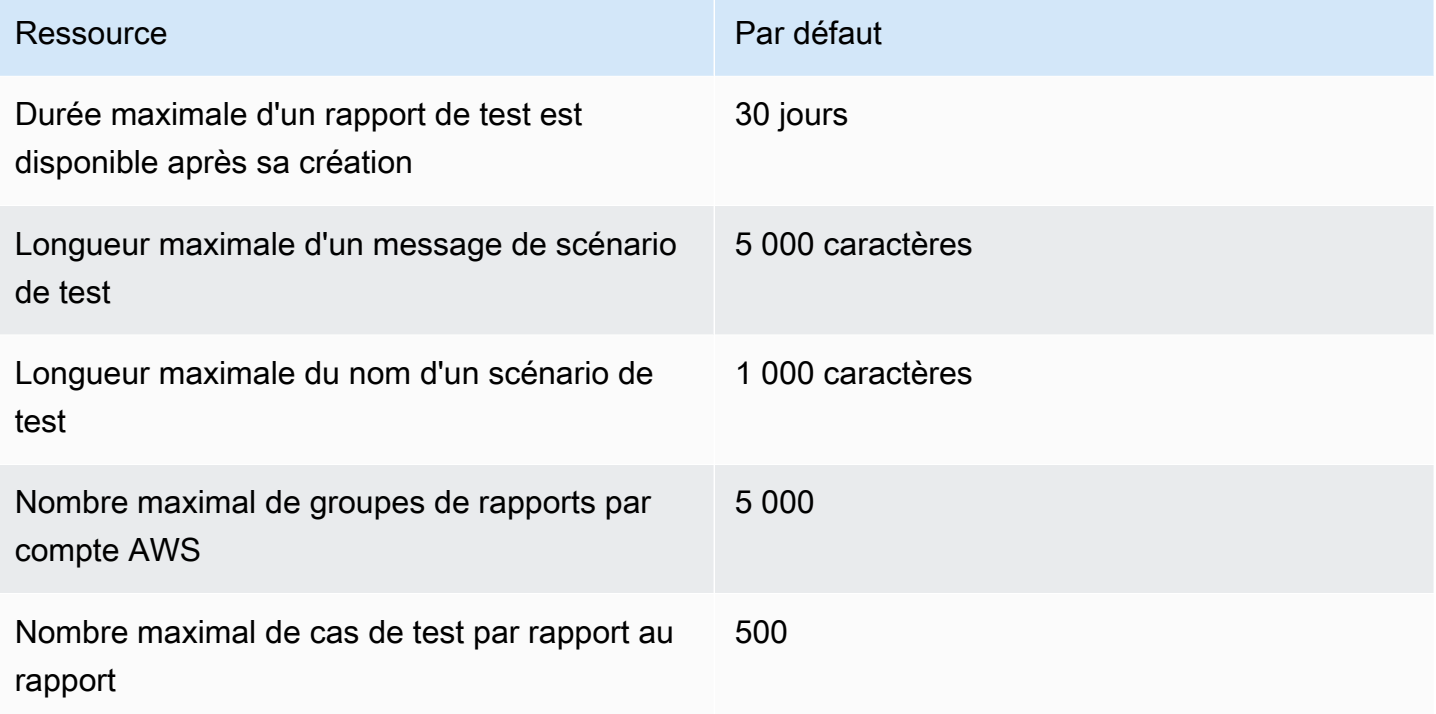

#### Balises

Les limites de balises s'appliquent aux balises figurant sur les projets de CodeBuild création et les ressources des groupes de CodeBuild rapports.

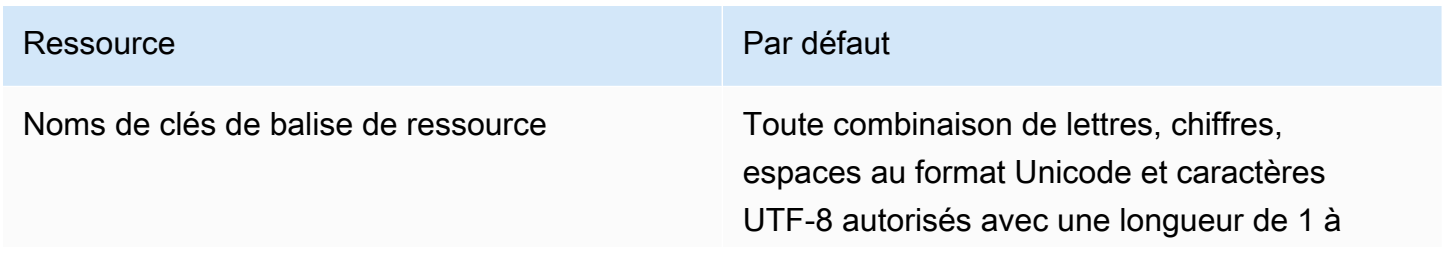

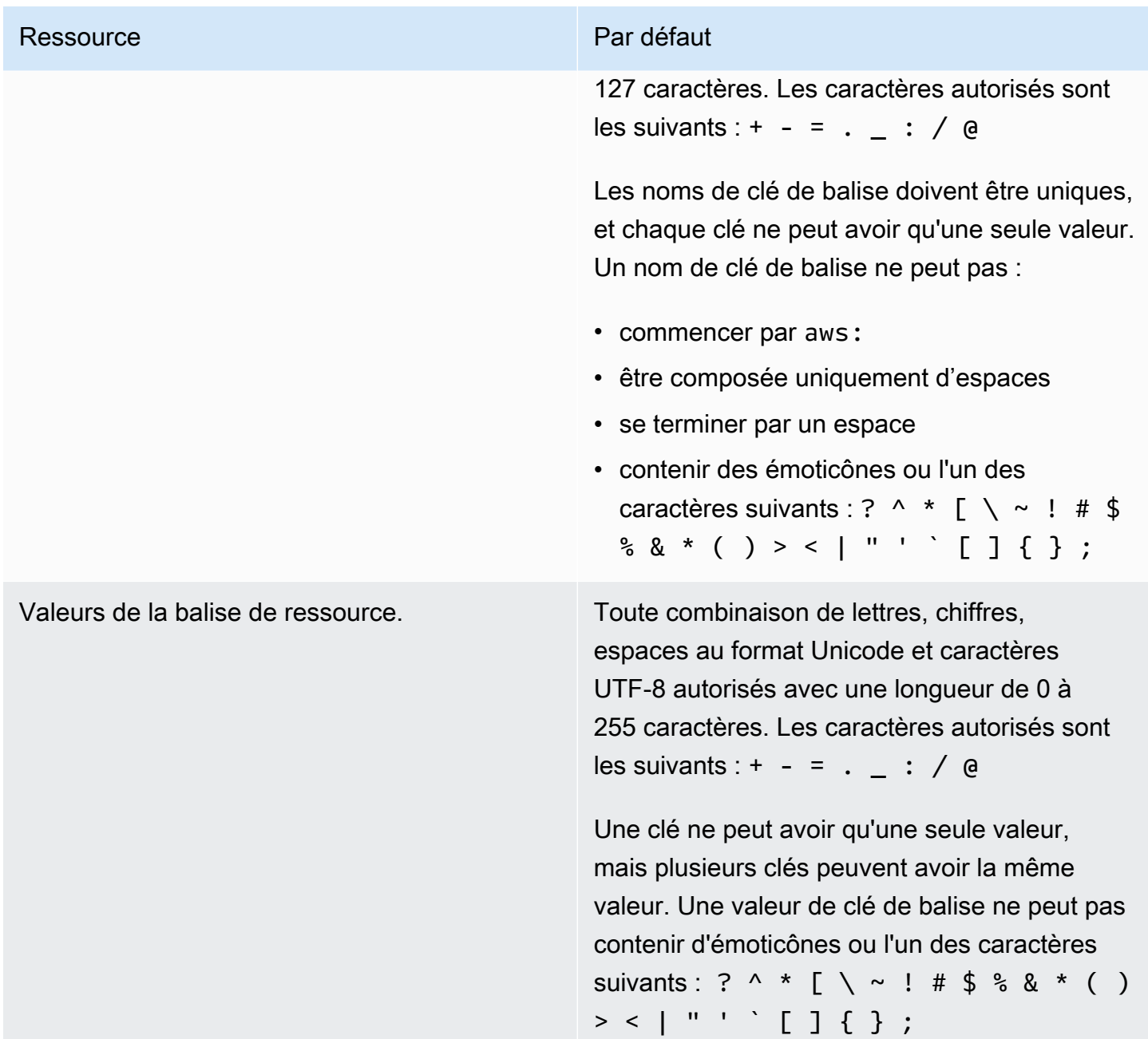

## Notices de tiers AWS CodeBuild pour Windows

Lorsque vous utilisez des versions CodeBuild pour Windows, vous avez la possibilité d'utiliser des packages et modules tiers pour permettre à votre application créée de s'exécuter sur les systèmes d'exploitation Microsoft Windows et d'interagir avec certains produits tiers. La liste suivante contient les conditions d'utilisation légales tierces qui régissent votre utilisation des packages/modules tiers spécifiés.

**Rubriques** 

- [1\) image Docker de base Windowsservercore](#page-749-0)
- [2\) Image Docker basée sur Windows : choco](#page-751-0)
- [3\) Image Docker basée sur Windows : git --version 2.16.2](#page-751-1)
- [4\) Image Docker basée sur Windows --version 15.0.26320.2 microsoft-build-tools](#page-751-2)
- [5\) Image Docker basée sur Windows : nuget.commandline --version 4.5.1](#page-756-0)
- [7\) Image Docker basée sur Windows : netfx-4.6.2-devpack](#page-756-1)
- [8\) Image Docker basée sur Windows visualfsharptools, version 4.0](#page-758-0)
- [9\) Image Docker basée sur Windows : -4,6 netfx-pcl-reference-assemblies](#page-758-1)
- [10\) Image Docker basée sur Windows visualcppbuildtools v 14.0.25420.1](#page-762-0)
- [11\) Image Docker basée sur Windows : 3-ondemand-package.cab microsoft-windows-netfx](#page-766-0)
- [12\) Image Docker basée sur Windows : dotnet-sdk](#page-768-0)

#### <span id="page-749-0"></span>1) image Docker de base — Windowsservercore

(les termes du contrat de licence sont disponibles à l'[adresse : https://hub.docker.com/\\_/microsoft](https://hub.docker.com/_/microsoft-windows-servercore)[windows-servercore\)](https://hub.docker.com/_/microsoft-windows-servercore)

Licence : Par la demande et l'utilisation de cette image de conteneur du système d'exploitation pour les conteneurs Windows, vous reconnaissez, comprenez et acceptez les conditions du contrat de licence complémentaire suivantes :

CONDITIONS DU CONTRAT DE LICENCE COMPLÉMENTAIRE DU LOGICIEL MICROSOFT

#### IMAGE DE CONTENEUR DU SYSTÈME D'EXPLOITATION

Microsoft Corporation (ou selon votre lieu de résidence, l'une de ses filiales) (référencé en tant que « nous » ou « Microsoft ») vous accorde la licence complémentaire de cette image de conteneur du système d'exploitation (ci-après désigné « Complément »). Vous êtes autorisé à utiliser ce Complément conjointement avec le système d'exploitation hôte sous-jacent (ci-après désigné « Logiciel Hôte ») uniquement pour faciliter l'exécution des conteneurs du Logiciel Hôte. Les conditions du contrat de licence du Logiciel Hôte s'appliquent à votre utilisation du Complément. Vous ne pouvez pas l'utiliser si vous ne disposez pas d'une licence pour le Logiciel Hôte. Vous pouvez utiliser ce Complément avec chaque copie sous licence valide du Logiciel Hôte.

#### AUTRES EXIGENCES ET/OU DROITS D'UTILISATION DE LA LICENCE

Votre utilisation du Complément telle que spécifiée dans le paragraphe précédent peut entraîner la création ou la modification d'une image de conteneur (ci-après désigné « Image de conteneur ») qui inclut certains composants du Complément. Pour plus de clarté, une Image de conteneur est séparée et distincte d'une machine virtuelle ou d'une image d'appliance virtuelle. Conformément aux présentes conditions du contrat de licence, nous vous accordons un droit restreint de redistribuer lesdits composants du Complément sous les conditions suivantes :

(i) vous pouvez utiliser les composants du Complément uniquement tels qu'ils sont utilisés dans, et dans le cadre de votre Image de conteneur,

(ii) vous pouvez utiliser lesdits composants du Complément dans votre Image de conteneur tant que vous disposez de fonctionnalités principales importantes dans votre Image de conteneur qui sont matériellement séparées et distinctes du Complément ; et

(iii) vous acceptez d'inclure les présentes conditions du contrat de licence (ou des conditions semblables requises par nous ou un hôte) à votre Image de conteneur pour convenablement autoriser l'utilisation possible des composants du Complément par vos utilisateurs finaux.

Nous nous réservons tous les autres droits non accordés explicitement dans les présentes.

En utilisant le présent Complément, vous acceptez les présentes conditions. Si vous ne les acceptez pas, n'utilisez pas le présent Complément.

Dans le cadre des conditions du contrat de licence complémentaire pour la présente image de conteneur du système d'exploitation pour les conteneurs Windows, vous êtes également soumis aux conditions du contrat de licence du logiciel hôte Windows Server sous-jacent, qui sont disponibles à l'adresse : [https://www.microsoft.com/en-us/useterms.](https://www.microsoft.com/en-us/useterms)

#### <span id="page-751-0"></span>2) Image Docker basée sur Windows : choco

(les termes du contrat de licence sont disponibles à l'[adresse suivante : https://github.com/](https://github.com/chocolatey/choco/blob/master/LICENSE) [chocolatey/choco/blob/master/LICENSE](https://github.com/chocolatey/choco/blob/master/LICENSE))

Tous droits réservés 2011 - Present RealDimensions Software, LLC

Sous licence d'Apache License, version 2.0 (ci-après désigné « Licence ») ; vous ne pouvez pas utiliser les présents fichiers sauf conformément à la Licence. Vous pouvez obtenir une copie de la Licence à l'adresse

#### <http://www.apache.org/licenses/LICENSE-2.0>

Sauf si la loi applicable l'exige ou sauf accord écrit, le logiciel distribué conformément à la Licence est distribué « EN L'ÉTAT », SANS GARANTIE OU CONDITION D'AUCUNE SORTE, explicite ou implicite. Consultez la Licence pour les dispositions spécifiques régissant les autorisations et limitations dans le cadre de la Licence.

#### <span id="page-751-1"></span>3) Image Docker basée sur Windows : git --version 2.16.2

(conditions du contrat de licence disponibles à l'adresse : [https://chocolatey.org/packages/git/2.16.2\)](https://chocolatey.org/packages/git/2.16.2)

Sous licence de GNU General Public License, version 2, disponible à l'adresse : [https://www.gnu.org/](https://www.gnu.org/licenses/old-licenses/gpl-2.0.html)  [licenses/old-licenses/gpl-2.0.html.](https://www.gnu.org/licenses/old-licenses/gpl-2.0.html)

## <span id="page-751-2"></span>4) Image Docker basée sur Windows — --version 15.0.26320.2 microsoft-build-tools

(conditions du contrat de licence disponibles à l'adresse : [https://www.visualstudio.com/license-terms/](https://www.visualstudio.com/license-terms/mt171552/) [mt171552/\)](https://www.visualstudio.com/license-terms/mt171552/)

MICROSOFT VISUAL STUDIO 2015 EXTENSIONS, VISUAL STUDIO SHELLS et C++ REDISTRIBUTABLE

-----

Les présentes conditions du contrat de licence sont un accord entre Microsoft Corporation (ou selon votre lieu de résidence, l'une de ses filiales) et vous. Elles s'appliquent au logiciel désigné ci-dessus. Les conditions s'appliquent également à tous les services ou mises à jour Microsoft du logiciel, sauf dans la mesure où elles disposent de conditions supplémentaires.

-----

SI VOUS RESPECTEZ LES PRÉSENTES CONDITIONS DU CONTRAT DE LICENCE, VOUS DISPOSEZ DES DROITS CI-DESSOUS.

- 1. INSTALLATION ET DROITS D'UTILISATION. Vous pouvez installer et utiliser n'importe quel nombre de copies du logiciel.
- 2. CONDITIONS POUR LES COMPOSANTS SPÉCIFIQUES.
	- a. Utilitaires. Le logiciel peut contenir certains éléments de la liste des utilitaires à l'[adresse https://](https://docs.microsoft.com/en-us/visualstudio/productinfo/2015-redistribution-vs) [docs.microsoft.com/en-us/visualstudio/productinfo/2015-redistribution-vs.](https://docs.microsoft.com/en-us/visualstudio/productinfo/2015-redistribution-vs) Vous pouvez copier et installer ces éléments, s'ils sont inclus dans le logiciel, sur les vôtres ou sur d'autres machines tierces, pour déboguer et déployer les applications et les bases de données que vous avez développées avec le logiciel. Veuillez noter que les Utilitaires sont conçus pour une utilisation temporaire, que Microsoft ne peut pas corriger ou mettre à jour les Utilitaires séparément du reste du logiciel, et que certains Utilitaires par nature peuvent permettre à d'autres d'accéder à des machines sur lesquelles ils sont installés. Par conséquent, vous devez supprimer tous les Utilitaires installés après la fin du débogage ou du déploiement de vos applications et bases de données. Microsoft n'est pas responsable de toute utilisation tierce ou de tout accès tiers à des Utilitaires installés sur n'importe quelle machine.
	- b. Plateformes Microsoft. Le logiciel peut inclure des composants provenant de Microsoft Windows, Microsoft Windows Server, Microsoft SQL Server, Microsoft Exchange, Microsoft Office et Microsoft SharePoint. Lesdits composants sont soumis à des accords séparés et leurs propres politiques d'assistance produit, tel que décrit dans les conditions du contrat de licence disponibles dans le répertoire d'installation dudit composant ou dans le dossier « Licences » accompagnant le logiciel.
	- c. Composants tiers. Le logiciel peut inclure des composants tiers soumis à des mentions légales distinctes ou régis par d'autres accords, comme décrit dans le ThirdPartyNotices fichier accompagnant le logiciel. Même si lesdits composants sont soumis à d'autres accords, les exclusions de responsabilités, les limitations et les exclusions concernant les dommages cidessous s'appliquent également. Le logiciel peut également inclure des composants sous licence de licences open source avec les obligations de disponibilité du code source. Des copies de ces licences, le cas échéant, sont incluses dans le ThirdPartyNotices fichier. Vous pouvez obtenir ledit code source grâce à nous, si nécessaire et requis par les licences open source applicables, en envoyant un mandat ou un chèquede 5 dollars américain à l'adresse :

Source Code Compliance Team, Microsoft Corporation, 1 Microsoft Way, Redmond WA 98052, États-Unis. Veuillez écrire le code source d'un ou de plusieurs des composants répertoriés cidessous dans la ligne réservée aux notes de votre paiement :

- Remote Tools for Visual Studio 2015 ;
- Standalone Profiler for Visual Studio 2015 ;
- IntelliTraceCollector pour Visual Studio 2015;
- Microsoft VC++ Redistributable 2015 ;
- Multibyte MFC Library for Visual Studio 2015 ;
- Microsoft Build Tools 2015 ;
- Feedback Client ;
- Visual Studio 2015 Integrated Shell ; ou
- Visual Studio 2015 Isolated Shell.

Nous pouvons également effectuer une copie du code source disponible à l'adresse [http://](http://thirdpartysource.microsoft.com) [thirdpartysource.microsoft.com.](http://thirdpartysource.microsoft.com)

- 3. DONNÉES. Le logiciel peut récupérer des informations sur vous et votre utilisation du logiciel, et les envoyer à Microsoft. Microsoft peut utiliser ces informations pour fournir des services et améliorer nos produits et services. Vous pouvez vous désinscrire de la plupart desdits scénarios, mais pas de tous, tel que décrit dans la documentation du produit. Il existe également des fonctionnalités dans le logiciel qui peuvent vous permettre de récupérer des données d'utilisateurs de vos applications. Si vous utilisez ces fonctionnalités pour activer la récupération de données dans vos applications, vous devez respecter la loi en vigueur, notamment en avertissant de manière appropriée les utilisateurs de vos applications. Vous pouvez en savoir plus sur la récupération et l'utilisation des données dans la documentation d'aide et la déclaration de confidentialité à l'adresse<https://privacy.microsoft.com/en-us/privacystatement>. Votre utilisation du logiciel sera considérée comme un consentement à ces pratiques.
- 4. CHAMP D'APPLICATION DE LA LICENCE. Le logiciel est fourni sous licence et non vendu. Cet accord vous concède uniquement certains droits pour utiliser le logiciel. Microsoft se réserve tous les autres droits. Sauf si la loi applicable vous concède davantage de droits malgré cette limitation, vous pouvez utiliser le logiciel uniquement tel qu'expressément autorisé dans ledit accord. Pour ce faire, vous devez respecter toutes les limitations techniques du logiciel qui vous autorisent à l'utiliser d'une certaine façon. Vous ne pouvez pas
	- contourner n'importe quelles limitations du logiciel ;
- procéder à des opérations de rétro-ingénierie, décompiler ou désassembler le logiciel, ou essayez de le faire, sauf si exigé et uniquement dans la mesure requise par les conditions du contrat de licence tierces régissant l'utilisation de certains composants open source pouvant être inclus avec le logiciel ;
- supprimer, minimiser, bloquer ou modifier toutes les mentions de Microsoft ou de ses fournisseurs dans le logiciel ;
- utiliser le logiciel de manière illégale ; ou
- partager, publier, louer ou céder en location le logiciel, ou proposer le logiciel en tant que solution hébergée autonome pour que d'autres personnes l'utilisent.
- 5. RESTRICTIONS À L'EXPORTATION. Vous devez respecter toutes les lois et réglementations d'exportation nationales et internationales qui s'appliquent au logiciel, qui incluent des restrictions sur des destinations, des utilisateurs finaux, et des utilisations finales. Pour plus d'informations sur les restrictions à l'exportation, visitez (aka.ms/exporting).
- 6. SERVICES D'ASSISTANCE. Étant donné que ce logiciel est fourni « en l'état », nous ne peuvent pas fournir de services d'assistance.
- 7. ACCORD ENTIER. Cet accord, et les conditions pour les compléments, les mises à jour, les services Internet et les services d'assistance que vous utilisez, représentent l'accord entier pour le logiciel et les services d'assistance.
- 8. LOI APPLICABLE. Si vous avez acquis le logiciel aux États-Unis, les lois de l'État de Washington s'appliquent à l'interprétation des réclamations et aux réclamations pour violation du présent accord, et les lois de l'État où vous résidez s'appliquent à toutes les autres réclamations. Si vous avez acquis le logiciel dans n'importe quel autre pays, les lois du pays s'appliquent.
- 9. DROITS DES CONSOMMATEURS ; DIFFÉRENCES RÉGIONALES. Cet accord décrit certains droits juridiques. Vous pouvez disposer d'autres droits, notamment les droits des consommateurs, conformément aux lois de votre État ou pays. À part et en dehors de votre relation avec Microsoft, vous pouvez également disposer de droits concernant la partie grâce à laquelle vous avez acquis le logiciel. Cet accord ne modifie pas lesdits autres droits si les lois de votre État ou pays ne permettent pas à le faire. Par exemple, si vous avez acquis le logiciel dans l'une des régions cidessous, ou que la loi obligatoire du pays s'applique, les dispositions suivantes s'appliquent à vous :
	- a. Australie. Vous disposez de garanties statutaires conformément à l'Australian Consumer Law et rien dans le présent accord n'est destiné à affecter lesdits droits.
	- b. Canada. Si vous avez acquis le présent logiciel au Canada, vous pouvez cesser de recevoir des mises à jour en désactivant la fonctionnalité de mise à jour automatique, déconnecter votre

appareil d'Internet (toutefois, si et quand vous le reconnectez à Internet, le logiciel reprend la vérification et l'installation des mises à jour) ou désinstaller le logiciel. La documentation produit, le cas échéant, peut également spécifier la façon de désactiver les mises à jour d'un appareil ou logiciel spécifique.

- c. Allemagne et Autriche.
	- i. Garantie. Le logiciel sous licence valide logiciel fonctionnera tel que décrit dans n'importe quel matériel Microsoft accompagnant le logiciel. Toutefois, Microsoft n'offre aucune garantie contractuelle concernant le logiciel sous licence.
	- ii. Limitation de responsabilité. En cas de comportements intentionnels, négligence grave, réclamations reposant sur le Product Liability Act, ainsi qu'en cas de mort ou de blessures personnelles ou physiques, Microsoft sera tenu responsable conformément à la loi statutaire. Sous condition de la clause précédente (ii), Microsoft sera uniquement tenu responsable en cas de négligence mineure si Microsoft ne respecte pas lesdites obligations contractuelles matérielles, dont l'accomplissement faciliterait l'exécution parfaite du présent accord, dont le non-respect pourrait menacer l'objet même du présent accord et dont la conformité avec une partie peut constamment renforcer la confiance (ci-après désigné « Obligations cardinales »). Dans d'autres cas de négligence mineure, Microsoft ne sera pas tenu responsable.
- 10.EXCLUSION DE GARANTIE. LE LOGICIEL EST FOURNI SOUS LICENCE « EN L'ÉTAT ». VOUS ASSUMEZ LE RISQUE DE L'UTILISER. MICROSOFT N'ACCORDE AUCUNE GARANTIE EXPRESSE OU CONDITION. DANS LES LIMITES AUTORISÉES PAR LES LOIS LOCALES, MICROSOFT EXCLUT LES GARANTIES IMPLICITES DE QUALITÉ MARCHANDE, D'ADÉQUATION À UN USAGE PARTICULIER ET DE NON-CONTREFAÇON.
- 11.LIMITATION ET EXCLUSION DES DOMMAGES. MICROSOFT ET VOUS POUVEZ RECOVER SES FOURNISSEURS ONLY DOMMAGES DIRECTS JUSQU'À U.S. 5,00 USD. VOUS NE POUVEZ PAS OBTENIR RÉPARATION POUR TOUT AUTRE DOMMAGE, Y COMPRIS LES DOMMAGES CONSÉCUTIFS, LES PERTES DE PROFITS, LES DOMMAGES SPÉCIAUX, INDIRECTS OU ACCESSOIRES. La présente limitation s'applique (a) à tout aspect lié au logiciel, aux services (notamment le code) sur les sites Internet tiers, ou les applications tierces ; et (b) aux revendications pour violation du contrat, violation de garantie, garantie ou condition, responsabilité stricte, négligence, ou tout autre délit dans les limites autorisées par la loi applicable.

Elle s'applique également, même si Microsoft avait connaissance ou aurait dû avoir connaissance de la possibilité de dommages. La limitation ou l'exclusion ci-dessus peut ne pas s'appliquer à vous, car votre pays peut ne pas autoriser l'exclusion ou la limitation des dommages fortuits, punitifs ou autres.
#### ID EULA : ShellsRedist VS2015 Update3 <ENU>

# 5) Image Docker basée sur Windows : nuget.commandline - version 4.5.1

(les termes du contrat de licence sont disponibles à l'[adresse suivante : https://github.com/ NuGet /](https://github.com/NuGet/Home/blob/dev/LICENSE.txt) [Home/blob/dev/LICENSE.txt](https://github.com/NuGet/Home/blob/dev/LICENSE.txt))

Copyright (c) .NET Foundation. Tous droits réservés.

Sous licence d'Apache License, version 2.0 (ci-après désigné « Licence ») ; vous ne pouvez pas utiliser les présents fichiers sauf conformément à la Licence. Vous pouvez obtenir une copie de la Licence à l'adresse

#### <http://www.apache.org/licenses/LICENSE-2.0>

Sauf si la loi applicable l'exige ou sauf accord écrit, le logiciel distribué conformément à la Licence est distribué « EN L'ÉTAT », SANS GARANTIE OU CONDITION D'AUCUNE SORTE, explicite ou implicite. Consultez la Licence pour les dispositions spécifiques régissant les autorisations et limitations dans le cadre de la Licence.

### 7) Image Docker basée sur Windows : netfx-4.6.2-devpack

### CONDITIONS DU CONTRAT DE LICENCE COMPLÉMENTAIRE DU LOGICIEL MICROSOFT

.NET FRAMEWORK ET LES PACKAGES DE LANGUE ASSOCIÉS POUR LE SYSTÈME D'EXPLOITATION MICROSOFT WINDOWS

-----

Microsoft Corporation (ou selon votre lieu de résidence, l'une de ses filiales) vous accorde la licence du présent complément. Si vous êtes sous licence pour utiliser le logiciel du système d'exploitation Microsoft Windows (ci-après désigné le « logiciel »), vous pouvez utiliser le présent complément. Vous ne pouvez pas l'utiliser si vous ne disposez pas d'une licence pour le logiciel. Vous pouvez utiliser le présent Complément avec chaque copie sous licence valide du logiciel.

Les conditions du contrat de licence suivantes décrivent les conditions d'utilisation supplémentaires du présent complément. Les présentes conditions et conditions du contrat de licence du logiciel

s'appliquent à votre utilisation du complément. En cas de conflit, les présentes conditions du contrat de licence complémentaire s'appliquent.

EN UTILISANT CE SUPPLÉMENT, VOUS ACCEPTEZ CES CONDITIONS. SI VOUS NE LES ACCEPTEZ PAS, N'UTILISEZ PAS CE SUPPLÉMENT.

-----

Si vous respectez les présentes conditions du contrat de licence, vous disposez des droits cidessous.

- 1. CODE DISTRIBUABLE. Le supplément est composé d'un code distribuable. Un « Code Distribuable » est un code que vous êtes autorisé à distribuer dans les programmes que vous développez si vous respectez les conditions ci-dessous.
	- a. Droit d'utilisation et de distribution.
		- Vous pouvez copier et distribuer le complément sous forme de code objet.
		- Distribution tierce. Vous pouvez autoriser les distributeurs de vos programmes à copier et à distribuer le Code Distribuable dans le cadre de ces programmes.
	- b. Exigences relatives à la distribution. Pour tout code distribuable que vous distribuez, vous devez
		- lui ajouter des fonctionnalités principales importantes dans vos programmes ;
		- pour n'importe quel Code Distribuable disposant d'une extension de fichier .lib, distribuer uniquement les résultats de l'exécution dudit Code Distribuable via un éditeur de liens avec votre programme ;
		- distribuer le Code Distribuable inclus dans un programme d'installation uniquement dans le cadre de ce programme d'installation sans modification ;
		- exiger que les distributeurs et les utilisateurs finaux externes acceptent les conditions qui le protègent au moins autant que le présent accord.
		- afficher vos mentions des droits d'auteur valides sur vos programmes ; et
		- indemniser, défendre et exonérer Microsoft face à toutes les revendications, y compris les frais d'avocat, liés à la distribution ou à l'utilisation de vos programmes.
	- c. Restrictions de distribution. Il se peut que vous ne
		- modifier les droits d'auteur, les marques déposées ou les brevets du Code Distribuable ;
		- utiliser des marques déposées de Microsoft dans vos noms de programme ou en laissant croire que vos programmes proviennent de Microsoft ou sont approuvés par Microsoft ;
- inclure un Code Distribuable dans des programmes malveillants, frauduleux ou illicites ; ou
- modifier ou distribuer le code source de n'importe quel Code Distribuable afin que toute partie de celui-ci soit soumise à une licence d'exclusion. Une licence d'exclusion exige, comme condition d'utilisation, modification ou distribution, que
	- le code divulgué ou distribué sous forme de code source ; ou
	- d'autres aient le droit de la modifier.
- 2. SERVICES D'ASSISTANCE POUR LE COMPLÉMENT. Microsoft fournit des services d'assistance pour le présent logiciel tel que décrit à l'adresse [www.support.microsoft.com/common/](http://www.support.microsoft.com/common/international.aspx) [international.aspx](http://www.support.microsoft.com/common/international.aspx).

## 8) Image Docker basée sur Windows — visualfsharptools, version 4.0

(les termes du contrat de licence sont disponibles à l'[adresse suivante : https://github.com/dotnet/](https://github.com/dotnet/fsharp/blob/main/License.txt) [fsharp/blob/main/License.txt](https://github.com/dotnet/fsharp/blob/main/License.txt))

Copyright (c) Microsoft Corporation. Tous droits réservés.

Sous licence d'Apache License, version 2.0 (ci-après désigné « Licence ») ; vous ne pouvez pas utiliser les présents fichiers sauf conformément à la Licence. Vous pouvez obtenir une copie de la Licence à l'adresse

#### <http://www.apache.org/licenses/LICENSE-2.0>

Sauf si la loi applicable l'exige ou sauf accord écrit, le logiciel distribué conformément à la Licence est distribué « EN L'ÉTAT », SANS GARANTIE OU CONDITION D'AUCUNE SORTE, explicite ou implicite. Consultez la Licence pour les dispositions spécifiques régissant les autorisations et limitations dans le cadre de la Licence.

## 9) Image Docker basée sur Windows : -4,6 netfx-pcl-referenceassemblies

CONDITIONS DU CONTRAT DE LICENCE COMPLÉMENTAIRE MICROSOFT

ASSEMBLAGES DE RÉFÉRENCE DE LA BIBLIOTHÈQUE DE CLASSE PORTABLE MICROSOFT .NET – 4.6

-----

Les présentes conditions du contrat de licence sont un accord entre Microsoft Corporation (ou selon votre lieu de résidence, l'une de ses filiales) et vous. Veuillez les lire. Elles s'appliquent au logiciel désigné ci-dessus. Les conditions s'appliquent également à l'ensemble des

- mises à jour,
- compléments,
- services Internet, et
- services d'assistance Microsoft

pour ce logiciel, sauf si d'autres conditions accompagnent lesdits éléments. Si tel est le cas, lesdites conditions s'appliquent.

EN UTILISANT LE LOGICIEL, VOUS ACCEPTEZ CES CONDITIONS. SI VOUS NE LES ACCEPTEZ PAS, N'UTILISEZ PAS LE LOGICIEL.

-----

SI VOUS RESPECTEZ LES PRÉSENTES CONDITIONS DU CONTRAT DE LICENCE, VOUS DISPOSEZ DES DROITS PERPÉTUELS CI-DESSOUS.

- 1. INSTALLATION ET DROITS D'UTILISATION. Vous pouvez installer et utiliser n'importe quel nombre de copies du logiciel pour concevoir, développer et tester vos programmes.
- 2. AUTRES EXIGENCES ET/OU DROITS D'UTILISATION DE LA LICENCE.
	- a. Code Distribuable. Vous pouvez distribuer le logiciel dans les programmes d'outils de développement que vous développez, pour permettre aux clients de vos programmes de développer des bibliothèques portables à utiliser avec n'importe quel appareil ou système d'exploitation, si vous respectez les conditions ci-dessous.
		- i. Droit d'utilisation et de distribution. Le logiciel s'appelle « Code distribuable ».
			- Code Distribuable. Vous pouvez copier et distribuer le logiciel sous forme de code objet.
			- Distribution tierce. Vous pouvez autoriser les distributeurs de vos programmes à copier et à distribuer le Code Distribuable dans le cadre de ces programmes.
		- ii. Exigences relatives à la distribution. Pour tout code distribuable que vous distribuez, vous devez
			- lui ajouter des fonctionnalités principales importantes dans vos programmes ;
- exiger que les distributeurs et vos clients acceptent les conditions qui le protègent au moins autant que le présent accord.
- afficher vos mentions des droits d'auteur valides sur vos programmes ; et
- indemniser, défendre et exonérer Microsoft face à toutes les revendications, y compris les frais d'avocat, liés à la distribution ou à l'utilisation de vos programmes.
- iii. Restrictions de distribution. Il se peut que vous ne
	- modifier les droits d'auteur, les marques déposées ou les brevets du Code Distribuable ;
	- utiliser des marques déposées de Microsoft dans vos noms de programme ou en laissant croire que vos programmes proviennent de Microsoft ou sont approuvés par Microsoft ;
	- inclure un Code Distribuable dans des programmes malveillants, frauduleux ou illicites ; ou
	- modifier ou distribuer le Code Distribuable afin que toute partie de celui-ci soit soumise à une licence d'exclusion. Une licence d'exclusion exige, comme condition d'utilisation, modification ou distribution, que
		- le code divulgué ou distribué sous forme de code source ; ou
		- d'autres aient le droit de la modifier.
- 3. CHAMP D'APPLICATION DE LA LICENCE. Le logiciel est fourni sous licence et non vendu. Cet accord vous concède uniquement certains droits pour utiliser le logiciel. Microsoft se réserve tous les autres droits. Sauf si la loi applicable vous concède davantage de droits malgré cette limitation, vous pouvez utiliser le logiciel uniquement tel qu'expressément autorisé dans ledit accord. Pour ce faire, vous devez respecter toutes les limitations techniques du logiciel qui vous autorisent à l'utiliser d'une certaine façon. Vous ne pouvez pas
	- contourner n'importe quelles limitations du logiciel ;
	- procéder à des opérations de rétro-ingénierie, décompiler ou désassembler le logiciel, sauf si exigé et uniquement dans la mesure autorisée expressément par la législation applicable, malgré la présente limitation ;
	- publier le logiciel pour que d'autres le copient ; ou
	- louer, céder en location ou prêter le logiciel.
- 4. COMMENTAIRES. Vous pouvez fournir des commentaires sur le logiciel. Si vous communiquer des commentaires sur le logiciel à Microsoft, vous accordez à Microsoft, sans frais, le droit d'utiliser, de partager et de commercialiser vos commentaires de quelque façon que ce soit et à quelque fin que ce soit. Vous accordez également à des tiers, sans frais, les droits de brevet nécessaires à leurs produits, technologies et services afin d'utiliser ou de communiquer avec n'importe quelle partie spécifique d'un logiciel ou d'un service Microsoft qui inclut les

commentaires. Vous ne pourrez pas communiquer de commentaires soumis à une licence qui exige que Microsoft concède des licences pour son logiciel ou sa documentation à un tiers, car vos commentaires y sont inclus. Ces droits survivent au présent accord.

- 5. TRANSFERT À UN TIERS. Le premier utilisateur du logiciel peut le transférer, ainsi que le présent accord, directement à un tiers. Avant le transfert, ce tiers doit accepter que le présent accord s'applique au transfert et à l'utilisation du logiciel. Le premier utilisateur doit désinstaller le logiciel avant de le transférer séparément depuis l'appareil. Le premier utilisateur ne peut conserver aucune copie.
- 6. RESTRICTIONS À L'EXPORTATION. Le logiciel est soumis lois et réglementations d'exportation américaines. Vous devez respecter toutes les lois et réglementations d'exportation nationales et internationales qui s'appliquent au logiciel. Lesdites lois incluent des restrictions sur des destinations, des utilisateurs finaux, et des utilisations finales. Pour plus d'informations, consultez [www.microsoft.com/exporting](http://www.microsoft.com/exporting).
- 7. SERVICES D'ASSISTANCE. Étant donné que ce logiciel est fourni « en l'état », nous ne peuvent pas fournir de services d'assistance.
- 8. ACCORD ENTIER. Cet accord, et les conditions pour les compléments, les mises à jour, les services Internet et les services d'assistance que vous utilisez, représentent l'accord entier pour le logiciel et tous les services d'assistance que nous fournissons.
- 9. LOI APPLICABLE.
	- a. États-Unis. Si vous avez acquis le logiciel aux États-Unis, les lois de l'État de Washington régissent l'interprétation du présent accord et s'appliquent aux réclamations pour violation de ce dernier, indépendamment de toute règle de conflit de lois. Les lois de l'État dans lequel vous résidez régissent toutes les autres réclamations, notamment les réclamations en vertu des lois sur la protection des consommateurs, des lois sur la concurrence déloyale, et des lois sur la responsabilité civile.
	- b. En dehors des États-Unis. Si vous avez acquis le logiciel dans n'importe quel autre pays, les lois de ce dernier s'appliquent.
- 10.CONSÉQUENCE LÉGALE. Cet accord décrit certains droits juridiques. Vous pouvez disposer d'autres droits en vertu des lois de votre pays. Vous pouvez également disposer de droits liés au tiers grâce auquel vous avez acquis le logiciel. Le présent accord ne modifie pas vos droits en vertu des lois de votre pays si les lois de votre pays ne permettent pas à le faire.
- 11.EXCLUSION DE GARANTIE. LE LOGICIEL EST FOURNI SOUS LICENCE « EN L'ÉTAT ». VOUS ASSUMEZ LE RISQUE DE L'UTILISER. MICROSOFT N'ACCORDE AUCUNE GARANTIE EXPRESSE OU CONDITION. VOUS POUVEZ DISPOSER DE DROITS DES CONSOMMATEURS SUPPLÉMENTAIRES OU DE GARANTIES STATUTAIRES EN VERTU

DE VOS LOIS LOCALES QUE LE PRÉSENT ACCORD NE PEUT PAS MODIFIER. DANS LES LIMITES AUTORISÉES PAR LES LOIS LOCALES, MICROSOFT EXCLUT LES GARANTIES IMPLICITES DE QUALITÉ MARCHANDE, D'ADÉQUATION À UN USAGE PARTICULIER ET DE NON-CONTREFAÇON.

POUR L'AUSTRALIE—VOUS DISPOSEZ DE GARANTIES STATUTAIRES CONFORMÉMENT À L'AUSTRALIAN CONSUMER LAW ET RIEN DANS LE PRÉSENT ACCORD N'EST DESTINÉ À AFFECTER LESDITS DROITS.

12.LIMITATION ET EXCLUSION DES RECOURS ET DES DOMMAGES-INTÉRÊTS. MICROSOFT ET VOUS POUVEZ RECOVER SES FOURNISSEURS ONLY DOMMAGES DIRECTS JUSQU'À U.S. 5,00 USD. VOUS NE POUVEZ PAS OBTENIR RÉPARATION POUR TOUT AUTRE DOMMAGE, Y COMPRIS LES DOMMAGES CONSÉCUTIFS, LES PERTES DE PROFITS, LES DOMMAGES SPÉCIAUX, INDIRECTS OU ACCESSOIRES.

Cette limitation s'applique

- à tout ce qui concerne le logiciel, les services, le contenu (notamment le code) sur les sites Internet tiers, ou les programmes tiers ; et
- aux réclamations pour violation de contrat, violation de garantie ou de condition, responsabilité stricte, négligence, ou autres délits dans les limites autorisées par la loi applicable.

Elle s'applique également, même si Microsoft avait connaissance ou aurait dû avoir connaissance de la possibilité de dommages. La limitation ou l'exclusion ci-dessus peut ne pas s'appliquer à vous, car votre pays peut ne pas autoriser l'exclusion ou la limitation des dommages fortuits, punitifs ou autres.

# 10) Image Docker basée sur Windows — visualcppbuildtools v 14.0.25420.1

(conditions du contrat de licence disponibles à l'adresse : [https://www.visualstudio.com/license-terms/](https://www.visualstudio.com/license-terms/mt644918/) [mt644918/\)](https://www.visualstudio.com/license-terms/mt644918/)

OUTILS DE GÉNÉRATION MICROSOFT VISUAL C++

CONDITIONS DU CONTRAT DE LICENCE COMPLÉMENTAIRE MICROSOFT

OUTILS DE GÉNÉRATION MICROSOFT VISUAL C++

-----

<sup>10)</sup> Image Docker basée sur Windows — visualcppbuildtools v 14.0.25420.1 Version de l'API 2016-10-06 752

Les présentes conditions du contrat de licence sont un accord entre Microsoft Corporation (ou selon votre lieu de résidence, l'une de ses filiales) et vous. Elles s'appliquent au logiciel désigné ci-dessus. Les conditions s'appliquent également à tous les services ou mises à jour Microsoft du logiciel, sauf dans la mesure où elles disposent de conditions différentes.

-----

### SI VOUS RESPECTEZ LES PRÉSENTES CONDITIONS DU CONTRAT DE LICENCE, VOUS DISPOSEZ DES DROITS CI-DESSOUS.

#### 1. INSTALLATION ET DROITS D'UTILISATION.

- a. Un utilisateur peut utiliser des copies du logiciel pour développer et tester ses applications.
- 2. DONNÉES. Le logiciel peut récupérer des informations sur vous et votre utilisation du logiciel, et les envoyer à Microsoft. Microsoft peut utiliser ces informations pour fournir des services et améliorer nos produits et services. Vous pouvez vous désinscrire de la plupart desdits scénarios, mais pas de tous, tel que décrit dans la documentation du produit. Il existe également des fonctionnalités dans le logiciel qui peuvent vous permettre de récupérer des données d'utilisateurs de vos applications. Si vous utilisez ces fonctionnalités pour activer la récupération de données dans vos applications, vous devez respecter la loi en vigueur, notamment en avertissant de manière appropriée les utilisateurs de vos applications. Vous pouvez en savoir plus sur la récupération et l'utilisation des données dans la documentation d'aide et la déclaration de confidentialité à l'adresse [http://go.microsoft.com/fwlink/?LinkID=528096.](http://go.microsoft.com/fwlink/?LinkID=528096) Votre utilisation du logiciel sera considérée comme un consentement à ces pratiques.
- 3. CONDITIONS POUR LES COMPOSANTS SPÉCIFIQUES.
	- a. Build Server. Le logiciel peut contenir certains composants du serveur de compilation répertoriés dans des fichiers BuildServer .TXT et/ou des fichiers répertoriés dans la BuildeServer liste située conformément aux présentes conditions de licence logicielle Microsoft. Vous pouvez copier et installer ces éléments, s'ils sont inclus dans le logiciel, sur vos machines de génération. Vous et d'autres utilisateurs de votre organisation peuvent utiliser ces éléments sur vos machines de génération uniquement à des fins de compilation, de génération, de vérification et d'archivage de vos applications ou d'exécution de tests de qualité ou de performance dans le cadre du processus de génération.
	- b. Plateformes Microsoft. Le logiciel peut inclure des composants provenant de Microsoft Windows, Microsoft Windows Server, Microsoft SQL Server, Microsoft Exchange, Microsoft Office et Microsoft SharePoint. Lesdits composants sont soumis à des accords séparés et leurs propres politiques d'assistance produit, tel que décrit dans les conditions du contrat de licence

disponibles dans le répertoire d'installation dudit composant ou dans le dossier « Licences » accompagnant le logiciel.

- c. Composants tiers. Le logiciel peut inclure des composants tiers soumis à des mentions légales distinctes ou régis par d'autres accords, comme décrit dans le ThirdPartyNotices fichier accompagnant le logiciel. Même si lesdits composants sont soumis à d'autres accords, les exclusions de responsabilités, les limitations et les exclusions concernant les dommages cidessous s'appliquent également.
- d. Gestionnaires de package. Le logiciel peut inclure des gestionnaires de package, tels que Nuget, qui vous permettent de télécharger d'autres packages logiciels Microsoft et des packages logiciels tiers à utiliser avec votre application. Ces packages sont soumis à leurs propres licences, et non pas au présent accord. Microsoft ne permet pas de distribuer, d'autoriser ou de fournir des garanties pour l'un des packages tiers.
- 4. CHAMP D'APPLICATION DE LA LICENCE. Le logiciel est fourni sous licence et non vendu. Cet accord vous concède uniquement certains droits pour utiliser le logiciel. Microsoft se réserve tous les autres droits. Sauf si la loi applicable vous concède davantage de droits malgré cette limitation, vous pouvez utiliser le logiciel uniquement tel qu'expressément autorisé dans ledit accord. Pour ce faire, vous devez respecter toutes les limitations techniques du logiciel qui vous autorisent à l'utiliser d'une certaine façon. Pour plus d'informations, consultez [https://docs.microsoft.com/en](https://docs.microsoft.com/en-us/legal/information-protection/software-license-terms#1-installation-and-use-rights)[us/legal/information-protection/ software-license-terms #1 - installation-and-use-rights](https://docs.microsoft.com/en-us/legal/information-protection/software-license-terms#1-installation-and-use-rights). Vous ne pouvez pas
	- contourner n'importe quelles limitations du logiciel ;
	- procéder à des opérations de rétro-ingénierie, décompiler ou désassembler le logiciel, ou essayez de le faire, sauf si exigé et uniquement dans la mesure requise par les conditions du contrat de licence tierces régissant l'utilisation de certains composants open source pouvant être inclus avec le logiciel ;
	- supprimer, minimiser, bloquer ou modifier toutes les mentions de Microsoft ou de ses fournisseurs ;
	- utiliser le logiciel de manière illégale ; ou
	- partager, publier, louer ou céder en location le logiciel, ou proposer le logiciel en tant que solution hébergée autonome pour que d'autres personnes l'utilisent.
- 5. RESTRICTIONS À L'EXPORTATION. Vous devez respecter toutes les lois et réglementations d'exportation nationales et internationales qui s'appliquent au logiciel, qui incluent des restrictions sur des destinations, des utilisateurs finaux et des utilisations finales. Pour plus d'informations sur les restrictions à l'exportation, visitez ([aka.ms/exporting](http://aka.ms/exporting)).
- 6. SERVICES D'ASSISTANCE. Étant donné que ce logiciel est fourni « en l'état », nous ne peuvent pas fournir de services d'assistance.
- 7. ACCORD ENTIER. Cet accord, et les conditions pour les compléments, les mises à jour, les services Internet et les services d'assistance que vous utilisez, représentent l'accord entier pour le logiciel et les services d'assistance.
- 8. LOI APPLICABLE. Si vous avez acquis le logiciel aux États-Unis, les lois de l'État de Washington s'appliquent à l'interprétation des réclamations et aux réclamations pour violation du présent accord, et les lois de l'État où vous résidez s'appliquent à toutes les autres réclamations. Si vous avez acquis le logiciel dans n'importe quel autre pays, les lois du pays s'appliquent.
- 9. DROITS DES CONSOMMATEURS ; DIFFÉRENCES RÉGIONALES. Cet accord décrit certains droits juridiques. Vous pouvez disposer d'autres droits, notamment les droits des consommateurs, conformément aux lois de votre État ou pays. À part et en dehors de votre relation avec Microsoft, vous pouvez également disposer de droits concernant la partie grâce à laquelle vous avez acquis le logiciel. Cet accord ne modifie pas lesdits autres droits si les lois de votre État ou pays ne permettent pas à le faire. Par exemple, si vous avez acquis le logiciel dans l'une des régions cidessous, ou que la loi obligatoire du pays s'applique, les dispositions suivantes s'appliquent à vous :
	- Australie. Vous disposez de garanties statutaires conformément à l'Australian Consumer Law et rien dans le présent accord n'est destiné à affecter lesdits droits.
	- Canada. Si vous avez acquis le présent logiciel au Canada, vous pouvez cesser de recevoir des mises à jour en désactivant la fonctionnalité de mise à jour automatique, déconnecter votre appareil d'Internet (toutefois, si et quand vous le reconnectez à Internet, le logiciel reprend la vérification et l'installation des mises à jour) ou désinstaller le logiciel. La documentation produit, le cas échéant, peut également spécifier la façon de désactiver les mises à jour d'un appareil ou logiciel spécifique.
	- Allemagne et Autriche.
		- Garantie. Le logiciel sous licence valide logiciel fonctionnera tel que décrit dans n'importe quel matériel Microsoft accompagnant le logiciel. Toutefois, Microsoft n'offre aucune garantie contractuelle concernant le logiciel sous licence.
		- Limitation de responsabilité. En cas de comportements intentionnels, négligence grave, réclamations reposant sur le Product Liability Act, ainsi qu'en cas de mort ou de blessures personnelles ou physiques, Microsoft sera tenu responsable conformément à la loi statutaire.

Sous condition de la clause précédente (ii), Microsoft sera uniquement tenu responsable en cas de négligence mineure si Microsoft ne respecte pas lesdites obligations contractuelles

matérielles, dont l'accomplissement faciliterait l'exécution parfaite du présent accord, dont le non-respect pourrait menacer l'objet même du présent accord et dont la conformité avec une partie peut constamment renforcer la confiance (ci-après désigné « Obligations cardinales »). Dans d'autres cas de négligence mineure, Microsoft ne sera pas tenu responsable.

- 10.CONSÉQUENCE LÉGALE. Cet accord décrit certains droits juridiques. Vous pouvez disposer d'autres droits en vertu des lois de votre État ou pays. Le présent accord ne modifie pas vos droits en vertu des lois de votre État ou pays si les lois de votre État ou pays ne permettent pas à le faire. Sans restreindre la portée générale de ce qui précède, pour l'Australie, VOUS DISPOSEZ DE GARANTIES STATUTAIRES CONFORMÉMENT À L'AUSTRALIAN CONSUMER LAW ET RIEN DANS LE PRÉSENT ACCORD N'EST DESTINÉ À AFFECTER LESDITS DROITS
- 11.EXCLUSION DE GARANTIE. LE LOGICIEL EST FOURNI SOUS LICENCE « EN L'ÉTAT ». VOUS ASSUMEZ LE RISQUE DE L'UTILISER. MICROSOFT N'ACCORDE AUCUNE GARANTIE EXPRESSE OU CONDITION. DANS LES LIMITES AUTORISÉES PAR LES LOIS LOCALES, MICROSOFT EXCLUT LES GARANTIES IMPLICITES DE QUALITÉ MARCHANDE, D'ADÉQUATION À UN USAGE PARTICULIER ET DE NON-CONTREFAÇON.
- 12.LIMITATION ET EXCLUSION DES DOMMAGES. MICROSOFT ET VOUS POUVEZ RECOVER SES FOURNISSEURS ONLY DOMMAGES DIRECTS JUSQU'À U.S. 5,00 USD. VOUS NE POUVEZ PAS OBTENIR RÉPARATION POUR TOUT AUTRE DOMMAGE, Y COMPRIS LES DOMMAGES CONSÉCUTIFS, LES PERTES DE PROFITS, LES DOMMAGES SPÉCIAUX, INDIRECTS OU ACCESSOIRES.

La présente limitation s'applique (a) à tout aspect lié au logiciel, aux services (notamment le code) sur les sites Internet tiers, ou les applications tierces ; et (b) aux revendications pour violation du contrat, violation de garantie, garantie ou condition, responsabilité stricte, négligence, ou tout autre délit dans les limites autorisées par la loi applicable.

Elle s'applique également, même si Microsoft avait connaissance ou aurait dû avoir connaissance de la possibilité de dommages. La limitation ou l'exclusion ci-dessus peut ne pas s'appliquer à vous, car votre pays peut ne pas autoriser l'exclusion ou la limitation des dommages fortuits, punitifs ou autres.

# 11) Image Docker basée sur Windows : 3-ondemand-package.cab microsoft-windows-netfx

CONDITIONS DU CONTRAT DE LICENCE COMPLÉMENTAIRE DU LOGICIEL MICROSOFT

### MICROSOFT .NET FRAMEWORK 3.5 SP1 POUR SYSTÈME D'EXPLOITATION MICROSOFT WINDOWS

-----

Microsoft Corporation (ou selon votre lieu de résidence, l'une de ses filiales) vous accorde la licence du présent complément. Si vous êtes sous licence pour utiliser le logiciel du système d'exploitation Microsoft Windows (pour lequel le présent complément s'applique) (ci-après désigné le « logiciel »), vous pouvez utiliser le présent complément. Vous ne pouvez pas l'utiliser si vous ne disposez pas d'une licence pour le logiciel. Vous pouvez utiliser une copie du présent Complément avec chaque copie sous licence valide du logiciel.

Les conditions du contrat de licence suivantes décrivent les conditions d'utilisation supplémentaires du présent complément. Les présentes conditions et conditions du contrat de licence du logiciel s'appliquent à votre utilisation du complément. En cas de conflit, les présentes conditions du contrat de licence complémentaire s'appliquent.

EN UTILISANT CE SUPPLÉMENT, VOUS ACCEPTEZ CES CONDITIONS. SI VOUS NE LES ACCEPTEZ PAS, N'UTILISEZ PAS CE SUPPLÉMENT.

-----

Si vous respectez les présentes conditions du contrat de licence, vous disposez des droits cidessous.

- 1. SERVICES D'ASSISTANCE POUR LE COMPLÉMENT. Microsoft fournit des services d'assistance pour le présent logiciel tel que décrit à l'adresse [www.support.microsoft.com/common/](http://www.support.microsoft.com/common/international.aspx) [international.aspx](http://www.support.microsoft.com/common/international.aspx).
- 2. TESTS D'ÉVALUATION MICROSOFT .NET. Le logiciel inclut .NET Framework, Windows Communication Foundation, Windows Presentation Foundation, et les composants Windows Workflow Foundation des systèmes d'exploitation Windows (.NET Components). Vous pouvez effectuer des tests d'évaluation internes de .NET Components. Vous pouvez communiquer les résultats de n'importe quel test d'évaluation des .NET Components, à condition que vous respectiez les conditions stipulées à l'adresse [http://go.microsoft.com/fwlink/?LinkID=66406.](http://go.microsoft.com/fwlink/?LinkID=66406)

Nonobstant tout autre accord avec Microsoft, si vous communiquez les résultats des tests d'évaluation, Microsoft se réserve le droit de communiquer les résultats des tests d'évaluation qu'il réalise pour vos produits qui concurrencent le .NET Component applicable, pourvu qu'il respecte les mêmes conditions stipulées à l'adresse [http://go.microsoft.com/fwlink/?LinkID=66406.](http://go.microsoft.com/fwlink/?LinkID=66406)

## 12) Image Docker basée sur Windows : dotnet-sdk

(disponible sur<https://github.com/dotnet/core/blob/main/LICENSE.TXT>)

La licence MIT (MIT)

Copyright (c) Microsoft Corporation

Par la présente, une permission est accordée, sans frais, à toute personne obtenant une copie du présent logiciel et des fichiers de documentation associés (ci-après désigné le « Logiciel »), pour utiliser le Logiciel sans restriction, y compris mais sans s'y limiter les droits d'utiliser, de copier, de modifier, de fusionner, de publier, de distribuer, de concéder en sous-licence, et/ou de vendre des copies du Logiciel, et de permettre à des personnes à qui le Logiciel est fourni de faire de même, en étant soumise aux conditions suivantes :

Les mentions des droits d'auteur et de ladite permission susmentionnées doivent être incluses dans toutes les copies ou parties importantes du Logiciel.

LE LOGICIEL EST FOURNI « EN L'ÉTAT », SANS GARANTIE AUCUNE, EXPRESSE OU IMPLICITE, Y COMPRIS SANS S'Y LIMITER LA GARANTIE DE QUALITE MARCHANDE, D'ADEQUATION A UN OBJECTIF PARTICULIER ET DE NON-INFRACTION. Tous droits réservés.

# <span id="page-769-0"></span>AWS CodeBuild Historique du document du guide de l'utilisateur

Le tableau suivant décrit les modifications importantes apportées à la documentation depuis la dernière version de AWS CodeBuild. Pour recevoir les notifications de mise à jour de cette documentation, abonnez-vous à un flux RSS.

• Dernière version de l'API : 2016-10-06

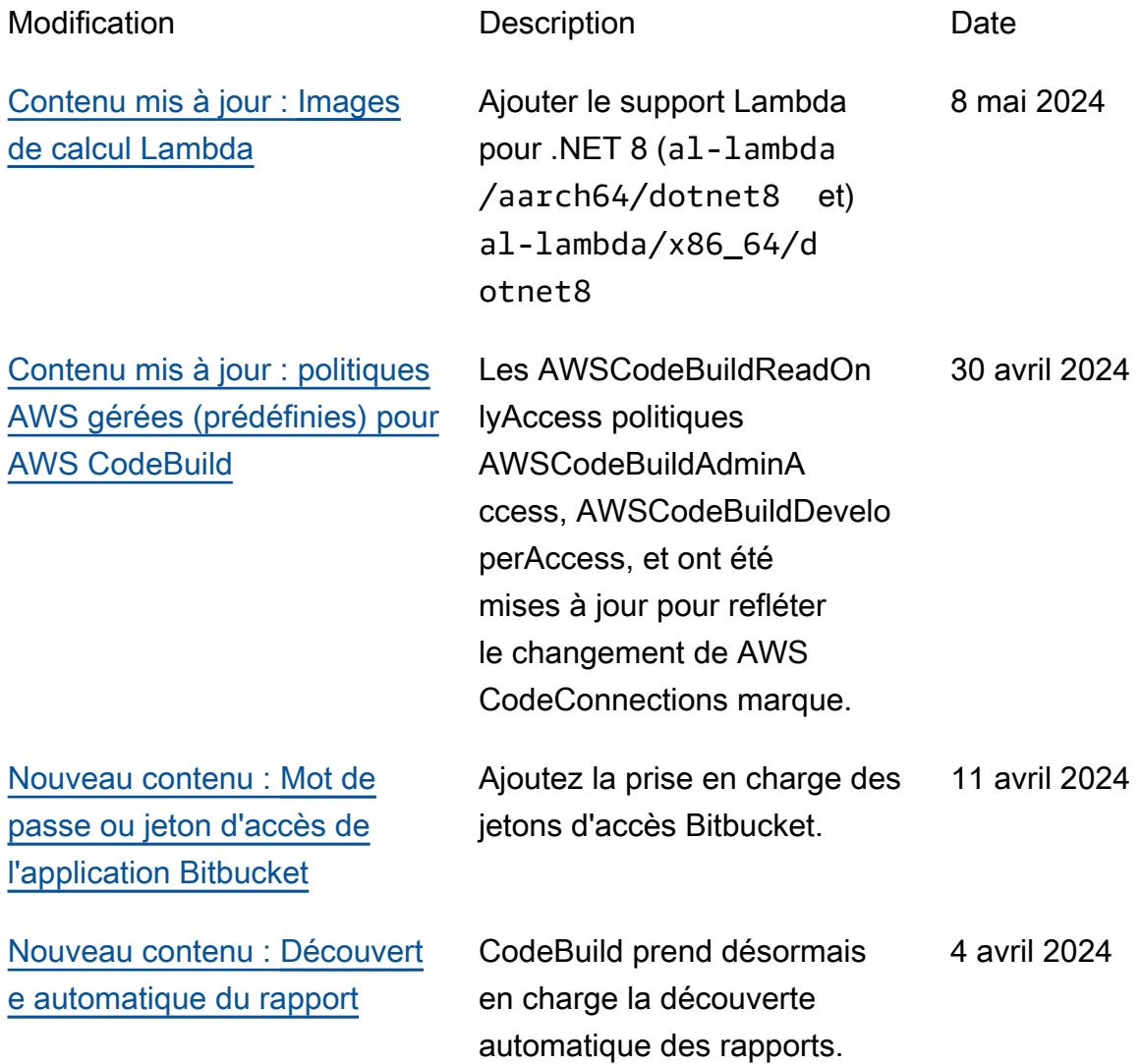

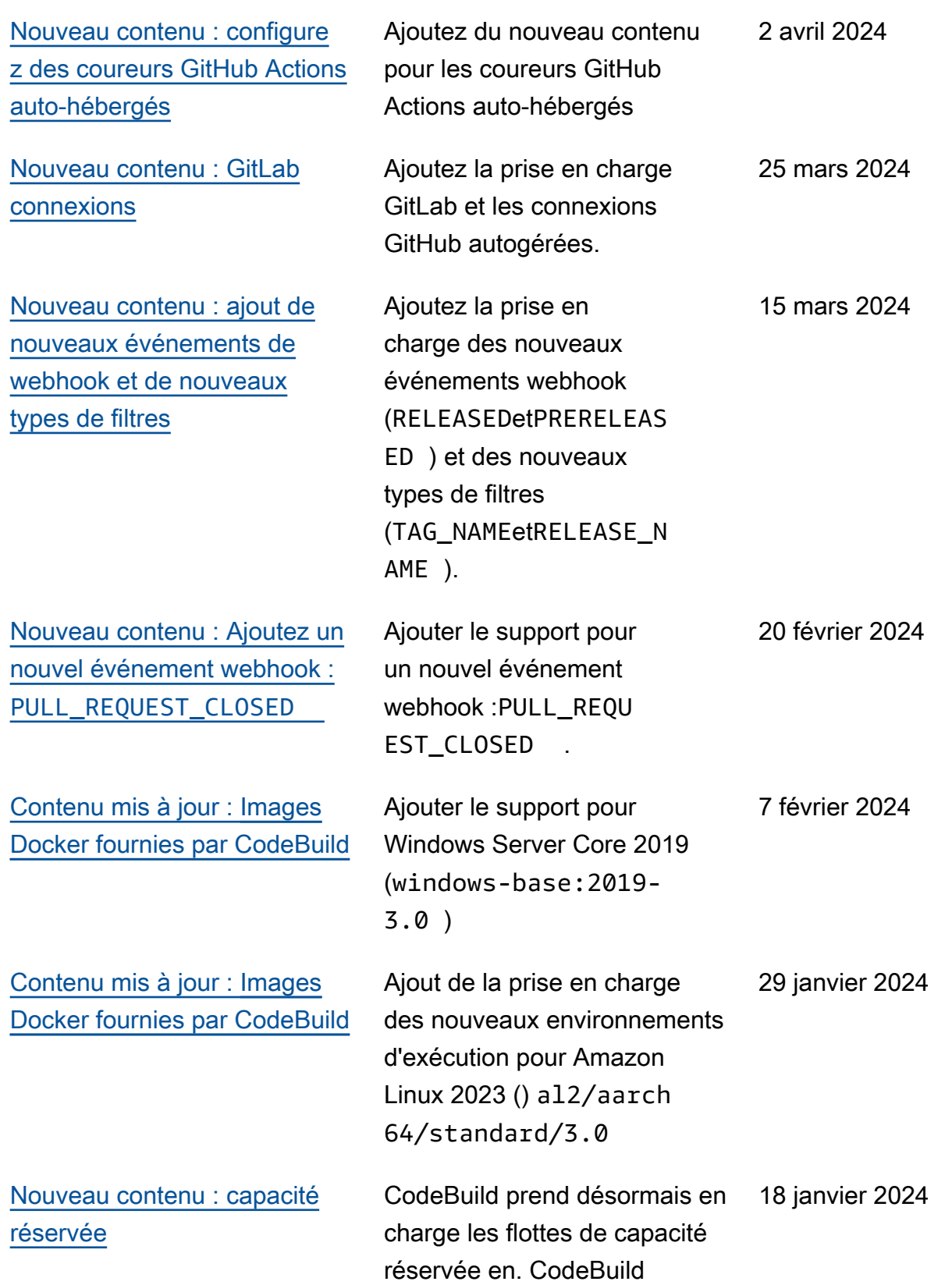

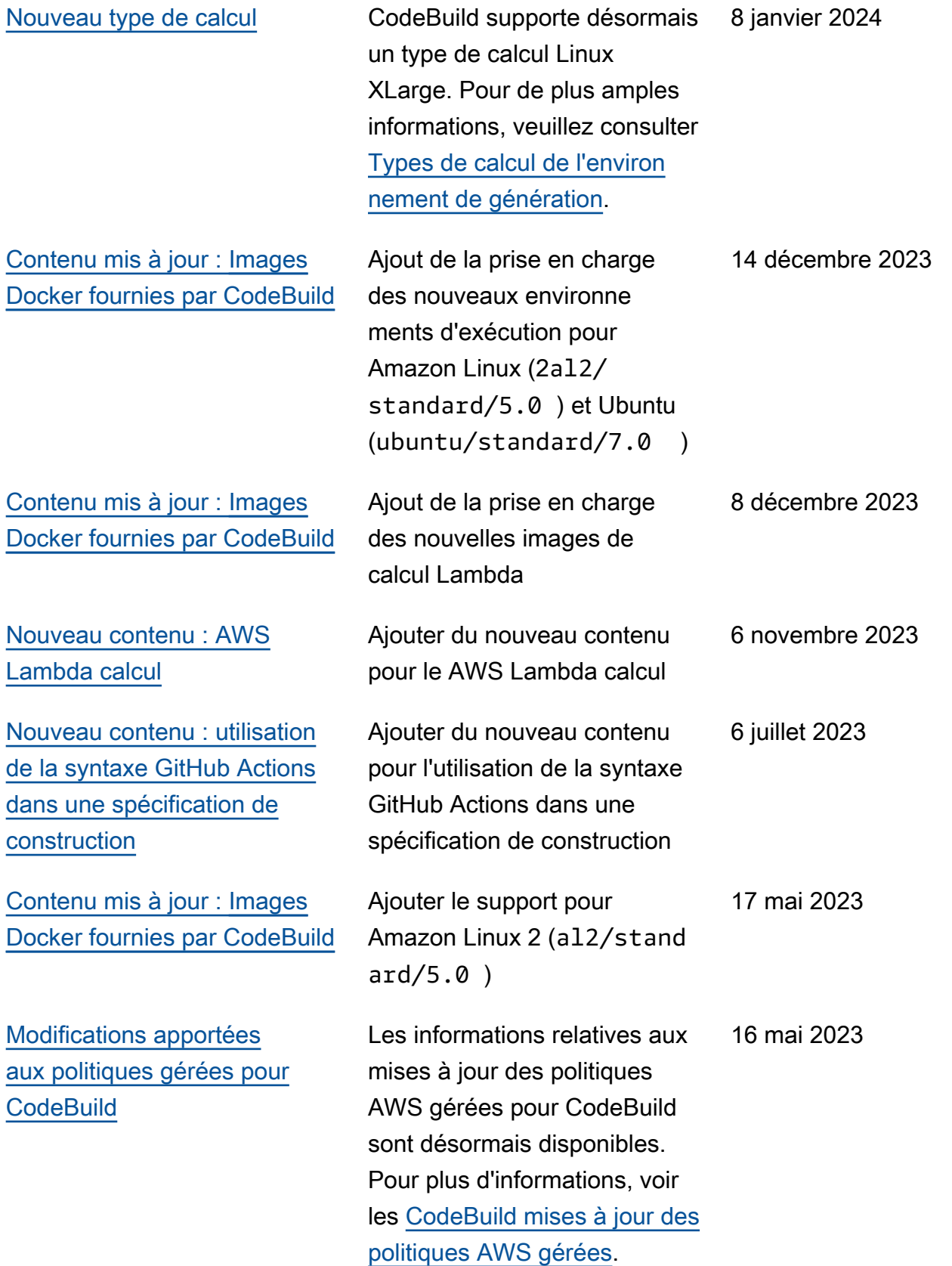

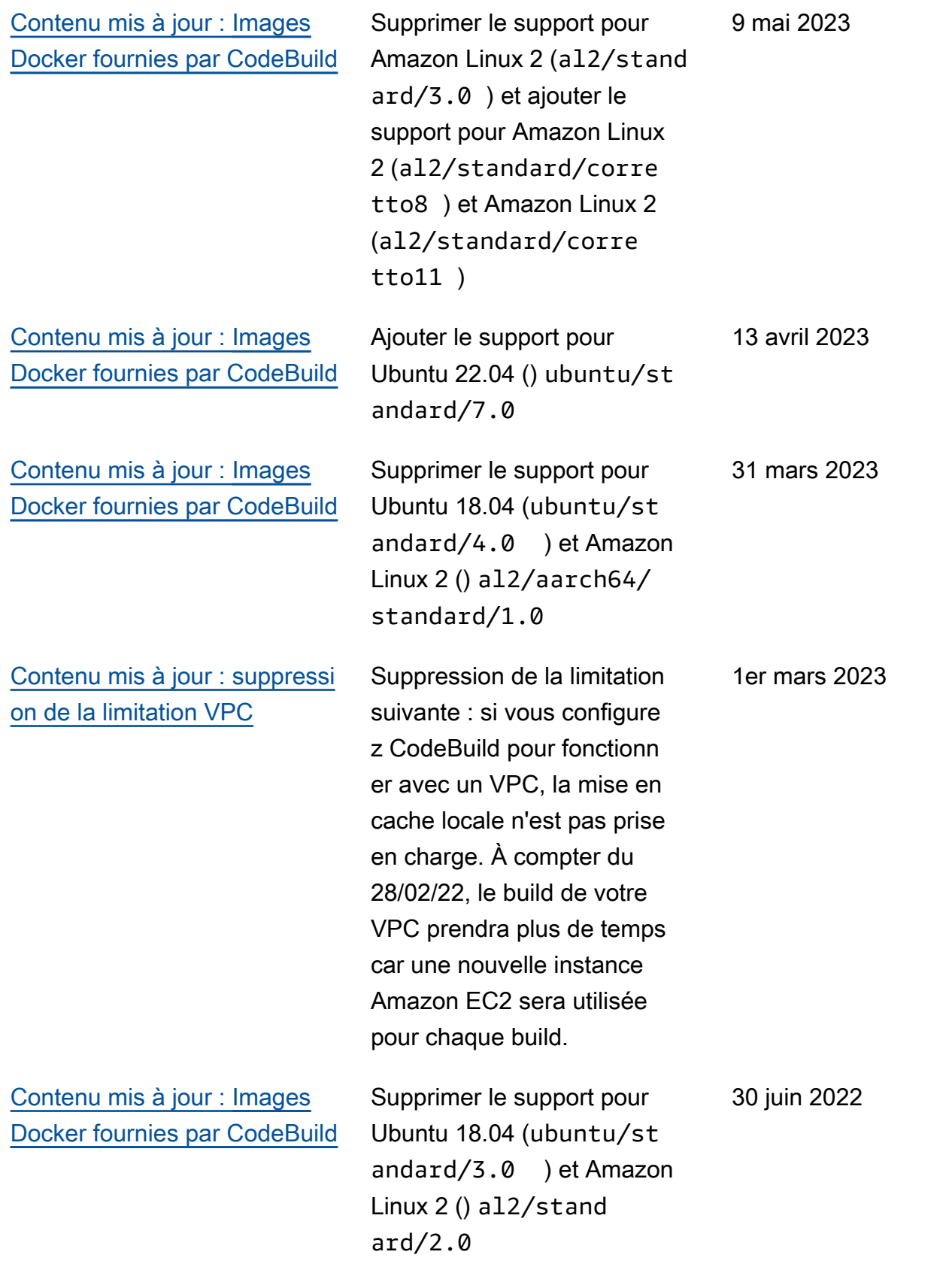

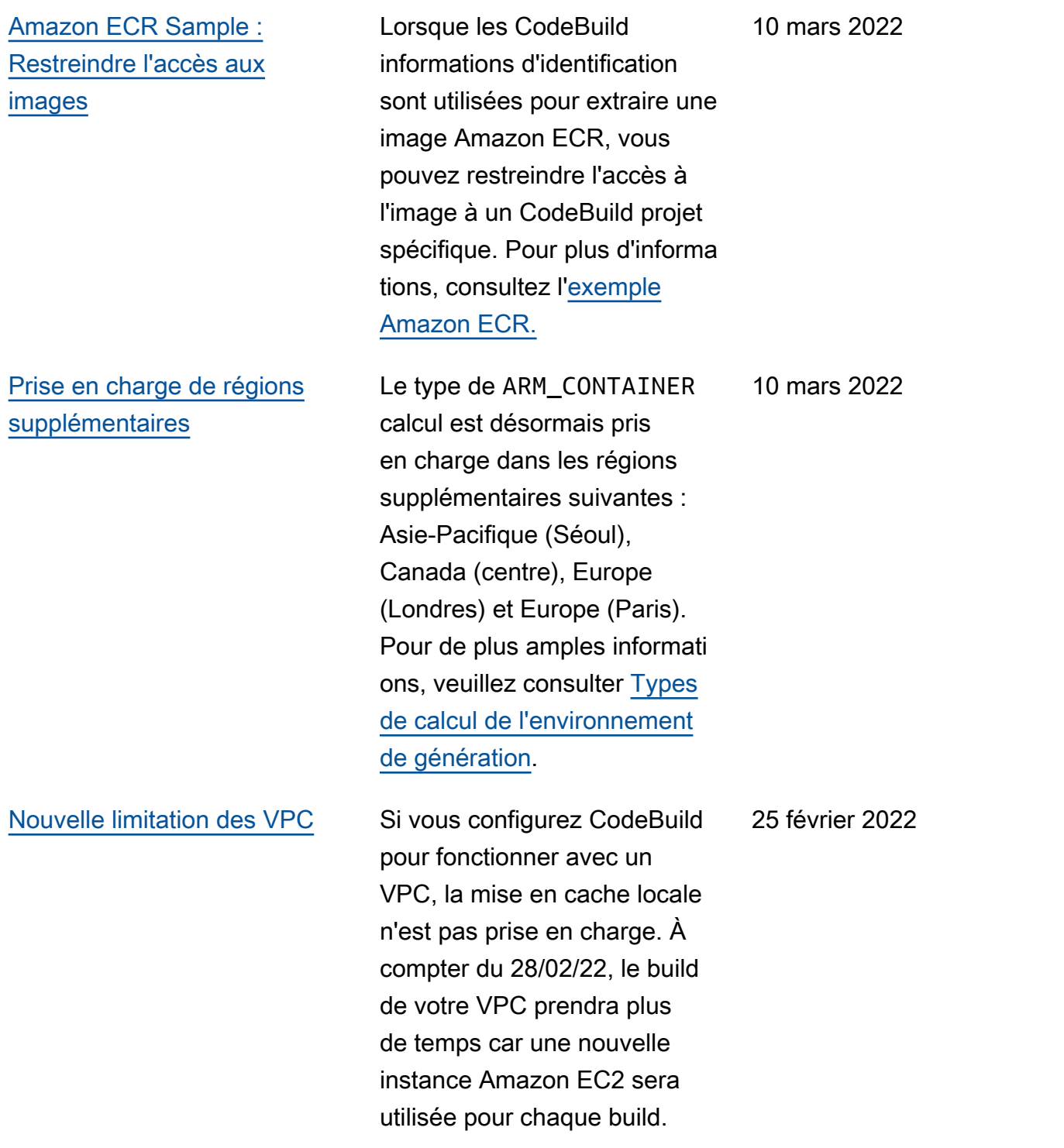

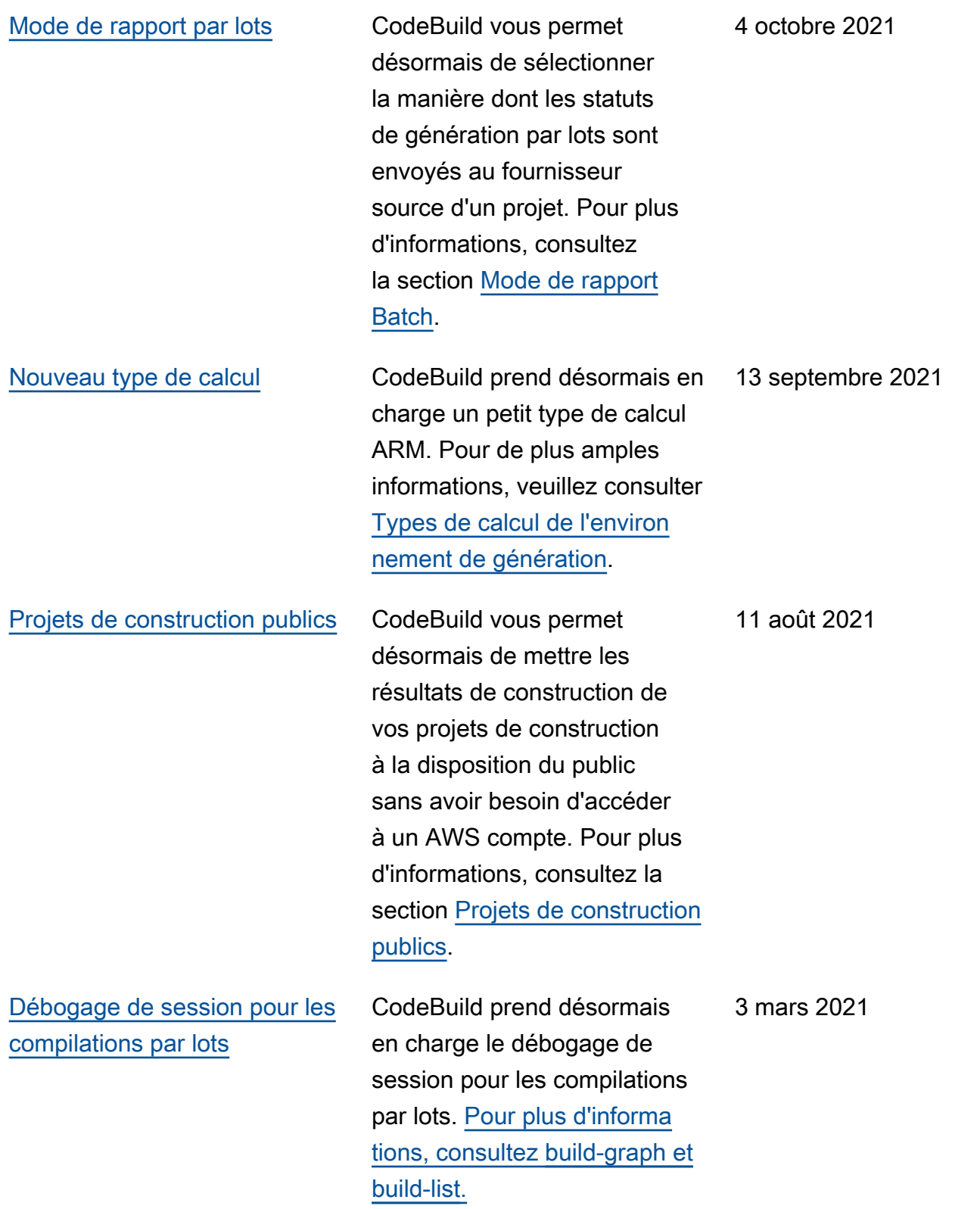

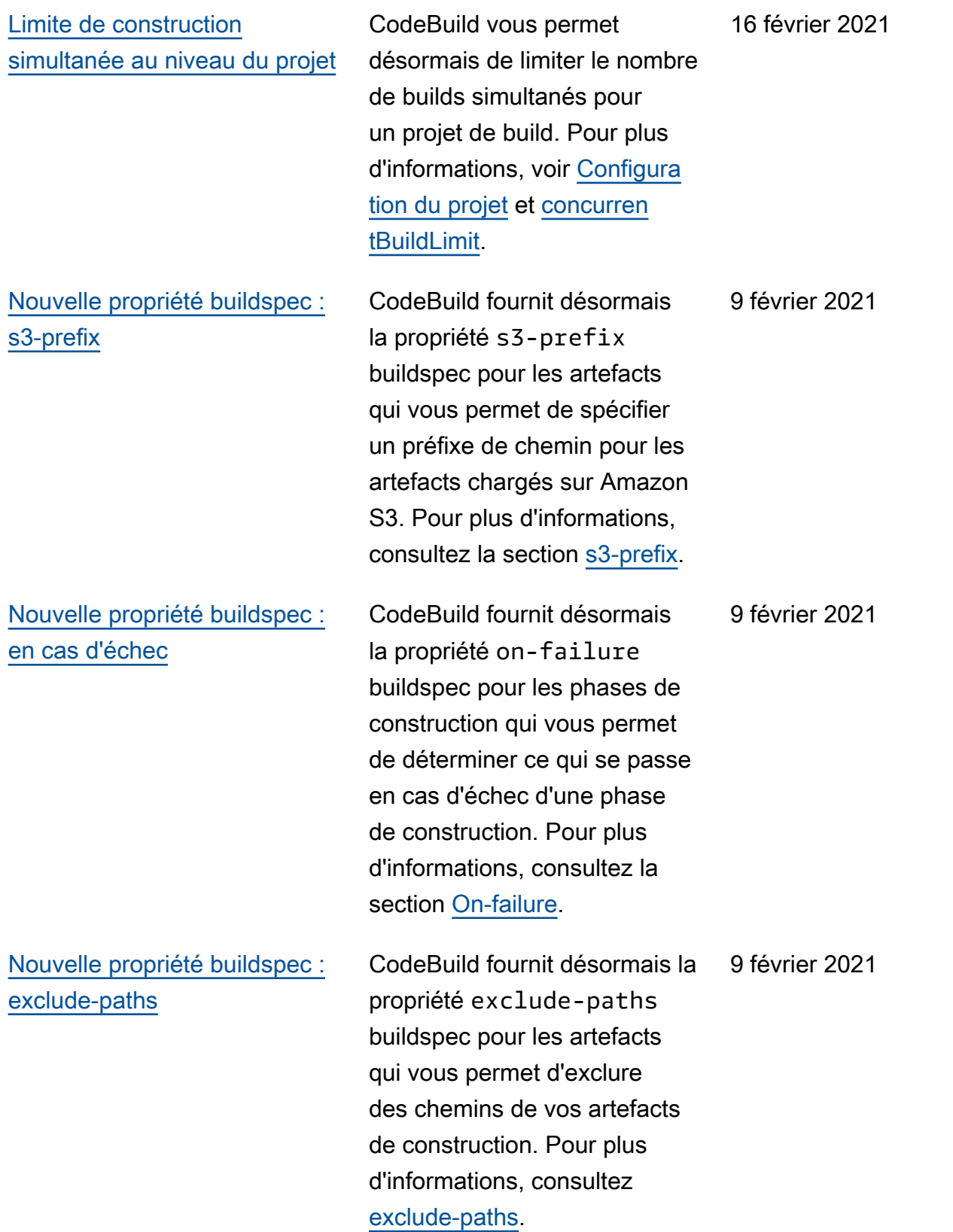

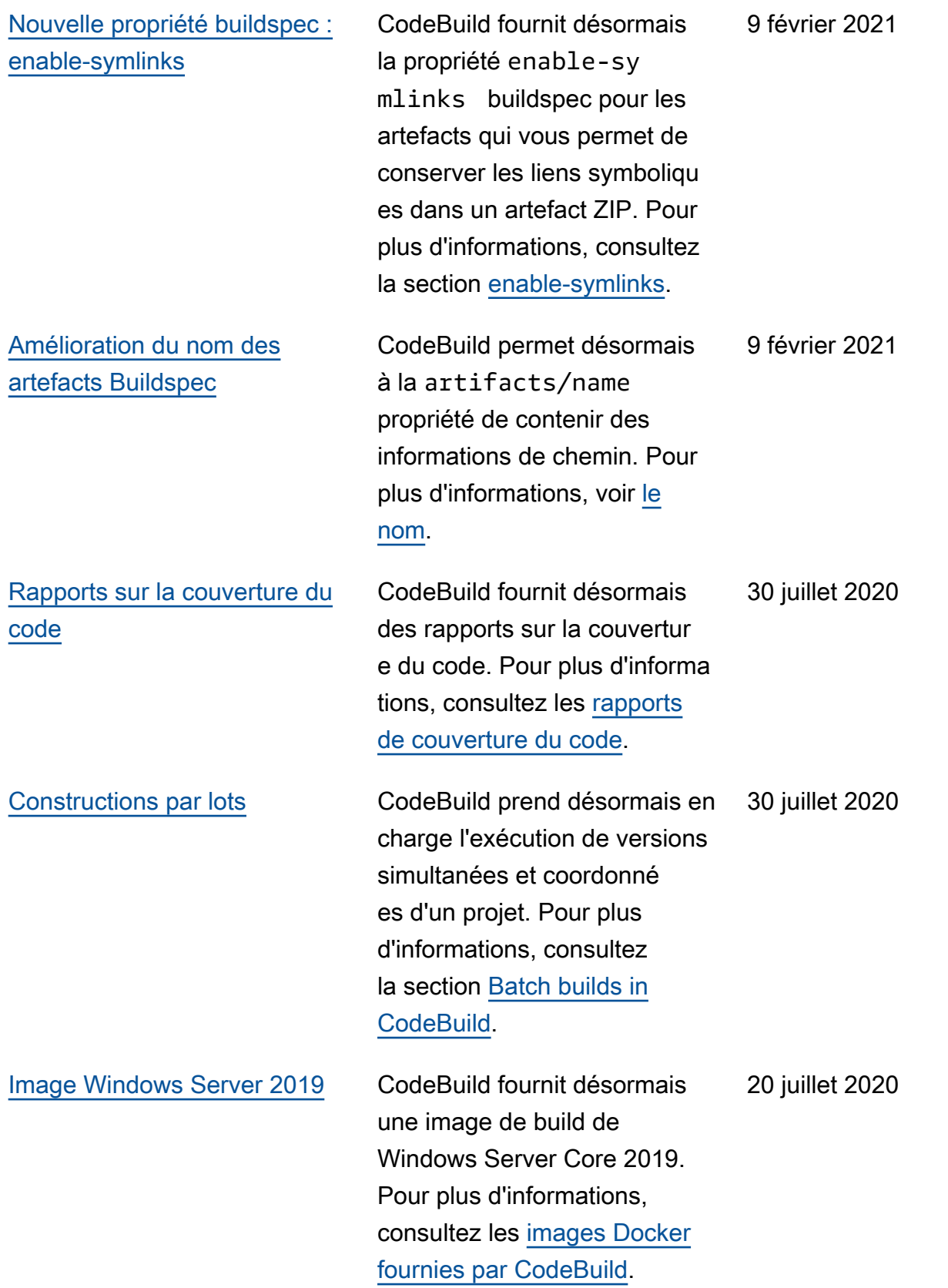

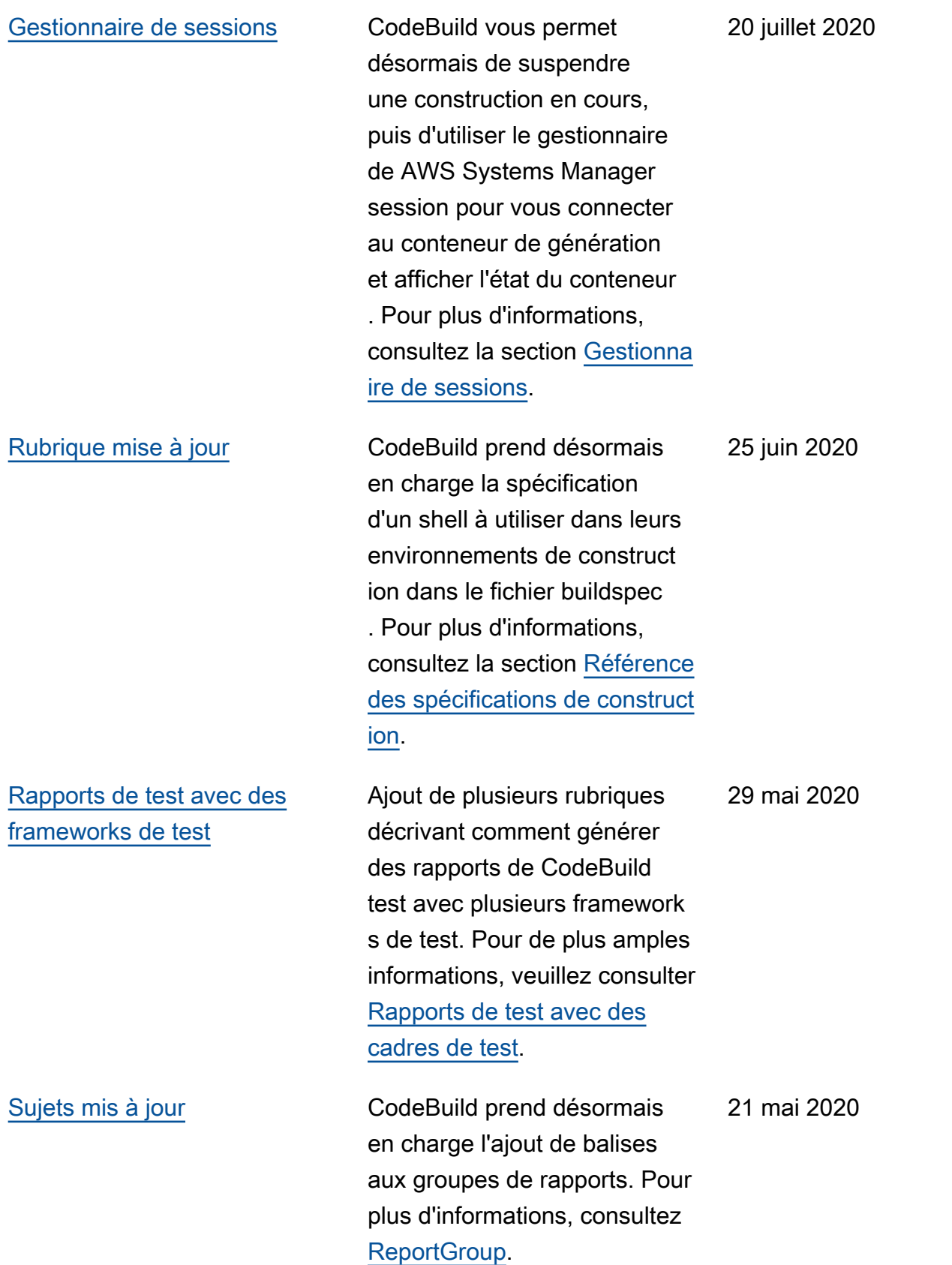

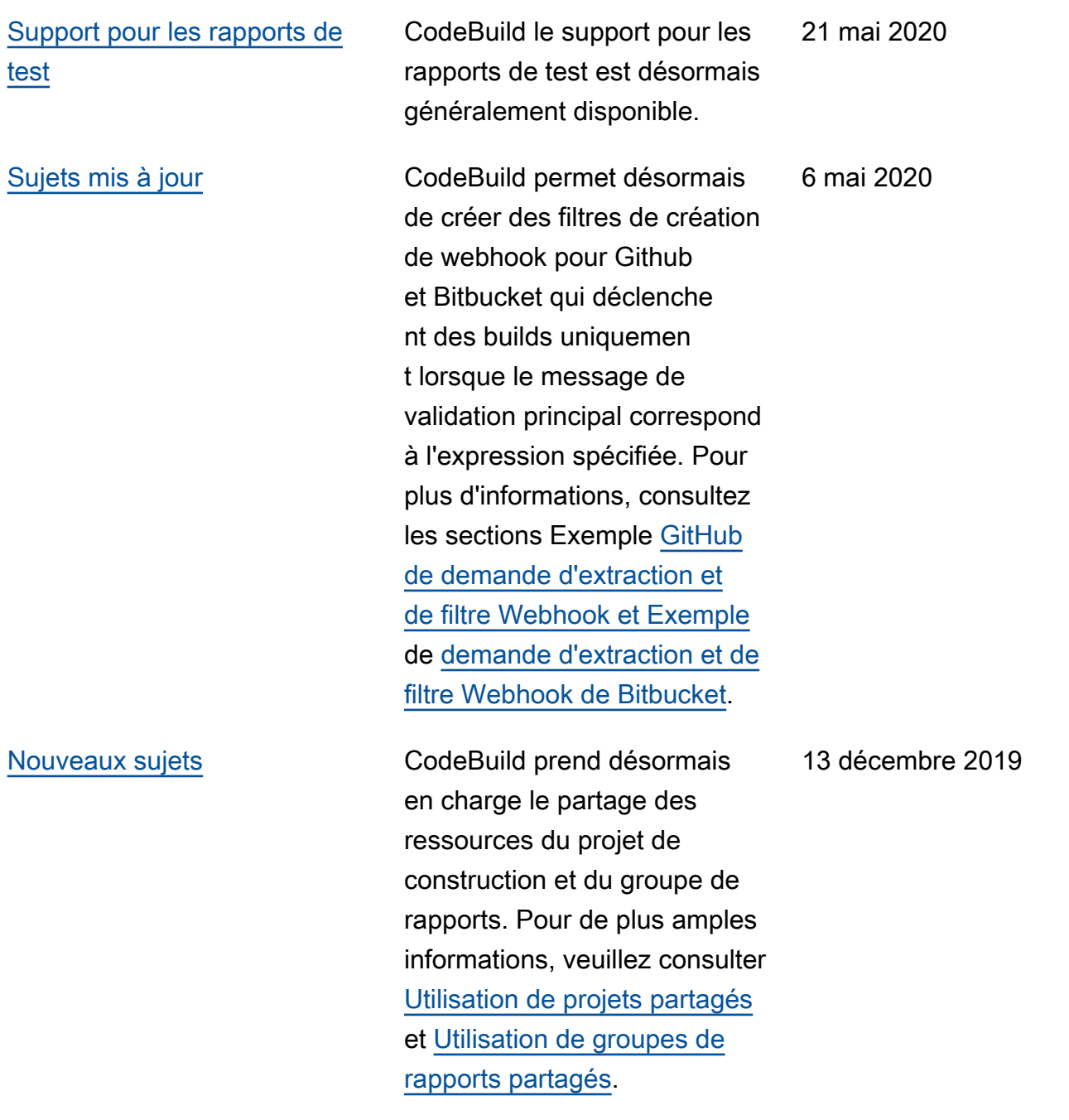

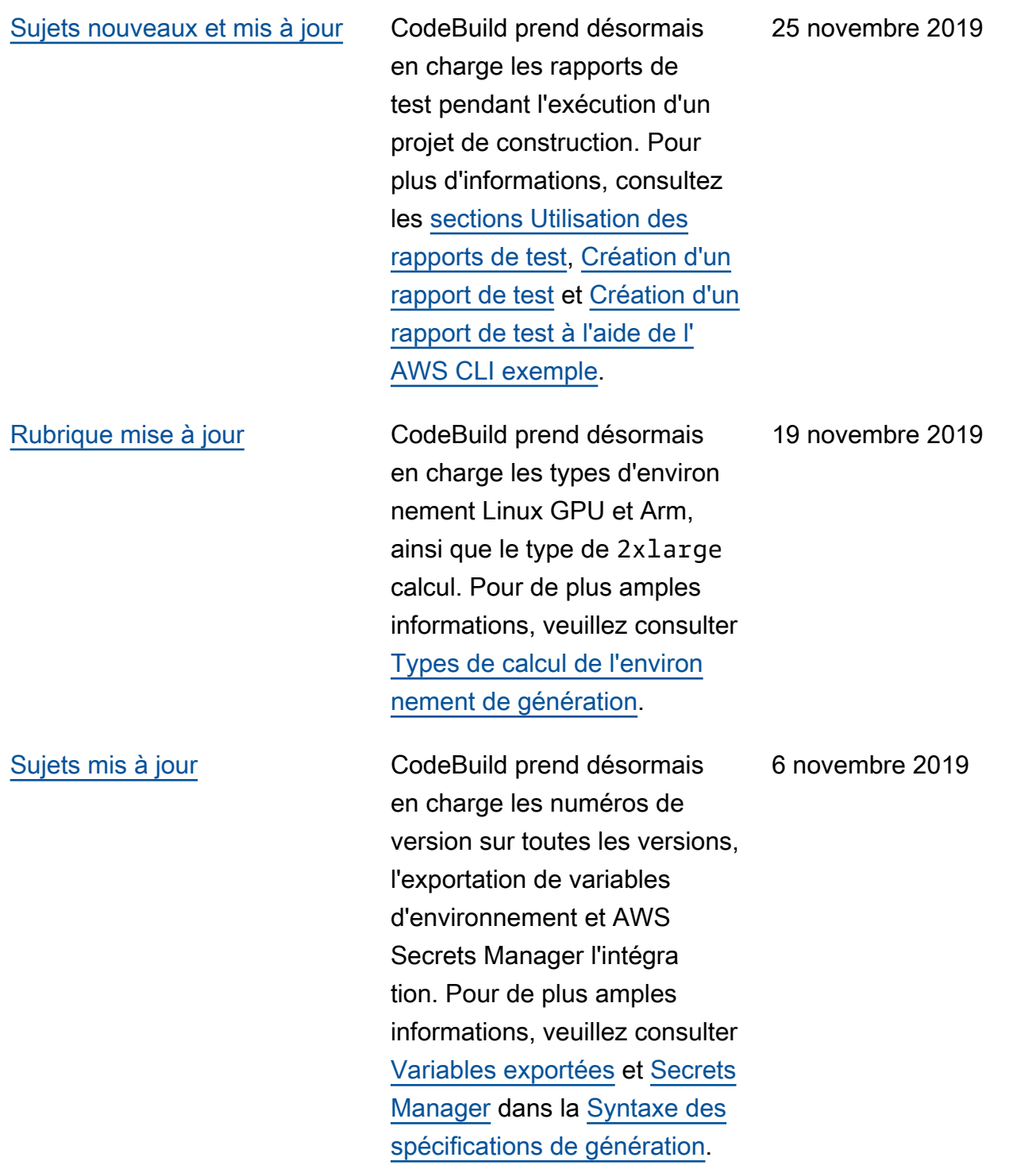

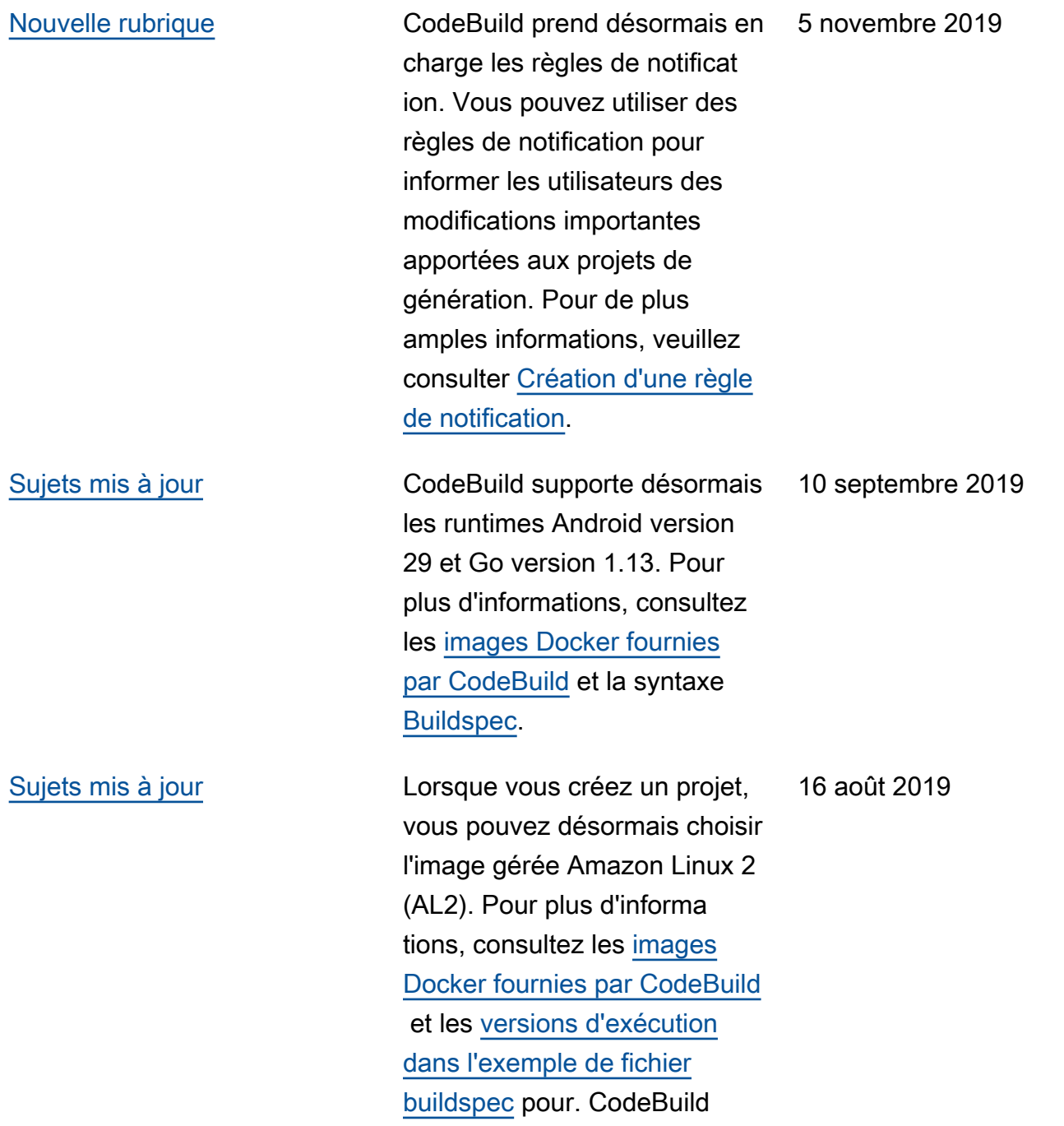

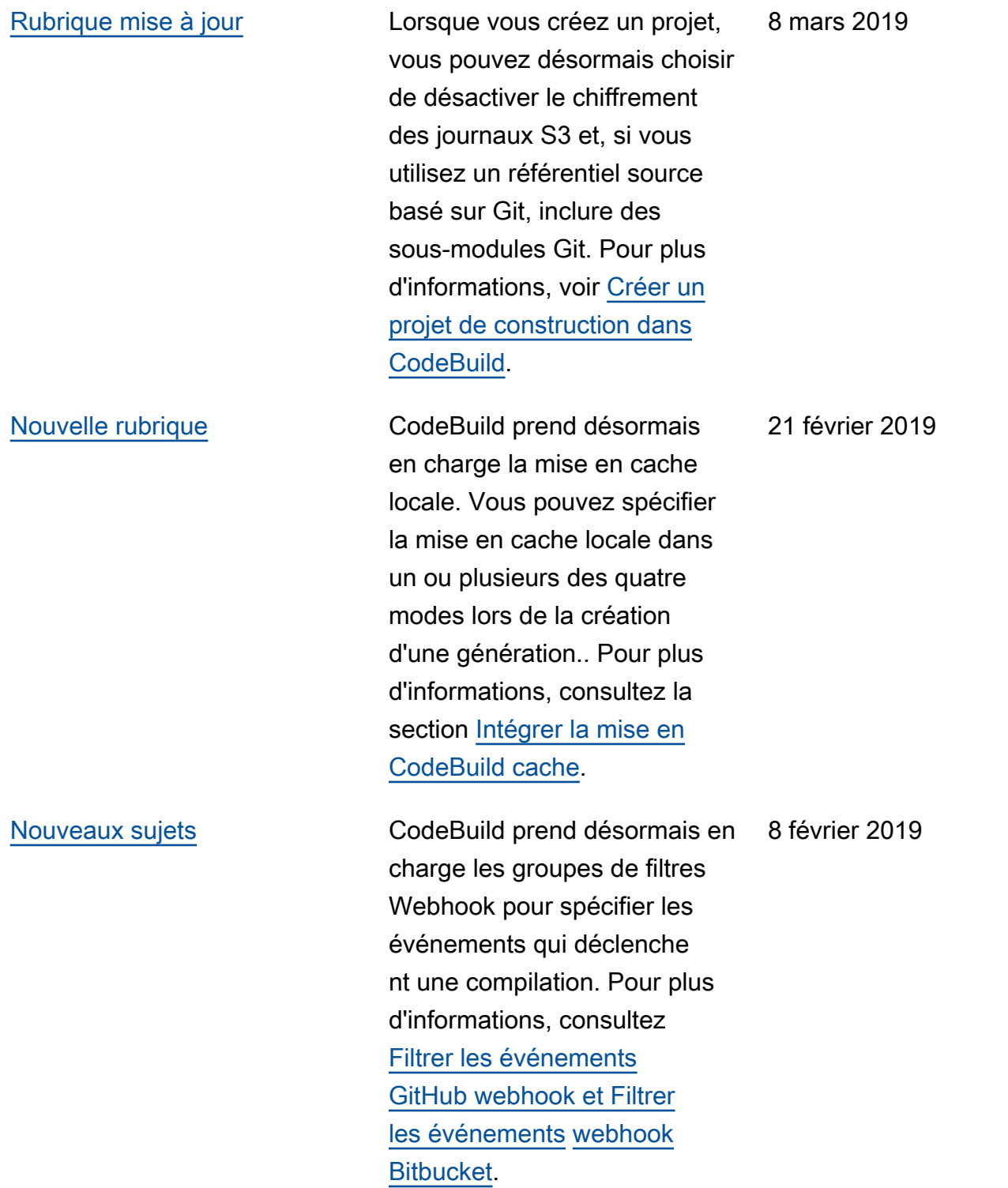

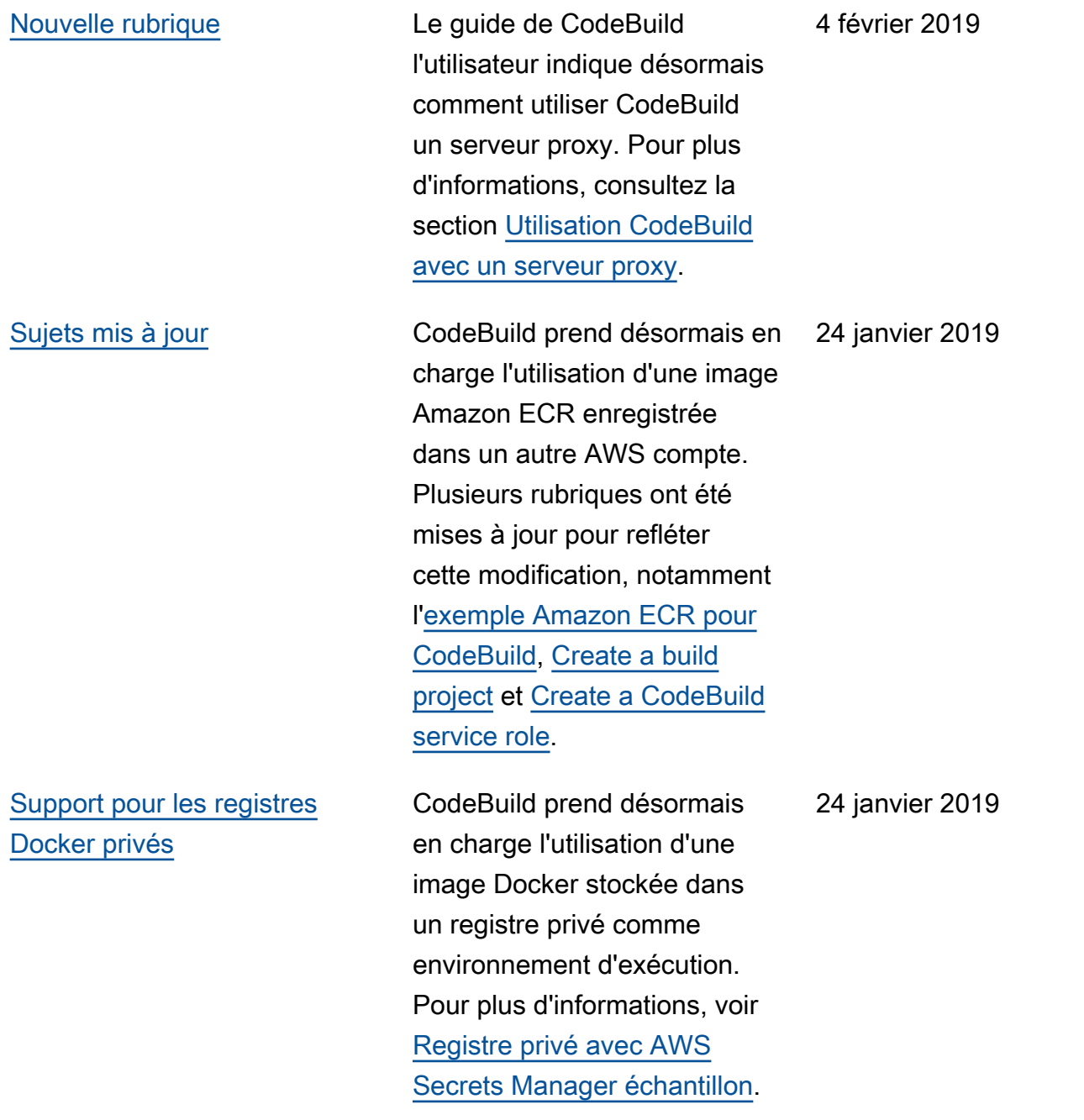

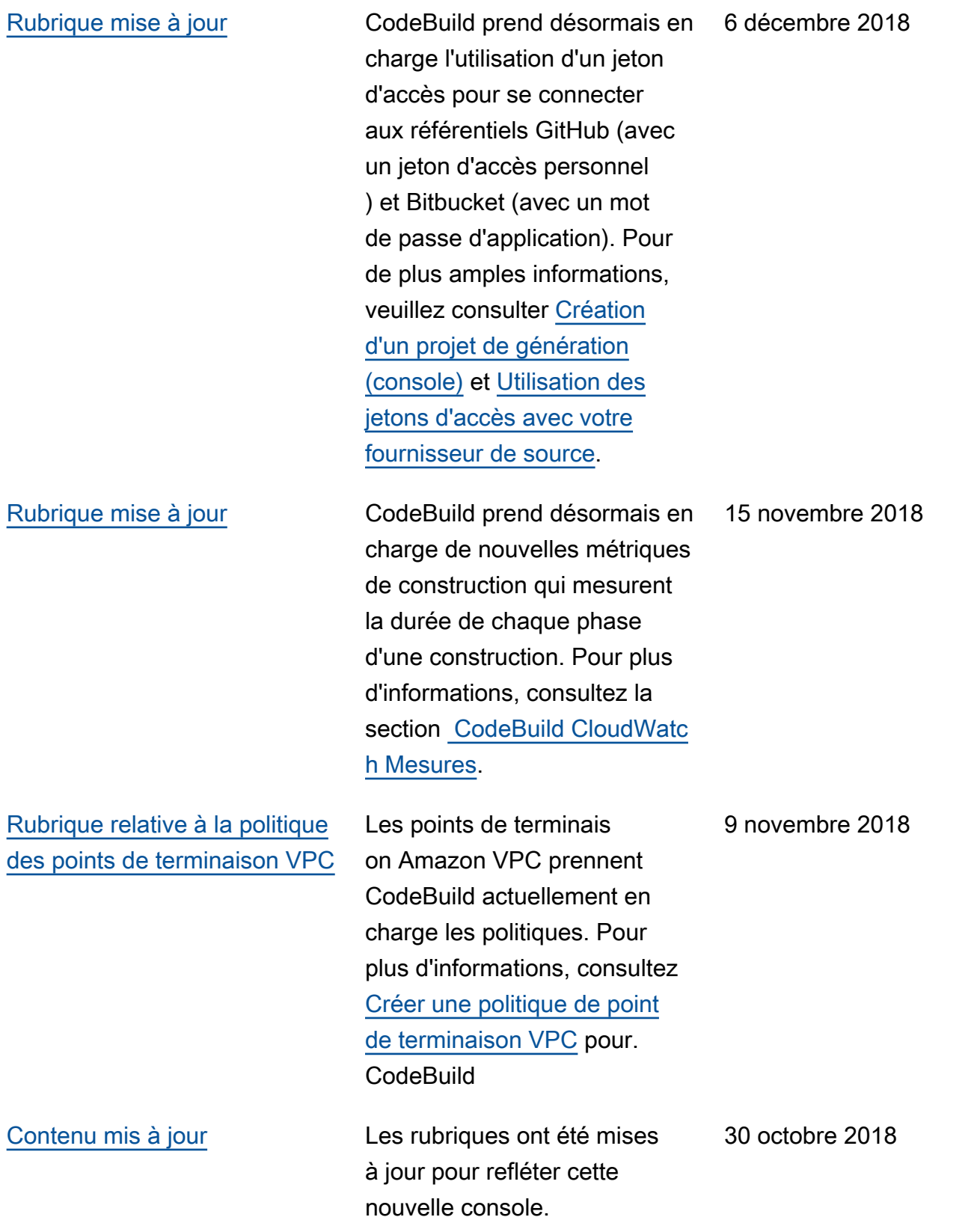

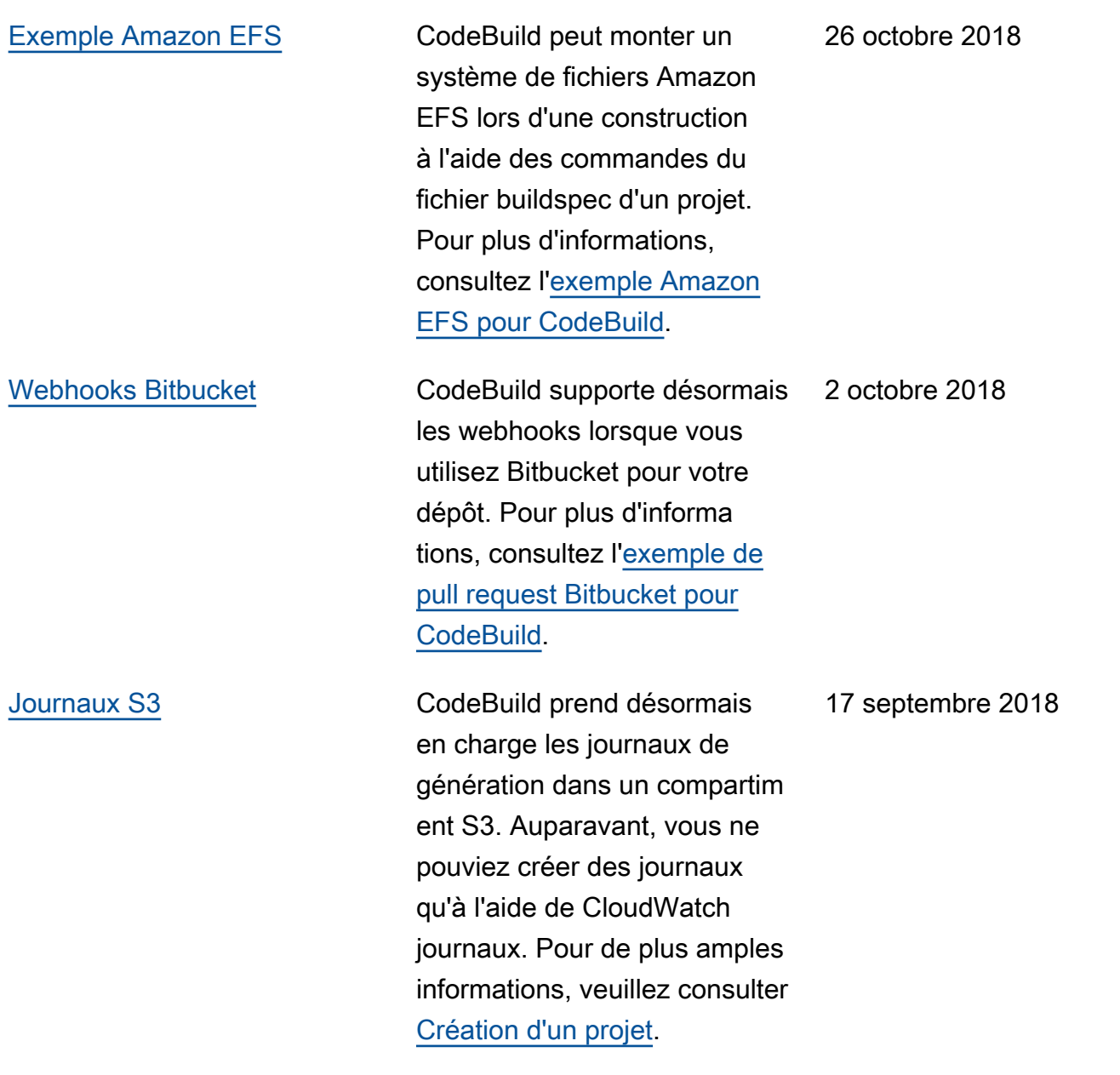

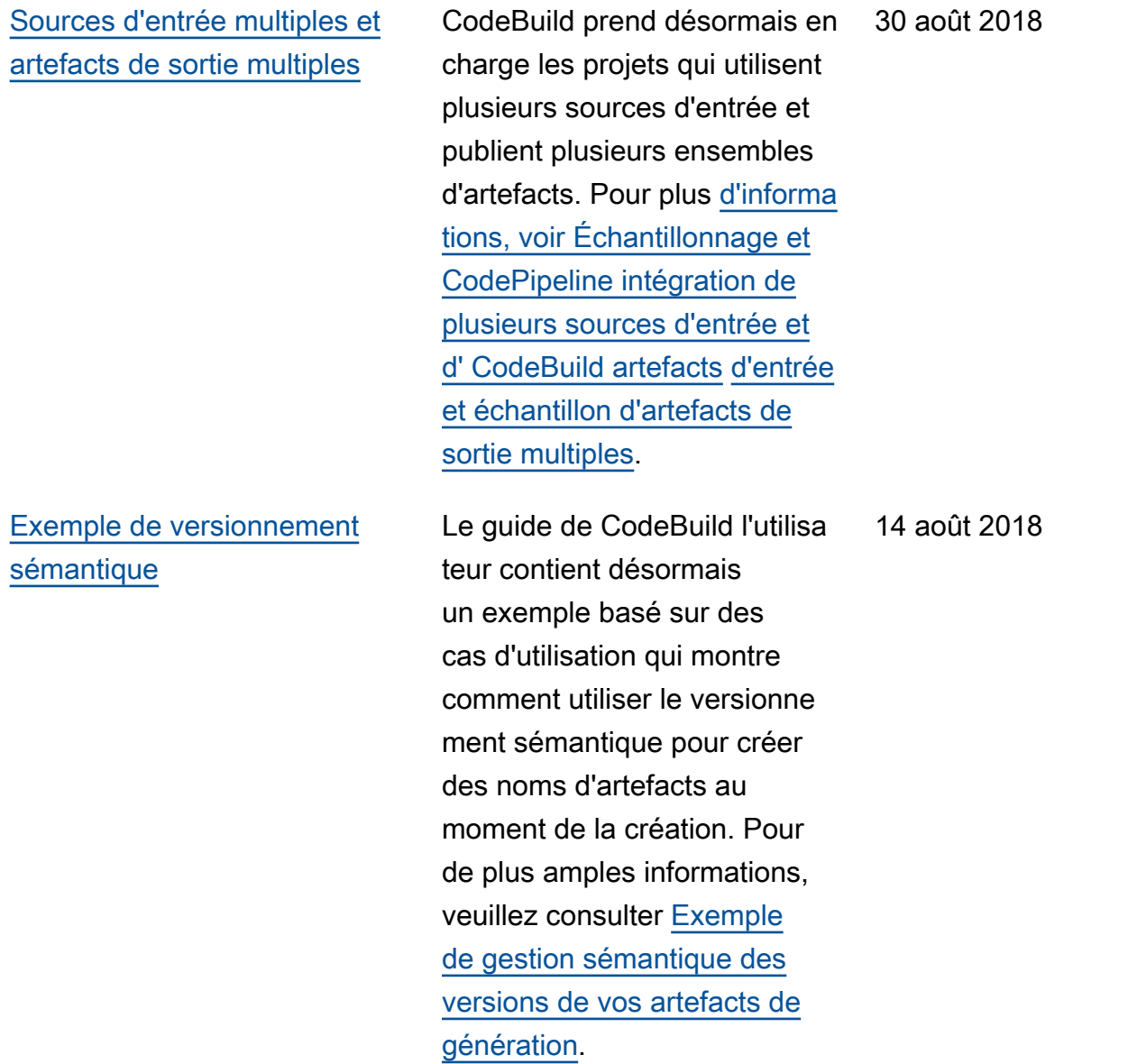

#### AWS CodeBuild Guide de l'utilisateur

### [Nouvel exemple de site Web](#page-769-0) [statique](#page-769-0)

Le guide de CodeBuild l'utilisa teur contient désormais un exemple basé sur des cas d'utilisation qui montre comment héberger la sortie de build dans un compartiment S3. L'exemple s'appuie sur la prise en charge récente des artefacts de génération non chiffrés. Pour de plus amples informations, veuillez consulter [Création d'un site web statique](https://docs.aws.amazon.com/codebuild/latest/userguide/sample-disable-artifact-encryption.html) [avec la sortie de génération](https://docs.aws.amazon.com/codebuild/latest/userguide/sample-disable-artifact-encryption.html)  [hébergée dans un compartim](https://docs.aws.amazon.com/codebuild/latest/userguide/sample-disable-artifact-encryption.html)  [ent Amazon S3](https://docs.aws.amazon.com/codebuild/latest/userguide/sample-disable-artifact-encryption.html).

14 août 2018

[Support pour remplacer](#page-769-0)  [le nom d'un artefact par le](#page-769-0) [versionnement sémantique](#page-769-0)

[Support des artefacts de](#page-769-0) [construction non chiffrés](#page-769-0)

utiliser le versionnement sémantique pour spécifier un format CodeBuild utilisé pour nommer les artefacts de construction. Cela peut s'avérer utile, car un artefact de génération avec un nom codé de manière fixe remplacera les artefacts de génération précédents qui utilisent le même nom codé de manière fixe. Par exemple, si une génération est déclenchée plusieurs fois par jour, vous pouvez désormais ajouter un horodatage à son nom d'artefact. Chaque nom d'artefact de génération est unique, ce qui évite d'écraser les artefacts des générations précédentes.

Vous pouvez désormais

CodeBuild prend désormais en charge les builds avec des artefacts de build non chiffrés. Pour plus d'informa tions, voir [Création d'un projet](https://docs.aws.amazon.com/codebuild/latest/userguide/create-project.html#create-project-console) [de génération \(console\).](https://docs.aws.amazon.com/codebuild/latest/userguide/create-project.html#create-project-console)

26 juillet 2018

7 août 2018

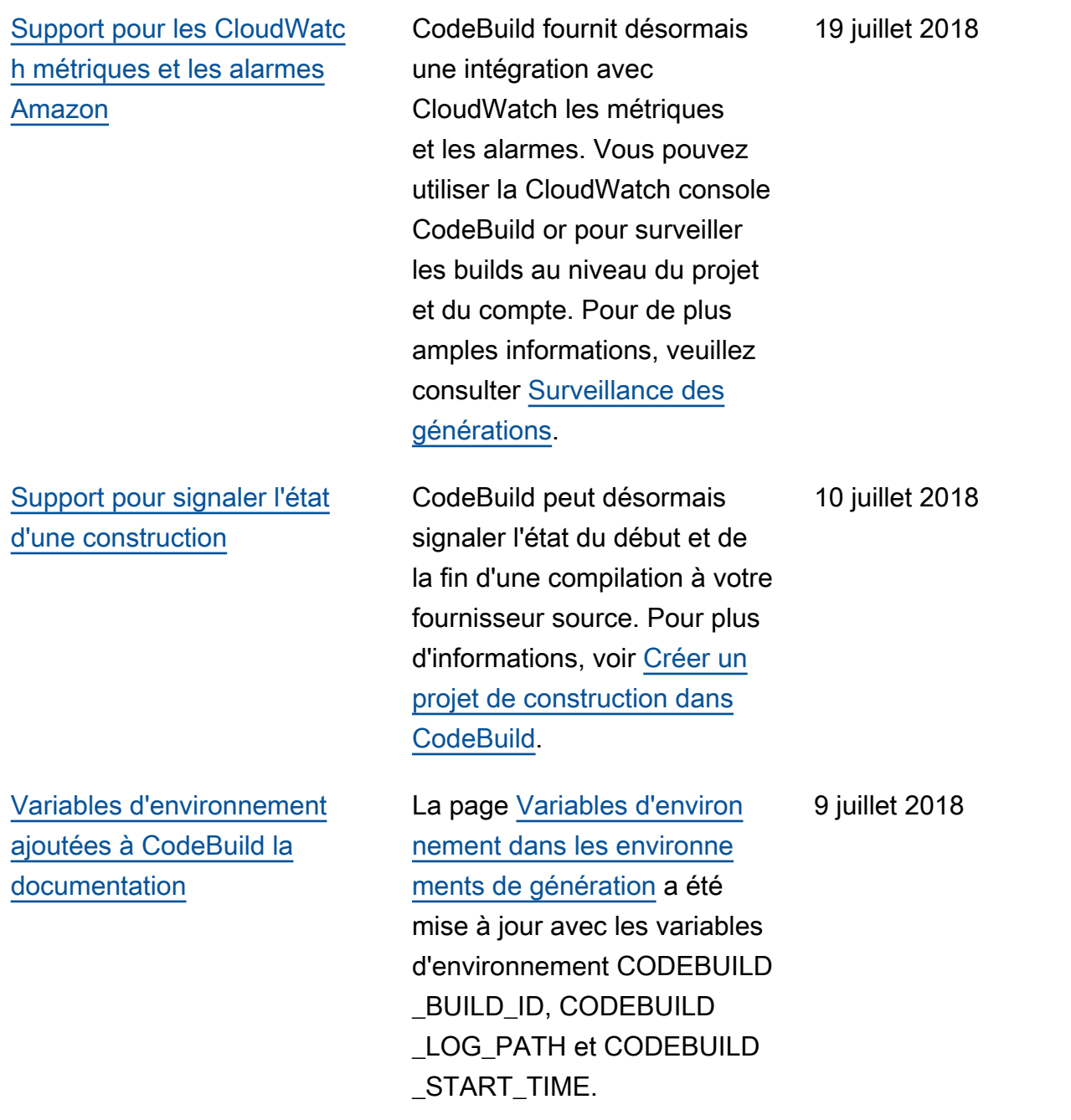

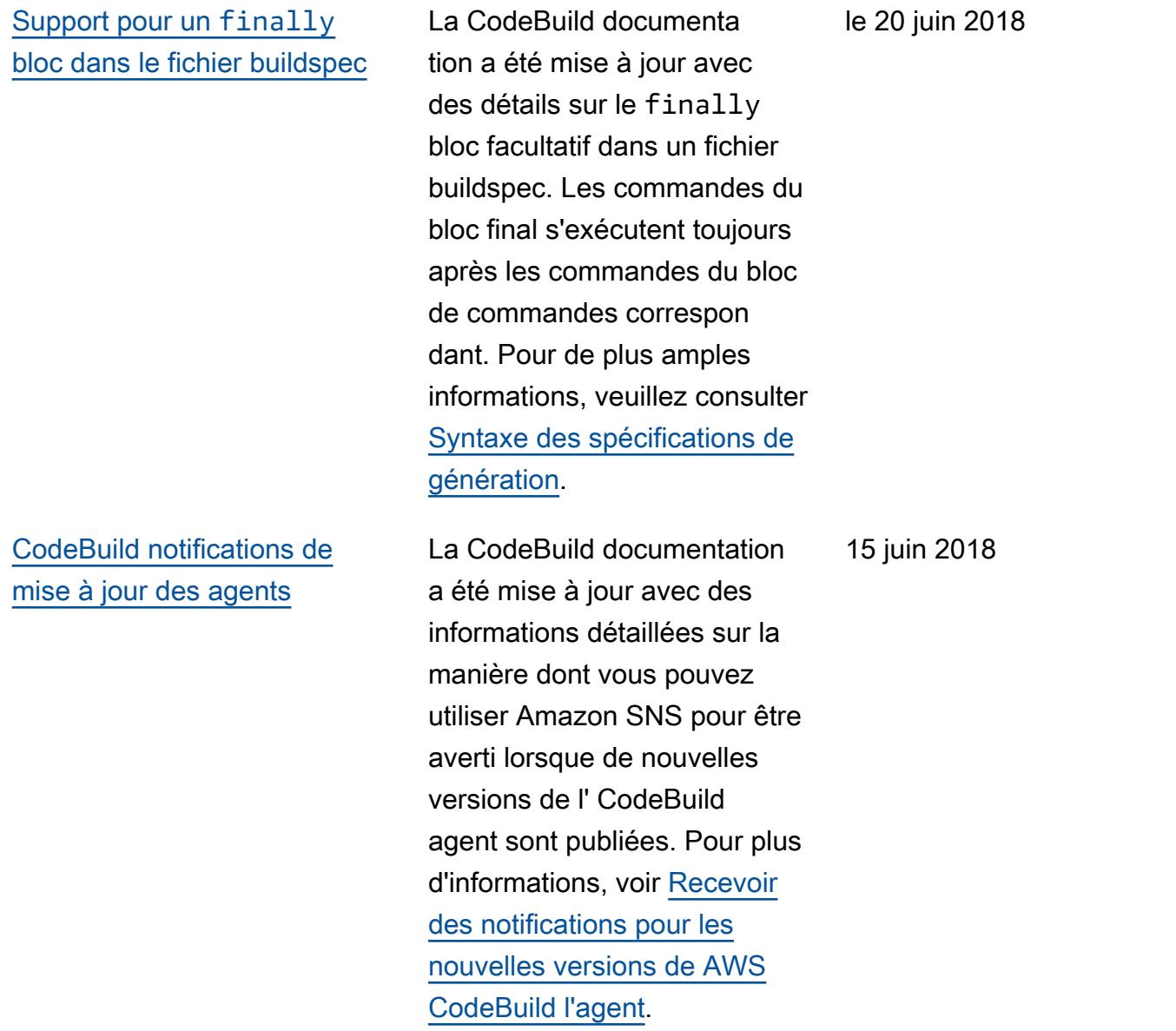

## Mises à jour antérieures

Le tableau ci-après décrit des modifications importantes apportées dans chaque version du Guide de l'utilisateur AWS CodeBuild avant juin 2018.

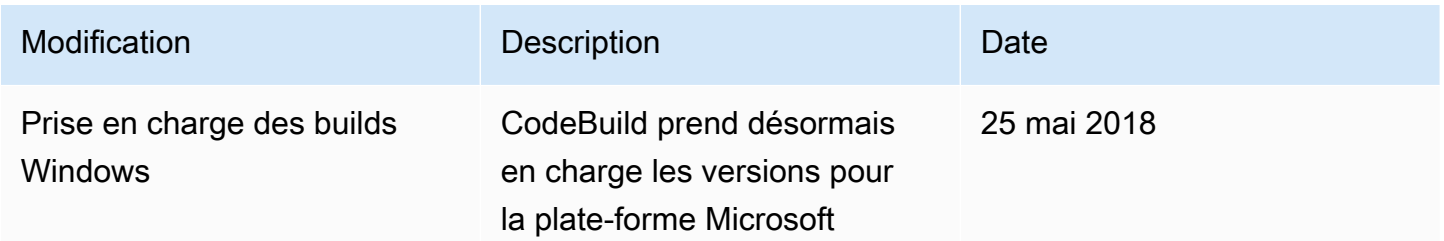

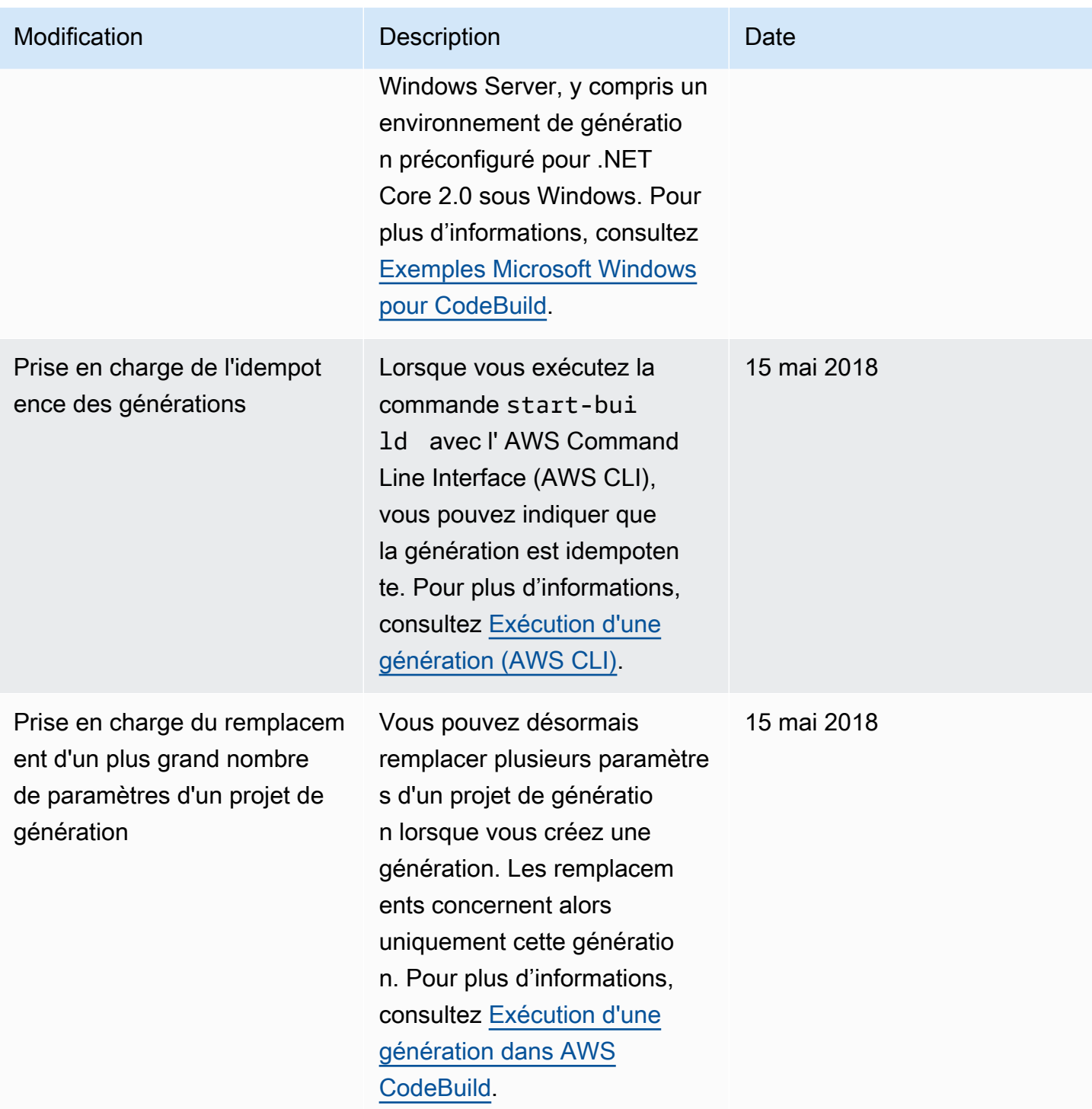

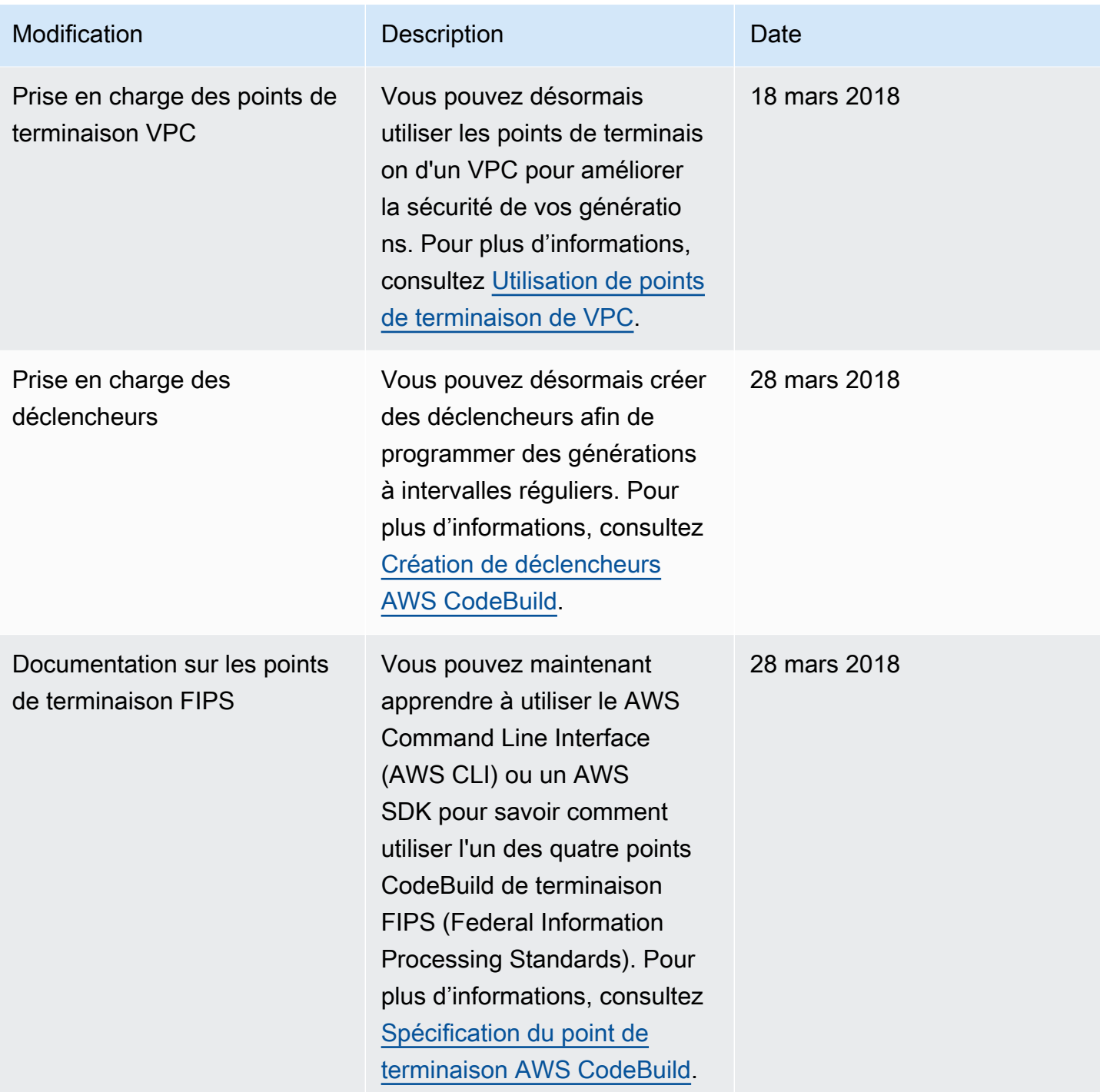
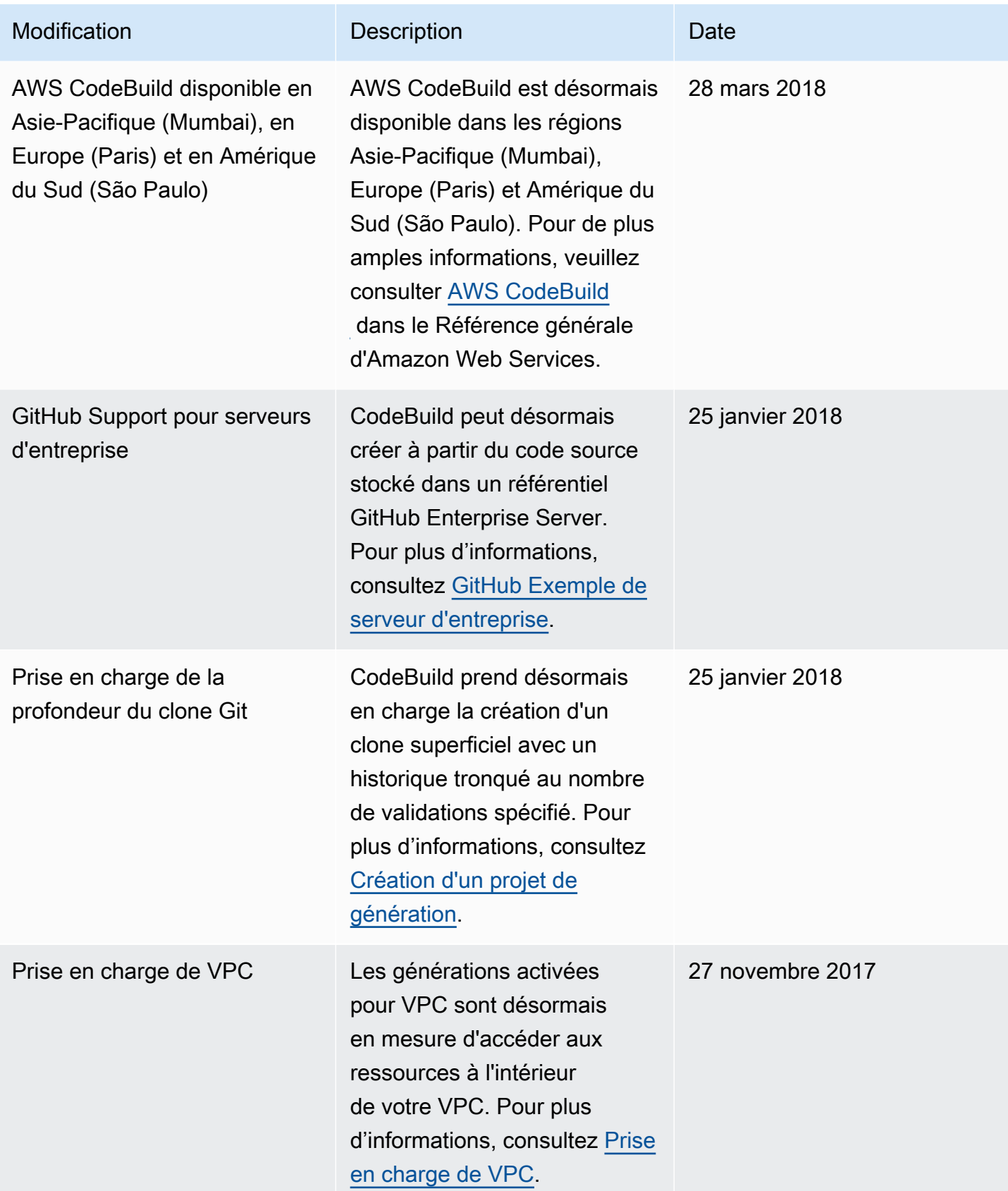

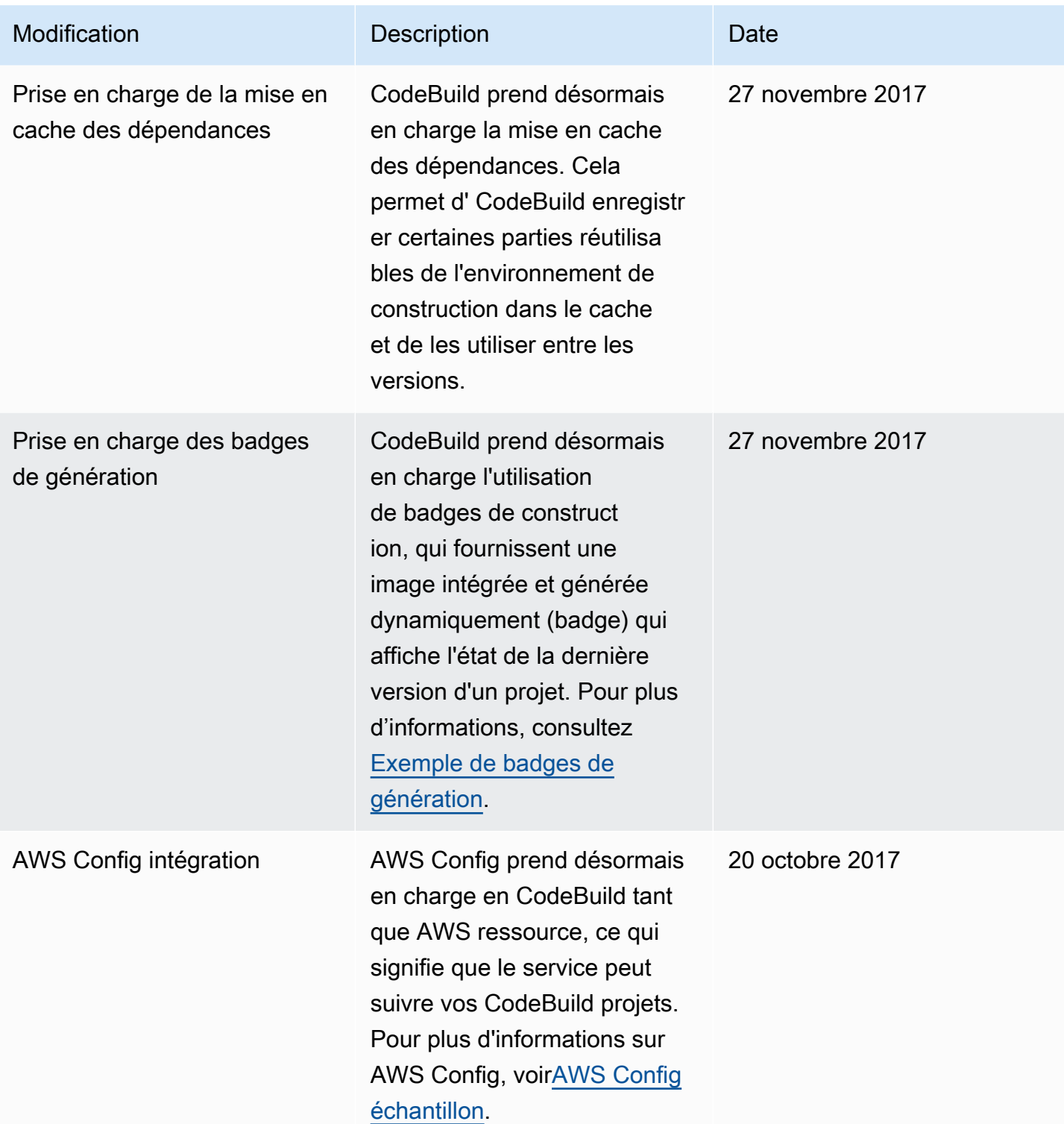

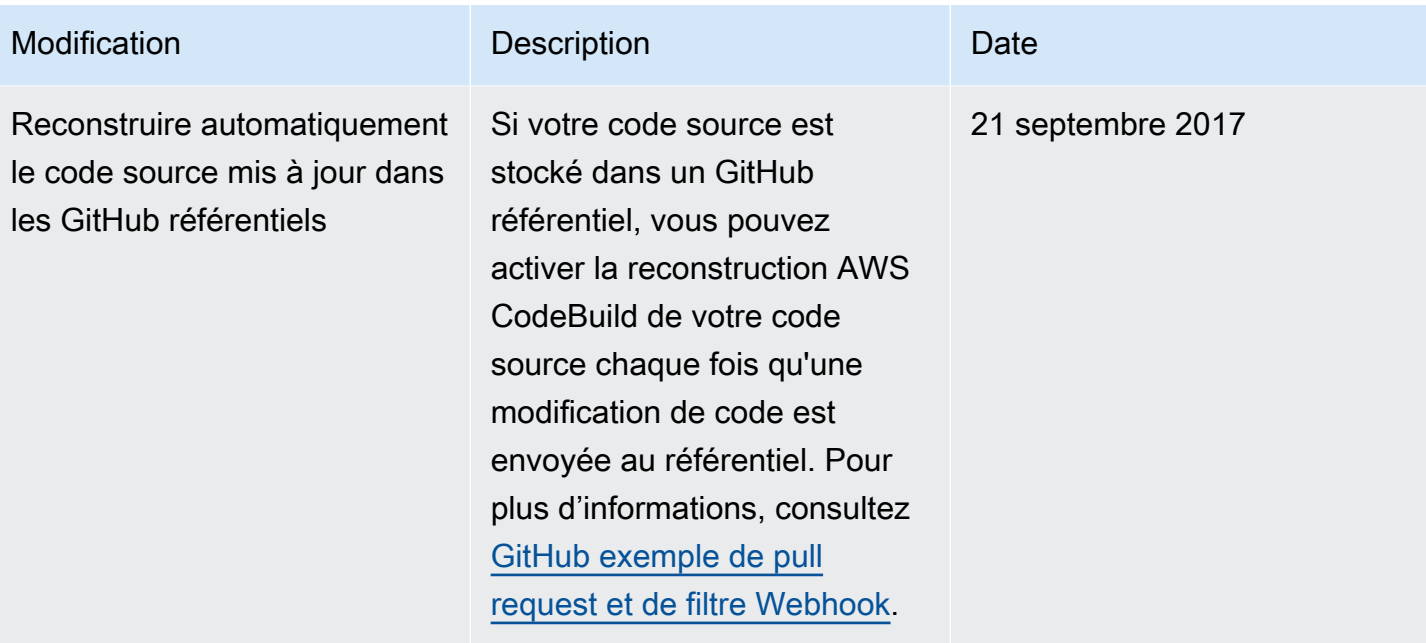

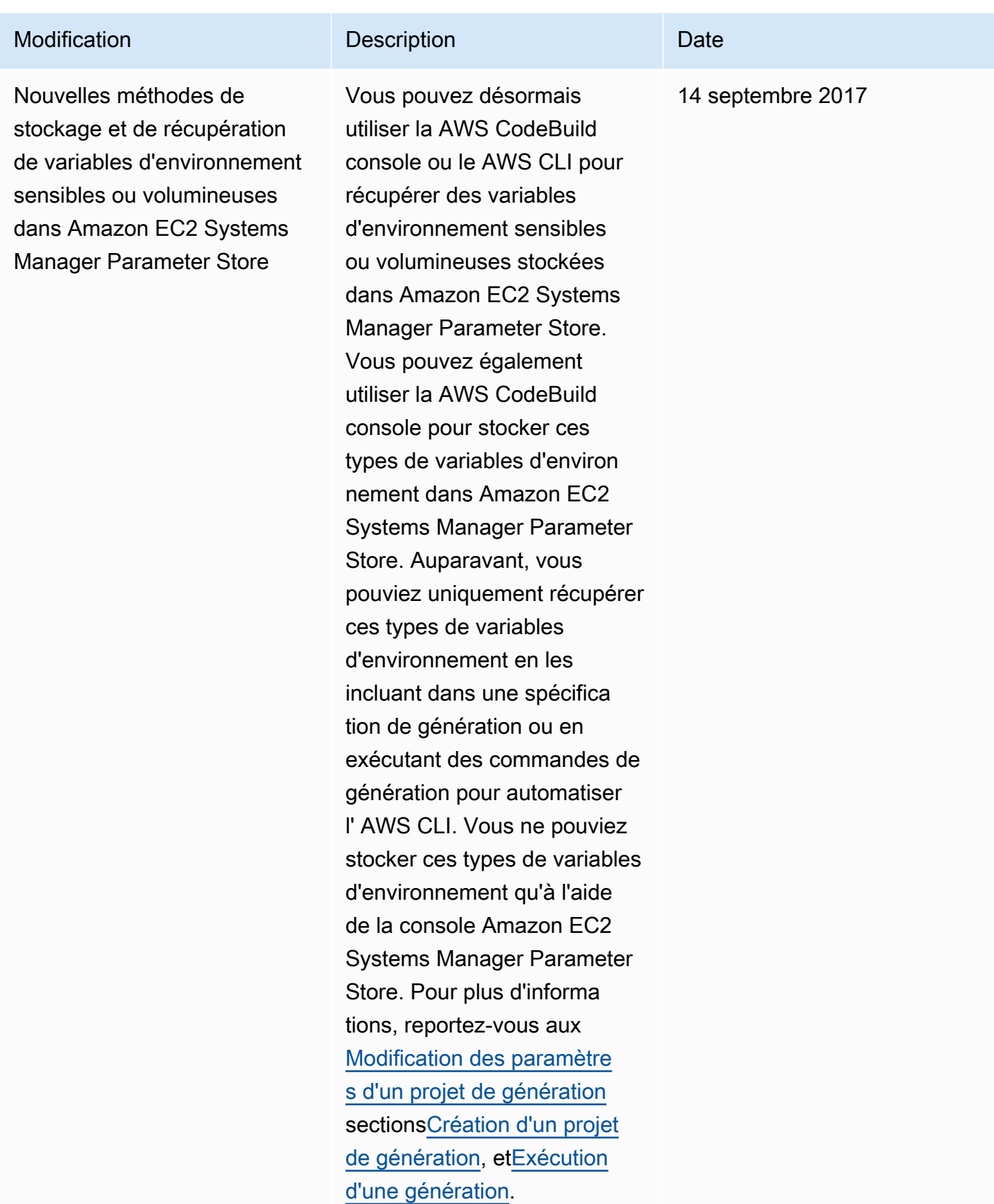

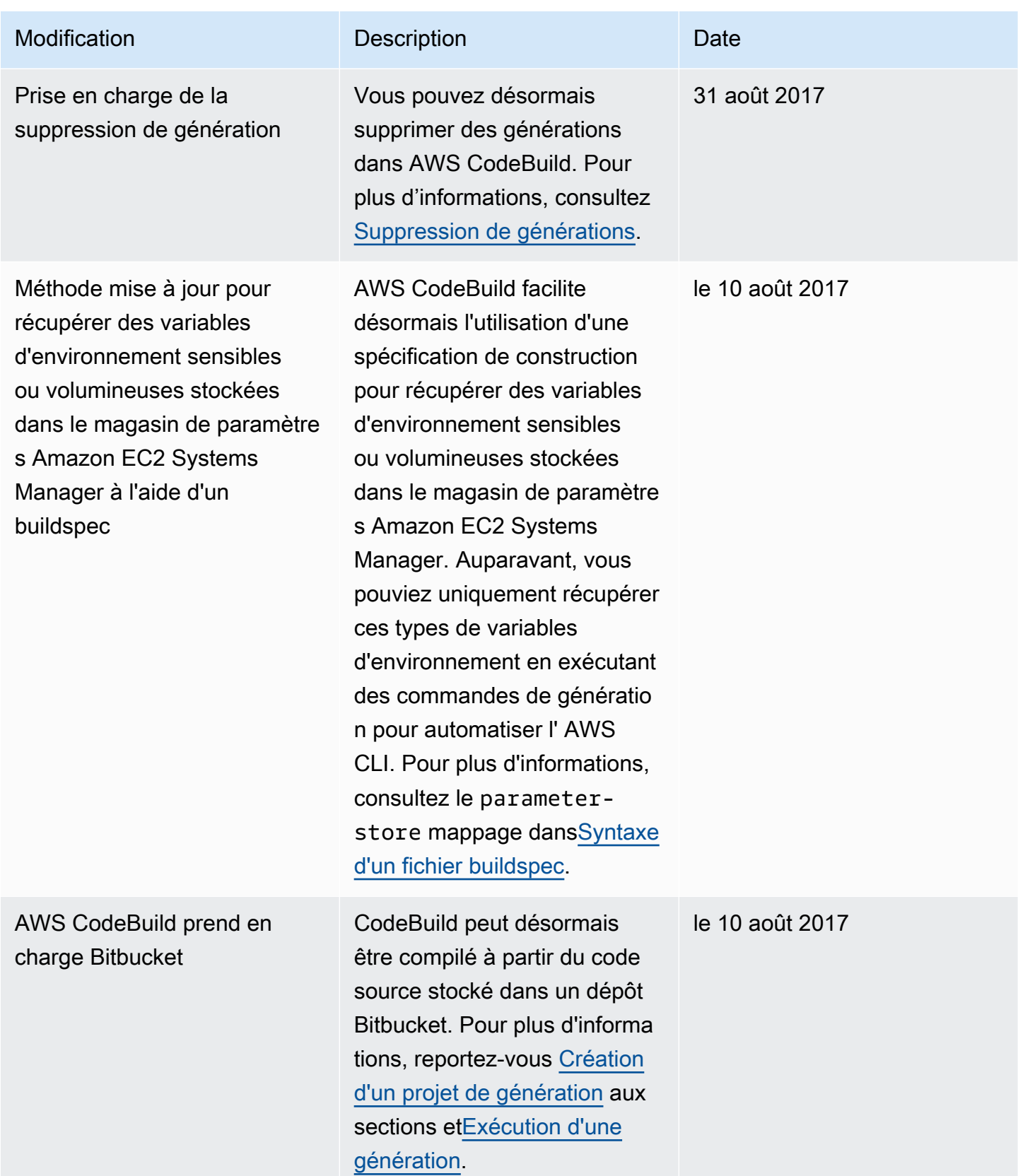

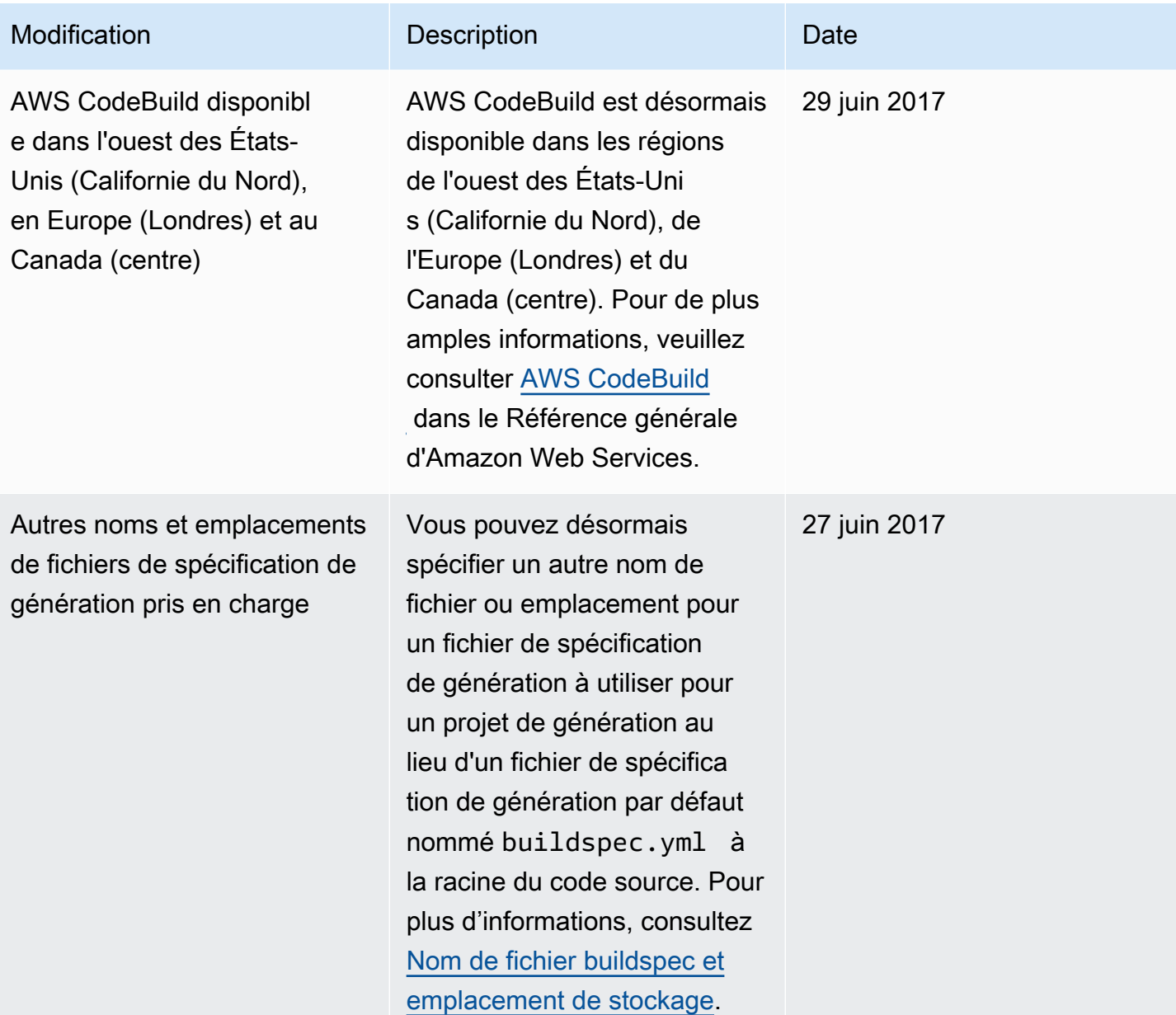

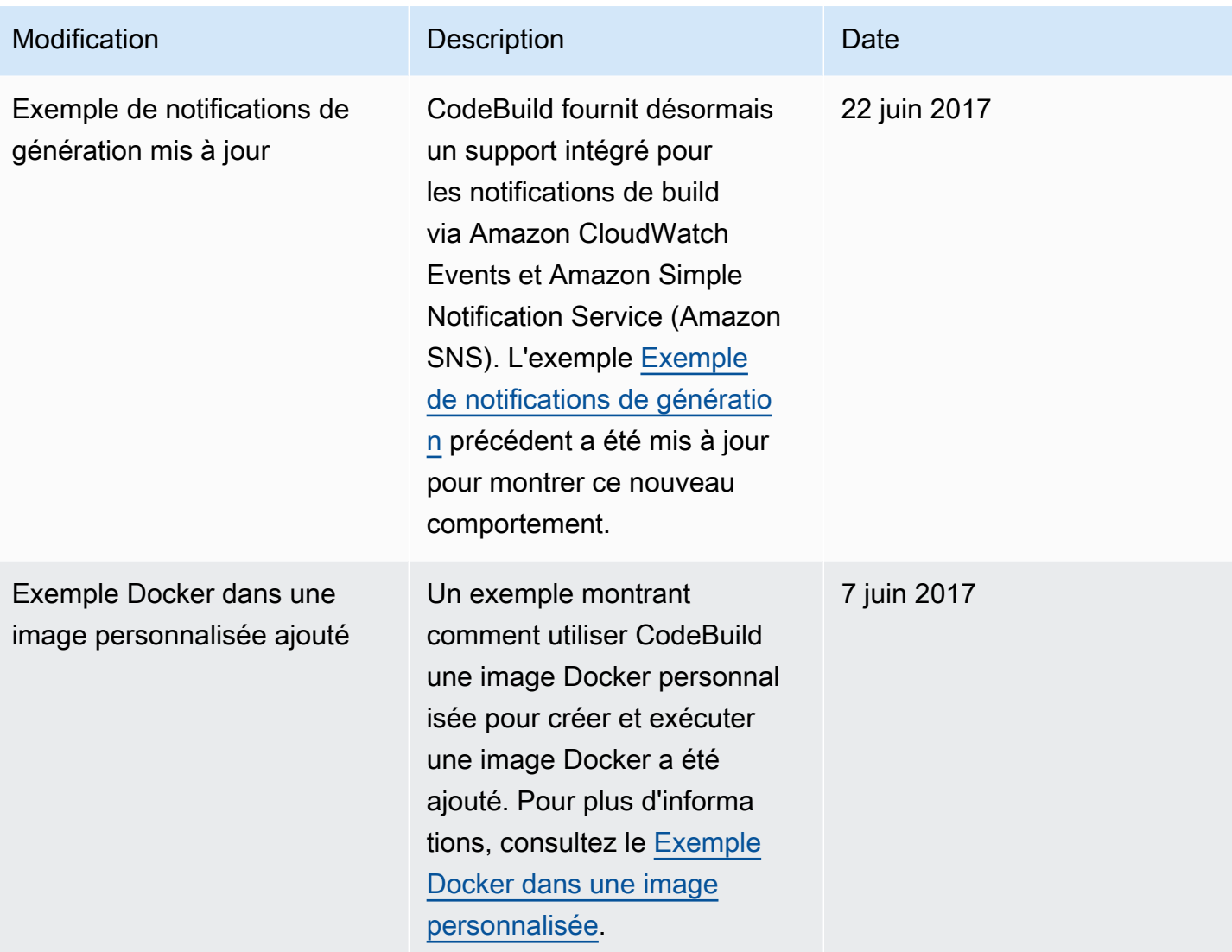

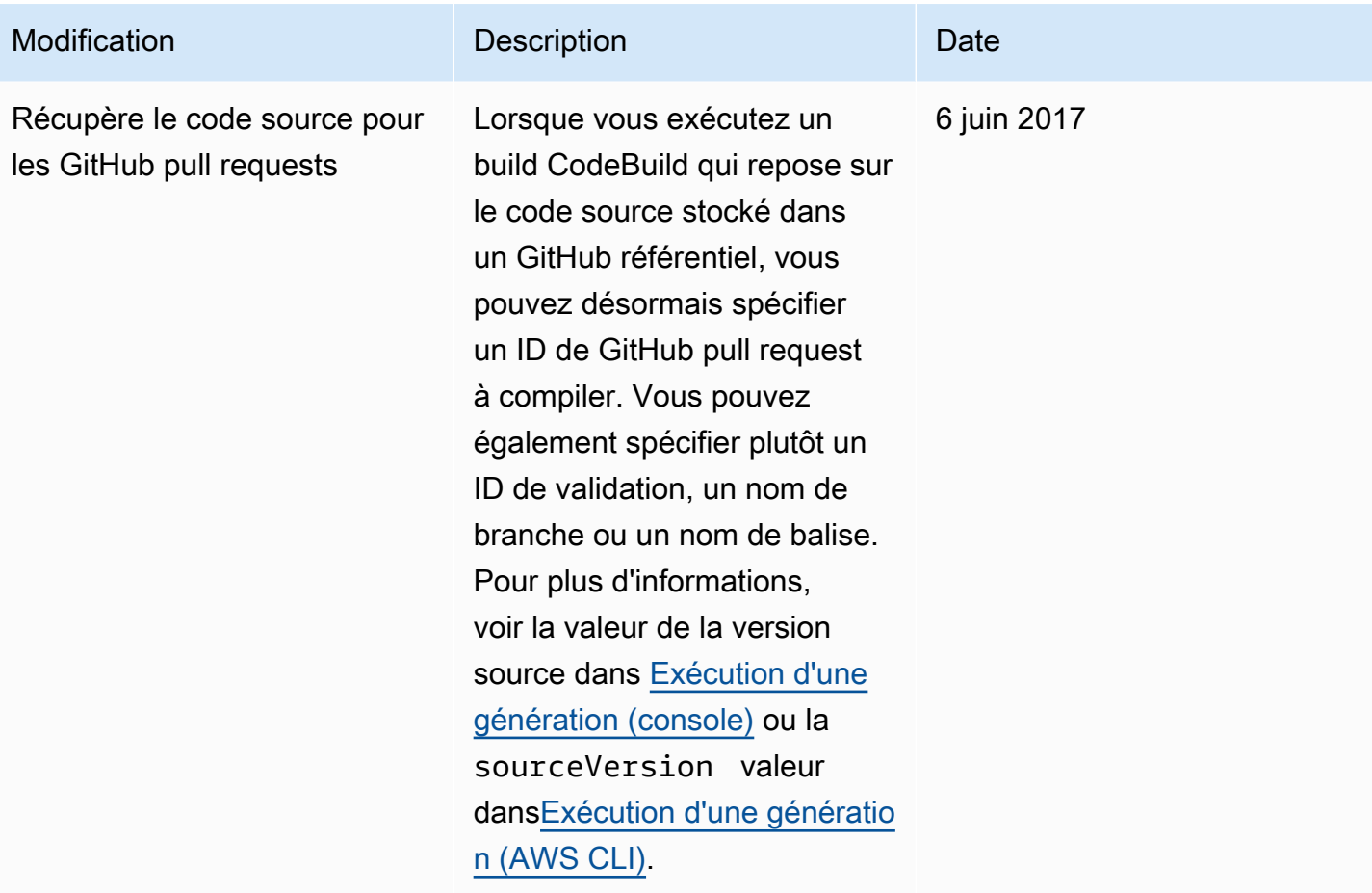

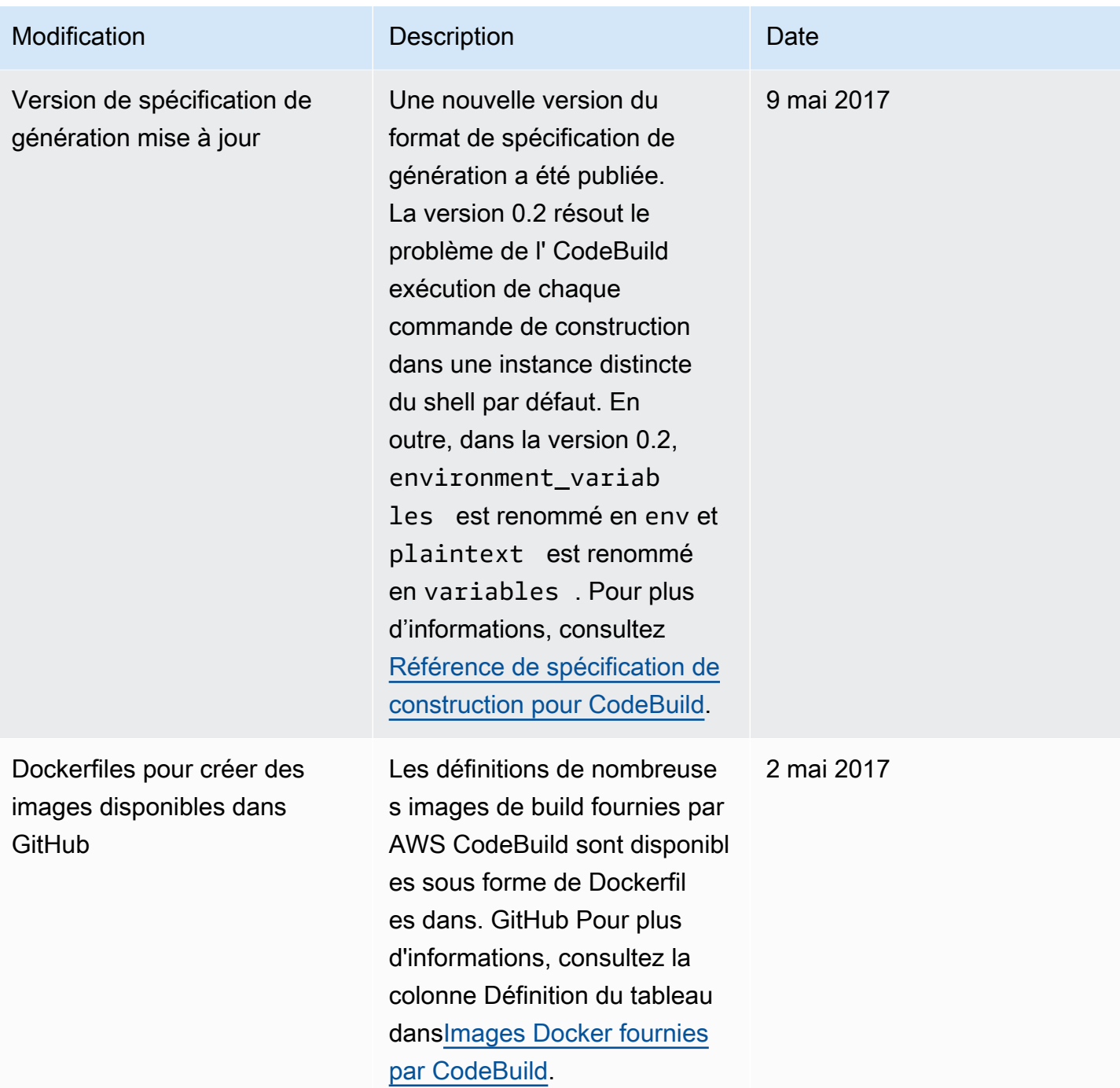

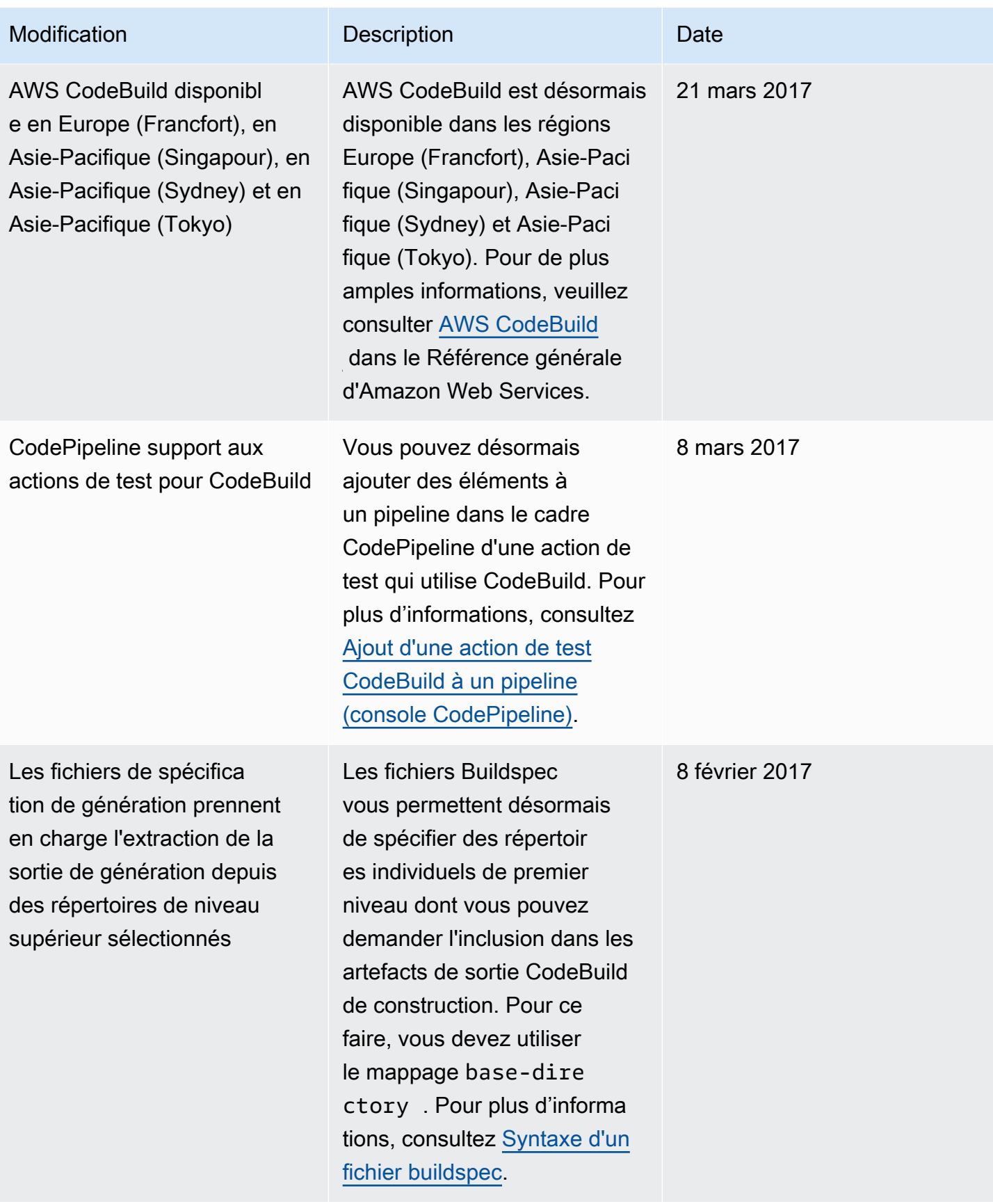

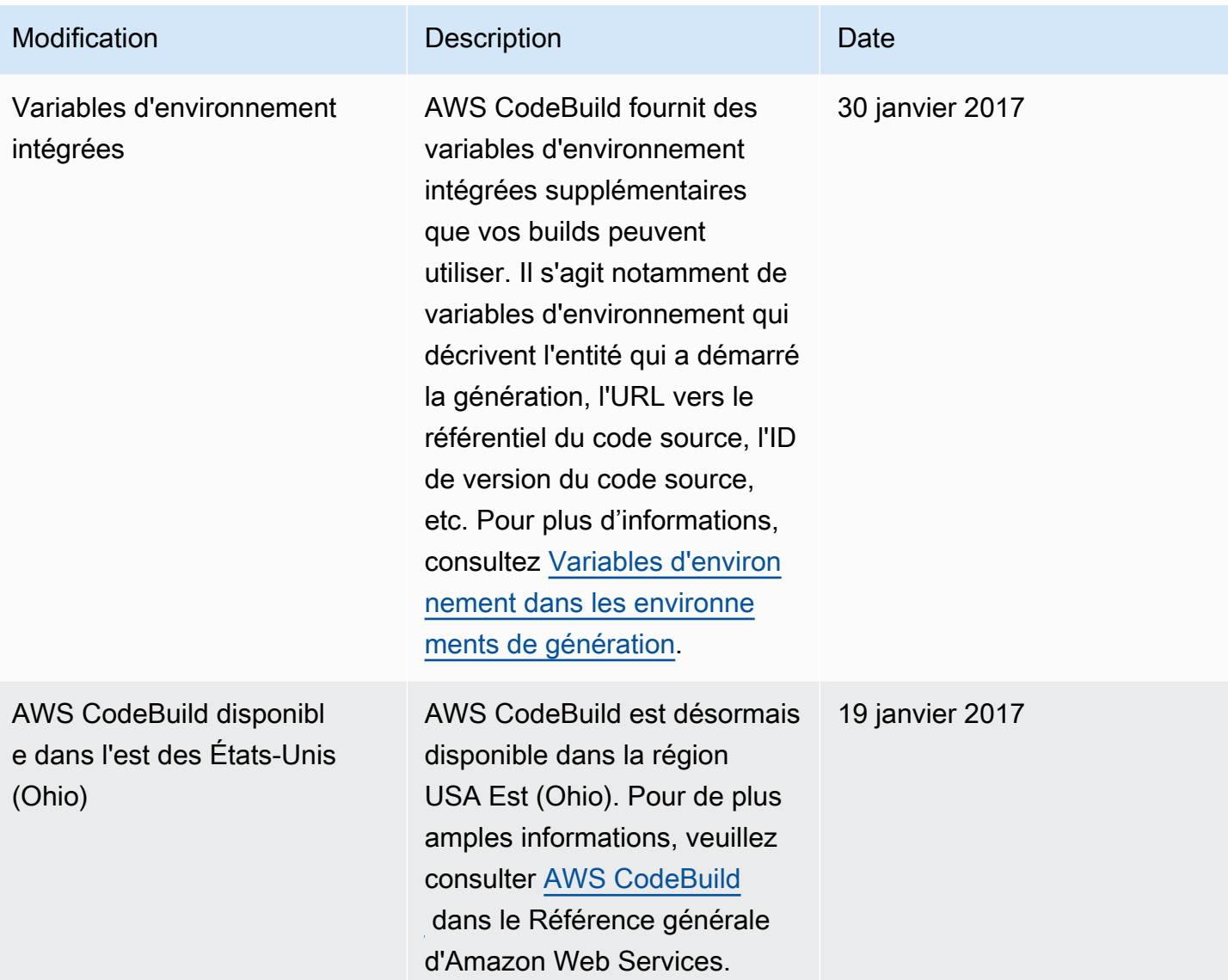

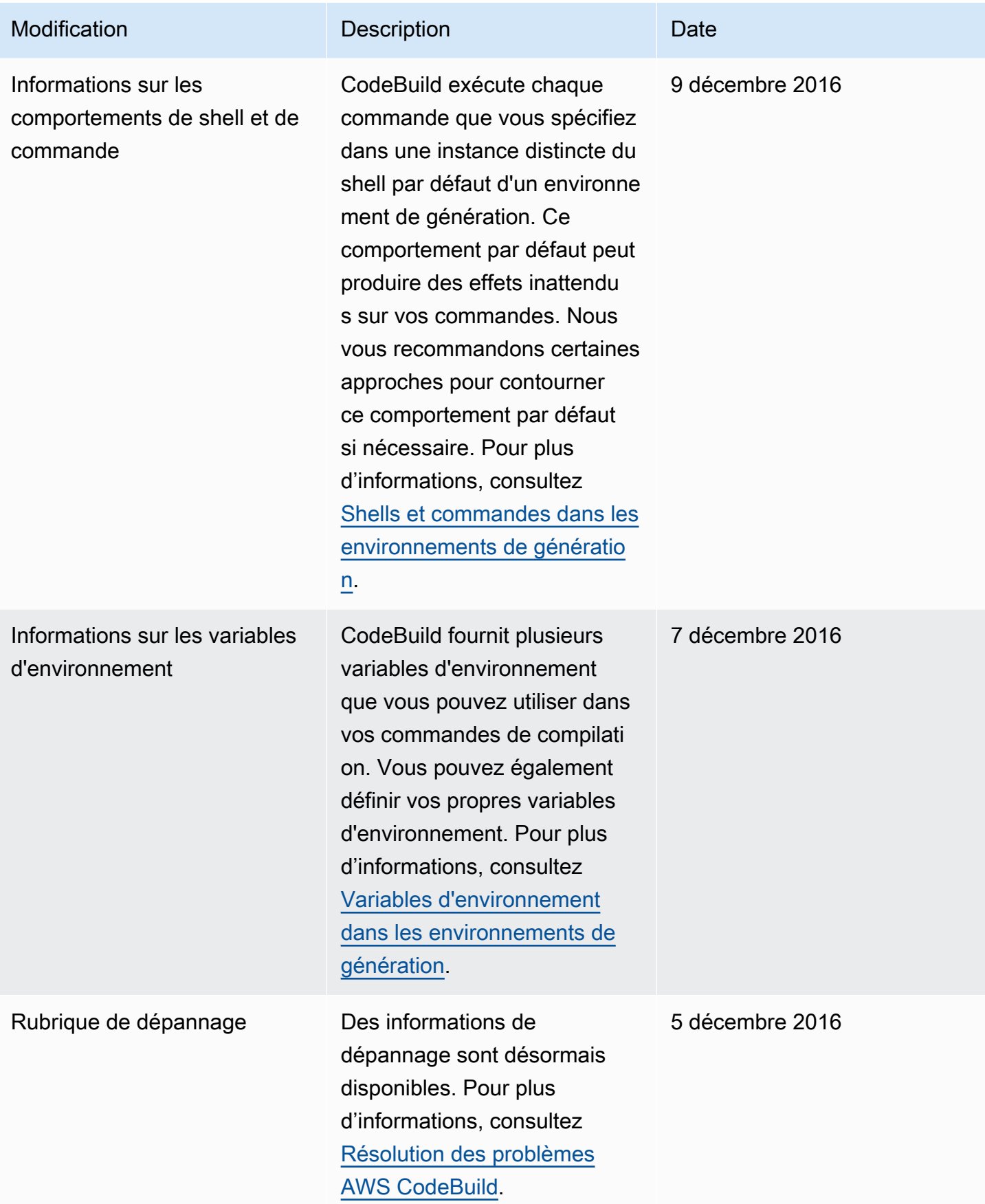

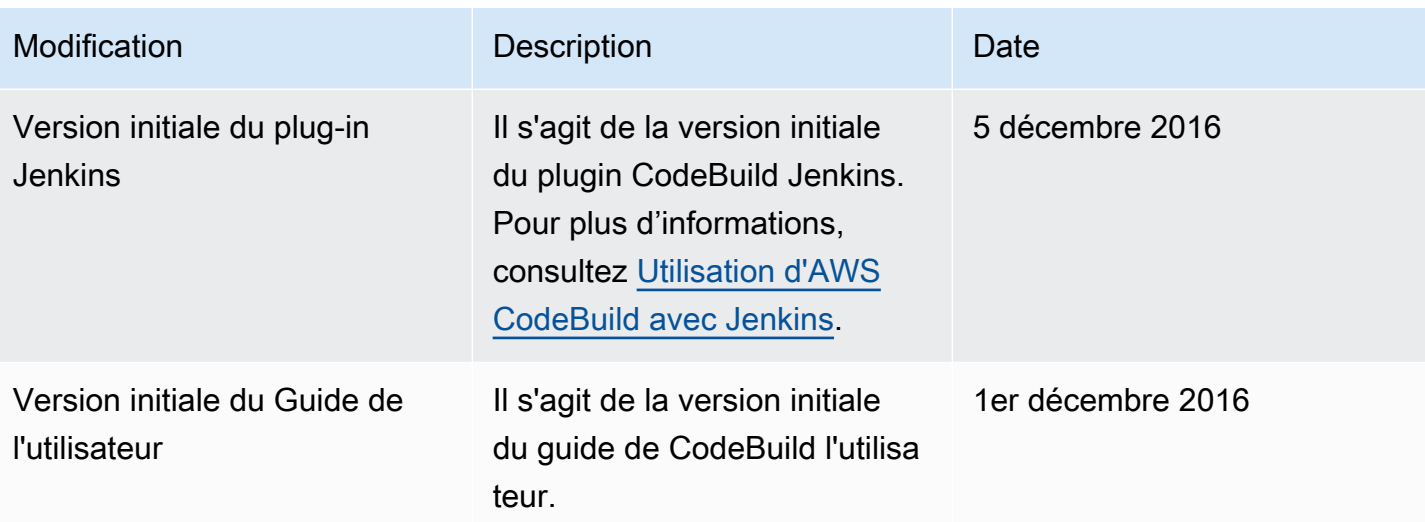

## Glossaire AWS

Pour connaître la terminologie la plus récente d'AWS, consultez le [Glossaire AWS](https://docs.aws.amazon.com/glossary/latest/reference/glos-chap.html) dans la Référence Glossaire AWS.

Les traductions sont fournies par des outils de traduction automatique. En cas de conflit entre le contenu d'une traduction et celui de la version originale en anglais, la version anglaise prévaudra.